## Control System Toolbox™ Reference

# MATLAB®

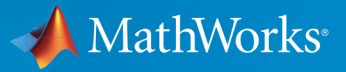

 $(\widehat{\mathsf{R}})$ 

R2016a

#### How to Contact MathWorks

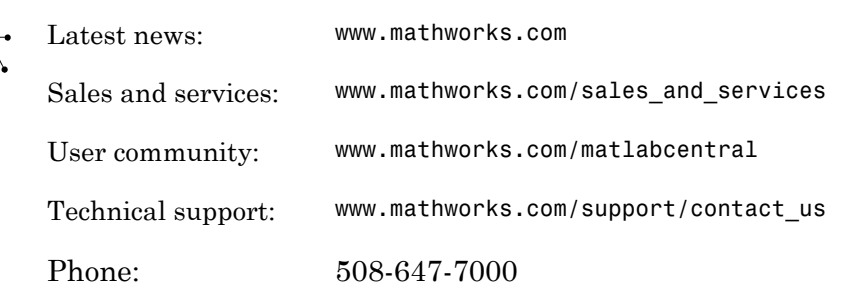

The MathWorks, Inc. 3 Apple Hill Drive Natick, MA 01760-2098

#### *Control System Toolbox™ Reference*

© COPYRIGHT 2001–2016 by The MathWorks, Inc.

The software described in this document is furnished under a license agreement. The software may be used or copied only under the terms of the license agreement. No part of this manual may be photocopied or reproduced in any form without prior written consent from The MathWorks, Inc.

FEDERAL ACQUISITION: This provision applies to all acquisitions of the Program and Documentation by, for, or through the federal government of the United States. By accepting delivery of the Program or Documentation, the government hereby agrees that this software or documentation qualifies as commercial computer software or commercial computer software documentation as such terms are used or defined in FAR 12.212, DFARS Part 227.72, and DFARS 252.227-7014. Accordingly, the terms and conditions of this Agreement and only those rights specified in this Agreement, shall pertain to and govern the use, modification, reproduction, release, performance, display, and disclosure of the Program and Documentation by the federal government (or other entity acquiring for or through the federal government) and shall supersede any conflicting contractual terms or conditions. If this License fails to meet the government's needs or is inconsistent in any respect with federal procurement law, the government agrees to return the Program and Documentation, unused, to The MathWorks, Inc.

#### **Trademarks**

MATLAB and Simulink are registered trademarks of The MathWorks, Inc. See [www.mathworks.com/trademarks](http://www.mathworks.com/trademarks) for a list of additional trademarks. Other product or brand names may be trademarks or registered trademarks of their respective holders.

#### **Patents**

MathWorks products are protected by one or more U.S. patents. Please see [www.mathworks.com/patents](http://www.mathworks.com/patents) for more information.

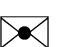

 $\boldsymbol{\pi}$ 

#### Revision History

June 2001 Online only New for Version 5.1 (Release 12.1) July 2002 Online only Revised for Version 5.2 (Release 13) June 2004 Online only Revised for Version 6.0 (Release 14) March 2005 Online only Revised for Version 6.2 (Release 14SP2) September 2005 Online only Revised for Version 6.2.1 (Release 14SP3) March 2006 Online only Revised for Version 7.0 (Release 2006a) September 2006 Online only Revised for Version 7.1 (Release 2006b) March 2007 Online only Revised for Version 8.0 (Release 2007a) September 2007 Online only Revised for Version 8.0.1 (Release 2007b) March 2008 Online only Revised for Version 8.1 (Release 2008a) October 2008 Online only Revised for Version 8.2 (Release 2008b) March 2009 Online only Revised for Version 8.3 (Release 2009a) September 2009 Online only Revised for Version 8.4 (Release 2009b) March 2010 Online only Revised for Version 8.5 (Release 2010a) September 2010 Online only Revised for Version 9.0 (Release 2010b) April 2011 Online only Revised for Version 9.1 (Release 2011a) September 2011 Online only Revised for Version 9.2 (Release 2011b) March 2012 Online only Revised for Version 9.3 (Release 2012a) September 2012 Online only Revised for Version 9.4 (Release 2012b) March 2013 Online only Revised for Version 9.5 (Release 2013a) September 2013 Online only Revised for Version 9.6 (Release 2013b) March 2014 Online only Revised for Version 9.7 (Release 2014a) October 2014 Online only Revised for Version 9.8 (Release 2014b) March 2015 Online only Revised for Version 9.9 (Release 2015a) September 2015 Online only Revised for Version 9.10 (Release 2015b) March 2016 Online only Revised for Version 10.0 (Release 2016a)

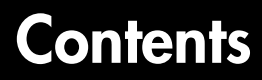

**[Class Reference](#page-6-0)**

## **[Functions — Alphabetical List](#page-204-0)**

[1](#page-6-0)

[2](#page-204-0)

[3](#page-1326-0)

**[Block Reference](#page-1326-0)**

# <span id="page-6-0"></span>Class Reference

1

[TuningGoal.ControllerPoles](#page-7-0) [TuningGoal.Gain](#page-13-0) [TuningGoal.LoopShape](#page-23-0) [TuningGoal.LQG](#page-37-0) [TuningGoal.Margins](#page-45-0) [TuningGoal.MinLoopGain](#page-52-0) [TuningGoal.MaxLoopGain](#page-66-0) [TuningGoal.Overshoot](#page-78-0) [TuningGoal.Passivity](#page-85-0) [TuningGoal.Poles](#page-94-0) [TuningGoal.Rejection](#page-102-0) [TuningGoal.Sensitivity](#page-110-0) [TuningGoal.StepRejection](#page-118-0) [TuningGoal.StepTracking](#page-130-0) [TuningGoal.Tracking](#page-144-0) [TuningGoal.Transient](#page-155-0) [TuningGoal.Variance](#page-169-0) [TuningGoal.WeightedPassivity](#page-178-0) [TuningGoal.WeightedGain](#page-187-0) [TuningGoal.WeightedVariance](#page-196-0)

## <span id="page-7-0"></span>TuningGoal.ControllerPoles class

**Package:** TuningGoal

Constraint on controller dynamics for control system tuning

## **Description**

Use the TuningGoal.ControllerPoles requirement object to specify a tuning requirement that constrains the dynamics of a tunable component in a control system model. Use this requirement for constraining the dynamics of tuned blocks identified in a <code>slTuner</code> interface to a  $\operatorname{Simulink}^{\scriptscriptstyle\text{\textregistered}}$  model. If you are tuning a <code>genss</code> model of a control system, use the requirement to constrain tunable elements such as tunableTF or tunableSS . The TuningGoal.ControllerPoles requirement lets you control the minimum decay rate, minimum damping, and maximum natural frequency of the poles of the tunable element, ensuring that the controller is free of fast or resonant dynamics. The requirement can also ensure stability of the tuned value of the tunable element.

After you create a requirement object, you can further configure the tuning requirement by setting ["Properties" on page 1-4](#page-9-0) of the object.

## **Construction**

Req = TuningGoal.ControllerPoles(blockID,mindecay,mindamping, maxfreq) creates a tuning requirement that constrains the dynamics of a tunable component of a control system. The minimum decay rate, minimum damping constant, and maximum natural frequency define a region of the complex plane in which poles of the component must lie. A nonnegative minimum decay ensures stability of the tuned poles. The requirement applies to all poles in the block except fixed integrators, such as the I term of a PID controller.

## Input Arguments

#### **blockID**

Tunable component to constrain, specified as a string.

The string blockID designates one of the tuned blocks in the control system you are tuning.

- For tuning a Simulink model of a control system, blockid is a tuned block in the slTuner interface to the model.
- For tuning a genss model of a control system, blockid is one of the control design blocks of that model.

#### **mindecay**

Minimum decay rate of poles of tunable component, specified as a scalar value in the frequency units of the control system model you are tuning.

Specify mindecay  $\geq 0$  to ensure that the block is stable. If you specify a negative value, the tuned block can include unstable poles.

When you tune the control system using this requirement, all poles of the tunable component are constrained to satisfy:

- Re(s) < -mindecay, for continuous-time systems.
- $\log(|z|)$  < -mindecay\*Ts, for discrete-time systems with sample time Ts.

#### **Default:** 0

#### **mindamping**

Desired minimum damping ratio of poles of the tunable block, specified as a value between 0 and 1.

Poles of the block that depend on the tunable parameters are constrained to satisfy  $Re(s)$  < -mindamping\*|s|. In discrete time, the damping ratio is computed using  $s = log(z)/Ts$ .

#### **Default:** 0

#### **maxfreq**

Desired maximum natural frequency of poles of the tunable block, specified as a scalar value in the units of the control system model you are tuning.

Poles of the block are constrained to satisfy  $|s| < \text{maxfreq}$  for continuous-time blocks, or  $|\log(z)|$  < maxfreq\*Ts for discrete-time blocks with sample time Ts. This constraint prevents fast dynamics in the tunable block.

<span id="page-9-0"></span>**Default:** Inf

## **Properties**

#### **Block**

Name of tunable component to constrain, specified as a string. The blockID input argument sets the value of Block.

#### **MinDecay**

Minimum decay rate of poles of tunable component, specified as a scalar value in the frequency units of the control system you are tuning. The initial value of this property is set by the mindecay input argument.

MinDecay  $\geq 0$  to ensure that the block is stable. If you specify a negative value, the tuned block can include unstable poles.

When you tune the control system using this requirement, all poles of the tunable component are constrained to satisfy  $Re(s) < -MinDecay$  for continuous-time systems, or  $\log(|z|)$  < -MinDecay\*Ts for discrete-time systems with sample time Ts.

You can use dot notation to change the value of this property after you create the requirement. For example, suppose Req is a TuningGoal.ControllerPoles requirement. Change the minimum decay rate to 0.001:

 $Req.MinDecay = 0.001;$ 

#### **Default:** 0

#### **MinDamping**

Desired minimum damping ratio of poles of the tunable block, specified as a value between 0 and 1. The initial value of this property is set by the mindamping input argument.

Poles of the block that depend on the tunable parameters are constrained to satisfy  $Re(s)$  < -MinDamping\*  $|s|$ . In discrete time, the damping ratio is computed using  $s = log(z)/Ts$ .

**Default:** 0

#### **MaxFrequency**

Desired maximum natural frequency of poles of the tunable block, specified as a scalar value in the frequency units of the control system model you are tuning. The initial value of this property is set by the maxfreq input argument.

Poles of the block are constrained to satisfy  $|s| < \text{maxfreq}$  for continuous-time blocks, or  $|\log(z)|$  < maxtreq\*Ts for discrete-time blocks with sample time Ts. This constraint prevents fast dynamics in the tunable block.

You can use dot notation to change the value of this property after you create the requirement. For example, suppose Req is a TuningGoal.ControllerPoles requirement. Change the maximum frequency to 1000:

```
Req.MaxFrequency = 1000;
```
#### **Default:** Inf

#### **Name**

Name of the requirement object, specified as a string.

For example, if Req is a requirement:

```
Req.Name = 'LoopReq';
```
**Default:** []

## Examples

#### Constrain Dynamics of Tunable Transfer Function

Create a tuning requirement that constrains the dynamics of a tunable transfer function block in a tuned control system.

For this example, suppose that you are tuning a control system that includes a compensator block parametrized as a second-order transfer function. Create a tuning requirement that restricts the poles of that transfer function to the region  $\text{Re}(s) < -0.1$  $|s| < 30$ 

Create a tunable component that represents the compensator.

```
C = tunableTF('Compensator',2,2);
```
This command creates a Control Design Block named 'Compensator' with two poles and two zeroes. You can construct a tunable control system model, T, by interconnecting this Control Design Block with other tunable and numeric LTI models. If you tune T using systune, the values of these poles and zeroes are unconstrained by default.

Create a tuning requirement to constrain the dynamics of the compensator block. Set the minimum decay rate to 0.1 rad/s, and set the maximum frequency to 30 rad/s.

```
Req = TuningGoal.ControllerPoles('Compensator',0.1,0,30);
```
The mindamping input argument is 0, which imposes no constraint on the damping constant of the poles the block.

If you tune T using systune and the tuning requirement Req, the poles of the compensator block are constrained satisfy these values. After you tune T, you can use viewSpec to validate the tuned control system against the requirement.

## Tips

• TuningGoal.ControllerPoles restricts the dynamics of a single tunable component of the control system. To ensure the stability or restrict the overall dynamics of the tuned control system, use TuningGoal.Poles.

## Algorithms

When you use a TuningGoal object to specify a tuning requirement, the software converts the requirement into a normalized scalar value  $f(x)$ , x is the vector of free (tunable) parameters in the control system. The software then adjusts the parameter values to minimize  $f(x)$ , or to drive  $f(x)$  below 1 if the tuning requirement is a hard constraint.

For TuningGoal.ControllerPoles, *f*(*x*) reflects the relative satisfaction or violation of the goal. For example, if you attempt to constrain the pole of a tuned block to a minimum damping of  $\zeta = 0.5$ , then:

- $f(x) = 1$  means the damping of the pole is  $\zeta = 0.5$  exactly.
- $\cdot$  *f(x)* = 1.1 means the damping is  $\zeta$  = 0.5/1.1 = 0.45, roughly 10% less than the target.

•  $f(x) = 0.9$  means the damping is  $\zeta = 0.5/0.9 = 0.55$ , roughly 10% better than the target.

#### See Also

```
systune (for slTuner) | TuningGoal.Poles | looptune | systune | looptune
(for slTuner) | viewSpec | evalSpec | tunableTF | tunableSS
```
#### How To

- "System Dynamics Specifications"
- "Models with Tunable Coefficients"

## <span id="page-13-0"></span>TuningGoal.Gain class

**Package:** TuningGoal

Gain constraint for control system tuning

## **Description**

Use the TuningGoal.Gain object to specify a constraint that limits the gain from a specified input to a specified output. Use this requirement for control system tuning with tuning commands such as systune or looptune.

When you use a TuningGoal.Gain requirement, the software attempts to tune the system so that the gain from the specified input to the specified output does not exceed the specified value. By default, the constraint is applied with the loop closed. To apply the constraint to an open-loop response, use the Openings property of the TuningGoal.Gain object.

You can use a gain constraint to:

- Enforce a design requirement of disturbance rejection across a particular input/output pair, by constraining the gain to be less than 1
- Enforce a custom roll-off rate in a particular frequency band, by specifying a gain profile in that band

## **Construction**

Req = TuningGoal.Gain(inputname,outputname,gainvalue) creates a tuning requirement Req. This requirement constrains the gain from inputname to outputname to remain below the value gainvalue.

You can specify the inputname or outputname as cell arrays (vector-valued signals). If you do so, then the tuning requirement constrains the largest singular value of the transfer matrix from inputname to outputname. See sigma for more information about singular values.

Req = TuningGoal.Gain(inputname,outputname,gainprofile) specifies the maximum gain as a function of frequency. You can specify the target gain profile

(maximum gain across the I/O pair) as a smooth transfer function. Alternatively, you can sketch a piecewise error profile using an frd model.

#### Input Arguments

#### **inputname**

Input signals for the requirement, specified as a string or as a cell array of strings, for multiple-input requirements.

If you are using the requirement to tune a Simulink model of a control system, then inputname can include:

- Any model input.
- Any linear analysis point marked in the model.
- Any linear analysis point in an slTuner interface associated with the Simulink model. Use addPoint to add analysis points to the slTuner interface. Use getPoints to get the list of analysis points available in an slTuner interface to your model.

If you are using the requirement to tune a generalized state-space (genss) model of a control system, then inputname can include:

- Any input of the genss model
- Any AnalysisPoint location in the control system model

For example, if you are tuning a control system model, T, then inputname can be a string contained in T.InputName. Also, if T contains an AnalysisPoint block with a location named AP\_u, then inputname can include 'AP\_u'. Use getPoints to get a list of analysis points available in a genss model.

If inputname is an AnalysisPoint location of a generalized model, the input signal for the requirement is the implied input associated with the AnalysisPoint block:

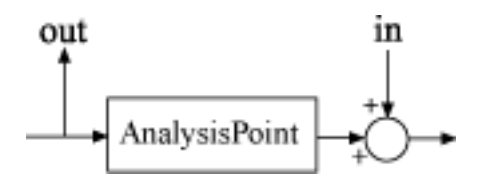

For more information about analysis points in control system models, see "Marking Signals of Interest for Control System Analysis and Design".

#### **outputname**

Output signals for the requirement, specified as a string or as a cell array of strings, for multiple-output requirements.

If you are using the requirement to tune a Simulink model of a control system, then outputname can include:

- Any model output.
- Any linear analysis point marked in the model.
- Any linear analysis point in an slTuner interface associated with the Simulink model. Use addPoint to add analysis points to the slTuner interface. Use getPoints to get the list of analysis points available in an slTuner interface to your model.

If you are using the requirement to tune a generalized state-space (genss) model of a control system, then outputname can include:

- Any output of the genss model
- Any AnalysisPoint location in the control system model

For example, if you are tuning a control system model, T, then inputname can be a string contained in T.OutputName. Also, if T contains an AnalysisPoint block with a location named AP\_y, then inputname can include 'AP\_y'. Use getPoints to get a list of analysis points available in a genss model.

If outputname is an AnalysisPoint location of a generalized model, the output signal for the requirement is the implied output associated with the AnalysisPoint block:

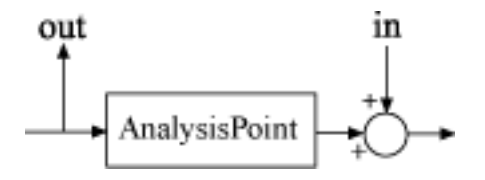

For more information about analysis points in control system models, see "Marking Signals of Interest for Control System Analysis and Design".

#### **gainvalue**

Maximum gain (linear). The gain constraint Req specifies that the gain from inputname to outputname is less than gainvalue.

gainvalue is a scalar value. If the signals inputname or outputname are vector-valued signals, then gainvalue constrains the largest singular value of the transfer matrix from inputname to outputname. See sigma for more information about singular values.

#### **gainprofile**

Gain profile as a function of frequency. The gain constraint Req specifies that the gain from inputname to outputname at a particular frequency is less than gainprofile. You can specify gainprofile as a smooth transfer function  $(\text{tf}, \text{zpk}, \text{or } \text{ss} \text{ model})$ . Alternatively, you can sketch a piecewise gain profile using a frd model or the makeweight function. When you do so, the software automatically maps the gain profile onto a zpk model. The magnitude of this zpk model approximates the desired gain profile. Use viewSpec(Req) to plot the magnitude of the zpk model.

gainprofile is a SISO transfer function. If inputname or outputname are cell arrays, gainprofile applies to all I/O pairs from inputname to outputname

## **Properties**

#### **MaxGain**

Maximum gain as a function of frequency, expressed as a SISO zpk model.

The software automatically maps the gainvalue or gainprofile input arguments to a zpk model. The magnitude of this zpk model approximates the desired gain profile, and is stored in the MaxGain property. Use viewSpec(Req) to plot the magnitude of MaxGain.

#### **Focus**

Frequency band in which tuning requirement is enforced, specified as a row vector of the form [min,max].

Set the Focus property to limit enforcement of the requirement to a particular frequency band. Express this value in the frequency units of the control system model you are

tuning (rad/TimeUnit). For example, suppose Req is a requirement that you want to apply only between 1 and 100 rad/s. To restrict the requirement to this band, use the following command:

 $Req.Focus = [1, 100];$ 

**Default:**  $[0, \text{Inf}]$  for continuous time;  $[0, \text{pi/Ts}]$  for discrete time, where Ts is the model sample time.

#### **Stabilize**

Stability requirement on closed-loop dynamics, specified as 1 (true) or 0 (false).

By default, TuningGoal.Gain imposes a stability requirement on the closedloop transfer function from the specified inputs to outputs, in addition to the gain requirement. If stability is not required or cannot be achieved, set Stabilize to false to remove the stability requirement. For example, if the gain constraint applies to an unstable open-loop transfer function, set Stabilize to false.

**Default:** 1(true)

#### **InputScaling**

Input signal scaling, specified as a vector of positive real values.

Use this property to specify the relative amplitude of each entry in vector-valued input signals when the choice of units results in a mix of small and large signals. This information is used to scale the closed-loop transfer function from Input to Output when the tuning requirement is evaluated.

Suppose *T*(*s*) is the closed-loop transfer function from Input to Output. The requirement is evaluated for the scaled transfer function  $D_o^{-1}T(s)D_i.$  The diagonal matrices  $D_o$  and  $D_i$ have the OutputScaling and InputScaling values on the diagonal, respectively.

The default value, [] , means no scaling.

#### **Default:** []

#### **OutputScaling**

Output signal scaling, specified as a vector of positive real values.

Use this property to specify the relative amplitude of each entry in vector-valued output signals when the choice of units results in a mix of small and large signals. This information is used to scale the closed-loop transfer function from Input to Output when the tuning requirement is evaluated.

Suppose  $T(s)$  is the closed-loop transfer function from Input to Output. The requirement is evaluated for the scaled transfer function  $D_o^{-1}T(s)D_i.$  The diagonal matrices  $D_o$  and  $D_i$ have the OutputScaling and InputScaling values on the diagonal, respectively.

The default value, [] , means no scaling.

#### **Default:** []

#### **Input**

Input signal names, specified as a cell array of strings. These strings specify the names of the inputs of the transfer function that the tuning requirement constrains. The initial value of the Input property is set by the inputname input argument when you construct the requirement object.

#### **Output**

Output signal names, specified as a cell array of strings. These strings specify the names of the outputs of the transfer function that the tuning requirement constrains. The initial value of the Output property is set by the outputname input argument when you construct the requirement object.

#### **Models**

Models to which the tuning requirement applies, specified as a vector of indices.

Use the Models property when tuning an array of control system models with systune, to enforce a tuning requirement for a subset of models in the array. For example, suppose you want to apply the tuning requirement, Req, to the second, third, and fourth models in a model array passed to systune. To restrict enforcement of the requirement, use the following command:

 $Real.Models = 2:4;$ 

When Models = NaN, the tuning requirement applies to all models.

#### **Default:** NaN

#### **Openings**

Feedback loops to open when evaluating the requirement, specified as a cell array of strings that identify loop-opening locations. The tuning requirement is evaluated against the open-loop configuration created by opening feedback loops at the locations you identify.

If you are using the requirement to tune a Simulink model of a control system, then Openings can include any linear analysis point marked in the model, or any linear analysis point in an slTuner interface associated with the Simulink model. Use addPoint to add analysis points and loop openings to the slTuner interface. Use getPoints to get the list of analysis points available in an slTuner interface to your model.

If you are using the requirement to tune a generalized state-space (genss) model of a control system, then Openings can include any AnalysisPoint location in the control system model. Use getPoints to get the list of analysis points available in the genss model.

**Default:** {}

#### **Name**

Name of the requirement object, specified as a string.

For example, if Req is a requirement:

Req.Name = 'LoopReq';

**Default:** []

## Algorithms

When you tune a control system using a TuningGoal object to specify a tuning requirement, the software converts the requirement into a normalized scalar value  $f(x)$ , where  $x$  is the vector of free (tunable) parameters in the control system. The software then adjusts the parameter values to minimize  $f(x)$  or to drive  $f(x)$  below 1 if the tuning requirement is a hard constraint.

For the TuningGoal.Gain requirement,  $f(x)$  is given by:

$$
f(x) = \left\| \frac{1}{\text{MaxGain}} D_o^{-1} T(s, x) D_i \right\|_{\infty}.
$$

**For the Control of the Control of the Control of the series of the protocol of the control of the control of the control of the control of the control of the control of the control of the control of the control of the co** IoningGoal.Gain class<br>  $\langle x \rangle D_i$ <br>  $\Big|$ <br>  $\Big|$ <br>  $\Big|$ <br>  $\Big|$ <br>  $\Big|$ <br>  $\Big|$ <br>  $\Big|$ <br>  $\Big|$ <br>  $\Big|$ <br>  $\Big|$ <br>  $\Big|$ <br>  $\Big|$ <br>  $\Big|$ <br>  $\Big|$ <br>  $\Big|$ <br>  $\Big|$ <br>  $\Big|$ <br>  $\Big|$ <br>  $\Big|$ <br>  $\Big|$ <br>  $\Big|$ <br>  $\Big|$ <br>  $\Big|$ <br>  $\Big|$ <br>  $\Big|$ <br>  $\Big|$ <br>  $\Big|$  $T(\textit{s},\textit{x})$  is the closed-loop transfer function from <code>Input</code> to <code>Output</code> .  $D_o$  and  $D_i$  are diagonal matrices with the OutputScaling and InputScaling property values on the diagonal, respectively.  $\left\|\cdot\right\|_{\infty}$  denotes the  $H_{\infty}$  norm (see <code>norm</code>).

## Examples

#### Disturbance rejection

Create a gain constraint that enforces a disturbance rejection requirement from a signal 'du' to a signal 'u'.

Req = TuningGoal.Gain('du','u',1);

This requirement specifies that the maximum gain of the response from 'du' to 'u' not exceed 1 (0 dB).

#### Custom roll-off specification

Create a gain constraint that constrains the response from a signal 'du' to a signal 'u' to roll off at 20 dB/decade at frequencies greater than 1. The gain constraint also specifies disturbance rejection (maximum gain of 1) in the frequency range [0,1].

```
gmax = frd([1 1 0.01],[0 1 100]);
Req = TuningGoal.Gain('du', 'u', gmax);
```
These commands use a frd model to specify the gain profile as a function of frequency. The maximum gain of 1 dB at the frequency 1 rad/s, together with the maximum gain of 0.01 dB at the frequency 100 rad/s, specifies the desired rolloff of 20 dB/decade.

The software converts gmax into a smooth function of frequency that approximates the piecewise specified requirement. Display the error requirement using viewSpec.

```
viewSpec(Req)
```
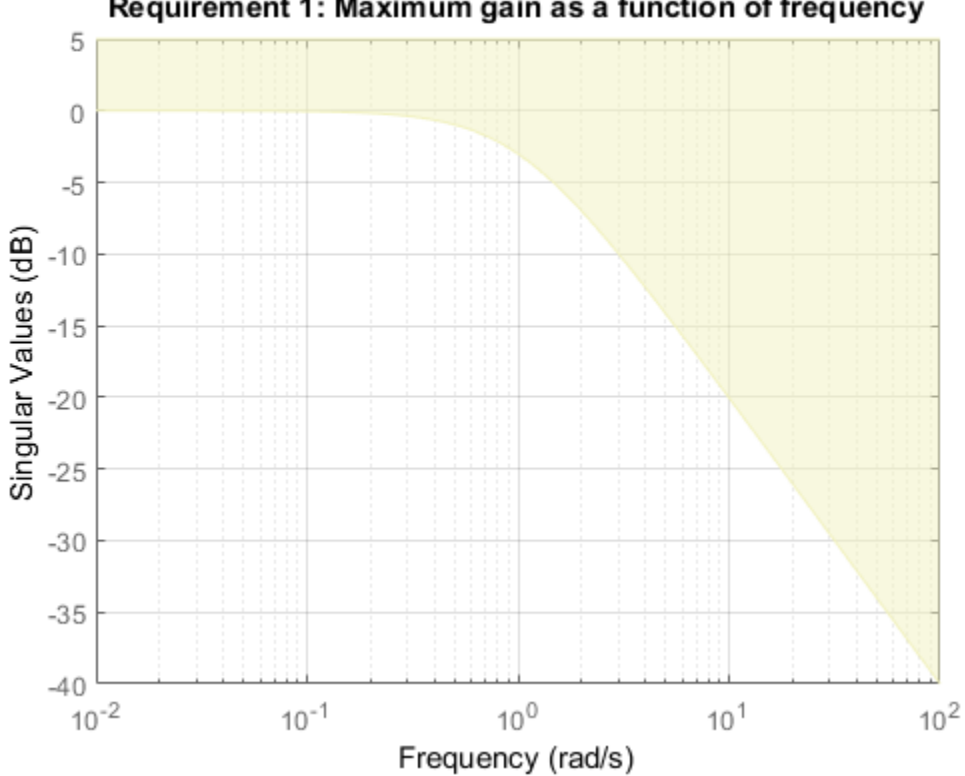

Requirement 1: Maximum gain as a function of frequency

The yellow region indicates where the requirement is violated.

#### Disturbance rejection

Create a gain constraint that enforces a disturbance rejection requirement from a signal 'du' to a signal 'u'.

Req = TuningGoal.Gain('du','u',1);

This requirement specifies that the maximum gain of the response from 'du' to 'u' not exceed 1 (0 dB).

#### See Also

systune (for slTuner) | TuningGoal.Tracking | looptune | viewSpec | systune | looptune (for slTuner) | TuningGoal.LoopShape | slTuner | makeweight

#### How To

- "Frequency-Domain Specifications"
- "Control of a Linear Electric Actuator"
- "PID Tuning for Setpoint Tracking vs. Disturbance Rejection"
- "MIMO Control of Diesel Engine"

## <span id="page-23-0"></span>TuningGoal.LoopShape class

**Package:** TuningGoal

Target loop shape for control system tuning

## **Description**

Use the TuningGoal.LoopShape object to specify a target *gain profile* (gain as a function of frequency) of an open-loop response. The TuningGoal.LoopShape requirement constrains the open-loop, point-to-point response (*L*) at a specified location in your control system. Use this requirement for control system tuning with tuning commands, such as systune or looptune.

When you tune a control system, the target open-loop gain profile is converted into constraints on the inverse sensitivity function  $inv(S) = (I + L)$  and the complementary sensitivity function  $T = 1-S$ . These constraints are illustrated for a representative tuned system in the following figure.

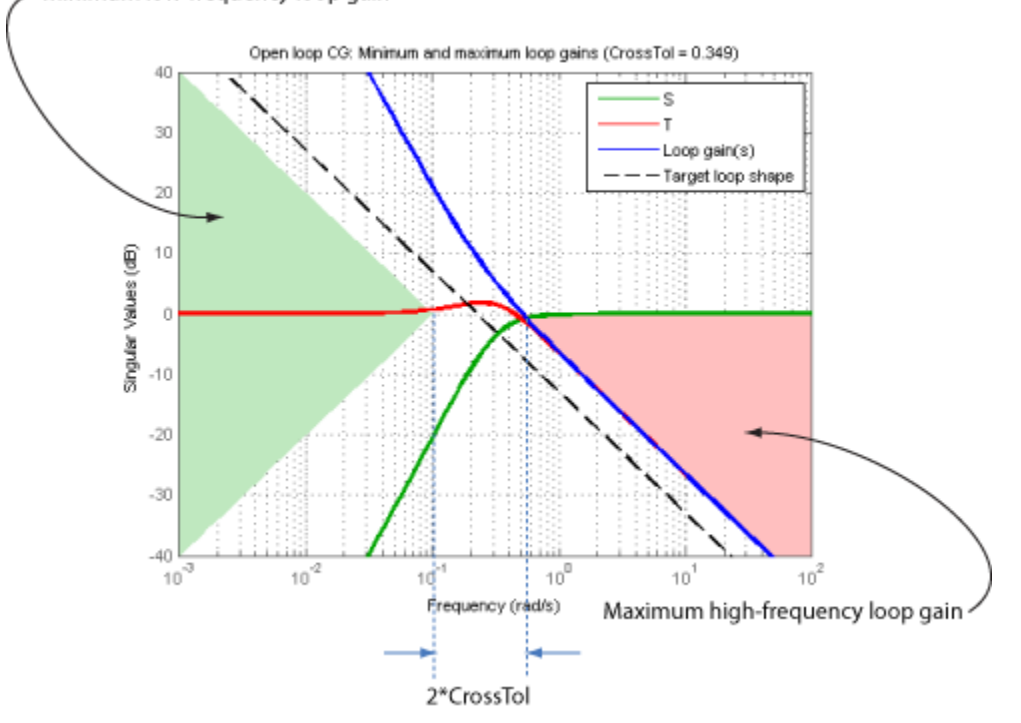

Minimum low-frequency loop gain

Where  $L$  is much greater than 1, a minimum gain constraint on  $inv(S)$  (green shaded region) is equivalent to a minimum gain constraint on *L*. Similarly, where *L* is much smaller than 1, a maximum gain constraint on *T* (red shaded region) is equivalent to a maximum gain constraint on *L*. The gap between these two constraints is twice the CrossTol parameter, which specifies the frequency band where the loop gain can cross 0 dB.

For multi-input, multi-output (MIMO) control systems, values in the gain profile greater than 1 are interpreted as minimum performance requirements. Such values are lower bounds on the smallest singular value of the open-loop response. Gain profile values less than one are interpreted as minimum roll-off requirements, which are upper bounds on the largest singular value of the open-loop response. For more information about singular values, see sigma.

Use TuningGoal.LoopShape when the loop shape near crossover is simple or well understood (such as integral action). To specify only high gain or low gain constraints in certain frequency bands, use TuningGoal.MinLoopGain and TuningGoal.MaxLoopGain. When you do so, the software determines the best loop shape near crossover.

## **Construction**

Req = TuningGoal.LoopShape(location,loopgain) creates a tuning requirement for shaping the open-loop response measured at the specified location. The magnitude of the single-input, single-output (SISO) transfer function loopgain specifies the target open-loop gain profile. You can specify the target gain profile (maximum gain across the I/O pair) as a smooth transfer function or sketch a piecewise error profile using an frd model.

Req = TuningGoal.LoopShape(location,loopgain,crosstol) specifies a tolerance on the location of the crossover frequency. crosstol expresses the tolerance in decades. For example,  $\csc{crosstol} = 0.5$  allows gain crossovers within half a decade on either side of the target crossover frequency specified by loopgain. When you omit crosstol, the tuning requirement uses a default value of 0.1 decades. You can increase crosstol when tuning MIMO control systems. Doing so allows more widely varying crossover frequencies for different loops in the system.

Req = TuningGoal.LoopShape(location,wc) specifies just the target gain crossover frequency. This syntax is equivalent to specifying a pure integrator loop shape,  $loopgain = wc/s$ .

Req = TuningGoal.LoopShape(location,wcrange) specifies a range for the target gain crossover frequency. The range is a vector of the form  $\text{wcrange} = [\text{wc1}, \text{wc2}]$ . This syntax is equivalent to using the geometric mean sqrt(wc1\*wc2) as wc and setting crosstol to the half-width of wcrange in decades. Using a range instead of a single wc value increases the ability of the tuning algorithm to enforce the target loop shape for all loops in a MIMO control system.

#### Input Arguments

#### **location**

Location where the open-loop response shape to be constrained is measured, specified as a string or cell array of strings that identify one or more locations in the control system to tune. What locations are available depends on what kind of system you are tuning:

- If you are tuning a Simulink model of a control system, you can use any linear analysis point marked in the model, or any linear analysis point in an slTuner interface associated with the Simulink model. Use addPoint to add analysis points to the slTuner interface. Use getPoints to get the list of analysis points available in an slTuner interface to your model.
- If you are tuning a generalized state-space (genss) model of a control system, you can use any AnalysisPoint location in the control system model. For example, the following code creates a PI loop with an analysis point at the plant input 'u'.

```
AP = AnalysisPoint('u');
G = tf(1, [1 2]);
C = tunablePID((C', 'pi');
T = \text{feedback}(G^*AP^*C, 1);
```
You can use the string 'u' to refer to the analysis point at the plant input. Use getPoints to get the list of analysis points available in a genss model.

The loop shape requirement applies to the point-to-point open-loop transfer function at the specified location. That transfer function is the open-loop response obtained by injecting signals at the location and measuring the return signals at the same point.

If location is a cell array, then the loop-shape requirement applies to the MIMO openloop transfer function.

#### **loopgain**

Target open-loop gain profile as a function of frequency.

You can specify loopgain as a smooth SISO transfer function (tf, zpk, or ss model). Alternatively, you can sketch a piecewise gain profile using a frd model. When you do so, the software automatically maps your specified gain profile to a zpk model whose magnitude approximates the desired gain profile. Use viewSpec(Req) to plot the magnitude of that zpk model.

For multi-input, multi-output (MIMO) control systems, values in the gain profile greater than 1 are interpreted as minimum performance requirements. These values are lower bounds on the smallest singular value of L. Gain profile values less than one are interpreted as minimum roll-off requirements, which are upper bounds on the largest singular value of L. For more information about singular values, see sigma.

#### **crosstol**

Tolerance in the location of crossover frequency, in decades. specified as a scalar value. For example,  $\csc{c}$  rosstol = 0.5 allows gain crossovers within half a decade on either side of the target crossover frequency specified by loopgain. Increasing crosstol increases the ability of the tuning algorithm to enforce the target loop shape for all loops in a MIMO control system.

**Default:** 0.1

#### **wc**

Target crossover frequency, specified as a positive scalar value. Express wc in units of rad/TimeUnit, where TimeUnit is the TimeUnit property of the control system model you are tuning.

#### **wcrange**

Range for target crossover frequency, specified as a vector of the form [wc1,wc2]. Express wc in units of rad/TimeUnit, where TimeUnit is the TimeUnit property of the control system model you are tuning.

## **Properties**

#### **LoopGain**

Target loop shape as a function of frequency, specified as a SISO zpk model.

The software automatically maps the input argument loopgain onto a zpk model. The magnitude of this zpk model approximates the desired gain profile. Use viewSpec(Req) to plot the magnitude of the zpk model LoopGain.

#### **CrossTol**

Tolerance on gain crossover frequency, in decades.

The initial value of CrossTol is set by the crosstol input when you create the requirement object.

#### **Default:** 0.1

#### **Focus**

Frequency band in which tuning requirement is enforced, specified as a row vector of the form [min,max].

Set the Focus property to limit enforcement of the requirement to a particular frequency band. Express this value in the frequency units of the control system model you are tuning (rad/TimeUnit). For example, suppose Req is a requirement that you want to apply only between 1 and 100 rad/s. To restrict the requirement to this band, use the following command:

 $Req.Focus = [1,100];$ 

**Default:** [0, Inf] for continuous time; [0, pi/Ts] for discrete time, where Ts is the model sample time.

#### **Stabilize**

Stability requirement on closed-loop dynamics, specified as 1 (true) or 0 (false).

When Stabilize is true, this requirement stabilizes the specified feedback loop, as well as imposing gain or loop-shape requirements. Set Stabilize to false if stability for the specified loop is not required or cannot be achieved.

**Default:** 1 (true)

#### **LoopScaling**

Toggle for automatically scaling loop signals, specified as 'on' or 'off'.

In multi-loop or MIMO control systems, the feedback channels are automatically rescaled to equalize the off-diagonal terms in the open-loop transfer function (loop interaction terms). Set LoopScaling to 'off' to disable such scaling and shape the unscaled openloop response.

**Default:** 'on'

#### **Location**

Location at which the open-loop response shape to be constrained is measured, specified as a string or cell array of strings that identify one or more analysis points in the control system to tune.

The value of the Location property is set by the location input argument when you create the TuningGoal.LoopShape requirement.

#### **Models**

Models to which the tuning requirement applies, specified as a vector of indices.

Use the Models property when tuning an array of control system models with systune, to enforce a tuning requirement for a subset of models in the array. For example, suppose you want to apply the tuning requirement, Req, to the second, third, and fourth models in a model array passed to systune. To restrict enforcement of the requirement, use the following command:

 $Req.Models = 2:4;$ 

When Models = NaN, the tuning requirement applies to all models.

#### **Default:** NaN

#### **Openings**

Feedback loops to open when evaluating the requirement, specified as a cell array of strings that identify loop-opening locations. The tuning requirement is evaluated against the open-loop configuration created by opening feedback loops at the locations you identify.

If you are using the requirement to tune a Simulink model of a control system, then Openings can include any linear analysis point marked in the model, or any linear analysis point in an slTuner interface associated with the Simulink model. Use addPoint to add analysis points and loop openings to the slTuner interface. Use getPoints to get the list of analysis points available in an slTuner interface to your model.

If you are using the requirement to tune a generalized state-space (genss) model of a control system, then Openings can include any AnalysisPoint location in the control system model. Use getPoints to get the list of analysis points available in the genss model.

#### **Default:** {}

#### **Name**

Name of the requirement object, specified as a string.

For example, if Req is a requirement:

```
Req.Name = 'LoopReq';
```
#### **Default:** []

## **Algorithms**

When you tune a control system using a TuningGoal object to specify a tuning requirement, the software converts the requirement into a normalized scalar value  $f(x)$ , where *x* is the vector of free (tunable) parameters in the control system. The software then adjusts the parameter values to minimize  $f(x)$  or to drive  $f(x)$  below 1 if the tuning requirement is a hard constraint. **oriflnms**<br> **oriflnms**<br> *x you tune a control system using a TuningGoa<br>
rement, the software converts the requirement<br>
<i>x* is the vector of free (tunable) parameters in<br>
adjusts the parameter values to minimize  $f(x)$  or **ns**<br> **ns**<br> **ns**<br> **n** a control system using a TuningGoal object<br>
the software converts the requirement into a ne<br>
the parameter values to minimize  $f(x)$  or to driv<br>
is a hard constraint.<br> **ngGoal . LoopShape** requirement **ms**<br> **ms**<br>  $\alpha$  a control system using a TuningGoal object, the software converts the requirement into a newetor of free (tunable) parameters in the contribution is a hard constraint.<br>  $\alpha$  is a hard constraint.<br>  $\alpha$  is **It:** [1]<br> **It:** [1]<br> **It:** [1]<br> **It:** [1]<br> **It: It:** according to the main of the main of the main of the specify<br>
that is the parameter values to minimize  $f(x)$  or to drive  $f(x)$  below<br>  $f(x)$  is the parameter values t

For the TuningGoal.LoopShape requirement,  $f(x)$  is given by:

$$
f(x) = \begin{Vmatrix} W_S S \\ W_T T \end{Vmatrix}_{\infty}.
$$

 $S = D^{-1}[I - L(s,x)]^{-1}D$  is the scaled sensitivity function.

*L*(*s*,*x*) is the open-loop response being shaped.

*D* is an automatically-computed loop scaling factor. (If the LoopScaling property is set to  $\text{of } f'$ , then  $D = I$ .)

 $T = S - I$  is the complementary sensitivity function.

 $W<sub>S</sub>$  and  $W<sub>T</sub>$  are weighting functions derived from the specified loop shape.

## Examples

#### Loop Shape and Crossover Tolerance

Create a target gain profile requirement for the following control system. Specify integral action, gain crossover at 1, and a roll-off requirement of 40 dB/decade.

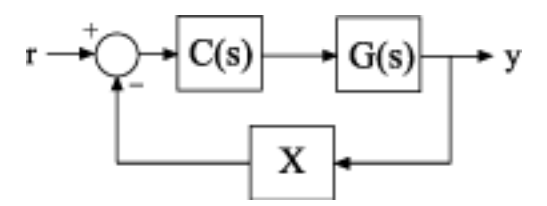

The requirement should apply to the open-loop response measured at the AnalysisPoint block X. Specify a crossover tolerance of 0.5 decades.

LS = frd( $[100 1 0.0001]$ , $[0.01 1 100]$ ); Req = TuningGoal.LoopShape('X',LS,0.5);

The software converts LS into a smooth function of frequency that approximates the piecewise-specified requirement. Display the requirement using viewSpec.

viewSpec(Req)

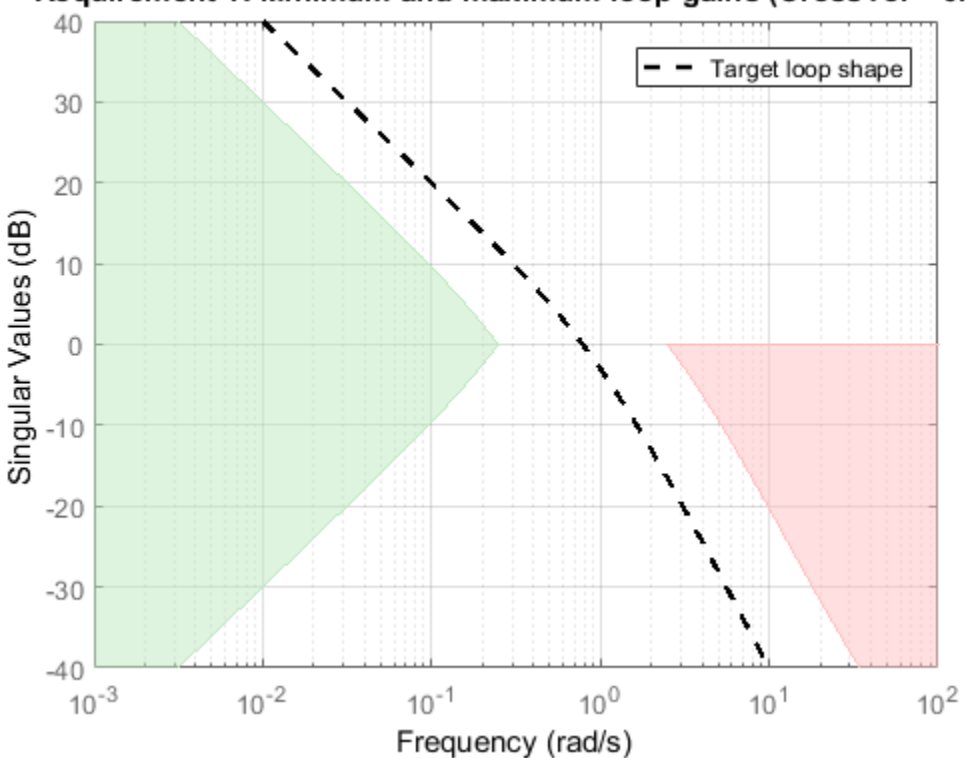

Requirement 1: Minimum and maximum loop gains (CrossTol = 0.5)

The green and red regions indicate the bounds for the inverse sensitivity,  $inv(S)$  = 1-G<sup>\*</sup>C, and the and the complementary sensitivity,  $T = 1$ -S, respectively. The gap

between these regions at 0 dB gain reflects the specified crossover tolerance, which is half a decade to either side of the target loop crossover.

When you use viewSpec(Req,CL) to validate a tuned closed-loop model of this control system, CL, the tuned values of S and T are also plotted.

## Specify Different Loop Shapes for Multiple Loops

Create separate loop shape requirements for the inner and outer loops of the following control system.

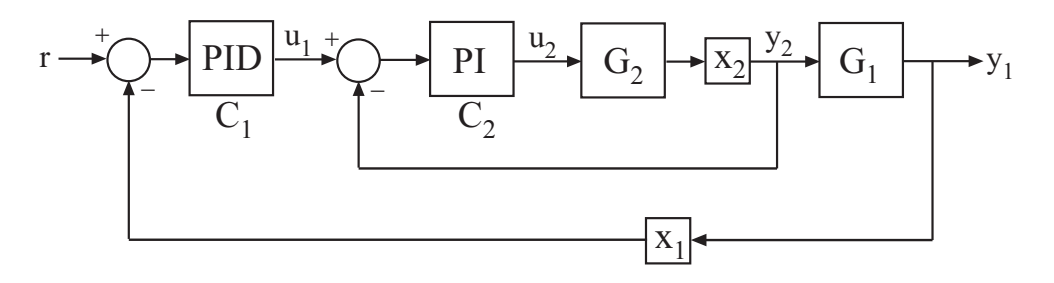

For the inner loop, specify a loop shape with integral action, gain crossover at 1, and a roll-off requirement of 40 dB/decade. Additionally, specify that this loop shape requirement should be enforced with the outer loop open.

```
LS2 = frd([100 1 0.0001],[0.01 1 100]);
Req2 = TuningGoal.LoopShape('X2',LS2);
\text{Req2.Opening } = 'X1';
```
Specifying 'X2' for the location indicates that Req2 applies to the point-to point, openloop transfer function at the location X2. Setting Req2. Openings indicates that the loop is opened at the analysis point X1 when Req2 is enforced.

By default, Req2 imposes a stability requirement on the inner loop as well as the loop shape requirement. In some control systems, however, inner-loop stability might not be required, or might be impossible to achieve. In that case, remove the stability requirement from Req2 as follows.

Req2.Stabilize = false;

For the outer loop, specify a loop shape with integral action, gain crossover at 0.1, and a roll-off requirement of 20 dB/decade.

```
LS1 = frd([10 1 0.01],[0.01 0.1 10]);
Req1 = TuningGoal.LoopShape('X1',LS1);
```
Specifying 'X1' for the location indicates that Req1 applies to the point-to point, openloop transfer function at the location X1. You do not have to set Req1. Openings because this loop shape is enforced with the inner loop closed.

You may need to tune the control system with both loop shaping requirements Req1 and Req2. To do so, use both requirements as inputs to the tuning command. For example, suppose CL0 is a tunable genss model of the closed-loop control system. In that case, the following command tunes the control system to both requirements.

```
[CL,fSoft] = systune(CL0,[Req1,Req2]);
```
#### Loop Shape for Tuning Simulink Model

Create a loop-shape requirement for the feedback loop on 'q' in the following control system, which is the Simulink model rct\_airframe2. Specify that the loop-shape requirement is enforced with the 'az' loop open.

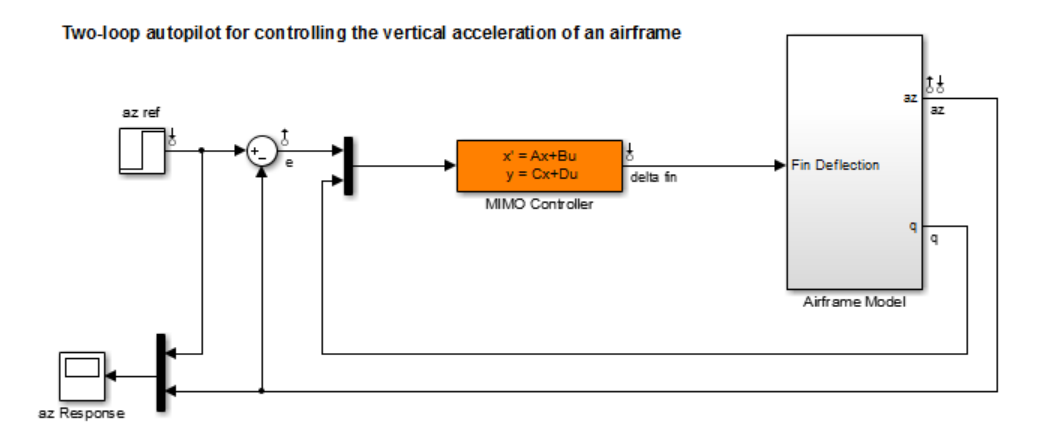

Open the model.

open\_system('rct\_airframe2')

Create a loop shape requirement that enforces integral action with a crossover a 2 rad/s for the 'q' loop. This loop shape corresponds to a loop shape of 2/*s*.

```
s = tf('s');shape = 2/s;
Req = TuningGoal.LoopShape('q',shape);
```
Specify the location at which to open an additional loop when enforcing the requirement.

```
Req. Opening = 'az';
```
To use this requirement to tune the Simulink model, create an slTuner interface to the model. Identify the block to tune in the interface.

```
ST0 = slTuner('rct_airframe2','MIMO Controller');
```
Designate both az and q as analysis points in the slTuner interface.

```
addPoint(ST0,{'az','q'});
```
This command makes q available as an analysis location. It also allows the tuning requirement to be enforced with the loop open at az.

You can now tune the model using Req and any other tuning requirements. For example:

[ST,fSoft] = systune(ST0,Req);

#### Loop Shape Requirement with Crossover Range

Create a tuning requirement specifying that the open-loop response of loop identified by 'X' cross unity gain between 50 and 100 rad/s.

```
Req = TuningGoal.LoopShape('X', [50, 100]);
```
Examine the resulting requirement to see the target loop shape.

```
viewSpec(Req)
```
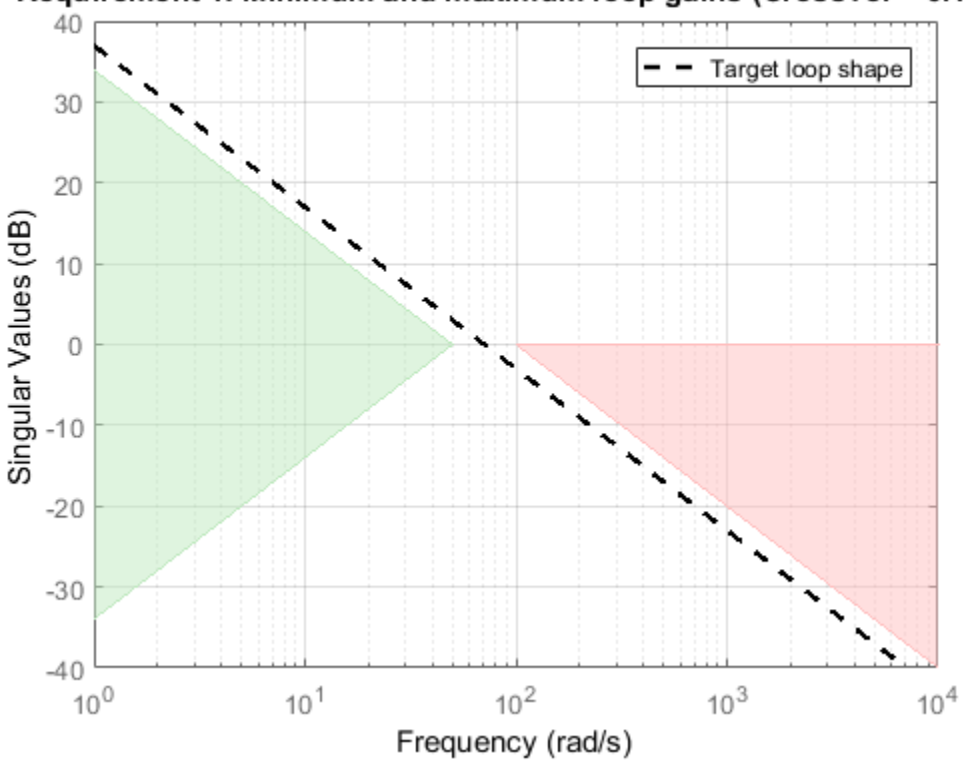

Requirement 1: Minimum and maximum loop gains (CrossTol = 0.151)

The plot shows that the requirement specifies an integral loop shape, with crossover around 70 rad/s, the geometrical mean of the range [50,100]. The gap at 0 dB between the minimum low-frequency gain (green region) and the maximum high-frequency gain (red region) reflects the allowed crossover range [50,100].

#### See Also

looptune (for slTuner) | TuningGoal.MinLoopGain | TuningGoal.MaxLoopGain | viewSpec | TuningGoal.Gain | slTuner | looptune | systune | systune (for slTuner) | TuningGoal.Tracking | frd
### How To

- "Loop Shape and Stability Margin Specifications"
- "Tuning Multi-Loop Control Systems"
- "Tuning of a Digital Motion Control System"

# TuningGoal.LQG class

**Package:** TuningGoal

Linear-Quadratic-Gaussian (LQG) goal for control system tuning

## **Description**

Use the TuningGoal.LQG object to specify a tuning requirement for quantifying control performance as an LQG cost. It is applicable to any control structure, not just the classical observer structure of optimal LQG control. You can use this requirement for control system tuning with tuning commands, such as systune or looptune. *J***<sub><b>***J*</sub>**C**<sub>*J*</sub> *J C*<sub>*C***</del> <b>***C*<sub>*<i>C*</sub> *C C C C Conditional interaction (14(3) gaid for eactively system luming<br>
<b>C<sup><i>C***</sup><b>***D <i>CO Condition (14(3) gaid for eactively system luming</sub></sub>*</sup> **QG** class<br> **z** the object to specify a tuning requirement for quantifying control<br>  $L00$  object to specify a tuning requirement for quantifying control<br>
eG cose. It is applicable to any control structure, not just the<br>
t **ng Gool.LQG** class<br>set: TuningGoal<br>external (LAU) goal for control system tuning<br>equalitatic Gaussian (LAU) goal for control system tuning<br>**riphion**<br>TuningGoal. LGG object to specify a tuning requirement for quantifying **JGool.LQG class**<br>
Tuning Goal<br>
andratic-Gaussian (LQG) goal for control system tuning<br>
andratic-Gaussian (LQG) goal for control system tuning<br> **phion**<br>
uning 60al. LQG object to specify a tuning requirement for quantifyi

The LQG cost is given by:  $J = E(z(t)^\prime) QZ(z(t)).$ 

 $z(t)$  is the system response to a white noise input vector  $w(t)$ . The covariance of  $w(t)$  is given by:  $E(w(t)w(t)) = QW$ .

The vector  $w(t)$  typically consists of external inputs to the system such as noise, disturbances, or command. The vector *z*(*t*) includes all the system variables that characterize performance, such as control signals, system states, and outputs. *E*(*x*) denotes the expected value of the stochastic variable *x*.

The cost function *J* can also be written as an average over time:

$$
J = \lim_{T \to \infty} E \left( \frac{1}{T} \int_0^T z(t)^{r} Q Z z(t) dt \right)
$$

After you create a requirement object, you can further configure the tuning requirement by setting "Properties" on page 1-36 of the object.

## **Construction**

Req = TuningGoal.LQG(wname,zname,QW,QZ) creates an LQG requirement. The strings or cell arrays of strings wname and zname specify the signals making up *w*(*t*) and *z*(*t*). The matrices QW and QZ specify the noise covariance and performance weight. These matrices must be symmetric nonnegative definite. Use scalar values for QW and QZ to specify multiples of the identity matrix.

### Input Arguments

#### **wname**

Noise inputs, *w*(*t*), specified as a string or a cell array of strings for vector-valued signals. The signals available to designate as noise inputs for the tuning requirement are as follows.

- If you are using the requirement to tune a Simulink model of a control system, then wname can include:
	- Any model input
	- Any linearization input point in the model
	- Any signal identified as a Controls, Measurements, Switches, or IOs signal in an slTuner interface associated with the Simulink model
- If you are using the requirement to tune a generalized state-space model (genss) of a control system using systune, then wname can include:
	- Any input of the control system model
	- Any channel of an AnalysisPoint block in the control system model

For example, if you are tuning a control system model, T, then wname can be a string contained in T.InputName. Also, if T contains an AnalysisPoint block with a location named X, then wname can include X.

- If you are using the requirement to tune a controller model, C0 for a plant G0, using looptune, then wname can include:
	- Any input of C<sub>0</sub> or G<sub>0</sub>
	- Any channel of an AnalysisPoint block in CO or GO

If wname is a channel of an AnalysisPoint block of a generalized model, the noise input for the requirement is the implied input associated with the switch:

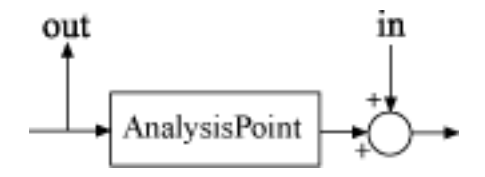

#### **zname**

Performance outputs, *z*(*t*), specified as a string or a cell array of strings for vectorvalued signals. The signals available to designate as performance outputs for the tuning requirement are as follows.

- If you are using the requirement to tune a Simulink model of a control system, then zname can include:
	- Any model output
	- Any linearization output point in the model
	- Any signal identified as a Controls, Measurements, Switches, or IOs signal in an slTuner interface associated with the Simulink model
- If you are using the requirement to tune a generalized state-space model (genss) of a control system using systune, then zname can include:
	- Any output of the control system model
	- Any channel of an AnalysisPoint block in the control system model

For example, if you are tuning a control system model, T, then zname can be a string contained in T.OutputName. Also, if T contains an AnalysisPoint block with a channel named X, then zname can include X.

- If you are using the requirement to tune a controller model, C0 for a plant G0, using looptune, then zname can include:
	- Any input of C<sub>0</sub> or G<sub>0</sub>
	- Any channel of an AnalysisPoint block in C0 or G0

If zname is a channel of an AnalysisPoint block of a generalized model, the performance output for the requirement is the implied output associated with the switch:

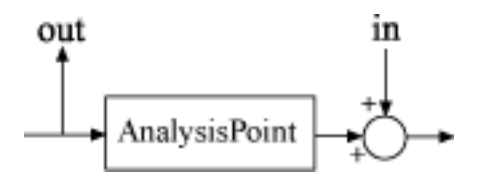

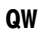

Covariance of the white noise input vector  $w(t)$ , specified as a scalar or a matrix. Use a scalar value to specify a multiple of the identity matrix. Otherwise specify a symmetric nonnegative definite matrix with as many rows as there are entries in the vector  $w(t)$ . A diagonal matrix means the entries of *w*(*t*) are uncorrelated.

The covariance of *w*(*t* is given by:  $E(w(t)w(t)) = QW$ .

When you are tuning a control system in discrete time, the LQG requirement assumes:  $E(w[k]w[k]) = QWT_s$ .

*Ts* is the model sample time. This assumption ensures consistent results with tuning in the continuous-time domain. In this assumption,  $w[k]$  is discrete-time noise obtained by sampling continuous white noise  $w(t)$  with covariance *QW*. If in your system  $w[k]$  is a truly discrete process with known covariance *QWd*, use the value *Ts\*QWd* for the QW value when creating the LQG goal.

### **Default:** *I*

### **QZ**

Performance weights, specified as a scalar or a matrix. Use a scalar value to specify a multiple of the identity matrix. Otherwise specify a symmetric nonnegative definite matrix. Use a diagonal matrix to independently scale or penalize the contribution of each variable in *z*.

The performance weights contribute to the cost function according to:  $J = E(z(t)^\prime) QZ(z(t))$ .

When you use the LQG requirement as a hard goal, the software tries to drive the cost function  $J \leq 1$ . When you use it as a soft goal, the cost function *J* is minimized subject to any hard goals and its value is contributed to the overall objective function. Therefore, select QZ values to properly scale the cost function so that driving it below 1 or minimizing it yields the performance you require.

<span id="page-41-0"></span>**Default:** *I*

## **Properties**

### **NoiseCovariance**

Covariance matrix of the noise inputs *w*(*t*), specified as a matrix. The value of the NoiseCovariance property is set by the *WZ* input argument when you create the LQG requirement.

### **PerformanceWeight**

Weights for the performance signals *z*(*t*), specified as a matrix. The value of the PerformanceWeight property is set by the *QZ* input argument when you create the LQG requirement.

### **Input**

Noise input signal names, specified as a cell array of strings. These strings specify the names of the inputs of the transfer function that the tuning requirement constrains. The initial value of the Input property is set by the wname input argument when you construct the requirement object.

### **Output**

Performance output signal names, specified as a cell array of strings. These strings specify the names of the outputs of the transfer function that the tuning requirement constrains. The initial value of the Output property is set by the zname input argument when you construct the requirement object.

### **Models**

Models to which the tuning requirement applies, specified as a vector of indices.

Use the Models property when tuning an array of control system models with systune, to enforce a tuning requirement for a subset of models in the array. For example, suppose you want to apply the tuning requirement, Req, to the second, third, and fourth models in a model array passed to systune. To restrict enforcement of the requirement, use the following command:

 $Req.Models = 2:4;$ 

When  $Models =$  NaN, the tuning requirement applies to all models.

#### **Default:** NaN

### **Openings**

Feedback loops to open when evaluating the requirement, specified as a cell array of strings that identify loop-opening locations. The tuning requirement is evaluated against the open-loop configuration created by opening feedback loops at the locations you identify.

If you are using the requirement to tune a Simulink model of a control system, then Openings can include any linear analysis point marked in the model, or any linear analysis point in an slTuner interface associated with the Simulink model. Use addPoint to add analysis points and loop openings to the slTuner interface. Use getPoints to get the list of analysis points available in an slTuner interface to your model.

If you are using the requirement to tune a generalized state-space (genss) model of a control system, then Openings can include any AnalysisPoint location in the control system model. Use getPoints to get the list of analysis points available in the genss model.

### **Default:** {}

### **Name**

Name of the requirement object, specified as a string.

For example, if Req is a requirement:

```
Req.Name = 'LoopReq';
```
**Default:** []

## Tips

When you use this requirement to tune a continuous-time control system, systune attempts to enforce zero feedthrough  $(D=0)$  on the transfer that the requirement constrains. Zero feedthrough is imposed because the  $H_2$  norm, and therefore the value of the tuning goal, is infinite for continuous-time systems with nonzero feedthrough.

systune enforces zero feedthrough by fixing to zero all tunable parameters that contribute to the feedthrough term. systune returns an error when fixing these tunable parameters is insufficient to enforce zero feedthrough. In such cases, you must modify the requirement or the control structure, or manually fix some tunable parameters of your system to values that eliminate the feedthrough term.

When the constrained transfer function has several tunable blocks in series, the software's approach of zeroing all parameters that contribute to the overall feedthrough might be conservative. In that case, it is sufficient to zero the feedthrough term of one of the blocks. If you want to control which block has feedthrough fixed to zero, you can manually fix the feedthrough of the tuned block of your choice.

To fix parameters of tunable blocks to specified values, use the Value and Free properties of the block parametrization. For example, consider a tuned state-space block:

 $C = \text{tunables}('C', 1, 2, 3);$ 

To enforce zero feedthrough on this block, set its *D* matrix value to zero, and fix the parameter.

 $C.d.Va1ue = 0;$ C.d.Free = false;

For more information on fixing parameter values, see the Control Design Block reference pages, such as tunableSS.

# Algorithms

When you use a TuningGoal object to specify a tuning requirement, the software converts the requirement into a normalized scalar value  $f(x)$ . *x* is the vector of free (tunable) parameters in the control system. The software then adjusts the parameter values to minimize  $f(x)$ , or to drive  $f(x)$  below 1 if the tuning requirement is a hard constraint.

For the TuningGoal. LQG requirement,  $f(x)$  is given by the cost function *J*:  $J = E(z(t)^\prime) QZ(z(t))$ .

When you use the LQG requirement as a hard goal, the software tries to drive the cost function  $J < 1$ . When you use it as a soft goal, the cost function  $J$  is minimized subject to any hard goals and its value is contributed to the overall objective function. Therefore, select QZ values to properly scale the cost function so that driving it below 1 or minimizing it yields the performance you require.

### See Also

```
systune | systune (for slTuner) | viewSpec | TuningGoal.WeightedVariance |
slTuner | evalSpec | TuningGoal.Variance
```
### How To

- "Vibration Control in Flexible Beam"
- "Time-Domain Specifications"

# TuningGoal.Margins class

**Package:** TuningGoal

Stability margin requirement for control system tuning

## **Description**

Use the TuningGoal.Margins requirement object to specify a tuning requirement for the gain and phase margins of a SISO or MIMO feedback loop. You can use this requirement for validating a tuned control system with viewSpec. You can also use the requirement for control system tuning with tuning commands such as systune or looptune.

After you create a requirement object, you can further configure the tuning requirement by setting ["Properties" on page 1-42](#page-47-0) of the object.

After using the requirement to tune a control system, you can visualize the requirement and the tuned value using the viewSpec command. For information about interpreting the margins goal, see "Interpreting Stability Margins in Control System Tuning".

## **Construction**

Req = TuningGoal.Margins(location,gainmargin,phasemargin) creates a tuning requirement that specifies the minimum gain and phase margins at the specified location in the control system.

### Input Arguments

### **location**

Location in the control system at which the minimum gain and phase margins apply, specified as a string or cell array of strings. These strings identify one or more analysis locations in the control system to tune. What locations are available depends on what kind of system you are tuning:

• If you are tuning a Simulink model of a control system, you can use any linear analysis point marked in the model, or any linear analysis point in an slTuner interface associated with the Simulink model. Use addPoint to add analysis points to the slTuner interface. Use getPoints to get the list of analysis points available in an slTuner interface to your model.

• If you are tuning a generalized state-space (genss) model of a control system, you can use any AnalysisPoint location in the control system model. For example, the following code creates a PI loop with an analysis point at the plant input 'u'.

```
AP = AnalysisPoint('u');
G = tf(1, [1 2]);
C = tunablePID('C', 'pi');
T = \text{feedback}(G^*AP^*C, 1);
```
You can use the string 'u' to refer to the analysis point at the plant input. Use getPoints to get the list of analysis points available in a genss model.

The margin requirements apply to the point-to-point, open-loop transfer function at the specified loop-opening location. That transfer function is the open-loop response obtained by injecting signals at the specified location, and measuring the return signals at the same point.

If location is a cell array, then the margin requirement applies to the MIMO open-loop transfer function.

### **gainmargin**

Required minimum gain margin for the feedback loop, specified as a scalar value in dB.

For MIMO feedback loops, the gain margin is based upon the notion of disk margins, which guarantee stability for concurrent gain and phase variations of  $\pm$ gainmargin and ±phasemargin in all feedback channels. See loopmargin for more information about disk margins.

### **phasemargin**

Required minimum phase margin for the feedback loop, specified as a scalar value in degrees.

For MIMO feedback loops, the phase margin is based upon the notion of disk margins, which guarantee stability for concurrent gain and phase variations of ±gainmargin and ±phasemargin in all feedback channels. See loopmargin for more information about disk margins.

## <span id="page-47-0"></span>**Properties**

### **GainMargin**

Required minimum gain margin for the feedback loop, specified as a scalar value in decibels (dB).

The value of the GainMargin property is set by the gainmargin input argument when you create the TuningGoal.Margins requirement.

### **PhaseMargin**

Required minimum phase margin for the feedback loop, specified as a scalar value in degrees.

The value of the PhaseMargin property is set by the phasemargin input argument when you create the TuningGoal.Margins requirement.

### **ScalingOrder**

Controls the order (number of states) of the scalings involved in computing MIMO stability margins. Static scalings (ScalingOrder = 0) are used by default. Increasing the order may improve results at the expense of increased computations. Use viewSpec to assess the gap between optimized and actual margins. If this gap is too large, consider increasing the scaling order. See "Interpreting Stability Margins in Control System Tuning".

### **Default:** 0 (static scaling)

### **Focus**

Frequency band in which tuning requirement is enforced, specified as a row vector of the form [min,max].

Set the Focus property to limit enforcement of the requirement to a particular frequency band. For best results with stability margin requirements, pick a frequency band extending about one decade on each side of the gain crossover frequencies. For example, suppose Req is a TuningGoal.Margins requirement that you are using to tune a system with approximately 10 rad/s bandwidth. To limit the enforcement of the requirement, use the following command:

 $Req.Focus = [1,100];$ 

**Default:** [0, Inf] for continuous time;  $[0,pi/Ts]$  for discrete time, where Ts is the model sample time.

### **Location**

Location at which the minimum gain and phase margins apply, specified as a string or cell-array of strings. These strings identify one or more analysis-point locations in the control system to tune.

The value of the Location property is set by the location input argument when you create the TuningGoal.Margins requirement.

### **Models**

Models to which the tuning requirement applies, specified as a vector of indices.

Use the Models property when tuning an array of control system models with systune, to enforce a tuning requirement for a subset of models in the array. For example, suppose you want to apply the tuning requirement, Req, to the second, third, and fourth models in a model array passed to systune. To restrict enforcement of the requirement, use the following command:

 $Req.Models = 2:4;$ 

When Models = NaN, the tuning requirement applies to all models.

### **Default:** NaN

### **Openings**

Feedback loops to open when evaluating the requirement, specified as a cell array of strings that identify loop-opening locations. The tuning requirement is evaluated against the open-loop configuration created by opening feedback loops at the locations you identify.

If you are using the requirement to tune a Simulink model of a control system, then Openings can include any linear analysis point marked in the model, or any linear analysis point in an slTuner interface associated with the Simulink model. Use addPoint to add analysis points and loop openings to the slTuner interface. Use

getPoints to get the list of analysis points available in an slTuner interface to your model.

If you are using the requirement to tune a generalized state-space (genss) model of a control system, then Openings can include any AnalysisPoint location in the control system model. Use getPoints to get the list of analysis points available in the genss model.

```
Default: {}
```
#### **Name**

Name of the requirement object, specified as a string.

For example, if Req is a requirement:

Req.Name = 'LoopReq';

**Default:** []

## Algorithms

When you tune a control system using a TuningGoal object to specify a tuning requirement, the software converts the requirement into a normalized scalar value  $f(x)$ , where  $x$  is the vector of free (tunable) parameters in the control system. The software then adjusts the parameter values to minimize  $f(x)$  or to drive  $f(x)$  below 1 if the tuning requirement is a hard constraint. **c**<br>**c**<br>**c**  $\alpha$ <br>**c**  $\alpha$ <br>**c**  $\alpha$  and  $\alpha$  and  $\alpha$  is the list of analysis points available in an s1Tuner interface to you.<br>
1.<br> **l** are using the requirement to tune a generalized state-space (genss) model of<br>
also sto to get the list of analysis points available in an s1Tuner interfa<br>ing the requirement to tune a generalized state-space (genss) m,<br>m, then Openings can include any AnalysisPoint location in<br>d. Use getPoints to get the li

For the TuningGoal.Margins requirement,  $f(x)$  is given by:

 $f(x) = ||2\alpha S - \alpha I||$ .

 $S = D^{-1}[I - L(s,x)]^{-1}D$  is the scaled sensitivity function.

*L*(*s*,*x*) is the open-loop response being shaped.

*D* is an automatically-computed loop scaling factor.

*α* is a scalar parameter computed from the specified gain and phase margin.

## Examples

### SISO Margin Requirement Evaluated with Additional Loop Opening

Create a margin requirement for the inner loop of the following control system. The requirement imposes a minimum gain margin of 5 dB and a minimum phase margin of 40 degrees.

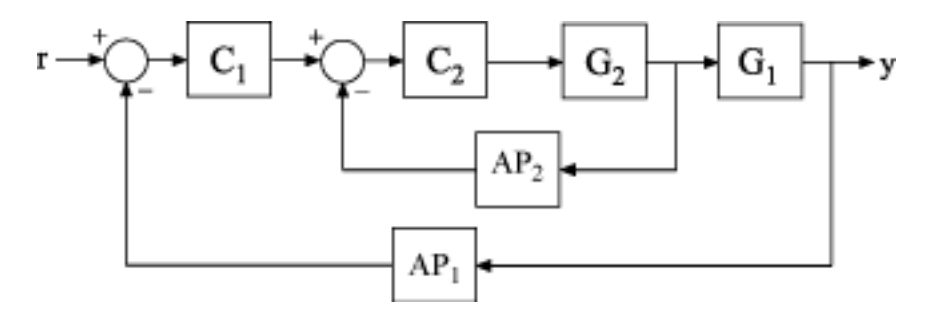

Create a model of the system. To do so, specify and connect the numeric plant models G1 and G2, and the tunable controllers C1 and C2. Also specify and connect the AnalysisPoint blocks AP1 and AP2 that mark points of interest for analysis and tuning.

```
G1 = tf(10, [1 10]);G2 = tf([1 2], [1 0.2 10]);C1 = \text{tunablePID}('C', 'pi');
C2 = tunableGain(G', 1);
AP1 = AnalysisPoint('AP1');
AP2 = AnalysisPoint('AP2');
T = feedback(G1*feedback(G2*C2, AP2)*C1, AP1);
```
Create a tuning requirement object.

```
Req = TuningGoal.Margins('AP2',5,40);
```
This requirement imposes the specified stability margins on the feedback loop identified by the AnalysisPoint channel 'AP2', which is the inner loop.

Specify that these margins are evaluated with the outer loop of the control system open.

 $Req. Opening = {'API'};$ 

Adding 'AP1' to the Openings property of the tuning requirements object ensures that systune evaluates the requirement with the loop open at that location.

Use systune to tune the free parameters of T to meet the tuning requirement specified by Req. You can then use viewSpec to validate the tuned control system against the requirement.

#### MIMO Margin Requirement in Frequency Band

Create a requirement that sets minimum gain and phase margins for the loop defined by three loop-opening locations in a control system to tune. Because this loop is defined by three loop-opening locations, it is a MIMO loop.

The requirement sets a minimum gain margin of 10 dB and a minimum phase margin of 40 degrees, within the band between 0.1 and 10 rad/s.

```
\text{Req} = \text{TuningGoal}.\text{Margins}({' \r', 'theta a', 'phi'}), 10,40);
```
The names 'r', 'theta', and 'phi' must specify valid loop-opening locations in the control system that you are tuning.

Limit the requirement to the frequency band between 0.1 and 10 rad/s.

 $Req.Focus = [0.1 10];$ 

### See Also

```
| systune (for slTuner) | looptune | systune | looptune (for slTuner) |
viewSpec | evalSpec
```
### How To

- "Loop Shape and Stability Margin Specifications"
- "Tuning Control Systems with SYSTUNE"
- "Digital Control of Power Stage Voltage"
- "Tuning of a Two-Loop Autopilot"
- "Fixed-Structure Autopilot for a Passenger Jet"
- "Interpreting Stability Margins in Control System Tuning"

# TuningGoal.MinLoopGain class

**Package:** TuningGoal

Minimum loop gain constraint for control system tuning

## **Description**

Use the TuningGoal.MinLoopGain object to enforce a minimum loop gain in a particular frequency band. Use this requirement with control system tuning commands such as systune or looptune.

This requirement imposes a minimum gain on the open-loop frequency response (*L*) at a specified location in your control system. You specify the minimum open-loop gain as a function of frequency (a minimum *gain profile*). For MIMO feedback loops, the specified gain profile is interpreted as a lower bound on the smallest singular value of *L*.

When you tune a control system, the minimum gain profile is converted to a minimum gain constraint on the inverse of the sensitivity function,  $inv(S) = (I + L)$ .

The following figure shows a typical specified minimum gain profile (dashed line) and a resulting tuned loop gain, *L* (blue line). The green region represents gain profile values that are forbidden by this requirement. The figure shows that when *L* is much larger than 1, imposing a minimum gain on inv(*S*) is a good proxy for a minimum open-loop gain.

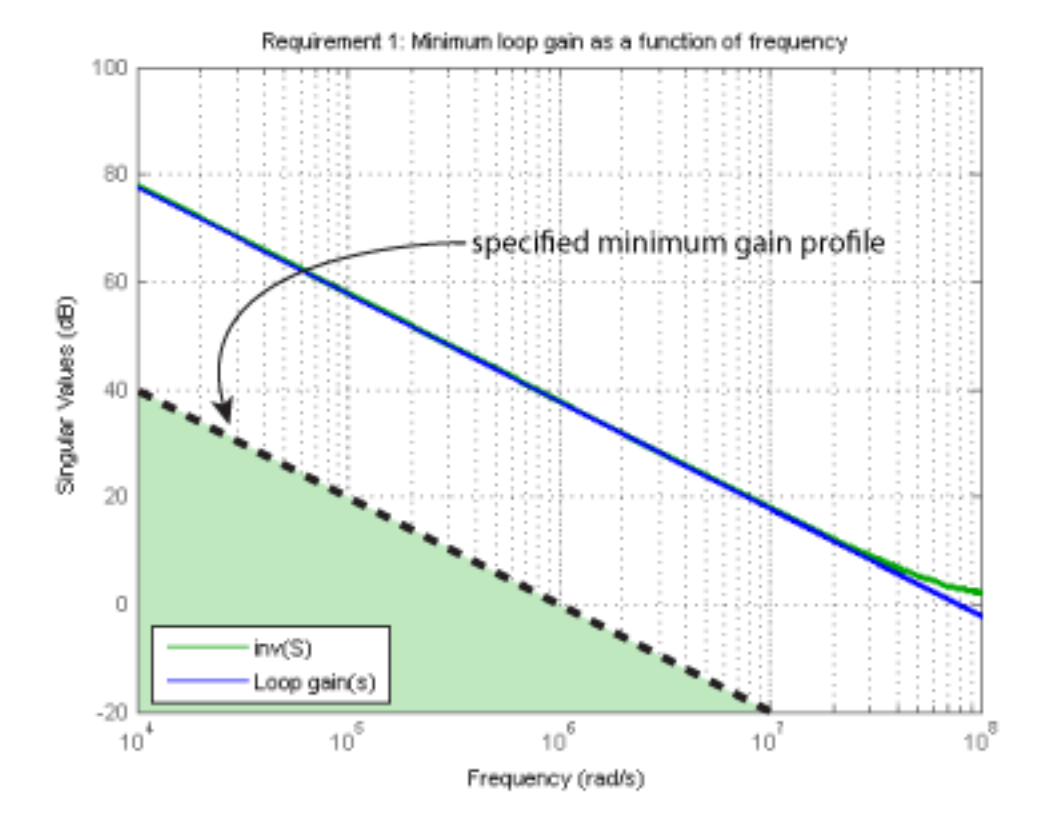

TuningGoal.MinLoopGain and TuningGoal.MaxLoopGain specify only low-gain or high-gain constraints in certain frequency bands. When you use these requirements, systune and looptune determine the best loop shape near crossover. When the loop shape near crossover is simple or well understood (such as integral action), you can use TuningGoal.LoopShape to specify that target loop shape.

## **Construction**

Req = TuningGoal.MinLoopGain(location,loopgain) creates a tuning requirement for boosting the gain of a SISO or MIMO feedback loop. The requirement

specifies that the open-loop frequency response (*L*) measured at the specified locations exceeds the minimum gain profile specified by loopgain.

You can specify the minimum gain profile as a smooth transfer function or sketch a piecewise error profile using an frd model or the makeweight command. Only gain values greater than 1 are enforced.

For MIMO feedback loops, the specified gain profile is interpreted as a lower bound on the smallest singular value of *L*.

Req = TuningGoal.MinLoopGain(location,fmin,gmin) specifies a minimum gain profile of the form  $\log_{\theta} = K/s$  (integral action). The software chooses K such that the gain value is gmin at the specified frequency, fmin.

### Input Arguments

### **location**

Location at which the minimum open-loop gain is constrained, specified as a string or cell array of strings. These strings identify one or more loop-opening locations in the control system to tune. What loop-opening locations are available depends on what kind of system you are tuning:

- If you are tuning a Simulink model of a control system, you can use any linear analysis point marked in the model, or any linear analysis point in an slTuner interface associated with the Simulink model. Use addPoint to add analysis points to the slTuner interface. Use getPoints to get the list of analysis points available in an slTuner interface to your model.
- If you are tuning a generalized state-space (genss) model of a control system, you can use any AnalysisPoint location in the control system model. For example, the following code creates a PI loop with an analysis point at the plant input 'u'.

```
AP = AnalysisPoint('u');
G = tf(1, [1 2]);
C = tunablePID('C', 'pi');
T = \text{feedback}(G^*AP^*C, 1);
```
You can use the string 'u' to refer to the analysis point at the plant input. Use getPoints to get the list of analysis points available in a genss model.

If location is a cell array of loop-opening locations, then the minimum gain requirement applies to the resulting MIMO loop.

### **loopgain**

Minimum open-loop gain as a function of frequency.

You can specify loopgain as a smooth SISO transfer function (the zpk, or ss model). Alternatively, you can sketch a piecewise gain profile using a frd model or the makeweight command. For example, the following frd model specifies a minimum gain of 100 (40 dB) below 0.1 rad/s, rolling off at a rate of –20 dB/dec at higher frequencies.

```
loopgain = frd([100 100 10], [0 1e-1 1]);
```
When you use an frd model to specify **loopgain**, the software automatically maps your specified gain profile to a zpk model. The magnitude of this model approximates the desired gain profile. Use viewSpec(Req) to plot the magnitude of that zpk model.

Only gain values larger than 1 are enforced. For multi-input, multi-output (MIMO) feedback loops, the gain profile is interpreted as a lower bound on the smallest singular value of L. For more information about singular values, see sigma.

### **fmin**

Frequency of minimum gain gmin, specified as a scalar value in rad/s.

Use this argument to specify a minimum gain profile of the form **loopgain** =  $K/s$ (integral action). The software chooses K such that the gain value is gmin at the specified frequency, fmin.

### **gmin**

Value of minimum gain occurring at fmin, specified as a scalar absolute value.

Use this argument to specify a minimum gain profile of the form  $logqain = K/s$ (integral action). The software chooses K such that the gain value is gmin at the specified frequency, fmin.

## **Properties**

### **MinGain**

Minimum open-loop gain as a function of frequency, specified as a SISO zpk model.

The software automatically maps the input argument loopgain onto a zpk model. The magnitude of this zpk model approximates the desired gain profile. Alternatively, if you use the fmin and gmin arguments to specify the gain profile, this property is set to K/s. The software chooses K such that the gain value is gmin at the specified frequency, fmin.

Use viewSpec(Req) to plot the magnitude of the open-loop minimum gain profile.

### **Focus**

Frequency band in which tuning requirement is enforced, specified as a row vector of the form [min,max].

Set the Focus property to limit enforcement of the requirement to a particular frequency band. Express this value in the frequency units of the control system model you are tuning (rad/TimeUnit). For example, suppose Req is a requirement that you want to apply only between 1 and 100 rad/s. To restrict the requirement to this band, use the following command:

 $Real.Focus = [1,100]$ ;

**Default:** [0, Inf] for continuous time;  $[0, pi/Ts]$  for discrete time, where Ts is the model sample time.

### **Stabilize**

Stability requirement on closed-loop dynamics, specified as 1 (true) or 0 (false).

When Stabilize is true, this requirement stabilizes the specified feedback loop, as well as imposing gain or loop-shape requirements. Set Stabilize to false if stability for the specified loop is not required or cannot be achieved.

**Default:** 1 (true)

### **LoopScaling**

Toggle for automatically scaling loop signals, specified as 'on' or 'off'.

In multi-loop or MIMO control systems, the feedback channels are automatically rescaled to equalize the off-diagonal terms in the open-loop transfer function (loop interaction terms). Set LoopScaling to 'off' to disable such scaling and shape the unscaled openloop response.

**Default:** 'on'

### **Location**

Location at which minimum loop gain is constrained, specified as a string or cell array of strings. These strings identify one or more loop-opening locations in the control system to tune.

The value of the Location property is set by the location input argument when you create the TuningGoal.Sensitivity requirement.

#### **Models**

Models to which the tuning requirement applies, specified as a vector of indices.

Use the Models property when tuning an array of control system models with systune, to enforce a tuning requirement for a subset of models in the array. For example, suppose you want to apply the tuning requirement, Req, to the second, third, and fourth models in a model array passed to systune. To restrict enforcement of the requirement, use the following command:

 $Req.Models = 2:4;$ 

When Models = NaN, the tuning requirement applies to all models.

### **Default:** NaN

#### **Openings**

Feedback loops to open when evaluating the requirement, specified as a cell array of strings that identify loop-opening locations. The tuning requirement is evaluated against the open-loop configuration created by opening feedback loops at the locations you identify.

If you are using the requirement to tune a Simulink model of a control system, then Openings can include any linear analysis point marked in the model, or any linear analysis point in an slTuner interface associated with the Simulink model. Use addPoint to add analysis points and loop openings to the slTuner interface. Use getPoints to get the list of analysis points available in an slTuner interface to your model.

If you are using the requirement to tune a generalized state-space (genss) model of a control system, then Openings can include any AnalysisPoint location in the control

system model. Use getPoints to get the list of analysis points available in the genss model.

### **Default:** {}

### **Name**

Name of the requirement object, specified as a string.

For example, if Req is a requirement:

Req.Name = 'LoopReq';

**Default:** []

## Algorithms

When you tune a control system using a TuningGoal object to specify a tuning requirement, the software converts the requirement into a normalized scalar value *f*(*x*). Here, *x* is the vector of free (tunable) parameters in the control system. The software then adjusts the parameter values to minimize  $f(x)$  or to drive  $f(x)$  below 1 if the tuning requirement is a hard constraint.

For the TuningGoal.MinLoopGain requirement,  $f(x)$  is given by:

```
\infty^1SD^{\parallel} .
```
*WS* is the minimum loop gain profile, MaxGain. *D* is a diagonal scaling (for MIMO loops). *S* is the sensitivity function at Location.

**EartingCoolMinlangCoin clust**<br> **EartingCool MinlangCoin clust**<br> *m* model. Use getPoints to get the list of analysis points available in the genss<br>
of the requirement chief, specified as a string.<br> **oriflums**<br> **oriflu** laming Goal MintopGoal MintopGoal MintopGoal MintopGoal MintopGoal MintopGoal<br>
dol. Use getPoints to get the list of unalysis points available in the genss<br>
(b)<br>
the requirement object, specified as a string.<br>
i.e. if Req Although *S* is a closed-loop transfer function, driving  $f(x) < 1$  is equivalent to enforcing a lower bound on the open-loop transfer function, *L*, in a frequency band where the gain of *L* is greater than 1. To see why, note that  $S = 1/(1 + L)$ . For SISO loops, when  $|L| \gg$ 1,  $|S| \approx 1/|L|$ . Therefore, enforcing the open-loop minimum gain requirement,  $|L|$  > |*WS*|, is roughly equivalent to enforcing |*WsS*| < 1. For MIMO loops, similar reasoning applies, with  $||S|| \approx 1/\sigma_{min}(L)$ , where  $\sigma_{min}$  is the smallest singular value.

For an example illustrating the constraint on *S*, see "Minimum Loop Gain as Constraint [on Sensitivity Function" on page 1-56.](#page-61-0)

## Examples

### Minimum Loop Gain Requirement

Create a requirement that boosts the open-loop gain of a feedback loop to greater than a specified profile.

Suppose that you are tuning a control system that has a loop-opening location identified by PILoop. Specify that the open-loop gain measured at that location exceed a minimum gain of 10 (20 dB) below 0.1 rad/s, rolling off at a rate of -20 dB/dec at higher frequencies. Use an frd model to sketch this gain profile.

```
loopgain = frd([10 10 0.1],[0 1e-1 10]);
Req = TuningGoal.MinLoopGain('PILoop',loopgain);
```
The software converts loopgain into a smooth function of frequency that approximates the piecewise-specified requirement. Display the requirement using viewSpec.

viewSpec(Req)

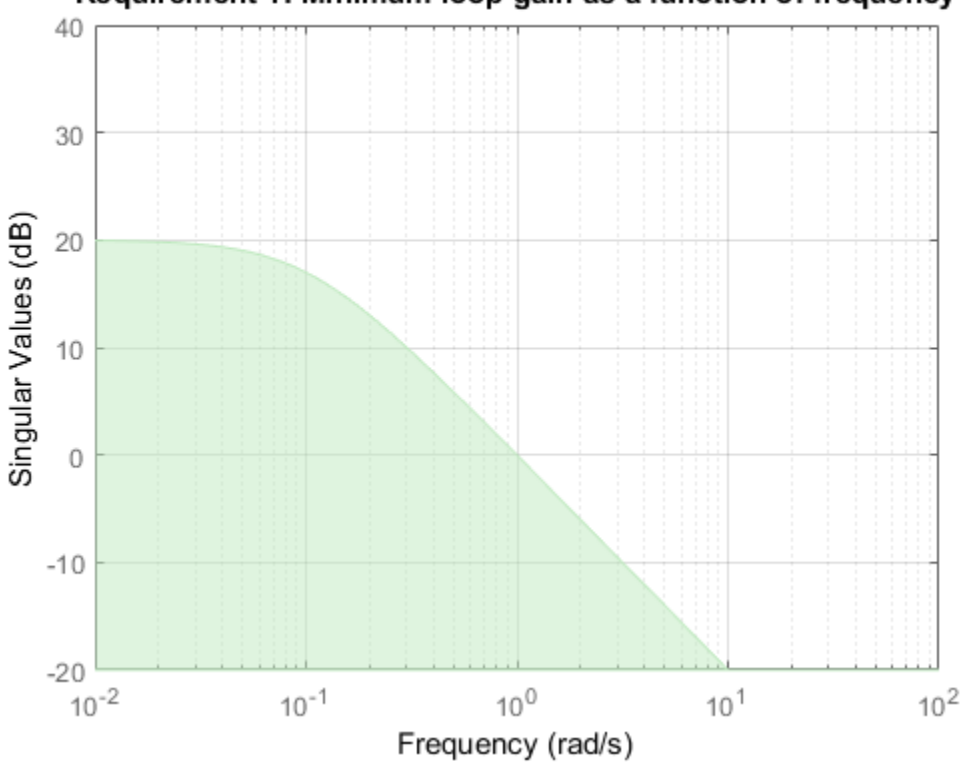

### Requirement 1: Minimum loop gain as a function of frequency

The green region indicates where the requirement is violated, except that gain values less than 1 are not enforced. Therefore, this requirement only specifies a minimum gain at frequencies below 1 rad/s.

You can use Req as an input to looptune or systune when tuning the control system.

### Integral Minimum Gain Specified as Gain Value at Single Frequency

Create a requirement that specifies a minimum loop gain profile of the form  $L = K/s$ . The gain profile attains the value of -20 dB (0.01) at 100 rad/s.

```
Req = TuningGoal.MinLoopGain('X', 100, 0.01);
```
viewSpec(Req)

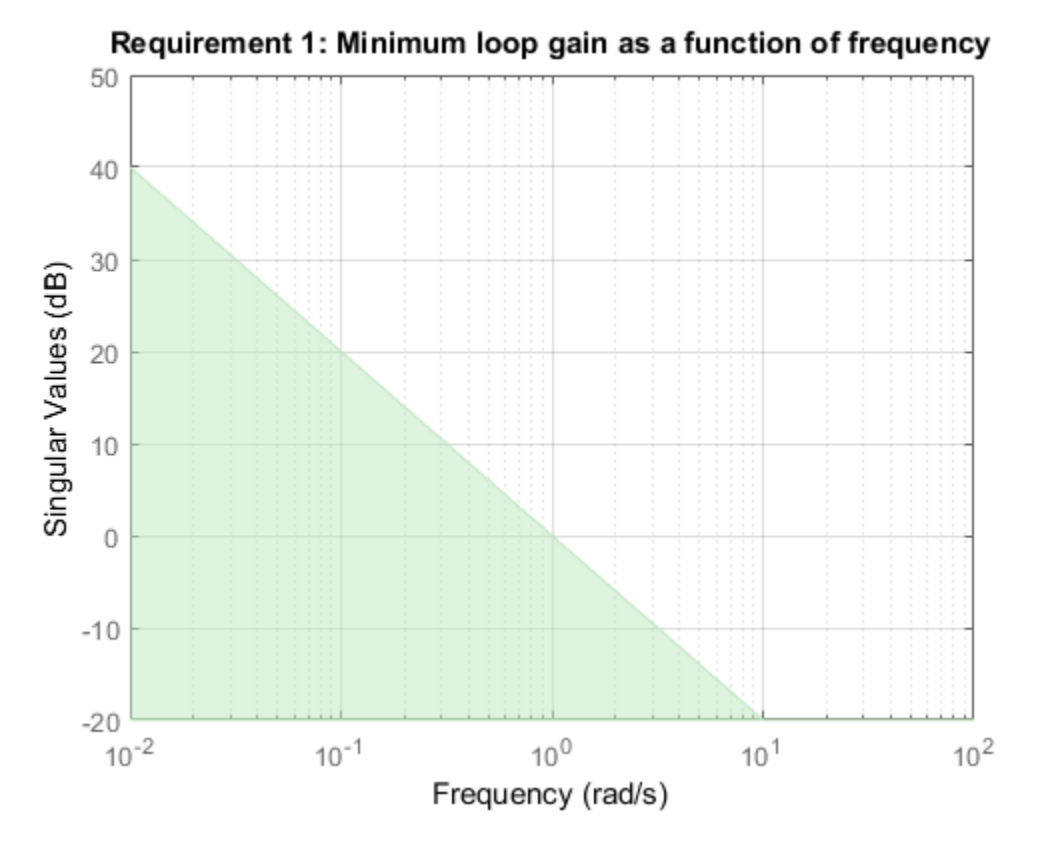

viewSpec confirms that the requirement is correctly specified. You can use this requirement to tune a control system that has a loop-opening location identified as 'X'. Since loop gain values less than 1 are ignored, this requirement specifies minimum gain only below 1 rad/s, with no restriction on loop gain at higher frequency.

### <span id="page-61-0"></span>Minimum Loop Gain as Constraint on Sensitivity Function

Examine a minimum loop gain requirement against the tuned loop gain. A minimum loop gain requirement is converted to a constraint on the gain of the sensitivity function at the requirement location.

To see this relationship between the requirement and the sensitivity function, tune the following closed-loop system with analysis points at X1 and X2. The control system has tunable PID controllers C1 and C2.

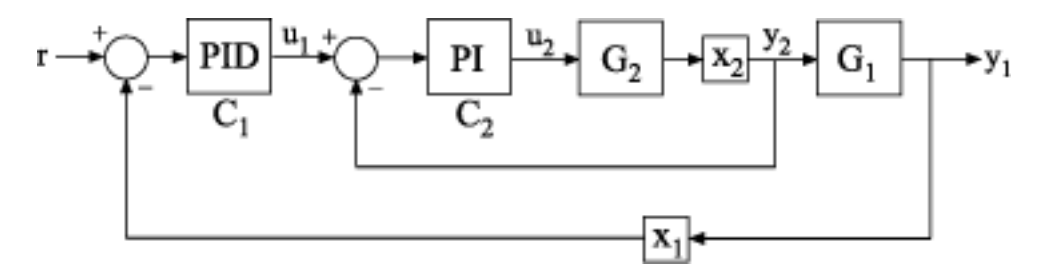

Create a model of the control system.

```
G2 = zpk([1, -2, 3);G1 = zpk([],[-1 -1 -1],10);
C20 = tunablePID('C2', 'pi');
C10 = \text{tunablePID}('C1', 'pid');X1 = AnalysisPoint('X1');
X2 = AnalysisPoint('X2');
InnerLoop = feedback(X2*G2*C20,1);CL0 = feedback(G1*InnerLoop*C10,X1);
CL0. InputName = 'r;
CL0.0utputName = 'y';
```
Specify some tuning requirements, including a minimum loop gain requirement. Tune the control system to these requirements.

```
Rtrack = TuningGoal.Tracking('r','y',10,0.01);
Rreject = TuningGoal.Gain('X2','y',0.1);
Rgain = TuningGoal.MinLoopGain('X2',100,10000);
Rgain.Openings = 'X1';
```

```
[CL,fSoft] = systune(CL0,[Rtrack,Rreject,Rgain]);
```

```
Final: Soft = 3, Hard = \text{-}Inf, Iterations = 128
        Some closed-loop poles are marginally stable (decay rate near 1e-07)
```
Examine the TuningGoal.MinLoopGain requirement against the corresponding tuned response.

viewSpec(Rgain,CL)

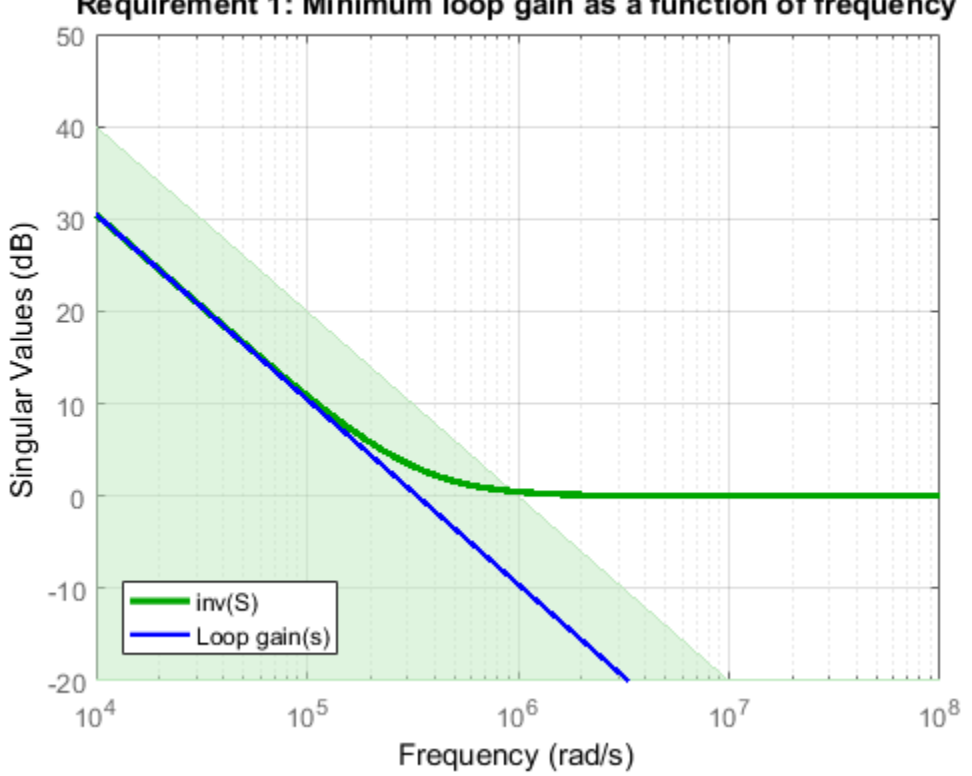

Requirement 1: Minimum loop gain as a function of frequency

The plot shows the achieved loop gain for the loop at X2 (blue line). The plot also shows the inverse of the achieved sensitivity function, S, at the location X2 (green line). The inverse sensitivity function at this location is given by  $inv(S) = I+L$ . Here, L is the open-loop point-to-point loop transfer measured at X2.

The minimum loop gain requirement Rgain is constraint on inv(S), represented in the plot by the green shaded region. The constraint on  $inv(S)$  can be thought of as a

minimum gain constraint on  $\mathsf{L}$  that applies where the gain of  $\mathsf{L}$  (or the smallest singular value of L, for MIMO loops) is greater than 1.

### Requirement without Stability Constraint on Inner Loop

Create a requirement that specifies a minimum loop gain of 20 dB (100) at 50 rad/s on the inner loop of the following control system.

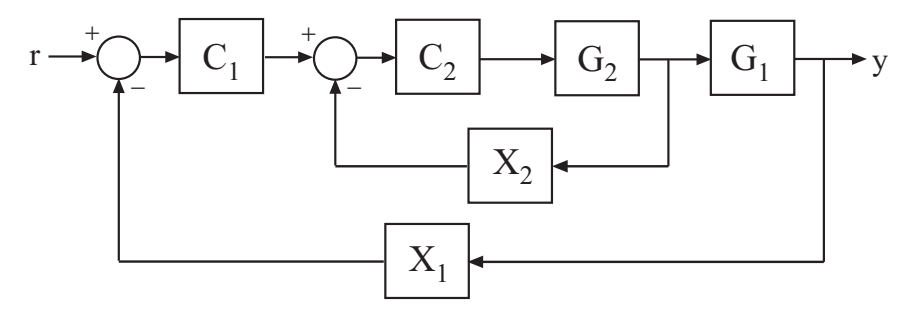

```
Reg = TuningGoal.MinLoopGain('X2', 50, 100);
```
Configure the requirement to apply to the loop gain of the inner loop measured with the outer loop open.

```
Real.Dpenings = 'X1';
```
Setting Req.Openings tells the tuning algorithm to enforce this requirement with loops open at the specified location.

By default, tuning using TuningGoal.MinLoopGain imposes a stability requirement as well as the minimum loop gain requirement. Practically, in some control systems it is not possible to achieve a stable inner loop. When this occurs, remove the stability requirement for the inner loop by setting the Stabilize property to false.

```
Req.Stabilize = false;
```
The tuning algorithm still imposes a stability requirement on the overall tuned control system, but not on the inner loop alone.

### See Also

systune (for slTuner) | TuningGoal.Gain | TuningGoal.MaxLoopGain | TuningGoal.Margins | slTuner | looptune | systune | looptune (for slTuner) | viewSpec | evalSpec | TuningGoal.LoopShape | sigma

### How To

- "Loop Shape and Stability Margin Specifications"
- "PID Tuning for Setpoint Tracking vs. Disturbance Rejection"

# TuningGoal.MaxLoopGain class

**Package:** TuningGoal

Maximum loop gain constraint for control system tuning

## **Description**

Use the TuningGoal.MaxLoopGain object to enforce a maximum loop gain and desired roll-off in a particular frequency band. Use this requirement with control system tuning commands such as systune or looptune.

This requirement imposes a maximum gain on the open-loop frequency response (*L*) at a specified location in your control system. You specify the maximum open-loop gain as a function of frequency (a maximum *gain profile*). For MIMO feedback loops, the specified gain profile is interpreted as an upper bound on the largest singular value of *L*.

When you tune a control system, the maximum gain profile is converted to a maximum gain constraint on the complementary sensitivity function,  $T = L/(I + L)$ .

The following figure shows a typical specified maximum gain profile (dashed line) and a resulting tuned loop gain, *L* (blue line). The pink region represents gain profile values that are forbidden by this requirement. The figure shows that when *L* is much smaller than 1, imposing a maximum gain on *T* is a good proxy for a maximum open-loop gain.

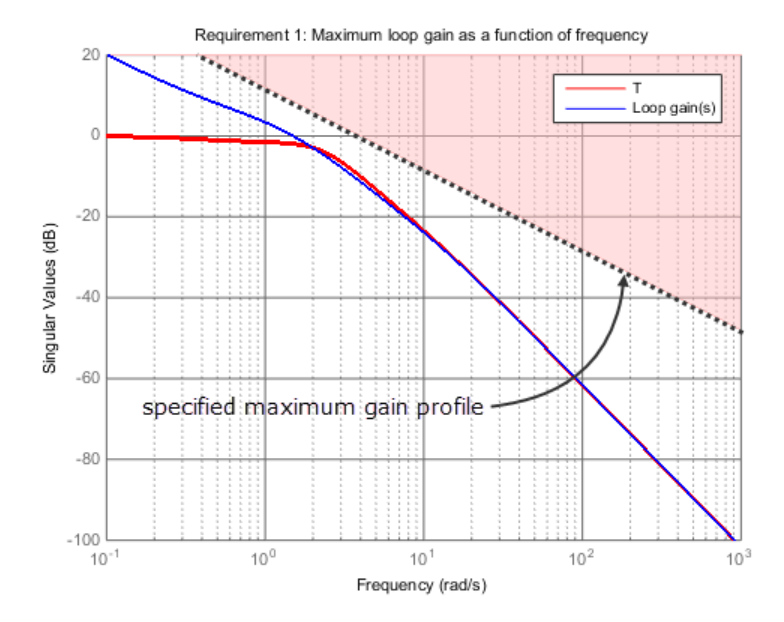

TuningGoal.MaxLoopGain and TuningGoal.MinLoopGain specify only high-gain or low-gain constraints in certain frequency bands. When you use these requirements, systune and looptune determine the best loop shape near crossover. When the loop shape near crossover is simple or well understood (such as integral action), you can use TuningGoal.LoopShape to specify that target loop shape.

## **Construction**

Req = TuningGoal.MaxLoopGain(location,loopgain) creates a tuning requirement for limiting the gain of a SISO or MIMO feedback loop. The requirement limits the open-loop frequency response measured at the specified locations to the maximum gain profile specified by loopgain. You can specify the maximum gain profile as a smooth transfer function or sketch a piecewise error profile using an frd model or the makeweight command. Only gain values smaller than 1 are enforced.

Req = TuningGoal.MaxLoopGain(location,fmax,gmax) specifies a maximum gain profile of the form  $loopgain = K/s$  (integral action). The software chooses K such that the gain value is gmax at the specified frequency, fmax.

### Input Arguments

### **location**

Location at which the maximum open-loop gain is constrained, specified as a string or cell array of strings. These strings identify one or more loop-opening locations in the control system to tune. What loop-opening locations are available depends on what kind of system you are tuning:

- If you are tuning a Simulink model of a control system, you can use any linear analysis point marked in the model, or any linear analysis point in an slTuner interface associated with the Simulink model. Use addPoint to add analysis points to the slTuner interface. Use getPoints to get the list of analysis points available in an slTuner interface to your model.
- If you are tuning a generalized state-space (genss) model of a control system, you can use any AnalysisPoint location in the control system model. For example, the following code creates a PI loop with an analysis point at the plant input 'u'.

 $AP = AnalysisPoint('u')$ ;  $G = tf(1, [1 2])$ ;  $C =$  tunablePID( $'C'$ , 'pi');  $T = \text{feedback}(G^*AP^*C, 1);$ 

You can use the string 'u' to refer to the analysis point at the plant input. Use getPoints to get the list of analysis points available in a genss model.

If location is a cell array of loop-opening locations, then the maximum gain requirement applies to the resulting MIMO loop.

### **loopgain**

Maximum open-loop gain as a function of frequency.

You can specify loopgain as a smooth SISO transfer function ( $tf$ , zpk, or ss model). Alternatively, you can sketch a piecewise gain profile using a frd model or the makeweight command. For example, the following frd model specifies a maximum gain of 1 (0 dB) at 1 rad/s, rolling off at a rate of  $-20$  dB/dec up to 10 rad/s, and a rate of  $-40$ dB/dec at higher frequencies.

```
loopgain = frd([1 1e-1 1e-3],[1 10 100]);
bodemag(loopgain)
```
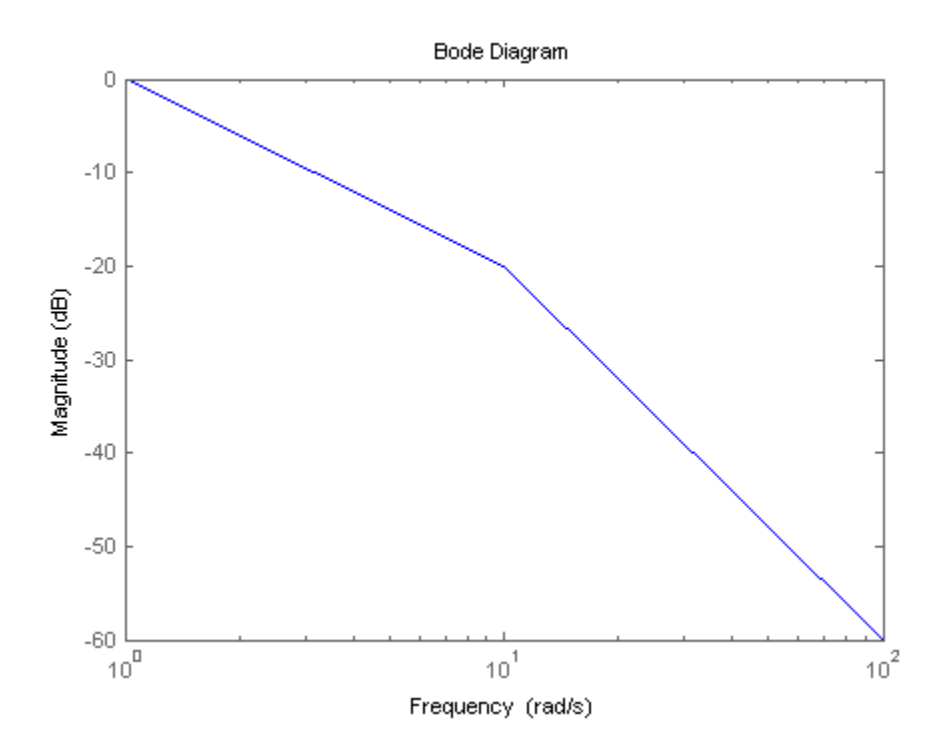

When you use an frd model to specify loopgain, the software automatically maps your specified gain profile to a zpk model. The magnitude of this model approximates the desired gain profile. Use viewSpec(Req) to plot the magnitude of that zpk model.

Only gain values smaller than 1 are enforced. For multi-input, multi-output (MIMO) feedback loops, the gain profile is interpreted as a minimum roll-off requirement, which is an upper bound on the largest singular value of L. For more information about singular values, see sigma.

### **fmax**

Frequency of maximum gain gmax, specified as a scalar value in rad/s.

Use this argument to specify a maximum gain profile of the form  $logqain = K/s$ (integral action). The software chooses K such that the gain value is gmax at the specified frequency, fmax.

### **gmax**

Value of maximum gain occurring at fmax, specified as a scalar absolute value.

Use this argument to specify a maximum gain profile of the form **loopgain** =  $K/s$ (integral action). The software chooses K such that the gain value is gmax at the specified frequency, fmax.

## **Properties**

### **MaxGain**

Maximum open-loop gain as a function of frequency, specified as a SISO zpk model.

The software automatically maps the input argument loopgain onto a zpk model. The magnitude of this zpk model approximates the desired gain profile. Alternatively, if you use the fmax and gmax arguments to specify the gain profile, this property is set to K/s. The software chooses K such that the gain value is gmax at the specified frequency, fmax.

Use viewSpec(Req) to plot the magnitude of the open-loop maximum gain profile.

### **Focus**

Frequency band in which tuning requirement is enforced, specified as a row vector of the form [min,max].

Set the Focus property to limit enforcement of the requirement to a particular frequency band. Express this value in the frequency units of the control system model you are tuning (rad/TimeUnit). For example, suppose Req is a requirement that you want to apply only between 1 and 100 rad/s. To restrict the requirement to this band, use the following command:

 $Req.Focus = [1, 100];$ 

**Default:** [0, Inf] for continuous time; [0, pi/Ts] for discrete time, where Ts is the model sample time.

### **Stabilize**

Stability requirement on closed-loop dynamics, specified as 1 (true) or 0 (false).

When Stabilize is true, this requirement stabilizes the specified feedback loop, as well as imposing gain or loop-shape requirements. Set Stabilize to false if stability for the specified loop is not required or cannot be achieved.

**Default:** 1 (true)

#### **LoopScaling**

Toggle for automatically scaling loop signals, specified as 'on' or 'off'.

In multi-loop or MIMO control systems, the feedback channels are automatically rescaled to equalize the off-diagonal terms in the open-loop transfer function (loop interaction terms). Set LoopScaling to 'off' to disable such scaling and shape the unscaled openloop response.

#### **Default:** 'on'

#### **Location**

Location at which maximum loop gain is constrained, specified as a string or cell array of strings. These strings identify one or more loop-opening locations in the control system to tune.

The value of the Location property is set by the location input argument when you create the TuningGoal.Sensitivity requirement.

### **Models**

Models to which the tuning requirement applies, specified as a vector of indices.

Use the Models property when tuning an array of control system models with systune, to enforce a tuning requirement for a subset of models in the array. For example, suppose you want to apply the tuning requirement, Req, to the second, third, and fourth models in a model array passed to systune. To restrict enforcement of the requirement, use the following command:

 $Req.Models = 2:4;$ 

When Models = NaN, the tuning requirement applies to all models.

**Default:** NaN
### **Openings**

Feedback loops to open when evaluating the requirement, specified as a cell array of strings that identify loop-opening locations. The tuning requirement is evaluated against the open-loop configuration created by opening feedback loops at the locations you identify.

If you are using the requirement to tune a Simulink model of a control system, then Openings can include any linear analysis point marked in the model, or any linear analysis point in an slTuner interface associated with the Simulink model. Use addPoint to add analysis points and loop openings to the slTuner interface. Use getPoints to get the list of analysis points available in an slTuner interface to your model.

If you are using the requirement to tune a generalized state-space (genss) model of a control system, then Openings can include any AnalysisPoint location in the control system model. Use getPoints to get the list of analysis points available in the genss model.

**Default:** {}

### **Name**

Name of the requirement object, specified as a string.

For example, if Req is a requirement:

Req.Name = 'LoopReq';

**Default:** []

# Algorithms

When you tune a control system using a TuningGoal object to specify a tuning requirement, the software converts the requirement into a normalized scalar value *f*(*x*). Here,  $x$  is the vector of free (tunable) parameters in the control system. The software then adjusts the parameter values to minimize  $f(x)$  or to drive  $f(x)$  below 1 if the tuning requirement is a hard constraint.

For the TuningGoal.MaxLoopGain requirement,  $f(x)$  is given by:

 $\infty$  $^{1}TD$   $\parallel$  .

*WT* is the reciprocal of the maximum loop gain profile, MaxGain. *D* is a diagonal scaling (for MIMO loops). *T* is the complementary sensitivity function at Location.

 $f(x) = \left| W_T \left( D^{-1}TD \right) \right|_{\infty}$ .<br> *f* the reciprocal of the maximum loop gain profile, MaxGain, *D* is a diagonal scaling<br> **fIMO** loops). *T* is the complementary sensitivity function at Location.<br> **agh** *T* is a closed-lo  $\left\|\mathbf{w}_T(D^{-1}TD)\right\|_{\infty}$ .<br>  $\left\|\mathbf{w}_T(D^{-1}TD)\right\|_{\infty}$ .<br>  $\left\|\mathbf{w}_T(D^{-1}TD)\right\|_{\infty}$ .<br>  $\left\|\mathbf{w}_T(D^{-1}TD)\right\|_{\infty}$ .<br>  $\left\|\mathbf{w}_T(D^{-1}TD)\right\|_{\infty}$  to the meaning the measurement of the station of a Location.<br>  $\left\|\mathbf{w}_T(D^{-1}D$ Although *T* is a closed-loop transfer function, driving  $f(x) < 1$  is equivalent to enforcing an upper bound on the open-loop transfer, *L*, in a frequency band where the gain of *L* is less than one. To see why, note that  $T = L/(I + L)$ . For SISO loops, when  $|L| \ll 1$ ,  $|T|$  $\approx$  |L|. Therefore, enforcing the open-loop maximum gain requirement,  $|L| < 1/||W_T||$ , is roughly equivalent to enforcing  $|W_T|$  < 1. For MIMO loops, similar reasoning applies, with  $||T|| \approx \sigma_{\text{max}}(L)$ , where  $\sigma_{\text{max}}$  is the largest singular value.

## Examples

### Maximum Loop Gain Requirement

Create a requirement that limits the maximum open-loop gain of a feedback loop to a specified profile.

Suppose that you are tuning a control system that has a loop-opening location identified by PILoop. Limit the open-loop gain measured at that location to 1 (0 dB) at 1 rad/ s, rolling off at a rate of -20 dB/dec up to 10 rad/s, and a rate of -40 dB/dec at higher frequencies. Use an frd model to sketch this gain profile.

```
loopgain = frd([1 1e-1 1e-3], [1 10 100]);
Req = TuningGoal.MaxLoopGain('PILoop',loopgain);
```
The software converts loopgain into a smooth function of frequency that approximates the piecewise-specified requirement. Display the requirement using viewSpec.

viewSpec(Req)

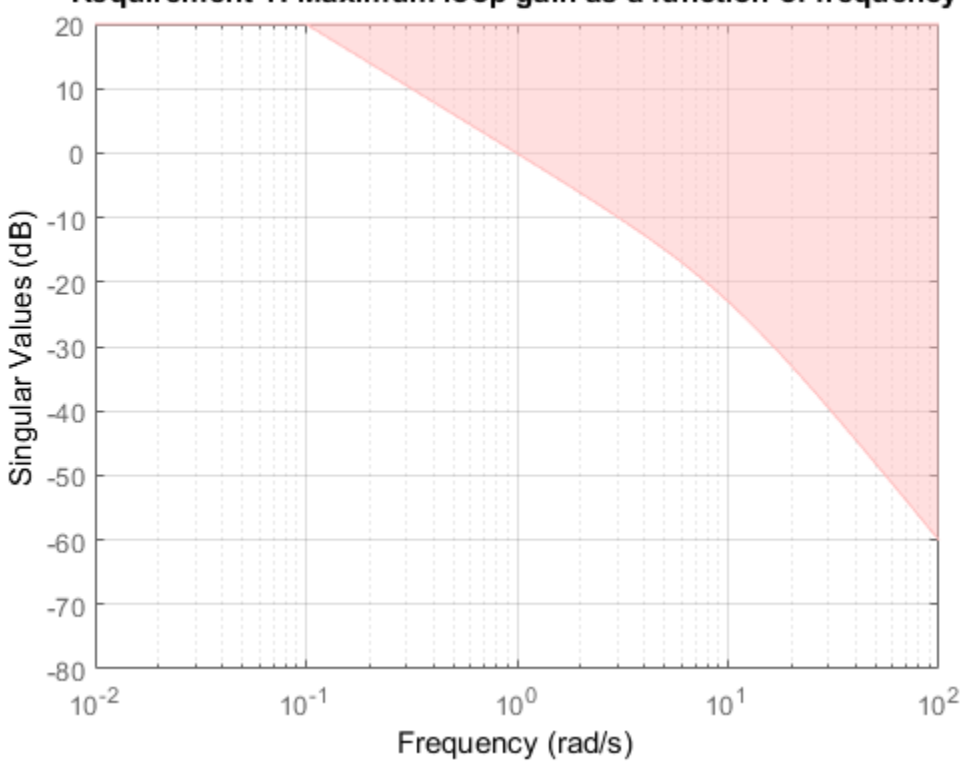

### Requirement 1: Maximum loop gain as a function of frequency

The yellow region indicates where the requirement is violated, except that gain values greater than 1 are not enforced. Therefore, this requirement only specifies minimum rolloff rates at frequencies above 1 rad/s.

You can use Req as an input to looptune or systune when tuning the control system.

### Integral Loop Gain Specified as Gain Value at Single Frequency

Create a requirement that specifies a maximum loop gain of the form *L* = *K* / *s* . The maximum gain attains the value of -20 dB (0.01) at 100 rad/s.

```
Req = TuningGoal.MaxLoopGain('X', 100, 0.01);
```
viewSpec(Req)

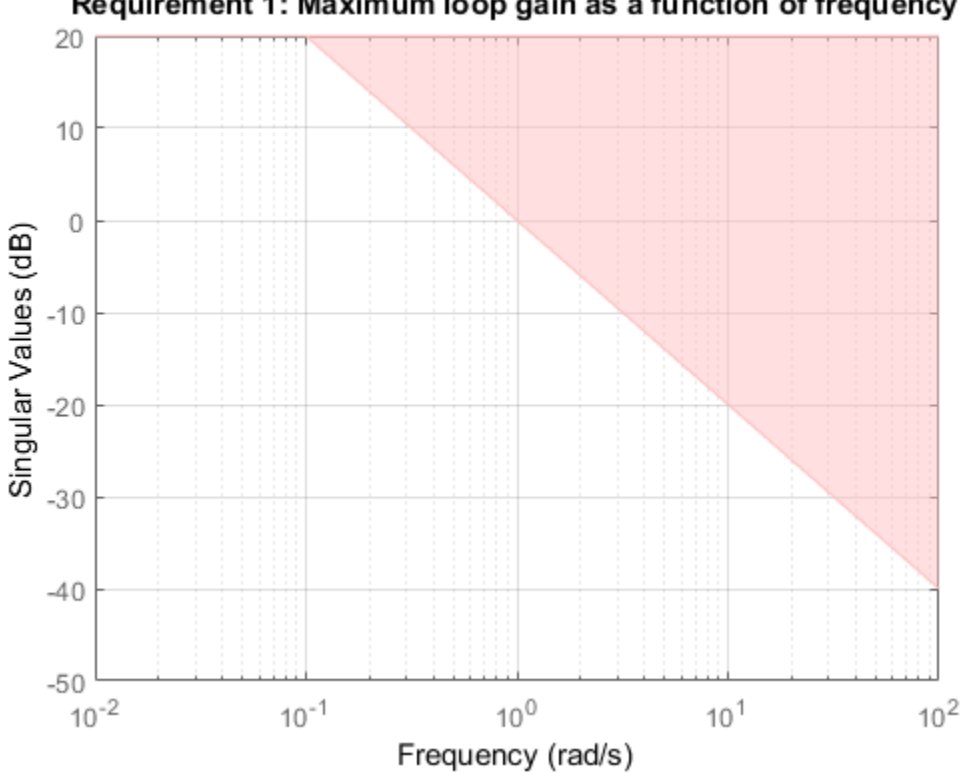

Requirement 1: Maximum loop gain as a function of frequency

viewSpec confirms that the requirement is correctly specified. You can use this requirement to tune a control system that has a loop-opening location identified as 'X'. Since loop gain values greater than 1 are ignored, this requirement specifies a rolloff of 20 dB/decade above 1 rad/s, with no restriction on loop gain below that frequency.

### Requirement without Stability Constraint on Inner Loop

Create a requirement that specifies a maximum loop gain of  $-20$  dB (0.01) at 100 rad/s on the inner loop of the following control system.

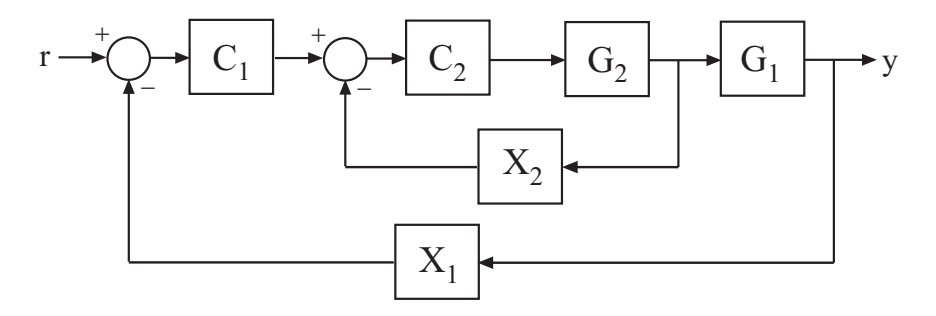

 $Req = TuningGoal.MaxLoopGain('X2', 100, 0.01);$ 

Configure the requirement to apply to the loop gain of the inner loop measured with the outer loop open.

 $Req. Opening = 'X1';$ 

Setting Req.Openings tells the tuning algorithm to enforce this requirement with loops open at the specified location.

By default, tuning using TuningGoal.MaxLoopGain imposes a stability requirement as well as the maximum loop gain requirement. Practically, in some control systems it is not possible to achieve a stable inner loop. When this occurs, remove the stability requirement for the inner loop by setting the Stabilize property to false.

Req.Stabilize = false;

The tuning algorithm still imposes a stability requirement on the overall tuned control system, but not on the inner loop alone.

### See Also

looptune (for slTuner) | TuningGoal.Gain | TuningGoal.MinLoopGain | TuningGoal.Margins | slTuner | looptune | systune | systune (for slTuner) | viewSpec | evalSpec | TuningGoal.LoopShape | sigma

### How To

- "Loop Shape and Stability Margin Specifications"
- "PID Tuning for Setpoint Tracking vs. Disturbance Rejection"
- "MIMO Control of Diesel Engine"

• "Tuning of a Two-Loop Autopilot"

# TuningGoal.Overshoot class

**Package:** TuningGoal

Overshoot constraint for control system tuning

## **Description**

Use the TuningGoal.Overshoot object to limit the overshoot in the step response from specified inputs to specified outputs of a control system. Use this requirement for control system tuning with tuning commands such as systune or looptune.

## **Construction**

Req = TuningGoal.Overshoot(inputname,outputname,maxpercent) creates a tuning requirement for limiting the overshoot in the step response between the specified signal locations. The scalar maxpercent specifies the maximum overshoot as a percentage.

When you use TuningGoal. Overshoot for tuning, the software maps overshoot constraints to peak gain constraints assuming second-order system characteristics. Therefore, the mapping is only approximate for higher-order systems. In addition, this requirement cannot reliably reduce the overshoot below 5%.

### Input Arguments

### **inputname**

Input signals for the requirement, specified as a string or as a cell array of strings, for multiple-input requirements.

If you are using the requirement to tune a Simulink model of a control system, then inputname can include:

- Any model input.
- Any linear analysis point marked in the model.

• Any linear analysis point in an slTuner interface associated with the Simulink model. Use addPoint to add analysis points to the slTuner interface. Use getPoints to get the list of analysis points available in an slTuner interface to your model.

If you are using the requirement to tune a generalized state-space (genss) model of a control system, then inputname can include:

- Any input of the genss model
- Any AnalysisPoint location in the control system model

For example, if you are tuning a control system model, T, then inputname can be a string contained in T.InputName. Also, if T contains an AnalysisPoint block with a location named AP\_u, then inputname can include 'AP\_u'. Use getPoints to get a list of analysis points available in a genss model.

If inputname is an AnalysisPoint location of a generalized model, the input signal for the requirement is the implied input associated with the AnalysisPoint block:

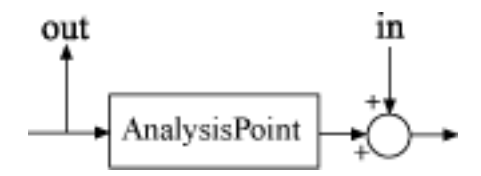

For more information about analysis points in control system models, see "Marking Signals of Interest for Control System Analysis and Design".

#### **outputname**

Output signals for the requirement, specified as a string or as a cell array of strings, for multiple-output requirements.

If you are using the requirement to tune a Simulink model of a control system, then outputname can include:

- Any model output.
- Any linear analysis point marked in the model.
- Any linear analysis point in an slTuner interface associated with the Simulink model. Use addPoint to add analysis points to the slTuner interface. Use

getPoints to get the list of analysis points available in an slTuner interface to your model.

If you are using the requirement to tune a generalized state-space (genss) model of a control system, then outputname can include:

- Any output of the genss model
- Any AnalysisPoint location in the control system model

For example, if you are tuning a control system model, T, then inputname can be a string contained in T.OutputName. Also, if T contains an AnalysisPoint block with a location named AP  $\gamma$ , then inputname can include 'AP  $\gamma'$ . Use getPoints to get a list of analysis points available in a genss model.

If outputname is an AnalysisPoint location of a generalized model, the output signal for the requirement is the implied output associated with the AnalysisPoint block:

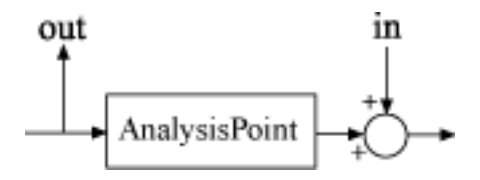

For more information about analysis points in control system models, see "Marking Signals of Interest for Control System Analysis and Design".

#### **maxpercent**

Maximum percent overshoot, specified as a scalar value. For example, the following code specifies a maximum 5% overshoot in the step response from  $\lceil r \rceil$  to  $\lceil \gamma \rceil$ .

```
Req = TuningGoal.Overshoot('r', 'y', 5);
```
TuningGoal.OverShoot cannot reliably reduce the overshoot below 5%.

## **Properties**

### **MaxOvershoot**

Maximum percent overshoot, specified as a scalar value. For example, the scalar value 5 means the overshoot should not exceed 5%. The initial value of the MaxOvershoot

property is set by the maxpercent input argument when you construct the requirement object.

### **InputScaling**

Reference signal scaling, specified as a vector of positive real values.

For a MIMO tuning requirement, when the choice of units results in a mix of small and large signals in different channels of the response, use this property to specify the relative amplitude of each entry in the vector-valued step input. This information is used to scale the off-diagonal terms in the transfer function from reference to tracking error. This scaling ensures that cross-couplings are measured relative to the amplitude of each reference signal.

For example, suppose that Req is a requirement that signals  $\{\forall \forall 1', \forall 2'\}$  track reference signals {'r1','r2'}. Suppose further that you require the outputs to track the references with less than 10% cross-coupling. If r1 and r2 have comparable amplitudes, then it is sufficient to keep the gains from  $r1$  to  $\gamma2$  and  $\gamma2$  and  $\gamma1$  below 0.1. However, if  $r1$  is 100 times larger than  $r2$ , the gain from  $r1$  to  $\gamma2$  must be less than 0.001 to ensure that  $r1$  changes  $y2$  by less than 10% of the  $r2$  target. To ensure this result, set the InputScaling property as follows.

Req.InputScaling = [100,1];

This tells the software to take into account that the first reference signal is 100 times greater than the second reference signal.

The default value, [] , means no scaling.

### **Default:** []

#### **Input**

Input signal names, specified as a cell array of strings. These strings specify the names of the inputs of the transfer function that the tuning requirement constrains. The initial value of the Input property is set by the inputname input argument when you construct the requirement object.

### **Output**

Output signal names, specified as a cell array of strings. These strings specify the names of the outputs of the transfer function that the tuning requirement constrains. The

initial value of the Output property is set by the outputname input argument when you construct the requirement object.

### **Models**

Models to which the tuning requirement applies, specified as a vector of indices.

Use the Models property when tuning an array of control system models with systune, to enforce a tuning requirement for a subset of models in the array. For example, suppose you want to apply the tuning requirement, Req, to the second, third, and fourth models in a model array passed to systune. To restrict enforcement of the requirement, use the following command:

 $Req.Models = 2:4;$ 

When Models = NaN, the tuning requirement applies to all models.

#### **Default:** NaN

#### **Openings**

Feedback loops to open when evaluating the requirement, specified as a cell array of strings that identify loop-opening locations. The tuning requirement is evaluated against the open-loop configuration created by opening feedback loops at the locations you identify.

If you are using the requirement to tune a Simulink model of a control system, then Openings can include any linear analysis point marked in the model, or any linear analysis point in an slTuner interface associated with the Simulink model. Use addPoint to add analysis points and loop openings to the slTuner interface. Use getPoints to get the list of analysis points available in an slTuner interface to your model.

If you are using the requirement to tune a generalized state-space (genss) model of a control system, then Openings can include any AnalysisPoint location in the control system model. Use getPoints to get the list of analysis points available in the genss model.

### **Default:** {}

#### **Name**

Name of the requirement object, specified as a string.

For example, if Req is a requirement:

Req.Name = 'LoopReq';

**Default:** []

## Examples

### Overshoot Constraint

Create a requirement that limits the overshoot of the step response from signals named 'r' to 'y' in a control system to 8 percent.

 $Req = TuningGoal.Overshoot('r', 'y', 8);$ 

You can use Req as an input to looptune or systune when tuning the control system.

Configure the requirement to apply only to the second model in a model array to tune. Also, configure the requirement to be evaluated with a loop open in the control system.

 $Real.Models = 2;$ Req.Openings = 'OuterLoop';

Setting the Models property restricts application of the requirement to the second model in an array, when you use the requirement to tune an array of control system models. Setting the Openings property specifies that requirement is evaluated with a loop opened at the location in the control system identified by 'OuterLoop'.

## Algorithms

When you use a TuningGoal object to specify a tuning requirement, the software converts the requirement into a normalized scalar value  $f(x)$ . *x* is the vector of free (tunable) parameters in the control system. The software then adjusts the parameter values to minimize  $f(x)$ , or to drive  $f(x)$  below 1 if the tuning requirement is a hard constraint.

For TuningGoal.Overshoot, *f*(*x*) reflects the relative satisfaction or violation of the goal. The percent deviation from  $f(x) = 1$  roughly corresponds to the percent deviation from the specified overshoot target. For example,  $f(x) = 1.2$  means the actual overshoot exceeds the target by roughly 20%, and  $f(x) = 0.8$  means the actual overshoot is about 20% less than the target.

<code>TuningGoal.Overshoot</code> uses  $\|T\|_{_\infty}$  as a proxy for the overshoot, based on second-order model characteristics. Here, *T* is the closed-loop transfer function that the requirement constrains. The overshoot is tuned in the range from 5% ( $\|T\|_{\infty} = 1$ ) to 100% ( $\|T\|_{\infty}$ ). TuningGoal.Overshoot is ineffective at forcing the overshoot below 5%.

### See Also

systune (for slTuner) | TuningGoal.Gain | looptune | systune | looptune (for slTuner) | viewSpec | evalSpec | TuningGoal.Sensitivity | slTuner

### How To

- "Time-Domain Specifications"
- "PID Tuning for Setpoint Tracking vs. Disturbance Rejection"

# TuningGoal.Passivity class

**Package:** TuningGoal

Passivity constraint for control system tuning

## **Description**

A system is *passive* if all its I/O trajectories (*u*(*t*),*y*(*t*)) satisfy:

$$
\int_0^T y(t)^{\mathrm{T}} u(t) dt > 0,
$$

for all *T* > 0. Equivalently, a system is passive if its frequency response is positive real, which means that for all *ω* > 0,

$$
G(j\omega) + G(j\omega)^H > 0
$$

**gGoal.Passivity class**<br> **e**: TuningGoal<br> **y** constraint for control system tuning<br> **iption**<br>
is passive if all its I/O trajectories  $(u(t),y(t))$  satisfy:<br>  $y(t)^T u(t) dt > 0$ ,<br>  $y(t)^T u(t) dt > 0$ ,<br>  $y(t)^T u(t) dt > 0$ <br>  $y(t) + G(j\omega)^H > 0$ <br>  $j\omega)$ **ing Goal. Passivity class**<br> **ing Goal. Passivity class**<br> **i** with control system tuning<br> **cription**<br>
tem is passice if all its  $1/0$  trajectories  $(u(t),v(t))$  satisfy:<br>  $\int_0^r y(t)^T u(t) dt > 0$ ,<br>  $T > 0$ . Equivalently, a system is **Cool. Passivity class**<br> **Cool. Passivity class**<br> **Cool. Passivity class**<br> **Cooligins**<br> **Cooliginal**<br> **Cooliginal**<br> **Cooliginal**<br> **Cooliginal**<br> **Cooliginal**<br> **Cooliginal**<br> **Cooliginal**<br> **Cooliginal**<br> **Cooliginal**<br> **Coolig** Use TuningGoal.Passivity to enforce passivity of the response between specified inputs and outputs, when using a control system tuning command such as systune. You can also use TuningGoal. Passivity to ensure a particular excess or shortage of passivity (see getPassiveIndex).

## **Construction**

Req = TuningGoal.Passivity(inputname,outputname) creates a tuning goal for enforcing passivity of the response from the specified inputs to the specified outputs.

Req = TuningGoal.Passivity(inputname,outputname,nu,rho) creates a tuning goal for enforcing:

$$
\int_0^T y(t)^{\mathrm T} u(t) \, dt \, > \nu \int_0^T u(t)^{\mathrm T} u(t) \, dt + \rho \int_0^T y(t)^{\mathrm T} y(t) \, dt,
$$

**ng Goal. Passivity class**<br>
ge: "uningGoal<br>
ty constraint for control system tuning<br>
m is positive if all its 10 trajectories  $t u(\theta) x(t)$  satisfy:<br>  $\gamma(t)^T u(t) dt > 0$ ,<br>  $T > 0$ . Equivalently, a system is pussive if its frequenc **y Gool. Passivity class**<br> **y**: Truing Gool<br> **y** constraint for control system is primaring<br> **ipiton**<br>
in is passive if all its RO tenjectories  $(a(t),y(t))$  satisfy:<br>  $y(t)^T a(t) dt > 0$ ,<br>  $y(t)^T a(t) dt > 0$ ,<br>  $y(t)^T b(t) dt^T > 0$ .<br>  $y(t) dt^T >$ **The procedure of the COMPUT CONDUCT CONDUCTS**<br> **The COMPUTE COMPUTE CONDUCTS**<br> **THEORY**<br> **THEORY**<br> **THEORY**<br> **THEORY**<br> **THEORY**<br> **THEORY**<br> **THEORY**<br> **THEORY**<br> **THEORY**<br> **THEORY**<br> **THEORY**<br> **THEORY**<br> **THEORY**<br> **THEORY**<br> **Example 1.1**<br>
Example 1.1 The Constraint Scrib of the Section of the Section of the Constraint Scrib of the Constraint Scrib of the Constraint Scrib of the Constraint Scrib of the Constraint Scrib of the Constraint Scrib **CONSIVITY ClOSS**<br>
1<br>
1<br>
1 recontrol system turning<br>
all its I/O trajectories  $(w(0,y(t))$  satisfy:<br>
0,<br>
0,<br>
1<br>
1 and is  $>0$ ,<br>  $\Rightarrow$  0<br>  $>0$ <br>  $>0$ <br>  $>0$ <br>  $>0$ <br>  $>0$ <br>  $>0$ <br>  $>0$ <br>  $>0$ <br>  $>0$ <br>  $>0$ <br>  $>0$ <br>  $>0$ <br>  $>0$ <br>  $>0$ <br>  $>0$ <br> for all *T* > 0. This requirement enforces an excess of passivity at the inputs or outputs when  $nu > 0$  or rho  $> 0$ , respectively. The requirement allows for a shortage of input passivity when nu < 0. See getPassiveIndex for more information about these indices.

### Input Arguments

### **inputname**

Input signals for the requirement, specified as a string or as a cell array of strings, for multiple-input requirements.

If you are using the requirement to tune a Simulink model of a control system, then inputname can include:

- Any model input.
- Any linear analysis point marked in the model.
- Any linear analysis point in an slTuner interface associated with the Simulink model. Use addPoint to add analysis points to the slTuner interface. Use getPoints to get the list of analysis points available in an slTuner interface to your model.

If you are using the requirement to tune a generalized state-space (genss) model of a control system, then inputname can include:

- Any input of the genss model
- Any AnalysisPoint location in the control system model

For example, if you are tuning a control system model, T, then inputname can be a string contained in T.InputName. Also, if T contains an AnalysisPoint block with a location named AP\_u, then inputname can include 'AP\_u'. Use getPoints to get a list of analysis points available in a genss model.

If inputname is an AnalysisPoint location of a generalized model, the input signal for the requirement is the implied input associated with the AnalysisPoint block:

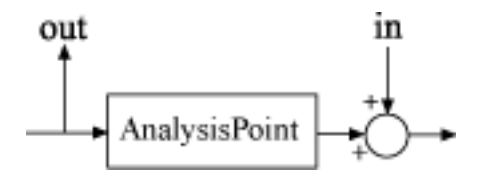

For more information about analysis points in control system models, see "Marking Signals of Interest for Control System Analysis and Design".

#### **outputname**

Output signals for the requirement, specified as a string or as a cell array of strings, for multiple-output requirements.

If you are using the requirement to tune a Simulink model of a control system, then outputname can include:

- Any model output.
- Any linear analysis point marked in the model.
- Any linear analysis point in an slTuner interface associated with the Simulink model. Use addPoint to add analysis points to the slTuner interface. Use getPoints to get the list of analysis points available in an slTuner interface to your model.

If you are using the requirement to tune a generalized state-space (genss) model of a control system, then outputname can include:

- Any output of the genss model
- Any AnalysisPoint location in the control system model

For example, if you are tuning a control system model, T, then inputname can be a string contained in T.OutputName. Also, if T contains an AnalysisPoint block with a location named AP  $\gamma$ , then inputname can include 'AP  $\gamma'$ . Use getPoints to get a list of analysis points available in a genss model.

If outputname is an AnalysisPoint location of a generalized model, the output signal for the requirement is the implied output associated with the AnalysisPoint block:

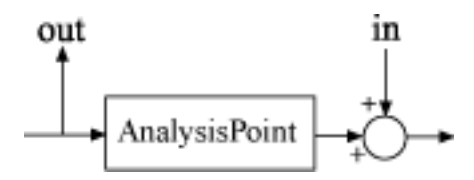

For more information about analysis points in control system models, see "Marking Signals of Interest for Control System Analysis and Design".

#### **nu**

Target passivity at the inputs listed in inputname, specified as a scalar value. The input passivity index is defined as the largest value of *ν* for which:

$$
\int_0^T y(t)^{\mathrm T} u(t) dt > v \int_0^T u(t)^{\mathrm T} u(t) dt,
$$

for all *T* > 0. Equivalently, nu is the largest *ν* for which:

$$
G(j\omega) + G(j\omega)^H > 2\nu I
$$

When you set a target nu in a TuningGoal. Passivity goal, the tuning software:

- Ensures that the specified response is input strictly passive, for  $nu > 0$ . The magnitude of nu sets the required excess of passivity.
- **Example 20**<br> **Example 20**<br> **Follow Example 20**<br> **C** *i*  $\int_0^T y(t)^T u(t) dt$ ,  $\int_0^T u(t)^T u(t) dt$ ,<br>  $G(j\omega) + G(j\omega)^H > 2rI$ <br> **Solution**  $\int_0^T y(t)^T u(t) dt$ , we see the summary of the summary scheme is a summary scheme.<br> **Example 20** • Allows the response to be not input strictly passive, for nu < 0. The magnitude of nu sets the permitted shortage of passivity.

### **Default:** 0

#### **rho**

Target passivity at the outputs listed in outputname, specified as a nonnegative scalar value. The output passivity index is defined as the largest value of  $\rho$  for which:

$$
\int_0^T y(t)^{\mathrm T} u(t) dt > \rho \int_0^T y(t)^{\mathrm T} y(t) dt,
$$

for all  $T > 0$ .

**IomingGoal Passivity dess**<br> *y(t)<sup>T</sup>u(t)dt > v* $\int_0^T u(t)^2 u(t)dt$ **,<br>
> 0. Equivalently, nu is the largest** *r* **for which:<br>** *jo)* **+**  $G(j\omega)^H$  **> 2***v1***<br>
ouse ta target nu in a TuningGoal. Passivity goal, the tuning software:<br> Tanisposed Pensivity closes**<br>  $\int_0^T y(t)^2 u(t) dt > v \int_0^T u(t)^2 u(t) dt$ ,<br>  $T > 0$ . Bequivalently, nu is the largest v for which:<br>  $G(m) + G(m)^H > 2\sigma I$ <br>
you set a target nu in a Tuning6ood. Passistylity goal, the tuning software:<br>
regi It wing<br>  $\int_{0}^{\infty} y(t)^{T} u(t) dt > v \int_{0}^{T} u(t)^{T} u(t) dt$ ,<br>  $T > 0$ . Equivalently, nu is the largest v for which:<br>  $f(x) = 0$ , Equivalently, nu is the largest v for which:<br>  $f(x) = 0$ ,  $\int_{0}^{\infty} (f(x))^H \ge 2xI$ <br>
out set a target nu in **Example 20**<br> **Example 20**<br> **y**  $f_1^{(1)} u(t) dt \times y \int_0^T u(t) dt$ ,<br>  $y(t) = f_0^{(1)} u(t) dt$ ,<br>  $y(t) = f_0^{(1)} u(t) dt$ ,<br>  $y(t) = f_0^{(1)} u(t) dt$ <br>  $y(t) = f_0^{(1)} u(t) dt$ <br>  $y(t) = f_0^{(1)} u(t) dt$ <br>  $y(t) = f_0^{(1)} u(t) dt$ <br>  $y(t) = f_0^{(1)} u(t) dt$ <br>  $y(t) = f_0^{(1)} u(t) dt$ <br>  $y(t) = f$ **Integrals of the set of**  $\int_0^T y(t)^2 u(t) dt \gg \int_0^T u(t)^2 u(t) dt$ **,<br>**  $T > 0$ **. Reprivativelly, nul is the largest v for which:<br>**  $G(\rho a) - G(\rho a)^H > 2\alpha I$ **<br>**  $T \gg 0$  **and a target rul in a TuningGoal. Passivity gual, the tuning software<br>
ass** When you set a target rho in a TuningGoal.Passivity goal, the tuning software ensures that the specified response is output strictly passive, for rho  $> 0$ . The magnitude of rho sets the required excess of passivity.

### **Default:** 0

## **Properties**

### **IPX**

Target passivity at the inputs, stored as a scalar value. This value specifies the required amount of passivity at the inputs listed in inputname. The initial value of this property is set by the input argument nu when you create the TuningGoal.Passivity goal.

### **Default:** 0

### **OPX**

Target passivity at the outputs, stored as a scalar value. This value specifies the required amount of passivity at the outputs listed in outputname The initial value of this property is set by the input argument rho when you create the TuningGoal.Passivity goal.

### **Default:** 0

### **Focus**

Frequency band in which tuning requirement is enforced, specified as a row vector of the form [min,max].

Set the Focus property to limit enforcement of the requirement to a particular frequency band. Express this value in the frequency units of the control system model you are tuning (rad/TimeUnit). For example, suppose Req is a requirement that you want to apply only between 1 and 100 rad/s. To restrict the requirement to this band, use the following command:

Req.Focus = [1,100];

**Default:** [0, Inf] for continuous time; [0, pi/Ts] for discrete time, where Ts is the model sample time.

### **Input**

Input signal names. String or cell array of strings specifying the names of the input locations for determining passivity, populated by the inputname argument.

### **Output**

Output signal names. String or cell array of strings specifying the names of the output locations for determining passivity, populated by the outputname argument.

### **Models**

Models to which the tuning requirement applies, specified as a vector of indices.

Use the Models property when tuning an array of control system models with systune, to enforce a tuning requirement for a subset of models in the array. For example, suppose you want to apply the tuning requirement, Req, to the second, third, and fourth models in a model array passed to systune. To restrict enforcement of the requirement, use the following command:

 $Req.Models = 2:4;$ 

When Models = NaN, the tuning requirement applies to all models.

### **Default:** NaN

### **Openings**

Feedback loops to open when evaluating the requirement, specified as a cell array of strings that identify loop-opening locations. The tuning requirement is evaluated against the open-loop configuration created by opening feedback loops at the locations you identify.

If you are using the requirement to tune a Simulink model of a control system, then Openings can include any linear analysis point marked in the model, or any linear analysis point in an slTuner interface associated with the Simulink model. Use addPoint to add analysis points and loop openings to the slTuner interface. Use getPoints to get the list of analysis points available in an slTuner interface to your model.

If you are using the requirement to tune a generalized state-space (genss) model of a control system, then Openings can include any AnalysisPoint location in the control system model. Use getPoints to get the list of analysis points available in the genss model.

### **Default:** {}

### **Name**

Name of the requirement object, specified as a string.

For example, if Req is a requirement:

```
Req.Name = 'LoopReq';
```
<span id="page-90-0"></span>**Default:** []

## Algorithms

When you tune a control system using a TuningGoal object to specify a tuning requirement, the software converts the requirement into a normalized scalar value  $f(x)$ , where  $x$  is the vector of free (tunable) parameters in the control system. The software

then adjusts the parameter values to minimize  $f(x)$  or to drive  $f(x)$  below 1 if the tuning requirement is a hard constraint.

For the TuningGoal. Passivity requirement, for a closed-loop transfer function  $G(s, x)$  from inputname to outputname,  $f(x)$  is given by:

$$
f(x) = {R \over 1 + R/R_{\text{max}}}, R_{\text{max}} = 10^6.
$$

*R* is the relative sector index (see getSectorIndex) of [G(s,x);I], for the sector represented by:

$$
Q = \begin{pmatrix} 2\rho & -I \\ -I & 2v \end{pmatrix},
$$

using the values of the OPX and IPX properties for *ρ* and *ν*, respectively.

## **Tips**

*f* contains the narraweter values to minimize (fc) to to drive (ix) helieve 1 if the turning moment is a narrelated to the contribution of the detection of the controller of the controller controller of  $f(x) = \frac{R}{1+R/R_{$ parameter values to minimize  $f(x)$  or to drive  $f(x)$  below 1 if the tuning<br> *Rard* constraint.<br> **Road** . Passivity requirement, for a closed doop transfer function<br> **R** *R*  $R_{max} = 10^{\circ}$ .<br> *R*  $R_{max} = 10^{\circ}$ .<br> *R*  $R_{max} =$ Since the parameter values to minimize (k) or to drive (k) below 1 if the tuning<br>
relation is a relation propertient parameter, for a cleanal slop transfer function<br>
Funcingboat, Passivity requirement, for a cleanal slop ter values to minimize  $f(x)$  or to drive  $f(x)$  below 1 if the tuning<br>sustrint.<br>sustrinty requirement, for a closed-loop transfer function<br>to boutputname,  $f(x)$  is given by:<br> $R_{\text{max}} = 10^6$ .<br> $R_{\text{max}} = 10^6$ .<br> $\text{max}$  and  $\$ • Use viewSpec to visualize this tuning goal. For enforcing passivity with  $nu = 0$  and rho = 0, viewSpec plots the relative passivity indices as a function of frequency nea<br>
nadjusts the parameter values to minimize  $f(x)$  or to drive  $f(x)$  below  $1$  if the tuning<br>
niversent, is a hard constraint.<br>  $f(x) = \frac{1}{1 + R/R_{\text{max}}}$ .  $R_{\text{max}} = 10^6$ .<br>  $f(x) = \frac{1}{1 + R/R_{\text{max}}}$ .  $R_{\text{max}} = 10^6$ .<br>  $f(x) = \frac{1$ below 1 if the tuning<br>transfer function<br>  $\mathbf{j}$ ,  $\mathbf{I}$ ], for the sector<br>  $\mathbf{k}$ <br>
tively.<br>
sivity with  $\mathbf{n} \mathbf{u} = \mathbf{0}$  and<br>
unction of frequency<br>  $\omega \mathbf{)} (\mathbf{I} - G(\mathbf{j}\omega))^{-1}$ . The<br>
ve when the largest<br>
described i

1 . The

transfer function *G* from inputname to outputname is passive when the largest singular value is less than 1 at all frequencies.

For nonzero nu or rho, viewSpec plots the relative index as described in ["Algorithms" on page 1-85.](#page-90-0)

## Examples

#### Passivity Requirement

Create a requirement that ensures passivity in the response from an input or analysis point  $'u'$  to an output or analysis point  $'V'$  in a control system.

```
TG = TuningGoal.Passivity('u','y');
```
Use viewSpec to visualize the tuning goal.

viewSpec(TG)

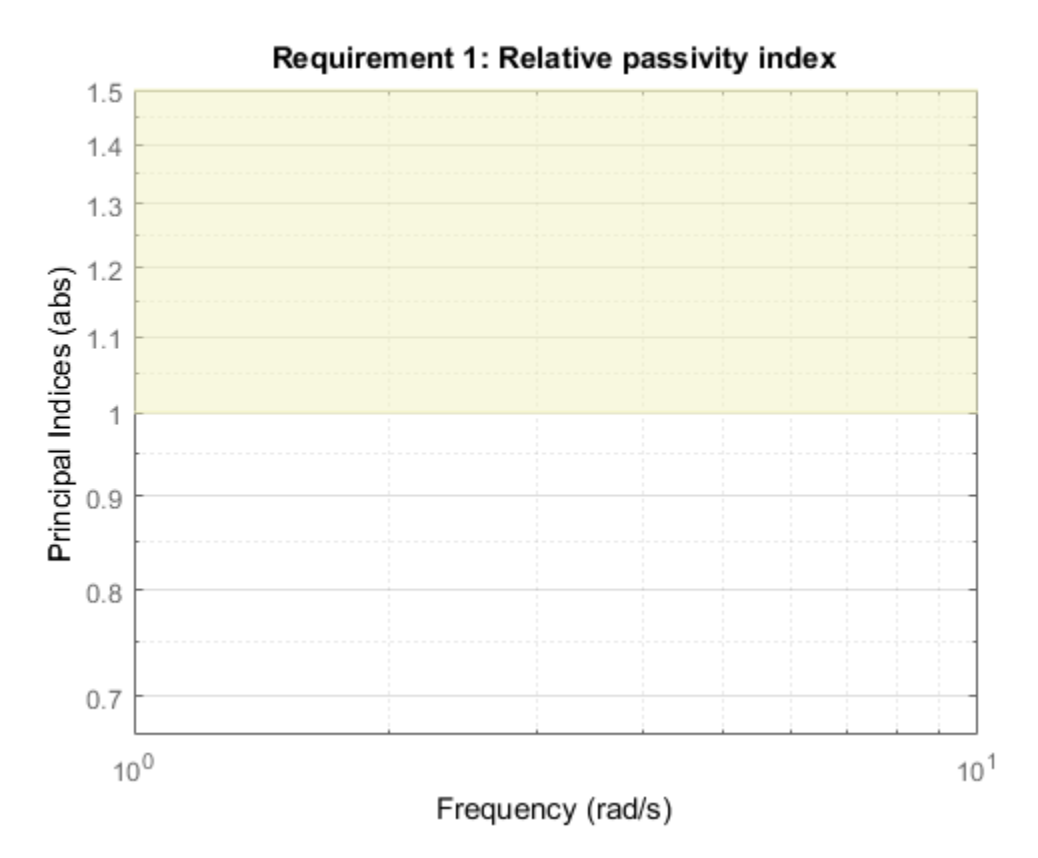

The requirement is satisfied when the relative passivity index  $R < 1$  at all frequencies. The shaded area represents the region where the requirement is violated. When you use this requirement to tune a control system CL, viewSpec(TG,CL) shows *R* for the specified inputs and outputs on this plot, enabling you to identify frequency ranges in which the passivity requirement is violated.

### Input Passivity in Specified Frequency Range

Create a requirement that ensures that the response from an input  $'U'$  to an output  $'V'$ is input strictly passive, with an excess of passivity of 2.

```
TGi = TuningGoal.Passivity('u','y',2,0);
```
Restrict the requirement to apply only within the frequency range between 0 and 10 rad/ s.

TGi.Focus = [0 10];

### See Also

```
systune (for slTuner) | TuningGoal.WeightedPassivity | looptune | systune |
looptune (for slTuner) | viewSpec | evalSpec | slTuner | getPassiveIndex
| passiveplot
```
### How To

- "About Passivity and Passivity Indices"
- "Tuning Control Systems with SYSTUNE"
- •

# TuningGoal.Poles class

**Package:** TuningGoal

Constraint on control system dynamics

## **Description**

Use the TuningGoal.Poles object to specify a tuning requirement for constraining the closed-loop dynamics of a control system or of specific feedback loops within the control system. You can use this requirement for control system tuning with tuning commands, such as systune or looptune. A TuningGoal.Poles requirement can ensure a minimum decay rate or minimum damping of the poles of the control system or loop. The requirement can also eliminate fast dynamics in the tuned system.

## **Construction**

Req = TuningGoal.Poles(mindecay,mindamping,maxfreq) creates a default template for constraining the closed-loop pole locations. The minimum decay rate, minimum damping constant, and maximum natural frequency define a region of the complex plane in which poles of the component must lie. Set  $m$  indecay  $= 0$ ,  $m$  indemping  $= 0$ , or maxfreq  $=$  Inf to skip any of the three constraints.

Req = TuningGoal.Poles(location,mindecay,mindamping,maxfreq) constrains the poles of the sensitivity function measured at a specified location in the control system. (See getSensitivity for information about sensitivity functions.) Use this syntax to narrow the scope of the requirement to a particular feedback loop.

If you want to constrain the poles of the system with one or more feedback loops opened, set the Openings property. To limit the enforcement of this requirement to poles having natural frequency within a specified frequency range, set the Focus property. (See ["Properties" on page 1-91.](#page-96-0))

## Input Arguments

### **mindecay**

Minimum decay rate of poles of tunable component, specified as a nonnegative scalar value in the frequency units of the control system model you are tuning.

When you tune the control system using this requirement, the closed-loop poles of the control system are constrained to satisfy:

- Re(s) < -mindecay, for continuous-time systems.
- $\log(|z|)$  < -mindecay\*Ts, for discrete-time systems with sample time Ts.

Set  $m$  indecay = 0 to impose no constraint on the decay rate.

### **mindamping**

Desired minimum damping ratio of the closed-loop poles, specified as a value between 0 and 1.

Poles that depend on the tunable parameters are constrained to satisfy Re(s)  $\leq$ mindamping\*|s|. In discrete time, the damping ratio is computed using  $s = log(z)/Ts$ .

Set mindamping = 0 to impose no constraint on the damping ratio.

### **maxfreq**

Desired maximum natural frequency of closed-loop poles, specified as a scalar value in the frequency units of the control system model you are tuning.

Poles are constrained to satisfy  $|s| <$  maxfreq for continuous time, or  $|\log(z)| <$ maxfreq\*Ts for discrete-time systems with sample time Ts. This constraint prevents fast dynamics in the closed-loop system.

Set maxfreq = Inf to impose no constraint on the natural frequency.

### **location**

Location at which poles are assessed, specified as a string or cell array of strings. When you use this input, the requirement constrains the poles of the sensitivity function

measured at this location. (See getSensitivity for information about sensitivity functions.) What locations are available depends on what kind of system you are tuning:

- If you are tuning a Simulink model of a control system, you can use any linear analysis point marked in the model, or any linear analysis point in an slTuner interface associated with the Simulink model. Use addPoint to add analysis points to the slTuner interface. Use getPoints to get the list of analysis points available in an slTuner interface to your model.
- If you are tuning a generalized state-space (genss) model of a control system, you can use any AnalysisPoint location in the control system model. For example, the following code creates a PI loop with an analysis point at the plant input 'u'.

```
AP = AnalysisPoint('u');
G = tf(1, [1 2]);C = tunablePID('C', 'pi');
T = \text{feedback}(G^*AP^*C, 1);
```
You can use the string 'u' to refer to the analysis point at the plant input. Use getPoints to get the list of analysis points available in a genss model.

<span id="page-96-0"></span>If location is a cell array, then the sensitivity requirement applies to the MIMO loop.

## **Properties**

### **MinDecay**

Minimum decay rate of closed-loop poles of tunable component, specified as a positive scalar value in the frequency units of the control system you are tuning. The initial value of this property is set by the mindecay input argument.

When you tune the control system using this requirement, closed-loop poles are constrained to satisfy  $Re(s) <$ -MinDecay for continuous-time systems, or  $log(|z|)$ < -MinDecay\*Ts for discrete-time systems with sample time Ts.

You can use dot notation to change the value of this property after you create the requirement. For example, suppose Req is a TuningGoal.Poles requirement. Change the minimum decay rate to 0.001:

 $Req.MinDecay = 0.001;$ 

**Default:** 0

### **MinDamping**

Desired minimum damping ratio of closed-loop poles, specified as a value between 0 and 1. The initial value of this property is set by the mindamping input argument.

Poles that depend on the tunable parameters are constrained to satisfy Re(S)  $\leq$ MinDamping\*  $|s|$ . In discrete time, the damping ratio is computed using  $s = log(z)/Ts$ .

#### **Default:** 0

#### **MaxFrequency**

Desired maximum natural frequency of closed-poles, specified as a scalar value in the frequency units of the control system model you are tuning. The initial value of this property is set by the maxfreq input argument.

Poles of the block are constrained to satisfy  $|s| < \text{maxfreq}$  for continuous-time systems, or  $\lfloor \log(z) \rfloor$  < maxfreq\*Ts for discrete-time systems with sample time Ts. This constraint prevents fast dynamics in the tuned control system.

You can use dot notation to change the value of this property after you create the requirement. For example, suppose Req is a TuningGoal.ControllerPoles requirement. Change the maximum frequency to 1000:

```
Req.MaxFrequency = 1000;
```
### **Default:** Inf

#### **Focus**

Frequency band in which tuning requirement is enforced, specified as a row vector of the form [min,max].

Set the Focus property to limit enforcement of the requirement to a particular frequency band. Express this value in the frequency units of the control system model you are tuning (rad/TimeUnit). For example, suppose Req is a requirement that you want to apply only between 1 and 100 rad/s. To restrict the requirement to this band, use the following command:

Req.Focus = [1,100];

**Default:** [0, Inf] for continuous time;  $[0, pi/Ts]$  for discrete time, where Ts is the model sample time.

### **Location**

Location at which poles are assessed, specified as a string or cell array of strings that identify one or more analysis-point locations in the control system to tune.

The value of the Location property is set by the location input argument when you create the TuningGoal.Poles requirement.

### **Models**

Models to which the tuning requirement applies, specified as a vector of indices.

Use the Models property when tuning an array of control system models with systune, to enforce a tuning requirement for a subset of models in the array. For example, suppose you want to apply the tuning requirement, Req, to the second, third, and fourth models in a model array passed to systune. To restrict enforcement of the requirement, use the following command:

 $Real.Models = 2:4;$ 

When Models = NaN, the tuning requirement applies to all models.

### **Default:** NaN

### **Openings**

Feedback loops to open when evaluating the requirement, specified as a cell array of strings that identify loop-opening locations. The tuning requirement is evaluated against the open-loop configuration created by opening feedback loops at the locations you identify.

If you are using the requirement to tune a Simulink model of a control system, then Openings can include any linear analysis point marked in the model, or any linear analysis point in an slTuner interface associated with the Simulink model. Use addPoint to add analysis points and loop openings to the slTuner interface. Use getPoints to get the list of analysis points available in an slTuner interface to your model.

If you are using the requirement to tune a generalized state-space (genss) model of a control system, then Openings can include any AnalysisPoint location in the control system model. Use getPoints to get the list of analysis points available in the genss model.

### **Default:** {}

#### **Name**

Name of the requirement object, specified as a string.

For example, if Req is a requirement:

Req.Name = 'LoopReq';

**Default:** []

## Examples

### Constrain Closed-Loop Dynamics of Specified Loop of System to Tune

Create a requirement that constrains the inner loop of the following control system to be stable and free of fast dynamics. Specify that the constraint is evaluated with the outer loop open.

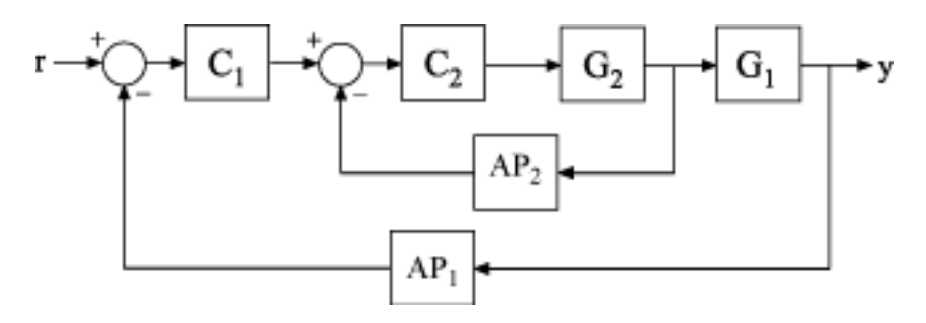

Create a model of the system. To do so, specify and connect the numeric plant models, G1 and G2, and the tunable controllers C1 and C2. Also, create and connect the AnalysisPoint blocks, AP1 and AP2, which mark points of interest for analysis and tuning.

```
G1 = tf(10, [1 10]);G2 = tf([1 2], [1 0.2 10]);C1 = \text{tunablePID}('C', 'pi');
C2 = tunableGain('G', 1);
AP1 = AnalysisPoint('AP1');
```

```
AP2 = AnalysisPoint('AP2');
T = feedback(G1*feedback(G2*C2, AP2)*C1, AP1);
```
Create a tuning requirement that constrains the dynamics of the closed-loop poles. Restrict the poles of the inner loop to the region  $Re(s) < -0.1$   $|s| < 30$ 

```
Req = TuningGoal.Poles(0.1, 0, 30);
```
Setting the minimum damping to zero imposes no constraint on the damping constants for the poles.

Specify that the constraint on the tuned system poles is applied with the outer loop open.

```
Req.Openings = 'AP1';
```
When you tune T using this requirement, the constraint applies to the poles of the entire control system evaluated with the loop open at 'AP1'. In other words, the poles of the inner loop plus the poles of C1 and G1 are all considered.

After you tune T, you can use viewSpec to validate the tuned control system against the requirement.

#### Constrain Dynamics of Specified Feedback Loop

Create a requirement that constrains the inner loop of the system of the previous example to be stable and free of fast dynamics. Specify that the constraint is evaluated with the outer loop open.

Create a tuning requirement that constrains the dynamics of the inner feedback loop, the loop identified by AP2. Restrict the poles of the inner loop to the region  $Re(s) < -0.1$  $|s| < 30$ 

```
Req = TuningGoal.Poles('AP2', 0.1, 0, 30);
```
Specify that the constraint on the tuned system poles is applied with the outer loop open.

```
Req.Openings = 'AP1';
```
When you tune T using this requirement, the constraint applies only to the poles of the inner loop, evaluated with the outer loop open. In this case, since G1 and C1 do not contribute to the sensitivity function at AP2 when the outer loop is open, the requirement constrains only the poles of G2 and C2.

After you tune T, you can use viewSpec to validate the tuned control system against the requirement.

## **Tips**

• TuningGoal.Poles restricts the closed-loop dynamics of the tuned control system. To constrain the dynamics or ensure the stability of a single tunable component, use TuningGoal.ControllerPoles.

## Algorithms

When you use a **TuningGoal** object to specify a tuning requirement, the software converts the requirement into a normalized scalar value  $f(x)$ . *x* is the vector of free (tunable) parameters in the control system. The software then adjusts the parameter values to minimize  $f(x)$ , or to drive  $f(x)$  below 1 if the tuning requirement is a hard constraint.

For TuningGoal.Poles,  $f(x)$  reflects the relative satisfaction or violation of the goal. For example, if you attempt to constrain the closed-loop poles of a feedback loop to a minimum damping of  $\zeta = 0.5$ , then:

- $\cdot$  *f(x)* = 1 means the smallest damping among the constrained poles is  $\zeta$  = 0.5 exactly.
- $\cdot$  *f(x)* = 1.1 means the smallest damping  $\zeta = 0.5/1.1 = 0.45$ , roughly 10% less than the target.
- $\cdot$  *f(x)* = 0.9 means the smallest damping  $\zeta$  = 0.5/0.9 = 0.55, roughly 10% better than the target.

### See Also

```
looptune | looptune (for slTuner) | TuningGoal.ControllerPoles | systune |
systune (for slTuner) | viewSpec | evalSpec | tunableTF | tunableSS
```
### How To

- "System Dynamics Specifications"
- "Digital Control of Power Stage Voltage"
- "Multi-Loop Control of a Helicopter"

# TuningGoal.Rejection class

**Package:** TuningGoal

Disturbance rejection requirement for control system tuning

## **Description**

Use the TuningGoal.Rejection object to specify the minimum attenuation of a disturbance injected at a specified location in a control system. This requirement helps you tune control systems with tuning commands such as systune or looptune.

When you use a TuningGoal.Rejection requirement, the software attempts to tune the system so that the attenuation of a disturbance at the specified location exceeds the minimum attenuation factor you specify. This attenuation factor is the ratio between the open- and closed-loop sensitivities to the disturbance and is a function of frequency. You can achieve disturbance attenuation only inside the control bandwidth. The loop gain must be larger than one for the disturbance to be attenuated (attenuation factor  $> 1$ ).

## Construction

Req = TuningGoal.Rejection(distloc,attfact) creates a tuning requirement for rejecting a disturbance entering at distloc. This requirement constrains the minimum disturbance attenuation factor to the frequency-dependent value, attfact.

### Input Arguments

### **distloc**

Disturbance location, specified as a string or a cell array of strings for vector-valued signals.

• If you are using the requirement to tune a Simulink model of a control system, then distloc can include any signal identified as an analysis point in an slTuner interface associated with the Simulink model. Use addPoint to identify such locations in the interface.

• If you are using the requirement to tune a generalized state-space model (genss) with systune or looptune, then inputname can include any AnalysisPoint channel in the model. For example, if you are tuning a control system model, T, that contains an AnalysisPoint block with a channel named X, then distloc can include X. The disturbance location is the implied input associated with the analysis point:

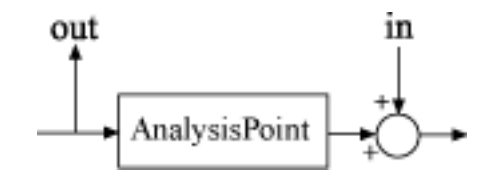

#### **attfact**

Attenuation factor as a function of frequency, specified as a numeric LTI model.

The TuningGoal.Rejection requirement constrains the minimum disturbance attenuation to the frequency-dependent value attfact. You can specify attfact as a smooth transfer function (tf , zpk, or ss model). Alternatively, you can specify a piecewise gain profile using a frd model. For example, the following code specifies an attenuation factor of 100 (40 dB) below 1 rad/s, gradually dropping to 1 (0 dB) past 10 rad/s, for a disturbance injected at u.

```
attrfact = frd([100 100 1 1], [0 1 10 100]);Req = TuningGoal.Rejection('u',attfact);
bodemag(attfact)
```
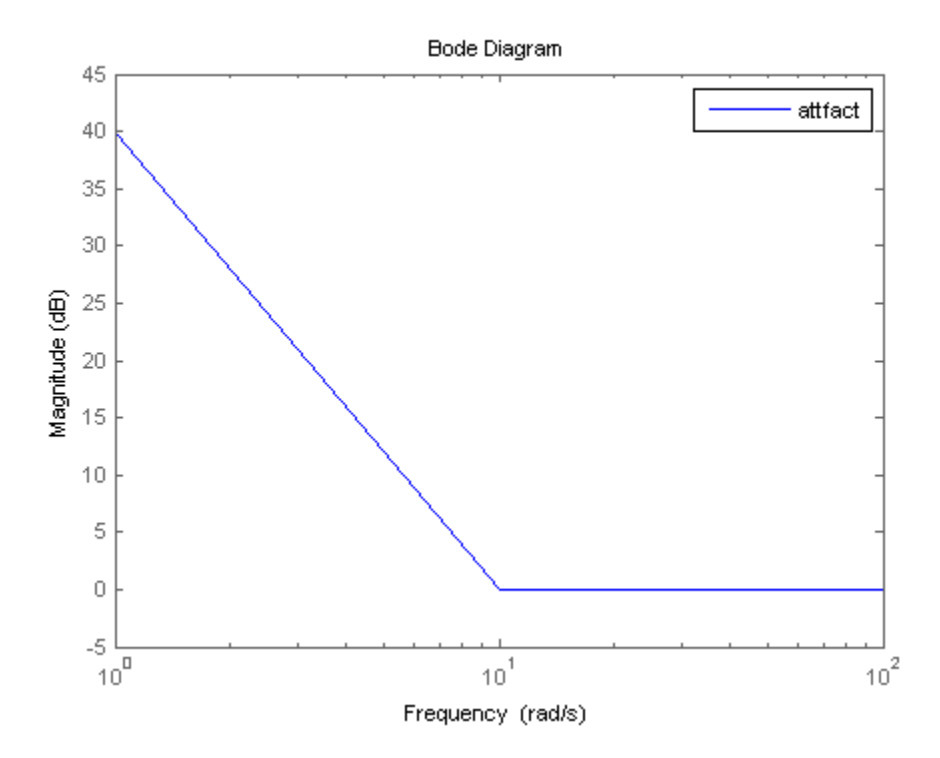

When you use an frd model to specify attfact, the gain profile is automatically mapped onto a zpk model. The magnitude of this zpk model approximates the desired gain profile. Use viewSpec(Req) to visualize the resulting attenuation profile.

## **Properties**

### **MinAttenuation**

Minimum disturbance attenuation as a function of frequency, expressed as a SISO zpk model.

The software automatically maps the attfact input argument to a zpk model. The magnitude of this zpk model approximates the desired attenuation factor and is stored in the MinAttenuation property. Use viewSpec(Req) to plot the magnitude of MinAttenuation.

### **Focus**

Frequency band in which tuning requirement is enforced, specified as a row vector of the form [min,max].

Set the Focus property to limit enforcement of the requirement to a particular frequency band. Express this value in the frequency units of the control system model you are tuning (rad/TimeUnit). For example, suppose Req is a requirement that you want to apply only between 1 and 100 rad/s. To restrict the requirement to this band, use the following command:

 $Real.Focus = [1,100]$ ;

**Default:** [0, Inf] for continuous time; [0, pi/Ts] for discrete time, where Ts is the model sample time.

### **LoopScaling**

Toggle for automatically scaling loop signals, specified as 'on' or 'off'.

For multiloop or MIMO disturbance rejection requirements, the feedback channels are automatically rescaled to equalize the off-diagonal (loop interaction) terms in the openloop transfer function. Set LoopScaling to 'off' to disable such scaling and shape the unscaled open-loop response.

### **Default:** 'on'

### **Location**

Location of disturbance, specified as a string or cell array of strings that identify model inputs or analysis-point locations marked in the model. The initial value of the Location property is set by the distloc input argument when you construct the requirement object.

### **Models**

Models to which the tuning requirement applies, specified as a vector of indices.

Use the Models property when tuning an array of control system models with systune, to enforce a tuning requirement for a subset of models in the array. For example, suppose you want to apply the tuning requirement, Req, to the second, third, and fourth models in a model array passed to systune. To restrict enforcement of the requirement, use the following command:

 $Req.Models = 2:4;$ 

When Models = NaN, the tuning requirement applies to all models.

### **Default:** NaN

### **Openings**

Feedback loops to open when evaluating the requirement, specified as a cell array of strings that identify loop-opening locations. The tuning requirement is evaluated against the open-loop configuration created by opening feedback loops at the locations you identify.

If you are using the requirement to tune a Simulink model of a control system, then Openings can include any linear analysis point marked in the model, or any linear analysis point in an slTuner interface associated with the Simulink model. Use addPoint to add analysis points and loop openings to the slTuner interface. Use getPoints to get the list of analysis points available in an slTuner interface to your model.

If you are using the requirement to tune a generalized state-space (genss) model of a control system, then Openings can include any AnalysisPoint location in the control system model. Use getPoints to get the list of analysis points available in the genss model.

### **Default:** {}

### **Name**

Name of the requirement object, specified as a string.

For example, if Req is a requirement:

```
Req.Name = 'LoopReq';
```
**Default:** []

## Algorithms

When you tune a control system using a TuningGoal object to specify a tuning requirement, the requirement is converted into a normalized scalar value  $f(x)$ . In this case, *x* is the vector of free (tunable) parameters in the control system. The parameter values are adjusted automatically to minimize  $f(x)$  or drive  $f(x)$  below 1 if the tuning requirement is a hard constraint.

For the TuningGoal.Rejection requirement,  $f(x)$  is given by:

 $\omega \in \Omega$ 

*f* x in the vector of free (tunable) parameters in the control system. The parameter<br>sum in signal of actionalizative) in minimize (X) treatives (X) better. The parameter<br>remember is a hurd constantint), in minimize (X textor of free (tunable) parameters in the control system. The parameter<br>diusted automatically to minimize  $f(x)$  or drive  $f(x)$  below 1 if the tuning<br>is is a lard constraint.<br>Ingle-1 a diet constraints are the bin attenua Free (tunable) parameters in the control system. The parameter<br>transitically to minimize  $f(x)$  or drive  $f(x)$  below 1 if the tuning<br>constraint.<br>Rejection requirement,  $f(x)$  is given by:<br> $\omega)S(j\omega,x)\|$ .<br>wransfer function of *W*(*jω*) is the rational transfer function of the MinAttenuation property. This transfer function's magnitude approximates the minimum disturbance attenuation that you specify for the requirement.  $S(i\omega,x)$  is the closed-loop sensitivity function measured at the disturbance location.  $\Omega$  is the frequency interval over which the requirement is enforced, specified in the Focus property.

## Examples

### Constant Minimum Attenuation in Frequency Band

Create a tuning requirement that enforces a attenuation of at least a factor of 10 between 0 and 5 rad/s. The requirement applies to a disturbance entering a control system at a point identified as 'u'.

```
Req = TuningGoal.Rejection('u',10);
Req.Name = 'Rejection spec';
Req.Focus = [0 5]
```
### Frequency-Dependent Attenuation Profile

Create a tuning requirement that enforces an attenuation factor of at least 100 (40 dB) below 1 rad/s, gradually dropping to 1 (0 dB) past 10 rad/s. The requirement applies to a disturbance entering a control system at a point identified as 'u'.

```
attrfact = frd([100 100 1 1], [0 1 10 100]);Reg = TuningGoal.Rejection('u',attfact);
```
These commands use a frd model to specify the minimum attenuation profile as a function of frequency. The minimum attenuation of 100 below 1 rad/s, together with the
minimum attenuation of 1 at the frequencies of 10 and 100 rad/s, specifies the desired rolloff of the requirement.

attfact is converted into a smooth function of frequency that approximates the piecewise specified requirement. Display the error requirement using viewSpec.

viewSpec(Req)

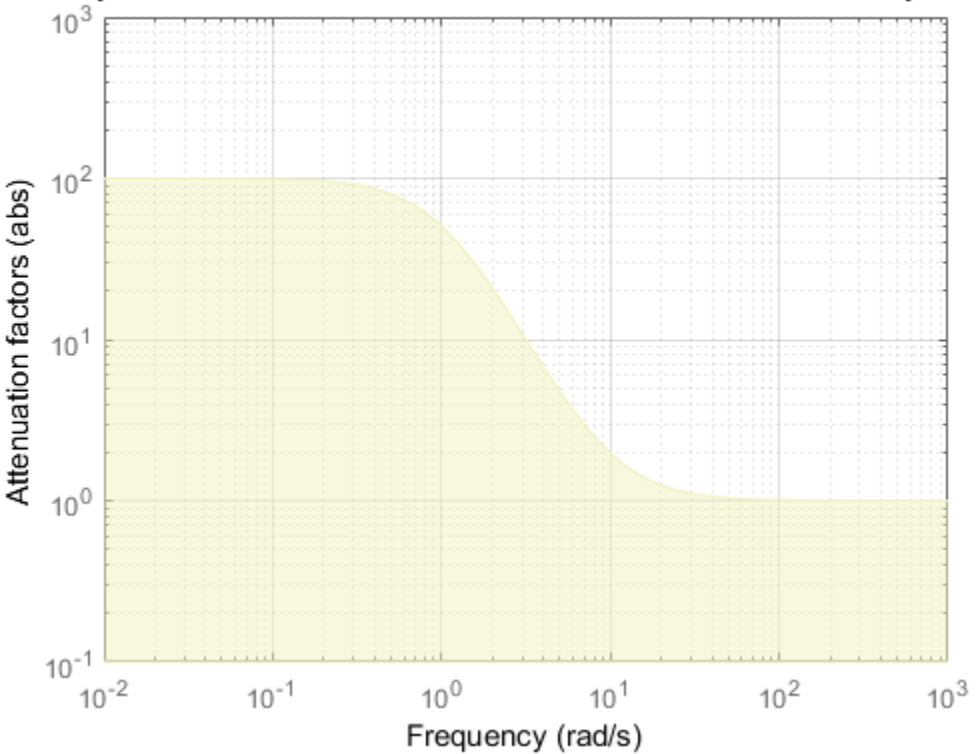

Requirement 1: Disturbance attenuation as a function of frequency

The yellow region indicates where the requirement is violated.

### See Also

systune (for slTuner) | TuningGoal.Tracking | looptune | viewSpec | systune | looptune (for slTuner) | TuningGoal.LoopShape | slTuner

### How To

- "Time-Domain Specifications"
- "Decoupling Controller for a Distillation Column"
- "Tuning of a Two-Loop Autopilot"

# TuningGoal.Sensitivity class

**Package:** TuningGoal

Sensitivity requirement for control system tuning

## **Description**

Use the TuningGoal.Sensitivity object to limit the sensitivity of a feedback loop to disturbances. Constrain the sensitivity to be smaller than one at frequencies where you need good disturbance rejection. Use this requirement for control system tuning with tuning commands such as systune or looptune.

## **Construction**

Req = TuningGoal.Sensitivity(location,maxsens) creates a tuning requirement for limiting the sensitivity to disturbances entering a feedback loop at the specified location. maxsens specifies the maximum sensitivity as a function of frequency. You can specify the maximum sensitivity profile as a smooth transfer function or sketch a piecewise error profile using an frd model or the makeweight command.

See getSensitivity for more information about sensitivity functions.)

### Input Arguments

#### **location**

Location at which the sensitivity to disturbances is constrained, specified as a string or cell array of strings that identify one or more locations in the control system to tune. What locations are available depends on what kind of system you are tuning:

• If you are tuning a Simulink model of a control system, you can use any linear analysis point marked in the model, or any linear analysis point in an slTuner interface associated with the Simulink model. Use addPoint to add analysis points to the slTuner interface. Use getPoints to get the list of analysis points available in an slTuner interface to your model.

• If you are tuning a generalized state-space (genss) model of a control system, you can use any AnalysisPoint location in the control system model. For example, the following code creates a PI loop with an analysis point at the plant input 'u'.

 $AP = AnalysisPoint('u');$  $G = tf(1, [1 2]);$  $C =$  tunablePID( $'C'$ , 'pi');  $T = \text{feedback}(G^*AP^*C, 1);$ 

You can use the string 'u' to refer to the analysis point at the plant input. Use getPoints to get the list of analysis points available in a genss model.

If location is a cell array, then the sensitivity requirement applies to the MIMO loop.

#### **maxsens**

Maximum sensitivity to disturbances as a function of frequency.

You can specify maxsens as a smooth SISO transfer function (tf, zpk, or ss model). Alternatively, you can sketch a piecewise gain profile using a frd model or the makeweight command. For example, the following frd model specifies a maximum sensitivity of 0.01 (–40 dB) at 1 rad/s, increasing to 1 (0 dB) past 50 rad/s.

```
maxsens = frd([0.01 1 1], [1 50 100]);bodemag(maxsens)
ylim([-45,5])
```
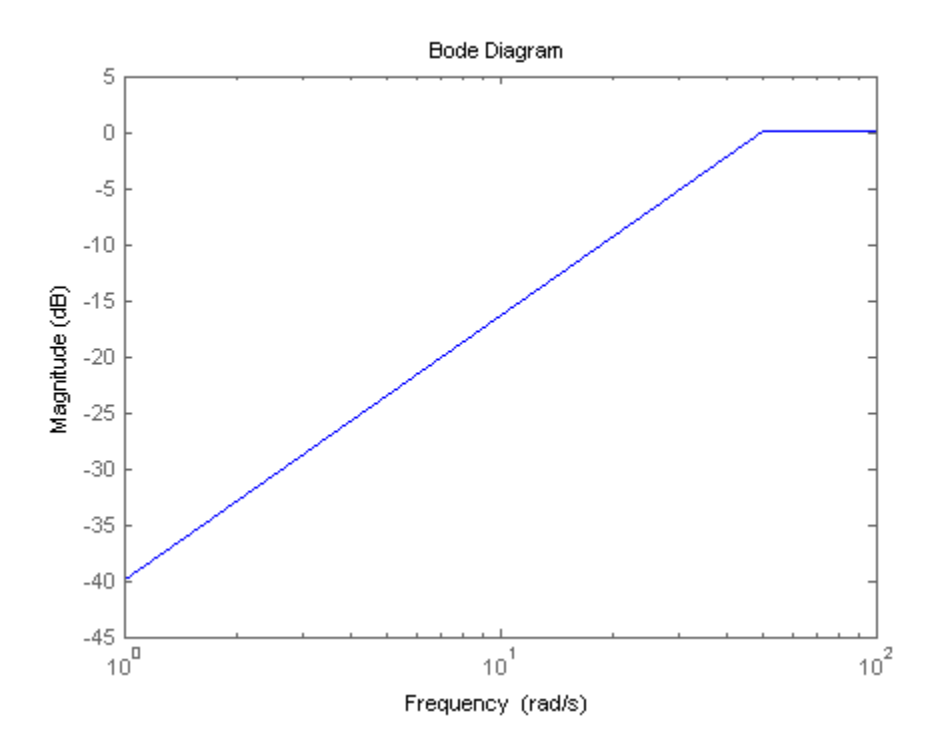

When you use an frd model to specify maxsens, the software automatically maps your specified gain profile to a zpk model whose magnitude approximates the desired gain profile. Use viewSpec(Req) to plot the magnitude of that zpk model.

## **Properties**

#### **MaxSensitivity**

Maximum sensitivity as a function of frequency, specified as a SISO zpk model.

The software automatically maps the input argument maxsens onto a zpk model. The magnitude of this zpk model approximates the desired gain profile. Use viewSpec(Req) to plot the magnitude of the zpk model MaxSensitivity.

#### **Focus**

Frequency band in which tuning requirement is enforced, specified as a row vector of the form [min,max].

Set the Focus property to limit enforcement of the requirement to a particular frequency band. Express this value in the frequency units of the control system model you are tuning (rad/TimeUnit). For example, suppose Req is a requirement that you want to apply only between 1 and 100 rad/s. To restrict the requirement to this band, use the following command:

Req.Focus = [1,100];

**Default:** [0, Inf] for continuous time;  $[0, pi/Ts]$  for discrete time, where Ts is the model sample time.

#### **LoopScaling**

Toggle for automatically scaling loop signals, specified as 'on' or 'off'.

In multi-loop or MIMO control systems, the feedback channels are automatically rescaled to equalize the off-diagonal terms in the open-loop transfer function (loop interaction terms). Set LoopScaling to 'off' to disable such scaling and shape the unscaled sensitivity function.

#### **Default:** 'on'

#### **Location**

Location of disturbance, specified as a string or cell array of strings that identify analysis-point locations marked in the model. The initial value of the Location property is set by the location input argument when you construct the requirement object.

#### **Models**

Models to which the tuning requirement applies, specified as a vector of indices.

Use the Models property when tuning an array of control system models with systune, to enforce a tuning requirement for a subset of models in the array. For example, suppose you want to apply the tuning requirement, Req, to the second, third, and fourth models in a model array passed to systune. To restrict enforcement of the requirement, use the following command:

 $Req.Models = 2:4;$ 

When Models = NaN, the tuning requirement applies to all models.

#### **Default:** NaN

#### **Openings**

Feedback loops to open when evaluating the requirement, specified as a cell array of strings that identify loop-opening locations. The tuning requirement is evaluated against the open-loop configuration created by opening feedback loops at the locations you identify.

If you are using the requirement to tune a Simulink model of a control system, then Openings can include any linear analysis point marked in the model, or any linear analysis point in an slTuner interface associated with the Simulink model. Use addPoint to add analysis points and loop openings to the slTuner interface. Use getPoints to get the list of analysis points available in an slTuner interface to your model.

If you are using the requirement to tune a generalized state-space (genss) model of a control system, then Openings can include any AnalysisPoint location in the control system model. Use getPoints to get the list of analysis points available in the genss model.

#### **Default:** {}

#### **Name**

Name of the requirement object, specified as a string.

For example, if Req is a requirement:

```
Req.Name = 'LoopReq';
```
**Default:** []

## Algorithms

When you tune a control system using a TuningGoal object to specify a tuning requirement, the software converts the requirement into a normalized scalar value  $f(x)$ ,

where  $x$  is the vector of free (tunable) parameters in the control system. The software then adjusts the parameter values to minimize  $f(x)$  or to drive  $f(x)$  below 1 if the tuning requirement is a hard constraint. *f* x is the webter of free (cunable) parameters in the control existen. The offerse consistent with the late constraints in increments (e) in a time (e) induce it is that unions perment is a hard constraint.<br> **f**  $f(x) =$ 

For the TuningGoal.Sensitivity requirement, *f*(*x*) is given by:

$$
f(x) = \left\| \frac{1}{\text{MaxSensitivity}} S(s, x) \right\|_{\infty}.
$$

*S*(*s*,*x*) is the sensitivity function of the control system at location.

## Examples

### Disturbance Sensitivity at Plant Input

able) parameters in the control system. The software<br>
as to minimize  $f(x)$  or to drive  $f(x)$  below 1 if the tuning<br>
t.<br>  $f(x)$  requirement,  $f(x)$  is given by:<br>  $\left\{\left|\left|\left|\left|\left|\left|\right|\right|\right|\right|\right|\right\}\right\}$ .<br>  $\left\{\left|\left|\left|\left|\left|\left|\right|\right|\right|\right|\$ Create a requirement that limits the sensitivity to disturbance at the plant input of the following control system. The control system contains an AnalysisPoint block at the plant input named 'X'.

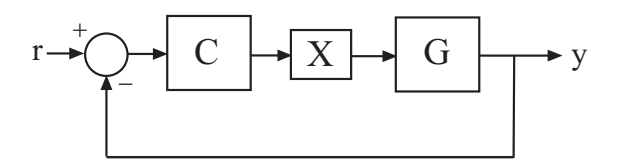

Specify a maximum sensitivity of  $0.01$  (-40 dB) at 1 rad/s, increasing to 1 (0 dB) past 10 rad/s. Use an frd model to sketch this target sensitivity.

maxsens =  $frd([0.01 1 1], [1 10 100]);$  $Req = TuningGoal.Sensitivity('X',maxsens);$ 

The software converts maxsens into a smooth function of frequency that approximates the piecewise-specified requirement. Display the requirement using viewSpec.

viewSpec(Req)

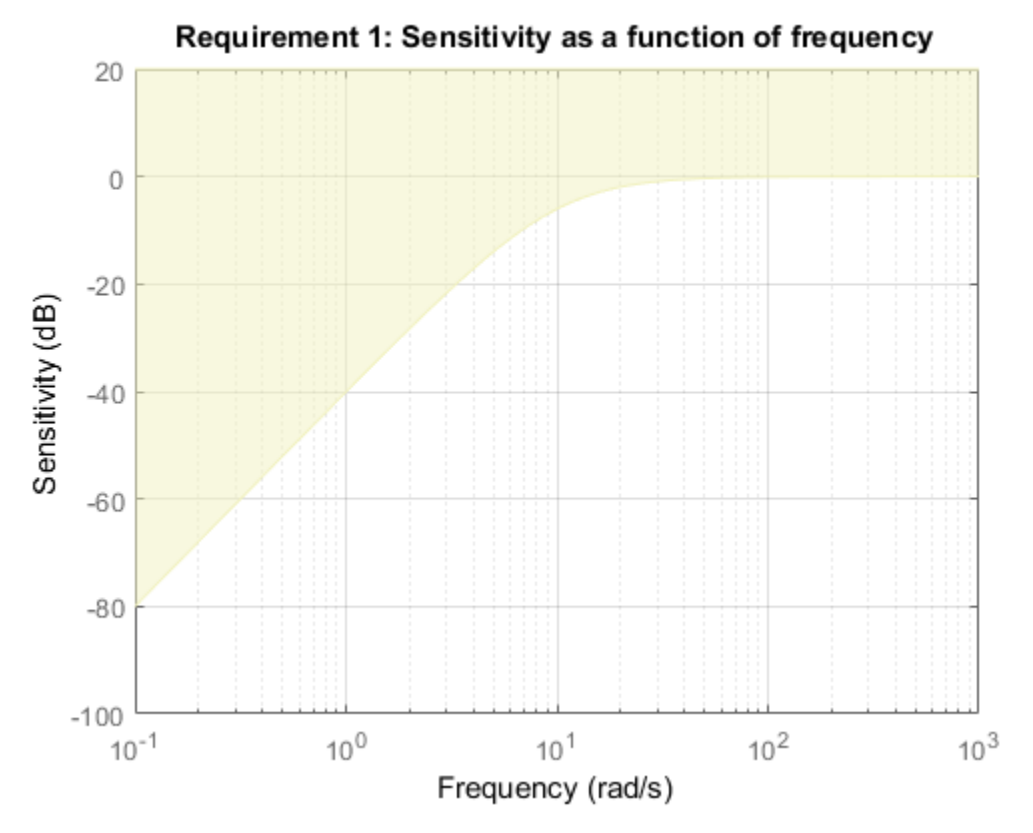

The yellow region indicates where the requirement is violated.

You can use Req as an input to looptune or systune when tuning the control system.

## Requirement with Limited Frequency Range and Model Application

Create a requirement that specifies a maximum sensitivity of 0.1 (10%) at frequencies below 5 rad/s. Configure the requirement to apply only to the second and third plant models.

```
Req = TuningGoal.Sensitivity('u', 0.1);Real.Focus = [0 5]:Req.Models = [2 3];
```
You can use Req as an input to looptune or systune when tuning a control system that has an analysis point called 'u'. Setting the Focus property limits the application of the requirement to frequencies between 0 and 5 rad/s. Setting the Models property restricts application of the requirement to the second and third models in an array, when you use the requirement to tune an array of control system models.

### See Also

```
looptune (for slTuner) | TuningGoal.Gain | TuningGoal.Rejection |
TuningGoal.MaxLoopGain | looptune | systune | systune (for slTuner)
| viewSpec | evalSpec | TuningGoal.LoopShape | TuningGoal.MinLoopGain |
slTuner
```
### How To

• "Frequency-Domain Specifications"

# TuningGoal.StepRejection class

**Package:** TuningGoal

Step disturbance rejection requirement for control system tuning

## **Description**

Use the TuningGoal.StepRejection object to specify how a step disturbance injected at a specified location in your control system affects the signal at a specified output location. Use this requirement with control system tuning commands such as systune or looptune.

You can specify the desired response in time-domain terms of peak value, settling time, and damping ratio. Alternatively, you can specify the response as a stable reference model having DC-gain. In that case, the tuning goal is to reject the disturbance as well as or better than the reference model.

To specify disturbance rejection in terms of a frequency-domain attenuation profile, use TuningGoal.Rejection.

## **Construction**

Req = TuningGoal.StepRejection(inputname,outputname,refsys) creates a tuning requirement that constrains how a step disturbance injected at a location inputname affects the response at outputname. The requirement is that the disturbance be rejected as well as or better than the reference system. inputname and outputname can describe a SISO or MIMO response of your control system. For MIMO responses, the number of inputs must equal the number of outputs.

Req = TuningGoal.StepRejection(inputname,outputname,peak,tSettle) specifies an oscillation-free response in terms of a peak value and a settling time.

Req = TuningGoal.StepRejection(inputname,outputname,peak,tSettle, zeta) allows for damped oscillations with a damping ratio of at least zeta.

### Input Arguments

#### **inputname**

Input signals for the requirement, specified as a string or as a cell array of strings, for multiple-input requirements.

If you are using the requirement to tune a Simulink model of a control system, then inputname can include:

- Any model input.
- Any linear analysis point marked in the model.
- Any linear analysis point in an slTuner interface associated with the Simulink model. Use addPoint to add analysis points to the slTuner interface. Use getPoints to get the list of analysis points available in an slTuner interface to your model.

If you are using the requirement to tune a generalized state-space (genss) model of a control system, then inputname can include:

- Any input of the genss model
- Any AnalysisPoint location in the control system model

For example, if you are tuning a control system model, T, then inputname can be a string contained in T.InputName. Also, if T contains an AnalysisPoint block with a location named AP\_u, then inputname can include 'AP\_u'. Use getPoints to get a list of analysis points available in a genss model.

If inputname is an AnalysisPoint location of a generalized model, the input signal for the requirement is the implied input associated with the AnalysisPoint block:

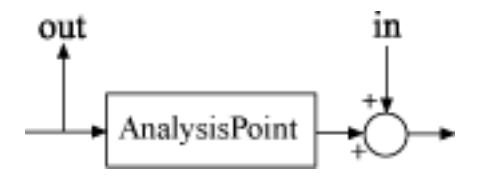

For more information about analysis points in control system models, see "Marking Signals of Interest for Control System Analysis and Design".

#### **outputname**

Output signals for the requirement, specified as a string or as a cell array of strings, for multiple-output requirements.

If you are using the requirement to tune a Simulink model of a control system, then outputname can include:

- Any model output.
- Any linear analysis point marked in the model.
- Any linear analysis point in an slTuner interface associated with the Simulink model. Use addPoint to add analysis points to the slTuner interface. Use getPoints to get the list of analysis points available in an slTuner interface to your model.

If you are using the requirement to tune a generalized state-space (genss) model of a control system, then outputname can include:

- Any output of the genss model
- Any AnalysisPoint location in the control system model

For example, if you are tuning a control system model, T, then inputname can be a string contained in T.OutputName. Also, if T contains an AnalysisPoint block with a location named AP y, then inputname can include 'AP  $y'$ . Use getPoints to get a list of analysis points available in a genss model.

If outputname is an AnalysisPoint location of a generalized model, the output signal for the requirement is the implied output associated with the AnalysisPoint block:

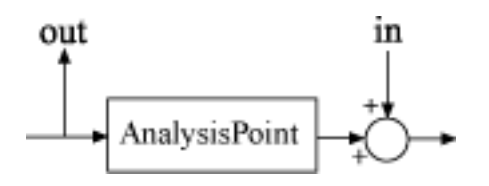

For more information about analysis points in control system models, see "Marking Signals of Interest for Control System Analysis and Design".

#### **refsys**

Reference system for target step rejection, specified as a SISO dynamic system model, such as a tf, zpk, or ss model. refsys must be stable and proper, and must have zero DC gain. This restriction ensures perfect rejection of the steady-state disturbance.

refsys can be continuous or discrete. If refsys is discrete, it can include time delays which are treated as poles at  $z = 0$ .

For best results, refsys and the open-loop response from the disturbance to the output should have similar gains at the frequency where the reference model gain peaks. You can check the peak gain and peak frequency using getPeakGain. For example:

```
[gmax,fmax] = getPeakGain(refsys);
```
Use getIOTransfer to extract the open-loop response from the disturbance to the output.

#### **peak**

Peak absolute value of target response to disturbance, specified as a scalar value.

#### **tSettle**

Target settling time of the response to disturbance, specified as a positive scalar value, in the time units of the control system you are tuning.

#### **zeta**

Minimum damping ratio of oscillations in the response to disturbance, specified as a value between 0 and 1.

**Default:** 1

## **Properties**

#### **ReferenceModel**

Reference system for target response to step disturbance, specified as a SISO (zpk) model. The step response of this model specifies how the output signals specified by outputname should respond to the step disturbance at inputname.

If you use the refsys input argument to create the tuning requirement, then the value of ReferenceModel is zpk(refsys).

If you use the peak, tSample, and zeta input arguments, then ReferenceModel is a zpk representation of the first-order or second-order transfer function whose step response has the specified characteristics.

#### **InputScaling**

Input signal scaling, specified as a vector of positive real values.

Use this property to specify the relative amplitude of each entry in vector-valued input signals when the choice of units results in a mix of small and large signals. This information is used to scale the closed-loop transfer function from Input to Output when the tuning requirement is evaluated.

Suppose *T*(*s*) is the closed-loop transfer function from Input to Output. The requirement is evaluated for the scaled transfer function  $D_o^{-1}T(s)D_i.$  The diagonal matrices  $D_o$  and  $D_i$ have the OutputScaling and InputScaling values on the diagonal, respectively.

The default value, [] , means no scaling.

#### **Default:** []

#### **OutputScaling**

Output signal scaling, specified as a vector of positive real values.

Use this property to specify the relative amplitude of each entry in vector-valued output signals when the choice of units results in a mix of small and large signals. This information is used to scale the closed-loop transfer function from Input to Output when the tuning requirement is evaluated.

Suppose  $T(s)$  is the closed-loop transfer function from Input to Output. The requirement is evaluated for the scaled transfer function  $D_o^{-1}T(s)D_i.$  The diagonal matrices  $D_o$  and  $D_i$ have the OutputScaling and InputScaling values on the diagonal, respectively.

The default value, [] , means no scaling.

#### **Default:** []

#### **Input**

Names of disturbance input locations, specified as a string or cell array of strings. This property is populated by the inputname argument when you create the tuning requirement.

#### **Output**

Names of locations at which response to step disturbance is measured, specified as a string or cell array of strings. This property is populated by the outputname argument when you create the tuning requirement.

#### **Models**

Models to which the tuning requirement applies, specified as a vector of indices.

Use the Models property when tuning an array of control system models with systune, to enforce a tuning requirement for a subset of models in the array. For example, suppose you want to apply the tuning requirement, Req, to the second, third, and fourth models in a model array passed to systune. To restrict enforcement of the requirement, use the following command:

 $Real.Models = 2:4;$ 

When Models = NaN, the tuning requirement applies to all models.

#### **Default:** NaN

#### **Openings**

Feedback loops to open when evaluating the requirement, specified as a cell array of strings that identify loop-opening locations. The tuning requirement is evaluated against the open-loop configuration created by opening feedback loops at the locations you identify.

If you are using the requirement to tune a Simulink model of a control system, then Openings can include any linear analysis point marked in the model, or any linear analysis point in an slTuner interface associated with the Simulink model. Use addPoint to add analysis points and loop openings to the slTuner interface. Use getPoints to get the list of analysis points available in an slTuner interface to your model.

If you are using the requirement to tune a generalized state-space (genss) model of a control system, then Openings can include any AnalysisPoint location in the control

system model. Use getPoints to get the list of analysis points available in the genss model.

#### **Default:** {}

#### **Name**

Name of the requirement object, specified as a string.

For example, if Req is a requirement:

```
Req.Name = 'LoopReq';
```
**Default:** []

## Algorithms

When you tune a control system using a TuningGoal object to specify a tuning requirement, the software converts the requirement into a normalized scalar value  $f(x)$ , where  $x$  is the vector of free (tunable) parameters in the control system. The software then adjusts the parameter values to minimize  $f(x)$  or to drive  $f(x)$  below 1 if the tuning requirement is a hard constraint. m model. Use getPoints to get the list of analysis pc<br>
l.<br>
l.t: {}<br>
of the requirement object, specified as a string.<br>
xample, if Req is a requirement:<br>  $\mathbf{r}$ <br>  $\mathbf{r}$  and  $\mathbf{r}$  is a requirement:<br>  $\mathbf{r}$ <br>  $\mathbf{r}$ **I.** Use getPoints to get the list of analysis points avail.<br>
Tonin<br> *Tonin*<br> *Toning* equivement:<br> *T* f Req is a requirement:<br> *T* (1.00)<br> *TogReq* ';<br> *T* the software converts the requirement into a normalize<br>
the bec **IDENTIFY IS A THE CONDUCE INTERT AND THE CONDEQUE THE CONDED SET AND THE SET SET AND THE SET AND THE PRECISION OF**  $\mathbf{F}_{ref}$  **is a requirement:**  $\mathbf{r}_{\text{loop}}$  **The a** a control system using a TuningGoal object to specifie **Example 18**<br>
Intergood.Step<br>
1970 model, Use get Point ts to get the list of analysis points available in th<br>
16: ()<br>
of the requirement object, specified as a string.<br>
sumple, if Req is a requirement:<br>
1891 is a require ( )  $\begin{array}{c} \text{TuningCool.}\textbf{SepRojection}\text{ do}\\ \text{for all of the first of analysis points available in the genes}\\ \text{a) of the first of analysis points available in the genes}\\ \text{a) of the first of the second set, which is the same of the second set, which is the same of the second set, which is the same of the second set, which is the same of the second set. The software of the (tunnelable parameters in the control system. The software parameter values to minimize  $f(x)$  or to drive  $f(x)$  below 1 if the tuning is the same of the second set, which is the same of the two set. Therefore, the first of the second set, which is the same of the second order. The solution is the same of the second order. For the second-order Step Disturbance Response. \end{$ 

The TuningGoal.StepRejection requirement aims to keep the gain from disturbance to output below the gain of the reference model. The scalar value of the requirement  $f(x)$ is given by:

$$
f(x) = \left\| \frac{T(s,x)}{T_{ref}(s)} \right\|_{\infty}.
$$

 $T(s,x)$  is the closed-loop transfer function from Input to Output.  $T_{ref}(s)$  is the reference model.  $\left\Vert \cdot\right\Vert_\infty$  denotes the  $H_\infty$  norm (see <code>norm).</code>

## Examples

#### Specify First-Order or Second-Order Step Disturbance Response Characteristics

Create a requirement that specifies the step disturbance response in terms of peak timedomain response, settling time, and damping of oscillations.

Suppose you want the response at 'y' to a disturbance injected at 'd' to never exceed an absolute value of 0.25, and to settle within 5 seconds. Create a TuningGoal.StepRejection requirement that captures these specifications and also specifies non-oscillatory response.

 $\text{Req1 = TuningGoal}. \text{StepRegion}('d', 'y', 0.25, 5);$ 

Omitting an explicit value for the damping ratio, zeta, is equivalent to setting  $zeta = 1$ . Therefore, Req specifies a non-oscillatory response. The software converts the peak value and settling time into a reference transfer function whose step response has the desired time-domain profile. This transfer function is stored in the ReferenceModel property of Req.

```
Req1.ReferenceModel
```

```
ans = 0.92883 s
   -----------
  (s+1.367)^2Continuous-time zero/pole/gain model.
```
Confirm the target response by displaying Req.

figure() viewSpec(Req1)

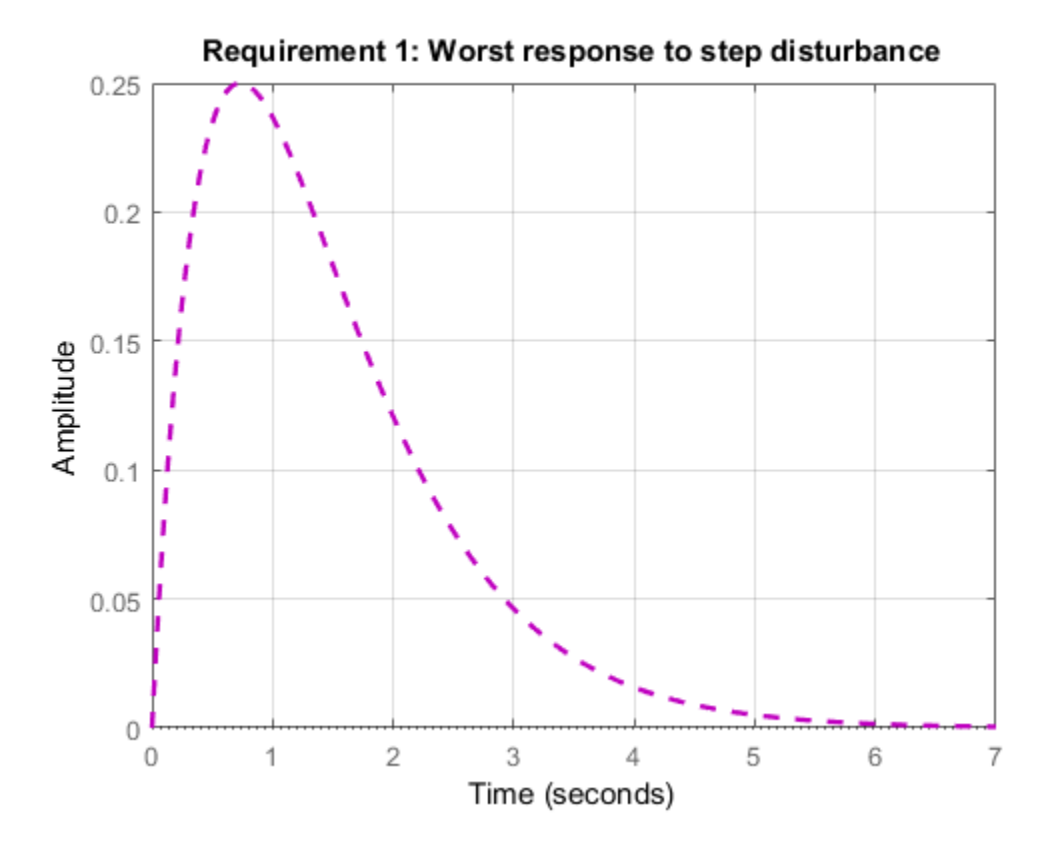

Suppose your application can tolerate oscillations provided the damping ratio is less than 0.4. Create a requirement that specifies this disturbance response.

```
\text{Req2 = TuningGoal}. \text{StepRegion}('d', 'y', 0.25, 5, 0.4);figure()
viewSpec(Req2)
```
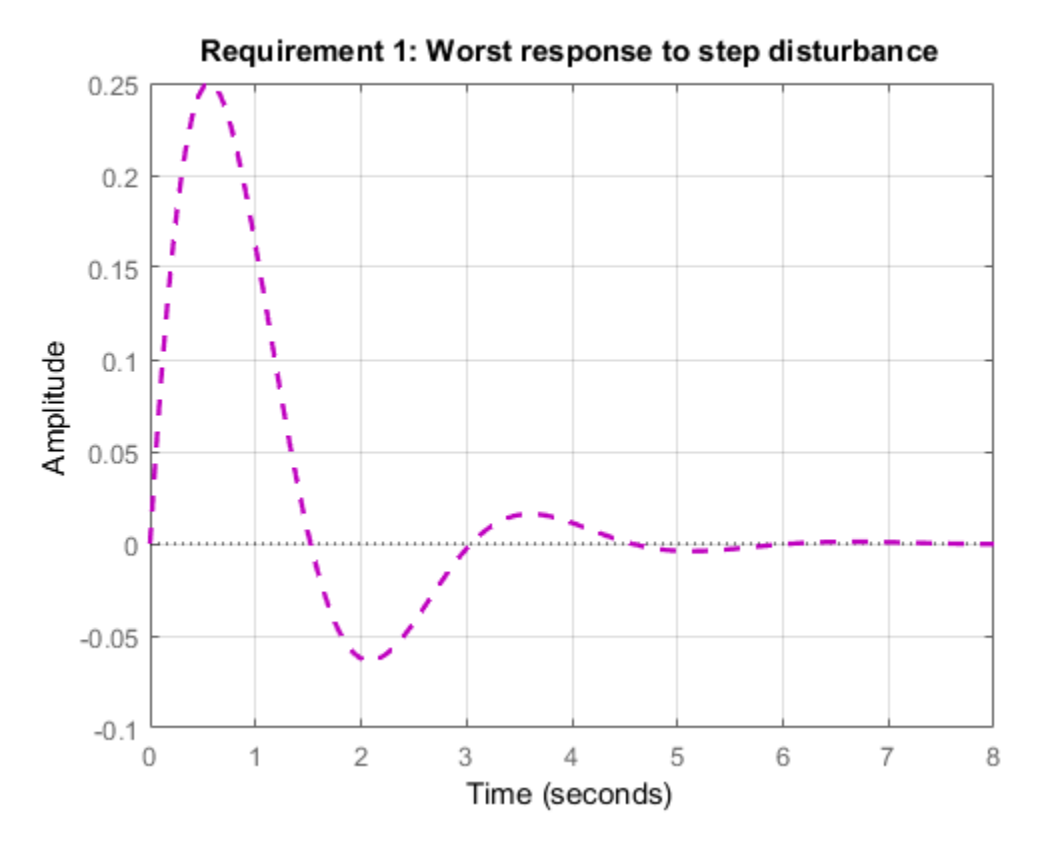

#### Step Disturbance Rejection with Custom Reference Model

Create a requirement that specifies the step disturbance response as a transfer function.

Suppose you want the response to a disturbance injected at an analysis point d in your control system and measured at a point 'y' to be rejected at least as well as the transfer function

$$
H\left(s\right) = \frac{s}{s^2 + 2s + 1}.
$$

Create a TuningGoal.StepRejection requirement.

```
H = tf([1 0], [1 2 1]);
```
Req = TuningGoal.StepRejection('d','y',H);

Display the requirement.

viewSpec(Req)

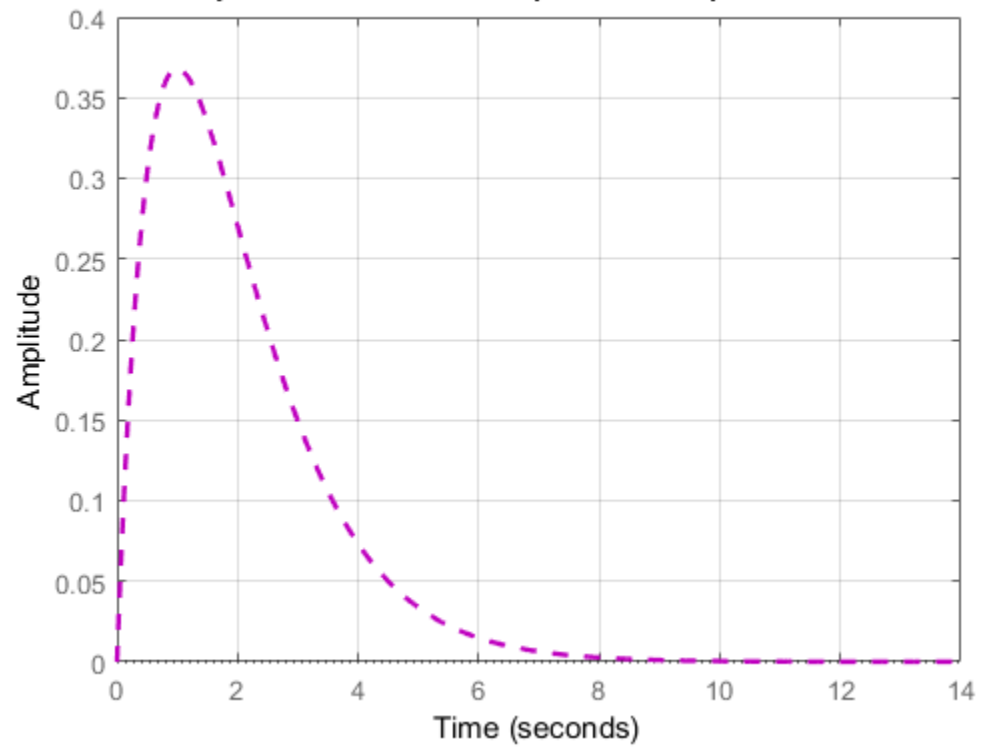

Requirement 1: Worst response to step disturbance

The plot displayed by viewSpec shows the step response of the specified transfer function. This response is the target time-domain response to disturbance.

### See Also

TuningGoal.Gain | TuningGoal.LoopShape | evalSpec | looptune | looptune (for slTuner) | slTuner | systune | systune (for slTuner) | viewSpec

## More About

- "Time-Domain Specifications"
- "Tuning Control Systems with SYSTUNE"
- "Tune Control Systems in Simulink"

# TuningGoal.StepTracking class

**Package:** TuningGoal

Step response requirement for control system tuning

## **Description**

Use the TuningGoal.StepTracking object to specify a target step response from specified inputs to specified outputs of a control system. Use this requirement with control system tuning commands such as systune or looptune.

## **Construction**

Req = TuningGoal.StepTracking(inputname,outputname,refsys) creates a tuning requirement that constrains the step response between the specified signal locations to match the step response of a stable reference system, refsys. The constraint is satisfied when the relative difference between the tuned and target responses falls within a tolerance specified by the RelGap property of the requirement (see "Properties" [on page 1-129\)](#page-134-0). inputname and outputname can describe a SISO or MIMO response of your control system. For MIMO responses, the number of inputs must equal the number of outputs. UningGod.StepTrackingclass<br>
Ling closes<br>
Ling chief to specify a target step response from<br>
and a control system. Use this requirement with<br>
uch as systeme or looptune.<br>
Ling (inputname, outputname, refsys) creates<br>
ans UningGoal.StepTracking class<br>
System tuning<br>
system tuning<br>
object to specify a target step response from<br>
a control system. Use this requirement with<br>
as System or looptune.<br>
(inputname, outputname, refsys) creates<br>
the IomingCool SupProcking class<br>
control system tuning<br>
control system tuning<br>
control system tuning<br>
control system tuning<br>
control system of a control system. Use this requirement with<br>
disturb as a control system of Loput TowingGoal.ShepTracking class<br>
cking class<br>
cking object to specify a target step response from<br>
tuts of a control system. Use this requirement with<br>
such as systeme or loopttone.<br>
such as systeme or loopttone.<br>
<br>
Ating ( **Example 16.1**<br> **Example 16.4**<br> **Example 16.4**<br> **Example 16.4**<br> **Example 16.4**<br> **Example 16.4**<br> **Example 16.4**<br> **Example 16.4**<br> **Example 16.4**<br> **Example 16.4**<br> **Example 16.4**<br> **Example 16.4**<br> **Example 16.4**<br> **Example 16.4** 

Req = TuningGoal.StepTracking(inputname,outputname,tau) specifies the desired step response as a first-order response with time constant tau:

$$
Req. ReferenceModel = \frac{1 / tau}{s + 1 / tau}
$$

Req = TuningGoal.StepTracking(inputname,outputname,tau,overshoot) specifies the desired step response as a second-order response with natural period tau, natural frequency 1/tau, and percent overshoot overshoot:

$$
Req. ReferenceModel = \frac{(1/\tan)^2}{s^2 + 2\left( \frac{z \tan}{t} \right) + \left( \frac{1}{\tan} \right)^2}.
$$

The damping is given by  $zeta = \cos(\text{atan2}(pi, -\log(\text{overshoot}/100)))$ .

### Input Arguments

#### **inputname**

Input signals for the requirement, specified as a string or as a cell array of strings, for multiple-input requirements.

If you are using the requirement to tune a Simulink model of a control system, then inputname can include:

- Any model input.
- Any linear analysis point marked in the model.
- Any linear analysis point in an slTuner interface associated with the Simulink model. Use addPoint to add analysis points to the slTuner interface. Use getPoints to get the list of analysis points available in an slTuner interface to your model.

If you are using the requirement to tune a generalized state-space (genss) model of a control system, then inputname can include:

- Any input of the genss model
- Any AnalysisPoint location in the control system model

For example, if you are tuning a control system model, T, then inputname can be a string contained in T.InputName. Also, if T contains an AnalysisPoint block with a location named AP u, then inputname can include 'AP u'. Use getPoints to get a list of analysis points available in a genss model.

If inputname is an AnalysisPoint location of a generalized model, the input signal for the requirement is the implied input associated with the AnalysisPoint block:

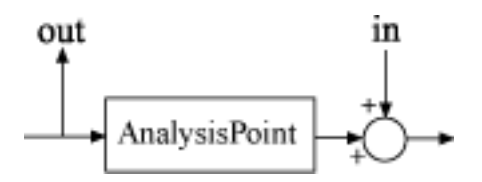

For more information about analysis points in control system models, see "Marking Signals of Interest for Control System Analysis and Design".

#### **outputname**

Output signals for the requirement, specified as a string or as a cell array of strings, for multiple-output requirements.

If you are using the requirement to tune a Simulink model of a control system, then outputname can include:

- Any model output.
- Any linear analysis point marked in the model.
- Any linear analysis point in an slTuner interface associated with the Simulink model. Use addPoint to add analysis points to the slTuner interface. Use getPoints to get the list of analysis points available in an slTuner interface to your model.

If you are using the requirement to tune a generalized state-space (genss) model of a control system, then outputname can include:

- Any output of the genss model
- Any AnalysisPoint location in the control system model

For example, if you are tuning a control system model, T, then inputname can be a string contained in T.OutputName. Also, if T contains an AnalysisPoint block with a location named AP  $\gamma$ , then inputname can include 'AP  $\gamma'$ . Use getPoints to get a list of analysis points available in a genss model.

If outputname is an AnalysisPoint location of a generalized model, the output signal for the requirement is the implied output associated with the AnalysisPoint block:

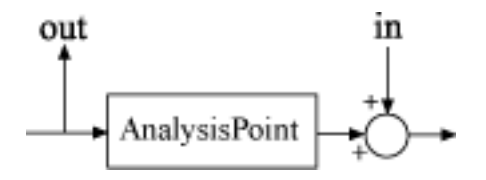

For more information about analysis points in control system models, see "Marking Signals of Interest for Control System Analysis and Design".

#### **refsys**

Reference system for target step response, specified as a dynamic system model, such as a tf, zpk, or ss model. refsys must be stable and must have DC gain of 1 (zero steadystate error). esponse, specified as a dynamic system model, such as<br>as the stable and must have DC gain of 1 (zero steady-<br>etc. If refsys is discrete, it can include time delays<br>in this square and that its DC singular value (signa)<br>put mse, specified as a dynamic system model, such as<br>be stable and must have DC gain of 1 (sero steady-<br>If refsys is discrete, it can include time delays<br>tis square and that its DC singular value (sigma)<br>its mumber of inputs p response, specified as a dynamic system model, such as<br>smust be stable and must have DC gain of 1 (zero steady-<br>increte. If ref sys is discrete, it can include time delays<br> $= 0$ .<br>d, then it is square and that its DC sin response, specified as a dynamic system model, such as<br>must be stable and must have DC gain of 1 (zero steady-<br>crete. If refleys is discrete, it can include time delays<br>content.<br>It is specified in the simple of the discre step response, specified as a dynamic system model, such as<br>systems where healthe and must have DC gain of 1 (zero steady-<br>*r* discrette. If refery is discrette, it can include time delays<br>ded that it is somere and that it

refsys can be continuous or discrete. If refsys is discrete, it can include time delays which are treated as poles at  $z = 0$ .

refsys can be MIMO, provided that it is square and that its DC singular value (sigma) is 1. If refsys is a MIMO model, then its number of inputs and outputs must match the dimensions of inputname and outputname.

For best results, refsys should also include intrinsic system characteristics such as nonminimum-phase zeros (undershoot).

#### **tau**

Time constant or natural period of target step response, specified as a positive scalar.

If you use the syntax  $\text{Re}q =$ 

TuningGoal.StepTracking(inputname,outputname,tau) to specify a first-order target response, then tau is the time constant of the response decay. In that case, the target is the step response of the system given by:

$$
Req. ReferenceModel = \frac{1 / tau}{s + 1 / tau}.
$$

If you use the syntax  $\text{Re}q =$ 

TuningGoal.StepTracking(inputname,outputname,tau,overshoot) to specify a second-order target response, then tau is the inverse of the natural frequency of the response. In that case, the target is the step response of the system given by:

$$
Req. ReferenceModel = \frac{\left(1/\tan\right)^{2}}{s^{2} + 2\left(\text{zeta}/\tan\right)s + \left(1/\tan\right)^{2}}
$$

The damping of the system is given by zeta =  $cos(atan2(pi,$  $log(overshoot/100))$ .

#### **overshoot**

Percent overshoot of target step response, specified as a scalar value in the range (0,100).

## <span id="page-134-0"></span>**Properties**

#### **ReferenceModel**

Reference system for target step response, specified as a SISO or MIMO state-space (ss) model. When you use the requirement to tune a control system, the step response from inputname to outputname is tuned to match this target response to within the tolerance specified by the RelGap property. ( ) - ( ) IomingGeel.StapTocking dess<br>
interact step response, specified as a SISO or MIMO state-space<br>
and you were the requirement to tune a control system. the stop popular<br>
and you were the couply of the sequent of to much this **Example 2018**<br> **y** the space of the space of the matrix and  $y(t) = y_{\text{vrf}}(t)$ <br> **y** the space of the transition of the matrix to the and to onted system, the step response<br>
When you use the requirement to true at control  $\label{eq:20} \begin{array}{c} \text{IwingGoal}.\text{SimpIroddiag} \text{Froddiag} \text{Goul}, \text{SimpIroddiag} \text{Froddiag} \text{Goul}, \text{SimpIroddiag} \text{Goul}, \text{Voul}, \text{Voul}, \text{Voul}, \text{Voul}, \text{Voul}, \text{Voul}, \text{Voul}, \text{Voul}, \text{Voul}, \text{Voul}, \text{Voul}, \text{Voul}, \text{Voul}, \text{Voul}, \text{Voul}, \text{Voul}, \text{Voul}, \text{Voul}, \text{Voul}, \text{Voul}, \text{Voul}, \text{Voul}, \text{Voul}, \$ 

If you use the refsys input argument to create the tuning requirement, then the value of ReferenceModel is ss(refsys).

If you use the tau or tau and overshoot input arguments, thenReferenceModel is a state-space representation of the corresponding first-order or second-order transfer function.

ReferenceModel must be stable and have unit DC gain (zero steady-state error). For best results, ReferenceModel should also include intrinsic system characteristics such as non-minimum-phase zeros (undershoot).

#### **RelGap**

Maximum relative matching error, specified as a positive scalar value. This property specifies the matching tolerance as the maximum relative gap between the target and actual step responses. The relative gap is defined as:

$$
gap = \frac{\left\| y(t) - y_{ref}(t) \right\|_{2}}{\left\| 1 - y_{ref}(t) \right\|_{2}}.
$$

 $y(t) - y_{ref}(t)$  is the response mismatch, and  $1 - y_{ref}(t)$  is the step-tracking error of the target model.  $\left\| \cdot \right\|_2$  denotes the signal energy (2-norm).

Increase the value of RelGap to loosen the matching tolerance.

#### **Default:** 0.1

#### **InputScaling**

Reference signal scaling, specified as a vector of positive real values.

For a MIMO tuning requirement, when the choice of units results in a mix of small and large signals in different channels of the response, use this property to specify the relative amplitude of each entry in the vector-valued step input. This information is used to scale the off-diagonal terms in the transfer function from reference to tracking error. This scaling ensures that cross-couplings are measured relative to the amplitude of each reference signal.

For example, suppose that  $\text{Reg}$  is a requirement that signals  $\{\forall \text{1}', \forall \text{2}'\}$  track reference signals {'r1','r2'}. Suppose further that you require the outputs to track the references with less than 10% cross-coupling. If r1 and r2 have comparable amplitudes, then it is sufficient to keep the gains from r1 to y2 and r2 and y1 below 0.1. However, if r1 is 100 times larger than r2, the gain from r1 to  $\gamma$ 2 must be less than 0.001 to ensure that  $r1$  changes  $y2$  by less than 10% of the  $r2$  target. To ensure this result, set the InputScaling property as follows.

Req.InputScaling = [100,1];

This tells the software to take into account that the first reference signal is 100 times greater than the second reference signal.

The default value, [] , means no scaling.

#### **Default:** []

#### **Input**

Input signal names, specified as a cell array of strings. These strings specify the names of the inputs of the transfer function that the tuning requirement constrains. The initial value of the Input property is set by the inputname input argument when you construct the requirement object.

#### **Output**

Output signal names, specified as a cell array of strings. These strings specify the names of the outputs of the transfer function that the tuning requirement constrains. The initial value of the Output property is set by the outputname input argument when you construct the requirement object.

#### **Models**

Models to which the tuning requirement applies, specified as a vector of indices.

Use the Models property when tuning an array of control system models with systune, to enforce a tuning requirement for a subset of models in the array. For example, suppose you want to apply the tuning requirement, Req, to the second, third, and fourth models in a model array passed to systune. To restrict enforcement of the requirement, use the following command:

 $Real.Models = 2:4;$ 

When Models = NaN, the tuning requirement applies to all models.

#### **Default:** NaN

#### **Openings**

Feedback loops to open when evaluating the requirement, specified as a cell array of strings that identify loop-opening locations. The tuning requirement is evaluated against the open-loop configuration created by opening feedback loops at the locations you identify.

If you are using the requirement to tune a Simulink model of a control system, then Openings can include any linear analysis point marked in the model, or any linear analysis point in an slTuner interface associated with the Simulink model. Use addPoint to add analysis points and loop openings to the slTuner interface. Use getPoints to get the list of analysis points available in an slTuner interface to your model.

If you are using the requirement to tune a generalized state-space (genss) model of a control system, then Openings can include any AnalysisPoint location in the control system model. Use getPoints to get the list of analysis points available in the genss model.

#### **Default:** {}

#### **Name**

Name of the requirement object, specified as a string.

For example, if Req is a requirement:

```
Req.Name = 'LoopReq';
```
**Default:** []

## Algorithms

When you tune a control system using a TuningGoal object to specify a tuning requirement, the software converts the requirement into a normalized scalar value *f*(*x*). Here, *x* is the vector of free (tunable) parameters in the control system. The software then adjusts the parameter values to minimize  $f(x)$  or to drive  $f(x)$  below 1 if the tuning requirement is a hard constraint. **c** you turn a carried system using a TurningGoal adject to specify a turning<br> *xyou* turn a carried system using a TurningGoal adject to specify a turning<br> *f* and the control the control blue equations into a morphism w **S**<br> **S**<br> **A** scontrol system using a TuningGoal object to specify a tuning<br>  $T_0$  so subsare convorts the requirement into a normalized scalar value (f.i.<br>  $T_0$  so correct of free (fundble) parameters in the control sys **Primary**<br>
Symbol and control system using a TurtingGas1 object to spacify a turning to  $f(x)$ ,<br>
the state were of the controlled proportion into a monoidized with a consequence<br>
state the product of the controlled proport control system using a TunlingGoal object to specify a tuning<br>software converts the requirement into a normalized scalar value f(x).<br>the of the cumulable parameters in the control system. The authware<br>hard-menter values t rol system using a TurningGoal object to specify a tuning<br>source converts the requirement into a normalized soular wubo  $f(x)$ .<br>The c (tunsble) parameters in the control system. The software<br>constraint.<br>Step Tracking requi **FIND**<br>
EXPRESS and the state of the state of the state of the state of the state of the state of the state of the state of the state of the state of the state of the state of the state of the state of the state of the st

For the TuningGoal.StepTracking requirement,  $f(x)$  is given by:

$$
f(x) = \frac{\left\| T(s, x) - \frac{1}{s} \text{ReferenceModel} \right\|_{2}}{\text{RelGap}\left\| \frac{1}{s} \text{(ReferenceModel} - I) \right\|_{2}}
$$

*T*(*s*,*x*) is the closed-loop transfer function from Input to Output with parameter values *x*.  $\left\Vert \cdot\right\Vert _{2}$  denotes the  $H_{2}$  norm (see **norm**).

## Examples

### Step Response Requirement with Specified Tolerance

Create a requirement for the step response from a signal named 'r' to a signal named  $\forall$   $\vee$ . Constrain the step response to match the transfer function *H* = 10/(*s*+10), but allow 20% relative variation between the target the tuned responses.

```
H = tf(10, [1 10]);Req = TuningGoal.sleepResp('r', 'y', H);
```
By default, this requirement allows a relative gap of 0.1 between the target and tuned responses. To change the relative gap to 20%, set the RelGap property of the requirement.

 $Req. Re1Gap = 0.2;$ 

Examine the requirement.

```
viewSpec(Req);
```
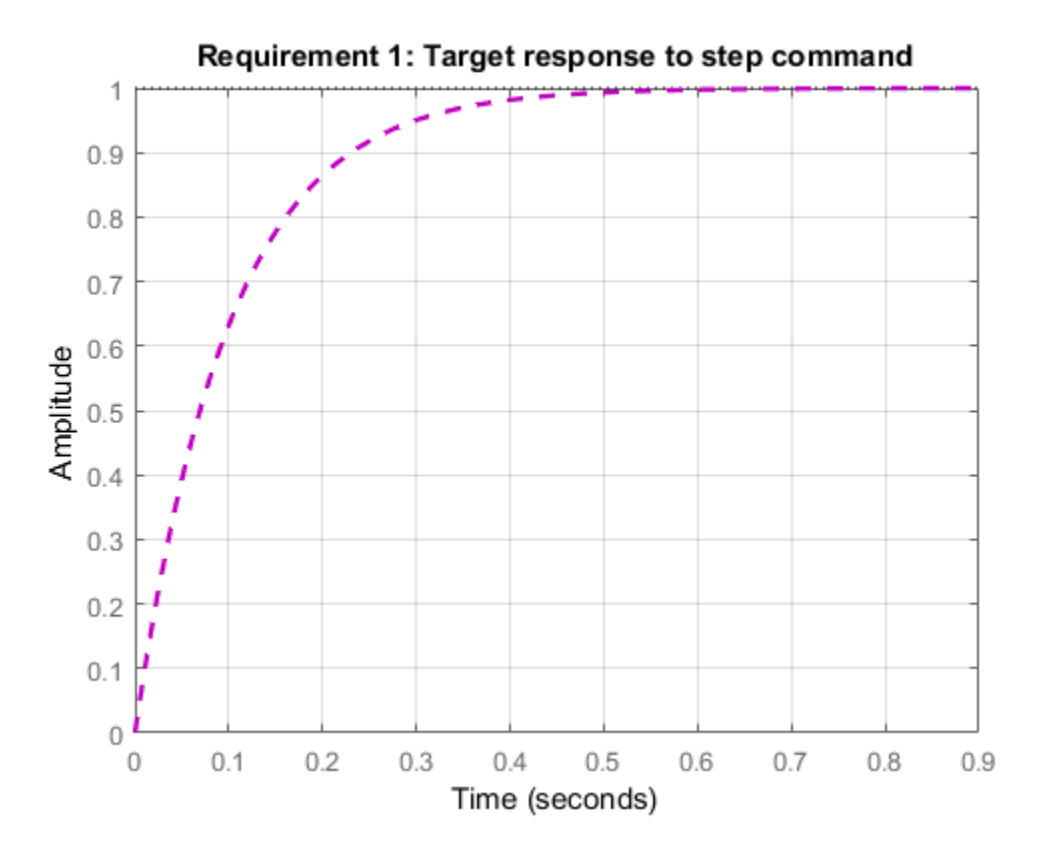

The dashed line shows the target step response specified by this requirement. You can use this requirement to tune a control system model, T, that contains valid input and output locations named 'r' and 'y'. If you do so, the command viewSpec(Req,T) plots the achieved step response from 'r' to 'y' for comparison to the target response.

### First-Order Step Response With Known Time Constant

Create a requirement that specifies a first-order step response with time constant of 5 seconds. Create the requirement for the step response from a signal named 'r' to a signal named 'y'.

```
Req = TuningGoal.StepResp('r','y',5);
```
When you use this requirement to tune a control system model,  $\mathsf{T}$ , the time constant 5 is taken to be expressed in the prevailing units of the control system. For example, if T is a genss model and the property T.TimeUnit is 'seconds', then this requirement specifies a target time constant of 5 seconds for the response from the input 'r' to the output 'y' of 'T'.

The specified time constant is converted into a reference state-space model stored in the ReferenceModel property of the requirement.

```
refsys = tf(Req.ReferenceModel)
```
refsys = 0.2 ------  $s + 0.2$ Continuous-time transfer function.

As expected, refsys is a first-order model.

Examine the requirement. The viewSpec command displays the target response, which is the step response of the reference model.

```
viewSpec(Req);
```
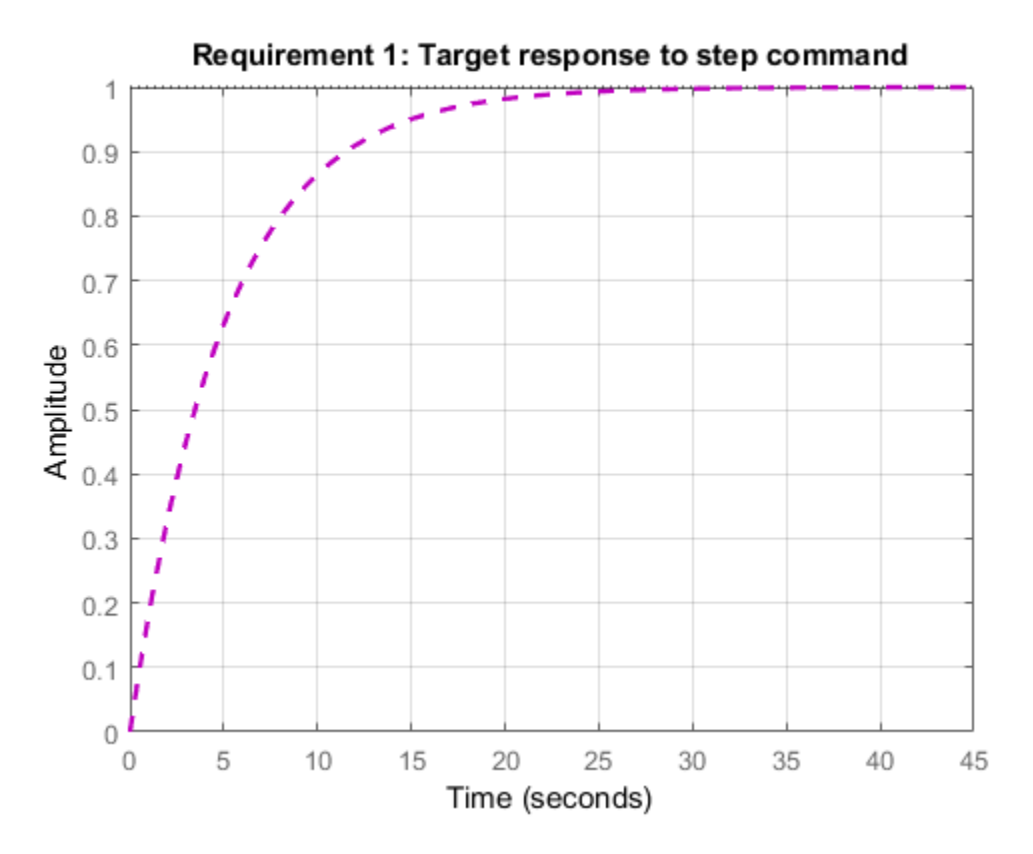

The dashed line shows the target step response specified by this requirement, a firstorder response with a time constant of five seconds.

## Second-Order Step Response With Known Natural Period and Overshoot

Create a requirement that specifies a second-order step response with a natural period of 5 seconds, and a 10% overshoot. Create the requirement for the step response from a signal named 'r' to a signal named 'y'.

```
Req = TuningGoal.StepResp('r','y',5,10);
```
When you use this requirement to tune a control system model, T, the natural period 5 is taken to be expressed in the prevailing units of the control system. For example, if T is a genss model and the property T.TimeUnit is 'seconds', then this requirement specifies a target natural period of 5 seconds for the response from the input 'r' to the output 'y' of 'T'.

The specified parameters of the response is converted into a reference state-space model stored in the ReferenceModel property of the requirement.

```
refsys = tf(Req.ReferenceModel)
```
refsys = 0.04 --------------------  $s^2 + 0.2365 s + 0.04$ Continuous-time transfer function.

As expected, refsys is a second-order model.

Examine the requirement. The viewSpec command displays the target response, which is the step response of the reference model.

viewSpec(Req);

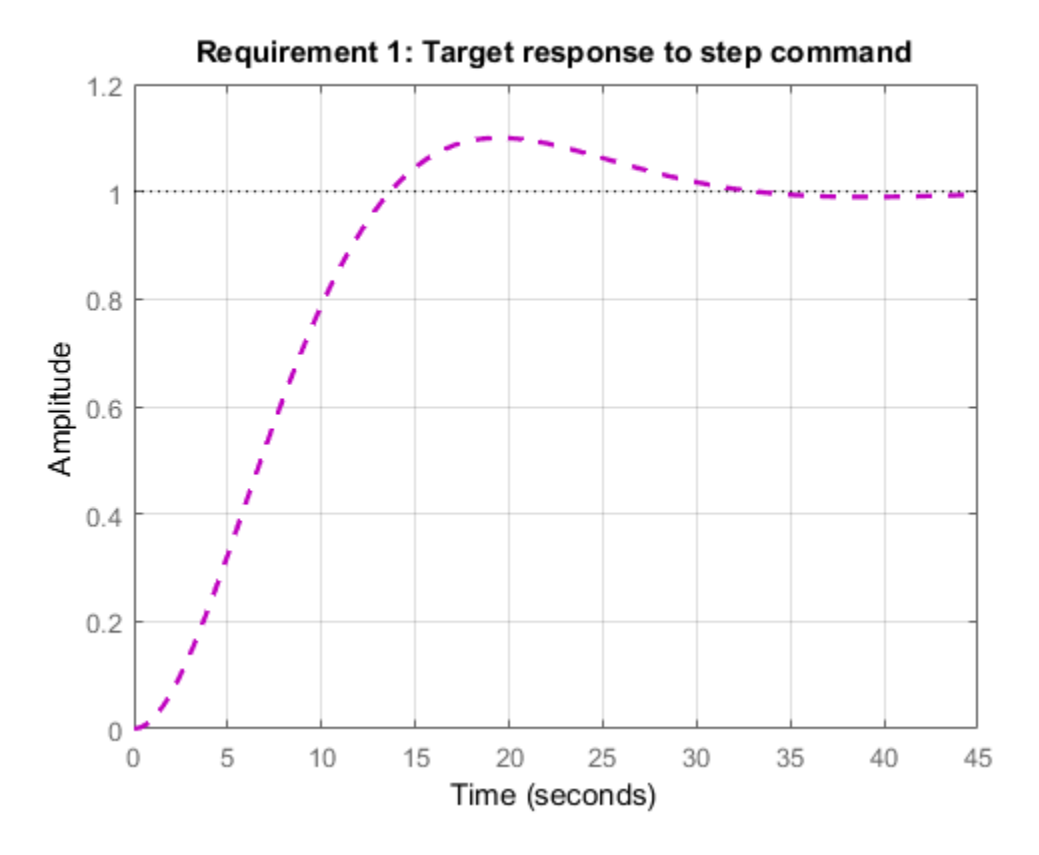

The dashed line shows the target step response specified by this requirement, a secondorder response with 10% overshoot and a natural period of five seconds.

### Requirement with Limited Model Application and Additional Loop **Openings**

Create a requirement that specifies a first-order step response with time constant of 5 seconds. Set the Models and Openings properties to further configure the requirement's applicability.

```
Req = TuningGoal.StepTracking('r','y',5);
Req.Models = [2 3];
```

```
Req.Openings = 'OuterLoop'
```
When tuning a control system that has an input 'r', an output 'y', and an analysispoint location 'OuterLoop', you can use Req as an input to looptune or systune. Setting the Openings property specifies that the step response from  $'r'$  to  $'y'$  is measured with the loop opened at 'OuterLoop'. When tuning an array of control system models, setting the Models property restricts how the requirement is applied. In this example, the requirement applies only to the second and third models in an array.

### See Also

looptune (for slTuner) | TuningGoal.Tracking | looptune | systune | systune (for slTuner) | viewSpec | evalSpec | TuningGoal.Overshoot

### How To

- "Time-Domain Specifications"
- "PID Tuning for Setpoint Tracking vs. Disturbance Rejection"
# TuningGoal.Tracking class

**Package:** TuningGoal

Tracking requirement for control system tuning

## **Description**

Use the TuningGoal.Tracking object to specify a frequency-domain tracking requirement between specified inputs and outputs. This requirement specifies the maximum relative error (gain from reference input to tracking error) as a function of frequency. Use this requirement for control system tuning with tuning commands such as systune or looptune. **Example 16 Transfort Control System transformation**<br> **Example 2015 S**<br> **Example 2016 S**<br> **Example 2016 S**<br> **Example 2016 S**<br> **Example 2016 S**<br> **Example 2016 S**<br> **Examplement for control system tuning with tuning commands** IsningCool.Tracking class<br>
(Goal<br>
(Goal)<br>
(Goal)<br>
(Goal)<br>
(Goal)<br>
(Goal)<br>
1.Tracking object to specify a frequency-domain tracking<br>
(Goal)<br>  $\overline{r}$  (Soal)  $\overline{r}$  (For hefrence input in the requirement specifies the<br>
ne

You can specify the maximum error profile directly by providing a transfer function. Alternatively, you can specify a target DC error, peak error, and response time. These parameters are converted to the following transfer function that describes the maximum frequency-domain tracking error:

MaxError =  $\frac{(1)$  Early  $(s+1)$ *s s c c*  $\omega$  $\omega$ 

Here,  $\omega_c$  is 2/(response time). The following plot illustrates these relationships for an example set of values.

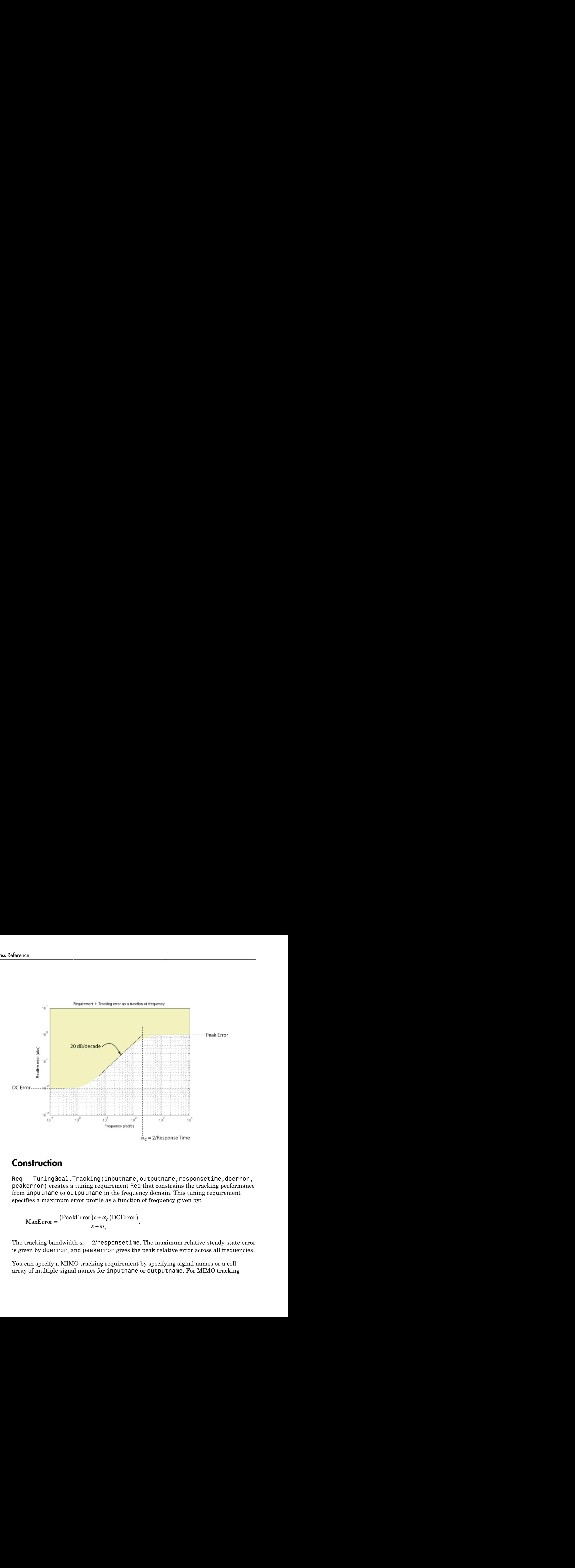

## **Construction**

Req = TuningGoal.Tracking(inputname,outputname,responsetime,dcerror, peakerror) creates a tuning requirement Req that constrains the tracking performance from inputname to outputname in the frequency domain. This tuning requirement specifies a maximum error profile as a function of frequency given by:

MaxError =  $\frac{(1)$  Early 1101 |  $s$  + *s s c c*  $\omega$  $\omega$ 

The tracking bandwidth  $\omega_c$  = 2/**responsetime**. The maximum relative steady-state error is given by dcerror, and peakerror gives the peak relative error across all frequencies.

You can specify a MIMO tracking requirement by specifying signal names or a cell array of multiple signal names for inputname or outputname. For MIMO tracking requirements, use the InputScaling property to help limit cross-coupling. See ["Properties" on page 1-144](#page-149-0).

Req = TuningGoal.Tracking(inputname,outputname,maxerror) specifies the maximum relative error as a function of frequency. You can specify the target error profile (maximum gain from reference signal to tracking error signal) as a smooth transfer function. Alternatively, you can sketch a piecewise error profile using an frd model.

### Input Arguments

#### **inputname**

Input signals for the requirement, specified as a string or as a cell array of strings, for multiple-input requirements.

If you are using the requirement to tune a Simulink model of a control system, then inputname can include:

- Any model input.
- Any linear analysis point marked in the model.
- Any linear analysis point in an slTuner interface associated with the Simulink model. Use addPoint to add analysis points to the slTuner interface. Use getPoints to get the list of analysis points available in an slTuner interface to your model.

If you are using the requirement to tune a generalized state-space (genss) model of a control system, then inputname can include:

- Any input of the genss model
- Any AnalysisPoint location in the control system model

For example, if you are tuning a control system model, T, then inputname can be a string contained in T.InputName. Also, if T contains an AnalysisPoint block with a location named AP\_u, then inputname can include 'AP\_u'. Use getPoints to get a list of analysis points available in a genss model.

If inputname is an AnalysisPoint location of a generalized model, the input signal for the requirement is the implied input associated with the AnalysisPoint block:

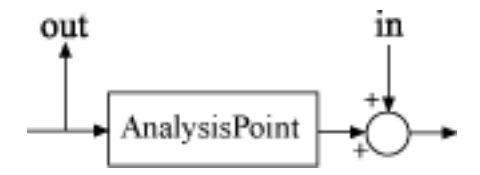

For more information about analysis points in control system models, see "Marking Signals of Interest for Control System Analysis and Design".

#### **outputname**

Output signals for the requirement, specified as a string or as a cell array of strings, for multiple-output requirements.

If you are using the requirement to tune a Simulink model of a control system, then outputname can include:

- Any model output.
- Any linear analysis point marked in the model.
- Any linear analysis point in an slTuner interface associated with the Simulink model. Use addPoint to add analysis points to the slTuner interface. Use getPoints to get the list of analysis points available in an slTuner interface to your model.

If you are using the requirement to tune a generalized state-space (genss) model of a control system, then outputname can include:

- Any output of the genss model
- Any AnalysisPoint location in the control system model

For example, if you are tuning a control system model, T, then inputname can be a string contained in T.OutputName. Also, if T contains an AnalysisPoint block with a location named AP y, then inputname can include 'AP y'. Use getPoints to get a list of analysis points available in a genss model.

If outputname is an AnalysisPoint location of a generalized model, the output signal for the requirement is the implied output associated with the AnalysisPoint block:

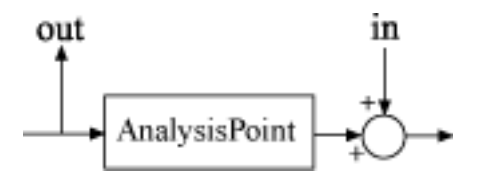

For more information about analysis points in control system models, see "Marking Signals of Interest for Control System Analysis and Design".

#### **responsetime**

Target response time, specified as a positive scalar value. The tracking bandwidth is given by  $\omega_c$  = 2/**responsetime**.Express the target response time in the time units of the models to be tuned. For example, when tuning a model T, if T.TimeUnit is 'minutes', then express the target response time in minutes.

#### **dcerror**

Maximum steady-state fractional tracking error, specified as a positive scalar value. For example,  $deerror = 0.01$  sets a maximum steady-state error of 1%.

If inputname or outputname are vector-valued, dcerror applies to all I/O pairs from inputname to outputname.

**Default:** 0.001

#### **peakerror**

Maximum fractional tracking error across all frequencies, specified as a positive scalar value greater than 1.

#### **Default:** 1

#### **maxerror**

Target tracking error profile as a function of frequency, specified as a SISO numeric LTI model.

maxerror is the maximum gain from reference signal to tracking error signal. You can specify maxerror as a smooth transfer function  $(tf, zpk, or ss model)$ . Alternatively, you can sketch a piecewise error profile using a frd model. When you do so, the software automatically maps the error profile to a zpk model. The magnitude of the zpk model. approximates the desired error profile. Use show(Req) to plot the magnitude of the zpk model.

maxerror must be a SISO LTI model. If inputname or outputname are cell arrays, maxerror applies to all I/O pairs from inputname to outputname.

## <span id="page-149-0"></span>**Properties**

#### **MaxError**

Maximum error as a function of frequency, expressed as a SISO zpk model. This property stores the maximum tracking error as a function of frequency (maximum gain from reference signal to tracking error signal).

If you use the syntax  $\text{Re}q =$ 

TuningGoal.Tracking(inputname,outputname,maxerror), then the MaxError property is the zpk equivalent or approximation of the LTI model you supplied as the maxerror input argument.

If you use the syntax  $\text{Re}q =$ TuningGoal.Tracking(inputname,outputname,resptime,dcerror,peakerror), then the MaxError is a zpk transfer function given by: e a SISO LTI model. If inputname or outputname are cell arrays,<br>to all LO pairs from inputname to outputname.<br>a function of frequency, expressed as a SISO zpk model. This<br>maximum tracking error as a function of frequency

MaxError =  $\frac{(1)$ Canon 1 or  $s +$ *s s c c*  $\omega$  $\omega$ 

MaxError is a SISO LTI model. If inputname or outputname are cell arrays, MaxError applies to all I/O pairs from inputname to outputname.

Use show(Req) to plot the magnitude of MaxError.

#### **Focus**

Frequency band in which tuning requirement is enforced, specified as a row vector of the form [min,max].

be a SISO LIT model. If input name or output name are cell arrays,<br>to all FO pairs from Input name to output name.<br>
a function of frequency, expressed as a SISO 2pk model. This<br>
centration of frequency, expressed as a SIS Set the Focus property to limit enforcement of the requirement to a particular frequency band. Express this value in the frequency units of the control system model you are tuning (rad/TimeUnit). For example, suppose Req is a requirement that you want to apply only between 1 and 100 rad/s. To restrict the requirement to this band, use the following command:

Req.Focus = [1,100];

**Default:**  $[0, \text{Inf}]$  for continuous time;  $[0, \text{pi/Ts}]$  for discrete time, where Ts is the model sample time.

#### **InputScaling**

Reference signal scaling, specified as a vector of positive real values.

For a MIMO tuning requirement, when the choice of units results in a mix of small and large signals in different channels of the response, use this property to specify the relative amplitude of each entry in the vector-valued step input. This information is used to scale the off-diagonal terms in the transfer function from reference to tracking error. This scaling ensures that cross-couplings are measured relative to the amplitude of each reference signal.

For example, suppose that Req is a requirement that signals  $\{\forall y1', \forall 2'\}$  track reference signals {'r1','r2'}. Suppose further that you require the outputs to track the references with less than 10% cross-coupling. If r1 and r2 have comparable amplitudes, then it is sufficient to keep the gains from  $r1$  to  $\gamma2$  and  $\gamma2$  and  $\gamma1$  below 0.1. However, if  $r1$  is 100 times larger than  $r2$ , the gain from  $r1$  to  $\gamma2$  must be less than 0.001 to ensure that  $r1$  changes  $y2$  by less than 10% of the  $r2$  target. To ensure this result, set the InputScaling property as follows.

Req.InputScaling = [100,1];

This tells the software to take into account that the first reference signal is 100 times greater than the second reference signal.

The default value, [] , means no scaling.

#### **Default:** []

#### **Input**

Reference signal names. String or cell array of strings specifying the names of the signals to be tracked, populated by the inputname argument.

#### **Output**

Output signal names. String or cell array of strings specifying the names of the signals that must track the reference signals, populated by the outputname argument.

#### **Models**

Models to which the tuning requirement applies, specified as a vector of indices.

Use the Models property when tuning an array of control system models with systune, to enforce a tuning requirement for a subset of models in the array. For example, suppose you want to apply the tuning requirement, Req, to the second, third, and fourth models in a model array passed to systune. To restrict enforcement of the requirement, use the following command:

 $Real.Models = 2:4;$ 

When Models = NaN, the tuning requirement applies to all models.

#### **Default:** NaN

#### **Openings**

Feedback loops to open when evaluating the requirement, specified as a cell array of strings that identify loop-opening locations. The tuning requirement is evaluated against the open-loop configuration created by opening feedback loops at the locations you identify.

If you are using the requirement to tune a Simulink model of a control system, then Openings can include any linear analysis point marked in the model, or any linear analysis point in an slTuner interface associated with the Simulink model. Use addPoint to add analysis points and loop openings to the slTuner interface. Use getPoints to get the list of analysis points available in an slTuner interface to your model.

If you are using the requirement to tune a generalized state-space (genss) model of a control system, then Openings can include any AnalysisPoint location in the control system model. Use getPoints to get the list of analysis points available in the genss model.

#### **Default:** {}

#### **Name**

Name of the requirement object, specified as a string.

For example, if Req is a requirement:

```
Req.Name = 'LoopReq';
```
**Default:** []

# Algorithms

When you tune a control system using a TuningGoal object to specify a tuning requirement, the software converts the requirement into a normalized scalar value *f*(*x*), where x is the vector of free (tunable) parameters in the control system. The software then adjusts the parameter values to minimize  $f(x)$  or to drive  $f(x)$  below 1 if the tuning requirement is a hard constraint. **b** the system and space  $\mathbf{r}$  ( $\mathbf{r}$  and  $\mathbf{r}$  and  $\mathbf{r}$  and  $\mathbf{r}$  and  $\mathbf{r}$  ( $\mathbf{r}$ ) and  $\mathbf{r}$  and  $\mathbf{r}$  and  $\mathbf{r}$  and  $\mathbf{r}$  and  $\mathbf{r}$  and  $\mathbf{r}$  and  $\mathbf{r}$  and  $\mathbf{r}$  and  $\mathbf{r$ IoningGool. Irocking closs<br>
stem using a TuningGool object to specify a tuning<br>
converts the requirement into a normalized scalar value  $f(x)$ ,<br>
(tunable) parameters in the control system. The software<br>
values to minimize

For the TuningGoal.Tracking requirement,  $f(x)$  is given by:

$$
f(x) = \left\| \frac{1}{\text{MaxError}} (T(s, x) - I) \right\|_{\infty}.
$$

 $T(\textit{s},\textit{x})$  is the closed-loop transfer function from <code>Input</code> to <code>Output. $\|\cdot\|_{_{\infty}}$  denotes the  $H_{\infty}$ </code> norm (see norm).

## Examples

### Tracking Requirement With Response Time and Maximum Steady-State Tracking Error

Create a tracking requirement specifying that a signal 'theta' track a signal 'theta\_ref'. The required response time is 2, in the time units of the control system you are tuning. The maximum steady-state error is 0.1%.

```
Req = TuningGoal.Tracking('theta ref','theta',2,0.001);
```
Since peakerror is unspecified, this requirement uses the default value, 1.

### Tracking Requirement With Maximum Tracking Error as a Function of **Frequency**

Create a tracking requirement specifying that a signal 'theta' track a signal 'theta ref'. The maximum relative error is 0.01 (1%) in the frequency range [0,1]. The relative error increases to 1 (100%) at the frequency 100.

Use a  $\text{frd}$  model model to specify the error profile as a function of frequency.

```
err = frd([0.01 0.01 1], [0 1 100]);Req = TuningGoal.Tracking('theta_ref','theta',err);
```
The software converts err into a smooth function of frequency that approximates the piecewise specified requirement. Display the error requirement using viewSpec.

viewSpec(Req)

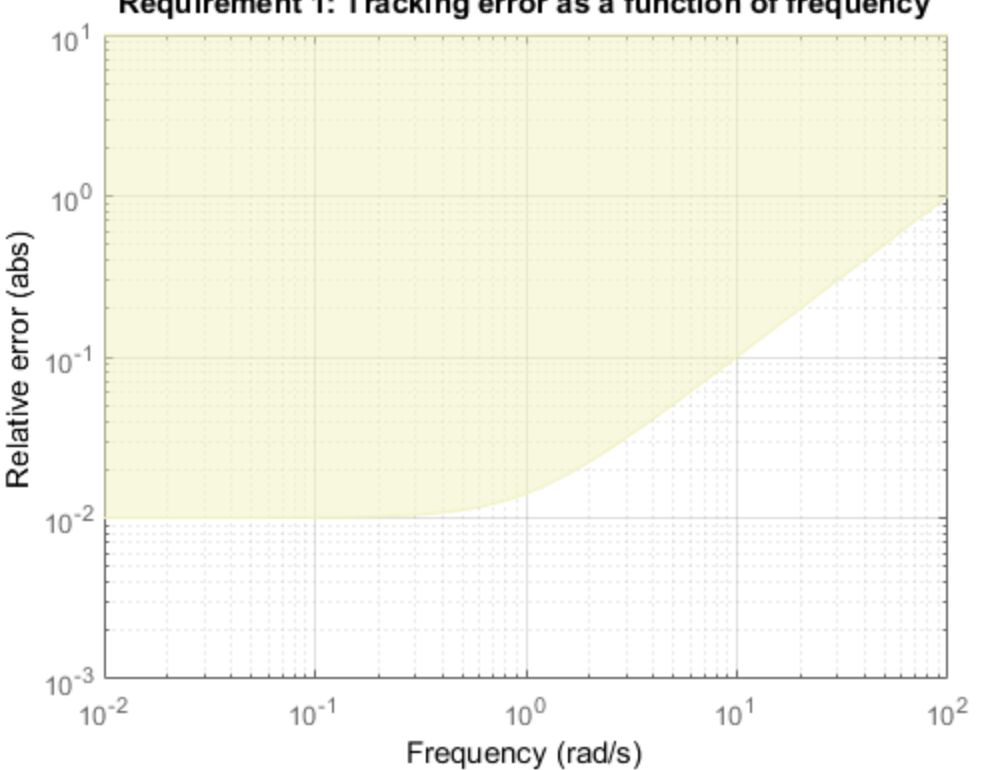

Requirement 1: Tracking error as a function of frequency

The yellow region indicates where the requirement is violated.

### See Also

```
systune (for slTuner) | TuningGoal.Gain | looptune | systune | looptune
(for slTuner) | viewSpec | evalSpec | TuningGoal.LoopShape | slTuner
```
### How To

- "Time-Domain Specifications"
- "Tuning Control Systems with SYSTUNE"
- "Tune Control Systems in Simulink"
- "PID Tuning for Setpoint Tracking vs. Disturbance Rejection"
- "Decoupling Controller for a Distillation Column"
- "Digital Control of Power Stage Voltage"
- "Tuning of a Two-Loop Autopilot"

# TuningGoal.Transient class

**Package:** TuningGoal

Transient matching requirement for control system tuning

## **Description**

Use the TuningGoal.Transient object to constrain the transient response from specified inputs to specified outputs. This requirement specifies that the transient response closely match the response of a reference model. Specify the closeness of the required match using the RelGap property of the requirement (see ["Properties" on page](#page-158-0) [1-153\)](#page-158-0). You can constrain the response to an impulse, step, or ramp input signal. You can also constrain the response to an input signal given by the impulse response of an input filter you specify.

## **Construction**

Req = TuningGoal.Transient(inputname,outputname,refsys) requires that the impulse response from inputname to outputname closely matches the impulse response of the reference model refsys. Specify the closeness of the required match using the RelGap property of the requirement (see ["Properties" on page 1-153](#page-158-0)). inputname and outputname can describe a SISO or MIMO response of your control system. For MIMO responses, the number of inputs must equal the number of outputs.

Req = TuningGoal.Transient(inputname,outputname,refsys,inputtype) specifies whether the input signal that generates the constrained transient response is and impulse, step, or ramp signal.

Req = TuningGoal.Transient(inputname,outputname,refsys,inputfilter) specifies the input signal for generating the transient response that the requirement constrains. Specify the input signal as a SISO transfer function, inputfilter, that is the Laplace transform of the desired time-domain input signal. The impulse response of inputfilter is the desired input signal.

### Input Arguments

#### **inputname**

Input signals for the requirement, specified as a string or as a cell array of strings, for multiple-input requirements.

If you are using the requirement to tune a Simulink model of a control system, then inputname can include:

- Any model input.
- Any linear analysis point marked in the model.
- Any linear analysis point in an slTuner interface associated with the Simulink model. Use addPoint to add analysis points to the slTuner interface. Use getPoints to get the list of analysis points available in an slTuner interface to your model.

If you are using the requirement to tune a generalized state-space (genss) model of a control system, then inputname can include:

- Any input of the genss model
- Any AnalysisPoint location in the control system model

For example, if you are tuning a control system model, T, then inputname can be a string contained in T.InputName. Also, if T contains an AnalysisPoint block with a location named AP\_u, then inputname can include 'AP\_u'. Use getPoints to get a list of analysis points available in a genss model.

If inputname is an AnalysisPoint location of a generalized model, the input signal for the requirement is the implied input associated with the AnalysisPoint block:

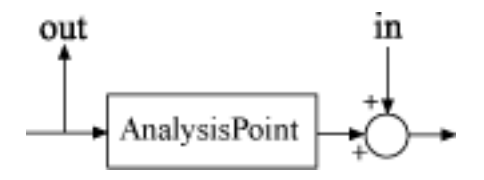

For more information about analysis points in control system models, see "Marking Signals of Interest for Control System Analysis and Design".

#### **outputname**

Output signals for the requirement, specified as a string or as a cell array of strings, for multiple-output requirements.

If you are using the requirement to tune a Simulink model of a control system, then outputname can include:

- Any model output.
- Any linear analysis point marked in the model.
- Any linear analysis point in an slTuner interface associated with the Simulink model. Use addPoint to add analysis points to the slTuner interface. Use getPoints to get the list of analysis points available in an slTuner interface to your model.

If you are using the requirement to tune a generalized state-space (genss) model of a control system, then outputname can include:

- Any output of the genss model
- Any AnalysisPoint location in the control system model

For example, if you are tuning a control system model, T, then inputname can be a string contained in T.OutputName. Also, if T contains an AnalysisPoint block with a location named AP  $\gamma$ , then inputname can include 'AP  $\gamma'$ . Use getPoints to get a list of analysis points available in a genss model.

If outputname is an AnalysisPoint location of a generalized model, the output signal for the requirement is the implied output associated with the AnalysisPoint block:

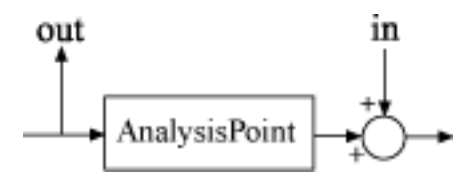

For more information about analysis points in control system models, see "Marking Signals of Interest for Control System Analysis and Design".

#### **refsys**

Reference system for target transient response, specified as a dynamic system model, such as a tf, zpk, or ss model. The desired transient response is the response of this

model to the input signal specified by inputtype or inputfilter. The reference model must be stable, and the series connection of the reference model with the input shaping filter must have no feedthrough term.

#### **inputtype**

Type of input signal that generates the constrained transient response, specified as one of the following strings:

- $\cdot$  'impulse' Constrain the response at outputname to a unit impulse applied at inputname.
- 'step' Constrain the response to a unit step. Using 'step' is equivalent to using the TuningGoal.StepTracking design goal.
- 'ramp' Constrain the response to a unit ramp,  $u = t$ .

**Default:** 'impulse'

#### **inputfilter**

Custom input signal for generating the transient response, specified as a SISO transfer function (tf or zpk) model that represents the Laplace transform of the desired input signal. inputfilter must be continuous, and can have no poles in the open right-half plane.

The frequency response of inputfilter gives the signal spectrum of the desired input signal, and the impulse response of inputfilter is the time-domain input signal.

For example, to constrain the transient response to a unit-amplitude sine wave of frequency w, set inputfilter to  $tf(w, [1,0,w^2])$ . This transfer function is the Laplace transform of sin(*wt*).

<span id="page-158-0"></span>The series connection of refsys with inputfilter must have no feedthrough term.

## **Properties**

#### **ReferenceModel**

Reference system for target transient response, specified as a SISO or MIMO statespace (ss) model. When you use the requirement to tune a control system, the transient response from inputname to outputname is tuned to match this target response to within the tolerance specified by the Relago property.

The refsys argument to TuningGoal.Transient sets the value of ReferenceModel to ss(refsys).

#### **InputShaping**

Input signal for generating the transient response, specified as a SISO zpk model that represents the Laplace transform of the time-domain input signal. InputShaping must be continuous, and can have no poles in the open right-half plane. The value of this property is populated using the inputtype or inputfilter arguments used when creating the requirement.

For requirements created using an inputtype string, InputShaping takes the following values:

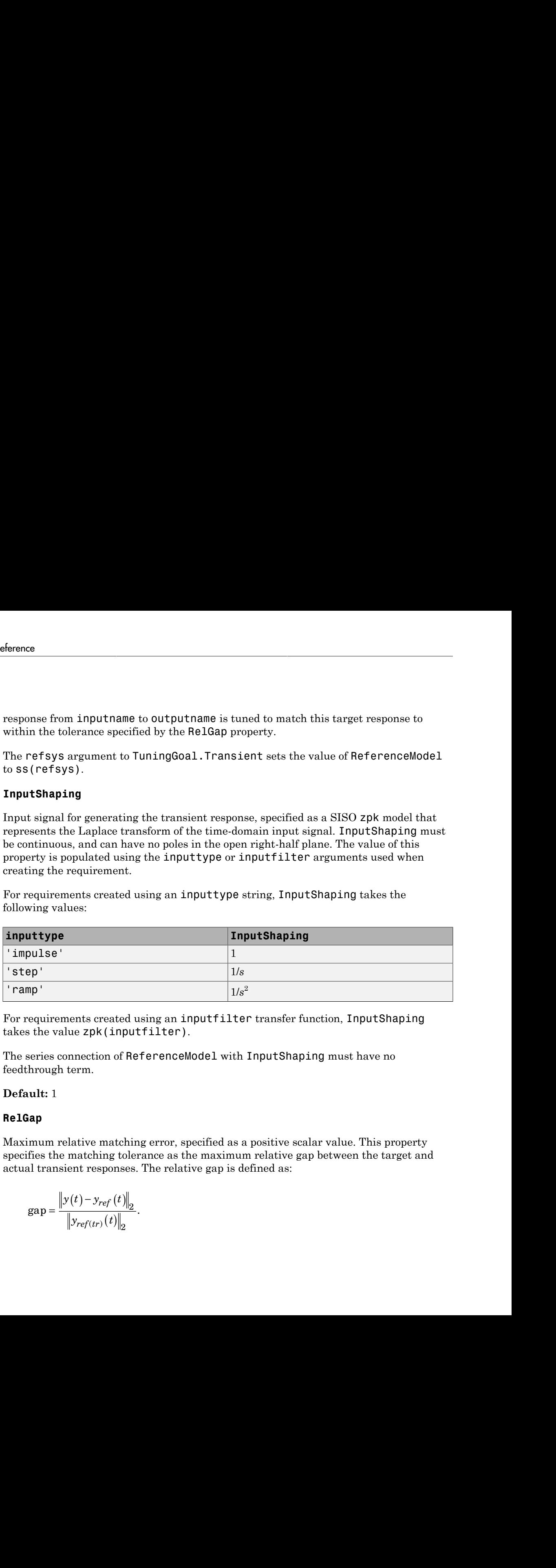

For requirements created using an inputfilter transfer function, InputShaping takes the value zpk(inputfilter).

The series connection of ReferenceModel with InputShaping must have no feedthrough term.

#### **Default:** 1

#### **RelGap**

Maximum relative matching error, specified as a positive scalar value. This property specifies the matching tolerance as the maximum relative gap between the target and actual transient responses. The relative gap is defined as:

$$
gap = \frac{\left\|y(t) - y_{ref}(t)\right\|_2}{\left\|y_{ref(tr)}(t)\right\|_2}.
$$

 $y(t) - y_{ref}(t)$  is the response mismatch, and  $1 - y_{ref(tr)}(t)$  is the transient portion of  $y_{ref}$ 

(deviation from steady-state value or trajectory).  $\|\cdot\|_2$  denotes the signal energy (2-norm).

The gap can be understood as the ratio of the root-mean-square (RMS) of the mismatch to the RMS of the reference transient

Increase the value of RelGap to loosen the matching tolerance.

**Default:** 0.1

#### **InputScaling**

Input signal scaling, specified as a vector of positive real values.

Use this property to specify the relative amplitude of each entry in vector-valued input signals when the choice of units results in a mix of small and large signals. This information is used to scale the closed-loop transfer function from Input to Output when the tuning requirement is evaluated.

Suppose *T*(*s*) is the closed-loop transfer function from Input to Output. The requirement is evaluated for the scaled transfer function  $D_o^{-1}T(s)D_i.$  The diagonal matrices  $D_o$  and  $D_i$ have the OutputScaling and InputScaling values on the diagonal, respectively.

The default value, [] , means no scaling.

#### **Default:** []

#### **OutputScaling**

Output signal scaling, specified as a vector of positive real values.

Use this property to specify the relative amplitude of each entry in vector-valued output signals when the choice of units results in a mix of small and large signals. This information is used to scale the closed-loop transfer function from Input to Output when the tuning requirement is evaluated.

Suppose *T*(*s*) is the closed-loop transfer function from Input to Output. The requirement is evaluated for the scaled transfer function  $D_o^{-1}T(s)D_i.$  The diagonal matrices  $D_o$  and  $D_i$ have the OutputScaling and InputScaling values on the diagonal, respectively.

The default value, [] , means no scaling.

**Default:** []

#### **Input**

Input signal names, specified as a string or cell array of strings. These strings specify the inputs for the transient responses that the tuning requirement constraint. The initial value of the Input property is populated by the inputname argument.

#### **Output**

Output signal names, specified as a string or cell array of strings. These strings specify the outputs where transient responses that the tuning requirement constraints are measured. The initial value of the Output property is populated by the outputname argument.

#### **Models**

Models to which the tuning requirement applies, specified as a vector of indices.

Use the Models property when tuning an array of control system models with systune, to enforce a tuning requirement for a subset of models in the array. For example, suppose you want to apply the tuning requirement, Req, to the second, third, and fourth models in a model array passed to systune. To restrict enforcement of the requirement, use the following command:

 $Req.Models = 2:4;$ 

When  $Models =$  NaN, the tuning requirement applies to all models.

#### **Default:** NaN

#### **Openings**

Feedback loops to open when evaluating the requirement, specified as a cell array of strings that identify loop-opening locations. The tuning requirement is evaluated against the open-loop configuration created by opening feedback loops at the locations you identify.

If you are using the requirement to tune a Simulink model of a control system, then Openings can include any linear analysis point marked in the model, or any linear analysis point in an slTuner interface associated with the Simulink model. Use addPoint to add analysis points and loop openings to the slTuner interface. Use getPoints to get the list of analysis points available in an slTuner interface to your model.

If you are using the requirement to tune a generalized state-space (genss) model of a control system, then Openings can include any AnalysisPoint location in the control system model. Use getPoints to get the list of analysis points available in the genss model.

#### **Default:** {}

#### **Name**

Name of the requirement object, specified as a string.

For example, if Req is a requirement:

```
Req.Name = 'LoopReq';
```

```
Default: []
```
## Tips

When you use this requirement to tune a continuous-time control system, systune attempts to enforce zero feedthrough  $(D=0)$  on the transfer that the requirement constrains. Zero feedthrough is imposed because the  $H_2$  norm, and therefore the value of the tuning goal (see ["Algorithms" on page 1-158](#page-163-0)), is infinite for continuous-time systems with nonzero feedthrough.

systune enforces zero feedthrough by fixing to zero all tunable parameters that contribute to the feedthrough term. systune returns an error when fixing these tunable parameters is insufficient to enforce zero feedthrough. In such cases, you must modify the requirement or the control structure, or manually fix some tunable parameters of your system to values that eliminate the feedthrough term.

When the constrained transfer function has several tunable blocks in series, the software's approach of zeroing all parameters that contribute to the overall feedthrough might be conservative. In that case, it is sufficient to zero the feedthrough term of one of the blocks. If you want to control which block has feedthrough fixed to zero, you can manually fix the feedthrough of the tuned block of your choice.

To fix parameters of tunable blocks to specified values, use the Value and Free properties of the block parametrization. For example, consider a tuned state-space block:

 $C = \text{tunables}('C', 1, 2, 3);$ 

To enforce zero feedthrough on this block, set its *D* matrix value to zero, and fix the parameter.

 $C.d.Va1ue = 0;$ C.d.Free = false;

For more information on fixing parameter values, see the Control Design Block reference pages, such as tunableSS.

# <span id="page-163-0"></span>Algorithms

When you tune a control system using a TuningGoal object to specify a tuning requirement, the software converts the requirement into a normalized scalar value *f*(*x*), where x is the vector of free (tunable) parameters in the control system. The software then adjusts the parameter values to minimize  $f(x)$  or to drive  $f(x)$  below 1 if the tuning requirement is a hard constraint. or feedthrough on this block, set its *D* matrix value to zero, and fix the<br>  $\frac{0}{1}$ ;<br>  $\frac{1}{1}$ <br>  $\frac{1}{1}$ <br>  $\frac{1}{1}$ <br>  $\frac{1}{1}$ <br>  $\frac{1}{1}$ <br>  $\frac{1}{1}$ <br>  $\frac{1}{1}$ <br>  $\frac{1}{1}$ <br>  $\frac{1}{1}$ <br>  $\frac{1}{1}$ <br>  $\frac{1}{1}$ <br>  $\frac{1}{1}$ <br> through on this block, set its *D* matrix value to zero, and fix the<br>non fixing parameter values, see the Centrol Design Block reference<br>non fixing parameter values, see the Centrol Design Block reference<br>two second the r ero feedthrough on this block, set its *D* matrix value to zero, and fix the<br> **r** also;<br> **r** also;<br> **r** also;<br> *y taxes*;<br> **y** famosion on fixing parameter values, see the Control Design Block referent<br>
as tunableSS.<br> o feedthwough on this block, set its *D* matrix value to zero, and fix the  $Q_2$ <br>  $Q_3$ <br>  $Q_4$ <br>  $Q_5$ <br>  $Q_6$ <br>  $Q_7$ <br>  $Q_8$ <br>  $Q_9$ <br>  $Q_9$ <br>  $Q_9$ <br>  $Q_9$ <br>  $Q_9$ <br>  $Q_9$ <br>  $Q_9$ <br>  $Q_9$ <br>  $Q_9$ <br>  $Q_9$ <br>  $Q_9$ <br>  $Q_9$ <br>  $Q_9$ <br>  $Q_9$ <br> *f* eedthrough on this block, set its *D* matrix value to ze<br>
<sup>1</sup>; these;<br> *reading parameter values, see the Control De*<br> **5**<br> **5**<br> **6**<br> **7** a control system using a TuningGoal object to specifier<br>
the software converts eedthrough on this block, set its *D* matrix value to zer<br>  $\mathbf{r}$ <br>  $\mathbf{r}$ <br>  $\mathbf{r}$ <br>  $\mathbf{r}$ <br>  $\mathbf{r}$ <br>  $\mathbf{r}$ <br>  $\mathbf{r}$   $\mathbf{r}$   $\mathbf{r}$   $\mathbf{r}$   $\mathbf{r}$   $\mathbf{r}$   $\mathbf{r}$   $\mathbf{r}$   $\mathbf{r}$   $\mathbf{r}$   $\mathbf{r}$   $\math$ 

For the TuningGoal.Transient requirement,  $f(x)$  is based upon the relative gap between the tuned response and the target response:

$$
gap = \frac{\left\| y(t) - y_{ref}(t) \right\|_2}{\left\| y_{ref(tr)}(t) \right\|_2}.
$$

 $y(t) - y_{ref}(t)$  is the response mismatch, and  $1 - y_{ref(tr)}(t)$  is the transient portion of  $y_{ref}$ (deviation from steady-state value or trajectory).  $\left\| \cdot \right\|_2$  denotes the signal energy (2-norm). The gap can be understood as the ratio of the root-mean-square (RMS) of the mismatch to the RMS of the reference transient

## Examples

### Transient Response Requirement with Specified Input Type and Tolerance

Create a requirement for the transient response from a signal named 'r' to a signal named 'u'. Constrain the impulse response to match the response of transfer function  $refsys = 1/(s + 1)$ , but allow 20% relative variation between the target and tuned responses.

```
refsys = tf(1, [1 1]);Req1 = TuningGoal.Transient('r','u',refsys);
```
When you do not specify a response type, the requirement constrains the transient response. By default, the requirement allows a relative gap of 0.1 between the target and tuned responses. To change the relative gap to 20%, set the RelGap property of the requirement.

 $Req1.RelGap = 0.2;$ 

Examine the requirement.

viewSpec(Req1)

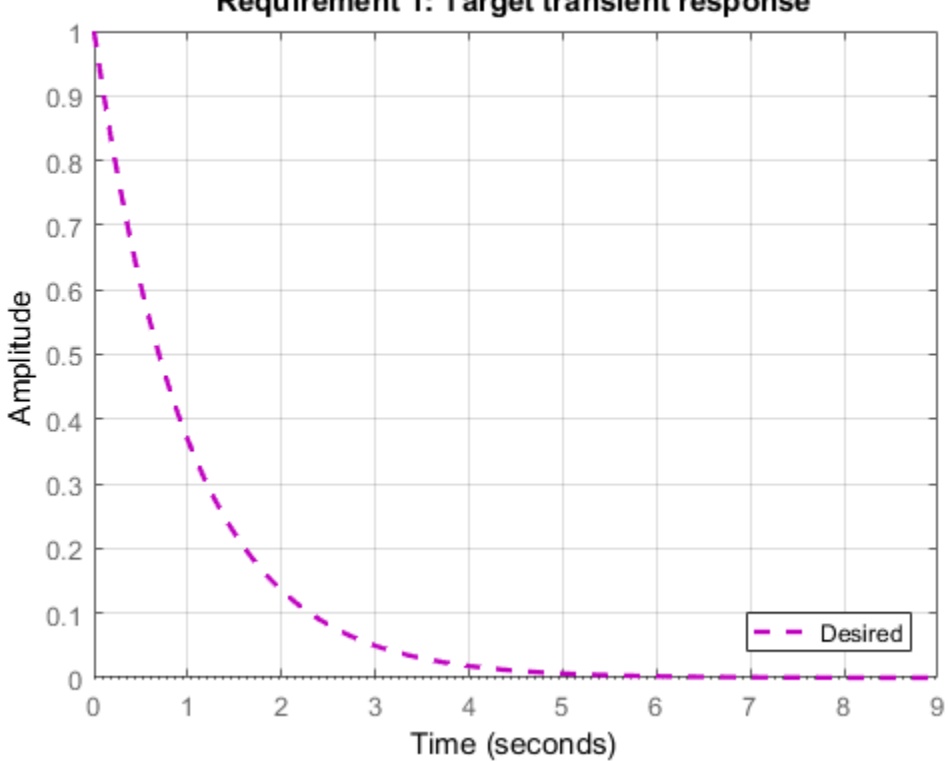

Requirement 1: Target transient response

The dashed line shows the target impulse response specified by this requirement. You can use this requirement to tune a control system model, T, that contains valid input and output locations named 'r' and 'u'. If you do so, the command viewSpec(Req1,T) plots the achieved impulse response from 'r' to 'u' for comparison to the target response.

Create a requirement that constrains the response to a step input, instead of the impulse response.

```
Req2 = TuningGoal.Transient('r','u',refsys,'step');
```
Examine this requirement.

viewSpec(Req2)

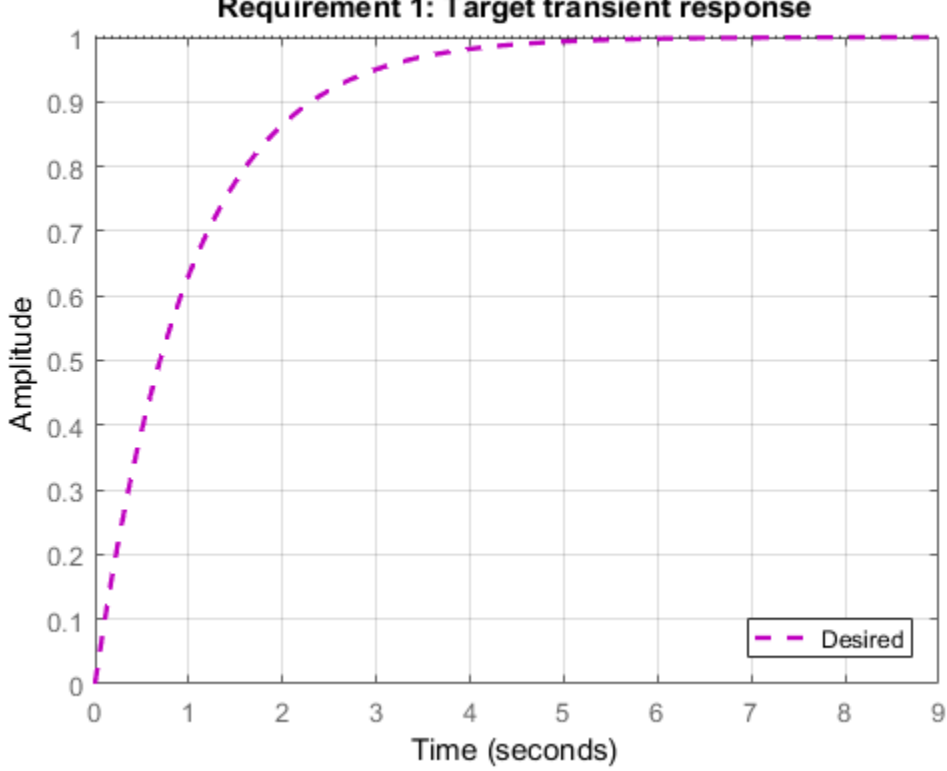

Requirement 1: Target transient response

Req2 is equivalent to the following step tracking requirement:

```
Req3 = TuningGoal.StepTracking('r','u',refsys);
```
### Constrain Transient Response to Custom Input Signal

Create a requirement for the transient response from 'r' to 'u'. Constrain the response to a sinusoidal input signal, rather than to an input, step, or ramp.

To specify a custom input signal, set the input filter to the Laplace transform of the desired signal. For example, suppose you want to constrain the response to a signal of  $\sin \omega t$ . The Laplace transform of this signal is given by:

$$
inputfilter = \frac{\omega}{s^2 + \omega^2}.
$$

Create a requirement that constrains the response at 'u' to a sinusoidal input of natural frequency 2 rad/s at 'r'. The response should match that of the reference system  $\text{refsys} = 1/(s+1)$ 

```
refsys = tf(1, [1 1]);w = 2;
inputfilter = tf(w, [1 \ 0 \ w^2]);\texttt{Req} = \texttt{TuningGoal}.\texttt{Transient}('u', 'r', \texttt{refsys}, \texttt{inputfilter});
```
Examine the requirement to see the shape of the target response.

viewSpec(Req)

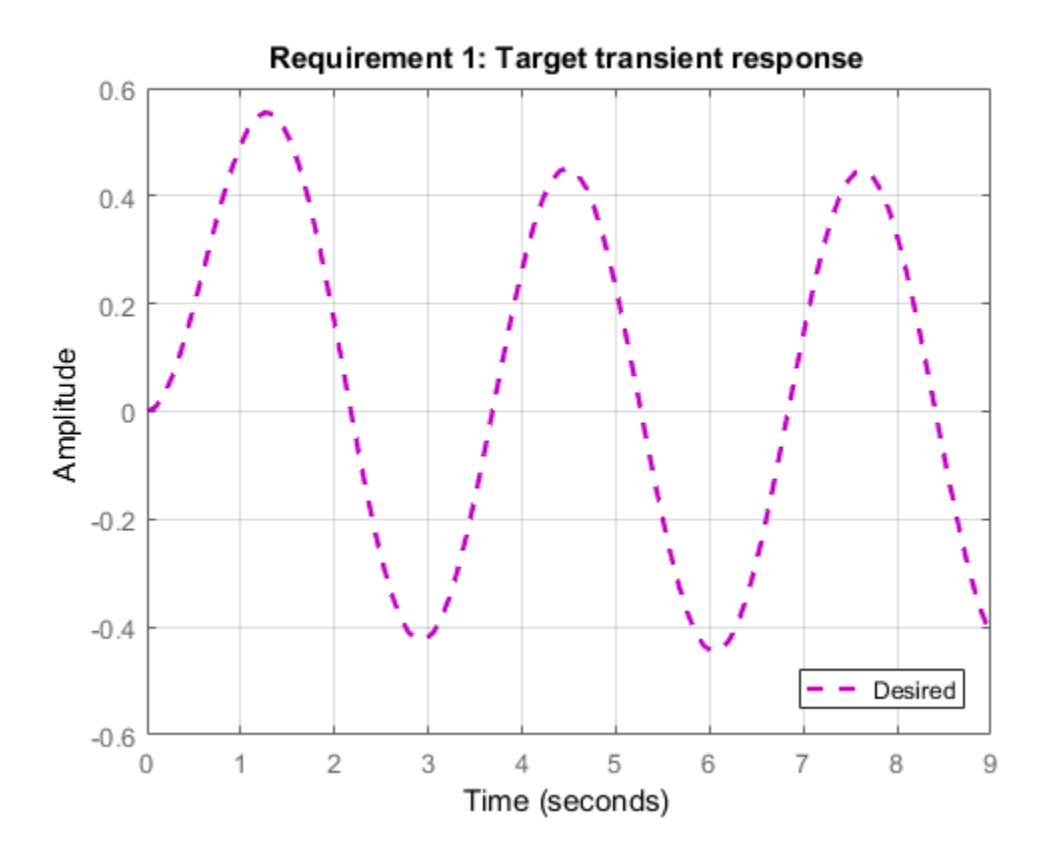

### Requirement with Limited Model Application and Additional Loop **Openings**

Create a requirement that constrains the impulse response. Set the Models and Openings properties to further configure the requirement's applicability.

```
refsys = tf(1, [1 1]);Req = TuningGoal.Transient('r','u',refsys);
Req.Models = [2 3];Req.Openings = 'OuterLoop'
```
When tuning a control system that has an input (or analysis point) 'r', an output (or analysis point) 'u', and another analysis point at location 'OuterLoop', you

can use Req as an input to looptune or systune. Setting the Openings property specifies that the impulse response from 'r' to 'y' is computed with the loop opened at 'OuterLoop'. When tuning an array of control system models, setting the Models property restricts how the requirement is applied. In this example, the requirement applies only to the second and third models in an array.

### See Also

systune (for slTuner) | TuningGoal.StepTracking | TuningGoal.StepRejection | slTuner | looptune | systune | looptune (for slTuner) | viewSpec | evalSpec

### How To

- "Time-Domain Specifications"
- "Tuning Control Systems with SYSTUNE"
- "Tune Control Systems in Simulink"

# TuningGoal.Variance class

**Package:** TuningGoal

Noise amplification constraint for control system tuning

# **Description**

Use the TuningGoal.Variance object to specify a tuning requirement that limits the noise amplification from specified inputs to outputs. The noise amplification is defined as either:

- The square root of the output variance, for a unit-variance white-noise input
- The root-mean-square of the output, for a unit-variance white-noise input
- The  $H_2$  norm of the transfer function from the specified inputs to outputs, which equals the total energy of the impulse response

These definitions are different interpretations of the same quantity. TuningGoal.Variance imposes the same limit on these quantities.

You can use the TuningGoal.Variance requirement for control system tuning with tuning commands, such as systune or looptune. Specifying this requirement allows you to tune the system response to white-noise inputs. For stochastic inputs with a nonuniform spectrum (colored noise), use TuningGoal.WeightedVariance instead.

After you create a requirement object, you can further configure the tuning requirement by setting ["Properties" on page 1-167](#page-172-0) of the object.

## **Construction**

Req = TuningGoal.Variance(inputname,outputname,maxamp) creates a tuning requirement. This tuning requirement limits the noise amplification of the transfer function from inputname to outputname to the scalar value maxamp.

When you tune a control system in discrete time, this requirement assumes that the physical plant and noise process are continuous. To ensure that continuous-time and discrete-time tuning give consistent results, maxamp is interpreted as a constraint on the continuous-time  $H_2$  norm. If the plant and noise processes are truly discrete and you want to constrain the discrete-time  $H_2$  norm instead, multiply <code>maxamp</code> by  $\sqrt{T_s}$  .  $T_s$  is the sample time of the model you are tuning.

### Input Arguments

#### **inputname**

Input signals for the requirement, specified as a string or as a cell array of strings, for multiple-input requirements.

If you are using the requirement to tune a Simulink model of a control system, then inputname can include:

- Any model input.
- Any linear analysis point marked in the model.
- Any linear analysis point in an slTuner interface associated with the Simulink model. Use addPoint to add analysis points to the slTuner interface. Use getPoints to get the list of analysis points available in an slTuner interface to your model.

If you are using the requirement to tune a generalized state-space (genss) model of a control system, then inputname can include:

- Any input of the genss model
- Any AnalysisPoint location in the control system model

For example, if you are tuning a control system model, T, then inputname can be a string contained in T.InputName. Also, if T contains an AnalysisPoint block with a location named AP u, then inputname can include 'AP u'. Use getPoints to get a list of analysis points available in a genss model.

If inputname is an AnalysisPoint location of a generalized model, the input signal for the requirement is the implied input associated with the AnalysisPoint block:

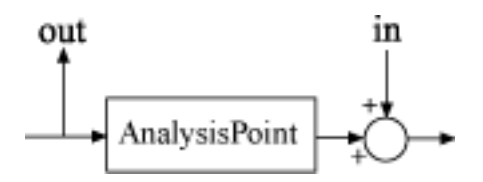

For more information about analysis points in control system models, see "Marking Signals of Interest for Control System Analysis and Design".

#### **outputname**

Output signals for the requirement, specified as a string or as a cell array of strings, for multiple-output requirements.

If you are using the requirement to tune a Simulink model of a control system, then outputname can include:

- Any model output.
- Any linear analysis point marked in the model.
- Any linear analysis point in an slTuner interface associated with the Simulink model. Use addPoint to add analysis points to the slTuner interface. Use getPoints to get the list of analysis points available in an slTuner interface to your model.

If you are using the requirement to tune a generalized state-space (genss) model of a control system, then outputname can include:

- Any output of the genss model
- Any AnalysisPoint location in the control system model

For example, if you are tuning a control system model, T, then inputname can be a string contained in T.OutputName. Also, if T contains an AnalysisPoint block with a location named AP\_y, then inputname can include 'AP\_y'. Use getPoints to get a list of analysis points available in a genss model.

If outputname is an AnalysisPoint location of a generalized model, the output signal for the requirement is the implied output associated with the AnalysisPoint block:

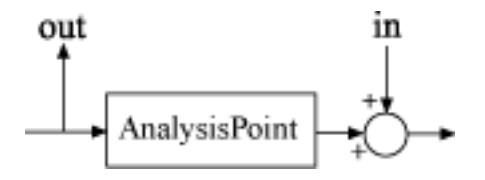

For more information about analysis points in control system models, see "Marking Signals of Interest for Control System Analysis and Design".

#### **maxamp**

Maximum noise amplification from inputname to outputname, specified as a positive scalar value. This value specifies the maximum value of the output variance at the signals specified in outputname, for unit-variance white noise signal at inputname. This value corresponds to the maximum  $H_2$  norm from inputname to outputname.

When you tune a control system in discrete time, this requirement assumes that the physical plant and noise process are continuous, and interprets maxamp as a bound on the continuous-time  $H_2$  norm. This ensures that continuous-time and discrete-time tuning give consistent results. If the plant and noise processes are truly discrete, and you

want to bound the discrete-time  $H_2$  norm instead, specify the value <code>maxamp</code>/  $\sqrt{T_s}$  .  $T_s$  is the sample time of the model you are tuning.

## <span id="page-172-0"></span>**Properties**

#### **MaxAmplification**

Maximum noise amplification, specified as a positive scalar value. This property specifies the maximum value of the output variance at the signals specified in Output, for unitvariance white noise signal at Input. This value corresponds to the maximum  $H_2$  norm from Input to Output. The initial value of MaxAmplification is set by the maxamp input argument when you construct the requirement.

#### **InputScaling**

Input signal scaling, specified as a vector of positive real values.

Use this property to specify the relative amplitude of each entry in vector-valued input signals when the choice of units results in a mix of small and large signals. This information is used to scale the closed-loop transfer function from Input to Output when the tuning requirement is evaluated.

Suppose *T*(*s*) is the closed-loop transfer function from Input to Output. The requirement is evaluated for the scaled transfer function  $D_o^{-1}T(s)D_i.$  The diagonal matrices  $D_o$  and  $D_i$ have the OutputScaling and InputScaling values on the diagonal, respectively.

The default value, [] , means no scaling.

**Default:** []

#### **OutputScaling**

Output signal scaling, specified as a vector of positive real values.

Use this property to specify the relative amplitude of each entry in vector-valued output signals when the choice of units results in a mix of small and large signals. This information is used to scale the closed-loop transfer function from Input to Output when the tuning requirement is evaluated.

Suppose  $T(s)$  is the closed-loop transfer function from Input to Output. The requirement is evaluated for the scaled transfer function  $D_o^{-1}T(s)D_i.$  The diagonal matrices  $D_o$  and  $D_i$ have the OutputScaling and InputScaling values on the diagonal, respectively.

The default value, [] , means no scaling.

#### **Default:** []

#### **Input**

Input signal names, specified as a cell array of strings. These strings specify the names of the inputs of the transfer function that the tuning requirement constrains. The initial value of the Input property is set by the inputname input argument when you construct the requirement object.

#### **Output**

Output signal names, specified as a cell array of strings. These strings specify the names of the outputs of the transfer function that the tuning requirement constrains. The initial value of the Output property is set by the outputname input argument when you construct the requirement object.

#### **Models**

Models to which the tuning requirement applies, specified as a vector of indices.

Use the Models property when tuning an array of control system models with systune, to enforce a tuning requirement for a subset of models in the array. For example, suppose you want to apply the tuning requirement, Req, to the second, third, and fourth models in a model array passed to systune. To restrict enforcement of the requirement, use the following command:

 $Req.Models = 2:4;$ 

When Models = NaN, the tuning requirement applies to all models.

#### **Default:** NaN

#### **Openings**

Feedback loops to open when evaluating the requirement, specified as a cell array of strings that identify loop-opening locations. The tuning requirement is evaluated against the open-loop configuration created by opening feedback loops at the locations you identify.

If you are using the requirement to tune a Simulink model of a control system, then Openings can include any linear analysis point marked in the model, or any linear analysis point in an slTuner interface associated with the Simulink model. Use addPoint to add analysis points and loop openings to the slTuner interface. Use getPoints to get the list of analysis points available in an slTuner interface to your model.

If you are using the requirement to tune a generalized state-space (genss) model of a control system, then Openings can include any AnalysisPoint location in the control system model. Use getPoints to get the list of analysis points available in the genss model.

#### **Default:** {}

#### **Name**

Name of the requirement object, specified as a string.

For example, if Req is a requirement:

```
Req.Name = 'LoopReq';
```
**Default:** []

## Tips

When you use this requirement to tune a continuous-time control system, systune attempts to enforce zero feedthrough  $(D=0)$  on the transfer that the requirement constrains. Zero feedthrough is imposed because the  $H_2$  norm, and therefore the value of the tuning goal (see ["Algorithms" on page 1-170](#page-175-0)), is infinite for continuous-time systems with nonzero feedthrough.

systune enforces zero feedthrough by fixing to zero all tunable parameters that contribute to the feedthrough term. systune returns an error when fixing these tunable parameters is insufficient to enforce zero feedthrough. In such cases, you must modify the requirement or the control structure, or manually fix some tunable parameters of your system to values that eliminate the feedthrough term.

When the constrained transfer function has several tunable blocks in series, the software's approach of zeroing all parameters that contribute to the overall feedthrough might be conservative. In that case, it is sufficient to zero the feedthrough term of one of the blocks. If you want to control which block has feedthrough fixed to zero, you can manually fix the feedthrough of the tuned block of your choice.

To fix parameters of tunable blocks to specified values, use the Value and Free properties of the block parametrization. For example, consider a tuned state-space block:

 $C = \text{tunables}('C', 1, 2, 3);$ 

To enforce zero feedthrough on this block, set its *D* matrix value to zero, and fix the parameter.

 $C.d.Va1ue = 0$ ; C.d.Free = false;

For more information on fixing parameter values, see the Control Design Block reference pages, such as tunableSS.

# <span id="page-175-0"></span>Algorithms

When you tune a control system using a TuningGoal object to specify a tuning requirement, the software converts the requirement into a normalized scalar value *f*(*x*). The vector *x* is the vector of free (tunable) parameters in the control system. The software then adjusts the parameter values to minimize  $f(x)$  or to drive  $f(x)$  below 1 if the tuning requirement is a hard constraint. *f* x to merget the "Maximum" on page 1-170), is infinite for continuous-time<br> *f* women former of such through by fixing to zero all tunable parameters that<br> *f* and the forehabout therm a yet time recover when the<br>
bl " on page 1-170), is infinite for continuous-time<br>
by fixing to zero all tunable parameters that<br>
system returns an error when fixing those tunable<br>  $\alpha$  zero focdthrough. In such cases, you must modify<br>
certure, or manua

For the TuningGoal.Variance requirement,  $f(x)$  is given by:

$$
f(x) = \left\| \frac{1}{\text{MaxAmplification}} T(s, x) \right\|_{2}.
$$

 $T(\textit{s},\textit{x})$  is the closed-loop transfer function from <code>Input</code> to <code>Output</code> .  $\left\|\cdot\right\|_2$  denotes the  $H_2$ norm (see norm).

For tuning discrete-time control systems, *f*(*x*) is given by:

$$
f(x) = \left\| \frac{1}{\text{MaxAmplification}\sqrt{T_s}} T(z,x) \right\|_2.
$$

 $T_s$  is the sample time of the discrete-time transfer function  $T(z,x)$ .

## Examples

#### Constrain Noise Amplification Evaluated with a Loop Opening

Create a requirement that constrains the amplification of the variance from the analysis point AP2 to the output y of the following control system, measured with the outer loop open.

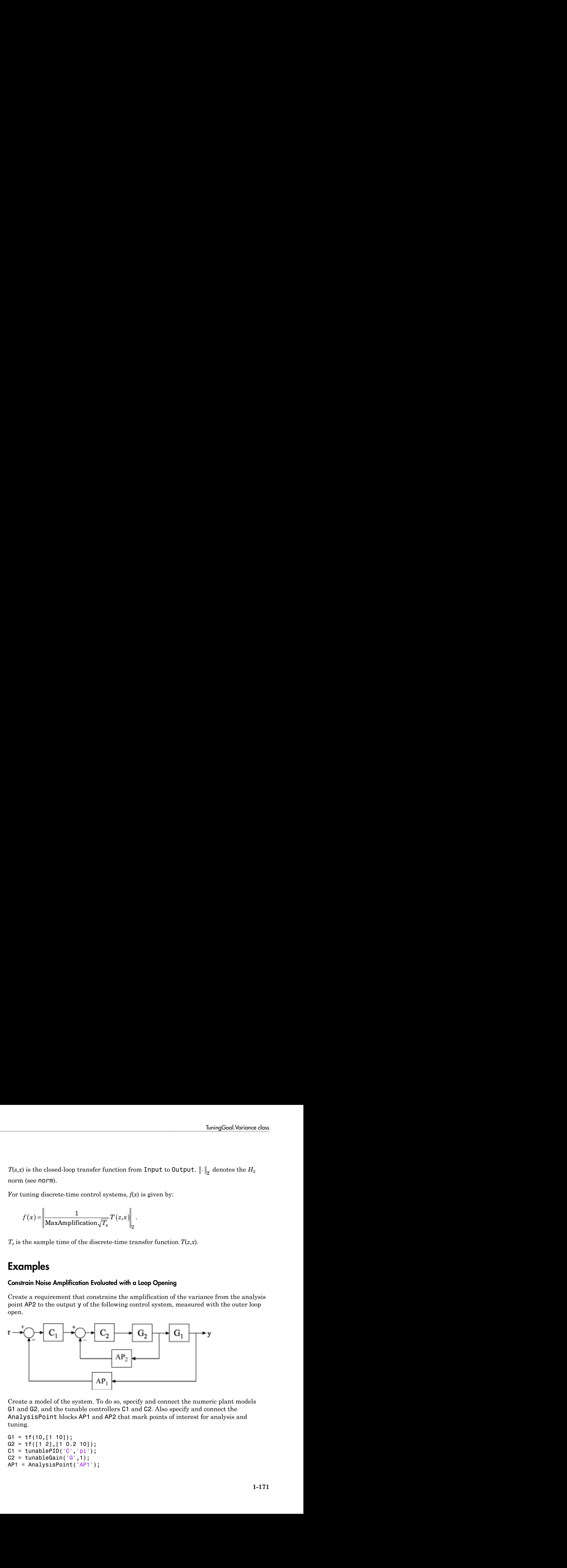

Create a model of the system. To do so, specify and connect the numeric plant models G1 and G2, and the tunable controllers C1 and C2. Also specify and connect the AnalysisPoint blocks AP1 and AP2 that mark points of interest for analysis and tuning.

```
G1 = tf(10, [1 10]);G2 = tf([1 2], [1 0.2 10]);C1 = \text{tunablePID}('C', 'pi');
C2 = tunableGain('G', 1);
AP1 = AnalysisPoint('AP1');
```

```
AP2 = AnalysisPoint('AP2');
T = \text{feedback}(G1 * \text{feedback}(G2 * C2, AP2) * C1, AP1);
```
Create a tuning requirement that constrains the noise amplification from the implicit input associated with the analysis point, AP2, to the output y.

```
Req = TuningGoal.Variance('AP2', 'y', 0.1);
```
This constraint limits the amplification to a factor of 0.1.

Specify that the transfer function from AP2 to y is evaluated with the outer loop open when tuning to this constraint.

```
Req. Opening = {'API'};
```
Use systune to tune the free parameters of T to meet the tuning requirement specified by Req. You can then validate the tuned control system against the requirement using viewSpec(Req,T,Info).

### See Also

```
looptune (for slTuner) | TuningGoal.WeightedVariance | looptune | systune |
systune (for slTuner) | slTuner | viewSpec | evalSpec | norm
```
### How To

- "Frequency-Domain Specifications"
- "Active Vibration Control in Three-Story Building"
- "Fault-Tolerant Control of a Passenger Jet"

# TuningGoal.WeightedPassivity class

**Package:** TuningGoal

Frequency-weighted passivity constraint

## **Description**

A system is *passive* if all its I/O trajectories (*u*(*t*),*y*(*t*)) satisfy:

$$
\int_0^T y(t)^{\mathrm{T}} u(t) dt > 0,
$$

for all *T* > 0. TuningGoal.WeightedPassivity enforces the passivity of the transfer function:

$$
H(s) = W_L(s)T(s)W_R(s),
$$

**y total**<br> **y** TuningGoal.<br> **y** TuningGoal<br> **y** weighted passivity constraint<br> **iption**<br>
is passive if all its I/O trajectories  $(u(t), y(t))$  satisfy:<br>  $y(t)^T u(t) dt > 0$ ,<br>  $y(t)^T u(t) dt > 0$ ,<br>  $y(t)^T u(t) dt > 0$ ,<br>  $y(t)^T u(t) dt > 0$ ,<br>  $y(t)^T u(t) dt >$ TuningGool.WeightedPassivity class<br>
ingGool.WeightedPassivity class<br>
rage: TuningGoal<br>
rency-weighted passivity constraint<br>
cription<br>
term is *passive* if all its 1/0 trajectories  $(u(t),v(t))$  satisfy:<br>  $\int_{0}^{T} y(t) u(t) dt > 0$ ,<br> **LongGood Weighted Passivity class**<br> **imgGood .Weighted Passivity class**<br>
age: Tuning Good<br>
Hence-veighted assistiv constraint<br>
<br> **cription**<br>
<br>  $\int_0^{\pi} y(t)^{\pi} u(t) dt \ge 0$ <br>  $\int_0^{\pi} y(t)^{\pi} u(t) dt \ge 0$ <br>  $\int_0^{\pi} y(t)^{\pi} u(t) dt \ge 0$ <br> where  $T_s$  is a closed-loop response in the control system being tuned.  $W_L$  and *WR* are weighting functions used to emphasize particular frequency bands. Use TuningGoal.WeightedPassivity with control system tuning commands such as systune. **LongGood Weighted Passivity class**<br> **imgGood .Weighted Passivity class**<br>
age: Tuning Good<br>
Hence-veighted assistiv constraint<br>
<br> **cription**<br>
<br>  $\int_0^{\pi} y(t)^{\pi} u(t) dt \ge 0$ <br>  $\int_0^{\pi} y(t)^{\pi} u(t) dt \ge 0$ <br>  $\int_0^{\pi} y(t)^{\pi} u(t) dt \ge 0$ <br>

## **Construction**

Req = TuningGoal.WeightedPassivity(inputname,outputname,WL,WR) creates a tuning goal for enforcing passivity of the transfer function:

where  $T_s$  is the closed-loop transfer function from the specified inputs to the specified outputs. The weights WL and WR can be matrices or LTI models.

By default, the tuning goal enforces passivity of the weighted transfer function *H*. You can also enforce input and output passivity indices, with a specified excess or shortage of

passivity. (See getPassiveIndex for more information about passivity indices.) To do so, set the IPX and OPX properties of the tuning goal. See ["Weighted Passivity and Input](#page-185-0) [Passivity" on page 1-180.](#page-185-0)

### Input Arguments

#### **inputname**

Input signals for the requirement, specified as a string or as a cell array of strings, for multiple-input requirements.

If you are using the requirement to tune a Simulink model of a control system, then inputname can include:

- Any model input.
- Any linear analysis point marked in the model.
- Any linear analysis point in an slTuner interface associated with the Simulink model. Use addPoint to add analysis points to the slTuner interface. Use getPoints to get the list of analysis points available in an slTuner interface to your model.

If you are using the requirement to tune a generalized state-space (genss) model of a control system, then inputname can include:

- Any input of the genss model
- Any AnalysisPoint location in the control system model

For example, if you are tuning a control system model, T, then inputname can be a string contained in T.InputName. Also, if T contains an AnalysisPoint block with a location named AP\_u, then inputname can include 'AP\_u'. Use getPoints to get a list of analysis points available in a genss model.

If inputname is an AnalysisPoint location of a generalized model, the input signal for the requirement is the implied input associated with the AnalysisPoint block:

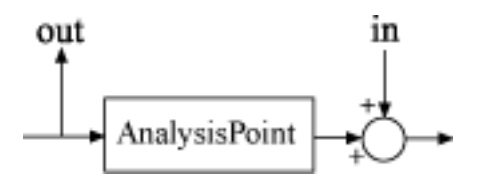
For more information about analysis points in control system models, see "Marking Signals of Interest for Control System Analysis and Design".

#### **outputname**

Output signals for the requirement, specified as a string or as a cell array of strings, for multiple-output requirements.

If you are using the requirement to tune a Simulink model of a control system, then outputname can include:

- Any model output.
- Any linear analysis point marked in the model.
- Any linear analysis point in an slTuner interface associated with the Simulink model. Use addPoint to add analysis points to the slTuner interface. Use getPoints to get the list of analysis points available in an slTuner interface to your model.

If you are using the requirement to tune a generalized state-space (genss) model of a control system, then outputname can include:

- Any output of the genss model
- Any AnalysisPoint location in the control system model

For example, if you are tuning a control system model, T, then inputname can be a string contained in T.OutputName. Also, if T contains an AnalysisPoint block with a location named AP  $\gamma$ , then inputname can include 'AP  $\gamma'$ . Use getPoints to get a list of analysis points available in a genss model.

If outputname is an AnalysisPoint location of a generalized model, the output signal for the requirement is the implied output associated with the AnalysisPoint block:

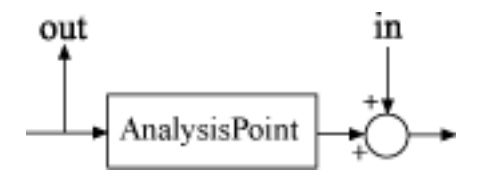

For more information about analysis points in control system models, see "Marking Signals of Interest for Control System Analysis and Design".

#### **WL,WR**

Input and output weighting functions, specified as scalars, matrices, or SISO or MIMO numeric LTI models.

The functions WL and WR provide the weights for the tuning requirement. The tuning requirement ensures passivity of the weighted transfer function:

where *T*(*s*) is the transfer function from inputname to outputname. The function WL provides the weighting for the output channels of *T*(*s*), and WR provides the weighting for the input channels. You can specify:

- Scalar weighting use a scalar or numeric matrix.
- Frequency-dependent weighting use a SISO or MIMO numeric LTI model. For example:

 $WL = tf(1, [1 0.01])$ ;  $WR = 10$ ;

**R**<br> **R**<br> **R**<br> **R**<br> **R**<br> **R** and output weighting functions, specified as scalars, matrices, or SISO or MIMO<br> **ILT models.**<br> **However the system of the system of the weights for the tuning requirement. The tuning<br>
<b>P** ( $s$ If you WL or WR is a matrix or a MIMO model, then inputname and outputname must be vector signals. The dimensions of the vector signals must be such that the dimensions of *T*(*s*) are commensurate with the dimensions of WL and WR. For example, if you specify WR = diag([1 10]), then inputname must include two signals. Scalar values and SISO LTI models, however, automatically expand to any input or output dimension.

A value of  $WL = []$  or  $WR = []$  is interpreted as the identity.

**Default:** []

### **Properties**

**WL**

Frequency-weighting function for the output channels of the transfer function to constrain, specified as a scalar, a matrix, or a SISO or MIMO numeric LTI model. The initial value of this property is set by the WL input argument when you construct the tuning goal.

#### **WR**

Frequency-weighting function for the input channels of the transfer function to constrain, specified as a scalar, a matrix, or a SISO or MIMO numeric LTI model. The initial value of this property is set by the WR input argument when you construct the tuning goal. **UningCool WeightedPusivity class**<br> **y** weighting function for the input channels of the transfer function in constrain,<br>  $\alpha$  to seculate a matrix, one SISO or MIMO numeric (JTI model. The initial value<br>
property is set **LongGod Weightsdrawidy clear**<br> **Energy swighting function for the input channels of the transfer lanction is constanting<br>
<b>The solution** is matrix, or a BISO or MIMO numeric LTI model. The initial value<br>
papperty is set *YouringCoull WeightedFranching Coull WeightedFranching* **consumed the transfer function to constrain,**  $\omega$ **y weighting function for the input channels of the transfer function to constrain, the use by the WS input argumen LongGod Weightsdrawidy clear**<br> **Energy swighting function for the input channels of the transfer lanction is constanting<br>
<b>The solution** is matrix, or a BISO or MIMO numeric LTI model. The initial value<br>
papperty is set

#### **IPX**

Target passivity at the inputs listed in inputname, specified as a scalar value. The input passivity index is defined as the largest value of *ν* for which the trajectories  $\{u(t),y(t)\}\$  of the weighted transfer function *H* satisfy:

$$
\int_0^T y(t)^{\mathrm T} u(t) dt > v \int_0^T u(t)^{\mathrm T} u(t) dt,
$$

for all  $T > 0$ .

When you set the IPX property of a TuningGoal.WeightedPassivity goal, the tuning software:

- Ensures that the weighted response is input strictly passive, for IPX > 0. The magnitude of IPX sets the required excess of passivity.
- Allows the weighted response to be not input strictly passive, for IPX. The magnitude of IPX sets the permitted shortage of passivity.

See getPassiveIndex for more information about passivity indices.

#### **Default:** 0

#### **OPX**

Target passivity at the outputs listed in outputname, specified as a scalar value. The output passivity index is defined as the largest value of  $\rho$  for which the trajectories  $\{u(t), y(t)\}\$  of the weighted transfer function *H* satisfy:

$$
\int_0^T y(t)^{\mathrm T} u(t) dt > \rho \int_0^T y(t)^{\mathrm T} y(t) dt,
$$

for all  $T > 0$ .

When you set the OPX property of a TuningGoal.WeightedPassivity goal, the tuning software ensures that the weighted response is output strictly passive, for  $\text{OPX} > 0$ . The

magnitude of OPX sets the required excess of passivity. See getPassiveIndex for more information about passivity indices.

#### **Default:** 0

#### **Focus**

Frequency band in which tuning requirement is enforced, specified as a row vector of the form [min,max].

Set the Focus property to limit enforcement of the requirement to a particular frequency band. Express this value in the frequency units of the control system model you are tuning (rad/TimeUnit). For example, suppose Req is a requirement that you want to apply only between 1 and 100 rad/s. To restrict the requirement to this band, use the following command:

 $Req.Focus = [1, 100];$ 

**Default:** [0, Inf] for continuous time; [0, pi/Ts] for discrete time, where Ts is the model sample time.

#### **Input**

Reference signal names. String or cell array of strings specifying the names of the signals to be tracked, populated by the inputname argument.

#### **Output**

Output signal names. String or cell array of strings specifying the names of the signals that must track the reference signals, populated by the outputname argument.

#### **Models**

Models to which the tuning requirement applies, specified as a vector of indices.

Use the Models property when tuning an array of control system models with systune, to enforce a tuning requirement for a subset of models in the array. For example, suppose you want to apply the tuning requirement, Req, to the second, third, and fourth models in a model array passed to systune. To restrict enforcement of the requirement, use the following command:

 $\text{Req.Models} = 2:4;$ 

When  $Models =$  NaN, the tuning requirement applies to all models.

#### **Default:** NaN

#### **Openings**

Feedback loops to open when evaluating the requirement, specified as a cell array of strings that identify loop-opening locations. The tuning requirement is evaluated against the open-loop configuration created by opening feedback loops at the locations you identify.

If you are using the requirement to tune a Simulink model of a control system, then Openings can include any linear analysis point marked in the model, or any linear analysis point in an slTuner interface associated with the Simulink model. Use addPoint to add analysis points and loop openings to the slTuner interface. Use getPoints to get the list of analysis points available in an slTuner interface to your model.

If you are using the requirement to tune a generalized state-space (genss) model of a control system, then Openings can include any AnalysisPoint location in the control system model. Use getPoints to get the list of analysis points available in the genss model.

#### **Default:** {}

#### **Name**

Name of the requirement object, specified as a string.

For example, if Req is a requirement:

```
Req.Name = 'LoopReq';
```
<span id="page-184-0"></span>**Default:** []

### Algorithms

When you tune a control system using a TuningGoal object to specify a tuning requirement, the software converts the requirement into a normalized scalar value  $f(x)$ , where  $x$  is the vector of free (tunable) parameters in the control system. The software

then adjusts the parameter values to minimize  $f(x)$  or to drive  $f(x)$  below 1 if the tuning requirement is a hard constraint.

For the TuningGoal.WeightedPassivity requirement, for a closed-loop transfer function  $T(s, x)$  from inputname to outputname, and the weighted transfer function  $H(s, x) = W L^*T(s, x) * WR$ ,  $f(x)$  is given by: *a*<br> *f <i>x x f x <i>x x x <i>x x x <i>x x x x x x x x x x x x x x x x x x x x x x x x x R R* Sturts the paramoter values to minimize (kd or to drive *f*(x) below 1 if the tuning<br>
relation in a relation positive defined as a subprime for the condition of the tuning<br>  $T = T(s, x)$  from input transfer to output range an stor values to minimize  $f(x)$  or to drive  $f(x)$  below 1 if the tuning<br>natariat.<br>sightedPassivity requirement, for a closed-loop transfer<br>poutnane to outputnane, and the weighted transfer function<br>WR,  $f(x)$  is given by:<br> $R$ nea<br>
nadjusts the parameter values to minimize  $f(x)$  or to drive  $f(x)$  below  $1$  if the tuning<br>
niversent, is a hard constraint.<br>
the Turaing6eal. Weightes/Passivity requirement, for a closel hop transformed<br>  $f(x) = \frac{R}{1 +$ below 1 if the tuning<br>
losed-loop transfer<br>
tted transfer function<br>  $\mathbf{I}$ ], for the sector<br>  $\mathbf{I}$ <br>  $\mathbf{I}$ ], for the sector<br>
tively.  $R_{\text{max}}$  is fixed at<br>
sivity with  $\mathbf{IPX} = \mathbf{0}$ <br>
s a function of frequency<br>

$$
f(x) = {R \over 1 + R/R_{\text{max}}}, R_{\text{max}} = 10^6.
$$

*R* is the relative sector index (see getSectorIndex) of [H(s,x);I], for the sector represented by:

$$
Q = \begin{pmatrix} 2\rho & -I \\ -I & 2v \end{pmatrix},
$$

using the values of the OPX and IPX properties for  $\rho$  and  $\nu$ , respectively.  $R_{\text{max}}$  is fixed at 106, included to avoid numerical errors for very large *R*.

### Tips

• Use viewSpec to visualize this tuning goal. For enforcing passivity with IPX = 0 and  $OPX = 0$ , viewSpec plots the relative passivity indices as a function of frequency

1 . The

weighted transfer function *H* is passive when the largest singular value is less than 1 at all frequencies.

For nonzero IPX or OPX, viewSpec plots the relative index as described in ["Algorithms" on page 1-179](#page-184-0).

### Examples

#### Weighted Passivity and Input Passivity

Create a tuning goal that enforces the passivity of the transfer function:

$$
H(s) = \left[ \begin{array}{cc} 1 & 0 \\ 0 & 10 \end{array} \right] T(s) \left( \frac{1}{s} \right),
$$

where  $T(s)$  is the transfer function from an input 'd' to outputs ['y';'z'] in a control system model.

```
WL = tf(1, [1 0]);WR = diag([1 10]);TG = TuningGoal.WeightedPassivity('d',\{y', \{z'\}, W_L, WR\};
```
Use TG with systune to enforce that weighted passivity requirement.

Suppose that instead of enforcing overall passivity of the weighted transfer function *H*, you want to ensure that *H* is input strictly passive with an input feedforward passivity index of at least 0.1. To do so, set the IPX property of TG.

 $TG.IPX = 0.1$ ;

### See Also

```
systune (for slTuner) | TuningGoal.Passivity | slTuner | looptune | systune
| looptune (for slTuner) | viewSpec | evalSpec | getPassiveIndex |
passiveplot
```
### How To

- "About Passivity and Passivity Indices"
- "Vibration Control in Flexible Beam"
- "Tuning Control Systems with SYSTUNE"
- "Tune Control Systems in Simulink"

# TuningGoal.WeightedGain class

**Package:** TuningGoal

Frequency-weighted gain constraint for control system tuning

### **Description**

Use the TuningGoal.WeightedGain object to specify a tuning requirement that limits the weighted gain from specified inputs to outputs. The weighted gain is the maximum across frequency of the gain from input to output, multiplied by weighting functions that you specify. You can use the TuningGoal.WeightedGain requirement for control system tuning with tuning commands such as systune or looptune.

After you create a requirement object, you can further configure the tuning requirement by setting ["Properties" on page 1-185](#page-190-0) of the object.

### **Construction**

Req = TuningGoal.WeightedGain(inputname,outputname,WL,WR) creates a tuning requirement. This tuning requirement specifies that the closed-loop transfer function,  $H(s)$ , from the specified input to output meets the requirement: ||*W*<sub>*L*</sub>(*s*)*H*(*s*)*W<sub><i>R*</sub>(*s*)||<sub>∞</sub> < 1.

The notation  $||\cdot||_{\infty}$  denotes the maximum gain across frequency (the  $H_{\infty}$  norm).

### Input Arguments

#### **inputname**

Input signals for the requirement, specified as a string or as a cell array of strings, for multiple-input requirements.

If you are using the requirement to tune a Simulink model of a control system, then inputname can include:

• Any model input.

- Any linear analysis point marked in the model.
- Any linear analysis point in an slTuner interface associated with the Simulink model. Use addPoint to add analysis points to the slTuner interface. Use getPoints to get the list of analysis points available in an slTuner interface to your model.

If you are using the requirement to tune a generalized state-space (genss) model of a control system, then inputname can include:

- Any input of the genss model
- Any AnalysisPoint location in the control system model

For example, if you are tuning a control system model, T, then inputname can be a string contained in T.InputName. Also, if T contains an AnalysisPoint block with a location named AP\_u, then inputname can include 'AP\_u'. Use getPoints to get a list of analysis points available in a genss model.

If inputname is an AnalysisPoint location of a generalized model, the input signal for the requirement is the implied input associated with the AnalysisPoint block:

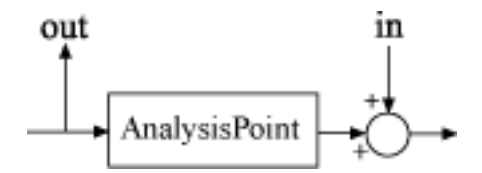

For more information about analysis points in control system models, see "Marking Signals of Interest for Control System Analysis and Design".

#### **outputname**

Output signals for the requirement, specified as a string or as a cell array of strings, for multiple-output requirements.

If you are using the requirement to tune a Simulink model of a control system, then outputname can include:

- Any model output.
- Any linear analysis point marked in the model.
- Any linear analysis point in an slTuner interface associated with the Simulink model. Use addPoint to add analysis points to the slTuner interface. Use

getPoints to get the list of analysis points available in an slTuner interface to your model.

If you are using the requirement to tune a generalized state-space (genss) model of a control system, then outputname can include:

- Any output of the genss model
- Any AnalysisPoint location in the control system model

For example, if you are tuning a control system model, T, then inputname can be a string contained in T.OutputName. Also, if T contains an AnalysisPoint block with a location named AP y, then inputname can include 'AP y'. Use getPoints to get a list of analysis points available in a genss model.

If outputname is an AnalysisPoint location of a generalized model, the output signal for the requirement is the implied output associated with the AnalysisPoint block:

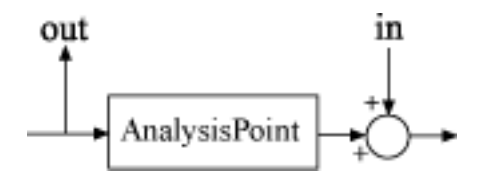

For more information about analysis points in control system models, see "Marking Signals of Interest for Control System Analysis and Design".

#### **WL,WR**

Frequency-weighting functions, specified as scalars, matrices, or SISO or MIMO numeric LTI models.

The functions WL and WR provide the weights for the tuning requirement. The tuning requirement ensures that the gain *H*(*s*) from the specified input to output satisfies the inequality:

||*WL*(*s*)*H*(*s*)*WR*(*s*)||<sub>∞</sub> < 1.

WL provides the weighting for the output channels of *H*(*s*), and WR provides the weighting for the input channels. You can specify scalar weights or frequency-dependent weighting. To specify a frequency-dependent weighting, use a numeric LTI model. For example:

 $WL = tf(1, [1 0.01])$ ;  $WR = 10;$ 

If you specify MIMO weighting functions, then inputname and outputname must be vector signals. The dimensions of the vector signals must be such that the dimensions of *H*(*s*) are commensurate with the dimensions of WL and WR. For example, if you specify WR = diag([1 10]), then inputname must include two signals. Scalar values, however, automatically expand to any input or output dimension.

<span id="page-190-0"></span>A value of  $W = [ ]$  or  $WR = [ ]$  is interpreted as the identity.

### **Properties**

#### **WL**

Frequency-weighting function for the output channels of the transfer function to constrain, specified as a scalar, a matrix, or a SISO or MIMO numeric LTI model. The initial value of this property is set by the WL input argument when you construct the tuning goal.

#### **WR**

Frequency-weighting function for the input channels of the transfer function to constrain, specified as a scalar, a matrix, or a SISO or MIMO numeric LTI model. The initial value of this property is set by the WR input argument when you construct the tuning goal.

#### **Focus**

Frequency band in which tuning requirement is enforced, specified as a row vector of the form [min,max].

Set the Focus property to limit enforcement of the requirement to a particular frequency band. Express this value in the frequency units of the control system model you are tuning (rad/TimeUnit). For example, suppose Req is a requirement that you want to apply only between 1 and 100 rad/s. To restrict the requirement to this band, use the following command:

Req.Focus = [1,100];

**Default:** [0, Inf] for continuous time; [0, pi/Ts] for discrete time, where Ts is the model sample time.

#### **Stabilize**

Stability requirement on closed-loop dynamics, specified as 1 (true) or 0 (false).

By default, TuningGoal.Gain imposes a stability requirement on the closedloop transfer function from the specified inputs to outputs, in addition to the gain requirement. If stability is not required or cannot be achieved, set Stabilize to false to remove the stability requirement. For example, if the gain constraint applies to an unstable open-loop transfer function, set Stabilize to false.

#### **Default:** 1(true)

#### **Input**

Input signal names, specified as a cell array of strings. These strings specify the names of the inputs of the transfer function that the tuning requirement constrains. The initial value of the Input property is set by the inputname input argument when you construct the requirement object.

#### **Output**

Output signal names, specified as a cell array of strings. These strings specify the names of the outputs of the transfer function that the tuning requirement constrains. The initial value of the Output property is set by the outputname input argument when you construct the requirement object.

#### **Models**

Models to which the tuning requirement applies, specified as a vector of indices.

Use the Models property when tuning an array of control system models with systune, to enforce a tuning requirement for a subset of models in the array. For example, suppose you want to apply the tuning requirement, Req, to the second, third, and fourth models in a model array passed to systune. To restrict enforcement of the requirement, use the following command:

 $Req.Models = 2:4;$ 

When Models = NaN, the tuning requirement applies to all models.

#### **Default:** NaN

#### **Openings**

Feedback loops to open when evaluating the requirement, specified as a cell array of strings that identify loop-opening locations. The tuning requirement is evaluated against

the open-loop configuration created by opening feedback loops at the locations you identify.

If you are using the requirement to tune a Simulink model of a control system, then Openings can include any linear analysis point marked in the model, or any linear analysis point in an slTuner interface associated with the Simulink model. Use addPoint to add analysis points and loop openings to the slTuner interface. Use getPoints to get the list of analysis points available in an slTuner interface to your model. *f x W T s x W* ( ) *L R* = ( )

If you are using the requirement to tune a generalized state-space (genss) model of a control system, then Openings can include any AnalysisPoint location in the control system model. Use getPoints to get the list of analysis points available in the genss model.

#### **Default:** {}

#### **Name**

Name of the requirement object, specified as a string.

For example, if Req is a requirement:

```
Req.Name = 'LoopReq';
```
**Default:** []

### Algorithms

When you tune a control system using a TuningGoal object to specify a tuning requirement, the software converts the requirement into a normalized scalar value  $f(x)$ . *x* is the vector of free (tunable) parameters in the control system. The software then adjusts the parameter values to minimize  $f(x)$  or to drive  $f(x)$  below 1 if the tuning requirement is a hard constraint. deany mean analysis point marked an the model, or any mean<br>silute any imear analysis point marked an the model, or any mean<br>silute is slittener interface associated with the Simulink model. Use<br>he list of analysis points

For the TuningGoal.WeightedGain requirement, *f*(*x*) is given by:

 $f(x) = ||W_L T(s, x) W_R||$ .

 $T(\textit{s},\textit{x})$  is the closed-loop transfer function from <code>Input</code> to <code>Output</code>.  $\| \cdot \|_{_{\infty}}$  denotes the  $H_{\infty}$ norm (see norm).

### Examples

#### Constrain Weighted Gain of Closed-Loop System

Create a tuning goal requirement that constrains the gain of a closed-loop SISO system from its input, *r*, to its output, *y*. Weight the gain at its input by a factor of 10 and at its output by the frequency-dependent weight  $1/(s + 0.01)$ 

```
WL = tf(1, [1 0.01]);WR = 10;Req = TuningGoal.WeightedGain('r','y',WL,WR);
```
You can use the requirement Req with systune to tune the free parameters of any control system model that has an input signal named 'r' and an output signal named  $'y'$ .

You can then use viewSpec to validate the tuned control system against the requirement.

#### Constrain Weighted Gain Evaluated with a Loop Opening

Create a requirement that constrains the gain of the outer loop of the following control system, evaluated with the inner loop open.

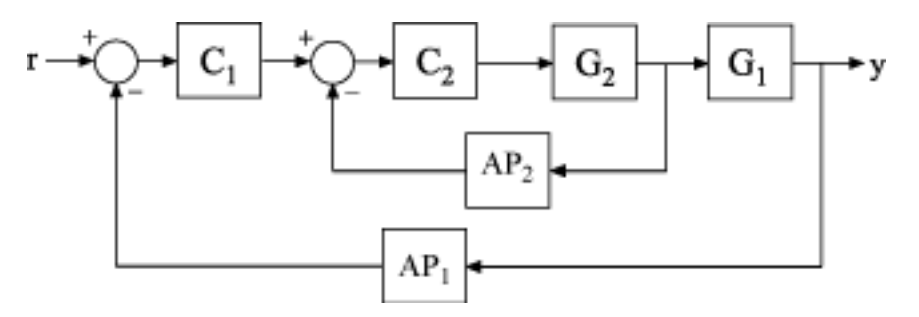

Create a model of the system. To do so, specify and connect the numeric plant models, G1 and G2, the tunable controllers C1 and C2. Also, create and connect the AnalysisPoint blocks that mark points of interest for analysis or tuning, AP1 and AP2.

```
G1 = tf(10, [1 10]);
G2 = tf([1 2], [1 0.2 10]);C1 = \text{tunablePID}('C'')'';
C2 = tunableGain('G', 1);
AP1 = AnalysisPoint('AP1');
AP2 = AnalysisPoint('AP2');
T = \text{feedback}(G1 * \text{feedback}(G2 * C2, AP2) * C1, AP1);T.LnputName = 'r';T.OutputName = 'V';
```
Create a tuning requirement that constrains the gain of this system from *r* to *y*. Weight the gain at the output by  $s/(s+0.5)$ 

```
WL = tf([1 0], [1 0.5]);Req = TuningGoal.WeightedGain('r','y',WL,[]);
```
This requirement is equivalent to Req =  $TuningGoal.Gain('r', 'y', 1/WL)$ . However, for MIMO systems, you can use TuningGoal.WeightedGain to create channel-specific weightings that cannot be expressed as TuningGoal.Gain requirements.

Specify that the transfer function from *r* to *y* be evaluated with the outer loop open for the purpose of tuning to this constraint.

```
\text{Req. Opening} = \text{'AP1'};
```
By default, tuning using TuningGoal.WeightedGain imposes a stability requirement as well as the gain requirement. Practically, in some control systems it is not possible to achieve a stable inner loop. When this occurs, remove the stability requirement for the inner loop by setting the Stabilize property to false.

```
Req.Stabilize = false;
```
The tuning algorithm still imposes a stability requirement on the overall tuned control system, but not on the inner loop alone.

Use systune to tune the free parameters of T to meet the tuning requirement specified by Req. You can then validate the tuned control system against the requirement using the command viewSpec(Req,T,Info).

### See Also

```
looptune (for slTuner) | looptune | systune | systune (for slTuner) |
slTuner | viewSpec | evalSpec
```
### How To

• "Frequency-Domain Specifications"

# TuningGoal.WeightedVariance class

#### **Package:** TuningGoal

Frequency-weighted  $H_2$  norm constraint for control system tuning

### **Description**

Use the TuningGoal.WeightedVariance object to specify a tuning requirement that limits the weighted *H*2 norm of the transfer function from specified inputs to outputs. The  $H_2$  norm measures:

- The total energy of the impulse response, for deterministic inputs to the transfer function.
- The square root of the output variance for a unit-variance white-noise input, for stochastic inputs to the transfer function. Equivalently, the  $H_2$  norm measures the root-mean-square of the output for such input.

You can use the TuningGoal.WeightedVariance requirement for control system tuning with tuning commands, such as systune or looptune. By specifying this requirement, you can tune the system response to stochastic inputs with a nonuniform spectrum such as colored noise or wind gusts. You can also use TuningGoal.WeightedVariance to specify LQG-like performance objectives.

After you create a requirement object, you can further configure the tuning requirement by setting ["Properties" on page 1-194](#page-199-0) of the object.

### **Construction**

Req = TuningGoal.Variance(inputname,outputname,WL,WR) creates a tuning requirement Req. This tuning requirement specifies that the closed-loop transfer function *H*(*s*) from the specified input to output meets the requirement: || $W_L(s)H(s)W_R(s)$ || $_2$  < 1. The notation  $||\cdot||_2$  denotes the  $H_2$  norm.

When you are tuning a discrete-time system, Req imposes the following constraint:

$$
\cfrac{1}{\sqrt{T_s}}\left\|W_L\left(z\right)T\left(z,x\right)W_R\left(z\right)\right\|_2<1.
$$

The  $H_2$  norm is scaled by the square root of the sample time  $T_s$  to ensure consistent results with tuning in continuous time. To constrain the true discrete-time  $H_2$  norm, multiply either  $W_L$  or  $W_R$  by  $\sqrt{T_s}$ .

### Input Arguments

#### **inputname**

Input signals for the requirement, specified as a string or as a cell array of strings, for multiple-input requirements.

If you are using the requirement to tune a Simulink model of a control system, then inputname can include:

- Any model input.
- Any linear analysis point marked in the model.
- $L(\varepsilon)T(z, z)W_R(z)|_Z < 1$ .<br> **L** is scaled by the square root of the sample time  $T$ , to ensure consistent<br>
runing in continuous time. To constrain the true discrete-time  $H_2$  norm,<br>
there  $W_L$  or  $W_R$  by  $\sqrt{T_g}$ .<br> **Unnerls** • Any linear analysis point in an slTuner interface associated with the Simulink model. Use addPoint to add analysis points to the slTuner interface. Use getPoints to get the list of analysis points available in an slTuner interface to your model.

If you are using the requirement to tune a generalized state-space (genss) model of a control system, then inputname can include:

- Any input of the genss model
- Any AnalysisPoint location in the control system model

For example, if you are tuning a control system model, T, then inputname can be a string contained in T.InputName. Also, if T contains an AnalysisPoint block with a location named AP\_u, then inputname can include 'AP\_u'. Use getPoints to get a list of analysis points available in a genss model.

If inputname is an AnalysisPoint location of a generalized model, the input signal for the requirement is the implied input associated with the AnalysisPoint block:

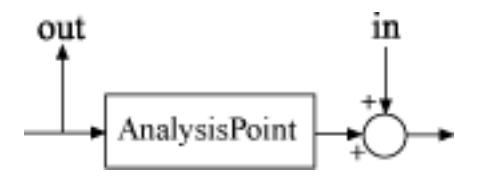

For more information about analysis points in control system models, see "Marking Signals of Interest for Control System Analysis and Design".

#### **outputname**

Output signals for the requirement, specified as a string or as a cell array of strings, for multiple-output requirements.

If you are using the requirement to tune a Simulink model of a control system, then outputname can include:

- Any model output.
- Any linear analysis point marked in the model.
- Any linear analysis point in an slTuner interface associated with the Simulink model. Use addPoint to add analysis points to the slTuner interface. Use getPoints to get the list of analysis points available in an slTuner interface to your model.

If you are using the requirement to tune a generalized state-space (genss) model of a control system, then outputname can include:

- Any output of the genss model
- Any AnalysisPoint location in the control system model

For example, if you are tuning a control system model, T, then inputname can be a string contained in T.OutputName. Also, if T contains an AnalysisPoint block with a location named AP y, then inputname can include 'AP  $y'$ . Use getPoints to get a list of analysis points available in a genss model.

If outputname is an AnalysisPoint location of a generalized model, the output signal for the requirement is the implied output associated with the AnalysisPoint block:

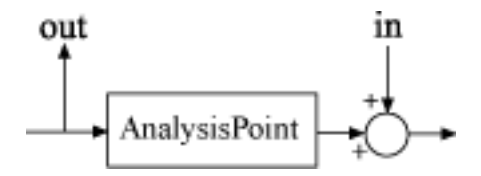

For more information about analysis points in control system models, see "Marking Signals of Interest for Control System Analysis and Design".

#### **WL,WR**

Frequency-weighting functions, specified as scalars, matrices, or SISO or MIMO numeric LTI models.

The functions WL and WR provide the weights for the tuning requirement. The tuning requirement ensures that the gain *H*(*s*) from the specified input to output satisfies the inequality:

|| $W_L(s)H(s)W_R(s)$ || $_2$  < 1.

WL provides the weighting for the output channels of  $H(s)$ , and WR provides the weighting for the input channels. You can specify scalar weights or frequency-dependent weighting. To specify a frequency-dependent weighting, use a numeric LTI model. For example:

 $WL = tf(1, [1 0.01]);$  $WR = 10;$ 

If you specify MIMO weighting functions, then inputname and outputname must be vector signals. The dimensions of the vector signals must be such that the dimensions of *H*(*s*) are commensurate with the dimensions of WL and WR. For example, if you specify WR = diag([1 10]), then inputname must include two signals. Scalar values, however, automatically expand to any input or output dimension.

When you are tuning a discrete-time system, WL and WR must be either scalars or discrete-time models having the same sample time (Ts) as the model you are tuning.

```
A value of WL = [] or WR = [] is interpreted as the identity.
```
### **Properties**

#### **WL**

Frequency-weighting function for the output channels of the transfer function to constrain, specified as a scalar, a matrix, or a SISO or MIMO numeric LTI model. The initial value of this property is set by the WL input argument when you construct the tuning goal.

#### **WR**

Frequency-weighting function for the input channels of the transfer function to constrain, specified as a scalar, a matrix, or a SISO or MIMO numeric LTI model. The initial value of this property is set by the WR input argument when you construct the tuning goal.

#### **Input**

Input signal names, specified as a cell array of strings. These strings specify the names of the inputs of the transfer function that the tuning requirement constrains. The initial value of the Input property is set by the inputname input argument when you construct the requirement object.

#### **Output**

Output signal names, specified as a cell array of strings. These strings specify the names of the outputs of the transfer function that the tuning requirement constrains. The initial value of the Output property is set by the outputname input argument when you construct the requirement object.

#### **Models**

Models to which the tuning requirement applies, specified as a vector of indices.

Use the Models property when tuning an array of control system models with systune, to enforce a tuning requirement for a subset of models in the array. For example, suppose you want to apply the tuning requirement, Req, to the second, third, and fourth models in a model array passed to systune. To restrict enforcement of the requirement, use the following command:

 $Req.Models = 2:4;$ 

When Models = NaN, the tuning requirement applies to all models.

#### **Default:** NaN

#### **Openings**

Feedback loops to open when evaluating the requirement, specified as a cell array of strings that identify loop-opening locations. The tuning requirement is evaluated against

the open-loop configuration created by opening feedback loops at the locations you identify.

If you are using the requirement to tune a Simulink model of a control system, then Openings can include any linear analysis point marked in the model, or any linear analysis point in an slTuner interface associated with the Simulink model. Use addPoint to add analysis points and loop openings to the slTuner interface. Use getPoints to get the list of analysis points available in an slTuner interface to your model.

If you are using the requirement to tune a generalized state-space (genss) model of a control system, then Openings can include any AnalysisPoint location in the control system model. Use getPoints to get the list of analysis points available in the genss model.

#### **Default:** {}

#### **Name**

Name of the requirement object, specified as a string.

For example, if Req is a requirement:

```
Req.Name = 'LoopReq';
```
**Default:** []

### Tips

When you use this requirement to tune a continuous-time control system, systune attempts to enforce zero feedthrough  $(D=0)$  on the transfer that the requirement constrains. Zero feedthrough is imposed because the  $H_2$  norm, and therefore the value of the tuning goal (see ["Algorithms" on page 1-197](#page-202-0)), is infinite for continuous-time systems with nonzero feedthrough.

systune enforces zero feedthrough by fixing to zero all tunable parameters that contribute to the feedthrough term. systune returns an error when fixing these tunable parameters is insufficient to enforce zero feedthrough. In such cases, you must modify the requirement or the control structure, or manually fix some tunable parameters of your system to values that eliminate the feedthrough term.

When the constrained transfer function has several tunable blocks in series, the software's approach of zeroing all parameters that contribute to the overall feedthrough might be conservative. In that case, it is sufficient to zero the feedthrough term of one of the blocks. If you want to control which block has feedthrough fixed to zero, you can manually fix the feedthrough of the tuned block of your choice. UningGoal Weighted<br>Variance class<br>for function has several tunable blocks in series, the<br>mail parameters that contribute to the overall feedthrough<br>accound, which block has feedthrough fixed to zero, you can<br>concel, which

To fix parameters of tunable blocks to specified values, use the Value and Free properties of the block parametrization. For example, consider a tuned state-space block:

```
C = \text{tunables}('C', 1, 2, 3);
```
To enforce zero feedthrough on this block, set its *D* matrix value to zero, and fix the parameter.

 $C.d.Va1ue = 0;$ C.d.Free = false;

For more information on fixing parameter values, see the Control Design Block reference pages, such as tunableSS.

# <span id="page-202-0"></span>Algorithms

When you tune a control system using a TuningGoal object to specify a tuning requirement, the software converts the requirement into a normalized scalar value  $f(x)$ . *x* is the vector of free (tunable) parameters in the control system. The software then adjusts the parameter values to minimize  $f(x)$  or to drive  $f(x)$  below 1 if the tuning requirement is a hard constraint. *kathering in the constrained transfer function has several tunnble blocks in errise the two constrained transfer function has several tunnble blocks in errise the blocks. If you want to control which blocks has been<br>thr* **Earthcara and the constrained transfer function has several tunnble blocks in extinct the blue<br>the constrained transfer function has several tunnble blocks in extra the<br>blocks. If you want to control which block has been Euralist Example 12**<br> **Eural Controls (Example 2018)**<br> **Eural Controls (Example 2018)**<br>
And other and parameters that onto the total controls (to the overall feed<br>
through although a fitter that case, it is a sufficient **Laterally constrained** transfor function has several translable looked in series the constrained transformation to the constrained transformation of the constrained blocks in Section 1 (has the constrained blocks. If you

For the TuningGoal.WeightedVariance requirement, *f*(*x*) is given by:

$$
f(x) = \|W_L T(s,x) W_R\|_2.
$$

 $T(\textit{s},\textit{x})$  is the closed-loop transfer function from <code>Input</code> to <code>Output</code> .  $\left\|\cdot\right\|_2$  denotes the  $H_2$ norm (see norm).

For tuning discrete-time control systems,  $f(x)$  is given by:

$$
f(x) = \frac{1}{\sqrt{T_s}} \left\| W_L(z) T(z, x) W_R(z) \right\|_2.
$$

 $T_s$  is the sample time of the discrete-time transfer function  $T(z,x)$ .

### Examples

#### Weighted Constraint on H2 Norm

Create a constraint for a transfer function with one input, r, and two outputs, e and y, that limits the  $H_2$  norm as follows:

$$
\left\| \begin{array}{c} 1 \\ \frac{s+0.001}{s} T_{re} \\ \frac{s}{0.001s+1} T_{ry} \end{array} \right\|_{2} < 1.
$$

 $T_{re}$  is the closed-loop transfer function from r to e, and  $T_{re}$  is the closed-loop transfer function from  $\Gamma$  to  $\gamma$ .

```
s = tf('s');
WL = blkdiag(1/(s+0.001), s/(0.001*s+1));\text{Req} = \text{TuningGoal. WeightedVariable}\text{Name}(\text{ 'r', { 'e', 'y'}}, \text{WL, [ ] });
```
### See Also

systune (for slTuner) | TuningGoal.Gain | TuningGoal.Variance | systune | looptune | looptune (for slTuner) | TuningGoal.LoopShape | slTuner | norm

### How To

- "Frequency-Domain Specifications"
- "Fault-Tolerant Control of a Passenger Jet"

# Functions — Alphabetical List

# abs

Entrywise magnitude of frequency response

## **Syntax**

absfrd =  $abs(sys)$ 

# **Description**

absfrd =  $abs(sys)$  computes the magnitude of the frequency response contained in the FRD model sys. For MIMO models, the magnitude is computed for each entry. The output absfrd is an FRD object containing the magnitude data across frequencies.

### See Also

bodemag | sigma | fnorm

Introduced in R2006a

# absorbDelay

Replace time delays by poles at *z* = 0 or phase shift

### **Syntax**

```
sysnd = absorbDelay(sysd)
[sysnd,G] = absorbDelay(sysd)
```
# **Description**

sysnd = absorbDelay(sysd) absorbs all time delays of the dynamic system model sysd into the system dynamics or the frequency response data.

For discrete-time models (other than frequency response data models), a delay of k sampling periods is replaced by k poles at  $z = 0$ . For continuous-time models (other than frequency response data models), time delays have no exact representation with a finite number of poles and zeros. Therefore, use pade to compute a rational approximation of the time delay.

For frequency response data models in both continuous and discrete time, absorbDelay absorbs all time delays into the frequency response data as a phase shift.

[sysnd,G] = absorbDelay(sysd) returns the matrix G that maps the initial states of the ss model sysd to the initial states of the sysnd.

# Examples

### Example 1

Create a discrete-time transfer function that has a time delay and absorb the time delay into the system dynamics as poles at *z* = 0.

```
z = tf('z', -1);sysd = (-.4 \times z - .1)/(z^2 + 1.05 \times z + .08);
sysd.InputDelay = 3
```
These commands produce the result:

Transfer function:  $-0.4$  z  $-0.1$ z^(-3) \* ------------------  $z^2 + 1.05 z + 0.08$ 

```
Sample time: unspecified
```
The display of sysd represents the InputDelay as a factor of  $z^(-3)$ , separate from the system poles that appear in the transfer function denominator.

Absorb the delay into the system dynamics.

```
sysnd = absorbDelay(sysd)
```
The display of sysnd shows that the factor of  $z^{\prime}$  (-3) has been absorbed as additional poles in the denominator.

```
Transfer function:
      -0.4 z -0.1-------------------------
z^5 + 1.05 z^4 + 0.08 z^3
Sample time: unspecified
Additionally, sysnd has no input delay:
sysnd.InputDelay
ans = 0
```
### Example 2

Convert "nk" into regular coefficients of a polynomial model.

Consider the discrete-time polynomial model:

 $m = idpoly(1, [0 0 0 2 3]);$ 

The value of the B polynomial, m.b, has 3 leading zeros. Two of these zeros are treated as input-output delays. Consequently:

 $sys = tf(m)$ 

creates a transfer function such that the numerator is [0 2 3] and the IO delay is 2. In order to treat the leading zeros as regular B coefficients, use absorbDelay:

 $m2 = absorbDelay(m)$ ;  $sys2 = tf(m2);$ 

sys2's numerator is [0 0 0 2 3] and IO delay is 0. The model m2 treats the leading zeros as regular coefficients by freeing their values. m2.Structure.b.Free(1:2) is TRUE while m.Structure.b.Free(1:2) is FALSE.

### See Also

totaldelay | hasdelay | pade

Introduced in R2011b

# allmargin

Gain margin, phase margin, delay margin and crossover frequencies

# **Syntax**

```
S = \text{al}Imarqin(sys)
S = \text{allmargin}(\text{mag}, \text{phase}, w, ts)
```
# **Description**

S = allmargin(sys) computes the gain margin, phase margin, delay margin and the corresponding crossover frequencies of the SISO open-loop model sys. The allmargin command is applicable to any SISO model, including models with delays.

The output S is a structure with the following fields:

- GMF requency  $-$  All  $-180^{\circ}$  (modulo 360°) crossover frequencies in rad/TimeUnit, where TimeUnit is the time units of the input dynamic system, specified in the TimeUnit property of sys.
- GainMargin Corresponding gain margins, defined as 1/G, where G is the gain at the –180° crossover frequency. Gain margins are in absolute units.
- PMF requency  $-$  All 0 dB crossover frequencies in rad/TimeUnit, where TimeUnit is the time units of the input dynamic system, specified in the TimeUnit property of sys).
- PhaseMargin Corresponding phase margins in degrees.
- DMF requency and DelayMargin Critical frequencies and the corresponding delay margins. Delay margins are specified in the time units of the system for continuoustime systems and multiples of the sample time for discrete-time systems.
- Stable  $-1$  if the nominal closed-loop system is stable, 0 otherwise.

Where stability cannot be assessed, Stable is set to NaN. In general, stability cannot be assessed for an frd system.

S = allmargin(mag,phase,w,ts) computes the stability margins from the frequency response data mag, phase, w, and the sample time, ts. Provide magnitude values mag

in absolute units, and phase values phase in degrees. You can provide the frequency vector w in any units; allmargin returns frequencies in the same units. allmargin interpolates between frequency points to approximate the true stability margins.

### See Also

linearSystemAnalyzer | margin

Introduced before R2006a

# AnalysisPoint

Points of interest for linear analysis

### **Syntax**

AP = AnalysisPoint(name) AP = AnalysisPoint(name,N)

# **Description**

AnalysisPoint is a Control Design Block for marking a location in a control system model as a point of interest for linear analysis and controller tuning. You can combine an AnalysisPoint block with numeric LTI models, tunable LTI models, and other Control Design Blocks to build tunable models of control systems. AnalysisPoint locations are available for analysis with commands such as getIOTransfer or getLoopTransfer. Such locations are also available for specifying design goals for control system tuning.

For example, consider the following control system.

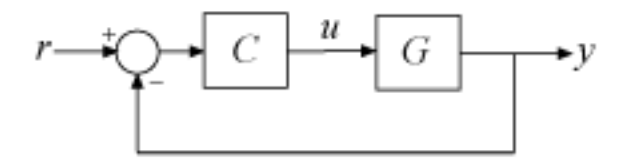

Suppose that you are interested in the effects of disturbance injected at *u* in this control system. Inserting an AnalysisPoint block at the location *u* associates an implied input, implied output, and the option to open the loop at that location, as in the following diagram.

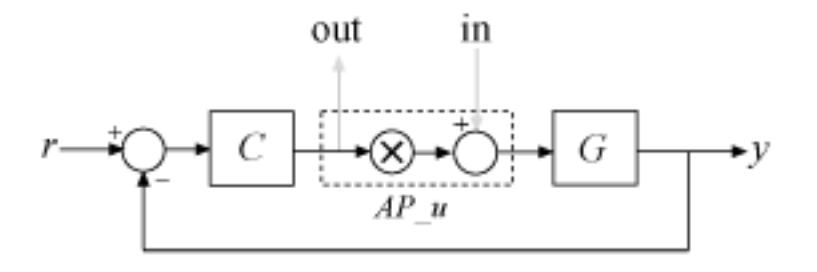

Suppose that T is a model of the control system including the AnalysisPoint block, AP\_u. In this case, the command getIOTransfer(T, 'AP\_u','y') returns a model of the closed-loop transfer function from *u* to *y*. Likewise, the command getLoopTransfer(T,'AP\_u',-1) returns a model of the negative-feedback open-loop response, *CG*, measured at the location *u*.

AnalysisPoint blocks are also useful when tuning a control system using tuning commands such as systune. You can use an AnalysisPoint block to mark a loopopening location for open-loop tuning requirements such as TuningGoal.LoopShape or TuningGoal.Margins. You can also use an AnalysisPoint block to mark the specified input or output for tuning requirements such as TuningGoal.Gain. For example, Req = TuningGoal.Margins('AP\_u',5,40) constrains the gain and phase margins at the location *u*.

You can create AnalysisPoint blocks explicitly using the AnalysisPoint command and connect them with other block diagram components using model interconnection commands. For example, the following code creates a model of the system illustrated above. (See ["Construction" on page 2-10](#page-213-0) and "Examples" on page 2- below for more information.)

```
G = tf(1, [1 2]);
C = tunablePID('C', 'pi');
AP u = AnalysisPoint('u');
T = \text{feedback}(G^*AP \ u^*C, 1); % closed loop r->y
```
You can also create analysis points implicitly, using the connect command. The following syntax creates a dynamic system model with analysis points, by interconnecting multiple models  $sys1,sys2,...,sysN$ :

```
sys = connect(sys1,sys2,...,sysN,inputs,outputs,APs);
```
The string vector APs lists the signal locations at which to insert analysis points. The software automatically creates and inserts an AnalysisPoint block with channels corresponding to these locations. See connect for more information.

## <span id="page-213-0"></span>**Construction**

AP = AnalysisPoint(name) creates a single-channel analysis point. Insert AP anywhere in the generalized model of your control system to mark a point of interest for linear analysis or controller tuning. name specifies the block name.

 $AP = AnalysisPoint(name, N) creates a multi-channel analysis point with N$ channels. Use this block to mark a vector-valued signal as a point of interest or to bundle together several points of interest.

### Input Arguments

#### **name**

Analysis point name, specified as a string. This input argument sets the value of the Name property of the AnalysisPoint block. (See ["Properties" on page 2-10.](#page-213-1)) When you build a control system model using the block, the Name property is what appears in the Blocks list of the resulting genss model.

#### **N**

<span id="page-213-1"></span>Number of channels for a multichannel analysis point, specified as a scalar integer.

### **Properties**

#### **Location**

Names of channels in the AnalysisPoint blocks, specified as a string or a cell array of strings.

By default, the analysis-point channels are named after the name argument. For example, if you have a single-channel analysis point, AP, that has name 'AP', then  $AP.$  Location =  $AP'$  by default. If you have a multi-channel analysis point, then AP. Location =  $\{ 'AP(1)', 'AP(2)', \ldots \}$  by default. Set AP. Location to a different value if you want to customize the channel names.

#### **Open**

Loop-opening state, specified as a logical value or vector of logical values. This property tracks whether the loop is open or closed at the analysis point.

For example, consider the feedback loop of the following illustration.

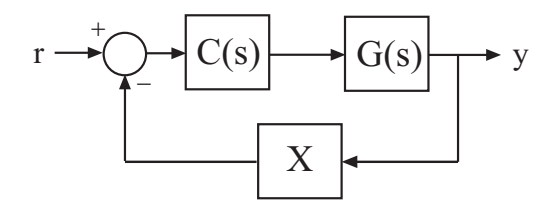

You can model this feedback loop as follows.

```
G = tf(1, [1 2]);C = tunablePID('C', 'pi');
X = AnalysisPoint('X');
T = feedback(G*C, X);
```
You can get the transfer function from *r* to *y* with the feedback loop open at *X* as follows.

Try =  $getIOTransfer(T, 'r', 'y', 'X')$ ;

In the resulting generalized state-space (genss) model, the AnalysisPoint block 'X' is marked open. In other words, Try.Blocks.X.Open = 1.

For a multi-channel analysis point, then Open is a logical vector with as many entries as the analsysis point has channels.

#### **Default:** 0 for all channels

#### **Ts**

Sample time. For AnalysisPoint blocks, the value of this property is automatically set to the sample time of other blocks and models you connect it with.

#### **Default:** 0 (continuous time)

#### **TimeUnit**

String representing the unit of the time variable. This property specifies the units for the time variable, the sample time Ts, and any time delays in the model. Use any of the following values:

- 'nanoseconds'
- 'microseconds'
- 'milliseconds'
- 'seconds'
- 'minutes'
- 'hours'
- 'days'
- 'weeks'
- 'months'
- 'years'

Changing this property has no effect on other properties, and therefore changes the overall system behavior. Use chgTimeUnit to convert between time units without modifying system behavior.

#### **Default:** 'seconds'

#### **InputName**

Input channel names. Set InputName to a string for single-input model. For a multiinput model, set InputName to a cell array of strings.

Alternatively, use automatic vector expansion to assign input names for multi-input models. For example, if sys is a two-input model, enter:

sys.InputName = 'controls';

The input names automatically expand to  $\{ 'controls(1)'; 'controls(2)'\}.$ 

You can use the shorthand notation u to refer to the InputName property. For example, sys.u is equivalent to sys.InputName.
Input channel names have several uses, including:

- Identifying channels on model display and plots
- Extracting subsystems of MIMO systems
- Specifying connection points when interconnecting models

**Default:** Empty string '' for all input channels

#### **InputUnit**

Input channel units. Use InputUnit to keep track of input signal units. For a singleinput model, set InputUnit to a string. For a multi-input model, set InputUnit to a cell array of strings. InputUnit has no effect on system behavior.

**Default:** Empty string '' for all input channels

#### **InputGroup**

Input channel groups. The InputGroup property lets you assign the input channels of MIMO systems into groups and refer to each group by name. Specify input groups as a structure. In this structure, field names are the group names, and field values are the input channels belonging to each group. For example:

```
sys.InputGroup.controls = [1 2];
sys.InputGroup.noise = [3 5];
```
creates input groups named controls and noise that include input channels 1, 2 and 3, 5, respectively. You can then extract the subsystem from the controls inputs to all outputs using:

```
sys(:,'controls')
```
**Default:** Struct with no fields

#### **OutputName**

Output channel names. Set OutputName to a string for single-output model. For a multioutput model, set OutputName to a cell array of strings.

Alternatively, use automatic vector expansion to assign output names for multi-output models. For example, if sys is a two-output model, enter:

```
sys.OutputName = 'measurements';
```

```
The output names automatically expand to
{\{ 'measurements(1) ' ; 'measurements(2) ' }.
```
You can use the shorthand notation  $\gamma$  to refer to the **OutputName** property. For example, sys.y is equivalent to sys.OutputName.

Output channel names have several uses, including:

- Identifying channels on model display and plots
- Extracting subsystems of MIMO systems
- Specifying connection points when interconnecting models

**Default:** Empty string '' for all output channels

### **OutputUnit**

Output channel units. Use OutputUnit to keep track of output signal units. For a single-output model, set OutputUnit to a string. For a multi-output model, set OutputUnit to a cell array of strings. OutputUnit has no effect on system behavior.

**Default:** Empty string '' for all output channels

### **OutputGroup**

Output channel groups. The OutputGroup property lets you assign the output channels of MIMO systems into groups and refer to each group by name. Specify output groups as a structure. In this structure, field names are the group names, and field values are the output channels belonging to each group. For example:

```
sys.OutputGroup.temperature = [1];
sys.InputGroup.measurement = [3 5];
```
creates output groups named temperature and measurement that include output channels 1, and 3, 5, respectively. You can then extract the subsystem from all inputs to the measurement outputs using:

```
sys('measurement',:)
```
**Default:** Struct with no fields

#### **Name**

System name. Set Name to a string to label the system.

### **Default:** ''

### **Notes**

Any text that you want to associate with the system. Set Notes to a string or a cell array of strings.

**Default:** {}

### **UserData**

Any type of data you want to associate with system. Set UserData to any MATLAB® data type.

**Default:** []

## Examples

### Feedback Loop with Analysis Point

Create a model of the following feedback loop with an analysis point in the feedback path.

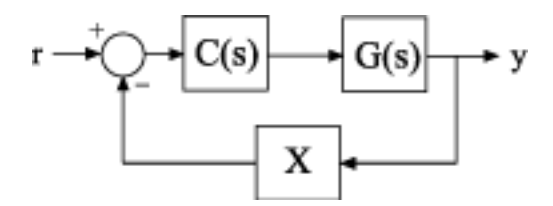

For this example, the plant model is  $G = 1/(s + 2)$ . *C* is a tunable PI controller, and *X* is the analysis point.

```
G = tf(1, [1 2]);C = tunablePID('C', 'pi');
X = AnalysisPoint('X');
T = \text{feedback}(G \star C, X);T.InputName = 'r':T.OutputName = 'y';
```
T is a tunable genss model. T.Blocks contains the Control Design Blocks of the model, which are the controller, C, and the analysis point, X.

#### T.Blocks

 $ans =$ 

 C: [1x1 tunablePID] X: [1x1 AnalysisPoint]

Examine the step response of T.

```
stepplot(T)
```
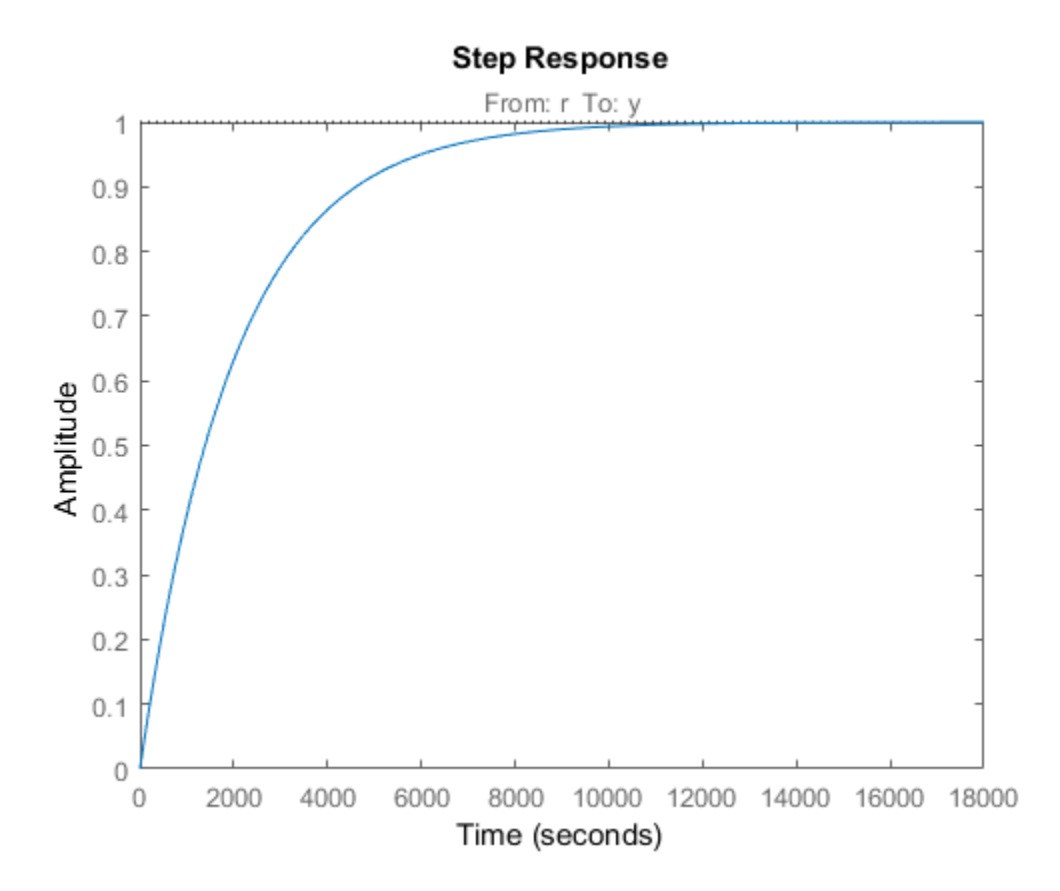

The presence of the AnalysisPoint block does not change the dynamics of the model.

You can use the analysis point for linear analysis of the system. For instance, extract the system response at 'y' to a disturbance injected at the analysis point.

```
Txy = getIOTransfer(T, 'X', 'y');
```
The AnalysisPoint block also allows you to temporarily open the feedback loop at that point. For example, compute the open-loop response from 'r' to 'y'.

```
Try open = getIOTransfer(T,'r','y','X');
```
Specifying the analysis point name as the last argument to getIOTransfer extracts the response with the loop open at that point. Examine the step response of Try\_open to verify that it is the open-loop response.

stepplot(Try\_open);

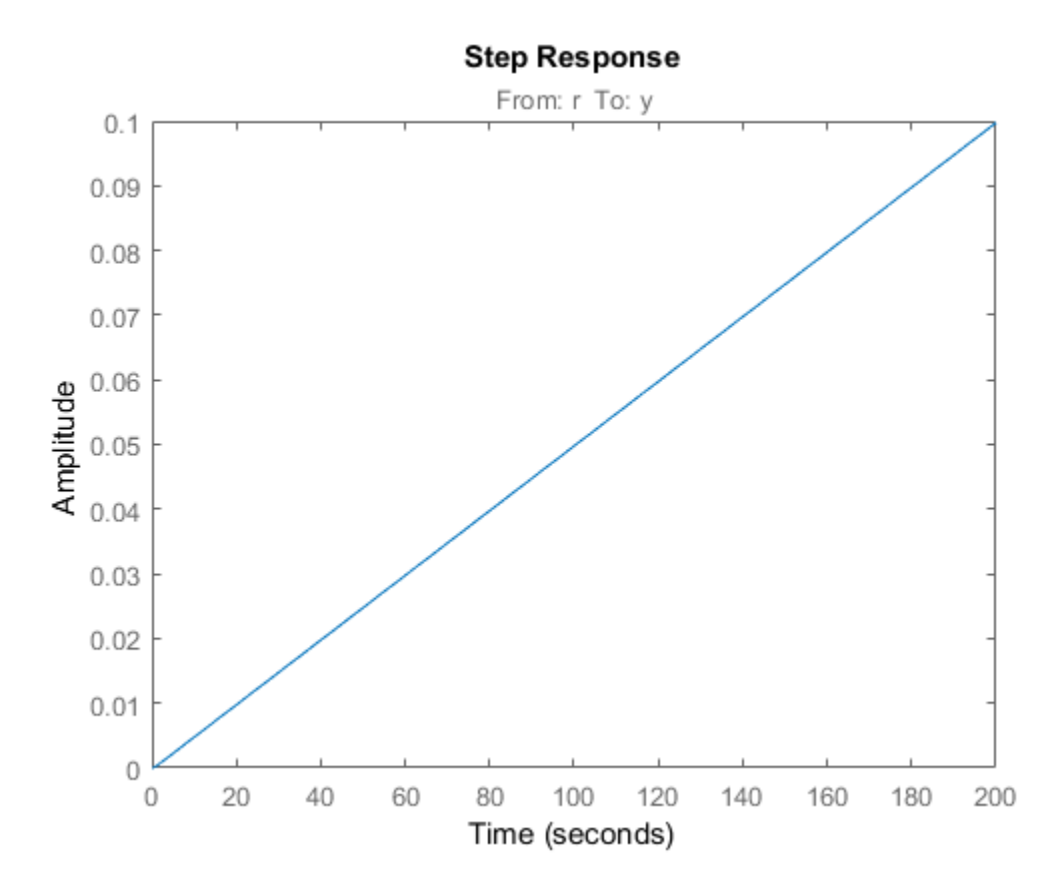

Feedback Loop With Analysis Point Inserted by **connect**

Create a model of the following block diagram from *r* to *y*. Insert an analysis point at an internal location, *u*.

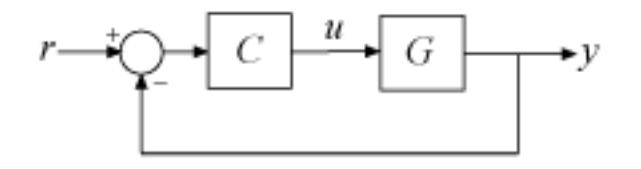

Create C and G, and name the inputs and outputs.

```
C = pid(2, 1);
C. InputName = 'e';
C.OutputName = 'u';
G = zpk([], [-1, -1], 1);G. InputName = 'u';
G.OutputName = 'y';
```
Create the summing junction.

Sum =  $sumb!k$ ('e =  $r - y'$ );

Combine C, G, and the summing junction to create the aggregate model, with an analysis point at *u*.

```
T = connect(G,C,Sum, 'r', 'y', 'u')
```
 $T =$ 

Generalized continuous-time state-space model with 1 outputs, 1 inputs, 3 states, and AnalysisPoints\_: Analysis point, 1 channels, 1 occurrences.

Type "ss(T)" to see the current value, "get(T)" to see all properties, and "T.Blocks"  $\cdot$ 

The resulting T is a genss model. The connect command creates the AnalysisPoint block, AnalysisPoints\_, and inserts it into T. To see the name of the analysis point channel in AnalysisPoints, use getPoints.

```
getPoints(T)
```

```
ans = 'u'
```
The analysis point channel is named 'u'. You can use this analysis point to extract system responses. For example, the following commands extract the open-loop transfer at *u* and the closed-loop response at *y* to a disturbance injected at *u*.

```
L = getLoopTransfer(T, 'u', -1);Tuy = getIOTransfer(T, 'u', 'y');
```
T is equivalent to the following block diagram, where *AP\_u* designates the AnalysisPoint block AnalysisPoints\_ with channel name *u*.

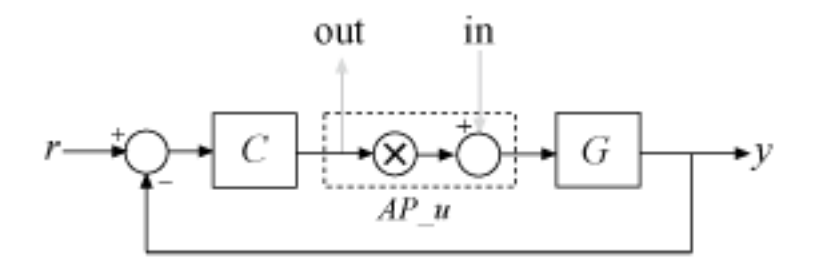

#### Multi-Channel Analysis Points

Create a block for marking two analysis points in a MIMO model.

In the control system of the following illustration, consider each signal a vector-valued signal of size 2. In other words, the signal r represents  $\{r(1),r(2)\}\$ , *y* represents {y(1),y(2)}, and so on.

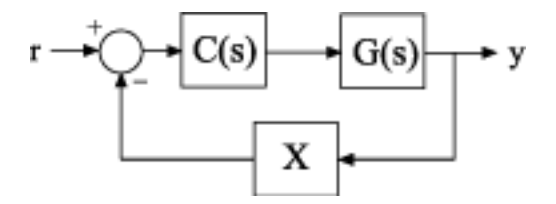

The feedback signal is therefore also a vector-valued signal of size 2. Create a block for marking the two analysis points in the feedback path.

```
AP = AnalysisPoint('X', 2)
```
 $AP =$ 

```
Multi-channel analysis point at locations:
    X(1)
   X(2)Type "ss(AP)" to see the current value and "get(AP)" to see all properties.
```
The AnalysisPoint block is stored as a variable in the MATLAB® workspace called AP. In addition, the Name property of the block is set to X. When you interconnect the block with numeric LTI models or other Control Design Blocks, this analysis-point block is identified in the Blocks property of the resulting genss model as X. The block name X is automatically expanded to generate the channel names  $X(1)$  and  $X(2)$ .

It is sometimes convenient to change the channel names to match the names of the signals they correspond to in a block diagram of your model. For example, suppose the points of interest you want to mark in your model are signals named L and V. Change the Location property of AP to make the names match those signals.

```
AP. Location = \{ 'L', 'V' \}AP =Multi-channel analysis point at locations:
   L
    V
Type "ss(AP)" to see the current value and "get(AP)" to see all properties.
```
Although the channel names have changed, the block name remains X.

AP.Name

ans  $=$ X

Therefore, the Blocks property of a genss model you build with this block still identifies the block as X. Use getPoints to find the channel names of available analysis points in a genss model.

• "Control System with Multichannel Analysis Points"

## More About

- "Control Design Blocks"
- "Models with Tunable Coefficients"
- "Marking Signals of Interest for Control System Analysis and Design"

## See Also

genss | getPoints | connect

### Introduced in R2014b

## append

Group models by appending their inputs and outputs

## **Syntax**

```
sys = append(sys1,sys2, \ldots, sysN)
```
## **Description**

sys = append(sys1,sys2,...,sysN) appends the inputs and outputs of the models sys1,...,sysN to form the augmented model sys depicted below.

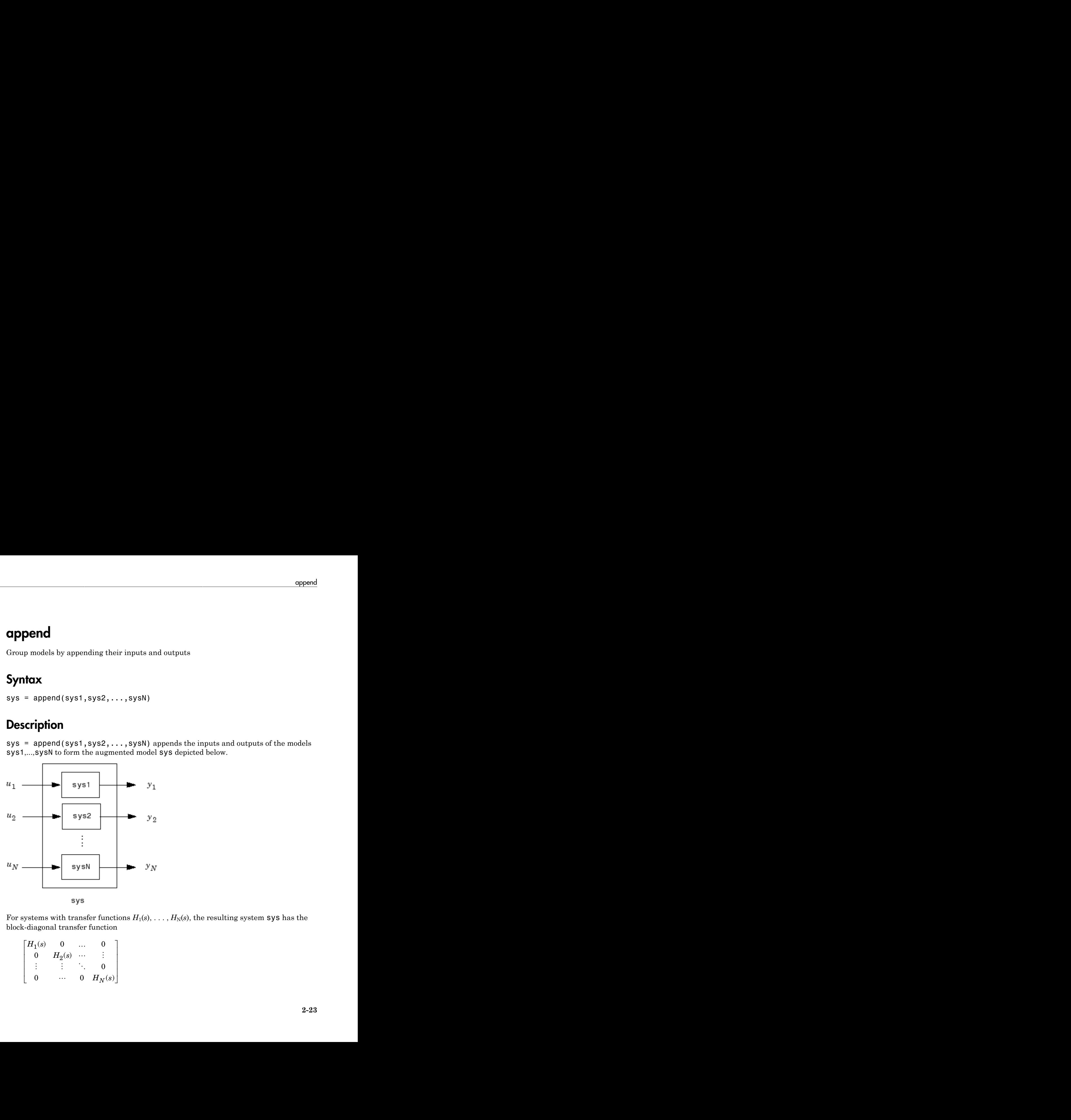

For systems with transfer functions  $H_1(s), \ldots, H_N(s)$ , the resulting system **sys** has the block-diagonal transfer function

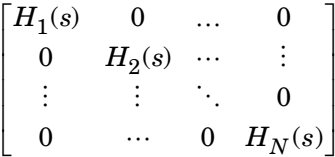

For state-space models  $sys1$  and  $sys2$  with data  $(A_1, B_1, C_1, D_1)$  and  $(A_2, B_2, C_2, D_2)$ , append(sys1,sys2) produces the following state-space model:

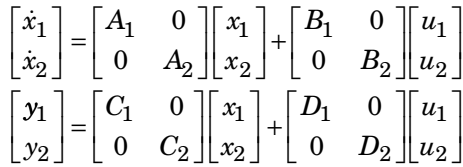

## **Arguments**

The input arguments sys1,..., sysN can be model objects s of any type. Regular matrices are also accepted as a representation of static gains, but there should be at least one model in the input list. The models should be either all continuous, or all discrete with the same sample time. When appending models of different types, the resulting type is determined by the precedence rules (see "Rules That Determine Model Type" for details).

There is no limitation on the number of inputs.

## Examples

The commands

 $svs1 = tf(1, [1 0]):$  $sys2 = ss(1, 2, 3, 4);$  $sys = append(sys1, 10, sys2)$ 

produce the state-space model

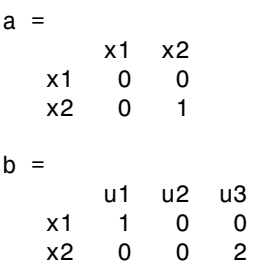

 $c =$  x1 x2 y1 1 0<br>y2 0 0 y2 0 0<br>y3 0 3 y3 0  $d =$  u1 u2 u3 y1 0 0 0<br>y2 0 10 0 y2 0 10 0<br>y3 0 0 4  $y_3$ 

Continuous-time model.

## See Also

connect | feedback | parallel | series

### Introduced before R2006a

## augstate

Append state vector to output vector

## **Syntax**

```
ays = augstate(sys)
```
## **Description**

asys = augstate(sys) appends the state vector to the outputs of a state-space model. Anabetical List<br>
State<br>
d state vector to output vector<br>
and<br>  $\begin{aligned}\n&= \text{augstate}(sys) \\
&= \text{augstate}(sys) \\
&= \text{argstate}(sys) \\
&= Ax + Bu\n\end{aligned}$ **side:**<br> **side:**<br> **Side:**<br> **Side** 

Given a state-space model sys with equations

$$
\dot{x} = Ax + Bu
$$

$$
y = Cx + Du
$$

*x Ax Bu* & **ysfate**<br> **y** distributed interest of the substrate (sys)<br>  $\begin{aligned}\n\text{erivative} \text{argstate} \left( \text{sys} \right) \text{ is the state vector}\n\text{argstate} \left( \text{sys} \right) \text{ is the state vector}\n\text{argstate} \left( \text{sys} \right) \text{ is the state vector}\n\text{argstate} \left( \text{sys} \right) \text{ is the state vector}\n\text{argstate} \left( \text{size} \right) \text{ is the model}\n\text{argstate} \left( \text{size} \right) \text{$ (or their discrete-time counterpart), augstate appends the states *x* to the outputs *y* to form the model *x Ax Bu* & = +

$$
\dot{x} = Ax + Bu
$$

$$
\begin{bmatrix} y \\ x \end{bmatrix} = \begin{bmatrix} C \\ I \end{bmatrix} x + \begin{bmatrix} D \\ 0 \end{bmatrix} u
$$

This command prepares the plant so that you can use the feedback command to close the loop on a full-state feedback  $u = -Kx$ .

## **Limitation**

Because augstate is only meaningful for state-space models, it cannot be used with TF, ZPK or FRD models.

## See Also

feedback | parallel | series

Introduced before R2006a

# balreal

Gramian-based input/output balancing of state-space realizations

## **Syntax**

```
[sysb,g] = balreal(sys)
[sysb,g,T,Ti] = balreal(sys)
[ ___ ] = balreal(sys,opts)
```
## **Description**

[*sysb*,*g*] = balreal(*sys*) computes a balanced realization sysb for the stable portion of the LTI model sys. balreal handles both continuous and discrete systems. If sys is not a state-space model, it is first and automatically converted to state space using ss.

For stable systems, sysb is an equivalent realization for which the controllability and observability Gramians are equal and diagonal, their diagonal entries forming the vector g of Hankel singular values. Small entries in g indicate states that can be removed to simplify the model (use modred to reduce the model order).

If sys has unstable poles, its stable part is isolated, balanced, and added back to its unstable part to form sysb. The entries of g corresponding to unstable modes are set to Inf.

[*sysb*,*g*,*T*,*Ti*] = balreal(*sys*) also returns the vector g containing the diagonal of the balanced Gramian, the state similarity transformation  $x_b = Tx$  used to convert sys to sysb, and the inverse transformation  $Ti = T<sup>1</sup>$ .

If the system is normalized properly, the diagonal g of the joint Gramian can be used to reduce the model order. Because g reflects the combined controllability and observability of individual states of the balanced model, you can delete those states with a small  $g(i)$ while retaining the most important input-output characteristics of the original system. Use modred to perform the state elimination.

[ \_\_\_ ] = balreal(*sys*,*opts*) computes the balanced realization using options that you specify using hsvdOptions. Options include offset and tolerance options for computing the stable-unstable decompositions. The options also allow you to limit the Gramian computation to particular time and frequency intervals. See hsvdOptions for details.

## Examples

### Balanced Realization of Stable System

Consider the following zero-pole-gain model, with near-canceling pole-zero pairs:

```
sys = zpk([-10 -20.01],[-5 -9.9 -20.1],1)
```

```
sys = (s+10) (s+20.01)
 ----------------------
   (s+5) (s+9.9) (s+20.1)
Continuous-time zero/pole/gain model.
```
A state-space realization with balanced gramians is obtained by

```
[sysb,g] = balreal(sys);
```
The diagonal entries of the joint gramian are

g' ans  $=$ 0.1006 0.0001 0.0000

This indicates that the last two states of sysb are weakly coupled to the input and output. You can then delete these states by

```
sysr = \text{model}(sysb, [2 3], 'del');
```
This yields the following first-order approximation of the original system.

```
zpk(sysr)
ans =
    1.0001
 --------
   (s+4.97)
Continuous-time zero/pole/gain model.
```
Compare the Bode responses of the original and reduced-order models.

```
bodeplot(sys,sysr,'r--')
```
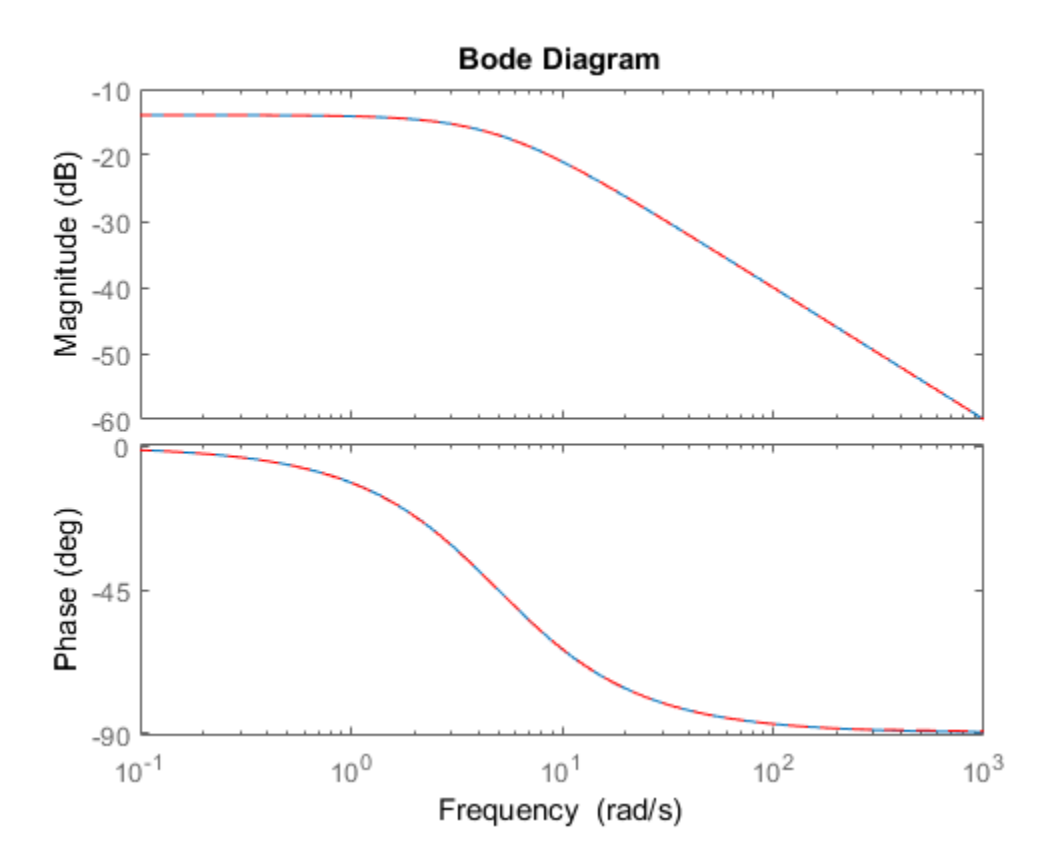

The plots shows that removing the second and third states does not have much effect on system dynamics.

### Balanced Realization of Unstable System

Create an unstable system.

```
sys = tf(1, [1 0 -1])sys = 1
   -------
  s^2 - 1
```
Continuous-time transfer function.

### Apply balreal to create a balanced-gramian realization.

```
sysbal =
 A = x1 x2
   x1 1 0
   x2 0 -1
 B = u1
   x1 0.7071
   x2 0.7071
 C = x1 x2
   y1 0.7071 -0.7071
 D = u1
   y1 0
```
[sysbal,g] = balreal(sys)

Continuous-time state-space model.

 $g =$  Inf 0.2500

The unstable pole shows up as Inf in the vector g. Anabetical List<br>
2500<br>
stable pole shows up as Inf in the vector<br> **About**<br>
ms<br>
er the model<br>  $= Ax + Bu$ Anadetical List<br>
2500<br>
stable pole shows up as Inf in the vector<br> **Example 18 About**<br>
and the model<br>  $= Ax + Bu$ <br>  $= Cx + Du$ 

## More About

### **Algorithms**

Consider the model

$$
\dot{x} = Ax + Bu
$$

$$
y = Cx + Du
$$

*x Ax Bu* & *y*<br>
1.6<br>
1.2500<br>
1.2500<br>
1.2500<br>
1.2500<br>
1.2500<br>
1.2500<br>
1.2500<br>
1.2500<br>
1.2500<br>
1.2500<br>
1.2500<br>
1.2500<br>
1.25<br>
2.2500<br>
2.2500<br>
2.2500<br>
2.2500<br>
2.2500<br>
2.2500<br>
2.2500<br>
2.2500<br>
2.2500<br>
2.2500<br>
2.2500<br>
2.2500<br>
2.2500<br>
2.250 with controllability and observability Gramians  $W_c$  and  $W_o$ . The state coordinate  $g =$ <br>  $I$ nf<br>  $0.2500$ <br>
The unstable pole shows up as Inf in the vector g.<br> **More About**<br>
Algorithms<br>
Consider the model<br>  $\dot{x} = Ax + Bu$ <br>  $y = Cx + Du$ <br>
with controllability and observability Gramians  $W_c$  an<br>
transformation  $\overline{x}$  $\begin{aligned} &\text{Inf} \\ &\text{2.2500} \\ &\text{unstable pole shows up as }\mathbf{Inf} \text{ in the vector } \mathbf{g}. \\ &\text{if} \\ &\text{if } \mathbf{h} \\ &\text{if } \mathbf{h} \\ &\text{if } \mathbf{g} \\ &\text{if } \mathbf{g} \\ &\text{if } \mathbf{g} \\ &\text{if } \mathbf{g} \\ &\text{if } \mathbf{g} \\ &\text{if } \mathbf{g} \\ &\text{if } \mathbf{g} \\ &\text{if } \mathbf{g} \\ &\text{if } \mathbf{g} \\ &\text{if } \mathbf{g} \\ &\$  $\begin{aligned} &\text{Inf} \\ &\text{2.2500} \\ &\text{unstable pole shows up as }\mathbf{Inf} \text{ in the vector } \mathbf{g}. \\ &\text{if} \\ &\text{if } \mathbf{h} \\ &\text{if } \mathbf{h} \\ &\text{if } \mathbf{g} \\ &\text{if } \mathbf{g} \\ &\text{if } \mathbf{g} \\ &\text{if } \mathbf{g} \\ &\text{if } \mathbf{g} \\ &\text{if } \mathbf{g} \\ &\text{if } \mathbf{g} \\ &\text{if } \mathbf{g} \\ &\text{if } \mathbf{g} \\ &\text{if } \mathbf{g} \\ &\$  $\begin{aligned} &\text{Inf} \\ &\text{2.2500} \\ &\text{unstable pole shows up as }\mathbf{Inf} \text{ in the vector } \mathbf{g}. \\ &\text{if} \\ &\text{if } \mathbf{h} \\ &\text{if } \mathbf{h} \\ &\text{if } \mathbf{g} \\ &\text{if } \mathbf{g} \\ &\text{if } \mathbf{g} \\ &\text{if } \mathbf{g} \\ &\text{if } \mathbf{g} \\ &\text{if } \mathbf{g} \\ &\text{if } \mathbf{g} \\ &\text{if } \mathbf{g} \\ &\text{if } \mathbf{g} \\ &\text{if } \mathbf{g} \\ &\$ lphobetical list<br>
1.<sup>1</sup><br>
<sup>1.6</sup><br> **y** = Cx + Du<br> **y** = Cx + Du<br>
controllability and observability Gramians W, and W<sub>o</sub>. The state of<br>  $\ddot{x} = Ax + Bu$ <br>
controllability and observability Gramians W, and W<sub>o</sub>. The state of<br>
format Anadetical List<br>
2500<br>
stable pole shows up as Inf in the vector g.<br>
<br> **About**<br>
ms<br>
or the model<br>  $= Ax + Bu$ <br>  $= Cx + Du$ <br>
mtrollability and observability Gramians  $W_e$  and  $W_o$ . The state cornation  $\bar{x} = Tx$  produces the equivale = + <sup>Inf</sup><br>
<sup>Inf</sup><br> **Interpolation**<br> **IFF About**<br> **IFF About**<br>  $\dot{x} = Ax + Bu$ <br>  $y = Cx + Du$ <br>
controllability and observability Gramians W, and W<sub>p</sub>. The state coordinate<br>  $\ddot{x} = Tx$  produces the equivalent model<br>  $\ddot{x} = TAT^{-1}\ddot{x} + TBu$ <br> Soletical List<br>
liable pole shows up as Inf in the vector g.<br>
<br>
the model<br>
the model<br>  $Ax + Bu$ <br>  $Cx + Du$ <br>  $dx + Bu$ <br>  $dx + Bu$ <br>  $dx$   $dx$   $dx$   $dx$ <br>  $dx$   $dx$   $dx$   $dx$   $dx$ <br>  $TAT^{-1}\bar{x} + TBu$ <br>  $TAT^{-1}\bar{x} + Tbu$ <br>  $TAT^{-1}\bar{x} + Du$ <br>  $TAT^{-1}\bar{x} + Du$ <br>  $TAT^{-1}\bar{x} + Du$ b as Inf in the vector g.<br>
<br>  $\mathbf{w}_c$  and  $\mathbf{w}_c$ . The state coordinate provides the equivalent model<br>
<br>
<br>  $\mathbf{w}_c$  and  $\mathbf{w}_c$ . The state coordinate<br>
<br>  $\mathbf{w}_c$  and  $\mathbf{w}_c$ . The state coordinate *Mphobetical Ust*<br>  $\lim_{x \to a} 2.2500$ <br>
anstable pole shows up as Inf in the vector **g**.<br> **FFE About**<br>  $x = Ax + Bu$ <br>  $y = Cx + Du$ <br>
formulain  $\bar{x} = Tx$  produces the equivalent model<br>  $\bar{x} = TAT^{-1}\bar{x} + TBU$ <br>
formulain  $\bar{x} = Tx$  produces t

$$
\dot{\overline{x}} = TAT^{-1}\overline{x} + TBu
$$

$$
y = CT^{-1}\overline{x} + Du
$$

and transforms the Gramians to

$$
\overline{W}_c = TW_cT^T, \quad \overline{W}_o = T^{-T}W_o T^{-1}
$$

The function balreal computes a particular similarity transformation *T* such that

$$
\overline{W}_c = \overline{W}_o = diag(g)
$$

See [\[1\]](#page-236-0), [2] for details on the algorithm.

If you use the TimeIntervals or FreqIntervals options of hsvdOptions, then balreal bases the balanced realization on time-limited or frequency-limited controllability and observability Gramians. For information about calculating timelimited and frequency-limited Gramians, see gram and [\[4\]](#page-236-2).

## References

- <span id="page-236-0"></span>[1] Laub, A.J., M.T. Heath, C.C. Paige, and R.C. Ward, "Computation of System Balancing Transformations and Other Applications of Simultaneous Diagonalization Algorithms," *IEEE® Trans. Automatic Control*, AC-32 (1987), pp. 115-122.
- <span id="page-236-1"></span>[2] Moore, B., "Principal Component Analysis in Linear Systems: Controllability, Observability, and Model Reduction," *IEEE Transactions on Automatic Control*, AC-26 (1981), pp. 17-31.
- [3] Laub, A.J., "Computation of Balancing Transformations," *Proc. ACC*, San Francisco, Vol.1, paper FA8-E, 1980.
- <span id="page-236-2"></span>[4] Gawronski, W. and J.N. Juang. "Model Reduction in Limited Time and Frequency Intervals." *International Journal of Systems Science*. Vol. 21, Number 2, 1990, pp. 349–376.

### See Also

balred | hsvd | gram | hsvdOptions | modred

### Introduced before R2006a

# balred

Model order reduction

## **Syntax**

```
rsys = balred(sys,ORDERS)
rsys = balred(sys,ORDERS,BALDATA)
rsys = balred( ___ ,opts)
```
## **Description**

*rsys* = balred(*sys*,*ORDERS*) computes a reduced-order approximation rsys of the LTI model sys. The desired order (number of states) for rsys is specified by ORDERS. You can try multiple orders at once by setting ORDERS to a vector of integers, in which case rsys is a vector of reduced-order models. balred uses implicit balancing techniques to compute the reduced- order approximation rsys. Use hsvd to plot the Hankel singular values and pick an adequate approximation order. States with relatively small Hankel singular values can be safely discarded.

When sys has unstable poles, it is first decomposed into its stable and unstable parts using stabsep, and only the stable part is approximated. Use balredOptions to specify additional options for the stable/unstable decomposition.

When you have System Identification Toolbox<sup>™</sup> software installed, sys can only be an identified state-space model (idss). The reduced-order model is also an idss model.

*rsys* = balred(*sys*,*ORDERS*,*BALDATA*) uses balancing data returned by hsvd. Because hsvd does most of the work needed to compute rsys, this syntax is more efficient when using hsvd and balred jointly.

*rsys* = balred( \_\_\_ ,*opts*) computes the model reduction using options that you specify using balredOptions. Options include offset and tolerance options for computing the stable-unstable decompositions. The options also allow you to limit the identification of low-energy states to eliminate to particular time and frequency intervals. See balredOptions for details.

Note: The order of the approximate model is always at least the number of unstable poles and at most the minimal order of the original model (number NNZ of nonzero Hankel singular values using an eps-level relative threshold)

## Examples

### Reduced-Order Approximation with Offset Option

Compute a reduced-order approximation of the system given by:

$$
G(s) = \frac{(s+0.5) (s+1.1) (s+2.9)}{(s+10^{-6}) (s+1) (s+2) (s+3)}
$$

Use the Offset option to exclude the pole at  $s = 10^{-6}$  from the stable term of the stable/ unstable decomposition.

```
sys = zpk([-.5 -1.1 -2.9], [-1e-6 -2 -1 -3], 1);% Create balredOptions
opt = balredOptions('Offset',.001,'StateElimMethod','Truncate');
% Compute second-order approximation
rsys = balred(sys,2,opt);
```
Compare the responses of the original and reduced-order models.

```
bodeplot(sys,rsys,'r--')
```
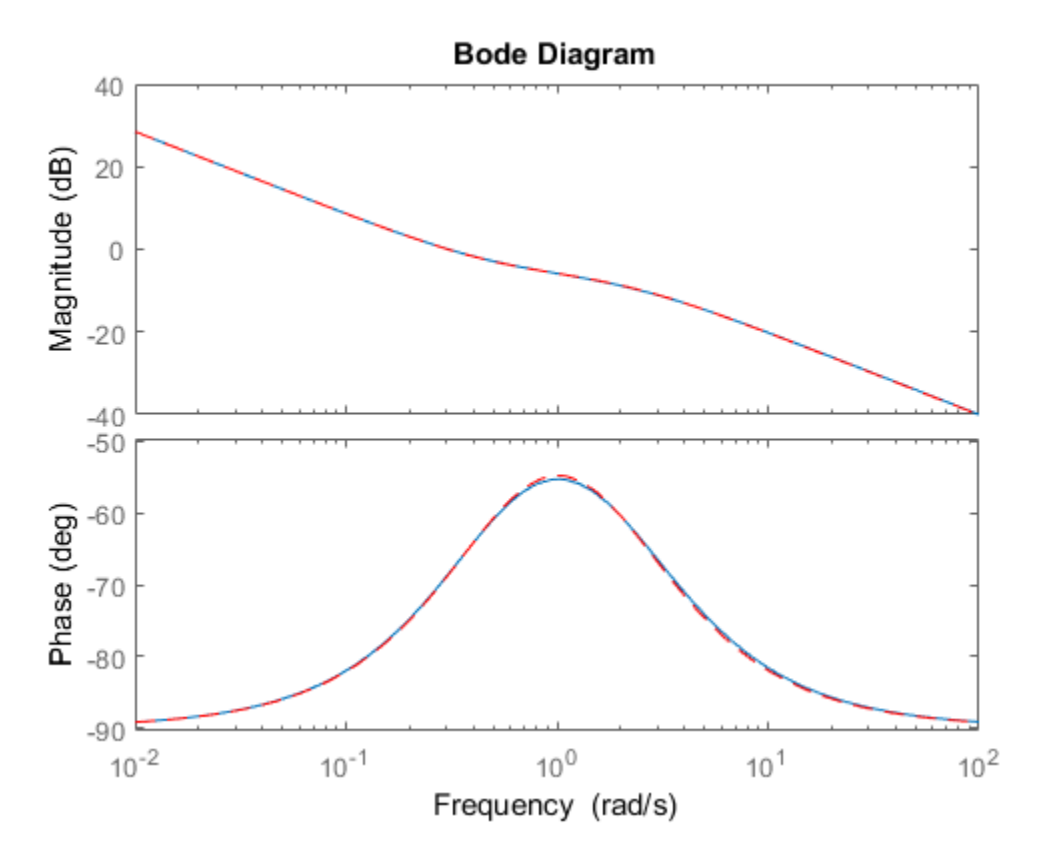

### Balanced Truncation with Frequency Limit

Reduce a high-order model with a focus on the dynamics in a particular frequency range.

Load a model and examine its frequency response.

load build G bodeplot(G)

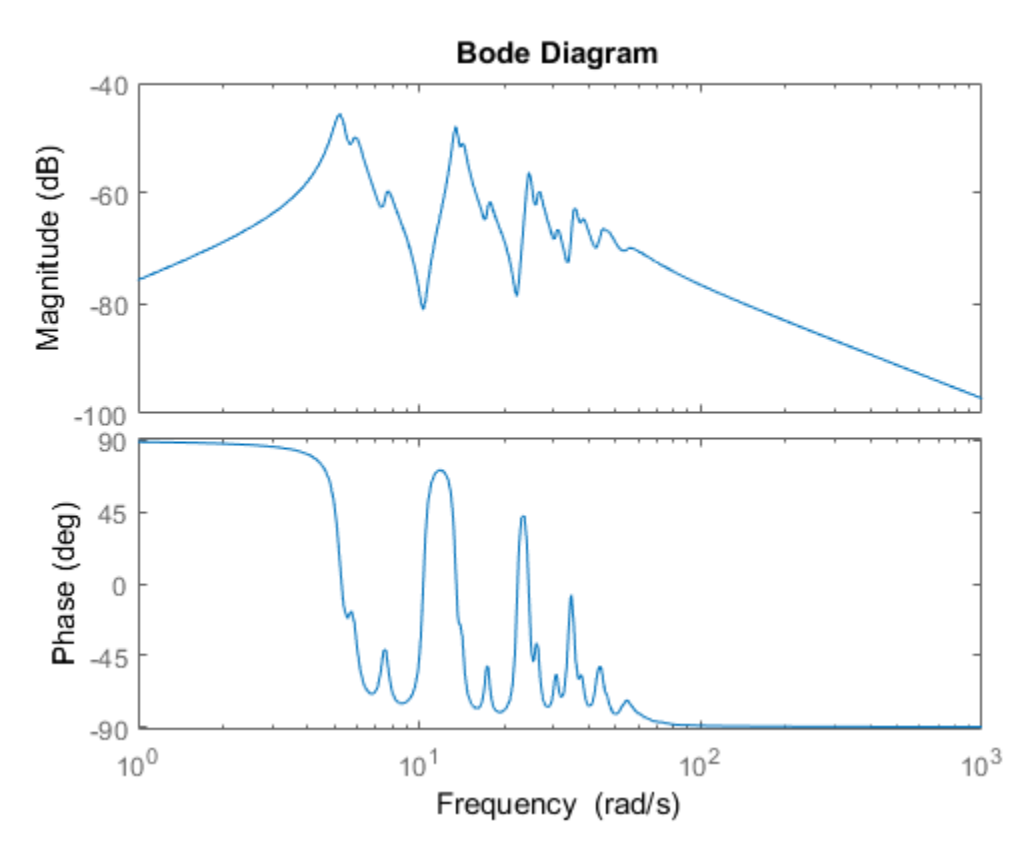

G is a 48th-order model with several large peak regions around 5.2 rad/s, 13.5 rad/s, and 24.5 rad/s, and smaller peaks scattered across many frequencies. Suppose that for your application you are only interested in the dynamics near the second large peak, between 10 rad/s and 22 rad/s. Focus the model reduction on the region of interest to obtain a good match with a low-order approximation. Use balredOptions to specify the frequency interval for balred.

```
bopt = balredOptions('FreqIntervals',[10,22]);
GLim10 = balred(G, 10, bopt);GLim18 = balred(G, 18, bopt);
```
Examine the frequency responses of the reduced-order models. Also, examine the difference between those responses and the original response (the absolute error).

```
subplot(2,1,1);
bodemag(G,GLim10,GLim18,logspace(0.5,1.5,100));
title('Bode Magnitude Plot')
legend('Original','Order 10','Order 18');
subplot(2,1,2);
bodemag(G-GLim10,G-GLim18,logspace(0.5,1.5,100));
title('Absolute Error Plot')
legend('Order 10','Order 18');
```
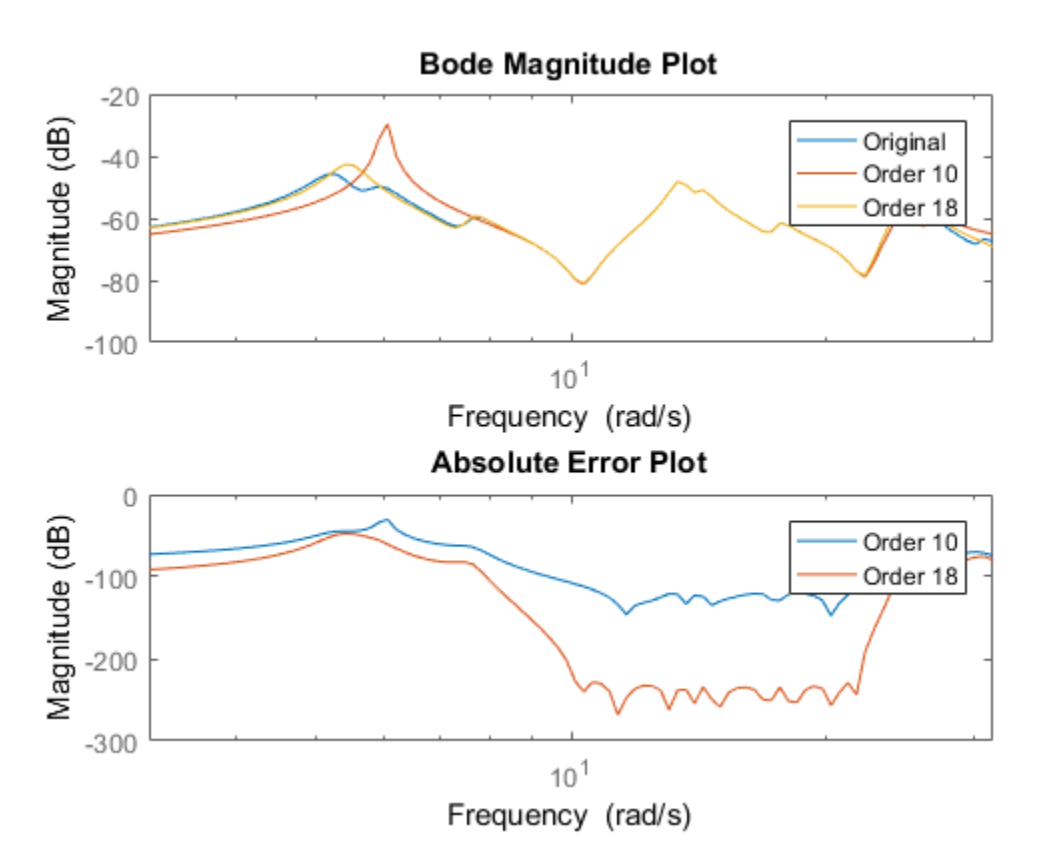

With the frequency-limited energy computation, even the 10th-order approximation is quite good in the region of interest.

- "Balanced Truncation Model Reduction"
- "Model Reduction Basics"

## References

[1] Varga, A., "Balancing-Free Square-Root Algorithm for Computing Singular Perturbation Approximations," Proc. of 30th IEEE CDC, Brighton, UK (1991), pp. 1062-1065.

### See Also

balredOptions | hsvd | Model Reducer

### Introduced before R2006a

# balredOptions

Create option set for model order reduction

## **Syntax**

```
opts = balredOptions
opts = balredOptions('OptionName', OptionValue)
```
## **Description**

*opts* = balredOptions returns the default option set for the balred command.

*opts* = balredOptions('*OptionName*', *OptionValue*) accepts one or more comma-separated name/value pairs. Specify *OptionName* inside single quotes.

## Input Arguments

## Name-Value Pair Arguments

### **'FreqIntervals'**

Frequency intervals for computing frequency-limited Hankel singular values, specified as a matrix with two columns. Each row specifies a frequency interval [fmin fmax], where fmin and fmax are nonnegative frequencies, expressed in the frequency unit of the model. When identifying low-energy states to truncate, the software computes state contributions to system behavior in these frequency ranges only. For example:

- To restrict the computation to the range between 3 rad/s and 15 rad/s, assuming the frequency unit of the model is rad/s, set FreqIntervals to [3 15].
- To restrict the computation to two frequency intervals, 3-15 rad/s and 40-60 rad/s, use [3 15; 40 60].
- To specify all frequencies below a cutoff frequency fcut, use [0 fcut].

• To specify all frequencies above the cutoff, use [fcut Inf] in continuous time, or [fcut pi/Ts] in discrete time, where Ts is the sample time of the model.

The default value, [], imposes no frequency limitation and is equivalent to [0 Inf] in continuous time or [0 pi/Ts] in discrete time. However, if you specify a TimeIntervals value other than  $\lceil \cdot \rceil$ , then this limit overrides FreqIntervals =  $\lceil \cdot \rceil$ . If you specify both a TimeIntervals value and a FreqIntervals value, then the computation uses the union of these intervals.

If the frequency intervals exclude 0, then balred does not attempt to match the DC gain of the original and reduced models, even if StateElimMethod = 'MatchDC'. To force a DC match with frequency intervals that otherwise exclude 0, include an interval [0 fLo], where fLo is a frequency that is small compared to the frequency ranges of interest.

If both the frequency and time intervals do include DC, you can still set StateElimMethod = 'Truncate' to improve the match at other frequencies and times.

### **Default:** []

### **'TimeIntervals'**

Time intervals for computing time-limited Hankel singular values, specified as a matrix with two columns. Each row specifies a time interval [tmin tmax], where tmin and tmax are nonnegative times, expressed in the time unit of the model. . When identifying low-energy states to truncate, the software computes state contributions to the system's impulse response in these time intervals only. For example:

- To restrict the computation to the range between 3 s and 15 s, assuming the time unit of the model is seconds, set TimeIntervals to [3 15].
- To restrict the computation to two time intervals, 3-15 s and 40-60 s, use [3 15; 40 60].
- To specify all times from zero up to a cutoff time tcut, use [0 tcut]. To specify all times after the cutoff, use [tcut Inf].

The default value, [], imposes no time limitation and is equivalent to [0 Inf]. However, if you specify a FreqIntervals value other than [], then this limit overrides Timeintervals = []. If you specify both a TimeIntervals value and a FreqIntervals value, then the computation uses the union of these intervals.

If the time intervals exclude Inf, then balred does not attempt to match the DC gain of the original and reduced models, even if StateElimMethod = 'MatchDC'. To force a DC match with time intervals that otherwise exclude Inf, include an interval [tHi Inf], where tHi is a time that is long compared to the time intervals of interest.

If both the frequency and time intervals do include DC, you can still set StateElimMethod = 'Truncate' to improve the match at other frequencies and times.

**Default:** []

### **'StateElimMethod'**

State elimination method. Specifies how to eliminate the weakly coupled states (states with smallest Hankel singular values). Specified as one of the following values:

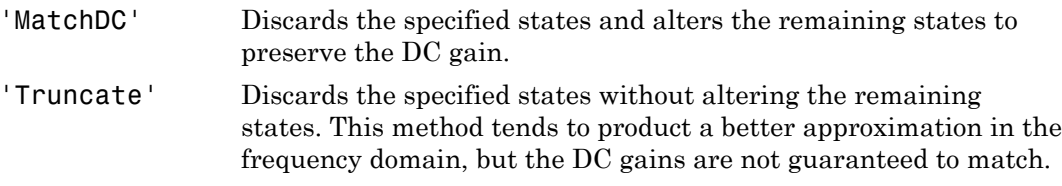

**Default:** 'MatchDC'

### **'AbsTol, RelTol'**

Absolute and relative error tolerance for stable/unstable decomposition. Positive scalar values. For an input model *G* with unstable poles, balred first extracts the stable dynamics by computing the stable/unstable decomposition  $G \rightarrow GS + GU$ . The AbsTol and RelTol tolerances control the accuracy of this decomposition by ensuring that the frequency responses of *G* and  $GS$  + *GU* differ by no more than  $\text{AbsTol}$  +  $\text{ReLU}^*$ abs(*G*). Increasing these tolerances helps separate nearby stable and unstable modes at the expense of accuracy. See stabsep for more information.

**Default:** AbsTol = 0; RelTol = 1e-8

### **'Offset'**

Offset for the stable/unstable boundary. Positive scalar value. In the stable/unstable decomposition, the stable term includes only poles satisfying

- Re(s) < -Offset \* max(1,  $|\text{Im}(s)|$ ) (Continuous time)
- $\cdot$  |z| < 1 Offset (Discrete time)

Increase the value of Offset to treat poles close to the stability boundary as unstable.

### **Default:** 1e-8

For additional information on the options and how to use them, see the balred reference page.

## Examples

### Reduced-Order Approximation with Offset Option

Compute a reduced-order approximation of the system given by:

$$
G(s) = \frac{(s+0.5) (s+1.1) (s+2.9)}{(s+10^{-6}) (s+1) (s+2) (s+3)}.
$$

Use the Offset option to exclude the pole at  $s = 10^{-6}$  from the stable term of the stable/ unstable decomposition.

```
sys = zpk([-.5 -1.1 -2.9],[-1e-6 -2 -1 -3],1);
% Create balredOptions
opt = balredOptions('Offset',.001,'StateElimMethod','Truncate');
% Compute second-order approximation
rsys = balred(sys, 2, opt);
```
Compare the responses of the original and reduced-order models.

bodeplot(sys,rsys,'r--')

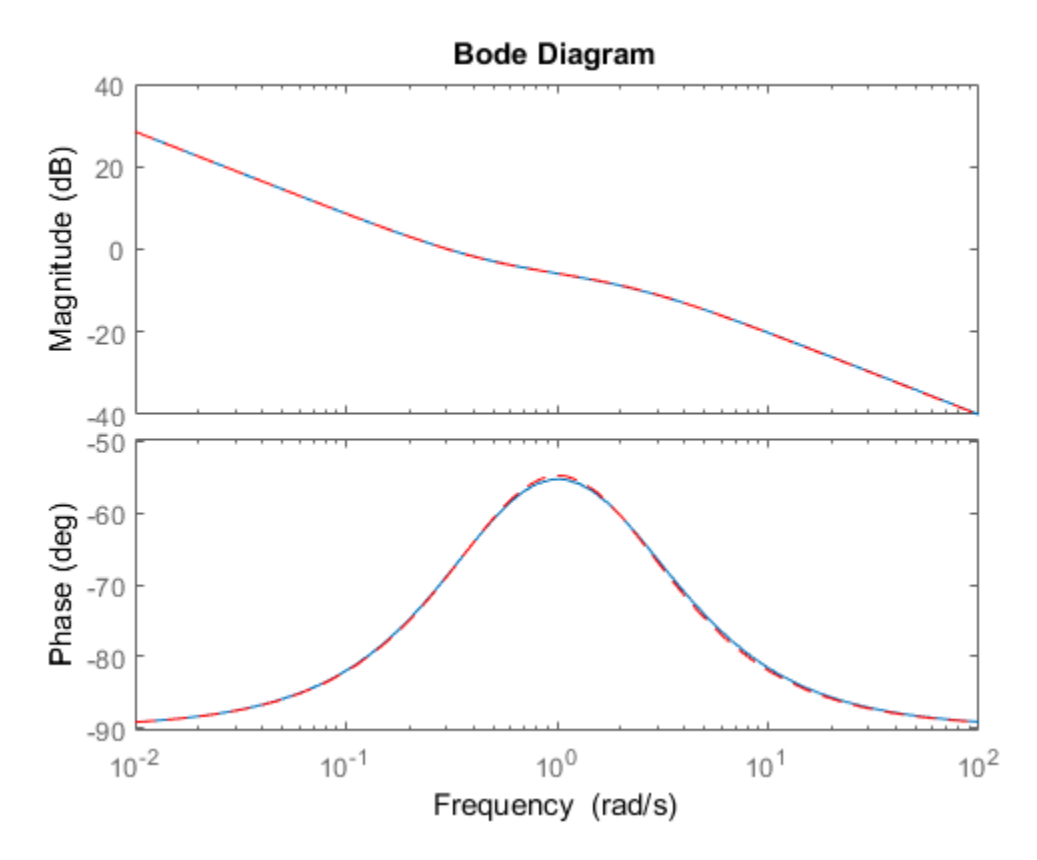

### Balanced Truncation with Frequency Limit

Reduce a high-order model with a focus on the dynamics in a particular frequency range.

Load a model and examine its frequency response.

load build G bodeplot(G)

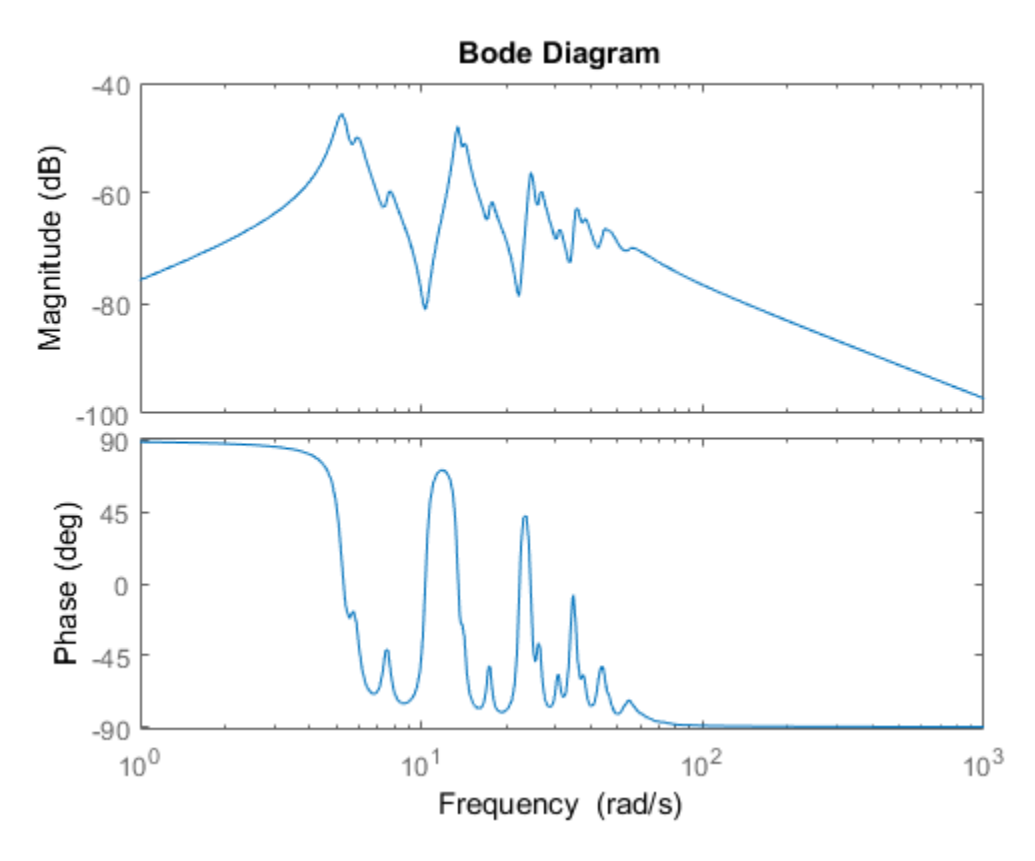

G is a 48th-order model with several large peak regions around 5.2 rad/s, 13.5 rad/s, and 24.5 rad/s, and smaller peaks scattered across many frequencies. Suppose that for your application you are only interested in the dynamics near the second large peak, between 10 rad/s and 22 rad/s. Focus the model reduction on the region of interest to obtain a good match with a low-order approximation. Use balredOptions to specify the frequency interval for balred.

```
bopt = balredOptions('FreqIntervals',[10,22]);
GLim10 = balred(G, 10, bopt);GLim18 = balred(G, 18, bopt);
```
Examine the frequency responses of the reduced-order models. Also, examine the difference between those responses and the original response (the absolute error).

```
subplot(2,1,1);
bodemag(G,GLim10,GLim18,logspace(0.5,1.5,100));
title('Bode Magnitude Plot')
legend('Original','Order 10','Order 18');
subplot(2,1,2);
bodemag(G-GLim10,G-GLim18,logspace(0.5,1.5,100));
title('Absolute Error Plot')
legend('Order 10','Order 18');
```
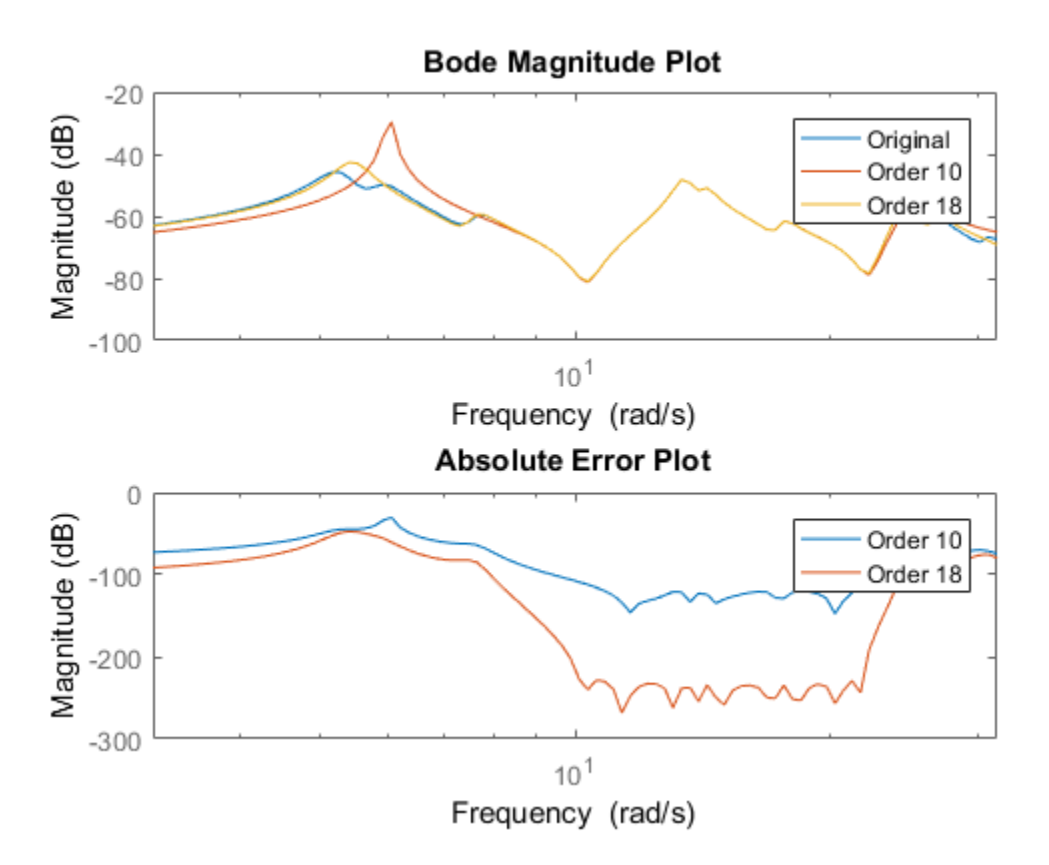

With the frequency-limited energy computation, even the 10th-order approximation is quite good in the region of interest.

• "Balanced Truncation Model Reduction"

## See Also

gramOptions | hsvdOptions | balred | stabsep

Introduced in R2010a

# bandwidth

Frequency response bandwidth

## **Syntax**

```
fb = bandwidth(sys)fb = bandwidth(sys, dbdrop)
```
## **Description**

fb = bandwidth(sys) computes the bandwidth fb of the SISO dynamic system model sys, defined as the first frequency where the gain drops below 70.79 percent (-3 dB) of its DC value. The frequency fb is expressed in rad/TimeUnit, where TimeUnit is the time units of the input dynamic system, specified in the TimeUnit property of sys.

For FRD models, bandwidth uses the first frequency point to approximate the DC gain.

 $fb = bandwidth(sys, dbdrop)$  specifies the critical gain drop in dB. The default value is -3 dB, or a 70.79 percent drop.

If sys is an S1-by...-by-Sp array of models, bandwidth returns an array of the same size such that

 $fb(j1,...,jp) = bandwidth(sys(:,:,j1,...,jp))$ 

### See Also issiso | dcgain

### Introduced before R2006a
# bdschur

Block-diagonal Schur factorization

# **Syntax**

[T,B,BLKS] = bdschur(A,CONDMAX)  $[T,B] = bdschur(A, []$ , BLKS)

# **Description**

[T,B,BLKS] = bdschur(A,CONDMAX) computes a transformation matrix *T* such that  $B = T \setminus A * T$  is block diagonal and each diagonal block is a quasi upper-triangular Schur matrix.

[T,B] = bdschur(A,[],BLKS) pre-specifies the desired block sizes. The input matrix A should already be in Schur form when you use this syntax.

# Input Arguments

- A: Matrix for block-diagonal Schur factorization.
- CONDMAX: Specifies an upper bound on the condition number of *T*. By default, CONDMAX =  $1/\sqrt{sgrt(eps)}$ . Use CONDMAX to control the tradeoff between block size and conditioning of *T* with respect to inversion. When CONDMAX is a larger value, the blocks are smaller and T becomes more ill-conditioned.

# Output Arguments

- T: Transformation matrix.
- B: Matrix  $B = T \setminus A * T$ .
- BLKS: Vector of block sizes.

See Also ordschur | schur Introduced in R2008a

# blkdiag

Block-diagonal concatenation of models

# **Syntax**

```
sys = blkdiag(sys1,sys2,...,sysN)
```
# **Description**

sys = blkdiag(sys1,sys2,...,sysN) produces the aggregate system 1 0 0 . :

*sys sys sysN* iagonal concatenation of models<br>
2X<br>
blkdiag (sys1, sys2, ..., sysN)<br>
ription<br>
blkdiag (sys1, sys2, ..., sysN) produces the aggregate system<br>  $\begin{bmatrix}\n\text{N}1 & 0 & \dots & 0 \\
0 & \text{S}y82 & \dots & \dots & 0\n\end{bmatrix}$  $\overline{0}$ iagonal concatenation of models<br>
2X<br>
blkdiag (sys1, sys2, ..., sysN)<br>
ription<br>
blkdiag (sys1, sys2, ..., sysN) produces the aggregate system<br>  $\frac{1}{2}$ <br>  $\frac{1}{2}$ <br>  $\frac{1}{2}$ <br>  $\frac{1}{2}$ <br>  $\frac{1}{2}$ <br>  $\frac{1}{2}$ <br>  $\frac{1}{2}$ <br>  $\frac$ .. iagonal concatenation of models<br>
IX<br>
blkdiag (sys1, sys2, . . . , sysN)<br>
iption<br>
blkdiag (sys1, sys2, . . . , sysN) produces the aggregate system<br>
s1 0 ... 0<br>
3 sys2 .:<br>
... 0<br>
... 0 sysN .. È Î ˘ ˚

blkdiag is equivalent to append.

# Examples

The commands

 $sys1 = tf(1, [1 0]);$  $sys2 = ss(1, 2, 3, 4);$  $sys = blkdiag(sys1, 10, sys2)$ 

produce the state-space model

 $a =$  x1 x2 x1 0 0 x2 0 1  $b =$ u1 u2 u3

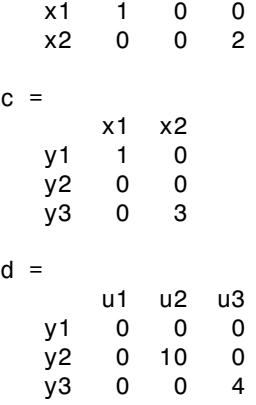

Continuous-time model.

### See Also

append | series | parallel | feedback

### Introduced in R2009a

# bode

Bode plot of frequency response, magnitude and phase of frequency response

# **Syntax**

```
bode(sys)
bode(sys1,...,sysN)
bode(sys1,PlotStyle1,...,sysN,PlotStyleN)
bode(...,w)[mag,phase] = bode(sys,w)[mag,phase,wout] = bode(sys)
[mag,phase,wout,sdmag,sdphase] = bode(sys)
```
# **Description**

bode(sys) creates a Bode plot of the frequency response of a dynamic system model sys. The plot displays the magnitude (in dB) and phase (in degrees) of the system response as a function of frequency.

When sys is a multi-input, multi-output (MIMO) model, bode produces an array of Bode plots, each plot showing the frequency response of one I/O pair.

bode automatically determines the plot frequency range based on system dynamics.

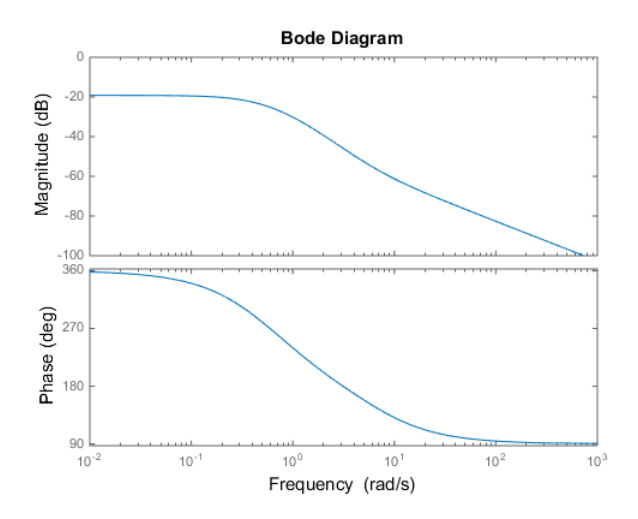

bode(sys1,...,sysN) plots the frequency response of multiple dynamic systems in a single figure. All systems must have the same number of inputs and outputs.

bode(sys1,PlotStyle1,...,sysN,PlotStyleN) plots system responses using the color, linestyle, and markers specified by the PlotStyle strings.

bode(...,w) plots system responses at frequencies determined by w.

- If w is a cell array {wmin,wmax}, bode(sys,w) plots the system response at frequency values in the range {wmin,wmax}.
- If w is a vector of frequencies, bode (sys, w) plots the system response at each of the frequencies specified in w.

[mag,phase] = bode(sys,w) returns magnitudes mag in absolute units and phase values phase in degrees. The response values in mag and phase correspond to the frequencies specified by w as follows:

- If w is a cell array  $\{wmin, wmax\}$ ,  $\{mag, phase\} = bode(sys, w)$  returns the system response at frequency values in the range {wmin,wmax}.
- If w is a vector of frequencies,  $[\text{mag}, \text{phase}] = \text{bode}(\text{sys}, \text{w})$  returns the system response at each of the frequencies specified in w.

[mag,phase,wout] = bode(sys) returns magnitudes, phase values, and frequency values wout corresponding to bode(sys).

[mag,phase,wout,sdmag,sdphase] = bode(sys) additionally returns the estimated standard deviation of the magnitude and phase values when sys is an identified model and [] otherwise.

## Input Arguments

### **sys**

Dynamic system model, such as a Numeric LTI model, or an array of such models.

### **PlotStyle**

Line style, marker, and color of both the line and marker, specified as a one-, two-, or three-part string enclosed in single quotes (' '). The elements of the string can appear in any order. The string can specify only the line style, the marker, or the color.

For more information about configuring the PlotStyle string, see "Specify Line Style, Color, and Markers" in the MATLAB documentation.

#### **w**

Input frequency values, specified as a row vector or a two-element cell array.

Possible values of w:

- Two-element cell array {wmin,wmax}, where wmin is the minimum frequency value and wmax is the maximum frequency value.
- Row vector of frequency values.

For example, use logspace to generate a row vector with logarithmically-spaced frequency values.

Specify frequency values in radians per TimeUnit, where TimeUnit is the time units of the input dynamic system, specified in the TimeUnit property of sys.

## Output Arguments

#### **mag**

Bode magnitude of the system response in absolute units, returned as a 3-D array with dimensions (number of outputs)  $\times$  (number of inputs)  $\times$  (number of frequency points).

- For a single-input, single-output (SISO)  $sys$ , mag(1,1,k) gives the magnitude of the response at the kth frequency.
- For MIMO systems,  $\text{mag}(i, j, k)$  gives the magnitude of the response from the jth input to the ith output.

You can convert the magnitude from absolute units to decibels using:

 $magdb = 20 * log10(mag)$ 

#### **phase**

Phase of the system response in degrees, returned as a 3-D array with dimensions are (number of outputs)  $\times$  (number of inputs)  $\times$  (number of frequency points).

- For SISO sys, phase  $(1,1,k)$  gives the phase of the response at the kth frequency.
- For MIMO systems,  $phase(i, j, k)$  gives the phase of the response from the jth input to the ith output.

#### **wout**

Response frequencies, returned as a row vector of frequency points. Frequency values are in radians per TimeUnit, where TimeUnit is the value of the TimeUnit property of sys.

#### **sdmag**

Estimated standard deviation of the magnitude. sdmag has the same dimensions as mag.

If sys is not an identified LTI model, sdmag is [].

#### **sdphase**

Estimated standard deviation of the phase. sdphase has the same dimensions as phase.

If sys is not an identified LTI model, sdphase is [].

## Examples

### Bode Plot of Dynamic System

Create a Bode plot of the following continuous-time SISO dynamic system.

bode

$$
H(s) = \frac{s^2 + 0.1s + 7.5}{s^4 + 0.12s^3 + 9s^2}.
$$

 $H = tf([1 0.1 7.5], [1 0.12 9 0 0]);$ bode(H)

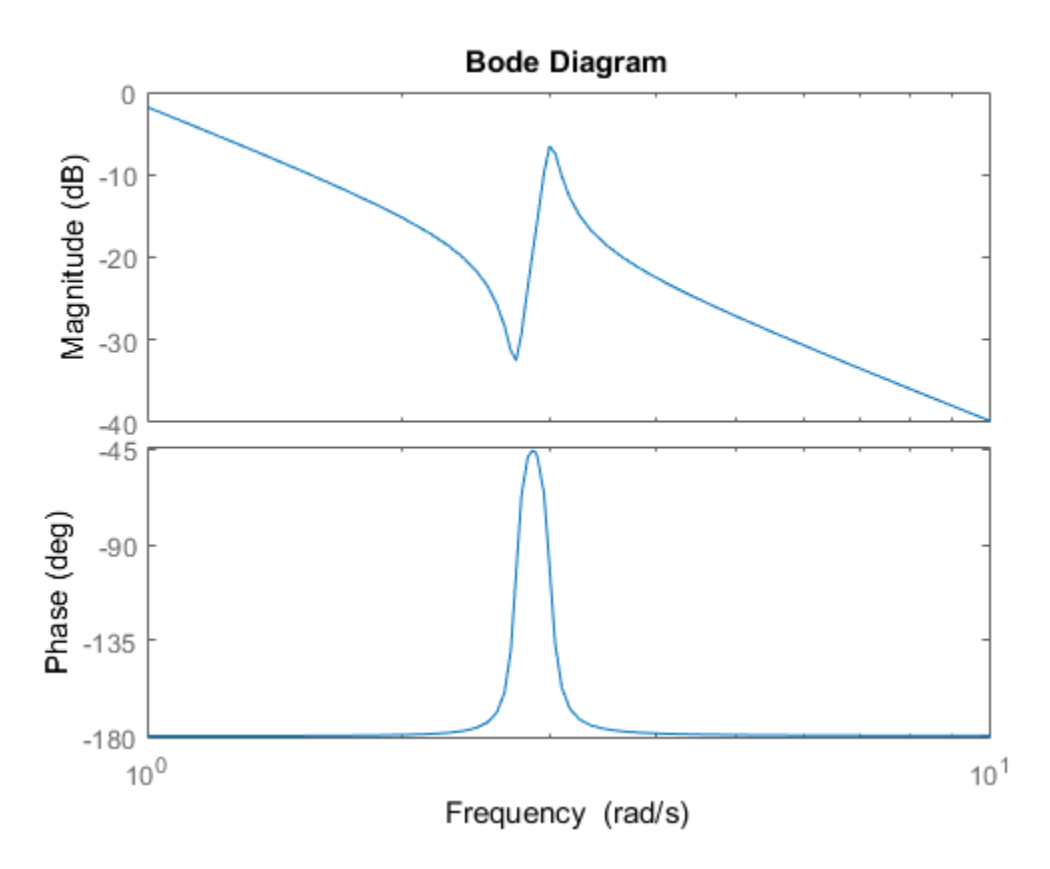

bode automatically selects the plot range based on the system dynamics.

## Bode Plot at Specified Frequencies

Create a Bode plot over a specified frequency range. Use this approach when you want to focus on the dynamics in a particular range of frequencies.

```
H = tf([1 0.1 7.5], [1 0.12 9 0 0]);bode(H,{0.1,10})
```
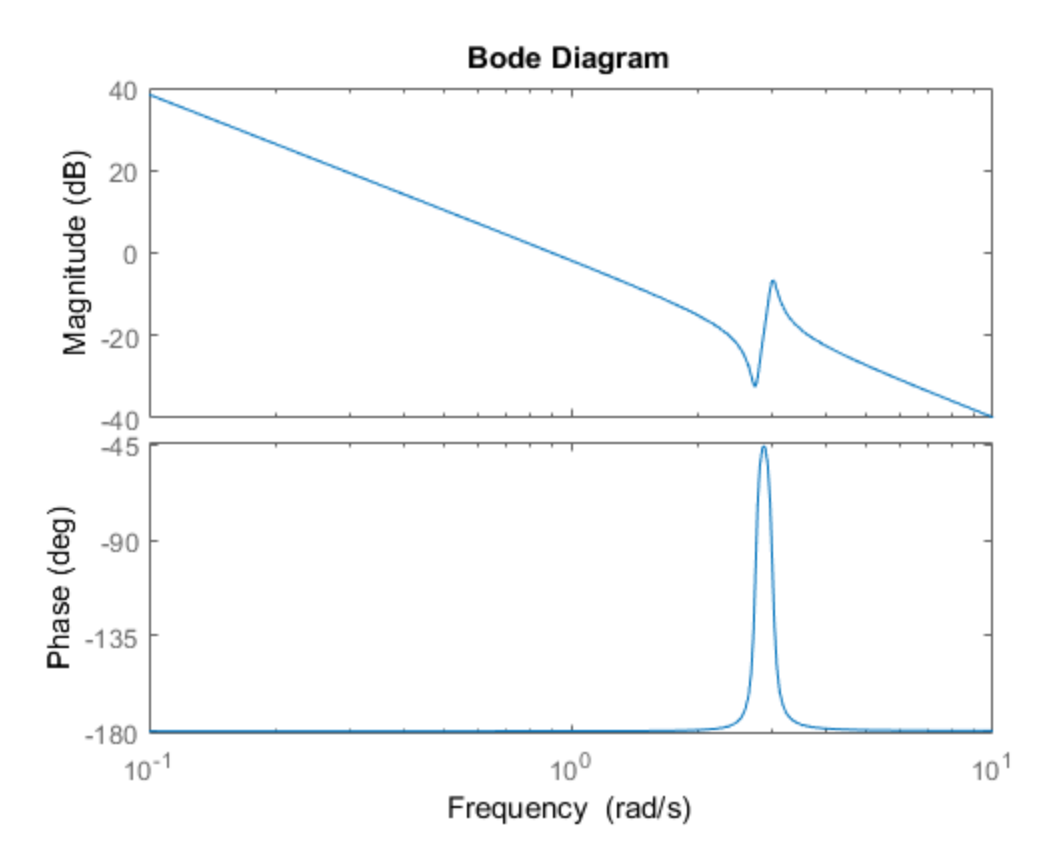

The cell array {0.1,10} specifies the minimum and maximum frequency values in the Bode plot. When you provide frequency bounds in this way, the software selects intermediate points for frequency response data.

Alternatively, specify a vector of frequency points to use for evaluating and plotting the frequency response.

```
w = \text{logspace}(-1, 1, 100);
bode(H,w)
```
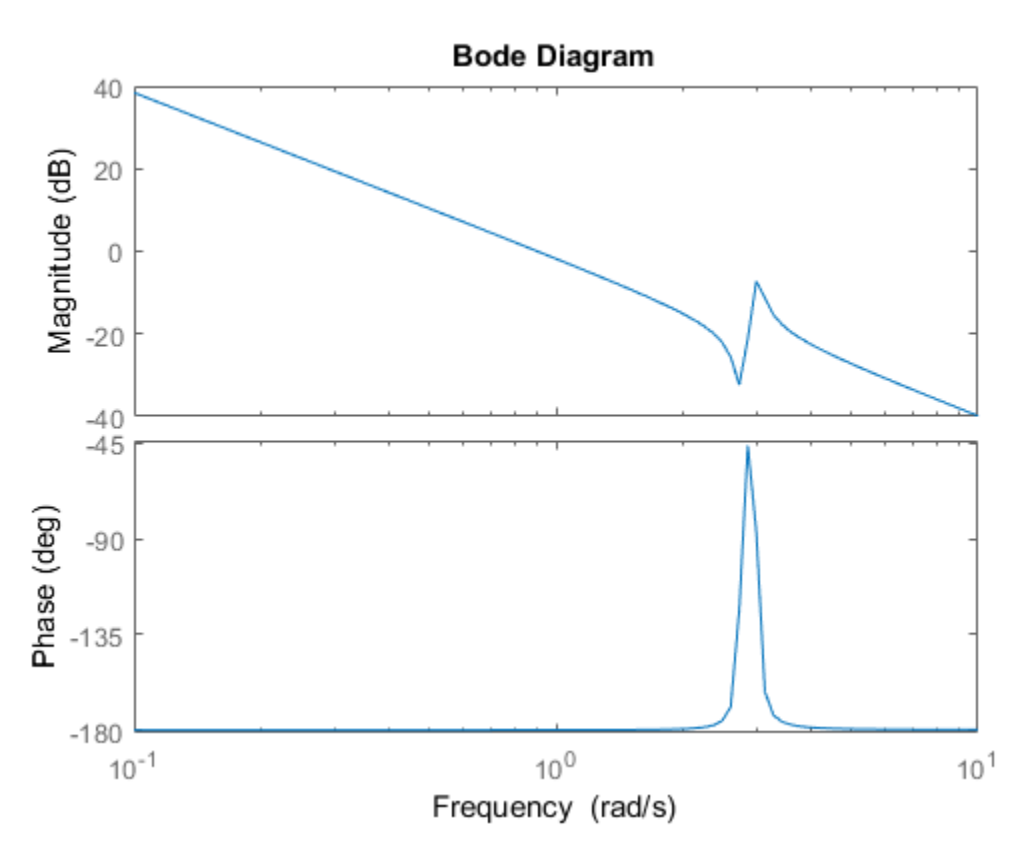

logspace defines a logarithmically spaced frequency vector in the range of 0.1-10 rad/s.

## Compare Bode Plots of Several Dynamic Systems

Compare the frequency response of a continuous-time system to an equivalent discretized system on the same Bode plot.

Create continuous-time and discrete-time dynamic systems.

 $H = tf([1 0.1 7.5], [1 0.12 9 0 0]);$  $Hd = c2d(H, 0.5, 'zoh')$ ;

Create a Bode plot that displays both systems.

bode(H,Hd)

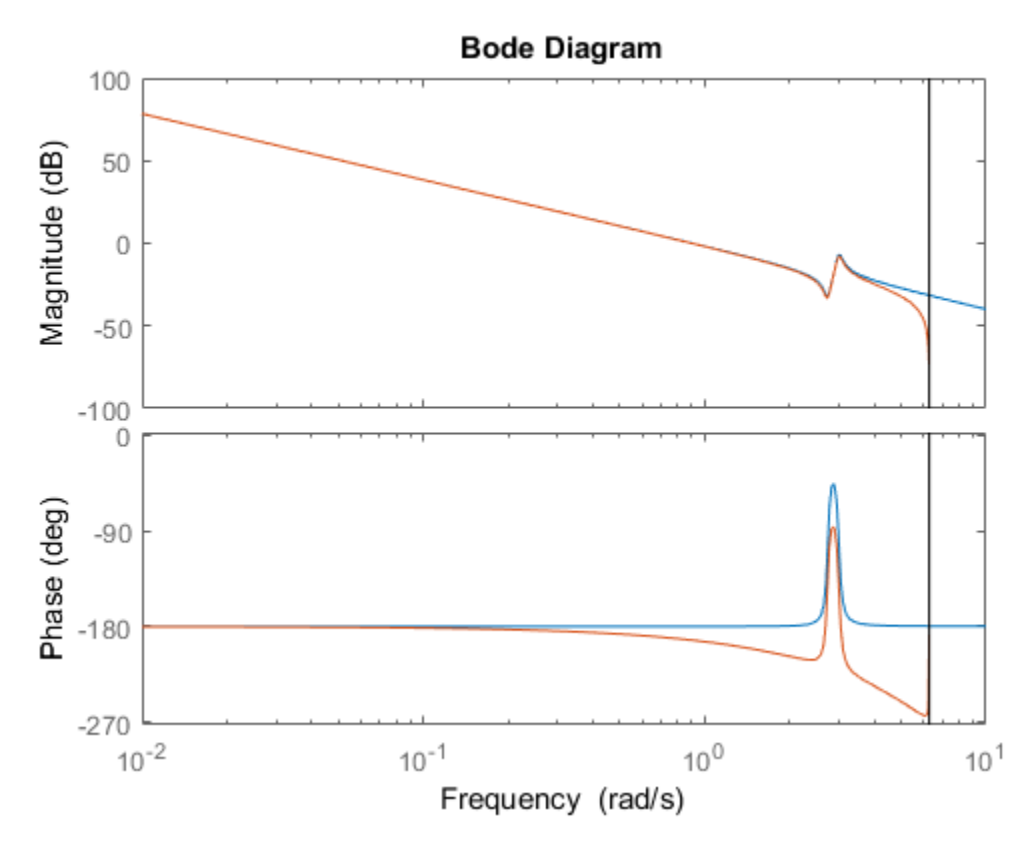

The Bode plot of a discrete-time system includes a vertical line marking the Nyquist frequency of the system.

### Bode Plot with Specified Line and Marker Attributes

Specify the color, linestyle, or marker for each system in a Bode plot using the PlotStyle input arguments.

```
H = tf([1 0.1 7.5],[1 0.12 9 0 0]);
Hd = c2d(H, 0.5, 'zoh');
bode(H,'r',Hd,'b--')
```
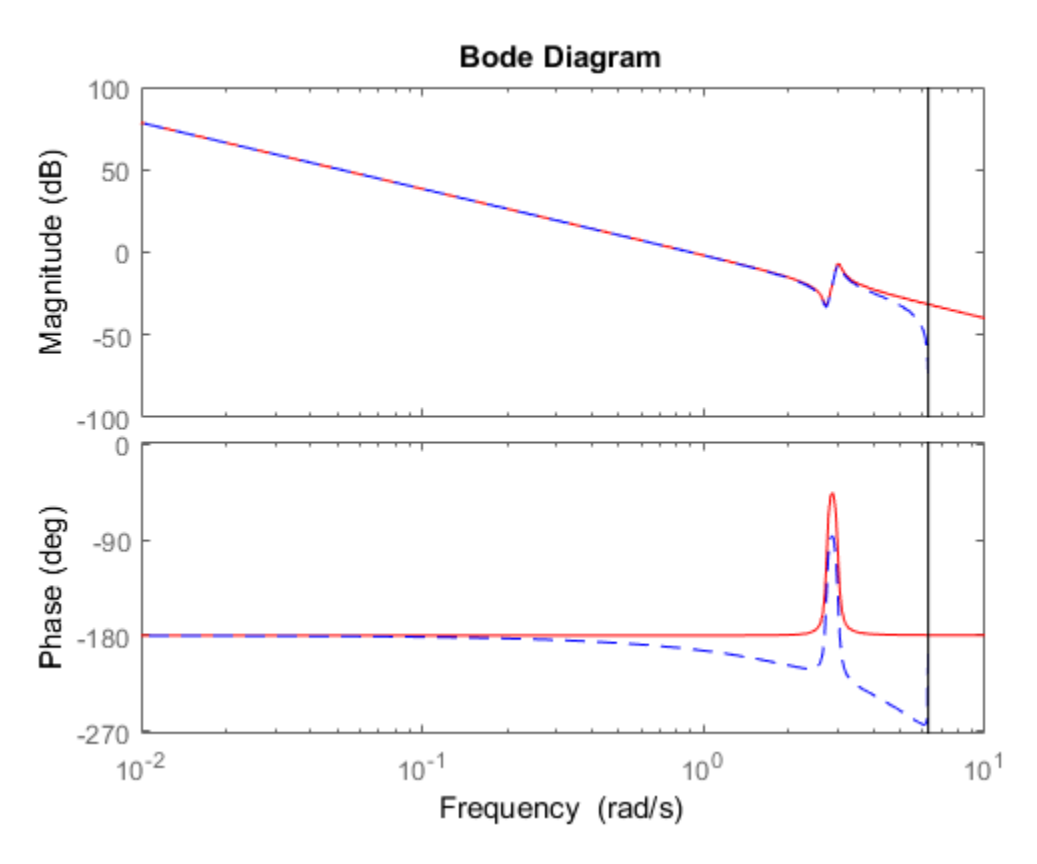

The string 'r' specifies a solid red line for the response of H. The string 'b--' specifies a dashed blue line for the response of Hd.

## Obtain Magnitude and Phase Data

Compute the magnitude and phase of the frequency response of a dynamic system.

 $H = tf([1 0.1 7.5], [1 0.12 9 0 0]);$  $[mag phase work] = bode(H);$ 

Because H is a SISO model, the first two dimensions of mag and phase are both 1. The third dimension is the number of frequencies in wout.

## Bode Plot of Identified Model

Compare the frequency response of a parametric model, identified from input/output data, to a nonparametric model identified using the same data.

Identify parametric and non-parametric models based on data.

```
load iddata2 z2;
w = 1inspace(0,10*pi,128);
sys np = spa(z2,[],w);sys p = tfest(z2,2);
```
Using the spa and tfest commands requires System Identification Toolbox™ software.

sys\_np is a non-parametric identified model. sys\_p is a parametric identified model.

Create a Bode plot that includes both systems.

bode(sys\_np,sys\_p,w); legend('sys-np','sys-p')

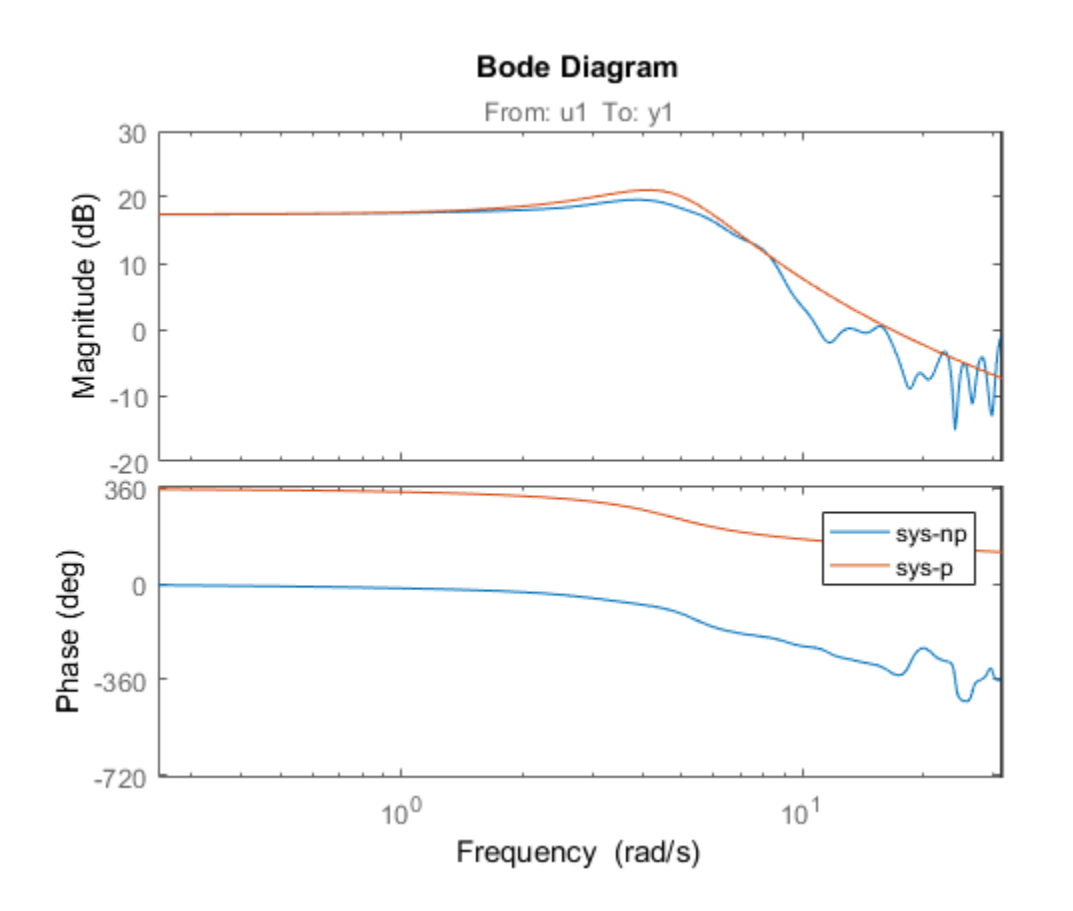

### Obtain Magnitude and Phase Standard Deviation Data of Identified Model

Compute the standard deviation of the magnitude and phase of an identified model. Use this data to create a 3σ plot of the response uncertainty.

Identify a transfer function model based on data. Obtain the standard deviation data for the magnitude and phase of the frequency response.

```
load iddata2 z2;
sys_p = tfest(z2,2);w = 1inspace(0,10*pi,128);
```

```
[mag,ph,w,sdmag,sdphase] = bode(sysp,w);
```
Using the tfest command requires System Identification Toolbox™ software.

sys p is an identified transfer function model. sdmag and sdphase contain the standard deviation data for the magnitude and phase of the frequency response, respectively.

Use the standard deviation data to create a 3σ plot corresponding to the confidence region.

```
mag = squareeze(mag);
sdmag = squeeze(sdmag);
semilogx(w,mag,'b',w,mag+3*sdmag,'k:',w,mag-3*sdmag,'k:');
```
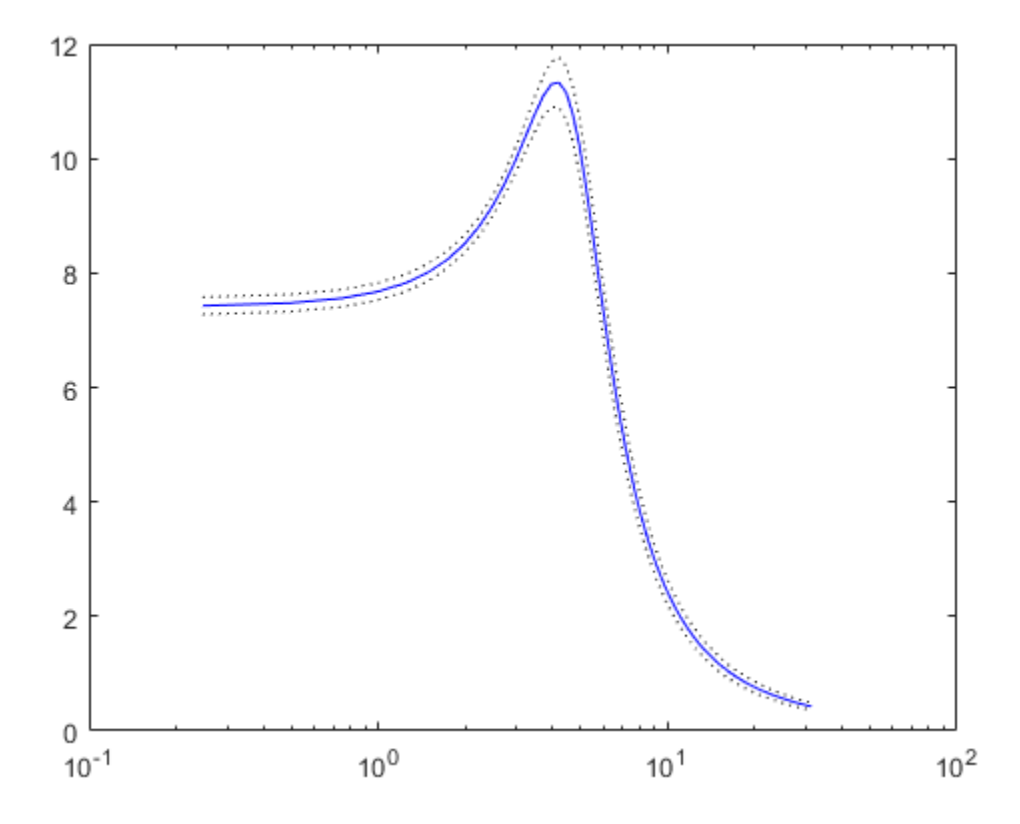

You can also right-click the Bode plot and select **Characteristics > Confidence Region** or use the showConfidence command to plot the confidence region.

## **Alternatives**

Use bodeplot when you need additional plot customization options.

## More About

### Algorithms

bode computes the frequency response using these steps:

- 1 Computes the zero-pole-gain (zpk) representation of the dynamic system.
- 2 Evaluates the gain and phase of the frequency response based on the zero, pole, and gain data for each input/output channel of the system.
	- a For continuous-time systems, bode evaluates the frequency response on the imaginary axis *s* = *jω* and considers only positive frequencies.
- **b** For discrete-time systems, **bode** evaluates the frequency response on the unit circle. To facilitate interpretation, the command parameterizes the upper half of the unit circle as **Example 12**<br> **Example 12**<br> **Example 12**<br> **Example 12**<br> **Example 12**<br> **Example 12**<br> **Example 12**<br> **Example 12**<br> **Example 12**<br> **Example 12**<br> **Example 12**<br> **Example 12**<br> **Example 12**<br> **Example 12**<br> **Example 12**<br> **Example 12** lso right-click the Bode plot and select Characteristics > Configure<br>
is use the show<br>On fidence command to plot the confidence region<br>
ruse the show<br>On fidence command to plot the confidence region<br>
plot when you need ad **s** also right-click the Bodo plot and select Characteristics > Confidence<br>
n or use the show<br>Confidence command to plot the confidence ergion.<br> **notices**<br> **confidence**<br> **confidence**<br> **confidence**<br> **confidence**<br> **confiden** ischeriable the Bode plot and select. Characteristics > Confidence<br>the show-brain of the Bode plot and select. Characteristics > Confidence<br>**(e)**<br>**CFS**<br>**CFS**<br>**t** when you need additional plot customization options.<br>**OUT**<br> *H e j Ts* **fives**<br> **hout**<br> **hout**<br> **hout**<br> **t**<br> **to the Equency response usi**<br> **to the Equency response usi**<br> **to the Equency response usi**<br> **to the Equency response is the frame of the frame of the equency axis**  $s = j\omega$  **and conside**

$$
z = e^{j\omega T_s}
$$
,  $0 \le \omega \le \omega_N = \frac{\pi}{T_s}$ ,

where  $T_s$  is the sample time.  $\omega_N$  is the *Nyquist frequency*. The equivalent continuous-time frequency *ω* is then used as the *x*-axis variable. Because

 $H(e^{j\omega T_s})$  is periodic and has a period 2  $\omega_N$ , bode plots the response only up to the Nyquist frequency  $\omega_N$ . If you do not specify a sample time, bode uses  $T_s = 1$ .

• "Dynamic System Models"

## See Also

freqresp | nyquist | bodeplot | nichols

Introduced before R2006a

# bodemag

Bode magnitude response of LTI models

## **Syntax**

```
bodemag(sys)
bodemag(sys,{wmin,wmax})
bodemag(sys,w)
bodemag(sys1,sys2,...,sysN,w)
```
## **Description**

bodemag(sys) plots the magnitude of the frequency response of the dynamic system model sys (Bode plot without the phase diagram). The frequency range and number of points are chosen automatically.

bodemag(sys,{wmin,wmax}) draws the magnitude plot for frequencies between wmin and wmax (in rad/TimeUnit, where TimeUnit is the time units of the input dynamic system, specified in the TimeUnit property of sys).

bodemag(sys,w) uses the user-supplied vector W of frequencies, in rad/TimeUnit, at which the frequency response is to be evaluated.

bodemag(sys1,sys2,...,sysN,w) shows the frequency response magnitude of several models sys1,sys2,...,sysN on a single plot. The frequency vector w is optional. You can also specify a color, line style, and marker for each model. For example:

```
bodemag(sys1,'r',sys2,'y--',sys3,'gx')
```
## See Also

bode | linearSystemAnalyzer

Introduced before R2006a

# bodeoptions

Create list of Bode plot options

## **Syntax**

```
P =bodeoptions
P = bodeoptions('cstprefs')
```
# **Description**

P = bodeoptions returns a default set of plot options for use with the bodeplot. You can use these options to customize the Bode plot appearance using the command line. This syntax is useful when you want to write a script to generate plots that look the same regardless of the preference settings of the MATLAB session in which you run the script.

 $P =$  bodeoptions ('cstprefs') initializes the plot options with the options you selected in the Control System and System Identification Toolbox Preferences Editor. For more information about the editor, see "Toolbox Preferences Editor" in the User's Guide documentation. This syntax is useful when you want to change a few plot options but otherwise use your default preferences. A script that uses this syntax may generate results that look different when run in a session with different preferences.

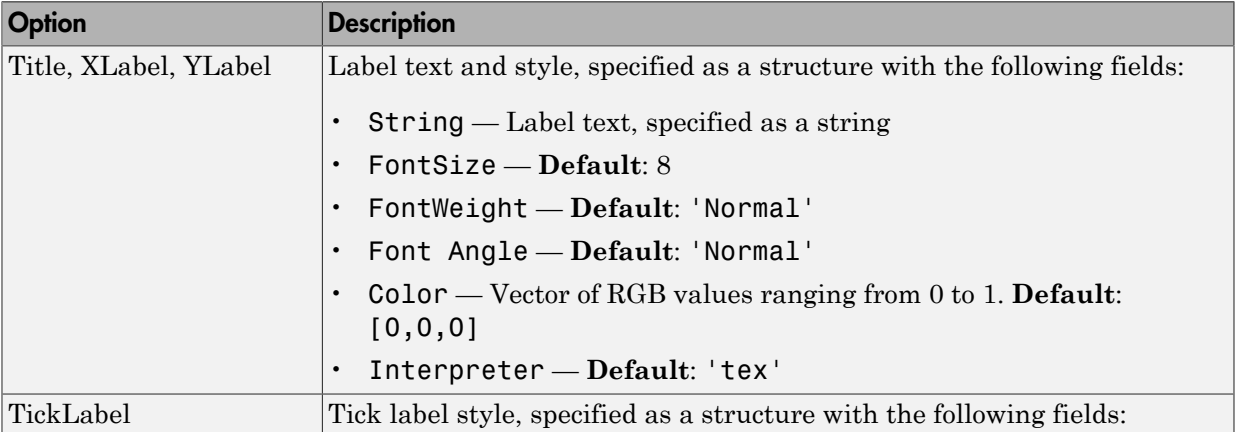

The following table summarizes the Bode plot options.

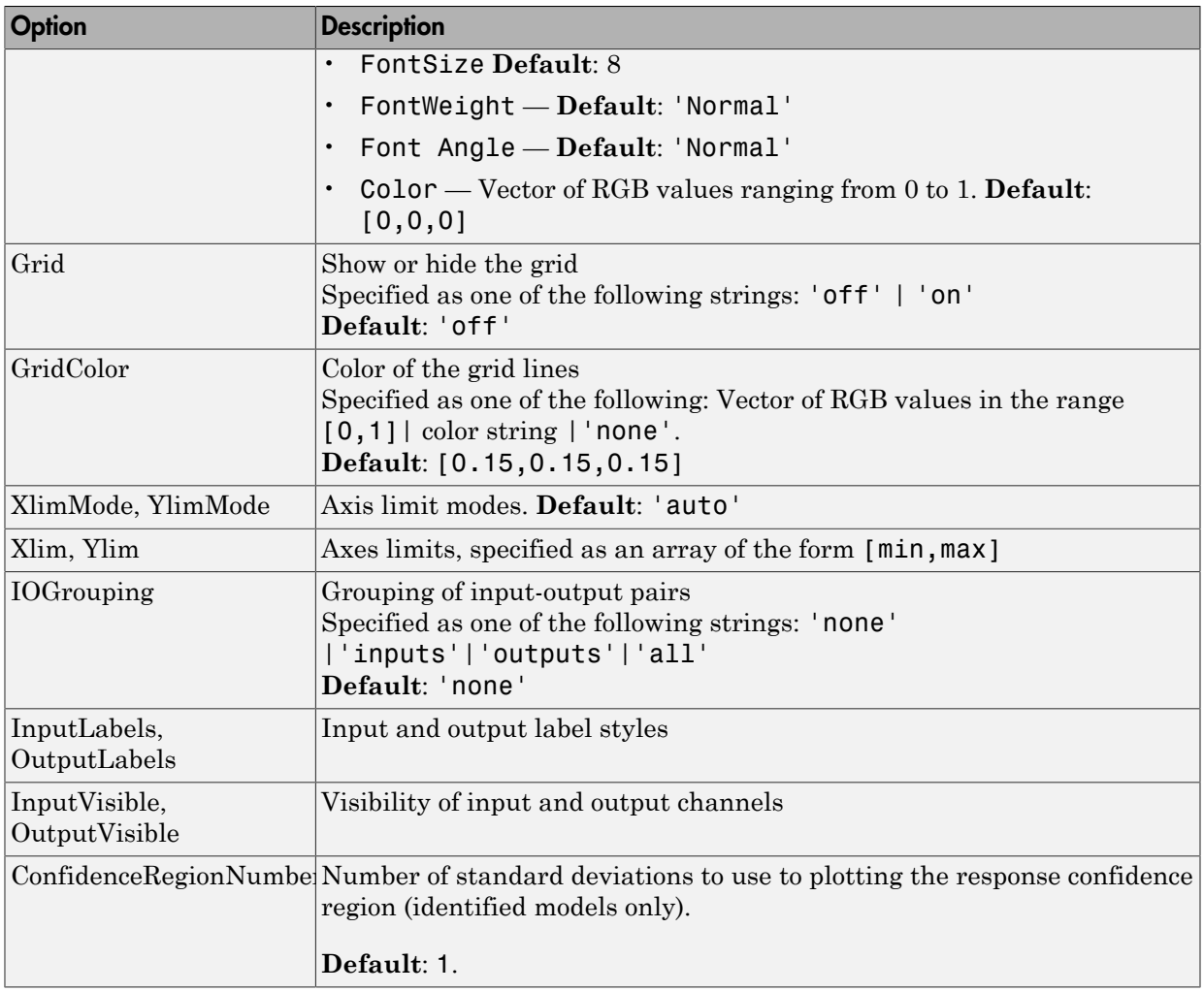

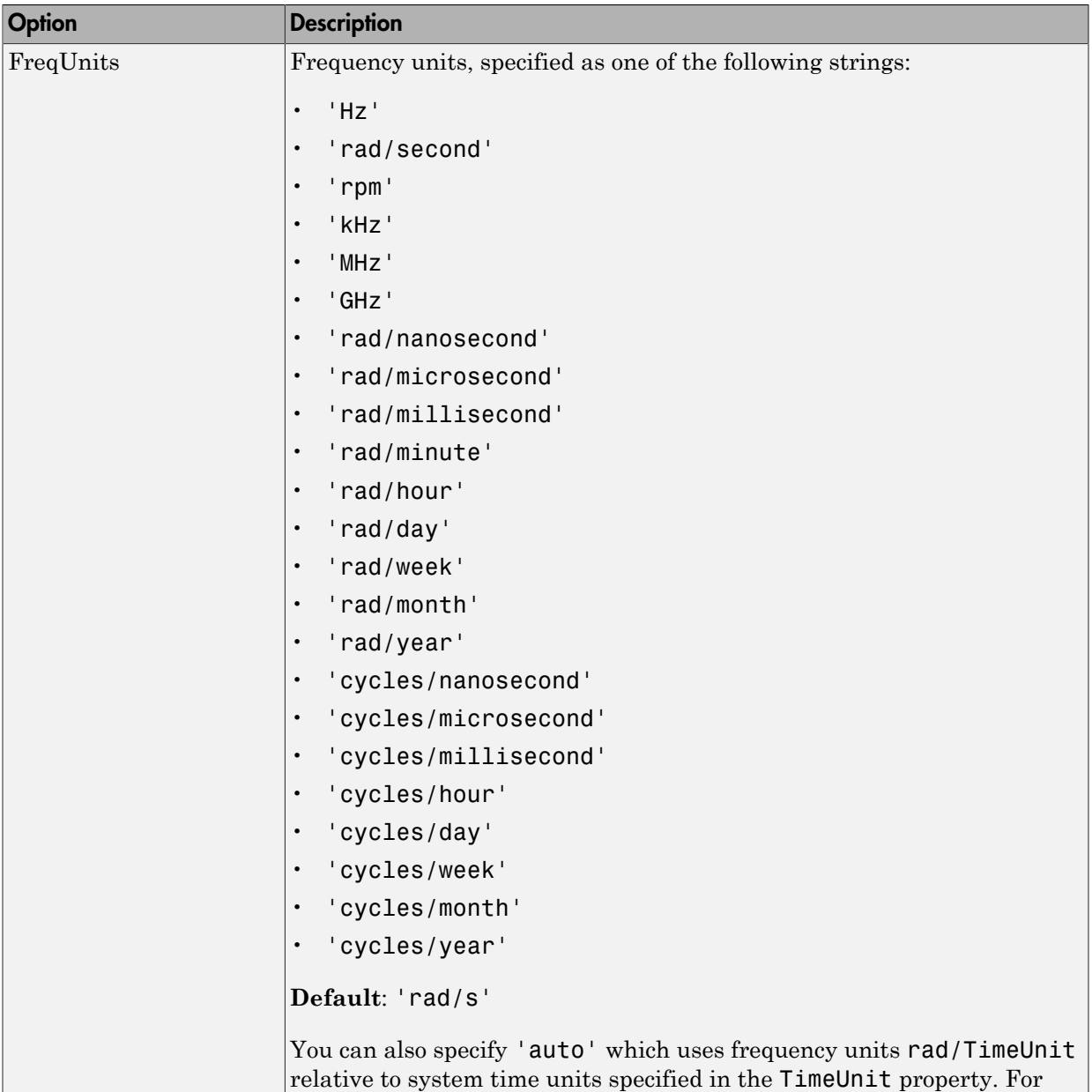

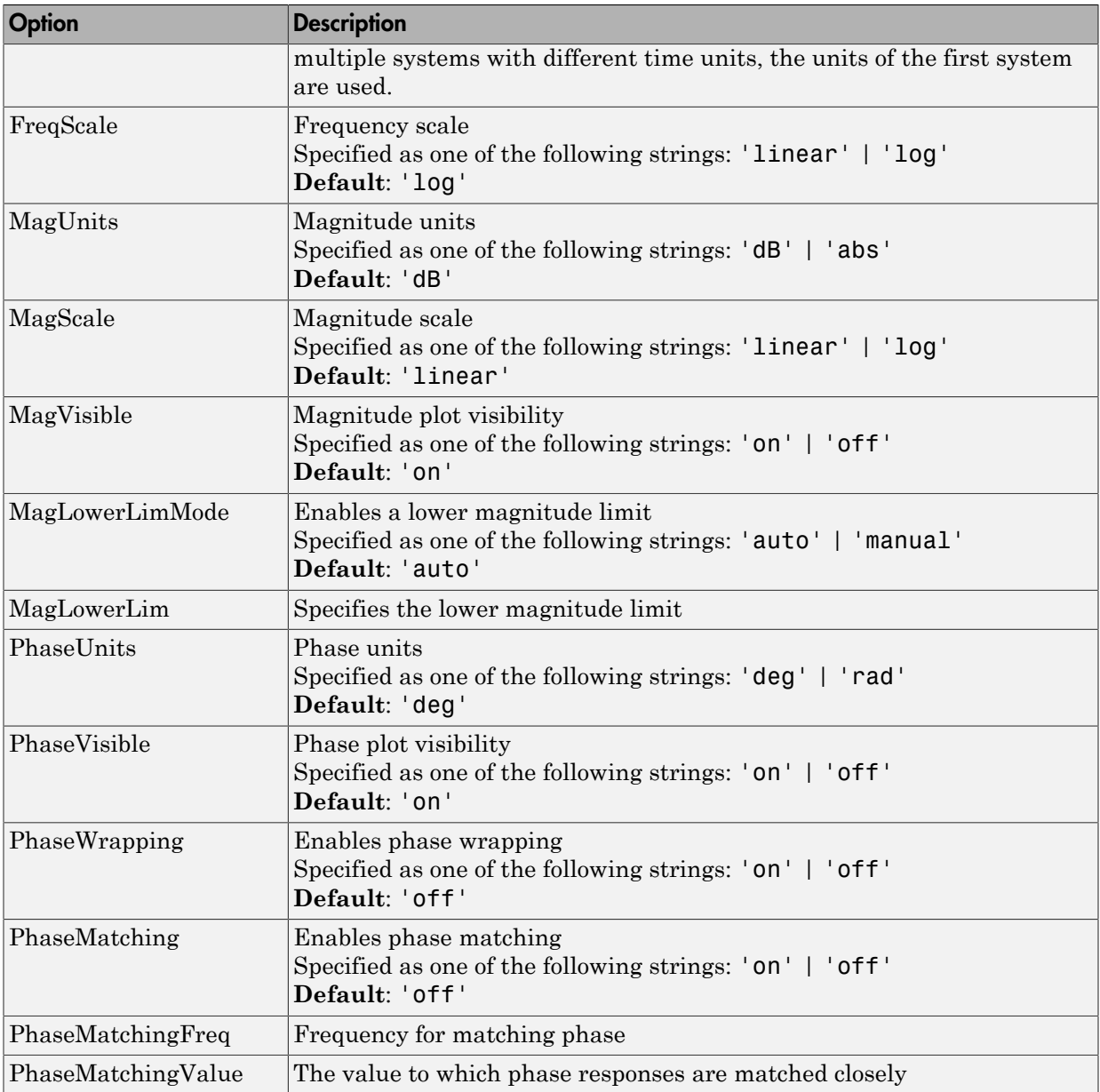

## Examples

### Create Bode Plot with Custom Settings

Create a Bode plot that suppresses the phase plot and uses frequency units Hz instead of the default radians/second. Otherwise, the plot uses the settings that are saved in the toolbox preferences.

First, create an options set based on the toolbox preferences.

```
opts = bodeoptions('cstprefs');
```
Change properties of the options set.

opts.PhaseVisible = 'off'; opts.FreqUnits = 'Hz';

Create a plot using the options.

 $h = \text{bodeplot}(tf(1,[1,1]), \text{opts});$ 

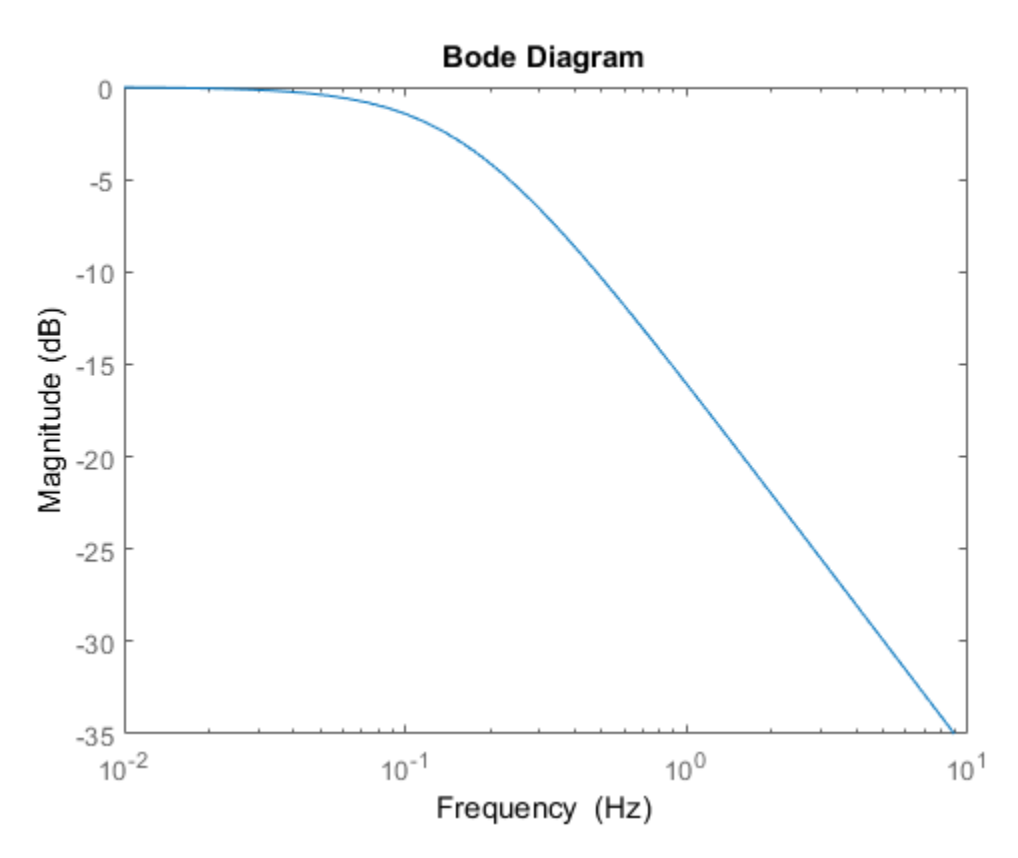

Depending on your own toolbox preferences, the plot you obtain might look different from this plot. Only the properties that you set explicitly, in this example PhaseVisible and FreqUnits, override the toolbox preferences.

#### Custom Plot Settings Independent of Preferences

Create a Bode plot that uses 14-point red text for the title. This plot should look the same, regardless of the preferences of the MATLAB session in which it is generated.

First, create a default options set.

opts = bodeoptions;

Change properties of the options set.

opts.Title.FontSize = 14;  $opts.Title.Color = [1 0 0];$ opts.FreqUnits = 'Hz';

Create a plot using the options.

 $h = \text{bodeplot}(tf(1,[1,1]), \text{opts});$ 

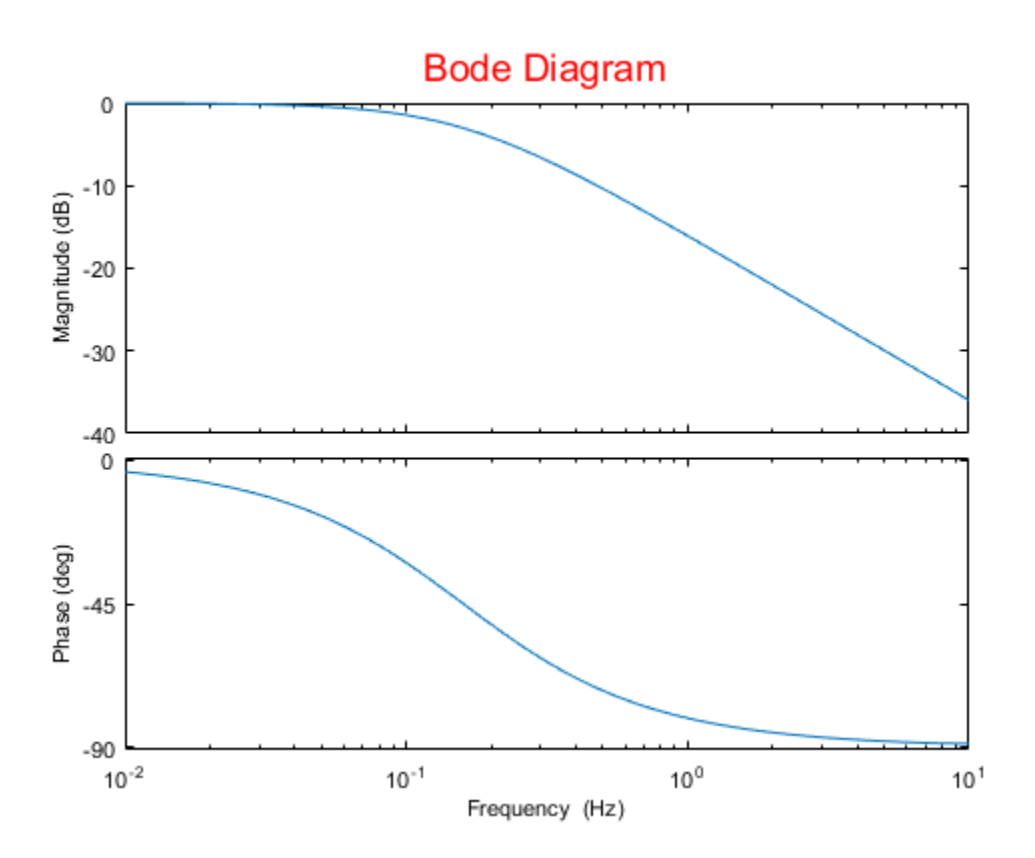

Because opts begins with a fixed set of options, the plot result is independent of the toolbox preferences of the MATLAB session.

### See Also

bodeplot | getoptions | setoptions | bode

Introduced in R2008a

# bodeplot

Plot Bode frequency response with additional plot customization options

## **Syntax**

```
h =bodeplot(sys)
bodeplot(sys)
bodeplot(sys1,sys2,...)
bodeplot(AX,...)
bodeplot(..., plotoptions)
bodeplot(sys,w)
```
## **Description**

 $h =$  bodeplot(sys) plot the Bode magnitude and phase of the dynamic system model sys and returns the plot handle h to the plot. You can use this handle to customize the plot with the getoptions and setoptions commands.

bodeplot(sys) draws the Bode plot of the model sys. The frequency range and number of points are chosen automatically.

bodeplot(sys1,sys2,...) graphs the Bode response of multiple models sys1,sys2,... on a single plot. You can specify a color, line style, and marker for each model, as in

bodeplot(sys1,'r',sys2,'y--',sys3,'gx')

bodeplot(AX,...) plots into the axes with handle AX.

bodeplot(..., plotoptions) plots the Bode response with the options specified in plotoptions. Type

help bodeoptions

for a list of available plot options. See ["Match Phase at Specified Frequency" on page](#page-282-0) [2-79](#page-282-0) for an example of phase matching using the PhaseMatchingFreq and PhaseMatchingValue options.

bodeplot(sys, w) draws the Bode plot for frequencies specified by w. When  $w =$ {wmin,wmax}, the Bode plot is drawn for frequencies between wmin and wmax (in rad/ TimeUnit, where TimeUnit is the time units of the input dynamic system, specified in the TimeUnit property of sys.). When w is a user-supplied vector w of frequencies, in rad/TimeUnit, the Bode response is drawn for the specified frequencies.

See logspace to generate logarithmically spaced frequency vectors.

## Examples

### Change Bode Plot Options with Plot Handle

Generate a Bode plot.

 $sys = rss(5);$  $h =$  bodeplot(sys);

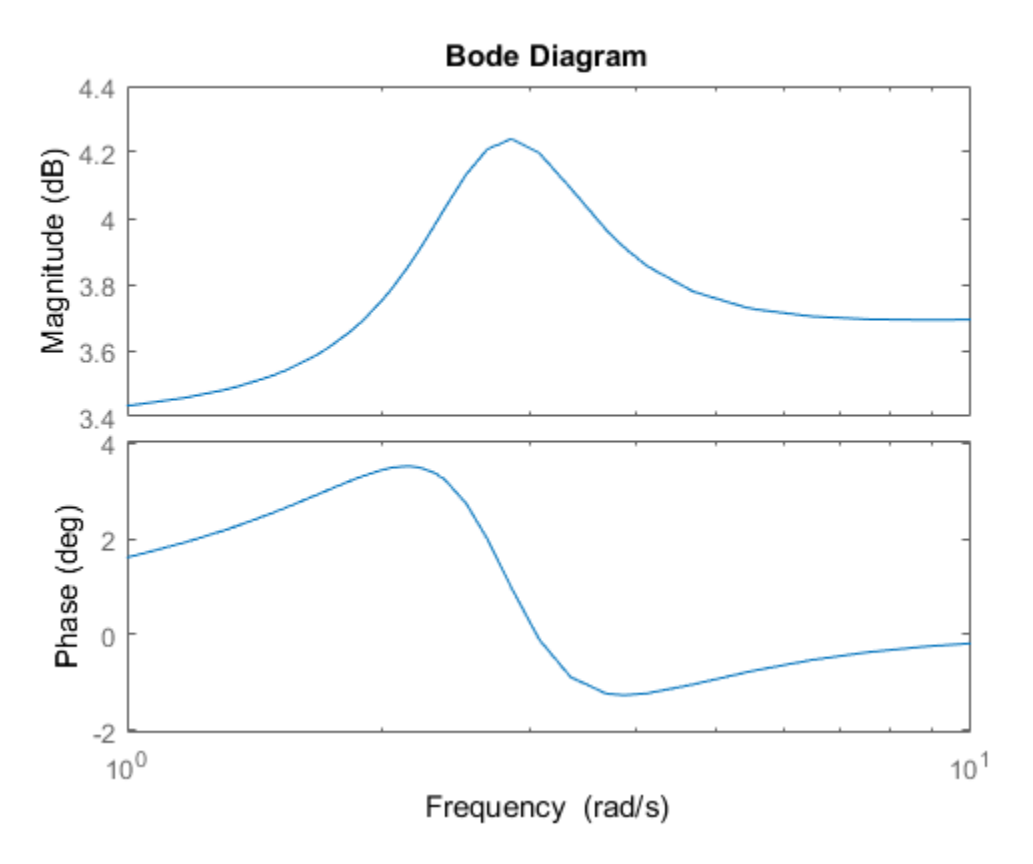

Change the units to Hz and suppress the phase plot. To do so, edit properties of the plot handle, h.

```
setoptions(h,'FreqUnits','Hz','PhaseVisible','off');
```
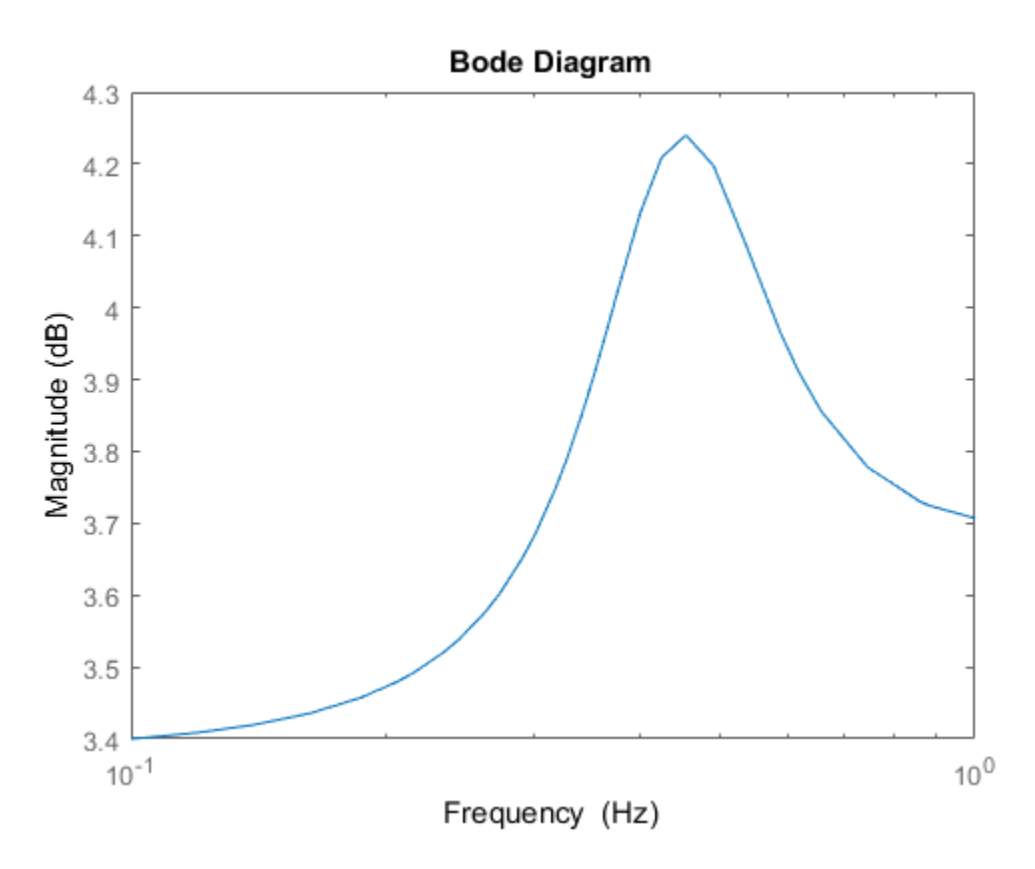

<span id="page-282-0"></span>The plot automatically updates when you call setoptions.

#### Match Phase at Specified Frequency

Create a Bode plot of a dynamic system.

 $sys = tf(1, [1 1]);$  $h =$  bodeplot(sys);

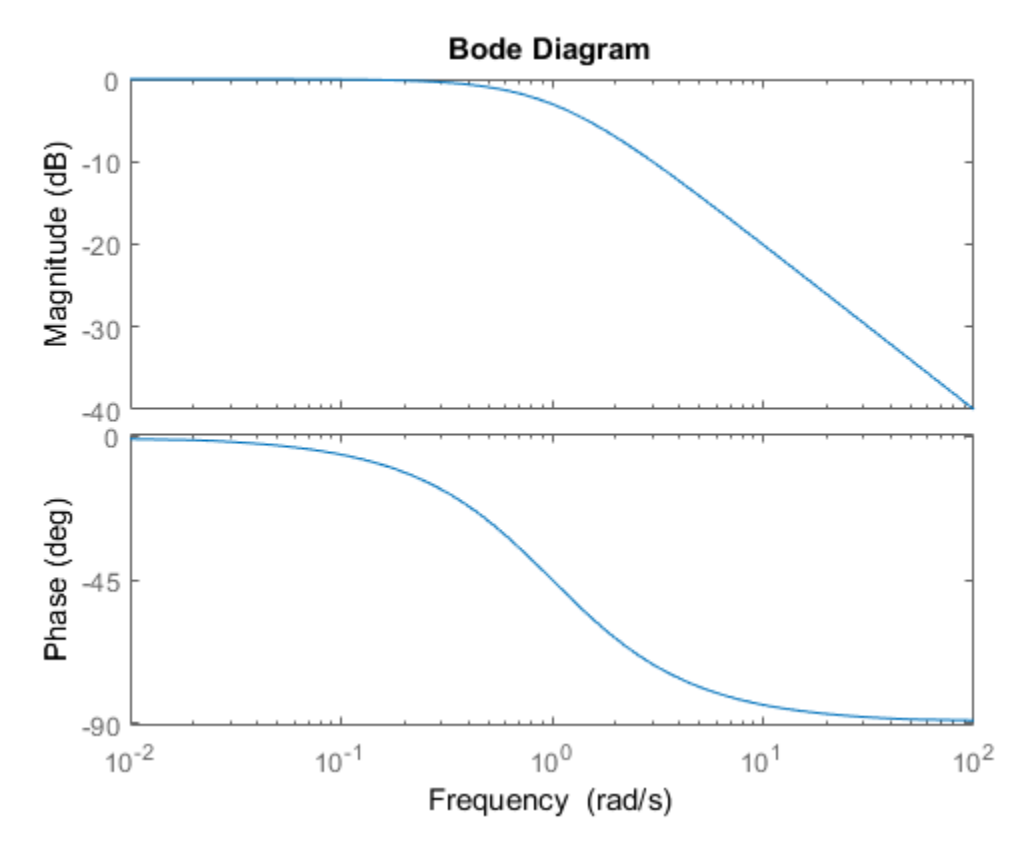

Fix the phase at 1 rad/s to 750 degrees. To do so, get the plot properties. Then alter the properties PhaseMatchingFreq and PhaseMatchingValue to match a phase to a specified frequency.

```
p = getoptions(h);p.PhaseMatching = 'on';
p.PhaseMatchingFreq = 1;
p.PhaseMatchingValue = 750;
```
Update the plot.

setoptions(h,p);

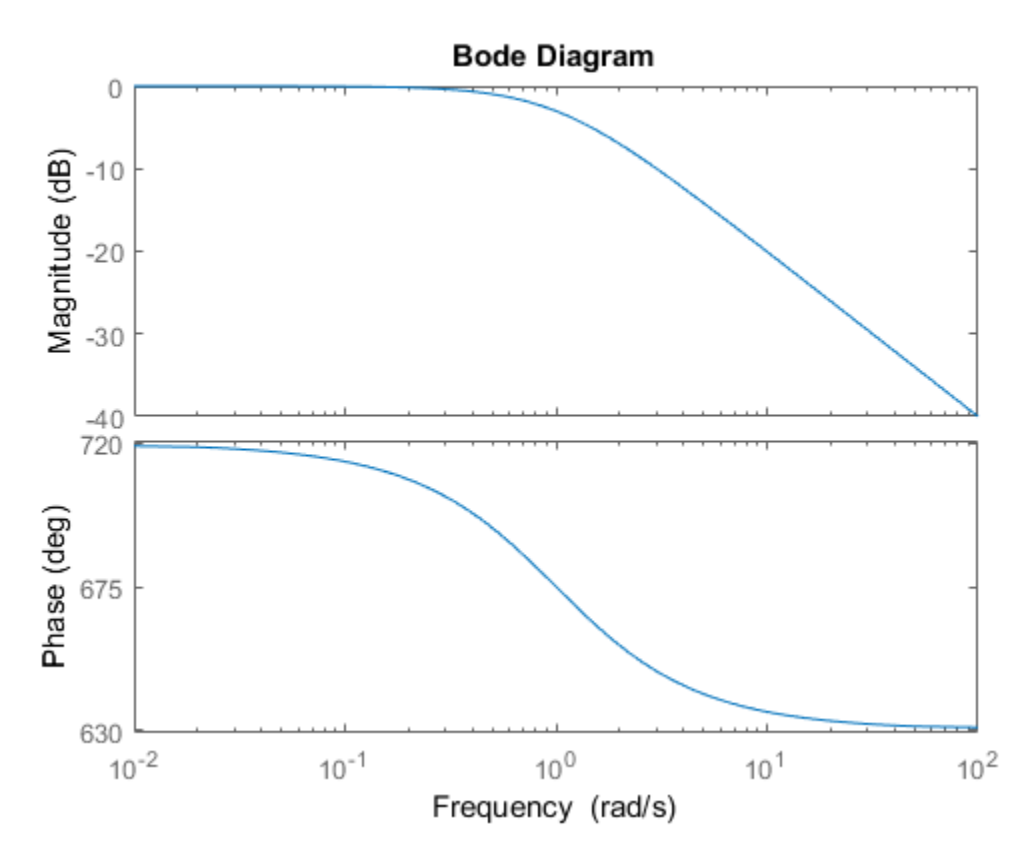

The first bode plot has a phase of -45 degrees at a frequency of 1 rad/s. Setting the phase matching options so that at 1 rad/s the phase is near 750 degrees yields the second Bode plot. Note that, however, the phase can only be  $-45 + N*360$ , where N is an integer, and so the plot is set to the nearest allowable phase, namely 675 degrees (or  $2*360 - 45 =$ 675).

#### Display Confidence Regions of Identified Models

Compare the frequency responses of identified state-space models of order 2 and 6 along with their  $2\sigma$  confidence regions.

```
load iddata1
sys1 = n4sid(z1, 2);
```
#### $sys2 = n4sid(21, 6);$

Both models produce about 70% fit to data. However, sys2 shows higher uncertainty in its frequency response, especially close to Nyquist frequency as shown by the plot:

```
w = 1inspace(8,10*pi,256);
h = bodeplot(sys1,sys2,w);
setoptions(h,'PhaseMatching','on','ConfidenceRegionNumberSD',2);
```
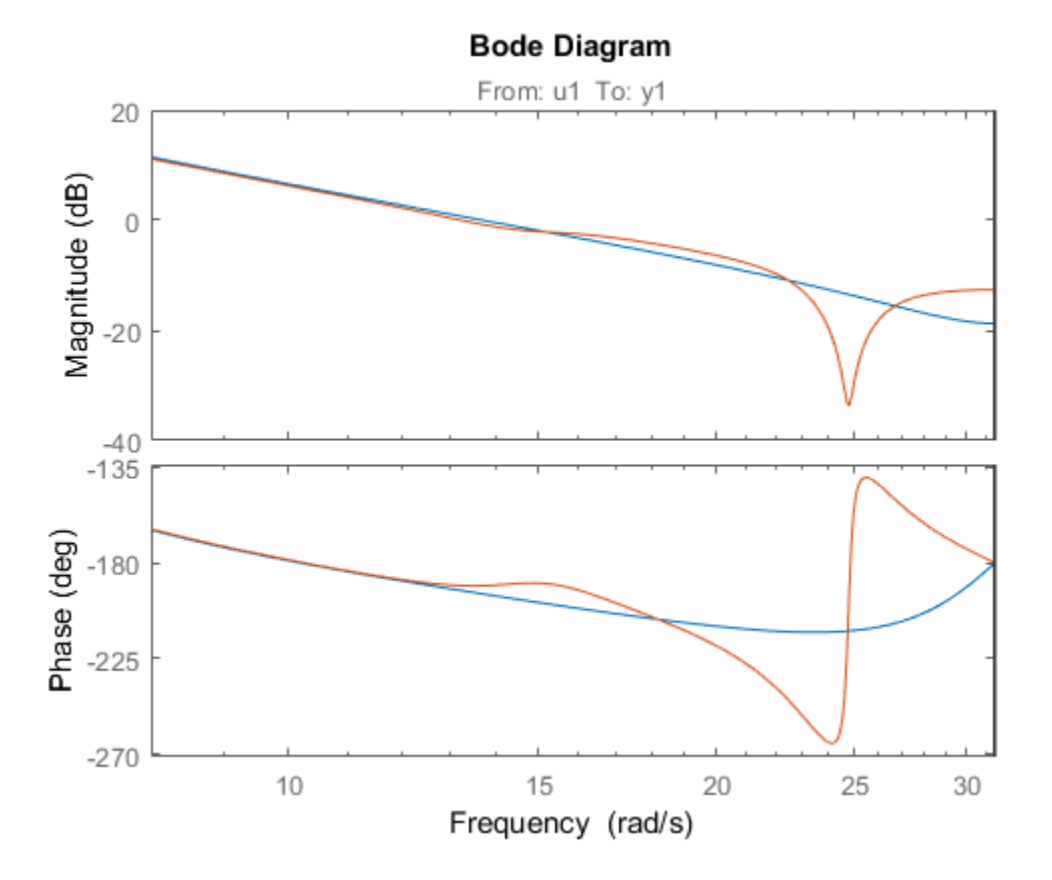

Right-click the plot and select **Characteristics > Confidence Region** to turn on the confidence region characteristic. Alternatively, type showConfidence(h) to plot the confidence region.

#### Frequency Response of Identified Parametric and Nonparametric Models

Compare the frequency response of a parametric model, identified from input/output data, to a nonparametric model identified using the same data. Identify parametric and non-parametric models based on data.

```
load iddata2 z2;
w = 1inspace(0,10*pi,128);
sys np = spa(z2,[],w);sys p = tfest(z2,2);
```
spa and tfest require System Identification Toolbox™ software. sys\_np is a nonparametric identified model. sys p is a parametric identified model.

Create a Bode plot that includes both systems.

opt = bodeoptions; opt.PhaseMatching = 'on'; bodeplot(sys\_np,sys\_p,w,opt);

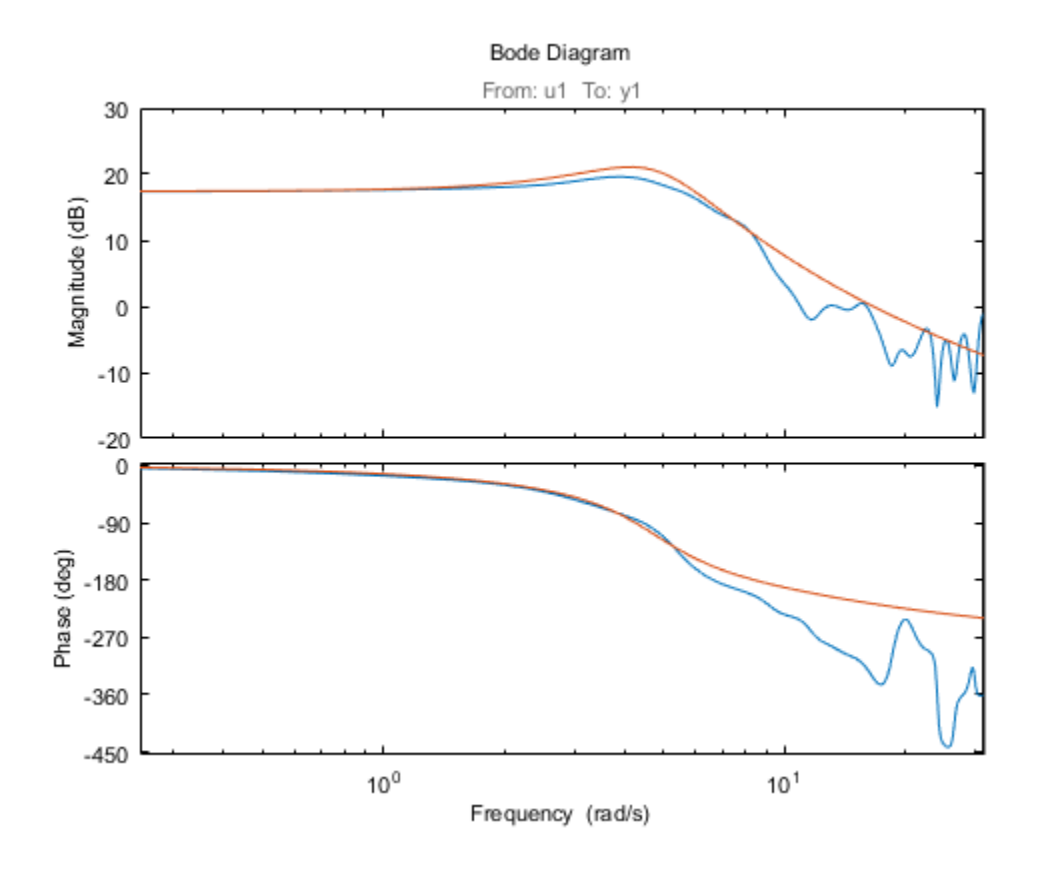

## More About

#### Tips

You can change the properties of your plot, for example the units. For information on the ways to change properties of your plots, see "Ways to Customize Plots".

### See Also

bodeoptions | getoptions | setoptions | bode

### Introduced before R2006a
# c2d

Convert model from continuous to discrete time

## **Syntax**

```
sysd = c2d(sys, Ts)sysd = c2d(sys, Ts, method)sysd = c2d(sys, Ts, opts)[sysd, G] = c2d(sys, Ts, method)[sysd,G] = c2d(sys,Ts,opts)
```
# **Description**

sysd = c2d(sys,Ts) discretizes the continuous-time dynamic system model sys using zero-order hold on the inputs and a sample time of  $\overline{\text{S}}$  seconds.

sysd = c2d(sys,Ts,method) discretizes sys using the specified discretization method method.

sysd = c2d(sys,Ts,opts) discretizes sys using the option set opts, specified using the c2dOptions command.

[sysd,G] = c2d(sys,Ts,method) returns a matrix, G that maps the continuous initial conditions  $x_0$  and  $u_0$  of the state-space model sys to the discrete-time initial state vector  $x$  [0]. method is optional. To specify additional discretization options, use [sysd,  $G$ ] =  $c2d(sys, Ts, opts)$ .

# Input Arguments

**sys**

Continuous-time dynamic system model (except frequency response data models). sys can represent a SISO or MIMO system, except that the 'matched' discretization method supports SISO systems only.

sys can have input/output or internal time delays; however, the 'matched' and 'impulse' methods do not support state-space models with internal time delays.

The following identified linear systems cannot be discretized directly:

- idgrey models whose FunctionType is 'c'. Convert to idss model first.
- idproc models. Convert to idtf or idpoly model first.

For the syntax  $[sysd, G] = c2d(sys, Ts, opts)$ , sys must be a state-space model.

#### **Ts**

Sample time.

#### **method**

String specifying a discretization method:

- 'zoh' Zero-order hold (default). Assumes the control inputs are piecewise constant over the sample time Ts.
- 'foh' Triangle approximation (modified first-order hold). Assumes the control inputs are piecewise linear over the sample time Ts.
- 'impulse' Impulse invariant discretization.
- 'tustin' Bilinear (Tustin) method.
- 'matched' Zero-pole matching method.

For more information about discretization methods, see "Continuous-Discrete Conversion Methods".

#### **opts**

Discretization options. Create opts using c2dOptions.

### Output Arguments

#### **sysd**

Discrete-time model of the same type as the input system sys.

c2d

When sys is an identified (IDLTI) model, sysd:

- Includes both measured and noise components of sys. The innovations variance *λ* of the continuous-time identified model sys, stored in its NoiseVarianceproperty, is interpreted as the intensity of the spectral density of the noise spectrum. The noise variance in sysd is thus *λ/Ts*. *x x x* **<b>***x x x x x x x x x x x x x x x x x x x x x x x x x x x x x x x x x x* sys is an identified (IDLTI) model, sysd:<br>
uldes both measured and noise components of sys. The inne<br>
continuous-time identified model sys, stored in its NoiseV<br>
erpreted as the intensity of the spectral density of the no
- Does not include the estimated parameter covariance of sys. If you want to translate the covariance while discretizing the model, use translatecov.

#### **G**

Matrix relating continuous-time initial conditions  $x_0$  and  $u_0$  of the state-space model sys to the discrete-time initial state vector *x* [0], as follows:

$$
x[0] = G \cdot \begin{bmatrix} x_0 \\ u_0 \end{bmatrix}
$$

For state-space models with time delays, c2d pads the matrix G with zeroes to account for additional states introduced by discretizing those delays. See "Continuous-Discrete Conversion Methods" for a discussion of modeling time delays in discretized systems.

### Examples

### Discretize a Transfer Function

Discretize the following continuous-time transfer function:

$$
H(s) = e^{-0.3s} \frac{s-1}{s^2 + 4s + 5}.
$$

This system has an input delay of 0.3 s. Discretize the system using the triangle (firstorder-hold) approximation with sample time  $\textsf{Ts} = 0.1 \text{ s}$ .

```
H = tf([1 -1], [1 4 5], 'InputDelay', 0.3);Hd = c2d(H, 0.1, 'foh');
```
Compare the step responses of the continuous-time and discretized systems. step(H,'-',Hd,'--')

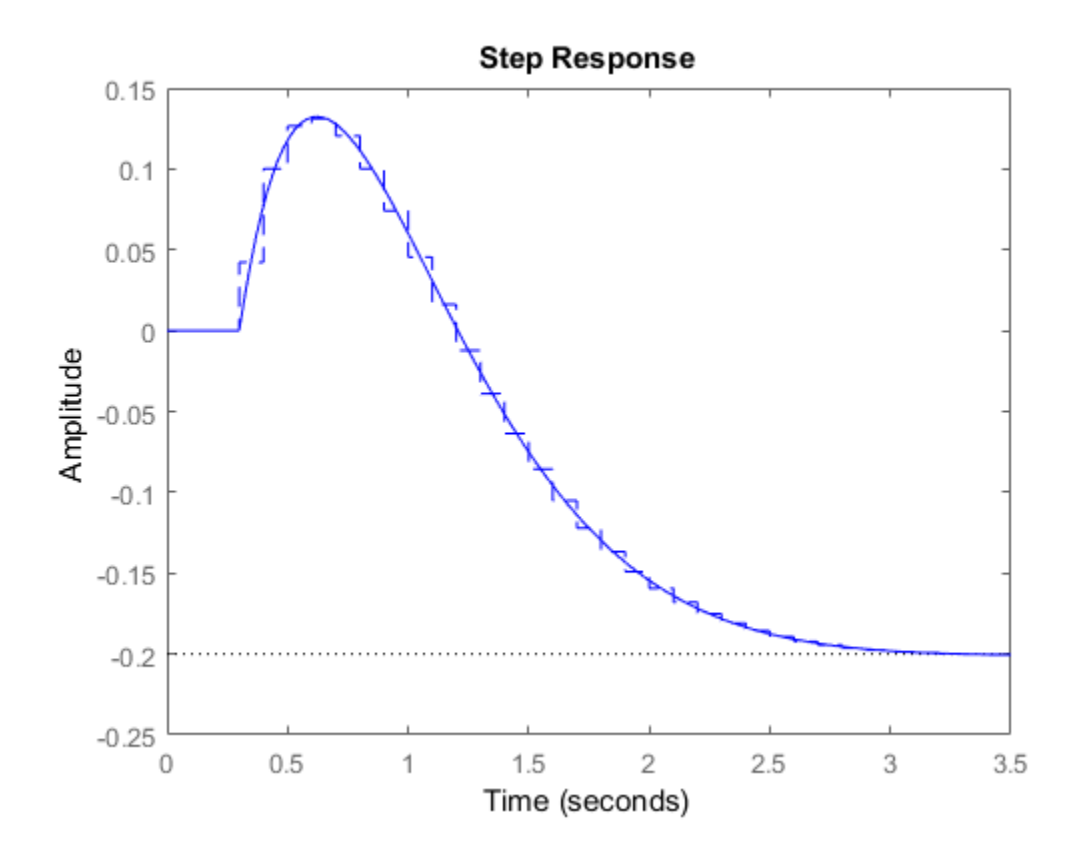

### Discretize Model with Fractional Delay Asborbed into Coefficients

Discretize the following delayed transfer function using zero-order hold on the input, and a 10-Hz sampling rate.

$$
H(s) = e^{-0.25s} \frac{10}{s^2 + 3s + 10}
$$

```
h = tf(10, [1 3 10], 'I0Delay', 0.25);hd = c2d(h, 0.1)hd = 0.01187 z^2 + 0.06408 z + 0.009721
   z^(-3) * ----------------------------------
               z^2 - 1.655 z + 0.7408
Sample time: 0.1 seconds
Discrete-time transfer function.
```
In this example, the discretized model hd has a delay of three sampling periods. The discretization algorithm absorbs the residual half-period delay into the coefficients of hd.

Compare the step responses of the continuous-time and discretized models.

```
step(h, '--', hd, '--')
```
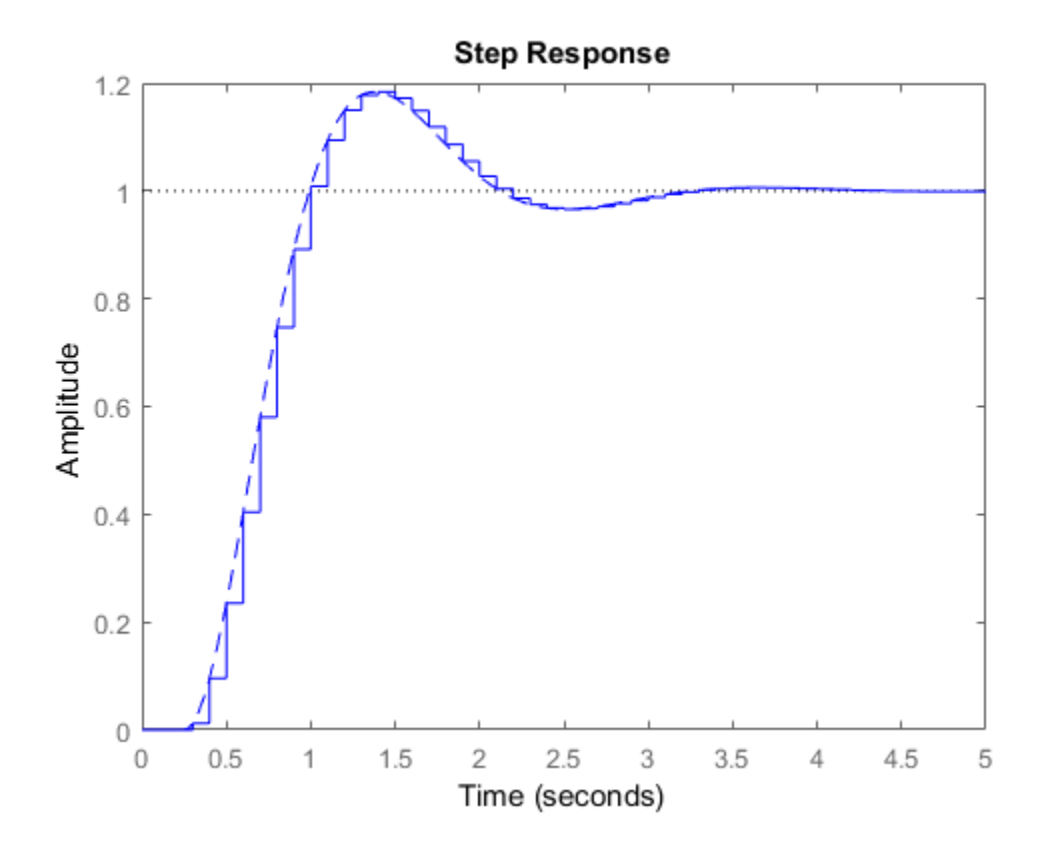

### Discretize Model With Approximated Fractional Delay

Discretize a state-space model with time delay, using a Thiran filter to model fractional delays:

sys =  $ss(tf([1, 2], [1, 4, 2]))$ ; % create a state-space model sys.InputDelay = 2.7 % add input delay This command creates a continuous-time state-space model with two states, as the output shows:

 $a =$  x1 x2 x1 -4 -2

```
 x2 1 0
h = u1
   x1 2
   x2 0
c = x1 x2
   y1 0.5 1
d = u1
   y1 0
Input delays (listed by channel): 2.7 
Continuous-time model.
```
Use c2dOptions to create a set of discretization options, and discretize the model. This example uses the Tustin discretization method.

```
opt = c2dOptions('Method','tustin','FractDelayApproxOrder',3);
sysd1 = c2d(sys, 1, opt) % 1s sample time
These commands yield the result
a = x1 x2 x3 x4 x5
   x1 -0.4286 -0.5714 -0.00265 0.06954 2.286
   x2 0.2857 0.7143 -0.001325 0.03477 1.143
   x3 0 0 -0.2432 0.1449 -0.1153
 x4 0 0 0.25 0 0
 x5 0 0 0 0.125 0
b = u1
   x1 0.002058
   x2 0.001029
  x3 8<br>x4 0
  x4 x5 0
c = x1 x2 x3 x4 x5
  y1 0.2857 0.7143 -0.001325 0.03477 1.143
```

```
d = u1
    y1 0.001029
Sample time: 1
Discrete-time model.
```
The discretized model now contains three additional states x3, x4, and x5 corresponding to a third-order Thiran filter. Since the time delay divided by the sample time is 2.7, the third-order Thiran filter (FractDelayApproxOrder = 3) can approximate the entire time delay.

### Discretized Identified Model

Discretize an identified, continuous-time transfer function and compare its performance against a directly estimated discrete-time model

Estimate a continuous-time transfer function and discretize it.

load iddata1  $systc = tfest(z1,2);$  $sys1d = c2d(sys1c, 0.1, 'zoh')$ ;

Estimate a second order discrete-time transfer function.

```
sys2d = tfest(21, 2, 'Ts', 0.1);
```
Compare the two models.

compare(z1,sys1d,sys2d)

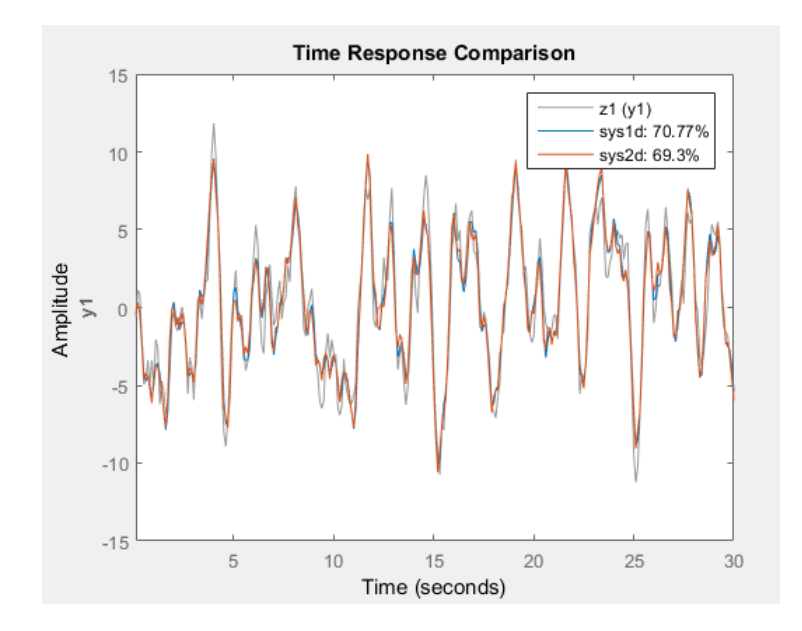

The two systems are virtually identical.

### Build Predictor Model

Discretize an identified state-space model to build a one-step ahead predictor of its response.

```
load iddata2
sysc = ssest( z2, 4);sysd = c2d(sysc, 0.1, 'zoh');
[A,B,C,D,K] = idssdata(sysd);
Predictor = ss(A-K*C, [K B-K*D], C, [0 D], 0.1);
```
The Predictor is a two input model which uses the measured output and input signals ([z1.y z1.u]) to compute the 1-step predicted response of sysc.

## More About

### Tips

- Use the syntax sysd =  $c2d(sys, Ts, method)$  to discretize sys using the default options for method. To specify additional discretization options, use the syntax sysd  $= c2d(sys,Ts,opts).$
- To specify the tustin method with frequency prewarping (formerly known as the 'prewarp' method), use the PrewarpFrequency option of c2dOptions.

### **Algorithms**

For information about the algorithms for each c2d conversion method, see "Continuous-Discrete Conversion Methods".

- "Dynamic System Models"
- "Discretize a Compensator"
- "Continuous-Discrete Conversion Methods"

### See Also

d2c | d2d | c2dOptions | thiran | translatecov

#### Introduced before R2006a

# c2dOptions

Create option set for continuous- to discrete-time conversions

## **Syntax**

```
opts = c2dOptions
opts = c2dOptions('OptionName', OptionValue)
```
# **Description**

*opts* = c2dOptions returns the default options for c2d.

*opts* = c2dOptions('*OptionName*', *OptionValue*) accepts one or more commaseparated name/value pairs that specify options for the c2d command. Specify *OptionName* inside single quotes.

# Input Arguments

### Name-Value Pair Arguments

### **'Method'**

Discretization method, specified as one of the following values:

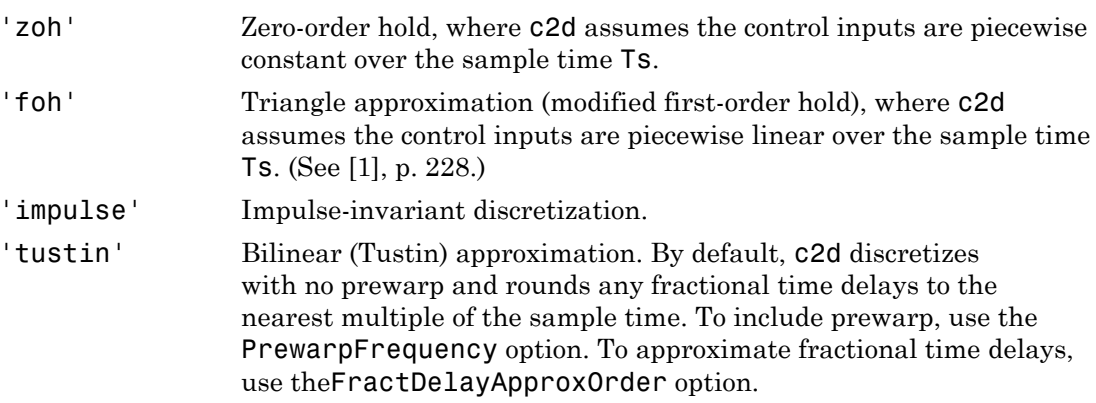

'matched' Zero-pole matching method. (See [\[1\],](#page-300-0) p. 224.) By default, c2d rounds any fractional time delays to the nearest multiple of the sample time. To approximate fractional time delays, use the FractDelayApproxOrder option.

**Default:** 'zoh'

#### **'PrewarpFrequency'**

Prewarp frequency for 'tustin' method, specified in rad/TimeUnit, where TimeUnit is the time units, specified in the TimeUnit property, of the discretized system. Takes positive scalar values. A value of 0 corresponds to the standard 'tustin' method without prewarp.

#### **Default:** 0

#### **'FractDelayApproxOrder'**

Maximum order of the Thiran filter used to approximate fractional delays in the 'tustin' and 'matched' methods. Takes integer values. A value of 0 means that c2d rounds fractional delays to the nearest integer multiple of the sample time.

#### **Default:** 0

### Examples

Discretize two models using identical discretization options.

```
% generate two arbitrary continuous-time state-space models
sys1 = rss(3, 2, 2);sys2 = rss(4, 4, 1);Use c2dOptions to create a set of discretization options.
opt = c2dOptions('Method', 'tustin', 'PrewarpFrequency', 3.4);
Then, discretize both models using the option set.
```

```
dsys1 = c2d(sys1, 0.1, opt); % 0.1s sample time
dsys2 = c2d(sys2, 0.2, opt); % 0.2s sample time
The c2dOptions option set does not include the sample time Ts. You can use the same
discretization options to discretize systems using a different sample time.
```
## References

<span id="page-300-0"></span>[1] Franklin, G.F., Powell, D.J., and Workman, M.L., *Digital Control of Dynamic Systems* (3rd Edition), Prentice Hall, 1997.

### See Also

c2d

Introduced in R2010a

### canon

State-space canonical realization

## **Syntax**

```
csvs = canon(svs, type)[csys, T] = canon(sys, type)csys = canon(sys,'modal',condt)
```
## **Description**

 $csys = canon(sys, type)$  transforms the linear model sys into a canonical statespace model csys. The argument type specifies whether csys is in [modal](#page-304-0) or [companion](#page-305-0) form.

[csys,T]= canon(sys,type) also returns the state-coordinate transformation T that relates the states of the state-space model sys to the states of csys.

csys = canon(sys,'modal',condt) specifies an upper bound condt on the condition number of the block-diagonalizing transformation.

## Input Arguments

#### **sys**

Any linear dynamic system model, except for frd models.

#### **type**

String specifying the type of canonical form of csys. type can take one of the two following values:

- 'modal' convert sys to [modal form.](#page-304-0)
- 'companion' convert sys to [companion form.](#page-305-0)

#### **condt**

Positive scalar value specifying an upper bound on the condition number of the blockdiagonalizing transformation that converts sys to csys. This argument is available only when type is 'modal'. the scalar value specifying an upper bound on the condition number of the block-<br> *G* scalar value specifying an upper bound on the condition number is available only<br>  $\text{trype is 'mod 1'.}$ <br>  $\text{tan} \cos \theta$  to calce the size of the conon<br>
on upper bound on the condition number of the block-<br> *s* to csys. This argument is available only<br>
of the eigenvalue clusters in the *A* matrix of csys.<br>
es *A*.<br>
state-space realization of sys in the canonical fo standard and specifying an upper bound on the condition number of the block-<br>
standard in that convects sys to csys. This argument is available only<br>
shooda!..<br>
for ordotos the size of the eigenvalue clusters in the A mat cominal value specifying an upper bound on the condition pumber of the block<br>
stolar value specifying an upper bound on the condition pumber of the block<br>
spheriment is available only<br>
ypper import to reduce the size of t conon<br>
an upper bound on the condition number of the block-<br>
at enerverts sys to csys. This argument is available only<br>
as of the eigenvalue clusters in the A matrix of csys.<br>
as A.<br>
as atte-space realization of sys in th can<br>not precifying an upper bound on the condition number of the block.<br>moleculated that converts 998 to c898. This argument is woulluble only<br>not be relates the size of the eigenvalue clusters in the A matrix of c8ys.<br>In conon<br>
exponents sys to csys. This argument is available only<br>
the eigenvalue clusters in the *A* matrix of csys.<br>
4.<br>
de-space realization of sys in the canonical form<br>
the-space realization of sys in the canonical form<br> specifying an upper bound on the condition number of the block-<br>ranion that converts sys to csys. This argument is available only<br>The meaning matrix of csystement is available only<br>there the size of the eigenvalue cluster

Increase condt to reduce the size of the eigenvalue clusters in the *A* matrix of csys. Setting condt = Inf diagonalizes *A*.

**Default:** 1e8

## Output Arguments

#### **csys**

State-space (ss) model. csys is a state-space realization of sys in the canonical form specified by type.

#### **T**

.

Matrix specifying the transformation between the state vector *x* of the state-space model sys and the state vector  $x_c$  of csys:

 $x_c = Tx$ 

This argument is available only when sys is state-space model.

### Examples

This example uses canon to convert a system having doubled poles and clusters of close poles to modal canonical form.

Consider the system *G* having the following transfer function:

$$
G(s) = 100 \frac{(s-1)(s+1)}{s(s+10)(s+10.0001)(s-(1+i))^{2}(s-(1-i))^{2}}
$$

To create a linear model of this system and convert it to modal canonical form, enter:

G = zpk( $[1 -1]$ , $[0 -10 -10.0001 1+1i 1-1i 1+1i 1-1i]$ ,100);  $Gc = canon(G, 'modal')$ ;

The system *G* has a pair of nearby poles at  $s = -10$  and  $s = -10.0001$ . *G* also has two complex poles of multiplicity 2 at  $s = 1 + i$  and  $s = 1 - i$ . As a result, the modal form, has a block of size 2 for the two poles near *s* = –10, and a block of size 4 for the complex eigenvalues. To see this, enter the following command:

Gc.A

ans  $=$ 

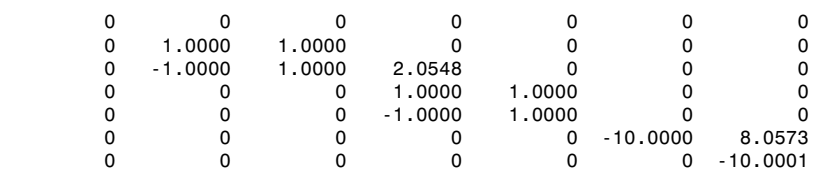

To separate the two poles near  $s = -10$ , you can increase the value of **condt**. For example:

```
Gc2 = canon(G,'modal',1e10);Gc2.A
```
ans  $=$ 

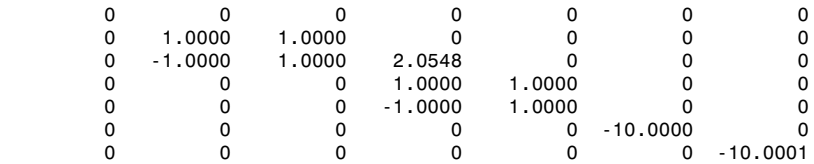

The *A* matrix of Gc2 includes separate diagonal elements for the poles near *s* = –10. The cost of increasing the maximum condition number of *A* is that the *B* matrix includes some large values.

format shortE Gc2.B ans  $=$  3.2000e-001 -6.5691e-003 5.4046e-002 -1.9502e-001

 1.0637e+000 3.2533e+005 3.2533e+005

This example estimates a state-space model that is freely parameterized and convert to companion form after estimation.

```
load icEngine.mat
z = iddata(y, u, 0.04);
FrebModel = n4sid(z,4,'InputDelay',2);CanonicalModel = canon(FreeModel, 'companion')
```
Obtain the covariance of the resulting form by running a zero-iteration update to model parameters.

```
opt = ssestOptions; opt.SearchOption.MaxIter = 0;
CanonicalModel = ssest(z, CanonicalModel, opt)
```
Compare frequency response confidence bounds of FreeModel to CanonicalModel.

```
h = bodeplot(FreeModel, CanonicalModel)
```
the bounds are identical.

### More About

#### <span id="page-304-0"></span>Modal Form

In modal form, *A* is a block-diagonal matrix. The block size is typically 1-by-1 for real eigenvalues and 2-by-2 for complex eigenvalues. However, if there are repeated eigenvalues or clusters of nearby eigenvalues, the block size can be larger. for example, or a system with eigenvalues (  $\frac{1}{2}$ ,  $\frac{1}{2}$ ,  $\frac{1}{2}$  ,  $\frac{1}{2}$  ,  $\frac{1}{2}$  ,  $\frac{1}{2}$  ,  $\frac{1}{2}$  ,  $\frac{1}{2}$  ,  $\frac{1}{2}$  ,  $\frac{1}{2}$  ,  $\frac{1}{2}$  ,  $\frac{1}{2}$  ,  $\frac{1}{2}$  ,  $\frac{1}{2}$  ,  $\frac{1}{2}$  , s w w s <sup>1000</sup><br>
<sup>1000</sup><br>
<sup>0005</sup><br>
<sup>0005</sup><br>
0le estimates a state-space model that is freely parameter<br>
form after estimation.<br>  $\sinh(2x, 0.04)$ ;<br>  $\sinh(2x, 4, \tan)$ <br>  $\cosh(2x, 4, \tan)$ <br>  $\cosh(2x, 4, \tan)$ <br>  $\cosh(2x, 4, \tan)$ <br>  $\cosh(2x, 4, \tan)$ <br> 337e+000<br>
333e+005<br>
333e+005<br>
sample estimates a state-space model that is freely parametes<br>
mino form after estimation.<br>
Iddata(y,u,0.04);<br>
Iddata(y,u,0.04);<br>
Iddata(y,u,0.04);<br>
Iddata(y,u,0.04);<br>
Iddata(y,u,0.04);<br>
Idda 337e+000<br>
338e+005<br>
339e+005<br>
339e+005<br>
339e+005<br>
sample estimates a state-space model that is freely paramete<br>
ion form after estimation.<br>
10 det  $(z_1, i, 0.04)$ ;<br>
10 det  $(z_1, i, 1, 0.04)$ ;<br>
10 det  $z_1$ , 'InputDelay', 2) 337e+000<br>
533e+005<br>
533e+005<br>
scape=005<br>
xample estimates a state-space model that is freely param<br>
mion form after estimation.<br>
16161 =  $n4sid(z, 4, 'InputDelay', 2)$ ;<br>
icalModel = canon(FreeModel, 'companion')<br>
the covariance of th

form

 $\lambda$ λ 1 2 - È Î ˘ ˚

#### <span id="page-305-0"></span>Companion Form

In the companion realization, the characteristic polynomial of the system appears explicitly in the rightmost column of the *A* matrix. For a system with characteristic polynomial ion, the characteristic polynomial of the system appears<br>
column of the A matrix. For a system with characteristic<br>  $+\alpha_{n-1}s + \alpha_n$ <br>
ion A matrix is<br>  $-\alpha_n$ <br>  $-\alpha_n$ <br>  $\vdots$ <br>  $-\alpha_2$ <br>  $\vdots$ <br>  $-\alpha_1$ <br>  $\vdots$ <br>
ation requires that th **effical List**<br> **n** Form<br>
in the rightmost column of the *A* matrix. For a system with characteristic<br>
1<br>  $= s^n + \alpha_1 s^{n-1} + ... + \alpha_{n-1} s + \alpha_n$ <br>
poonding companion *A* matrix is<br>
0 0 ... 0  $-\alpha_n$ <br>
1 0 0 ... 0  $-\alpha_n$ <br>
1 0 ... 0  $-\$ **e** incomposition<br> **1** Form<br>
panion realization, the characteristic polynomial of the system appears<br>
1<br>
1<br>  $1$ <br>  $= s^n + \alpha_1 s^{n-1} + ... + \alpha_{n-1} s + \alpha_n$ <br>
ponding companion A matrix is<br>  $0 \quad 0 \quad ... \quad 0 \quad -\alpha_n$ <br>
1 0 0 ...  $0 \quad -\alpha_n - 1$ efical list<br>
panion realization, the characteristic polynomial of the system appears<br>
in the rightmost column of the *A* matrix. For a system with characteristic<br>
1<br>  $s^n + \alpha_1 s^{n-1} + ... + \alpha_{n-1} s + \alpha_n$ <br>
ponding companion *A* m 0 1 0 **erical List**<br> **of Form**<br> **of Form**<br> **of Form**<br> **ontai** and the characteristic polynomial of the system appears<br>
in the rightmost column of the *A* matrix. For a system with characteristic<br>  $1$ <br>  $= s^n + \alpha_1 s^{n-1} + ... + \alpha_{n-1} s$ st<br>
an realization, the characteristic polynomial of the system appears<br>
rightmost column of the A matrix. For a system with characteristic<br>  $x_1s^{n-1} + ... + \alpha_{n-1}s + \alpha_n$ <br>
g companion A matrix is<br>  $\therefore$   $0 \quad -\alpha_n$ <br>  $0 \quad \dots \quad 0 \$ and the characteristic polynomial of the system appears<br>
ightmost column of the A matrix. For a system with characteristic<br>  $\int_1^{s^{n-1} + ... + \alpha_{n-1}s + \alpha_n}$ <br>
g companion A matrix is<br>  $\ldots$  0  $-\alpha_n$ <br>
0  $\ldots$  0  $-\alpha_n$ <br>
0  $\ldots$ <br> . . .. ..

$$
p(s) = s^{n} + \alpha_{1} s^{n-1} + \dots + \alpha_{n-1} s + \alpha_{n}
$$

the corresponding companion *A* matrix is

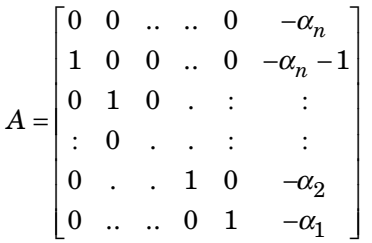

xation, the characteristic polynomial of the system appears<br>
sost column of the A matrix. For a system with characteristic<br>  $\cdots + \alpha_{n-1}s + \alpha_n$ <br>  $\cdots + \alpha_{n-1}s + \alpha_n$ <br>  $\cdots$ <br>  $\cdots$ <br>  $\cdots$ <br>  $\cdots$ <br>  $\cdots$ <br>  $\cdots$ <br>  $\cdots$ <br>  $\cdots$ <br>  $\cd$ **Form**<br>
panion realization, the characteristic polynomial of the system appears<br>  $\ln h$  reghtmost column of the *A* matrix. For a system with characteristic<br>  $\ln h$ <br>  $\int_0^{R} + \alpha_1 g^{R-1} + \ldots + \alpha_{n-1} g + \alpha_n$ <br>
boonding companion The companion transformation requires that the system be controllable from the first input. The companion form is poorly conditioned for most state-space computations; avoid using it when possible.

#### Algorithms

**p***s <i>s s s s s s s s s s s s s s s s n s n s n s n s n s n s n n s n n s n* **olonization**<br> **noise form**<br> **noise form**<br> **noise form**<br> **noise for the relations of the characteristic polynomial of the system appears**<br> **noise for the relations of the d matrix. For a system with diamasteristic<br>
<b>noise** The canon command uses the bdschur command to convert sys into modal form and to compute the transformation T. If sys is not a state-space model, the algorithm first converts it to state space using ss.

The reduction to companion form uses a state similarity transformation based on the controllability matrix [1].

### References

<span id="page-305-1"></span>[1] Kailath, T. *Linear Systems*, Prentice-Hall, 1980.

### See Also

ctrb | ctrbf | ss2ss

Introduced before R2006a

### care

Continuous-time algebraic Riccati equation solution

## **Syntax**

```
[X, L, G] = \text{care}(A, B, Q)[X, L, G] = \text{care}(A, B, Q, R, S, E)[X, L, G, report] = care(A, B, Q, \dots)[X1, X2, D, L] = \text{care}(A, B, Q, \ldots, \text{ 'factor ' })COTE<br>
Continuous-time algebraic Riccati equation solution<br>
Syntax<br>
[X, L, G] = \text{care}(A, B, 0)<br>
[X, L, G] = \text{care}(A, B, 0, R, S, E)<br>
[X, L, G, \text{report}] = \text{care}(A, B, 0, \ldots, \text{'factor'})<br>
[X, X, C, D, L] = \text{care}(A, B, 0, \ldots, \text{'factor'})<br>
Description<br>
[X, L, G] = \text
```
## **Description**

 $[X,L,G] = \text{care}(A,B,Q)$  computes the unique solution X of the continuous-time algebraic Riccati equation

 $= R^{-1}B^T X E$ .

 $[X, L, G] = \text{care}(A, B, Q, R, S, E)$  solves the more general Riccati equation

$$
A^T X E + E^T X A - (E^T X B + S) R^{-1} (B^T X E + S^T) + Q = 0
$$

*A*<br>**C**<br>**A A**<br>**A**  $\mathbf{A}(\mathbf{A}) = \text{diag}(A, B, A)$ <br>**A**  $\mathbf{A}(\mathbf{A}) = \text{diag}(A, B, B)$ <br>**A**  $\mathbf{A}(\mathbf{A}) = \text{diag}(A, B, \mathbf{A}, \mathbf{A}, \mathbf{A}, \mathbf{A}, \mathbf{A}, \mathbf{A}, \mathbf{A}, \mathbf{A}, \mathbf{A}, \mathbf{A}, \mathbf{A}, \mathbf{A}, \mathbf{A}, \mathbf{A}, \mathbf{A}, \mathbf{A}, \mathbf{A}, \mathbf{A}, \mathbf{A}, \math$ *A XE E XA E XB S R B XE S Q T T T T T* + - + + + = praise Riccard equation solution<br>  $B_1 O_1$ <br>  $B_2 O_1$ <br>  $B_1 O_1$ ,  $B_2$ ,  $B_2$ , ...)<br>  $\sigma(\mathbf{A}, \mathbf{B}, \mathbf{G}, \ldots)$ <br>  $\sigma(\mathbf{A}, \mathbf{B}, \mathbf{G}, \ldots)$ ,  $\tau(\mathbf{A}\sigma(\mathbf{C}\mathbf{D}^*))$ <br>  $\mathbf{B}, \mathbf{O}$  computes the unique solution X of the co When omitted, R, S, and E are set to the default values  $R=I$ ,  $S=0$ , and  $E=I$ . Along with the s - Alphobetical Lia<br>
Continuous-time algebraic Riccati equation solution<br>  $[X_1, I_1, 6] = \text{care}(A, B, 0, 1, 8, 5, E)$ <br>  $[X_1, I_2, 6] = \text{care}(A, B, 0, R, S, E)$ <br>  $[X_1, I_3] = \text{care}(A, B, 0, \ldots, 7 + \text{actor}^*)$ <br>  $[X_1, X_2, 0, L] = \text{care}(A, B, 0, \ldots, 7$ solution X of the continuous-time<br>  $\overrightarrow{B} = R^{-1}B^T X E$ .<br>
(e general Riccati equation<br>  $\overrightarrow{B} + Q = 0$ <br>
alues R=1, S=0, and E=1. Along with the<br>  $(B^T X E + S^T)$  and a vector L of closed-<br>
a diagnosis report with:<br>
seigenvalues o loop eigenvalues, where

 $L=eig(A-B*G,E)$ 

 $[X, L, G, report] = care(A, B, Q, ...)$  returns a diagnosis report with:

- -1 when the associated Hamiltonian pencil has eigenvalues on or very near the imaginary axis (failure)
- -2 when there is no finite stabilizing solution X

• The Frobenius norm of the relative residual if X exists and is finite.

This syntax does not issue any error message when X fails to exist.

 $[X1, X2, D, L] = \text{care}(A, B, Q, \ldots, \text{ 'factor '}) \text{ returns two matrices } X1, X2 \text{ and a }$ diagonal scaling matrix **D** such that  $X = D*(X2/X1) * D$ . e Probenius norm of the relative residual if X exists and is finite.<br>
A B C R A B C R A B C R A B C R A B C R A B C R A B C R A B C R A B C R A B C R A B C R A B C R A B C R A B C R A B C R A B C B C R A B C B C R A B C B care<br>
ve residual if X exists and is finite.<br>
rmssage when X fails to exist.<br>  $x_1 + x_2$  fractor  $y_1$  returns two matrices X1, X2 and a<br>  $x = D^x (X2) X1$  y-D.<br>
y eigenvalues an the imaginary axis.<br>
n<br>
n<br>
n<br>  $=[1 -1]$   $R=3$ <br>  $C$ **Solution**<br>
Solutions norm of the relative residual if X exists and is finite.<br>
does not issue any error message when X fails to exist.<br>
L = care (A, B, Q, . . . . , 'factor') returns two matrices X1, X2 and a<br>
L contains someonly the relative residual if X exists and is finite.<br>
x does not issue any error message when X fails to exist.<br>  $L, L$ ] = care (A,B,Q, ..., 'factor') returns two matrices X1, X2 and a<br>
Leading matrix D such that  $X = D$ core<br>
existed if X exists and is finite.<br>
the actor of the N fails to exist.<br>  $1 + 2$  actor  $\cdot$  b returns two matrices X1, X2 and a<br>  $= D^*(XZ/X1)^*D$ .<br>
Exigenvalues. All outputs are empty when the<br>
expansion the imaginary ax **EXECUTE 18**<br> **A** *A A* **C C** *A C C C <i>A C C <i>A C A C C <i>A C A C C <i>A C A C A C C <i>A C A C A C <i>A* **C** *A C C <i>A* **C** *C C* 

The vector L contains the closed-loop eigenvalues. All outputs are empty when the associated Hamiltonian matrix has eigenvalues on the imaginary axis.

### Examples

### Example 1

**Solve Algebraic Riccati Equation**

Given

$$
A = \begin{bmatrix} -3 & 2 \\ 1 & 1 \end{bmatrix} \qquad B = \begin{bmatrix} 0 \\ 1 \end{bmatrix} \qquad C = \begin{bmatrix} 1 & -1 \end{bmatrix} \qquad R = 3
$$

you can solve the Riccati equation

$$
A^T X + X A - X B R^{-1} B^T X + C^T C = 0
$$

by

```
a = [-3 \ 2; 1 \ 1]b = [0 ; 1]c = [1 -1]r = 3[x,1,g] = \text{care}(a,b,c'*c,r)
```
This yields the solution

x  $x =$ 0.5895 1.8216 1.8216 8.8188

You can verify that this solution is indeed stabilizing by comparing the eigenvalues of a and a-b\*g. bilizing by comparing the eigenvalues of a<br>
closed-loop eigenvalues eig(a-b\*g).<br>  $\therefore$ <br>  $\therefore$   $\therefore$  izing by comparing the eigenvalues of a<br>ssed-loop eigenvalues  $eig(a-b^*g)$ .<br> $+ C^T C = 0$ <br> $+ C^T C = 0$ <br>by

```
[eig(a) eig(a-b*g)]ans = -3.4495 -3.5026
    1.4495 -1.4370
```
Finally, note that the variable 1 contains the closed-loop eigenvalues  $eig(a-b*g)$ .

```
l
l = -3.5026
    -1.4370
```
### Example 2

#### **Solve H-infinity (** *H*• **)-like Riccati Equation**

To solve the  $H_{\infty}$ -like Riccati equation

$$
A^T X + XA + X(\gamma^{-2} B_1 B_1^T - B_2 B_2^T) X + C^T C = 0
$$

rewrite it in the care format as

Nphobeical list  
\n1.8216 8.8188  
\ncan verify that this solution is indeed stabilizing by comparing the eigenvalues of a  
\na-b<sup>\*</sup>g.  
\n(a) eig(a-b<sup>\*</sup>g)  
\n= 4.495 - 3.5026  
\n= 1.495 - 1.4370  
\nIly, note that the variable 1 contains the closed-loop eigenvalues eig(a-b<sup>\*</sup>g).  
\n3.5026  
\n1.4370  
\nmple 2  
\ne H-infinity 
$$
(H_{\infty})
$$
-like Riccati Equation  
\nolve the  $H_{\infty}$ -like Riccati equation  
\n $A^T X + XA + X(\gamma^2 B_1 B_1^T - B_2 B_2^T)X + C^T C = 0$   
\nitic it in the care format as  
\n $A^T X + XA - X[\underline{B}_1, \underline{B}_2] \begin{bmatrix} -\gamma^2 I & 0 \\ 0 & I \end{bmatrix}^{-1} \begin{bmatrix} R_1^T \\ R_2^T \end{bmatrix} X + C^T C = 0$   
\n $\frac{1}{R} \begin{bmatrix} 8 & 1 \\ 1 & 2 \end{bmatrix} X + C^T C = 0$   
\n $\frac{1}{R} \begin{bmatrix} 8 & 2 \\ 1 & 2 \end{bmatrix}$   
\nsize (B1, 2)  
\nsize (B1, 2)  
\nsize (B1, 2)  
\nsize (B1, 2)  
\nsize (B2, 2)  
\nsize (B1, 2)  
\n1.6°2° egy (m1) zeros (m1, m2) ; zeros (m2, m1) eye (m2)]

You can now compute the stabilizing solution *X* by

```
188<br>
(this solution is indeed stabilizing by comparing the eigenvalues of a<br>
(26)<br>
(26)<br>
(270)<br>
(270)<br>
(279)<br>
(279)<br>
(279)<br>
(279)<br>
(279)<br>
(279)<br>
(279)<br>
(279)<br>
(279)<br>
(279)<br>
(279)<br>
(279)<br>
(279)<br>
(279)<br>
(279)<br>
(279)<br>
(279)<br>
                           1 1 2 2 0
            sional time<br>
\begin{aligned} \mathbf{F}^{(1)}_1 & \text{for } 1 \leq k \leq 1, \end{aligned}<br>
\begin{aligned} \mathbf{F}^{(2)}_2 & \text{for } k \leq k \leq 1, \end{aligned}<br>
\begin{aligned} \mathbf{F}^{(1)}_1 & \text{for } k \leq k \leq 1, \end{aligned}<br>
\begin{aligned} \mathbf{F}^{(2)}_2 & \text{for } k \leq k \leq 1, \end{aligned}<br>
\begin{aligned} \mathbf{F}^{(1)}_1 & \text{for } k \leq k \leq 1,188<br>
this solution is indeed stabilizing by comparing the eigenvalues of a<br>
19)]<br>
026<br>
0270<br>
0270<br>
warriable 1 contains the closed-loop eigenvalues \mathbf{e} \, \mathbf{1}(\mathbf{a} \cdot \mathbf{b}^* \mathbf{q}).<br>
H_{\infty} Hike Riceati Equation<br>

                      188<br>
this solution is indeed stabilizing by comparing the eigenvalues of a<br>
70) 1<br>
026<br>
870<br>
wariable 1 contains the closed-loop eigenvalues 010 (a -b*g).<br>
H_u)-like Riccasti Equation<br>
H_u)-like Riccasti Equation<br>
H_uB = [B1, B2]m1 = size(B1,2)m2 = size(B2,2)R = [-g^2*eye(m1) \text{ zeros}(m1,m2) ; zeros(m2,m1) eye(m2)]
```
 $X = \text{care}(A, B, C^* C, R)$ 

### **Limitations**

 $X = \text{care}(A, B, C^*C, R)$ <br> **Limitations**<br>
The  $(A, B)$  pair must be stabilizable (that is, all unstable modes are controllable). In<br>
addition, the associated Hamiltonian matrix or pencil must have no eigenvalue on the<br>
imaginary addition, the associated Hamiltonian matrix or pencil must have no eigenvalue on the  $X = \text{care}(A, B, C^*C, R)$ <br> **Limitations**<br>
The  $(A, B)$  pair must be stabilizable (that is, all unstable modes are controllable). In<br>
addition, the associated Hamiltonian matrix or pencil must have no eigenvalue on the<br>
imaginary and  $R > 0$ , or **CONTACT ANCATE ACT AND SET A**<br> **CONTACT A**<br> **CONTACT A**<br> **CONTACT A**<br> **CONTACT A**<br> **CONTACT A**<br> **CONTACT A**<br> **CONTACT A**<br> **CONTACT A**<br> **CONTACT A**<br> **CONTACT A**<br> **CONTACT A**<br> **CONTACT A**<br> **CONTACT A**<br> **CONTACT A**<br> **CONTAC** are  $(A, B, C \cdot *C, R)$ <br> **fations**<br>  $(A, B)$  pair must be stabilizable (that is, all<br>  $(A, B)$  pair must be stabilizable (that is, all<br>  $B$ ,  $S$   $T$   $R$ ,  $S$ )<br>  $\begin{bmatrix} Q & S \\ S^T & R \end{bmatrix} > 0$ <br> **C About**<br>  $\begin{bmatrix} R & \text{is well-conditioned} \end{bmatrix}$ <br>  $R$  $X = \text{care}(A, B, C.*C, R)$  $X = \text{care}(A, B, C.*C, R)$  $X = \text{care}(A, B, C.*C, R)$ <br> **Limitations**<br>
The  $(A, B)$  pair must be stabilizable (that is, all unstable modes are controllable). In<br>
addition, the associated Hamiltonian matrix or pencil must have no eigenvalue on the<br>
imaginary

$$
\begin{bmatrix} Q & S \\ S^T & R \end{bmatrix} > 0
$$

### More About

#### **Algorithms**

care implements the algorithms described in [1]. It works with the Hamiltonian matrix and QZ algorithm.

## References

<span id="page-310-0"></span>[1] Arnold, W.F., III and A.J. Laub, "Generalized Eigenproblem Algorithms and Software for Algebraic Riccati Equations," *Proc. IEEE*, 72 (1984), pp. 1746-1754

### See Also

dare | lyap

#### Introduced before R2006a

# chgFreqUnit

Change frequency units of frequency-response data model

## **Syntax**

```
sys new = chgFreqUnit(sys,newfrequencies)
```
## **Description**

sys new = chgFreqUnit(sys,newfrequnits) changes units of the frequency points in sys to newfrequnits. Both Frequency and FrequencyUnit properties of sys adjust so that the frequency responses of sys and sys\_new match.

## Input Arguments

### **sys**

Frequency-response data (frd, idfrd, or genfrd) model

#### **newfrequnits**

New units of frequency points, specified as one of the following strings:

- 'rad/TimeUnit'
- 'cycles/TimeUnit'
- 'rad/s'
- $\cdot$  'Hz'
- 'kHz'
- 'MHz'
- 'GHz'
- 'rpm'

rad/TimeUnit and cycles/TimeUnit express frequency units relative to the system time units specified in the TimeUnit property.

**Default:** 'rad/TimeUnit'

### Output Arguments

#### **sys\_new**

Frequency-response data model of the same type as sys with new units of frequency points. The frequency response of sys new is same as sys.

### Examples

This example shows how to change units of the frequency points in a frequency-response data model.

1 Create a frequency-response data model.

```
load AnalyzerData;
sys = frd(resp, freq);
```
The data file AnalyzerData has column vectors freq and resp. These vectors contain 256 test frequencies and corresponding complex-valued frequency response points, respectively. The default frequency units of sys is rad/TimeUnit, where TimeUnit is the system time units.

2 Change the frequency units.

```
sys1 = chgFreqUnit(sys,'rpm');
```
The FrequencyUnit property of sys1 is rpm.

3 Compare the Bode responses of sys and sys1.

```
bodeplot(sys,'r',sys1,'y--');
legend('sys','sys1')
```
The magnitude and phase of sys and sys1 match.

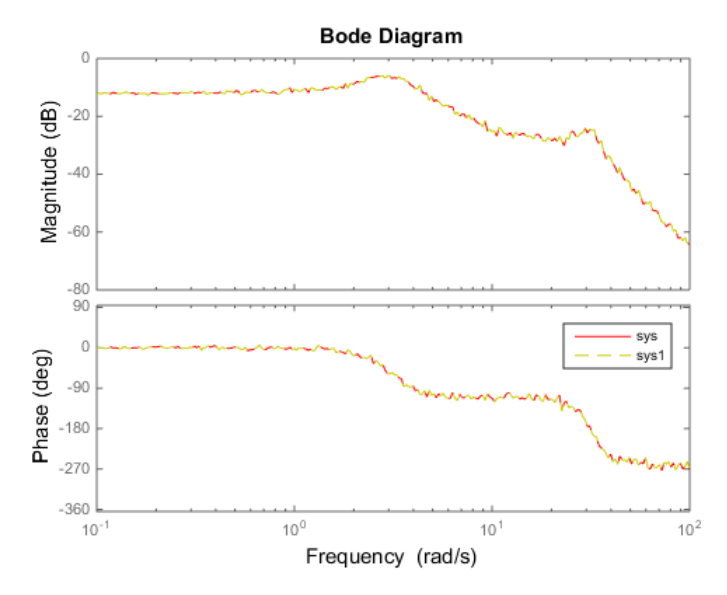

4 (Optional) Change the FrequencyUnit property of sys to compare the Bode response with the original system.

sys2=sys; sys2.FrequencyUnit = 'rpm'; bodeplot(sys,'r',sys2,'gx'); legend('sys','sys2');

Changing the FrequencyUnit property changes the original system. Therefore, the Bode responses of sys and sys2 do not match. For example, the original corner frequency at 2 rad/s changes to 2 rpm (or 0.2 rad/s).

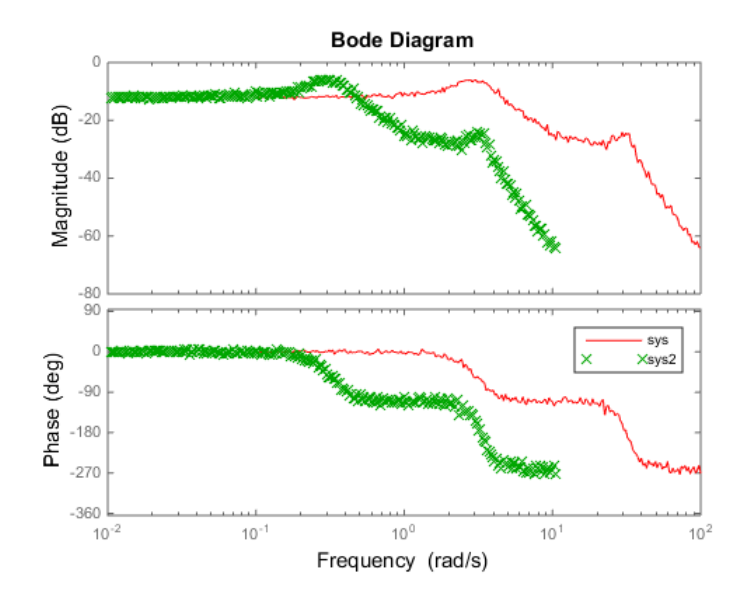

# More About

### Tips

• Use chgFreqUnit to change the units of frequency points without modifying system behavior.

### See Also

chgTimeUnit | frd

### Introduced in R2011a

# chgTimeUnit

Change time units of dynamic system

## **Syntax**

```
sys new = chgTimeUnit(sys, newtimeunits)
```
# **Description**

sys\_new = chgTimeUnit(sys,newtimeunits) changes the time units of sys to newtimeunits. The time- and frequency-domain characteristics of sys and sys\_new match.

## Input Arguments

### **sys**

Dynamic system model

#### **newtimeunits**

New time units, specified as one of the following strings:

- 'nanoseconds'
- 'microseconds'
- 'milliseconds'
- 'seconds'
- 'minutes'
- 'hours'
- 'days'
- 'weeks'
- 'months'
- 'years'

**Default:** 'seconds'

## Output Arguments

#### **sys\_new**

Dynamic system model of the same type as sys with new time units. The time response of sys\_new is same as sys.

If sys is an identified linear model, both the model parameters as and their minimum and maximum bounds are scaled to the new time units.

## Examples

#### Change Time Units of Dynamic System Model

Create a transfer function model.

```
num = [4 2];den = [1 3 10];
sys = tf(num,den);
```
By default, the time unit of sys is 'seconds'. Create a new model with the time units changed to minutes.

```
sys1 = chgTimeUnit(sys,'minutes');
```
This command sets the TimeUnit property of sys1 to 'minutes', without changing the dynamics. To confirm that the dynamics are unchanged, compare the step responses of sys and sys1.

```
stepplot(sys,'r',sys1,'y--');
legend('sys','sys1');
```
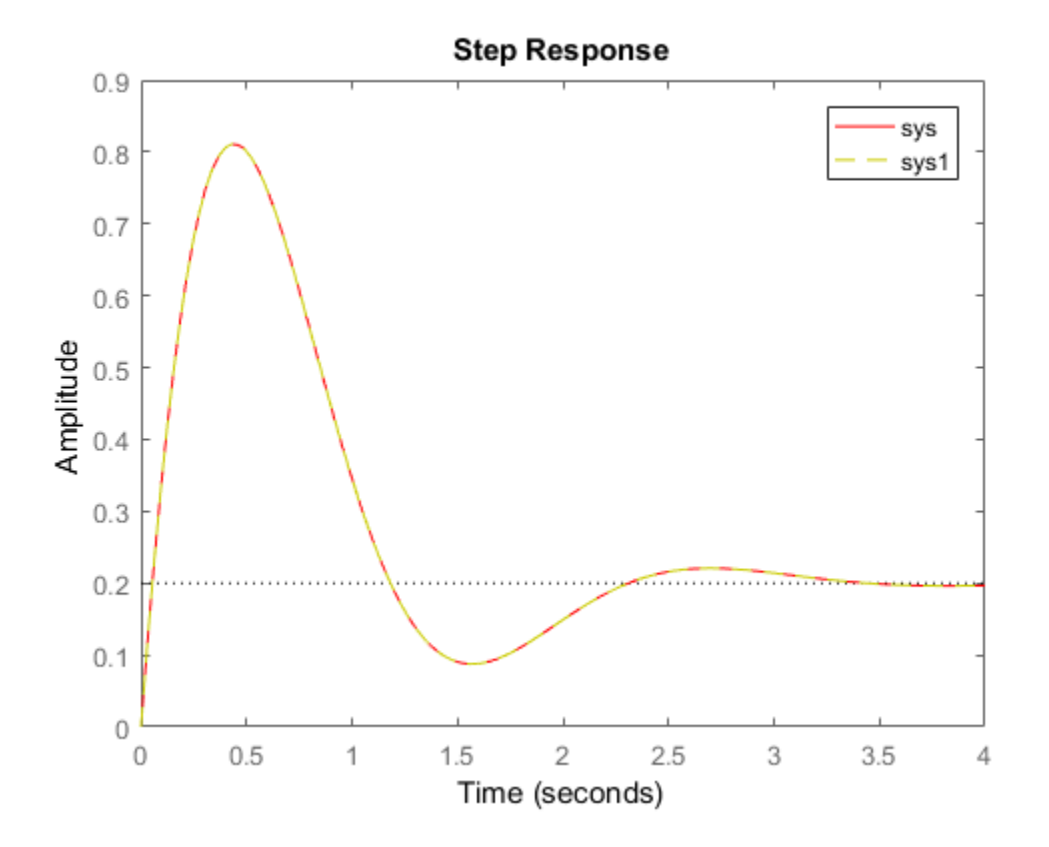

The step responses are the same.

If you change the TimeUnit property of the system instead of using chgTimeUnit, the dynamics of the system do change. To see this, change the TimeUnit property of a copy of sys and compare the step response with the original system.

```
sys2 = sys;sys2.TimeUnit = 'minutes';
stepplot(sys,'r',sys2,'gx');
legend('sys','sys2');
```
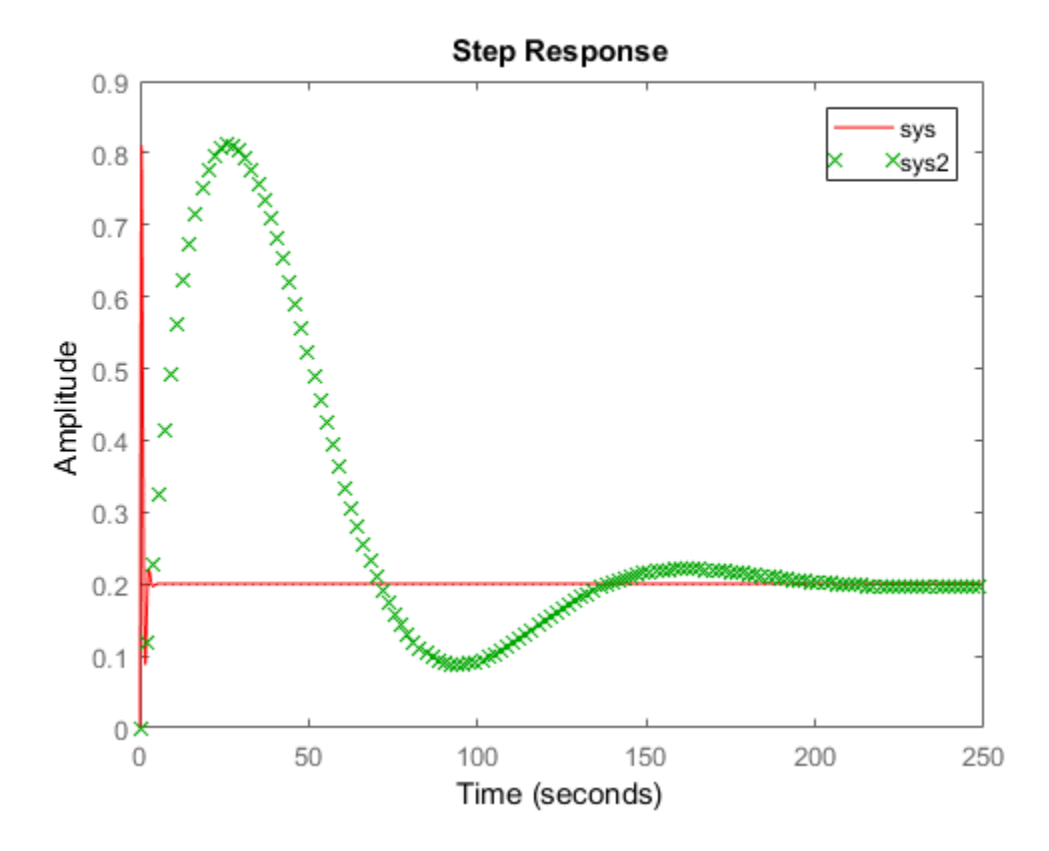

The step responses of sys and sys2 do not match. For example, the original rise time of 0.04 seconds changes to 0.04 minutes.

• "Specify Model Time Units"

## More About

Tips

• Use chgTimeUnit to change the time units without modifying system behavior.

### See Also

chgFreqUnit | tf | zpk | ss | frd | pid

Introduced in R2011a

# conj

Form model with complex conjugate coefficients

# **Syntax**

 $sys = conj(sys)$ 

# **Description**

 $sysc = conj(sys)$  constructs a complex conjugate model sysc by applying complex conjugation to all coefficients of the LTI model sys. This function accepts LTI models in transfer function (TF), zero/pole/gain (ZPK), and state space (SS) formats.

# Examples

If sys is the transfer function

 $(2+i)/(s+i)$ 

then conj(sys) produces the transfer function

 $(2-i)/(s-i)$ 

This operation is useful for manipulating partial fraction expansions.

See Also append | ss | tf | zpk

Introduced before R2006a

### connect

Block diagram interconnections of dynamic systems

## **Syntax**

```
sysc = connect(sys1,...,sysN,inputs,outputs)
sysc = connect(sys1,...,sysN,inputs,outputs,APs)
sysc = connect(blksys,connections,inputs,outputs)
sysc = connect( ,opts)
```
# **Description**

sysc = connect(sys1,...,sysN,inputs,outputs) connects the block diagram elements sys1,...,sysN based on signal names. The block diagram elements sys1,...,sysN are dynamic system models. These models can include summing junctions that you create using sumblk. The connect command interconnects the block diagram elements by matching the input and output signals that you specify in the InputName and OutputName properties of sys1,...,sysN. The aggregate model sysc is a dynamic system model having inputs and outputs specified by inputs and outputs respectively.

sysc = connect(sys1,...,sysN,inputs,outputs,APs) inserts an AnalysisPoint at every signal location specified in APs. Use analysis points to mark locations of interest which are internal signals in the aggregate model. For instance, a location at which you want to extract a loop transfer function or measure the stability margins is a location of interest.

sysc = connect(blksys,connections,inputs,outputs) uses index-based interconnection to build sysc out of an aggregate, unconnected model blksys. The matrix connections specifies how the outputs and inputs of blksys interconnect. For index-based interconnections, inputs and outputs are index vectors that specify which inputs and outputs of blksys are the external inputs and outputs of sysc. This syntax can be convenient when you do not want to assign names to all inputs and outputs of all models to connect. However, in general, it is easier to keep track of named signals.

sysc = connect(, opts) builds the interconnected model using additional options. You can use opts with the input arguments of any of the previous syntaxes.

### Input Arguments

### **sys1,...,sysN**

Dynamic system models that correspond to the elements of your block diagram. For example, the elements of your block diagram can include one or more tf or ss models that represent plant dynamics. Block diagram elements can also include a pid or tunablePID model representing a controller. You can also include one or more summing junction that you create using sumblk. Provide multiple arguments sys1, ..., sysN to represent all of the block diagram elements and summing junctions.

#### **inputs**

For name-based interconnection, a string or string vector that specifies the inputs of the aggregate model sysc. The strings in inputs must correspond to entries in the InputName or OutputName property of one or more of the block diagram elements sys1,...,sysN.

#### **outputs**

For name-based interconnection, a string or string vector that specifies the outputs of the aggregate model sysc. The strings in outputs must correspond to entries in the OutputName property of one or more of the block diagram elements sys1,...,sysN.

#### **APs**

A string or string vector that specifies locations (internal signals) of interest in the aggregate model. The resulting model contains an analysis point at each such location. (See AnalysisPoint). Each string in APs must correspond to an entry in the InputName or OutputName property of one or more of the block diagram elements sys1,...,sysN.

#### **blksys**

Unconnected aggregate model. To obtain blksys, use append to join dynamic system models of the elements of your block diagram. For example, if your block diagram contains dynamic system models C, G, and S, create blksys with the following command:

blksys =  $append(C,G,S)$ 

#### **connections**

Matrix that specifies the connections and summing junctions of the block diagram. Each row of connections specifies one connection or summing junction in terms of the input vector u and output vector y of the unconnected aggregate model blksys. For example, the row:

[3 2 0 0]

specifies that  $y(2)$  connects into  $u(3)$ . The row

[7 2 -15 6]

indicates that  $y(2) - y(15) + y(6)$  feeds into  $u(7)$ .

If you do not specify any connection for a particular input or output, connect omits that input or output from the aggregate model.

#### **opts**

Additional options for interconnection, specified as an options set that you create with connectOptions.

## Output Arguments

#### **sysc**

Interconnected system, returned as either a state-space model or frequency-response model. The type of model returned depends on the input models. For example:

- Interconnecting numeric LTI models (other than frd models) returns an ss model.
- Interconnecting a numeric LTI model with a Control Design Block returns a generalized LTI model. For instance, interconnecting a tf model with a tunablePID Control Design Block returns a genss.
- Interconnecting any model with frequency-response data model returns a frequency response data model.

By default, connect automatically discards states that do not contribute to the I/O transfer function from the specified inputs to the specified outputs of the interconnected model. To retain the unconnected states, set the Simplify option of connectOptions to false. For example:
```
opt = connectOptions('Simplify',false);
sysc = connect(sys1,sys2,sys3, 'r', 'y', opt);
```
## Examples

## SISO Feedback Loop

Create an aggregate model of the following block diagram from  $\mathsf{r}$  to y.

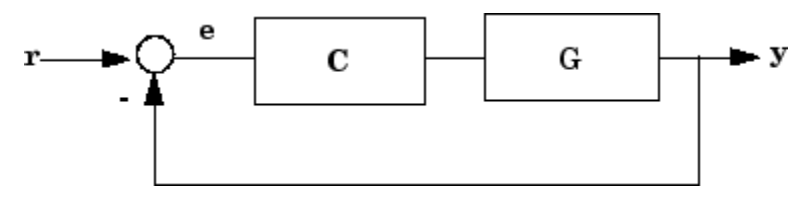

Create C and G, and name the inputs and outputs.

```
C = pid(2, 1);C.u = 'e';C.y = 'u';G = zpk([], [-1, -1], 1);G.u = 'u';
G.y = 'y';
```
The notations C.u and C.y are shorthand expressions equivalent to C.InputName and **C.** OutputName, respectively. For example, entering  $C \cdot u = 'e'$  is equivalent to entering C.InputName = 'e'. The command sets the InputName property of C to the value 'e'.

Create the summing junction.

 $Sum = sumblk('e = r - y')$ ;

Combine C, G, and the summing junction to create the aggregate model from  $\mathsf{r}$  to  $\mathsf{y}$ .

 $T =$  connect(G,C,Sum,  $'r'$ , 'y');

connect automatically joins inputs and outputs with matching names.

## MIMO Feedback Loop

Create the control system of the previous example where G and C are both 2-input, 2 output models.

```
C = [pid(2,1),0;0,pid(5,6)];
C.\text{InputName} = 'e';C.OutputName = 'u';
G = ss(-1, [1, 2], [1, -1], 0);G. InputName = 'u';
G.OutputName = 'y';
```
When you specify single names for vector-valued signals, the software automatically performs vector expansion of the signal names. For example, examine the names of the inputs to C.

C.InputName

ans  $=$  'e(1)'  $'e(2)$ 

Create a 2-input, 2-output summing junction.

Sum =  $sumb(k' e = r - y', 2)$ ;

sumblk also performs vector expansion of the signal names.

Interconnect the models to obtain the closed-loop system.

 $T =$  connect(G,C,Sum, 'r', 'y');

The block diagram elements G, C, and Sum are all 2-input, 2-output models. Therefore, connect performs the same vector expansion. connect selects all entries of the twoinput signals  $\lceil r \rceil$  and  $\lceil \gamma \rceil$  as inputs and outputs to T, respectively. For example, examine the input names of T.

T.InputName

ans  $=$  $\Gamma$ r(1) $\Gamma$  $\cdot$ r(2) $\cdot$ 

## Feedback Loop With Analysis Point Inserted by **connect**

Create a model of the following block diagram from *r* to *y*. Insert an analysis point at an internal location, *u*.

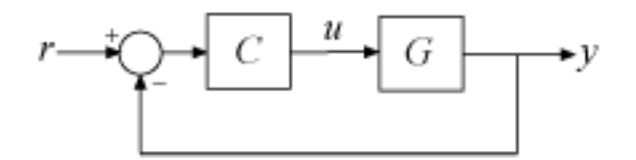

Create C and G, and name the inputs and outputs.

```
C = pid(2, 1);C. InputName = 'e';
C.OutputName = 'u';
G = zpk([], [-1, -1], 1);G. InputName = 'u';
G.OutputName = 'y';
```
Create the summing junction.

Sum =  $sumb$ lk('e =  $r - y'$ );

Combine C, G, and the summing junction to create the aggregate model, with an analysis point at *u*.

```
T = connect(G,C,Sum, 'r', 'y', 'u')
```
 $T =$ 

Generalized continuous-time state-space model with 1 outputs, 1 inputs, 3 states, and AnalysisPoints : Analysis point, 1 channels, 1 occurrences.

Type "ss(T)" to see the current value, "get(T)" to see all properties, and "T.Blocks"  $\cdot$ 

The resulting T is a genss model. The connect command creates the AnalysisPoint block, AnalysisPoints\_, and inserts it into T. To see the name of the analysis point channel in AnalysisPoints, use getPoints.

```
getPoints(T)
```
ans  $=$ 

'u'

The analysis point channel is named 'u'. You can use this analysis point to extract system responses. For example, the following commands extract the open-loop transfer at *u* and the closed-loop response at *y* to a disturbance injected at *u*.

```
L = getLoopTransfer(T, 'u', -1);Tuy = getIOTransfer(T, 'u', 'y');
```
T is equivalent to the following block diagram, where *AP\_u* designates the AnalysisPoint block AnalysisPoints\_ with channel name *u*.

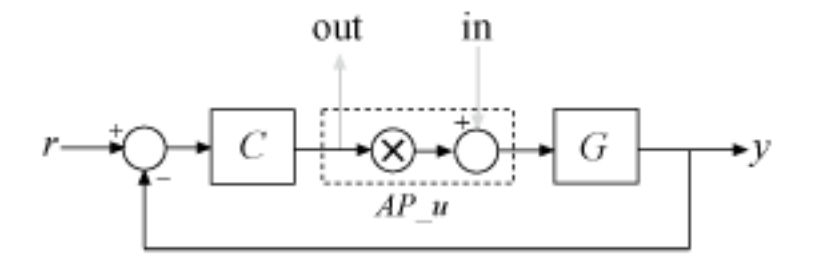

## Index-Based Interconnection

Create an aggregate model of the following block diagram from r to y using index-based interconnection.

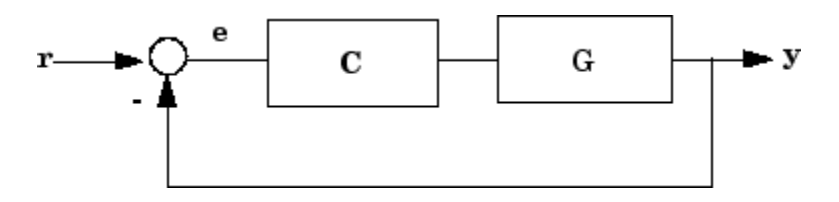

Create C, G, and the unconnected aggregate model blksys.

```
C = pid(2, 1);
G = zpk([], [-1, -1], 1);blksys = append(C,G);
```
The inputs  $u(1)$ ,  $u(2)$  of blksys correspond to the inputs of C and G, respectively. The outputs  $w(1)$ ,  $w(2)$  of blksys correspond to the outputs of C and G, respectively.

Create the matrix connections, which specifies which outputs of blksys connect to which inputs of blksys.

```
connections = [2 1; 1 -2];
```
The first row indicates that  $w(1)$  connects to  $u(2)$ ; in other words, that the output of C connects to the input of G. The second row indicates that  $-w(2)$  connects to  $u(1)$ ; in other words, that the negative of the output of G connects to the input of C.

Create the connected aggregate model from r to y.

```
T = connect(blksys, connections, 1, 2)
```
The last two arguments specify the external inputs and outputs in terms of the indices of blksys. The argument 1 specifies that the external input connects to u(1). The last argument, 2, specifies that the external output connects from w(2).

## More About

- "Multi-Loop Control System"
- "MIMO Control System"
- "MIMO Feedback Loop"
- "Mark Analysis Points in Closed-Loop Models"

### See Also

| append | sumblk | AnalysisPoint | feedback | parallel | series | lft | connectOptions

#### Introduced before R2006a

# connectOptions

Options for the connect command

## **Syntax**

opt = connectOptions opt = connectOptions(Name,Value)

# **Description**

opt = connectOptions returns the default options for connect.

opt = connectOptions(Name,Value) returns an options set with the options specified by one or more Name, Value pair arguments.

# Examples

### Retain Unconnected States in Model Interconnection

Use connectOptions to cause the connect command to retain unconnected states in an interconnected model.

Suppose you have dynamic system models sys1, sys2, and sys3. Combine these dynamic system models to build an interconnected model with input 'r' and output 'y'. Set the option to retain states in the model that do not contribute to the dynamics in the path from 'r' or 'y'.

```
opt = connectOptions('Simplify',false);
sysc = connect(sys1,sys2,sys3, 'r', 'y', opt);
```
# Input Arguments

## Name-Value Pair Arguments

Specify optional comma-separated pairs of Name,Value arguments. Name is the argument name and Value is the corresponding value. Name must appear inside single quotes (' '). You can specify several name and value pair arguments in any order as Name1,Value1,...,NameN,ValueN.

Example: 'Simplify',false

#### **'Simplify'** — Automatic elimination of unconnected states

true (default) | false

Automatic elimination of unconnected states, specified as either true or false.

- true connect eliminates all states that do not contribute to the I/O transfer function from the specified inputs to the specified outputs of the interconnected system.
- false connect retains unconnected states. This option can be useful, for example, when you want to compute the interconnected system response from known initial state values of the components.

Data Types: logical

## Output Arguments

#### **opt** — Options for **connect**

connectOptions options set

Options for connect, returned as a connectOptions options set. Use opt as the last argument to connect when interconnecting models.

## See Also

connect

Introduced in R2013b

# Control System Designer

Design single-input, single-output (SISO) controllers

# **Description**

The **Control System Designer** app lets you design single-input, single-output (SISO) controllers for feedback systems modeled in MATLAB or Simulink (requires Simulink Control Design™ software).

Using this app, you can:

- Design controllers using:
	- Interactive Bode, root locus, and Nichols graphical editors for adding, modifying, and removing controller poles, zeros, and gains.
	- Automated PID, LQG, or IMC tuning.
	- Optimization-based tuning (requires Simulink Design Optimization™ software).
	- Automated loop shaping (requires Robust Control Toolbox™ software).
- Tune compensators for single-loop or multiloop control architectures.
- Analyze control system designs using time-domain and frequency-domain responses, such as step responses and pole-zero maps.
- Compare response plots for multiple control system designs.
- Design controllers for multimodel control applications.

# Open the Control System Designer App

- MATLAB Toolstrip: On the **Apps** tab, under **Control System Design and Analysis**, click the app icon.
- MATLAB command prompt: Enter controlSystemDesigner.
- Simulink model editor: Select **Analysis** > **Control Design** > **Control System Designer**.

# Examples

• "Control System Designer Tuning Methods"

- "Bode Diagram Design"
- "Root Locus Design"
- "Design Compensator Using Automated Tuning Methods"
- "Design Multiloop Control System"
- "Analyze Designs Using Response Plots"
- "Compare Performance of Multiple Designs"
- "Multimodel Control Design"

### Programmatic Use

controlSystemDesigner opens the **Control System Designer** app using the following default control architecture:

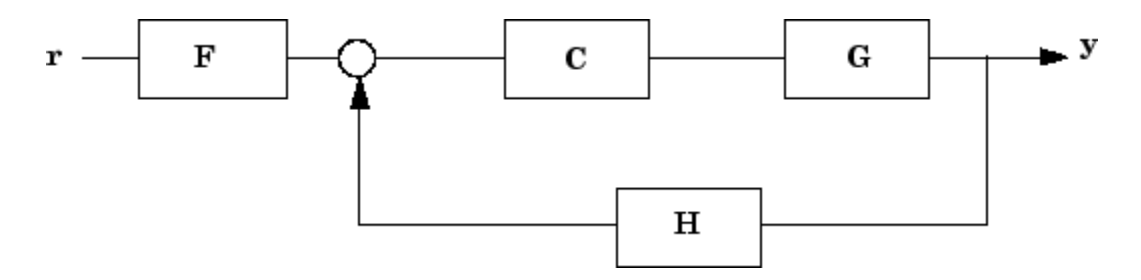

The architecture consists of the LTI objects:

- *G* Plant model
- *C* Compensator
- *H* Sensor model
- $F$  Prefilter

By default, the app configures each of these models as a unit gain.

controlSystemDesigner(plant) initializes the plant, *G*, to plant. plant can be any SISO LTI model created with ss, tf, zpk or frd, or an array of such models.

controlSystemDesigner(plant,comp) initializes the compensator, *C*, to the SISO LTI model comp.

controlSystemDesigner(plant,comp,sensor) initializes the sensor model, *H*, to sensor. sensor can be any SISO LTI model or an array of such models. If you specify both plant and sensor as LTI model arrays, the lengths of the arrays must match.

controlSystemDesigner(plant,comp,sensor,prefilt) initializes the prefilter model, *F*, to the SISO LTI model prefilt.

controlSystemDesigner(views) opens the app and specifies the initial graphical editor configuration. views can be any of the following strings, or a cell array of multiple strings.

- 'rlocus' Root locus editor
- 'bode' Open-loop Bode Editor
- 'nichols' Open-loop Nichols Editor
- 'filter' Bode Editor for the closed-loop response from prefilter input to the plant output

In addition to opening the specified graphical editors, the app plots the closed-loop, inputoutput step response.

controlSystemDesigner(views,plant,comp,sensor,prefilt) specifies the initial plot configuration and initializes the plant, compensator, sensor, and prefilter using the specified models. If a model is omitted, the app uses the default value.

controlSystemDesigner(initData) opens the app and initializes the system configuration using the initialization data structure initdata. To create initdata, use sisoinit.

controlSystemDesigner(sessionFile) opens the app and loads a previously saved session. sessionFile is the name of a session data file on the MATLAB path. This data includes the current system architecture and plot configuration, and any designs and responses saved in the **Data Browser**.

To save a session, in the **Control System Designer** app, on the **Control System** tab, click **Save Session**.

## See Also

Apps Control System Tuner **Functions** pidTuner | sisoinit

Introduced in R2015a

# Control System Tuner

Tune fixed-structure control systems

# **Description**

The **Control System Tuner** app tunes control systems modeled in MATLAB or Simulink (requires Simulink Control Design software). This app lets you tune any control system architecture to meet your design goals. You can tune multiple fixed-order, fixedstructure control elements distributed over one or more feedback loops.

**Control System Tuner** automatically tunes the controller parameters to satisfy the must-have requirements (design constraints) and to best meet the remaining requirements (objectives). The library of tuning goals lets you capture your design requirements in a form suitable for fast automated tuning. Available tuning goals include standard control objectives such as reference tracking, disturbance rejection, loop shapes, closed-loop damping, and stability margins.

# Open the Control System Tuner App

- MATLAB Toolstrip: On the **Apps** tab, under **Control System Design and Analysis**, click the app icon.
- MATLAB command prompt: Enter controlSystemTuner.
- Simulink model editor: Select **Analysis** > **Control Design** > **Control System Tuner**.

# Examples

## Programmatic Use

controlSystemTuner opens the Control System Tuner app. When invoked without input arguments, Control System Tuner opens to for tuning the default single-loop feedback control system architecture. You can then edit the components of this default architecture as described in "Specify Control Architecture in Control System Tuner".

controlSystemTuner(CL) opens the app for tuning the control architecture specified in the genss model CL. If your control architecture does not match Control System

Tuner's predefined control architecture, use this syntax with a genss model that has tunable components representing your controller elements. See "Specify Control Architecture in Control System Tuner".

controlSystemTuner(mdl) opens the app for tuning blocks in a Simulink model. mdl is the name of a Simulink model saved in the current working directory or on the MATLAB path. (Requires Simulink Control Design software.)

controlSystemTuner(ST) opens the app for tuning a Simulink model associated with an slTuner interface, ST. Control System Tuner takes information such as analysis points and operating points from ST. (Requires Simulink Control Design software.)

controlSystemTuner(sessionfile) opens the app and loads a previously saved session.

When you use Control System Tuner, you can click **IT Save Session** to save session data to disk such as tuning goals you have created, response I/Os you have defined, operating points, and stored designs. sessionfile is the name of a session data file saved in the current working directory or on the MATLAB path.

### See Also

**Functions** genss | slTuner | systune

Introduced in R2014a

## covar

Output and state covariance of system driven by white noise

## **Syntax**

 $P = covar(sys, W)$  $[P,Q] = covar(sys,W)$ 

# **Description**

covar calculates the stationary covariance of the output *y* of an LTI model sys driven by Gaussian white noise inputs *w*. This function handles both continuous- and discrete-time cases. *P E yyT* And state covariance of system driven by<br>
and state covariance of system driven by<br>  $\begin{aligned}\n\mathbf{J} \mathbf{X} \\
\text{var}(s\mathbf{y}s,\mathbf{W}) \\
\text{= } \text{covar}(s\mathbf{y}s,\mathbf{W})\n\end{aligned}$ <br>
<br>
Fightion<br>
calculates the stationary covariance of the<br>
nan whi **FORT**<br> **FORT**<br> **EXECUTE:**<br> **EXECUTE:**<br> **EXECUTE:**<br> **EXECUTE:**<br> **EXECUTE:**<br> **EXECUTE:**<br> **EXECUTE:**<br> **EXECUTE:**<br> **EXECUTE:**<br> **EXECUTE:**<br> **EXECUTE:**<br> **EXECUTE:**<br> **EXECUTE:**<br> **EXECUTE:**<br> **EXECUTE:**<br> **EXECUTE:**<br> **EXECUTE:**<br> **EX**<br> **EX**<br> **EX**<br> **EX**<br> **EXECUTE:**<br> **EXECUTE:**<br> **EXECUTE:**<br> **EXECUTE:**<br> **EXECUTE:**<br> **EXECUTE:**<br> **EXECUTE:**<br> **EXECUTE:**<br> **EXECUTE:**<br> **EXECUTE:**<br> **EXECUTE:**<br> **EXECUTE:**<br> **EXECUTE:**<br> **EXECUTE:**<br> **EXECUTE:**<br> **EXECUTE:**<br> **EXEC Solution (Solution Action 2**)<br> **Compare to the control of the control of the control of the control of the control of the control of the control of the control of the control of the control of the control of the control** choiced list<br>
and state overatione of system driven by white noise<br>  $\mathbf x$ <br>  $\mathbf x$  and  $\mathbf y$  and  $\mathbf y$  and  $\mathbf y$  and  $\mathbf y$ <br>  $\mathbf y$  and  $\mathbf y$  and  $\mathbf y$  and  $\mathbf y$ <br>  $\mathbf y$  and  $\mathbf y$  and  $\mathbf y$  and  $\mathbf y$ <br>
and  $\mathbf y$  slate overrance of system driven by white noise<br>
space  $\mathbf{w}_i$ ,  $\mathbf{w}_j$ <br>
space (system)<br>
on<br>
that d to the interval of the other of the other of the other of the other<br>
that discrete discrete discrete that  $\mathbf{w}_j$ <br> exariance of system driven by white noise<br>
Sys, W)<br>
Sys, W)<br>
Sys, W)<br>
Sys, W)<br>
Ahe stationary covariance of the output y of an 1.71 model Sys driven by<br>
see inputs w. This function handles both continuous- and discrete-ti ated ist<br>
dependent of system driven by white noise<br>  $\Gamma( \texttt{sys}, \texttt{W})$ <br>  $\Gamma( \texttt{sys}, \texttt{W})$ <br>  $\texttt{bin} \Gamma( \texttt{sys}, \texttt{W})$ <br>  $\texttt{bin} \Gamma( \texttt{sys}, \texttt{W})$ <br>
which noise insular ac. This function handles both continuous- and discrete-time **ACCOMBTANE EXECUTE:**<br> **CONSTANE ACCOMPTED**<br> **CONSTANE ACCOMPTED**<br> **CONSTANE ACCOMPTED**<br> **CONSTANE ACCOMPTED**<br> **CONSTANE ACCOMPTED**<br> **CONSTANE ACCOMPTED**<br> **CONSTANE ACCOMPTED**<br> **CONSTANE ACCOMPTED**<br> **CONSTANE ACCOMPTED**<br> **IIT**<br> **IIT**<br>
and state covariance of system driven by<br> **IX**<br>
vvar (sys, W)<br>
= (covar (sys, W)<br>
= (covar (sys, W)<br>
<br> **IITE (sys)**<br>
This function ha<br>
vvar (sys, W) returns the steady-state of<br>  $E(yy^T)$ <br>
he noise intensity<br>

 $P = \text{covar}(\text{sys}, W)$  returns the steady-state output response covariance

$$
P = E(yy^T)
$$

given the noise intensity

 $T$ ) =  $W\delta(t-\tau)$  (continuous time) *T*  $\delta_{kl}$  (discrete time)

 $[P,Q] = \text{covar}(\text{sys}, W)$  also returns the steady-state state covariance

$$
Q=E(xx^T)
$$

when sys is a state-space model (otherwise Q is set to []).

When applied to an N-dimensional LTI array sys, covar returns multidimensional arrays *P*, *Q* such that

 $P(:,:,i1,...iN)$  and  $Q(:,:,i1,...iN)$  are the covariance matrices for the model  $sys(:,:,i1,...iN)$ .

## Examples

Compute the output response covariance of the discrete SISO system **zsource**<br> **z**  $2z+1$ <br>  $z^2+0.2z+0.5$ ,  $T_s = 0.1$ <br> **z**  $z = 0.1$ <br> **z**  $z = 0.5$ <br> **z**  $z = 0.2$ <br> **z**  $z = 0.5$ <br> **z**  $z = 0.1$ <br> **z**  $z = 0.1$ <br> **z**  $z = 0.2$ <br> **z**  $z = 0.5$ <br> **z**  $z = 0.2$ <br> **z**  $z = 0.5$ <br> **z**  $z = 0.2$ <br> **z**  $z = 0.2$ <br> **z** covar<br>
utput response covariance of the discrete SISO system<br>  $\frac{2z+1}{z+0.2z+0.5}$ ,  $T_s = 0.1$ 

**mples**<br>
zover<br>
zover<br>
zover<br> *H(z)* =  $\frac{2z+1}{z^2+0.2z+0.5}$ ,  $T_s = 0.1$ <br> *H(z)* =  $\frac{2z+1}{z^2+0.2z+0.5}$ ,  $T_s = 0.1$  $\frac{+1}{\cdot}$ ,  $T_s =$ 

due to Gaussian white noise of intensity  $W = 5$ . Type

sys = tf([2 1],[1 0.2 0.5],0.1);  $p = covar(sys, 5)$ 

These commands produce the following result.

 $p =$ 30.3167

You can compare this output of covar to simulation results.

```
cover<br>
cover<br>
te the output response covariance of the discrete SISO system<br>
(z) = \frac{2z+1}{z^2+0.2z+0.5}, T_s = 0.1<br>
Gaussian white noise of intensity W = 5. Type<br>
tr(f(z 21), f1 0.2 0.5], 0.1);<br>
syar (y_9, 5)<br>
som
                                     cover<br>
ut response covariance of the discrete SISO system<br>
\frac{z+1}{2z+0.5}, T_g = 0.1<br>
white noise of intensity W = 5. Type<br>
[1 0.2 0.5], 0.1);<br>
produce the following result.<br>
this output of covar to simulation results.
                     les<br>
les<br>
the output response covariance of the discrete SISO system<br>
=\frac{2z+1}{z^2+0.2z+0.5}, T_s = 0.1<br>
susian white noise of intensity W = 5. Type<br>
[2 \t1], [1 \t0.2 \t0.5], 0.1);<br>
(sys, 5)<br>
(8)<br>
(8)<br>
(8)<br>
(9)<br>
                                 cover<br>
uput response covariance of the discrete SISO system<br>
\frac{2z+1}{0.2z+0.5}, T_s = 0.1<br>
white noise of intensity W = 5. Type<br>
\frac{1}{2} 1 0.2 0.51, 0.1);<br>
5)<br>
sproduce the following result.<br>
c this output of covar t
                                  cover<br>
equal response covariance of the discrete SISO system<br>
2z+1<br>
0.2z+0.5, T_s = 0.1<br>
white noise of intensity W = 5. Type<br>
\begin{bmatrix} 1 & 0.2 & 0.5 \end{bmatrix}, 0.1;<br>
\begin{bmatrix} 5 & 0 & 0.5 \end{bmatrix}<br>
g produce the following result
                           SS<br>
output response covariance of the discrete SISO system<br>
\frac{2z+1}{2+0.2z+0.5}, T_s = 0.1<br>
ian white noise of intensity W = 5. Type<br>
11, [1 \ 0.2 \ 0.5], 0.1);<br>
95, 5<br>
output of covar to simulation results.<br>
ance th
randn('seed',0)
w = sqrt(5) * randn(1, 1000); % 1000 samples% Simulate response to w with LSIM:
y = 1sim(sys,w);
% Compute covariance of y values
psim = sum(y + y)/length(w);This yields
psim =
```
The two covariance values **p** and **psim** do not agree perfectly due to the finite simulation horizon.

## More About

32.6269

#### **Algorithms**

Transfer functions and zero-pole-gain models are first converted to state space with ss.

For continuous-time state-space models habetical List<br>tinuous-time state-space models<br>=  $Ax + Bw$ habetical List<br>  $\begin{aligned} &\text{inuous-time state-space models}\\ &= A x + B w\\ &= C x + D w, \end{aligned}$ 

$$
\dot{x} = Ax + Bw
$$

$$
y = Cx + Dw,
$$

the steady-state state covariance *Q* is obtained by solving the Lyapunov equation

$$
AQ + QA^T + BWB^T = 0.
$$

*x Ax Bw* & *s*<br> *x* = *Ax* + *Bw*<br> *y* = *Cx* + *Dw*,<br> *y* = *Cx* + *Dw*,<br> *y* = *Cx* + *Dw*,<br> *ceady*-state state covariance *Q* is obtained by<br> *AQ* + *QA<sup>T</sup>* + *BWB<sup>T</sup>* = 0.<br>
screte time, the state covariance *Q* solves the<br> *AQA* In discrete time, the state covariance *Q* solves the discrete Lyapunov equation

$$
AQA^T - Q + BWB^T = 0.
$$

*A*<br> *A*<br> *A*<br> *AC*<br> *AC*<br> *AC*<br> *AC*<br> *AC*<br> *AC*<br> *AC*<br> *AC*<br> *AC*<br> *AC*<br> *AC*<br> *AC*<br> *AC*<br> *AC*<br> *AC*<br> *AC*<br> *AC*<br> *AC*<br> *AC*<br> *AC*<br> *AC*<br> *AC*<br> *AC*<br> *AC*<br> *AC*<br> *AC*<br> *AC*<br> *AC*<br> *AC*<br> *AC*<br> *AC*<br> *AC*<br> *P*<br> *P*<br> *P A*<br> *A*  $\vec{r} = Ax + Bw$ <br>  $\vec{r} = Ax + Bw$ <br>  $\vec{r} = Ax + Bw$ <br>  $\vec{r} = Ax + Bw$ ,<br>  $\vec{r} = Ax + Bw$ ,<br>  $\vec{r} = A\vec{r} + Bw\vec{B}^T = 0$ .<br>
AC  $\vec{r} = QA^T + BW B^T = 0$ .<br>
Acroite time, the state covariance  $Q$  solves the discrete Lyapunov equation<br>  $AQA^T -$ In both continuous and discrete time, the output response covariance is given by  $P =$  $CQC<sup>T</sup> + DWD<sup>T</sup>$ . For unstable systems, *P* and *Q* are infinite. For continuous-time systems with nonzero feedthrough, covar returns Inf for the output covariance *P*.

## **References**

[1] Bryson, A.E. and Y.C. Ho, *Applied Optimal Control,* Hemisphere Publishing, 1975, pp. 458-459.

## See Also

dlyap | lyap

Introduced before R2006a

# ctrb

Controllability matrix

# **Syntax**

 $Co = ctrb(sys)$ 

# **Description**

ctrb computes the controllability matrix for state-space systems. For an *n*-by-*n* matrix A and an *n*-by-*m* matrix B, ctrb(A,B) returns the controllability matrix **Co**<br> **Co**<br> **Co**<br> **Co**<br> **Co**<br> **Co**<br> **Co**<br> **Co**<br> **Co**<br> **Co**<br> **Co**<br> **Co**<br> **C**<br> **Co**<br> **C**<br> **Co**<br> **C**<br> **CO**<br> **CO**<br> **CO**<br> **CO**<br> **CO**<br> **CO**<br> **CO**<br> **CO**<br> **CO**<br> **CO**<br> **CO**<br> **CO**<br> **CO**<br> **CO**<br> **CO**<br> **CO**<br> **CO**<br> **CO**<br> **CO**<br> **CO**<br> **C** embersontrollability matrix for state-space systems. For an *n*-by-*n* matrix **A**<br>
is B,  $\text{ctrb}(A, B)$  returns the controllability matrix<br>  ${}^2B \text{ ... } A^{n-1}B$ 

 $=$   $\left[$ ˘ ˚

where *Co* has *n* rows and *nm* columns.

 $Co = \text{ctrb}(\text{sys})$  calculates the controllability matrix of the state-space LTI object sys. This syntax is equivalent to executing

 $Co = ctrb(sys.A, sys.B)$ 

The system is controllable if Co has full rank *n*.

# Examples

Check if the system with the following data

```
A = 1 1
    4 -2
B =1 - -11 - -1
```
is controllable. Type

```
Co=ctrb(A,B);% Number of uncontrollable states
unco=length(A)-rank(Co)
```
These commands produce the following result.

 $unco =$ 1

## **Limitations**

Estimating the rank of the controllability matrix is ill-conditioned; that is, it is very sensitive to roundoff errors and errors in the data. An indication of this can be seen from this simple example. Approaches its text of uncontrollable states<br>  $A = \begin{bmatrix} 1 & 0 \\ 0 & 1 \end{bmatrix}$ <br>  $A = \begin{bmatrix} 1 & 0 \\ 0 & 0 \end{bmatrix}$ <br>  $A = \begin{bmatrix} 1 & 0 \\ 0 & 1 \end{bmatrix}$ <br>  $A = \begin{bmatrix} 1 & 0 \\ 0 & 1 \end{bmatrix}$ <br>  $A = \begin{bmatrix} 1 & 0 \\ 0 & 1 \end{bmatrix}$ <br>  $A = \begin{bmatrix} 1 & 0 \\ 0 & 1 \end{bmatrix}$ <br> (e)  $\lambda$ , B);<br>
(e) incontrollable states<br>
(c)  $\lambda$ , rank(Co)<br>
(c) mands produce the following result.<br>
(c) rank of the controllability matrix is ill-conditioned;<br>
(c) coundoff errors and errors in the data. An indication Aphobetical List<br>
trb(A, B);<br>
trb(A, B);<br>
trenct uncontrollable states<br>
= elementh (A) - rank (Co)<br>
e commands produce the following result.<br>
=<br> **itations**<br>
=<br> **itations**<br>
=<br> **itations**<br>
=<br> **itations**<br>
=<br> **itations**<br>
=<br>  $\begin{aligned} \mathsf{list} \end{aligned}$ <br>  $\begin{aligned} \mathsf{1} \mathsf{1} \mathsf{1} \mathsf{1} \mathsf{1} \mathsf{1} \mathsf{1} \mathsf{1} \mathsf{2} \mathsf{1} \mathsf{1} \mathsf{2} \mathsf{1} \mathsf{1} \mathsf{2} \mathsf{1} \mathsf{2} \mathsf{1} \mathsf{2} \mathsf{2} \mathsf{1} \mathsf{2} \mathsf{2} \mathsf{2} \mathsf{2} \mathsf{2} \mathsf{2} \mathsf{2} \mathsf{2} \mathsf{2} \mathsf{2} \mathsf{2} \mathsf$ ist<br>
ist<br>
ocontrollable states<br>
ls produce the following result.<br>
rank of the controllability matrix is ill-conditioned<br>
and<br>
mple.<br>  $B = \begin{bmatrix} 1 \\ \delta \end{bmatrix}$ <br>  $B = \begin{bmatrix} 1 \\ \delta \end{bmatrix}$ <br>
crollable if  $\delta \neq 0$  but if  $\delta < \sqrt{eps}$ ,

$$
A = \begin{bmatrix} 1 & \delta \\ 0 & 1 \end{bmatrix}, \ B = \begin{bmatrix} 1 \\ \delta \end{bmatrix}
$$

This pair is controllable if  $\delta \neq 0$  but if  $\delta < \sqrt{eps}$ , where *eps* is the relative machine precision. ctrb(A,B) returns

$$
[B \ AB] = \begin{bmatrix} 1 & 1 \\ \delta & \delta \end{bmatrix}
$$

which is not full rank. For cases like these, it is better to determine the controllability of a system using ctrbf.

See Also ctrbf | obsv

Introduced before R2006a

# ctrbf

Compute controllability staircase form

## **Syntax**

```
[Abar,Bbar,Cbar,T,k] = ctrbf(A,B,C)ctrbf(A,B,C,tol)
```
## **Description**

If the controllability matrix of  $(A, B)$  has rank  $r \leq n$ , where *n* is the size of A, then there exists a similarity transformation such that *A TAT B TB C CT T T A A* erb<sup>f</sup><br>
chridlability staircase form<br> **C**  $\mathbf{r}$ ,  $\mathbf{C}\mathbf{bar}, \mathbf{T}, \mathbf{k}$  ] =  $\mathbf{ct} \mathbf{r} \mathbf{r} \mathbf{f}(\mathbf{A}, \mathbf{B}, \mathbf{C})$ <br>  $\mathbf{r}$ ,  $\mathbf{C}\mathbf{bar}, \mathbf{T}, \mathbf{k}$  ] =  $\mathbf{ct} \mathbf{r} \mathbf{r} \mathbf{f}(\mathbf{A}, \mathbf{B}, \mathbf{C})$ <br> **C**  $\mathbf{r}$ *c c nc c* =

where *T* is unitary, and the transformed system has a *staircase* form, in which the uncontrollable modes, if there are any, are in the upper left corner.

$$
\overline{A} = \begin{bmatrix} A_{uc} & 0 \\ A_{21} & A_c \end{bmatrix}, \quad \overline{B} = \begin{bmatrix} 0 \\ B_c \end{bmatrix}, \quad \overline{C} = \begin{bmatrix} C_{nc}C_c \end{bmatrix}
$$

where  $(A_c, B_c)$  is controllable, all eigenvalues of  $A_{uc}$  are uncontrollable, and  $C_c(sI-A_c)^{-1}B_c = C(sI-A)^{-1}B$ .

controllability staircase form<br> **EX**<br>
to controllability staircase form<br> **EX**<br>
Boar, Coar, T,  $\kappa$ ! = ctrof  $(A, B, B, C)$ <br>  $B, B, C, \tau C1$ <br>  $B, B, C, \tau C1$ <br>  $\kappa$ <br>  $B, \tau C, \tau C$ <br>  $\kappa$ <br>  $\kappa$  and  $\kappa$  of  $A$ , then there is<br>  $\kappa$  **EXECUTE:**<br> **EXECUTE:**<br> **EXEC and**<br>  $\mathbf{r}_1 \mathbf{k}_1 = \text{ct} \text{tr} \text{tr}(\mathbf{A}, \mathbf{B})$  has rank  $r \leq n$ , where *n* is the size of *A*, then there<br>  $\mathbf{r}_1 \mathbf{R}_1 = \text{ct} \text{tr} \text{tr}(\mathbf{A}, \mathbf{B})$  has rank  $r \leq n$ , where *n* is the size of *A*, then there<br>  $\mathbf{$ **Compute controllability staircase form**<br> **Compute controllability staircase form**<br> **C** A B are , Bbar, C bar, T,  $k$  | = c trb  $f(A, B, C)$ <br> **C** ( $A$ ,  $B$ ,  $C$ ,  $C$ ,  $T$ ,  $T$ ,  $T$ ,  $T$ ) and  $T$  ( $A$ ,  $B$ ,  $D$ ) and  $T$  ( $A$ ) endof<br>
ontrollability staircase form<br>  $\mathbf{u}_1 \cdot (\texttt{Dan} \cdot \mathbf{r}, \mathbf{r}, \mathbf{k}) = \texttt{cttbf}(A, B, C)$ <br> **(i)**<br>  $\mathbf{u}_2 \cdot (\mathbf{r}, \mathbf{r}, \mathbf{k})$ <br>  $\mathbf{u}_3 \cdot (\mathbf{r}, \mathbf{r}, \mathbf{r}, \mathbf{k})$ <br>  $\mathbf{u}_4 \cdot (\mathbf{r}, \mathbf{r}, \mathbf{r}, \mathbf{r}, \mathbf{r}, \mathbf{r})$ <br>  $\mathbf{u}_$  $[Abar, Bbar, Cbar, T, k] = \text{ctrbf}(A, B, C)$  decomposes the state-space system represented by A, B, and C into the controllability staircase form, Abar, Bbar, and Cbar, described above. T is the similarity transformation matrix and k is a vector of length *n*, where *n* is the order of the system represented by A. Each entry of k represents the number of controllable states factored out during each step of the transformation matrix calculation. The number of nonzero elements in k indicates how many iterations were necessary to calculate T, and  $\textsf{sum}(\mathsf{k})$  is the number of states in  $A_c$ , the controllable portion of Abar.

 $ctrl(1, B, C, tol)$  uses the tolerance  $tol$  when calculating the controllable/ uncontrollable subspaces. When the tolerance is not specified, it defaults to 10\*n\*norm(A,1)\*eps.

## Examples

Compute the controllability staircase form for

 $A =$  1 1 4 -2  $B =$  $1 - -1$  $1 - -1$  $C =$  1 0 0 1

and locate the uncontrollable mode.

```
[Abar,Bbar,Cbar,T,k]=ctrbf(A,B,C)
Abar =
   -3.0000 0
   -3.0000 2.0000
Bbar =
    0.0000 0.0000
    1.4142 -1.4142
Cbar =
    -0.7071 0.7071
    0.7071 0.7071
T = -0.7071 0.7071
    0.7071 0.7071
k = 1 0
```
The decomposed system Abar shows an uncontrollable mode located at -3 and a controllable mode located at 2.

## More About

### **Algorithms**

ctrbf implements the Staircase Algorithm of [\[1\].](#page-344-0)

## References

<span id="page-344-0"></span>[1] Rosenbrock, M.M., *State-Space and Multivariable Theory*, John Wiley, 1970.

### See Also

ctrb | minreal

Introduced before R2006a

# ctrlpref

Set Control System Toolbox preferences

# **Syntax**

ctrlpref

# **Description**

ctrlpref opens a Graphical User Interface (GUI) which allows you to change the Control System Toolbox™ preferences. Preferences set in this GUI affect future plots only (existing plots are not altered).

Your preferences are stored to disk (in a system-dependent location) and will be automatically reloaded in future MATLAB sessions using the Control System Toolbox software.

## See Also

Control System Designer | linearSystemAnalyzer

Introduced in R2006a

# d2c

Convert model from discrete to continuous time

# **Syntax**

```
sysc = d2c(sysd)
sysc = d2c(sysd, method)sysc = d2c(sysd,opts)[sysc,G] = d2c(sysd, method,opts)
```
# **Description**

sysc = d2c(sysd) produces a continuous-time model sysc that is equivalent to the discrete-time dynamic system model sysd using zero-order hold on the inputs.

sysc = d2c(sysd,method) uses the specified conversion method method.

sysc = d2c(sysd,opts) converts sysd using the option set opts, specified using the d2cOptions command.

[sysc, G] = d2c(sysd, method, opts) returns a matrix G that maps the states  $xd[k]$ of the state-space model sysd to the states xc(t) of sysc.

# Input Arguments

### **sysd**

Discrete-time dynamic system model

You cannot directly use an idgrey model whose FunctionType is 'd' with d2c. Convert the model into idss form first.

### **Default:**

### **method**

String specifying a discrete-to-continuous time conversion method:

- 'zoh' Zero-order hold on the inputs. Assumes the control inputs are piecewise constant over the sampling period.
- 'foh' Linear interpolation of the inputs (modified first-order hold). Assumes the control inputs are piecewise linear over the sampling period.
- 'tustin' Bilinear (Tustin) approximation to the derivative.
- 'matched' Zero-pole matching method of [1] (for SISO systems only).

#### **Default:** 'zoh'

#### **opts**

Discrete-to-continuous time conversion options, created using d2cOptions.

## Output Arguments

#### **sysc**

Continuous-time model of the same type as the input system sysd.

When sysd is an identified (IDLTI) model, sysc:

- Includes both the measured and noise components of sysd. If the noise variance is  $\lambda$ in sysd, then the continuous-time model sysc has an indicated level of noise spectral density equal to *Ts\*λ*. **zontif** $-Z$  *x*<sup>*x*</sup>  $-Z$  *x*<sup>*x*</sup>  $Z$  *x*<sup>*x*</sup>  $Z$  *x*  $Z$  *x*  $Z$  *x*  $Z$  *x*  $Z$  *x*  $Z$  *x*  $Z$  *x*  $Z$  *x*  $Z$  *x*  $Z$  *x*  $Z$  *x*  $Z$  *x*  $Z$  *x*  $Z$  *x*  $Z$  *x*  $Z$  *x*  $Z$  *x*  $Z$  *x*  $Z$  *x*  $Z$  *x*  $Z$  *x*  $Z$  order hold on the inputs. Assumes the control inputs are piec<br>
the sampling period.<br> *x* interpolation of the inputs (modified first-order hold). Assu<br> *xiare* piecewise linear over the sampling period.<br> *Xero-pole matchi* bhobetical list<br>  $h^{-1}$ —Zeeo-order hold on the inputs. Assumes the control inputs are pies<br>  $h$ shatt over the sampling period.<br>  $h$ <sup>1</sup>— Linear interpolation of the inputs (modified first-order hold). Assumed that<br>  $h$  and robotical lia<br>  $\mathsf{h}^+ = \mathsf{Z} \text{are} \cdot \text{order}$  hold on the inputs. Assumes the control inputs are piecewise<br>
that over the sampling previol.<br>  $\mathsf{h}^+ = \mathsf{L} \text{linear interpolation of the input (modified first-order hold). Assume the  
refi representation of the input (modified first-order hold). Assume the  
signi representation is the derivative. Let  $\mathsf{h}^+ = \mathsf{L} \text{linear} \$$ Her hold on the inputs. Assumes the control inputs are piecewise<br>sampling period.<br>interpolation of the inputs (modified first order hold). Assumes the<br>piecewise linear over the sampling period.<br>mean (Tustin) approximation rder hold on the inputs. Assumes the control inputs are piecewise<br>sumpling protol.<br>interpolation of the inputs (modified first-order hold). Assumes the<br>piecewise linear over the ananjing previol.<br>increding more changing p
- Does not include the estimated parameter covariance of sysd. If you want to translate the covariance while converting the model, use translatecov.

#### **G**

Matrix mapping the states  $xd[k]$  of the state-space model sysd to the states  $xc(t)$  of sysc:

$$
x_c(kT_s) = G\left[\begin{array}{c} x_d[k] \\ u[k] \end{array}\right].
$$

Given an initial condition  $\times 0$  for sysd and an initial input  $\pi$  =  $\pi$ [0], the corresponding initial condition for  $sysc$  (assuming  $u[k] = 0$  for  $k < 0$  is given by:

$$
x_c(0) = G \begin{bmatrix} x_0 \\ u_0 \end{bmatrix}.
$$

## Examples

### Example 1

(0) =  $G\begin{bmatrix} x_0 \\ u_0 \end{bmatrix}$ .<br> **pples**<br>
ole 1<br>
er the following discrete-time transfer function:<br>
(z) =  $\frac{z-1}{z^2 + z + 0.3}$ Consider the following discrete-time transfer function:  $x_c(0) = G\left[\frac{x_0}{u_0}\right]$ .<br> **Imples**<br> **Inder** the following discrete-time transfer function:<br>  $H(z) = \frac{z-1}{z^2 + z + 0.3}$  $G\left[\begin{array}{c} x_0 \\ u_0 \end{array}\right]$ .<br> **S**<br>
following discrete-time transfer function:<br>  $z-1$ <br>  $z^2+z+0.3$  $\begin{bmatrix} x_0 \\ u_0 \end{bmatrix}$ <br>
5<br>
60 Ilowing discrete-time transfer function:<br>  $\frac{z-1}{2+z+0.3}$ 

$$
H(z) = \frac{z-1}{z^2 + z + 0.3}
$$

Suppose the model has sample time  $T_s = 0.1$  s. You can derive a continuous-time zeroorder-hold equivalent model with the following commands:

```
(0) = G\begin{bmatrix} x_0 \\ u_0 \end{bmatrix}.<br>
ples<br>
be 1<br>
er the following discrete-time transfer function:<br>
(2) = \frac{z-1}{z^2+z+0.3}<br>
ethe model has sample time T_e = 0.1 s. You can derive a continuous-time z<br>
old equivalent model 
                      + +
H = tf([1 -1], [1 1 0.3], 0.1);Hc = d2c(H)Hc = 121.7 s + 3.026e-12
 ---------------------
   s^2 + 12.04 s + 776.7
```
Continuous-time transfer function.

Discretizing the resulting model Hc with the default zero-order hold method and sample time  $T_s = 0.1$ s returns the original discrete model  $H(z)$ :

```
c2d(Hc,0.1)
ans = z - 1
   -------------
 z^2 + z + 0.3Sample time: 0.1 seconds
Discrete-time transfer function.
```
To use the Tustin approximation instead of zero-order hold, type

 $Hc = d2c(H, 'tustin')$ ;

As with zero-order hold, the inverse discretization operation

```
c2d(Hc,0.1,'tustin');
```
gives back the original *H*(*z*).

### Example 2

Convert an identified transfer function and compare its performance against a directly estimated continuous-time model.

```
load iddata1
sys1d = tfest(z1,2,'Ts',0.1);
systc = d2c(systd, 'zoh');
sys2c = tfest(z1,2);
```
compare(z1,sys1c,sys2c)

The two systems are virtually identical.

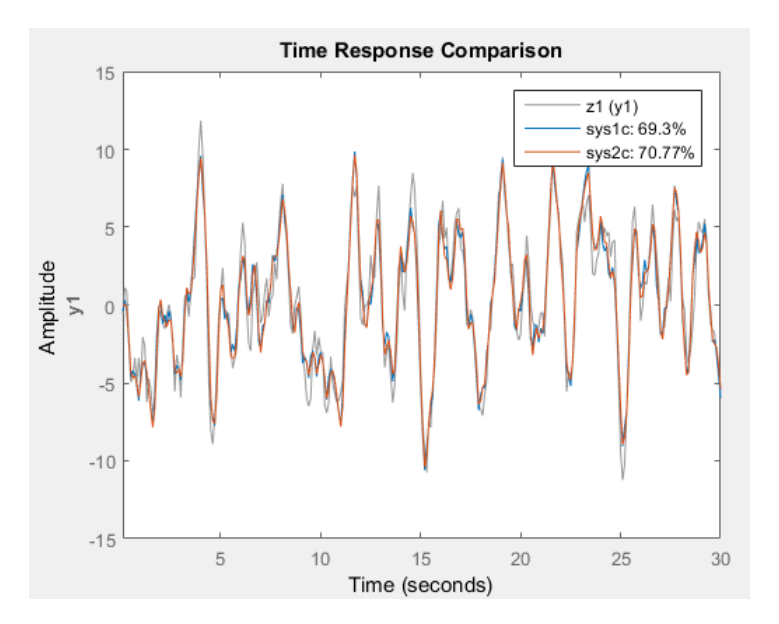

## Example 3

Analyze the effect of parameter uncertainty on frequency response across d2c operation on an identified model.

```
load iddata1
sysd = tfest(z1, 2, 'Ts', 0.1);sysc = d2c(sysd, 'zoh');
```
sys1c has no covariance information. Regenerate it using a zero iteration update with the same estimation command and estimation data:

```
opt = tfestOptions; 
opt.SearchOption.MaxIter = 0;
systc = tfest(z1, sysc, opt);h = bodeplot(sysd, sysc);
showConfidence(h)
```
The uncertainties of sysc and sysd are comparable up to the Nyquist frequency. However, sysc exhibits large uncertainty in the frequency range for which the estimation data does not provide any information.

If you do not have access to the estimation data, use translatecov which is a Gaussapproximation formula based translation of covariance across model type conversion operations.

## **Limitations**

The Tustin approximation is not defined for systems with poles at  $z = -1$  and is illconditioned for systems with poles near *z* = –1.

The zero-order hold method cannot handle systems with poles at  $z = 0$ . In addition, the 'zoh' conversion increases the model order for systems with negative real poles, [2]. The model order increases because the matrix logarithm maps real negative poles to complex poles. Single complex poles are not physically meaningful because of their complex time response.

Instead, to ensure that all complex poles of the continuous model come in conjugate pairs, d2c replaces negative real poles  $z = -a$  with a pair of complex conjugate poles near  $-a$ .

The conversion then yields a continuous model with higher order. For example, to convert the discrete-time transfer function Aphabetical List<br> *H* conversion then yields a continuous model with higher order. For example, to convertiscrete-time transfer function<br>  $H(z) = \frac{z+0.2}{(z+0.5)(z^2+z+0.4)}$ *z* and then yields a continuous model with higher order. For example, to convert<br>ime transfer function<br> $z + 0.2$ <br> $z + 0.5$  $(z^2 + z + 0.4)$ nobsised list<br>
version then yields a continuous model with higher order. For example, to convert<br>  $(z) = \frac{z + 0.2}{(z + 0.5)[z^2 + z + 0.4]}$ <br>  $\therefore (-0.2, -0.5, 1, 75) + t^2(t, 11 + 0.4, 175)$ <br>  $\therefore (-0.2, -0.5, 1, 75) + t^2(t, 11 + 0.4, 175)$ <br> elds a continuous model with higher order. For example, to convert<br>fer function<br> $\frac{0.2}{z^2 + z + 0.4}$ <sup>st</sup><br>
hen yields a continuous model with higher order. For example, to convert<br>  $z+0.2$ <br>  $0.5)(z^2 + z + 0.4)$ en yields a continuous model with higher order. For example, to convert<br>transfer function<br> $z+0.2$ <br> $(5)(z^2 + z + 0.4)$ 

$$
H(z) = \frac{z + 0.2}{(z + 0.5)(z^{2} + z + 0.4)}
$$

type:

Ts =  $0.1$  % sample time  $0.1$  s  $H = zpk(-0.2, -0.5, 1, Ts) * tf(1, [1 1 0.4], Ts)$  $Hc = d2c(H)$ 

These commands produce the following result.

Warning: System order was increased to handle real negative poles.

Zero/pole/gain:  $-33.6556$  (s-6.273) (s<sup>2</sup> + 28.29s + 1041) --------------------------------------------  $(s^2 + 9.163s + 637.3)$   $(s^2 + 13.86s + 1035)$ 

To convert Hc back to discrete time, type:

c2d(Hc,Ts)

yielding

Zero/pole/gain:  $(z+0.5)$   $(z+0.2)$ -------------------------  $(z+0.5)^2$   $(z^2 + z + 0.4)$ 

Sample time: 0.1

This discrete model coincides with  $H(z)$  after canceling the pole/zero pair at  $z = -0.5$ .

## More About

#### Tips

esitive<br>
on then yields a continuous model with higher order. For example, to convert<br>  $z + 0.2$ <br>  $(z + 0.5)(z^2 + z + 0.4)$ <br>  $z$  ample time 0.1 s<br>  $z$ , 0.5,1,75) \*  $t$  f 1, (1 1 0.4), Ts)<br>
ands produce the following result.<br>  $z$ • Use the syntax sysc =  $d2c$  (sysd, 'method') to convert sysd using the default options for'method'. To specify tustin conversion with a frequency prewarp (formerly the 'prewarp' method), use the syntax  $sysc = d2c(sysd,opts)$ . See the d2cOptions reference page for more information.

#### **Algorithms**

d2c performs the 'zoh' conversion in state space, and relies on the matrix logarithm (see logm in the MATLAB documentation).

See "Continuous-Discrete Conversion Methods" for more details on the conversion methods.

## **References**

- <span id="page-352-0"></span>[1] Franklin, G.F., Powell,D.J., and Workman, M.L., *Digital Control of Dynamic Systems* (3rd Edition), Prentice Hall, 1997..
- [2] Kollár, I., G.F. Franklin, and R. Pintelon, "On the Equivalence of z-domain and s-domain Models in System Identification," *Proceedings of the IEEE Instrumentation and Measurement Technology Conference, Brussels, Belgium,* June, 1996, Vol. 1, pp. 14-19.

### See Also

c2d | d2d | d2cOptions | translatecov | logm

Introduced before R2006a

# d2cOptions

Create option set for discrete- to continuous-time conversions

## **Syntax**

```
opts = d2cOptions
opts = d2cOptions(Name,Value)
```
## **Description**

opts = d2cOptions returns the default options for d2c.

 $opts = d2cOptions(Name, Value)$  creates an option set with the options specified by one or more Name, Value pair arguments.

## Input Arguments

## Name-Value Pair Arguments

### **'method'**

Discretization method, specified as one of the following values:

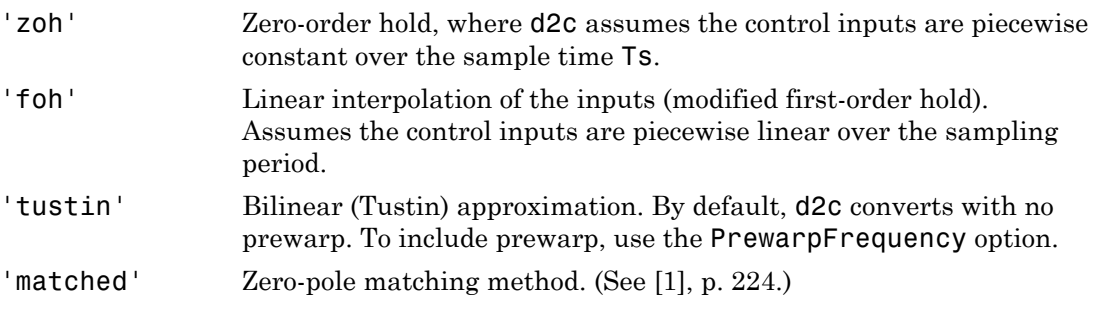

**Default:** 'zoh'

#### **'PrewarpFrequency'**

Prewarp frequency for 'tustin' method, specified in rad/TimeUnit, where TimeUnit is the time units, specified in the TimeUnit property, of the discrete-time system. Specify the prewarp frequency as a positive scalar value. A value of 0 corresponds to the 'tustin' method without prewarp. **warpFrequency**<br>
arp frequency for 'tustin' me<br>
time units, specified in the Tin<br>
fy the prewarp frequency as a p<br>
tin' method without prewarp.<br>
ult: 0<br>
dditional information about con<br>
ersion Methods".<br> **mples**<br>
ert a dis rpFrequency<br>
b frequency for 'tustin' meth<br>
me units, specified in the Time<br>
the prewarp frequency as a pos<br>
n' method without prewarp.<br>  $\therefore$  0<br>
itional information about conversion Methods".<br>
ples<br>
a discrete-time model

#### **Default:** 0

For additional information about conversion methods, see "Continuous-Discrete Conversion Methods".

## Examples

Convert a discrete-time model to continuous-time using the 'tustin' method with frequency prewarping.

Create the discrete-time transfer function

$$
\frac{z+1}{z^2+z+1}
$$

hd = tf([1 1], [1 1 1], 0.1); % 0.1s sample time To convert to continuous-time, use d2cOptions to create the option set.

```
opts = d2cOptions('Method', 'tustin', 'PrewarpFrequency', 20);
hc = d2c(hd, opts);
```
You can use opts to resample additional models using the same options.

## References

[1] Franklin, G.F., Powell,D.J., and Workman, M.L., *Digital Control of Dynamic Systems* (3rd Edition), Prentice Hall, 1997.

### See Also

d2c

Introduced in R2010a

# d2d

Resample discrete-time model

## **Syntax**

```
sys1 = d2d(sys, Ts)
sys1 = d2d(sys, Ts, 'method')
sys1 = d2d(sys, Ts, opts)
```
# **Description**

*sys1* = d2d(*sys*, *Ts*) resamples the discrete-time dynamic system model sys to produce an equivalent discrete-time model sys1 with the new sample time Ts (in seconds), using zero-order hold on the inputs. *H z z* ble discrete-time model<br>
(  $d2d(sys, 7s)$ <br>
(  $d2d(sys, 7s)$ , "method")<br>
(  $d2d(sys, 7s)$ , eners)<br>
(  $d2d(sys, 7s)$ , eners)<br>
(  $d2d(sys, 7s)$  resamples the discrete-time dynamic symphon<br>
(  $d2d(sys, 7s)$ , resamples the discrete-time d vs, 7s)<br>ys, 7s, 'method')<br>ys, 7s, opts)<br><br>al<br>ys, 7s) resamples the discrete-time dyna<br>valent discrete-time model sys1 with the r<br>valent discrete-time model sys1 with the r<br>xero-order hold on the inputs<br>...<br>— Bilinear (Tusti ptet-time model<br>ys, 7s, 7method')<br>ys, 7s, 7method')<br>ys, 7s, 0pts)<br>and discret-time model sys1 with the reader<br>valent discret-time model sys1 with the r<br>zero-order hold on the inputs.<br>ys, 7s, 'method') uses the specified re

*sys1* = d2d(*sys*, *Ts*, '*method*') uses the specified resampling method 'method':

- 'zoh' Zero-order hold on the inputs
- 'tustin' Bilinear (Tustin) approximation

*sys1* = d2d(*sys*, *Ts*, *opts*) resamples sys using the option set with d2dOptions.

# Examples

## Example 1

Consider the zero-pole-gain model

$$
H(z) = \frac{z - 0.7}{z - 0.5}
$$

with sample time 0.1 s. You can resample this model at 0.05 s by typing

 $H = zpk(0.7, 0.5, 1, 0.1)$ 

d2d

```
H2 = d2d(H, 0.05)Zero/pole/gain:
(z-0.8243)
----------
(z-0.7071)
```

```
Sample time: 0.05
```
The inverse resampling operation, performed by typing d2d(H2,0.1), yields back the initial model *H*(*z*).

```
Zero/pole/gain:
(z - 0.7)-------
(z - 0.5)Sample time: 0.1
```
## Example 2

Suppose you estimates a discrete-time model of a sample time commensurate with the estimation data (Ts = 0.1 seconds). However, your deployment application demands a faster sampling frequency  $(Ts = 0.01$  seconds).

```
load iddata1
sys = oe(z1, [2 2 1]);sysFast = d2d(sys, 0.01, 'zoh')
```
bode(sys, sysFast)

## More About

Tips

- Use the syntax sys1 =  $d2d(sys, Ts, 'method')$  to resample sys using the default options for'method'. To specify tustin resampling with a frequency prewarp (formerly the 'prewarp' method), use the syntax sys1 = d2d(sys, Ts, opts). See the d2dOptions reference page.
- When sys is an identified (IDLTI) model, sys1 does not include the estimated parameter covariance of sys. If you want to translate the covariance while converting the model, use translatecov.

## See Also

c2d | d2c | d2dOptions | upsample | translatecov

Introduced before R2006a

# d2dOptions

Create option set for discrete-time resampling

## **Syntax**

```
opts = d2dOptions
opts = d2dOptions('OptionName', OptionValue)
```
## **Description**

*opts* = d2dOptions returns the default options for d2d.

*opts* = d2dOptions('*OptionName*', *OptionValue*) accepts one or more commaseparated name/value pairs that specify options for the d2d command. Specify *OptionName* inside single quotes.

This table summarizes the options that the d2d command supports.

## Input Arguments

## Name-Value Pair Arguments

### **'Method'**

Discretization method, specified as one of the following values:

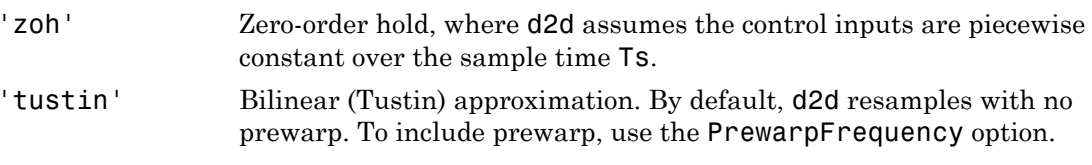

**Default:** 'zoh'
#### **'PrewarpFrequency'**

Prewarp frequency for 'tustin' method, specified in rad/TimeUnit, where TimeUnit is the time units, specified in the TimeUnit property, of the resampled system. Takes positive scalar values. The prewarp frequency must be smaller than the Nyquist frequency before and after resampling. A value of 0 corresponds to the standard 'tustin' method without prewarp. *xarpFrequency*<br> *zrp* frequency for 'tustin' me<br> *i* time units, specified in the Tin<br> *x*e scalar values. The prewarp f<br>
ency before and after resamplin<br> **in'** method without prewarp.<br> **ult:** 0<br> **mples**<br>
mple a discret rpFrequency'<br>
o frequency for 'tustin' meth<br>
me units, specified in the Time<br>
scalar values. The prewarp fre<br>
cy before and after resampling<br>
n' method without prewarp.<br>  $\therefore$  0<br>
ples<br>
le a discrete-time model using<br>
the

**Default:** 0

#### Examples

Resample a discrete-time model using the 'tustin' method with frequency prewarping.

Create the discrete-time transfer function

$$
\frac{z+1}{z^2+z+1}
$$
\nh1 = tf([1 1], [1 1 1], 0.1); % 0.1s sample time  
To resample to a different sample time, use d2dOptions to create the option set.  
\nopts = d2dOptions('Method', 'tustin', 'PrewarpFrequency', 20);  
\nh2 = d2d(h1, 0.05, opts);

You can use opts to resample additional models using the same options.

#### See Also

d2d

#### Introduced in R2010a

# damp

Natural frequency and damping ratio

### **Syntax**

damp(sys)  $[Wn, zeta] = \text{damp}(sys)$  $[Wn, zeta, P] = \text{damp(sys)}$ 

## **Description**

damp(sys) displays a table of the damping ratio (also called *damping factor*), natural frequency, and time constant of the poles of the linear model sys. For a discrete-time model, the table also includes the magnitude of each pole. Frequencies are expressed in units of the reciprocal of the TimeUnit property of sys. Time constants are expressed in the same units as the TimeUnit property of sys.

[Wn,zeta] = damp(sys) returns the natural frequencies, Wn, and damping ratios,zeta, of the poles of sys.

 $[Wn, zeta, P] = \text{damp}(sys)$  returns the poles of sys.

## Input Arguments

#### **sys**

Any linear dynamic system model.

#### Output Arguments

#### **Wn**

Vector containing the natural frequencies of each pole of sys, in order of increasing frequency. Frequencies are expressed in units of the reciprocal of the TimeUnit property of sys.

If sys is a discrete-time model with specified sample time, Wn contains the natural frequencies of the equivalent continuous-time poles (see ["Algorithms" on page 2-160\)](#page-363-0). If sys has an unspecified sample time  $(Ts = -1)$ , then the software uses  $Ts = 1$  and calculates Wn accordingly.

#### **zeta**

Vector containing the damping ratios of each pole of sys, in the same order as Wn.

If sys is a discrete-time model with specified sample time, zeta contains the damping ratios of the equivalent continuous-time poles (see ["Algorithms" on page 2-160\)](#page-363-0). If sys has an unspecified sample time  $(Ts = -1)$ , then the software uses  $Ts = 1$  and calculates zeta accordingly.

#### **P**

Vector containing the poles of sys, in order of increasing natural frequency. P is the same as the output of pole(sys), except for the order.

#### Examples

#### Display Natural Frequency, Damping Ratio, and Poles of Continuous-Time System

Create the following continuous-time transfer function:

$$
H(s) = \frac{2s^2 + 5s + 1}{s^2 + 2s + 3}.
$$

 $H = tf([2 5 1], [1 2 3]);$ 

Display the natural frequencies, damping ratios, time constants, and poles of *H*.

damp(H)

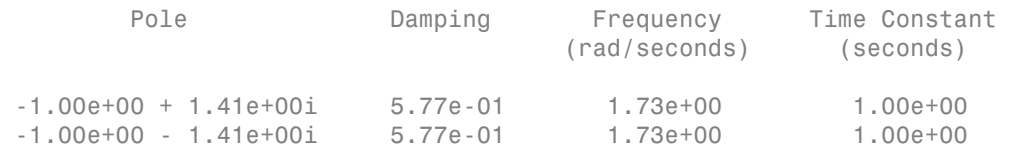

Obtain vectors containing the natural frequencies and damping ratios of the poles.

 $[Wn, zeta] = \text{damp}(H)$ ;

Calculate the associated time constants.

tau =  $1.7$  (zeta.\*Wn);

#### Display Natural Frequency, Damping Ratio, and Poles of Discrete-Time System

Create a discrete-time transfer function.

 $H = tf([5 3 1], [1 6 4 4], 0.01);$ 

Display information about the poles of *H*.

damp(H)

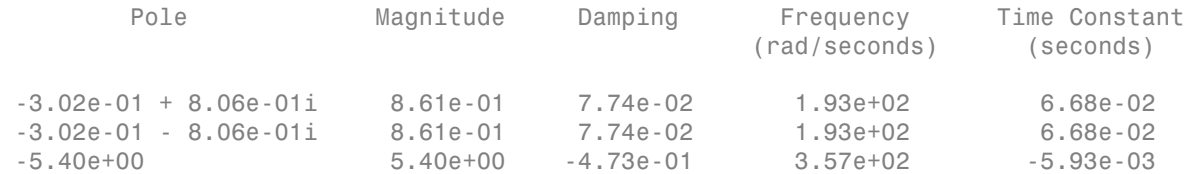

The Magnitude column displays the discrete-time pole magnitudes. The Damping, Frequency, and Time Constant columns display values calculated using the equivalent continuous-time poles.

Obtain vectors containing the natural frequencies and damping ratios of the poles.

 $[Wn, zeta] = \text{damp}(H)$ ;

Calculate the associated time constants.

tau =  $1.7$  (zeta. \*Wn);

#### More About

#### <span id="page-363-0"></span>**Algorithms**

The natural frequency, time constant, and damping ratio of the system poles are defined in the following table:

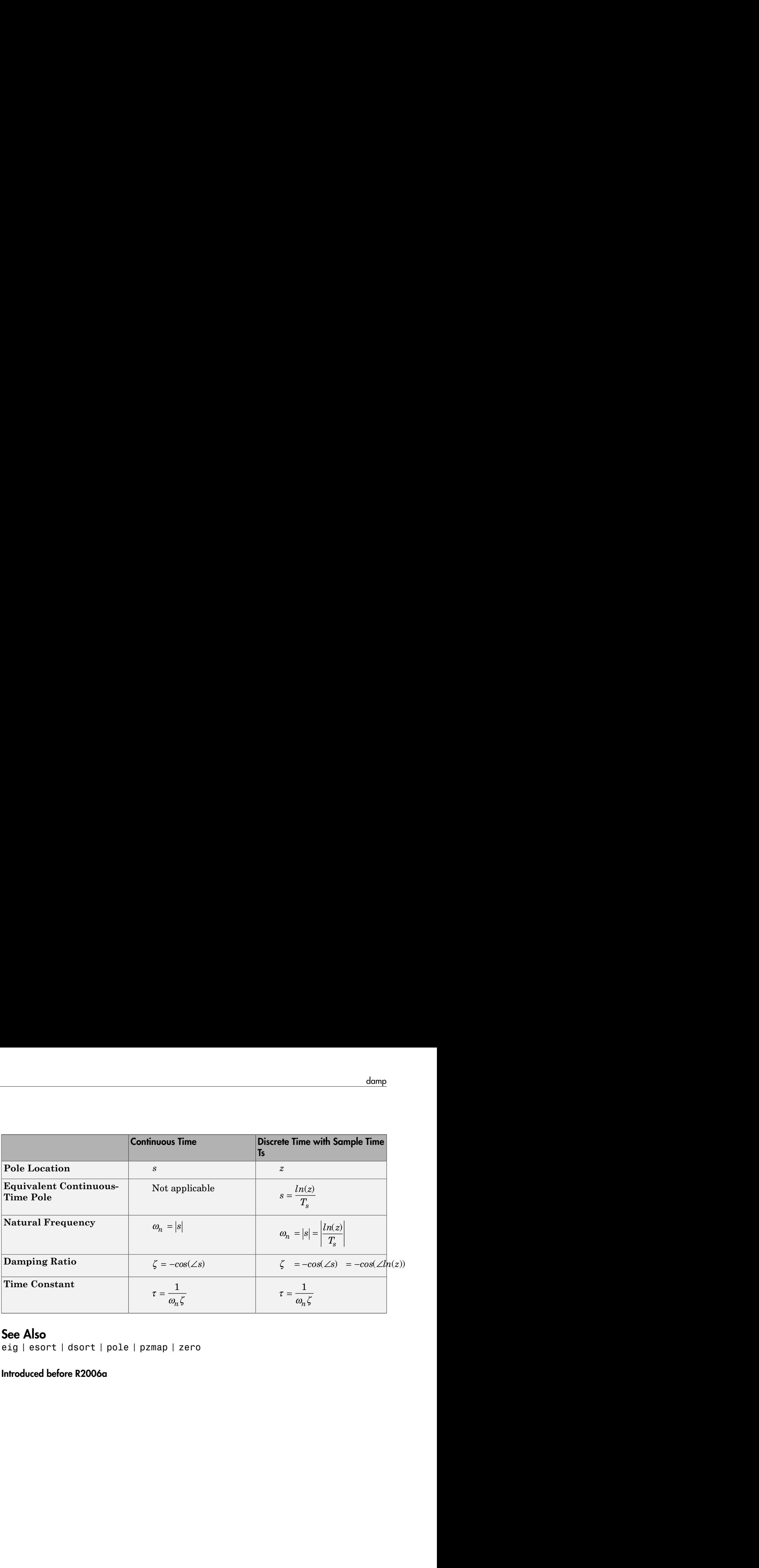

#### See Also

eig | esort | dsort | pole | pzmap | zero

# dare

Solve discrete-time algebraic Riccati equations (DAREs)

#### **Syntax**

```
[X, L, G] = \text{dare}(A, B, Q, R)[X, L, G] = \text{dare}(A, B, Q, R, S, E)[X, L, G, report] = dare(A, B, Q, \dots)[X1, X2, L, report] = dare(A, B, Q, \ldots, 'factor')A XA X A XB B XB R B XA Q T T T T - - + + = -
Solve discrete-time algebraic Riccati equations (DAREs)<br>
Solve discrete-time algebraic Riccati equations (DAREs)<br>
Syntox<br>
K, L, G] = dare (A, B, Q, R, S, E)<br>
K, L, G, report 1 = \text{care}(A, B, Q, \ldots)<br>
TA 7.22, L, report
      A XA E XE A XB S B XB R B XA S Q T T T T T T - - + + + + = -
      FC<br>
E E<br>
EXECUTE THE EXECUTE CONSTRANT CONSTRANT CONSTRANT CONSTRANT (A)<br>
EXECUTE CONSTRANT CONSTRANT CONSTRANT CONSTRANT CONSTRANT CONSTRANT CONSTRANT CONSTRANT CONSTRANT CONSTRANT CONSTRANT CONSTRANT CONSTRANT 
s - Alphobetical list<br>
Solve discrete-time algebraic Riccati equations (DAREs)<br>
Syntax<br>
[X,1,6] = \text{ dare } (A, B, 0, B)<br>
[X,1,6] = \text{done } (A, B, 0, B, S, F)<br>
[X,1,6] = \text{done } (A, B, 0, A, S, F)<br>
[X,1,6] = \text{done } (A, B, 0, A, \ldots, 'factor')<br>
[X,1,2,1,report] =befical list<br>
= dare (A, B, Q, R)<br>
= dare (A, B, Q, R, S, E)<br>
= dare (A, B, Q, R, S, E)<br>
=, preport = dare (A, B, Q, \ldots, ' \text{ factor'})<br>
=, preport = dare (A, B, Q, \ldots, ' \text{ factor'})<br>
piion<br>
= dare (A, B, Q, R) computes the unique sta
```
#### **Description**

 $[X,L,G] = \text{dare}(A,B,Q,R)$  computes the unique stabilizing solution X of the discrete-time algebraic Riccati equation

 $A^T X A - X - A^T X B (B^T X B + R)^{-1} B^T X A + Q = 0$ 

braic Riccarti equations (DAREs)<br>
( $\alpha$ , R<sub>3</sub>, R<sub>3</sub>, E<sub>3</sub>, ...)<br>
dare  $(A, B, G, \ldots)$ <br>
dare  $(A, B, G, \ldots)$  'factor')<br>
( $B^T X B + R \gamma^{-1} B^T X A + Q = 0$ <br>
denseti expustion<br>
densetic expustions<br>
densetic expustions of  $\alpha$  =  $(B^T X B + R)^{-1$ (b)<br>
(d) stabilizing solution X of the<br>
( $B^T X B + R$ )<sup>-1</sup>  $B^T X A$ , and the vector<br>
general discrete-time algebraic<br>
( $A + S^T$ ) +  $Q = 0$ <br>
(d) -  $S R^{-1} S^T$ The dare function also returns the gain matrix,  $G = (B^T X B + R)^{-1} B^T X A$ , and the vector L of closed loop eigenvalues, where Rehraic Riccati equations (DAREs)<br>
B, 0, R)<br>
B, 0, R)<br>
date  $(A, B, B, \ldots)$ <br>
date  $(A, B, 0, \ldots)$ <br>
date  $(A, B, 0, \ldots)$  factor')<br>
B, 0, R) computes the unique stabilizing solution X of the<br>
Riccati equation<br>
Riccati equation<br>
Ri

 $L=eig(A-B*G,E)$ 

 $[X,L,G] = \text{dare}(A,B,Q,R,S,E)$  solves the more general discrete-time algebraic Riccati equation,

$$
A^T X A - E^T X E - (A^T X B + S)(B^T X B + R)^{-1} (B^T X A + S^T) + Q = 0
$$

or, equivalently, if R is nonsingular,

$$
ETXE = FTXF - FTXB(BTXB + R)-1BTXF + Q - SR-1ST
$$

 $^{-1}S^T$  . When omitted, R, S, and E are set to the default values R=I,  $S=0$ , and  $E=I$ .

The dare function returns the corresponding gain matrix The dare function returns the corresponding gain matrix<br>  $G = (B^T X B + R)^{-1} (B^T X A + S^T)$ <br>
and a vector L of closed-loop eigenvalues, where

and a vector L of closed-loop eigenvalues, where

 $L = eig(A-B*G,E)$ 

- $[X, L, G, \text{report}] = \text{dare}(A, B, Q, \dots)$  returns a diagnosis report with value:
- -1 when the associated symplectic pencil has eigenvalues on or very near the unit circle
- -2 when there is no finite stabilizing solution X
- The Frobenius norm if X exists and is finite

dare function returns the corresponding gain matrix<br>  $(B^T X B + R)^{-1} (B^T X A + S^T)$ <br>
a vector L of closed-loop eigenvalues, where<br>  $\iota_3(A \cdot B^* \mathfrak{S}, \mathsf{E})$ <br>  $\iota_3(A \cdot B^* \mathfrak{S}, \mathsf{E})$ <br>  $\iota_3(A \cdot B^* \mathfrak{S}, \mathsf{E})$ <br>  $\iota_4(B \cdot A \cdot$  $[X1, X2, L, report] = dare(A, B, Q, ..., 'factor')$  returns two matrices, X1 and X2, and a diagonal scaling matrix D such that  $X = D^*(X2/X1)^*D$ . The vector L contains the closed-loop eigenvalues. All outputs are empty when the associated Symplectic matrix has eigenvalues on the unit circle.

#### **Limitations**

The (*A*, *B*) pair must be stabilizable (that is, all eigenvalues of *A* outside the unit disk must be controllable). In addition, the associated symplectic pencil must have no eigenvalue on the unit circle. Sufficient conditions for this to hold are (*Q*, *A*) detectable when  $S = 0$  and  $R > 0$ , or *Q S* are function returns the corresponding<br>  $3^T X B + R)^{-1} (B^T X A + S^T)$ <br>
vector L of closed-loop eigenvalues, wh<br>  $(g(A-B*G, E)$ <br>  $G$ , report  $J = \text{dare}(A, B, Q, ...)$  ret<br>
when the associated symplectic pencil<br>
le<br>
when there is no finite

$$
\begin{bmatrix} Q & S \\ S^T & R \end{bmatrix} > 0
$$

#### More About

#### Algorithms

dare implements the algorithms described in [\[1\]](#page-310-0). It uses the QZ algorithm to deflate the extended symplectic pencil and compute its stable invariant subspace.

## References

[1] Arnold, W.F., III and A.J. Laub, "Generalized Eigenproblem Algorithms and Software for Algebraic Riccati Equations," *Proc. IEEE*, 72 (1984), pp. 1746-1754.

#### See Also

care | dlyap | gdare

# db2mag

Convert decibels (dB) to magnitude

# **Syntax**

 $y = db2mag(ydb)$ 

# **Description**

y = db2mag(ydb) returns the corresponding magnitude *y* for a given decibel (dB) **db2mag**<br>
Convert decibels (dB) to magnitude<br>
y = db2mag(ydb)<br>
y = db2mag(ydb)<br>
y = db2mag(ydb)<br>
y = db2mag(ydb)<br>
y = db2mag(ydb)<br>
xulue *ydb*. The relationship between magnitude and decibels is  $ydb = 20* \log_{10}(y)$ .<br>
See Als

#### See Also

mag2db

Introduced in R2008a

# dcgain

Low-frequency (DC) gain of LTI system

#### **Syntax**

 $k = \text{dcgain}(\text{sys})$ 

## **Description**

 $k = \text{dcgain}(sys)$  computes the DC gain  $k$  of the LTI model sys.

#### Continuous Time

The continuous-time DC gain is the transfer function value at the frequency *s* = 0. For state-space models with matrices (*A*, *B*, *C*, *D*), this value is  $K = D - CA^{-1}B$ 

#### Discrete Time

The discrete-time DC gain is the transfer function value at  $z = 1$ . For state-space models with matrices  $(A, B, C, D)$ , this value is  $K = D + C (I - A)^{-1}B$ *H s* gain of LTI system<br>
computes the DC gain k of the LTI model **sys.**<br> **i** DC gain is the transfer function value at the frequency  $s = 0$ . For<br>
with matrices  $(A, B, C, D)$ , this value is<br>
C gain is the transfer function value a cherical list<br> **and**<br> **and**<br> **and**<br> **and**<br> **and**<br> **and**<br> **and**<br> **and**<br> **and**<br> **and**<br> **and**<br> **and**<br> **and**<br> **and**<br> **a**<br> **a**<br> **a**<br> **a**<br> **a**<br> **a**<br> **b**<br> **a**<br> **b**<br> **c**<br> **c**<br> **d**<br> **b**<br> **b**<br> **c**<br> **c**<br> **c**<br> **d**<br> **b**<br> **c**<br> **c**<br> **c** in of LTI system<br>
computes the DC gain k of the LTI model sys.<br>
C gain is the transfer function value at the frequency  $s = 0$ . For<br>
matrices  $(A, B, C, D)$ , this value is<br>
gain is the transfer function value at  $z = 1$ . For st

## Examples

#### Example 1

To compute the DC gain of the MIMO transfer function

$$
H(s) = \begin{bmatrix} 1 & \frac{s-1}{s^2+s+3} \\ \frac{1}{s+1} & \frac{s+2}{s-3} \end{bmatrix}
$$

type H = [1 tf([1 -1],[1 1 3]) ; tf(1,[1 1]) tf([1 2],[1 -3])]; dcgain(H) to get the result: ans  $=$  1.0000 -0.3333 1.0000 -0.6667

#### Example 2

To compute the DC gain of an identified process model, type;

```
load iddata1
sys = idproc('p1d');sys = process(z1, sys)
```

```
dcgain(syse)
```
The DC gain is stored same as syse.Kp.

### More About

Tips

The DC gain is infinite for systems with integrators.

See Also norm | evalfr

# delay2z

Replace delays of discrete-time TF, SS, or ZPK models by poles at *z*=0, or replace delays of FRD models by phase shift

Note: delay2z has been removed. Use absorbDelay instead.

# delayss

Create state-space models with delayed inputs, outputs, and states

#### **Syntax**

```
sys=delayss(A,B,C,D,delayterms)
sys=delayss(A,B,C,D,ts,delayterms)
```
### **Description**

sys=delayss(A,B,C,D,delayterms)constructs a continuous-time state-space model of the form:

$$
\frac{dx}{dt} = Ax(t) + Bu(t) + \sum_{j=1}^{N} (A_{j}x(t - t_{j}) + B_{j}u(t - t_{j}))
$$

$$
y(t) = Cx(t) + Du(t) + \sum_{j=1}^{N} (C_{j}x(t - t_{j}) + D_{j}u(t - t_{j}))
$$

**Ax the space models with delayed mputs, outputs, and states**<br> **Ax take space models with delayed mputs, outputs, and states**<br> **Ax tel Ayss (A, B, C, D, delayterms)**<br> **Axi(y)** +  $R_i(t, B, C, D, t$  is  $d\theta \ge 0$  toward the space delayss<br> **C**-vate state-space models with delayed inputs, outputs, and states<br> **Syntox**<br>
y to delayss (A, B, C, D, delayterms)<br>
y tys-delayss (A, B, C, D, delayterms)<br>
y tys-delayss (A, B, C, D, delayterms)<br>
Description<br> deloyas<br>
deloyas<br>
deloyas<br>
delayterms)<br>
glayterms<br>
glayterms<br>
glayterms<br> *j j* (*x*(*i* – *h*) + *B*<sub>*g*(*i* – *h*))<br>  $\sum_{x} (x(t - h) + B_{x}u(t - t))$ <br>  $\sum_{x} (x(t - h) + D_{x}u(t - t))$ <br>
where the fields of delayterms (*j*) contain the va</sub> delays<br>
ale state-space models with delayed isputs, outputs, and states<br>
nhark<br>  $-$ delays (A, B, C, D, delayterms)<br>  $-$ delays (A, B, C, D, delayterms)<br>  $-$ delays (A, B, C, D, delayterms)<br>  $-$ delays (A, B, C, D, delayterms doloya<br>
et state-space models with dolayed mouts, outputs, and states<br>
that<br>
delayse (A, B, C, D, delayterms)<br>
delayse (A, B, C, D, delayterms)<br>
occupy<br>
delayse (A, B, C, D, delayterms)<br>
contribution<br>
delayse (A, B, C, D, **1955**<br>
(altergace: rendels with delayed inputs, not<br>puts, and statics<br> **x**<br> **a**yss (A, B, C, D, delayterms)<br>
ayss (A, B, C, D, delayterms)<br>
(ayss (A, B, C, D, delayterms)<br>
(b)  $+ B_H(t) + \sum_{j=1}^N (A x(t-t_i) + B_M(t-t_i))$ <br>
(f)  $+ B_H(t) +$ delays<br>
endicays external control of electronic structure of a states<br>
spin and  $\chi$ <br>  $\chi$  (  $\chi$  ) = -00 lays (A, B, C, D, delay terms)<br>  $\chi$  = -00 lays (A, B, C, D, delay terms)<br>
escription<br>
the form:<br>  $\chi^2 = \chi(A, B, C, D, t$ delayse<br>
cls with delayed inputs, outputs, and states<br>
D, delayterms)<br>
D, telayterms)<br>
D, the layterms constructs a continuous-time state-space model<br>  $\sum_{i=1}^{n} (A x(t-t_i) + B u(t-t_i))$ <br>  $\sum_{i=1}^{n} (C x(t-t_i) + D u(t-t_i))$ <br>  $\sum_{i=1}^{n} (C x$ where  $\mathrm{t}_\mathrm{j},\, \mathrm{j=1,..,N}$  are time delays expressed in seconds. <code>delayterms</code> is a struct array with fields delay, a, b, c, d where the fields of delayterms(j) contain the values of tj, Aj, Bj, Cj, and Dj, respectively. The resulting model sys is a state-space (SS) model with internal delays. delayss<br>  $\Delta$ <br>  $\Delta$ <br>  $\$ delayss<br> **Syntox**<br>
Yeate state-space anodels with delayed inputs, outputs, and states<br> **Syntox**<br>
yys-delayss (A, B, C, D, delaytecns)<br>
yys-delayss (A, B, C, D, delaytecns)<br>
yys-delayss (A, B, C, D, delaytecns)<br>
yys-delays *j j j j* **Example 2019**<br> **Example 2019**<br> **Example 2019**<br> **Example 2019**<br> **Example 2019**<br> **Example 2019**<br> **Example 2019**<br> **Example 2019**<br> **Example 2019**<br> **Example 2019**<br> **Example 2019**<br> **Example 2019**<br> **Example 2019**<br> **Example 2019** dolbys<br>
eldayss<br>
reate state-space models with delayed inputs, ourputs, and states<br>
yridax<br>
yridax<br>
reade layss (A, B, C, D, del ayterns)<br>
is -del ayss (A, B, C, D, del ayterns)<br>
electriphion<br>
the form:<br>  $\sum_{i=1}^{n} A_X(t) + B$ **Example 2018**<br>
Le state space models with delayed inputs, outputs, and states<br> **Collays (A, B, C, D, delay terms)**<br> **Collays at A, B, C, D, delay terms)**<br> **Collays at A, B, C, D, delay terms)**<br> **Collays at A, B, C, D, de** dology<br>
dology<br>
se state-space models with delayed inputs, outputs, and states<br> **fox**<br>
fox<br>
dolayse  $(A, B, C, D, I_0)$  dolay terms)<br>
delayses  $(A, B, C, D, I_0)$ , the layterms)<br>
cription<br>
blans:<br>  $A x(t) + B u(t) + \sum_{j=1}^{N} (A_j x(t - t_j) + B_i u$ delayse<br>
models with delayed inputs, outputs, and states<br>
3, C, D, delayterms)<br>
3, C, D, delayterms)<br>
3, C, D, delayterms<br>
3, C, D, delayterms<br>
3, C, D, delayterms<br>  $\left(\frac{1}{\sqrt{2}}\right) + \sum_{i=1}^{N} \left(\frac{f_{i}(x(-i)) + B_{i}u(-i))}{(1 - \sqrt{$ delays<br>
delays<br>
delays<br>
delays<br>
p, delayterms)<br>
p, delayterms<br>
p, delayterms<br>
p, delayterms)<br>
p, delayterms<br>
p, delayterms)<br>
p, delayterms)<br>  $\sum_{i=1}^{N} (L_X((A(T-t_i) + B_M(t-t_i)))$ <br>  $\sum_{i=1}^{N} (C_X((t-t_i) + D_M(t-t_i)))$ <br>
and delays expressed

sys=delayss(A,B,C,D,ts,delayterms)constructs the discrete-time counterpart:

$$
x[k+1] = Ax[k] + Bu[k] + \sum_{j=1}^{N} \{A_{jk}[k-n_j] + B_{jk}[k-n_j]\}
$$

$$
y[k] = Cx[k] + Du[k] + \sum_{j=1}^{N} \{C_{jk}[k-n_j] + D_{jk}[k-n_j]\}
$$

where  $N_j$ ,  $j=1,...,N$  are time delays expressed as integer multiples of the sample time ts.

#### Examples

To create the model:

*dx dt* Alphabetical List<br> **amples**<br>  $x = x(t) - x(t-1.2) + 2u(t-0.5)$ Nphabetical List<br>
eate the model:<br>  $= x(t) - x(t-1.2) + 2u(t-0.5)$ <br>  $= x(t-0.5) + u(t)$ 

type

```
phobetical Lit<br>
x<br>
x(t) - x(t-1.2) + 2u(t-0.5)<br>
x(t-0.5) + u(t)<br>
x(t-0.5) + u(t)<br>
x(t-0.5) + u(t)<br>
x(t) = -\arct(2\sinh y', 1.2, \frac{1}{4}, 0, \frac{1}{3}, 2, \frac{1}{4}, 0, \frac{1}{3}, 2, \frac{1}{4}, \frac{1}{4}, 0, \frac{1}{5})<br>
\arctan y = 1, 0, 0, 1, 0, 0, 1, 0, 0, 1, 0, 0z Alphabeted List<br>
Examples<br>
Examples<br>
W create the model:<br>
y(t) = x(t-1.2) + 2a(t-0.5)<br>
y(t) = x(t-0.5) + n(t)<br>
y ge<br>
y(t) = x(t-0.5) + n(t)<br>
y(t) = x(t-0.5) + n(t)<br>
y(t) = x(t-0.5) + n(t)<br>
y(t) = x(t-0.5) + n(t)<br>
y(t) = x(t-0.5) + n(t)<br>
y(t) = xpoles<br>
the the model:<br>
(t) - x(t-1,2) + 2u(t-0,5)<br>
x(t-0.5) + u(t)<br>
x(t-0.5) + u(t)<br>
x(t-0.5) + u(t)<br>
x(t-0.5) + u(t)<br>
x(t) = \text{struct}'(\text{delay}', 0.5, 'a', 0, 'b', 2, 'c', 1, 'a', 0);<br>
\text{delays}(1, 0, 0, 1, 0, 1, 0, 1)<br>
\text{right}<br>
\text{right}<br>
\text{right}<br>
\text{right}( ) ( . ) ( )
                             1<br>
1.2) + 2u(t - 0.5)<br>
+ u(t)<br>
u(t^{-1/2} + 2u(t - 0.5))<br>
u(t^{-1/2} + 2u(t - 0.5))<br>
u(t^{-1/2} + 2u(t - 0.5))<br>
u(t^{-1/2} + 2u(t - 0.5))<br>
u(t^{-1/2} + 2u(t - 0.5))<br>
u(t^{-1/2} + 2u(t - 0.5))<br>
u(t^{-1/2} + 2u(t - 0.5))<br>
u(t^{-1/2} + 2u(t - 0.5))<br>
u(t^{-1/caliar<br>
e mondel:<br>
u(t-1,2)+2u(t-0.5)<br>
u(t)<br>
u(t-1,2)+2u(t-0.5)<br>
v(t)<br>
v(t)<br>
v(t)<br>
v(t)<br>
v(t)<br>
v(t)<br>
v(t)<br>
v(t)<br>
v(t)<br>
v(t)<br>
v(t)<br>
v(t)<br>
v(t)<br>
v(t)<br>
v(t)<br>
v(t)<br>
v(t)<br>
v(t)<br>
v(t)<br>
v(t)<br>
v(t)<br>
v(t)<br>
v(tDelayT(1) = struct('delay',0.5,'a',0,'b',2,'c',1,'d',0);
DelayT(2) = struct('delay',1.2,'a',-1,'b',0,'c',0,'d',0);
sys = delays(1,0,0,1,DelayT)a = x1
       x1 0
b = u1
       x1 2
c = x1
       y1 1
d = u1
       y1 1
(values computed with all internal delays set to zero)
Internal delays: 0.5 0.5 1.2 
Continuous-time model.
```
#### See Also

getdelaymodel | ss

Introduced in R2007a

# dlqr

Linear-quadratic (LQ) state-feedback regulator for discrete-time state-space system

#### **Syntax**

 $[K, S, e] = \text{d} \text{d} \text{d} \text{r}(A, B, Q, R, N)$ 

#### **Description**

 $[K, S, e] = \text{d}lqr(A, B, Q, R, N)$  calculates the optimal gain matrix K such that the state-feedback law **| Example 12**<br> **u** interactive (LQ) state-feedback regulator for discrete-time state-space<br> **k**  $\mathbf{y}, \mathbf{e}$  ] = d1qr (A,B,Q,R,N) calculates the optimal gain matrix K suc-<br> **the interaction**<br>  $\mathbf{y}_i(\mathbf{z}) = -Kx[n]$ <br>
miz

$$
u[n] = -Kx[n]
$$

minimizes the quadratic cost function

$$
J(u) = \sum_{n=1}^{\infty} (x[n]^T Q x[n] + u[n]^T R u[n] + 2x[n]^T N u[n])
$$

for the discrete-time state-space mode

$$
x[n+1] = Ax[n] + Bu[n]
$$

The default value  $N=0$  is assumed when N is omitted.

*J J*<br> *J J J J J J J J J J Z L Q J J L L J L L L D J L L L D L L D L L D L L L D L L L D L L L D L L L L D L L* die<br>
-quadratic (LQ) state-feedback regulator for discrete-time state-space system<br>  $\alpha$ <br>  $\alpha$  =  $\alpha$  =  $\alpha$  =  $\alpha$  =  $\alpha$ ,  $\beta$ ,  $\alpha$ ,  $\beta$ ,  $h$ )<br>
=  $\beta$  =  $\alpha$  =  $\alpha$  =  $\alpha$ ,  $\beta$ ,  $\alpha$ ,  $\beta$ ,  $h$ )<br>  $\alpha$  =  $\alpha$  =  $\alpha$  = **r**<br> **x**-quadratic (LQ) state-feedback regulator for discrete-time state-space system<br> **iddX**<br>  $\mathbf{r} = 1 - \text{d} \text{d} \textbf{r} (\mathbf{A}, \mathbf{B}, \mathbf{Q}, \mathbf{B}, \mathbf{R})$ <br>  $\mathbf{r} = 1 - \text{d} \text{d} \textbf{r} (\mathbf{A}, \mathbf{B}, \mathbf{Q}, \mathbf{B}, \mathbf{R})$  calculu In addition to the state-feedback gain K, dlqr returns the infinite horizon solution *S* of the associated discrete-time Riccati equation **A**<br> **A**  $\alpha$ -quadratic (LA) state-feedback regulator for discrete-time state-space system<br> **A SA**  $\beta$   $\beta$   $d \log(\Lambda, \beta, Q, \beta, R)$  and allots the optimal gain multive K such that the<br>  $\beta$   $\beta$   $d \log(\Lambda, \beta, Q, \beta, R)$  and **dar**<br>
(**I.Q**) state-foodback regulator for discrete time state-space system<br>  $\Gamma(A, B, Q, B, N)$ <br>  $\Gamma(A, B, Q, B, N)$  calculates the optimal gain matrix K such that the<br>
w<br>  $\Gamma$ <br>  $\Gamma$ <br>  $\Gamma$ <br>  $\Gamma$ <br>  $\Gamma$ <br>  $\Gamma$ <br>  $\Gamma$ <br>  $\Gamma$ <br>  $\Gamma$ <br>  $\Gamma$ **F**<br> **K** are anotheric (LQ) state-feedback regulator for discrete-time state-space system<br> **K ax**<br>  $R = 1 - 0.1q\Gamma(A, B, 0, B, R)$ <br>  $R = 11q\Gamma(A, B, 0, B, R)$ <br>  $R = 1q\Gamma(A, B, 0, B, R)$ <br>  $R = 1q\Gamma(A, B, 0, B, R)$ <br>  $R = 1q\Gamma(A, B, 0, B, R)$ <br>  $R = 1q$ andractic (LQ) state-foodback regrulator for discrete-time state-space system<br>
(<br>  $= d \text{Lq} \cap (A, B, 0, B, N)$ <br>  $= d \text{Lq} \cap (A, B, 0, B, N)$  calculates the optimal gain matrix K such that the<br>  $= -k\mathbf{c}[n]$ <br>  $= k\mathbf{a}[n]$ <br>  $= -k\mathbf$ 

$$
A^T SA - S - (A^T SB + N)(B^T SB + R)^{-1}(B^T SA + N^T) + Q = 0
$$

and the closed-loop eigenvalues  $e = eig(A-B*K)$ . Note that *K* is derived from *S* by

$$
K = (BTSB + R)-1(BTSA + NT)
$$

### **Limitations**

The problem data must satisfy:

- The pair  $(A, B)$  is stabilizable.
- $\cdot$  *R* > *0* and  $Q NR^{-1}N^{T} \ge 0$
- ( $Q NR^{-1}N^T$ ,  $A BR^{-1}N^T$ ) has no unobservable mode on the unit circle.

#### See Also

dare | lqgreg | lqr | lqrd | lqry

# dlyap

Solve discrete-time Lyapunov equations

### **Syntax**

 $X = dlyap(A, Q)$  $X = \text{dlyap}(A, B, C)$  $X =$  dlyap(A,Q,[],E)

## **Description**

 $X = dlyap(A, Q)$  solves the discrete-time Lyapunov equation  $AXA<sup>T</sup> - X + Q = 0$ ,

where *A* and *Q* are *n*-by-*n* matrices.

The solution *X* is symmetric when *Q* is symmetric, and positive definite when *Q* is positive definite and *A* has all its eigenvalues inside the unit disk.

 $X = dlyap(A, B, C)$  solves the Sylvester equation  $AXB - X + C = 0$ ,

where *A*, *B*, and *C* must have compatible dimensions but need not be square.

 $X = dlyap(A, Q, [ \ ] , E)$  solves the generalized discrete-time Lyapunov equation  $AXA^T EXE^{T} + Q = 0,$ 

where *Q* is a symmetric matrix. The empty square brackets, [], are mandatory. If you place any values inside them, the function will error out.

# **Diagnostics**

The discrete-time Lyapunov equation has a (unique) solution if the eigenvalues  $a_1, a_2, \ldots$  $a_N$  of *A* satisfy  $a_i a_j \neq 1$  for all  $(i, j)$ .

If this condition is violated, dlyap produces the error message

Solution does not exist or is not unique.

#### More About

#### Algorithms

dlyap uses SLICOT routines SB03MD and SG03AD for Lyapunov equations and SB04QD (SLICOT) for Sylvester equations.

#### References

- [1] Barraud, A.Y., "A numerical algorithm to solve A XA X = Q," *IEEE Trans. Auto. Contr.*, AC-22, pp. 883-885, 1977.
- [2] Bartels, R.H. and G.W. Stewart, "Solution of the Matrix Equation AX + XB = C," *Comm. of the ACM*, Vol. 15, No. 9, 1972.
- [3] Hammarling, S.J., "Numerical solution of the stable, non-negative definite Lyapunov equation," *IMA J. Num. Anal.*, Vol. 2, pp. 303-325, 1982.
- [4] Higham, N.J., "FORTRAN codes for estimating the one-norm of a real or complex matrix, with applications to condition estimation," *A.C.M. Trans. Math. Soft.*, Vol. 14, No. 4, pp. 381-396, 1988.
- [5] Penzl, T., "Numerical solution of generalized Lyapunov equations," *Advances in Comp. Math.*, Vol. 8, pp. 33-48, 1998.
- [6] Golub, G.H., Nash, S. and Van Loan, C.F. "A Hessenberg-Schur method for the problem AX + XB = C," *IEEE Trans. Auto. Contr.*, AC-24, pp. 909-913, 1979.
- [7] Sima, V. C, "Algorithms for Linear-quadratic Optimization," Marcel Dekker, Inc., New York, 1996.

#### See Also

covar | lyap

# dlyapchol

Square-root solver for discrete-time Lyapunov equations

### **Syntax**

 $R = dlyapchol(A, B)$  $X =$  dlyapchol $(A, B, E)$ 

### **Description**

 $R = dlyapchol(A, B)$  computes a Cholesky factorization  $X = R^*R$  of the solution X to the Lyapunov matrix equation:

 $A^*X^*A' - X + B^*B' = 0$ 

All eigenvalues of A matrix must lie in the open unit disk for R to exist.

 $X = dlyapchol(A, B, E)$  computes a Cholesky factorization  $X = R' * R$  of X solving the Sylvester equation

 $A^*X^*A' - E^*X^*E' + B^*B' = 0$ 

All generalized eigenvalues of (A,E) must lie in the open unit disk for R to exist.

### More About

#### **Algorithms**

dlyapchol uses SLICOT routines SB03OD and SG03BD.

## References

[1] Bartels, R.H. and G.W. Stewart, "Solution of the Matrix Equation AX + XB = C," *Comm. of the ACM*, Vol. 15, No. 9, 1972.

- [2] Hammarling, S.J., "Numerical solution of the stable, non-negative definite Lyapunov equation," *IMA J. Num. Anal.*, Vol. 2, pp. 303-325, 1982.
- [3] Penzl, T., "Numerical solution of generalized Lyapunov equations," *Advances in Comp. Math.*, Vol. 8, pp. 33-48, 1998.

#### See Also

dlyap | lyapchol

# drss

Generate random discrete test model

# **Syntax**

```
sys = drss(n)drss(n,p)
drss(n,p,m)
drss(n,p,m,s1,...sn)
```
# **Description**

sys = drss(n) generates an *n-*th order model with one input and one output, and returns the model in the state-space object sys. The poles of sys are random and stable with the possible exception of poles at  $z = 1$  (integrators).

drss(n,p) generates an *n*-th order model with one input and p outputs.

drss(n,p,m) generates an *n*-th order model with p outputs and m inputs.

drss(n,p,m,s1,...sn) generates a *s1*-by-*sn* array of *n*-th order models with m inputs and p outputs.

In all cases, the discrete-time state-space model or array returned by drss has an unspecified sample time. To generate transfer function or zero-pole-gain systems, convert sys using tf or zpk.

# Examples

Generate a discrete LTI system with three states, four outputs, and two inputs.

```
sys = drss(3, 4, 2)a = x1 x2 x3
   x1 0.4766 0.1102 -0.7222
```
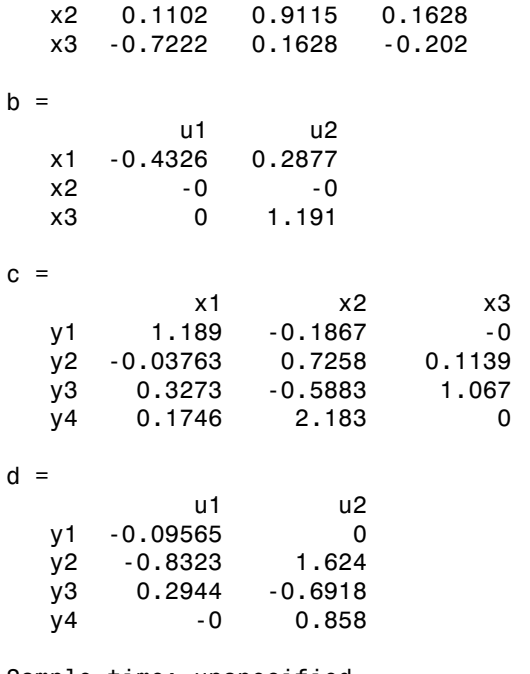

Sample time: unspecified Discrete-time model.

#### See Also

rss | tf | zpk

## dsort

Sort discrete-time poles by magnitude

# **Syntax**

```
dsort
[s, ndx] = dsort(p)
```
# **Description**

dsort sorts the discrete-time poles contained in the vector  $p$  in descending order by magnitude. Unstable poles appear first.

When called with one lefthand argument, dsort returns the sorted poles in s.

```
[s, ndx] = dsort(p) also returns the vector ndx containing the indices used in the
sort.
```
# Examples

Sort the following discrete poles.

```
p = -0.2410 + 0.5573i
   -0.2410 - 0.5573i
    0.1503 
   -0.0972 
   -0.2590 
s = dsort(p)
s = -0.2410 + 0.5573i
   -0.2410 - 0.5573i
   -0.2590 
    0.1503 
   -0.0972
```
### **Limitations**

The poles in the vector  $p$  must appear in complex conjugate pairs.

#### See Also

eig | esort | sort | pole | pzmap | zero

# dss

Create descriptor state-space models

#### **Syntax**

 $sys = dss(A, B, C, D, E)$  $sys = dss(A,B,C,D,E,Ts)$  $sys = dss(A,B,C,D,E,ltisys)$ criptor state-space models<br>  $s(A, B, C, D, E)$ <br>  $s(A, B, C, D, E, Ts)$ <br>  $s(A, B, C, D, E, Itisys)$ <br> **tion**<br>  $s(A, B, C, D, E)$  creates the continuous-time desc<br>  $= Ax + Bu$ eriptor state-space models<br>
s(A, B, C, D, E)<br>
s(A, B, C, D, E, Ts)<br>
s(A, B, C, D, E, Itisys)<br> **official**<br>
s(A, B, C, D, E) creates the continuous-time desc<br>
=  $Ax + Bu$ <br>
=  $Cx + Du$ 

#### **Description**

 $sys = dss(A, B, C, D, E)$  creates the continuous-time descriptor state-space model

$$
E\frac{dx}{dt} = Ax + Bu
$$

$$
y = Cx + Du
$$

fiptor state-space models<br>
(A, B, C, D, E, Ts)<br>
(A, B, C, D, E, Ts)<br>
(A, B, C, D, E, Ttisys)<br> **OON**<br>
(A, B, C, D, E) creates the continuous-time described that<br>  $Ax + Bu$ <br>  $Cx + Du$ <br>
wys is an SS model storing the model data (see **x**<br> **x**<br> **x**<br> **x**<br> **x**<br> **x**<br> **x**<br> **sx** (A, B, C, D, E, Ts)<br> **iss** (A, B, C, D, E, Ts)<br> **iss** (A, B, C, D, E, Litisys)<br> **ption**<br> **x**<br> **x** =  $Ax + Bu$ <br> **y** =  $Cx + Du$ <br> **ut** sys is an SS model storing the model data (see "Sy<br>
prod The output sys is an SS model storing the model data (see "State-Space Models"). Note that ss produces the same type of object. If the matrix  $D = 0$ , you can simply set d to the scalar 0 (zero). **Example 12**<br> **Example 12**<br> **Example 12**<br> **Example 12**<br> **Example 12**<br> **Example 12**<br> **Example 12**<br> **Example 12**<br> **Example 12**<br> **Example 12**<br> **Example 12**<br> **Example 12**<br> **Example 12**<br> **Example 12**<br> **Example 12**<br> **Example 12** *g*<br> **y**  $g(A, B, C, D, E)$ <br> **y**  $g(A, B, C, D, E)$ <br>  $g(A, B, C, D, E, T, S)$ <br>  $g(A, B, C, D, E, T, T, S)$ <br>  $g(A, B, C, D, E, T, T, S)$ <br>  $g(A, B, C, D, E, T, T, S)$ <br>  $g(B, B, C, D, E, T, T, S)$ <br>  $g(B, B, C, D, E, T, T, S)$ <br>  $g(B, B, C, D, E, T, S)$ <br>  $g(B, C, D, E, T, S)$ <br>  $g(C, F, D, C, D, C)$ <br> due<br>
theorrighter state-space: readels<br> **IX**<br> **IX**<br> das<br>
19. C, D, E, J<br>
, B, C, D, E, I, S)<br>
, B, C, D, E, I, S<br>
, B, C, D, E, I, Lislays)<br>
1<br>
19. E, D, D, E, I creates the continuous-time descriptor state-space model<br>  $x + Bu$ <br>  $x + Du$ <br>  $x + Du$ <br>  $x + Du$ <br>
S is an SS model storing dss<br>
dss<br>
dss<br>
(A, B, C, D, E)<br>
(A, B, C, D, E)<br>
(A, B, C, D, E)<br>
(A, B, C, D, E)<br>
(A, B, C, D, E)<br>
(CA, B, C, D, E)<br>
or<br> **(A, B, C, D, E**)<br>
(Cx + *hy*<br>
(2x + *hy*<br>
(2x + *hy*<br>
(2x + *hy*<br>
(2x + *hy*<br>
(3x + *hy*<br>
(3x + *h* das<br>  $\mathbf{B}(\mathbf{A}, \mathbf{B}, \mathbf{C}, \mathbf{D}, \mathbf{E})$ <br>  $\mathbf{B}(\mathbf{A}, \mathbf{B}, \mathbf{C}, \mathbf{D}, \mathbf{E})$ <br>  $\mathbf{A}(\mathbf{A}, \mathbf{B}, \mathbf{C}, \mathbf{D}, \mathbf{E}, \mathbf{T}\mathbf{s})$ <br>  $\mathbf{A}(\mathbf{A}, \mathbf{B}, \mathbf{C}, \mathbf{D}, \mathbf{E}, \mathbf{T}\mathbf{s})$ <br>  $\mathbf{B}(\mathbf{A}, \mathbf{B}, \mathbf{C}, \mathbf{D}, \mathbf{E}, \$ 

 $sys = dss(A, B, C, D, E, Ts)$  creates the discrete-time descriptor model

$$
Ex[n+1] = Ax[n] + Bu[n]
$$

$$
y[n] = Cx[n] + Du[n]
$$

with sample time  $\overline{\text{S}}$  (in seconds).

sys = dss(A,B,C,D,E,ltisys) creates a descriptor model with properties inherited from the LTI model ltisys (including the sample time).

Any of the previous syntaxes can be followed by property name/property value pairs

'Property',Value

Each pair specifies a particular LTI property of the model, for example, the input names or some notes on the model history. See set and the example below for details. Nphabetical List<br>
pair specifies a particular LTI property of<br>
me notes on the model history. See set and<br> **IMPIES**<br>
command<br>
dss(1,2,3,4,5, 'inputdelay',0.1, 'inputname', 'v<br>
es the model<br>  $5\dot{x} = x + 2u$ <br>  $y = 3x + 4u$ etical List<br>specifies a particular LTI property of the<br>otes on the model history. See set and<br>**les**<br>aand<br>,2,3,4,5, 'inputdelay',0.1, 'inputname', 'vo'<br>"notes',<br>e model<br> $x + 2u$ <br> $3x + 4u$  $\begin{minipage}[t]{0.9\textwidth} \begin{tabular}{p{0.8cm}p{0.8cm}} \textbf{a} & \textbf{a}} & \textbf{a} & \textbf{b} & \textbf{b} \ \textbf{b}} & \textbf{b} & \textbf{c} & \textbf{d} \ \textbf{b}} & \textbf{b} & \textbf{c} & \textbf{d} \ \textbf{c} & \textbf{d} & \textbf{b} & \textbf{d} \ \textbf{d} & \textbf{b} & \textbf{b} & \textbf{c} & \textbf{d} \ \textbf{d} & \textbf{b} & \textbf{c} & \textbf{d} \ \text$ detical List<br>
ir specifies a particular LTI property of<br>
notes on the model history. See set and<br>
ples<br>
mand<br>  $\begin{aligned}\n\mathbf{s}(1,2,3,4,5, \text{ inputdelay }, 0.1, \text{ inputname }, \text{ 'notes' } \text{ 'notes' } \text{ 'notes' } \text{ 'notes'}\n\end{aligned}$ the model<br>  $= x + 2u$ <br>  $= 3x + 4u$ 

### Examples

The command

```
sys = dss(1, 2, 3, 4, 5, 'input delay', 0.1, 'inputname', 'voltage', ... 'notes','Just an example');
```
creates the model

*x*<br> *x* pair specifies a particular LTI property of the notes on the model history. See set and<br> **mples**<br> *x* = *x* + 2*u*<br> *y* = 3*x* + 4*u*<br>
0.1 second input delay. The input is labele<br> *x* = *x* + 2*u*<br>
0.1 second inp *phabetical List*<br>
pair specifies a particular LTI property of the<br>
internation of the model history. See set and the<br> **y** as the model<br>  $x = x + 2u$ <br>  $y = 3x + 4u$ <br>
0.1 second input delay. The input is labeled<br>
w that this is with a 0.1 second input delay. The input is labeled 'voltage', and a note is attached to tell you that this is just an example.

See Also dssdata | get | set | ss

# dssdata

Extract descriptor state-space data

## **Syntax**

```
[A,B,C,D,E] = dssdata(sys)
[A,B,C,D,E,Ts] = dssdata(sys)
```
# **Description**

 $[A,B,C,D,E] =$  dssdata(sys) returns the values of the A, B, C, D, and E matrices for the descriptor state-space model sys (see dss). dssdata equals ssdata for regular state-space models (i.e., when E=I).

If sys has internal delays, A, B, C, D are obtained by first setting all internal delays to zero (creating a zero-order Padé approximation). For some systems, setting delays to zero creates singular algebraic loops, which result in either improper or ill-defined, zero-delay approximations. For these systems, dssdata cannot display the matrices and returns an error. This error does not imply a problem with the model sys itself.

[A,B,C,D,E,Ts] = dssdata(sys) also returns the sample time Ts.

You can access other properties of sys using get or direct structure-like referencing (e.g., sys.Ts).

For arrays of SS models with variable order, use the syntax

 $[A,B,C,D,E] = dssdata(sys,'cell')$ 

to extract the state-space matrices of each model as separate cells in the cell arrays A, B, C, D, and E.

#### See Also

dss | get | getdelaymodel | ssdata

#### esort

Sort continuous-time poles by real part

#### **Syntax**

 $s = esort(p)$  $[s, ndx] = esort(p)$ 

## **Description**

esort sorts the continuous-time poles contained in the vector p by real part. Unstable eigenvalues appear first and the remaining poles are ordered by decreasing real parts.

When called with one left-hand argument,  $s = esort(p)$  returns the sorted eigenvalues in s.

 $[s, ndx] = esort(p)$  returns the additional argument ndx, a vector containing the indices used in the sort.

### Examples

Sort the following continuous eigenvalues.

```
p
p = -0.2410+ 0.5573i
   -0.2410- 0.5573i
    0.1503 
   -0.0972 
   -0.2590 
esort(p)
ans = 0.1503 
   -0.0972 
   -0.2410+ 0.5573i
```
esort

 -0.2410- 0.5573i -0.2590

#### **Limitations**

The eigenvalues in the vector p must appear in complex conjugate pairs.

#### See Also

dsort | sort | eig | pole | pzmap | zero

### estim

Form state estimator given estimator gain

#### **Syntax**

```
est = estim(sys,L)
est = estim(sys,L,sensors,known)
```
### **Description**

 $est = estim(sys, L)$  produces a state/output estimator  $est$  given the plant statespace model sys and the estimator gain L. All inputs *w* of sys are assumed stochastic (process and/or measurement noise), and all outputs *y* are measured. The estimator est is returned in state-space form (SS object). **im**<br> **im**<br>
state estimator given estimator gain<br> **inc**<br> **inc**<br> **if dx**<br>  $\frac{1}{2}$  estim(sys, L)<br>  $\frac{1}{2}$  estim(sys, L) produces a state/output<br>  $\frac{1}{2}$  estim(sys, L) produces a state/output<br>  $\frac{1}{2}$  exim(sys, L) pr **index**<br> **y** state estimator given estimator gain<br> **richarge estim** (sys, L)<br>
= estim (sys, L) produces a state/output<br>
= estim (sys, L) produces a state/output<br>
model sys and the estimator gain L. All importances<br>
and/or Anadetical List<br>
tate estimator given estimator gain<br> **CIX**<br>
estim(sys, L)<br>
estim(sys, L, sensors, known)<br> **ription**<br>
estim(sys, L) produces a state/outpu<br>
model sys and the estimator gain L. All in<br>
s and/or measurement Anadetical List<br>
tate estimator given estimator gain<br>
ax<br>
estim(sys, L)<br>
estim(sys, L, sensors, known)<br>
ription<br>
estim(sys, L) produces a state/outpu<br>
model sys and the estimator gain L. All is<br>
s and/or measurement noise **Interference is the estimator and the set of the set of the set of the set of**  $\hat{x}$  **and**  $\hat{y}$  **and**  $\hat{z}$  **and**  $\hat{y}$  **and**  $\hat{y}$  **and**  $\hat{y}$  **and**  $\hat{y}$  **and**  $\hat{y}$  **and**  $\hat{y}$  **and**  $\hat{y}$  **and**  $\hat{y}$  **and**  $\hat{y}$  **and im**<br> **im**<br>
state estimator given estimator gain<br>
state estim(sys, L)<br>
= estim(sys, L)<br>  $x = 0$ <br>  $x = 0$ <br>  $x = 0$ <br>  $x = 0$ <br>  $x = 0$ <br>  $x = 0$ <br>  $x = 0$ <br>  $x = 0$ <br>  $x = 0$ <br>  $x = 0$ <br>  $x = 0$ <br>  $x = 0$ <br>  $x = 0$ <br>  $x = 0$ <br>  $x = 0$ <br>  $x = 0$ <br>  $x = 0$ **n**<br> **n**<br> **n**<br>
tate estimator given estimator gain<br>
estim(sys, L)<br>
estim(sys, L)<br>
estim(sys, L)<br>
produces a state/output estimator est given<br>
nodel sys and the estimator gain L. All inputs *w* of sys are as<br>
and/or measur *x* state ostimator given estimator gain<br> **x** state ostimator given estimator gain<br> **x** = estim(sys, L, sensors, known)<br> **cription**<br> **cription**<br> **x** = estim(sys, L, sensors, known)<br> **cription**<br>  $x_0$  and the estimator gai **y**<br> **y** state estimator given estimator gain<br> **y** estating sys, 1.)<br> **e** estim(sys, 1, sensors, known)<br> **cription**<br> **e** estim(sys, 1, sensors, known)<br> **cription**<br>
model sys and the estimator gain L. All inputs we of sys phobetical tist<br> **(1)**<br> **(1)**<br> phobotical list<br> **(i)**<br> **c** estim(sys, L, sensors, known)<br>
estim(sys, L, sensors, known)<br> **c** estim(sys, L, sensors, known)<br> **c** estim(sys, L, sensors, known)<br>
condel sys and the estimator gain L. All imputs w of sys are betical list<br>
stain(sys, L)<br>
stain(sys, L)<br>
stain(sys, L)<br>
stain(sys, L)<br>
produces a state/output estimator est given the plant state-<br>
stain(sys, L) produces a state/output estimator est given the plant state-<br>
analor me betical list<br>
Le estimator given estimator gain<br>  $\mathbf{C}$ <br>  $\mathbf{C}$ <br>  $\$ 

For a continuous-time plant sys with equations

$$
\dot{x} = Ax + Bw
$$

$$
y = Cx + Dw
$$

estim uses the following equations to generate a plant output estimate  $\hat{y}$  and a state estimate  $\hat{x}$ , which are estimates of  $y(t)=C$  and  $x(t)$ , respectively:

$$
\dot{\hat{x}} = A\hat{x} + L(y - C\hat{x})
$$

$$
\begin{bmatrix} \hat{y} \\ \hat{x} \end{bmatrix} = \begin{bmatrix} C \\ I \end{bmatrix} \hat{x}
$$

For a discrete-time plant sys with the following equations:

$$
x[n+1] = Ax[n] + Bw[n]
$$
  

$$
y[n] = Cx[n] + Dw[n]
$$

estim uses estimator equations similar to those for continuous-time to generate a plant **output estimate** *yn*  $|n-1|$  and a state estimate  $x[n|n-1]$ , which are estimates of *y*[*n*]<br>and  $x[n]$ , respectively. These estimates are based on past measurements up to *y*[*n*-1].<br>est = estim(sys, L, sensors, known) and  $x[n]$ , respectively. These estimates are based on past measurements up to  $y[n-1]$ . estimator equations similar to those for continuous-time to generate a plant<br>estimate  $y[n|n-1]$  and a state estimate  $x[n|n-1]$ , which are estimates of  $y[n]$ <br>al, respectively. These estimates are based on past measurements estim<br>
imator equations similar to those for continuous-time to generate a plant<br>
e  $y[n|n-1]$  and a state estimate  $x[n|n-1]$ , which are estimates of  $y[n]$ <br>
tively. These estimates are based on past measurements up to  $y[n-$ 

est = estim(sys,L,sensors,known) handles more general plants sys with both known (deterministic) inputs *u* and stochastic inputs *w*, and both measured outputs *y* and nonmeasured outputs *z*.

$$
\begin{aligned}\n\dot{x} &= Ax + B_1 w + B_2 u \\
\begin{bmatrix} z \\ y \end{bmatrix} &= \begin{bmatrix} C_1 \\ C_2 \end{bmatrix} x + \begin{bmatrix} D_{11} \\ D_{21} \end{bmatrix} w + \begin{bmatrix} D_{12} \\ D_{22} \end{bmatrix} u\n\end{aligned}
$$

The index vectors sensors and known specify which outputs of sys are measured (*y*), and which inputs of sys are known (*u*). The resulting estimator est, found using the following equations, uses both *u* and *y* to produce the output and state estimates.

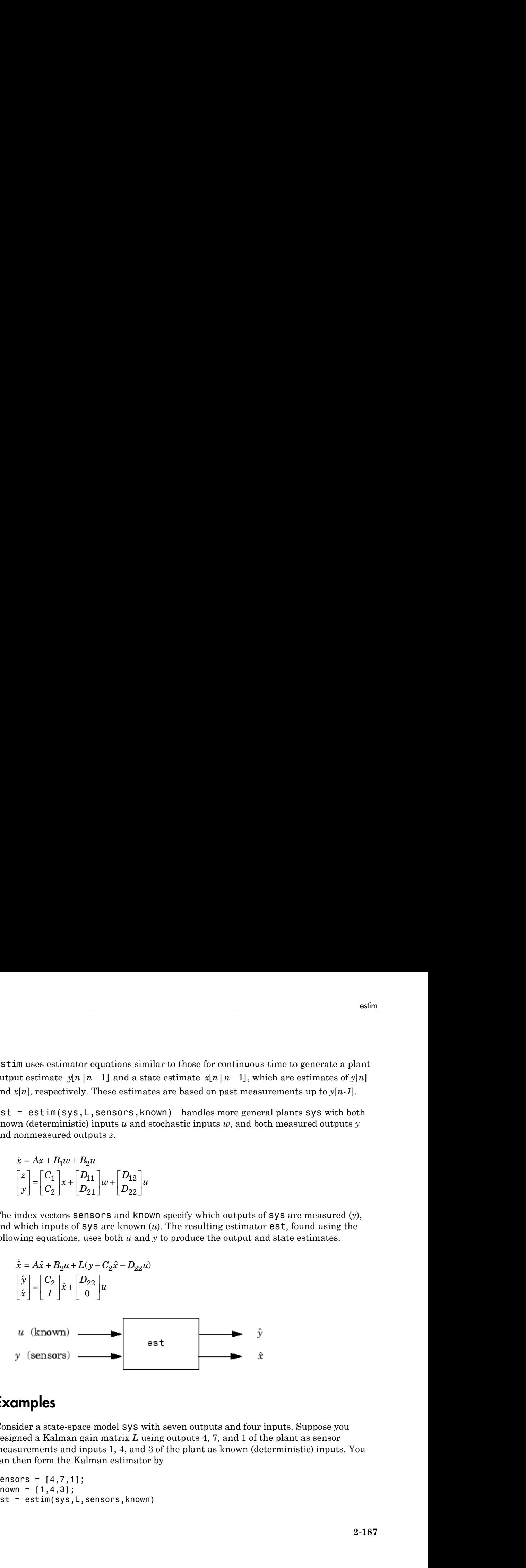

#### Examples

Consider a state-space model sys with seven outputs and four inputs. Suppose you designed a Kalman gain matrix *L* using outputs 4, 7, and 1 of the plant as sensor measurements and inputs 1, 4, and 3 of the plant as known (deterministic) inputs. You can then form the Kalman estimator by

```
sensors = [4,7,1];known = [1, 4, 3];
est = estim(sys,L,sensors,known)
```
See the function kalman for direct Kalman estimator design.

#### More About

#### Tips

You can use the functions place (pole placement) or kalman (Kalman filtering) to design an adequate estimator gain *L*. Note that the estimator poles (eigenvalues of *A-LC*) should be faster than the plant dynamics (eigenvalues of *A*) to ensure accurate estimation.

#### See Also

```
kalman | ss | ssest | predict | place | reg | kalmd | lqgreg
```
# evalfr

Evaluate frequency response at given frequency

## **Syntax**

 $f$ rsp = evalfr(sys,f)

# **Description**

frsp = evalfr(sys,f) evaluates the transfer function of the TF, SS, or ZPK model sys at the complex number f. For state-space models with data (*A*, *B*, *C*, *D*), the result is  $H(f) = D + C (fI - A)^{-1}B$ **Hending the Example 2013**<br> **Hending Complementary**<br> **Example 1 constant of the complex start of the complex number f. For state-space models with<br>**  $D + C(fI - A)^{-1}B$ **<br>
<b>Fr** is a simplified version of freqresp meant for questi *z z* **fr**<br>
te frequency response at given frequency<br> **ax**<br>
eval fr (sys, f)<br>
eval fr (sys, f)<br>
eval fr (sys, f)<br>
eval fr (sys, f)<br>
eval fr (sys, f)<br>
eval fr (sys, f)<br>
evaluates the transfer function of the TF. SS, C, I<br>
b)<br>  $+$ ency response at given frequency<br>
r(sys, f)<br>
r(sys, f) evaluates the transfer function of the T<br>
r(sys, f) evaluates the transfer function of the T<br>  $-\Lambda$ )<sup>-1</sup>B<br>
plified version of freqresp meant for quick evaluates.<br>
Use

evalfr is a simplified version of freqresp meant for quick evaluation of the response at a single point. Use freqresp to compute the frequency response over a set of frequencies.

# Examples

#### Example 1

To evaluate the discrete-time transfer function

$$
H(z) = \frac{z-1}{z^2 + z + 1}
$$

at  $z = 1 + j$ , type

$$
H = tf([1 -1], [1 1 1], -1);
$$
  
\n $z = 1+j;$   
\n $evalfr(H, z)$ 

to get the result:

ans  $=$ 

2.3077e-01 + 1.5385e-01i

#### Example 2

To evaluate the frequency response of a continuous-time IDTF model at frequency w = 0.1 rad/s, type:

sys = idtf(1,[1 2 1]);  $w = 0.1$ ;  $s = 1j^{*}w;$ evalfr(sys, s)

The result is same as freqresp(sys, w).

#### **Limitations**

The response is not finite when f is a pole of sys.

See Also freqresp | bode | sigma

# evalSpec

Evaluate tuning requirements for tuned control system

#### **Syntax**

```
[Hspec, fval] = evalSpec(Req, T)[Hspec,fval] = evalSpec(Req,T,Info)
```
### **Description**

[Hspec,fval] = evalSpec(Req,T) returns the normalized value, fval, of a tuning requirement evaluated for a tuned control system T. The evalSpec command also returns the transfer function, Hspec, used to compute this value. evalSpec applies the solver's loop scaling when evaluating MIMO open-loop requirements such as loop shapes or stability margins. This application ensures consistency with the tuning goal value computed by systune or looptune.

[Hspec,fval] = evalSpec(Req,T,Info) uses the Info structure returned by systune to maintain consistency after modifying T with usample, usubs, or setBlockValue.

## Examples

#### Evaluate Requirements for Tuned System

Tune a control system with systune , and evaluate the tuning requirements with evalSpec.

Open the Simulink® model rct\_airframe2.

open system('rct airframe2')

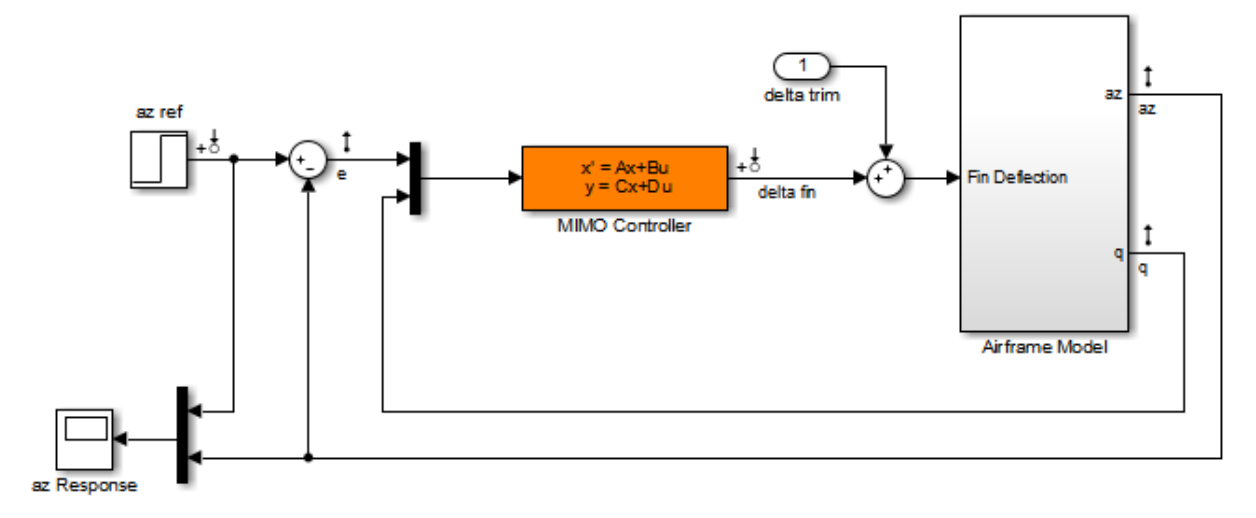

#### Two-loop autopilot for controlling the vertical acceleration of an airframe

Create tracking, roll-off, stability margin, and disturbance rejection requirements for tuning the control system.

```
Req1 = TuningGoal.Tracking('az ref','az',1);
Req2 = TuningGoal.Gain('delta fin','delta fin',tf(25,[1 0]));
Req3 = TuningGoal.Margins('delta fin',7,45);
MaxGain = frd([2 200 200],[0.02 2 200]);
Req4 = TuningGoal.Gain('delta fin','az',MaxGain);
```
Create an slTuner interface and tune the model using these tuning requirements.

```
ST0 = slTuner('rct_airframe2','MIMO Controller');
rng default
[ST1,fSoft] = systune(ST0,[Req1,Req2,Req3,Req4]);
Final: Soft = 1.15, Hard = \text{-}Inf, Iterations = 73
```
ST1 is a tuned version of the slTuner interface to the control system. ST1 contains the tuned values of the tunable parameters of the MIMO controller in the model.

Evaluate the margin requirement for the tuned system.

```
[hspec, fval] = evalSpec(Reg3, ST1);fval
```
```
fval = 0.5434
```
The normalized value of the requirement is less than 1, indicating that the tuned system satisfies the margin requirement. For more information about how the normalized value of this requirement is calculated, see the TuningGoal.Margins reference page.

Evaluate the tracking requirement for the tuned system.

```
[hspec, fval] = evalSpec(Req1, ST1);fval
fval = 1.1460
```
The tracking requirement is nearly met, but the value exceeds 1, indicating a small violation. To further assess the violation, you can use viewSpec to examine the requirement against the tuned control system as a function of frequency.

### Input Arguments

#### **Req** — Tuning requirement to evaluate

TuningGoal requirement object | vector of TuningGoal objects

Tuning requirement to evaluate, specified as a TuningGoal requirement object or vector of TuningGoal objects. TuningGoal requirement objects include:

- TuningGoal.Tracking
- TuningGoal.Gain
- TuningGoal.WeightedGain
- TuningGoal.Variance
- TuningGoal.WeightedVariance
- TuningGoal.LoopShape
- TuningGoal.Margins
- TuningGoal.Poles
- TuningGoal.ControllerPoles

#### **T** — Tuned control system

generalized state-space model | slTuner interface object

Tuned control system, specified as a generalized state-space (genss) model or an slTuner interface to a Simulink model. T is typically the result of using the tuning requirement to tune control system parameters with systune.

```
Example: [T,fSoft,gHard,Info] = systune(T0,SoftReq,HardReq), where T0 is
a tunable genss model
```
Example: [T,fSoft,gHard,Info] = systune(ST0,SoftReq,HardReq), where ST0 is a slTuner interface object

#### **Info** — System information

data structure returned by systune

System information, specified as the data structure returned by systune when you use that command to tune a control system. Use Info to maintain consistency after modifying T with usample, usubs, or setBlockValue.

### Output Arguments

#### **Hspec** — transfer function associated with requirement

state-space model

Transfer function associated with the tuning requirement, returned as a state-space (ss) model. evalSpec uses Hspec to compute the evaluated requirement, fval.

For example, suppose Req is a TuningGoal gain requirement that limits the gain, *H*(*s*), between some specified input and output to the gain profile, *w*(*s*). In that case, Hspec is given by: *Mphabolical Line*<br> *HingGoal.Poles*<br> *HingGoal.ControllerPoles*<br>
Eximed control system<br>
and control system<br>
also deconsided as a generalized state-space (genss) model<br>
deconside deconsideration of Simulan model. T is typi **Poles**<br> **Poles**<br> **Poles**<br> **Example 1** sl Tuner interface object<br> **Location and the system**<br> **Example 2018** as a generalized state-space (genss) model or an<br>
atom, specified as a generalized state-space (genss) model or an Scall .Poles<br>
Scall .Poles<br>
Scall .ControllerPoles<br>
Scall .ControllerPoles<br>
scale system, specified as a generalized sate-space (genes) model or an<br>
relation in o Simulation angle 3 a generalized sate-space (genes) model

$$
Hspec\left( s\right) =\frac{1}{w(s)}H\left( s\right) .
$$

fval is the peak gain of Hspec. If  $H(s)$  satisfies the tuning requirement, fval  $\leq 1$ .

#### **fval** — Normalized value of tuning requirement

positive scalar

Normalized value of tuning requirement, returned as a positive scalar. The normalized value is a measure of how closely the requirement is met in the tuned system. The tuning requirement is satisfied if fval < 1. For information about how each type of TuningGoal requirement is converted into a normalized value, see the TuningGoal requirement objects.

### More About

• "Generalized Models"

### See Also

TuningGoal.Tracking | TuningGoal.Sensitivity | TuningGoal.Overshoot | TuningGoal.MinLoopGain | TuningGoal.MaxLoopGain | TuningGoal.Gain | TuningGoal.Margins | TuningGoal.WeightedGain | TuningGoal.Variance | TuningGoal.WeightedVariance | TuningGoal.LoopShape | TuningGoal.Poles | TuningGoal.ControllerPoles | genss | slTuner | systune | systune (for slTuner) | viewSpec

Introduced in R2012b

# evalSurf

Evaluate gain surfaces at specific design points

### **Syntax**

```
GV = evalSurf(GS, X)GV = evalSurf(GS, X1, \ldots, XM)GV = evalSurf( ,gridflag)
```
### **Description**

 $GV = evalSurf(GS, X)$  evaluates a gain surface at the list of points specified in the array X. A point is a combination of scheduling-variable values. Thus X is an *N*-by-*M* array, where *N* is the number of points at which to evaluate the gain, and *M* is the number of scheduling variables in GS.

 $GV = evalSurf(GS, X1, \ldots, XM)$  evaluates the gain surface over the rectangular grid generated by the vectors  $X1, \ldots, XM$ . Each vector contains values for one scheduling variable of GS.

GV = evalSurf( \_\_\_ ,gridflag) specifies the layout of GV.

## Examples

#### Evaluate 1-D Gain Surface at Specified Values

Create a gain surface with one scheduling variable and evaluate the gain at a list of scheduling-variable values.

When you create a gain surface using tunable Surface, you specify design points at which the gain coefficients are tuned. These points are the typically the schedulingvariable values at which you have sampled or linearized the plant. However, you might want to implement the gain surface as a lookup table with breakpoints that are different from the specified design points. In this example, you create a gain surface with a set of

design points and then evaluate the surface using a different set of scheduling variable values.

Create a scalar gain that varies as a quadratic function of one scheduling variable, *t*. Suppose that you have linearized your plant every five seconds from  $t = 0$  to  $t = 40$ .

```
t = 0:5:40;domain = struct('t', t);
shapefcn = \mathfrak{a}(x) [x, x^2];
GS = tunableSurface('GS', 1, domain, shapefcn);
```
Typically, you would tune the coefficients as part of a control system. For this example, instead of tuning, manually set the coefficients to non-zero values.

GS = setData(GS,[12.1,4.2,2]);

Evaluate the gain surface at a different set of time values.

```
tvals = [0,4,11,18,25,32,39,42]; % eight values
GV = evalSurf(GS,tvals)
```
 $GV =$ 

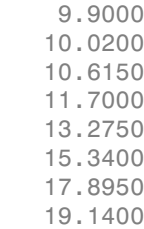

GV is an 8-by-1 array. You can use tvals and GV to implement the variable gain as a lookup table.

#### Evaluate Gain Surface on Grid of Values

Evalute a gain surface with two scheduling variables over a grid of values of those variables.

When you create a gain surface using **tunableSurface**, you specify design points at which the gain coefficients are tuned. These points are the typically the scheduling-

variable values at which you have sampled or linearized the plant. However, you might want to implement the gain surface as a lookup table with breakpoints that are different from the specified design points. In this example, you create a gain surface with a set of design points and then evaluate the surface using a different set of scheduling-variable values.

Create a scalar-valued gain surface that is a bilinear function of two independent variables,  $\alpha$  and *V*.

```
[alpha, V] = ndgrid(0:1.5:15,300:30:600);domain = struct('alpha',alpha), V',V;
shapefcn = \mathfrak{G}(x,y) [x,y,x*y];
GS = tunableSurface(GG', 1, domain, shapefcn);
```
Typically, you would tune the coefficients as part of a control system. For this example, instead of tuning, manually set the coefficients to non-zero values.

GS = setData(GS,[100,28,40,10]);

Evaluate the gain at selected values of  $\alpha$  and *V*.

alpha vec =  $[7:1:13]$ ; % N1 = 7 points V vec =  $[400:25:625]$ ; % N2 = 10 points  $GV = evalSurf(GS, alphavec,Vvec);$ 

The breakpoints at which you evaluate the gain surface need not fall within the range specified by domain. However, if you attempt to evaluate the gain too far outside the range used for tuning, the software issues a warning.

The breakpoints also need not be regularly spaced. evalSurf evalutes the gain surface over the grid formed by ndgrid(alpha\_vec,V\_vec). Examine the dimensions of the resulting array.

```
size(GV)
ans = 7 10
```
By default, the grid dimensions N1-by-N2 are first in the array, followed by the gain dimensions. GS is scalar-valued gain, so the dimensions of GV are [7,10,1,1], or equivalently [7,10].

The value in each location of GV is the gain evaluated at the corresponding (alpha vec, V vec) pair in the grid. For example, GV(2,3) is the gain evaluated at (alpha  $vec(2)$ , V  $vec(3)$ ) or  $(8,450)$ .

#### Evaluate Array-Valued Gain Surface

Evaluate an array-valued gain surface with two scheduling variables over a grid of values of those variables.

Create a vector-valued gain that has two scheduling variables.

```
[alpha, V] = ndgrid(0:1.5:15,300:30:600);domain = struct('alpha',alpha,'V',V);
shapefcn = \mathfrak{g}(x,y) [x, y, x*y];
GS = tunableSurface(GG', ones(2,2), domain, shapefcn);
```
Setting the initial constant coefficient to ones(2,2) causes tunableSurface to generate a 2-by-2 gain matrix. Each entry in that matrix is an independently tunable gain surface that is a bilinear function of two scheduling variables. In other words, the gain surface is given by:

$$
GS = K_0 + K_1\alpha + K_2V + K_3\alpha V,
$$

where each of the coefficients  $K_0, \ldots, K_3$  is itself a 2-by-2 matrix.

Typically, you would tune the coefficients of those gain surfaces as part of a control system. For this example, instead of tuning, manually set the coefficients to non-zero values.

```
KO = 10*rand(2);
K1 = 10*rand(2):
K2 = 10*rand(2);
K3 = 10*rand(2);
```
The tunableSurface object stores array-valued coefficients by concatenating them into a 2-by-8 array (see the tunableSurface reference page). Therefore, concatenate these values of  $K_0, \ldots, K_3$  to change the coefficients of GS.

```
GS = setData(GS, [KO K1 K2 K3]);
```
Now evaluate the gain surface at selected values of the scheduling variables.

alpha vec =  $[7:1:13]$ ; % N1 = 7 points

```
V vec = [400:25:625]; % N2 = 10 points
GV = evalSurf(GS, alphavec,Vvec, 'gridlast');
```
The 'gridlast' orders the array GV such that the dimensions of the grid of gain values, 7-by-10, are last. The dimensions of the gain array itself, 2-by-2, are first.

size(GV) ans  $=$ 2 2 7 10

### Input Arguments

#### **GS** — Gain surface

tunableSurface object

Gain surface to evaluate, specified as a tunableSurface object. GS can have any number of scheduling variables, and can be scalar-valued or array-valued.

#### **X** — Points

array

Points at which to evaluate the gain surface, specified as an array. A point is a combination of scheduling-variable values. X has dimensions *N*-by-*M*, where *M* is the number of scheduling variables in GS and *N* is the number of points at which to evaluate GS. Thus, X is a list of scheduling-variable-value combinations at which to evaluate the gain. For example, suppose GS has two scheduling variables, a and b, and you want to evaluate GS at 10 (a,b) pairs. In that case, X is a 10-by-2 array that lists the (a,b). The points in X need not match the design points in GS.SamplingGrid.

#### **X1,...,XM** — Scheduling-variable values

arrays

Scheduling-variable values at which to evaluate the gain surface, specified as *M* arrays, where *M* is the number of scheduling variables in GS. For example, if GS has two scheduling variables, a and b, then X1 and X2 are vectors of a and b values, respectively. The gain surface is evaluated over the grid ndgrid(X1,X2). The values in that grid need not match the design points in GS.SamplingGrid.

```
gridflag — Layout of output array
'gridfirst' (default) | 'gridlast'
```
Layout of output array, specified as either 'gridfirst' or 'gridlast'.

- 'gridfirst' GV is of size  $[N1, \ldots, NM, Ny, Nu]$  with the grid dimensions first and the gain dimensions last. This layout is the natural format for a scalar gain, where  $Ny = Nu = 1$ .
- 'gridlast' GV is of size  $[Ny, Nu, N1, \ldots, NM]$  with the gain dimensions first. This format is more readable for matrix-valued gains.

### Output Arguments

**GV** — Gain values

array

Gain values, returned as an array. GV contains the gain evaluated at the points (scheduling-variable values) specified by  $X$  or  $X1, \ldots, XM$ . The size of GV depends on the number of scheduling variables in GS, the I/O dimensions of the gain defined by GS, and the value of gridflag.

If you compute the gain at a list of N points specified in an array X, then the size of GV is [N,Ny,Nu]. Here, [Ny,Nu] are the I/O dimensions of the gain. For example, suppose GS is a scalar gain surface with two scheduling variables, a and b, and X is a 10-by-2 array containing 10 (a,b) pairs. Then GV is a column vector of ten values.

If you compute the gain over a grid specified by vectors X1,...,XM, then the dimensions of GV depend on the value of gridflag.

- gridflag = 'gridfirst' (default) The size of GV is  $[N1, \ldots, NM, Ny, Nu]$ . Each Ni is the length of Xi, the number of values of the i-th scheduling variable. For example, suppose GS is a scalar gain surface with two scheduling variables, a and b, and X1 and X2 are vectors of 4 a values and 5 b values, respectively. Then, the size of  $GV$  is  $[4,5,1,1]$  or equivalently,  $[4,5]$ . Or, if  $GS$  is a three-output, two-input vectorvalued gain, then the size of GV is [4,5,3,2].
- gridflag = 'gridlast' The size of GV is  $[Ny, Nu, N1, \ldots, NM]$ . For example, suppose GS is a scalar gain surface with two scheduling variables, a and b, and X1 and X2 are vectors of 4 a values and 5 b values, respectively. Then, the size of GV is [1,1,4,5]. Or, if GS is a three-output, two-input vector-valued gain, then the size of GV is [3,2,4,5].

### More About

Tips

• Use evalSurf to turn tuned gain surfaces into lookup tables. Set X1,...,XM to the desired table breakpoints and use GV as table data. The table breakpoints do not need to match the design points used for tuning GS.

### See Also

getData | setData | tunableSurface | viewSurf

Introduced in R2015b

# lti/exp

Create pure continuous-time delays

### **Syntax**

 $d = exp(tau, s)$ 

### **Description**

 $d = exp(tau, s)$  creates pure continuous-time delays. The transfer function of a pure delay tau is:

 $d(s) = exp(-tau^*s)$ 

You can specify this transfer function using exp.

 $s = zpk('s')$  $d = exp(-tau^*s)$ 

More generally, given a 2D array M,

 $s = zpk('s')$  $D = exp(-M*s)$ 

creates an array D of pure delays where  $D(i,j) = \exp(-M(i,j)s).$ 

All entries of M should be non negative for causality.

### See Also

zpk | tf

#### Introduced in R2006a

# fcat

Concatenate FRD models along frequency dimension

## **Syntax**

```
sys = fcat(sys1,sys2,...)
```
## **Description**

*sys* = fcat(*sys1*,*sys2*,...) takes two or more frd models and merges their frequency responses into a single frd model sys. The resulting frequency vector is sorted by increasing frequency. The frequency vectors of sys1, sys2,... should not intersect. If the frequency vectors do intersect, use fdel to remove intersecting data from one or more of the models.

### See Also

fselect | interp | fdel | frd

Introduced in R2006a

# fdel

Delete specified data from frequency response data (FRD) models

## **Syntax**

```
sysout = fdel(sys, freq)
```
## **Description**

*sysout* = fdel(*sys*, *freq*) removes from the frd model sys the data nearest to the frequency values specified in the vector freq.

## Input Arguments

**sys**

frd model.

**freq**

Vector of frequency values.

## Output Arguments

### **sysout**

frd model containing the data remaining in sys after removing the frequency points closest to the entries of freq.

# Examples

Remove selected data from a frd model. In this example, first obtain an frd model:

 $sys = frd(tf([1],[1 1]), logspace(0,1,10))$ 

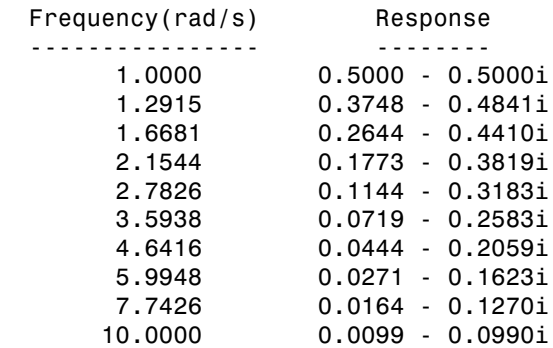

Continuous-time frequency response.

The following commands remove the data nearest 2, 3.5, and 6 rad/s from sys.

| freq = [2, 3.5, 6];<br>$sysout = fdel(sys, freq)$ |                    |
|---------------------------------------------------|--------------------|
| Frequency(rad/s)                                  | Response           |
|                                                   |                    |
| 1,0000                                            | $0.5000 - 0.5000i$ |
| 1.2915                                            | $0.3748 - 0.4841i$ |
| 1.6681                                            | $0.2644 - 0.4410i$ |
| 2.7826                                            | $0.1144 - 0.3183i$ |
| 4.6416                                            | $0.0444 - 0.2059i$ |
| 7.7426                                            | $0.0164 - 0.1270i$ |
| 10,0000                                           | $0.0099 - 0.0990i$ |

Continuous-time frequency response.

You do not have to specify the exact frequency of the data to remove. fdel removes the data nearest to the specified frequencies.

### More About

**Tips** 

• Use fdel to remove unwanted data (for example, outlier points) at specified frequencies.

- Use fdel to remove data at intersecting frequencies from frd models before merging them with fcat. fcat produces an error when you attempt to merge frd models that have intersecting frequency data.
- To remove data from an frd model within a range of frequencies, use fselect.

### See Also

fcat | fselect | frd

Introduced in R2010a

# feedback

Feedback connection of two models

### **Syntax**

```
sys = feedback(sys1,sys2)
```
### **Description**

sys = feedback(sys1,sys2) returns a model object sys for the negative feedback interconnection of model objects sys1 and sys2.

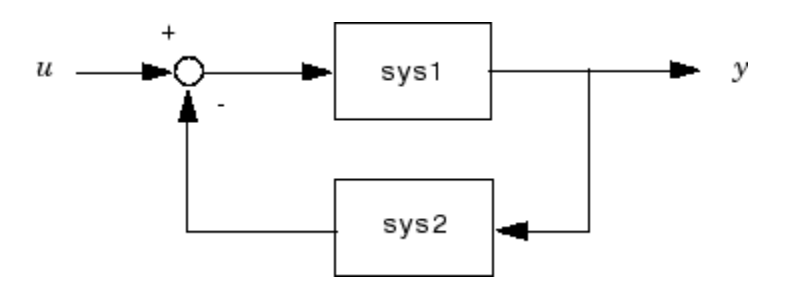

The closed-loop model sys has *u* as input vector and *y* as output vector. The models sys1 and sys2 must be both continuous or both discrete with identical sample times. Precedence rules are used to determine the resulting model type (see "Rules That Determine Model Type").

To apply positive feedback, use the syntax

```
sys = feedback(sys1, sys2, +1)
```
By default, feedback(sys1,sys2) assumes negative feedback and is equivalent to feedback(sys1,sys2,-1).

Finally,

sys = feedback(sys1,sys2,feedin,feedout)

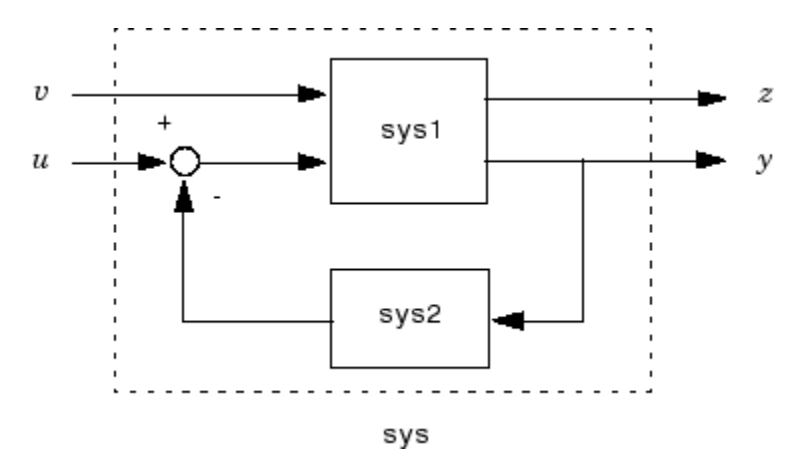

computes a closed-loop model sys for the more general feedback loop.

The vector feedin contains indices into the input vector of sys1 and specifies which inputs *u* are involved in the feedback loop. Similarly, feedout specifies which outputs *y* of sys1 are used for feedback. The resulting model sys has the same inputs and outputs as sys1 (with their order preserved). As before, negative feedback is applied by default and you must use

```
sys = feedback(sys1,sys2,feedin,feedout,+1)
```
to apply positive feedback.

For more complicated feedback structures, use append and connect.

### Examples

### Example 1

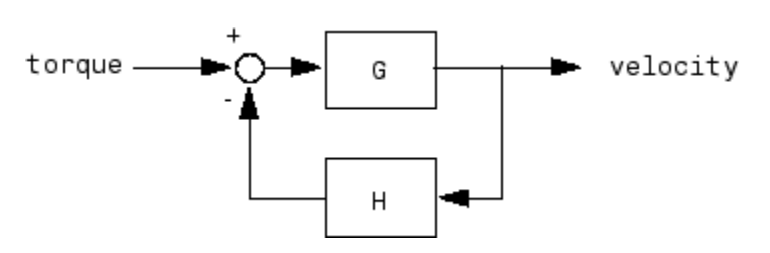

To connect the plant

Alphabetical List

\n
$$
G(s) = \frac{2s^2 + 5s + 1}{s^2 + 2s + 3}
$$
\nthe controller

\n
$$
H(s) = \frac{5(s+2)}{s+10}
$$

with the controller

$$
H(s) = \frac{5(s+2)}{s+10}
$$

using negative feedback, type

bhabetical List<br>  $(s) = \frac{2s^2 + 5s + 1}{s^2 + 2s + 3}$ <br>
he controller<br>  $f(s) = \frac{5(s + 2)}{s + 10}$ <br>
negative feedback, type<br>  $f(2 \t5 \t1), [1 \t2 \t3], 'inputname', 'torque', ...$  $\frac{\log^2 x}{\log^2 x + 5s + 1}$ <br>  $\frac{2s^2 + 5s + 1}{s^2 + 2s + 3}$ <br>
atroller<br>  $\frac{5(s + 2)}{s + 10}$ <br>
ive feedback, type<br>
5 11.[1 2 3], 'inputname', 'torque'.... st<br>
1<br>
2s + 3<br>
er<br>
er<br>
2)<br>
2<br>
eedback, type<br>
,[1 2 3],'inputname','torque',...<br>
'outputname','velocity'); habetical List<br>  $(s) = \frac{2s^2 + 5s + 1}{s^2 + 2s + 3}$ <br>
e controller<br>  $(s) = \frac{5(s + 2)}{s + 10}$ <br>
egative feedback, type<br>
([2 5 1], [1 2 3], 'inputname', 'torque',...<br>
'outputname', 'velocity');<br>
k(-2,-10,5)<br>
= feedback(G,H)  $\begin{array}{l} \text{ical List} \ \end{array}$ <br>  $\begin{array}{l} 2s^2 + 5s + 1 \ s^2 + 2s + 3 \ \end{array}$ <br>  $\begin{array}{l} \text{troller} \ \end{array}$ <br>  $\begin{array}{l} 5(s + 2) \ s + 10 \ \end{array}$ <br>  $\begin{array}{l} \text{ive feedback, type} \ \end{array}$ <br>  $\begin{array}{l} \text{5 1], [1 \ 2 \ 3], \text{ 'inputname'}, 'torque', \dots \ \end{array}$ <br>  $\begin{array}{l} \text{ 'outputname'}, 'velocity' \ \end{array}$ <br>  $\begin{array}{$  $G = tf([2 5 1], [1 2 3], 'inputname', 'torque', ...$  'outputname','velocity');  $H = zpk(-2, -10, 5)$  $Cloop = feedback(G,H)$ 

These commands produce the following result.

Zero/pole/gain from input "torque" to output "velocity": 0.18182 (s+10) (s+2.281) (s+0.2192) -----------------------------------  $(s+3.419)$   $(s^2 + 1.763s + 1.064)$ 

The result is a zero-pole-gain model as expected from the precedence rules. Note that Cloop inherited the input and output names from G.

### Example 2

Consider a state-space plant P with five inputs and four outputs and a state-space feedback controller K with three inputs and two outputs. To connect outputs 1, 3, and 4 of the plant to the controller inputs, and the controller outputs to inputs 4 and 2 of the plant, use

```
feedin = [4 2];feedout = [1 3 4];Cloop = feedback(P,K,feedin,feedout)
```
### Example 3

You can form the following negative-feedback loops

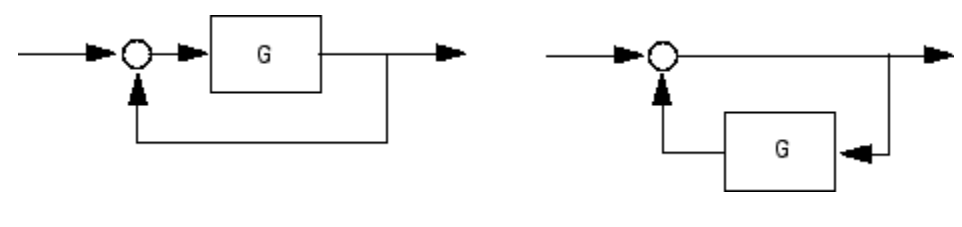

by

Cloop =  $feedback(G,1)$  % left diagram Cloop =  $feedback(1, G)$  % right diagram

### **Limitations**

The feedback connection should be free of algebraic loop. If *D1* and *D2* are the feedthrough matrices of sys1 and sys2, this condition is equivalent to:

- $I + D_1D_2$  nonsingular when using negative feedback
- *I − D1D2* nonsingular when using positive feedback.

See Also series | parallel | connect

Introduced before R2006a

# filt

Specify discrete transfer functions in DSP format

### **Syntax**

```
sys = filt(num,den)sys = filt(num,den,Ts)
sys = filt(M)
```
### **Description**

In digital signal processing (DSP), it is customary to write transfer functions as rational expressions in *z* −1 and to order the numerator and denominator terms in *ascending* powers of  $z^{-1}$ . For example: *Aphobetical List*<br> *H*  $\bullet$  *z*  $\bullet$  *z z*<br>*z*<br>*z*<br>*z*<br>*z*<br>*z*<br>*z*<br>*z*<br>*z*<br>*z*<br>*z*<br>*z*<br>*z*<br>*z*<br>*z*<br>*z***<br><b>***z*<br>*z*<br>*z***<br><b>***z*<br>*z*<br>*z*<br>*z*<br>*z***<br><b>***z*<br>*z*<br>*z*<br>*z*<br>*z***<br><b>***z*<br>*z*<br>*z*<br>*z*<br>*z*<br>*z***<br><b>***z*<br>*z* chereal transfer functions in DSP format<br>
<br>
Hill (roum, den, 1<br>
Till (roum, den, 1<br>
Till (roum, den, 1<br>
Till (i)<br>
and a signal processing (DSP), it is continuory to write transfer functions as rational<br>
anskel is 2 and to  $\mathbf{H}$ , den),<br>  $\mathbf{H}$ , den),<br>  $\mathbf{H}$ , den),<br>  $\mathbf{H}$ , den,  $\mathbf{T}$ s)<br>  $\mathbf{H}$ , den,  $\mathbf{T}$ s)<br>  $\mathbf{H}$  to the numerator and denominator terms in *ascouding*<br>  $\frac{2 \div x^{-1}}{1 - 0.4x^{-2} + 2x^{-2}}$ <br>  $\mathbf{H}$  is provided t or functions in DSP format<br>
(1, 1, 15)<br>  $\lim_{x \to a}$  (DSP), it is customary to write transfer functions as rational<br>
o order the numerator and denominator terms in *ascending*<br>  $\frac{e^{-1}}{1 + 2z^{-2}}$ 1 0 4 2 .

$$
H(z^{-1}) = \frac{2 + z^{-1}}{1 + 0.4z^{-1} + 2z^{-2}}
$$

The function filt is provided to facilitate the specification of transfer functions in DSP format.

sys = filt(num,den) creates a discrete-time transfer function sys with numerator(s) num and denominator(s) den. The sample time is left unspecified (sys.Ts = -1) and the output sys is a TF object.

sys = filt(num,den,Ts) further specifies the sample time Ts (in seconds).

sys = filt(M) specifies a static filter with gain matrix M.

Any of the previous syntaxes can be followed by property name/property value pairs of the form

'Property',Value

Each pair specifies a particular property of the model, for example, the input names or the transfer function variable. For information about the available properties and their values, see the tf reference page.

### **Arguments**

For SISO transfer functions, num and den are row vectors containing the numerator and denominator coefficients ordered in ascending powers of  $z^{-1}$ . For example, den = [1 0.4 2] represents the polynomial  $1 + 0.4z^{-1} + 2z^{-2}$ .

MIMO transfer functions are regarded as arrays of SISO transfer functions (one per I/ O channel), each of which is characterized by its numerator and denominator. The input arguments num and den are then cell arrays of row vectors such that:

- num and den have as many rows as outputs and as many columns as inputs.
- Their  $(i, j)$  entries  $num\{i, j\}$  and  $den\{i, j\}$  specify the numerator and denominator of the transfer function from input j to output i.

If all SISO entries have the same denominator, you can also set den to the row vector representation of this common denominator.

### Examples

Create a two-input digital filter with input names 'channel1' and 'channel2':

```
num = \{1, [1 0.3]\};den = {[1 1 2] ,[5 2]};
H = filt(num,den,'inputname',{'channel1' 'channel2'})
This syntax returns:
Transfer function from input "channel1" to output:
         1
```

```
-----------------
1 + z^2 - 1 + 2 z^2 - 2
```

```
Transfer function from input "channel2" to output:
1 + 0.3 2^{\sim} - 1------------
```
 $5 + 2 \cdot z^2 - 1$ 

Sample time: unspecified

### More About

#### Tips

filt behaves as tf with the Variable property set to 'z^-1'. See tf entry below for details.

### See Also

tf | zpk | ss

Introduced before R2006a

# fnorm

Pointwise peak gain of FRD model

## **Syntax**

```
fnrm = from(sys)fnrm = fnorm(sys,ntype)
```
## **Description**

fnrm = fnorm(sys) computes the pointwise 2-norm of the frequency response contained in the FRD model sys, that is, the peak gain at each frequency point. The output fnrm is an FRD object containing the peak gain across frequencies.

fnrm = fnorm( $sys, ntype$ ) computes the frequency response gains using the matrix norm specified by ntype. See norm for valid matrix norms and corresponding NTYPE values.

### See Also

norm | abs

### Introduced in R2006a

# fourierBasis

Fourier basis functions for tunable gain surface

You use basis function expansions to parameterize gain surfaces for tuning gainscheduled controllers. fourierBasis generates periodic Fourier series expansions for parameterizing gain surfaces that depend periodically on the scheduling variables, such as a gain that varies with angular position. in any number of scheduling variables. Use the output of fourierBasis to create tunable gain surfaces with tunableSurface. *x Friend Exists for the term of*  $\mathbf{F}$  *<i>K* and  $\mathbf{F}$  *x*  $\mathbf{F}$  *x*  $\mathbf{F}$  *x*  $\mathbf{F}$   $\mathbf{F}$   $\mathbf{F}$   $\mathbf{F}$   $\mathbf{F}$   $\mathbf{F}$   $\mathbf{F}$   $\mathbf{F}$   $\mathbf{F}$   $\mathbf{F}$   $\mathbf{F}$   $\mathbf{F}$   $\mathbf{F}$   $\mathbf{F}$   $\$ **cosis (a)**<br>
costing for the model pairs are these equits surface for tuning gain-<br>
function expansions to parameterize gain surfaces for tuning gain-<br>
rivalism. Four are gain surfaces that depend periodically on the sebe *xiere Bossis*<br> *K a a z <i>K K K <i>K K K K K K K K K K K K K K K K K K K K K K K K K K K K a* for tunable gain surface<br> **a** constantion to parameterize gain surfaces for tuning gain-<br>  $f$  corriere Basis generates periodic Fourier series expansions for<br>  $f$  fourieres that depend periodically on the scheduling va **lendical list**<br>
basis functions for tunnble gain surface<br>
basis functions crystations to parameterize gain antifaces for tuning gain-<br>
basis functions crystations to parameterize gain and feature struct consumes for<br>
ter for tunable gain surface<br>expansions to parameterize gain surfaces for tuning gain-<br>court erelass is generates periodic Fourier exeries expansions for<br>drass that depend periodically on the scheduling variables, tase<br>drasse

### **Syntax**

```
shapefcn = fourierBasis(N)shapefcn = fourierBasis(N,nvars)
```
## **Description**

shapefcn = fourierBasis(N) generates a function that evaluates the first  $N$ harmonics of *e iπx*:

$$
F(x) = \left[\cos(\pi x), \sin(\pi x), \cos(2\pi x), \sin(2\pi x), ..., \cos(N\pi x), \sin(N\pi x)\right].
$$

*F* is the function represented by shapefcn. The term of *F* are the first 2<sup>\*N</sup> basis functions in the Fourier series expansion of a periodically varying gain,  $K(x)$ , with  $K(-1)$  = *K*(1). That expansion is given by:

$$
K(x) = \frac{a_0}{2} + \sum_k \{a_k \cos(k\pi x) + b_k \sin(k\pi x)\}.
$$

shapefcn = fourierBasis(N,nvars) generates an nvars-dimensional Fourier basis for periodic functions on the region  $[-1,1]$ <sup>nvars</sup>. This basis is the outer product of nvars Fourier bases with N harmonics along each dimension. The resulting function shapefcn takes nvars input arguments and returns a vector with  $(2*N+1)$  (nvars-1)-1 entries.

To specify basis functions of multiple scheduling variables where the expansions are different for each variable, use ndBasis.

### Examples

#### Fourier Basis Functions of One Scheduling Variable

Create basis functions for a gain that varies as a periodic function of one scehduling variable.

shapefcn = fourierBasis(2);

shapefcn is a handle to a function of one variable that returns an array of four values corresponding to the first two harmonics of a periodic function on  $x = [-1,1]$ :

 $F(x) = \left[\cos(\pi x), \sin(\pi x), \cos(2\pi x), \sin(2\pi x)\right].$ 

Use shapefcn as an input argument to tunableSurface to define a gain surface of the form:

$$
K(x) = K_0 + K_1 \cos(\pi x) + K_2 \sin(\pi x) + K_3 \cos(2\pi x) + K_4 \sin(2\pi x).
$$

The variable *x* is a normalized version of the scheduling variable for your tunable surface. Because the basis functions created by fourierBasis act on normalized variables, your gain-scheduled system must use design points whose endpoint values delineate exactly one period. For example, suppose you use the following design points:

 $alpha = [-7, -4, -1, 2, 5];$  $domain = struct('alpha',alpha)$ ; K = tunableSurface( $K^{\dagger}$ , 0, domain, shapefcn);

In normalizing the domain, the software assumes that the gain surface, K, is periodic in alpha such that  $K(-7) = K(5)$ .

#### Fourier Basis Functions in Higher Dimensions

Create a two-dimensional Fourier basis for periodic functions of *x* and *y* on the domain  $[-1, 1]^N$  The basis functions should go up to the third harmonic in both the *x* and *y* dimensions.

 $F2D = fourierBasis(3,2);$ 

This function is the outer product of two vectors:

 $x = fourierBasis(3)$ ;  $y = fourierBasis(3);$  Equivalently, you can obtain the outer product using ndBasis.

```
F = fourierBasis(3);F2D = ndBasis(F,F);
```
The values in the vector returned by F include cross-terms such as  $\sin(\pi x) \cos(\pi y)$  and  $\sin(3\pi x)\cos(2\pi y)$ 

### Input Arguments

#### **N** — Number of harmonics of Fourier expansion

positive integer

Number of harmonics of Fourier expansion, specified as a positive integer.

#### **nvars** — Number of variables

1 (default) | positive integer

Number of scheduling variables, specified as a positive integer.

### Output Arguments

#### **shapefcn** — Fourier expansion

function handle

Fourier expansion, specified as a function handle. shapefcn takes as input arguments the number of variables specified by nvars. It returns a vector of polynomials in those variables, defined on the interval  $[-1,1]$  for each input variable. When you use shapefcn to create a gain surface, tunableSurface automatically generates tunable coefficients for each polynomial term in the vector.

### More About

Tips

• Suppose the tunable gain *K* must be a periodic function of the scheduling variable *x*. When you create a model of *K* using tunableSurface, you specify a set of values for

the scheduling variable *x*, the design points. The software normalizes *x* to the range  $[-1,1]$  by mapping the smallest value in the set,  $x_{min}$ , to  $-1$ , and the largest value,  $x_{max}$ to +1. If you use fourierBasis to generate a basis function expansion for *K*, each function satisfies  $f(-1) = f(1)$  so the gain surface will satisfy  $K(x_{min}) = K(x_{max})$ . For this periodicity to match the desired periodicity of  $K(x)$ ,  $x_{max}-x_{min}$  must be equal to exactly one period of  $K(x)$ . In other words, the design points must span exactly one period of the gain  $K(x)$ . For example, if the periodic variable is an angle that ranges from 0 to 360 degrees, then the corresponding values in domain can range from 0 to 360 or from –180 to 180, but not from 10 to 350.

### See Also

ndBasis | polyBasis | tunableSurface

Introduced in R2015b

# frd

Create frequency-response data model, convert to frequency-response data model

### **Syntax**

```
sys = frd(response,frequency)
sys = frd(response,frequency,Ts)
sys = frd
sysfrd = frd(sys,frequency)
sysfrd = frd(sys,frequency,units)
```
## **Description**

sys = frd(response,frequency) creates a frequency-response data (frd) model object sys from the frequency response data stored in the multidimensional array response. The vector frequency represents the underlying frequencies for the frequency response data. See [Data Format for the Argument Response in FRD Models](#page-424-0) for a list of response data formats.

sys = frd(response,frequency,Ts) creates a discrete-time frd model object sys with scalar sample time Ts. Set Ts = -1 to create a discrete-time frd model object without specifying the sample time.

sys = frd creates an empty frd model object.

The input argument list for any of these syntaxes can be followed by property name/ property value pairs of the form

'PropertyName',PropertyValue

You can use these extra arguments to set the various properties the model. For more information about available properties of frd models, see ["Properties" on page 2-221](#page-424-1).

To force an FRD model sys to inherit all of its generic LTI properties from any existing LTI model refsys, use the syntax

sys = frd(response,frequency,ltisys)

sysfrd = frd(sys, frequency) converts a dynamic system model sys to frequency response data form. The frequency response is computed at the frequencies provided by the vector frequency, in rad/TimeUnit, where TimeUnit is the time units of the input dynamic system, specified in the TimeUnit property of sys.

sysfrd = frd(sys,frequency,units) converts a dynamic system model to an frd model and interprets frequencies in the frequency vector to have the units specified by the string units. For a list of values for the string units, see the FrequencyUnit property in ["Properties" on page 2-221.](#page-424-1)

### **Arguments**

When you specify a SISO or MIMO FRD model, or an array of FRD models, the input argument frequency is always a vector of length Nf, where Nf is the number of frequency data points in the FRD. The specification of the input argument response is summarized in the following table.

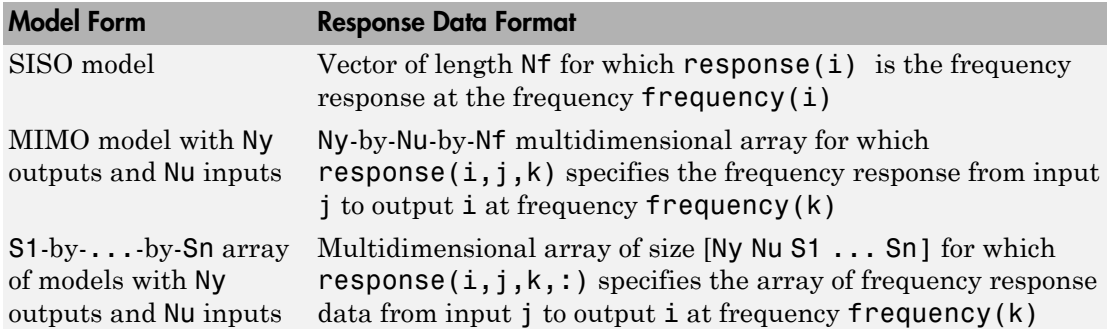

#### <span id="page-424-0"></span>Data Format for the Argument Response in FRD Models

### <span id="page-424-1"></span>**Properties**

frd objects have the following properties:

#### **Frequency**

Frequency points of the frequency response data. Specify Frequency values in the units specified by the FrequencyUnit property.

#### **FrequencyUnit**

Frequency units of the model.

FrequencyUnit is a string that specifies the units of the frequency vector in the Frequency property. Set FrequencyUnit to one of the following values:

- 'rad/TimeUnit'
- 'cycles/TimeUnit'
- 'rad/s'
- 'Hz'
- 'kHz'
- 'MHz'
- 'GHz'
- 'rpm'

The units 'rad/TimeUnit' and 'cycles/TimeUnit' are relative to the time units specified in the TimeUnit property.

Changing this property changes the overall system behavior. Use chgFreqUnit to convert between frequency units without modifying system behavior.

**Default:** 'rad/TimeUnit'

#### **ResponseData**

Frequency response data.

The 'ResponseData' property stores the frequency response data as a 3-D array of complex numbers. For SISO systems, 'ResponseData' is a vector of frequency response values at the frequency points specified in the 'Frequency' property. For MIMO systems with Nu inputs and Ny outputs, 'ResponseData' is an array of size [Ny Nu Nw], where Nw is the number of frequency points.

#### **IODelay**

Transport delays. IODelay is a numeric array specifying a separate transport delay for each input/output pair.

For continuous-time systems, specify transport delays in the time unit stored in the TimeUnit property. For discrete-time systems, specify transport delays in integer multiples of the sample time, Ts.

For a MIMO system with Ny outputs and Nu inputs, set IODelay to a Ny-by-Nu array. Each entry of this array is a numerical value that represents the transport delay for the corresponding input/output pair. You can also set IODelay to a scalar value to apply the same delay to all input/output pairs.

**Default:** 0 for all input/output pairs

#### **InputDelay**

Input delay for each input channel, specified as a scalar value or numeric vector. For continuous-time systems, specify input delays in the time unit stored in the TimeUnit property. For discrete-time systems, specify input delays in integer multiples of the sample time  $\textsf{Ts}$ . For example, InputDelay = 3 means a delay of three sample times.

For a system with Nu inputs, set InputDelay to an Nu-by-1 vector. Each entry of this vector is a numerical value that represents the input delay for the corresponding input channel.

You can also set InputDelay to a scalar value to apply the same delay to all channels.

#### **Default:** 0

#### **OutputDelay**

Output delays. OutputDelay is a numeric vector specifying a time delay for each output channel. For continuous-time systems, specify output delays in the time unit stored in the TimeUnit property. For discrete-time systems, specify output delays in integer multiples of the sample time Ts. For example, OutputDelay = 3 means a delay of three sampling periods.

For a system with Ny outputs, set OutputDelay to an Ny-by-1 vector, where each entry is a numerical value representing the output delay for the corresponding output channel. You can also set OutputDelay to a scalar value to apply the same delay to all channels.

**Default:** 0 for all output channels

#### **Ts**

Sample time. For continuous-time models, Ts = 0. For discrete-time models, Ts is a positive scalar representing the sampling period. This value is expressed in the unit specified by the TimeUnit property of the model. To denote a discrete-time model with unspecified sample time, set  $Ts = -1$ .

Changing this property does not discretize or resample the model. Use c2d and d2c to convert between continuous- and discrete-time representations. Use d2d to change the sample time of a discrete-time system.

**Default:** 0 (continuous time)

#### **TimeUnit**

String representing the unit of the time variable. This property specifies the units for the time variable, the sample time Ts, and any time delays in the model. Use any of the following values:

- 'nanoseconds'
- 'microseconds'
- 'milliseconds'
- 'seconds'
- 'minutes'
- 'hours'
- 'days'
- 'weeks'
- 'months'
- 'years'

Changing this property has no effect on other properties, and therefore changes the overall system behavior. Use chgTimeUnit to convert between time units without modifying system behavior.

#### **Default:** 'seconds'

#### **InputName**

Input channel names. Set InputName to a string for single-input model. For a multiinput model, set InputName to a cell array of strings.

Alternatively, use automatic vector expansion to assign input names for multi-input models. For example, if sys is a two-input model, enter:

```
sys.InputName = 'controls';
```
The input names automatically expand to  $\{ 'controls(1)'; 'controls(2)'\}.$ 

You can use the shorthand notation u to refer to the InputName property. For example, sys.u is equivalent to sys. InputName.

Input channel names have several uses, including:

- Identifying channels on model display and plots
- Extracting subsystems of MIMO systems
- Specifying connection points when interconnecting models

**Default:** Empty string '' for all input channels

#### **InputUnit**

Input channel units. Use InputUnit to keep track of input signal units. For a singleinput model, set InputUnit to a string. For a multi-input model, set InputUnit to a cell array of strings. InputUnit has no effect on system behavior.

**Default:** Empty string '' for all input channels

#### **InputGroup**

Input channel groups. The InputGroup property lets you assign the input channels of MIMO systems into groups and refer to each group by name. Specify input groups as a structure. In this structure, field names are the group names, and field values are the input channels belonging to each group. For example:

```
sys.InputGroup.controls = [1 2];
sys.InputGroup.noise = [3 5];
```
creates input groups named controls and noise that include input channels 1, 2 and 3, 5, respectively. You can then extract the subsystem from the controls inputs to all outputs using:

```
sys(:,'controls')
```
**Default:** Struct with no fields

#### **OutputName**

Output channel names. Set OutputName to a string for single-output model. For a multioutput model, set OutputName to a cell array of strings.

Alternatively, use automatic vector expansion to assign output names for multi-output models. For example, if sys is a two-output model, enter:

```
sys.OutputName = 'measurements';
```

```
The output names automatically expand to
{\{ 'measures(1) ' : 'measures(2) ' }.
```
You can use the shorthand notation y to refer to the OutputName property. For example, sys.y is equivalent to sys.OutputName.

Output channel names have several uses, including:

- Identifying channels on model display and plots
- Extracting subsystems of MIMO systems
- Specifying connection points when interconnecting models

**Default:** Empty string '' for all output channels

#### **OutputUnit**

Output channel units. Use OutputUnit to keep track of output signal units. For a single-output model, set OutputUnit to a string. For a multi-output model, set OutputUnit to a cell array of strings. OutputUnit has no effect on system behavior.

**Default:** Empty string '' for all output channels

#### **OutputGroup**

Output channel groups. The OutputGroup property lets you assign the output channels of MIMO systems into groups and refer to each group by name. Specify output groups as a structure. In this structure, field names are the group names, and field values are the output channels belonging to each group. For example:

```
sys.OutputGroup.temperature = [1];
sys.InputGroup.measurement = [3 5];
```
creates output groups named temperature and measurement that include output channels 1, and 3, 5, respectively. You can then extract the subsystem from all inputs to the measurement outputs using:

```
sys('measurement',:)
```
**Default:** Struct with no fields

#### **Name**

System name. Set Name to a string to label the system.

#### **Default:** ''

#### **Notes**

Any text that you want to associate with the system. Set Notes to a string or a cell array of strings.

#### **Default:** {}

#### **UserData**

Any type of data you want to associate with system. Set UserData to any MATLAB data type.

#### **Default:** []

#### **SamplingGrid**

Sampling grid for model arrays, specified as a data structure.

For model arrays that are derived by sampling one or more independent variables, this property tracks the variable values associated with each model in the array. This information appears when you display or plot the model array. Use this information to trace results back to the independent variables.

Set the field names of the data structure to the names of the sampling variables. Set the field values to the sampled variable values associated with each model in the array. All sampling variables should be numeric and scalar valued, and all arrays of sampled values should match the dimensions of the model array.

For example, suppose you create a 11-by-1 array of linear models, sysarr, by taking snapshots of a linear time-varying system at times  $t = 0:10$ . The following code stores the time samples with the linear models.

```
 sysarr.SamplingGrid = struct('time',0:10)
```
Similarly, suppose you create a 6-by-9 model array, M, by independently sampling two variables, zeta and w. The following code attaches the (zeta,w) values to M.

```
[zeta,w] = ndgrid(<math>6</math> values of <math>zeta</math>,<math>4</math>) values of <math>wM.SamplingGrid = struct('zeta',zeta,'w',w)
```
When you display M, each entry in the array includes the corresponding zeta and W values.

```
M
M(:,:,.1,1) [zeta=0.3, w=5] =
        25
   --------------
  s^2 + 3 s + 25M(:,:,2,1) [zeta=0.35, w=5] =
        25
   ----------------
  s^2 + 3.5 s + 25...
```
For model arrays generated by linearizing a Simulink model at multiple parameter values or operating points, the software populates SamplingGrid automatically with the variable values that correspond to each entry in the array. For example, the Simulink Control Design commands linearize and slLinearizer populate SamplingGrid in this way.

**Default:** []

### Examples

#### **Create Frequency-Response Model**

Create a SISO FRD model from a frequency vector and response data:

```
% generate a frequency vector and response data 
freq = logspace(1,2);resp = .05*(freq).*exp(i*2*freq);% Create a FRD model
sys = frd(resp, freq);
```
# More About

- "What Are Model Objects?"
- "Frequency Response Data (FRD) Models"

### See Also

chgTimeUnit | chgFreqUnit | frdata | set | ss | tf | zpk | idfrd

### Introduced before R2006a

# frdata

Access data for frequency response data (FRD) object

# **Syntax**

```
[response,freq] = frdata(sys)[response,freq,covresp] = frdata(sys)
[response,freq,Ts,covresp] = frdata(sys,'v')
[response,freq,Ts] = frdata(sys)
```
# **Description**

[response,freq] = frdata(sys) returns the response data and frequency samples of the FRD model sys. For an FRD model with Ny outputs and Nu inputs at Nf frequencies:

- response is an Ny-by-Nu-by-Nf multidimensional array where the  $(i, j)$  entry specifies the response from input j to output i.
- freq is a column vector of length Nf that contains the frequency samples of the FRD model.

See the frd reference page for more information on the data format for FRD response data.

[response,freq,covresp] = frdata(sys) also returns the covariance covresp of the response data resp for idfrd model sys. (Using idfrd models requires System Identification Toolbox software.) The covariance covresp is a 5D-array where  $covH(i,j,k,:,:)$  contains the 2-by-2 covariance matrix of the response resp $(i,j,k)$ . The  $(1,1)$  element is the variance of the real part, the  $(2,2)$  element the variance of the imaginary part and the  $(1,2)$  and  $(2,1)$  elements the covariance between the real and imaginary parts.

For SISO FRD models, the syntax

 $[response, freq] = frdata(sys,'v')$ 

forces frdata to return the response data as a column vector rather than a 3 dimensional array (see example below). Similarly

 $[response,freq,Ts,covresp] = frdata(sys,'v')$  for an IDFRD model sys returns covresp as a 3-dimensional rather than a 5-dimensional array.

[response,freq,Ts] = frdata(sys) also returns the sample time Ts.

Other properties of sys can be accessed with get or by direct structure-like referencing (e.g., sys.Frequency).

# **Arguments**

The input argument sys to frdata must be an FRD model.

# Examples

### Extract Data from Frequency Response Data Model

Create a frequency response data model by computing the response of a transfer function on a grid of frequencies.

```
H = tf([-1.2,-2.4,-1.5],[1,20,9.1]);w = \text{logspace}(-2, 3, 101);sys = frd(H, w);
```
sys is a SISO frequency response data (frd) model containing the frequency response at 101 frequencies.

Extract the frequency response data from sys.

 $[response,freq] = frdata(sys);$ 

response is a 1-by-1-by-101 array. response  $(1,1,k)$  is the complex frequency response at the frequency freq(k).

### See Also

frd | get | set | freqresp

### Introduced before R2006a

# freqresp

Frequency response over grid

# **Syntax**

```
[H, wout] = frequency(sys)H = frequency(sys, w)H = freqresp(sys,w, units)[H, wout, covH] = frequency(idsys, ...)
```
# **Description**

[H,wout] = freqresp(sys) returns the [frequency response](#page-439-0) of the dynamic system model sys at frequencies wout. The freqresp command automatically determines the frequencies based on the dynamics of sys.

H = freqresp(sys,w) returns the [frequency response](#page-439-0) on the real frequency grid specified by the vector w.

H = freqresp(sys,w,units) explicitly specifies the frequency units of w with the string units.

 $[H, wout, covH] = freqresp(idsys, ...)$  also returns the covariance covH of the frequency response of the identified model idsys.

# Input Arguments

### **sys**

Any dynamic system model or model array.

### **w**

Vector of real frequencies at which to evaluate the frequency response. Specify frequencies in units of rad/TimeUnit, where TimeUnit is the time units specified in the TimeUnit property of sys.

### **units**

String specifying the units of the frequencies in the input frequency vector w. Units can take the following values:

- 'rad/TimeUnit' radians per the time unit specified in the TimeUnit property of sys
- 'cycles/TimeUnit' cycles per the time unit specified in the TimeUnit property of sys
- 'rad/s'
- 'Hz'
- 'kHz'
- 'MHz'
- 'GHz'
- 'rpm'

**Default:** 'rad/TimeUnit'

### **idsys**

Any identified model.

# Output Arguments

### **H**

Array containing the frequency response values.

If sys is an individual dynamic system model having Ny outputs and Nu inputs, H is a 3D array with dimensions Ny-by-Nu-by-Nw, where Nw is the number of frequency points. Thus,  $H(:,:k)$  is the response at the frequency  $W(k)$  or  $W(0, k)$ .

If sys is a model array of size [Ny Nu S1 ... Sn], H is an array with dimensions Nyby-Nu-by-Nw-by-S1-by-...-by-Sn] array.

If sys is a frequency response data model (such as frd, genfrd, or idfrd), freqresp(sys,w) evaluates to NaN for values of w falling outside the frequency interval defined by sys. frequency. The freqresp command can interpolate between frequencies in sys.frequency. However, freqresp cannot extrapolate beyond the frequency interval defined by sys.frequency.

#### **wout**

Vector of frequencies corresponding to the frequency response values in H. If you omit w from the inputs to freqresp, the command automatically determines the frequencies of wout based on the system dynamics. If you specify  $w$ , then  $w$ out =  $w$ 

#### **covH**

Covariance of the response H. The covariance is a 5D array where  $\text{covH}(i,j,k,:,:)$ contains the 2-by-2 covariance matrix of the response from the ith input to the jth output at frequency  $w(k)$ . The (1,1) element of this 2-by-2 matrix is the variance of the real part of the response. The (2,2) element is the variance of the imaginary part. The (1,2) and (2,1) elements are the covariance between the real and imaginary parts of the response.

## Examples

### Compute Frequency Response of System

Create the following 2-input, 2-output system:

$$
sys=\left[\begin{array}{cc} 0 & \frac{1}{s+1} \\ \frac{s-1}{s+2} & 1 \end{array}\right]
$$

 $sys11 = 0;$ sys22 = 1;  $sys12 = tf(1, [1 1]);$ sys21 = tf([1 -1],[1 2]); sys = [sys11,sys12;sys21,sys22];

Compute the frequency response of the system.

```
[H, wout] = frequency(sys);
```
H is a 2-by-2-by-45 array. Each entry  $H(\cdot, \cdot, k)$  in H is a 2-by-2 matrix giving the complex frequency response of all input-output pairs of sys at the corresponding frequency  $\text{wout}(k)$ . The 45 frequencies in  $\text{wout}$  are automatically selected based on the dynamics of sys.

### Compute Frequency Response on Specified Frequency Grid

Create the following 2-input, 2-output system:

```
sys = \left[\begin{array}{cc} 0 & \frac{1}{s+1} \\ \frac{s-1}{s+2} & 1 \end{array}\right]
```

```
svs11 = 0;
sys22 = 1;sys12 = tf(1, [1 1]);sys21 = tf([1 -1],[1 2]);
sys = [sys11,sys12;sys21,sys22];
```
Create a logarithmically-spaced grid of 200 frequency points between 10 and 100 radians per second.

```
w = \text{logspace}(1, 2, 200);
```
Compute the frequency response of the system on the specified frequency grid.

 $H = freqresp(sys,w);$ 

H is a 2-by-2-by-200 array. Each entry  $H(:,,:,k)$  in H is a 2-by-2 matrix giving the complex frequency response of all input-output pairs of sys at the corresponding frequency w(k).

### Frequency Response and Associated Covariance

Compute the frequency response and associated covariance for an identified model at its peak response frequency.

```
load iddata1 z1
model = process(z1,'P2UZ');
w = 4.26;
```

```
[H,-,covH] = freqresp (model,w);
```
## **Alternatives**

Use evalfr to evaluate the frequency response at individual frequencies or small numbers of frequencies. freqresp is optimized for medium-to-large vectors of frequencies.

# More About

#### <span id="page-439-0"></span>Frequency Response

In continuous time, the *frequency response* at a frequency *ω* is the transfer function value at *s* = *jω*. For state-space models, this value is given by

$$
H(j\omega) = D + C(j\omega I - A)^{-1}B
$$

In discrete time, the frequency response is the transfer function evaluated at points on the unit circle that correspond to the real frequencies. freqresp maps the real

Fig. – , covid  $f$  = frequencies  $f(x)$ ,  $f(x)$ .<br> **Alternatives**<br>
Use evalifr to evaluate the frequency response at individual frequencies or small<br>
numbers of frequencies. **Trequency** is optimized for medium-to-large vecto  $j\omega T_s$  .<br> $j\omega T_s$  . frequencies  $W(1)$ ,...,  $W(N)$  to points on the unit circle using the transformation  $z = e^{j\omega T_s}$ . *Ts* is the sample time. The function returns the values of the transfer function at the resulting *z* values. For models with unspecified sample time, freqresp uses *T<sup>s</sup>* = 1.

### Algorithms

For transfer functions or zero-pole-gain models, freqresp evaluates the numerator(s) and denominator(s) at the specified frequency points. For continuous-time state-space models (*A*, *B*, *C*, *D*), the frequency response is

 $^{-1}B$ ,  $\omega = \omega_1$ ,...

*A*phalated Lia<br> **Aphalated Lia**<br> **APIONESE ACTION CONSUMPTED**<br> **HEAD CONSUMPTED**<br> **HEAD CONSUMPTED**<br> **HEAD CONSUMPTED**<br> **HEAD CONSUMPTED**<br> **HEAD CONSUMPTED**<br> **HEAD CONSUMPTED**<br> **HEAD CONSUMPTED**<br> **HEAD CONSUMPTED**<br> **HEAD** *D*<br>**Example 1:**  $\mathbf{P}$  = **Frogress (anote)**, wii);<br>**EXECUTE:**<br> **D** C  $\mathbf{P}$  and  $\mathbf{P}$  is the column of the frequency response of individual frequencies or small<br>
consists and **Explore is and the frequency response** sivel is:<br>
1 - frequencies (nodel, **\***);<br>
1 - frequencies the frequency response at individual frequencies or small<br>
frequencies, frequency response at a frequency voltar co-large voltars of<br>
8.<br> **8.**<br> **8.**<br> **8.**<br> **8.**<br> For efficiency, *A* is reduced to upper Hessenberg form and the linear equation (*jω − A*)*X*  $=$  *B* is solved at each frequency point, taking advantage of the Hessenberg structure. The reduction to Hessenberg form provides a good compromise between efficiency and reliability. See [1] for more details on this technique.

# **References**

[1] Laub, A.J., "Efficient Multivariable Frequency Response Computations," *IEEE Transactions on Automatic Control*, AC-26 (1981), pp. 407-408.

### See Also

bode | nyquist | interp | evalfr | nichols | sigma | linearSystemAnalyzer | spectrum

### Introduced before R2006a

# freqsep

Slow-fast decomposition

# **Syntax**

```
[Gs,Gf] = freqsep(G, fcut)[Gs,Gf] = freqsep(G,fcut,options)
```
# **Description**

[Gs,Gf] = freqsep(G,fcut) decomposes a linear dynamic system into slow and fast components around the specified cutoff frequency. The decomposition is such that  $G = S$  $+$  Gf.

[Gs,Gf] = freqsep(G,fcut,options) specifies additional options for the decomposition.

# Examples

### Decompose Model into Fast and Slow Dynamics

Load a dynamic system model.

load numdemo Pd bode(Pd)

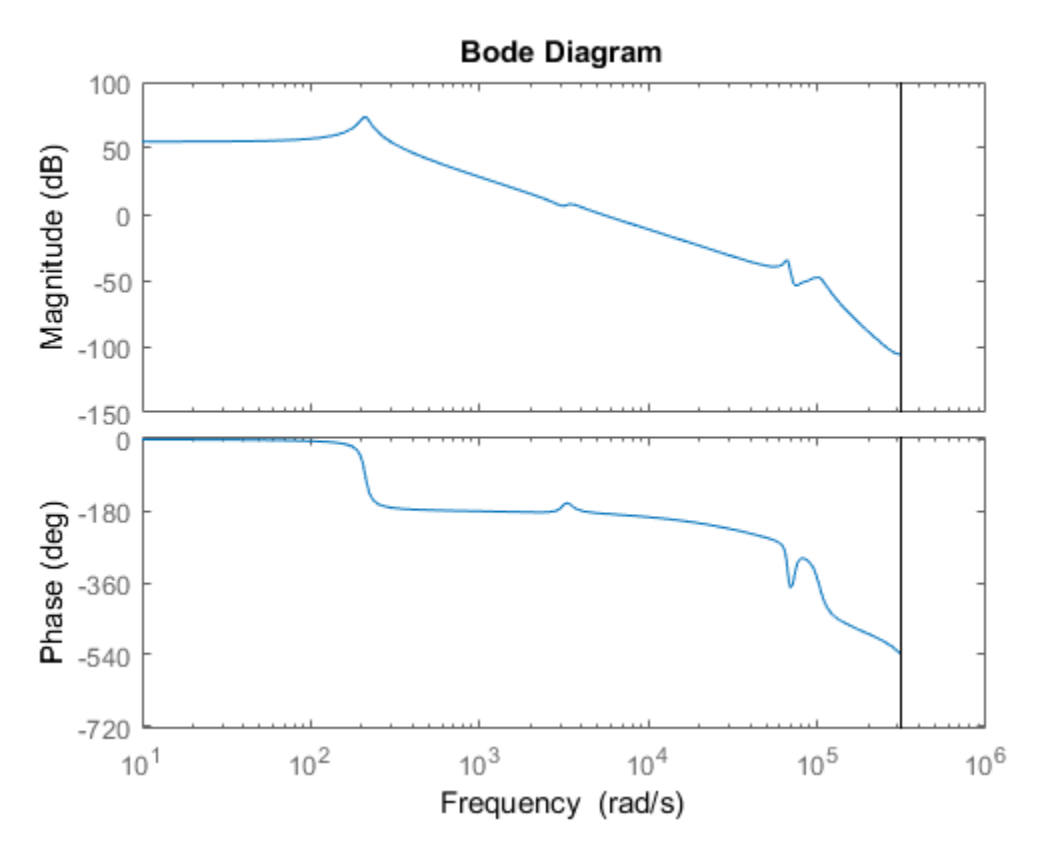

Pd has four complex poles and one real pole. The Bode plot shows a resonance around 210 rad/s and a higher-frequency resonance below 10,000 rad/s.

Decompose this model around 1000 rad/s to separate these two resonances.

```
[Gs,Gf] = freqsep(Pd,10^3);bode(Pd,Gs,Gf)
legend('original','slow','fast','Location','Southwest')
```
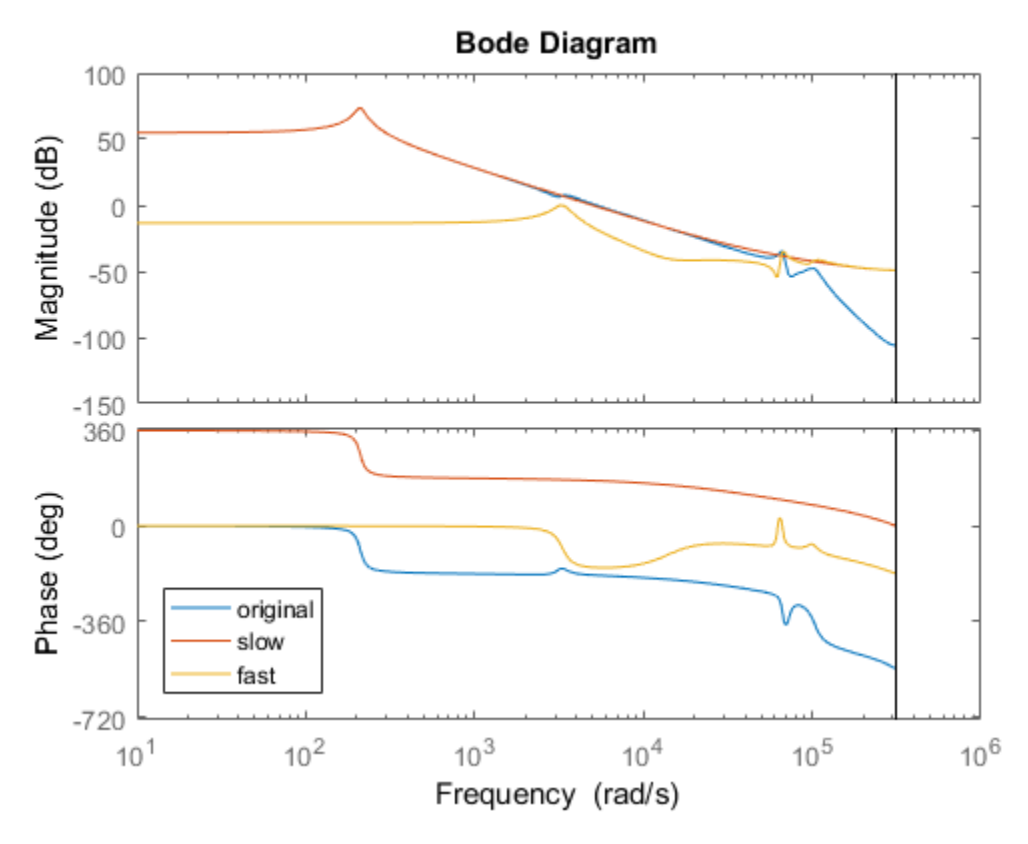

The Bode plot shows that the slow component, Gs, contains only the lower-frequency resonance. This component also matches the DC gain of the original model. The fast component, Gf, contains the higher-frequency resonances and matches the response of the original model at high frequencies. The sum of the two components Gs+Gf yields the original model.

#### Separate Nearby Modes by Adjusting Tolerance

Decompose a model into slow and fast components between poles that are closely spaced.

The following system includes a real pole and a complex pair of poles that are all close to  $s = -2$ .

 $G = zpk(-.5, [-1.9999 -2+1e-4i -2-1e-4i], 10);$ 

Try to decompose the model about 2 rad/s, so that the slow component cotains the real pole and the fast component contains the complex pair.

 $[Gs,Gf] = freqsep(G,2);$ 

Warning: One or more fast modes could not be separated from the slow modes. To force separation, increase the absolute or relative tolerances ("AbsTol" and "RelTol" options). Type "help freqsepOptions" for more information.

These poles are too close together for freqsep to separate. Increase the relative tolerance to allow the separation.

```
options = freqsepOptions('RelTol',1e-4);
[Gs, Gf] = freqsep(G, 2, options);
```
Now freqsep successfully separates the dynamics about 2 rad/s.

```
slowpole = pole(Gs)fastpole = pole(Gf)slowpole =
    -1.9999
fastpole =
   -2.0000 + 0.0001i
   -2.0000 - 0.0001i
```
## Input Arguments

#### **G** — Dynamic system to decompose

numeric LTI model

Dynamic system to decompose, specified as a numeric LTI model, such as a ss or tf model.

#### **fcut** — Cutoff frequency

positive scalar

Cutoff frequency for fast-slow decomposition, specified as a positive scalar. The output Gs contains all poles with natural frequency less than fcut. The output Gf contains all poles with natural frequency greater than or equal to fcut.

#### **options** — Options for decomposition

freqsepOptions options set

Options for the decomposition, specified as an options set you create with freqsepOptions. Available options include absolute and relative tolerance for accuracy of the decomposed systems.

# Output Arguments

**Gs** — Slow dynamics numeric LTI model

Slow dynamics of the decomposed system, returned as a numeric LTI model of the same type as G. Gs contains all poles of G with natural frequency less than fcut, and is such that  $G = Gs + Gf$ .

**Gf** — Fast dynamics numeric LTI model

Fast dynamics of the decomposed system, returned as a numeric LTI model of the same type as G. Gf contains all poles of G with natural frequency greater than or equal to fcut, and is such that  $G = Gs + Gf$ .

See Also freqsepOptions

Introduced in R2014a

# freqsepOptions

Options for slow-fast decomposition

# **Syntax**

```
opt = freqsepOptions
opt = freqsepOptions(Name,Value)
```
# **Description**

opt = freqsepOptions returns the default options for freqsep.

opt = freqsepOptions(Name,Value) returns an options set with the options specified by one or more Name, Value pair arguments.

# Examples

### Separate Nearby Modes by Adjusting Tolerance

Decompose a model into slow and fast components between poles that are closely spaced.

The following system includes a real pole and a complex pair of poles that are all close to  $s = -2.$ 

```
G = zpk(-.5, [-1.9999 -2+1e-4i -2-1e-4i], 10);
```
Try to decompose the model about 2 rad/s, so that the slow component cotains the real pole and the fast component contains the complex pair.

```
[Gs,Gf] = freqsep(G,2);
```

```
Warning: One or more fast modes could not be separated from the slow modes. To
force separation, increase the absolute or relative tolerances ("AbsTol" and
"RelTol" options). Type "help freqsepOptions" for more information.
```
These poles are too close together for freqsep to separate. Increase the relative tolerance to allow the separation.

```
options = freqsepOptions('RelTol',1e-4);
[Gs, Gf] = freqsep(G, 2, options);
```
Now freqsep successfully separates the dynamics about 2 rad/s.

```
slowpole = pole(Gs)fastpole = pole(Gf)slowpole =
    -1.9999
fastpole =
   -2.0000 + 0.0001i
   -2.0000 - 0.0001i
```
# Input Arguments

### Name-Value Pair Arguments

Specify optional comma-separated pairs of Name, Value arguments. Name is the argument name and Value is the corresponding value. Name must appear inside single quotes (' '). You can specify several name and value pair arguments in any order as Name1,Value1,...,NameN,ValueN.

```
Example: 'AbsTol',1e-4
```
#### **'AbsTol'** — Absolute tolerance for decomposition

0 (default) | nonnegative scalar

Absolute tolerance for slow-fast decomposition, specified as a nonnegative scalar value. freqresp ensures that the frequency responses of the original system, G, and the sum of the decomposed systems  $Gs+Gf$ , differ by no more than AbsTol  $+$  RelTol\*abs(G). Increase AbsTol to help separate nearby modes, at the expense of the accuracy of the decomposition.

### **'RelTol'** — Relative tolerance for decomposition

```
1e-8 (default) | nonnegative scalar
```
Relative tolerance for slow-fast decomposition, specified as a nonnegative scalar value. freqresp ensures that the frequency responses of the original system, G, and the sum of the decomposed systems  $Gs+Gf$ , differ by no more than  $AbsTO1 + RelTO1*abs(G)$ . Increase RelTol to help separate nearby modes, at the expense of the accuracy of the decomposition.

# **Output Arguments**

**opt** — Options for **freqsep**

freqsepOptions options set

Options for freqsep, returned as a freqsepOptions options set. Use opt as the last argument to freqsep when computing slow-fast decomposition.

See Also freqsep

Introduced in R2014a

# fselect

Select frequency points or range in FRD model

# **Syntax**

```
subsys = fselect(sys,fmin,fmax)
subsys = fselect(sys,index)
```
# **Description**

subsys = fselect(sys,fmin,fmax) takes an FRD model sys and selects the portion of the frequency response between the frequencies fmin and fmax. The selected range [fmin,fmax] should be expressed in the FRD model units. For an IDFRD model (requires System Identification Toolbox software), the SpectrumData, CovarianceData and NoiseCovariance values, if non-empty, are also selected in the chosen range.

subsys  $=$  fselect (sys, index) selects the frequency points specified by the vector of indices index. The resulting frequency grid is

```
sys.Frequency(index)
```
### See Also

fcat | fdel | interp | frd

Introduced before R2006a

### gcare

Generalized solver for continuous-time algebraic Riccati equation

## **Syntax**

```
[X, L, report] = <math>gcare(H, J, ns)</math>[X1, X2, D, L] = \text{gence}(H, ..., 'factor')
```
# **Description**

 $[X, L, \text{report}] = \text{gcare}(H, J, \text{ns})$  computes the unique stabilizing solution X of the continuous-time algebraic Riccati equation associated with a Hamiltonian pencil of the form **HTE**<br> **HTE**<br> **HTERT EXECUTE:**<br> **HTERT EXECUTE:**<br> **HTERT EXECUTE:**<br> **HTEP EXECUTE:**<br> **HTEP EXECUTE:**<br> **HTEP EXECUTE:**<br> **HTEP EXECUTE:**<br> **HTEP EXECUTE:**<br> **HTEP EXECUTE:**<br> **HTEP EXECUTE:**<br>
<u>HTEP EXECUTE:<br> **HTEP EXECUTE:**<br>  $$ gcare<br>
ver for continuous-time algebraic Riccati equation<br>
= gcare (H<sub>1</sub>, J<sub>1</sub>, ns)<br>
= gcare (H<sub>1</sub>, J<sub>1</sub>, ns)<br>
<br>
<br>
<br>
<br>
= gcare (H<sub>1</sub>, J<sub>1</sub>, ns) computes the unique stabilizing solution X of the<br>
algebraic Riccati equation gcare<br>
ver for continuous-time algebraic Riccati equation<br>
= gcare (H, J, ns)<br>
= gcare (H, J, ns)<br> **1**<br>
= gcare (H, J, ns) computes the unique stabilizing solution X of the<br>
algebraic Riccati equation associated with a Ha **Solution**<br>
Section the distribution of the distribution of the distribution of the distribution<br>  $\begin{bmatrix}\n\frac{1}{2} & \frac{1}{2} & \frac{1}{2} & \frac{1}{2} & \frac{1}{2} & \frac{1}{2} & \frac{1}{2} & \frac{1}{2} & \frac{1}{2} \\
\frac{1}{2} & \frac{1}{2} & \frac{1}{2} & \frac{1}{2} & \frac{1}{2} & \frac{$ **E**<br> **E**<br> **EXALC**<br> **EXALC**<br> **EXA** gcore<br>
er for continuous-time algebraic Riccati equation<br>
= gcare (H, J, J, ns)<br>
= gcare (H, J, J, ns) computes the unique stabilizing solution X of the<br>
algebraic Riccati equation associated with a Hamiltonian pencil of  $\begin{array}{c} \text{gcare} \\\\ \text{e algebraic Riccati equation} \\\\ \text{ctor ')} \\\\ \text{computes the unique stabilizing solution X of the} \\\\ \text{a Hamiltonian pencil of the} \\\\ \text{bC}^0 \\\ \text{cC}^0 \\\ \text{d} \\\ \text{d} \\\ \text{d} \\\ \text{d} \\\ \text{d} \\\ \text{d} \\\ \text{d} \\\ \text{d} \\\ \text{d} \\\ \text{d} \\\ \text{d} \\\ \text{d} \\\ \text{d} \\\ \text{d} \\\ \text{d} \\\ \text{d} \\\ \text{d} \\\ \text{d} \\\ \text{e} \\\ \text$ 0 0 gcare<br>
or for continuous-time algebraic Riccati equation<br>
gcare  $(H_1,J,n^s)$  emputes the unique stabilizing solution X of the<br>
gcare  $(H_1,J,n^s)$  emputes the unique stabilizing solution X of the<br>  $\begin{bmatrix} F & S1 \\ -A & -S2 \end{bmatrix} = \begin{b$ 

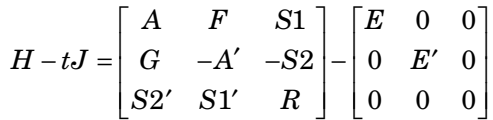

The optional input ns is the row size of the *A* matrix. Default values for J and ns correspond to  $E = I$  and  $R = [$ ].

Optionally, gcare returns the vector L of closed-loop eigenvalues and a diagnosis report with value:

- -1 if the Hamiltonian pencil has *jw*-axis eigenvalues
- -2 if there is no finite stabilizing solution X
- 0 if a finite stabilizing solution X exists

This syntax does not issue any error message when X fails to exist.

 $[X1, X2, D, L] = \text{degree}(H, \ldots, 'factor')$  returns two matrices X1, X2 and a diagonal scaling matrix D such that  $X = D^*(X2/X1)^*D$ . The vector L contains the closed-loop eigenvalues. All outputs are empty when the associated Hamiltonian matrix has eigenvalues on the imaginary axis.

See Also care | gdare

Introduced before R2006a

# gdare

Generalized solver for discrete-time algebraic Riccati equation

# **Syntax**

```
[X, L, report] = g^{(H, J, ns)}[X1, X2, D, L] = \text{gdare}(H, J, NS, 'factor')
```
# **Description**

 $[X, L, report] =  $g$  dare(H, J, ns) computes the unique stabilizing solution X of the$ discrete-time algebraic Riccati equation associated with a Symplectic pencil of the form 0 0 gdare<br>
time algebraic Riccati equation<br>
, ns)<br>
NS, 'factor'<br>
)<br>
, ns) computes the unique stabilizing solution X of the<br>
equation associated with a Symplectic pencil of the form<br>
E 0 0]<br>
0 A' 0<br>
0 B' 0 gdore<br>
time algebraic Riccati equation<br>  $\binom{18}{5}$ ,  $\binom{18}{18}$ <br>  $\binom{18}{18}$ <br>  $\binom{18}{18}$ <br>  $\binom{18}{18}$ <br>  $\binom{18}{18}$ <br>  $\binom{18}{18}$ <br>  $\binom{18}{18}$ <br>  $\binom{18}{18}$ <br>  $\binom{18}{18}$ <br>  $\binom{18}{18}$ <br>  $\binom{18}{18}$ <br>  $\binom{18}{18}$ <br>

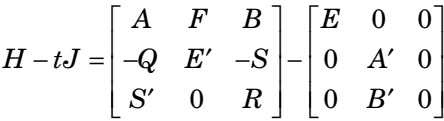

The third input ns is the row size of the *A* matrix.

**E**<br> **E**<br> **E**<br> **EXECUTE:**<br> **EXECUTE:**<br> **EXECUTE:**<br> **EXECUTE:**<br> **EXECUTE:**<br> **EXECUTE:**<br> **EXECUTE:**<br> **EXECUTE:**<br> **EXECUTE:**<br> **EXECUTE:**<br> **EXECUTE:**<br> **EXECUTE:**<br> **EXECUTE:**<br> **EXECUTE:**<br> **EXECUTE:**<br> **EXECUTE:**<br> **EXECUTE:**<br> **E** Optionally, gdare returns the vector L of closed-loop eigenvalues and a diagnosis report with value:

- -1 if the Symplectic pencil has eigenvalues on the unit circle
- -2 if there is no finite stabilizing solution X
- 0 if a finite stabilizing solution X exists

This syntax does not issue any error message when X fails to exist.

**Since**  $\frac{1}{2}$ <br> **Hartage School of the Control of the Control of Broading Control of the Control of the Control of the**  $\frac{1}{2}$ **<br>
<b>Hartage School of the Control of the Control of the Control of the Control of the Symph** *A F B* gdom<br>
yer for discrete time algebraic Ricetti equation<br>
= gdare (H<sub>1</sub>J, ns)<br>
gdare (H<sub>1</sub>J, ns), computes the unique stabilizing solution X of the<br>
element literati equation associated with a Symplectic pencil of the form<br> **Solution**<br>
For the discrete-time algebraic Riccott equation<br>  $\begin{bmatrix}\n\text{gdare } (H_1, J_1, B_2) \\
\text{gdare } (H_1, J_1, B_2) \\
\text{compates the unique stability solution X of the  
\ngebrane (H_1, J_1, B_2) computes the unique stability solution X of the  
\ngebrane (Ricatti equation associated with a Symplectic pencil of the form  
\n
$$
\begin{bmatrix}\n\mathbf{B} & \mathbf{B} \\
\mathbf{C} & \mathbf{B}^T\n\end{bmatrix} = \
$$$  $[X1, X2, D, L] = \text{gdare}(H, J, NS, 'factor')$  returns two matrices X1, X2 and a diagonal scaling matrix D such that  $X = D^*(X2/X1)^*D$ . The vector L contains the closedloop eigenvalues. All outputs are empty when the Symplectic pencil has eigenvalues on the unit circle.

## See Also

dare | gcare

Introduced before R2006a

# genfrd

Generalized frequency response data (FRD) model

# **Description**

Generalized FRD (genfrd) models arise when you combine numeric FRD models with models containing tunable components (Control Design Blocks). genfrd models keep track of how the tunable blocks interact with the tunable components. For more information about Control Design Blocks, see "Generalized Models".

# Construction

To construct a genfrd model, use series, parallel, lft, or connect, or the arithmetic operators  $+$ ,  $-$ ,  $*$ ,  $/$ ,  $\setminus$ , and  $\hat{\ }$ , to combine a numeric FRD model with control design blocks.

You can also convert any numeric LTI model or control design block sys to genfrd form.

frdsys = genfrd(sys,freqs,frequnits) converts any static model or dynamic system sys to a generalized FRD model. If sys is not an frd model object, genfrd computes the frequency response of each frequency point in the vector freqs. The frequencies freqs are in the units specified by the optional argument frequnits. If frequnits is omitted, the units of freqs are 'rad/TimeUnit'.

frdsys = genfrd(sys, freqs, frequnits, timeunits) further specifies the time units for converting sys to genfrd form.

For more information about time and frequency units of genfrd models, see ["Properties"](#page-456-0) [on page 2-253.](#page-456-0)

### Input Arguments

### **sys**

A static model or dynamic system model object.

### **freqs**

Vector of frequency points. Express frequencies in the unit specified in frequnits.

### **frequnits**

String specifying the frequency units of the genfrd model. Set frequnits to one of the following values:

- 'rad/TimeUnit'
- 'cycles/TimeUnit'
- 'rad/s'
- $\cdot$  'Hz'
- 'kHz'
- 'MHz'
- 'GHz'
- 'rpm'

**Default:** 'rad/TimeUnit'

### **timeunits**

String specifying the time units of the genfrd model. Set timeunits to one of the following values:

- 'nanoseconds'
- 'microseconds'
- 'milliseconds'
- 'seconds'
- 'minutes'
- 'hours'
- 'days'
- 'weeks'
- 'months'
- 'years'

**Default:** 'seconds'

# <span id="page-456-0"></span>**Properties**

### **Blocks**

Structure containing the control design blocks included in the generalized LTI model or generalized matrix. The field names of Blocks are the Name property of each control design block.

You can change some attributes of these control design blocks using dot notation. For example, if the generalized LTI model or generalized matrix M contains a realp tunable parameter a, you can change the current value of a using:

```
M.Blocks.a.Value = -1;
```
### **Frequency**

Frequency points of the frequency response data. Specify Frequency values in the units specified by the FrequencyUnit property.

### **FrequencyUnit**

Frequency units of the model.

FrequencyUnit is a string that specifies the units of the frequency vector in the Frequency property. Set FrequencyUnit to one of the following values:

- 'rad/TimeUnit'
- 'cycles/TimeUnit'
- 'rad/s'
- $\cdot$  'Hz'
- 'kHz'
- 'MHz'
- 'GHz'
- 'rpm'

The units 'rad/TimeUnit' and 'cycles/TimeUnit' are relative to the time units specified in the TimeUnit property.

Changing this property changes the overall system behavior. Use chgFreqUnit to convert between frequency units without modifying system behavior.

### **Default:** 'rad/TimeUnit'

#### **InputDelay**

Input delay for each input channel, specified as a scalar value or numeric vector. For continuous-time systems, specify input delays in the time unit stored in the TimeUnit property. For discrete-time systems, specify input delays in integer multiples of the sample time Ts. For example, InputDelay = 3 means a delay of three sample times.

For a system with Nu inputs, set InputDelay to an Nu-by-1 vector. Each entry of this vector is a numerical value that represents the input delay for the corresponding input channel.

You can also set InputDelay to a scalar value to apply the same delay to all channels.

#### **Default:** 0

#### **OutputDelay**

Output delays. OutputDelay is a numeric vector specifying a time delay for each output channel. For continuous-time systems, specify output delays in the time unit stored in the TimeUnit property. For discrete-time systems, specify output delays in integer multiples of the sample time  $Ts$ . For example, OutputDelay = 3 means a delay of three sampling periods.

For a system with Ny outputs, set OutputDelay to an Ny-by-1 vector, where each entry is a numerical value representing the output delay for the corresponding output channel. You can also set OutputDelay to a scalar value to apply the same delay to all channels.

**Default:** 0 for all output channels

#### **Ts**

Sample time. For continuous-time models,  $Ts = 0$ . For discrete-time models,  $Ts$  is a positive scalar representing the sampling period. This value is expressed in the unit specified by the TimeUnit property of the model. To denote a discrete-time model with unspecified sample time, set  $Ts = -1$ .

Changing this property does not discretize or resample the model. Use c2d and d2c to convert between continuous- and discrete-time representations. Use d2d to change the sample time of a discrete-time system.

### **Default:** 0 (continuous time)

### **TimeUnit**

String representing the unit of the time variable. This property specifies the units for the time variable, the sample time Ts, and any time delays in the model. Use any of the following values:

- 'nanoseconds'
- 'microseconds'
- 'milliseconds'
- 'seconds'
- 'minutes'
- 'hours'
- 'days'
- 'weeks'
- 'months'
- 'years'

Changing this property has no effect on other properties, and therefore changes the overall system behavior. Use chgTimeUnit to convert between time units without modifying system behavior.

#### **Default:** 'seconds'

### **InputName**

Input channel names. Set InputName to a string for single-input model. For a multiinput model, set InputName to a cell array of strings.

Alternatively, use automatic vector expansion to assign input names for multi-input models. For example, if sys is a two-input model, enter:

```
sys.InputName = 'controls';
```
The input names automatically expand to  $\{ 'controls(1)'; 'controls(2)' \}.$ 

You can use the shorthand notation u to refer to the InputName property. For example, sys.u is equivalent to sys.InputName.

Input channel names have several uses, including:

- Identifying channels on model display and plots
- Extracting subsystems of MIMO systems
- Specifying connection points when interconnecting models

**Default:** Empty string '' for all input channels

### **InputUnit**

Input channel units. Use InputUnit to keep track of input signal units. For a singleinput model, set InputUnit to a string. For a multi-input model, set InputUnit to a cell array of strings. InputUnit has no effect on system behavior.

**Default:** Empty string '' for all input channels

### **InputGroup**

Input channel groups. The InputGroup property lets you assign the input channels of MIMO systems into groups and refer to each group by name. Specify input groups as a structure. In this structure, field names are the group names, and field values are the input channels belonging to each group. For example:

sys.InputGroup.controls = [1 2]; sys.InputGroup.noise = [3 5];

creates input groups named controls and noise that include input channels 1, 2 and 3, 5, respectively. You can then extract the subsystem from the controls inputs to all outputs using:

sys(:,'controls')

**Default:** Struct with no fields

#### **OutputName**

Output channel names. Set OutputName to a string for single-output model. For a multioutput model, set OutputName to a cell array of strings.

Alternatively, use automatic vector expansion to assign output names for multi-output models. For example, if sys is a two-output model, enter:

```
sys.OutputName = 'measurements';
```

```
The output names automatically expand to
{\{ 'measurements(1) ' ; 'measurements(2) ' }.
```
You can use the shorthand notation  $\gamma$  to refer to the **OutputName** property. For example, sys.y is equivalent to sys.OutputName.

Output channel names have several uses, including:

- Identifying channels on model display and plots
- Extracting subsystems of MIMO systems
- Specifying connection points when interconnecting models

**Default:** Empty string '' for all output channels

### **OutputUnit**

Output channel units. Use OutputUnit to keep track of output signal units. For a single-output model, set OutputUnit to a string. For a multi-output model, set OutputUnit to a cell array of strings. OutputUnit has no effect on system behavior.

**Default:** Empty string '' for all output channels

### **OutputGroup**

Output channel groups. The OutputGroup property lets you assign the output channels of MIMO systems into groups and refer to each group by name. Specify output groups as a structure. In this structure, field names are the group names, and field values are the output channels belonging to each group. For example:

```
sys.OutputGroup.temperature = [1];
sys.InputGroup.measurement = [3 5];
```
creates output groups named temperature and measurement that include output channels 1, and 3, 5, respectively. You can then extract the subsystem from all inputs to the measurement outputs using:

```
sys('measurement',:)
```
**Default:** Struct with no fields

#### **Name**

System name. Set Name to a string to label the system.

### **Default:** ''

### **Notes**

Any text that you want to associate with the system. Set Notes to a string or a cell array of strings.

### **Default:** {}

### **UserData**

Any type of data you want to associate with system. Set UserData to any MATLAB data type.

### **Default:** []

### **SamplingGrid**

Sampling grid for model arrays, specified as a data structure.

For model arrays that are derived by sampling one or more independent variables, this property tracks the variable values associated with each model in the array. This information appears when you display or plot the model array. Use this information to trace results back to the independent variables.

Set the field names of the data structure to the names of the sampling variables. Set the field values to the sampled variable values associated with each model in the array. All sampling variables should be numeric and scalar valued, and all arrays of sampled values should match the dimensions of the model array.

For example, suppose you create a 11-by-1 array of linear models, sysarr, by taking snapshots of a linear time-varying system at times  $t = 0:10$ . The following code stores the time samples with the linear models.

sysarr.SamplingGrid = struct('time',0:10)

Similarly, suppose you create a 6-by-9 model array, M, by independently sampling two variables, zeta and w. The following code attaches the (zeta,w) values to M.

```
[zeta,w] = ndgrid(<math>6</math> values of <math>zeta</math>,<math>9</math> values of <math>w</math>)M.SamplingGrid = struct('zeta',zeta,'w',w)
```
When you display M, each entry in the array includes the corresponding zeta and w values.

```
M
M(:,:,1,1) [zeta=0.3, w=5] =
         25
 --------------
  s^2 + 3 s + 25M(:,:,2,1) [zeta=0.35, w=5] =
          25
 ----------------
  s^2 + 3.5 s + 25...
```
For model arrays generated by linearizing a Simulink model at multiple parameter values or operating points, the software populates SamplingGrid automatically with the variable values that correspond to each entry in the array. For example, the Simulink Control Design commands linearize and slLinearizer populate SamplingGrid in this way.

### **Default:** []

# More About

### Tips

- You can manipulate genfrd models as ordinary frd models. Frequency-domain analysis commands such as bode evaluate the model by replacing each tunable parameter with its current value.
- "Models with Tunable Coefficients"
- "Generalized Models"

### See Also

frd | genss | getValue | chgFreqUnit

Introduced in R2011a

# genmat

Generalized matrix with tunable parameters

# **Description**

Generalized matrices (genmat) are matrices that depend on tunable parameters (see realp). You can use generalized matrices for parameter studies. You can also use generalized matrices for building generalized LTI models (see genss) that represent control systems having a mixture of fixed and tunable components.

# **Construction**

Generalized matrices arise when you combine numeric values with static blocks such as realp objects. You create such combinations using any of the arithmetic operators +, -,  $\star$ ,  $\prime$ ,  $\setminus$ , and  $\hat{\ }$ . For example, if a and b are tunable parameters, the expression M = a + b is represented as a generalized matrix.

The internal data structure of the genmat object M keeps track of how M depends on the parameters a and b. The Blocks property of M lists the parameters a and b.

 $M =$  genmat (A) converts the numeric array or tunable parameter A into a genmat object.

### Input Arguments

### **A**

Static control design block, such as a realp object.

If A is a numeric array, M is a generalized matrix of the same dimensions as A, with no tunable parameters.

If A is a static control design block, M is a generalized matrix whose Blocks property lists A as the only block.

# **Properties**

### **Blocks**

Structure containing the control design blocks included in the generalized LTI model or generalized matrix. The field names of Blocks are the Name property of each control design block.

You can change some attributes of these control design blocks using dot notation. For example, if the generalized LTI model or generalized matrix M contains a realp tunable parameter a, you can change the current value of a using:

M.Blocks.a.Value = -1;

### **SamplingGrid**

Sampling grid for model arrays, specified as a data structure.

For model arrays that are derived by sampling one or more independent variables, this property tracks the variable values associated with each model in the array. This information appears when you display or plot the model array. Use this information to trace results back to the independent variables.

Set the field names of the data structure to the names of the sampling variables. Set the field values to the sampled variable values associated with each model in the array. All sampling variables should be numeric and scalar valued, and all arrays of sampled values should match the dimensions of the model array.

For example, suppose you create a 11-by-1 array of linear models, sysarr, by taking snapshots of a linear time-varying system at times  $t = 0:10$ . The following code stores the time samples with the linear models.

```
 sysarr.SamplingGrid = struct('time',0:10)
```
Similarly, suppose you create a 6-by-9 model array, M, by independently sampling two variables, zeta and w. The following code attaches the (zeta,w) values to M.

```
[zeta,w] = ndgrid(<math>6</math> values of <math>zeta</math>, <math>49</math> values of <math>w</math>)M.SamplingGrid = struct('zeta',zeta,'w',w)
```
When you display M, each entry in the array includes the corresponding zeta and w values.

```
M
M(:,:,1,1) [zeta=0.3, w=5] =
                          25
  --------------
       s^2 + 3 s + 25M(:,:,2,1) [zeta=0.35, w=5] =
                                25
  ----------------
       s^2 + 3.5 s + 25...
                                          a distribution \begin{aligned} \mathbf{a} \times \mathbf{b} \times \mathbf{c} \times \mathbf{c}
```
For model arrays generated by linearizing a Simulink model at multiple parameter values or operating points, the software populates SamplingGrid automatically with the variable values that correspond to each entry in the array. For example, the Simulink Control Design commands linearize and slLinearizer populate SamplingGrid in this way.

**Default:** []

# Examples

### **Generalized Matrix With Two Tunable Parameters**

This example shows how to use algebraic combinations of tunable parameters to create the generalized matrix:

$$
M = \begin{bmatrix} 1 & a+b \\ 0 & ab \end{bmatrix},
$$

where *a* and *b* are tunable parameters with initial values  $-1$  and 3, respectively.

1 Create the tunable parameters using realp.

 $a = realp('a', -1);$  $b = \text{realp}('b', 3);$ 

2 Define the generalized matrix using algebraic expressions of a and b.

```
M = [1 \t a+b; 0 \t a*b]
```
M is a generalized matrix whose Blocks property contains a and b. The initial value of  $M$  is  $M = [1 \ 2; 0 \ -3]$ , from the initial values of a and b.

3 (Optional) Change the initial value of the parameter a.

M.Blocks.a.Value = -3;

4 (Optional) Use double to display the new value of M.

double(M)

The new value of  $M$  is  $M = [1 \ 0; 0 \ -9]$ .

# More About

- "Models with Tunable Coefficients"
- "Dynamic System Models"

### See Also

realp | genss | getValue

Introduced in R2011a

# gensig

Generate test input signals for lsim

# **Syntax**

```
[u,t] = gensig(type,tau)
[u,t] = gensig(type,tau,Tf,Ts)
```
# **Description**

[u,t] = gensig(*type*,tau) generates a scalar signal u of class type and with period tau (in seconds). The following types of signals are available.

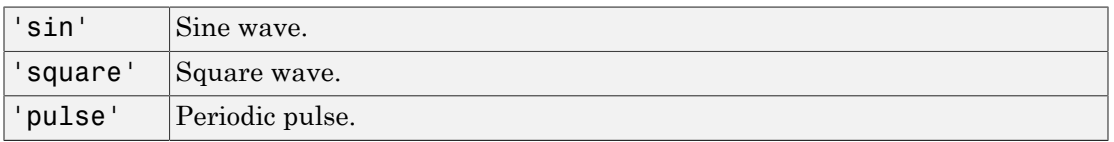

gensig returns a vector t of time samples and the vector u of signal values at these samples. All generated signals have unit amplitude.

[u,t] = gensig(*type*,tau,Tf,Ts) also specifies the time duration Tf of the signal and the spacing Ts between the time samples t.

You can feed the outputs u and t directly to  $\text{lsim}$  and simulate the response of a singleinput linear system to the specified signal. Since t is uniquely determined by Tf and Ts, you can also generate inputs for multi-input systems by repeated calls to gensig.

# Examples

Generate a square wave with period 5 seconds, duration 30 seconds, and sampling every 0.1 second.

 $[u, t] =$  gensig('square', 5, 30, 0.1)

Plot the resulting signal.
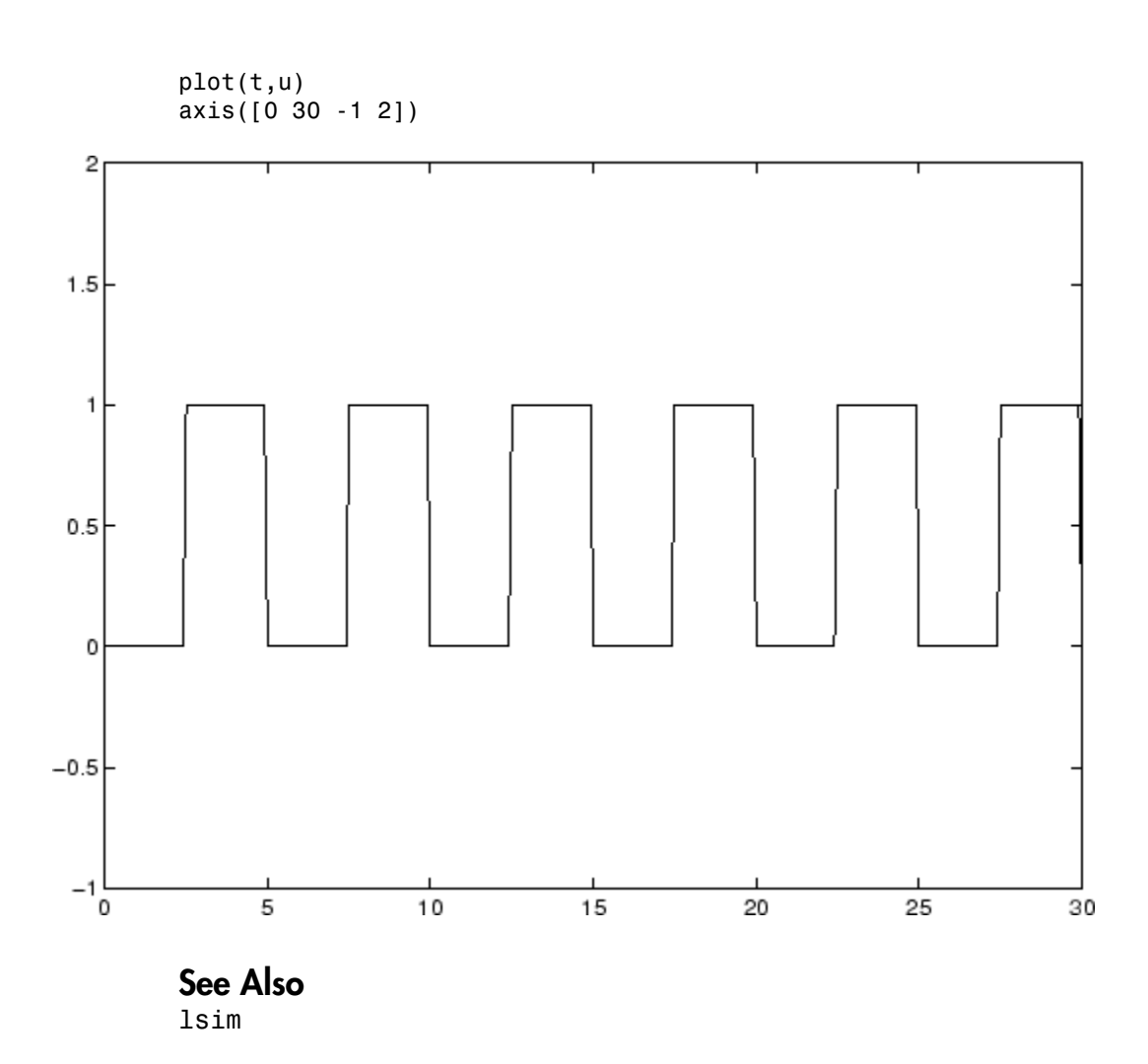

Introduced before R2006a

### genss

Generalized state-space model

## **Description**

Generalized state-space (genss) models are state-space models that include tunable parameters or components. genss models arise when you combine numeric LTI models with models containing tunable components (control design blocks). For more information about numeric LTI models and control design blocks, see "Models with Tunable Coefficients".

You can use generalized state-space models to represent control systems having a mixture of fixed and tunable components. Use generalized state-space models for control design tasks such as parameter studies and parameter tuning with commands such as systune and looptune.

## **Construction**

To construct a genss model:

- Use series, parallel, lft, or connect, or the arithmetic operators  $+$ ,  $-$ ,  $*$ ,  $/$ ,  $\setminus$ , and ^, to combine numeric LTI models with control design blocks.
- Use tf or ss with one or more input arguments that is a generalized matrix (genmat) instead of a numeric array
- Convert any numeric LTI model, control design block, or slTuner interface (requires Simulink Control Design), for example, sys, to genss form using:

```
gensys = genss(sys)
```
When sys is an s1Tuner interface, gensys contains all the tunable blocks and analysis points specified in this interface. To compute a tunable model of a particular I/O transfer function, call getIOTransfer(gensys,in,out). Here, in and out are the analysis points of interest. (Use getPoints(sys) to get the full list of analysis points.) Similarly, to compute a tunable model of a particular open-loop transfer function, use getLoopTransfer(gensys,loc). Here, loc is the analysis point of interest.

### **Properties**

### **Blocks**

Structure containing the control design blocks included in the generalized LTI model or generalized matrix. The field names of Blocks are the Name property of each control design block.

You can change some attributes of these control design blocks using dot notation. For example, if the generalized LTI model or generalized matrix M contains a realp tunable parameter a, you can change the current value of a using:

M.Blocks.a.Value = -1;

#### **InternalDelay**

Vector storing internal delays.

Internal delays arise, for example, when closing feedback loops on systems with delays, or when connecting delayed systems in series or parallel. For more information about internal delays, see "Closing Feedback Loops with Time Delays" in the *Control System Toolbox User's Guide*.

For continuous-time models, internal delays are expressed in the time unit specified by the TimeUnit property of the model. For discrete-time models, internal delays are expressed as integer multiples of the sample time Ts. For example, InternalDelay = 3 means a delay of three sampling periods.

You can modify the values of internal delays. However, the number of entries in sys.InternalDelay cannot change, because it is a structural property of the model.

#### **InputDelay**

Input delay for each input channel, specified as a scalar value or numeric vector. For continuous-time systems, specify input delays in the time unit stored in the TimeUnit property. For discrete-time systems, specify input delays in integer multiples of the sample time Ts. For example, InputDelay = 3 means a delay of three sample times.

For a system with Nu inputs, set InputDelay to an Nu-by-1 vector. Each entry of this vector is a numerical value that represents the input delay for the corresponding input channel.

You can also set InputDelay to a scalar value to apply the same delay to all channels.

#### **Default:** 0

#### **OutputDelay**

Output delays. OutputDelay is a numeric vector specifying a time delay for each output channel. For continuous-time systems, specify output delays in the time unit stored in the TimeUnit property. For discrete-time systems, specify output delays in integer multiples of the sample time  $Ts$ . For example, OutputDelay = 3 means a delay of three sampling periods.

For a system with Ny outputs, set OutputDelay to an Ny-by-1 vector, where each entry is a numerical value representing the output delay for the corresponding output channel. You can also set OutputDelay to a scalar value to apply the same delay to all channels.

**Default:** 0 for all output channels

#### **Ts**

Sample time. For continuous-time models,  $Ts = 0$ . For discrete-time models,  $Ts$  is a positive scalar representing the sampling period. This value is expressed in the unit specified by the TimeUnit property of the model. To denote a discrete-time model with unspecified sample time, set  $Ts = -1$ .

Changing this property does not discretize or resample the model. Use c2d and d2c to convert between continuous- and discrete-time representations. Use d2d to change the sample time of a discrete-time system.

**Default:** 0 (continuous time)

#### **TimeUnit**

String representing the unit of the time variable. This property specifies the units for the time variable, the sample time Ts, and any time delays in the model. Use any of the following values:

- 'nanoseconds'
- 'microseconds'
- 'milliseconds'
- 'seconds'
- 'minutes'
- 'hours'
- 'days'
- 'weeks'
- 'months'
- 'years'

Changing this property has no effect on other properties, and therefore changes the overall system behavior. Use chgTimeUnit to convert between time units without modifying system behavior.

#### **Default:** 'seconds'

#### **InputName**

Input channel names. Set InputName to a string for single-input model. For a multiinput model, set InputName to a cell array of strings.

Alternatively, use automatic vector expansion to assign input names for multi-input models. For example, if sys is a two-input model, enter:

```
sys.InputName = 'controls';
```
The input names automatically expand to  $\{ 'controls(1)'; 'controls(2)' \}.$ 

You can use the shorthand notation u to refer to the InputName property. For example, sys.u is equivalent to sys.InputName.

Input channel names have several uses, including:

- Identifying channels on model display and plots
- Extracting subsystems of MIMO systems
- Specifying connection points when interconnecting models

**Default:** Empty string '' for all input channels

#### **InputUnit**

Input channel units. Use InputUnit to keep track of input signal units. For a singleinput model, set InputUnit to a string. For a multi-input model, set InputUnit to a cell array of strings. InputUnit has no effect on system behavior.

**Default:** Empty string '' for all input channels

#### **InputGroup**

Input channel groups. The InputGroup property lets you assign the input channels of MIMO systems into groups and refer to each group by name. Specify input groups as a structure. In this structure, field names are the group names, and field values are the input channels belonging to each group. For example:

```
sys.InputGroup.controls = [1 2];
sys.InputGroup.noise = [3 5];
```
creates input groups named controls and noise that include input channels 1, 2 and 3, 5, respectively. You can then extract the subsystem from the controls inputs to all outputs using:

sys(:,'controls')

**Default:** Struct with no fields

#### **OutputName**

Output channel names. Set OutputName to a string for single-output model. For a multioutput model, set OutputName to a cell array of strings.

Alternatively, use automatic vector expansion to assign output names for multi-output models. For example, if sys is a two-output model, enter:

```
sys.OutputName = 'measurements';
```

```
The output names automatically expand to
{\{ 'measurements(1)'; 'measurements(2)'}.
```
You can use the shorthand notation  $\gamma$  to refer to the **OutputName** property. For example, sys.y is equivalent to sys.OutputName.

Output channel names have several uses, including:

- Identifying channels on model display and plots
- Extracting subsystems of MIMO systems
- Specifying connection points when interconnecting models

**Default:** Empty string '' for all output channels

#### **OutputUnit**

Output channel units. Use OutputUnit to keep track of output signal units. For a single-output model, set OutputUnit to a string. For a multi-output model, set OutputUnit to a cell array of strings. OutputUnit has no effect on system behavior.

**Default:** Empty string '' for all output channels

#### **OutputGroup**

Output channel groups. The OutputGroup property lets you assign the output channels of MIMO systems into groups and refer to each group by name. Specify output groups as a structure. In this structure, field names are the group names, and field values are the output channels belonging to each group. For example:

```
sys.OutputGroup.temperature = [1];
sys.InputGroup.measurement = [3 5];
```
creates output groups named temperature and measurement that include output channels 1, and 3, 5, respectively. You can then extract the subsystem from all inputs to the measurement outputs using:

```
sys('measurement',:)
```
**Default:** Struct with no fields

#### **Name**

System name. Set Name to a string to label the system.

#### **Default:** ''

#### **Notes**

Any text that you want to associate with the system. Set Notes to a string or a cell array of strings.

#### **Default:** {}

#### **UserData**

Any type of data you want to associate with system. Set UserData to any MATLAB data type.

#### **Default:** []

#### **SamplingGrid**

Sampling grid for model arrays, specified as a data structure.

For model arrays that are derived by sampling one or more independent variables, this property tracks the variable values associated with each model in the array. This information appears when you display or plot the model array. Use this information to trace results back to the independent variables.

Set the field names of the data structure to the names of the sampling variables. Set the field values to the sampled variable values associated with each model in the array. All sampling variables should be numeric and scalar valued, and all arrays of sampled values should match the dimensions of the model array.

For example, suppose you create a 11-by-1 array of linear models, sysarr, by taking snapshots of a linear time-varying system at times  $t = 0.10$ . The following code stores the time samples with the linear models.

sysarr.SamplingGrid = struct('time',0:10)

Similarly, suppose you create a 6-by-9 model array, M, by independently sampling two variables, zeta and w. The following code attaches the (zeta,w) values to M.

```
[zeta,w] = ndgrid(<6 values of zeta>,<9 values of w>)
M.SamplingGrid = struct('zeta',zeta,'w',w)
```
When you display M, each entry in the array includes the corresponding zeta and w values.

M

```
M(:,:,1,1) [zeta=0.3, w=5] =
        25
 --------------
  s^2 + 3 s + 25M(:,:,2,1) [zeta=0.35, w=5] =
          25
 ----------------
  s^2 + 3.5 s + 25
```
...

For model arrays generated by linearizing a Simulink model at multiple parameter values or operating points, the software populates SamplingGrid automatically with the variable values that correspond to each entry in the array. For example, the Simulink Control Design commands linearize and slLinearizer populate SamplingGrid in this way.

**Default:** []

### Examples

### Tunable Low-Pass Filter

This example shows how to create the low-pass filter  $F = a/(s + a)$  with one tunable parameter *a*.

You cannot use tunableTF to represent *F*, because the numerator and denominator coefficients of a tunableTF block are independent. Instead, construct *F* using the tunable real parameter object realp.

1 Create a tunable real parameter.

 $a = realp('a', 10);$ 

The realp object a is a tunable parameter with initial value 10.

2 Use tf to create the tunable filter F:

 $F = tf(a, [1 a])$ ;

F is a genss object which has the tunable parameter a in its Blocks property. You can connect F with other tunable or numeric models to create more complex models of control systems. For an example, see "Control System with Tunable Components".

### State-Space Model With Both Fixed and Tunable Parameters

This example shows how to create a state-space (genss) model having both fixed and tunable parameters.

Create a state-space model having the following state-space matrices:

Alphabetical List  
\n
$$
A = \begin{bmatrix} 1 & a+b \\ 0 & ab \end{bmatrix}, B = \begin{bmatrix} -3.0 \\ 1.5 \end{bmatrix}, C = \begin{bmatrix} 0.3 & 0 \end{bmatrix}, D = 0,
$$
\nwe *a* and *b* are tunable parameters, whose initial values are -1 and 3, respectively.

where  $a$  and  $b$  are tunable parameters, whose initial values are  $-1$  and 3, respectively.

1 Create the tunable parameters using realp.

```
a = realp('a', -1);b = \text{realp}('b', 3);
```
2 Define a generalized matrix using algebraic expressions of a and b.

 $A = [1 a+b; 0 a*b]$ 

A is a generalized matrix whose Blocks property contains a and b. The initial value of A is  $M = \begin{bmatrix} 1 & 2 \\ 0 & -3 \end{bmatrix}$ , from the initial values of a and b.

3 Create the fixed-value state-space matrices.

```
B = [-3.0; 1.5];
C = [0.3 0];
D = 0;
```
4 Use ss to create the state-space model.

 $sys = ss(A, B, C, D)$ 

sys is a generalized LTI model (genss) with tunable parameters a and b.

### Control System Model With Both Numeric and Tunable Components

This example shows how to create a tunable model of a control system that has both fixed plant and sensor dynamics and tunable control components.

Consider the the control system of the following illustration.

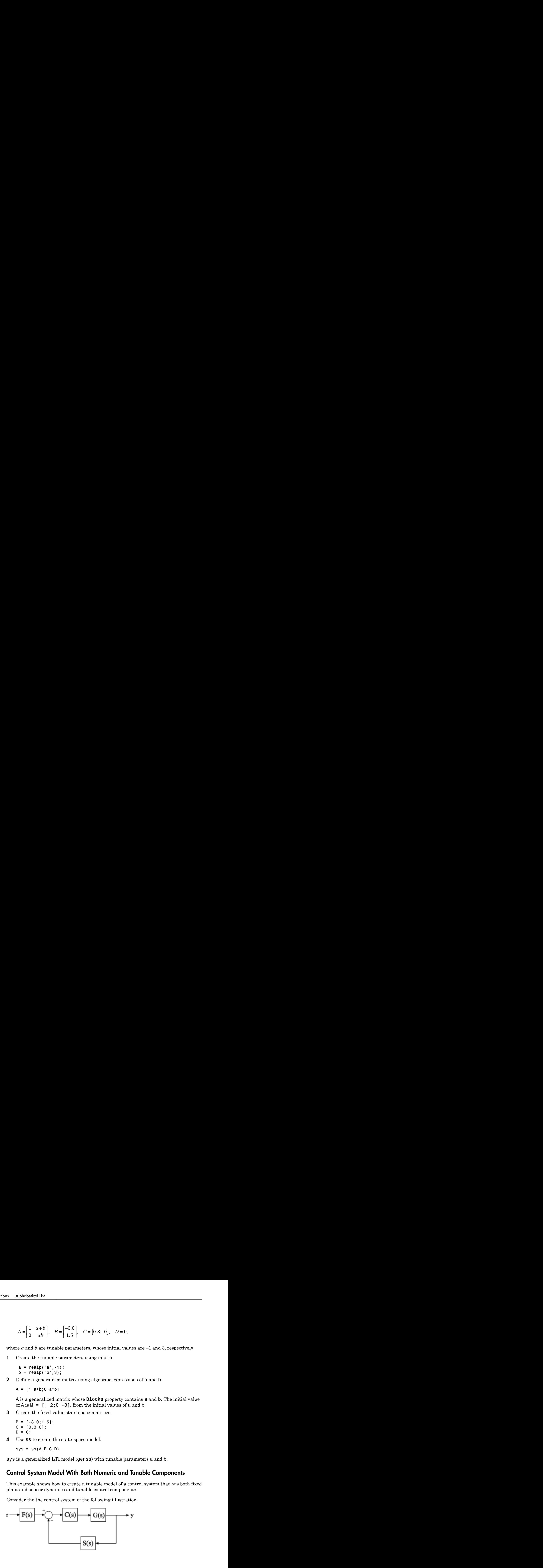

Suppose that the plant response is  $G(s) = 1/(s+1)^2$ , and that the model of the sensor dynamics is  $S(s) = 5/(s + 4)$ . The controller C is a tunable PID controller, and the prefilter  $F = a/(s + a)$  is a low-pass filter with one tunable parameter, *a*.

Create models representing the plant and sensor dynamics. Because the plant and sensor dynamics are fixed, represent them using numeric LTI models.

 $G = zpk([], [-1, -1], 1);$  $S = tf(5, [1 4])$ ;

To model the tunable components, use Control Design Blocks. Create a tunable representation of the controller *C*.

```
C = tunablePID('C', 'PID');
```
C is a tunablePID object, which is a Control Design Block with a predefined proportional-integral-derivative (PID) structure.

Create a model of the filter  $F = a/(s + a)$  with one tunable parameter.

 $a = realp('a' 10);$  $F = tf(a, [1 a])$ ;

a is a realp (real tunable parameter) object with initial value 10. Using a as a coefficient in tf creates the tunable genss model object F.

Interconnect the models to construct a model of the complete closed-loop response from *r* to *y*.

```
T = feedback(G*C, S) * F
```

```
T =
```

```
Generalized continuous-time state-space model with 1 outputs, 1 inputs, 5 states, and
   C: Parametric PID controller, 1 occurrences.
   a: Scalar parameter, 2 occurrences.
```
Type "ss(T)" to see the current value, "get(T)" to see all properties, and "T.Blocks"  $\cdot$ 

T is a genss model object. In contrast to an aggregate model formed by connecting only numeric LTI models, T keeps track of the tunable elements of the control system. The

tunable elements are stored in the Blocks property of the genss model object. Examine the tunable elements of T.

T.Blocks

```
ans = C: [1x1 tunablePID]
     a: [1x1 realp]
```
When you create a genss model of a control system that has tunable components, you can use tuning commands such as systune to tune the free parameters to meet design requirements you specify.

## More About

Tips

- You can manipulate genss models as ordinary ss models. Analysis commands such as bode and step evaluate the model by replacing each tunable parameter with its current value.
- "Models with Tunable Coefficients"
- "Dynamic System Models"
- "Control Design Blocks"

### See Also

```
realp | genmat | genfrd | tf | ss | getValue | tunablePID | feedback |
connect
```
#### Introduced in R2011a

## get

Access model property values

## **Syntax**

```
Value = get(sys,'PropertyName')
Struct = get(sys)
```
## **Description**

Value = get(sys,'PropertyName') returns the current value of the property PropertyName of the model object sys. The string 'PropertyName' can be the full property name (for example, 'UserData') or any unambiguous case-insensitive abbreviation (for example, 'user'). See reference pages for the individual model object types for a list of properties available for that model.

Struct = get(sys) converts the TF, SS, or ZPK object sys into a standard MATLAB structure with the property names as field names and the property values as field values.

Without left-side argument,

get(sys)

displays all properties of sys and their values.

# Examples

Consider the discrete-time SISO transfer function defined by

```
h = tf(1, [1 2], 0.1, 'inputname', 'voltage', 'user', 'hello')
```
You can display all properties of h with

```
get(h)
            Numerator: {[0 1]}
      Denominator: {[1 2]}
```

```
 Variable: 'z'
      IODelay: 0
   InputDelay: 0
  OutputDelay: 0
            Ts: 0.1000
     TimeUnit: 'seconds'
    InputName: {'voltage'}
    InputUnit: {''}
   InputGroup: [1x1 struct]
   OutputName: {''}
   OutputUnit: {''}
  OutputGroup: [1x1 struct]
         Name: ''
        Notes: {}
     UserData: 'hello'
 SamplingGrid: [1x1 struct]
```
or query only about the numerator and sample time values by

```
get(h,'Numerator')
ans = [1x2 double]
and
get(h,'Ts')
ans = 0.1000
```
Because the numerator data (NUmerator property) is always stored as a cell array, the first command evaluates to a cell array containing the row vector [0 1].

### More About

#### Tips

An alternative to the syntax

```
Value = get(sys,'PropertyName')
```

```
is the structure-like referencing
```
Value = sys.PropertyName

For example,

sys.Ts sys.A sys.user

return the values of the sample time, *A* matrix, and UserData property of the (statespace) model sys.

### See Also

set | ssdata | tfdata | zpkdata | frdata | idssdata | polydata

Introduced before R2006a

# getBlockValue

Current value of Control Design Block in Generalized Model

## **Syntax**

```
val = getBlockValue(M,blockname)
[val1,val2,...] = getBlockValue(M,blockname1,blockname2,...)
S = getBlockValue(M)
```
## **Description**

val = getBlockValue(M,blockname) returns the current value of the Control Design Block blockname in the Generalized Model M. (For uncertain blocks, the "current value" is the nominal value of the block.)

[val1, val2,...] = getBlockValue(M, blockname1, blockname2,...) returns the values of the specified Control Design Blocks.

S = getBlockValue(M) returns the values of all Control Design Blocks of the generalized model in a structure. This syntax lets you transfer the block values from one generalized model to another model that uses the same Control Design Blocks, as follows:

S = getBlockValue(M1); setBlockValue(M2,S);

## Input Arguments

**M**

Generalized LTI (genss) model or generalized matrix (genmat).

#### **blockname**

Name of the Control Design Block in the model M whose current value is evaluated.

To get a list of the Control Design Blocks in M, enter M.Blocks.

## Output Arguments

#### **val**

Numerical LTI model or numerical value, equal to the current value of the Control Design Block blockname.

#### **S**

Current values of all Control Design Blocks in M, returned as a structure. The names of the fields in S are the names of the blocks in M. The values of the fields are numerical LTI models or numerical values equal to the current values of the corresponding Control Design Blocks.

### Examples

### Get Current Values of Single Blocks

Create a tunable genss model, and evaluate the current value of the Control Design Blocks of the model.

Typically, you use getBlockValue to retrieve the tuned values of control design blocks after tuning the genss model using a tuning command such as systune. For this example, create the model and retrieve the initial block values.

```
G = zpk([], [-1, -1], 1);C = tunablePID('C', 'PID');
a = \text{realp}('a', 10);F = tf(a, [1 a]);
T = \text{feedback}(G*C, 1) * F;Cval = getBlockValue(T, 'C')Continuous-time I-only controller:
       1 
Ki * ---
       s 
With Ki = 0.001
```
Cval is a numeric pid controller object.

```
aval = qetBlockValue(T, 'a')aval = 10
```
aval is a numeric scalar, because a is a real scalar parameter.

### Get All Current Values as Structure

Using the genss model of the previous example, get the current values of all blocks in the model.

```
G = zpk([], [-1, -1], 1);C = tunablePID('C', 'PID');
a = realp('a', 10);F = tf(a, [1 a]);T = \text{feedback}(G*C, 1) * F;S = getBlockValue(T)
S = C: [1x1 pid]
     a: 10
```
## More About

- Generalized Model
- Control Design Block

### See Also

getValue | setBlockValue | showBlockValue

#### Introduced in R2011b

# getCompSensitivity

Complementary sensitivity function from generalized model of control system

### **Syntax**

```
T = getCompSensitivity(CL,location)
T = getSensitivity(CL,location,opening)
```
## **Description**

 $T = getCompSensitivity(CL, location) returns the complementary sensitivity$  $T = getCompSensitivity(CL, location) returns the complementary sensitivity$ measured at the specified location for a generalized model of a control system.

T = getSensitivity(CL,location,opening) specifies additional loop openings for the complementary sensitivity function calculation. Use an opening, for example, to calculate the complementary sensitivity function of an inner loop, with the outer loop open.

If opening and location list the same point, the software opens the loop after adding the disturbance signal at the point.

## Examples

#### Complementary Sensitivity Function at a Location

Compute the complementary sensitivity at the plant output, X, of the control system of the following illustration.

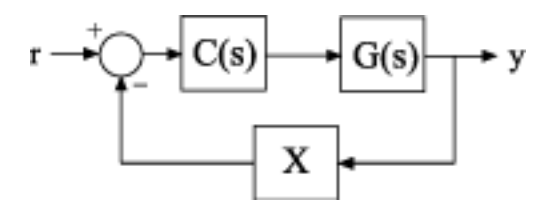

Create a model of the system by specifying and connecting a numeric LTI plant model G, a tunable controller C, and the AnalysisPoint block X. Use the AnalysisPoint

block to mark the location where you assess the complementary sensitivity, which in this example is the plant output.

```
G = tf([1],[1 5]);C = tunablePID('C', 'p');
C.Kp.Vallow = 3;X = AnalysisPoint('X');
CL = feedback(G*C, X);
```
CL is a genss model that represents the closed-loop response of the control system from *r* to *y*. Examine the Control Design Blocks of the model.

CL.Blocks

```
ans = C: [1x1 tunablePID]
     X: [1x1 AnalysisPoint]
```
The model's blocks include the AnalysisPoint block, X, that identifies the analysispoint location.

Calculate the complementary sensitivity, *T*, at X.

```
T = getCompsensitivity(CL, 'X')T =Generalized continuous-time state-space model with 1 outputs, 1 inputs, 1 states, and
     C: Parametric PID controller, 1 occurrences.
     X: Analysis point, 1 channels, 1 occurrences.
```
Type "ss(T)" to see the current value, "get(T)" to see all properties, and "T.Blocks"  $\cdot$ 

getCompSensitivity preserves the Control Design Blocks of CL, and returns a genss model. To get a numeric model, you can convert T to transfer-function form, using the current value of the tunable block.

```
Tnum = tf(T)
```
 $Tnum =$ 

```
 From input "X" to output "X":
  -3
 -----
 s + 8
```
### Continuous-time transfer function.

#### Specify Additional Loop Opening for Complementary Sensitivity Function Calculation

In the multiloop system of the following illustration, calculate the inner-loop sensitivity at the output of G2, with the outer loop open.

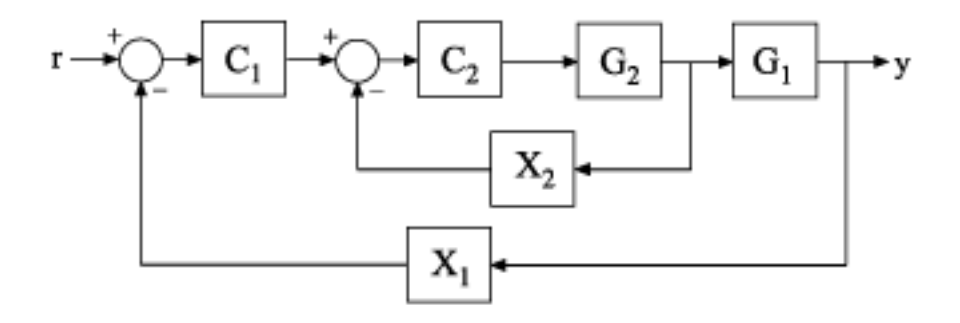

Create a model of the system by specifying and connecting the numeric plant models, tunable controllers, and AnalysisPoint blocks. G1 and G2 are plant models, C1 and C2 are tunable controllers, and X1 and X2 are AnalysisPoint blocks that mark potential loop-opening locations.

```
G1 = tf(10, [1 10]);G2 = tf([1 2], [1 0.2 10]);C1 = \text{tunablePID}('C', 'pi');
C2 = tunableGain('G', 1);
X1 = AnalysisPoint('X1');
X2 = AnalysisPoint(X2');
CL = feedback(G1*feedback(G2*C2,X2)*C1,X1);
```
Calculate the complementary sensitivity,  $T$ , at X2, with the outer loop open at X1. Specifying X1 as the third input argument tells getCompSensitivity to open the loop at that location.

```
T = getCompsensitivity(CL, 'X2', 'X1');
tf(T)ans = From input "X2" to output "X2":
     -S - 2 ----------------
  s^2 + 1.2 s + 12
```
Continuous-time transfer function.

### Input Arguments

#### **CL** — Model of control system

generalized state-space model

Model of a control system, specified as a Generalized State-Space Model (genss).

Locations at which you can perform sensitivity analysis or open loops are marked by AnalysisPoint blocks in CL. Use getPoints(CL) to get the list of such locations.

#### **location** — Location string | cell array of strings

Location at which you calculate the [complementary sensitivity function](#page-490-0), specified as a string or cell array of strings. To extract the complementary sensitivity function at multiple locations, use a cell array of strings.

Each string in location must match an analysis point in CL. Analysis points are marked using AnalysisPoint blocks. Use getPoints(CL) to get the list of available analysis points in CL.

```
Example: 'u' or \{ 'u', 'v' \}
```
#### **opening** — Additional loop opening

string | cell array of strings

Additional loop opening used to calculate the [complementary sensitivity function](#page-490-0), specified as a string or cell array of strings. To open the loop at multiple locations, use a cell array of strings.

Each string in opening must match an analysis point in CL. Analysis points are marked using AnalysisPoint blocks. Use getPoints(CL) to get the list of available analysis points in CL. popening must match an analysis point in CL. Analysis<br>sPoint blocks. Use getPoints (CL) to get the list of a<br>f, for example, to calculate the complementary sensitivi<br>the outer loop open.<br>Hocation list the same point, the s

Use an opening, for example, to calculate the complementary sensitivity function of an inner loop, with the outer loop open.

If opening and location list the same point, the software opens the loop after adding the disturbance signal at the point.

Example: 'y\_outer' or {'y\_outer','y\_outer2'}

### Output Arguments

#### **T** — Complementary sensitivity function

generalized state-space model

[Complementary sensitivity function](#page-490-0) of the control system, T, measured at location, returned as a Generalized State-Space Model (genss).

- If location specifies a single analysis point, then T is a SISO genss model.
- If location is a string specifying a vector signal, or a cell array identifying multiple analysis points, then T is a MIMO genss model.

### More About

#### <span id="page-490-0"></span>Complementary Sensitivity

The *complementary sensitivity function*, *T*, at a point is the closed-loop transfer function around the feedback loop measured at the specified location. It is related to the open-loop transfer function, *L*, and the sensitivity function, *S*, at the same point as follows:

$$
T=\frac{L}{1-L}=S-1.
$$

Use getLoopTransfer and getSensitivity to compute *L* and *S*.

Consider the following model:

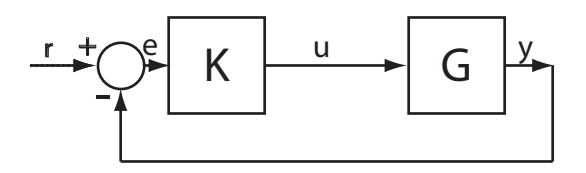

The complementary sensitivity, *T*, at **y** is defined as the transfer function from **dy** to **y**.

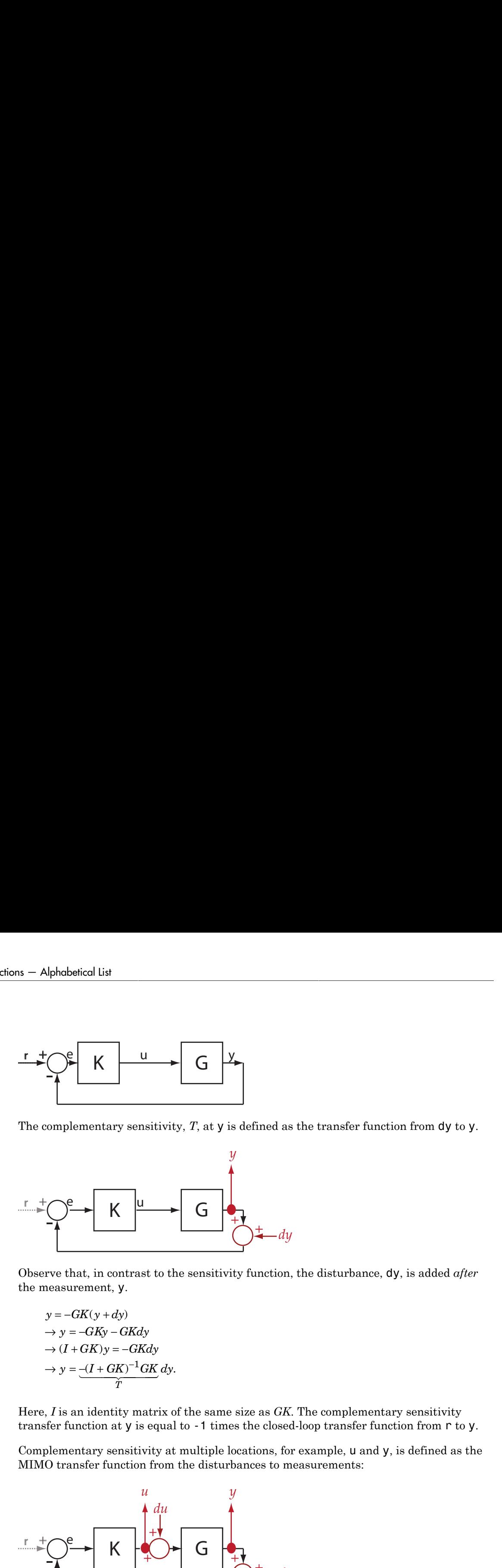

Observe that, in contrast to the sensitivity function, the disturbance, dy, is added *after* the measurement, y.

$$
y = -GK(y + dy)
$$
  
\n
$$
\rightarrow y = -GKy - GKdy
$$
  
\n
$$
\rightarrow (I + GK)y = -GKdy
$$
  
\n
$$
\rightarrow y = \underbrace{-(I + GK)^{-1} GK}_{T} dy.
$$

Here, *I* is an identity matrix of the same size as *GK*. The complementary sensitivity transfer function at y is equal to -1 times the closed-loop transfer function from r to y.

Complementary sensitivity at multiple locations, for example, u and y, is defined as the MIMO transfer function from the disturbances to measurements:

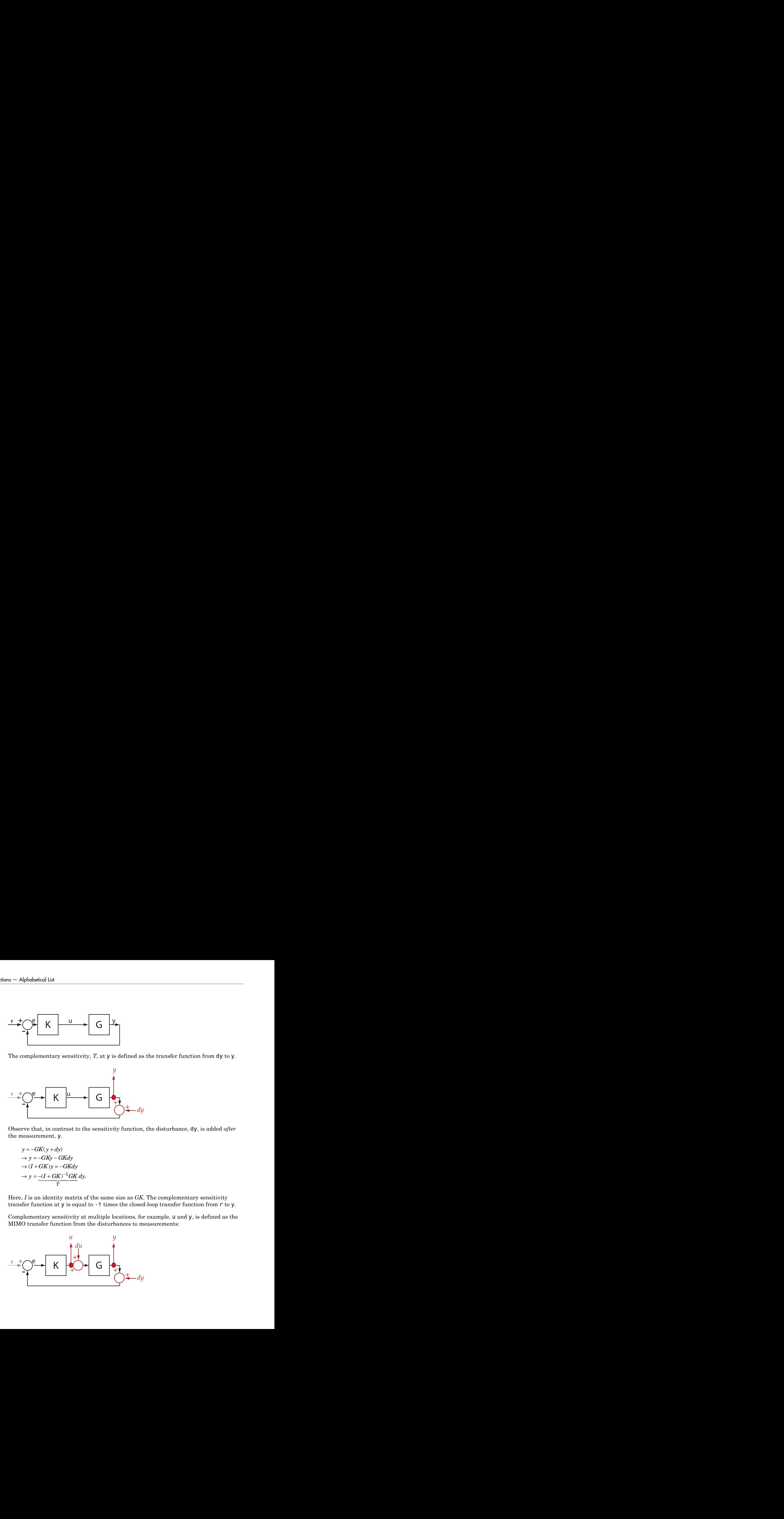

$$
T = \begin{bmatrix} T_{du \to u} & T_{dy \to u} \\ T_{du \to y} & T_{dy \to y} \end{bmatrix}.
$$

### See Also

getComp $T_{du\rightarrow u}$   $T_{dy\rightarrow u}$   $T_{d\lambda\rightarrow y}$   $T_{d\lambda\rightarrow y}$   $T_{$ gefComp $T_{du\rightarrow u}$   $T_{dy\rightarrow u}$ ]<br> $T_{du\rightarrow y}$   $T_{dy\rightarrow y}$ ].<br><br><br><br><br><br><br><br>**m R2O14a**<br><br>**in R2O14a**  $\begin{bmatrix} d_{d l \rightarrow u} & T_{d y \rightarrow u} \ d_{d l \rightarrow y} & T_{d y \rightarrow y} \end{bmatrix}$ <br>
sPoint | genss | getCompSensitivity | getIOTransfer<br>
ansfer | getPoints | getSensitivity | getValue | sys<br> **R2014a** *du→u*  $T_{dy\rightarrow y}$   $T_{dy\rightarrow y}$ ].<br>*du→y*  $T_{dy\rightarrow y}$ ].<br>sPoint | genss | getCompSensitivity | getIOTransfer<br>ansfer | getPoints | getSensitivity | getValue | sys<br>n **R2O14a**  $\begin{CD} \rightarrow u & T_{dy \rightarrow u} \ \rightarrow y & T_{dy \rightarrow y} \end{CD} \Bigg].$ oint | genss | getCompSensitivity | getIOTransfer  $\left.\begin{array}{cc} T_{dy\to u} & T_{dy\to u} \end{array}\right].$ oint | genss | getCompSensitivity | getIOTransfe<br>sfer | getPoints | getSensitivity | getValue | sy | AnalysisPoint | genss | getCompSensitivity | getIOTransfer | getLoopTransfer | getPoints | getSensitivity | getValue | systune

Introduced in R2014a

# getComponents

Extract SISO control components from a 2-DOF PID controller

## **Syntax**

 $[C, X] = getComponents(C2, looptype)$ 

## **Description**

 $[C, X] = getComponents(C2, looptype) decomposes the 2-DOF PID controller C2$ into two SISO control components. One of the control components, C, is a 1-DOF PID controller. The other, X, is a SISO dynamic system. When C and X are connected in the loop structure specified by looptype, the resulting closed-loop system is equivalent to the 2-DOF control loop.

For more information about 2-DOF PID control architectures, see "Two-Degree-of-Freedom PID Controllers".

## Examples

#### Extract SISO Components from 2-DOF PID Controller

Decompose a 2-DOF PID controller into SISO control components, using each of the feedforward, feedback, and filter configurations.

To start, obtain a 2-DOF PID controller. For this example, create a plant model and tune a 2-DOF PID controller for it.

```
G = tf(1, [1 0.5 0.1]);C2 = pidtune(G, 'pidf2', 1.5)
C2 =\sim 1 s
 u = Kp (b*r-y) + Ki --- (r-y) + Kd -------- (c*r-y)
s and the state of \mathsf{S} and \mathsf{S} and \mathsf{S} are \mathsf{S} and \mathsf{S} and \mathsf{S} are \mathsf{S} and \mathsf{S} are \mathsf{S} and \mathsf{S} are \mathsf{S} and \mathsf{S} are \mathsf{S} and \mathsf{S} are \mathsf{S} and \mathsf{S}
```
with Kp = 1.12, Ki =  $0.23$ , Kd = 1.3, Tf =  $0.122$ , b =  $0.664$ , c =  $0.0136$ Continuous-time 2-DOF PIDF controller in parallel form.

C2 is a pid2 controller object, with two inputs and one output. Decompose C2 into SISO control components using the feedforward configuration.

```
[Cff,Xff] = getComponents(C2,'feedforward')
Cff =1 s
 Kp + Ki * --- + Kd * --------
s Tf*s+1
 with Kp = 1.12, Ki = 0.23, Kd = 1.3, Tf = 0.122
Continuous-time PIDF controller in parallel form.
Xff = -10.898 (s+0.2838)
 ------------------
      (s+8.181)
Continuous-time zero/pole/gain model.
```
As the display shows, this command returns the SISO PID controller Cff as a pid object. The feedforward compensator X is returned as a zpk object.

Decompose C2 using the feedback configuration. In this case as well, Cfb is a pid controller object, and the feedback compensator X is a zpk model.

[Cfb,Xfb] = getComponents(C2,'feedback');

Decompose C2 using the filter configuration. Again, the components are a SISO pid controller and a zpk model representing the prefilter.

 $[Cfr,Xfr] = getComponents(C2,'filter');$ 

• "Decompose a 2-DOF PID Controller into SISO Components"

### <span id="page-495-0"></span>Input Arguments

#### **C2** — 2-DOF PID controller

pid2 object | pidstd2 object

2-DOF PID controller to decompose, specified as a pid2 or pidstd2 controller object.

#### **looptype** — Loop structure

```
'feedforward' (default) | 'feedback' | 'filter'
```
Loop structure for decomposing the 2-DOF controller, specified as 'feedforward', 'feedback', or 'filter'. These correspond to the following control decompositions and architectures:

• 'feedforward' — C is a conventional SISO PID controller that takes the error signal as its input. X is a feedforward controller, as shown:

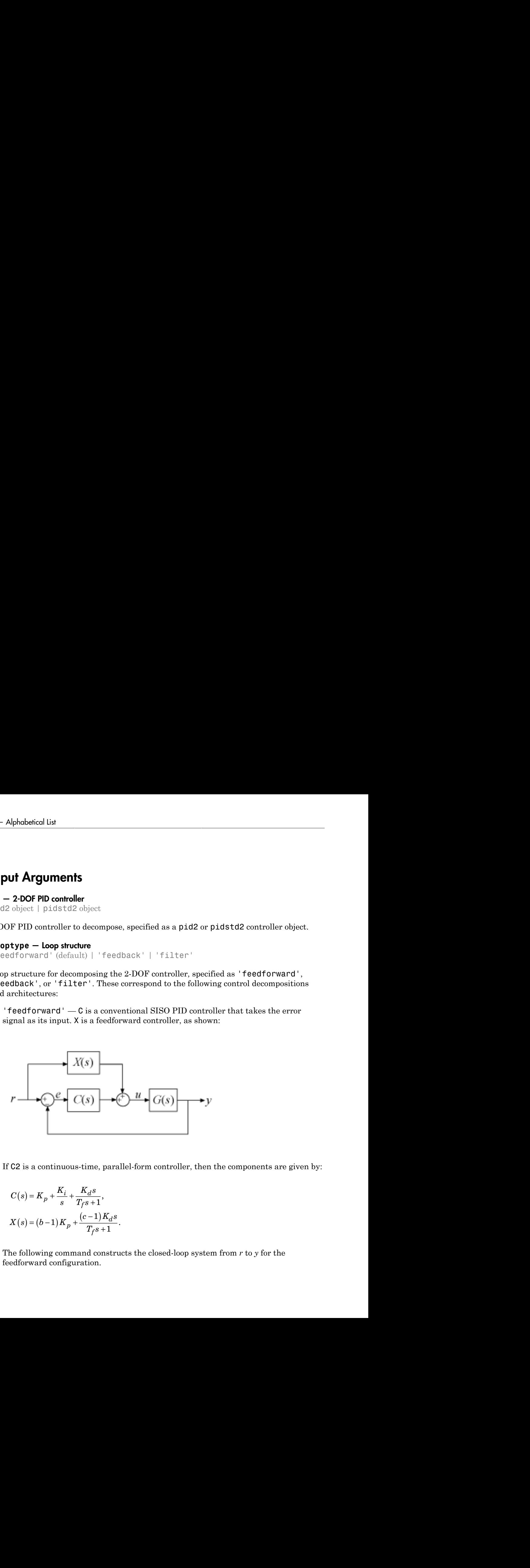

If C2 is a continuous-time, parallel-form controller, then the components are given by:

$$
C(s) = K_p + \frac{K_i}{s} + \frac{K_d s}{T_f s + 1},
$$
  

$$
X(s) = (b-1)K_p + \frac{(c-1)K_d s}{T_f s + 1}.
$$

The following command constructs the closed-loop system from *r* to *y* for the feedforward configuration.

 $T = G*(C+X)*feedback(1, G*C);$ 

 $\cdot$  'feedback'  $-C$  is a conventional SISO PID controller that takes the error signal as its input. X is a feedback controller from *y* to *u*, as shown:

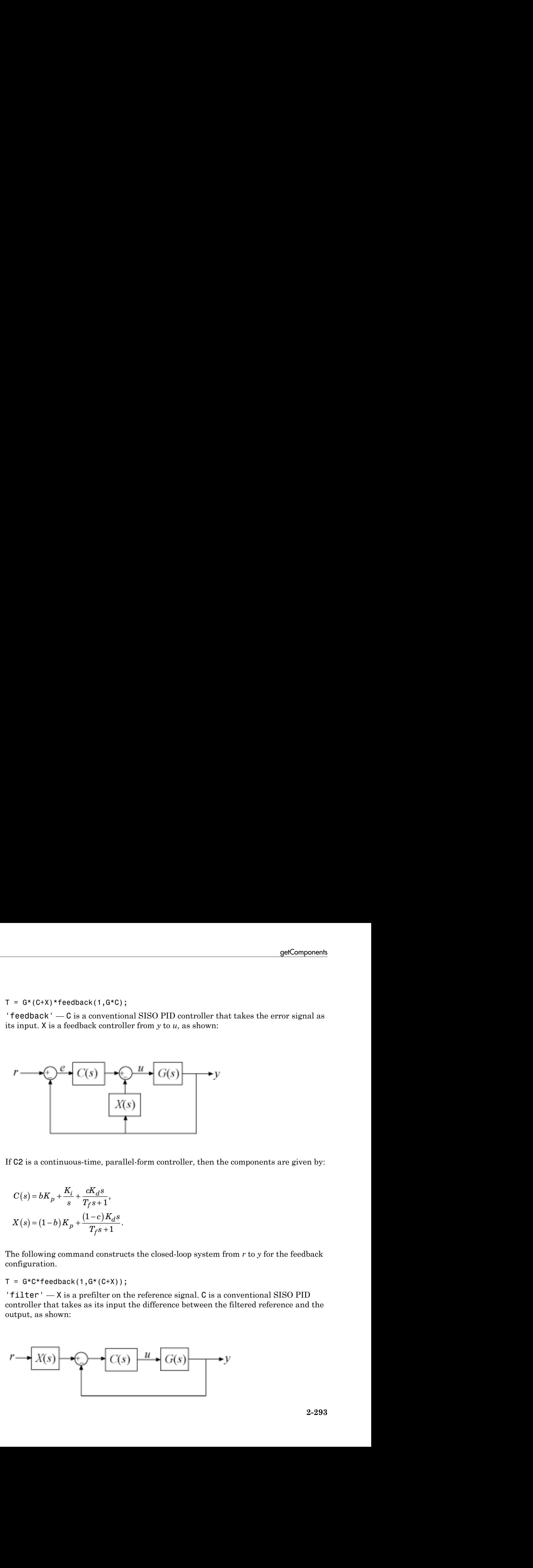

If C2 is a continuous-time, parallel-form controller, then the components are given by:

$$
C(s) = bK_p + \frac{K_i}{s} + \frac{cK_d s}{T_f s + 1},
$$
  

$$
X(s) = (1 - b)K_p + \frac{(1 - c)K_d s}{T_f s + 1}.
$$

The following command constructs the closed-loop system from *r* to *y* for the feedback configuration.

- $T = G * C * feedback(1, G * (C + X))$ ;
- $\cdot$  'filter'  $\overline{\phantom{a}}$  is a prefilter on the reference signal. C is a conventional SISO PID controller that takes as its input the difference between the filtered reference and the output, as shown:

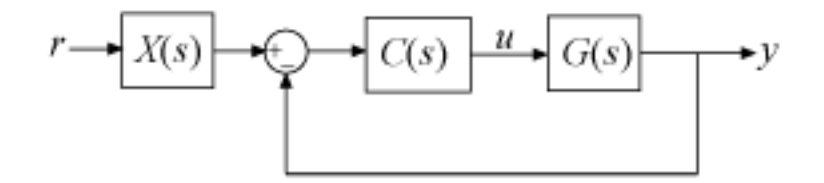

If C2 is a continuous-time, parallel-form controller, then the components are given by:

$$
C(s) = K_p + \frac{K_i}{s} + \frac{K_d s}{T_f s + 1},
$$
  
\n
$$
X(s) = \frac{(bK_p T_f + cK_d) s^2 + (bK_p + K_i T_f) s + K_i}{(K_p T_f + K_d) s^2 + (K_p + K_i T_f) s + K_i}.
$$

The following command constructs the closed-loop system from *r* to *y* for the filter configuration.

 $T = X*feedback(G*C, 1);$ 

*C*( $s$ )=  $K_p + \frac{K_s}{s} + \frac{K_d s}{K_d s}$ <br> *C*( $s$ ) =  $K_p + \frac{K_s}{s} + \frac{K_d s}{K_d s}$ <br>  $X(s) = \frac{(bK_p T_f + cK_d)s^2 + (bK_p + K_i T_f)s + K_i}{(k_p T_f + cK_d)s^2 + (kF_p + K_i T_f)s + K_i}$ <br>
to following communad constructs the closed-doop system from r to *2* for the fi time, parallel-form controller, then the components are given by:<br>  $\frac{K_d s}{\beta^2 + 1}$ <br>  $K_d s^2 + 1$ <br>  $K_d s^2 + (K_K + K_i T_f)s + K_i$ <br>  $K_d s^2 + (K_F + K_i T_f)s + K_i$ <br>  $K_d s^2 + (K_F + K_i T_f)s + K_i$ <br>
and constructs the closed-loop system from r to y for the stime, parallel-form controller, then the components are given by:<br>  $\frac{K_d s}{T_d s + 1}$ <br>  $T_s$ ,  $\frac{K_s}{s^2}$ ,  $\frac{K_b}{(K_b + K(T_f)s + K_i)}$ <br>  $\frac{K_d}{s^2}$ ,  $\frac{K_b}{(K_d)^2}$ ,  $\frac{K_b}{(K_d)^2}$ ,  $\frac{K_b}{(K_d)^2}$ ,  $\frac{K_b}{(K_d)^2}$ , and contrinuous kholesical tist<br>  $C(s) = K_p + \frac{K_1}{s} + \frac{K_2 s}{T_f s + 1}$ <br>  $X(s) = \frac{(K_1 T_1 + K_2 s^2 + 1)}{(T_f s + 1)(K_f s + K_1 T_1) s + K_1}$ <br>  $X(s) = \frac{(M_1 T_1 + K_2) s^2 + (M_2 r_1 + K_1 T_1) s + K_1}{(K_1 T_1 T_1 + K_2) s^2 + (K_2 + K_1 T_1) s + K_1}$ <br>
to following command constructs **b**  $\int_{R}$  is  $\frac{K_{j}}{T_{j}} + \frac{K_{j}}{T_{j}} + \frac{K_{j}}{T_{j}}$ <br> **b**  $K_{j}T_{j} + \epsilon K_{i}t_{j}$   $\geq \frac{2}{T_{j}}$   $\int_{R}^{T_{j}} + K_{j}T_{j} + K_{j}$ <br>  $\int_{R}^{T_{j}} + \epsilon K_{j}t_{j} \geq \frac{2}{T_{j}} + \frac{2}{T_{j}}$ <br>  $\int_{R}^{T_{j}} + \frac{2}{T_{j}} + \frac{2}{T_{j}} + \frac{2}{T_{j}} + \frac{2}{T$ **Example 14**<br> **K**<sub>2</sub> +  $\frac{K_{A}x_1}{s}$  +  $\frac{K_{A}x_2}{T_{f,9}-1}$ <br>  $+\frac{K_{f}}{s} + \frac{K_{A}x_3}{T_{f,9}-1}$ <br>  $+\frac{K_{f}}{s^2T_f + K_d}s^2 + (bK_f + K_iT_f)s + K_i$ <br>  $K_{f,9}T_f + K_d/s^2 + (K_{f,9} + K_iT_f)s + K_i$ <br> **K**, command constructs the closed boro system from ious-time, parallel-form controller, then the components are given by:<br>  $\frac{i}{T_f s + 1}$ ,  $\frac{K_d s}{T_f s + 1}$ ,  $\frac{1}{t + K_d}$   $\frac{1}{s^2 + (K_p + K_i T_f) s + K_i}$ ,  $\frac{1}{t + K_d}$ ,  $\frac{1}{s^2 + (K_p + K_i T_f) s + K_i}$ ,<br>
mmand constructs the closed-loop s standary and the parallel-form controller, then the components are given by:<br>  $\frac{K_i}{2} + \frac{K_{i\beta}}{T_{j\beta} + 1}$ ,<br>  $pT_f + cK_d |s^2 + (bK_p + K_i T_f) s + K_i$ <br>  $pT_f + K_d |s^2 + (K_p + K_i T_f) s + K_i$ <br>
command constructs the closed-loop system from r to *p*<br>  $\frac{R_3}{2} + \frac{R_3 s}{R_3 s}$ <br>  $\frac{R_4}{2} + \frac{R_5}{R_4 s}$ <br>  $\frac{R_5}{2} + \frac{R_5 s}{R_4 s}$ <br>  $\frac{R_5}{2} + \frac{R_5 s}{R_4 s}$ <br>  $\frac{R_5}{2} + \frac{R_6 s}{R_4 s}$ <br>  $\frac{R_5}{2} + \frac{R_6}{2} + \frac{R_7}{2} + \frac{R_7}{2} + \frac{R_7}{2}$ <br>
command constructs the closed beheted lize<br>  $k = \frac{K_I}{\pi} - \frac{K_d s}{T_f s + 1}$ <br>  $k = \frac{K_B}{\pi} - \frac{K_d s}{T_f s + 1}$ <br>  $s = \frac{(K_B K_I + K_d s)^2 + (2K_B + K_A T_f)s + K_i}{(K_B + K_B + K_f s + 1)}$ <br>  $s = \frac{(K_B K_I + K_d s)^2 + (K_B + K_A T_f)s + K_i}{(K_B + K_B + K_f s + 1)}$ <br>
following command constructs the relaced loop system beheted lize<br>  $k = \frac{K_I}{\pi} - \frac{K_d s}{T_f s + 1}$ <br>  $k = \frac{K_B}{\pi} - \frac{K_d s}{T_f s + 1}$ <br>  $s = \frac{(K_B K_I + K_d s)^2 + (K_B + K_i T_f)s + K_i}{(K_B + K_B s)^2 + (K_B + K_i T_f)s + K_i}$ <br>  $s = \frac{(K_B K_I + K_d s)^2 + (K_B + K_i T_f)s + K_i}{(K_B + K_B s)^2 + (K_B + K_i T_f)s + K_i}$ <br>
following commond constructs the ch calitation<br>  $K_p + \frac{K_i}{s} = \frac{K_{d^2}}{T_{f^{\text{N-1}}}} +$ <br>  $K_p + \frac{K_i}{s} = \frac{K_{d^2}}{T_{f^{\text{N-1}}}} +$ <br>  $(K_p T_f - \kappa \zeta_d)^2 + (K_p + K_i T_f) s + K_i$ <br>  $[(K_p T_f - K_d^*)s^2 + (K_p - K_i T_f) s + K_j]$ <br>  $((K_p T_f - K_d^*)s^2 + (K_p - K_i T_f) s + K_j)$ <br>  $(\kappa \eta T_f + \kappa \zeta_s)^2 + (K_p - K_i T_f) s + K_j$ <br> (  $\ln k$ <br>
( $\ln k$  the  $\frac{K_1}{\sqrt{2g}} + \frac{K_2 s}{\sqrt{2g}}$ <br>
( $\frac{K_1}{K_1} + \frac{K_2 s}{K_2}$ ),  $\frac{K_1}{K_1} + \frac{K_2}{K_2}$ ),  $\frac{K_1}{K_1} + \frac{K_1}{K_2} + \frac{K_2}{K_1}$ ,  $\frac{K_1}{K_1} + \frac{K_2}{K_1} + \frac{K_1}{K_1} + \frac{K_1}{K_1} + \frac{K_1}{K_1} + \frac{K_1}{K_1}$ The formulas shown above pertain to continuous-time, parallel-form controllers. Standard-form controllers and controllers in discrete time can be decomposed into analogous configurations. The getComponents command works on all 2-DOF PID controller objects.

## Output Arguments

#### **C** — SISO PID controller

pid object | pidstd object

SISO PID controller, returned as a pid or pidstd controller object. The form of C corresponds to the form of the input controller C2. For example, if C2 is a standard-form pidstd2 controller, then C is a pidstd object.

The precise functional form of C depends on the loop structure you specify with the looptype argument, as described in "Input Arguments" on page 2-292.

#### **X** — SISO control component

zpk model

SISO control component, specified as a zero-pole-gain (zpk) model. The precise functional form of X depends on the loop structure you specify with the looptype argument, as described in "Input Arguments" on page 2-292.

### More About

• "Two-Degree-of-Freedom PID Controllers"

### See Also

make1DOF | make2DOF | pid2 | pidstd2

#### Introduced in R2015b

# getData

Get current values of tunable-surface coefficients

### **Syntax**

 $Kco = getData(K)$  $Kcol = getData(K,J)$ 

### **Description**

Kco = getData $(K)$  extracts the current values of the tunable surface K. K is a tunableSurface object that represents the parametric gain surface:

*K* **F 1 (** ) substraints of tunable surface exciteriorts<br> **K**  $\mathbf{R}$  - get Data (K)<br>  $\mathbf{R}$  or  $\mathbf{R}$  or  $\mathbf{R}$  at  $\mathbf{R}$  ( $\mathbf{R}$ )<br>  $\mathbf{R}$  or  $\mathbf{R}$  at  $\mathbf{R}$  ( $\mathbf{R}$ ) ( ) extracts the current values  $F_1$ ,...,*F<sub>M</sub>* are basis functions, and  $n(\sigma)$  is a normalization function that maps the range of each scheduling-variable  $\sigma$  onto [-1,1]. Kco is the array  $[K_0,...,K_M]$ .

KcoJ = getData(K,J) extracts the current value of the coefficient of the *J*th basis function  $F_J$ . Use  $J = 0$  to get the constant coefficient  $K_0$ .

### Input Arguments

### **K** — Gain surface

tunableSurface object

Gain surface, specified as a tunableSurface object,

#### **J** — Index of basis function

nonnegative integer

Index of basis function, specified as a nonnegative integer. To extract the constant coefficient  $K_0$ , use  $J = 0$ .

### Output Arguments

#### **Kco** — Current coefficient values

array

Current coefficient values of the tunable surface, returned as an array.

If the tunable surface K is a scalar-valued gain, then the length of K is  $(M+1)$ , where M is the number of basis functions in the parameterization. For example, if K represents the tunable gain surface:

$$
K(\alpha, V) = K_0 + K_1 \alpha + K_2 V + K_3 \alpha V,
$$

then Kco is the 1-by-4 vector  $[K_0, K_1, K_2, K_3]$ .

gations<br> **Curent coefficient values of the tunnisle surface**, recurned as an array.<br>
at coefficient values of the tunnisle surface, recurned as an array.<br>
tunnisle surface K is a scalar-valued gain, then the length of K i For array-valued gains, each coefficient expands to the I/O dimensions of the gain. These expanded coefficients are concatenated horizontally in Kco. (See tunableSurface.) For example, for a two-input, two-output gain surface, Kco has dimensions [2,2(M+1)].

#### **KcoJ** — Coefficient of *J*th basis function

scalar | array

Coefficient of the *J*th basis function in the tunable surface parameterization, returned as a scalar or an array.

If the tunable surface K is a scalar-valued gain, then  $KCOJ$  is a scalar. If K is an arrayvalued gain, then KcoJ is an array that matches the I/O dimensions of the gain.

### See Also

evalSurf | setData | tunableSurface | viewSurf

#### Introduced in R2015b

# getDelayModel

State-space representation of internal delays

## **Syntax**

```
[H,tau] = getDelayModel(sys)
[A,B1,B2,C1,C2,D11,D12,D21,D22,E,tau] = getDelayModel(sys)
```
## **Description**

[H,tau] = getDelayModel(sys) decomposes a state-space model sys with internal delays into a delay-free state-space model, H, and a vector of internal delays, tau. The relationship among sys, H, and tau is shown in the following diagram.

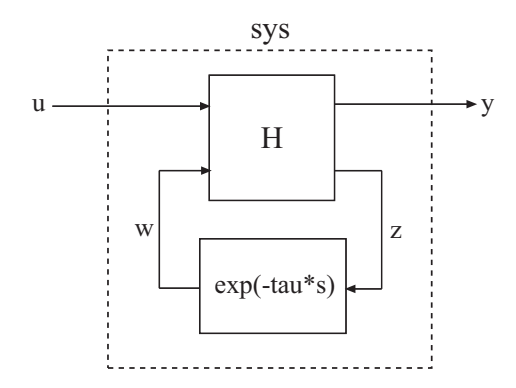

[A,B1,B2,C1,C2,D11,D12,D21,D22,E,tau] = getDelayModel(sys) returns the set of state-space matrices and internal delay vector, tau, that explicitly describe the state-space model sys. These state-space matrices are defined by the state-space equations:

• Continuous-time sys:

$$
E \frac{dx(t)}{dt} = Ax(t) + B_1u(t) + B_2w(t)
$$
  
\n
$$
y(t) = C_1x(t) + D_{11}u(t) + D_{12}w(t)
$$
  
\n
$$
z(t) = C_2x(t) + D_{21}u(t) + D_{22}w(t)
$$
  
\n
$$
w(t) = z(t - \tau)
$$
  
\niscrete-time **sys**:  
\n
$$
Ex[k+1] = Ax[k] + B_1u[k] + B_2w[k]
$$
  
\n
$$
y[k] = C_1x[k] + D_{11}u[k] + D_{12}w[k]
$$
  
\n
$$
z[k] = C_2x[k] + D_{21}u[k] + D_{22}w[k]
$$
  
\n
$$
w[k] = z[k - \tau]
$$
  
\n**U1 Arguments**  
\nstate-space (s) model.  
\n
$$
F = \text{state-space model} \text{ [s], H results from decomposing sys into a delay-free}
$$
  
\n
$$
y\text{-free state-space model} \text{ [s], H results from decomposing sys into a delay-free}
$$
  
\n
$$
y\text{-free state-space model} \text{ [s], H results from decomposing sys into a delay-free}
$$
  
\n
$$
y\text{-free state-space model} \text{ [s], H results from decomposing sys into a delay-free}
$$
  
\n
$$
y\text{-free state-space model} \text{ [s], H results from decomposing sys into a delay-free}
$$
  
\n
$$
y\text{-free state-space model} \text{ [s], H results from decomposing sys into a delay-free}
$$
  
\n
$$
y\text{-free state-space model} \text{ [s], H results from the units of sys. The vector tau-
$$

• Discrete-time sys:

$$
Ex[k+1] = Ax[k] + B_1u[k] + B_2w[k]
$$
  
\n
$$
y[k] = C_1x[k] + D_{11}u[k] + D_{12}w[k]
$$
  
\n
$$
z[k] = C_2x[k] + D_{21}u[k] + D_{22}w[k]
$$
  
\n
$$
w[k] = z[k - \tau]
$$

### Input Arguments

**sys**

Any state-space (ss) model.

### Output Arguments

#### **H**

Delay-free state-space model (ss). H results from decomposing sys into a delay-free component and a component  $exp(-tau)$  that represents all internal delays.

If sys has no internal delays, H is equal to sys.

#### **tau**

ger<br>  $\text{Cohy model}$ <br>  $\frac{1}{k} = Ax(t) - B_2u(t) + B_2w(t)$ <br>  $(t) = (x_2x(t) + D_{21}u(t) + D_{22}w(t))$ <br>  $(t) = c(x(t) + D_{21}u(t) + D_{22}w(t))$ <br>  $(t) = c(x - t)$ <br>  $\text{Cohy}$ <br>  $\text{Cohy}$   $\text{Cohy}$ <br>  $\text{Cohy}$   $\text{Dohy}$ <br>  $\text{Dshy}$ <br>  $\text{Dshy}$ <br>  $\text{Dshy}$ <br>  $\text{Dshy}$ <br>  $\text{D$ getalophodel<br>  $= Ax(t) + B_H(t) + B_2w(t)$ <br>  $= C_2x(t) + D_1w(t) + D_2w(t)$ <br>  $= C_2x(t) + D_{21}u(t) + D_{22}w(t)$ <br>  $= u(t - s)$ <br>  $= (u - s)$ <br>  $= b \times s$ <br>  $= A \times [k] + B_1a[k] + B_1w[k] + D_1w[k]$ <br>  $= C_2x[k] + D_{21}u[k] + D_{22}w[k]$ <br>  $= [ -C_2x[k] + D_{21}u[k] + D_{22}w[k]$ <br>  $= a[t - 1]$ <br> genDeleyModel<br>  $\frac{(1)}{(1 - \Delta x)(1) - R_1u(1) + R_2w(t)}$ <br>  $\frac{(1) - C_2x(t) + D_1u(1) \cdot D_2w(t)}{(1 - C_2x(t) + D_2u(1) + D_2w(t))}$ <br>  $\frac{(1) - C_2x(t) + D_2u(1) \cdot D_2w(t)}{(1 - C_1u(1) + D_2w(t))}$ <br>  $\left|\frac{u}{u}\right| = C_1u\left|\frac{1}{u}\right| + R_1u\left|\frac{1}{u}\right| + \frac{1}{u}\left|\frac{u}{u}\right| + \frac{$ gofbdoyhlodd<br>  $= Ax(t) + B_1u(t) + B_2u(t)$ <br>  $= C_1x(t) + D_{11}u(t) + D_{12}w(t)$ <br>  $= C_2x(t) + D_{21}u(t) + D_{22}w(t)$ <br>  $= c_2x(t) + D_{21}u(t) + D_{22}w(t)$ <br>  $= -4x(t) + P_1u(t) + P_2x(v|k) + P_{22}w(k)$ <br>  $= -4x(k) + P_1u(t) + P_2x(v|k)$ <br>  $= -2x(k) + P_2u(t) + P_2x(v|k)$ <br>  $= -2x(k) + P_2$ gerDeleyWedel<br>  $(1) = Ax(t) + B_1u(t) + B_2w(t)$ <br>  $y = Ax(t) + B_1u(t) - B_1w(t)$ <br>  $(t) = C_2x(t) + B_{11}u(t) + B_{12}w(t)$ <br>  $(t) = C_2x(t) + B_{11}u(t) + B_{22}w(t)$ <br>  $(t) = (1-t)$ <br>  $t = \ln(1 + B_1u + B_1u)$ <br>  $t = \ln(1 + B_1u + B_1u)$ <br>  $t = \ln(1 + B_1u + B_1u)$ <br>  $t = \ln(1 + B_1u + B_1u)$ <br> genology<sup>Adodd</sup><br>  $\frac{f_2(f)}{dt} = Ax(f) + B_1u(f) + B_2u^*(f)$ <br>  $y(f) = C_2x(f) + D_{11}u(f) + D_{12}u^*(f)$ <br>  $z(f) = C_2x(f) + D_{21}u(f) + D_{22}u^*(f)$ <br>  $w(f) = z(f - \tau)$ <br>
tect time sys:<br>  $|h + 1 = Ax[h] + B_1u[h] + B_2w[h]$ <br>  $y[k] = c_2x[k] + D_{11}u[h] + D_{12}w[k]$ <br>  $z[k] = C_2x[k] + D$  $\label{eq:22} \begin{array}{l} \mathcal{L} \frac{dx(t)}{dt} = A\kappa(t) + B_1\kappa(t) + B_2\omega(t) \\ \frac{dx}{dt} = A\kappa(t) + B_1\kappa(t) + D_2\omega(t) \\ z(t) = C_2\kappa(t) + D_2\mu(t) + D_2\omega(t) \\ z(t) = C_2\kappa(t) \\ \omega(t) = \kappa(t - t) \\ \omega(\tau) = \kappa(t - t) \\ \text{iscrete-time } \mathbf{y}\mathbf{s};\\ \text{for } k \in \mathbb{N} \text{ and } k \in \mathbb{N} \text{ and } k \in \mathbb{N} \text{ and$ gerDelayMadel<br>  $y_1(t) = A_X(t) + B_H(t) + B_H(t)$ <br>  $y_2(t) = A_X(t) + B_{11}u(t) + D_{22}u(t)$ <br>  $y_3(t) = C_Xz(t) + D_{21}u(t) + D_{22}u(t)$ <br>  $y_4(t) = C_Xz(t) + D_{21}u(t) + D_{22}u(t)$ <br>  $y_5(t) = C_Xz(t) + D_{21}u(t) + D_{22}u(t)$ <br>  $y_6(t) = C_Xz(t) + D_{21}u(t) + D_{22}u(t)$ <br>  $y_7(t) = C_Xz(t) + D_{21}$ call  $\mu$  and  $\mu$  by  $\mu$  ( $\eta$ ) +  $B_1u(\eta) + B_2w(\eta)$ <br>  $\int (\gamma - C_2x(\eta) + D_{11}u(\eta) + D_{22}w(\eta))$ <br>  $(\eta - C_2x(\eta) + D_{21}u(\eta) + D_{22}w(\eta))$ <br>  $(\eta - C_2x(\eta) + D_{22}u(\eta) + D_{22}w(\eta))$ <br>  $(\eta + C_1x(\eta) + C_2x(\eta) + D_{21}u(\eta) + D_{22}u(\eta))$ <br>  $\eta$ (a)  $-\zeta_1x(\eta) + D$  $\frac{\text{gcd}(t)}{\text{det}(t)} = \text{Arg}(t) + B_2w(t)$ <br>  $\frac{d\text{gcd}(t)}{\text{det}(t)} = \text{Arg}(t) + D_2w(t) + D_2w(t)$ <br>  $x(t) = C_1x(t) + D_1w(t) + D_2w(t)$ <br>  $w(t) = t(t-t)$ <br>  $w(t) = t(t-t)$ <br>  $w(t) = t(t-t)$ <br>  $w(t) = (t-t) + \left[t + P_1w(t) + P_2w(t) + D_2w(t)\right]$ <br>  $x[k] = C_1x[k] + D_1w[k] + D_2w[k]$ <br>  $x[k] = C_2x[k]$ gatholopted<br>  $\frac{1}{2} = Ax(t) + B_{1}u(t) + B_{2}x(t)$ <br>  $y = C_1x(t) + D_1u(t) + D_1\omega(t)$ <br>  $y = C_2x(t) + D_2u(t) - D_2u(t)$ <br>  $y = x(t - t)$ <br>  $y = x(t - t)$ <br>  $= Ax[t] + B_1u[t] + D_2u[t]$ <br>  $\begin{bmatrix} |k| & 2 \\ k \end{bmatrix} = C_2x[k] + D_{1}u[k] + D_{2}u[k]$ <br>  $\begin{bmatrix} |k| & 2 \\ k \end{bmatrix} = C_2x[k] + D_{2}$ gathologiked<br>  $\frac{1}{2} - Ax(t) + B_{1}u(t) + B_{2}x(t)$ <br>  $= C_1x(t) + D_1u(t) + D_0w(t)$ <br>  $= C_1x(t) + D_1u(t) + D_2w(t)$ <br>  $= 2 - (x-t)$ <br>  $= 2 - x(t-t)$ <br>  $= 2 - x(t-t)$ <br>  $= 2 - x(t-t)$ <br>  $= 2 - x(t) + D_2u(t) + D_2u(t)$ <br>  $= [x] - x[x] + D_1u(t) + D_2u(t) + D_2w(t)]$ <br>  $= [x] - x[x] + D_2u(t) + D_2$  $\begin{array}{l} \text{geCelo} \textit{y} \textit{b} \textit{b} \textit{c} \textit{b} \textit{c} \textit{b} \textit{c} \textit{d} \textit{d} \textit{d} \textit{d} \textit{d} \textit{d} \textit{d} \textit{d} \textit{d} \textit{d} \textit{d} \textit{d} \textit{d} \textit{d} \textit{d} \textit{d} \textit{d} \textit{d} \textit{d} \textit{d} \textit{d} \textit{d} \textit{d} \textit{d} \textit{d} \textit{d} \text$ gathologolood<br>  $\frac{1}{2}$  =  $\Delta z(t) + B_1u(t) + B_2x(t)$ <br>  $y = C_1x(t) + D_1u(t) + D_1\omega(t)$ <br>  $y = C_2x'(t) + D_2u(t) - D_2u(t)$ <br>  $y = z'(t) + D_3u(t) - D_2u(t)$ <br>  $\left[\mathbb{E}_2 = \frac{1}{2} \left[1 + \frac{1}{2} \mu_2 \left[\frac{1}{2}\right] - \frac{1}{2} \mu_2 \left[\frac{1}{2}\right] \right]$ <br>  $\left[\mathbb{E}_2 = \frac{1}{2} \$  $\begin{array}{l} \mbox{\textbf{geDdo}} \mbox{\textbf{Mod}} \mbox{\textbf{ge}} \\ \mbox{\textbf{geDdo}} \mbox{\textbf{mod}} \\ \mbox{\textbf{c}}(t) = D_1 \mbox{\textbf{c}}(t) = D_2 \mbox{\textbf{c}}(t) \\ \mbox{\textbf{c}}(t) = D_1 \mbox{\textbf{a}}(t) = D_2 \mbox{\textbf{c}}(t) \\ \mbox{\textbf{c}}(t) = D_1 \mbox{\textbf{c}}(t) = D_2 \mbox{\textbf{c}}(t) \\ \mbox{\textbf{c}}(t) = D_2 \mbox{\textbf{c}}(t$ geOeleyModel<br>  $i(t) = Ax(t) + B_1u(t) + B_2u(t)$ <br>  $i(t) = C_2x(t) + D_{12}u(t) + D_{22}u(t)$ <br>  $v(t) = C_2x(t) + D_{21}u(t) + D_{22}u(t)$ <br>  $v(t) = C_2x(t) + D_{21}u(t) + D_{22}u(t)$ <br>  $v(t) = C_1x(t) + D_{21}u(t) + D_{22}u(t)$ <br>  $v(t) = C_1x(t) + D_{11}u(t) + D_{22}u(t)$ <br>  $v(t) = C_2x(t) + D_{11}u(t) + D$ Vector of internal delays of sys, expressed in the time units of sys. The vector tau results from decomposing sys into a delay-free state-space model H and a component exp(-tau\*s) that represents all internal delays.

If sys has no internal delays, tau is empty.

#### **A,B1,B2,C1,C2,D11,D12,D21,D22,E**

Set of state-space matrices that, with the internal delay vector tau, explicitly describe the state-space model sys.

For explicit state-space models  $(E = I, \text{ or } sys \cdot e = [1],$  the output  $E = [1].$ 

If sys has no internal delays, the outputs B2, C2, D12, D21, and D22 are all empty ([]).

### Examples

#### Get Delay-Free State-Space Model and Internal Delay

Decompose the following closed-loop system with internal delay into a delay-free component and a component representing the internal delay.

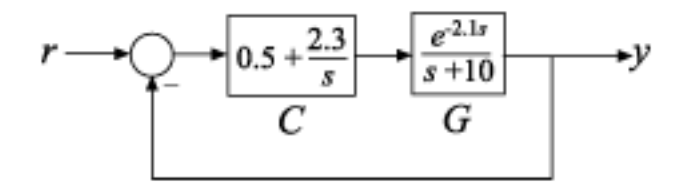

Create the closed-loop model sys from *r* to *y*.

```
G = tf(1, [1 10], 'InputDelay', 2.1);C = pid(0.5, 2.3);sys = feedback(C*G, 1);
```
sys is a state-space (ss) model with an internal delay that arises from closing the the feedback loop on a plant with an input delay.

Decompose sys into a delay-free state-space model and the value of the internal delay.

[H,tau] = getDelayModel(sys);

Confirm that the internal delay matches the original input delay on the plant.

tau
tau =

2.1000

## More About

• "Internal Delays"

## See Also

setDelayModel

Introduced in R2006a

# getGainCrossover

Crossover frequencies for specified gain

## **Syntax**

```
wc = getGainCrossover(sys,gain)
```
## **Description**

 $wc = getGainCrossover(sys, gain)$  returns the vector wc of frequencies at which the frequency response of the dynamic system model, sys, has principal gain of gain. For SISO systems, the principal gain is the frequency response. For MIMO models, the principal gain is the largest singular value of sys.

## Examples

### Unity Gain Crossover

Find the 0dB crossover of a single-loop control system with plant given by:

$$
G\left(s\right) = \frac{1}{\left(s+1\right)^3},\,
$$

and PI controller given by:

$$
C(s) = 1.14 + \frac{0.454}{s}.
$$
  
G = zpk([], [-1, -1, -1], 1);  
C = pid(1.14, 0.454);  
sys = G\*C;  
wc = getGainCrossover(sys, 1)

$$
_{\rm WC}~=
$$

0.5214

The 0 dB crossovers are the frequencies at which the open-loop response  $sys = G*C$ has unity gain. Because this system only crosses unity gain once, getGainCrossover returns a single value.

### Notch Filter Stopband

Find the 20 dB stopband of

 $sys = \frac{s^2 + 0.05s + 100}{s^2 + 5s + 100}.$ 

sys is a notch filter centered at 10 rad/s.

```
sys = tf([1 0.05 100],[1 5 100]);
gain = db2mag(-20);
wc = getGainCrossover(sys,gain)
WC = 9.7531
    10.2531
```
The db2mag command converts the gain value of -20 dB to absolute units. The getGainCrossover command returns the two frequencies that define the stopband.

## Input Arguments

#### **sys** — Input dynamic system

dynamic system model

Input dynamic system, specified as any SISO or MIMO dynamic system model.

#### **gain** — Input gain

positive real scalar

Input gain in absolute units, specified as a positive real scalar.

- If sys is a SISO model, the gain is the frequency response magnitude of sys.
- If sys is a MIMO model, gain means the largest singular value of sys.

## Output Arguments

### **wc** — Crossover frequencies

column vector

Crossover frequencies, returned as a column vector. This vector lists the frequencies at which the gain or largest singular value of sys is gain.

## More About

### Algorithms

getGainCrossover computes gain crossover frequencies using structure-preserving eigensolvers from the SLICOT library. For more information about the SLICOT library, see<http://slicot.org>.

• "Dynamic System Models"

## See Also

bandwidth | bode | freqresp | getPeakGain | sigma

Introduced in R2012a

# getIOTransfer

Closed-loop transfer function from generalized model of control system

## **Syntax**

```
H = getIOTransfer(T,in,out)
H = getIOTransfer(T,in,out,openings)
```
## **Description**

H = getIOTransfer(T, in, out) returns the transfer function from specified inputs to specified outputs of a control system, computed from a closed-loop generalized model of the control system.

 $H = getIOTransfer(T,in,out,openings)$  returns the transfer function calculated with one or more loops open.

## Examples

### Closed-Loop Responses of Control System Model

Analyze responses of a control system by using getIOTransfer to compute responses between various inputs and outputs of a closed-loop model of the system.

Consider the following control system.

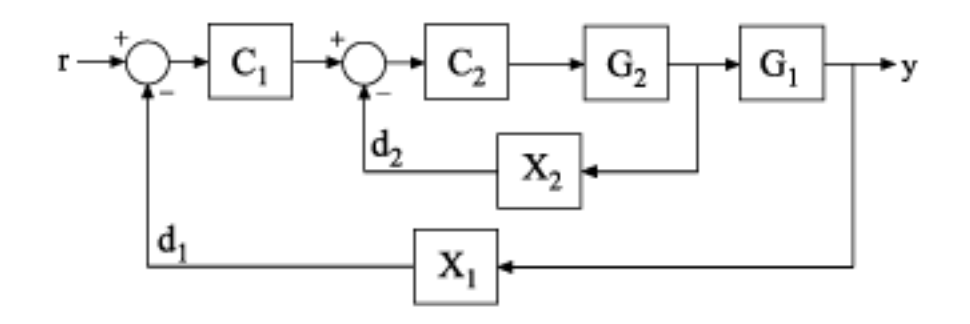

Create a genss model of the system by specifying and connecting the numeric plant models G1 and G2, the tunable controllers C1 and C2, and the AnalysisPoint blocks X1 and X2 that mark potential loop-opening or signal injection sites.

```
G1 = tf(10, [1 10]);G2 = tf([1 2], [1 0.2 10]);C1 = \text{tunablePID}('C', 'pi');
C2 = tunableGain('G', 1);
X1 = AnalysisPoint('X1');
X2 = AnalysisPoint('X2');
T = \text{feedback}(G1 * \text{feedback}(G2 * C2, X2) * C1, X1);T.InputName = 'r';
T.OutputName = 'y';
```
If you tuned the free parameters of this model (for example, using the tuning command systune), you might want to analyze the tuned system performance by examining various system responses.

For example, examine the response at the output, *y*, to a disturbance injected at the point  $d_1$ 

H1 =  $getIOTransfer(T, 'X1','y')$ ;

H1 represents the closed-loop response of the control system to a disturbance injected at the implicit input associated with the AnalysisPoint block X1, which is the location of  $d_1$ 

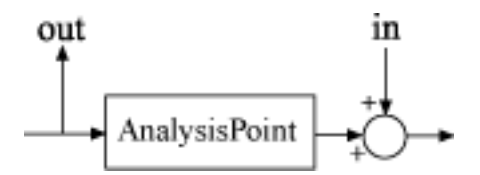

H1 is a genss model that includes the tunable blocks of T. If you have tuned the free parameters of T, H1 allows you to validate the disturbance response of your tuned system. For example, you can use analysis commands such as bodeplot or stepplot to examine the the responses of H1. You can also use getValue to obtain the current value of H1, in which all the tunable blocks are evaluated to their current numeric values.

Similarly, examine the response at the output to a disturbance injected at the point  $d_2$ .

```
H2 = getIOTransfer(T, 'X2', 'y');
```
You can also generate a two-input, one-output model representing the response of the control system to simultaneous disturbances at both  $d_1$  and  $d_2$ . To do so, provide getIOTransfer with a cell array that specifies the multiple input locations.

```
H = getIOTransfer(T,{'X1','X2'},'y');
```
### Responses with Some Loops Open and Others Closed

Compute the response from *r* to *y* of the following cascaded control system, with the inner loop open, and the outer loop closed.

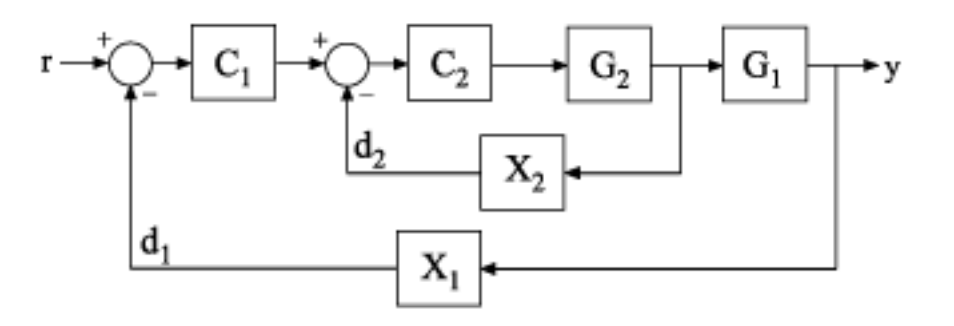

Create a genss model of the system by specifying and connecting the numeric plant models G1 and G2, the tunable controllers C1 and C2, and the AnalysisPoint blocks X1 and X2 that mark potential loop-opening or signal injection sites.

```
G1 = tf(10, [1 10]);
G2 = tf([1 2], [1 0.2 10]);C1 = \text{tunablePID}('C', 'pi');
C2 = tunableGain('G', 1);
X1 = AnalysisPoint('X1');
X2 = AnalysisPoint('X2');
T = feedback(G1*feedback(G2*C2,X2)*C1,X1);T.InputName = 'r';T.OutputName = 'y';
```
If you tuned the free parameters of this model (for example, using the tuning command systune), you might want to analyze the tuned system performance by examining various system responses.

For example, compute the response of the system with the inner loop open, and the outer loop closed.

```
H = getIOTransfer(T, 'r', 'y', 'X2');
```
By default, the loops are closed at the analysis points X1 and X2. Specifying 'X2' for the openings argument causes getIOTransfer to open the loop at X2 for the purposes of computing the requested transfer from *r* to *y*. The switch at X1 remains closed for this computation.

## Input Arguments

### **T** — Model of control system

generalized state-space model

Model of a control system, specified as a Generalized State-Space (genss) Model.

#### **in** — Input to extracted transfer function

string | cell array of strings

Input to extracted transfer function, specified as a string or cell array of strings. To extract a multiple-input transfer function from the control system, use a cell array of strings. Each string in in must match either:

- An input of the control system model T (in other words, a string contained in T.InputName).
- An analysis point in T, corresponding to a channel of an AnalysisPoint block in T. Use getpoints(T) to get a full list of available analysis points in T.

When you specify an analysis point as an input in, getIOTransfer uses the input implicitly associated with the AnalysisPoint channel, arranged as follows.

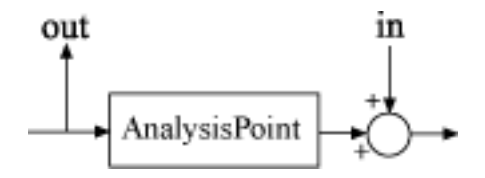

This input signal models a disturbance entering at the output of the switch.

If an analysis point has the same name as an input of T, then getIOTransfer uses the input of T.

```
Example: {'r','X1'}
```
### **out** — Output of extracted transfer function

string | cell array of strings

Output of extracted transfer function, specified as a string or cell array of strings. To extract a multiple-output transfer function from the control system, use a cell array of strings. Each string in out must match either:

- An output of the control system model T (in other words, a string contained in T.OutputName).
- An analysis point in T, corresponding to a channel of an AnalysisPoint block in T. Use getPoints(T) to get a full list of available analysis points in T.

When you specify an analysis point as an output out, getIOTransfer uses the output implicitly associated with the AnalysisPoint channel, arranged as follows.

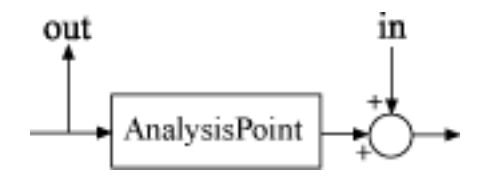

If an analysis point has the same name as an output of T, then getIOTransfer uses the output of T.

Example:  $\{\forall y, \forall x^2\}$ 

### **openings** — Locations for opening feedback loops

string | cell array of strings

Locations for opening feedback loops for computation of the response from in to out, specified as string or cell array of strings that identify analysis points in T. Analysis points are marked by AnalysisPoint blocks in T. Use getPoints(T) to get a full list of available loop-opening sites in T.

Use openings when you want to compute the response from in to out with some loops in the control system open. For example, in a cascaded loop configuration, you can calculate the response from the system input to the system output with the inner loop open.

## Output Arguments

### **H** — Closed-loop transfer function

generalized state-space model

Closed-loop transfer function of the control system T from in to out, returned as a Generalized State-Space (genss) model.

- If both in and out specify a single signal, then T is a SISO genss model.
- If in or out identifies multiple signals, then T is a MIMO genss model.

## More About

Tips

• You can use getIOTransfer to extract various subsystem responses, given a generalized model of the overall control system. This is useful for validating responses of a control system that you tune with tuning commands such as systune.

For example, in addition to evaluating the overall response of a tuned control system from inputs to outputs, you can use getIOTransfer to extract the transfer function

from a disturbance input to a system output. Evaluate the responses of that transfer function (such as with step or bode) to confirm that the tuned system meets your disturbance rejection requirements.

• getIOTransfer is the genss equivalent to the Simulink Control Design getIOTransfer command, which works with the slTuner and slLinearizer interfaces. Use the Simulink Control Design command when your control system is modeled in Simulink.

## See Also

| AnalysisPoint | genss | getIOTransfer | getLoopTransfer | getPoints | systune

Introduced in R2012b

# getLFTModel

Decompose generalized LTI model

## **Syntax**

```
[H,B,S] = getLFTModel(M)
```
## **Description**

[H,B,S] = getLFTModel(M) extracts the components H, B, and S that make up the Generalized matrix or Generalized LTI model M. The model M decomposes into H, B, and S. These components are related to M as shown in the following illustration.

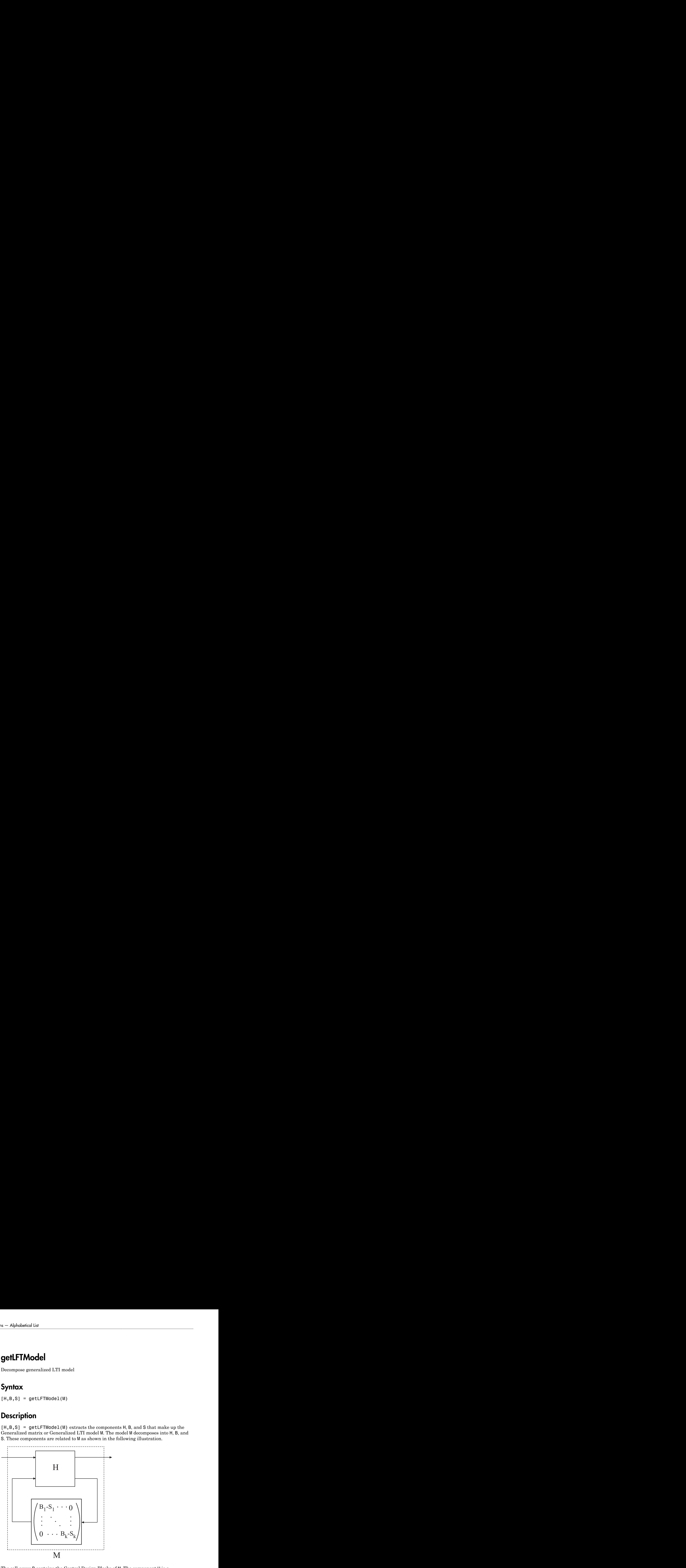

The cell array B contains the Control Design Blocks of M. The component H is a numeric matrix, ss model, or frd model that describes the fixed portion of M and the interconnections between the blocks of B. The matrix  $S = \text{blkdiag}(S1, \ldots, Sk)$ contains numerical offsets that ensure that the interconnection is well-defined when the current (nominal) value of M is finite.

You can recombine H, B, and S into M using  $If$ , as follows:

```
M = \text{lt}(H, \text{blkdiag}(B\{:\}) - S);
```
## Input Arguments

### **M**

Generalized LTI model (genss or genfrd) or Generalized matrix (genmat).

## Output Arguments

### **H**

Matrix, ss model, or frd model describing the numeric portion of M and how it the numeric portion is connected to the Control Design Blocks of M.

### **B**

Cell array of Control Design Blocks (for example, realp or tunableSS) of M.

### **S**

Matrix of offset values. The software might introduce offsets when you build a Generalized model to ensure that H is finite when the current (nominal) value of M is finite.

## More About

Tips

• getLFTModel gives you access to the internal representation of Generalized LTI models and Generalized Matrices. For more information about this representation, see "Internal Structure of Generalized Models".

- "Generalized Matrices"
- "Generalized and Uncertain LTI Models"
- "Models with Tunable Coefficients"
- "Internal Structure of Generalized Models"

## See Also

genfrd | genss | genmat | lft | getValue | nblocks

### Introduced in R2011a

# getLoopTransfer

Open-loop transfer function of control system

## **Syntax**

```
L = getLoopTransfer(T,Locations)
```

```
L = getLoop Transfer(T, Localions, sign)
```

```
L = getLoopTransfer(T,Locations,sign,openings)
```
## **Description**

 $L = getLoop Transfer(T, Localions) returns the point-to-point open-loop transfer$ function of a control system measured at specified analysis points. The point-to-point open-loop transfer function is the open-loop response obtained by injecting signals at the specified locations and measuring the return signals at the same locations.

 $L = getLoop Transfer(T, Locations, sign)$  specifies the feedback sign for calculating the open-loop response. The relationship between the closed-loop response T and the open-loop response  $\mathsf{L}$  is  $\mathsf{T}$  = feedback( $\mathsf{L}, \mathsf{1}, \mathsf{sign}$ ).

L = getLoopTransfer(T,Locations,sign,openings) specifies additional loopopening locations to open for computing the open-loop response at Locations.

## Examples

### Open-Loop Transfer Function at Analysis Point

Compute the open-loop response of the following control system model at an analysis point specified by an AnalysisPoint block, X.

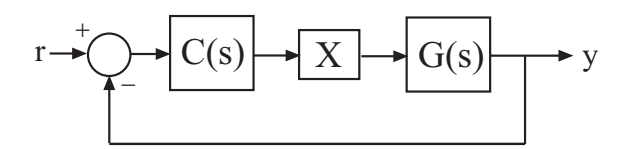

Create a model of the system by specifying and connecting a numeric LTI plant model G, a tunable controller C, and the AnalysisPoint block X.

 $G = tf([1 2], [1 0.2 10]);$  $C =$  tunablePID( $'C'$ , 'pi');  $X =$  AnalysisPoint( $'X'$ );  $T = \text{feedback}(G^*X^*C, 1)$ ;

T is a genss model that represents the closed-loop response of the control system from *r* to *y*. The model contains the AnalysisPoint block X that identifies the potential loopopening location.

Calculate the open-loop point-to-point loop transfer at the location X.

```
L = getLoop Transfer(T, 'X');
```
This command computes the positive-feedback transfer function you would obtain by opening the loop at X, injecting a signal into G, and measuring the resulting response at the output of C. By default, getLoopTransfer computes the positive feedback transfer function. In this example, the positive feedback transfer function is  $L(s) = -G(s)C(s)$ 

The output L is a genss model that includes the tunable block C. You can use getValue to obtain the current value of L, in which all the tunable blocks of L are evaluated to their current numeric value.

### Negative-Feedback Open-Loop Transfer Function

Compute the negative-feedback open-loop transfer of the following control system model at an analysis point specified by an AnalysisPoint block, X.

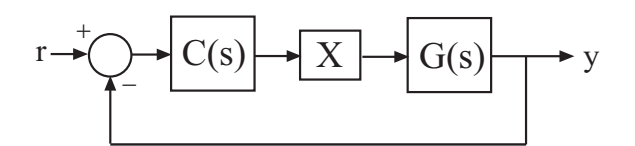

Create a model of the system by specifying and connecting a numeric LTI plant model G, a tunable controller C, and the AnalysisPoint block X.

```
G = tf([1 2], [1 0.2 10]);C = tunablePID('C', 'pi');
X = AnalysisPoint('X');
T = \text{feedback}(G^*X^*C, 1);
```
T is a genss model that represents the closed-loop response of the control system from *r* to *y*. The model contains the AnalysisPoint block X that identifies the potential loopopening location.

Calculate the open-loop point-to-point loop transfer at the location X.

```
L = getLoop Transfer(T, 'X', -1);
```
This command computes the open-loop transfer function from the input of G to the output of C, assuming that the loop is closed with negative feedback. That is, the relationships between L and T is given by  $T = \text{feedback}(L, 1)$ . In this example, the positive feedback transfer function is  $L(s) = G(s)C(s)$ 

### Transfer Function with Additional Loop Openings

Compute the open-loop response of the inner loop of the following cascaded control system, with the outer loop open.

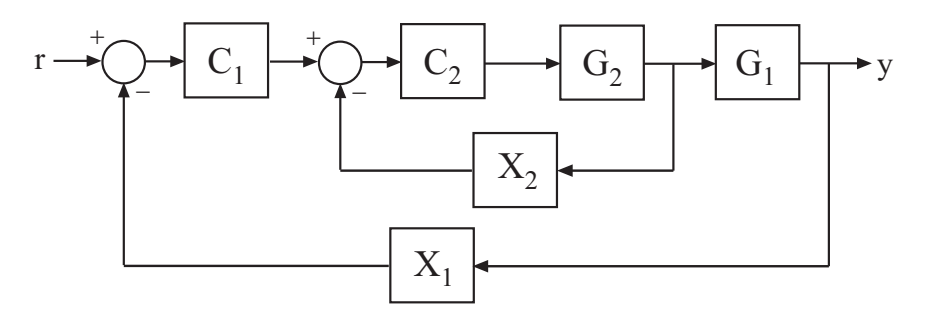

Create a model of the system by specifying and connecting the numeric plant models G1 and G2, the tunable controllers C1, and the AnalysisPoint blocks X1 and X2 that mark potential loop-opening locations.

```
G1 = tf(10, [1 10]);G2 = tf([1 2], [1 0.2 10]);C1 = \text{tunablePID}('C'')''C2 = tunableGain('G', 1);
X1 = AnalysisPoint('X1');
X2 = AnalysisPoint(X2');
T = \text{feedback}(G1 * \text{feedback}(G2 * C2, X2) * C1, X1);
```
Compute the negative-feedback open-loop response of the inner loop, at the location X2, with the outer loop opened at  $X1$ .

```
L = getLoopTransfer(T, 'X2', -1, 'X1');
```
By default, the loop is closed at the analysis-point location marked by the AnalysisPoint block X1. Specifying 'X1' for the openings argument causes getLoopTransfer to open the loop at X1 for the purposes of computing the requested loop transfer at X2. In this example, the negative-feedback open-loop response  $L(s) = G_2(s)C_2(s)$ .

## Input Arguments

### **T** — Model of control system

generalized state-space model

Model of a control system, specified as a Generalized State-Space (genss) Model. Locations at which you can open loops and perform open-loop analysis are marked by AnalysisPoint blocks in T.

### **Locations** — Analysis-point locations

string | cell array of strings

Analysis-point locations in the control system model at which to compute the openloop point-to-point response, specified as a string or a cell array of strings that identify analysis-point locations in T.

Analysis-point locations are marked by AnalysisPoint blocks in T. An AnalysisPoint block can have single or multiple channels. The Location property of an AnalysisPoint block gives names to these feedback channels.

The name of any channel in an AnalysisPoint block in T is a valid entry for the Locations argument to getLoopTransfer. Use getPoints(T) to get a full list of available analysis points in T.

getLoopTransfer computes the open-loop response you would obtain by injecting a signal at the implicit input associated with an AnalysisPoint channel, and measuring the response at the implicit output associated with the channel. These implicit inputs and outputs are arranged as follows.

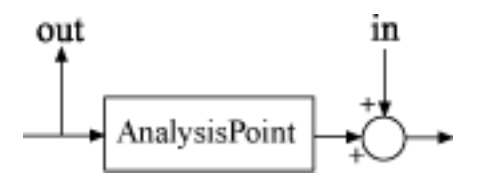

L is the open-loop transfer function from in to out.

### **sign** — Feedback sign

 $+1$  (default) | -1

Feedback sign, specified as +1 or -1 The feedback sign determines the sign of the openloop transfer function.

- $\cdot$   $\cdot$   $\pm$  1 Compute the positive-feedback loop transfer. In this case, the relationship between the closed-loop response  $\bar{T}$  and the open-loop response L is  $\bar{T}$  =  $feedback(L,1,+1).$
- -1 Compute the negative-feedback loop transfer. In this case, the relationship between the closed-loop response  $\bar{T}$  and the open-loop response L is  $\bar{T}$  = feedback(L,1).

Choose a feedback sign that is consistent with the conventions of the analysis you intend to perform with the loop transfer function. For example, consider the following system, where T is the closed-loop transfer function from *r* to *y*.

$$
r \xrightarrow{+} C(s) \xrightarrow{+} G(s) \xrightarrow{+} y
$$

To compute the stability margins of this system with the margin command, which assumes negative feedback, you need to use the negative-feedback open-loop response. Therefore, you can use  $L = getLoopTransfer(T, 'X', -1)$  to obtain the negativefeedback transfer function *L* = *GC*.

### **openings** — Additional locations for opening feedback loops

string | cell array of strings

Additional locations for opening feedback loops for computation of the open-loop response, specified as string or cell array of strings that identify analysis-point locations in T. Analysis-point locations are marked by AnalysisPoint blocks in T. Any channel name contained in the Location property of an AnalysisPoint block in T is a valid entry for openings.

Use openings when you want to compute the open-loop response at one analysis-point location with other loops also open at other locations. For example, in a cascaded loop

configuration, you can calculate the inner loop open-loop response with the outer loop also open. Use getPoints(T) to get a full list of available analysis-point locations in T.

## Output Arguments

### **L** — Point-to-point open-loop response

generalized state-space model

Point-to-point open-loop response of the control system T measured at the analysis points specified by Locations, returned as a Generalized State-Space (genss) Model.

- If Locations is a string specifying a single analysis point, then L is a SISO genss model. In this case, L represents the response obtained by opening the loop at Locations, injecting signals and measuring the return signals at the same location.
- If Locations is a string specifying a vector signal, or a cell array identifying multiple analysis points, then L is a MIMO genss model. In this case, L represents the openloop MIMO response obtained by opening loops at all locations listed in **Locations**, injecting signals and measuring the return signals at those locations.

## More About

Tips

- You can use getLoopTransfer to extract open-loop responses given a generalized model of the overall control system. This is useful, for example, for validating openloop responses of a control system that you tune with the a tuning command such as systune.
- getLoopTransfer is the genss equivalent to the Simulink Control Design command getLoopTransfer, which works with the slTuner and slLinearizer interfaces. Use the Simulink Control Design command when your control system is modeled in Simulink.

## See Also

AnalysisPoint | genss | getIOTransfer | getLoopTransfer | getPoints | systune

### Introduced in R2012b

# getoptions

Return @PlotOptions handle or plot options property

## **Syntax**

```
p = getoptions(h)p = getoptions(h,propertyname)
```
## **Description**

p = getoptions(h) returns the plot options handle associated with plot handle h. p contains all the settable options for a given response plot.

 $p = getoptions(h, property, name) returns the specified options property,$ propertyname, for the plot with handle h. You can use this to interrogate a plot handle. For example,

```
p = getoptions(h, 'Grid')
```
returns 'on' if a grid is visible, and 'off' when it is not.

For a list of the properties and values available for each plot type, see "Properties and Values Reference".

See Also setoptions

Introduced before R2006a

# getPassiveIndex

Compute passivity index of linear system

getPassiveIndex computes various measures of the excess or shortage of passivity for a given system.

A linear system *G*(*s*) is *passive* if all its I/O trajectories (*u*(*t*),*y*(*t*)) satisfy:

$$
\int_0^T y(t)^{\mathrm{T}} u(t) dt > 0,
$$

for all *T* > 0. Equivalently, a system is passive if its frequency response is positive real, such that for all  $\omega > 0$ ,

$$
G(j\omega)+G(j\omega)^H>0
$$

(or the discrete-time equivalent).

## **Syntax**

```
assivelndex<br>
p assivity index of linear system<br>
y exercity index computes various measures of the excess or shortag<br>
y the massive if all its I/O trajectories (u(t),y(t)) satisfy:<br>
y(t)^T u(t) dt > 0,<br>
y(t)^T u(t) dt > 0,<br>
y(tPassiveIndex<br>
positiveIndex<br>
positiveIndex of linear system<br>
assiveIndex computes various measures of the excess or shortage of passivity for<br>
m system.<br>
ear system.<br>
\int_0^T y(t)^T u(t) dt > 0,<br>
\int_0^T y(t)^T u(t) dt > 0,<br>
T > 0. 
          Approximate the process of the set of the set of the set of the set of the set of the set of the set of the set of the set of the set of the set of the set of the system.<br>
For \int_0^T y(t)^T u(t) dt > 0,<br>
\int_0^T y(t)^T u(t) dt > 0,<br>

              hobsical list<br>
\begin{array}{l} \text{dissiveIndex} \end{array}<br>
te assive findex of linear system<br>
te assive findex computes various measures of the excess or shortage of passivity for<br>
system, \begin{array}{l} \text{dissive of}(s) \text{ is possible if all } \text{id} \text{ is } U \text{ trajectories } (a(0,y(0)) \textR = getPassiveIndex(G)nu = getPassiveIndex(G,'input')
rho = getPassiveIndex(G,'output')
tau = getPassiveIndex(G,'io')
DX = getPassiveIndex(G,dQ)
index = getPassiveIndex(\_\_ ,tol)index = getPassiveIndex(\_\_ ,tol,fband)[index, FI] = getPassiveIndex( )[index, FI, Quut, dQuut] = getPassiveIndex( )
```
## **Description**

 $R = getPassiveIndex(G) computes the relative passive index. G is passive when R is$ less than one. R measures the relative excess  $(R < 1)$  or shortage  $(R > 1)$  of passivity.

For more information about the notion of passivity indices, see "About Passivity and Passivity Indices".

nu = getPassiveIndex(G,'input') computes the input passivity index. The system is *input strictly passive* when nu > 0. nu is also called the input feedforward passivity (IFP) index. The value of nu is the minimum feedforward action such that the resulting system is passive.

For more information about the notion of passivity indices, see "About Passivity and Passivity Indices".

rho = getPassiveIndex(G,'output') computes the output passivity index. The system is *output strictly passive* when rho > 0. rho is also called the output feedback passivity (OFP) index. The value of rho is the minimum feedback action such that the resulting system is passive.

For more information about the notion of passivity indices, see "About Passivity and Passivity Indices".

tau = getPassiveIndex(G,'io') computes the combined I/O passivity index. The system is *very strictly passive* when tau > 0.

For more information about the notion of passivity indices, see "About Passivity and Passivity Indices".

 $DX = getPassiveIndex(G,dQ)$  computes the directional passivity index in the direction specified by the matrix dQ.

 $index = getPassiveIndex($ , tol) computes the passivity index with relative accuracy specified by tol. Use this syntax with any of the previous combinations of input arguments. index is the corresponding passivity index R, nu, rho, tau, or DX.

index = getPassiveIndex( \_\_\_ ,tol,fband) computes passivity indices restricted to a specific frequency interval.

[index, FI] = getPassiveIndex( \_\_\_ ) also returns the frequency at which the returned index value is achieved.

[index, FI, Qout, dQout] = getPassiveIndex( ) also returns the sector matrix Qout for passivity and the directional index matrix dQout.

## Examples

### Relative, Input, and Output Passivity Indices

Compute passivity indices for the following dynamic system:

$$
G(s) = \frac{s^2 + s + 5s + 0.1}{s^3 + 2s^2 + 3s + 4}
$$

 $G = tf([1,1,5,.1],[1,2,3,4])$ ;

Compute the relative passivity index.

```
R = getPassiveIndex(G)
```
 $R =$ 

0.9512

The system is passive, but with a relatively small excess of passivity.

Compute the input and output passivity indices.

```
nu = getPassiveIndex(G,'input')
rho = getPassiveIndex(G,'output')
nu = 0.0250
rho =
     0.2591
```
This system is both input strictly passive and output strictly passive.

Compute the combined I/O passivity index.

```
tau = getPassiveIndex(G,'io')
tau =
     0.0250
```
The system is very strictly passive as well. A system that is very strictly passive is also strictly positive real. Examining the Nyquist plot confirms this, showing that the frequency response lies entirely within the right half-plane.

nyquistplot(G)

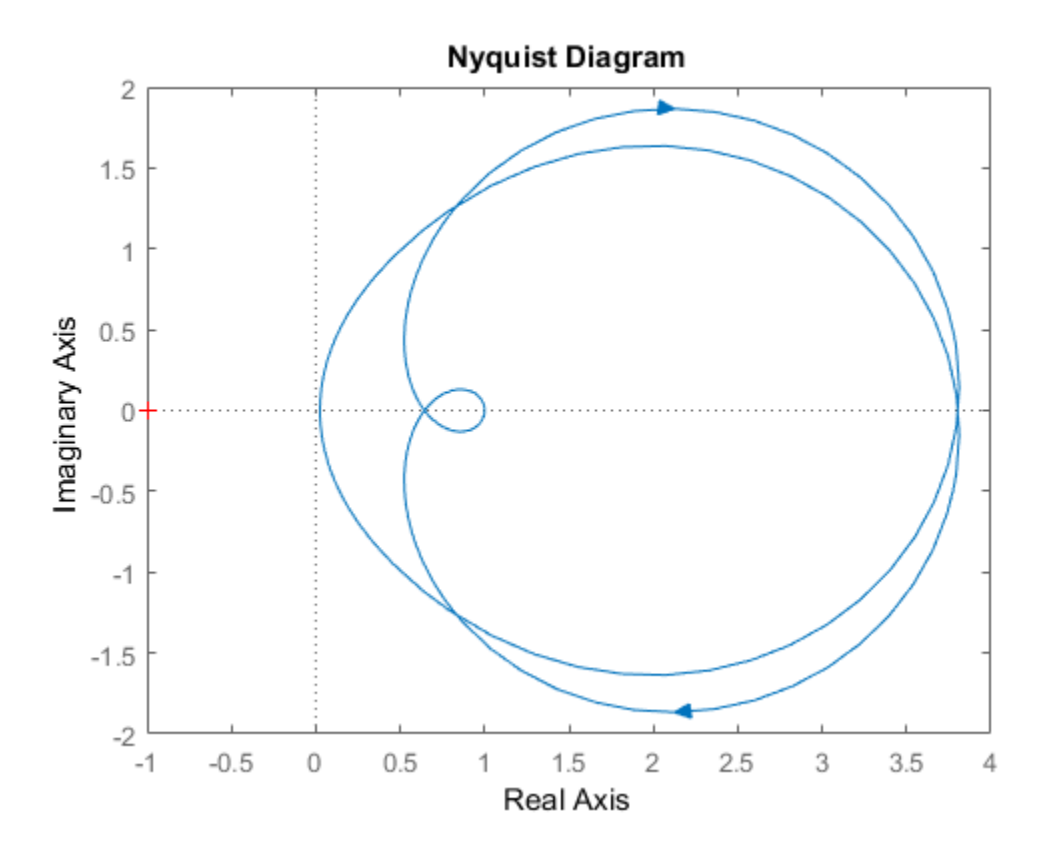

The relatively small tau value is reflected in how close the frequency response comes to the imaginary axis.

• "Passivity Indices"

## Input Arguments

### **G** — Model to analyze

dynamic system model | model array

Model to analyze for passivity, specified as a dynamic system model such as a tf, ss, or genss model. G can be MIMO, if the number of inputs equals the number of outputs. G can be continuous or discrete. If G is a generalized model with tunable or uncertain blocks, getPassiveIndex evaluates passivity of the current, nominal value of G.

If G is a model array, then getPassiveIndex returns the passivity index as an array of the same size, where:

```
index(k) = getPassivityIndex(G(:,:,k),\)
```
Here, index is any of R, nu, rho, tau, or DX, depending on which input arguments you use.

### **dQ** — Custom direction

matrix

Custom direction in which to compute passivity, specified as a square matrix that is 2\*ny on a side, where ny is the number of outputs of G.

The rho, nu, and tau indices each correspond to a particular direction in the *y*/*u* space of the system, with a corresponding dQ value. (See dQout for these values.) Use this argument to specify your own value for this direction.

#### **tol** — Relative accuracy 0.01 (default) | positive real value

Relative accuracy for the calculated passivity index. By default, the tolerance is 1%, meaning that the returned passivity index is within 1% of the actual passivity index.

### **fband** — Frequency interval

1-by-2 array

Frequency interval for determining passivity index, specified as an array of the form [fmin,fmax]. When you provide fband, then getPassiveIndex restricts the frequency-domain computation of the passivity index to that frequency range. For example, the relative passivity index R is the peak gain of the bilinear-transformed system  $(I - G) (I + G)^{-1}$  (for minimum-phase  $(I + G)$ ). When you provide fband, then R is the peak gain within the frequency band. **y** interval for determining generative index specified as an array of the form<br>that is whom computation for the unautority index for a the specifical as an array of the form<br>the unit computation of the unautority index f **Example 12** (**Conservable the determining parametric index aposified as an array of the form of the form of the form of the parametric of the parametric of the parametric of the conservation of the parametric of the cons** gerbanisches<br> **Galaxies** and the stream interpretation of Band, then goed Passis via form and the form<br> *G* j *M* **H**  $\alpha$ <sup>2</sup> / When you provide found, then get Passis via form and the passive statical the<br> *G* for  $\alpha$  ggebories<br>
and interval for determining possivity index, excelled as an array of the form<br>
constant allows represented to be possible to the constraint be formed<br>
constant allows represented to the possible to that formed

Specify frequencies in units of rad/TimeUnit, where TimeUnit is the TimeUnit property of the dynamic system model G.

## Output Arguments

**R** — Relative passivity index

scalar | array

Relative passivity index, returned as a scalar, or an array if G is an array.

The system G is passive when R is less than one.

- R < 1 indicates a relative excess of passivity.
- R > 1 indicates a relative shortage of passivity.

When  $I + G$  is minimum phase, R is the peak gain of the bilinear-transformed system (I - G)(I + G)^-1.

For more information about the notion of passivity indices, see "About Passivity and Passivity Indices".

**nu** — Input passivity index

scalar | array

Input passivity index, returned as a scalar, or an array if G is an array. nu is defined as the largest value of *ν* for which:

$$
\int_0^T y(t)^{\mathrm T} u(t) dt > v \int_0^T u(t)^{\mathrm T} u(t) dt,
$$

for all  $T > 0$ . Equivalently, nu is the largest  $\nu$  for which:

$$
G(j\omega) + G(j\omega)^H > 2\nu I
$$

(or the discrete-time equivalent). The system is *input strictly passive* when  $nu > 0$ . nu is also called the input feedforward passivity (IFP) index. The value of nu is the minimum feedforward action such that the resulting system is passive.

### **rho** — Output passivity index

scalar | array

Output passivity index, returned as a scalar, or an array if G is an array. rho is defined as the largest value of *ρ* for which:

$$
\int_0^T y(t)^{\mathrm T} u(t) dt > \rho \int_0^T y(t)^{\mathrm T} y(t) dt,
$$

*shorted* line<br> *y theoreta-time equivalent). The system is <i>input strictly possive* when  $\mathbf{n}u > 0$ .  $\mathbf{n}u$  is<br> *y* the input lead<br> *y* and the interval assivity (IPP) index. The value of  $\mathbf{n}u$  is the minimum<br> *b*/phobetical tist<br> **Englementary**<br> **The graphs of the straight of the system is input arrively positive when**  $10 \times 0.01$  **is<br>**  $T = 0.001$  **is the straight of the system is positive. The system is positive.<br>**  $T = 0.001$  **<b>The** for all *T* > 0. The system is *output strictly passive* when rho > 0. rho is also called the output feedback passivity (OFP) index. The value of rho is the minimum feedback action such that the resulting system is passive. *y t u t dt u t u t y t y t dt* **Exhausion of the matrix of the symbol state of**  $\hat{f}_T$  **and**  $\hat{f}_T$  $\hat{f}_T$  $\hat{f}_T$  $\hat{f}_T$  $\hat{f}_T$  $\hat{f}_T$  $\hat{f}_T$  $\hat{f}_T$  $\hat{f}_T$  $\hat{f}_T$  $\hat{f}_T$  $\hat{f}_T$  $\hat{f}_T$  $\hat{f}_T$  $\hat{f}_T$  $\hat{f}_T$  $\hat{f}_T$  **\hat{f}\_T** b) behavior that equivalently. The system is input arrively positive when  $10 \times 0.01$  is<br>
unled blue times defined and positive (FP) can arrively consider when  $10 \times 0.01$  is<br>
unled blue times defined and the measuring ex c). The system is *input strictly passive* when  $nu > 0$ . *nu* is<br>
d passivity (IFP) index. The value of *nu* is the minimum<br>
e resulting system is passive.<br>
d as a scalar, or an array if G is an array. rho is defined<br>
ch:<br> *shorted list*<br> *y* therefore the equivalent). The *y y were in ignod stringly possion* when my  $\propto 0$ , mu is<br>
well the input forefore read passivity (IP) *y* and x The *y motor* of the infinitesimal<br>
purple possivity **y**). The system is *input strictly passive* when  $0u > 0$ , ou is<br>of passiving (IPI) index. The value of mu is the minimum<br>tele resulting system is passive.<br>ed as a scalar, or an array if 6 is an array. Pho is defined<br>ich: **11)**. The system is input strictly possine when  $\pi U > 0$ . But is<br>  $\pi d$  passivity (IPP) index. The value of  $\pi U$  is the minimum<br>
the resulting system is passive.<br>
uch as a scalar, or an array if G is an array. rho is de **EVALUATE ACT ACT ACT ACTS AND ACTS ACTS ACTS (ACTS)** and  $y$  (IFP) index. The value of nu is the minimum<br>g system is passive.<br>
Lar, or an array if G is an array. rho is defined<br>
passive when rho > 0. rho is also called t tem is *input strictly possice* when  $n\mu > 0$ . nu is<br> *u* (IPP) index. The value of nu is the minimum<br>
g system is passive.<br>
<br>
lar, or an array if G is an array. rho is defined<br>
<br>
<br> *possive* when rho > 0. rho is also cal bested time<br>sensite time equivalent). The system is input etricity possite when  $6a > 0$ ,  $n a$ <br>in the simple positive meth. The system is input tricity possite when  $6a > 0$ ,  $n a$ <br>in the simple positive) index.<br>The system i ). The system is input strictly passive when  $\mathfrak{su} > 0$ , nu is<br>1 passwitty (IPP) index. The value of  $\mathfrak{su} \cup \mathfrak{su} \cup \mathfrak{su}$  on the creating system is pussive.<br>
d as a scalar, or an array if G is an array. rho is de ). The system is input strictly passive when  $\mathfrak{su} > 0$ , nu is<br>1 passwitty (IPP) index. The value of  $\mathfrak{su} \cup \mathfrak{su} \cup \mathfrak{su}$  on the creating system is pussive.<br>
d as a scalar, or an array if G is an array. rho is de m is *input strictly passive* when  $n \mathbf{u} > 0$ . nu is<br>(IPP) index. The value of nu is the minimum<br>system is passive.<br>v., or an array if G is an array. rho is defined<br>assive when rho > 0. rho is also called the<br>value of r m is *input strictly passive* when  $\mathsf{nu} > 0$ . nu is<br>(IFP) index. The value of nu is the minimum<br>system is passive.<br>ar, or an array if **G** is an array. rho is defined<br>overall in the value of rho is the minimum feedback a

### **tau** — Combined I/O passivity index

scalar | array

Combined I/O passivity index, returned as a scalar, or an array if G is an array. tau is defined as the largest value of *τ* for which:

$$
\int_0^T y(t)^T u(t) dt > \tau \int_0^T \left( u(t)^T u(t) + y(t)^T y(t) \right) dt,
$$

for all  $T > 0$ . The system is *very strictly passive* when  $\tan 0$ .

### **DX** — Directional passivity index

scalar | array

Directional passivity index in the direction specified by dQ, returned as a scalar, or an array if G is an array. The directional passivity index is the largest value of *D* for which:

$$
\int_0^T y(t)^T u(t) dt > D \int_0^T \left( \begin{cases} y(t) \\ u(t) \end{cases} \right)^T dQ \left( \begin{matrix} y(t) \\ u(t) \end{matrix} \right) dt,
$$

for all *T* > 0. The rho, nu, and tau indices correspond to particular choices of *dQ* (see the output argument dQout). To compute DX, the software uses the custom *dQ* value you supply, dQ.

### **FI** — Frequency at which index is achieved

nonnegative scalar | array

Frequency at which the returned passivity index is achieved, returned as a nonnegative scalar, or an array if G is an array. In general, the passivity indices vary with frequency (see passiveplot). For each index type, the returned value is the largest value over all frequencies. FI is the frequency at which this value occurs, returned in units of rad/ TimeUnit, where TimeUnit is the TimeUnit property of G.

### **Qout** — Sector geometry

matrix

Sector geometry used for computing the passivity index, returned as a matrix. For passivity indices, Qout is given by:

```
Qout = [zeros(np), -1/2*eye(np); -1/2*eye(np), zeros(np)];
```
where  $n\gamma$  is the number of outputs of G. For example, for a SISO G.

Qout =  $\begin{bmatrix} 0 & -0.5 \\ 0 & -0.5 \end{bmatrix}$  $-0.5, 0$  ];

For more information about sector geometry, see getSectorIndex.

### **dQout** — Direction

matrix

Direction in which passivity is computed, returned as a square matrix that is  $2 \star ny$  on a side, where ny is the number of outputs of G. The value returned for dQout depends on what kind of passivity index you calculate:

•  $nu$  – For the input passivity index, **dQout** is given by:

dQout = [zeros(ny),zeros(ny);zeros(ny),eye(ny)];

For instance, for a SISO system,  $d\text{Qu}t = [0,0;0,1].$ 

• rho  $-$  For the output passivity index, **dQout** is given by:

dQout = [eye(ny),zeros(ny);zeros(ny),zeros(ny)];

For instance, for a SISO system,  $d\text{Qu}t = [1,0;0,0].$ 

• tau — For the combined I/O passivity index, dQout is given by:

 $dQout = eye(2 * ny);$ 

For instance, for a SISO system,  $d\text{Quot } = [1,0;0,1].$ 

- DX dQout is the custom value you provide in the dQ input argument.
- R The relative passivity index does not involve a direction, so in this case the function returns dQout = [].

For more information about directional indices, see getSectorIndex.

## More About

• "About Passivity and Passivity Indices"

## See Also

```
getSectorCrossover | getSectorIndex | isPassive | nyquist | passiveplot |
sectorplot
```
### Introduced in R2016a

# getPeakGain

Peak gain of dynamic system frequency response

## **Syntax**

```
gpeak = getPeakGain(sys)
gpeak = getPeakGain(sys,tol)
gpeak = getPeakGain(sys,tol,fband)
[gpeak,fpeak] = getPeakGain(
```
## **Description**

gpeak = getPeakGain(sys) returns the peak input/output gain in absolute units of the dynamic system model, sys.

- If sys is a SISO model, then the peak gain is the largest value of the frequency response magnitude.
- If sys is a MIMO model, then the peak gain is the largest value of the frequency response 2-norm (the largest singular value across frequency) of sys. This quantity is also called the  $L_\infty$  norm of sys, and coincides with the  $H_\infty$  norm for stable systems.
- If sys is a model that has tunable or uncertain parameters, get PeakGain evaluates the peak gain at the current or nominal value of sys.
- If sys is a model array, getPeakGain returns an array of the same size as sys, where  $\text{gpeak}(k) = \text{getPeakGain}(sys(:,:,k))$ .

```
gpeak = getPeakGain(sys,tol) returns the peak gain of sys with relative accuracy
tol.
```
gpeak = getPeakGain(sys,tol,fband) returns the peak gain in the frequency interval fband.

[gpeak,fpeak] = getPeakGain( \_\_\_ ) also returns the frequency fpeak at which the gain achieves the peak value gpeak, and can include any of the input arguments in previous syntaxes.

## Examples

### Peak Gain of Transfer Function

Compute the peak gain of the resonance in the following transfer function:

 $sys = \frac{90}{s^2 + 1.5s + 90}.$ sys = tf(90,[1,1.5,90]); gpeak = getPeakGain(sys) gpeak = 6.3246

The **getPeakGain** command returns the peak gain in absolute units.

### Peak Gain with Specified Accuracy

Compute the peak gain of the resonance in the transfer function with a relative accuracy of 0.01%.

```
sys = \frac{90}{s^2 + 1.5s + 90}.sys = tf(90,[1,1.5,90]);
gpeak = getPeakGain(sys,0.0001)
gpeak =
     6.3444
```
The second argument specifies a relative accuracy of 0.0001. The getPeakGain command returns a value that is within 0.0001 (0.01%) of the true peak gain of the transfer function. By default, the relative accuracy is 0.01 (1%).

### Peak Gain Within Specified Band

Compute the peak gain of the higher-frequency resonance in the transfer function

$$
sys = \left(\frac{1}{s^2 + 0.2s + 1}\right) \left(\frac{100}{s^2 + s + 100}\right)
$$

sys is the product of resonances at 1 rad/s and 10 rad/s.

```
sys = tf(1,[1,.2,1])*tf(100,[1,1,100]);
fband = [8, 12];
gpeak = getPeakGain(sys,0.01,fband);
```
The fband argument causes getPeakGain to return the local peak gain between 8 and 12 rad/s.

### Frequency of Peak Gain

Identify which of the two resonances has higher gain in the transfer function

$$
sys = \left(\frac{1}{s^2 + 0.2s + 1}\right) \left(\frac{100}{s^2 + s + 100}\right).
$$

sys is the product of resonances at 1 rad/s and 10 rad/s.

```
sys = tf(1, [1, .2, 1]) * tf(100, [1, 1, 100]);
[gpeak,fpeak] = getPeakGain(sys)
```

```
gpeak =
     5.0502
fpeak =
     1.0000
```
fpeak is the frequency corresponding to the peak gain gpeak. The peak at 1 rad/s is the overall peak gain of sys.

## Input Arguments

**sys** — Input dynamic system dynamic system model | model array Input dynamic system, specified as any dynamic system model or model array. sys can be SISO or MIMO.

### **tol** — Relative accuracy

0.01 (default) | positive real scalar

Relative accuracy of the peak gain, specified as a positive real scalar value. getPeakGain calculates gpeak such that the fractional difference between gpeak and the true peak gain of sys is no greater than tol. The default value is 0.01, meaning that gpeak is within 1% of the true peak gain.

**fband** — Frequency interval [0,Inf] (default) | 1-by-2 vector of positive real values

Frequency interval in which to calculate the peak gain, specified as a 1-by-2 vector of positive real values. Specify fband as a row vector of the form [fmin,fmax].

## Output Arguments

### **gpeak** — Peak gain of dynamic system

scalar | array

Peak gain of the dynamic system model or model array sys, returned as a scalar value or an array.

- If sys is a single model, then gpeak is a scalar value.
- If sys is a model array, then gpeak is an array of the same size as sys, where  $\alpha$ peak(k) =  $\alpha$ etPeakGain(sys(:.:,k)).

### **fpeak** — Frequency of peak gain

nonnegative real scalar | array of nonnegative real values

Frequency at which the gain achieves the peak value gpeak, returned as a nonnegative real scalar value or an array of nonnegative real values. The frequency is expressed in units of rad/TimeUnit, relative to the TimeUnit property of sys.

- If sys is a single model, then fpeak is a scalar.
- If sys is a model array, then fpeak is an array of the same size as sys, where fpeak(k) is the peak gain frequency of the *k*th model in the array.

## More About

### Algorithms

getPeakGain uses the algorithm of [\[1\]](#page-538-0). All eigenvalue computations are performed using structure-preserving algorithms from the SLICOT library. For more information about the SLICOT library, see <http://slicot.org>.

• "Dynamic System Models"

## References

<span id="page-538-0"></span>[1] Bruisma, N.A. and M. Steinbuch, "A Fast Algorithm to Compute the  $H_{\infty}$ -Norm of a Transfer Function Matrix," *System Control Letters*, 14 (1990), pp. 287-293.

## See Also

bode | freqresp | getGainCrossover | sigma

### Introduced in R2012a

# **getPoints**

Get list of analysis points in generalized model of control system

## **Syntax**

```
points = getPoints(T)
```
## **Description**

points =  $getPoints(T)$  returns the names of all analysis-point locations in a generalized state-space model of a control system. Use this function to query the list of available analysis points in the model for control system analysis or tuning. You can refer to the analysis-point locations by name to create design goals control system tuning or to compute open-loop and closed-loop responses using analysis commands such as getLoopTransfer and getIOTransfer.

# Examples

### Analysis-Point Locations in Control System Model

Build a closed-loop model of a cascaded feedback loop system, and get a list of analysis point locations in the model.

Create a model of the following cascaded feedback loop.  $C_1$  and  $C_2$  are tunable controllers. *AP*1 and *AP*2 are points of interest for analysis, which you mark with AnalysisPoint blocks.

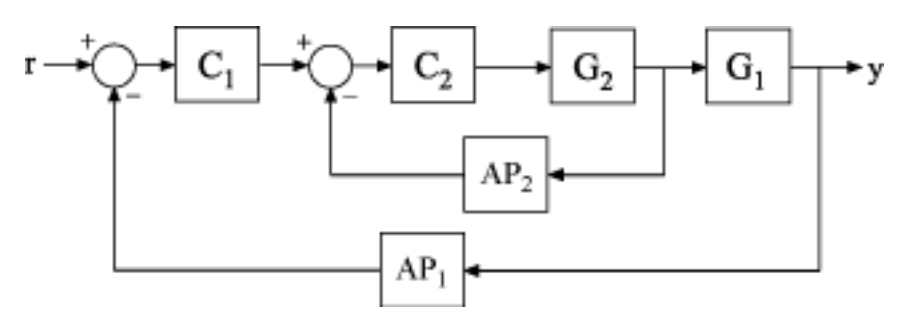
```
G1 = tf(10, [1 10]);
G2 = tf([1 2], [1 0.2 10]);C1 = \text{tunablePID}('C', 'pi');
C2 = tunableGain('G', 1);
AP1 = AnalysisPoint('AP1');
AP2 = AnalysisPoint('AP2');
T = \text{feedback}(G1 * \text{feedback}(G2 * \text{C2}, \text{AP2}) * \text{C1}, \text{AP1});
```
T is a genss model whose Control Design Blocks include the tunable controllers and the switches AP1 and AP2.

Get a list of the loop-opening sites in T.

```
points = getPoints(T)points = 'AP1'
     'AP2'
```
getPoints returns a cell array listing loop-opening sites in the model.

For more complicated closed-loop models, you can use getPoints to keep track of a larger number of analysis points.

### Input Arguments

#### **T** — Model of control system

generalized state-space model

Model of a control system, specified as a generalized state-space (genss) model. Locations in the model at which you can calculate system responses or specify design goals for tuning are marked by AnalysisPoint blocks in T.

# Output Arguments

#### **points** — Analysis-points locations

cell array of strings

Analysis-point locations in the control system model, returned as a cell array of strings. This output is obtained by concatenating the Location properties of all AnalysisPoint blocks in the control system model.

### More About

• "Generalized Models"

### See Also

AnalysisPoint | genss | getIOTransfer | getLoopTransfer

#### Introduced in R2014b

# getSectorCrossover

Crossover frequencies for sector bound

### **Syntax**

```
wc = getSectionCrossover(H,Q)
```
### **Description**

wc = getSectorCrossover( $H$ , Q) returns the frequencies at which the following matrix *M*(*ω*) is singular:

**Sector Crossover**<br> **Sector Crossover**<br>
were frequencies for sector bound<br> **ACX**<br> **Section Crossover** (H, 0)<br> **Cription**<br> **Crossover** (H, 0)<br> **Crossover** (H, 0)<br> **ACC**<br>  $M(\omega) = H(\omega)^H QH(j\omega)$ .<br>
In  $M(\omega)$  is singular.<br>  $M(\omega) = H$ geSerio Conserver<br>
For frequencies for rectar bound<br>
IX<br>
IX<br>
IX<br>
USES CONTOFOSSOVET (H, 0)<br>
THISON<br>
USES CONTOFOSSOVET (H, 0)<br>
THISON<br>
USES CONTOFOSSOVET (H, 0)<br>
IN THISON TO THE CONTOFOSSOVET (H, 0)<br>
IN THISON TO THE CON When a frequency-domain sector plot exists, these frequencies are the frequencies at which the relative sector index (R-index) for H and Q equals 1. See "About Sector Bounds and Sector Indices" for details.

## Examples

#### Find Sector Crossover Frequency

Find the crossover frequencies for the dynamic system  $G(s) = (s + 2) / (s + 1)$  and the sector defined by:

$$
S=\left\{(y,u): au^2
$$

for various values of *a* and *b*.

In U/Y space, this sector is the shaded region of the following diagram (for  $a, b > 0$ ).

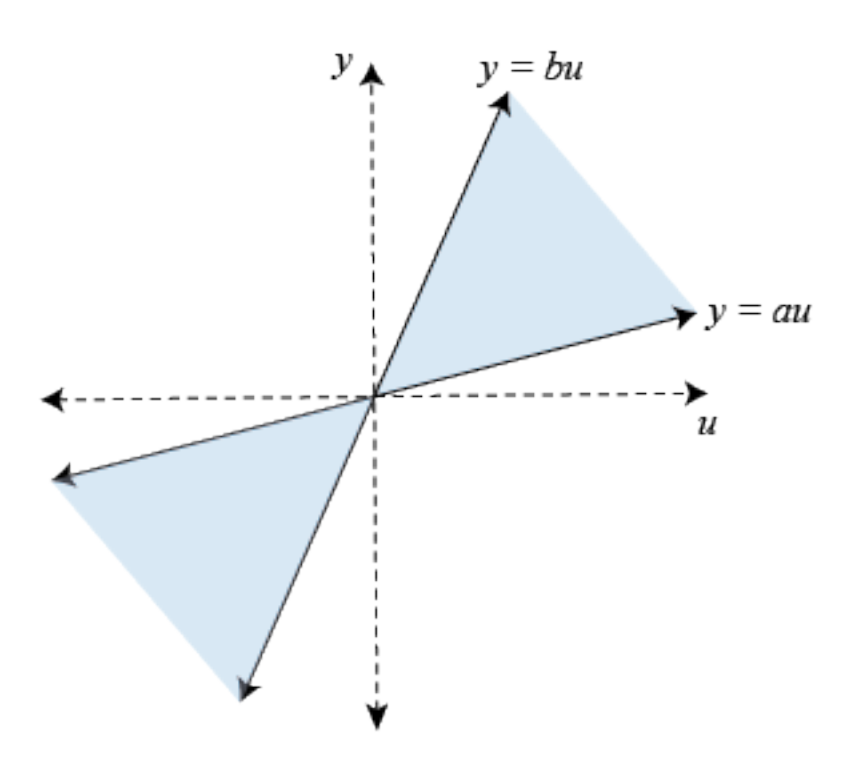

The Q matrix for this sector is given by:

$$
Q = \left(\begin{array}{cc} 1 & -(a+b)/2 \\ -(a+b)/2 & ab \end{array}\right)
$$

getSectorCrossover finds the frequencies at which  $H(s)^H Q H(s)$  is singular, for  $H(s) = [G(s); I]$ . For instance, find these frequencies for the sector defined by **Q** with  $a$  $= 0.1$  and  $b = 10$ .

 $G = tf([1 2], [1 1]);$  $H = [G; 1];$  $a = 0.1$ ;  $b = 10;$ 

```
Q = [1 - (a+b)/2; -(a+b)/2; a*b];w = getSectorCrossover(H,Q)
W = Empty matrix: 0-by-1
```
The empty result means that there are no such frequencies.

Now find the frequencies at which  $H^H Q H$  is singular for a narrower sector, with  $a = 0.5$ and  $b = 1.5$ .

```
a2 = 0.5;b2 = 1.5;
Q2 = [1 - (a2+b2)/2; -(a2+b2)/2 a2*b2];w2 = getSectorCrossover(H,Q2)
w2 = 1.7321
```
Here the resulting frequency is where the R-index for H and Q2 is equal to 1, as shown in the sector plot.

sectorplot(H,Q2)

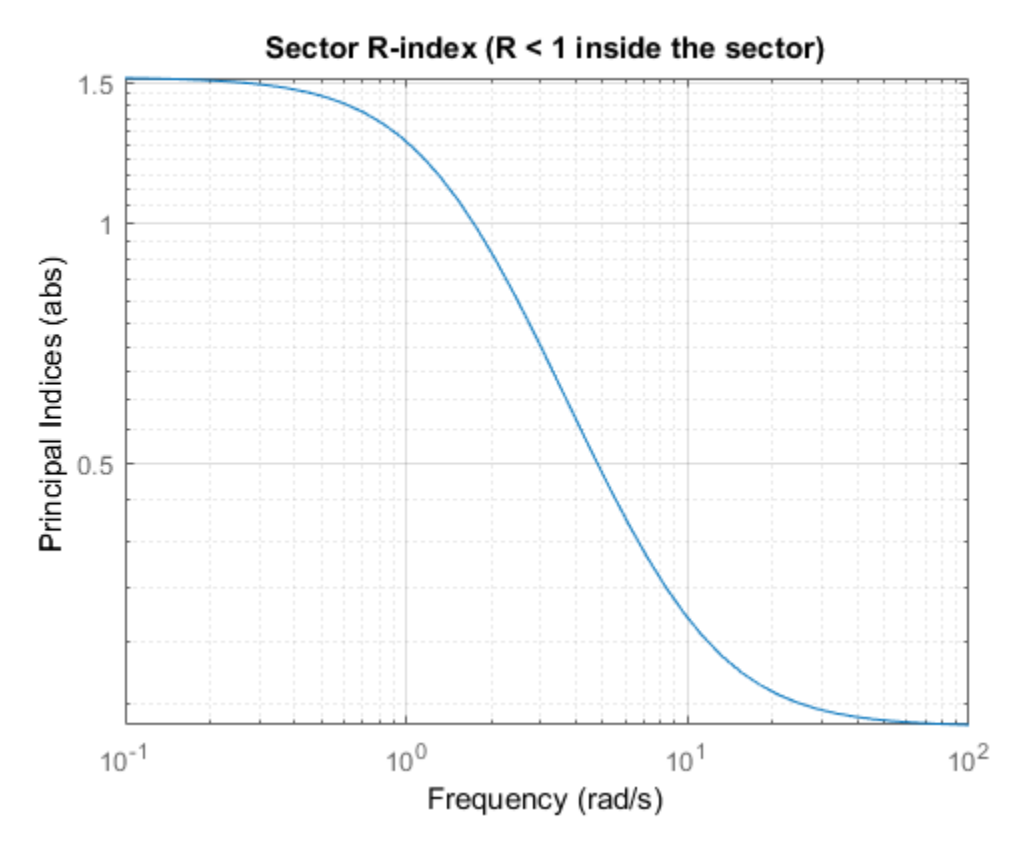

Thus, when a sector plot exists for a system H and sector Q, getSectorCrossover finds the frequencies at which the R-index is 1.

### Input Arguments

#### **H** — Model to analyze

dynamic system model

Model to analyze against sector bounds, specified as a dynamic system model such as a tf, ss, or genss model. H can be continuous or discrete. If H is a generalized model with tunable or uncertain blocks, getSectorCrossover analyzes the current, nominal value of H.

To analyze get the frequencies at which the I/O trajectories (*u*,*y*) of a linear system *G* lie in a particular sector, use  $H = [G;I]$ , where  $I = eyees(nu)$ , and nu is the number of inputs of G.

#### **Q** — Sector geometry

matrix | LTI model

Sector geometry, specified as a symmetric matrix for constant sector geometry, or an LTI model for frequency-dependent sector geometry.

For background and information, see "About Sector Bounds and Sector Indices".

### Output Arguments

#### **wc** — Sector crossover frequencies

vector | []

Sector crossover frequencies, returned as a vector. The frequencies are expressed in rad/TimeUnit, relative to the TimeUnit property of H. If the trajectories of H never cross the boundary,  $wc = [$ ].

### More About

• "About Sector Bounds and Sector Indices"

### See Also

getGainCrossover | getSectorIndex | sectorplot

Introduced in R2016a

# getSectorIndex

Compute conic-sector index of linear system

### **Syntax**

```
RX = getSectionIndex(H,Q)RX = getSectionIndex(H,Q,tol)RX = getSectorIndex(H,Q,tol,fband)
[RX, FX] = getSectionIndex([RX, FX, W1, W2, Z] = getSectionIndex(DX = getSectionIndex(H, Q, dQ)DX = getSectionIndex(H, Q, dQ, tol)y t Q y t dt
            b) the<br>Sector Index<br>
with example vector index of linear system<br>
notative only a strategy of (1, 2, 1, 0)<br>
(
BESECTOR THORS (H, (2, 1, 0), f)<br>
(BESECTOR THORS (H, (2, 1, 0), f)<br>
\forall EX, W), we calcut contains
                       given the control of the control of the control of the control of the control of the control of H_1, Q_1, Q_2, Q_3 (Q_4, Q_5), Q_5 (Q_6, Q_7, Q_8), Q_7 (Q_7, Q_8), Q_8 (Q_9, Q_9), Q_9 (
                       usical Lia<br>
comic-sector index of linear system<br>
c<br>
usetor index (H_1 Q_1 to 1)<br>
Esector index (H_1 Q_1 to 1)<br>
Esector index (H_1 Q_1 to 1)<br>
H_1 W_2 Z_1 = \text{getsectorIndex}(\_1)<br>
H_1 W_2 Z_1 = \text{getsectorIndex}(\_1)<br>
Esector inde
                                              Lex<br>
\text{index } (H, 0)<br>
\text{ndex}(H, 0, \text{tol})<br>
\text{ndex}(H, 0, \text{tol})<br>
\text{ndex}(H, 0, \text{tol}, \text{fband})<br>
\text{def}(H, 0, 1, 0, 1, 0)<br>
\text{def}(\text{Id}, \text{Id}, \text{Id}, \text{Id})<br>
\text{def}(\text{Id}, \text{Id}, \text{Id}, \text{Id})<br>
\text{df}(H, 0, 0, 0, 0, 1)<br>
\text{df}(H, 0, 0, 0, 0, 1)dex<br>
one x (\theta, 0)<br>
\theta the x (\theta, 0, 0, 1)<br>
\theta the x (\theta, 0, 0, 1)<br>
\theta the x (\theta, 0, 0, 1)<br>
\theta the \theta the \theta (\theta)<br>
\theta = \theta et Settor Index (\theta)<br>
\theta = \theta et Settor Index (\theta)<br>
\theta = \thetafied list<br>
increase index of linear system<br>
mic-sector index of linear system<br>
exerter linear (H, 0, 201)<br>
sector linear (H, 0, 201)<br>
is expected in and (H, 0, 201)<br>
is expected in \left(\frac{1}{2}, 0, 20\right)<br>
is expected index 
                          fied list<br>
increase index of linear system<br>
mic-sector index of linear system<br>
exerter linear (H, 0, 201)<br>
sector linear (H, 0, 201)<br>
is expected in and (H, 0, 201)<br>
is expected in \left(\frac{1}{2}, 0, 20\right)<br>
is expected index 
                                                 EX<br>
Findex of linear system<br>
\text{dox}(H, 0, \text{tol})<br>
\text{dox}(H, 0, \text{tol})<br>
\text{tox}(H, 0, \text{tol})<br>
\text{tox}(H, 0, \text{tol})<br>
\text{toy}(H, 0, 0, 0)<br>
\text{dox}(H, 0, 0, 0, \text{tol})<br>
\text{dox}(H, 0, 0, \text{tol})<br>
\text{dox}(H, 0, 0, \text{tol})<br>
\text{dox}(H, 0, 0, \textEX<br>
Findex of linear system<br>
\text{dox}(H, 0, \text{tol})<br>
\text{dox}(H, 0, \text{tol})<br>
\text{tox}(H, 0, \text{tol})<br>
\text{tox}(H, 0, \text{tol})<br>
\text{toy}(H, 0, 0, 0)<br>
\text{dox}(H, 0, 0, 0, \text{tol})<br>
\text{dox}(H, 0, 0, \text{tol})<br>
\text{dox}(H, 0, 0, \text{tol})<br>
\text{dox}(H, 0, 0, \text
```
### **Description**

 $RX = getSectionIndex(H,Q)$  computes the relative index RX for the linear system H and the conic sector specified by Q. When  $RX < 1$ , all output trajectories  $y(t) = H(u(t))$  lie in the sector defined by:

$$
\int_0^T y(t)^{\mathrm{T}} Q \ y(t) dt < 0,
$$

for all  $T \geq 0$ .

getSectorIndex can also check whether all I/O trajectories (*u*(*t*,*y*(*t*) of a linear system *G* lie in the sector defined by:

$$
\int_0^T \!\!\left(\!\frac{y(t)}{u(t)}\!\right)^{\!\!\mathrm{T}} Q\!\left(\!\frac{y(t)}{u(t)}\!\right)\!dt<0,
$$

for all  $T \geq 0$ . To do so, use getSectorIndex with  $H = [G;I]$ , where  $I = eye(s(nu)$ , and nu is the number of inputs of G.

For more information about sector bounds and the relative index, see "About Sector Bounds and Sector Indices".

 $RX = getSectionIndex(H, Q, tol)$  computes the index with relative accuracy specified by tol.

 $RX = getSectionIndex(H,Q,tol,foand)$  computes the passivity index by restricting the inequalities that define the index to a specified frequency interval. This syntax is available only when Q has as many negative eigenvalues as there are inputs in H.

 $[RX, FX] = getSectionIndex$  ) also returns the frequency at which the index value RX is achieved. FX is set to NaN when the number of negative eigenvalues in Q differs from the number of inputs in H. You can use this syntax with any of the previous combinations of input arguments.

[RX,FX,W1,W2,Z] = getSectorIndex( \_\_\_ ) also returns the decomposition of Q into its positive negative parts, as well as the spectral factor Z when Q is dynamic. When Q is a matrix (constant sector bounds),  $Z = 1$ . You can use this syntax with any of the previous combinations of input arguments.

 $DX = getSection$   $Index(H, Q, dQ)$  computes the index in the direction specified by the matrix  $dQ$ . If  $DX > 0$ , then the output trajectories of H fit in the conic sector specified by Q. For more information about the directional index, see "About Sector Bounds and Sector Indices".

The directional index is not available if H is a frequency-response data (frd) model.

 $DX = getSectionIndex(H,Q,dQ,tol)$  computes the index with relative accuracy specified by tol.

### Examples

#### Check Sector Bounds

Test whether, on average, the I/O trajectories of  $G(s) = (s+2)/(s+1)$  belong within the sector defined by:

$$
S = \{(y, u) : 0.1u^{2} < uy < 10u^{2}\}.
$$

In U/Y space, this sector is the shaded region of the following diagram.

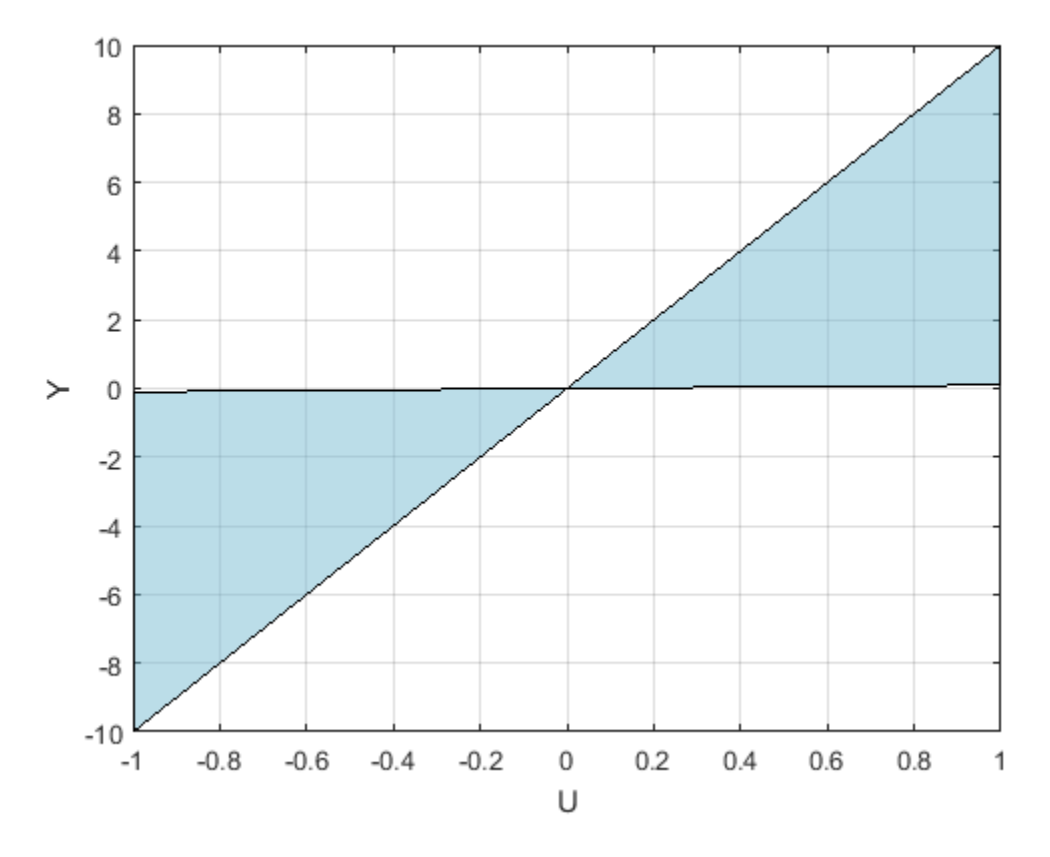

The Q matrix corresponding to this sector is given by:

$$
Q = \begin{bmatrix} 1 & -(a+b)/2 \\ -(a+b)/2 & ab \end{bmatrix}; \quad a = 0.1, b = 10.
$$

A trajectory  $y(t) = Gu(t)$  lies within the sector *S* when for all  $T > 0$ ,

$$
0.1\int_0^T u(t)^2 < \int_0^T u(t) y(t) dt < 10\int_0^T u(t)^2 dt.
$$

To check whether trajectories of G satisfy the sector bound, represented by Q, compute the *R*-index for  $H = [G; 1]$ .

```
G = tf([1 2], [1 1]);a = 0.1; b = 10;
Q = [1 - (a+b)/2; -(a+b)/2 a*b;
R = getSectionIndex([G;1], Q)R = 0.4074
```
This resulting R is less than one, indicating that the trajectories fit within the sector. The value of R tells you how much tightly the trajectories fit in the sector. This value, R  $= 0.41$ , means that the trajectories would fit in a narrower sector with a base  $1/0.41 = 2.4$ times smaller.

### Input Arguments

#### **H** — Model to analyze

dynamic system model | model array

Model to analyze against sector bounds, specified as a dynamic system model such as a tf, ss, or genss model. H can be continuous or discrete. If H is a generalized model with tunable or uncertain blocks, getSectorIndex analyzes the current, nominal value of H.

To analyze whether all I/O trajectories  $\{u(t),y(t)\}\$  of a linear system G lie in a particular sector, use  $H = [G; I].$ 

If H is a model array, then getSectorIndex returns the passivity index as an array of the same size, where:

```
index(k) = getSectionIndex(H(:, :, k), \_\_)
```
Here, index is either RX, or DX, depending on which input arguments you use.

#### **Q** — Sector geometry

matrix | LTI model

Sector geometry, specified as a symmetric matrix for constant sector geometry, or an LTI model for frequency-dependent sector geometry.

For background and information, see "About Sector Bounds and Sector Indices".

#### **tol** — Relative accuracy

0.01 (default) | positive real value

Relative accuracy for the calculated sector index. By default, the tolerance is 1%, meaning that the returned index is within 1% of the actual index.

#### **fband** — Frequency interval

1-by-2 array

Frequency interval for calculating the sector index, specified as an array of the form [fmin,fmax]. When you provide fband, getSectorIndex restricts to the specified frequency interval the inequalities that define the index. Specify frequencies in units of rad/TimeUnit, where TimeUnit is the TimeUnit property of the dynamic system model H. Alphabetical Lit<br> **Alphabetical Lit Alphabetical Lit Alphabetical Lit Alphabetical Society Islands and Society Indices'.**<br> **Confidence correctly** the calculated sector index. By default, the tolerance is 1%,<br>  $\frac{1}{2}$   $\$ beheted lize<br>
Reproduced and information, see "About Sector Bounds and Sector Indices".<br>
Reproduced and information, see "About Sector Bounds and Sector Indices".<br>  $\frac{1}{2}$  that the ventured index is setiated ascorbing b

#### **dQ** — Direction

nonnegative definite matrix

Direction in which to compute directional sector index, specified as a nonnegative definite matrix. The matrix dQ is a square matrix that is ny on a side, where ny is the number of outputs of H.

### Output Arguments

#### **RX** — Relative sector index

scalar | array

Relative index of the system H for the sector specified by Q, returned as a scalar value, or an array if H is an array. If  $RX < 1$ , then the output trajectories of H fit inside the cone of Q.

The value of RX provides a measure of how tightly the output trajectories of H fit inside the cone. Let the following be an orthogonal decomposition of the symmetric matrix Q into its positive and negative parts.

$$
Q = W_1 W_1^T - W_2 W_2^T, \quad W_1^T W_2 = 0.
$$

(Such a decomposition is readily obtained from the Schur decomposition of Q.) Then, RX is the smallest *R* that satisfies:

$$
\int_0^T y\left(t\right)^{\text{T}} \left(W_1 W_1^T - R^2 W_2 W_2^T\right) y\left(t\right) dt < 0,
$$

for all  $T \geq 0$ . Varying R is equivalent to adjusting the slant angle of the cone specified by *Q* until the cone fits tightly around the output trajectories of H. The cone base-to-height ratio is proportional to *R*.

For more information about interpretations of the relative index, see "About Sector Bounds and Sector Indices".

#### **FX** — Frequency at which index is achieved

nonnegative scalar | array

**y** desired  $H$   $\mathbf{r}$  and  $\mathbf{r}$   $\mathbf{r}$  and  $\mathbf{r}$   $\mathbf{r}$  and  $\mathbf{r}$   $\mathbf{r}$   $\mathbf{r}$   $\mathbf{r}$   $\mathbf{r}$   $\mathbf{r}$   $\mathbf{r}$   $\mathbf{r}$   $\mathbf{r}$   $\mathbf{r}$   $\mathbf{r}$   $\mathbf{r}$   $\mathbf{r}$   $\mathbf{r}$   $\mathbf{r}$   $\mathbf{r}$   $\mathbf$ gestectiveless and absorption is readily obtained from the Schur decomposition of Q.) Then, B.X is<br>an absorption is readily obtained from the Schur decomposition of Q.) Then, B.X is<br> $\int_{1}^{T} y(t)^{2} \left(W_{1}^{H} - H^{2}W_{2}^{H}W_{2$ gerSectorindex<br>
sosition is readily obtained from the Schur decomposition of 0.) Then, RX is<br>
hat satisfies:<br>  $\int_{\mathbf{Y}} \mathbf{W}_1^T - \mathbf{R}^2 \mathbf{W}_2 \mathbf{W}_2^T \big) y(t) dt < 0$ ,<br>
rying  $R$  is equivalent to adjusting the slant angle gatSedorlndex<br>
a decomposition is readily obtained from the Schur decomposition of 0.) Then. RX is<br>
ralleat R that satisfies:<br>  $\int_{0}^{T} y(t)^{2} (W_{1}W_{1}^{T} - R^{2}W_{2}W_{2}^{T}) y(t) dt < 0$ ,<br>  $T \ge 0$ . Varying R is equivalent to adju Frequency at which the index RX is achieved, returned as a nonnegative scalar, or an array if H is an array. In general, the index varies with frequency (see sectorplot). The returned value is the largest value over all frequencies. FX is the frequency at which this value occurs, returned in units of rad/TimeUnit, where TimeUnit is the TimeUnit property of H. gestectriches<br> **a** allocationship is readily obtained from the Schur decomposition of Q.) Then, RX is<br>
analize it that intentions.<br>  $\int_0^T y(t)^2 \left[W_1 W_1^2 - H^2 W_2 W_2^T\right] y(t) dt < 0$ ,<br>  $T \le 0$ ,  $\nabla y = \frac{1}{2} m^2$  is equivalent t gerSetzeholes<br>
decomposition is readily obtained from the Schur decomposition of 0.) Then, RX is<br>
above 70 but consider<br>  $y(t)'(W,W_t^T - R^2 W_s W_s^T) \times (t) dt < 0$ ,<br>
the cone life ingirity around the output trajectories of H. The co gestectriches<br> **a** allocationship is readily obtained from the Schur decomposition of Q.) Then, RX is<br> **Z**  $\int_0^T y(t)^2 \left(W_1 W_1^2 - H^2 W_2 W_2^T\right) y(t) dt < 0$ ,<br>  $T \le 0$ ,  $\nabla y = \frac{1}{2} \int_0^T y(t)^2 \left(W_1 W_1^2 - H^2 W_2 W_2^T\right) y(t) dt < 0$ , ges<br>Section disconfinantial is readily obtained from the Schur decomposition of 0.) Then, RX is<br> $N_{\rm eff}$  - ( $N_{\rm eff}$  -  $R^2 W_0 W_0^T$  -  $R^2 W_0 W_0^T$ )  $y(t) dt < 0$ ,<br> $T \ge 0$ ,  $N_{\rm eff} \propto W_0 W_0^T$  and  $\sim 0$ ,<br>the cone first tigh getSectorholax<br>
dilly obtained from the Schur decomposition of Q.) Then, RX is<br>  $\binom{1}{2}$  y  $\binom{1}{t} dt < 0$ ,<br>  $\binom{1}{2}$  y  $\binom{1}{t} dt < 0$ ,<br>
quivalent to adjusting the slant angle of the cone specified by<br>
around the outpu

#### **W1**, **W2** — Positive and negative factors of **Q**

matrices

Positive and negative factors of Q, returned as matrices. For a constant Q, W1 and W2 satisfy:

$$
Q = W_1 W_1^T - W_2 W_2^T, \quad W_1^T W_2 = 0.
$$

**Z** — Bistable model

state-space model | 1

Bistable model in the factorization of Q, returned as:

- If Q is a constant matrix,  $Z = 1$ .
- If Q is frequency-dependent, then Z is a state-space (ss) model such that:

$$
Q(j\omega) = Z(j\omega)^H \left( W_1 W_1^{\mathrm{T}} - W_2 W_2^{\mathrm{T}} \right) Z(j\omega).
$$

#### **DX** — Directional sector index

scalar | array

Directional sector index of the system H for the sector specified by Q in the direction dQ, returned as a scalar value, or an array if H is an array. The directional index is the largest *τ* which satisfies: **perfinal setor index**<br>*general*<br>*general setor index of the system H for the sector specified by Q in the direction<br>and set index of the system H for the sector specified by Q in the direction<br>which satisfies:<br>which s* Neheberical sector index<br>  $\mathbf{r} \mid \text{array}$ <br>
Pirectional sector index of the system H for the sector specified by 0 in the direction<br>
citarual sector index of the system H for the sector specified by 0 in the direction<br>
dur

$$
\int_0^T y(t)^{\mathrm{T}} \left( Q + \tau dQ \right) y(t) dt < 0,
$$

for all  $T \geq 0$ .

### More About

• "About Sector Bounds and Sector Indices"

### See Also

getPassiveIndex | getPeakGain | getSectorCrossover | nyquist | sectorplot

Introduced in R2016a

# **getSensitivity**

Sensitivity function from generalized model of control system

### **Syntax**

```
S = getSensitivity(T,location)
S = getSensitivity(T,location,opening)
```
### **Description**

 $S = getSensitivity(T, location) returns the sensitivity function at the specified$  $S = getSensitivity(T, location) returns the sensitivity function at the specified$  $S = getSensitivity(T, location) returns the sensitivity function at the specified$ location for a generalized model of a control system.

S = getSensitivity(T,location,opening) specifies additional loop openings for the sensitivity function calculation. Use an opening, for example, to calculate the sensitivity function of an inner loop, with the outer loop open.

If opening and location list the same point, the software opens the loop after measuring the signal at the point.

# Examples

#### <span id="page-554-0"></span>Sensitivity Function at a Location

Compute the sensitivity at the plant input, marked by the analysis point X.

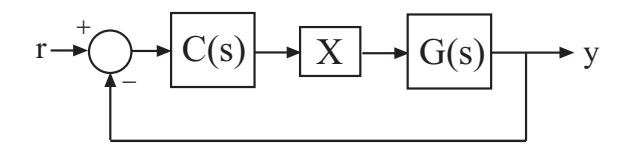

Create a model of the system by specifying and connecting a numeric LTI plant model G, a tunable controller C, and the AnalysisPoint block X. Use the AnalysisPoint block to mark the location where you assess the sensitivity (plant input in this example).

 $G = tf([1],[1 5]);$  $C =$  tunablePID( $(C', 'p')$ ;  $C.Kp.Vallow = 3;$  $X =$  AnalysisPoint( $'X'$ );  $T = \text{feedback}(G*X*C, 1);$ 

T is a genss model that represents the closed-loop response of the control system from *r* to *y*. The model contains the AnalysisPoint block, X, that identifies the analysis point.

Calculate the sensitivity, *S*, at X.

```
S = getSensitivity(T, 'X');
tf(S)
ans = From input "X" to output "X":
  s + 5 -----
   s + 8
```
Continuous-time transfer function.

#### Specify Additional Loop Opening for Sensitivity Function Calculation

Calculate the inner-loop sensitivity at the output of G2, with the outer loop open.

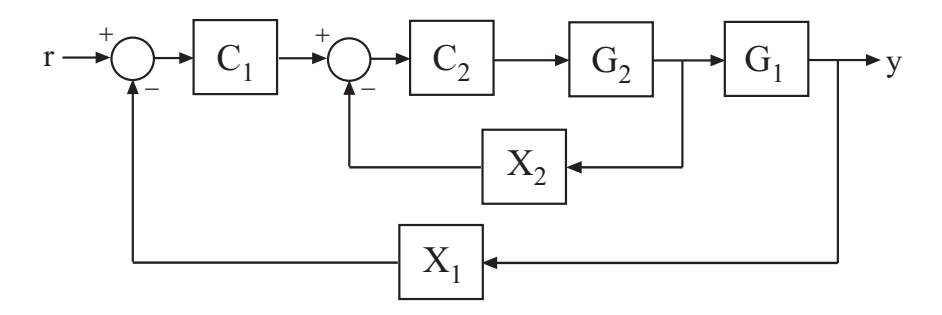

Create a model of the system by specifying and connecting the numeric plant models, tunable controllers, and AnalysisPoint blocks. G1 and G2 are plant models, C1 and C2 are tunable controllers, and X1 and X2 are AnalysisPoint blocks that mark potential loop-opening locations.

 $G1 = tf(10, [1 10]);$ 

```
G2 = tf([1 2], [1 0.2 10]);C1 = \text{tunablePID}('C', 'pi');
C2 = tunableGain('G', 1);
X1 = AnalysisPoint('X1');
X2 = AnalysisPoint(X2');
T = feedback(G1*feedback(G2*C2,X2)*C1,X1);
```
Calculate the sensitivity, *S*, at X2, with the outer loop open at X1.

```
S = getSensitivity(T, 'X2','X1');
tf(S)
ans = From input "X2" to output "X2":
  s^2 + 0.2 s + 10 ----------------
  s^2 + 1.2 s + 12
```
Continuous-time transfer function.

### Input Arguments

#### **T** — Model of control system

generalized state-space model

Model of a control system, specified as a Generalized State-Space Model (genss).

Locations at which you can perform sensitivity analysis or open loops are marked by AnalysisPoint blocks in T. Use getPoints(T) to get the list of such locations.

**location** — Location string | cell array of strings

Location at which you calculate the [sensitivity function](#page-557-0), specified as a string or cell array of strings. To extract the sensitivity function at multiple locations, use a cell array of strings.

Each string in location must match an analysis point in T. Analysis points are marked using AnalysisPoint blocks. Use getPoints(T) to get the list of available analysis points in T.

```
Example: 'u' or \{ 'u', 'v' \}
```
#### **opening** — Additional loop opening

string | cell array of strings

Additional loop opening used to calculate the [sensitivity function](#page-554-0), specified as a string or cell array of strings. To open the loop at multiple locations, use a cell array of strings.

Each string in opening must match an analysis point in T. Analysis points are marked using AnalysisPoint blocks. Use getPoints(T) to get the list of available analysis points in T.

Use an opening, for example, to calculate the sensitivity function of an inner loop, with the outer loop open.

If opening and location list the same point, the software opens the loop after measuring the signal at the point.

Example: 'y\_outer' or {'y\_outer', 'y\_outer2'}

### Output Arguments

#### **S** — Sensitivity function

generalized state-space model

[Sensitivity function](#page-557-0) of the control system, T, measured at location, returned as a Generalized State-Space Model (genss).

- If location specifies a single analysis point, then S is a SISO genss model.
- If location is a string specifying a vector signal, or a cell array identifying multiple analysis points, then S is a MIMO genss model.

### More About

#### <span id="page-557-0"></span>Sensitivity Function

The *sensitivity function*, also referred to simply as *sensitivity*, measures how sensitive a signal is to an added disturbance. Feedback reduces the sensitivity in the frequency band where the open-loop gain is greater than 1.

Consider the following model:

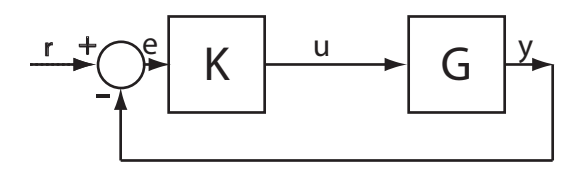

The sensitivity,  $S_u$ , at  $u$  is defined as the transfer function from  $du$  to  $u$ :

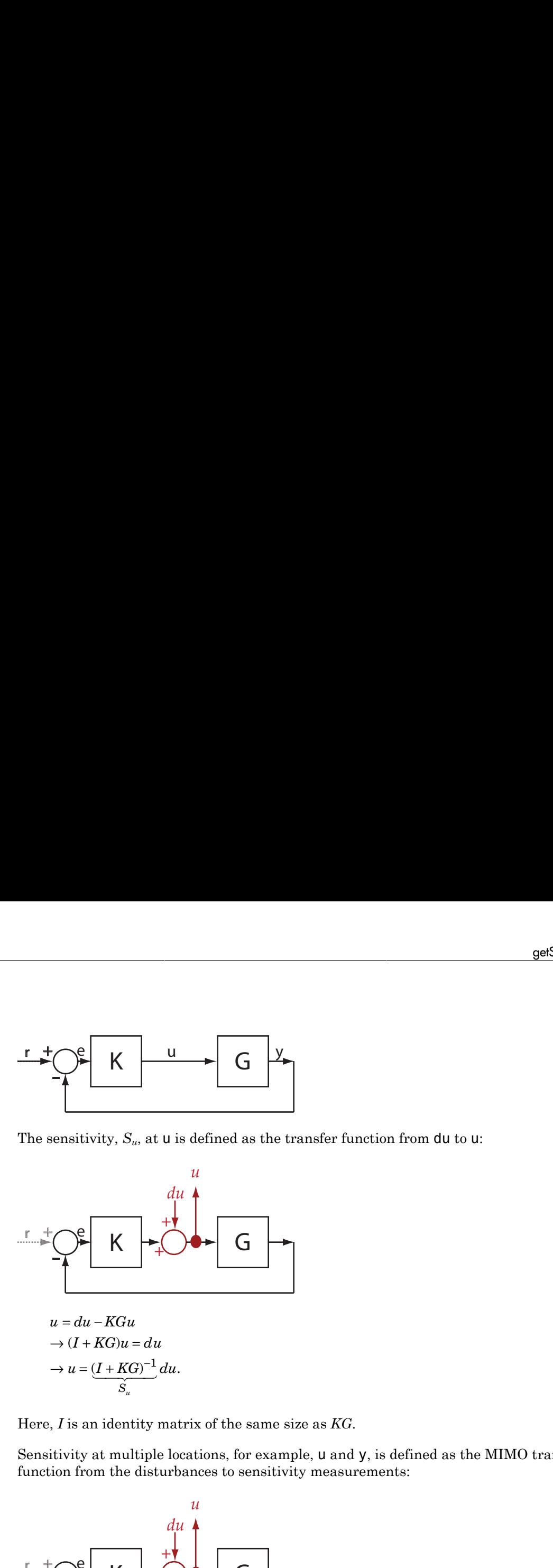

Here, *I* is an identity matrix of the same size as *KG*.

Sensitivity at multiple locations, for example, u and y, is defined as the MIMO transfer function from the disturbances to sensitivity measurements:

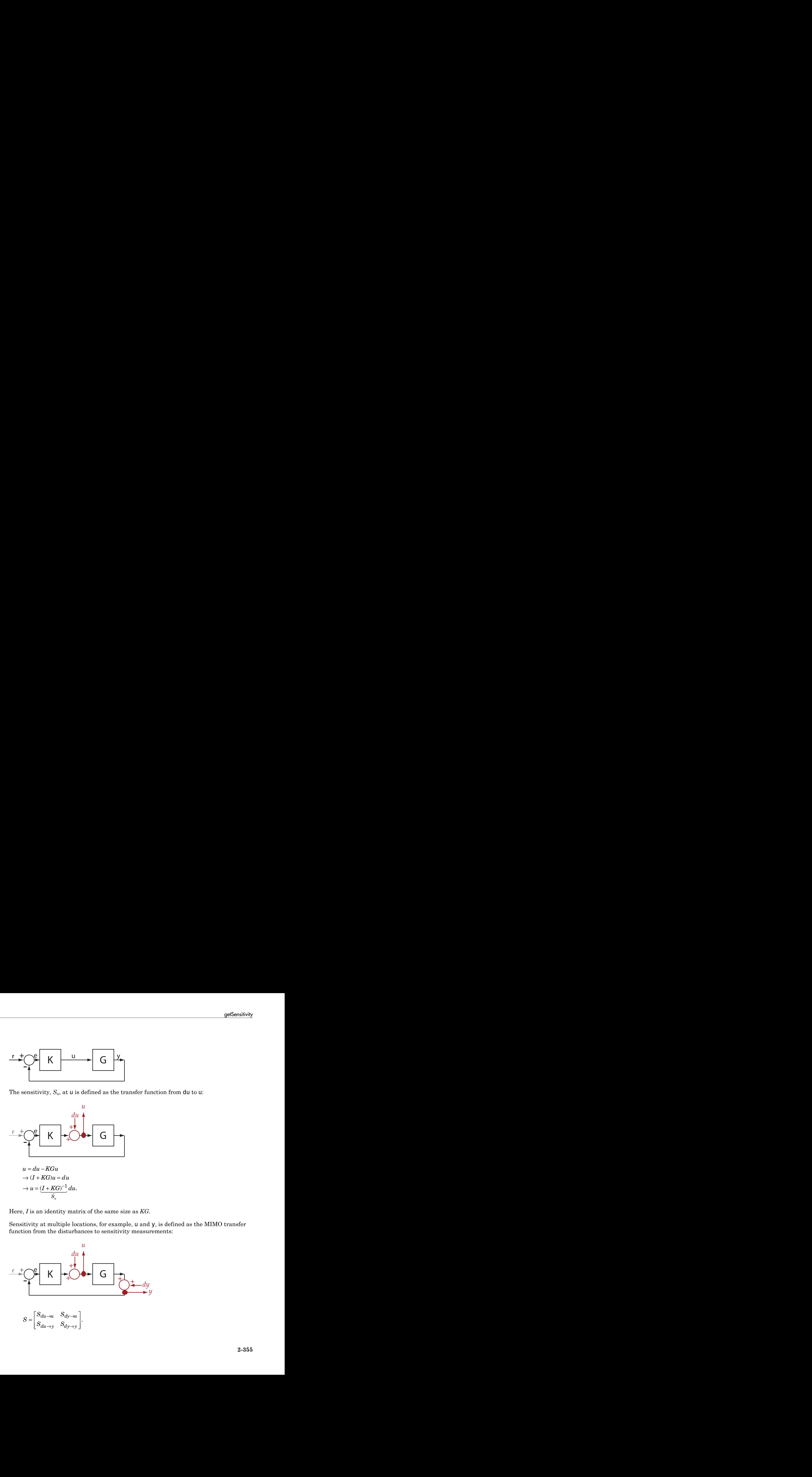

### See Also

| AnalysisPoint | genss | getCompSensitivity | getIOTransfer | getLoopTransfer | getPoints | getSensitivity | getValue | systune

Introduced in R2014a

# getValue

Current value of Generalized Model

# **Syntax**

```
curval = qetValue(M)curval = getValue(M,blockvalues)
curval = getValue(M, Mref)
```
## **Description**

curval = getValue(M) returns the current value curval of the Generalized LTI model or Generalized matrix M. The current value is obtained by replacing all Control Design Blocks in M by their current value. (For uncertain blocks, the "current value" is the nominal value of the block.)

curval = getValue(M,blockvalues) uses the block values specified in the structure blockvalues to compute the current value. The field names and values of blockvalues specify the block names and corresponding values. Blocks of M not specified in blockvalues are replaced by their current values.

curval = getValue(M,Mref) inherits block values from the generalized model Mref. This syntax is equivalent to  $curval = getValue(M, Mref.Blocks)$ . Use this syntax to evaluate the current value of M using block values computed elsewhere (for example, tuned values obtained with tuning commands such as systune, looptune, or the Robust Control Toolbox command hinfstruct).

# Input Arguments

### **M**

Generalized LTI model or Generalized matrix.

#### **blockvalues**

Structure specifying blocks of M to replace and the values with which to replace those blocks.

The field names of blockvalues match names of Control Design Blocks of M. Use the field values to specify the replacement values for the corresponding blocks of M. The field values can be numeric values, dynamic system models, or static models. If some field values are Control Design Blocks or Generalized LTI models, the current values of those models are used to compute curval.  $\mathbf{r} = \mathbf{A}$  phobateal tis<br>
The field names of blockwalues mutch names of Control Dosign Blocks of M. Use the<br>
Use the following control code creates when a gentem models or starts models. If some field<br>
whites can be m Blocks of M. Use the<br>ing blocks of M. The field<br>models. If some field<br>e current values of those<br>ss curval using the<br>in M.<br><br>value of M.<br><br>value of M.<br><br>Generalized LTI model<br>Generalized LTI model<br> $(s) = \frac{(s-1)}{(s+1)^3}$  and a kks of M. Use the<br>ocks of M. The field<br>s. If some field<br>ent values of those<br>val using the<br>val using the<br>of M.<br>ock of M,<br>alized LTI model<br>alized LTI model<br> $\frac{(s-1)}{s+1)^3}$  and a cks of M. Use the<br>locks of M. The field<br>ls. If some field<br>ent values of those<br>val using the<br>val using the<br>of M.<br>Slock of M,<br>clock of M,<br>calized LTI model<br>alized LTI model

#### **Mref**

Generalized LTI model. If you provide Mref, getValue computes curval using the current values of the blocks in Mref whose names match blocks in M.

### Output Arguments

#### **curval**

Numeric array or Numeric LTI model representing the current value of M.

If you do not specify a replacement value for a given Control Design Block of M, getValue uses the current value of that block.

### Examples

#### **Evaluate Model for Specified Values of its Blocks**

This example shows how to replace a Control Design Block in a Generalized LTI model with a specified replacement value using getValue.

Consider the following closed-loop system:

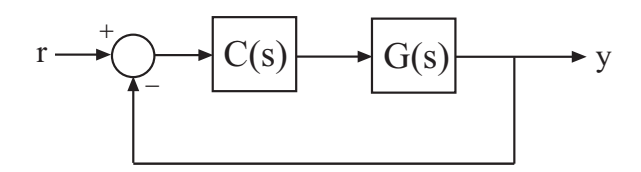

*s s* 1  $\frac{1}{1}$  and a

tunable PI controller *C*.

```
G = zpk(1, [-1, -1, -1], 1);C = tunablePID('C', 'pi');
Try = feedback(G*C, 1)
```
The genss model Try has one Control Design Block, C. The block C is initialized to default values, and the model Try has a current value that depends on the current value of C. Use getValue to evaluate C and Try to examine the current values.

1 Evaluate C to obtain its current value.

```
C_{\text{now}} = getValue(C)
```
This command returns a numeric pid object whose coefficients reflect the current values of the tunable parameters in C.

2 Evaluate Try to obtain its current value.

```
Tnow = getValue(Try)
```
This command returns a numeric model that is equivalent to feedback(G\*Cnow,1).

#### **Access Values of Tuned Models and Blocks**

Propagate changes in block values from one model to another using getValue.

This technique is useful for accessing values of models and blocks tuned with tuning commands such as systune, looptune, or hinfstruct. For example, if you have a closed-loop model of your control system T0, with two tunable blocks, C1 and C2, you can tune it using:

[T,fSoft] = systune(T0,SoftReqs);

You can then access the tuned values of C1 and C2, as well as any closed-loop model H that depends on C1 and C2, using the following:

```
C1t = getValue(C1, T);C2t = getValue(C2, T);Ht = getValue(H, T);
```
### See Also

genss | replaceBlock | systune | looptune | hinfstruct

#### Introduced in R2011b

### gram

Controllability and observability Gramians

## **Syntax**

 $WC = gram(sys, 'c')$  $WC = gram(sys, 'o')$  $WC = gram($ , opt)

# **Description**

 $WC = gram(sys, 'c')$  calculates the controllability Gramian of the state-space (ss) model sys.

 $WC = gram(sys, 'o')$  calculates the observability Gramian of the ss model sys.

Wc = gram( \_\_\_ , opt) calculates time-limited or frequency-limited Gramians. opt is an option set that specifies time or frequency intervals for the computation. Create opt using the gramOptions command. **If The Example 19**<br> **x**<br> **x**<br> **x**<br> **gram(sys, 'c')**<br> **gram(sys, 'c')**<br> **gram(sys, 'c')**<br> **gram(sys, 'c')**<br> **cription**<br> **gram(sys, 'c')** calculates the controllable<br> **sys.**<br> **gram(sys, 'c')** calculates the observabi<br> **gra IM**<br> *y* **Collability and observability Gramians<br>
<b>fox**<br> **gram(sys, 'c')**<br> **gram(sys, 'o')**<br> **gram(sys, 'o')**<br> **gram(sys, 'o')**<br> **cription**<br> **gram(sys, 'o')** calculates the controllat<br>  $\exists$  sys.<br> **gram(sys, 'o')** calcula **n**<br> **n**<br> **n**<br> **llability** and observability Gramians<br> **ax**<br> **ax**<br> **aram** (sys, 'c')<br> **pram(sys, 'c')**<br> **ription**<br> **ription**<br> **gram(sys, 'c')** calculates the controllay<br> **sys.**<br> **gram(sys, 'c')** calculates the observal<br> = + **MP**<br> **EXECUTE:**<br> **EXECUTE:**<br> **EXECUTE:**<br> **EXECUTE ASS** (°C)<br> **EXECUTE ASS** (°C)<br> **EXECUTE ASS** (°C)<br> **EXECUTE ASS** (°C)<br> **EXECUTE ASS** (°C)<br> **EXECUTE:**<br> **EXECUTE ASS** (**s** <sup>c</sup>) collculates the controllability Gramina of *A T AT* and observability Gramians<br>  $(\mathbf{s}_1, \mathbf{c}^*)$ <br>  $(\mathbf{s}_2, \mathbf{c}^*)$ <br>  $(\mathbf{s}_3, \mathbf{c}^*)$ <br>  $(\mathbf{s}_4, \mathbf{c}^*)$ <br>  $(\mathbf{s}_5, \mathbf{c}^*)$ <br>  $(\mathbf{s}_6, \mathbf{c}^*)$ <br>  $(\mathbf{s}_7, \mathbf{c}^*)$  calculates the controllability Gramian of the state-space.<br>

You can use Gramians to study the controllability and observability properties of statespace models and for model reduction [\[1\]](#page-565-0) . They have better numerical properties than the controllability and observability matrices formed by ctrb and obsv.

Given the continuous-time state-space model

$$
\dot{x} = Ax + Bu
$$

$$
y = Cx + Du
$$

the controllability Gramian is defined by

$$
W_c=\int_0^\infty e^{A\tau}BB^Te^{A^T\tau}d\tau
$$

The controllability Gramian is positive definite if and only if (*A*, *B*) is controllable.

The observability Gramian is defined by *A<sup>T</sup> T C T Ce*<sup>*At*</sup> *dt A<sup>T</sup> T CC*<sup>*At*</sup> *dt* 

$$
W_o = \int_0^\infty e^{A^T \tau} C^T C e^{At} dt
$$

The observability Gramian is positive definite if and only if (*A*, *C*) is observable.

y Gramian is defined by<br>
<sup>T</sup>C<sup>T</sup>Ce<sup>AT</sup>dT<br>
y Gramian is positive definite if and only if (A, C) is observable<br>
e counterparts of the controllability and observability Gramia:<br>  $BB^T(A^T)^k$ ,  $W_o = \sum_{n=0}^{\infty} (A^T)^k C^TCA^k$ The discrete-time counterparts of the controllability and observability Gramians are gram<br>finite if and only if (A, C) is observable.<br>trollability and observability Gramians are<br> $T$ <sup>k</sup>  $C^TCA^k$ 

\n The following inequality\n 
$$
\text{Gramian} = \int_0^\infty e^{A^T t} C^T C e^{At} \, dt
$$
\n

\n\n The following inequality:\n  $\text{Gramian} = \int_0^\infty e^{A^T t} C^T C e^{At} \, dt$ \n

\n\n The following inequality:\n  $\text{Gramian} = \int_0^\infty e^{A^T t} C^T C e^{At} \, dt$ \n

\n\n The following inequality:\n  $\text{Gramian} = \int_0^\infty e^{A^T t} C^T C e^{At}$ \n

\n\n The following inequality:\n  $\text{Gramian} = \int_0^\infty e^{A^T t} C^T C e^{At}$ \n

\n\n The following inequality:\n  $\text{Gramian} = \int_0^\infty e^{A^T t} C^T C e^{At}$ \n

\n\n The following inequality:\n  $\text{Gramian} = \int_0^\infty e^{A^T t} C^T C e^{At}$ \n

\n\n The following inequality:\n  $\text{Gramian} = \int_0^\infty e^{A^T t} C^T C e^{At}$ \n

\n\n The following inequality:\n  $\text{Gramian} = \int_0^\infty e^{A^T t} C^T C e^{At}$ \n

\n\n The following inequality:\n  $\text{Gramian} = \int_0^\infty e^{A^T t} C^T C e^{At}$ \n

\n\n The following inequality:\n  $\text{Gramian} = \int_0^\infty e^{A^T t} C^T C e^{At}$ \n

\n\n The following inequality:\n  $\text{Gramian} = \int_0^\infty e^{A^T t} C^T C e^{At}$ \n

\n\n The following inequality:\n  $\text{Gramian} = \int_0^\infty e^{A^T t} C^T C e^{At}$ \n

\n\n The following inequality:\n  $\text{Gramian} = \int_0^\infty e^{A^T t} C^T C e^{At}$ \n

\n\n The following inequality:\n  $\text{Gramian} = \int_0^\infty e^{A^T t} C^T C e^{At}$ \n

\n\n The following inequality:\n  $\text{Gramian} = \int_0^\infty e^{A^T t} C$ 

respectively.

grom<br>
spreadilityGramian is defined by<br>  $=\int_0^\infty e^{At} \tau C^T C e^{At} d\tau$ <br>
ervability Gramian is positive definite if and only if  $(A, C)$  is observable.<br>
eraction counterparts of the controllability and observability Gramians ar Use time-limited or frequency-limited Gramians to examine the controllability or observability of states within particular time or frequency intervals. The definition of these Gramians is as described in [2].

### Examples

### Compute Frequency-Limited Gramian

Compute the controllability Gramian of the following state-space model. Focus the computation on the frequency interval with the most energy.

 $sys = ss([-11 10], [1;0], [0 1], 0);$ 

The model contains a peak at 1 rad/s. Use gramOptions to specify an interval around that frequency.

```
solutiv Gramian is defined by<br>
\int_0^\infty e^{A^T}C^T C_0 A^M d\tau<br>
soluting Gramian is positive definite if and only if (A, C) is observable.<br>
to simulating Gramian is positive definite if and only if (A, C) is observable.<br>
\sum_{gram<br>
bility Gramian is defined by<br>
e^{\sqrt{t}}rC^TCe^{\sqrt{t}}d\tau<br>
e^{\sqrt{t}}rC^TCe^{\sqrt{t}}d\tau<br>
thility Gramian is positive definite if and only if \langle L, C \rangle is observable.<br>
time counterparts of the controllability and observabilit
opt = gramOptions('FreqIntervals',[0.8 1.2]);
gc = gram(sys, 'c', opt)\text{gc} =
      4.2132 -0.0000
     -0.0000 4.2433
```
### **Limitations**

The *A* matrix must be stable (all eigenvalues have negative real part in continuous time, and magnitude strictly less than one in discrete time). **15**<br>
must be stable (all eigenvalues have negative real part in continuous time,<br>
de strictly less than one in discrete time).<br> **OUI**<br>
bility Gramian  $W_c$  is obtained by solving the continuous-time Lyapunov<br>  ${}^c_c A^T + BB^T$ **15**<br> **n**<br> **n**<br> **n**<br> **n**<br> **n**<br> **n**<br> **e**<br> **e**<br> **e**<br> **c**<br> **out**<br> **out**<br> **out**<br> **out**<br> **out**<br> **out**<br> **out**<br> **out**<br> **out**<br> **out**<br> **out**<br> **out**<br> **out**<br> **out**<br> **out**<br> **out**<br> **out**<br> **out**<br> **out**<br> **out**<br> **out**<br> **out**<br> **out**<br> **out** 

### More About

#### Algorithms

The controllability Gramian  $W_c$  is obtained by solving the continuous-time Lyapunov equation *A*<br> **AM MARK AND A BBB** (all eigenvalues have negative real part in continuous time<br>
anagnitude strictly less than one in discrete time).<br> **ABOUT**<br>
Solving the continuous-time Lyapunov<br>
sion<br>
AW<sub>C</sub> + W<sub>C</sub> A<sup>T</sup> + BB<sup>T</sup> = 0 *T T* + + = 0 **itations**<br> **AM** Individually loss than one in discrete time).<br> **ABOUT**<br> **ABOUT**<br> **ABOUTE:**<br> **AW**<sub>C</sub> + W<sub>C</sub>A<sup>T</sup> + BB<sup>T</sup> = 0<br>
discrete-time counterpart<br>  $A W_c + W_c A^T + B B^T = 0$ <br>
discrete-time counterpart<br>  $A W_c A^T + W_c A^T + B B^T = 0$ *A W W A C C T o o* **DNS**<br>
ix must be stable (all eigenvalues have negative real part in continuous time,<br>
ide strictly less than one in discrete time).<br> **bout**<br>
dability Gramian  $W_c$  is obtained by solving the continuous-time Lyapunov<br>  $W_cA$ **A**<br> **A MARE A**<br> **A MARE A**<br> **A MARE A**<br> **A MARE A**<br> **A W**<sub>C</sub> + W<sub>C</sub> A<sup>T</sup> + BB<sup>T</sup> = 0<br> **A**<br> **A**W<sub>C</sub> + W<sub>C</sub> A<sup>T</sup> + BB<sup>T</sup> = 0<br>
discrete-time counterpart<br>
discrete-time counterpart<br>
discrete-time counterpart<br>
discrete-time c *o o*

$$
AW_c + W_cA^T + BB^T = 0
$$

or its discrete-time counterpart

$$
AW_cA^T - W_c + BB^T = 0
$$

Similarly, the observability Gramian *Wo* solves the Lyapunov equation

$$
A^T W_o + W_o A + C^T C = 0
$$

in continuous time, and the Lyapunov equation

$$
A^T W_o A - W_o + C^T C = 0
$$

in discrete time.

The computation of time-limited and frequency-limited Gramians is as described in [\[2\].](#page-566-0)

### **References**

<span id="page-565-0"></span>[1] Kailath, T., *Linear Systems*, Prentice-Hall, 1980.

<span id="page-566-0"></span>[2] Gawronski, W. and J.N. Juang. "Model Reduction in Limited Time and Frequency Intervals." *International Journal of Systems Science*. Vol. 21, Number 2, 1990, pp. 349–376.

### See Also

gramOptions | lyap | dlyap | hsvd | balreal

Introduced before R2006a

# gramOptions

Options for the gram command

### **Syntax**

```
opt = gramOptions
opt = gramOptions(Name,Value)
```
## **Description**

opt = gramOptions returns an option set with the default options for gram.

opt = gramOptions(Name,Value) returns an options set with the options specified by one or more Name, Value pair arguments.

## Examples

#### Compute Frequency-Limited Gramian

Compute the controllability Gramian of the following state-space model. Focus the computation on the frequency interval with the most energy.

 $sys = ss([-..1 -1;1 0],[1;0],[0 1],0);$ 

The model contains a peak at 1 rad/s. Use gramOptions to specify an interval around that frequency.

```
opt = gramOptions('FreqIntervals',[0.8 1.2]);
gc = gram(sys, 'c', opt)\text{gc} =
     4.2132 -0.0000
    -0.0000 4.2433
```
### Input Arguments

### Name-Value Pair Arguments

Specify optional comma-separated pairs of Name, Value arguments. Name is the argument name and Value is the corresponding value. Name must appear inside single quotes (' '). You can specify several name and value pair arguments in any order as Name1,Value1,...,NameN,ValueN.

```
Example: 'FreqIntervals',[0.8 1.2]
```
#### **'FreqIntervals'** — Frequency intervals for computing Gramians

[] (default) | two-column matrix

Frequency intervals for computing frequency-limited controllability and observability Gramians, specified as a matrix with two columns. Each row specifies a frequency interval [fmin fmax], where fmin and fmax are nonnegative frequencies, expressed in the frequency unit of the model. For example:

- To restrict the computation to the range between 3 rad/s and 15 rad/s, assuming the frequency unit of the model is rad/s, set FreqIntervals to [3 15].
- To restrict the computation to two frequency intervals, 3-15 rad/s and 40-60 rad/s, use [3 15; 40 60].
- To specify all frequencies below a cutoff frequency fcut, use [0 fcut].
- To specify all frequencies above the cutoff, use [fcut Inf] in continuous time, or [fcut pi/Ts] in discrete time, where Ts is the sample time of the model.

The default value, [], imposes no frequency limitation and is equivalent to [0 Inf] in continuous time or [0 pi/Ts] in discrete time. However, if you specify a TimeIntervals value other than [], then this limit overrides FreqIntervals = []. If you specify both a TimeIntervals value and a FreqIntervals value, then the computation uses the union of these intervals.

#### **'TimeIntervals'** — Time intervals for computing Gramians

[] (default) | two-column matrix

Time intervals for computing time-limited controllability and observability Gramians, specified as a matrix with two columns. Each row specifies a time interval [tmin tmax],

where tmin and tmax are nonnegative times, expressed in the time unit of the model. For example:

- To restrict the computation to the range between 3 s and 15 s, assuming the time unit of the model is seconds, set TimeIntervals to [3 15].
- To restrict the computation to two time intervals, 3-15 s and 40-60 s, use [3 15; 40 60].
- To specify all times from zero up to a cutoff time tcut, use [0 tcut]. To specify all times after the cutoff, use [tcut Inf].

The default value, [], imposes no time limitation and is equivalent to [0 Inf]. However, if you specify a FreqIntervals value other than [], then this limit overrides Timeintervals = []. If you specify both a TimeIntervals value and a FreqIntervals value, then the computation uses the union of these intervals.

## Output Arguments

### **opt** — Options for **gram**

gramOptions options set

Options for gram, returned as a gramOptions options set. Use opt as the last argument to gram to compute time-limited or frequency-limited Gramians.

### See Also

gram | hsvd

Introduced in R2016a

# hasdelay

True for linear model with time delays

# **Syntax**

```
B = hasdelay(sys)B = hasdelay(sys,'elem')
```
# **Description**

B = hasdelay(sys) returns 1 (true) if the model sys has input delays, output delays, I/O delays, or internal delays, and 0 (false) otherwise. If sys is a model array, then B is true if least one model in sys has delays.

B = hasdelay(sys,'elem') returns a logical array of the same size as the model array sys. The logical array indicates which models in sys have delays.

See Also totaldelay | absorbDelay

Introduced before R2006a

# hasInternalDelay

Determine if model has internal delays

## **Syntax**

```
B = hasInternationalDelay(sys)B = hasInternalDelay(sys,'elem')
```
# **Description**

 $B =$  has Internal Delay (sys) returns 1 (true) if the model sys has internal delays, and 0 (false) otherwise. If sys is a model array, then B is true if least one model in sys has delays.

B = hasInternalDelay(sys,'elem') checks each model in the model array sys and returns a logical array of the same size as sys. The logical array indicates which models in sys have internal delays.

## Examples

#### Check model for internal delays

Build a dynamic system model of the following closed-loop system and check the model for internal delays.

$$
s = tf('s');
$$
\n
$$
s = tf('s');
$$
\n
$$
G = exp(-2.4*s)/(s-5);
$$
\n
$$
G = pid(5,0.1);
$$
\n
$$
sys = feedback(G*C,1);
$$
\n
$$
B =
$$
\n
$$
e = 0
$$

1

The model sys has an internal delay because of the transfer delay in the plant G. Therefore, hasInternalDelay returns 1.

### Input Arguments

#### **sys** — Model or array to check

dynamic system model | model array

Model or array to check for internal delays, specified as a dynamic system model or array of dynamic system models.

### Output Arguments

#### **B** — Flag indicating presence of internal delays

logical | logical array

Flag indicating presence of internal delays in input model or array, returned as a logical value or logical array.

### See Also

getDelayModel | hasdelay

Introduced in R2013a

# hsvd

Hankel singular values of dynamic system

## **Syntax**

```
hsv = hsvd(sys)
hsv = hsvd(sys,opts)
[hsv,baldata] = hsvd(\_)
hsvd(
)
```
# **Description**

*hsv* = hsvd(*sys*) computes the Hankel singular values hsv of the dynamic system sys. In state coordinates that equalize the input-to-state and state-to-output energy transfers, the Hankel singular values measure the contribution of each state to the input/ output behavior. Hankel singular values are to model order what singular values are to matrix rank. In particular, small Hankel singular values signal states that can be discarded to simplify the model (see balred).

For models with unstable poles, hsvd only computes the Hankel singular values of the stable part and entries of hsv corresponding to unstable modes are set to Inf.

*hsv* = hsvd(*sys*,*opts*) computes the Hankel singular values using options that you specify using hsvdOptions. Options include offset and tolerance options for computing the stable-unstable decompositions. The options also allow you to limit the HSV computation to energy contributions within particular time and frequency intervals. See hsvdOptions for details.

[hsv,baldata] = hsvd() returns additional data to speed up model order reduction with balred. You can use this syntax with any of the previous combinations of input arguments.

hsvd( \_\_\_ ) displays a Hankel singular values plot.

### Examples

#### Compute Hankel Singular Values of System With Near-Unstable Pole

Create a system with a stable pole very near to 0, and display the Hankel singular values.

```
sys = zpk([1 2], [-1 -2 -3 -10 -1e-7], 1);hsv = hsv (sys)
hsv = 1.0e+05 *
     1.6667
     0.0000
     0.0000
     0.0000
     0.0000
```
Notice the dominant Hankel singular value with magnitude  $10<sup>5</sup>$ , which is so much larger that the significant digits of the other modes are not displayed. This value is due to the near-unstable mode at  $s = 10^{-7}$ . Use the 'Offset' option to treat this mode as unstable.

```
opts = hsvdOptions('Offset',1e-7);
hsvu = hsvd(sys,opts)
hsvu =
        Inf
     0.0688
     0.0138
     0.0024
     0.0001
```
The Hankel singular value of modes that are unstable, or treated as unstable, is returned as Inf. Create a Hankel singular-value plot while treating this mode as unstable.

hsvd(sys,opts)

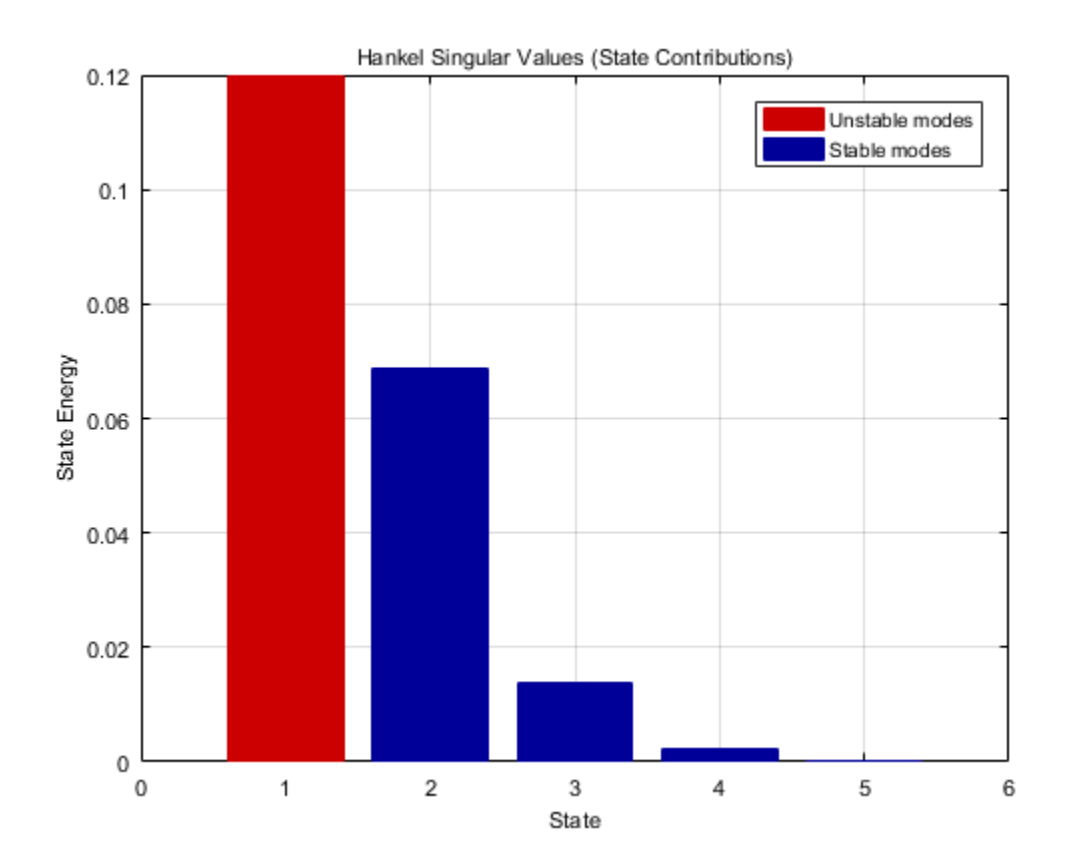

The unstable mode is shown in red on the plot.

By default, hsvd uses a linear scale. To switch the plot to a log scale, right-click on the plot and select **Y Scale > Log**. For information about programmatically changing properties of HSV plots, see hsvplot.

#### Frequency-Limited Hankel Singular Values

Compute the Hankel singular values of a model with low-frequency and high-frequency dynamics. Focus the calculation on the high-frequency modes.
Load the model and examine its frequency response.

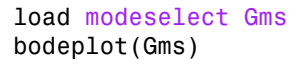

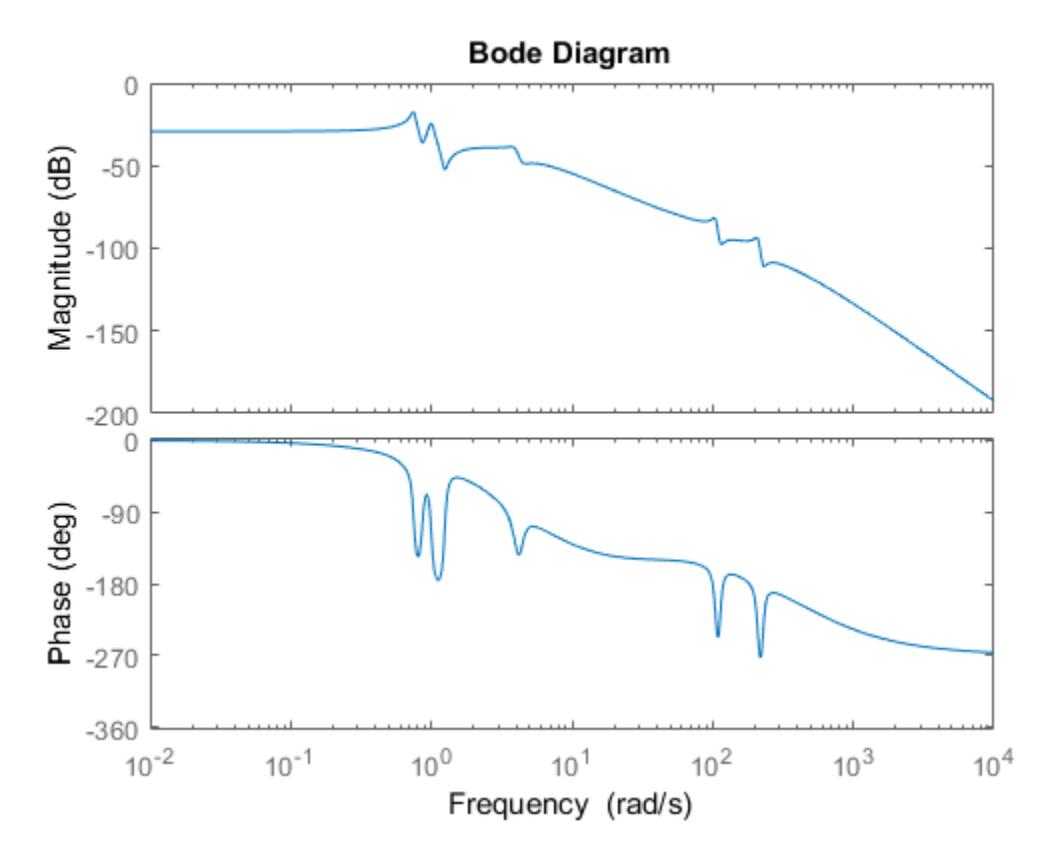

Gms has two sets of resonances, one at relatively low frequency and the other at relatively high frequency. Compute the Hankel singular values of the high-frequency modes, excluding the energy contributions to the low-frequency dynamics. To do so, use hsvdOptions to specify a frequency interval above 30 rad/s.

```
opts = hsvdOptions('FreqInterval',[30 Inf]);
hsvd(Gms,opts)
```
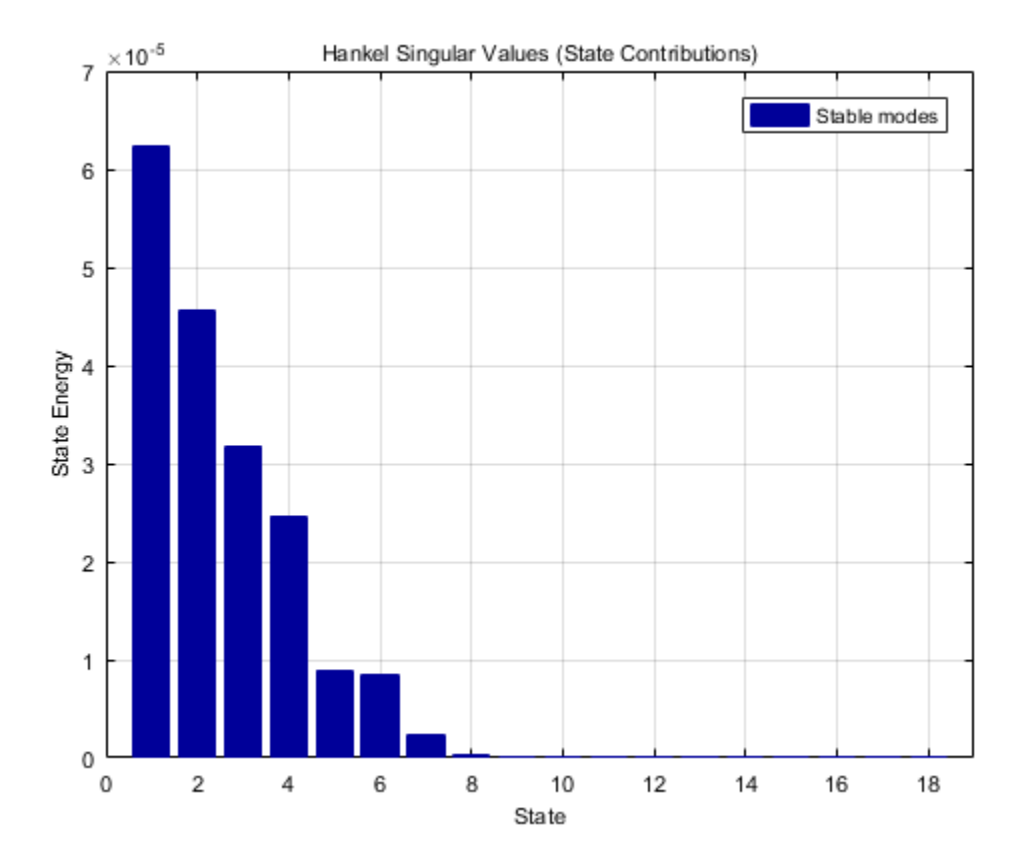

# More About

#### Tips

To create a Hankel singular-value plot with more flexibility to programmatically customize the plot, use hsvplot.

#### **Algorithms**

The AbsTol, RelTol, and Offset options of hsvdOptions are only used for models with unstable or marginally stable dynamics. Because Hankel singular values are only meaningful for stable dynamics, hsvd must first split such models into the sum of their stable and unstable parts:

 $G = G_S + G$ ns

This decomposition can be tricky when the model has modes close to the stability boundary (e.g., a pole at s=-1e-10), or clusters of modes on the stability boundary (e.g., double or triple integrators). While hsvd is able to overcome these difficulties in most cases, it sometimes produces unexpected results such as

1 Large Hankel singular values for the stable part.

This happens when the stable part G s contains some poles very close to the stability boundary. To force such modes into the unstable group, increase the 'Offset' option to slightly grow the unstable region.

2 Too many modes are labeled "unstable." For example, you see 5 red bars in the HSV plot when your model had only 2 unstable poles.

The stable/unstable decomposition algorithm has built-in accuracy checks that reject decompositions causing a significant loss of accuracy in the frequency response. Such loss of accuracy arises, e.g., when trying to split a cluster of stable and unstable modes near s=0. Because such clusters are numerically equivalent to a multiple pole at s=0, it is actually desirable to treat the whole cluster as unstable. In some cases, however, large relative errors in low-gain frequency bands can trip the accuracy checks and lead to a rejection of valid decompositions. Additional modes are then absorbed into the unstable part G\_ns, unduly increasing its order.

Such issues can be easily corrected by adjusting the AbsTol and RelTol tolerances. By setting AbsTol to a fraction of smallest gain of interest in your model, you tell the algorithm to ignore errors below a certain gain threshold. By increasing RelTol, you tell the algorithm to sacrifice some relative model accuracy in exchange for keeping more modes in the stable part G\_s.

If you use the TimeIntervals or FreqIntervals options of hsvdOptions, then hsvd bases the computation of state energy contributions on time-limited or frequency-limited controllability and observability Gramians. For information about calculating timelimited and frequency-limited Gramians, see gram and [\[1\]](#page-579-0).

# **References**

<span id="page-579-0"></span>[1] Gawronski, W. and J.N. Juang. "Model Reduction in Limited Time and Frequency Intervals." *International Journal of Systems Science*. Vol. 21, Number 2, 1990, pp. 349–376.

### See Also

hsvdOptions | hsvplot | balred | balreal

### Introduced before R2006a

# **hsvdOptions**

Create option set for computing Hankel singular values and input/output balancing

## **Syntax**

```
opts = hsvdOptions
opts = hsvdOptions(Name,Value)
```
## **Description**

*opts* = hsvdOptions returns the default options for the hsvd and balreal commands.

*opts* = hsvdOptions(Name,Value) returns an options set with the options specified by one or more Name, Value pair arguments.

## Input Arguments

### Name-Value Pair Arguments

Specify comma-separated pairs of Name,Value arguments. Name is the argument name and Value is the corresponding value. Name must appear inside single quotes (' '). You can specify several name and value pair arguments in any order as Name1,Value1,...,NameN,ValueN.

### **'FreqIntervals'**

Frequency intervals for computing frequency-limited Hankel singular values (hsvd) or balanced realization (balreal), specified as a matrix with two columns. Each row specifies a frequency interval [fmin fmax], where fmin and fmax are nonnegative frequencies, expressed in the frequency unit of the model. For example:

• To restrict the computation to the range between 3 rad/s and 15 rad/s, assuming the frequency unit of the model is rad/s, set FreqIntervals to [3 15].

- To restrict the computation to two frequency intervals, 3-15 rad/s and 40-60 rad/s, use [3 15; 40 60].
- To specify all frequencies below a cutoff frequency fcut, use [0 fcut].
- To specify all frequencies above the cutoff, use [fcut Inf] in continuous time, or [fcut pi/Ts] in discrete time, where Ts is the sample time of the model.

The default value, [], imposes no frequency limitation and is equivalent to [0 Inf] in continuous time or [0 pi/Ts] in discrete time. However, if you specify a TimeIntervals value other than  $\lceil \cdot \rceil$ , then this limit overrides FreqIntervals =  $\lceil \cdot \rceil$ . If you specify both a TimeIntervals value and a FreqIntervals value, then the computation uses the union of these intervals.

#### **Default:** []

#### **'TimeIntervals'**

Time intervals for computing time-limited Hankel singular values (hsvd) or balanced realization (balreal), specified as a matrix with two columns. Each row specifies a time interval [tmin tmax], where tmin and tmax are nonnegative times, expressed in the time unit of the model. The software computes state contributions to the system's impulse response in these time intervals only. For example:

- To restrict the computation to the range between 3 s and 15 s, assuming the time unit of the model is seconds, set TimeIntervals to [3 15].
- To restrict the computation to two time intervals, 3-15 s and 40-60 s, use [3 15; 40 60].
- To specify all times from zero up to a cutoff time tcut, use [0 tcut]. To specify all times after the cutoff, use [tcut Inf].

The default value, [], imposes no time limitation and is equivalent to [0 Inf]. However, if you specify a FreqIntervals value other than [], then this limit overrides Timeintervals = []. If you specify both a TimeIntervals value and a FreqIntervals value, then the computation uses the union of these intervals.

#### **'AbsTol, RelTol'**

Absolute and relative error tolerance for stable/unstable decomposition. Positive scalar values. For an input model *G* with unstable poles, hsvd and balreal first extract the stable dynamics by computing the stable/unstable decomposition  $G \rightarrow GS + GU$ .

The AbsTol and RelTol tolerances control the accuracy of this decomposition by ensuring that the frequency responses of *G* and *GS* + *GU* differ by no more than AbsTol + RelTol\*abs(*G*). Increasing these tolerances helps separate nearby stable and unstable modes at the expense of accuracy. See stabsep for more information.

**Default:** AbsTol = 0; RelTol = 1e-8

#### **'Offset'**

Offset for the stable/unstable boundary. Positive scalar value. In the stable/unstable decomposition, the stable term includes only poles satisfying:

```
• Re(s) < -Offset * max(1, |\text{Im}(s)|) (Continuous time)
\cdot |z| < 1 - Offset (Discrete time)
```
Increase the value of Offset to treat poles close to the stability boundary as unstable.

#### **Default:** 1e-8

For additional information on the options and how they affect the calculation, see hsvd. The time-limited and frequency-limited state contributions are calculated using the timelimited and frequency-limited controllability and observability Gramians, as described in gram and in [\[1\]](#page-585-0).

## Examples

#### Hankel Singular-Value Plot with Near-Unstable Pole

Compute the Hankel singular values of the system given by:

$$
sys = \frac{(s+0.5)}{(s+10^{-6}) (s+2)}
$$

Use the Offset option to force hsvd to exclude the pole at  $s=10^{-6}$  from the stable term of the stable/unstable decomposition.

```
sys = zpk(-.5, [-1e-6, -2], 1);opts = hsvdOptions('Offset',.001);
hsvd(sys,opts)
```
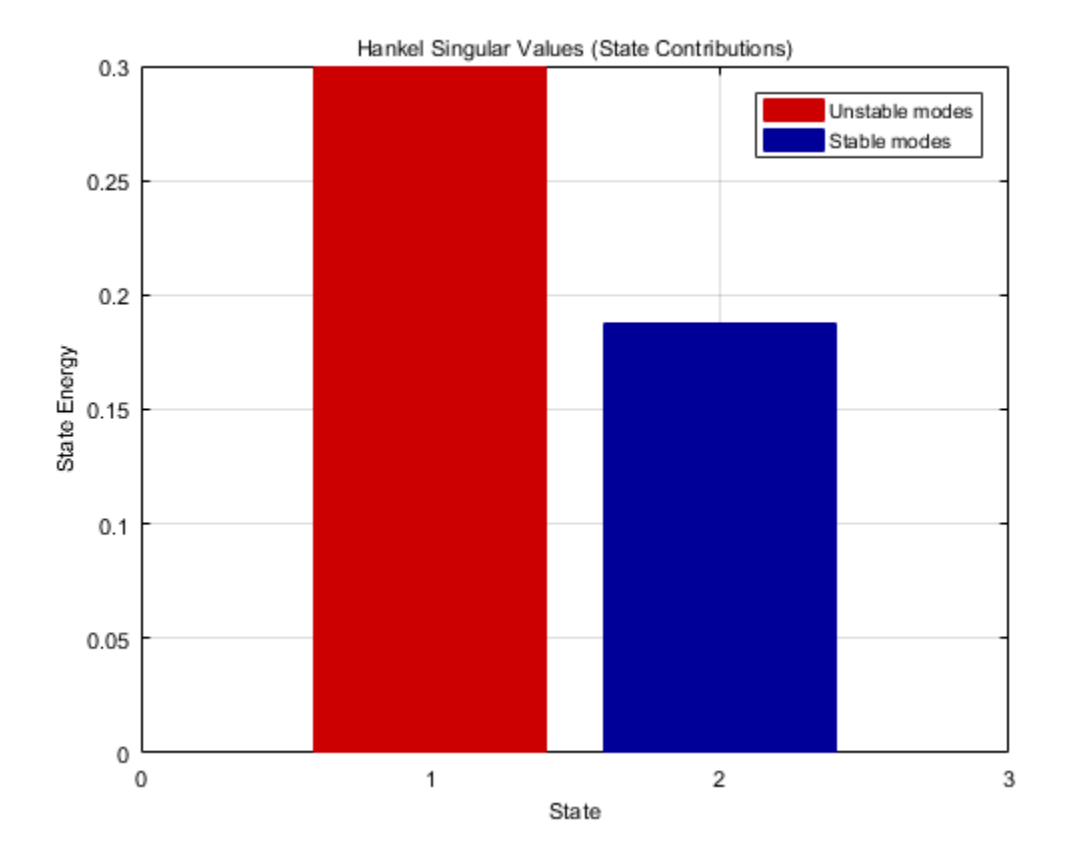

The plot shows that one state is treated as unstable. hsvd computes the energy contributions of the stable states only.

#### Frequency-Limited Hankel Singular Values

Compute the Hankel singular values of a model with low-frequency and high-frequency dynamics. Focus the calculation on the high-frequency modes.

Load the model and examine its frequency response.

```
load modeselect Gms
bodeplot(Gms)
```
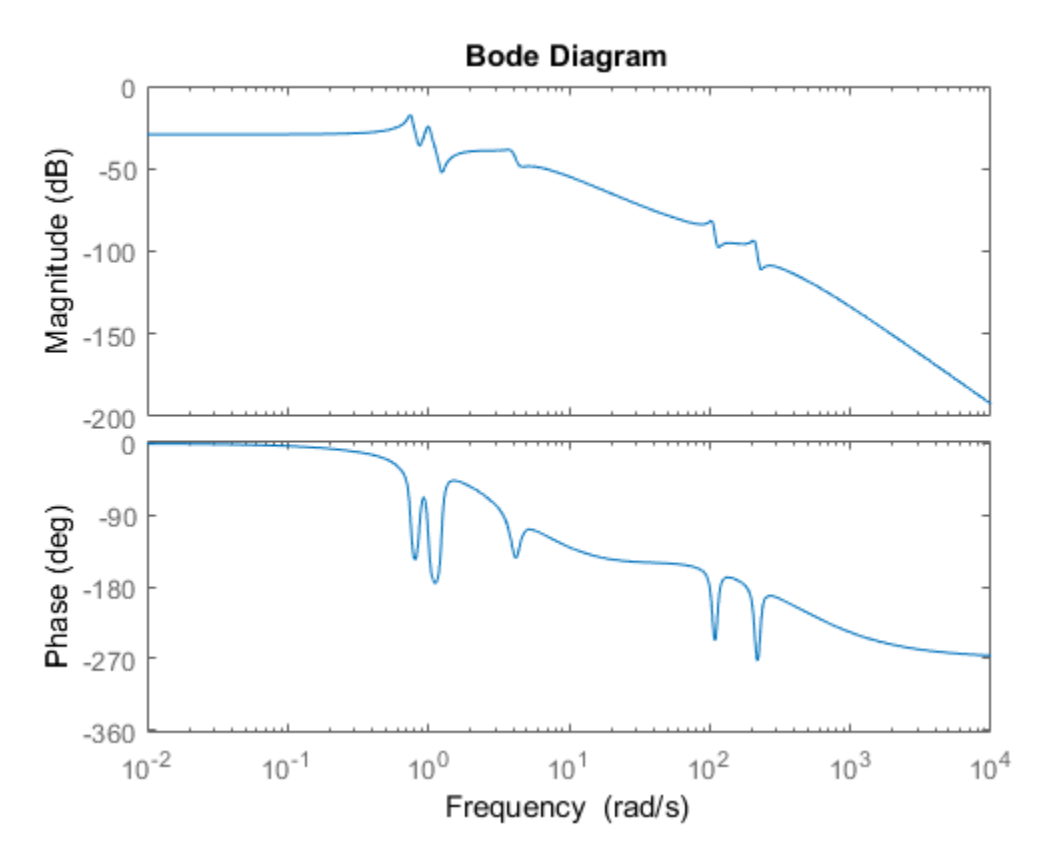

Gms has two sets of resonances, one at relatively low frequency and the other at relatively high frequency. Compute the Hankel singular values of the high-frequency modes, excluding the energy contributions to the low-frequency dynamics. To do so, use hsvdOptions to specify a frequency interval above 30 rad/s.

```
opts = hsvdOptions('FreqInterval',[30 Inf]);
hsvd(Gms,opts)
```
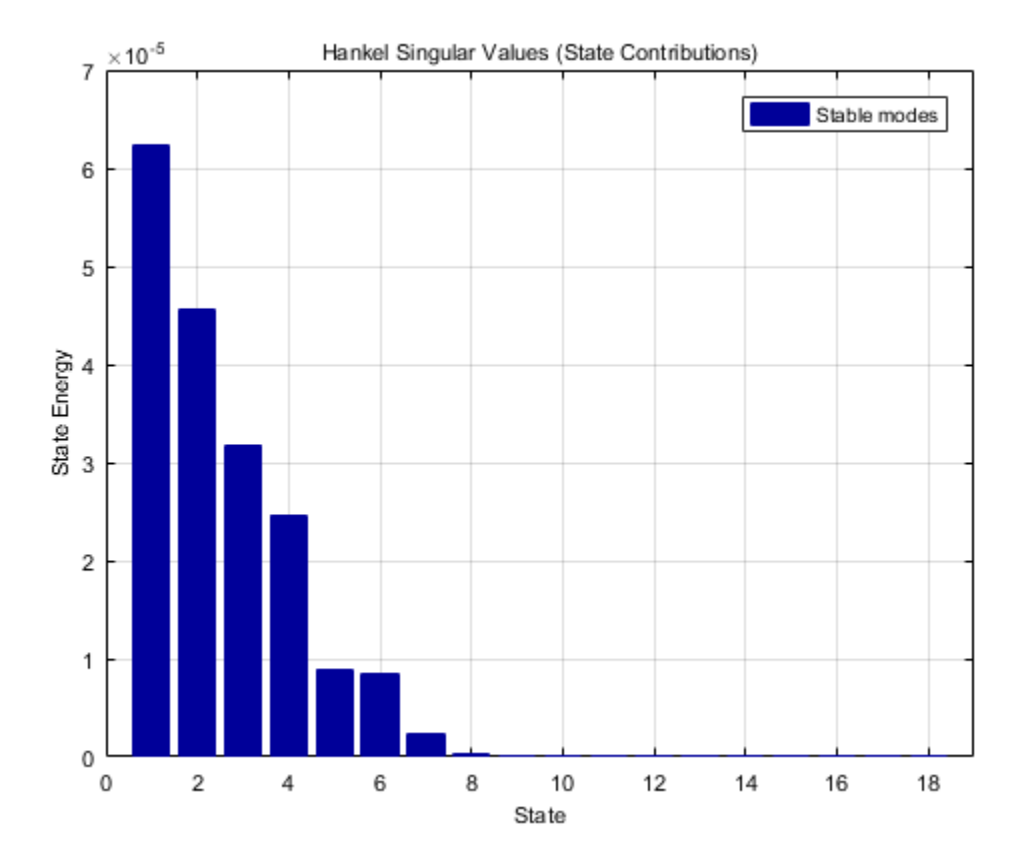

# References

<span id="page-585-0"></span>[1] Gawronski, W. and J.N. Juang. "Model Reduction in Limited Time and Frequency Intervals." *International Journal of Systems Science*. Vol. 21, Number 2, 1990, pp. 349–376.

## See Also

hsvd | balreal | gram | balred

### Introduced in R2010a

# hsvoptions

Plot options for hsvplot

# **Syntax**

```
P = hsvoptions
P = hsvoptions('cstpref')
```
# **Description**

 $P =$  hsvoptions returns a list of available options for Hankel singular value (HSV) plots with default values set. Use dot notation to change the option values. You can use these options to customize the appearance of a Hankel singular value plot created with hsvplot.

P = hsvoptions('cstpref') initializes the plot options you selected in the Control System Toolbox Preferences Editor dialog box. For more information about the editor, see "Toolbox Preferences Editor" in the User's Guide documentation.

The Hankel singular-value plot options include:

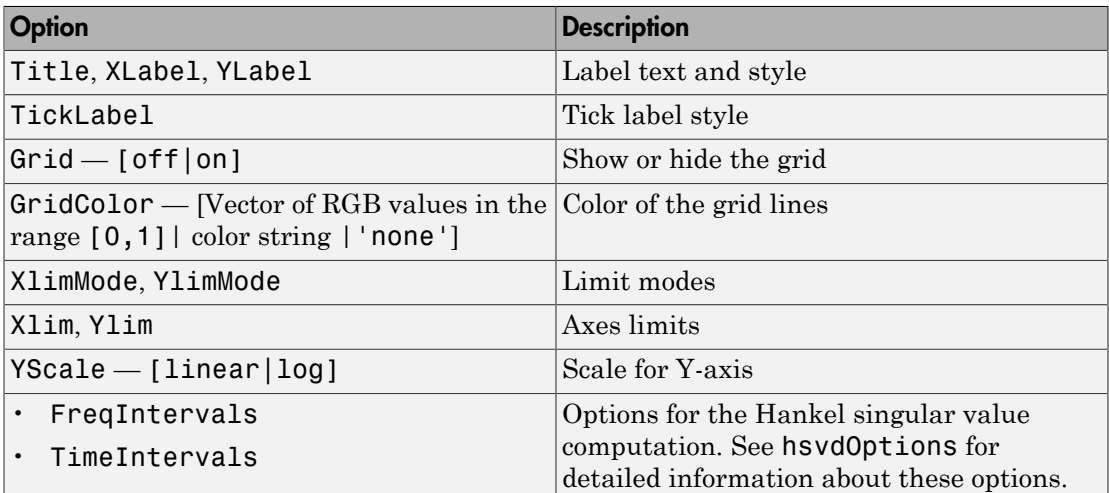

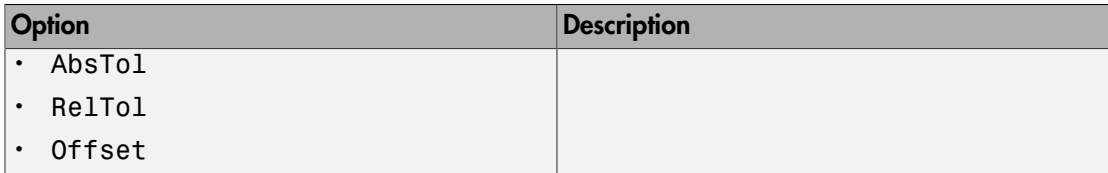

# **Tips**

• Both hsvd and hsvplot generate Hankel singular-value plots. hsvplot is useful when you want to customize properties of your plot such as axis limits, scale, and label styles. Use hsvoptions with hsvplot to define properties for your plot. For information on the ways to change properties of your plots, see "Ways to Customize Plots".

## Examples

#### Set Properties in HSV Plot

Use hsvplot to create a Hankel singular-value plot with and customized plot properties.

Create an options set for hsvplot that sets the Yscale property and the title font size.

P = hsvoptions; P.YScale = 'linear'; P.Title.FontSize = 14;

Use the options set to generate an HSV plot. Note the linear y-axis scale in the plot.

 $h = hsvplot(rss(12), P)$ ;

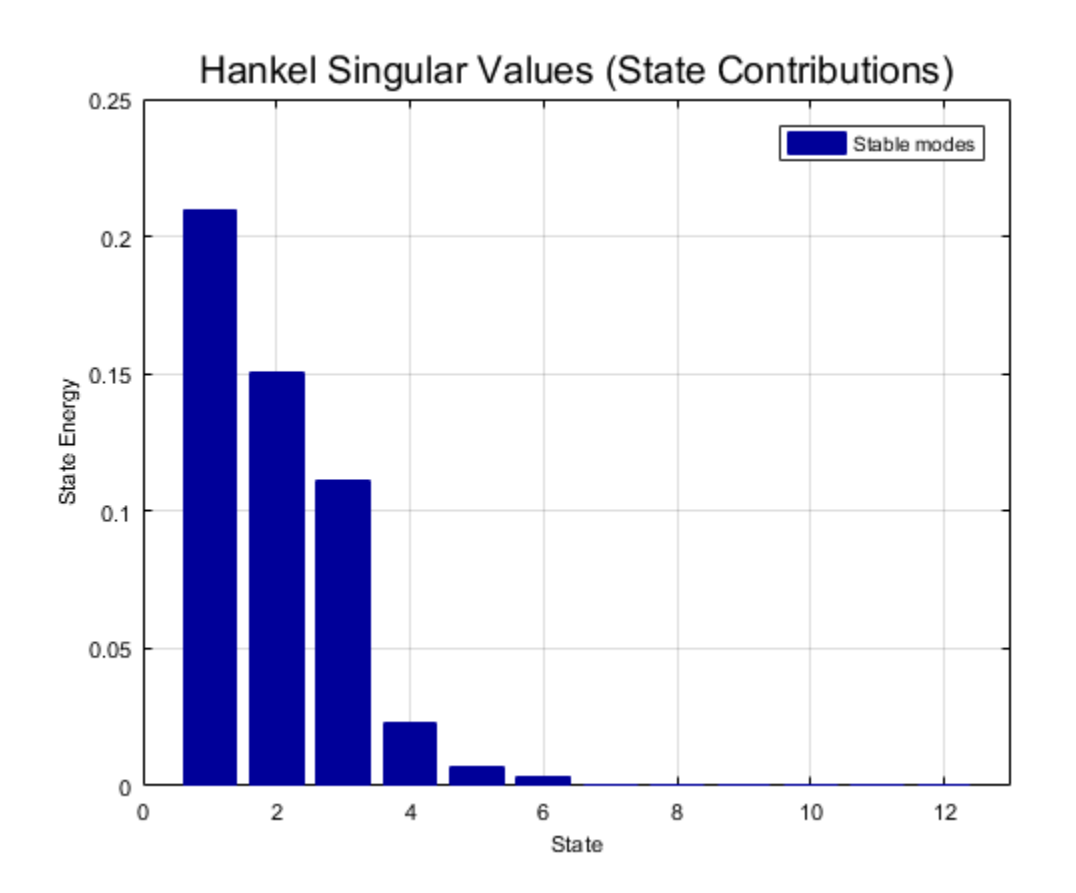

hsvplot returns a plot handle. You can use the plot handle to change proprties of the existing plot. For example, switch to log scale and turn off the grid.

```
setoptions(h,'Yscale','log','Grid','Off')
```
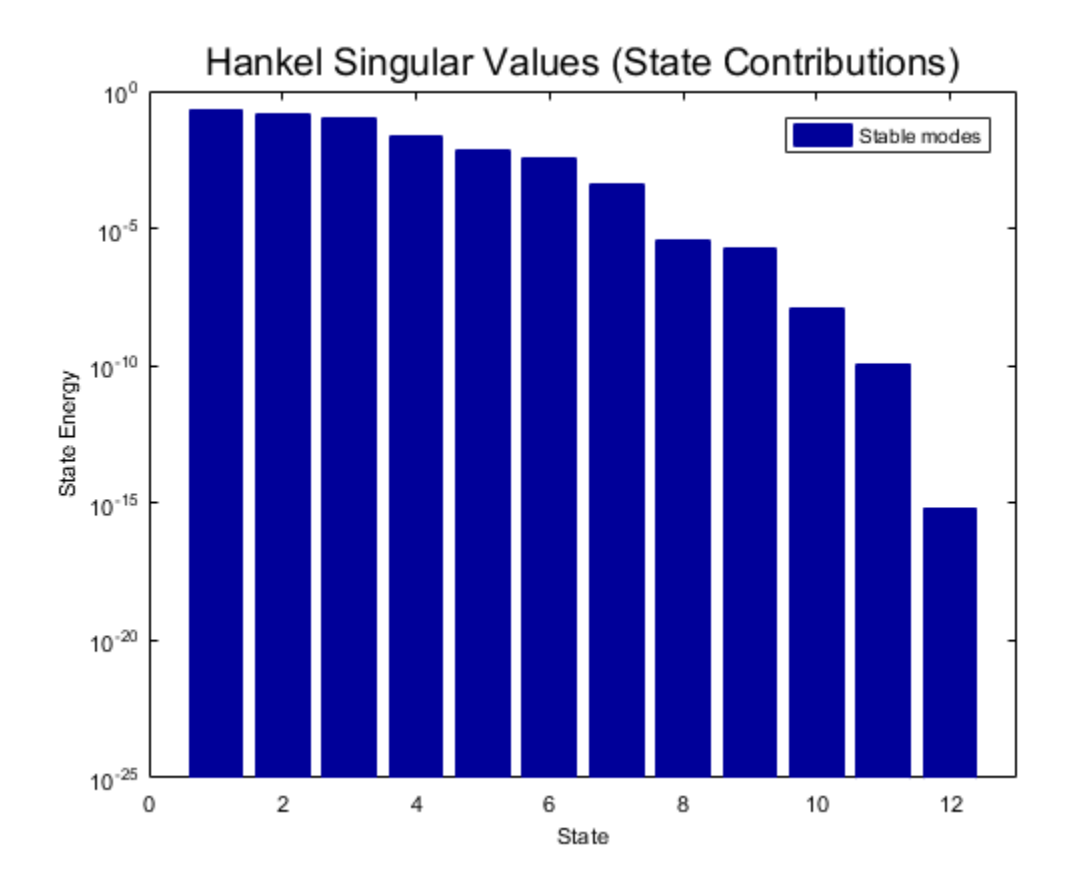

### See Also

hsvd | hsvdOptions | hsvplot | getoptions | setoptions | stabsep

#### Introduced in R2008a

# hsvplot

Plot Hankel singular values and return plot handle

# **Syntax**

```
h = hsvplot(sys)hsvplot(sys)
hsvplot(sys, AbsTol',ATOL,'RelTol',RTOL,'Offset',ALPHA)
hsvplot(AX,sys,...)
```
# **Description**

 $h =$  hsvplot(sys) plots the Hankel singular values of an LTI system sys and returns the plot handle h. You can use this handle to customize the plot with the getoptions and setoptions commands. See hsvoptions for a list of some available plot options.

hsvplot(sys) plots the Hankel singular values of the LTI model sys. See hsvd for details on the meaning and purpose of Hankel singular values. The Hankel singular values for the stable and unstable modes of sys are shown in blue and red, respectively.

hsvplot(sys, AbsTol',ATOL,'RelTol',RTOL,'Offset',ALPHA) specifies additional options for computing the Hankel singular values.

hsvplot(AX,sys,...) attaches the plot to the axes with handle AX.

# Examples

### Set Properties in HSV Plot

Use hsvplot to create a Hankel singular-value plot with and customized plot properties.

Create an options set for hsvplot that sets the Yscale property and the title font size.

```
P = hsvoptions;
```
P.YScale = 'linear'; P.Title.FontSize = 14;

Use the options set to generate an HSV plot. Note the linear y-axis scale in the plot.

 $h = hsvplot(rss(12), P)$ ;

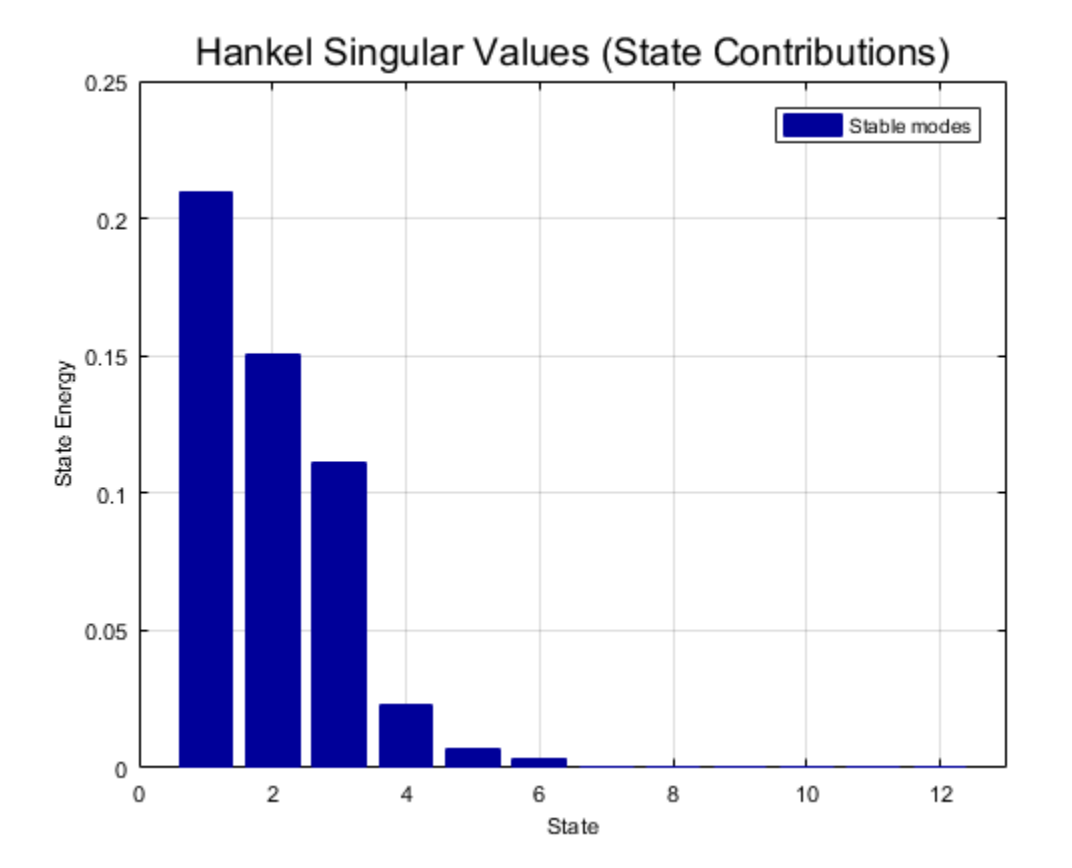

hsvplot returns a plot handle. You can use the plot handle to change proprties of the existing plot. For example, switch to log scale and turn off the grid.

```
setoptions(h,'Yscale','log','Grid','Off')
```
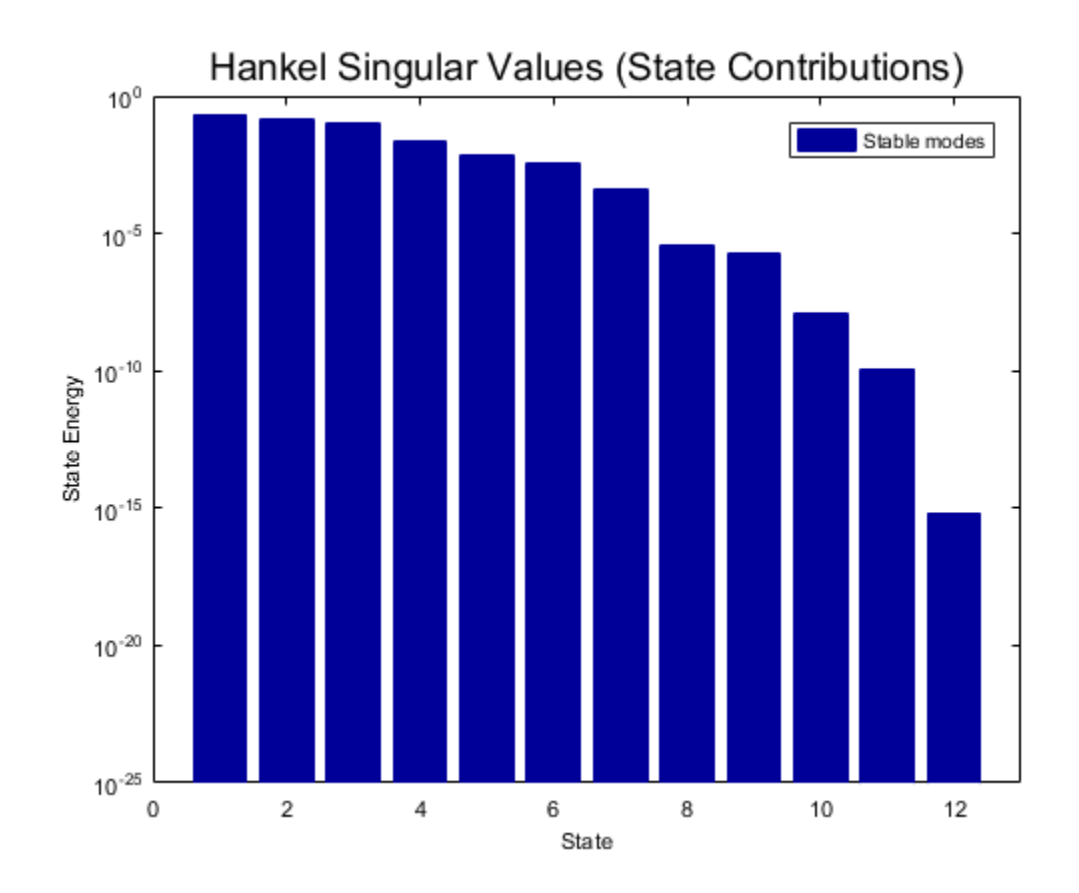

## More About

#### Tips

• Both hsvd and hsvplot generate Hankel singular-value plots. hsvplot is useful when you want to customize properties of your plot such as axis limits, scale, and label styles. Use hsvoptions with hsvplot to define properties for your plot. For information on the ways to change properties of your plots, see "Ways to Customize Plots".

## See Also

getoptions | hsvd | hsvoptions | setoptions

Introduced before R2006a

# imp2exp

Convert implicit linear relationship to explicit input-output relation

## **Syntax**

```
B = \text{imp2exp}(A, \text{yidx}, \text{uidx})
```
# **Description**

B = imp2exp(A,yidx,uidx) transforms a linear constraint between variables Y and U of the form  $A$ (:,[yidx;uidx])\*[Y;U] = 0 into an explicit input/output relationship Y = B\*U. The vectors yidx and uidx refer to the columns (inputs) of A as referenced by the explicit relationship for B.

The constraint matrix A can be a double, ss, tf, zpk and frd object as well as an uncertain object, including umat, uss and ufrd. The result B will be of the same class.

# Examples

## Scalar Algebraic Constraint

Consider the constraint  $4y + 7u = 0$ . Solving for y gives  $y = 1.75u$ . You form the equation using imp2exp:

```
A = [4 \ 7];Yidx = 1;
Uidx = 2;
and then
B = imp2exp(A, Yidx, Uidx)B = -1.7500
```
yields B equal to -1.75.

## Matrix Algebraic Constraint

```
Consider two motor/generator constraints among 4 variables [V;I;T;W], namely [1 -1]
0 -2e-3;0 -2e-3 1 0]*[V;I;T;W] = 0. You can find the 2-by-2 matrix B so that
[V;T] = B^*[W;I] using imp2exp.
A = \begin{bmatrix} 1 & -1 & 0 & -2e-3 \\ 0 & -2e-3 & 0 & -2e-3 \\ 0 & 0 & 1 & 0 \end{bmatrix};
Yidx = [1\ 3];Uidx = [4 2];
B = imp2exp(A, Yidx, Uidx)B = 0.0020 1.0000 
            0 0.0020 
You can find the 2-by-2 matrix C so that [I;W] = C^*[T;V]Yidx = [2 4];
```

```
Uidx = [3 1];C = imp2exp(A, Yidx, Uidx)C = 500 0 
    -250000 500
```
## Uncertain Matrix Algebraic Constraint

Consider two uncertain motor/generator constraints among 4 variables  $[V;I;T;W]$ , namely  $[1 \t -R \t 0 \t -K; 0 \t -K \t 1 \t 0]^*$   $[V; I; T; W] = 0$ . You can find the uncertain 2-by-2 matrix **B** so that  $[V;T] = B^* [W;I].$ 

```
R =  ureal('R',1, 'Percentage', [-10, 40]);
K = ureal('K',2e-3,'Percentage',[-30 30]); 
A = [1 - R \ 0 - K; 0 - K \ 1 \ 0];Yidx = [1 \ 3];Uidx = [4 2];
B = \text{imp2exp}(A, \text{Yidx}, \text{Uidx})UMAT: 2 Rows, 2 Columns 
  K: real, nominal = 0.002, variability = [-30 \quad 30]\%, 2 occurrences
  R: real, nominal = 1, variability = [-10 \t 40]%, 1 occurrence
```
## Scalar Dynamic System Constraint

Consider a standard single-loop feedback connection of controller C and an uncertain plant P, described by the equations  $e = r - y$ ;  $u = Ce$ ;  $f = d + u$ ;  $y = Pf$ .

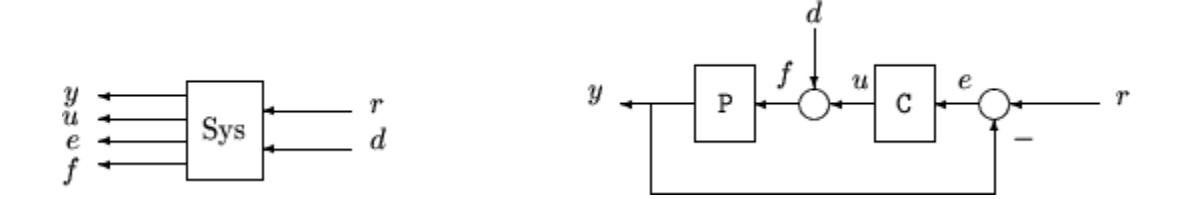

```
P = tf([1],[1 0]);C = tf([2*.707*1 1^2],[1 0]);A = \{1 \cdot 1 \cdot 0 \cdot 0 \cdot 0 \cdot 1; 0 \cdot 0 \cdot 0 \cdot 0; 0 \cdot 0 \cdot 1 \cdot 1 \cdot 1 \cdot 0; 0 \cdot 0 \cdot 0 \cdot 0 \cdot P \cdot 1\}OutputIndex = [6;3;2;5]; % [y;u;e;f]InputIndex = [1;4]; % [r;d]Sys = imp2exp(A,OutputIndex,InputIndex);
Sys.InputName = {'r', 'd'};
Sys.OutputName = \{ 'y^{\dagger}; 'u^{\dagger}; 'e^{\dagger}; 'f^{\dagger} \};
```
pole(Sys)

ans  $=$ 

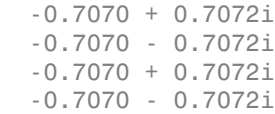

stepplot(Sys)

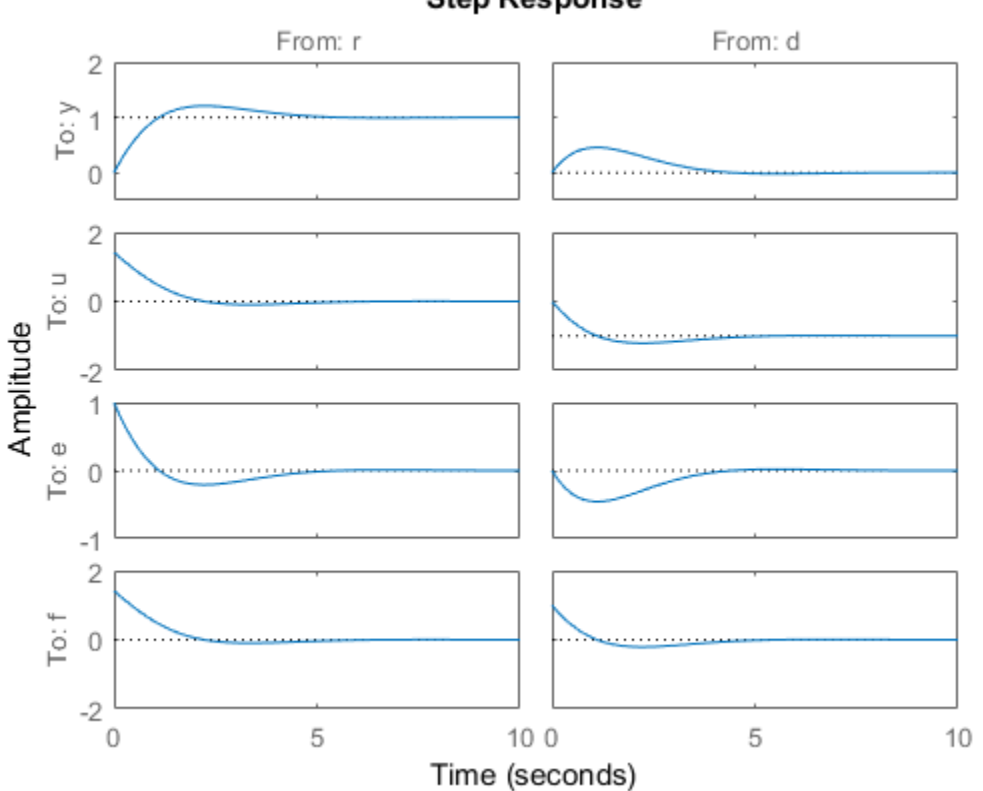

### **Step Response**

# More About

### **Algorithms**

The number of rows of A must equal the length of yidx.

## See Also

iconnect | inv

### Introduced in R2011b

# impulse

Impulse response plot of dynamic system; impulse response data

## **Syntax**

```
impulse(sys)
impulse(sys,Tfinal)
impulse(sys,t)
impulse(sys1,sys2,...,sysN)
impulse(sys1,sys2,...,sysN,Tfinal)
impulse(sys1,sys2,...,sysN,t)
[y, t] = \text{impulse}(\text{sys})[y,t] = impulse(sys,Tfinal)
y = \text{impulse}(\text{sys}, t)[y,t,x] = \text{impulse}(\text{sys})[y, t, x, ysd] = impulse(sys)
```
# **Description**

impulse calculates the unit impulse response of a dynamic system model. For continuous-time dynamic systems, the impulse response is the response to a Dirac input *δ*(*t*). For discrete-time systems, the impulse response is the response to a unit area pulse of length Ts and height 1/Ts, where Ts is the sample time of the system. (This pulse approaches *δ*(*t*) as Ts approaches zero.) For state-space models, impulse assumes initial state values are zero.

impulse(sys) plots the impulse response of the dynamic system model sys. This model can be continuous or discrete, and SISO or MIMO. The impulse response of multi-input systems is the collection of impulse responses for each input channel. The duration of simulation is determined automatically to display the transient behavior of the response.

impulse(sys, Tfinal) simulates the impulse response from  $t = 0$  to the final time  $t$ = Tfinal. Express Tfinal in the system time units, specified in the TimeUnit property of sys. For discrete-time systems with unspecified sample time  $(Ts = -1)$ , impulse interprets Tfinal as the number of sampling periods to simulate.

impulse(sys,t) uses the user-supplied time vector t for simulation. Express t in the system time units, specified in the TimeUnit property of sys. For discrete-time models, t should be of the form  $Ti:TS:Tf$ , where Ts is the sample time. For continuoustime models, t should be of the form Ti:dt:Tf, where dt becomes the sample time of a discrete approximation to the continuous system (see ["Algorithms" on page 2-400](#page-603-0)). The impulse command always applies the impulse at t=0, regardless of Ti.

To plot the impulse responses of several models sys1,..., sysN on a single figure, use:

impulse(sys1,sys2,...,sysN) impulse(sys1,sys2,...,sysN,Tfinal) impulse(sys1,sys2,...,sysN,t)

As with bode or plot, you can specify a particular color, linestyle, and/or marker for each system, for example,

impulse(sys1,'y:',sys2,'g--')

See "Plotting and Comparing Multiple Systems" and the bode entry in this section for more details.

When invoked with output arguments:

 $[y, t] = \text{impulse}(\text{sys})$  $[y,t] = \text{impulse}(\text{sys}, \text{Tfinal})$ 

 $y = \text{impulse}(\text{sys}, t)$ 

impulse returns the output response y and the time vector t used for simulation (if not supplied as an argument to impulse). No plot is drawn on the screen. For single-input systems, y has as many rows as time samples (length of t), and as many columns as outputs. In the multi-input case, the impulse responses of each input channel are stacked up along the third dimension of y. The dimensions of y are then

For state-space models only:

 $[y,t,x] = \text{impulse}(\text{sys})$ (length of  $t$ )  $\times$  (number of outputs)  $\times$  (number of inputs) and  $y(\cdot,\cdot,i)$  gives the response to an impulse disturbance entering the jth input channel. Similarly, the dimensions of x are (length of  $t$ )  $\times$  (number of states)  $\times$  (number of inputs)

 $[y, t, x, y, sd] = impulse(sys)$  returns the standard deviation YSD of the response Y of an identified system SYS. YSD is empty if SYS does not contain parameter covariance information. impulse<br>
gives the response to an impulse disturbance entering the jth input<br>
darly, the dimensions of x are<br>
(number of states) × (number of inputs)<br>
= impulse (sys) returns the standard deviation YSD of the response Y<br> impulse<br>
) gives the response to an impulse disturbance entering the jth input<br>
ilarly, the dimensions of x are<br>
(number of states) × (number of inputs)<br>
] = impulse (sys) returns the standard deviation YSD of the respons impulse disturbance entering the j th input<br>are<br>there of inputs)<br>ms the standard deviation YSD of the response Y<br>ty if SYS does not contain parameter covariance<br><br>**1-Order State-Space Model**<br> $\left[1 -1\right] \begin{bmatrix} u_1 \\ 0 & 2 \end{bmatrix}$ impulse disturbance entering the j th input<br>are<br>abber of inputs)<br>ms the standard deviation YSD of the response Y<br>ty if SYS does not contain parameter covariance<br><br>**-Order State-Space Model**<br>-order state-space model<br> $\begin{bmatrix}$ impulse<br>
1) gives the response to an impulse disturbance entering the [th input<br>
inlaright, the dimensions of x are<br>  $\times$  (nomber of states)  $\times$  (nomber of impuls)<br>
d] = impulse (sys) returns the standard deviation YSD o impulse<br>
gives the response to an impulse disturbance entering the jth input<br>
urly, the dimensions of x are<br>
number of states) × (number of inputs)<br>
= impulse (sys) returns the standard deviation YSD of the response Y<br>
sy  $\frac{1}{2}$  d) gives the exegenes to an impulse disturbance entering the jth input<br>initially, the dimension of X causher of inputs)<br> $20 \times 10^{-10}$  multiset (sys) returns the standard deviation YSD of the response Y<br> $\frac{1}{2}$ ingulse<br>
1) gives the response to an impulse disturbance entering the jth input<br>
ilarlighty, the dimensions of x are<br>  $\times$  (number of states)  $\times$  (number of imputs)<br>
1] = impulse (sys) returns the standard deviation YSD

## Examples

### Impulse Response Plot of Second-Order State-Space Model

Plot the impulse response of the second-order state-space model

$$
\begin{bmatrix} \dot{x}_1 \\ \dot{x}_2 \end{bmatrix} = \begin{bmatrix} -0.5572 & -0.7814 \\ 0.7814 & 0 \end{bmatrix} \begin{bmatrix} x_1 \\ x_2 \end{bmatrix} + \begin{bmatrix} 1 & -1 \\ 0 & 2 \end{bmatrix} \begin{bmatrix} u_1 \\ u_2 \end{bmatrix}
$$

$$
y = \begin{bmatrix} 1.9691 & 6.4493 \end{bmatrix} \begin{bmatrix} x_1 \\ x_2 \end{bmatrix}
$$

```
a = [-0.5572 -0.7814;0.7814 0];
b = [1 -1; 0 2];c = [1.9691 \ 6.4493];sys = ss(a,b,c,0);impulse(sys)
```
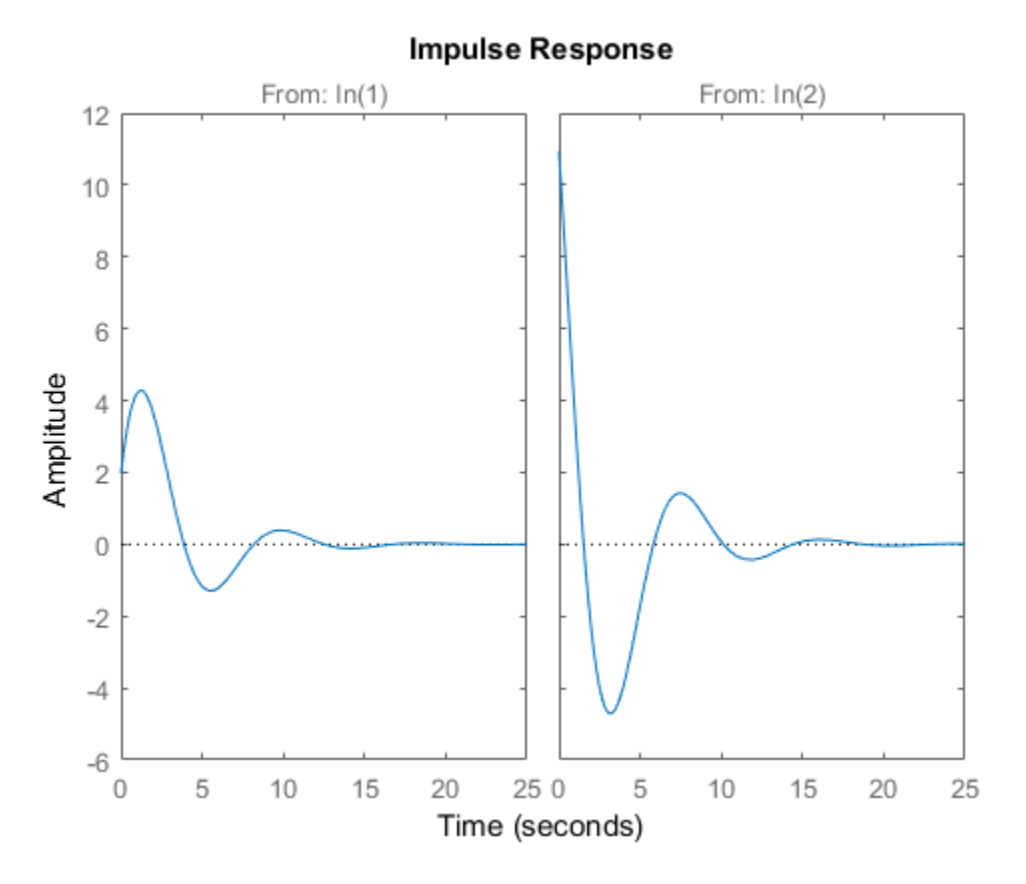

The left plot shows the impulse response of the first input channel, and the right plot shows the impulse response of the second input channel.

You can store the impulse response data in MATLAB arrays by

 $[y,t] = \text{impulse}(\text{sys});$ 

Because this system has two inputs,  $y$  is a 3-D array with dimensions

size(y) ans  $=$ 139 1 2

(the first dimension is the length of t). The impulse response of the first input channel is then accessed by

```
ch1 = y(:,:,1);
size(ch1)
ans = 139 1
```
## Impulse Data from Identified System

Fetch the impulse response and the corresponding 1 std uncertainty of an identified linear system .

```
load(fullfile(matlabroot, 'toolbox', 'ident', 'iddemos', 'data', 'dcmotordata'));
z = iddata(y, u, 0.1, 'Name', 'DC-motor');
set(z, 'InputName', 'Voltage', 'InputUnit', 'V');
set(z, 'OutputName', {'Angular position', 'Angular velocity'});
set(z, 'OutputUnit', {'rad', 'rad/s'});
set(z, 'Tstart', 0, 'TimeUnit', 's');
model = tfest(z, 2);[y,t,-,ysd] = \text{impulse}(\text{model}, 2);% Plot 3 std uncertainty
subplot(211)
plot(t,y(:,1), t,y(:,1)+3*ysd(:,1),'k:', t,y(:,1)-3*ysd(:,1),'k:')
subplot(212)
plot(t,y(:,2), t,y(:,2)+3*ysd(:,2),'k:', t,y(:,2)-3*ysd(:,2),'k:')
```
# **Limitations**

The impulse response of a continuous system with nonzero *D* matrix is infinite at *t* = *0*. impulse ignores this discontinuity and returns the lower continuity value *Cb* at *t* = *0*.

# More About

#### Tips

You can change the properties of your plot, for example the units. For information on the ways to change properties of your plots, see "Ways to Customize Plots".

#### <span id="page-603-0"></span>**Algorithms**

Continuous-time models are first converted to state space. The impulse response of a single-input state-space model *x*<br> *x* Applementation is the models are first converted to a<br> *x* = Ax + bu<br> *y* = Cx<br> *x* aivalent to the following unforced response<br>  $\dot{x} = Ax$ ,  $x(0) = b$ <br>  $y = Cx$ <br>
mulate this response, the system is discreased as the  $h$ abetical List<br>
nms<br>
uous-time models are first converted to<br>
input state-space model<br>
=  $Ax + bu$ habetical List<br>
nms<br>
uous-time models are first converted to state space. The import state-space model<br>
=  $Ax + bu$ <br>
=  $Cx$ <br>
walent to the following unforced response with initial state  $b = Ax$ .<br>  $x(0) = b$ 

$$
\dot{x} = Ax + bi
$$

$$
y = Cx
$$

is equivalent to the following unforced response with initial state *b*.

$$
\dot{x} = Ax, \quad x(0) = b
$$

$$
y = Cx
$$

*x*<br> **in the interference is allocated to the set of the set of the set of the set of the set of the set of the set of the set of the set of the set of the set of the set of the set of the set of the set of the set of the** Aphabetical List<br> **ithms**<br>
inuous-time models are first converted to state space. The imput<br>  $\dot{x} = Ax + bu$ <br>  $y = Cx$ <br>
invalent to the following unforced response with initial state b.<br>  $\dot{x} = Ax$ ,  $x(0) = b$ <br>  $y = Cx$ <br>
mulate this r **phobetical List**<br> *y* input state-space models are first converted to state space<br> *y* = Cx<br> *y* = Cx<br> *y* ivalent to the following unforced response with init<br> *y* = Cx<br>
<br> *y* = Cx<br>
<br>
<br> *y* = Cx<br>
<br>
<br>
<br>
<br>
<br>
<br>
<br>
<br>
<br>
<br> ical list<br>
time models are first converted to state space. The in<br>  $+ bu$ <br>
to the following unforced response with initial state<br>  $, x(0) = b$ <br>
this response, the system is discretized using zero-or<br>
time is chosen automatical To simulate this response, the system is discretized using zero-order hold on the inputs. The sample time is chosen automatically based on the system dynamics, except when a time vector  $t = 0:dt:Tf$  is supplied (dt is then used as sample time).

## See Also

linearSystemAnalyzer | initial | step | lsim

Introduced before R2006a

# impulseplot

Plot impulse response and return plot handle

# **Syntax**

```
impulseplot(sys)
impulseplot(sys,Tfinal)
impulseplot(sys,t)
impulseplot(sys1,sys2,...,sysN)
impulseplot(sys1,sys2,...,sysN,Tfinal)
impulseplot(sys1,sys2,...,sysN,t)
impulseplot(AX,...)
impulseplot(..., plotoptions)
h = \text{impulseplot}(\dots)
```
# **Description**

impulseplot plots the impulse response of the dynamic system model sys. For multiinput models, independent impulse commands are applied to each input channel. The time range and number of points are chosen automatically. For continuous systems with direct feedthrough, the infinite pulse at t=0 is disregarded. impulseplot can also return the plot handle, h. You can use this handle to customize the plot with the getoptions and setoptions commands. Type

help timeoptions

for a list of available plot options.

impulseplot(sys) plots the impulse response of the LTI model without returning the plot handle.

 $impulseplot(sys, Tfinal)$  simulates the impulse response from  $t = 0$  to the final time t = Tfinal. Express Tfinal in the system time units, specified in the TimeUnit property of  $sys$ . For discrete-time systems with unspecified sample time ( $Ts = -1$ ), impulseplot interprets Tfinal as the number of sampling intervals to simulate.

impulseplot(sys,t) uses the user-supplied time vector t for simulation. Express t in the system time units, specified in the TimeUnit property of sys. For discrete-time

models, t should be of the form  $Ti:TS:Tf$ , where Ts is the sample time. For continuoustime models, t should be of the form Ti:dt:Tf, where dt becomes the sample time of a discrete approximation to the continuous system (see impulse). The impulseplot command always applies the impulse at t=0, regardless of Ti.

To plot the impulse response of multiple LTI models sys1,sys2,... on a single plot, use:

```
impulseplot(sys1,sys2,...,sysN)
```

```
impulseplot(sys1,sys2,...,sysN,Tfinal)
```

```
impulseplot(sys1,sys2,...,sysN,t)
```
You can also specify a color, line style, and marker for each system, as in

```
impulseplot(sys1,'r',sys2,'y--',sys3,'gx')
```
impulseplot(AX,...) plots into the axes with handle AX.

impulseplot(..., plotoptions) plots the impulse response with the options specified in plotoptions. Type

```
help timeoptions
```
for more detail.

 $h = \text{impulseplot}(\ldots)$  plots the impulse response and returns the plot handle h.

## Examples

## Example 1

Normalize the impulse response of a third-order system.

```
sys = rss(3);h = impulseplot(sys);
% Normalize responses
setoptions(h,'Normalize','on');
```
## Example 2

Plot the impulse response and the corresponding 1 std "zero interval" of an identified linear system.

```
load(fullfile(matlabroot, 'toolbox', 'ident', 'iddemos', 'data', 'dcmotordata'));
 z = iddata(y, u, 0.1, 'Name', 'DC-motor');<br>set(z, 'InputName', 'Voltage', 'InputUnit', 'V');<br>set(z, 'OutputName', {'Angular position', 'Angular velocity'});<br>set(z, 'OutputUnit', {'rad', 'rad/s'}};<br>set(z, 'Tstart', 0, 'Time
model = n4sid(z, 4, n4sidOptions('Focus', 'simulation'));h = impulseplot(model,2);
showConfidence(h);
```
# More About

### Tips

You can change the properties of your plot, for example the units. For information on the ways to change properties of your plots, see "Ways to Customize Plots".

### See Also

impulse | setoptions | getoptions

#### Introduced before R2006a

# initial

Initial condition response of state-space model

# **Syntax**

```
initial(sys,x0)
initial(sys,x0,Tfinal)
initial(sys,x0,t)
initial(sys1,sys2,...,sysN,x0)
initial(sys1,sys2,...,sysN,x0,Tfinal)
initial(sys1,sys2,...,sysN,x0,t)
[y,t,x] = initial(sys,x0)[y,t,x] = initial(sys,x0,Tfinal)[y,t,x] = initial(sys,x0,t)ical<br>
ical<br>
ical<br>
ical<br>
ical<br>
ical<br>
ical<br>
ical<br>
ical<br>
ical<br>
ical<br>
ical<br>
ical<br>
ical<br>
ical<br>
ical<br>
ical<br>
ical<br>
ical<br>
ical<br>
ical<br>
ical<br>
ical<br>
ical<br>
ical<br>
ical<br>
ical<br>
ical
          y Cx
            who habetical list<br>
and (sys, x0)<br>
all (sys, x0)<br>
all (sys, x0, Tfinal)<br>
all (sys, x0, Tfinal)<br>
all (sys, x0, Tfinal)<br>
all (sys1, sys2, . . . , sysN, x0, Tfinal)<br>
all (sys1, sys2, . . . , sysN, x0, Tfinal)<br>
x| = initial (
                     ical list<br>
ys, x0)<br>
ys, x0, Tfinal)<br>
ys, x0, Tfinal)<br>
ys, x0, Tfinal)<br>
ys, x0, Tfinal)<br>
ys, x92, ..., sysN, x0, Tfinal)<br>
ys1, sys2, ..., sysN, x0, Tfinal)<br>
i mitial (sys, x0), Tfinal)<br>
i mitial (sys, x0, Tfinal)<br>
i mitial
```
# **Description**

initial(sys, x0) calculates the unforced response of a state-space (SS) model sys with an initial condition on the states specified by the vector x0:

 $y = Cx$ 

This function is applicable to either continuous- or discrete-time models. When invoked without output arguments, initial plots the initial condition response on the screen.

initial(sys, x0, Tfinal) simulates the response from  $t = 0$  to the final time  $t =$ Tfinal. Express Tfinal in the system time units, specified in the TimeUnit property of sys. For discrete-time systems with unspecified sample time  $(Ts = -1)$ , initial interprets Tfinal as the number of sampling periods to simulate.

initial(sys,x0,t) uses the user-supplied time vector t for simulation. Express t in the system time units, specified in the TimeUnit property of sys. For discrete-time models, t should be of the form 0:Ts:Tf, where Ts is the sample time. For continuoustime models, t should be of the form 0:dt:Tf, where dt becomes the sample time of a discrete approximation to the continuous system (see impulse).

To plot the initial condition responses of several LTI models on a single figure, use

```
initial(sys1,sys2,...,sysN,x0)
initial(sys1,sys2,...,sysN,x0,Tfinal)
initial(sys1,sys2,...,sysN,x0,t)
```
(see impulse for details).

When invoked with output arguments,

 $[y,t,x] = initial(sys,x0)$  $[y,t,x] = initial(sys,x0,Tfinal)$  $[y,t,x] = initial(sys,x0,t)$ 

return the output response  $\gamma$ , the time vector  $\tau$  used for simulation, and the state trajectories x. No plot is drawn on the screen. The array y has as many rows as time samples (length of t) and as many columns as outputs. Similarly, x has length(t) rows and as many columns as states.

# Examples

### Response of State-Space Model to Initial Condition

Plot the response of the following state-space model:

$$
\begin{bmatrix}\n\dot{x}_1 \\
\dot{x}_2\n\end{bmatrix} = \begin{bmatrix}\n-0.5572 & -0.7814 \\
0.7814 & 0\n\end{bmatrix}\n\begin{bmatrix}\nx_1 \\
x_2\n\end{bmatrix}
$$
\n
$$
y = \begin{bmatrix}\n1.9691 & 6.4493\n\end{bmatrix}\n\begin{bmatrix}\nx_1 \\
x_2\n\end{bmatrix}.
$$

Take the following initial condition:

$$
x(0) = \begin{bmatrix} 1 \\ 0 \end{bmatrix}.
$$
  
a = [-0.5572, -0.7814; 0.7814, 0];

 $c = [1.9691 \ 6.4493];$  $x0 = [1; 0];$  $sys = ss(a, [], c, [])$ ; initial(sys,x0)

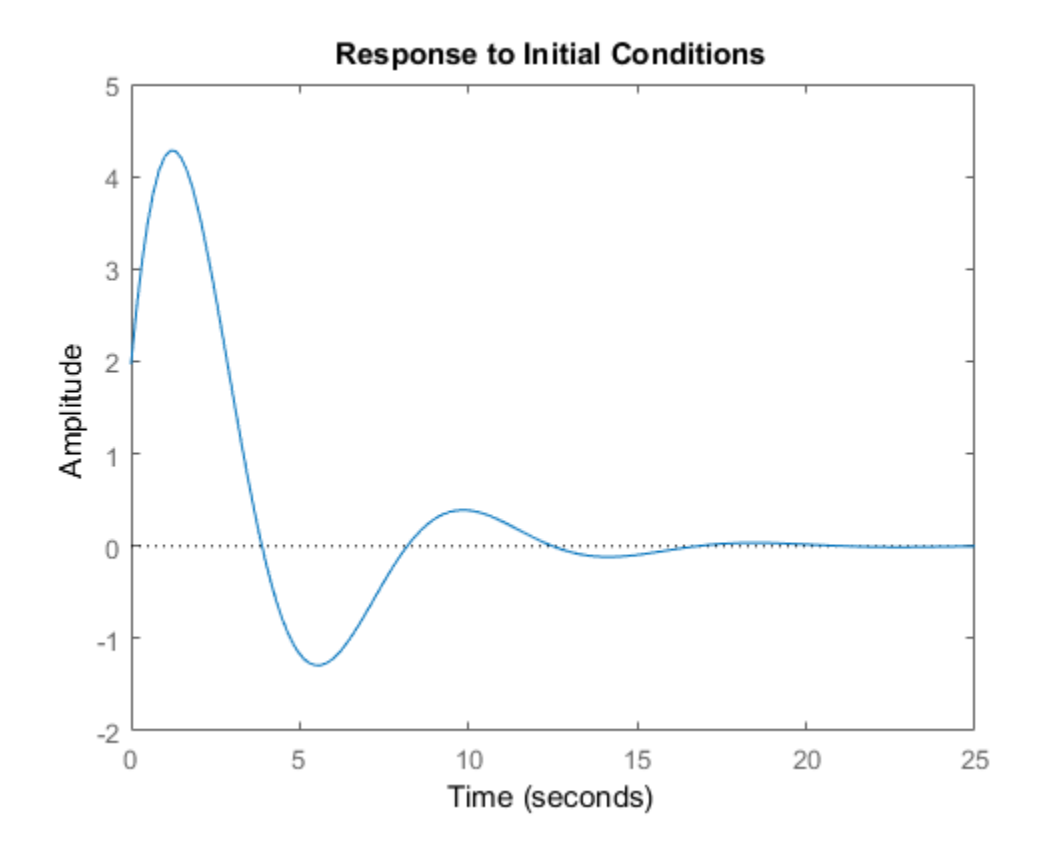

## More About

#### Tips

You can change the properties of your plot, for example the units. For information on the ways to change properties of your plots, see "Ways to Customize Plots".

## See Also

impulse | lsim | linearSystemAnalyzer | step

Introduced before R2006a

# initialplot

Plot initial condition response and return plot handle

## **Syntax**

```
initialplot(sys,x0)
initialplot(sys,x0,Tfinal)
initialplot(sys,x0,t)
initialplot(sys1,sys2,...,sysN,x0)
initialplot(sys1,sys2,...,sysN,x0,Tfinal)
initialplot(sys1,sys2,...,sysN,x0,t)
initialplot(AX,...)
initialplot(..., plotoptions)
h = initialplot( \dots)
```
# **Description**

initialplot(sys,x0) plots the undriven response of the state-space (ss) model sys with initial condition  $\times 0$  on the states. This response is characterized by these equations:

Continuous time:  $x = A x$ ,  $y = C x$ ,  $x(0) = x0$ 

Discrete time:  $x[k+1] = A x[k], y[k] = C x[k], x[0] = x0$ 

The time range and number of points are chosen automatically. initialplot also returns the plot handle h. You can use this handle to customize the plot with the getoptions and setoptions commands. Type

help timeoptions

for a list of available plot options.

initialplot(sys, x0, Tfinal) simulates the response from  $t = 0$  to the final time t = Tfinal. Express Tfinal in the system time units, specified in the TimeUnit property of sys. For discrete-time systems with unspecified sample time  $(Ts = -1)$ , initialplot interprets Tfinal as the number of sampling periods to simulate.
initialplot(sys,x0,t) uses the user-supplied time vector t for simulation. Express t in the system time units, specified in the TimeUnit property of sys. For discrete-time models, t should be of the form 0:Ts:Tf, where Ts is the sample time. For continuoustime models, t should be of the form 0:dt:Tf, where dt becomes the sample time of a discrete approximation to the continuous system (see impulse).

To plot the initial condition responses of several LTI models on a single figure, use

initialplot(sys1,sys2,...,sysN,x0)

initialplot(sys1,sys2,...,sysN,x0,Tfinal)

initialplot(sys1,sys2,...,sysN,x0,t)

You can also specify a color, line style, and marker for each system, as in

initialplot(sys1,'r',sys2,'y--',sys3,'gx',x0).

initialplot(AX,...) plots into the axes with handle AX.

initialplot(..., plotoptions) plots the initial condition response with the options specified in plotoptions. Type

help timeoptions

for more detail.

 $h =$  initialplot(...) plots the system response and returns the plot handle h.

## Examples

Plot a third-order system's response to initial conditions and use the plot handle to change the plot's title.

```
sys = rss(3);
h = initialplot(sys, [1,1,1])p = getoptions(h); % Get options for plot.
p.Title.String = 'My Title'; % Change title in options.
setoptions(h,p); % Apply options to the plot.
```
## More About

Tips

You can change the properties of your plot, for example the units. For information on the ways to change properties of your plots, see "Ways to Customize Plots".

## See Also

getoptions | initial | setoptions

Introduced before R2006a

# interp

Interpolate FRD model

# **Syntax**

isys = interp(sys,freqs)

# **Description**

isys = interp(sys,freqs) interpolates the frequency response data contained in the FRD model sys at the frequencies freqs. interp, which is an overloaded version of the MATLAB function interp, uses linear interpolation and returns an FRD model isys containing the interpolated data at the new frequencies freqs. If sys is an IDFRD model (requires System Identification Toolbox software), the noise spectrum, if nonempty, is also interpolated. The response and noise covariance data, if available, are also interpolated.

You should express the frequency values freqs in the same units as sys. frequency. The frequency values must lie between the smallest and largest frequency points in sys (extrapolation is not supported).

See Also freqresp | frd

Introduced before R2006a

## inv

Invert models

# **Syntax**

inv

## **Description**

inv inverts the input/output relation

 $^{-1}$ .

*g*<br> **y** =  $G(s)u$ <br>
duce the model with the transfer m<br>  $y = G(s)u$ <br>
duce the model with the transfer m<br>  $u = H(s)y$ <br>
operation is defined only for square<br>
an invertible feedthrough matrix *D* **involution**<br> **involution**<br> **involution**<br> **involution**<br> **involution**<br>  $y = G(s)u$ <br>
to produce the model with the transfer matrix  $H(s) = G(s)^{-1}$ .<br>  $u = H(s)y$ <br>
With an invertible feedthrough matrix D. inv handles both continuous- a *u*<br>*u* the models<br>**if ax**<br>**if ax**<br>**if ax**<br>**if ax**<br>**if ax**<br>**if ax**<br>**if ax**<br>**if ax**<br>**if axis y**<br>**oduce the model with the transfer may<br><b>if axis y**<br>**if axis y**<br>**if axis y**<br>**if axis y**<br>**if axis y**<br>**if axis y**<br>**if axis y**<br>**if** This operation is defined only for square systems (same number of inputs and outputs) with an invertible feedthrough matrix *D*. inv handles both continuous- and discrete-time systems. *H*<br> **h**<br> **h**<br> **cription**<br>
inverts the input/output relation<br>  $y = G(s)u$ <br>
aduce the model with the transfer matrix  $H(s) = G(s)u$ <br>  $u = H(s)y$ <br>
operation is defined only for square systems (same rams.<br> **mples**<br>  $H(s) = \begin{bmatrix} 1 & \frac{1}{s$ **on**<br>
the input/output relation<br> *u*<br>
e model with the transfer matrix  $H(s) = G(s)^{-1}$ .<br>
by<br>
on is defined only for square systems (same number or<br>
tible feedthrough matrix *D*. inv handles both contin<br> **5**<br>  $\frac{1}{s+1}$ <br>  $\frac$ 

# Examples

Consider

$$
H(s) = \begin{bmatrix} 1 & \frac{1}{s+1} \\ 0 & 1 \end{bmatrix}
$$

At the MATLAB prompt, type

 $H = [1 \text{ tf}(1, [1 1]); 0 1]$  $Hi = inv(H)$ 

to invert it. These commands produce the following result.

```
Transfer function from input 1 to output...
   #1: 1
   #2: 0
Transfer function from input 2 to output...
                 -1
   #1: -----
              s + 1 #2: 1
You can verify that
H * Hi
 to invert it. These commands produce the follow<br>
Framsfer function from input 1 to output<br>
\#1: 1<br>
\#2: 0<br>
\frac{1}{11}<br>
\frac{1}{11}<br>
\frac{1}{11}<br>
\frac{1}{11}<br>
\frac{1}{11}<br>
\frac{1}{11}<br>
\frac{1}{11}<br>
\frac{1}{11}<br>
\frac{1}{11}<br>
\
```
is the identity transfer function (static gain I).

## **Limitations**

Do not use inv to model feedback connections such as

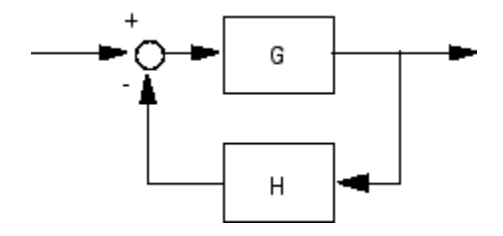

While it seems reasonable to evaluate the corresponding closed-loop transfer function

```
^{-1}G\, as
```

```
inv(1+g*h) * g
```
this typically leads to nonminimal closed-loop models. For example,

```
g = zpk([], 1, 1)h = tf([2 1], [1 0])cloop = inv(1+g*h) * g
```
yields a third-order closed-loop model with an unstable pole-zero cancellation at  $s = 1$ . cloop

Zero/pole/gain:

 s (s-1) -------------------  $(s-1)$   $(s^2 + s + 1)$ 

Use feedback to avoid such pitfalls.

```
\text{cloop} = \text{feedback}(g, h)Zero/pole/gain:
        s
-------------
(s^2 + s + 1)
```
Introduced before R2006a

# iopzmap

Plot pole-zero map for I/O pairs of model

# **Syntax**

```
iopzmap(sys)
iopzmap(sys1,sys2,...)
```
# **Description**

iopzmap(sys) computes and plots the poles and zeros of each input/output pair of the dynamic system model sys. The poles are plotted as x's and the zeros are plotted as o's.

```
iopzmap(sys1,sys2,...) shows the poles and zeros of multiple models
sys1,sys2,... on a single plot. You can specify distinctive colors for each model, as in
iopzmap(sys1,'r',sys2,'y',sys3,'g').
```
The functions sgrid or zgrid can be used to plot lines of constant damping ratio and natural frequency in the *s* or *z* plane.

For model arrays, iopzmap plots the poles and zeros of each model in the array on the same diagram.

# Examples

### Pole-Zero Map for MIMO System

Create a one-input, two-output dynamic system.

 $H = [tf(-5, [1 -1]); tf([1 -5 6], [1 1 0])];$ 

Plot a pole-zero map.

iopzmap(H)

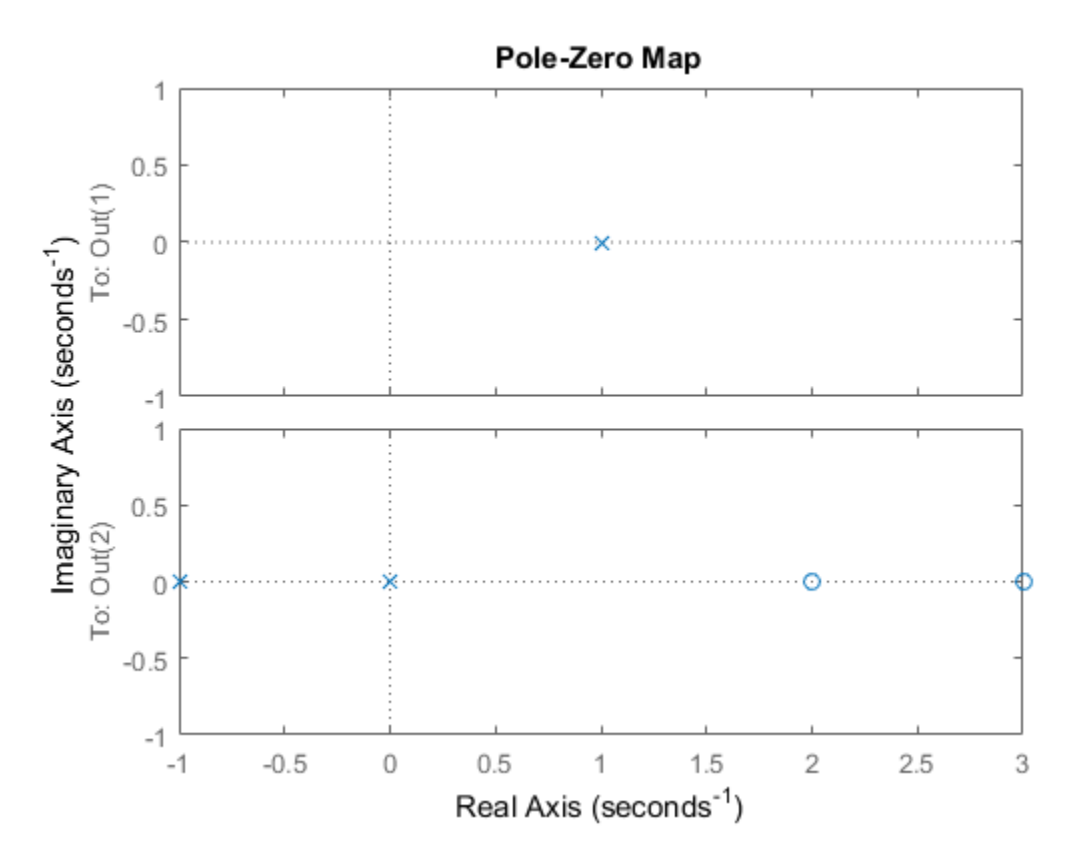

iopzmap generates a separate map for each I/O pair in the system.

#### Pole-Zero Map of Identified Model

View the poles and zeros of an over-parameterized state-space model estimated from input-output data. (Requires System Identification Toolbox™).

```
load iddata1
sys = ssest(z1,6,ssestOptions('focus','simulation'));
iopzmap(sys)
```
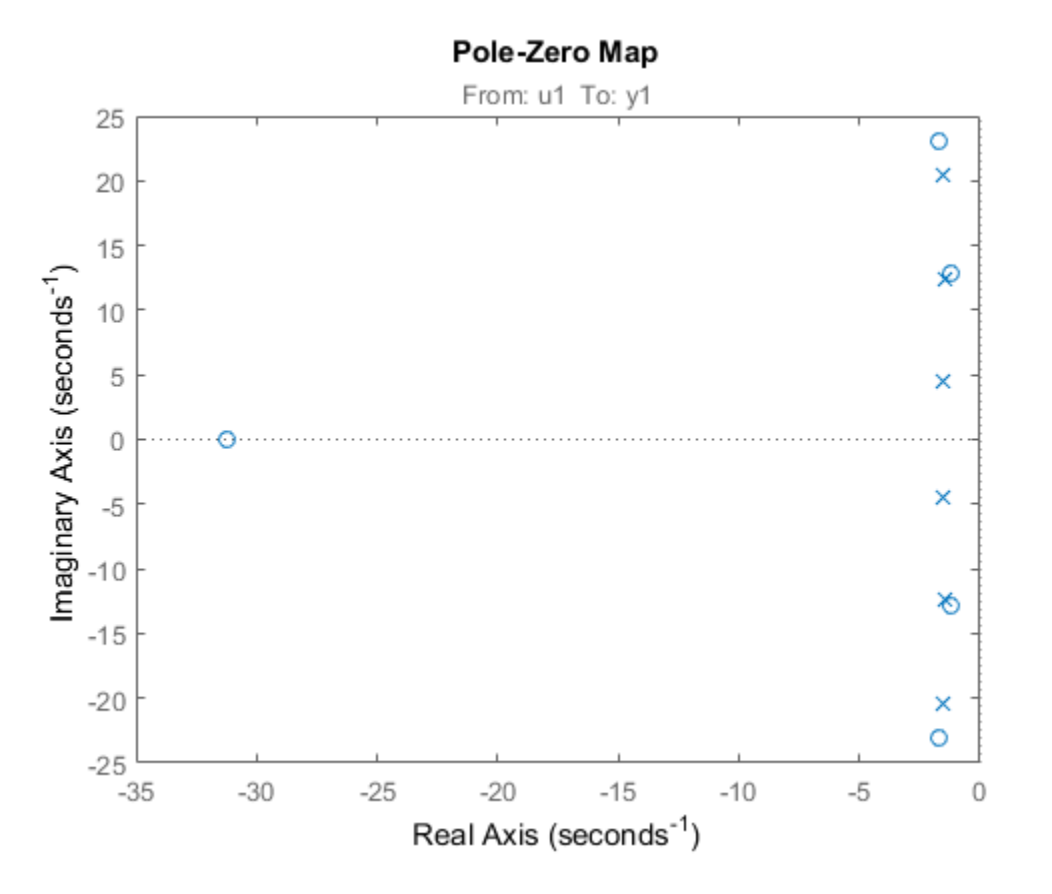

The plot shows that there are two pole-zero pairs that almost overlap, which hints are their potential redundancy.

# More About

Tips

For additional options for customizing the appearance of the pole-zero plot, use iopzplot.

## See Also

pole | zero | sgrid | zgrid | iopzplot | pzmap

Introduced before R2006a

# iopzplot

Plot pole-zero map for I/O pairs and return plot handle

## **Syntax**

```
h = iopzplot(sys)
iopzplot(sys1,sys2,...)
iopzplot(AX,...)
iopzplot(..., plotoptions)
```
# **Description**

h = iopzplot(sys) computes and plots the poles and zeros of each input/output pair of the dynamic system model sys. The poles are plotted as x's and the zeros are plotted as o's. It also returns the plot handle h. You can use this handle to customize the plot with the getoptions and setoptions commands. Type

help pzoptions

for a list of available plot options. For more information on the ways to change properties of your plots, see "Ways to Customize Plots".

iopzplot(sys1,sys2,...) shows the poles and zeros of multiple dynamic system models sys1, sys2, ... on a single plot. You can specify distinctive colors for each model, as in

```
iopzplot(sys1,'r',sys2,'y',sys3,'g')
```
iopzplot(AX,...) plots into the axes with handle AX.

iopzplot(..., plotoptions) plots the poles and zeros with the options specified in plotoptions. Type

help pzoptions

for more detail.

The function sgrid or zgrid can be used to plot lines of constant damping ratio and natural frequency in the s or z plane.

For arrays sys of LTI models, iopzplot plots the poles and zeros of each model in the array on the same diagram.

## Examples

#### Change I/O Grouping on Pole/Zero Map

Create a pole/zero map of a two-input, two-output dynamic system.

 $sys = rss(3,2,2);$  $h = iopzplot(sys);$ 

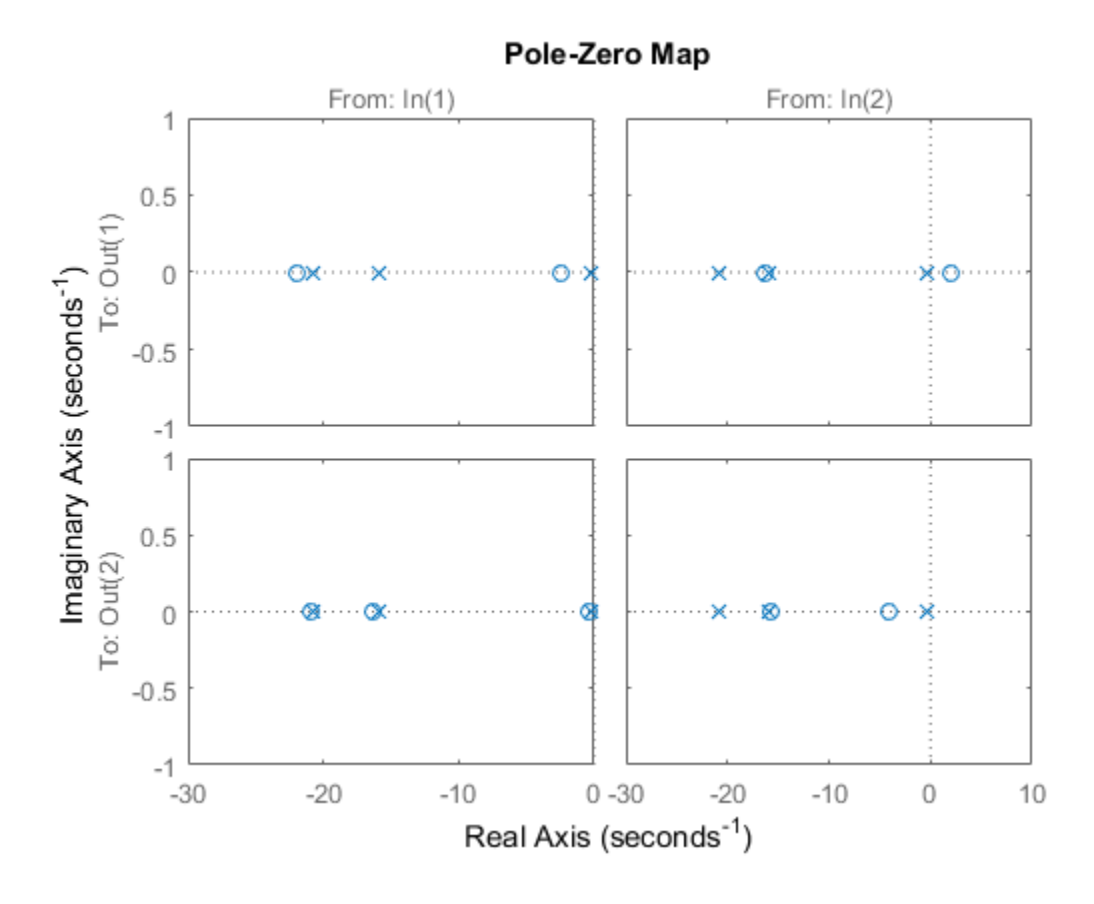

**2-420**

By default, the plot displays the poles and zeros of each I/O pair on its own axis. Use the plot handle to view all I/Os on a single axis.

```
setoptions(h,'IOGrouping','all')
```
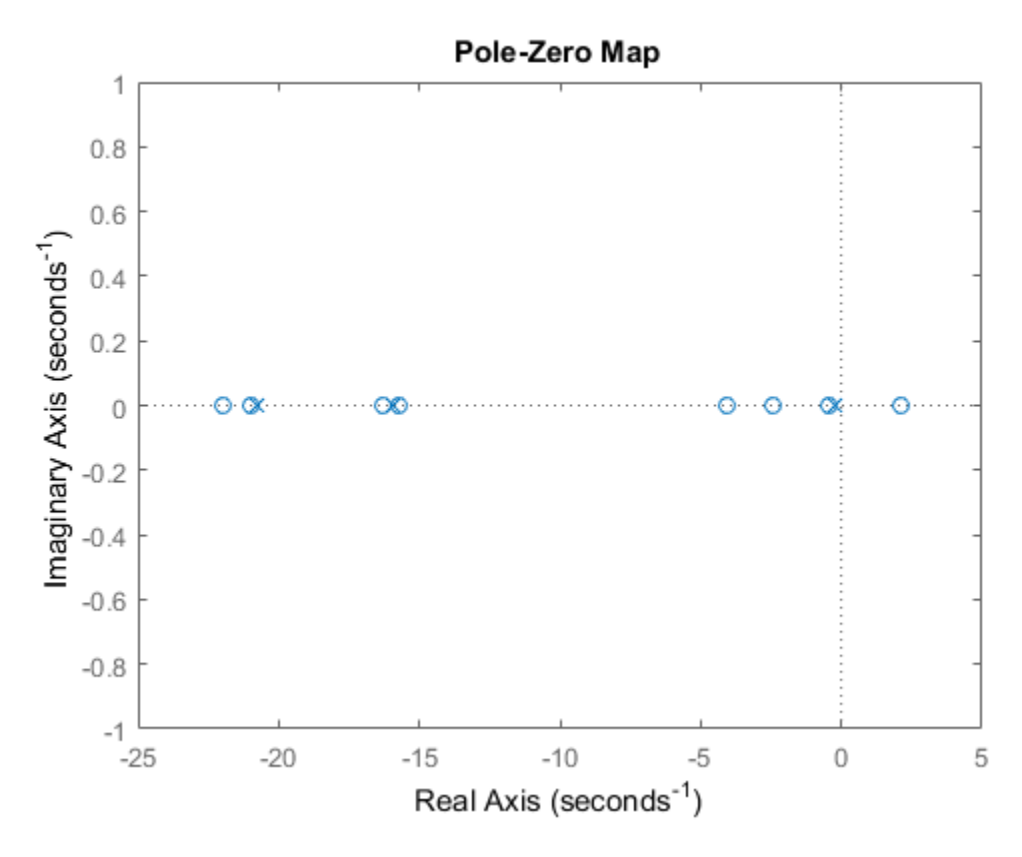

Use Pole-Zero Map to Examine Identified Model

View the poles and zeros of a sixth-order state-space model estimated from input-output data. Use the plot handle to display the confidence intervals of the identified model's pole and zero locations.

```
load iddata1
sys = ssest(z1,6,ssestOptions('focus','simulation'));
```
 $h = iopzplot(sys);$ showConfidence(h)

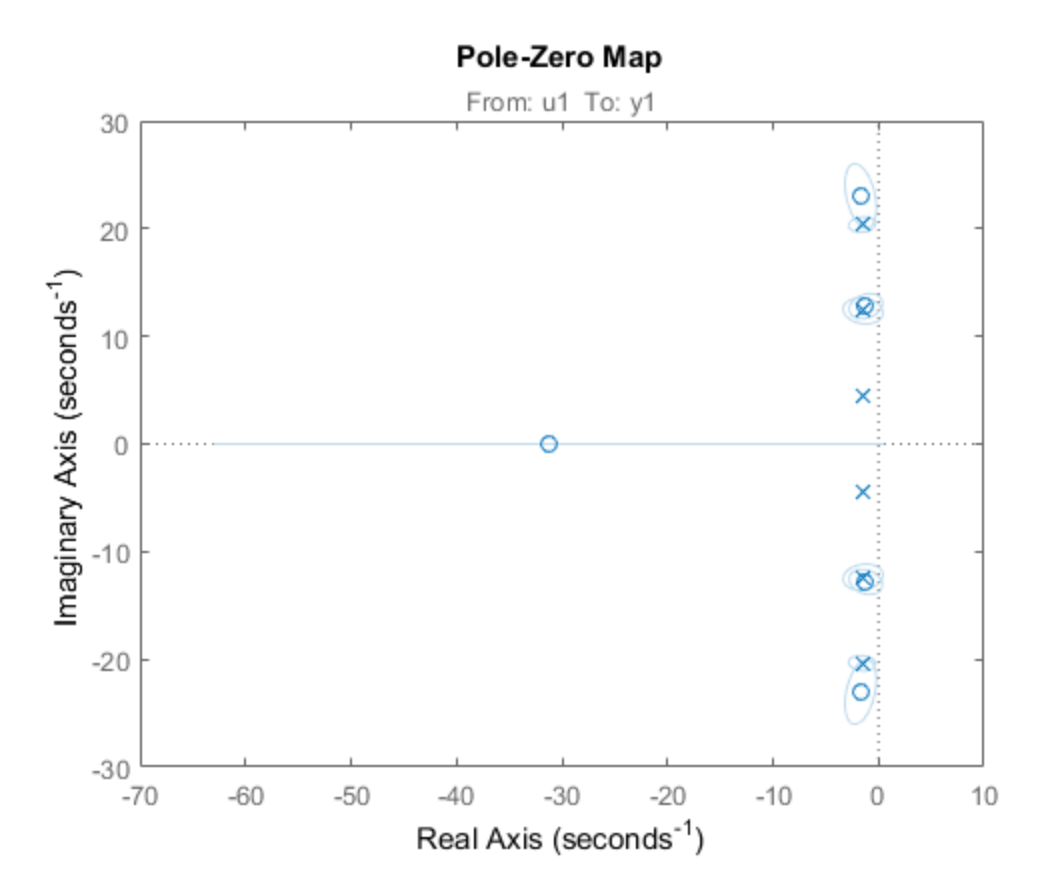

There is at least one pair of complex-conjugate poles whose locations overlap with those of a complex zero, within the 1-σ confidence region. This suggests their redundancy. Hence, a lower (4th) order model might be more robust for the given data.

```
sys2 = ssest(z1,4,ssestOptions('focus','simulation'));
h = iopzplot(sys,sys2);
showConfidence(h)
legend('6th-order','4th-order')
axis([-20, 10 -30 30])
```
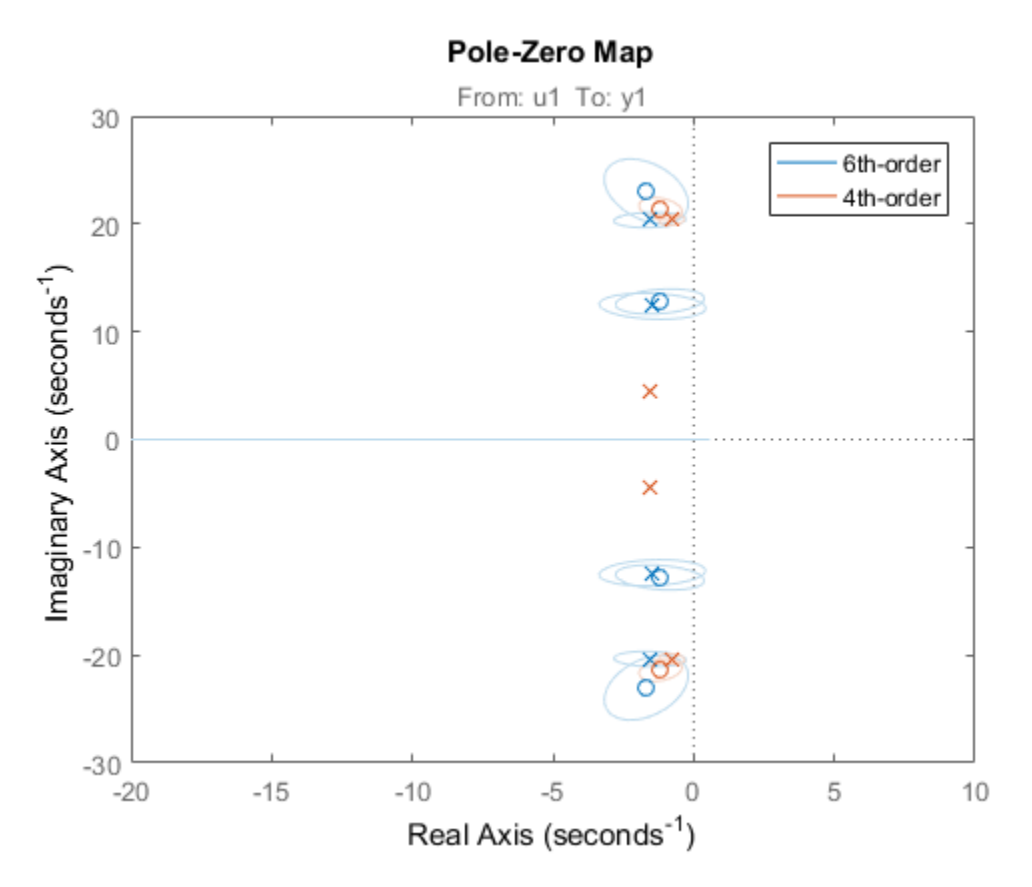

The fourth-order model sys2 shows less variability in the pole-zero locations.

## See Also

iopzmap | setoptions | getoptions

### Introduced before R2006a

# isct

Determine if dynamic system model is in continuous time

# **Syntax**

 $bool = isct(sys)$ 

# **Description**

 $bool = isct(sys)$  returns a logical value of 1 (true) if the dynamic system model sys is a continuous-time model. The function returns a logical value of 0 (false) otherwise.

# Input Arguments

### **sys**

Dynamic system model or array of such models.

# Output Arguments

### **bool**

Logical value indicating whether sys is a continuous-time model.

 $bool = 1$  (true) if sys is a continuous-time model (sys. Ts = 0). If sys is a discretetime model,  $bool = 0$  (false).

For a static gain, both isct and isdt return true unless you explicitly set the sample time to a nonzero value. If you do so, isdt returns true and isct returns false.

For arrays of models, bool is true if the models in the array are continuous.

## See Also

isdt | isstable

Introduced in R2007a

# isdt

Determine if dynamic system model is in discrete time

# **Syntax**

 $bool = isdt(sys)$ 

# **Description**

 $bool = isdt(sys)$  returns a logical value of 1 (true) if the dynamic system model sys is a discrete-time model. The function returns a logical value of 0 (false) otherwise.

# Input Arguments

### **sys**

Dynamic system model or array of such models.

# Output Arguments

### **bool**

Logical value indicating whether sys is a discrete-time model.

 $bool = 1$  (true) if sys is a discrete-time model (sys. Ts  $\neq$  0). If sys is a continuoustime model,  $bool = 0$  (false).

For a static gain, both isct and isdt return true unless you explicitly set the sample time to a nonzero value. If you do so, isdt returns true and isct returns false.

For arrays of models, bool is true if the models in the array are discrete.

## See Also

isct | isstable

Introduced in R2007a

# isempty

Determine whether dynamic system model is empty

# **Syntax**

isempty(sys)

# **Description**

isempty(sys) returns a logical value of 1 (true) if the dynamic system model sys has no input or no output, and a logical value of 0 (false) otherwise. Where sys is a frd model, isempty(sys) returns 1 when the frequency vector is empty. Where sys is a model array, isempty(sys) returns 1 when the array has empty dimensions or when the LTI models in the array are empty.

# Examples

Both commands

isempty(tf) % tf by itself returns an empty transfer function isempty(ss(1,2,[],[]))

return 1 while

isempty(ss(1,2,3,4))

returns 0.

## See Also

size | issiso

Introduced before R2006a

# isfinite

Determine if model has finite coefficients

# **Syntax**

```
B = isfinite(sys)
B = isfinite(sys,'elem')
```
# **Description**

B = isfinite(sys) returns a logical value of 1 (true) if the model sys has finite coefficients, and a logical value of 0 (false) otherwise. If sys is a model array, then  $B =$ 1 if all models in sys have finite coefficients.

B = isfinite(sys,'elem') checks each model in the model array sys and returns a logical array of the same size as sys. The logical array indicates which models in sys have finite coefficients.

# Examples

### Check Model for Finite Coefficients

Create model and check whether its coefficients are all finite.

```
sys = rss(3);
B = isfinite(sys)
B = 1
```
### Check Each Model in Array

Create a 1-by-5 array of models and check each model for finite coefficients.

 $sys = rss(2, 2, 2, 1, 5);$  $B = i$ sfinite(sys, 'elem')  $B =$ 1 1 1 1 1

When you use the 'elem' input, isfinite checks each model individually and returns a logical array indicating which models have all finite coefficients.

## Input Arguments

**sys** — Model or array to check input-output model | model array

Model or array to check, specified as an input-output model or model array. Input-output models include dynamic system models such as numeric LTI models and generalized models. Input-output models also include static models such as tunable parameters or generalized matrices.

# Output Arguments

#### **B** — Flag indicating whether model has finite coefficients

logical | logical array

Flag indicating whether model has finite coefficients, returned as a logical value or logical array.

## See Also

isreal

Introduced in R2013a

# **isParametric**

Determine if model has tunable parameters

# **Syntax**

 $bool = isParametric(M)$ 

# **Description**

bool = isParametric(M) returns a logical value of 1 (true) if the model M contains parametric (tunable) "Control Design Blocks". The function returns a logical value of 0 (false) otherwise.

# Input Arguments

### **M**

A Dynamic System model or Static model, or an array of such models.

# Output Arguments

### **bool**

Logical value indicating whether M contains tunable parameters.

bool = 1 (true) if the model M contains parametric (tunable) "Control Design Blocks" such as realp or tunableSS. If M does not contain parametric Control Design Blocks,  $bool = 0$  (false).

## More About

- "Control Design Blocks"
- "Dynamic System Models"

• "Static Models"

## See Also

nblocks

Introduced in R2011a

# isPassive

Check passivity of linear systems

## **Syntax**

```
pf = isPassive(G)pf = isPassive(G,nu,rho)
[pf,R] = isPassive(G, \_\_)
```
## **Description**

 $pf = i$ sPassive(G) returns a logical value of 1 (true) if the dynamic system model G is passive, and a logical value of 0 (false) otherwise. A system is *passive* if all its I/O trajectories  $(u(t),y(t))$  satisfy: *y* **Example 1**<br> **y** Example 1 (G, nu, rho)<br> **y** Example (G, nu, rho)<br>  $\frac{1}{2}$  Example (G, nu, rho)<br>  $\frac{1}{2}$  Example (G, nu, rho)<br> **ipplion**<br> **iv** c, and a logical value of 0 (false) otherwise. A system is pass<br>  $\frac{1$ **EISSIVE**<br> **EISSIVE**<br> **EISSIVE**<br> **EISSIVE (6)**<br> **EISSIVE (6)**<br> **EISSIVE (6)**<br> **EISSIVE (6)**<br> **EISSIVE (6)**<br> **EISSIVE (6)**<br> **EISSIVE (6)**<br> **EISSIVE (6)**<br> **EISSIVE (6)**<br> **EISSIVE (6)**<br> **EISSIVE (6)**<br> **EISSIVE (6)**<br> **EISSIVE CONSIVE**<br> **CONSIVE A**<br> **CONSIVE A**<br> **CONSIVE ASSAME(S1)**<br> **GPASSAME(S1)**<br> **GPASSAME(S1)**<br> **GPASSAME(S1)**<br> **CONSIVE (S1)**<br> **CONSIVE ASSAME(S1)**<br> **CONSIVE ASSAME ASSAME ASSAME ASSAME IN A SYSTEM is passive<br>
ansies, and a l** isfrasive<br>
SSIVC<br>
SiNESSIVe(S)<br>
IIBROSSIVe(S)<br>
IIBROSSIVe(S), returns a logical value of 1 (1 (1 vie) if the dynamic system model<br>
IIBROSSIVe(S), returns a logical value of 1 (1 (1 vie) if the dynamic system model<br>
II = i **y**<br>**y these**<br>**y** the stative (6)<br>**y** alternative (6),  $m_1$ ,  $m_2$ <br>**p** alternative (6),  $m_1$ ,  $m_2$ <br>**p** alternative (6),  $m_1$ ,  $m_2$ <br>**ip from**<br>**g** alternative (6) returns a logical value of 1 (frume) if the dynamic sys **EXERCISE EXECUTE:**<br> **THEOROSLY OF THEOROSLY (B)**<br> **THEOROSLY (EQ)**<br> **THEOROSLY (EQ, nu, rho)**<br> **THEOROSLY (EQ, nu, rho)**<br> **T** = 18-PROSLY (EQ, nu, rho)<br> **T** = 18-PROSLY (EQ) vectors at logical value of 1 (**T** UUD) if the **ESSIVE**<br> **ESSIVE**<br> **ESSIVE**<br> **ENSIMENTATION (S)**<br> **ESSIME (S)**<br> **ESSIME (S)**<br> **ESSIME (S)**<br> **ESSIME (S)**<br> **ESSIME (S)**<br> **CIPRION**<br> **ESSIME (S)**<br> **CIPRION**<br> **ESSIME (S)**<br> **CIPRION**<br> **ESSIME (S)**<br> **CIPRION**<br> **ESSIME (S)**<br>

$$
\int_0^T y(t)^{\mathrm{T}} u(t) dt > 0,
$$

for all *T* > 0. Equivalently, a system is passive if its frequency response is positive real, which means that for all  $\omega > 0$ ,

$$
G\big(\,j\omega\big)\!+\!G\big(\,j\omega\big)^{\!H}>0
$$

(or the discrete-time equivalent). If G is a model array, then isPassive returns a logical array of the same array dimensions as G, where each entry in the array reflects the passivity of the corresponding entry in G. is<br>Peasive<br>
near systems<br>
near systems<br>
near subgical value of 1 (true) if the dynamic system model<br>
relation of 0 (ralse) otherwise. A system is possive if all its 10<br>
nearbors of 0 (ralse) otherwise. A system is possive

For more information about the notion of passivity, see "About Passivity and Passivity Indices".

 $pf = isPassive(G,nu,rho)$  returns 1 (true) if G is passive with index nu at the inputs, and index rho at the outputs. Such systems satisfy:

$$
\int_0^T y(t)^{\mathrm{T}} u(t) dt > v \int_0^T u(t)^{\mathrm{T}} u(t) dt + \rho \int_0^T y(t)^{\mathrm{T}} y(t) dt,
$$

for all  $T > 0$ .

- Use rho = 0 to check whether a system is *input passive* with index nu at the inputs.
- Use nu = 0 to check whether a system is *output passive* with index rho at the outputs.

For more information about input and output passivity, see "About Passivity and Passivity Indices".

 $[pf,R] = isPassive(G, )$  also returns the relative index for the corresponding passivity bound (see getPassiveIndex). R measures the amount by which the passivity property is satisfied  $(R < 1)$  or violated  $(R > 1)$ . You can use this syntax with any of the previous combinations of input arguments.

# Examples

#### Check Passivity of Dynamic System

Test whether the following transfer function is passive:

```
G(s) = \frac{s+1}{s+2}.G = tf([1,1],[1,2]);
[pf,R] = isPassive(G)
pf = 1
R = 0.3333
```
 $pf = 1$  indicates that G is passive.  $R = 0.3333$  indicates that R has a relative excess of passivity.

#### Check Input and Output Passivity

Test whether the transfer function G is input passive with index 0.25. To do so, use  $\eta$ u =  $0.25$  and rho = 0.

```
G = tf([1,1],[1,2]);
[pfin, Rin] = isPassive(G, 0.25, 0)pfin = 1
Rin = 0.6096
```
The result shows that G is input passive with this nu value and has some excess passivity.

Test whether G is output passive with index 2.

```
[pfout,Rout] = isPassive(G,0,2)pfout =
      \overline{O}Rout = 2.6180
```
Here, the result  $p$  fout = 0 shows that G is not output passive with this rho value. The R value gives a relative measure of the shortage of passivity.

#### Check Passivity of Models in Array

You can use isPassive to evaluate the passivity of multiple models in a model array simultaneously. For this example, generate a random array of transfer function models.

 $G = rss(3,1,1,1,5);$ 

G is a 1-by-5 array of 3-state SISO models. Check the passivity of all the models in G.

```
[pf,R] = isPassive(G)pf = 0 0 0 1 0
R = 35.3759 Inf Inf 0.1130 4.3096
```
pf and R are also 1-by-5 arrays. Each pf entry indicates whether the corresponding model in G is passive. Likewise, each R value gives the relative excess or shortage of passivity in the corresponding model in G. For instance, examine the passivity of the second entry in G, and compare the result with the second entries in pf and R.

```
[pf2,R2] = isPassive(G(:,:,2))pf2 = 0
R2 = Inf
     • "Passivity Indices"
```
## Input Arguments

#### **G** — Model to analyze

dynamic system model | model array

Model to analyze for passivity, specified as a dynamic system model such as a tf, ss, or genss model. G can be MIMO, if the number of inputs equals the number of outputs. G can be continuous or discrete. If G is a generalized model with tunable or uncertain blocks, isPassive evaluates passivity of the current, nominal value of G.

#### **nu** — Input passivity index

0 (default) | real scalar

Input passivity index, specified as a real scalar value. Use nu and rho to specify particular passivity bounds. To check whether a system is passive with a particular index at the inputs, set nu to that value and set  $rho = 0$ .

#### **rho** — Output passivity index

0 (default) | real scalar

Output passivity index, specified as a real scalar value. Use nu and rho to specify particular passivity bounds. To check whether a system is passive with a particular passivity index at the outputs, set nu to that value and set  $rho = 0$ .

# Output Arguments

**pf** — Passivity indicator  $1$  (true)  $\vert 0$  (false)  $\vert$  logical array

Passivity indicator, returned as a boolean value:

- $\cdot$  1 (true) if G is passive.
- $\cdot$  0 (false) if G is not passive.

If you specify input and output passivity indices nu and rho, then pf indicates passivity with respect to the corresponding passivity bound.

If G is a model array, then pf is an array of the same size, where pf(k) indicates the passivity of the kth entry in  $G, G(:,:k)$ .

### **R** — Relative passivity index

positive real scalar

Relative passivity index, returned as a positive real scalar. R measures the excess  $(R < 1)$ or shortage  $(R > 1)$  of passivity in the system.

If you specify  $\mathsf{nu} \neq 0$  or  $\mathsf{rho} \neq 0$ , then R measures how much the specified passivity properties are satisfied or violated.

For more information about the notion of relative passivity index, see "About Passivity and Passivity Indices".

## More About

• "About Passivity and Passivity Indices"

## See Also

```
getPassiveIndex | getPeakGain | getSectorCrossover | getSectorIndex |
passiveplot | sectorplot
```
### Introduced in R2016a

# isproper

Determine if dynamic system model is proper

## **Syntax**

```
B = isproper(sys)B = isproper(sys, 'elem')[B, sysr] = isproper(sys)
```
## **Description**

B = isproper(sys) returns a logical value of 1 (true) if the dynamic system model sys is proper and a logical value of 0 (false) otherwise.

A proper model has relative degree  $\leq 0$  and is causal. SISO transfer functions and zeropole-gain models are proper if the degree of their numerator is less than or equal to the degree of their denominator (in other words, if they have at least as many poles as zeroes). MIMO transfer functions are proper if all their SISO entries are proper. Regular state-space models (state-space models having no E matrix) are always proper. A descriptor state-space model that has an invertible E matrix is always proper. A descriptor state-space model having a singular (non-invertible) E matrix is proper if the model has at least as many poles as zeroes.

If sys is a model array, then B is 1 if all models in the array are proper.

B = isproper(sys,'elem') checks each model in a model array sys and returns a logical array of the same size as sys. The logical array indicates which models in sys are proper.

[B,sysr] = isproper(sys) also returns an equivalent model sysr with fewer states (reduced order) and a non-singular E matrix, if sys is a proper descriptor state-space model with a non-invertible E matrix. If sys is not proper, sysr = sys.

# Examples

## Examine Whether Models are Proper

The following commands

```
B1 = isproper(tf([1 0], 1)) % transfer function s
B2 = isproper(tf([1 \ 0], [1 \ 1])) % transfer function s/(s+1)
```
return 0 (false) and 1 (true), respectively.

## Compute Equivalent Lower-Order Model

Combining state-space models sometimes yields results that include more states than necessary. Use isproper to compute an equivalent lower-order model.

```
H1 = ss(tf([1 1], [1 2 5]));
H2 = ss(tf([1 7], [1]));
H = H1*H2;size(H)
State-space model with 1 outputs, 1 inputs, and 4 states.
```
H is proper and reducible. isproper returns the reduced model.

```
[isprop, Hr] = isproper(H);size(Hr)
State-space model with 1 outputs, 1 inputs, and 2 states.
```
H and Hr are equivalent, as a Bode plot demonstrates.

```
bodeplot(H,Hr,'r--')
legend('original','reduced')
```
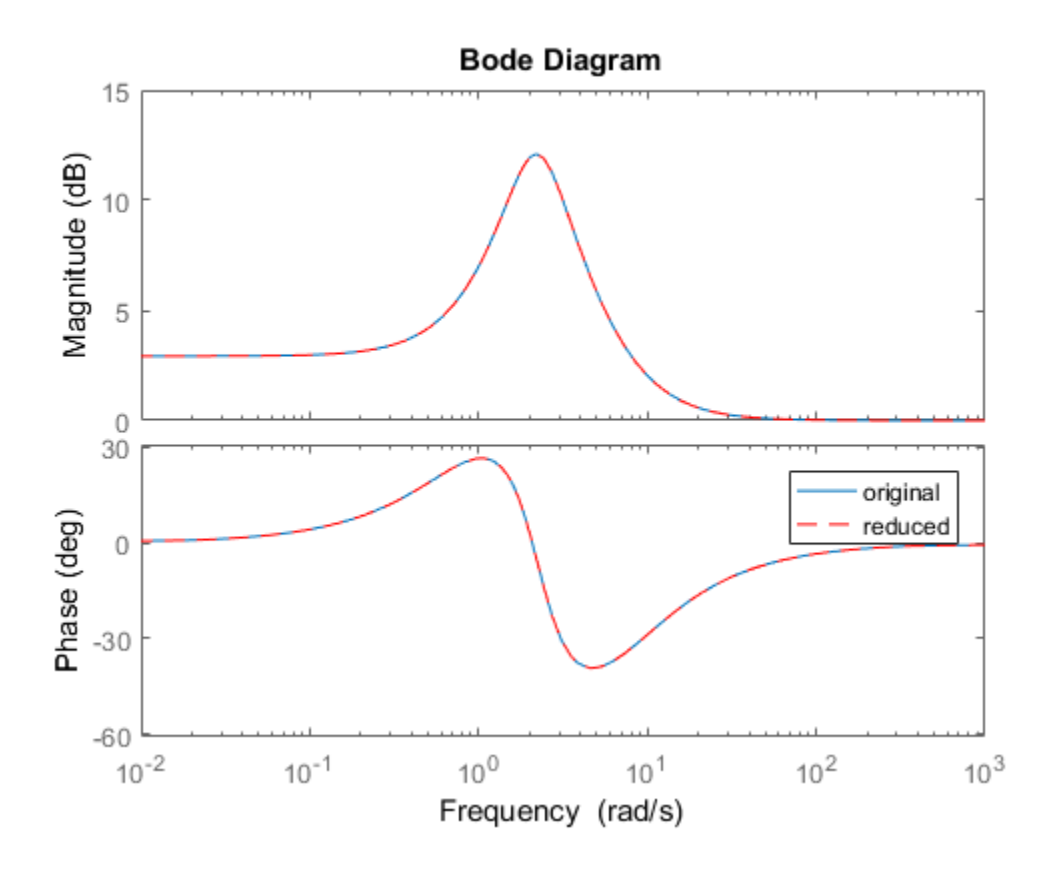

See Also ss | dss

Introduced before R2006a

# isreal

Determine if model has real-valued coefficients

# **Syntax**

```
B = isreal(sys)B = isreal(sys, 'elem')
```
# **Description**

B = isreal(sys) returns a logical value of 1 (true) if the model sys has real-valued coefficients, and a logical value of 0 (false) otherwise. If sys is a model array, then  $B =$ 1 if all models in sys have real-valued coefficients.

B = isreal(sys,'elem') checks each model in the model array sys and returns a logical array of the same size as sys. The logical array indicates which models in sys have real coefficients.

# Examples

### Check Model for Real-Valued Coefficients

Create model and check whether its coefficients are all real-valued.

```
sys = rss(3);
B = isreal(sys)B = 1
```
### Check Each Model in Array

Create a 1-by-5 array of models and check each model for real-valued coefficients.

 $sys = rss(2, 2, 2, 1, 5);$  $B = isreal(sys, 'elem')$   $B =$ 1 1 1 1 1

When you use the 'elem' input, isreal checks each model individually and returns a logical array indicating which models have all real-valued coefficients.

# Input Arguments

**sys** — Model or array to check

input-output model | model array

Model or array to check, specified as an input-output model or model array. Input-output models include dynamic system models such as numeric LTI models and generalized models. Input-output models also include static models such as tunable parameters or generalized matrices.

# Output Arguments

### **B** — Flag indicating whether model has real-valued coefficients

logical | logical array

Flag indicating whether model has real-valued coefficients, returned as a logical value or logical array.

#### See Also isfinite

Introduced in R2013a

# isstable

Determine whether system is stable

# **Syntax**

```
B = isstable(sys)
B = isstable(sys, 'elem')
```
# **Description**

B = isstable(sys) returns a logical value of 1 (true) if the dynamic system model sys has stable dynamics, and a logical value of 0 (false) otherwise. If sys is a model array, then  $B = 1$  only if all models in sys are stable.

B = isstable(sys,'elem') returns a logical array of the same dimensions as the model array sys. The logical array indicates which models in sys are stable.

isstable is only supported for analytical models with a finite number of poles.

# Examples

### Determine Stability of Models in Model Array

Create an array of SISO transfer function models with poles varying from -2 to 2. To do so, first initialize an array of dimension [1, length(a)] with zero-valued SISO transfer functions.

```
a = [-2:2];sys = tf(zeros(1,1,1,length(a)));
```
Populate this array with transfer functions of the form  $1/$  (s - a).

```
for j = 1: length(a)
    sys(1,1,1,j) = tf(1,[1 -a(j)]);end
sys.SamplingGrid = struct('a', a);
```
Examine the stability of the model array.

```
B all = isstable(sys)
B all =
      0
```
By default, isstable returns a single Boolean value that is 1 (true) only if all models in the array are stable. sys contains some models with nonnegative poles, which are not stable. Therefore, isstable returns 0 (false) for the entire array.

Examine stability of each model in the array, element by element.

```
B_elem = isstable(sys,'elem')
B_elem =
     1 1 0 0 0
```
The 'elem' flag causes isstable to return an array of Boolean values, which indicate the stability of the corresponding entry in the model array. For example, B\_elem(2)  $= 1$ , which indicates that  $sys(1,1,1,2)$  is stable. This result is expected, because  $sys(1, 1, 1, 2)$  has  $a = -1$ .

### See Also

pole

Introduced in R2012a

# issiso

Determine if dynamic system model is single-input/single-output (SISO)

# **Syntax**

issiso(sys)

# **Description**

issiso(sys) returns a logical value of 1 (true) if the dynamic system model sys is SISO and a logical value of 0 (false) otherwise.

### See Also

size | isempty

Introduced before R2006a

# isstatic

Determine if model is static or dynamic

### **Syntax**

```
B = isstatic(sys)
B = isstatic(sys, 'elem')
```
# **Description**

B = isstatic(sys) returns a logical value of 1 (true) if the model sys is a static model, and a logical value of 0 (false) if sys has dynamics, such as states or delays. If sys is a model array, then  $B = 1$  if all models in sys are static.

B = isstatic(sys,'elem') checks each model in the model array sys and returns a logical array of the same size as sys. The logical array indicates which models in sys are static.

# Input Arguments

#### **sys** — Model or array to check

input-output model | model array

Model or array to check, specified as an input-output model or model array. Input-output models include dynamic system models such as numeric LTI models and generalized models. Input-output models also include static models such as tunable parameters or generalized matrices.

# Output Arguments

#### **B** — Flag indicating whether input model is static

logical | logical array

Flag indicating whether input model is static, returned as a logical value or logical array.

### More About

• "Types of Model Objects"

See Also hasdelay | pole | zero

Introduced in R2013a

# kalman

Kalman filter design, Kalman estimator

### **Syntax**

```
[kest, L, P] = kalman(sys, Qn, Rn, Nn)[kest,L,P] = kalman(sys,Qn,Rn,Nn,sensors,known)
[kest,L,P,M,Z] = kalaman(sys,Qn,Rn,...,type)
```
### <span id="page-652-0"></span>**Description**

kalman designs a Kalman filter or Kalman state estimator given a state-space model of the plant and the process and measurement noise covariance data. The Kalman estimator provides the optimal solution to the following continuous or discrete estimation problems. **x**<br> **x** Ax Bureau is the Existent of the Kindman European Constrainer<br> **x**  $\mathbf{t}$ ,  $\mathbf{t}$ ,  $P$  = **x** axis and (xys), (an, Rn, Nn)<br>  $\mathbf{t}$ ,  $\mathbf{t}$ ,  $P$  = **x** axis and (xys), (an, Rn, Nn, sensor s, known)<br> **x**  $\mathbf$ **FIGN**<br> **y** an illur design, Kalenan estimator<br> **fCX**<br> **fCX**<br> **fCX**<br> **g f**<sub>1.1,</sub>*P* **j 5** kalman(sys, 0n, 8n, 4N<sub>1</sub> sensors, known)<br> **g f**<sub>1</sub>, **j ,** <sup>*j*</sup> **j s f** and interest *g* **f** *s* (*n*, *n*, *i*, *i* **kolmon**<br> **COM**<br> **COM**<br> **kolmon**<br> **COID**<br> **COIDE ALLACE TREAD ACTES AND ACTES AND ACTES AND ACTES AND ACTES AND ALLACE THE RAIDENTIFY OF EXAMPLE TREAD AND**  $\mathbf{L}_1, \mathbf{L}_2, \mathbf{L}_3, \mathbf{L}_4, \mathbf{L}_5, \mathbf{L}_5, \mathbf{L}_6, \mathbf{L}_7, \mathbf{L}_7$  **and**  $\mathbf{L}_5$  **an** kalman<br>
stimator<br>
an, An, An, An, Sensors, known<br>
an, An, An, An, Sensors, known<br>
sys, On, An, ..., Type)<br>
and The state equation (according continuous or discrete ostimation<br>
and measurement noise envertained data. The K kalman<br>
in, Bn, Nn)<br>
in, Bn, Nn)<br>
in, Bn, Nn, Sensors, known<br>
ys, Qn, Bn, ..., type)<br>
in<br>
in a state-space model<br>
in measurement roise covariance data. The Kalman<br>
dolution to the following continuous or discrete estimati **tomonastallar**<br> **comonastallar**<br> **comonastallar**<br> **comonastallar**<br> **comonastallar**<br> **comonastallar**<br> **comonastallar**<br> **comonastallar**<br> **comonastallar**<br> **comonastallar**<br> **comonastallar**<br> **comonastallar**<br> **comonastallar**<br> **Example 16**<br> **Example 16**<br> **EXECUTE:**<br> **EXECUTE:**<br> **EXECUTE:**<br> **EVALUATE:**<br> **EVALUATE:**<br> **EVALUATE:**<br> **EVALUATE:**<br> **EVALUATE:**<br> **EVALUATE:**<br> **EVALUATE:**<br> **EVALUATE:**<br> **EVALUATE:**<br> **EVALUATE:**<br> **EVALUATE:**<br> **EVALUATE:**<br> **1GIN**<br> **COMPTET ALCONSTER IN ALCONSTER ALCONSTER ALCONSTERN (ALCONSTERN)**<br> **COMPTET ALCONSTER ALCONSTER ALCONSTERN ALCONSTERN (ALCONSTERN)**<br> **CONDENS** ( $\mathbf{L_1}, \mathbf{P_1}, \mathbf{H_2} = \mathbf{R}$  Imagn (sys, On, Rn, Nn, sensors, k **Example 12**<br>  $\frac{1}{2}$  -  $\frac{1}{2}$  -  $\frac$ 

#### **Continuous-Time Estimation**

Given the continuous plant

(measurement equation) **Continuous-Time Estimation**<br>
Given the continuous plant<br>  $\dot{x} = Ax + Bu + Gw$  (state equation)<br>  $y = Cx + Du + Hw + v$  (measurement equation)<br>
with known inputs u, white process noise w, and white measurement noise v sat<br>  $E(w) = E(v) = 0$ ,

with known inputs  $u$ , white process noise  $w$ , and white measurement noise  $v$  satisfying

$$
E(w) = E(v) = 0, \quad E(ww^T) = Q, \quad E(vv^T) = R, \quad E(ww^T) = N
$$

$$
P = \lim_{t \to \infty} E\left(\left\{x - \hat{x}\right\} \left\{x - \hat{x}\right\}^T\right)
$$

The optimal solution is the Kalman filter with equations

Alphabetical List

\n
$$
\begin{aligned}\n\hat{\dot{x}} &= A\hat{x} + Bu + L(y - C\hat{x} - Du) \\
\left[\hat{y}\right] &= \left[\frac{C}{I}\right]\hat{x} + \left[\frac{D}{0}\right]u \\
\text{filter gain } L \text{ is determined by solving an algebraic Riccati equation to be} \\
L &= (PC^T + \bar{N})\bar{R}^{-1}\n\end{aligned}
$$
\nre

\n
$$
\begin{aligned}\n\bar{R} &= R + HN + N^TH^T + HQH^T \\
\bar{N} &= G(QH^T + N)\n\end{aligned}
$$
\nP solves the corresponding algebraic Riccati equation.

\nestimator uses the known inputs *u* and the measurements *y* to generate the output

The filter gain *L* is determined by solving an algebraic Riccati equation to be

$$
L=(P C^T+\bar{N}) \bar{R}^{-1}
$$

where

$$
\overline{R} = R + HN + N^{T}H^{T} + HQH^{T}
$$

$$
\overline{N} = G(QH^{T} + N)
$$

and *P* solves the corresponding algebraic Riccati equation.

Aphabetical List<br>  $\dot{\hat{x}} = A\hat{x} + Bu + L(y - C\hat{x} - Du)$ <br>  $\begin{bmatrix} \hat{y} \\ \hat{x} \end{bmatrix} = \begin{bmatrix} C \\ I \end{bmatrix} \hat{x} + \begin{bmatrix} D \\ 0 \end{bmatrix} u$ <br>
Eilter gain L is determined by solving an algebraic Riccati equation to be<br>  $L = (PC^T + \bar{N})\bar{R}^{-1}$ <br>  $\hat{x} = R + H$ The estimator uses the known inputs *u* and the measurements *y* to generate the output and state estimates  $\hat{y}$  and  $\hat{x}$ . Note that  $\hat{y}$  estimates the true plant output

$$
y = Cx + Du + Hw + v
$$

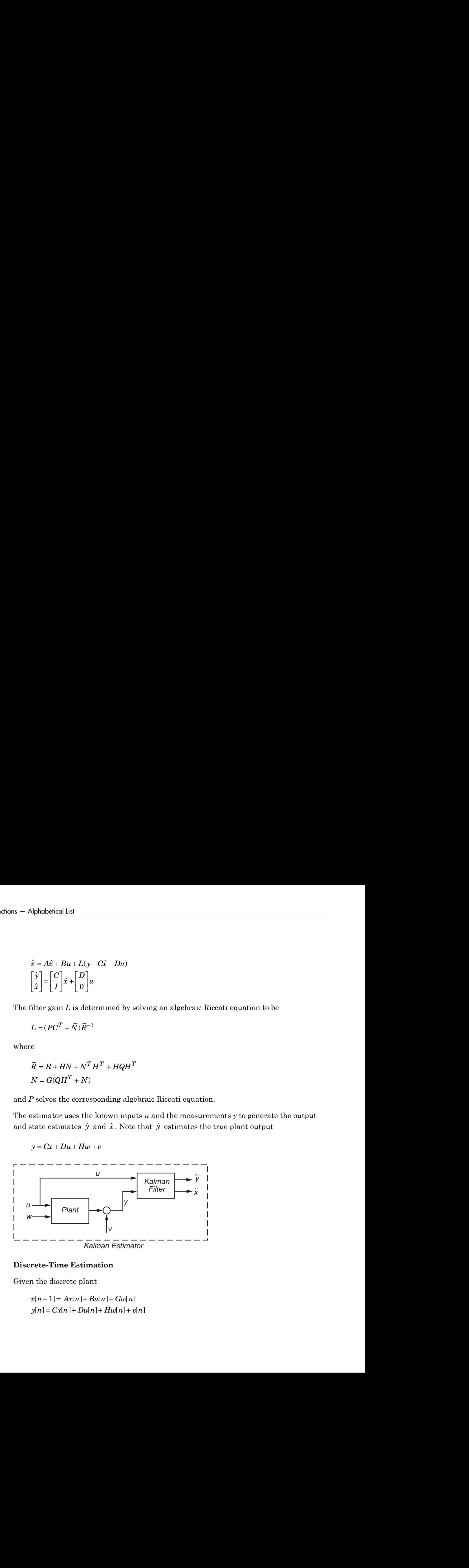

#### **Discrete-Time Estimation**

Given the discrete plant

$$
x[n+1] = Ax[n] + Bu[n] + Gw[n]
$$
  

$$
y[n] = Cx[n] + Du[n] + Hu[n] + d[n]
$$

and the noise covariance data

the noise covariance data  
\n
$$
E(u[n]u[n]^T) = Q, \quad E(v[n]v[n]^T) = R, \quad E(u[n]v[n]^T) = N
$$
\nestimator has the following state equation:  
\n
$$
\hat{x}[n+1|n] = A\hat{x}[n|n-1] + Bu[n] + L(y[n] - C\hat{x}[n|n-1] - Du[n])
$$
\ngain matrix *L* is derived by solving a discrete Riccati equation to be  
\n
$$
L = (APC^T + \overline{N})(CPC^T + \overline{R})^{-1}
$$
\n  
\n
$$
\overline{R} = R + HN + N^TH^T + HOH^T
$$

The estimator has the following state equation:

$$
\hat{x}[n+1|n] = A\hat{x}[n|n-1] + Bu[n] + L(y[n] - C\hat{x}[n|n-1] - Du[n])
$$

The gain matrix *L* is derived by solving a discrete Riccati equation to be

$$
L = (APC^T + \overline{N})(CPC^T + \overline{R})^{-1}
$$

where

$$
\overline{R} = R + HN + N^{T}H^{T} + HQH^{T}
$$

$$
\overline{N} = G(QH^{T} + N)
$$

There are two variants of discrete-time Kalman estimators:

**Example 10**<br> **E** Elode led Esta external and the Electrophian<sup>27</sup>) =  $R_1 - E(x(x)/x(x)^T) = N$ <br> **Example 10** and Electron of the Electron of the Electron of the Electron of the Electron of the Electron of the Electron of the Ele **kolmos**<br> *x <i>x x x x x x x x x x x x <i>x*  $\left(\frac{1}{2}x\right)^{2} + \frac{1}{2}x^{2} + \frac{1}{2}x^{2} + \frac{1}{2}x^{2} + \frac{1}{2}x^{2} + \frac{1}{2}x^{2} + \frac{1}{2}x^{2} + \frac{1}{2}x^{2} + \frac{1}{2}x^{2} + \frac{1}{2}x^{2} + \frac{1}{2}x^{2} + \frac{1}{2}x$ solven transformation  $\left[\frac{1}{2} \sum_{i=1}^n |x_i|^2\right] = \left[\frac{1}{2} \sum_{i=1}^n |x_i|^2\right] = \frac{1}{2}$ <br>
(a)  $\left[\frac{1}{2} \sum_{i=1}^n |x_i|^2\right] = \frac{1}{2}$ ,  $E(u[n]h[n]^2) = N$ <br>
and the has the following state equation:<br>  $\left[\frac{1}{2} \sum_{i=1}^n |x_i|^2\right] = \frac{1}{2$ **Example 20**<br> **R** Referred  $R_{\text{H}}(r)R_{\text{H}}(r)$   $\mathbf{F} = \mathbf{R}$ ,  $R(\mathbf{A}(n)k(n)^T) = R$ ,  $R(\mathbf{A}(n)k(n)^T) = N$ <br> **R** Referred to a Referred into the following state equation:<br>  $R(n+1)|n| = A\mathbf{R}n|n-1| + B\mathbf{A}(n) + L(\mathbf{A}(n) - C\mathbf{X}n$ **Example 10**<br> *Note coloration*  $\mathcal{F} = \mathbf{Q}$ ,  $E(d(x) \mathbf{I}(x_i^T) = R$ ,  $E(d(x) \mathbf{I}(x_i^T) = N$ <br> **Example 10**  $\mathbf{I}(x_i \in \mathbb{R}) = \mathbf{Q}$ ,  $E(d(x) \mathbf{I}(x_i^T) = R$ ,  $E(d(x) \mathbf{I}(x_i^T) = N$ <br> **Example 11**  $n = 1 + B(n) + L(y(n) - C\mathbf{A}(n | n - 1) - D\math$ simals<br> **Example 20**<br> **T** *T* ( $U_nH_nH_nT^n$ ) = *P*,  $E( u_n | u_n | T^n ) = N$ <br> **Example 20**<br> **F F T**  $T_1H_nH_n+L_1\{f_n|n\}-C_2\{n_1|n-1\}-D_1\{n_1\}$ <br>
<br> **P**  $T(T^n+H_1)$ <br>
<br>
<br> **T**  $T(T^n+H_1)$ <br>
<br>
<br>
<br> **T**  $T(T^n+H_1)$ <br>
<br>
<br>
<br> **T T**  $T$  **T Lolmon**<br>
noise ovvariance data<br>  $u(x)u(x)^T$  = Q.  $E(u)u(x)^T$  = R.  $E(u/x)u(x)^T$  = N<br>
mator has the following state equation:<br>  $+ 1|x| = A\frac{d\bar{x}}{dx}|n - 11 + Bu(n) + L(\bar{x}|n) - C\frac{d\bar{x}}{dx}|n - 11 - Du(n)$ <br>
m matrix L is derived by solving a dis and the noise covariance data<br>  $E(\alpha t) \kappa(\alpha t)^T = Q$ ,  $E(\alpha t) \kappa(\alpha t)^T = R$ ,  $E(\alpha t) \kappa(\alpha t)^T = N$ <br>
The estimator has the following state equation:<br>  $\ddot{\alpha}n+1|n| = A\ddot{\alpha}n|n-1| + B\dot{\alpha}n| + L(\beta n| - C\ddot{\beta}n|n-1| - D\dot{\alpha}n|)$ <br>
The gain matrix gain matrix L is derived by solving a discrete riceati equation to be<br>  $L = (APC^T + \overline{N})(CPC^T + \overline{R})^{-1}$ <br>
ere<br>  $\overline{R} = R + HN + N^TH^T + HQH^T$ <br>  $\overline{N} = G(QH^T + N)$ <br>
ere are two variants of discrete-time Kalman estimators:<br>
The curren *y (i)*  $\mathbf{y} = \mathbf{y}$  *y*  $\mathbf{y} = \mathbf{y}$  *y*  $\mathbf{y} = \mathbf{y}$  *y*  $\mathbf{y} = \mathbf{y}$  *y*  $\mathbf{y} = \mathbf{y}$  *z*  $\mathbf{y} = \mathbf{y}$  *z*  $\mathbf{y} = \mathbf{y}$  *z*  $\mathbf{y} = \mathbf{y}$  *z*  $\mathbf{y} = \mathbf{y}$  *z*  $\mathbf{y} = \mathbf{y$ **koloon**<br> *x noise contained that*<br>  $X\alpha(x)dx/\mathbf{x}^T = Q$ ,  $E(\alpha h)dx^T = R$ ,  $E(\alpha(h)dx)^T = N$ <br> **timator** has the following state equation:<br>  $[\mathbf{x}+1]\mathbf{n}] = A\hat{\mathbf{x}}[\mathbf{n}+1] = A\hat{\mathbf{x}}[\mathbf{n}+1] + B\hat{\mathbf{x}}[\mathbf{n}] + L(\mathbf{y}|\mathbf{n}] - G\hat{\mathbf{x}}[\mathbf{n}+1]$ **Example 16.**<br> **In Eq. 5.**  $E(n/n)$  is  $nT^2 = R$ ,  $E(n/n)ln(T^2) = N$ <br>
the following state equation:<br>  $E(n | n - 1) \cdot B(n/n) \cdot L(\gamma(n) - C\tilde{m}n | n - 1) - D(n/n)$ <br>  $\tilde{m}$  is derived by solving a discrete Riccati equation to be<br>  $\overline{N})(CPC^T + \overline{R$ kalman<br>  $P = Q$ ,  $E(A \cap M \cap I^P) = R$ ,  $E(a(A)M \cap I^P) = N$ <br>
the following state equation:<br>  $\vec{M} \cap [n-1] + B \cup [n] + L(\sqrt{n}) - C \vec{M} \cap [n-1] - D \cup [n]$ <br>
is derived by solving a discrete Riccari equation to be<br>  $\vec{V}_N C P C^T + \vec{R} T^T$ <br>  $N^T H^T + HQH$ *x*<br>  $x \ln n \cdot f^Y = R$ ,  $E(\omega/n \ln n \cdot f^Y) = N$ <br>  $x \ln n \cdot f^Y = R$ ,  $E(\omega/n \ln n \cdot f^Y) = N$ <br>  $x \ln n \cdot H \cdot L \cdot (x/n) - C \cdot \hat{x} n \mid n - 1| - D \cdot (n n)$ <br>
by solving a discrete Riccati equation to be<br>  $F^{-1}$ <br>  $HQH^T$ <br>  $x \ln n \cdot f^Y = R \cdot \sum_{i=1}^{n} \frac{M_i}{n} \int_{\omega} |n \$ *E*( $u(n)u(n)T$ ) = *N*<br> *I*<br> *I*-Ci( $n \mid n-1$ ] - *Du*( $n$ ])<br>
is<br>
iscrete Riccati equation to be<br>
man estimates  $\hat{y}_n \mid n$ ] and state estimates  $\hat{x}_n \mid n$ ]<br>  $y(n)$ . This estimator has the output equation<br>  $I - M_y$ ) *D*  $M_y$   $\left$ **Example 19**<br> **Example 19**<br> **Example 20**<br> **Example 20**<br> **Example 20**<br> **Example 20**<br> **Example 20**<br> **Example 20**<br> **Example 20**<br> **Example 21**<br> **Example 21**<br> **Example 21**<br> **Example 21**<br> **Example 21**<br> **Example 21**<br> **Example 21**  $\label{eq:2.1} \begin{array}{ll} \text{holmon} \\ \hline \text{noise covariance data} \\ \text{data}[\mathbf{x}]\mathbf{x}^T\mathbf{i} = \mathbf{Q}, \quad E(\mathbf{t})\mathbf{x}\mathbf{i}\mathbf{k}\mathbf{x}^T\mathbf{j} = R, \quad E(\mathbf{t})\mathbf{x}\mathbf{i}\mathbf{k}\mathbf{x}^T\mathbf{j} = P \\ \hline \text{imator has the following state equation:} \\ \mathbf{x} + 1\left|\mathbf{x}\right| = A\overline{\mathbf{x}}\mathbf{a}|\mathbf{x} - 1\mathbf{i} + B\mathbf{a}|\mathbf{x} + L\mathbf{j}|\mathbf$ isolation<br>  $Q = Q$ ,  $E(x \mid n \mid n \mid p^2) = R$ ,  $E(x \mid n \mid n \mid p^2) = N$ <br>
the following state equation:<br>  $A \vec{x} n \mid n - 1 \nmid + B a(n) \nmid + L \vec{x} (n) \nmid - C \vec{x} (n \mid n - 1) - D a(n)$ <br>  $A \vec{x} n \mid n - 1 \nmid + B a(n) \nmid + L \vec{x} (n) \nmid - C \vec{x} (n \mid n - 1) - D a(n)$ <br>  $\vec{x} (n \mid n \mid n \$ kolman<br>
kolman<br>  $\mathbf{M} \mathbf{n}_1^H) = R$ ,  $E(\mathbf{M} \mathbf{n} \mathbf{M} \mathbf{n}_1^H) = N$ <br>
g state equation:<br>  $B u(n) + L(\sqrt{n}) - C \mathfrak{A} [n | n - 1] - D u(n)$ <br>
y solving a discrete Riccati equation to be<br>  $\overline{R} \mathbf{r}^{-1}$ <br>  $Q \overline{H}^T$ <br>
rete time Kalman es  $E(\alpha[n]k[n]^T) = N$ <br>
tation:<br>  $n] - C\tilde{\mathfrak{a}}[n | n - 1] - D\tilde{\mathfrak{a}}[n]$ <br>
biserete Riccati equation to be<br>
therefore the Riccati equation to be<br>
the stimates  $\tilde{\mathfrak{a}}[n | n]$  and state estimates  $\tilde{\mathfrak{a}}[n | n]$ <br>  $y[n]$ . This es kolmon<br>  $(d\alpha \ln |\alpha|^T) = N$ <br>
n:<br>
n:<br>
n:<br>  $C\tilde{A}[n | n-1] - Du(n])$ <br>
rete Riccati equation to be<br>
an estimators:<br>
simates  $\tilde{3}[n | n]$  and state estimates  $\tilde{3}[n | n]$ <br>
n!. This estimator has the output equation<br>  $M_y \begin{bmatrix} D & M_y \\ N_x D & M_x$ kolmon<br>  $\mathcal{D}u(n)$ <br>
1 and state estimates  $\mathfrak{X}_n | n]$ <br>
tor has the output equation<br>  $u[n]$ <br>  $v[n]$ <br>  $v[n]$ <br>
2-451<br>
2-451 *kalman*<br>  $y_n(n)$ <br>
1 and state estimates  $\tilde{\mathbf{a}}[n|n]$ <br>
tor has the output equation<br>  $u[n]$ <br>  $y[n]$ <br>  $y$ <br>  $y$ <br>  $\ldots$ <br>
2-451 *x*  $E(u(n)k(n)^T) = N$ <br>
on:<br>  $-x\bar{x}n |n-1| - Du(n)$ <br>
serete Riceati equation to be<br> **x** -  $\tilde{x}n |n|$  and state estimates  $\tilde{x}(n | n)$ <br>  $x_n$ ). This estimater has the output equation<br>  $x_n y_n$   $\begin{bmatrix} u[n] \\ v[n] \end{bmatrix}$ <br>  $M_x \begin{bmatrix} u[n] \\ v[n] \$ kolman<br>  $d(n!)$ <br>
and state estimates  $\hat{x}[n|n]$ <br>
and state estimates  $\hat{x}[n|n]$ <br>  $[n]$ <br>  $[n]$ <br>  $\cdot$ <br>  $\cdot$ kolman<br>  $d(n!)$ <br>
and state estimates  $\hat{x}[n|n]$ <br>
and state estimates  $\hat{x}[n|n]$ <br>  $[n]$ <br>  $[n]$ <br>  $\cdot$ <br>  $\cdot$ kelmon<br> **Risterlarity**  $\mathbb{P} = Q$ ,  $E(\text{drz}|\text{Mn}^T) = R$ ,  $E(\text{drz}|\text{Mn}^T) = N$ <br> **Maturitier bus the following state equation:**<br> **Maturitier bus the following state equation:**<br>  $\vec{A}(\textbf{x}+1|\textbf{a}) = A\vec{A}(\textbf{x}|\textbf{x}-1) + B\text{d}(\$ kelmon<br> **Ristel** britan covariance data<br> **Ristel** britan  $\mathcal{R}(\mathbf{M} \times \mathbf{M} \times \mathbf{M$ **Example 10**<br> **Example 10**<br> **T** T  $Q$ ,  $E(xh(x)f(x) = R$ ,  $E(xh(x)f(x) = N$ <br> **As the following state equation:**<br>  $1 = A(x) |n - 1| + B(x)h + L(y)h + C(x)h |n - 1| - D(x)h$ <br>  $1 \times L(x)$  derived by solving a discrete Weiseni equation to be<br>  $T^T : N \rangle (CPC^T : R)^$ **Example 2**<br> **Example 2**<br> **T** = *Q*.  $E((A \triangleright b(A)^T) = R$ ,  $E((A \triangleright b(A)^T) = N$ <br>
as the following state equation:<br>  $A\vec{x}[n|n-1] + Ba[n] + L(y[n] - C\vec{x}[n|n-1] - Da[n])$ <br>  $L$  is derived by solving a discrete Riccati equation to be<br>  $+ \overline{N})(CPC^$ to<br>
the covariance data<br>  $ln \pi / \theta = Q$ . Etabrish  $\ell^T = R$ . Etabrish  $\ell^T = N$ <br>
nutur has the following state contains:<br>
nutur has the following state contains:<br>  $1 |n| = A\hat{u}[n|n-1] + B\hat{u}[n] + L\hat{y}[n] - C\hat{u}[n|n-1] - D\hat{u}[n]$ <br>
mat to<br>
the covariance data<br>  $ln \pi / \theta = Q$ . Etabrish  $\ell^T = R$ . Etabrish  $\ell^T = N$ <br>
nutur has the following state contains:<br>
nutur has the following state contains:<br>  $1 |n| = A\hat{n}|n|n-1| + B\hat{n}|n| + L\hat{n}|n| + L\hat{n}|n-2\hat{n}|n|n-1| - Dh(n|)$ <br>
matr  $E( u f n | u f n |^T) = Q$ .  $E( u f n | u f n |^T) = R$ .  $E( u f n | u f n |^T) = N$ <br>
assimator has the following state equation:<br>  $\hat{u}hn+1 | n! = A\hat{u}n | n-1! + B\hat{u}n! + L(\hat{y}h)! - C\hat{u}n | n-1! - D\hat{u}n|)$ <br>
ignin matrix *L* is derived by solving a discrete

$$
\begin{bmatrix} \hat{y}[n|n] \\ \hat{x}[n|n] \end{bmatrix} = \begin{bmatrix} (I - M_y)C \\ I - M_xC \end{bmatrix} \hat{x}[n|n-1] + \begin{bmatrix} (I - M_y)D & M_y \\ -M_xD & M_x \end{bmatrix} \begin{bmatrix} u[n] \\ y[n] \end{bmatrix},
$$

where the innovation gains  $M_x$  and  $M_y$  are defined as:

$$
M_x = PC^T \left( CPC^T + \overline{R} \right)^{-1},
$$
  
\n
$$
M_y = \left( CPC^T + HQH^T + HN \right) \left( CPC^T + \overline{R} \right)^{-1}.
$$

$$
\hat{x}[n|n] = \hat{x}[n|n-1] + M_x \underbrace{(y[n]-C\hat{x}[n|n-1]-Du[n])}_{\text{innovation}}.
$$

*x*[ $n | n | n$ ] = *x*[ $n | n - 1$ ] +  $M_x$  ( $y [n]$  -  $Cx$ [ $n | n - 1]$  -  $Du[n]$ ).<br>
When  $H = 0$ ,  $M_y = C M_x$  and  $y [n | n] = Cx [n | n] + Du[n]$ .<br>
The delayed estimator generates output estimates  $\mathfrak{R}n | n - 1$ ] and state estimator<br>  $\mathfrak{R}n | n$ implement inside control loops and has the output equation

$$
\begin{bmatrix} \hat{\mathfrak{A}} n | n - 1] \\ \hat{\mathfrak{X}} [n | n - 1] \end{bmatrix} = \begin{bmatrix} C \\ I \end{bmatrix} \hat{\mathfrak{A}} n | n - 1] + \begin{bmatrix} D & 0 \\ 0 & 0 \end{bmatrix} \begin{bmatrix} u[n] \\ \mathfrak{R} n \end{bmatrix}
$$

*xnnxnnMynCxnnDun* ˆ ˆ ˆ sheletical Uri<br>
[ $\alpha |n| = 5 \lfloor n/n-1 \rfloor + M_a \frac{(y \lfloor n \rfloor - G_2 \lfloor n/n-1 \rfloor - Du \lfloor n \rfloor)}{n \text{ increases}}$ <br>
en  $H = 0$ ,  $M_y = GM_x$  and  $y \lfloor n \rfloor |a| \lfloor n \lfloor n \rfloor \rfloor |a| \rfloor$  is  $|n - 1|$  and stute estimates<br>  $\lfloor n \rfloor - 1 \rfloor$  and generator generation requir Alphobetical List<br>  $\hat{x}[n|n] = \hat{x}[n|n-1] + M_x(\underline{y}[n] - C\hat{x}[n|n-1]-Du[n]].$ <br>
When  $H = 0$ ,  $M_y = CM_x$  and  $y[n|n] = Cx[n|n] + Du[n]$ .<br>
The elektred estimator generates output estimates  $\hat{y}[n|n-1]$  and state estimates<br>  $\hat{x}[n|n-1]$  using mons  $\hat{x}[n|n] = \hat{x}[n|n-1] + M_x \underbrace{(y[n]-C\hat{x}[n|n-1]-Du[n])}$ .<br>
innocation<br>
When  $H = 0$ ,  $M_y = CM_x$  and  $y[n|n] = Cx[n|n] + Du[n]$ .<br>
The delayed estimator generates output estimates  $\hat{y}[n|n-1]$  and state estimates<br>  $\hat{x}[n|n-1]$  using measurement checked its<br>  $[n] [n] = \dot{x}[n] n - 1] + M_x(\underline{y[n]} - C\dot{x}[n] n - 1] - Du[n]).$ <br> *meximies*<br>  $B = 0$ .  $M_y = CM_x$  and  $y[n] n] = C\dot{x}[n] n] - Du[n].$ <br>  $\text{the most possible solution representation}$  contracts  $\dot{x}[n] n] - 1$  and state estimates<br>  $|n-1|$  using measurements only to  $y_n[n-1]$ . This checked its<br>  $[n] [n] = \dot{x}[n] n - 1] + M_x(\underline{y[n]} - C\dot{x}[n] n - 1] - Du[n]).$ <br> *meximies*<br>  $B = 0$ .  $M_y = CM_x$  and  $y[n] n] = C\dot{x}[n] n] - Du[n].$ <br>  $\text{the most possible solution representation}$  contracts  $\dot{x}[n] n] - 1$  and state estimates<br>  $|n-1|$  using measurements only to  $y_n[n-1]$ . This **Exhaulted** II:<br>  $[n \ln 1 = \dot{x}[n \ln n - 1] + M_x(\underline{y[n]} - C\ddot{x}[n \ln n - 1] - Du[n]).$ <br> **Exhaustion**<br>  $B = 0$ .  $M_y = C M_x$  and  $y[n \ln 1 = C\dot{x}[n \ln 1 - Du[n]].$ <br>  $\ln B = 0$ .  $M_y = C M_x$  and  $y[n \ln 1 = C\dot{x}[n \ln 1 - Du[n]].$ <br>  $\ln 1 - y$  luning measurements only to  $y_n[n-1]$ . phobsical Lia<br>  $[x|n] = \tilde{x}[n|n-1] - M_4(\underline{y[n]} - C\tilde{x}[n|n-1] - D\tilde{w}[n]).$ <br> *x* none  $H = 0$ .  $M_y = C M_x$  and  $y[n|n] = Cx[n|n]+Du[n].$ <br> *x* near  $H = 0$ .  $M_y = C M_x$  and  $y[n|n] = Cx[n|n]+Du[n]$ .<br>  $x[n-1]$  using measurements only us  $y[n-1]$ . This est 1] +  $M_x \left( \frac{y[n] - C\hat{x}[n \mid n-1] - Du[n])}{invol(n)!}$ .<br>  $CM_x$  and  $y[n \mid n] = Cx[n \mid n] + Du[n]$ .<br> *towerstion*<br>  $M_x$  and  $y[n \mid n] = Cx[n \mid n] + Du[n]$ .<br> *xowerstion*<br> *xowerstian is compute to*  $y_n[n-1]$ *.* This estimator is easier to<br> *xix* n longs and t  $\frac{-C\hat{x}[n|n-1]-Du[n]}.$  *inneation*<br> *inneation*<br>  $1|n| = Cx[n|n|+Du[n].$ (output estimates  $\hat{3}n|n-1$  and state estimates<br>
colly up to  $y_i(x_i, 1]$ . This estimator is easier to<br>
colly up to  $y_i(x_i, 1]$ . This estimator is easier to  $\frac{(\mathbf{y}[n] - C\hat{\mathbf{x}}[n | n-1] - Du[n])}{inftyation}$ .<br>  $\frac{(\mathbf{y}[n] - C\mathbf{x}[n | n] + Du[n])}{(\mathbf{x}^2 - \mathbf{x}[n | n])}$ .<br>
encrease output estimates  $\mathfrak{Z}[n | n-1]$  and state estimates<br>
compose and has the output equation<br>  $-11 + \begin{bmatrix} D & 0 \\ 0 & 0 \end{bmatrix} \begin{$  $-\frac{C\hat{x}[n \mid n-1]-Du[n] \cdot}{in\,mathop{max}(dx)}$   $\frac{1}{in\,|n|-Cx[n \mid n]+Du[n] \cdot}$   $\text{output estimate } \hat{S}[n \mid n-1] \text{ and state estimates}$   $\hat{S}[n \mid n-1] \text{ and state estimates}$   $\text{and has the output equation}$   $\text{and has the output equation}$   $D \quad 0 \begin{bmatrix} n\\-1 \end{bmatrix}$   $\text{and } \text{and has the output equation}$   $D \quad 0 \begin{bmatrix} n\\-1 \end{bmatrix}$   $\text{and } \text{and has the output equation}$   $D \quad$ [kest,L,P] = kalman(sys,Qn,Rn,Nn) creates a state-space model kest of the Kalman estimator given the plant model sys and the noise covariance data Qn, Rn, Nn (matrices *Q*, *R*, *N* described in "Description" on page 2-449). sys must be a state-space s - Alphobetical List<br>  $\hat{x}[n|n] = \hat{x}[n|n-1] + M_x \left(y[n] - G\hat{x}[n|n-1] - Du[n]\right].$ <br> *innistian*<br>
When  $H = 0$ ,  $M_y = CM_x$  and  $y[n|n] - Cx[n|n] + Du[n]$ .<br>
The delayed estimator generates output estimates  $\hat{3}[n|n-1]$  and state estimates<br>  $\hat{x}[n$  $\hat{x}[n|n] = \hat{x}[n|n-1] + M_x (y[n] - C\hat{x}[n|n-1] - Du[n]).$ <br> *innocation*<br>
The delayed estimator generates output estimates  $\tilde{M}[n|n-1]$  and state estimates<br>  $\hat{x}[n|n-1]$  using measurements only up to  $y_n[n-1]$ . This estimator is easie

counterparts). You can omit the last input argument  $\mathsf{N} \mathsf{n}$  when  $N = 0$ .

The function kalman handles both continuous and discrete problems and produces a continuous estimator when sys is continuous and a discrete estimator otherwise. In continuous time, kalman also returns the Kalman gain L and the steady-state error covariance matrix P. P solves the associated Riccati equation.

[kest,L,P] = kalman(sys,Qn,Rn,Nn,sensors,known) handles the more general situation when

- Not all outputs of sys are measured.
- The disturbance inputs *w* are not the last inputs of sys.

The index vectors sensors and known specify which outputs *y* of sys are measured and which inputs *u* are known (deterministic). All other inputs of **sys** are assumed stochastic.

[kest, L, P, M, Z] = kalman(sys, Qn, Rn, ..., type) specifies the estimator type for discrete-time plants sys. The string type is either 'current' (default) or 'delayed'. For discrete-time plants, kalman returns the estimator and innovation gains *L* and *M* and the steady-state error covariances

\n kolman discrete-time plants, kallman returns the estimator and innovation gains *L* and *M* the steady-state error covariances\n

\n\n
$$
P = \lim_{n \to \infty} E(\{n \mid n-1\}n \mid n-1]^T
$$
, \n  $d[n \mid n-1=n/n] - x[n \mid n-1]$ \n

\n\n $Z = \lim_{n \to \infty} E(\{n \mid n\}n \mid n]^T$ , \n  $d[n \mid n] = x[n] - x[n \mid n]$ \n

\n\n**amplies**\n

\n\n LQG Design for the x-Axis and Kalman Filtering for examples that use the kallman function.\n

\n\n**nitations**\n

\n\n planat and noise data must satisfy:\n  $(C, A)$  detectable\n  $\overline{R} > 0$  and  $\overline{Q} - \overline{N}\overline{R}^{-1}\overline{N}^T \geq 0$ \n

\n\n (A − \overline{N}\overline{R}^{-1}C, \overline{Q} - \overline{N}\overline{R}^{-1}\overline{N}^T)

\n\n has no uncontrollable mode on the imaginary axis (or unit circle in discrete time) with the notation\n  $\overline{Q} = GQG^T$ \n

\n\n $\overline{R} = R + HN + N^T H^T + HQH^T$ \n

\n\n $\overline{N} = G(QH^T + N)$ \n

\n\n**ferences**\n

\n\n Franklin, G.F., J.D. Powell, and M.L. Workman, *Digital Control of Dynamic Systems*, Second Edition, Addison-Wesley, 1990.\n

\n\n Lewis, F., *Optimal Estimation*, John Wiley & Sons, Inc., 1986.\n

\n\n**2-453**\n

# Examples

See LQG Design for the x-Axis and Kalman Filtering for examples that use the kalman function.

### **Limitations**

The plant and noise data must satisfy:

- (*C*,*A*) detectable
- $\overline{R} > 0$  and  $\overline{Q} - \overline{N} \overline{R}^{-1} \overline{N}^T \ge 0$
- kolman<br>
1, kalman returns the estimator and innovation gains L and M<br>
11  $n = 11^7$ ),  $dn |n-11 = 3/n! 3ln |n-11|$ <br>  $n |n|^T$ ),  $dn |n-1| = 3(n-1-3n |n| 11$ <br>  $n |n|^T$ ),  $dx |n| = x(n-1-3n |n|)$ <br>  $x$ -Axis and Kalman Filtering for examples th •  $(A - \overline{N}\overline{R}^{-1}C, \overline{Q} - \overline{N}\overline{R}^{-1}\overline{N}^{T})$  has no uncontrollable mode on the imaginary axis (or unit circle in discrete time) with the notation

 $= G Q G^T$  $\overline{N} = G(QH^T + N)$ 

### References

- [1] Franklin, G.F., J.D. Powell, and M.L. Workman, *Digital Control of Dynamic Systems*, Second Edition, Addison-Wesley, 1990.
- [2] Lewis, F., *Optimal Estimation*, John Wiley & Sons, Inc, 1986.

### See Also

care | dare | estim | Kalman Filter | kalmd | lqg | lqgreg | ss

Introduced before R2006a

# kalmd

Design discrete Kalman estimator for continuous plant

# **Syntax**

```
[kest,L,P,M,Z] = kalmd(sys,Qn,Rn,Ts)
```
# **Description**

kalmd designs a discrete-time Kalman estimator that has response characteristics similar to a continuous-time estimator designed with kalman. This command is useful to derive a discrete estimator for digital implementation after a satisfactory continuous estimator has been designed. **x**<br>**x**<br>**x**<br>**x**<br>**x** $\int_{0}^{1} f(x, y, z) dx$ <br>**x**  $\int_{0}^{1} f(x, y, z) dx$ <br>**x**  $\int_{0}^{1} f(x, y, z) dx$ <br>**x**  $\int_{0}^{1} f(x, y, z) dx$ <br>**x**  $\int_{0}^{1} f(x, y, z) dx$ <br>**x**  $\int_{0}^{1} f(x, y, z) dx$ <br>**x**  $\int_{0}^{1} f(x, y, z) dx$ <br>**x**  $\int_{0}^{1} f(x, y, z) dx$ <br>**x**  $\int_{0}^{1} f(x, y, z) dx$ **y** *y* divorches Kulman estimator for continuous plant<br> **y** *d* divorches Kulman estimator for continuous plant<br> **tick**<br> **y** *y y*, *y*, *y*, *z* 1 = kalind(sys, 0n, 8n, 7s)<br> **cription**<br> **y** os continuous-time estimato = + + = + + **Example 18**<br> **Example 18**<br> **Example 18**<br> **Example 18**<br> **Example 18**<br> **Example 18**<br> **Example 18**<br> **Example 18**<br> **Example 18**<br> **Example 18**<br> **Example 18**<br> **Example 18**<br> **Example 18**<br> **Example 18**<br> **Example 18**<br> **Example 18 controlled**<br>
(diserveto Kulmum ostimator for continuous plant<br>  $\mathbf{C} = \mathbf{C} \mathbf{A} \mathbf{B}$ ,  $\mathbf{C} \mathbf{B}$ ,  $\mathbf{C} \mathbf{B}$ ,  $\mathbf{C} \mathbf{B}$ ,  $\mathbf{C} \mathbf{B}$ ,  $\mathbf{C} \mathbf{B}$ ,  $\mathbf{C} \mathbf{B}$ ,  $\mathbf{C} \mathbf{B}$ ,  $\mathbf{C} \mathbf{B}$ , **Index Example 10**<br> **C** entropy and the following the continuous plant.<br> **C** the signal discrete time Kolman estimator that has response characteristics<br> **C** to is entrinuous-time ostimate designed with Kalinan. This comm **Example 16**<br> **R Theorem Constant Constant Constant Constant Constant Constant Constant Constant Constant Constant Constant Constant Constant Constant Constant Constant Constant Constant Constant Constant Constant Constan Example 12**<br> **The Constant Constant Constant Constant Constant Constant Constant Constant Constant Constant Constant Constant Constant Constant Constant Constant Constant Constant Constant Constant Constant Constant Cons nd**<br>
discrete Kalman estimator for continuous plant<br>  $\alpha$ ,  $L, P, N, Z$ ) = kalmd (sys, 0n, 8n, 7s)<br> **riphion**<br>  $L, P, N, Z$ ) = kalmd (sys, 0n, 8n, 7s)<br> **riphion**<br>
to a discrete etime Kalman estimator designed with Kalman. This t t t

[kest,L,P,M,Z] = kalmd(sys,Qn,Rn,Ts) produces a discrete Kalman estimator kest with sample time Ts for the continuous-time plant

 $\dot{x} = Ax + Bu + Gw$  (state equation) (measurement equation)

with process noise *w* and measurement noise *v* satisfying

$$
E(w)=E(v)=0,\quad E(ww^T)=Q_n,\quad E(vv^T)=R_n,\quad E(wv^T)=0
$$

The estimator kest is derived as follows. The continuous plant sys is first discretized using zero-order hold with sample time Ts (see c2d entry), and the continuous noise covariance matrices  $Q_n$  and  $R_n$  are replaced by their discrete equivalents

$$
Q_d = \int_0^{T_s} e^{A\tau} G Q_n G^T e^{A^T \tau} d\tau
$$

$$
R_d = R_n / T_s
$$

The integral is computed using the matrix exponential formulas in [2]. A discrete-time estimator is then designed for the discretized plant and noise. See kalman for details on discrete-time Kalman estimation.

kalmd also returns the estimator gains L and M, and the discrete error covariance matrices P and Z (see kalman for details).

### **Limitations**

The discretized problem data should satisfy the requirements for kalman.

### **References**

- [1] Franklin, G.F., J.D. Powell, and M.L. Workman, *Digital Control of Dynamic Systems*, Second Edition, Addison-Wesley, 1990.
- <span id="page-659-0"></span>[2] Van Loan, C.F., "Computing Integrals Involving the Matrix Exponential," *IEEE Trans. Automatic Control*, AC-15, October 1970.

#### See Also

kalman | lqrd | lqgreg

Introduced before R2006a

# lft

Generalized feedback interconnection of two models (Redheffer star product)

### **Syntax**

```
lft
sys = 1ft(sys1,sys2,nu,ny)
```
### **Description**

lft forms the star product or linear fractional transformation (LFT) of two model objects or model arrays. Such interconnections are widely used in robust control techniques.

sys = lft(sys1,sys2,nu,ny) forms the star product sys of the two models (or arrays) sys1 and sys2. The star product amounts to the following feedback connection for single models (or for each model in an array).

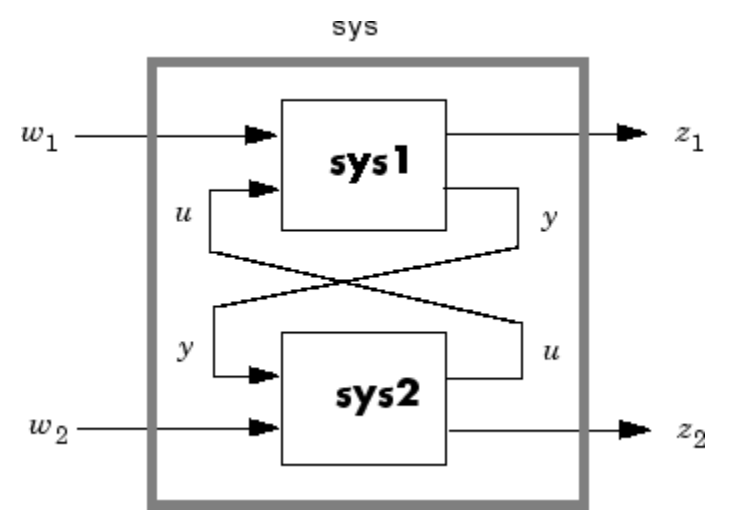

This feedback loop connects the first nu outputs of sys2 to the last nu inputs of sys1 (signals *u*), and the last ny outputs of sys1 to the first ny inputs of sys2 (signals *y*). The resulting system **sys** maps the input vector  $[w_1; w_2]$  to the output vector  $[z_1; z_2]$ .

The abbreviated syntax

 $sys = 1ft(sys1,sys2)$ 

produces:

- The lower LFT of sys1 and sys2 if sys2 has fewer inputs and outputs than sys1. This amounts to deleting  $w_2$  and  $z_2$  in the above diagram.
- The upper LFT of sys1 and sys2 if sys1 has fewer inputs and outputs than sys2. This amounts to deleting  $w_1$  and  $z_1$  in the above diagram.

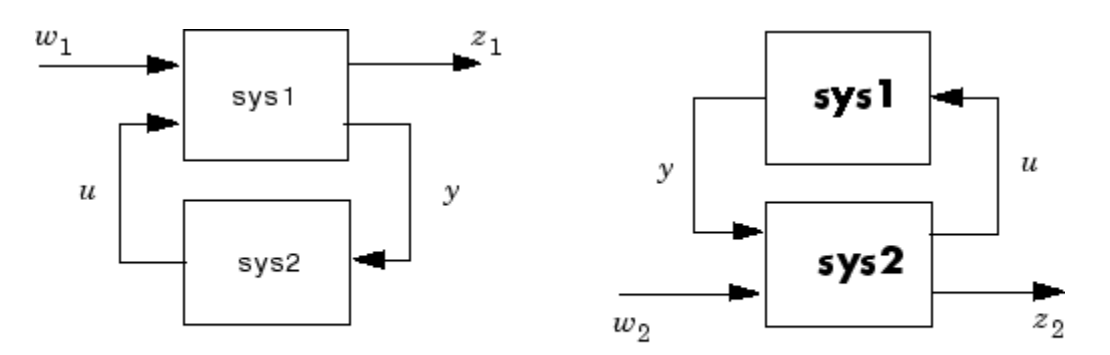

Lower LFT connection

Upper LFT connection

### **Limitations**

There should be no algebraic loop in the feedback connection.

### More About

#### **Algorithms**

The closed-loop model is derived by elementary state-space manipulations.

#### See Also connect | feedback

 $\ensuremath{\mathsf{lf\!f}}$ 

**Introduced before R2006a** 

# linearSystemAnalyzer

Linear System Analyzer for LTI system response analysis

### **Syntax**

```
linearSystemAnalyzer
linearSystemAnalyzer(sys1,sys2,...,sysn)
linearSystemAnalyzer(plottype,sys1,sys2,...,sysn)
linearSystemAnalyzer(plottype,sys1,sys2,...,sysn,extras)
H = linearSystemAnalyzer( ___ )
linearSystemAnalyzer('clear',viewer)
linearSystemAnalyzer('current',sys1,sys2,...,sysn,viewers)
```
### **Description**

linearSystemAnalyzer opens the Linear System Analyzer app. Linear System Analyzer is an interactive user interface for analyzing the time and frequency responses of linear systems and comparing such systems.

linearSystemAnalyzer(sys1,sys2,...,sysn) opens Linear System Analyzer and displays the step response of the LTI models sys1, sys2, ..., sysn. You can specify a distinctive color, line style, and marker for each system, as in

```
sys1 = rss(3,2,2);sys2 = rss(4,2,2);linearSystemAnalyzer(sys1,'r-*',sys2,'m--');
```
linearSystemAnalyzer(plottype,sys1,sys2,...,sysn) further specifies which responses to display in Linear System Analyzer containing the LTI response type indicated by plottype for the LTI model sys. The string plottype can be any one of the following:

- 'step' Step response.
- 'impulse' Impulse response.
- 'lsim' Linear simulation plot. When you use this plot type, the Linear Simulation Tool dialog opens and prompts you to specify an input signal for the simulation.
- 'initial' Initial condition plot. This plot type is available for state-space models only. When you use this plot type without the extras argument, the Linear Simulation Tool dialog opens and prompts you to specify an initial state for the simulation.
- 'bode' Bode diagram.
- 'bodemag' Bode magnitude diagram.
- 'nyquist' Nyquist plot.
- 'nichols' Nichols plot.
- 'sigma' Singular value plot.
- 'pzmap' Pole/zero map.
- 'iopzmap' I/O pole/zero map.

Alternatively, plottype can be a cell vector containing up to six of these plot types. For example, the following command displays a step response plot and a Nyquist plot for a given system sys.

```
linearSystemAnalyzer({'step';'nyquist'},sys)
```
linearSystemAnalyzer(plottype,sys1,sys2,...,sysn,extras) allows the additional input arguments supported by the various LTI model response functions to be passed to the linearSystemAnalyzer command.

extras is one or more input arguments as specified by the function named in plottype. These arguments may be required or optional, depending on the type of LTI response. For example, if plottype is 'step', then extras may be the desired final time, Tfinal, as follows:

```
linearSystemAnalyzer('step',sys,Tfinal)
```
However, if plottype is 'initial', then extras must contain the initial conditions x0, and may contain other arguments, such as Tfinal.

```
linearSystemAnalyzer('initial',sys,x0,Tfinal)
```
See the individual references pages of each possible plottype for a list of appropriate arguments for extras. For example, for possible extras values for the bode plot type, see the bode reference page.

```
H = linear System Analyzer ( ) returns the handle to the Linear System
Analyzer figure. You can use this syntax with any of the previous combinations of input
```
arguments. Use the handle to modify previously opened Linear System Analyzer figures as described in the next two syntaxes.

linearSystemAnalyzer('clear',viewer) clears the plots and data from the Linear System Analyzer corresponding to handle viewer. To clear multiple Linear System Analyzers at once, set viewer to a vector of handles.

linearSystemAnalyzer('current',sys1,sys2,...,sysn,viewers) adds the responses of the systems sys1,sys2,...,sysn to the Linear System Analyzer corresponding to handle viewer. To update multiple Linear System Analyzers at once, set viewer to a vector of handles. If the new systems do not have the same I/O dimensions as those currently in a specified Linear System Analyzer, the Linear System Analyzer is first cleared and only the new responses are shown.

### **Alternatives**

You can open Linear Analysis Tool from the MATLAB desktop. In the **Apps** tab, in the **Control System Design and Analysis** section of the Apps gallery, click **Linear System Analyzer**.

### More About

• "Linear System Analyzer Overview"

#### See Also

bode | impulse | lsim | initial | nichols | nyquist | pzmap | sigma | step

### Related Examples

- "Linear Analysis Using the Linear System Analyzer"
- "Joint Time- and Frequency-Domain Analysis"

#### Introduced in R2015a

# lqg

Linear-Quadratic-Gaussian (LQG) design

### **Syntax**

```
reg = \text{lg}(sys, QXU, QWV)reg = \text{lgq}(sys, QXU, QWV, QI)reg = \text{lg}(sys, QXU, QWV, QI, '1dof')reg = lqg(sys,QXU,QWV,QI,'2dof')
```
# **Description**

 $reg = 1qg(sys, QXU, QWV)$  computes an optimal linear-quadratic-Gaussian (LQG) regulator reg given a state-space model sys of the plant and weighting matrices QXU and QWV. The dynamic regulator Sys uses the measurements y to generate a control signal  $u$  that regulates  $y$  around the zero value. Use positive feedback to connect this regulator to the plant output y.

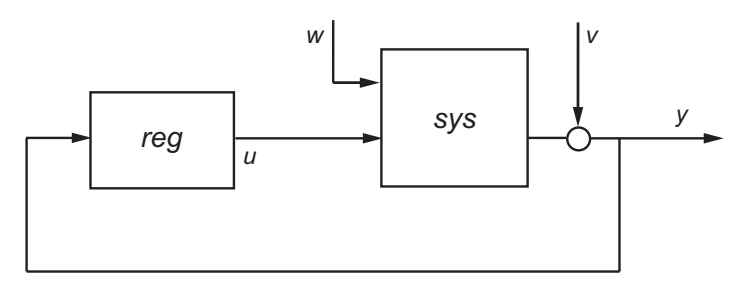

The LQG regulator minimizes the cost function

$$
J = E\left\{\lim_{\tau \to \infty} \frac{1}{\tau} \int_0^{\tau} \left[ x^T, u^T \right] Q_{xu} \left[ \begin{array}{c} x \\ u \end{array} \right] dt \right\}
$$

subject to the plant equations

 $dx/dt = Ax + Bu + w$  $= Cx + Du + v$  $\mathsf{V}$ 

where the process noise  $w$  and measurement noise  $v$  are Gaussian white noises with covariance:

 $E([w;v] * [w',v']) = QWV$ 

reg =  $\text{lg}(sys, QXU, QWV, QI)$  uses the setpoint command r and measurements y to generate the control signal  $u$ . reg has integral action to ensure that  $y$  tracks the command  $r$ .

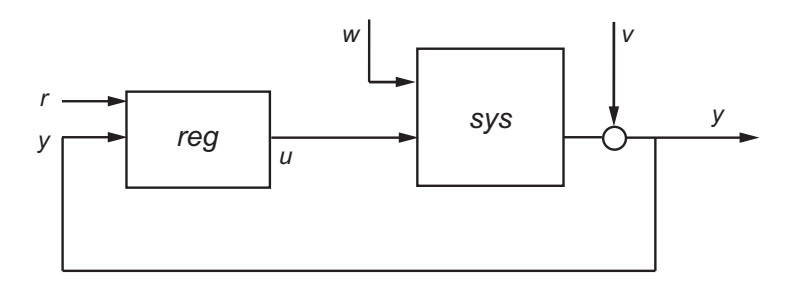

The LQG servo-controller minimizes the cost function

$$
J = E\left\{\lim_{\tau \to \infty} \frac{1}{\tau} \int_0^{\tau} \left( \left[ x^T, u^T \right] Q_{xu} \left[ \begin{matrix} x \\ u \end{matrix} \right] + x_i^T Q_i x_i \right) dt \right\}
$$

where  $x_i$  is the integral of the tracking error  $r \cdot y$ . For MIMO systems, r, y, and  $x_i$  must have the same length.

reg = lqg(sys, QXU, QWV, QI, '1dof') computes a one-degree-of-freedom servo controller that takes  $e = r - y$  rather than  $[r; y]$  as input.

reg =  $\text{lg}(sys, QXU, QWV, QI, '2dof')$  is equivalent to LQG(sys, QXU, QWV, QI) and produces the two-degree-of-freedom servo-controller shown previously.

### **Examples**

#### Linear-Quadratic-Gaussian (LQG) Regulator and Servo Controller Design

This example shows how to design an linear-quadratic-Gaussian (LQG) regulator, a one-degree-of-freedom LQG servo controller, and a two-degree-of-freedom LQG servo controller for the following system.

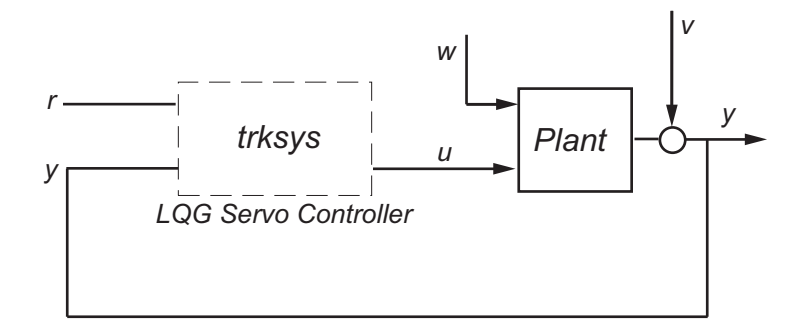

The plant has three states  $(x)$ , two control inputs  $(u)$ , three random inputs  $(w)$ , one output  $(y)$ , measurement noise for the output  $(v)$ , and the following state and measurement equations.

$$
\frac{dx}{dt} = Ax + Bu + w
$$

$$
y = Cx + Du + v
$$

where

$$
A = \begin{bmatrix} 0 & 1 & 0 \\ 0 & 0 & 1 \\ 1 & 0 & 0 \end{bmatrix} \qquad B = \begin{bmatrix} 0.3 & 1 \\ 0 & 1 \\ -0.3 & 0.9 \end{bmatrix}
$$

$$
C = \begin{bmatrix} 1.9 & 1.3 & 1 \end{bmatrix} \qquad D = \begin{bmatrix} 0.53 & -0.61 \end{bmatrix}
$$

The system has the following noise covariance data:

$$
Q_n = E(\omega \omega^T) = \begin{bmatrix} 4 & 2 & 0 \\ 2 & 1 & 0 \\ 0 & 0 & 1 \end{bmatrix}
$$

$$
R_n = E(\nu \nu^T) = 0.7
$$

For the regulator, use the following cost function to define the tradeoff between regulation performance and control effort:

$$
J(u) = \int_0^{\infty} \left(0.1x^T x + u^T \begin{bmatrix} 1 & 0 \\ 0 & 2 \end{bmatrix} u\right) dt
$$

For the servo controllers, use the following cost function to define the tradeoff between tracker performance and control effort:

$$
J(u) = \int_0^{\infty} \left(0.1x^T x + x_i^2 + u^T \begin{bmatrix} 1 & 0 \\ 0 & 2 \end{bmatrix} u\right) dt
$$

To design the LQG controllers for this system:

 $\mathbf{I}$ Create the state-space system by typing the following in the MATLAB Command Window:

 $A = [0 1 0; 0 0 1; 1 0 0];$  $B = [0.3 1; 0 1; -0.3 0.9];$  $C = [1.9 1.3 1];$  $D = [0.53 - 0.61];$  $sys = ss(A,B,C,D);$ 

**2** Define the noise covariance data and the weighting matrices by typing the following commands:

```
%Number of states
nx = 3;ny = 1; %Number of outputs
Qn = [4 2 0; 2 1 0; 0 0 1];Rn = 0.7;R = [1 0; 0 2]QXU = blkdiag(0.1*eye(nx),R);QWV = blkdiag(Qn, Rn);QI = eye(ny);
```
 $3<sup>1</sup>$ Form the LQG regulator by typing the following command:

 $KLAG =  $lag(sys, QXU, QWV)$$ This command returns the following LQG regulator:

 $a =$  $x1$  e x2 e  $x3$  e x1 e -6.212 -3.814 -4.136 x2 e -4.038 -3.196  $-1.791$ x3\_e -1.418 -1.973 -1.766

```
b = y1
   x1_e 2.365
   x2_e 1.432
   x3_e 0.7684
c =x1_e x2_e x3_e
   u1 -0.02904 0.0008272 0.0303
   u2 -0.7147 -0.7115 -0.7132
d = y1
   u1 0
   u2 0
Input groups: 
      Name Channels
   Measurement 1
Output groups: 
      Name Channels 
    Controls 1,2
```
Continuous-time model.

4 Form the one-degree-of-freedom LQG servo controller by typing the following command:

 $KLQG1 = \text{lg}(sys,QXU,QWV,QI,'1dof')$ This command returns the following LQG servo controller:

 $a =$ x1 e x2 e x3 e xi1 x1\_e -7.626 -5.068 -4.891 0.9018 x2\_e -5.108 -4.146 -2.362 0.6762 x3\_e -2.121 -2.604 -2.141 0.4088 xi1 0 0 0 0  $b =$  e1 x1\_e -2.365 x2\_e -1.432 x3\_e -0.7684 xi1 1

 $c =$  x1\_e x2\_e x3\_e xi1 u1 -0.5388 -0.4173 -0.2481 0.5578 u2 -1.492 -1.388 -1.131 0.5869  $d =$  e1 u1 0 u2 0 Input groups: Name Channels Error 1 Output groups: Name Channels Controls 1,2 Continuous-time model.

5 Form the two-degree-of-freedom LQG servo controller by typing the following command:

 $KLAG2 =  $lag(sys, QXU, QWV, QI, '2dof')$$ This command returns the following LQG servo controller:

 $a =$ x1 e x2 e x3 e xi1 x1\_e -7.626 -5.068 -4.891 0.9018 x2\_e -5.108 -4.146 -2.362 0.6762 x3\_e -2.121 -2.604 -2.141 0.4088 xi1 0 0 0 0  $b =$  r1 y1 x1\_e 0 2.365 x2\_e 0 1.432 x3\_e 0 0.7684 xi1 1 -1  $c =$  x1\_e x2\_e x3\_e xi1 u1  $-0.5388 -0.4173 -0.2481$  0.5578 u2 -1.492 -1.388 -1.131 0.5869

```
d = r1 y1
   u1 0 0
   u2 0 0
Input groups: 
       Name Channels
    Setpoint 1
   Measurement 2
Output groups: 
      Name Channels 
    Controls 1,2 
Continuous-time model.
```
### More About

#### Tips

lqg can be used for both continuous- and discrete-time plants. In discrete-time, lqg uses  $x[n|n-1]$  as state estimate (see kalman for details).

To compute the LQG regulator, lqg uses the commands lqr and kalman. To compute the servo-controller, lqg uses the commands lqi and kalman.

When you want more flexibility for designing regulators you can use the  $\text{Iqr}$ , kalman, and lqgreg commands. When you want more flexibility for designing servo controllers, you can use the lqi, kalman, and lqgtrack commands. For more information on using these commands and how to decide when to use them, see "Linear-Quadratic-Gaussian (LQG) Design for Regulation" and "Linear-Quadratic-Gaussian (LQG) Design of Servo Controller with Integral Action".

#### See Also

lqr | lqi | kalman | lqry | ss | care | dare

#### Introduced before R2006a

# lqgreg

Form linear-quadratic-Gaussian (LQG) regulator

### **Syntax**

```
rlqg = 1qgreg(kest, k)rlqg = lqgreg(kest,k,controls)
```
# **Description**

lqgreg forms the linear-quadratic-Gaussian (LQG) regulator by connecting the Kalman estimator designed with kalman and the optimal state-feedback gain designed with  $lqr$ , dlqr, or  $lqr$ . The LQG regulator minimizes some quadratic cost function that trades off regulation performance and control effort. This regulator is dynamic and relies on noisy output measurements to generate the regulating commands. **u**<br>**phabetical List**<br>**if the action of the set of the set of the set of the set of the set of the set of the set of the set of the set of the set of the set of the set of the set of the set of the set of the set of the s EQUALITE:**<br> **EQUALITE:**<br> **egotial distribution (Equality Continuon)**<br> **egotial distribution**<br> **egotial distribution**<br> **egotial distribution**<br> **egotial distribution**<br> **egotial distribution**<br> **egotial distribution**<br> **egotial distribution (Equality** 

In continuous time, the LQG regulator generates the commands

where  $\hat{x}$  is the Kalman state estimate. The regulator state-space equations are

$$
\dot{\hat{x}} = [A - LC - (B - LD)K]\hat{x} + Ly \nu = -K\hat{x}
$$

where *y* is the vector of plant output measurements (see kalman for background and notation). The following diagram shows this dynamic regulator in relation to the plant.

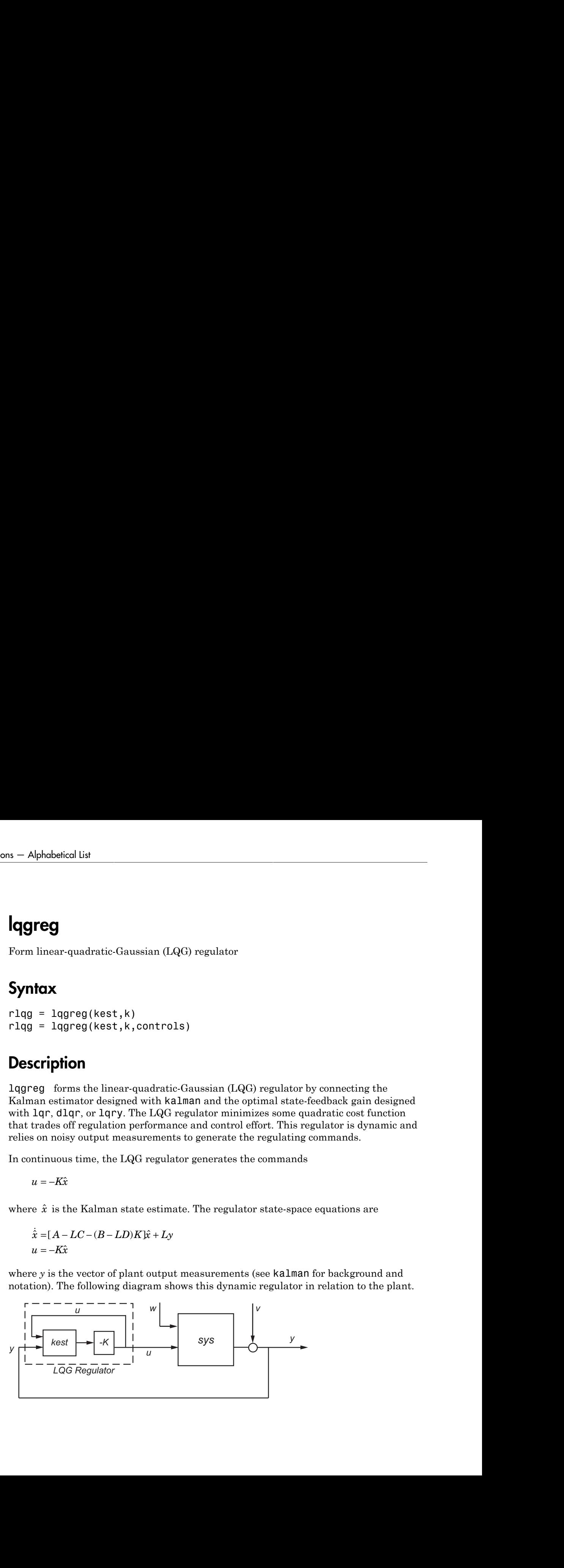

In discrete time, you can form the LQG regulator using either the delayed state estimate *x* in discrete time, you can form the LQG regulator using either the delayed state estimate  $\hat{x}[n|n-1]$  of *x*[*n*], based on measurements up to *y*[*n*-1], or the current state estimate  $\hat{x}[n|n]$ , based on all availab *x* in discrete time, you can form the LQG regulator using either the delayed state exting  $\hat{x}[n | n-1]$  of  $x[n]$ , based on measurements up to  $y[n-1]$ , or the current state esting  $\hat{x}[n | n]$ , based on all available measure

$$
u[n] = -K\hat{x}[n|n-1]
$$

is always well-defined, the *current regulator*

$$
u[n] = -K\hat{x}[n|n]
$$

**u**<br>**Exercte time, you can form the LQG regulator using either the delayed state estimate**  $n-1$  **of**  $x[n]$ **, based on measurements up to**  $y[n-1]$ **, or the current state estimate**  $n1$ **, based on all available measurements includ** lage<br>
screte time, you can form the LQG regulator using either the delayed state estima<br>  $n-1$ ] of  $x[n]$ , based on measurements up to  $y[n-1]$ , or the current state estimate<br>  $n!$ , based on all available measurements inclu is causal only when *I*-*KMD* is invertible (see kalman for the notation). In addition, practical implementations of the current regulator should allow for the processing time required to compute  $u[n]$  after the measurements  $y[n]$  become available (this amounts to a time delay in the feedback loop). **Examples**<br> **Example 12** and  $\mathbf{z} = \mathbf{z}[x]$ , bused on measurements up to  $y[x-1]$ , or the current state ostimate<br>  $\mathbf{z}[x] = \mathbf{z}[x]$ , bused on measurements up to  $y[x-1]$ , or the current state ostimate<br>  $\mathbf{z}[x] = \mathbf{z}[$ 

### Examples

See the example LQG Regulation.

### More About

#### Tips

rlqg = lqgreg(kest,k) returns the LQG regulator rlqg (a state-space model) given the Kalman estimator kest and the state-feedback gain matrix k. The same function handles both continuous- and discrete-time cases. Use consistent tools to design kest and k:

- Continuous regulator for continuous plant: use lqr or lqry and kalman
- Discrete regulator for discrete plant: use dlqr or lqry and kalman
- Discrete regulator for continuous plant: use lqrd and kalmd

In discrete time, lqgreg produces the regulator

For more information on Kalman estimators, see the kalman reference page.

**•** *u*[*n*] = - $K\hat{z}[n|n-1]$  when kest is the "delayed" Kalman estimator<br>
For more information on Kalman estimators, see the kalman reference page.<br> **•**  $\text{r} \cdot \text{q} \cdot \text{q} = -\text{lagreg}$  (kest, k, controls) handles estimat rlqg = lqgreg(kest,k,controls) handles estimators that have access to additional deterministic known plant inputs *ud*. The index vector controls then specifies which estimator inputs are the controls  $u$ , and the resulting LQG regulator  $r \log \log u_d$  and  $y$ as inputs (see the next figure).

Note Always use *positive* feedback to connect the LQG regulator to the plant.

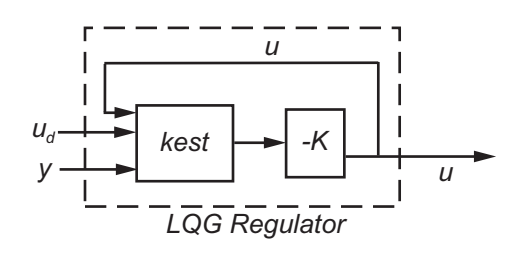

#### See Also

kalman | kalmd | lqr | dlqr | lqrd | lqry | reg

Introduced before R2006a

# lqgtrack

Form Linear-Quadratic-Gaussian (LQG) servo controller

# **Syntax**

```
C = \text{lgstrack}(\text{kest}, k)C = lqgtrack(kest,k,'2dof')
C = 1qgtrack(kest,k,'1dof')
```
C = lqgtrack(kest,k,...CONTROLS)

# **Description**

lqgtrack forms a Linear-Quadratic-Gaussian (LQG) servo controller with integral action for the loop shown in the following figure. This compensator ensures that the output *y* tracks the reference command *r* and rejects process disturbances *w* and measurement noise *v*. lqgtrack assumes that *r* and *y* have the same length.

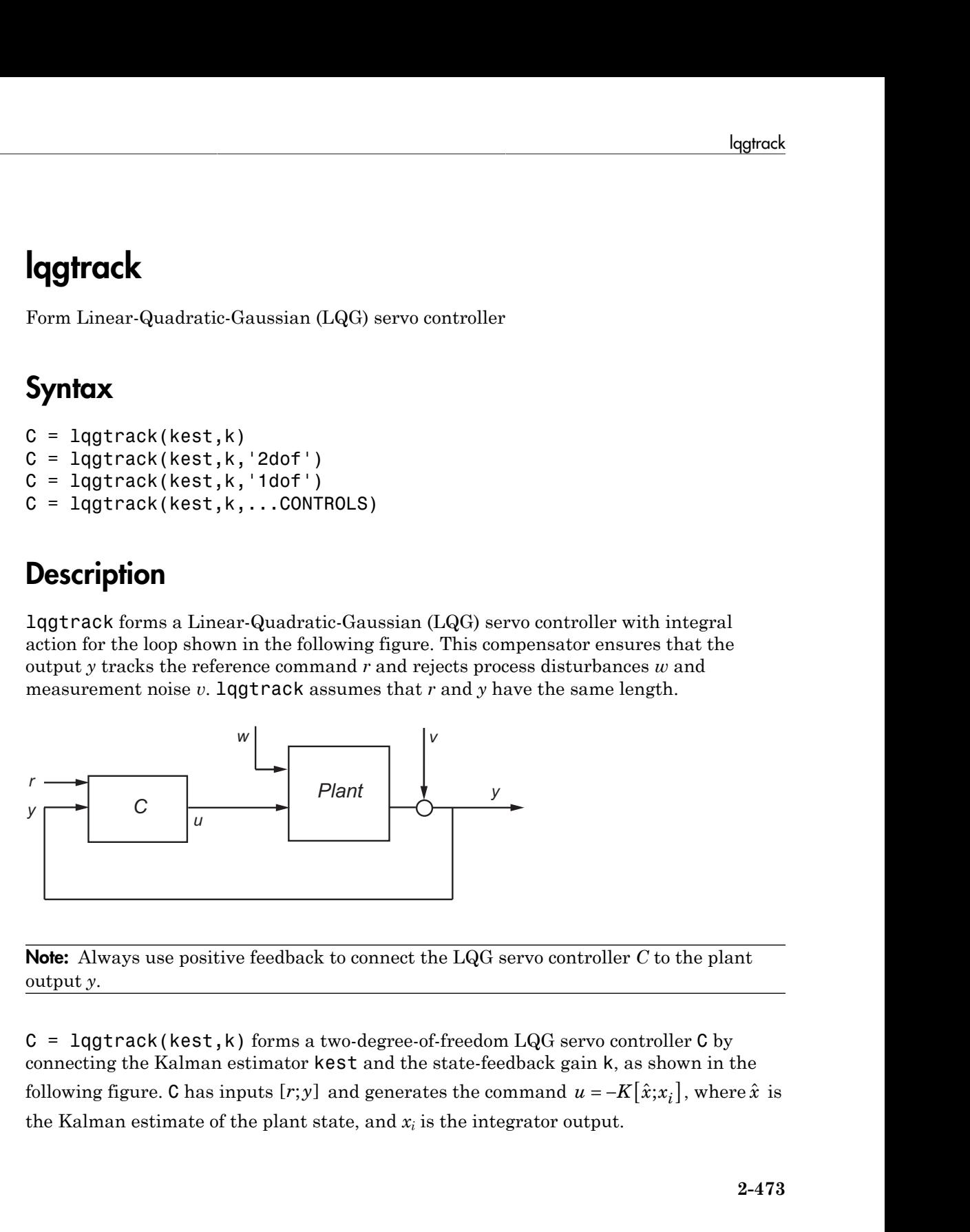

Note: Always use positive feedback to connect the LQG servo controller *C* to the plant output *y*.

 $C = \text{lagtrack}(\text{kest}, k)$  forms a two-degree-of-freedom LQG servo controller C by connecting the Kalman estimator kest and the state-feedback gain k, as shown in the leptrack<br>
leptrack<br>
ensures that the<br>
bances w and<br>
me length.<br>
<br>
where  $\hat{X}$  is a shown in the<br>  $\hat{X} = -K[\hat{x}, x_i]$ , where  $\hat{x}$  is<br>
put.<br>
2-473 the Kalman estimate of the plant state, and  $x_i$  is the integrator output.

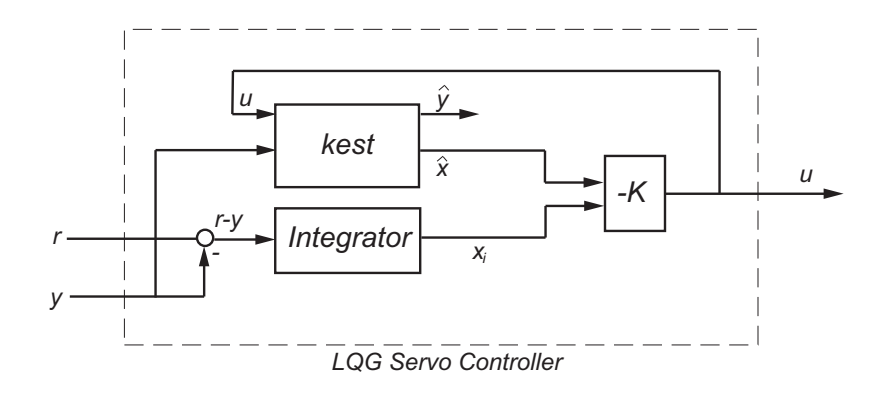

The size of the gain matrix k determines the length of  $x_i$ .  $x_i$ ,  $y$ , and r all have the same length.

The two-degree-of-freedom LQG servo controller state-space equations are

$$
\begin{bmatrix} \dot{\hat{x}} \\ \dot{x}_i \end{bmatrix} = \begin{bmatrix} A - BK_x - LC + LDK_x & -BK_i + LDK_i \\ 0 & 0 \end{bmatrix} \begin{bmatrix} \hat{x} \\ x_i \end{bmatrix} + \begin{bmatrix} 0 & L \\ I & -I \end{bmatrix} \begin{bmatrix} r \\ y \end{bmatrix}
$$

$$
u = \begin{bmatrix} -K_x & -K_i \end{bmatrix} \begin{bmatrix} \hat{x} \\ x_i \end{bmatrix}
$$

Note: The syntax  $C = 1$ qgtrack(kest,k, '2dof') is equivalent to  $C =$ lqgtrack(kest,k).

 $C = \text{lgptrack}$  (kest, k, '1dof') forms a one-degree-of-freedom LQG servo controller C that takes the tracking error  $e = r - y$  as input instead of  $[r; y]$ , as shown in the following figure.

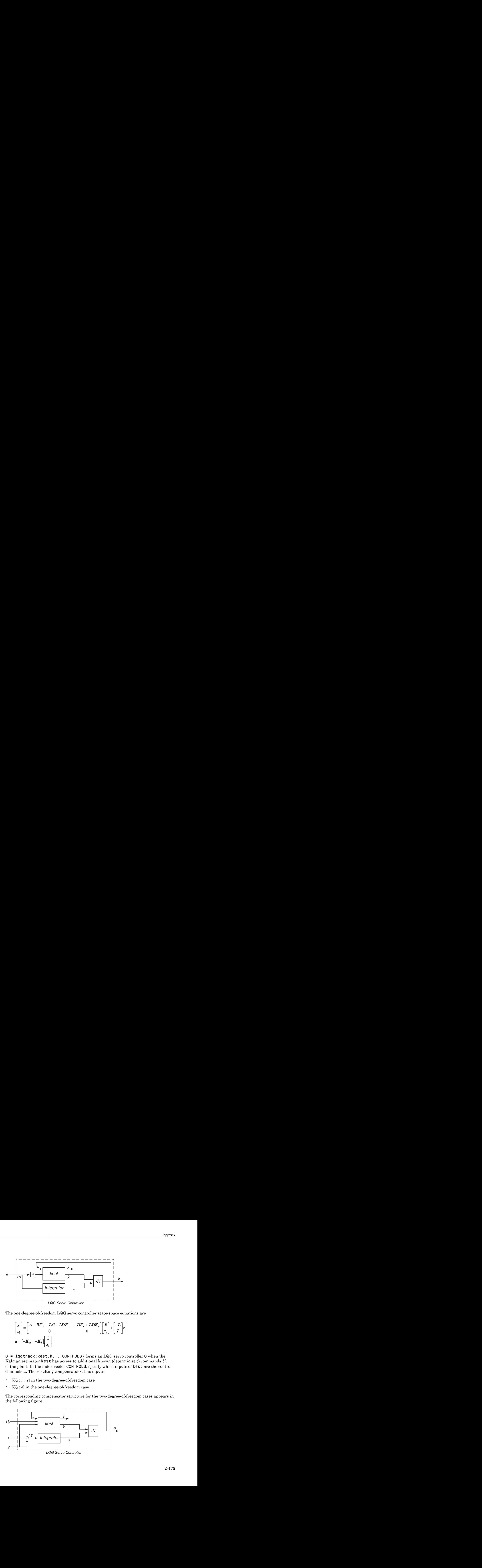

The one-degree-of-freedom LQG servo controller state-space equations are

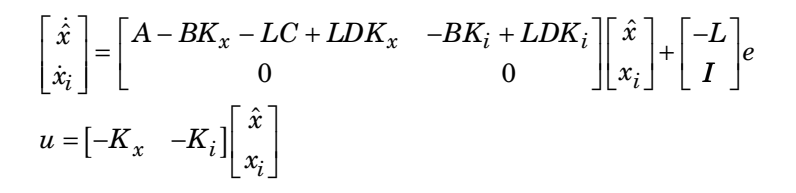

C =  $lqgtrack(key, k, ...$ CONTROLS) forms an LQG servo controller C when the Kalman estimator kest has access to additional known (deterministic) commands *U<sup>d</sup>* of the plant. In the index vector CONTROLS, specify which inputs of kest are the control channels *u*. The resulting compensator *C* has inputs

- $[U_d; r; y]$  in the two-degree-of-freedom case
- $\cdot$  [ $U_d$ ;  $e$ ] in the one-degree-of-freedom case

The corresponding compensator structure for the two-degree-of-freedom cases appears in the following figure.

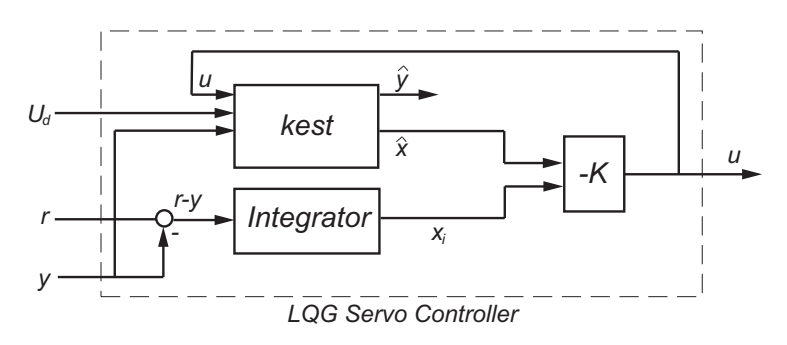

### Examples

See the example "Design an LQG Servo Controller".

# More About

#### **Tips**

You can use lqgtrack for both continuous- and discrete-time systems.

In discrete-time systems, integrators are based on forward Euler (see lqi for details). The state estimate  $\hat{x}$  is either  $x[n|n]$  or  $x[n|n-1]$ , depending on the type of estimator (see kalman for details).

#### See Also

lqg | lqi | kalman | lqr | lqgreg

#### Introduced in R2008b

# lqi

Linear-Quadratic-Integral control

### **Syntax**

 $[K, S, e] = \text{Iqi}(SYS, Q, R, N)$ 

### **Description**

lqi computes an optimal state-feedback control law for the tracking loop shown in the following figure.

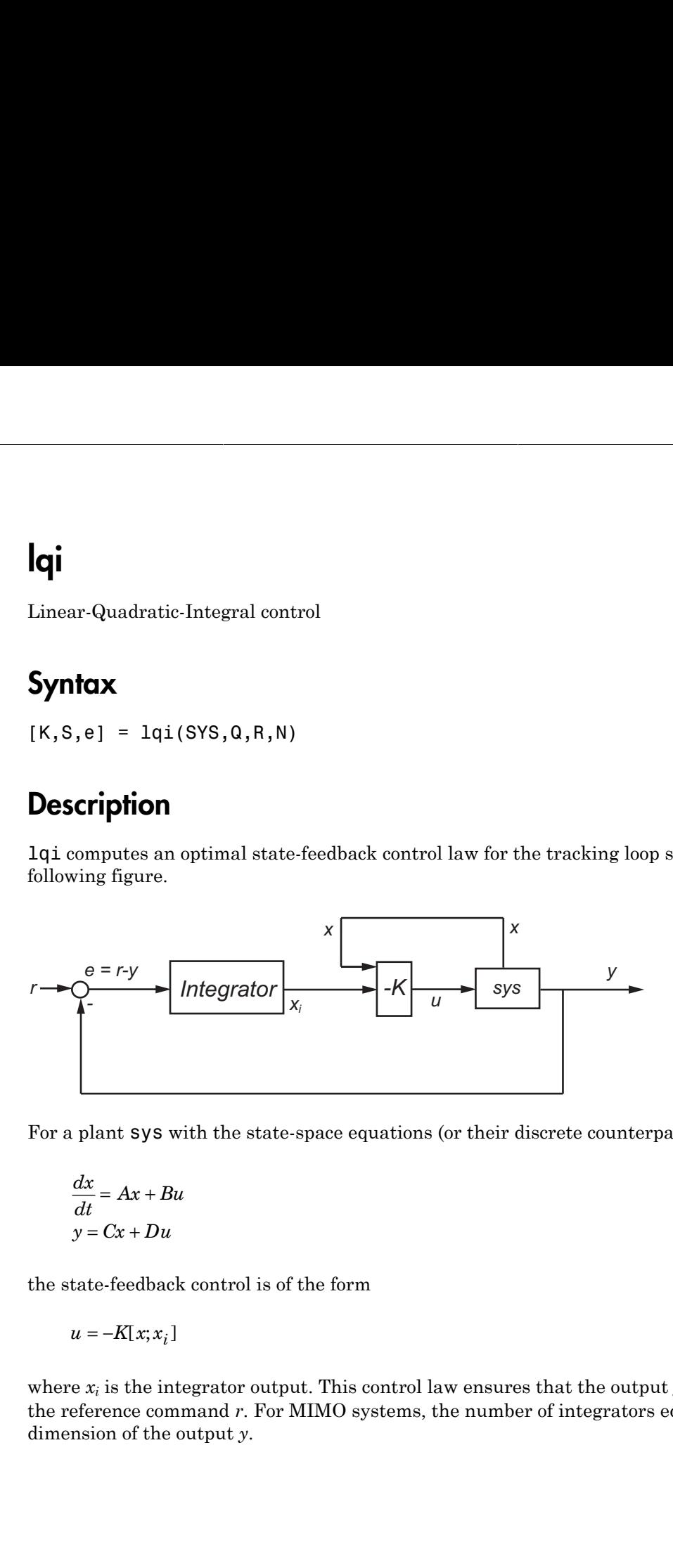

For a plant sys with the state-space equations (or their discrete counterpart):

$$
\frac{dx}{dt} = Ax + Bu
$$

$$
y = Cx + Du
$$

the state-feedback control is of the form

$$
u = -K[x; x_i]
$$

where  $x_i$  is the integrator output. This control law ensures that the output  $y$  tracks the reference command *r*. For MIMO systems, the number of integrators equals the dimension of the output *y*.

 $[K, S, e] = \text{Iqi}(SYS, Q, R, N)$  calculates the optimal gain matrix K, given a statespace model SYS for the plant and weighting matrices Q, R, N. The control law  $u = -Kz$  $-K[x; x_i]$  minimizes the following cost functions (for  $r = 0$ )

[*K*, *S*, *e*] = 1q<sup>1</sup>(SYS, Q, R, N) calculates the optimal gain matrix *K*, given a state-space model SYS for the plant and weighting matrices Q, R, N. The control law *u* = −*K*2, π, Ω minimizes the following cost functions (for *r* = 0)  
\n
$$
J(u) = \int_0^{\infty} [z^T Qz + u^T Ru + 2z^T Nu] dt
$$
 for continuous time  
\n
$$
J(u) = \sum_{n=0}^{\infty} [z^T Qz + u^T Ru + 2z^T Nu]
$$
 for discrete time  
\nIn discrete time, 1q<sup>1</sup> computes the integrator output *x*<sub>i</sub> using the forward Euler formula  
\n
$$
x_i[n+1] = x_i[n] + Ts(r[n]-y[n])
$$
\nwhere *T*s is the sample time of SYS.  
\nWhen you omit the matrix *N*, *N* is set to 0. 1q<sup>1</sup> also returns the solution S of the  
\nassociated algebraic Riccati equation and the closed-loop eigenvalues e.  
\n**Limitations**  
\nFor the following state-space system with a plant with augmented integrator:  
\n
$$
\frac{\delta z}{\delta t} = A_0 z + B_0 u
$$
\n
$$
y = C_0 z + D_0 u
$$
\nThe problem data must satisfy:  
\n
$$
P_0 = C_0 z + D_0 u
$$
\n
$$
= C_0 z + D_0 u
$$
\n
$$
= C_0 z + D_0 u
$$
\n
$$
= C_0 z + D_0 u
$$
\n
$$
= C_0 z + D_0 u
$$
\n
$$
= C_0 z + D_0 u
$$
\n
$$
= C_0 z + D_0 u
$$
\n
$$
= C_0 z + D_0 u
$$
\n
$$
= C_0 z + D_0 u
$$
\n
$$
= C_0 z + D_0 u
$$
\n
$$
= C_0 z + D_0 u
$$
\n
$$
= C_0 z + D_0 u
$$
\n
$$
= C_0 z + D_0 u
$$
\n
$$
= C_0 z + D_0 u
$$
\n
$$
= C_0 z + D_0 u
$$
\n
$$
= C_0 z + D_0 u
$$

In discrete time,  $l$ q $i$  computes the integrator output  $x_i$  using the forward Euler formula

$$
x_i[n+1] = x_i[n] + Ts(r[n] - y[n])
$$

where *Ts* is the sample time of SYS.

When you omit the matrix N, N is set to 0. **Lqi** also returns the solution S of the associated algebraic Riccati equation and the closed-loop eigenvalues e.

### **Limitations**

For the following state-space system with a plant with augmented integrator:

$$
\frac{\delta z}{\delta t} = A_a z + B_a u
$$

$$
y = C_a z + D_a u
$$

The problem data must satisfy:

• The pair  $(A_a, B_a)$  is stabilizable.

$$
R > 0 \text{ and } Q - NR^{-1}N^T \ge 0.
$$

 $\int (Q - NR^{-1}N^T, A_q - B_q R^{-1}N^T)$  has no unobservable mode on the imaginary axis (or unit circle in discrete time).

### More About

#### **Tips**

lqi supports descriptor models with nonsingular *E*. The output S of lqi is the solution of the Riccati equation for the equivalent explicit state-space model **About**<br>ports descriptor models with nonsingular *E*. The output S of 1qi is the soluce<br>ati equation for the equivalent explicit state-space model<br>=  $E^{-1}Ax + E^{-1}Bu$ 

$$
\frac{dx}{dt} = E^{-1}Ax + E^{-1}Bu
$$

### **References**

[1] P. C. Young and J. C. Willems, "An approach to the linear multivariable servomechanism problem", *International Journal of Control*, Volume 15, Issue 5, May 1972 , pages 961–979.

#### See Also

lqr | lqgreg | lqg | care | dare | lqgtrack

Introduced in R2008b

# lqr

Linear-Quadratic Regulator (LQR) design

### **Syntax**

 $[K, S, e] = \text{lgr}(SYS, Q, R, N)$  $[K, S, e] = LQR(A, B, Q, R, N)$ 

# **Description**

 $[K, S, e] = \text{Iqr}(SYS, Q, R, N)$  calculates the optimal gain matrix K.

For a continuous time system, the state-feedback law  $u = -Kx$  minimizes the quadratic cost function *J*<sub>2</sub> defined its Regulator (LQR) design<br>  $\mathbf{z} = \mathbf{z} \mathbf{y} \mathbf{y} \mathbf{y} \mathbf{y} \mathbf{y} = \mathbf{y} \mathbf{y} \mathbf{y} \mathbf{y} \mathbf{y} \mathbf{y} = \mathbf{y} \mathbf{y} \mathbf{y} \mathbf{y} \mathbf{y} \mathbf{y} = \mathbf{z} \mathbf{y} \mathbf{y} \mathbf{y} \mathbf{y} \mathbf{y} \mathbf{y} \mathbf{y} = \mathbf{z} \mathbf{$ *x*<br> *x* Aphabetical List<br> **if CIX**<br> **if CIX**<br> **if CIX**<br> **if CIX**<br> **if CIX**<br> **if**  $\mathbf{R} = \mathbf{L} \mathbf{Q} \mathbf{R} \mathbf{R} \mathbf{R} \mathbf{R} \mathbf{R} \mathbf{R} \mathbf{R} \mathbf{R} \mathbf{R} \mathbf{R} \mathbf{R} \mathbf{R} \mathbf{R} \mathbf{R} \mathbf{R} \mathbf{R} \mathbf{R} \mathbf{R} \mathbf{R} \mathbf{R$ *A*<br> *A*  $\mathbf{r} = \begin{cases} \n\text{Equation: } \mathbf{R} \text{Equation: } \mathbf{R} \text$ **Example (EQE)** design<br>
(SYS, Q, B, N)<br>
(A, B, Q, B, N)<br>
(A, B, Q, B, N)<br>
(SYS, Q, B, N)<br>
(SYS, Q, B, N)<br>
(SYS, Q, B, N)<br>  $P(x + x^T h u + 2x^T N u) dx$ <br>  $Qx = x^T h u + 2x^T N u dx$ <br>  $Qx = x^T h u + 2x^T N u dx$ <br>  $Qx = x^T h u + 2x^T M u dx$ <br>  $Qx = x^T h u + 2x^$ Aphological List<br> **K C X**<br> **K C X <br>**  $\kappa = 1$  **= 1 arc (SYS, 0, R, N)**<br>  $\kappa = 1$  = 1 arc (SYS, 0, R, N)<br>  $\kappa = 1$  = 1 arc (SYS, 0, R, N)<br> **C C T D**<br>  $\kappa = 1$  arc (SYS, 0, R, N)<br>
c continuous time system, the state-feedback ratic Regulator (LQR) design<br>  $\text{diag}(\text{S} \vee \text{S}, \text{Q}, \text{R}, \text{N})$ <br>  $\text{LQR}(\text{A}, \text{B}, \text{Q}, \text{R}, \text{N})$ <br>  $\text{LQR}(\text{A}, \text{B}, \text{Q}, \text{R}, \text{N})$ <br>  $\text{tr}(\text{S} \vee \text{S}, \text{Q}, \text{R}, \text{N})$ <br>  $\text{curl}(\text{S} \vee \text{S}, \text{Q}, \text{R}, \text{N})$ <br>  $\text{curl}(\text$ *J*<sub>*x*</sub> equadratic Regulator (LQR) design<br>  $\mathbf{z} \cdot \mathbf{R} = \mathbf{R} \cdot \mathbf{R} \cdot \$ Quadratic Regulator (LQR) design<br>
<br>
Quadratic Regulator (LQR) design<br>  $\mathbf{H} = \mathbf{I}$  or (SYS, 0, 8, 8, 8)<br>  $\mathbf{H} = \mathbf{L}$  or (SYS, 0, 8, 8)<br>  $\mathbf{H} = \mathbf{L}$  or (SYS, 0, 8, 8)<br>  $\mathbf{H} = \mathbf{L}$  or (SYS, 0, 8, 8)<br>  $\mathbf{H} =$ torical tist<br>
andratic Regulator (LQR) design<br>  $\begin{aligned}\n\mathbf{C} &= \text{1.0f}(\text{SVS},\text{O},\text{R},\text{N}) \\
&= \text{1.0R}(\text{A},\text{B},\text{O},\text{R},\text{N}) \\
&= \text{1.0R}(\text{A},\text{B},\text{O},\text{R},\text{N})\n\end{aligned}$  **phion**<br>  $\begin{aligned}\n\mathbf{D}(\text{A}) &= \text{1.0f}(\text{SVS},$ 

$$
J(u) = \int_0^\infty (x^T Q x + u^T R u + 2x^T N u) dt
$$

subject to the system dynamics

$$
\dot{x}=Ax+Bu.
$$

In addition to the state-feedback gain K, lqr returns the solution S of the associated Riccati equation

$$
A^T S + SA - (SB + N)R^{-1}(B^T S + N^T) + Q = 0
$$

and the closed-loop eigenvalues  $e = eig(A-B*K)$ . *K* is derived from *S* using

$$
K = \boldsymbol{R}^{-1}(\boldsymbol{B}^T\boldsymbol{S} + \boldsymbol{N}^T)
$$

For a discrete-time state-space model,  $u[n] = -Kx[n]$  minimizes

$$
J = \sum_{n=0}^{\infty} \{x^T Q x + u^T R u + 2x^T N u\}
$$
subject to  $x[n + 1] = Ax[n] + Bu[n]$ .

 $[K, S, e] = \text{LQR}(A, B, Q, R, N)$  is an equivalent syntax for continuous-time models with subject to  $x[n + 1] = Ax[n] + Bu[n]$ .<br>
[K, S, e] = LQR(A, B, Q, R, N) is an equivalent syntax<br>
dynamics  $\dot{x} = Ax + Bu$ . 1] =  $Ax[n] + Bu[n]$ .<br>
R(A, B, Q, R, N) is an equivalent syntax for continuous-time<br>  $x + Bu$ .<br>
en you omit the matrix N, N is set to 0.<br>
ta must satisfy:<br>
3) is stabilizable.<br>  $- NR^{-1}N^{T} \ge 0$ . lqr<br>
t to  $x[n+1] = Ax[n] + Bu[n]$ .<br>
e) = LQR(A,B,Q,R,N) is an equivalent syntax for continuous-time models with<br>
incs  $\dot{x} = Ax + Bu$ .<br>
zases, when you omit the matrix N, N is set to 0.<br> **kottions**<br>
when data must satisfy:<br>
pair  $(A,B)$ 

In all cases, when you omit the matrix N, N is set to 0.

## **Limitations**

The problem data must satisfy:

- The pair  $(A,B)$  is stabilizable.
- $R > 0$  and  $Q - NR^{-1}N^T \ge 0$ .
- iect to  $x[n + 1] = Ax[n] + Bu[n]$ .<br>  $S, \theta] = \text{LQR}(A, B, 0, B, N)$  is an equivalent syntax for continuous-tannics  $\dot{x} = Ax + Bu$ .<br>
Ill cases, when you omit the matrix N, N is set to 0.<br> **nitations**<br>
problem data must satisfy:<br>
The pair  $(A,$  $\cdot$   $(Q - NR^{-1}N^{T}, A - BR^{-1}N^{T})$  has no unobservable mode on the imaginary axis (or unit **Example 2**<br>
(**s**) **z** = LQR(A, B, Q, R, N) is an equivalent syntax for continuous-time models with<br>
antics  $\dot{x} = Ax + Btx$ .<br>
(*I*I cases, when you omit the matrix N, N is set to 0.<br> **R** if the pair  $(A, B)$  is stabilizable.<br>  $[n+1] = A x[n] + B u[n].$ <br>  $\mathsf{LOR}(A, B, 0, B, N)$  is an equivalent syntax for continuous-time models with<br>  $= Ax + Bu$ .<br>
when you omit the matrix N, N is set to 0.<br> **ODIS**<br>
of data must satisfy:<br>  $(A, B)$  is stabilizable.<br>  $\mathsf{d}\ Q - NR^{-1}N^{T$ circle in discrete time).  $\alpha x[n+1] = Ax[n] + Bu[n].$ <br>  $= \pm \text{OR}(A, B, 0, R, N)$  is an equivalent syntax for continuous-time models<br>  $s \dot{x} = Ax + Bu.$ <br>
ses, when you omit the matrix N, N is set to 0.<br> **iffons**<br>
belm data must satisfy:<br>
pair  $(A, B)$  is stabilizable.<br>

## More About

#### Tips

lqr supports descriptor models with nonsingular *E*. The output S of lqr is the solution of the Riccati equation for the equivalent explicit state-space model:

$$
\frac{dx}{dt} = E^{-1}Ax + E^{-1}Bu
$$

## See Also

care | dlqr | lqgreg | lqrd | lqry | lqi

#### Introduced before R2006a

# lqrd

Design discrete linear-quadratic (LQ) regulator for continuous plant

# **Syntax**

lqrd  $[Kd, S, e] = \text{lgrd}(A, B, Q, R, Ts)$  $[Kd, S, e] = \text{lgrd}(A, B, Q, R, N, Ts)$ 

# **Description**

lqrd designs a discrete full-state-feedback regulator that has response characteristics similar to a continuous state-feedback regulator designed using lqr. This command is useful to design a gain matrix for digital implementation after a satisfactory continuous state-feedback gain has been designed. Aphabetical List<br> **r**<br> **n** discrete linear-quadratic (LQ) regulator for continue<br> **if**  $X$ <br>  $S, e$ ] = 1qrd( $A, B, Q, R, Ts$ )<br>  $S, e$ ] = 1qrd( $A, B, Q, R, N, Ts$ )<br> **icription**<br>
designs a discrete full-state-feedback regulator that<br>
a phobetical List<br>
is discrete linear-quadratic (LQ) regulator for continuous<br>  $\mathbf{a}$ ,  $\mathbf{b}$ ,  $\mathbf{e}$  =  $\mathbf{1}$  and  $(\mathbf{A}, \mathbf{B}, \mathbf{Q}, \mathbf{R}, \mathbf{N}, \mathbf{T}\mathbf{s})$ <br> **cription**<br>
designs a discrete full-state-feedback regula *J*<sub>2</sub> defected list<br> *J d*<br> *J <i>D z CA, B, Q, R, Ts J*<br> **S, e) F** *z T*  $T$  *T*  $T$  *Z*  $T$  *Z*  $T$  *Z*  $T$  *Z*  $T$  *Z*  $T$  *Z*  $T$  *Z*  $T$  *Z*  $T$  *Z*  $T$  *Z*  $T$  *Z*  $T$  *Z*  $T$  *Z*  $T$  *Z* Aphabetical List<br> **r**<br> **r**<br> **r**<br> **rich**<br> **rich**<br> **rich**<br> **rich**<br> **rich**<br> **rich**<br> **rich**<br> **rich**<br> **rich**<br> **rich**<br> **rich**<br> **rich**<br> **rich**<br> **rich**<br> **rich**<br> **rich**<br> **rich**<br> **rich**<br> **rich**<br> **richall**<br> **richall**<br> **richall**<br> **ri** 

 $[Kd, S, e] = \text{lgrd}(A, B, Q, R, Ts)$  calculates the discrete state-feedback law

that minimizes a discrete cost function equivalent to the continuous cost function

$$
J = \int_0^\infty \left( x^T Q x + u^T R u \right) dt
$$

The matrices A and B specify the continuous plant dynamics

and Ts specifies the sample time of the discrete regulator. Also returned are the solution S of the discrete Riccati equation for the discretized problem and the discrete closed-loop eigenvalues e = eig(Ad-Bd\*Kd).

 $[Kd, S, e] = \text{lgrd}(A, B, Q, R, N, Ts)$  solves the more general problem with a crosscoupling term in the cost function.

$$
J = \int_0^\infty \left( x^T Q x + u^T R u + 2x^T N u \right) dt
$$

## **Limitations**

The discretized problem data should meet the requirements for dlqr.

## More About

#### **Algorithms**

 $J = \int_0^\infty (x^T Qx + u^T R u + 2x^T N u) dt$ <br> **ifcritions**<br> **ifcretized problem data should meet the requirements for d1qr.**<br> **ree About**<br> **iffns**<br> **g**<br> **and weighting matrices gain matrix Kd is determined by discretizing the contin** The equivalent discrete gain matrix Kd is determined by discretizing the continuous plant and weighting matrices using the sample time Ts and the zero-order hold approximation. **Ex**<br>  $\int \mathbf{Q}x + u^T R u + 2x^T N u \, dt$ <br> **e** Problem data should meet the requirements for dl.qr.<br> **e** A problem data should meet the requirements for dl.qr.<br>  $\int \mathbf{U} \mathbf{f}$ <br>
discrete gain matrix **Kd** is determined by discre **lard**<br>  $T^T Qx + u^T Ru + 2x^T Nu)dt$ <br> **iS**<br> **e** B A problem data should meet the requirements for d1qr.<br> **could**<br> **could**<br> **d** the discrete gain matrix **Kd** is determined by discretizing the continuous<br>
ghting matrices using the lqrd<br>  $u + 2x^T Nu) dt$ <br>
lata should meet the requirements for d1qr.<br>
ain matrix Kd is determined by discretizing the continuous<br>
ices using the sample time Ts and the zero-order hold<br>  $d = \Phi(T_s)$ <br>  $d = \Gamma(T_s)$ lqrd<br>  $x^T Q x + u^T R u + 2x^T N u) dt$ <br> **nns**<br>
and problem data should meet the requirements for d1qr.<br> **dood**<br>
ent discrete gain matrix Kd is determined by discretizing the continuous<br>
sighting matrices using the sample time Ts a

With the notation

$$
\Phi(\tau) = e^{A\tau}, \qquad A_d = \Phi(T_s)
$$

$$
\Gamma(\tau) = \int_0^{\tau} e^{A\eta} B d\eta, \quad B_d = \Gamma(T_s)
$$

the discretized plant has equations

$$
x[n+1] = A_d x[n] + B_d u[n]
$$

and the weighting matrices for the equivalent discrete cost function are

$$
\begin{bmatrix} Q_d & N_d \ N_d^T & R_d \end{bmatrix} = \int_0^T \begin{bmatrix} \Phi^T(\tau) & 0 \\ \Gamma^T(\tau) & I \end{bmatrix} \begin{bmatrix} Q & N \\ N^T & R \end{bmatrix} \begin{bmatrix} \Phi(\tau) & \Gamma(\tau) \\ 0 & I \end{bmatrix} d\tau
$$

 $\int_0^\infty [4^R Qx + \mu^T R u + 2x^T N u] dt$  $\int_0^\infty [4^R Qx + \mu^T R u + 2x^T N u] dt$  $\int_0^\infty [4^R Qx + \mu^T R u + 2x^T N u] dt$ <br> **tifions**<br> **tifions**<br> **tifions**<br> **Example 2**<br> **Example 2**<br> **Example 2**<br> **Example 2**<br> **Example 2**<br> **Example 2**<br> **Example 2**<br> **Example 2**<br> **Example 2**<br> **Example 2**<br> **Example 2**<br> **Example 2**  $J = \int_0^\infty (\pi^T Qx + u^T R u + 2u^T N u) dt$ <br> **italions**<br> **italizations**<br> **italizations**<br> **italizations**<br> **italization** and when the street of the requirements for dl.qr.<br> **CF About**<br> **ithins**<br> **italization** discretize gain matrix K  $\int_{\text{QG}}^{1} (x^T Qx + u^T R u + 2x^T N u) dt$ <br> **ions**<br> **ions**<br> **ions**<br> **ions**<br> **ions**<br> **about discrete gain matrix Kd is determined by discretizing the continuous<br>
weighting matrix as using the sample time Ts and the zero order ho** lqrd<br>  $=\int_0^\infty (x^T Qx + u^T Ru + 2x^T Nu) dt$ <br>
Ecordized problem data should meet the requirements for d1qr.<br> **ECOREC**<br> **ECOREC**<br> **ECOREC**<br> **ECOREC**<br> **ECOREC**<br> **ECOREC**<br> **ECOREC**<br> **ECOREC**<br> **ECOREC**<br> **ECOREC**<br> **ECOREC**<br> **ECOREC**<br> **Example 10**<br>  $=\int_0^{2\pi} (x^T Qx + u^T Ru + 2x^T Nu) dt$ <br> **continent**<br> **continent and the example that a should recest the requirements for d1qr.**<br> **Example the continues of the state of the state of the state of the state of the**  $\int_{\mathbb{R}}^T Q(x + u^T Ru + 2x^T Nu) dt$ <br> **Instance of**  $Q(x) = u^T Ru + 2x^T Nu$  and the continuous for d.l.q.p.<br> **OUT**<br>
Interference gation matrix Kd is determined by discretizing the continuous<br>
interference using the sample time T 3 = = Ú *x*  $I = \int_0^\infty (x^T Qx + u^T Ru + 2x^T Nu) dt$ <br> **itarions**<br> **itarcetized problem data should meet the requirements for 01qr.**<br> **inhus**<br> **inhastical problem data should interior and determined by discretizing the continuous<br>
simult** liqid<br>  $-\int_0^\infty (x^n Qx + a^n Rx + 2x^n Nx) dt$ <br> **Collicions**<br>
Serveitized problem data should meet the requirements for d1qr.<br> **P. About**<br> **Respectively**<br> **Respectively**<br> **CONS**<br> **Respectively**<br> **Respectively the sample time 78 and** Iqnd<br>  $I = \int_0^\infty (x^T Qx + a^T Ru + 2x^T Nu) dt$ <br> **Notifiers**<br> **Notifier School and a should meet the requirements for dlaptically<br>
<b>Photo Booth**<br> **Notifier the state spin matrix Kd is determined by discretizing the continuous and w** lept<br>
and meet the requirements for d1qr.<br> **Kd** is determined by discretizing the continuous<br>
the sample time Ts and the zero-order hold<br>
equivalent discrete cost function are<br>  $Q = N \begin{bmatrix} \Phi(\mathbf{r}) & \Gamma(\mathbf{r}) \\ 0 & I \end{bmatrix} d\mathbf{r$ *N R d d*  $+2x^T Nu) dt$ <br>  $+2x^T Nu) dt$ <br>
that should meet the requirements for d1qr.<br>
in matrix Kd is determined by discretizing the continuous<br>
ces using the sample time T5 and the zero-order hold<br>  $= \Phi(T_x)$ <br>
quations<br>  $An1$ <br>
s for the eq  $+2x^T Nu/dt$ <br>
what a should meet the requirements for d1qr.<br>
(i)  $x^T u/dt$ <br>
(i)  $u/dt$ <br>
(i)  $u/dt$ <br>
(i)  $u/dt$ <br>
(i)  $u/dt$ <br>
(i)  $u/dt$ <br>
(i)  $u/dt$ <br>
(i)  $u/dt$ <br>
(i)  $u/dt$ <br>
(i)  $u/dt$ <br>
(i)  $u/dt$ <br>
(i)  $u/dt$ <br>
(i)  $u/dt$ <br>
(i)  $u/dt$ <br>
(i) lepel<br>
lepel<br>
etermined by discretizing the continuous<br>
ple time Ts and the zero-order hold<br>
the size-order hold<br>
the size of the sero-order hold<br>
the size of the size of the size of the size of the size of<br>
poponential f The integrals are computed using matrix exponential formulas due to Van Loan (see [2]). The plant is discretized using c2d and the gain matrix is computed from the discretized data using dlqr.

# **References**

- [1] Franklin, G.F., J.D. Powell, and M.L. Workman, *Digital Control of Dynamic Systems*, Second Edition, Addison-Wesley, 1980, pp. 439-440.
- <span id="page-687-0"></span>[2] Van Loan, C.F., "Computing Integrals Involving the Matrix Exponential," *IEEE Trans. Automatic Control*, AC-23, June 1978.

## See Also

c2d | dlqr | kalmd | lqr

Introduced before R2006a

# lqry

Form linear-quadratic (LQ) state-feedback regulator with output weighting = + inear-quadratic (LQ) state-feedback reg<br>  $\begin{cases}\n\mathbf{a} \mathbf{X} \\
\mathbf{B} \mathbf{S}\n\end{cases}$ <br>  $\begin{cases}\n\mathbf{a} \mathbf{X} \\
\mathbf{B} \mathbf{S}\n\end{cases}$ <br>  $\begin{cases}\n\mathbf{a} \mathbf{A} \mathbf{S} \\
\mathbf{A} \mathbf{S}\n\end{cases}$ <br>  $\begin{cases}\n\mathbf{a} \mathbf{A} \mathbf{S} + \mathbf{B} \mathbf{B} \\
\mathbf{B} \mathbf{S}\$ 

## **Syntax**

 $[K, S, e] = \text{lary}(sys, Q, R, N)$ y<br> *u* linear-quadratic (LQ) state-<br> **tax**<br> **i**, e] = 1qry (sys, Q, R, N)<br> **icription**<br> *n* the plant<br>  $\dot{x} = Ax + Bu$ <br>  $y = Cx + Du$ <br>
discrete-time counterpart, 1<br>  $u = -Kx$ 

## **Description**

Given the plant

$$
\dot{x} = Ax + Bu
$$

$$
y = Cx + Du
$$

or its discrete-time counterpart, lqry designs a state-feedback control

$$
u = -Kx
$$

*y*<br>*x*<br>*x*<br>*z*  $e_1 = 1$   $qry (sys, 0, R, N)$ <br>*x*  $f = 1$   $qry (sys, 0, R, N)$ <br>*x*  $f = Ax + Bu$ <br>*x*  $y = Cx + Du$ <br>discrete-time counterpart, 1qry designs a<br> $u = -Kx$ <br>minimizes the quadratic cost function with<br> $I(u) = \int_{0}^{\infty} (uT \Omega u + u^T P u + 2u^T N u) dt$ that minimizes the quadratic cost function with output weighting

$$
\begin{aligned}\n\mathbf{y} \\
\text{linear-quadratic (LQ) state-feedback regular} \\
\mathbf{y} &= 1 \text{qry (sys, Q, R, N)} \\
\text{cription} \\
\mathbf{x} &= Ax + Bu \\
\mathbf{y} &= Cx + Du \\
\text{discrete-time counterpart, 1qry designs a} \\
\mathbf{u} &= -Kx \\
\text{minimizes the quadratic cost function with} \\
J(u) &= \int_0^\infty (y^T Q y + u^T Ru + 2y^T Nu) dt\n\end{aligned}
$$

(or its discrete-time counterpart). The function lqry is equivalent to lqr or dlqr with weighting matrices:

$$
\begin{bmatrix} \bar{Q} & \bar{N} \\ \bar{N}^T & \bar{R} \end{bmatrix} = \begin{bmatrix} C^T & 0 \\ D^T & I \end{bmatrix} \begin{bmatrix} Q & N \\ N^T & R \end{bmatrix} \begin{bmatrix} C & D \\ 0 & I \end{bmatrix}
$$

**J**<br> *J*<br> *J*<br> *J*<br> *J*<br> *J*<br> *J*<br> *J*<br> *J*<br> *J*<br> *J*<br> *J*<br> *C*<br> *T*<br> *T*<br> *T*<br> *T*<br> *J*<br> *J*<br> *C*<br> *L*<br> *J*<br> *L*<br> *J*<br> *J*<br> *C*<br> *L*<br> *J*<br> *L*<br> *J*<br> *J*<br> *C* **Example 14**  $Q$  state-footback regulator with output weighting<br> **OX**<br> **COVERTY (8y6, 0, R, R)**<br> **C**  $I = \text{Lqry}(\text{8y6}, 0, \text{R}, \text{R})$ <br> **C**  $I = \text{Lqry}(\text{8y6}, 0, \text{R}, \text{R})$ <br> **Example 2014**<br>  $\text{Lx} = Ax + Bx$ <br>  $\text{Lx} = Ax + Bx$ <br>  $\text{$ *More*<br> **Now equalization (L4)** state-feedback regulator with output weighting<br>  $\mathbf{Q} \times \mathbf{P} = \mathbf{P} = \mathbf{P}(\mathbf{x} \times \mathbf{P}, \mathbf{Q}, \mathbf{P}, \mathbf{R})$ <br>  $\mathbf{P} = \mathbf{P} = \mathbf{A} \times \mathbf{P}(\mathbf{M} \times \mathbf{P}, \mathbf{Q}, \mathbf{P}, \mathbf{R})$ <br>  $\mathbf{P} = \mathbf{A}$ lay<br>
attic (LQ) state-feedback regulator with output weighting<br>
(sys, Q, R, N)<br>
<br> **D** counterpart, 1qry designs a state-feedback control<br>
<br> **D** quadratic cost function with output weighting<br>
<br> **D**  $Qy + y^T R y + 2y^T N y/dt$ <br> *Q N* **Example 18 Apple 18 Apple 18 Apple 18 Apple 18 Apple 18 Apple 18 Apple 18 Apple 18 Apple 18 Apple 18 Apple 18 Apple 18 Apple 18 Apple 18 Apple 18 Apple 18 Apple 18 Apple 18 Apple 18 Apple 18 Apple 18 Apple 18 Apple 18 Ap** *lery*<br> *Conduction* with output weighting<br> *Conduction* with output weighting<br> *Conduction*  $Q \cdot d\mathbf{r}$ <br> *Conduction*<br> *Conduction*<br> *Conduction*<br> *Conduction*<br> *Conduction*<br> *Conduction*<br> *Conduction*<br> *Conduction*<br> *Co*  $[K, S, e] = \text{lqry(sys, Q, R, N)}$  returns the optimal gain matrix K, the Riccati solution S, and the closed-loop eigenvalues  $e = eig(A-B*K)$ . The state-space model sys specifies the continuous- or discrete-time plant data  $(A, B, C, D)$ . The default value  $N=0$  is assumed when N is omitted.

# Examples

See LQG Design for the x-Axis for an example.

## **Limitations**

# The data *A B*,  $\bar{Q}$ ,  $\bar{Q}$  and  $\bar{Q}$  and  $\bar{Q}$  and  $\bar{Q}$  are a  $\bar{Q}$  and  $\bar{Q}$ .<br> **A A B A B A A B A**  $\bar{Q}$ ,  $\bar{R}$ ,  $\bar{N}$  must satisfy the requirements for 1qr or d1qr.<br> **See Also**<br>
1qr | d1qr | kalman See Also lqr | dlqr | kalman | lqgreg

Introduced before R2006a

# lsim

Simulate time response of dynamic system to arbitrary inputs

# **Syntax**

```
lsim(sys,u,t)
lsim(sys,u,t,x0)
lsim(sys,u,t,x0,method)
lsim(sys1,...,sysn,u,t)
lsim(sys1,PlotStyle1,...,sysN,PlotStyleN,u,t)
y = 1\sin( )
[y, t, x] = Isim(\_\_])lsim(sys)
```
# **Description**

lsim simulates the (time) response of continuous or discrete linear systems to arbitrary inputs. When invoked without left-hand arguments, lsim plots the response on the screen.

lsim(sys,u,t) produces a plot of the time response of the dynamic system model sys to the input history, t,u. The vector t specifies the time samples for the simulation (in system time units, specified in the TimeUnit property of sys), and consists of regularly spaced time samples:

 $t = 0:dt:Tfinal$ 

The input  $\mathsf{u}$  is an array having as many rows as time samples (length(t)) and as many columns as system inputs. For instance, if sys is a SISO system, then u is a t-by-1 vector. If sys has three inputs, then u is a t-by-3 array. Each row  $u(i,:)$  specifies the input value(s) at the time sample  $t(i)$ . The signal u also appears on the plot.

The model sys can be continuous or discrete, SISO or MIMO. In discrete time, u must be sampled at the same rate as the system. In this case, the input t is redundant and can be omitted or set to an empty matrix. In continuous time, the time sampling  $dt = t(2)$ .

t(1) is used to discretize the continuous model. If dt is too large (undersampling), lsim issues a warning suggesting that you use a more appropriate sample time, but will use the specified sample time. See ["Algorithms" on page 2-491](#page-694-0) for a discussion of sample times.

 $lsim(sys,u,t,x0)$  further specifies an initial condition  $x0$  for the system states. This syntax applies only when sys is a state-space model. x0 is a vector whose entries are the initial values of the corresponding states of sys.

lsim(sys,u,t,x0,method) explicitly specifies how the input values should be interpolated between samples, when sys is a continuous-time system. The string method can take one of the following values:

- 'zoh' Use zero-order hold
- 'foh' Use linear interpolation (first-order hold)

If you do not specify a method, lsim selects the interpolation method automatically based on the smoothness of the signal u.

lsim(sys1,...,sysn,u,t) simulates the responses of several dynamic system models to the same input history t,u and plots these responses on a single figure. You can also use the x0 and method input arguments when computing the responses of multiple models.

lsim(sys1,PlotStyle1,...,sysN,PlotStyleN,u,t) specifies the line style, marker, and color of each of the system responses in the plot. (You can also use the  $\times 0$ and method input arguments with this syntax.) Each PlotStyle entry is a one-part, two-part, or three-part string enclosed in single quotes (' '). The elements of the string can appear in any order. The string can specify only the line style, the marker, or the color. For example, the following code plots the response of sys1 as a yellow dotted line and the response of sys2 as a green dashed line:

lsim(sys1,'y:',sys2,'g--',u,t,x0)

For more information about configuring the PlotStyle string, see "Specify Line Style, Color, and Markers" in the MATLAB documentation.

 $y = 1$ sim( ) returns the system response y, sampled at the same times as the input (t). The output  $\gamma$  is an array having as many rows as time samples (length(t)) and as many columns as system outputs. No plot is drawn on the screen. You can use

this syntax with any of the input arguments described in previous syntaxes except the PlotStyle strings.

 $[y, t, x] = Isim(\_\_)$  also returns the time vector t used for simulation and the state trajectories x (for state-space models only). The output x has as many rows as time samples (length(t)) and as many columns as system states. You can use this syntax with any of the input arguments described in previous syntaxes except the PlotStyle strings.

lsim(sys) opens the Linear Simulation Tool GUI. For more information about working with this GUI, see Working with the Linear Simulation Tool.

## Examples

#### Simulate Response to Square Wave

Simulate and plot the response of the following system to a square wave with period of four seconds:

$$
H(s) = \begin{bmatrix} \frac{2s^2 + 5s + 1}{s^2 + 2s + 3} \\ \frac{s - 1}{s^2 + s + 5} \end{bmatrix}.
$$

Create the transfer function, and generate the square wave with gensig. Sample every 0.1 second during 10 seconds.

 $H = [tf([2 5 1], [1 2 3]); tf([1 -1], [1 1 5])];$  $[u,t] =$  gensig('square', 4, 10, 0.1);

Then simulate with lsim.

lsim(H,u,t)

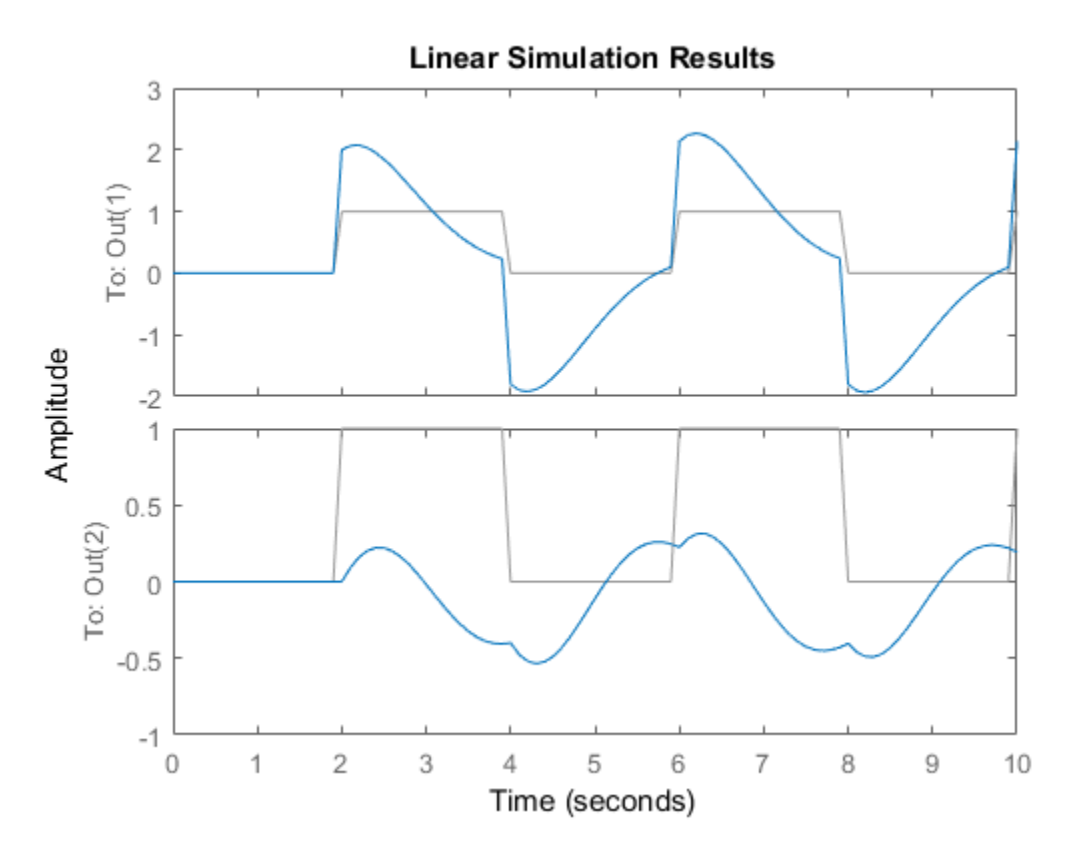

The plot displays both the applied signal and the response.

## Simulate Response of Identified Model

Simulate the response of an identified linear model using the same input signal as the one used for estimation and the initial states returned by the estimation command.

```
load(fullfile(matlabroot,'toolbox','ident','iddemos','data','dcmotordata'));
z = iddata(y, u, 0.1, 'Name', 'DC-motor');
```

```
[sys,x0] = n4sid(z,4);[y,t,x] = Isim(sys, z.InputData, [], x0);
```
Compare the simulated response y to measured response z. OutputData.

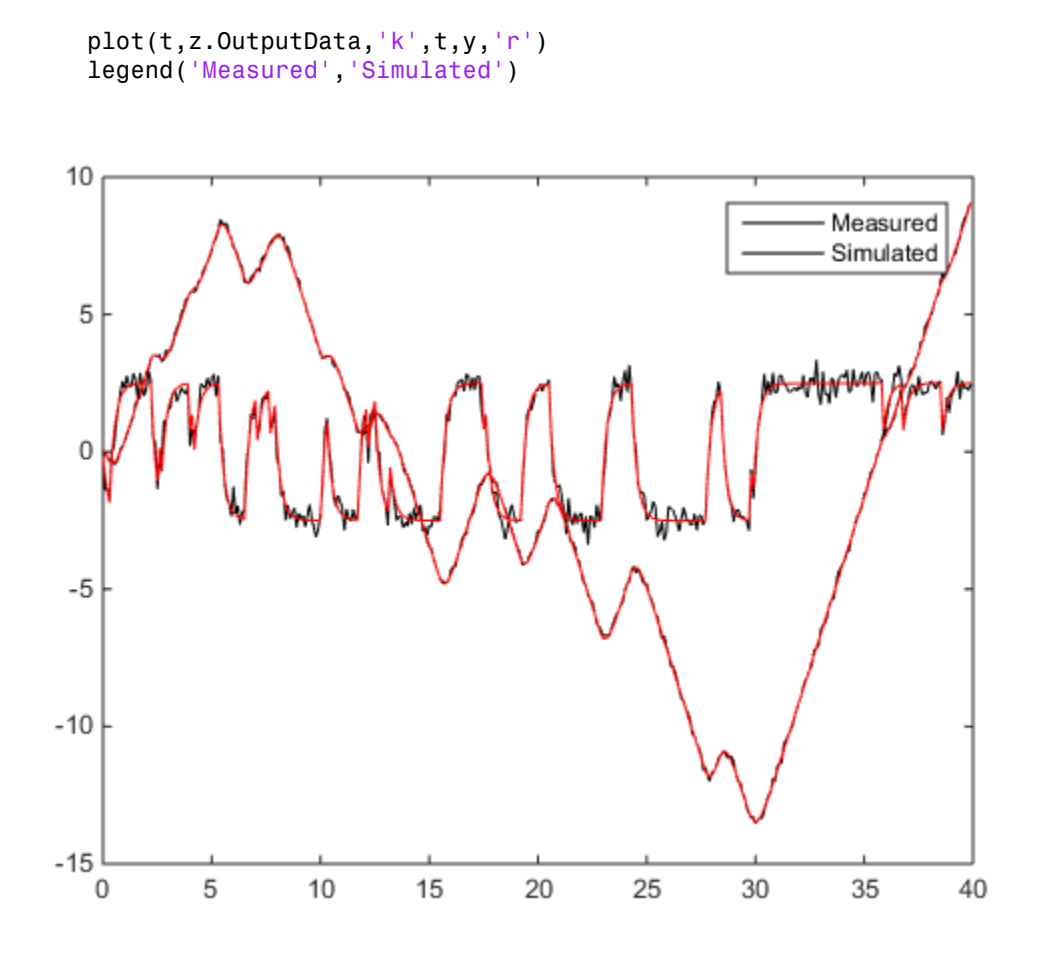

## More About

#### <span id="page-694-0"></span>**Algorithms**

Discrete-time systems are simulated with ltitr (state space) or filter (transfer function and zero-pole-gain).

Continuous-time systems are discretized with c2d using either the 'zoh' or 'foh' method ('foh' is used for smooth input signals and 'zoh' for discontinuous signals such as pulses or square waves). The sample time is set to the spacing dt between the user-supplied time samples t. Aphabetical List<br>
as pulses or square waves). The sample time is set to the spacing dt between the<br>
supplied time samples t.<br>
Aboice of sample time can drastically affect simulation results. To illustrate why,<br>
der the se cal list<br>
es or square waves). The sample time is set to the spacing dt between the<br>
d time samples t.<br>
f sample time can drastically affect simulation results. To illustrate why,<br>
second-order model<br>  $\frac{\omega^2}{s^2 + 2s + \omega^2$ pulses or square waves). The sample time is set to the spacing dt between the<br>pplied time samples t.<br>
Significant model is example time is set to the spacing dt between the<br>
significant model<br>
(s) =  $\frac{\omega^2}{s^2 + 2s + \omega^2}$ List<br>
or square waves). The sample time is set to the spacing dt between the<br>
ime samples t.<br>
ample time can drastically affect simulation results. To illustrate why,<br>
cond-order model<br>  $\frac{\omega^2}{12s+\omega^2}$ ,  $\omega = 62.83$ <br>
res s or square waves). The sample time is set to the spacing dt between the<br>time samples t.<br>sample time can drastically affect simulation results. To illustrate why,<br>second-order model<br> $\frac{\omega^2}{2+2s+\omega^2}$ ,  $\omega = 62.83$ <br>ts resp S). The sample time is set to the spacing dt between the<br>drastically affect simulation results. To illustrate why,<br>e2.83<br>62.83<br>quare wave with period 1 second, you can proceed as<br> $\frac{1}{2}$  vector of time samples<br> $\frac{1}{2}$ 

The choice of sample time can drastically affect simulation results. To illustrate why, consider the second-order model

$$
H(s) = \frac{\omega^2}{s^2 + 2s + \omega^2}, \quad \omega = 62.83
$$

To simulate its response to a square wave with period 1 second, you can proceed as follows:

 $w2 = 62.83^2;$  $h = tf(w2, [1 2 w2]);$ t = 0:0.1:5; % vector of time samples  $u = (rem(t, 1) \ge 0.5);$  % square wave values lsim(h,u,t)

lsim evaluates the specified sample time, and issues a warning:

Warning: Input signal is undersampled. Sample every 0.016 sec or faster.

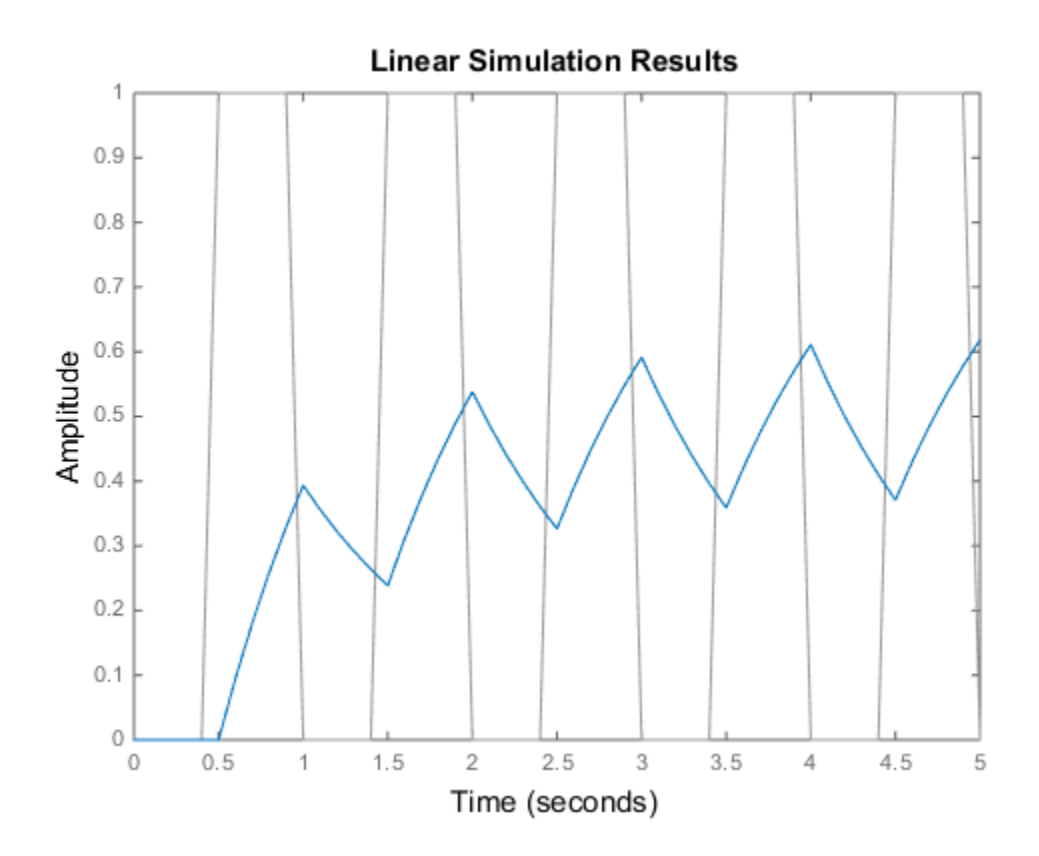

To improve on this response, discretize *H*(*s*) using the recommended sample time:

```
dt = 0.016;ts = 0:dt:5;us = rem(ts, 1) >= 0.5);
hd = c2d(h, dt);
lsim(hd,us,ts)
```
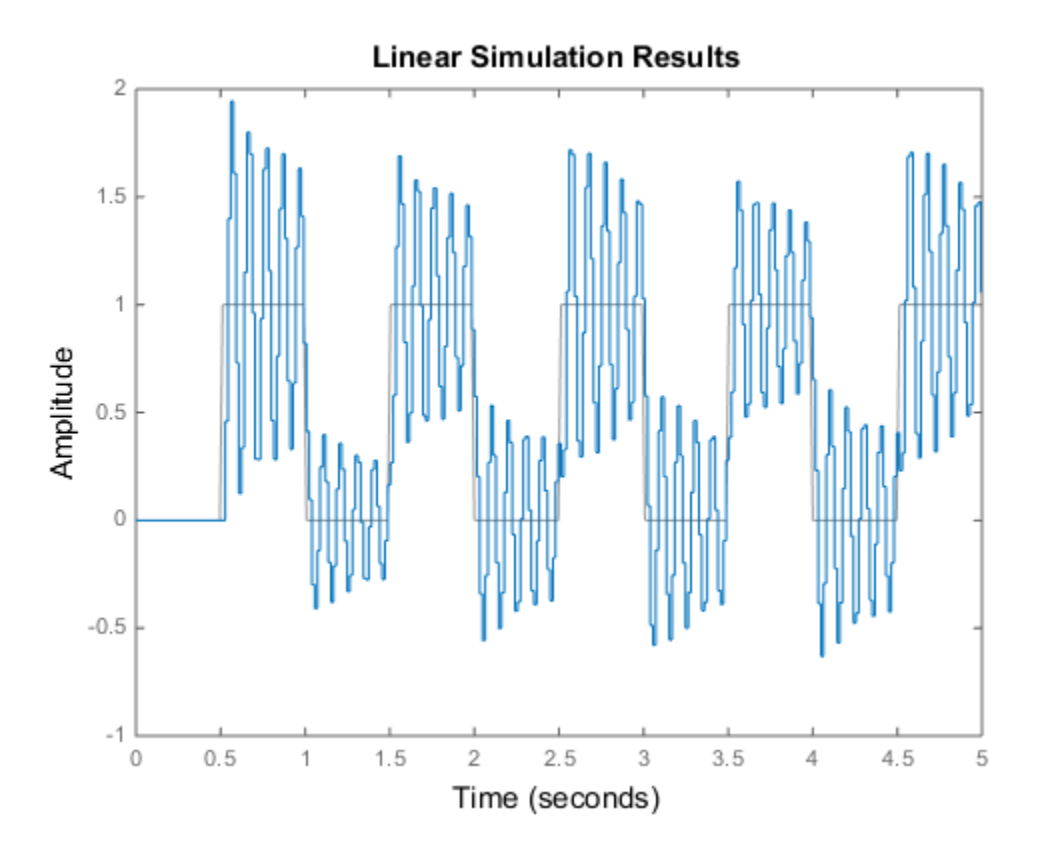

This response exhibits strong oscillatory behavior that is hidden in the undersampled version.

## See Also

```
gensig | initial | step | lsiminfo | impulse | linearSystemAnalyzer | sim
```
#### Introduced before R2006a

# lsiminfo

Compute linear response characteristics

# **Syntax**

```
S = lsiminfo(y,t,yfinal)
S = lsiminifo(v,t)S = lsiminfo(...,'SettlingTimeThreshold',ST)
```
# **Description**

 $S = 1$ siminfo(y,t,yfinal) takes the response data (t,y) and a steady-state value yfinal and returns a structure S containing the following performance indicators:

- SettlingTime  $-$  Settling time
- Min  $-$  Minimum value of Y
- MinTime Time at which the min value is reached
- Max Maximum value of Y
- MaxTime Time at which the max value is reached

For SISO responses, t and y are vectors with the same length NS. For responses with NY outputs, you can specify y as an NS-by-NY array and yfinal as a NY-by-1 array. lsiminfo then returns an NY-by-1 structure array S of performance metrics for each output channel.

S = lsiminfo(y,t) uses the last sample value of y as steady-state value yfinal.  $s =$  $lsiminfo(y)$  assumes  $t = 1:NS$ .

S = lsiminfo(...,'SettlingTimeThreshold',ST) lets you specify the threshold ST used in the settling time calculation. The response has settled when the error  $\vert y(t) \vert$ - yfinal| becomes smaller than a fraction ST of its peak value. The default value is ST=0.02 (2%).

# Examples

Create a fourth order transfer function and ascertain the response characteristics.

```
sys = tf([1 -1], [1 2 3 4]);[y, t] = \text{impulse}(\text{sys});s = Isiminfo(y,t,0) % final value is 0
s = SettlingTime: 22.8626
               Min: -0.4270
           MinTime: 2.0309
               Max: 0.2845
           MaxTime: 4.0619
```
## See Also

```
impulse | stepinfo | lsim | initial
```
#### Introduced in R2006a

# lsimplot

Simulate response of dynamic system to arbitrary inputs and return plot handle

# **Syntax**

```
h = lsimplot(sys)
lsimplot(sys1,sys2,...)
lsimplot(sys,u,t)
lsimplot(sys,u,t,x0)
lsimplot(sys1,sys2,...,u,t,x0)
lsimplot(AX,...)
lsimplot(..., plotoptions)
lsimplot(sys,u,t,x0,'zoh')
lsimplot(sys,u,t,x0,'foh')
```
# **Description**

h = lsimplot(sys) opens the Linear Simulation Tool for the dynamic system model sys, which enables interactive specification of driving input(s), the time vector, and initial state. It also returns the plot handle h. You can use this handle to customize the plot with the getoptions and setoptions commands. Type

help timeoptions

for a list of available plot options.

lsimplot(sys1,sys2,...) opens the Linear Simulation Tool for multiple models sys1,sys2,.... Driving inputs are common to all specified systems but initial conditions can be specified separately for each.

lsimplot(sys,u,t) plots the time response of the model sys to the input signal described by u and t. The time vector t consists of regularly spaced time samples (in system time units, specified in the TimeUnit property of sys). For MIMO systems, u is a matrix with as many columns as inputs and whose ith row specifies the input value at time t(i). For SISO systems u can be specified either as a row or column vector. For example,

```
t = 0:0.01:5;u = \sin(t);
lsimplot(sys,u,t)
```
simulates the response of a single-input model  $\mathsf{sys}$  to the input  $\mathsf{u}(\mathsf{t})=\sin(\mathsf{t})$  during 5 seconds.

For discrete-time models, u should be sampled at the same rate as sys (t is then redundant and can be omitted or set to the empty matrix).

For continuous-time models, choose the sampling period  $t(2)$ - $t(1)$  small enough to accurately describe the input u. lsim issues a warning when u is undersampled, and hidden oscillations can occur.

**lsimplot(sys,u,t,x0)** specifies the initial state vector  $\times 0$  at time  $t(1)$  (for statespace models only). x0 is set to zero when omitted.

lsimplot(sys1,sys2,...,u,t,x0) simulates the responses of multiple LTI models sys1,sys2,... on a single plot. The initial condition x0 is optional. You can also specify a color, line style, and marker for each system, as in

```
lsimplot(sys1,'r',sys2,'y--',sys3,'gx',u,t)
```
lsimplot(AX,...) plots into the axes with handle AX.

lsimplot(..., plotoptions) plots the initial condition response with the options specified in plotoptions. Type

help timeoptions

for more detail.

For continuous-time models, lsimplot(sys,u,t,x0,'zoh') or lsimplot(sys,u,t,x0,'foh') explicitly specifies how the input values should be interpolated between samples (zero-order hold or linear interpolation). By default, lsimplot selects the interpolation method automatically based on the smoothness of the signal u.

#### See Also

lsim | setoptions | getoptions

#### Introduced before R2006a

# looptune

Tune fixed-structure feedback loops

## **Syntax**

```
[G, C, gam] = looptune(GO, CO, wc)[G, C, gam] = looptune(GO, CO, wc, Req1, \ldots, ReqN)[G, C, gam] = looptune(..., options)[G, C, gam, info] = looptune( \dots )
```
## **Description**

 $[G, C, gam] = loop$  Looptune  $(GO, CO, wc)$  tunes the feedback loop

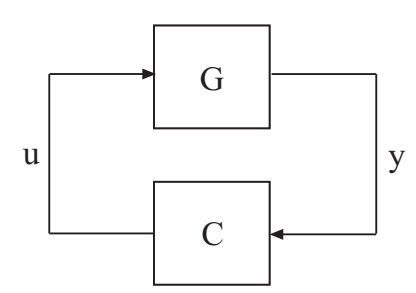

to meet the following default requirements:

- Bandwidth Gain crossover for each loop falls in the frequency interval wc
- Performance Integral action at frequencies below wc
- Robustness Adequate stability margins and gain roll-off at frequencies above wc

The tunable genss model C0 specifies the controller structure, parameters, and initial values. The model G0 specifies the plant. G0 can be a Numeric LTI model, or, for co-tuning the plant and controller, a tunable genss model. The sensor signals y

(measurements) and actuator signals u (controls) define the boundary between plant and controller.

Note: For tuning Simulink models with looptune, use slTuner to create an interface to your Simulink model. You can then tune the control system with looptune for slTuner (requires Simulink Control Design).

 $[G, C, gam] = looptune(GO, CO, wc, Red1, ..., RegN)$  tunes the feedback loop to meet additional design requirements specified in one or more tuning goal objects Req1, ..., ReqN. Omit wc to use the requirements specified in Req1, ..., ReqN instead of an explicit target crossover frequency and the default performance and robustness requirements.

[G,C,gam] = looptune(...,options) specifies further options, including target gain margin, target phase margin, and computational options for the tuning algorithm.

 $[G, C, gam, info] = looptune(...) returns a structure info with additional$ information about the tuned result. Use info with the loopview command to visualize tuning constraints and validate the tuned design.

## Input Arguments

#### **G0**

Numeric LTI model or tunable genss model representing plant in control system to tune.

The plant is the portion of your control system whose outputs are sensor signals (measurements) and whose inputs are actuator signals (controls). Use connect to build G0 from individual numeric or tunable components.

#### **C0**

Generalized LTI model representing controller. C0 specifies the controller structure, parameters, and initial values.

The controller is the portion of your control system that receives sensor signals (measurements) as inputs and produces actuator signals (controls) as outputs. Use Control Design Blocks and Generalized LTI models to represent tunable components of the controller. Use connect to build C0 from individual numeric or tunable components.

#### **wc**

Vector specifying target crossover region [wcmin,wcmax]. The looptune command attempts to tune all loops in the control system so that the open-loop gain crosses 0 dB within the target crossover region.

A scalar wc specifies the target crossover region [wc/2,2\*wc].

#### **Req1,...,ReqN**

One or more TuningGoal objects specifying design requirements, such as TuningGoal.Tracking, TuningGoal.Gain, or TuningGoal.LoopShape.

#### **options**

Set of options for looptune algorithm, specified using looptuneOptions. See looptuneOptions for information about the available options, including target gain margin and phase margin.

## Output Arguments

#### **G**

Tuned plant.

If G0 is a Numeric LTI model, G is the same as G0.

If G0 is a tunable genss model, G is a genss model with Control Design Blocks of the same number and types as G0. The current value of G is the tuned plant.

#### **C**

Tuned controller. C is a genss model with Control Design Blocks of the same number and types as C0. The current value of C is the tuned controller.

#### **gam**

Parameter indicating degree of success at meeting all tuning constraints. A value of gam <= 1 indicates that all requirements are satisfied. gam >> 1 indicates failure to meet at least one requirement. Use loopview to visualize the tuned result and identify the unsatisfied requirement.

For best results, use the RandomStart option in looptuneOptions to obtain several minimization runs. Setting RandomStart to an integer  $N > 0$  causes looptune to run the optimization N additional times, beginning from parameter values it chooses randomly. You can examine gam for each run to help identify an optimization result that meets your design requirements.

#### **info**

Data for validating tuning results, returned as a structure. To use the data in info, use the command  $loopview(G, C, info)$  to visualize tuning constraints and validate the tuned design.

info contains the following tuning data:

#### **Di,Do**

Optimal input and output scalings, returned as state-space models. The scaled plant is given by Do\G\*Di.

#### **Specs**

Design requirements that looptune constructs for its call to systune for tuning (see ["Algorithms" on page 2-504](#page-707-0)), returned as a vector of TuningGoal requirement objects.

#### **Runs**

Detailed information about each optimization run performed by systune when called by looptune for tuning (see ["Algorithms" on page 2-504\)](#page-707-0), returned as a data structure.

The contents of Runs are the info output of the call to systune. For information about the fields of Runs, see the info output argument description on the systune reference page.

## Examples

Tune the control system of the following illustration, to achieve crossover between 0.1 and 1 rad/min.

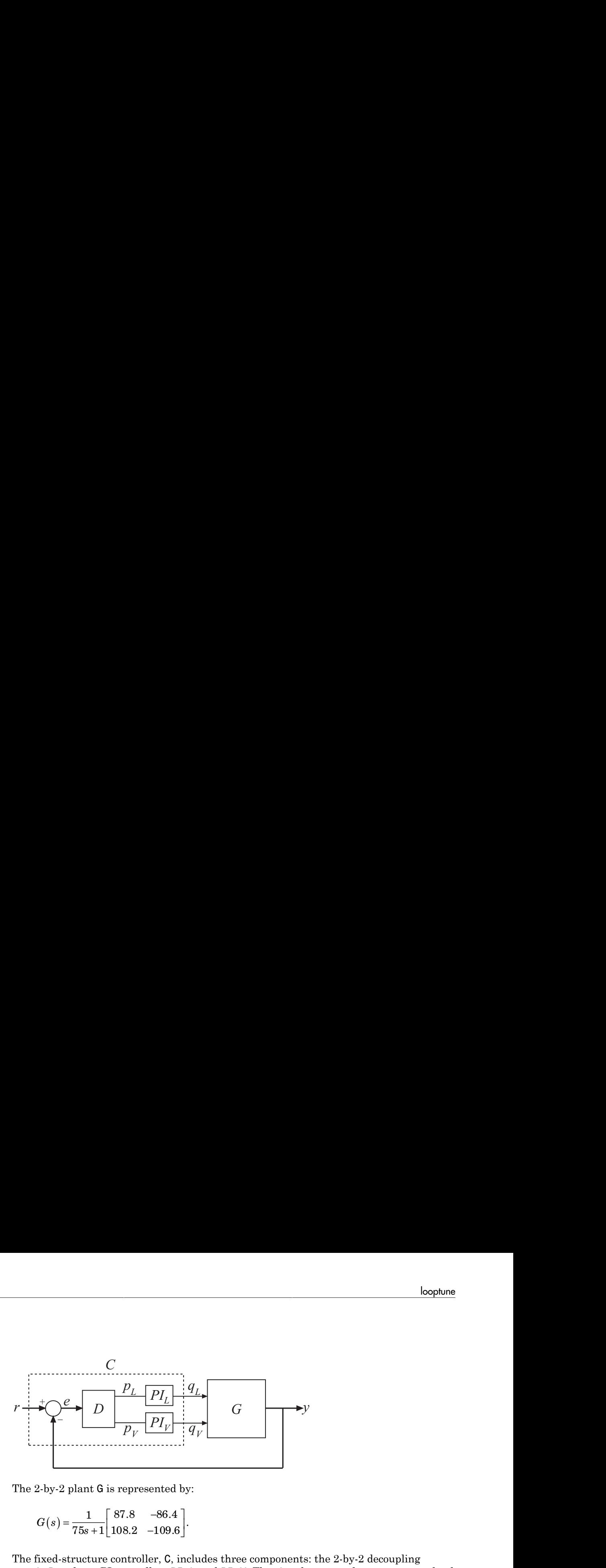

The 2-by-2 plant G is represented by:

$$
G(s) = \frac{1}{75s + 1} \begin{bmatrix} 87.8 & -86.4 \\ 108.2 & -109.6 \end{bmatrix}
$$

The fixed-structure controller, C, includes three components: the 2-by-2 decoupling matrix D and two PI controllers PI\_L and PI\_V. The signals r, y, and e are vector-valued signals of dimension 2.

Build a numeric model that represents the plant and a tunable model that represents the controller. Name all inputs and outputs as in the diagram, so that looptune knows how to interconnect the plant and controller via the control and measurement signals.

```
\frac{C}{\sqrt{\frac{C}{C}}\left[\frac{P_1}{D_1}\right] \left[\frac{q_1}{q_2}\right]} = \frac{C}{Q_1}<br>
\frac{P_2}{P_1}\left[\frac{P_1}{D_1}\right] \left[\frac{q_2}{q_2}\right]<br>
\sqrt{2} plant 0 is represented by:<br>
\left(\ast\right) = \frac{1}{18\pi} \left[\frac{87.8 - 68.4}{108.2 - 108.6}\right]<br>
edstructure controller, C, inc
s = tf('s');G = 1/(75* s+1)*[87.8 - 86.4; 108.2 - 109.6];G. InputName = \{ 'qL', 'qV' \};
G. OutputName = 'y';
D = tunableGain('Decoupler',eye(2));
D.InputName = 'e';
D.OutputName = \{ 'pL', 'pV' \};
PI L = tunablePID('PI_L','pi');
PI L. InputName = 'PL';
PI L. OutputName = 'qL';
PI V = tunablePID('PI V','pi');
PI V.InputName = 'pV';
PI V.OutputName = 'qV';
sum1 = sumb1k('e = r - y', 2);CO = connect(PI_L,PI_V,D,sum1,{'r','y'},{'qL','qV'});
wc = [0.1, 1]:[G, C, gam, info] = looptune(G, CO, wc);
```
C is the tuned controller, in this case a genss model with the same block types as C0.

You can examine the tuned result using loopview.

## **Alternatives**

For tuning Simulink models with looptune, see slTuner and looptune (requires Simulink Control Design).

# More About

#### <span id="page-707-0"></span>Algorithms

looptune automatically converts target bandwidth, performance requirements, and additional design requirements into weighting functions that express the requirements as an *H∞* optimization problem. looptune then uses systune to optimize tunable parameters to minimize the  $H_{\infty}$  norm. For more information about the optimization algorithms, see [\[1\]](#page-707-1).

looptune computes the *H∞* norm using the algorithm of [\[2\]](#page-707-2) and structure-preserving eigensolvers from the SLICOT library. For more information about the SLICOT library, see<http://slicot.org>.

# References

- <span id="page-707-1"></span>[1] P. Apkarian and D. Noll, "Nonsmooth H-infinity Synthesis." *IEEE Transactions on Automatic Control*, Vol. 51, Number 1, 2006, pp. 71–86.
- <span id="page-707-2"></span>[2] Bruisma, N.A. and M. Steinbuch, "A Fast Algorithm to Compute the  $H_{\infty}$ -Norm of a Transfer Function Matrix," *System Control Letters*, 14 (1990), pp. 287-293.

## See Also

TuningGoal.Tracking | slTuner | looptune (for slTuner) | TuningGoal.Gain | TuningGoal.LoopShape | systune | hinfstruct | looptuneOptions | loopview | loopmargin | genss | connect

# looptuneOptions

Set options for looptune

## **Syntax**

```
options = looptuneOptions
options = looptuneOptions(Name,Value)
```
## **Description**

options = looptuneOptions returns the default option set for the looptune command.

options = looptuneOptions(Name,Value) creates an option set with the options specified by one or more Name, Value pair arguments.

## Input Arguments

## Name-Value Pair Arguments

Specify optional comma-separated pairs of Name,Value arguments. Name is the argument name and Value is the corresponding value. Name must appear inside single quotes (' '). You can specify several name and value pair arguments in any order as Name1,Value1,...,NameN,ValueN.

looptuneOptions takes the following Name arguments:

#### **'GainMargin'**

Target gain margin in decibels. GainMargin specifies the required gain margin for the tuned control system. For MIMO control systems, the gain margin is the multiloop disk margin. See loopmargin for the definition of the multiloop disk margin.

**Default:** 7.6 dB

#### **'PhaseMargin'**

Target phase margin in degrees. PhaseMargin specifies the required phase margin for the tuned control system. For MIMO control systems, the phase margin is the multiloop disk margin. See loopmargin for the definition of the multiloop disk margin.

**Default:** 45 degrees

#### **'Display'**

String determining the amount of information to display during looptune runs.

Display takes the following values:

- 'off' Run in silent mode, displaying no information during or after the run.
- 'iter' Display optimization progress after each iteration. The display includes the value of the objective parameter gam after each iteration. The display also includes a Progress value, indicating the percent change in gam from the previous iteration.
- 'final' Display a one-line summary at the end of each optimization run. The display includes the minimized value of gam and the number of iterations for each run.

**Default:** 'final'

#### **'MaxIter'**

Maximum number of iterations in each optimization run.

#### **Default:** 300

#### **'RandomStart'**

Number of additional optimizations starting from random values of the free parameters in the controller.

If RandomStart = 0, looptune performs a single optimization run starting from the initial values of the tunable parameters. Setting RandomStart  $= N > 0$  runs N additional optimizations starting from *N* randomly generated parameter values.

looptune tunes by finding a local minimum of a gain minimization problem. To increase the likelihood of finding parameter values that meet your design requirements, set

RandomStart > 0. You can then use the best design that results from the multiple optimization runs.

Use with UseParallel  $=$  true to distribute independent optimization runs among MATLAB workers (requires Parallel Computing Toolbox™ software).

#### **Default:** 0

#### **'UseParallel'**

Parallel processing flag.

Set to true to enable parallel processing by distributing randomized starts among workers in a parallel pool. If there is an available parallel pool, then the software performs independent optimization runs concurrently among workers in that pool. If no parallel pool is available, one of the following occurs:

- If **Automatically create a parallel pool** is selected in your Parallel Computing Toolbox preferences, then the software starts a parallel pool using the settings in those preferences.
- If **Automatically create a parallel pool** is not selected in your preferences, then the software performs the optimization runs successively, without parallel processing.

If **Automatically create a parallel pool** is not selected in your preferences, you can manually start a parallel pool using parpool before running the tuning command.

Using parallel processing requires Parallel Computing Toolbox software.

#### **Default:** false

#### **'TargetGain'**

Target value for the objective parameter gam.

The looptune command converts your design requirements into normalized gain constraints. The command then tunes the free parameters of the control system to drive the objective parameter gam below 1 to enforce all requirements.

The default  $\text{TargetGain} = 1$  ensures that the optimization stops as soon as gam falls below 1. Set TargetGain to a smaller or larger value to continue the optimization or start sooner, respectively.

#### **Default:** 1

#### **'TolGain'**

Relative tolerance for termination.

The optimization terminates when the objective parameter gam decreases by less than TolGain over 10 consecutive iterations. Increasing TolGain speeds up termination, and decreasing TolGain yields tighter final values.

**Default:** 0.001

#### **'MaxFrequency'**

Maximum closed-loop natural frequency.

Setting MaxFrequency constrains the closed-loop poles to satisfy |p| < MaxFrequency.

To allow looptune to choose the closed-loop poles automatically, based upon the system's open-loop dynamics, set MaxFrequency = Inf. To prevent unwanted fast dynamics or high-gain control, set MaxFrequency to a finite value.

Specify MaxFrequency in units of 1/TimeUnit, relative to the TimeUnit property of the system you are tuning.

#### **Default:** Inf

#### **'MinDecay'**

Minimum decay rate for closed-loop poles

Constrains the closed-loop poles to satisfy  $\text{Re}(p)$  < -MinDecay. Increase this value to improve the stability of closed-loop poles that do not affect the closed-loop gain due to pole/zero cancellations.

Specify MinDecay in units of 1/TimeUnit, relative to the TimeUnit property of the system you are tuning.

**Default:** 1e-7

## Output Arguments

#### **options**

Option set containing the specified options for the looptune command.

## Examples

#### Create Options Set for looptune

Create an options set for a looptune run using three random restarts. Also, set the target gain and phase margins to 6 dB and 50 degrees, respectively, and limit the closedloop pole magnitude to 100.

```
options = looptuneOptions('RandomStart',3','GainMargin',6,...
                 'PhaseMargin',50,'SpecRadius',100);
```
Alternatively, use dot notation to set the values of options.

```
options = looptuneOptions;
options.RandomStart = 3;
options.GainMargin = 6;
options.PhaseMargin = 50;
options.SpecRadius = 100;
```
#### Configure Option Set for Parallel Optimization Runs

Configure an option set for a looptune run using 20 random restarts. Execute these independent optimization runs concurrently on multiple workers in a parallel pool.

If you have the Parallel Computing Toolbox software installed, you can use parallel computing to speed up looptune tuning of fixed-structure control systems. When you run multiple randomized looptune optimization starts, parallel computing speeds up tuning by distributing the optimization runs among workers.

If **Automatically create a parallel pool** is not selected in your Parallel Computing Toolbox preferences, manually start a parallel pool using parpool. For example:

parpool;

If **Automatically create a parallel pool** is selected in your preferences, you do not need to manually start a pool.

Create a looptuneOptions set that specifies 20 random restarts to run in parallel.

```
options = looptuneOptions('RandomStart',20,'UseParallel',true);
```
Setting UseParallel to true enables parallel processing by distributing the randomized starts among available workers in the parallel pool.

Use the looptuneOptions set when you call looptune. For example, suppose you have already created a plant model G0 and tunable controller C0. In this case, the following command uses parallel computing to tune the control system of G0 and C0 to the target crossoverwc.

 $[G, C, gamma] = loop$ tune( $GO, CO, wc, options$ );

## See Also

looptune (for slTuner) | looptune | loopmargin

# looptuneSetup

Convert tuning setup for looptune to tuning setup for systune

## **Syntax**

[T0,SoftReqs,HardReqs,sysopt] = looptuneSetup(looptuneInputs)

## **Description**

[T0,SoftReqs,HardReqs,sysopt] = looptuneSetup(looptuneInputs) converts a tuning setup for looptune into an equivalent tuning setup for systune. The argument looptuneInputs is a sequence of input arguments for looptune that specifies the tuning setup. For example,

[T0,SoftReqs,HardReqs,sysopt] = looptuneSetup(G0,C0,wc,Req1,Req2,loopopt) generates a set of arguments such that looptune(G0,C0,wc,Req1,Req2,loopopt) and systune(T0,SoftReqs,HardReqs,sysopt) produce the same results.

Use this command to take advantage of additional flexibility that systune offers relative to looptune. For example, looptune requires that you tune all channels of a MIMO feedback loop to the same target bandwidth. Converting to systune allows you to specify different crossover frequencies and loop shapes for each loop in your control system. Also, looptune treats all tuning requirements as soft requirements, optimizing them but not requiring that any constraint be exactly met. Converting to systune allows you to enforce some tuning requirements as hard constraints, while treating others as soft requirements.

You can also use this command to probe into the tuning requirements used by looptune.

Note: When tuning Simulink models through an s1Tuner interface, use looptuneSetup for slTuner (requires Simulink Control Design).

# Examples

#### Convert looptune Problem into systune Problem

Convert a set of looptune inputs into an equivalent set of inputs for systune.

Suppose you have a numeric plant model, G0, and a tunable controller model, C0. Suppose also that you used looptune to tune the feedback loop between G0 and C0 to within a bandwidth of  $wc = [wmin, wmax]$ . Convert these variables into a form that allows you to use systune for further tuning.

```
[T0,SoftReqs,HardReqs,sysopt] = looptuneSetup(C0,G0,wc);
```
The command returns the closed-loop system and tuning requirements for the equivalent systune command, systune(CL0,SoftReqs,HardReqs,sysopt). The arrays SoftReqs and HardReqs contain the tuning requirements implicitly imposed by looptune. These requirements enforce the target bandwidth and default stability margins of looptune.

If you used additional tuning requirements when tuning the system with looptune, add them to the input list of looptuneSetup. For example, suppose you used a TuningGoal.Tracking requirement, Req1, and a TuningGoal.Rejection requirement, Req2. Suppose also that you set algorithm options for looptune using looptuneOptions. Incorporate these requirements and options into the equivalent systune command.

```
[T0,SoftReqs,HardReqs,sysopt] = looptuneSetup(C0,G0,wc,Req1,Req2,loopopt);
```
The resulting arguments allow you to construct an equivalent tuning problem for systune. In particular,  $[-,C] =$  looptune  $(C0, GO, wc, Red1, Reg2, loopopt)$  yields the same result as the following commands.

T = systune(T0,SoftReqs,HardReqs,sysopt);  $C = setBlockValue(C0, T);$ 

#### Convert Distillation Column Problem for Tuning With systune

Set up the following control system for tuning with looptune. Then convert the setup to a systune problem and examine the results. These results reflect the structure of the control system model that looptune tunes. The results also reflect the tuning requirements implicitly enforced when tuning with looptune.

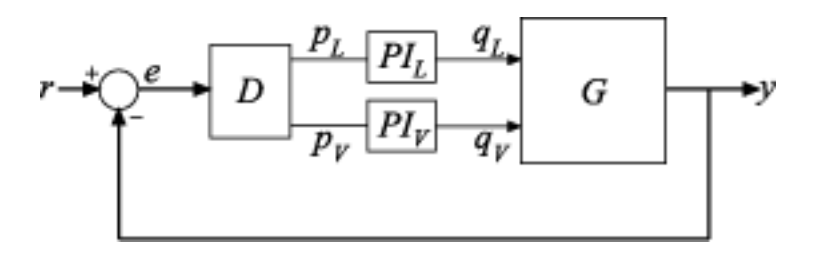

For this example, the 2-by-2 plant G is represented by:

$$
G(s) = \frac{1}{75s+1} \left[ \begin{array}{cc} 87.8 & -86.4 \\ 108.2 & -109.6 \end{array} \right]
$$

The fixed-structure controller, C, includes three components: the 2-by-2 decoupling matrix D and two PI controllers PI L and PI V. The signals r, y, and e are vector-valued signals of dimension 2.

Build a numeric model that represents the plant and a tunable model that represents the controller. Name all inputs and outputs as in the diagram, so that looptune and looptuneSetup know how to interconnect the plant and controller via the control and measurement signals.

```
s = tf('s');G = 1/(75*s+1)*(87.8 - 86.4; 108.2 - 109.6);G. InputName = \{ \dagger qL^{\dagger}, \dagger qV^{\dagger} \};
G.OutputName = {'y'};
D = tunableGain('Decoupler',eye(2));
D.InputName = 'e';D.OutputName = {'pL','pV'};
PI L = tunablePID('PI L','pi');
PI L.InputName = 'pL';
PI L. OutputName = 'qL';
PI V = tunablePID('PI V', 'pi');
PI V.InputName = 'pV';
PI V.OutputName = 'qV';
sum1 = sumb! ('e = r - y',2);
CO = connect(PI_L, PI_V, D, sum1, {'r', 'y'}, {'qL', 'qV'}});
```
This system is now ready for tuning with looptune, using tuning goals that you specify. For example, specify a target bandwidth range. Create a tuning requirement that

imposes reference tracking in both channels of the system with a response time of 15 s, and a disturbance rejection requirement.

```
wc = [0.1, 0.5];TR = TuningGoal Tracking('r', 'y', 15, 0.001, 1);DR = TuningGoal.Rejection(\{qL', qV'\}, 1/s\};
DR.Focus = [0 0.1];[G, C, gam, info] = looptune(G, CO, wc, TR, DR);Final: Peak gain = 1, Iterations = 52Achieved target gain value TargetGain=1.
```
looptune successfully tunes the system to these requirements. However, you might want to switch to systune to take advantage of additional flexibility in configuring your problem. For example, instead of tuning both channels to a loop bandwidth inside wc, you might want to specify different crossover frequencies for each loop. Or, you might want to enforce the tuning requirements TR and DR as hard constraints, and add other requirements as soft requirements.

Convert the looptune input arguments to a set of input arguments for systune.

```
[T0,SoftReqs,HardReqs,sysopt] = looptuneSetup(G,C0,wc,TR,DR);
```
This command returns a set of arguments you can provide to systune for equivalent results to tuning with looptune. In other words, the following command is equivalent to the previous looptune command.

```
[T,fsoft,ghard,info] = systune(T0,SoftReqs,HardReqs,sysopt);
```

```
Final: Peak gain = 1, Iterations = 52Achieved target gain value TargetGain=1.
```
#### Examine the arguments returned by looptuneSetup.

#### T0

#### $TO =$

```
Generalized continuous-time state-space model with 0 outputs, 2 inputs, 4 states, and
 APU : Analysis point, 2 channels, 1 occurrences.
 APY: Analysis point, 2 channels, 1 occurrences.
  Decoupler: Parametric 2x2 gain, 1 occurrences.
```

```
 PI_L: Parametric PID controller, 1 occurrences.
    PI V: Parametric PID controller, 1 occurrences.
Type "ss(T0)" to see the current value, "get(T0)" to see all properties, and "T0.Block:
```
The software constructs the closed-loop control system for systune by connecting the plant and controller at their control and measurement signals, and inserting a twochannel AnalysisPoint block at each of the connection locations, as illustrated in the following diagram.

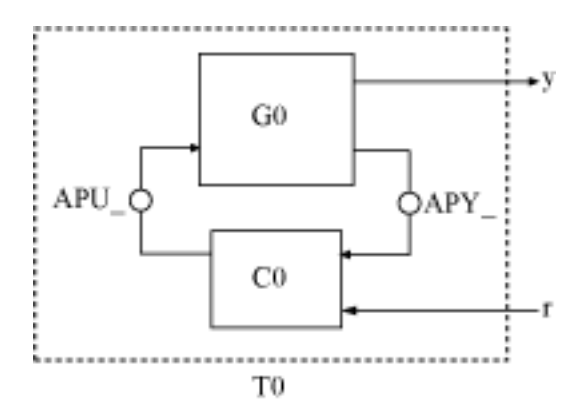

When tuning the control system of this example with **looptune**, all requirements are treated as soft requirements. Therefore, HardReqs is empty. SoftReqs is an array of TuningGoal requirements. These requirements together enforce the bandwidth and margins of the looptune command, plus the additional requirements that you specified.

#### SoftReqs

```
SoftReqs =
```

```
5x1 heterogeneous SystemLevel (LoopShape, Tracking, Rejection, ...) array with proper
   Models
   Openings
   Name
```
Examine the first entry in SoftReqs.

#### SoftReqs(1)

```
ans = LoopShape with properties:
        LoopGain: [1x1 zpk]
        CrossTol: 0.3495
           Focus: [0 Inf]
       Stabilize: 1
     LoopScaling: 'on'
        Location: {2x1 cell}
          Models: NaN
        Openings: {0x1 cell}
            Name: 'Open loop CG'
```
looptuneSetup expresses the target crossover frequency range wc as a TuningGoal.LoopShape requirement. This requirement constrains the open-loop gain profile to the loop shape stored in the LoopGain property, with a crossover frequency and crossover tolerance (CrossTol) determined by wc. Examine this loop shape.

```
viewSpec(SoftReqs(1))
```
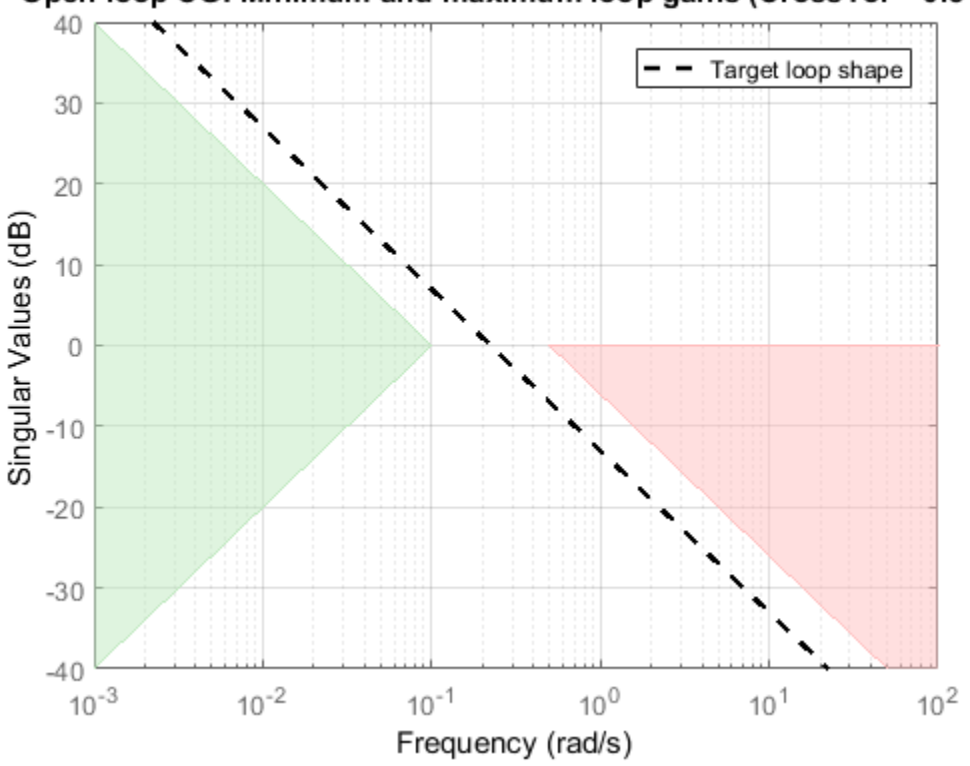

Open loop CG: Minimum and maximum loop gains (CrossTol = 0.349)

The target crossover is expressed as an integrator gain profile with a crossover between 0.1 and 0.5 rad/s, as specified by wc. If you want to specify a different loop shape, you can alter this TuningGoal.LoopShape requirement before providing it to systune.

looptune also tunes to default stability margins that you can change using looptuneOptions. For systune, stability margins are specified using TuningGoal.Margins requirements. Here, looptuneSetup has expressed the default stability margins of looptune as soft TuningGoal.Margins requirements. For example, examine the fourth entry in SoftReqs.

SoftReqs(4)

```
ans = Margins with properties:
       GainMargin: 7.6000
      PhaseMargin: 45
     ScalingOrder: 0
            Focus: [0 Inf]
         Location: {2x1 cell}
           Models: NaN
         Openings: {0x1 cell}
             Name: 'Margins at plant inputs'
```
The last entry in SoftReqs is a similar TuningGoal.Margins requirement constraining the margins at the plant outputs. looptune enforces these margins as soft requirements. If you want to convert them to hard constraints, pass them to systune in the input vector HardReqs instead of the input vector SoftReqs.

### Input Arguments

#### **looptuneInputs** — Plant, controller, and requirement inputs to **looptune**

valid looptune input sequence

Plant, controller, and requirement inputs to looptune, specified as a valid looptune input sequence. For more information about the arguments in a valid looptune input sequence, see the looptune reference page.

### Output Arguments

#### **T0** — Closed-loop control system model

generalized state-space model

Closed-loop control system model for tuning with systune, returned as a generalized state-space genss model. To compute T0, the plant, G0, and the controller, C0, are combined in the feedback configuration of the following illustration.

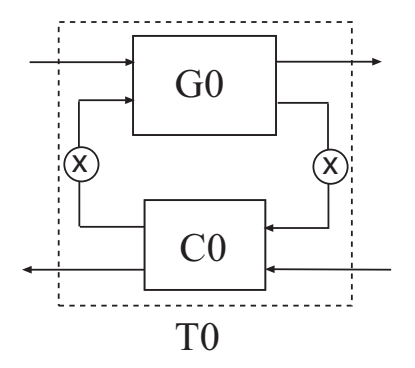

The connections between C0 and G0 are determined by matching signals using the InputName and OutputName properties of the two models. In general, the signal lines in the diagram can represent vector-valued signals. AnalysisPoint blocks, indicated by X in the diagram, are inserted between the controller and the plant. This allows definition of open-loop and closed-loop requirements on signals injected or measured at the plant inputs or outputs. For example, the bandwidth wc is converted into a TuningGoal.LoopShape requirement that imposes the desired crossover on the openloop signal measured at the plant input.

For more information on the structure of closed-loop control system models for tuning with systune, see the systune reference page.

#### **SoftReqs** — Soft tuning requirements

vector of TuningGoal requirement objects

Soft tuning requirements for tuning with systune, specified as a vector of TuningGoal requirement objects.

looptune expresses most of its implicit tuning requirements as soft tuning requirements. For example, a specified target loop bandwidth is expressed as a TuningGoal.LoopShape requirement with integral gain profile and crossover at the target frequency. Additionally, looptune treats all of the explicit requirements you specify (Req1, ... ReqN) as soft requirements. SoftReqs contains all of these tuning requirements.

#### **HardReqs** — Hard tuning requirements

vector of TuningGoal requirement objects

Hard tuning requirements (constraints) for tuning with systune, specified as a vector of TuningGoal requirement objects.

Because looptune treats most tuning requirements as soft requirements, HardReqs is usually empty. However, if you change the default MaxFrequency option of the looptuneOptions set, loopopt, then this requirement appears as a hard TuningGoal.Poles constraint.

#### **sysopt** — Algorithm options for **systune** tuning

systuneOptions options set

Algorithm options for systune tuning, specified as a systuneOptions options set.

Some of the options in the looptuneOptions set, loopopt, are expressed as hard or soft requirements that are returned in HardReqs and SoftReqs. Other options correspond to options in the systtuneOptions set.

### **Alternatives**

When tuning Simulink using an slTuner, interface, convert a looptune problem to systune using looptuneSetup for slTuner.

#### See Also

genss | looptune | looptuneOptions | looptuneSetup (for slTuner) | slTuner | systune | systuneOptions

Introduced in R2013b

# loopview

Graphically analyze MIMO feedback loops

## **Syntax**

loopview(G,C) loopview(G,C,info)

### **Description**

loopview(G,C) plots characteristics of the following positive-feedback, multi-input, multi-output (MIMO) feedback loop with plant G and controller C.

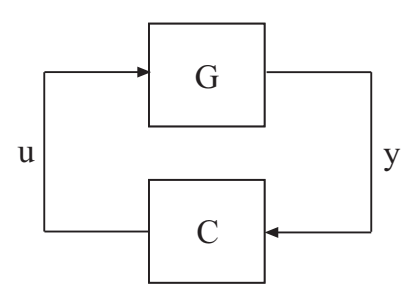

Use loopview to analyze the performance of a tuned control system you obtain using looptune.

Note: If you are tuning a Simulink model with looptune through an slatuner interface, analyze the performance of your control system using loopview for slTuner (requires Simulink Control Design).

loopview plots the singular values of:

• Open-loop frequency responses G\*C and C\*G

- Sensitivity function  $S = inv(1 G*C)$  and complementary sensitivity  $T = 1 S$
- Maximum (target), actual (tuned), and normalized MIMO stability margins. loopview plots the multi-loop disk margin (see loopmargin). Use this plot to verify that the stability margins of the tuned system do not significantly exceed the target value.

For more information about singular values, see sigma.

loopview(G,C,info) uses the info structure returned by looptune. This syntax also plots the target and tuned values of tuning constraints imposed on the system. Additional plots include:

- Singular values of the maximum allowed S and T. The curve marked S/T Max shows the maximum allowed S on the low-frequency side of the plot, and the maximum allowed T on the high-frequency side. These curves are the constraints that looptune imposes on S and T to enforce the target crossover range wc.
- Target and tuned values of constraints imposed by any tuning goal requirements you used with looptune.

Use loopview with the info structure to assist in troubleshooting when tuning fails to meet all requirements.

### Input Arguments

#### **G**

Numeric LTI model or tunable genss model representing the plant in a control system. The plant is the portion of a control system whose outputs are sensor signals (measurements), and whose inputs are actuator signals (controls).

You can obtain G as an output argument from looptune when you tune your control system.

#### **C**

genss model representing the controller in a control system. The controller is the portion of your control system that receives sensor signals (measurements) as inputs and produces actuator signals (controls) as outputs.

You can obtain C as an output argument from looptune when you tune your control system.

#### **info**

info structure returned by looptune during control system tuning.

### Examples

#### Examine Performance of Tuned Controller

Tune a control system, and use loopview to examine the performance of the tuned controller.

```
s = tf('s');G = 1/(75*s+1)*(87.8 - 86.4; 108.2 - 109.6);G.InputName = \{ 'qL', 'qV' \};
G.OutputName = 'y';
D = tunableGain('Decoupler',eye(2));
PI L = tunablePID('PI L', 'pi');
PI L.OutputName = 'qL';
PI_V = tunablePID('PI_V','pi');
PI V.OutputName = 'qV';
sum = sumblk('e = r - y', 2);CO = (blkdiag(PI_L, PI_V)*D) * sum;wc = [0.1, 1];options = looptuneOptions('RandomStart',5);
[G, C, gam, info] = looptune(-G, CO, wc, options);loopview(G,C,info)
Final: Peak gain = 0.859, Iterations = 25
```
Achieved target gain value TargetGain=1.

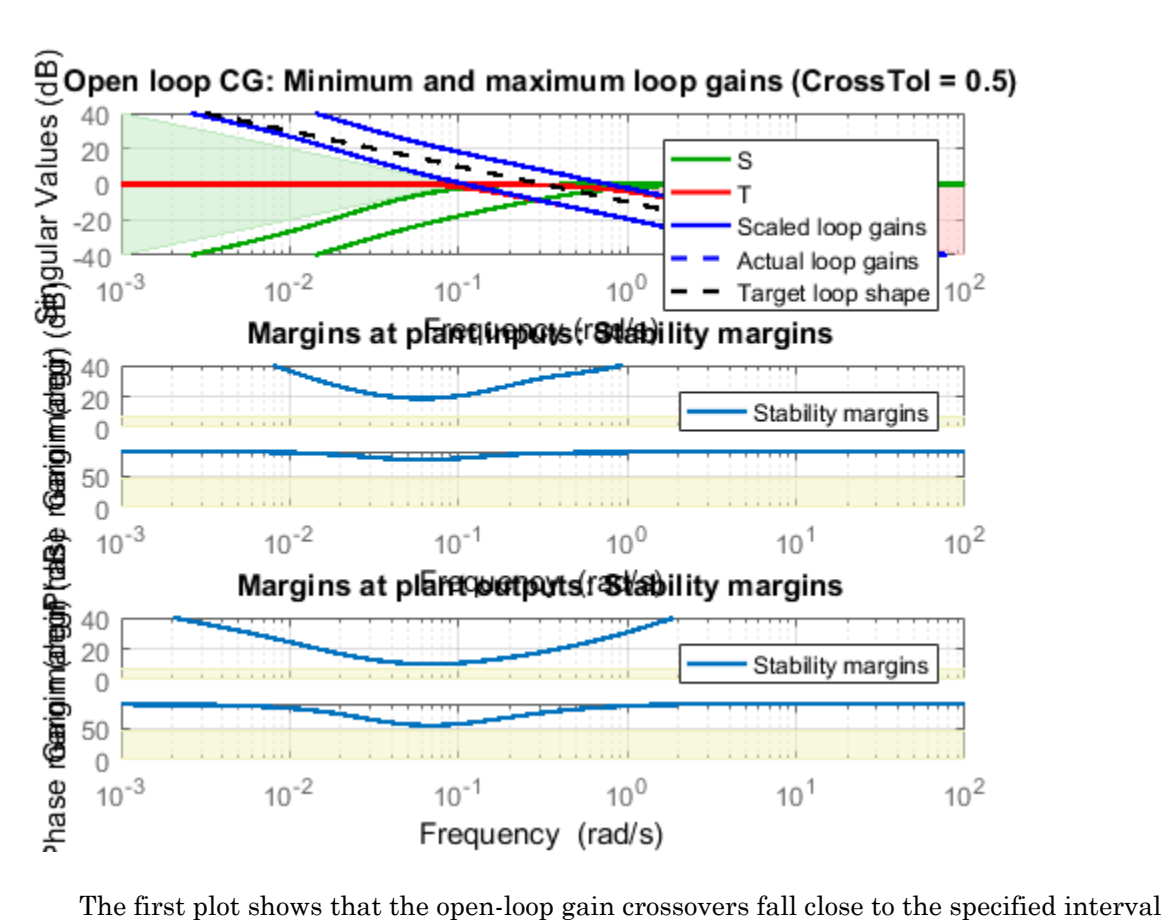

 $[0.1,1]$ . This plot also includes the tuned values of the sensitivity function  $S = \text{inv}(1 - \text{inv}(S))$  $G^{\star}C$ ) and complementary sensitivity T = 1-S. These curves reflect the constraints that looptune imposes on S and T to enforce the target crossover range wc.

The second and third plots show that the MIMO stability margins of the tuned system fall well within the target range.

- "Tune MIMO Control System for Specified Bandwidth"
- "Decoupling Controller for a Distillation Column"

### **Alternatives**

For analyzing Simulink models tuned with looptune through an slTuner interface, use loopview for slTuner (requires Simulink Control Design).

#### See Also

looptune (for slTuner) | looptune | slTuner | loopview (for slTuner)

# lyap

Continuous Lyapunov equation solution

## **Syntax**

lyap  $X = \text{lyap}(A, Q)$  $X = \text{lyap}(A, B, C)$  $X = \frac{1}{9}$   $\{A, Q, [ ], E\}$ 

### **Description**

lyap solves the special and general forms of the Lyapunov equation. Lyapunov equations arise in several areas of control, including stability theory and the study of the RMS behavior of systems. *AX XA Q T* betical list<br>  $p(A, a)$ <br>  $p(A, B, C)$ <br>  $p(A, a, [ ] , E)$ <br> **prion**<br>
History and general forms of the Lyapunov equation. Lyon<br>
arise in several areas of control, including stability theory and<br>
avior of systems.<br>  $p(A, a)$  solves the L *A*<br> **A**<br> **AX**<br> **AX**<br> **A** *A*<br> **AXE EXAMPLE AND AND THE CONSTRANT CONSTRANT AND CONSTRANT AND CONSTRANT (A)**<br> **AXE EXAMPLA A**, C <br> **AXE EXAMPLA A**, C <br> **AXE AND A AXE A**  $\mathbf{A}(\mathbf{A}, \mathbf{C})$ <br> **AXE AND A**  $\mathbf{A}(\mathbf{A}, \mathbf{C})$ <br> **AXE A AXE TO A solu** 

 $X = \text{lyap}(A, Q)$  solves the Lyapunov equation

$$
AX + XA^T + Q = 0
$$

where *A* and *Q* represent square matrices of identical sizes. If *Q* is a symmetric matrix, the solution X is also a symmetric matrix.

 $X = \text{lyap}(A, B, C)$  solves the Sylvester equation

The matrices A, B, and C must have compatible dimensions but need not be square.

 $X = \text{lyap}(A, Q, [1], E)$  solves the generalized Lyapunov equation

$$
A \mathbf{X} \mathbf{E}^T + E \mathbf{X} \mathbf{A}^T + \mathbf{Q} = 0
$$

where *Q* is a symmetric matrix. You must use empty square brackets [] for this function. If you place any values inside the brackets, the function errors out.

#### **Limitations**

**Limitations**<br>The continuous Lyapunov equation has a unique solution if the eigenvalues  $\alpha_1, \alpha_2, ..., \alpha_n$ <br>of A and  $\beta_1, \beta_2, ..., \beta_n$  of B satisfy<br> $\alpha_i + \beta_j \neq 0$  for all pairs(i, j)<br>If this condition is violated, 1yap produc **Limitations**<br>The continuous Lyapunov equation has a unique solu<br>of *A* and  $\beta_1, \beta_2, ..., \beta_n$  of *B* satisfy<br> $\alpha_i + \beta_j \neq 0$  *for all pairs*  $(i, j)$ <br>If this condition is violated, 1yap produces the error is<br>Solution does not of *A* and  $\beta_1, \beta_2, ..., \beta_n$  of *B* satisfy **itations**<br> **itations**<br> **ion**<br> **iontinuous Lyapunov equation has a unique solution if the eigenvalues**  $\alpha_1, \alpha_2, ..., \alpha_n$ **<br>**  $\alpha_i + \beta_j \neq 0$ *for all pairs*  $(i, j)$ **<br>
a condition is violated. Lyap produces the error message:<br>
<b>io tions**<br> **tions**<br>  $\beta_1, \beta_2, ..., \beta_n$  of *B* satisfy<br>  $\beta_j \neq 0$  *for all pairs (i, j)*<br>  $\beta_j \neq 0$  *for all pairs (i, j)*<br>
adition is violated, 1yap produces the error message:<br> **oles**<br> **e 1**<br> **apunov Equation**<br>
Lyapunov eq **lyon**<br> **A**  $\mu$ ,  $\beta_1$ ,  $\mu$ ,  $\mu$ ,  $\mu$ ,  $\mu$ ,  $\mu$ ,  $\mu$ ,  $\mu$ ,  $\mu$ ,  $\mu$ ,  $\mu$ ,  $\mu$ ,  $\mu$ ,  $\mu$ ,  $\mu$ ,  $\mu$ ,  $\mu$ ,  $\mu$ ,  $\mu$ ,  $\mu$ ,  $\mu$ ,  $\mu$ ,  $\mu$ ,  $\mu$ ,  $\mu$ ,  $\mu$ ,  $\mu$ ,  $\mu$ ,  $\mu$ ,  $\mu$ ,  $\mu$ ,  $\mu$ ,  $\mu$ ,  $\mu$ **ions**<br> **ions**<br> **ions**<br> **ions**<br> **i** $\int_{1}^{1} \beta_{2}^{1} \cdots \beta_{n}$  of *B* satisfy<br>  $\int_{j} \neq 0$  for all pairs(i, j)<br>  $\int_{j} \neq 0$  for all pairs(i, j)<br>
dition is violated. Lyap produces the error message:<br> **ions** not wist or is by by <br> **ONS**<br>
uous I yapunov equation has a unique solution if the eigenvalues  $\alpha_1, \alpha_2, ..., \alpha_n$ <br>  $\alpha_1, \beta_2, ..., \beta_n$  of *B* satisfy<br>  $j \neq 0$  for all pairs(i, j)<br>
ition is violated, 1yap produces the error message:<br>
does no **box**<br>
box Lyapunov equation has a unique solution if the eigenvalues  $a_1, a_2, ..., a_n$ <br>  $\beta_2, ..., \beta_n$  of *B* satisfy<br>  $\neq 0$  *for all pairs (i, j)*<br>
ition is violated, 1yap produces the error message:<br> **example of the example** bop<br>
quation has a unique solution if the eigenvalues  $\alpha_1, \alpha_2, ..., \alpha_n$ <br>
rs(i, j)<br>
1yap produces the error message:<br>
or is not unique. 1 1

If this condition is violated, lyap produces the error message:

Solution does not exist or is not unique.

#### Examples

#### Example 1

#### **Solve Lyapunov Equation**

Solve the Lyapunov equation

$$
AX + XA^T + Q = 0
$$

where

$$
A = \begin{bmatrix} 1 & 2 \\ -3 & -4 \end{bmatrix} \qquad Q = \begin{bmatrix} 3 & 1 \\ 1 & 1 \end{bmatrix}
$$

The *A* matrix is stable, and the *Q* matrix is positive definite.

*AX XA Q T*  $A = [1 2; -3 -4];$  $Q = [3 \ 1; \ 1 \ 1];$  $X = 1$ yap $(A, Q)$ These commands return the following *X* matrix:

 $X =$ 

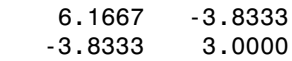

You can compute the eigenvalues to see that *X* is positive definite. *AX XB C* + + =0 o see that X is positive definite.<br>
g result:<br>
2 1]

eig(X)

The command returns the following result:

ans  $=$ 

 0.4359 8.7308

#### Example 2

#### **Solve Sylvester Equation**

Solve the Sylvester equation

$$
AX + XB + C = 0
$$

where

Alphabetical List

\ncan compute the eigenvalues to see that *X* is positive definite.

\nx)

\ncommand returns the following result:

\n=

\n0.4359

\n8.7308

\n**mple 2**

\ne Sylvester Equation

\ne the Sylvester equation

\n4X + XB + C = 0

\nwe

\nA = 5

\nB = 
$$
\begin{bmatrix} 4 & 3 \\ 4 & 3 \end{bmatrix}
$$

\nC = 
$$
\begin{bmatrix} 2 & 1 \end{bmatrix}
$$

\n5;

\n4.31

 $A = 5;$  $B = [4 \ 3; 4 \ 3];$  $C = [2 1];$  $X = \text{lyap}(A, B, C)$ 

These commands return the following *X* matrix:

 $X =$ 

-0.2000 -0.0500

# More About

#### **Algorithms**

*A B C* = = botical list<br>
compute the eigenvalues to see that  $X$  is positive definite.<br>
<br>
mand returns the following result:<br>
<br>  $\begin{aligned} &\approx 2 \\ \mathbf{e}^2 \end{aligned}$ <br>  $\begin{aligned} &\text{Use SET Eq. (4)}\\ &\text{System of the following equation} \\ &\text{System of the following equation} \\ &\text{Matrix:} \\ &\text{Matrix:} \\ &\text{Matrix:} \\ &\text{Matrix:} \\ &\text{$ lyap uses SLICOT routines SB03MD and SG03AD for Lyapunov equations and SB04MD (SLICOT) and ZTRSYL (LAPACK) for Sylvester equations.

#### References

- [1] Bartels, R.H. and G.W. Stewart, "Solution of the Matrix Equation AX + XB = C," *Comm. of the ACM*, Vol. 15, No. 9, 1972.
- [2] Barraud, A.Y., "A numerical algorithm to solve A XA X = Q," *IEEE Trans. Auto. Contr.*, AC-22, pp. 883–885, 1977.
- [3] Hammarling, S.J., "Numerical solution of the stable, non-negative definite Lyapunov equation," *IMA J. Num. Anal.*, Vol. 2, pp. 303–325, 1982.
- [4] Penzl, T., "Numerical solution of generalized Lyapunov equations," *Advances in Comp. Math.*, Vol. 8, pp. 33–48, 1998.
- [5] Golub, G.H., Nash, S. and Van Loan, C.F., "A Hessenberg-Schur method for the problem AX + XB = C," *IEEE Trans. Auto. Contr.*, AC-24, pp. 909–913, 1979.

#### See Also

covar | dlyap

#### Introduced before R2006a

# lyapchol

Square-root solver for continuous-time Lyapunov equation

### **Syntax**

 $R = 1$ yapchol $(A, B)$  $X = \text{lyapchol}(A, B, E)$ 

## **Description**

 $R = 1$ yapchol(A,B) computes a Cholesky factorization  $X = R' * R$  of the solution X to the Lyapunov matrix equation:

 $A^*X + X^*A' + B^*B' = 0$ 

All eigenvalues of matrix A must lie in the open left half-plane for R to exist.

 $X = \text{lyapchol}(A, B, E)$  computes a Cholesky factorization  $X = R' * R$  of X solving the generalized Lyapunov equation:

 $A^*X^*E' + E^*X^*A' + B^*B' = 0$ 

All generalized eigenvalues of (A,E) must lie in the open left half-plane for R to exist.

### More About

#### **Algorithms**

lyapchol uses SLICOT routines SB03OD and SG03BD.

## References

[1] Bartels, R.H. and G.W. Stewart, "Solution of the Matrix Equation AX + XB = C," *Comm. of the ACM*, Vol. 15, No. 9, 1972.

- [2] Hammarling, S.J., "Numerical solution of the stable, non-negative definite Lyapunov equation," *IMA J. Num. Anal.*, Vol. 2, pp. 303-325, 1982.
- [3] Penzl, T., "Numerical solution of generalized Lyapunov equations," *Advances in Comp. Math.*, Vol. 8, pp. 33-48, 1998.

#### See Also

lyap | dlyapchol

Introduced before R2006a

# mag2db

Convert magnitude to decibels (dB)

### **Syntax**

 $ydb = mag2db(y)$ 

# **Description**

ydb = mag2db(y) returns the corresponding decibel (dB) value *ydb* for a given magnitude *y*. The relationship between magnitude and decibels is  $ydb = 20 \log_{10}(y)$ .

#### See Also

db2mag

Introduced in R2008a

# make1DOF

Convert 2-DOF PID controller to 1-DOF controller

### **Syntax**

 $C1 = make1DOF(C2)$ 

# **Description**

 $C1$  = make1DOF( $C2$ ) converts the two-degree-of-freedom PID controller  $C2$  to one degree of freedom by removing the terms that depend on coefficients *b* and *c*.

### Examples

#### Convert 2-DOF PID controller to 1-DOF

Design a 2-DOF PID controller for a plant.

```
G = tf(1, [1 0.5 0.1]);C2 = pidtune(G, 'pidf2', 1.5)
C2 =\sim 1 s
 u = Kp (b*r-y) + Ki --- (r-y) + Kd -------- (c*r-y)
s and the state of \mathsf{S} and \mathsf{S} and \mathsf{S} are \mathsf{S} and \mathsf{S} and \mathsf{S} are \mathsf{S} and \mathsf{S} are \mathsf{S} and \mathsf{S} are \mathsf{S} and \mathsf{S} are \mathsf{S} and \mathsf{S} are \mathsf{S} and \mathsf{S}with Kp = 1.12, Ki = 0.23, Kd = 1.3, Tf = 0.122, b = 0.664, c = 0.0136
Continuous-time 2-DOF PIDF controller in parallel form.
```
#### Convert the controller to one degree of freedom.

 $C1 = make1DOF(C2)$ 

```
C1 =1 s
 Kp + Ki * --- + Kd * --------
s Tf*s+1
 with Kp = 1.12, Ki = 0.23, Kd = 1.3, Tf = 0.122
Continuous-time PIDF controller in parallel form.
```
The new controller has the same PID gains and filter constant. However, make1DOF removes the terms involving the setpoint weights b and c. Therefore, in a closed loop with the plant G, the 2-DOF controller C2 yields a different closed-loop response from C1.

```
CM = tf(C2);T2 = CM(1) * feedback(G, -CM(2));T1 = \text{feedback}(G*C1, 1);stepplot(T2,T1,'r--')
```
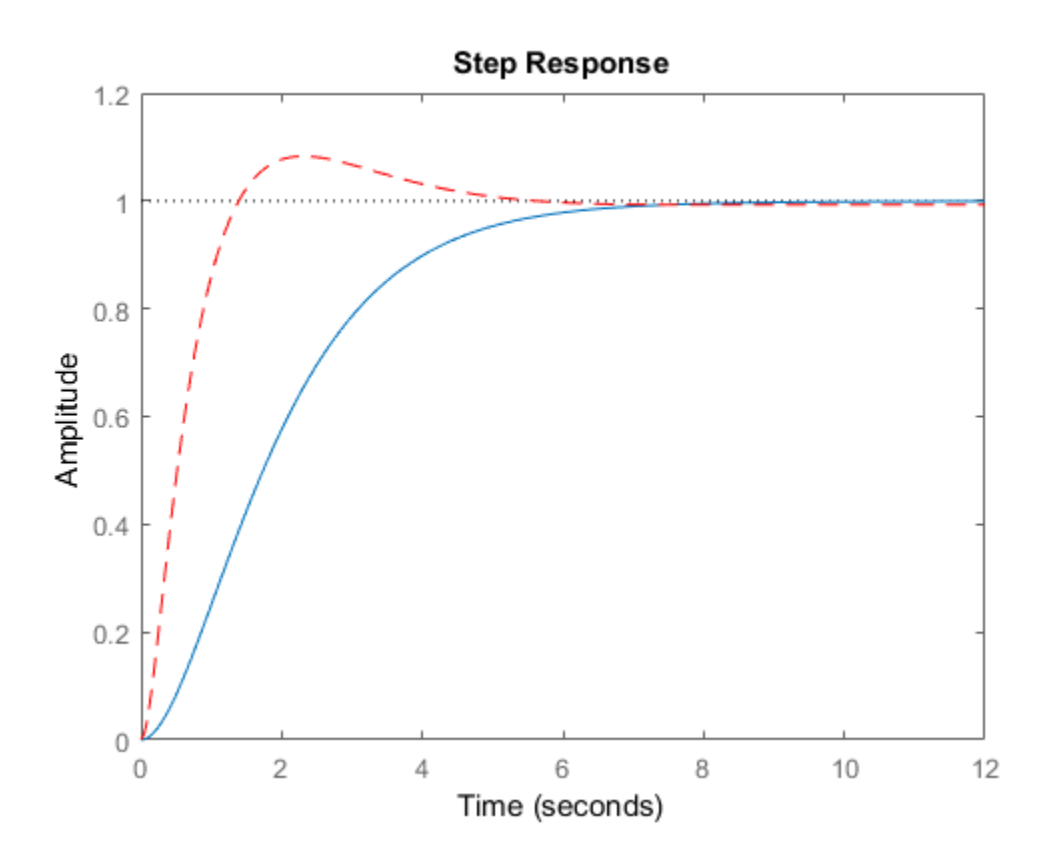

### Input Arguments

**C2** — 2-DOF PID controller pid2 object | pidstd2 object

2-DOF PID controller, specified as a pid2 object or a pidstd2 object.

# **Output Arguments**

**C1** — 1-DOF PID controller pid object | pidstd object

1-DOF PID controller, returned as a pid or pidstd object. C1 is in parallel form if C2 is in parallel form, and standard form if C2 is in standard form. exploration of the form if C2 is in parallel form if C2<br>
el form, and standard form if C2 is in standard form.<br>
ell form, and standard form if C2 is in standard form.<br>
ell form 2-DOF pid2 controller.<br>
Ship between the inp

For example, suppose C2 is a continuous-time, parallel-form 2-DOF pid2 controller. The relationship between the inputs,  $r$  and  $y$ , and the output  $u$  of C2 is given by:

$$
u = K_p (br - y) + \frac{K_i}{s} (r - y) + \frac{K_d s}{T_f s + 1} (cr - y).
$$

Then C1 is a parallel-form 1-DOF pid controller of the form:

$$
C_1=K_p+\frac{K_i}{s}+\frac{K_d s}{T_f s+1}.
$$

*u u b u u u n n c <i>u u u n n i <i>n c u u n* **<b>***n n n n n n n n n n n n n n n n n n n n n n n n* urnod as a pid or pidstd object. C1 is in parallel form if C2 is<br>that form if C2 is in standard form.<br>is a continuous-time, parallel-form 2-DOF pid2 controller. The<br>inputs, r and  $y$ , and the output  $u$  of C2 is given by: a pid or pidstd object. C1 is in parallel form if C2 is<br>a if C2 is in standard form.<br>
nuous-time, parallel-form 2-DOF pid2 controller. The<br>
and y, and the output  $u$  of C2 is given by:<br>  $\frac{K_{\gamma}s}{(s^s+1)}(\sigma - y)$ .<br>
Did contro as a pid or pidstid object. C1 is in parallel form if C2 is<br>an if C2 is in standard form.<br> $T$  in its candard form.<br> $\frac{K_{c0}}{2}$  controller. The<br>and y, and the output  $u$  of C2 is given by:<br> $\frac{K_{c0}}{T_{f8}+1}(\sigma-y)$ .<br>Ppid c about the standard form if C2 is in standard object. C1 is in parallel form if C2 is<br>form, and standard form if C2 is in standard form.<br>  $\alpha_2$  any convenents in a position one can also the supplict form 2.100F pid2 contr returned as a p1d or p1dstd object. C1 is in parallel form if C2 is<br> *i* and<br> *i* and form if C2 is in standard form.<br>
2 is a continuous-time, parallel-form 2-DOF p1d2 controller. The<br> *i* pipuls, *r* and *y*, and the out Helenied Usi<br>
Helenied Usi<br>
HD controlled returned due in philosophy and other can be a parallel form if G2 is<br>
HD controlled returned for in the one can be an original to the stress of the controlled controlled. The<br>
Hol d or pidstd object. C1 is in parallel form if C2 is<br>
is in standard form.<br>
: Lime, parallel-form 2-DOF pid2 controller. The<br>
. and the output  $u$  of C2 is given by:<br>  $(\sigma - y)$ .<br>  $(\sigma - y)$ .<br>
there time constant  $T_f$  are unchang **EXECUTE:**<br> **CONDUPLE ACTE AND THE CONDUPLE AND CONDUCT:**<br> **CONDUPLE ACTE AND CONDUPLE ACTE AND ACTE AND CONDUPLE AND SAMPLE AND SAMPLE AND SAMPLE AND SAMPLE ACTE AND AND ACTED AND AND HERE \mu = K\_p(br - y) + \frac{K\_i}{r\_f} (r - y) + \frac{K** , returned as a pid or pidstd object. C1 is in parallel form if C2 is<br>tandard form if C2 is in standard form.<br>C2 is a continuous-time, parallel-form 2-DOF pid2 controller. The<br>the inputs, r and y, and the output u of C2 i controller, returned as a pid or pidstd object. C1 is in parallel form if C2 is<br>prm, and standard form if C2 is in standard form.<br> *z*, suppose C2 is a continuous-time, parallel-form.<br> *b* between the inputs, *r* and *y*, boller, returned as a pid or pidstd object. C1 is in parallel that standard form if C2 is in standard form.<br>
pose C2 is a continuous-time, parallel-form 2-DOF pid2 coven the inputs, r and y, and the output *u* of C2 is gi The PID gains  $K_p, K_i$ , and  $K_d$ , and the filter time constant  $T_f$  are unchanged. <code>make1DOF</code> removes the terms that depend on the setpoint weights *b* and *c*. For more information about 2-DOF PID controllers, see "Two-Degree-of-Freedom PID Controllers".

The conversion also preserves the values of the properties Ts, TimeUnit, Sampling Grid, IFormula, and DFormula.

### More About

• "Two-Degree-of-Freedom PID Controllers"

#### See Also

getComponents | make2DOF | pid | pid2 | pidstd | pidstd2

#### Introduced in R2015b

# make2DOF

Convert 1-DOF PID controller to 2-DOF controller

### **Syntax**

```
C2 = make2DOF(C1)C2 = make2DOF(C1, b)C2 = make2DOF(C1, b, c)
```
### **Description**

 $C2$  = make2DOF( $C1$ ) converts the one-degree-of-freedom PID controller  $C1$  to two degrees of freedom. The setpoint weights *b* and *c* of the 2-DOF controller are 1, and the remaining PID coefficients do not change.

 $C2$  = make2DOF( $C1$ , b) specifies the setpoint weight for the proportional term.

C2 = make2DOF(C1,b,c) specifies the setpoint weights for both the proportional and derivative terms.

# Examples

#### Convert 1-DOF PID controller to 2-DOF

Design a 1-DOF PID controller for a plant.

```
G = tf(1, [1 0.5 0.1]);C1 = pidtune(G, 'pidf', 1.5)
C1 =1 s
 Kp + Ki * --- + Kd * --------
s Tf*s+1
```
with  $Kp = 1.12$ ,  $Ki = 0.23$ ,  $Kd = 1.3$ , Tf = 0.122

Continuous-time PIDF controller in parallel form.

Convert the controller to two degrees of freedom.

```
C2 = make2DOF(C1)C2 =\sim 1 s
 u = Kp (b*r-y) + Ki --- (r-y) + Kd -------- (c*r-y)
s Tf*s+1
 with Kp = 1.12, Ki = 0.23, Kd = 1.3, Tf = 0.122, b = 1, c = 1
Continuous-time 2-DOF PIDF controller in parallel form.
```
The new controller has the same PID gains and filter constant. It also contains new terms involving the setpoint weights **b** and **c**. By default,  $b = c = 1$ . Therefore, in a closed loop with the plant G, the 2-DOF controller C2 yields the same response as C1.

 $T1 = \text{feedback}(G*C1, 1);$  $CM = tf(C2)$ ;  $T2 = CM(1)*feedback(G, -CM(2));$ stepplot(T1,T2,'r--')

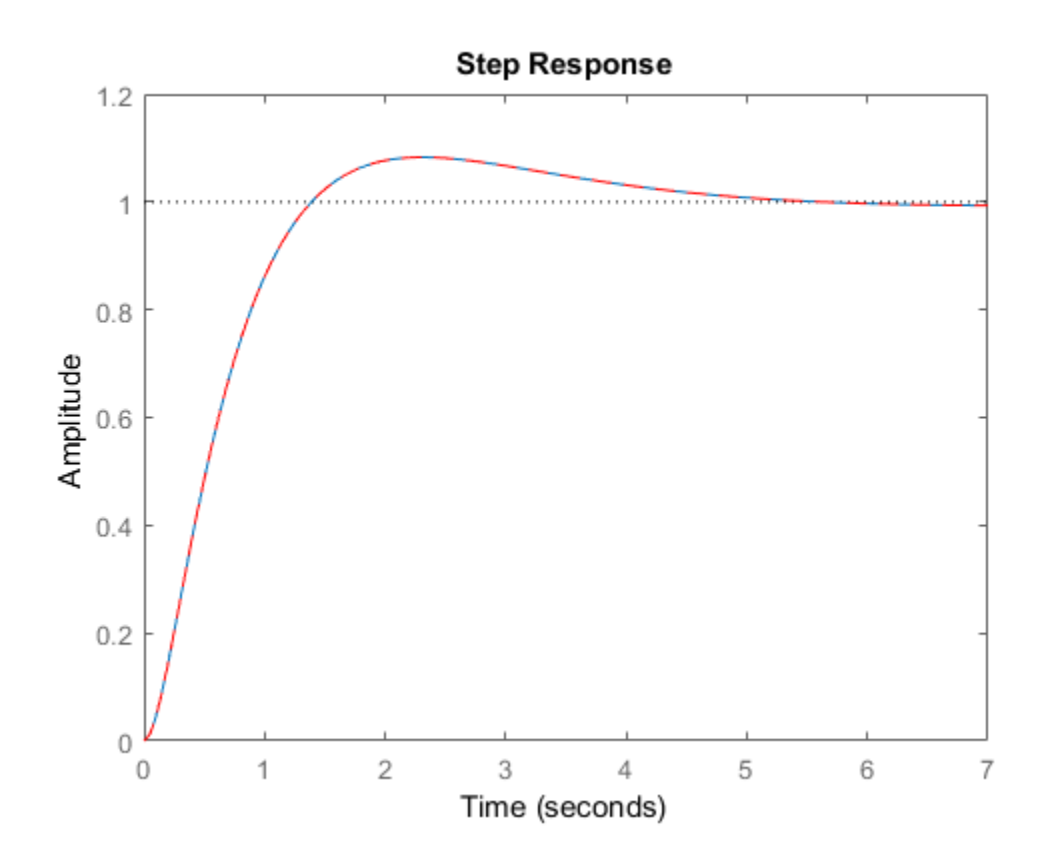

Convert C1 to a 2-DOF controller with different b and c values.

C2\_2 = make2DOF(C1,0.5,0.75)

 $C2_2 =$  $\sim$  1 s u = Kp (b\*r-y) + Ki --- (r-y) + Kd -------- (c\*r-y) s Tf\*s+1 with Kp = 1.12, Ki = 0.23, Kd = 1.3, Tf = 0.122, b = 0.5, c = 0.75

Continuous-time 2-DOF PIDF controller in parallel form.

The PID gains and filter constant are still unchanged, but the setpoint weights now change the closed-loop response.

 $CM 2 = tf(C2 2);$  $T2_2 = CM_2(1) * feedback(G, -CM_2(2));$ stepplot $(T_1,T_2, 2,'r--')$ 

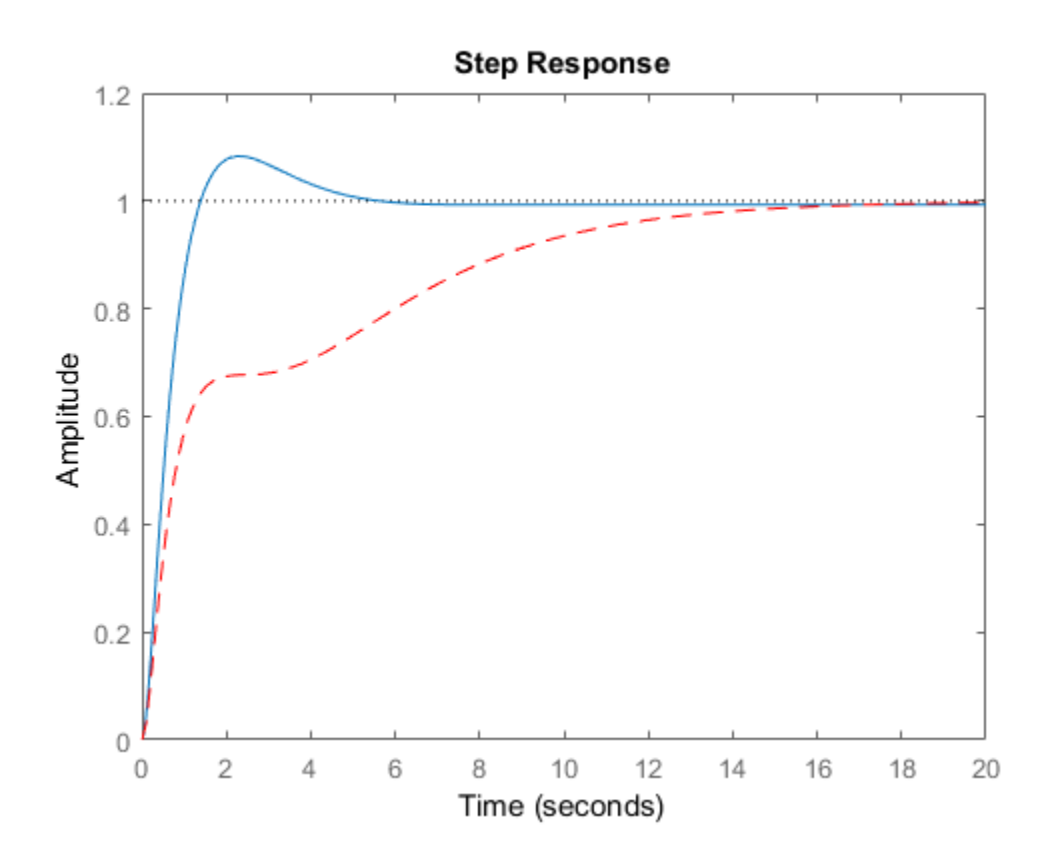

### Input Arguments

**C1** — 1-DOF PID controller pid object | pidstd object

1-DOF PID controller, specified as a pid object or a pidstd object.

#### **b** — Setpoint weight on proportional term

1 (default) | real nonnegative scalar

Setpoint weight on proportional term, specified as a real, nonnegative, finite value. If you do not specify **b**, then  $C2$  has  $b = 1$ .

#### **c** — Setpoint weight on derivative term

1 (default) | real nonnegative scalar

Setpoint weight on derivative term, specified as a real, nonnegative, finite value. If you do not specify **c**, then **C2** has  $c = 1$ .

### Output Arguments

#### **C2** — 2-DOF PID controller

pid2 object | pidstd2 object

2-DOF PID controller, returned as a pid2 object or pidstd2 object. C2 is in parallel form if C1 is in parallel form, and standard form if C1 is in standard form. moke<br>
PID controller, specified as a pid object or a pidstd object.<br>
boint weight on proportional term<br>  $|t|$  | real nonnegative scalar<br>
weight on proportional term, specified as a real, nonnegative, finite value. If<br>  $|t$ 

For example, suppose C1 is a continuous-time, parallel-form pid controller of the form:

$$
C_1 = K_p + \frac{K_i}{s} + \frac{K_d s}{T_f s + 1}.
$$

Then C2 is a parallel-form 2-DOF pid2 controller, which has two inputs and one output. The relationship between the inputs, *r* and *y*, and the output *u* of C2 is given by:

$$
u=K_p\left(br-y\right)+\frac{K_i}{s}\left(r-y\right)+\frac{K_d s}{T_f s+1}(cr-y).
$$

*C K K* make200F<br>
specified as a p1d object or a p1dstd object.<br> **Expecified as a p1d object** or a p1dstd object.<br> **Expecified as a real, nonnegative, finite value. If you<br>
contained term**<br> **Expecified as a real, nonnegative, fin** mole2DC<br>controller, specified as a p1d object or a p1dstd object.<br> **Theory is a T** specified as a real, nonnegative, finite value. If you<br> **Theory is the molecular stermal is also be all the specified as a real, nonnega** bller, specified as a pid object or a pidstd object.<br> **ht on proportional term**<br>
nonnegative scalar<br>
monoportional term<br>
non proportional term<br>
nonnegative scalar<br> **hen** C2 has b = 1.<br> **ht on derivative term**<br>
nonnegative mole220OP<br> **under**<br> **under**<br> **Equality the proportional leron, providing the specified as a real, nonnegative, finite value. If you<br>
<b>Graphic weight on proportional term**, apscribed as a real, nonnegative, finite value. I moke200f<br>
excited as a p1d object or a p1dstd object.<br> **r** we salar<br>
trive scalar<br>
trive scalar<br>
trive scalar<br> **r** which the main specified as a real, nonnegative, finite value. If you<br>
into term, specified as a real, non moke2DOF<br>
a p1d object or a p1dstd object.<br> **Krm**<br>
wrm, specified as a real, nonnegative, finite value. If you<br>
wrm,<br>
specified as a real, nonnegative, finite value. If you<br>
are<br>
m<br>
a p1d2 object or p1dstd2 object. C2 is i mole2005<br>
sa p1d object or a p1dstd object.<br> **Is remove that**<br>
Lar<br>
demonstrated as a real, nonnegative, finite value. If you<br>
1.<br>
Therm, specified as a real, nonnegative, finite value. If you<br>
therm,<br>
secofied as a real, rode-2008<br> **controller**, specified as a pid object or a pidstd object,<br> **controller** an proportional term, specified as a real, nonnegative, finite value. If you<br>
if you the collear and controller and term and the state o repeating as a pix object or a pixtst object.<br> **interparameters**<br> **interparameters**<br> **interparameters**<br> **interparameters**<br> **interparameters**<br> **interparameters**<br> **interparameters**<br> **interparameters**<br> **interparameters**<br> **in** molezZOOF<br>
FID controller, specified as a pid object or a plds of object.<br>
point weight on proportional term.<br>  $\frac{1}{2}$  the molecular controller or a pidel object or a plane of object.<br>  $\frac{1}{2}$  or  $\frac{1}{2}$  or  $\frac{1}{2}$ moke<br>2DOF<br>
1 object or a pidstd object.<br>
Decified as a real, nonnegative, finite value. If you<br>
12 object or pidstd2 object. C2 is in parallel form<br>
12 object or pidstd2 object. C2 is in parallel form<br>
12 object or pidstd The PID gains  $K_p, K_i$ , and  $K_d$ , and the filter time constant  $T_f$  are unchanged. The setpoint weights *b* and *c* are specified by the input arguments b and c, or 1 by default. For more information about 2-DOF PID controllers, see "Two-Degree-of-Freedom PID Controllers".

The conversion also preserves the values of the properties Ts, TimeUnit, Sampling Grid, IFormula, and DFormula.

### More About

• "Two-Degree-of-Freedom PID Controllers"

#### See Also

getComponents | make1DOF | pid | pid2 | pidstd | pidstd2

Introduced in R2015b

# margin

Gain margin, phase margin, and crossover frequencies

## **Syntax**

```
[Gm,Pm,Wgm,Wpm] = margin(sys)
[Gm, Pm, Wgm, Wpm] = margin(mag, phase, w)margin(sys)
```
# **Description**

margin calculates the minimum gain margin, Gm, phase margin, Pm, and associated frequencies Wgm and Wpm of SISO open-loop models. The gain and phase margin of a system sys indicates the relative stability of the closed-loop system formed by applying unit negative feedback to sys, as in the following illustration.

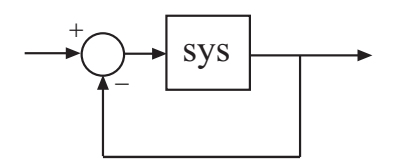

The gain margin is the amount of gain increase or decrease required to make the loop gain unity at the frequency Wgm where the phase angle is –180° (modulo 360°). In other words, the gain margin is 1/*g* if *g* is the gain at the –180° phase frequency. Similarly, the phase margin is the difference between the phase of the response and –180° when the loop gain is 1.0. The frequency Wpm at which the magnitude is 1.0 is called the *unity-gain frequency* or *gain crossover frequency*. It is generally found that gain margins of three or more combined with phase margins between 30 and 60 degrees result in reasonable trade-offs between bandwidth and stability.

[Gm,Pm,Wgm,Wpm] = margin(sys) computes the gain margin Gm, the phase margin Pm, and the corresponding frequencies Wgm and Wpm, given the SISO open-loop dynamic system model sys. Wgm is the frequency where the gain margin is measured, which is

a –180 degree phase crossing frequency. Wpm is the frequency where the phase margin is measured, which is a 0dB gain crossing frequency. These frequencies are expressed in radians/TimeUnit, where TimeUnit is the unit specified in the TimeUnit property of sys. When sys has several crossovers, margin returns the smallest gain and phase margins and corresponding frequencies.

The phase margin Pm is in degrees. The gain margin Gm is an absolute magnitude. You can compute the gain margin in dB by

Gm  $dB = 20*log10(Gm)$ 

[Gm,Pm,Wgm,Wpm] = margin(mag,phase,w) derives the gain and phase margins from Bode frequency response data (magnitude, phase, and frequency vector). margin interpolates between the frequency points to estimate the margin values. Provide the gain data mag in absolute units, and phase data phase in degrees. You can provide the frequency vector w in any units; margin returns Wgm and Wpm in the same units.

**Note:** When you use margin(mag, phase, w), margin relies on interpolation to approximate the margins, which generally produces less accurate results. For example, if there is no 0 dB crossing within the w range, margin returns a phase margin of Inf. Therefore, if you have an analytical model sys, using [Gm,Pm,Wgm,Wpm] = margin(sys) is the most robust way to obtain the margins.

margin(sys), without output arguments, plots the Bode response of sys on the screen and indicates the gain and phase margins on the plot. By default, gain margins are expressed in dB on the plot.

### Examples

#### **Gain and Phase Margins of Open-Loop Transfer Function**

Create an open-loop discrete-time transfer function.

```
hd = tf([0.04798 0.0464],[1 -1.81 0.9048],0.1)
hd = 0.04798 z + 0.0464
```
 -------------------- z^2 - 1.81 z + 0.9048

Sample time: 0.1 seconds Discrete-time transfer function.

Compute the gain and phase margins.

 $[Gm, Pm, Wgm, Wpm] = margin(hd)$  $Gm =$  2.0517  $Pm =$  13.5711  $Wgm =$  5.4374  $W$ pm  $=$ 4.3544

Display the gain and phase margins graphically.

margin(hd)

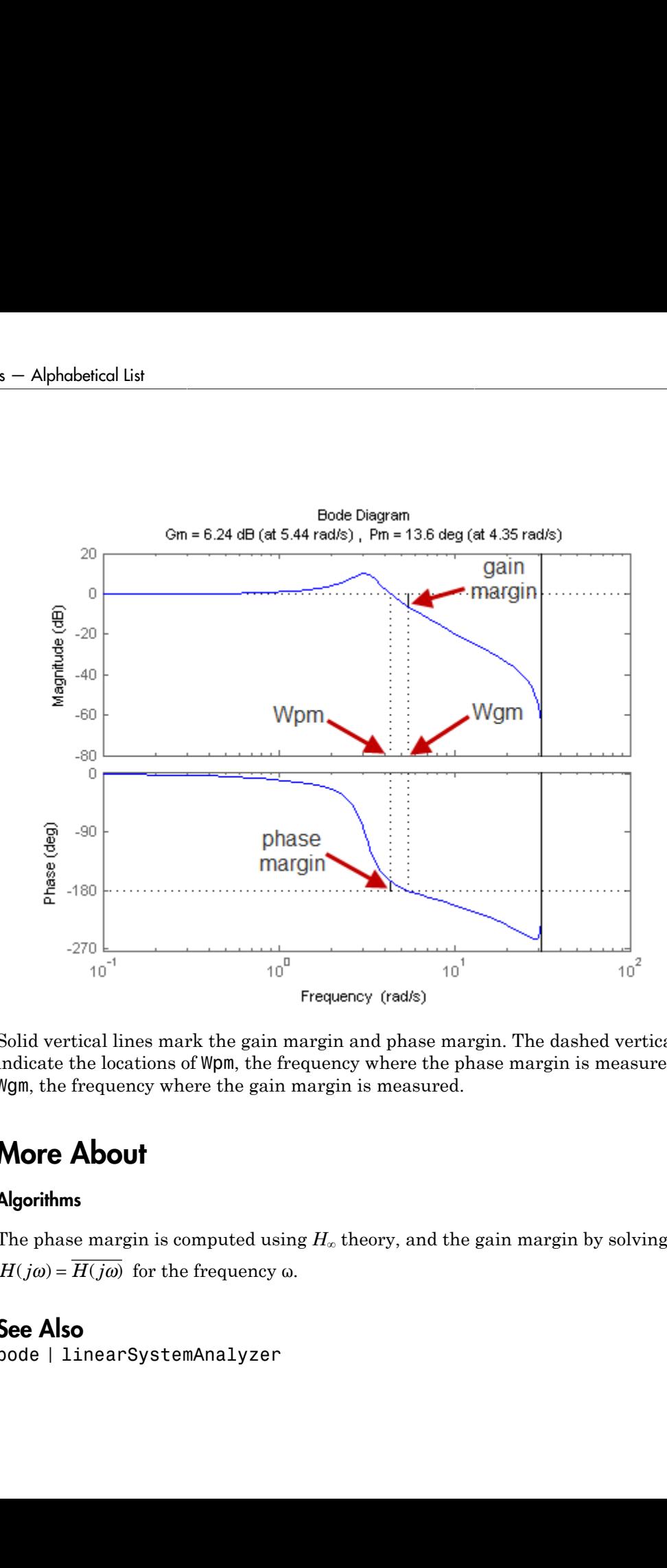

Solid vertical lines mark the gain margin and phase margin. The dashed vertical lines indicate the locations of Wpm, the frequency where the phase margin is measured, and Wgm, the frequency where the gain margin is measured.

### More About

#### **Algorithms**

The phase margin is computed using  $H_{\infty}$  theory, and the gain margin by solving

#### See Also

bode | linearSystemAnalyzer

Introduced before R2006a

# minreal

Minimal realization or pole-zero cancelation

### **Syntax**

```
sysr = minreal(sys)sysr = minreal(sys, tol)[sysr,u] = minreal(sys, tol)... = minreal(sys,tol,false)
... = minreal(sys,[],false)
```
### **Description**

sysr = minreal(sys) eliminates uncontrollable or unobservable state in state-space models, or cancels pole-zero pairs in transfer functions or zero-pole-gain models. The output sysr has minimal order and the same response characteristics as the original model sys.

sysr = minreal(sys,tol) specifies the tolerance used for state elimination or polezero cancellation. The default value is  $tol = sqrt(eps)$  and increasing this tolerance forces additional cancellations.

[sysr,u] = minreal(sys,tol) returns, for state-space model sys, an orthogonal matrix U such that  $(U^*A^*U', U^*B, C^*U')$  is a Kalman decomposition of  $(A, B, C)$ 

... = minreal(sys,tol,false) and ... = minreal(sys,[],false) disable the verbose output of the function. By default, minreal displays a message indicating the number of states removed from a state-space model Sys.

## Examples

The commands

 $g = zpk([1,1,1);$  $h = tf([2 1], [1 0]);$ 

```
cloop = inv(1+g*h) * g
```
produce the nonminimal zero-pole-gain model cloop.

cloop =

 s (s-1) -------------------  $(s-1)$   $(s^2 + s + 1)$ 

Continuous-time zero/pole/gain model.

To cancel the pole-zero pair at *s* = 1, type

cloopmin = minreal(cloop)

This command produces the following result.

cloopmin =

 s -------------  $(s^2 + s + 1)$ 

Continuous-time zero/pole/gain model.

## More About

#### **Algorithms**

Pole-zero cancellation is a straightforward search through the poles and zeros looking for matches that are within tolerance. Transfer functions are first converted to zero-polegain form.

#### See Also

balreal | Model Reducer | modred | sminreal

#### Introduced before R2006a

# modred

Eliminate states from state-space models

### **Syntax**

```
rsys = modred(sys,elim)
rsys = modred(sys,elim,'method')
```
## **Description**

rsys = modred(sys,elim) reduces the order of a continuous or discrete state-space model sys by eliminating the states found in the vector elim. The full state vector *X* is partitioned as  $X = [X_1; X_2]$  where  $X_1$  is the reduced state vector and  $X_2$  is discarded.

elim can be a vector of indices or a logical vector commensurate with *X* where true values mark states to be discarded. This function is usually used in conjunction with balreal. Use balreal to first isolate states with negligible contribution to the I/O response. If sys has been balanced with balreal and the vector g of Hankel singular values has M small entries, you can use modred to eliminate the corresponding M states. For example:

```
[sys,g] = balreal(sys) % Compute balanced realization
elim = (g<1e-8) % Small entries of g are negligible states
rsys = modred(sys,elim) % Remove negligible states
```
rsys = modred(sys,elim,'method') also specifies the state elimination method. Choices for 'method' include

- 'MatchDC' (default): Enforce matching DC gains. The state-space matrices are recomputed as described in ["Algorithms" on page 2-554.](#page-757-0)
- 'Truncate': Simply delete *X2*.

The 'Truncate' option tends to produces a better approximation in the frequency domain, but the DC gains are not guaranteed to match.

If the state-space model sys has been balanced with balreal and the grammians have *m* small diagonal entries, you can reduce the model order by eliminating the last *m* states with modred.

#### Examples

#### Order Reduction by Matched-DC-Gain and Direct-Deletion Methods

Consider the following continuous fourth-order model.

$$
h(s) = \frac{s^3 + 11s^2 + 36s + 26}{s^4 + 14.6s^3 + 74.96s^2 + 153.7s + 99.65}
$$

To reduce its order, first compute a balanced state-space realization with balreal.

h =  $tf([1 11 36 26], [1 14.6 74.96 153.7 99.65]);$  $[hb,g] = balreal(h);$ 

Examine the gramians.

g'

ans  $=$ 0.1394 0.0095 0.0006 0.0000

The last three diagonal entries of the balanced gramians are relatively small. Eliminate these three least-contributing states with modred, using both matched-DC-gain and direct-deletion methods.

```
hmdc = modred(hb, 2:4, 'MatchDC');
hdel = modred(hb,2:4, 'Truncate');
```
Both hmdc and hdel are first-order models. Compare their Bode responses against that of the original model.

```
bodeplot(h,'-',hmdc,'x',hdel,'*')
```
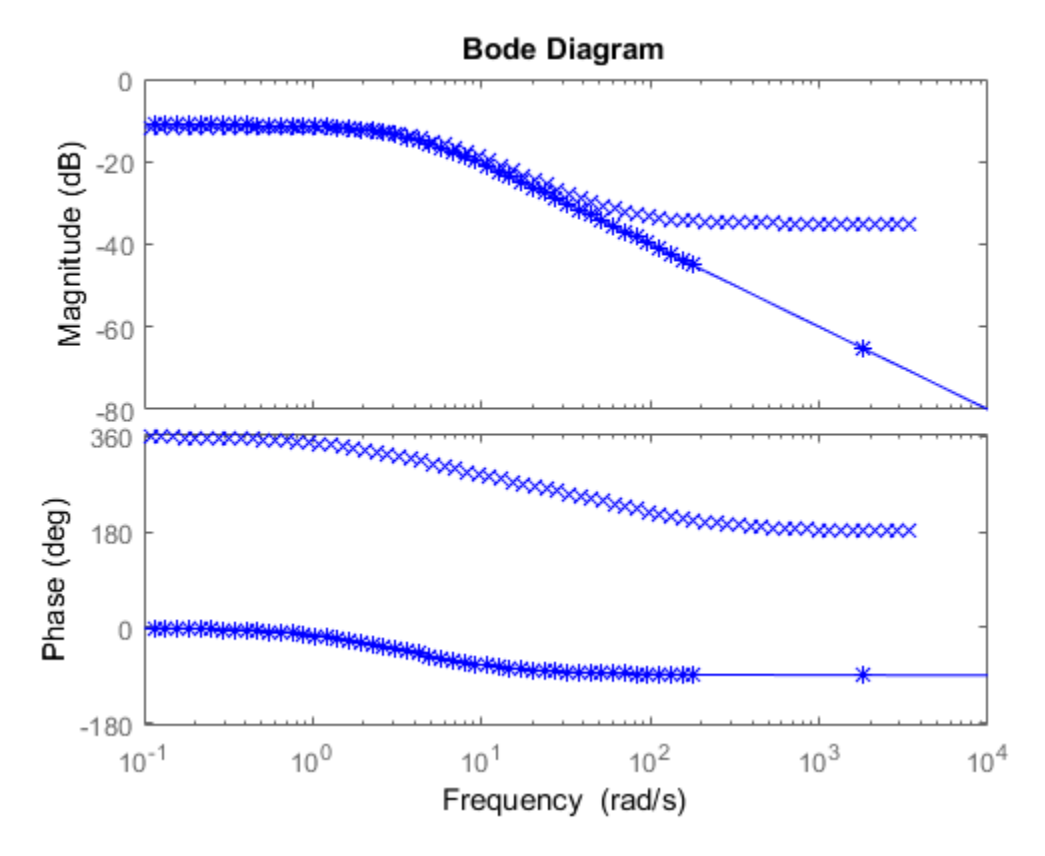

The reduced-order model hdel is clearly a better frequency-domain approximation of h. Now compare the step responses.

stepplot(h,'-',hmdc,'-.',hdel,'--')
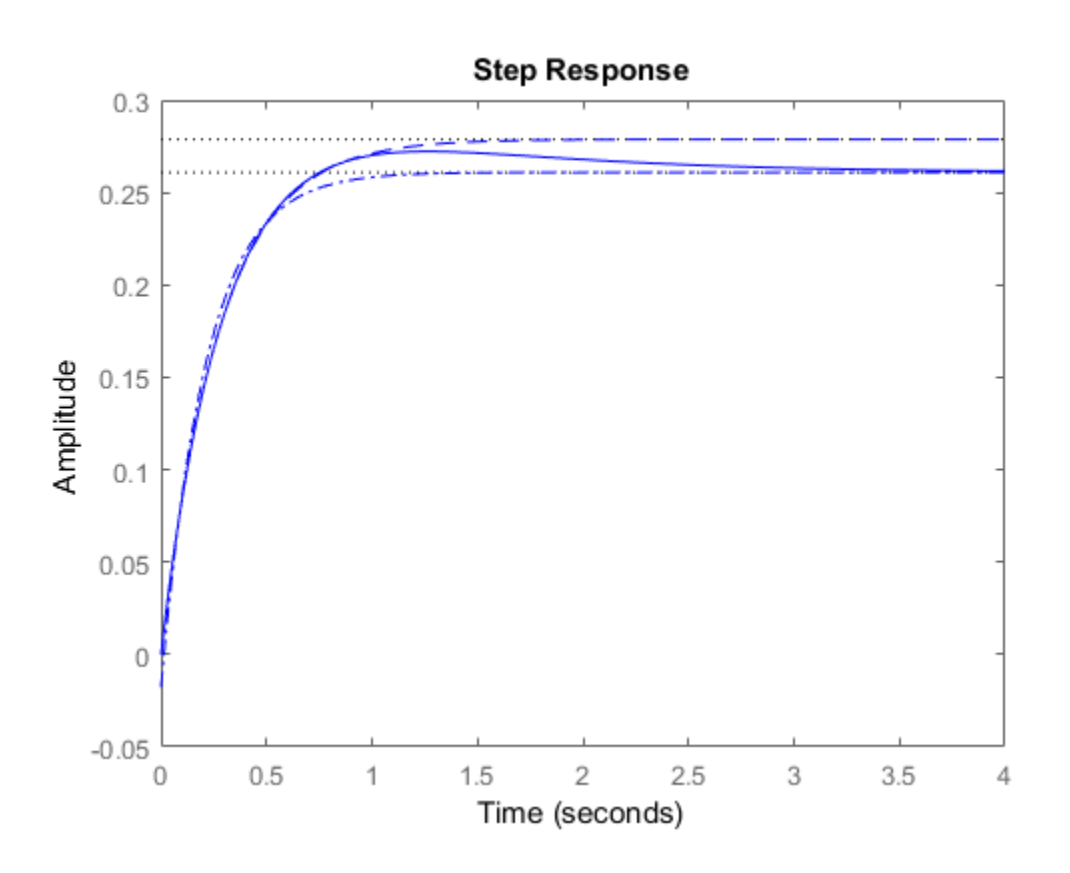

While hdel accurately reflects the transient behavior, only hmdc gives the true steadystate response.

### **Limitations**

With the matched DC gain method,  $A_{22}$  must be invertible in continuous time, and  $I - A_{22}$ must be invertible in discrete time.

### More About

#### Algorithms

The algorithm for the matched DC gain method is as follows. For continuous-time models About<br> **About**<br>
sporithm for the matched DC gain methomorphic<br>  $= Ax + Bv$ About<br> **About**<br>
sporithm for the matched DC gain metho<br>  $= Ax + By$ <br>  $= Cx + Du$ **DUT**<br>
for the matched DC gain method is as follows. For continuous-time models<br>  $B_y$ <br>  $D_u$ <br>
or is partitioned into  $x_i$ , to be kept, and  $x_2$ , to be eliminated.<br>  $A_{12}\begin{bmatrix} x_1 \\ + \begin{bmatrix} B_1 \\ + \end{bmatrix} u$ **DUT**<br>
for the matched DC gain method is as follows. For continuous-time models<br>  $B_y$ <br>  $D_u$ <br>
or is partitioned into  $x_l$ , to be kept, and  $x_2$ , to be eliminated.<br>  $\begin{bmatrix} 11 & A_{12} \\ A_{21} & A_{22} \end{bmatrix} \begin{bmatrix} x_1 \\ x_2 \end{bmatrix} + \begin{$ 

$$
\dot{x} = Ax + By
$$

$$
y = Cx + Du
$$

the state vector is partitioned into  $x<sub>1</sub>$ , to be kept, and  $x<sub>2</sub>$ , to be eliminated.

Alphabetical List  
\n
$$
\text{rithms}
$$
\nalgorithm for the matched DC gain method  
\n
$$
\dot{x} = Ax + By
$$
\n
$$
y = Cx + Du
$$
\nstate vector is partitioned into  $x_1$ , to be kept,  
\n
$$
\begin{bmatrix} \dot{x}_1 \\ \dot{x}_2 \end{bmatrix} = \begin{bmatrix} A_{11} & A_{12} \\ A_{21} & A_{22} \end{bmatrix} \begin{bmatrix} x_1 \\ x_2 \end{bmatrix} + \begin{bmatrix} B_1 \\ B_2 \end{bmatrix} u
$$
\n
$$
y = [C_1 \quad C_2 \,] x + Du
$$
\nt, the derivative of  $x_2$  is set to zero and the red-order model is given by

*A A* **OUT**<br> **A** for the matched DC gain method is as follows. For continuous-time models<br> *By*<br> *Du*<br> *A<sub>1</sub>* **A**<sub>2</sub> *A***<sub>2</sub> A**<sub>2</sub> *A***<sub>2</sub>** *A***<sub>2</sub>** *A***<sub>2</sub>** *A***<sub>4</sub>** *A***<sub>2</sub>** *A***<sub>4</sub>** *A***<sub>2</sub>** *A***<sub>2</sub>** *A***<sub>2</sub>** *A***<sub>2</sub>** *A* b)<br>**choosted line**<br>**if these**<br>**g**  $\frac{1}{2}$  contribution for the matched DC guin method is as follows. For continuous-time models<br> $\frac{1}{2} = Ax + By$ <br> $y = Cx + Dy$  is partitioned into x, to be kept, and x, to be eliminated.<br> $x\bar{x}_1 =$ **Example 18 About**<br> **Example 2** and the matched DC gain method is as follows. For continuous-time models<br>  $Ax + By$ <br>  $Cx + Du$ <br>  $x + Cx + Du$  is partitioned into  $x_0$ , to be kept, and  $x_2$  to be eliminated.<br>  $\frac{1}{2} \left[ -\left[ A_{11} - A$ Next, the derivative of  $x_2$  is set to zero and the resulting equation is solved for  $x_1$ . The reduced-order model is given by b) checked that<br> *x*  $\frac{1}{2}$  A  $\frac{1}{2}$  A  $\frac{1}{2}$  A  $\frac{1}{2}$  A  $\frac{1}{2}$  A  $\frac{1}{2}$  A  $\frac{1}{2}$  A  $\frac{1}{2}$  A  $\frac{1}{2}$  A  $\frac{1}{2}$  A  $\frac{1}{2}$  A  $\frac{1}{2}$  A  $\frac{1}{2}$  A  $\frac{1}{2}$  A  $\frac{1}{2}$  A  $\frac{1}{2}$   $\frac{1}{2}$ *kholocital*<br>*y*  $\frac{1}{2}$  *x*  $\frac{1}{2}$  *y*  $\frac{1}{2}$  *y*  $\frac{1}{2}$  *y*  $\frac{1}{2}$  *y*  $\frac{1}{2}$  *y*  $\frac{1}{2}$  *x*  $\frac{1}{2}$  *y*  $\frac{1}{2}$  *x*  $\frac{1}{2}$  *y*  $\frac{1}{2}$  *x*  $\frac{1}{2}$  *y*  $\frac{1}{2}$  *x*  $\frac{1}{2}$  *x*  $\frac{$ **e About**<br> **e** About<br> **e** About<br>
sprithm for the matched DC gain method is as follows. For continuous-time models<br>  $= Ax + By$ <br>  $= Cx + Du$ <br>
the vector is partitioned into  $x_i$ , to be kept, and  $x_2$ , to be eliminated.<br>  $\begin{aligned}\nx_1 &=$ hed DC gain method is as follows. For continuous-time models<br>
ed into  $x_i$ , to be kept, and  $x_2$ , to be eliminated.<br>  $\left| + \begin{bmatrix} B_1 \\ B_2 \end{bmatrix} u \right|$ <br>
set to zero and the resulting equation is solved for  $x_i$ . The<br>
set to z **bout**<br>
hm for the matched DC gain method is as follows. For continuous-time models<br>  $x+By$ <br>  $x+By$ <br>  $x+Du$ <br>
ector is partitioned into  $x_1$ , to be kept, and  $x_2$ , to be eliminated.<br>  $\begin{bmatrix} A_{11} & A_{12} \\ A_{21} & A_{22} \end{bmatrix} \begin{$ **About**<br> **About**<br> **Example 18**<br> **As Ax** - By<br> **Example 19**<br> **Example 18**<br> **Example 18**<br> **Example 18**<br> **Example 18**<br> **Example 18**<br> **Example 18**<br> **Example 18**<br> **Example 18**<br> **Example 18**<br> **Example 18**<br> **Example 18**<br> **Exampl** C gain method is as follows. For continuous-time models<br>  $\alpha x_1$ , to be kept, and  $x_2$ , to be eliminated.<br>  $\begin{bmatrix} a \\ b \end{bmatrix}$ <br>
zero and the resulting equation is solved for  $x_1$ . The<br>  $+ \left[ B_1 - A_{12} A_{22}^{-1} B_2 \right] u$ <br>
simi **Example 18 About**<br> **Example 20**<br> **Example 20**<br> **Example 20**<br> **Example 20**<br> **Example 20**<br> **Example 20**<br> **Example 20**<br> **Example 20**<br> **Example 20**<br> **Example 20**<br> **Example 20**<br> **Example 20**<br> **Example 20**<br> **Example 20**<br> **Exam** natched DC gain method is as follows. For continuous-time models<br>tioned into  $x_i$ , to be kept, and  $x_2$ , to be eliminated.<br> $\begin{bmatrix} x_1 \\ x_2 \end{bmatrix} + \begin{bmatrix} B_1 \\ B_2 \end{bmatrix} u$ <br> $\epsilon$ <br> $\epsilon_i$  is set to zero and the resulting equation i tched DC gain method is as follows. For continuous-time models<br>
oned into  $x_l$ , to be kept, and  $x_2$ , to be eliminated.<br>  $\begin{bmatrix} x_1 \\ y_2 \end{bmatrix} + \begin{bmatrix} B_1 \\ B_2 \end{bmatrix} u$ <br>
is set to zero and the resulting equation is solved for ched DC gain method is as follows. For continuous-time models<br>
and into  $x_i$ , to be kept, and  $x_2$  to be eliminated.<br>
<br>  $\left[\cdot\right] + \left[\frac{B_1}{B_2}\right]u$ <br>
<br>
s set to zero and the resulting equation is solved for  $x_i$ . The<br>
<br>
on **hod** DC gain method is as follows. For continuous-time models<br> **ed** into  $x_1$ , to be kept, and  $x_2$ , to be eliminated.<br>  $\begin{aligned}\n&\cdot \begin{bmatrix} B_1 \\ B_2 \end{bmatrix} u \\
&\text{set to zero and the resulting equation is solved for } x_1$ . The<br>  $\begin{aligned}\n&\cdot \begin{bmatrix} 1 \\ R_1 - A_1 a A_{22}^{-1} B_2 \end{$ 

Aphabetical List  
\n
$$
\mathbf{r} \in \mathbf{About}
$$
\n
$$
\mathbf{x} = A\mathbf{x} + B\mathbf{y}
$$
\n
$$
\mathbf{x} = A\mathbf{x} + B\mathbf{y}
$$
\n
$$
\mathbf{y} = C\mathbf{x} + D\mathbf{u}
$$
\n
$$
\mathbf{z} = A\mathbf{x} + B\mathbf{y}
$$
\n
$$
\mathbf{z} = A\mathbf{x} + B\mathbf{y}
$$
\n
$$
\mathbf{z} = C\mathbf{x} + D\mathbf{u}
$$
\ntake vector is partitioned into  $x_1$ , to be kept, and  $x_2$ , to be eli

\n
$$
\begin{bmatrix} \dot{x}_1 \\ \dot{x}_2 \end{bmatrix} = \begin{bmatrix} A_{11} & A_{12} \\ A_{21} & A_{22} \end{bmatrix} \begin{bmatrix} x_1 \\ x_2 \end{bmatrix} + \begin{bmatrix} B_1 \\ B_2 \end{bmatrix} \mathbf{u}
$$
\n
$$
\mathbf{y} = \begin{bmatrix} C_1 & C_2 \end{bmatrix} \mathbf{x} + D\mathbf{u}
$$
\n, the derivative of  $x_2$  is set to zero and the resulting equation  
\n
$$
\dot{x}_1 = \begin{bmatrix} A_{11} - A_{12}A_{22}^{-1}A_{21} \end{bmatrix} \mathbf{x}_1 + \begin{bmatrix} B_1 - A_{12}A_{22}^{-1}B_2 \end{bmatrix} \mathbf{u}
$$
\n
$$
\mathbf{y} = \begin{bmatrix} C_1 - C_2A_{22}^{-1}A_{21} \end{bmatrix} \mathbf{x} + \begin{bmatrix} D - C_2A_{22}^{-1}B_2 \end{bmatrix} \mathbf{u}
$$
\ndiscrete-time case is treated similarly by setting

\n
$$
x_2[n+1] = x_2[n]
$$
\nAlso

\nreal | minreal

\nduced before R2006a

The discrete-time case is treated similarly by setting

$$
x_2[n+1] = x_2[n]
$$

See Also balreal | minreal

Introduced before R2006a

# Model Reducer

Reduce complexity of linear time-invariant (LTI) models

## **Description**

The **Model Reducer** app lets you compute reduced-order approximations of high-order models. Working with lower-order models can simplify analysis and control design. Simpler models are also easier to understand and manipulate. You can reduce a plant model to focus on relevant dynamics before designing a controller for the plant. Or, you can use model reduction to simplify a full-order controller.

Using any of the following methods, **Model Reducer** helps you reduce model order while preserving model characteristics that are important to your application:

- Balanced Truncation Remove states with relatively small energy contributions.
- Mode Selection Select modes by specifying a region of interest in the complex plane.
- Pole-Zero Simplification Eliminate canceling or near-canceling pole-zero pairs.

**Model Reducer** provides response plots and error plots to help ensure that the reducedorder model preserves important dynamics.

### Open the Model Reducer App

- MATLAB Toolstrip: On the **Apps** tab, under **Control System Design and Analysis**, click the app icon.
- MATLAB command prompt: Enter modelReducer.

### Examples

- "Reduce Model Order Using the Model Reducer App"
- "Pole-Zero Simplification"
- "Balanced Truncation Model Reduction"
- "Mode-Selection Model Reduction"

### **Parameters**

#### Balanced Truncation Tab

#### **Model** — Currently selected model for reduction

string

Specify the model you want to reduce by selecting from the **Model** drop-down list. The list includes all models currently in the **Data Browser**. To get a model from the MATLAB workspace into the **Data Browser**, on the **Model Reducer** tab, click

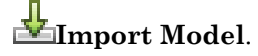

#### **Reduced model orders** — Number of states in reduced model

integer | integer array

Specify the number of states in the reduced-order model. Any value is permitted that falls between the number of unstable states in the model and the number of states in a minimal realization of the system (see minreal). If you specify a single value, **Model Reducer** computes and displays the responses of a model of that order. If you specify multiple values, **Model Reducer** computes models of all specified orders and displays their responses on the same plot. To store reduced models in the **Data Browser**, click  $\triangleright$ .

For more information, see "Balanced Truncation Model Reduction".

Example: 5 Example: 4:7 Example: [3,7,10]

#### **Preserve DC Gain** — Match DC gain of reduced model to original model checked (default) | unchecked

When **Preserve DC Gain** is checked, the DC gain of the reduced model equals the DC gain of the original model. When the DC behavior of the model is important in your application, leave this option checked. Uncheck the option to get better matching of higher-frequency behavior.

For more information, see "Balanced Truncation Model Reduction".

#### **Select frequency range** — Limit analysis to specified frequencies

unchecked (default) | checked

By default, **Model Advisor** analyzes Hankel singular values across all frequencies. Such a limit is useful when you know the model has modes outside the region of interest to your particular application. When you apply a frequency limit, **Model Reducer** determines which states are the low-energy states to truncate based on their energy contribution within the specified frequency range only.

To limit the analysis of state contributions to a particular frequency range, check **Select frequency range**. Then enter a frequency range in the text box as a vector of the form [fmin,fmax]. Units are rad/TimeUnit, where TimeUnit is the TimeUnit property of the model you are reducing.

#### Mode Selection Tab

#### **Model** — Currently selected model for reduction

string

Specify the model you want to reduce by selecting from the **Model** drop-down list. The list includes all models currently in the **Data Browser**. To get a model from the MATLAB workspace into the **Data Browser**, on the **Model Reducer** tab, click

### **Import Model**.

For more information, see "Mode-Selection Model Reduction". See

#### **Lower Cutoff** — Lowest mode frequency

positive scalar

Enter the frequency of the slowest dynamics to preserve in the reduced model. Poles with natural frequency below this cutoff are eliminated from the reduced model.

#### **Upper Cutoff** — Highest mode frequency

positive scalar

Enter the frequency of the fastest dynamics to preserve in the reduced model. Poles with natural frequency above this cutoff are eliminated from the reduced model.

#### Pole-Zero Simplification Tab

#### **Model** — Currently selected model for reduction

string

Specify the model you want to reduce by selecting from the **Model** drop-down list. The list includes all models currently in the **Data Browser**. To get a model from the

MATLAB workspace into the **Data Browser**, on the **Model Reducer** tab, click **Import Model**.

**Simplification of Pole-Zero Pairs** — Tolerance for pole-zero cancellation positive scalar

Set the tolerance for pole-zero cancellation by using the slider or entering a value in the text box. The value determines how close together a pole and zero must be for **Model Reducer** to eliminate them from the reduced model. Moving the slider to the left or entering a smaller value in the text box simplifies the model less, by cancelling fewer poles and zeros. Moving the slider to the right, or entering a larger value, simplifies the model more by cancelling poles and zeros that are further apart.

For more information, see "Pole-Zero Simplification".

#### Programmatic Use

modelReducer opens the **Model Reducer** app with no models in the **Data Browser**.

To import a model from the MATLAB workspace, click **Import Model**.

modelReducer(model) opens app and imports the specified LTI model. model can be a:

- tf, ss, or zpk model that is proper. The model can be SISO or MIMO, and continuous or discrete. Continuous-time models must not have time delays. (See pade for information about approximating time delays in continuous-time models.)
- Generalized model such as a genss model. The **Model Reducer** app uses the current or nominal value of all control design blocks in model (see getValue).

modelReducer(model1, ..., modelN) opens the app and imports the specified models.

modelReducer(sessionFile) opens the app and loads a previously saved session. sessionFile is the name of a session data file in the current working directory or on the MATLAB path.

To save session data to disk, in the **Model Reducer** app, on the **Model Reducer** tab,

click **Save Session**. The saved session data includes the current plot configuration and all models in the **Data Browser**.

#### See Also

**Functions** balred | freqsep | minreal

Introduced in R2016a

# modsep

Region-based modal decomposition

### **Syntax**

```
[H,H0] = modsep(G,N,REGIONFCN)
MODSEP(G,N,REGIONFCN,PARAM1,...)
```
## **Description**

[H,H0] = modsep(G,N,REGIONFCN) decomposes the LTI model G into a sum of n simpler models Hj with their poles in disjoint regions Rj of the complex plane:

 $0 + \sum_{j=1}^N$ 

**GSep<br>
defined a**<br> **GSep 16.**<br> **GASES**<br> **GASES**<br> **GASES**<br> **GASES**<br> **GASES**<br> **GASES**<br> **GASES**<br> **GASES**<br> **GASES**<br> **GASES**<br> **GASES**<br> **GASES**<br> **GASES**<br> **GASES**<br> **GASES**<br> **GASES**<br> **GASES**<br> **GASES**<br> **GASES**<br> **GASES**<br> **GASES**<br> **Seep**<br> **Seep**<br>  $\begin{aligned} \text{I} & \text{B} & \text{B} & \text{B} & \text{B} \end{aligned}$ <br>  $\begin{aligned} \text{I} & \text{B} & \text{B} & \text{B} & \text{B} & \text{B} & \text{B} & \text{B} & \text{B} & \text{B} & \text{B} & \text{B} & \text{B} & \text{B} & \text{B} & \text{B} & \text{B} & \text{B} & \text{B} & \text{B} & \text{B} & \text{B} & \text{B} & \text{B} & \text{B} & \text{B} &$ G can be any LTI model created with ss, tf, or zpk, and N is the number of regions used in the decomposition. modsep packs the submodels Hj into an LTI array H and returns the static gain H0 separately. Use  $H(:,;j)$  to retrieve the submodel H $j(S)$ .

To specify the regions of interest, use a function of the form

 $IR = REGIONFCN(p)$ 

that assigns a region index IR between 1 and N to a given pole p. You can specify this function as a string or a function handle, and use the syntax MODSEP(G,N,REGIONFCN,PARAM1,...) to pass extra input arguments:

 $IR = REGIONFCN(p, PARAM1, ...)$ 

# Examples

To decompose G into  $G(z) = HO + H1(z) + H2(z)$  where H1 and H2 have their poles inside and outside the unit disk respectively, use

 $[H,H0] = modesep(G,2,Qudsep)$ 

where the function udsep is defined by

function  $r = u$ dsep(p) if abs(p)<1, r = 1; % assign r=1 to poles inside unit disk else r = 2; % assign r=2 to poles outside unit disk end

To extract H1(z) and H2(z) from the LTI array H, use

 $H1 = H(:,:, 1);$   $H2 = H(:,:, 2);$ 

#### See Also

stabsep

Introduced before R2006a

# nblocks

Number of blocks in Generalized matrix or Generalized LTI model

## **Syntax**

 $N = nblocks(M)$ 

# **Description**

N = nblocks(M) returns the number of "Control Design Blocks" in the Generalized LTI model or Generalized matrix M.

# Input Arguments

#### **M**

AGeneralized LTI model (genss or genfrd model), a Generalized matrix (genmat), or an array of such models.

### Output Arguments

#### **N**

The number of "Control Design Blocks" in M. If a block appears multiple times in M, N reflects the total number of occurrences.

If M is a model array, N is an array with the same dimensions as M. Each entry of N is the number of Control Design Blocks in the corresponding entry of M.

## Examples

#### **Number of Control Design Blocks in a Second-Order Filter Model**

This example shows how to use nblocks to examine two different ways of parametrizing a model of a second-order filter.

1 Create a tunable (parametric) model of the second-order filter: Create a tunable (parametric) model of the second-order filter:<br> $F(s) = \frac{\omega_n^2}{s^2 + 2\zeta\omega_n + \omega_n^2}$ , *n n*

$$
F(s) = \frac{\omega_n^2}{s^2 + 2\zeta\omega_n + \omega_n^2},
$$

where the damping  $\zeta$  and the natural frequency  $\omega_n$  are tunable parameters.

 $wn = realp('wn', 3);$  $zeta = realp('zeta', 0.8);$  $F = tf(wn^2, [1 \ 2*zeta*wn wn^2]);$ 

mable (parametric) model of the second-order filter:<br>  $\frac{\omega_n^2}{\omega_n + \omega_{\alpha}^2}$ ,<br>  $+ 2\zeta \omega_n + \omega_n^2$ ,<br>
damping  $\zeta$  and the natural frequency  $\omega_n$  are tunable parameters.<br>  $p(\ 'w^n \ ', 3)$ ;<br>  $\omega_1(p' \cdot zeta_1, 0, 8)$ ;<br>  $\omega_2$ ,  $[1$ tunable (parametric) model of the second-order filter:<br>  $\frac{\omega_n^2}{2+2\zeta\omega_n+\omega_n^2}$ ,<br>
e damping  $\zeta$  and the natural frequency  $\omega_n$  are tunable parameter<br>  $\frac{\omega_1(\zeta)\wedge \omega_1-\omega_2}{2\pi}$ ,  $\frac{\omega_1-\omega_1}{2\pi}$ ,  $\frac{\omega_2-\omega_1}{2\pi}$ , F is a genss model with two tunable Control Design Blocks, the realp blocks wn and zeta. The blocks wn and zeta have initial values of 3 and 0.8, respectively.

2 Examine the number of tunable blocks in the model using nblocks.

```
nblocks(F)
```
This command returns the result:

ans  $=$ 

6

mblocks<br>
eate a tunable (parametric) model of the second-order filter:<br>  $(s) = \frac{\omega_n^2}{s^2 + 2\zeta\omega_n + \omega_n^2}$ ,<br>
were the damping  $\zeta$  and the natural frequency  $\omega_n$  are tunable parameters.<br>  $= \text{realD}[1 \times m^2, 3]$ ;<br>  $= \text{realD}[2 \times$ mblocks<br>
ble (parametric) model of the second-order filter:<br>  $\frac{\omega_n^2}{\zeta\omega_n + \omega_n^2}$ ,<br>  $\frac{\omega_n}{\zeta\omega_n + \omega_n^2}$ ,<br>
"wn', 3);<br>
"wn', 3);<br>
[1 2' zeta' 1,0.8);<br>
[1 2' zeta' 2" wn "2]);<br>
model with two tunable Control Design Bloc F has two tunable parameters, but the parameter wn appears five times—twice in the numerator and three times in the denominator. holonomies a tunable (parametric) model of the second-order filter:<br>  $F(s) = \frac{\alpha_0^2}{s^2 + 2\zeta\alpha_n + \omega_n^2}$ ,<br>
where the damping  $\zeta$  and the natural frequency  $\omega_n$  are tunable parameters.<br>  $m = \text{realp}(\text{nm}', 3)$ ;<br>  $\alpha = \text{real}(\text{mean$ *shocks*<br>
sunable (parametric) model of the second order filter:<br>  $\frac{\omega_n^2}{2\omega_{n_1} + \omega_{n_2}^2}$ ,<br>
damping  $\zeta$  and the natural frequency  $\omega_n$  are tunable parameters.<br>  $\int \int (r^2 + \zeta^2 + \zeta^2)$ ,<br>  $\int (2 + \zeta^2 + \zeta^2)$ ,  $\int (2$ mable (parametric) model of the second-order filter:<br>  $\omega_n^2$ <br>  $+\frac{2\zeta_0}{\zeta_0} + \omega_n^2$ ,<br>  $+\frac{2\zeta_0}{\zeta_0} + \omega_n^2$ ,<br>
damping  $\zeta$  and the natural frequency  $\omega_n$  are tunable parameters.<br>  $p(\lceil \nu n \rceil, 3)$ ;<br>  $\lceil 2 \rceil$  (2\* mbods<br>
eatie a tunable (parametric) model of the second-order filter:<br>  $(s) = \frac{\alpha_0^2}{s^2 + 2\zeta \alpha_1 - \omega_0^2}$ ,<br>
ee the damping f and the noticeal Frequency  $\omega_n$  are tunable parameters.<br>  $s = \text{rank}[Y^{(n)}(1) \geq 2\pi \xi \cdot \mathbf{a}_1 \cdot \$ mblocks<br>
(parametric) model of the second-order filter:<br>  $\frac{1}{2} + \frac{\omega_n^2}{2}$ ,<br>  $\frac{1}{2}$ ,  $\frac{\omega_n^2}{2}$ ,<br>  $\frac{1}{2}$ ,  $\frac{\omega_n^2}{2}$ ,<br>  $\frac{2 \times 1}{2} \times 1$ ,  $\omega_n^2$ ) ;<br>  $2 \times 1 \times 1$ ,  $\omega_{n}$  on  $n \times 2$ ) ;<br>  $2 \times 1 \times 1$ ,  $\omega_{n}$  o

3 Rewrite F for fewer occurrences of wn.

The second-order filter transfer function can be expressed as follows:

$$
F(s) = \frac{1}{\left(\frac{s}{\omega_n}\right)^2 + 2\zeta \left(\frac{s}{\omega_n}\right) + 1}.
$$

Use this expression to create the tunable filter:

 $F = tf(1, [(1/wn)^2 2*zeta*(1/wn) 1])$ 

4 Examine the number of tunable blocks in the new filter model.

nblocks(F)

This command returns the result:

ans  $=$ 4

In the new formulation, there are only three occurrences of the tunable parameter wn. Reducing the number of occurrences of a block in a model can improve performance time of calculations involving the model. However, the number of occurrences does not affect the results of tuning the model or sampling the model for parameter studies.

### More About

- "Control Design Blocks"
- "Generalized Matrices"
- "Generalized and Uncertain LTI Models"

#### See Also

genss | genfrd | genmat | getValue

Introduced in R2011a

# ndBasis

Basis functions for tunable gain surface

You use basis function expansions to parameterize gain surfaces for tuning gainscheduled controllers, with the tunableSurface command. The complexity of such expansions grows quickly when you have multiple scheduling variables. Use ndBasis to build N-dimensional expansions from low-dimensional expansions. ndBasis is analogous to ndgrid in the way it spatially replicates the expansions along each dimension. radical model of the translation of the state of the state of the state of the state of the state of the state of the state of the state of the state of the state of the state of the state of the state of the state of the **Example 16**<br>
Solutions for Lunable gain surface<br>
in the composition of the components of the components gain<br>
and the distribution responsible dentities with the triatal desire face compared. The complexity of such<br>
cond reading the translation of the model of the model of the model of the size of the formula and the size of the state of the state of the state of the state of the state of the state of the state of the state of the state o melbes gain surface<br>
then expansions to parameterize gain surfaces for tuning gain-<br>
then the tunnable Surface command. The computative discussity of such<br>
equicity when you have multiple electeding variables. Use no<br>Basi radeonia<br>
ize gain surfaces for tuning gain-<br>
e command. The complexity of such<br>
e cendeding variables. Use ndBasis to<br>
isonal expansions, ndBasis is analogous<br>
expansions along each dimension.<br>
ty (tensor) product of two ndBosis<br>
ndBosis<br>
nd. The complexity of such<br>
ing variables. Use ndBasis to<br>
ing variables. Use ndBasis to<br>
sa function has is analogous<br>
sa dong each dimension.<br>
sa function that<br>  $\left(1(x_2), F_{22}(x_2),..., F_{2i}(x_2)\right]$ ,<br>
<br>
yary mdBasis<br>
s for tuning gain-<br>
e complexity of such<br>
eraibles. Use ndBasis to<br>
mas. ndBasis is analogous<br>
g each dimension.<br>
et of two<br>
motion that<br>
asis. If<br>  $F_{2,2}(x_2),...,F_{2,i}(x_2)$ ,<br>
g first, then *j*.<br>
g first, then *j*.<br> **Example 2018**<br> **Example 3** and the system is translate to parameterize gain surfaces for tuning gain-<br> **Example 2018** and the translation to parameterize gain surfaces for tuning gain-<br> **Example 3** and the translation wi **Example 2018**<br> **F** functions for tunnible gains surface<br> **Example 2018**  $\mathbf{r}$  function expansions to parameterize gains surfaces for tuning stails.<br> **Example 2018**  $\mathbf{r}$  and  $\mathbf{r}$  **N** is the current of the compu

### **Syntax**

shapefcn =  $ndBasis(F1, F2)$ shapefcn = ndBasis(F1,F2,...,FN)

### **Description**

shapefcn =  $ndBasis(F1, F2)$  forms the outer (tensor) product of two basis function expansions. Each basis function expansion is a function that returns a vector of expansion terms, such as returned by polyBasis. If

and  $F_2(x_2) = |F_{2,1}(x_2), F_{2,2}(x_2),..., F_{2,i}(x_2)|$ then shapefcn is a vector of terms of the form:

$$
F_{ij} = F_{1,i}(x_1) F_{2,j}(x_2).
$$

The terms are listed in a column-oriented fashion, with *i* varying first, then *j*.

shapefcn =  $ndBasis(F1, F2, \ldots, FN)$  forms the outer product of three or more basis function expansions. The terms in the vector returned by shapefcn are of the form:

$$
F_{i_1...i_N} = F_{1,i_i}(x_1) F_{2,i_2}(x_2) ... F_{N,i_N}(x_N).
$$

These terms are listed in sort order that of an N-dimensional array, with  $i_1$  varying first, then  $i_2$ , and so on. Each  $Fj$  can itself be a multi-dimensional basis function expansion.

### Examples

#### Polynomial Basis Functions of Two Variables

Create a two-dimensional basis of polynomial functions to second-order in both variables.

Define a one-dimensional set of basis functions.

 $F = \mathcal{Q}(x)[x, x^2]$ ;

Equivalently, you can use polyBasis to create F.

F = polyBasis('canonical',2);

Generate a two-dimensional expansion from F.

 $F2D = ndBasis(F, F);$ 

F2D is a function of two variables. The function returns a vector containing the evaluated basis functions of those two variables:

 $F2D(x, y) = [x, x^2, y, yx, yx^2, y^2, xy^2, x^2y^2].$ 

To confirm this, evaluate F2D for  $x = 0.2$ ,  $y = -0.3$ .

```
F2D(0.2,-0.3)
```

```
ans = Columns 1 through 7
    0.2000 0.0400 -0.3000 -0.0600 -0.0120 0.0900 0.0180
  Column 8
    0.0036
```
The expansion you combine with ndBasis need not have the same order. For instance, combine F with first-order expansion in one variable.

 $G = \mathcal{Q}(v)[v];$  $F2D2 = ndBasis(F,G);$  The array returned by F2D2 is similar to that returned by F2D, without the terms that are quadratic in the second variable.

 $F2D2(x, y) = [x, x^2, y, yx, yx^2].$ 

Evaluate F2D2 for for  $x = 0.2$ ,  $y = -0.3$  to confirm the order of terms.

```
F2D2(0.2,-0.3)
ans = 0.2000 0.0400 -0.3000 -0.0600 -0.0120
```
#### Mixed Multi-Dimensional Basis Functions

Create a set of two-dimensional basis functions where the expansion is quadratic in one variable and periodic in the other variable.

First generate the one-dimensional expansions.

F1 = polyBasis('canonical',2);  $F2 = fourierBasis(1);$ 

For simplicity, this example takes only the first harmonic of the periodic variation. These expansions have basis functions given by:

$$
F1(x) = [x, x^2], \quad F2(y) = [\cos(\pi y), \sin(\pi y)].
$$

Create the two-dimensional basis function expansion.

 $F = ndBasis(F1, F2);$ 

The array returned by F includes all multiplicative combinations of the basis functions:

$$
F(x, y) = [x, x^{2}, \cos(\pi y), \cos(\pi y) x, \cos(\pi y) x^{2}, \sin(\pi y), x \sin(\pi y), x^{2} \sin(\pi y)].
$$

To confirm this, evaluate F for  $x = 0.2$ ,  $y = -0.3$ .

 $F(0.2, -0.3)$ 

ans  $=$ 

```
 Columns 1 through 7
 0.2000 0.0400 0.5878 0.1176 0.0235 -0.8090 -0.1618
  Column 8
   -0.0324
```
### Input Arguments

#### **F** — Basis function expansion

function handle

Basis function expansion, specified as a function handle. The function must return a vector of basis functions of one or more scheduling variables. You can define these basis functions explicitly, or using polyBasis or fourierBasis.

Example:  $F = \mathcal{Q}(x) [x, x^2, x^3]$ Example:  $F = polyBasis(3, 2)$ 

### Output Arguments

#### **shapefcn** — Basis function expansion

function handle

Basis function expansion, specified as a function handle. shapefcn takes as input arguments the total number of variables in  $F1, F2, \ldots, FN$ . It returns a vector of functions of those variables, defined on the interval  $[-1,1]$  for each input variable. When you use shapefcn to create a gain surface, tunableSurface automatically generates tunable coefficients for each term in the vector.

### More About

Tips

• The ndBasis operation is associative:

```
ndBasis(F1,ndBasis(F2,F3)) = ndBasis(ndBasis(F1,F2),F3) = ndBasis(F1,F2,F3)
```
#### See Also

fourierBasis | polyBasis | tunableSurface

Introduced in R2015b

# ndims

Query number of dimensions of dynamic system model or model array

## **Syntax**

 $n = ndims(svs)$ 

## **Description**

 $n =$  ndims (sys) is the number of dimensions of a dynamic system model or a model array sys. A single model has two dimensions (one for outputs, and one for inputs). A model array has  $2 + p$  dimensions, where  $p \ge 2$  is the number of array dimensions. For example, a 2-by-3-by-4 array of models has  $2 + 3 = 5$  dimensions.

ndims(sys) = length(size(sys))

# Examples

```
sys = rss(3,1,1,3);ndims(sys)
ans = 4
```
ndims returns 4 for this 3-by-1 array of SISO models.

#### See Also

size

Introduced before R2006a

# ngrid

Superimpose Nichols chart on Nichols plot

## **Syntax**

ngrid

### **Description**

ngrid superimposes Nichols chart grid lines over the Nichols frequency response of a SISO LTI system. The range of the Nichols grid lines is set to encompass the entire Nichols frequency response.

The chart relates the complex number  $H/(1 + H)$  to  $H$ , where  $H$  is any complex number. For SISO systems, when *H* is a point on the open-loop frequency response, then

$$
\frac{H}{1+H}
$$

is the corresponding value of the closed-loop frequency response assuming unit negative feedback.

If the current axis is empty, ngrid generates a new Nichols chart grid in the region – 40 dB to 40 dB in magnitude and –360 degrees to 0 degrees in phase. If the current axis does not contain a SISO Nichols frequency response, ngrid returns a warning.

### Examples

#### Nichols Response with Nichols Grid Lines

Plot the Nichols response with Nichols grid lines for the following system:

$$
H(s)=\frac{-4s^4+48s^3-18s^2+250s+600}{s^4+30s^3+282s^2+525s+60}.
$$

```
H = tf([-4 48 -18 250 600],[1 30 282 525 60]);
nichols(H)
ngrid
```
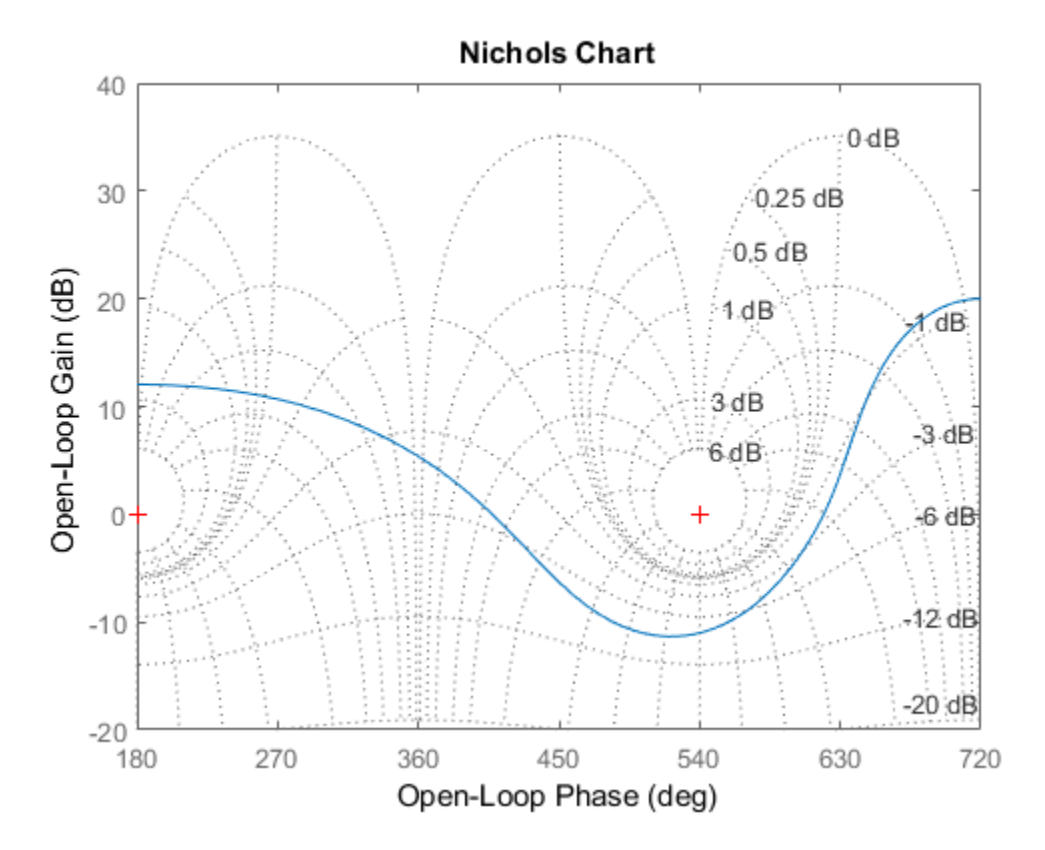

The right-click menu for Nichols charts includes the **Tight** option under **Zoom**. You can use this to clip unbounded branches of the Nichols chart.

#### See Also

nichols

#### Introduced before R2006a

# nichols

Nichols chart of frequency response

## **Syntax**

```
nichols(sys)
nichols(sys,w)
nichols(sys1,sys2,...,sysN)
nichols(sys1,sys2,...,sysN,w)
nichols(sys1,'PlotStyle1',...,sysN,'PlotStyleN')
[\text{mag}, \text{phase}, w] = \text{nichols}(\text{sys})[mag, phase] = nichols(sys, w)
```
# **Description**

nichols creates a Nichols chart of the frequency response. A Nichols chart displays the magnitude (in dB) plotted against the phase (in degrees) of the system response. Nichols charts are useful to analyze open- and closed-loop properties of SISO systems, but offer little insight into MIMO control loops. Use ngrid to superimpose a Nichols chart on an existing SISO Nichols chart.

nichols(sys) creates a Nichols chart of the dynamic system sys. This model can be continuous or discrete, SISO or MIMO. In the MIMO case, nichols produces an array of Nichols charts, each plot showing the response of one particular I/O channel. The frequency range and gridding are determined automatically based on the system poles and zeros.

nichols(sys,w) specifies the frequency range or frequency points to be used for the chart. To focus on a particular frequency interval [wmin,wmax], set  $w = \{wmin, wmax\}$ . To use particular frequency points, set w to the vector of desired frequencies. Use logspace to generate logarithmically spaced frequency vectors. Frequencies must be in rad/TimeUnit, where TimeUnit is the time units of the input dynamic system, specified in the TimeUnit property of sys.

```
nichols(sys1,sys2,...,sysN) or nichols(sys1,sys2,...,sysN,w)
superimposes the Nichols charts of several models on a single figure. All
```
systems must have the same number of inputs and outputs, but may otherwise be a mix of continuous- and discrete-time systems. You can also specify a distinctive color, linestyle, and/or marker for each system plot with the syntax nichols(sys1,'PlotStyle1',...,sysN,'PlotStyleN').

See bode for an example.

[mag,phase,w] = nichols(sys) or [mag,phase] = nichols(sys,w) returns the magnitude and phase (in degrees) of the frequency response at the frequencies  $w$  (in rad/ TimeUnit). The outputs mag and phase are 3-D arrays similar to those produced by bode (see the bode reference page). They have dimensions (number of outputs)  $\times$  (number of inputs)  $\times$  (length of w)

### Examples

#### Nichols Response with Nichols Grid Lines

Plot the Nichols response with Nichols grid lines for the following system:

$$
H(s) = \frac{-4s^4 + 48s^3 - 18s^2 + 250s + 600}{s^4 + 30s^3 + 282s^2 + 525s + 60}.
$$

 $H = tf([-4 48 -18 250 600], [1 30 282 525 60]);$ nichols(H) ngrid

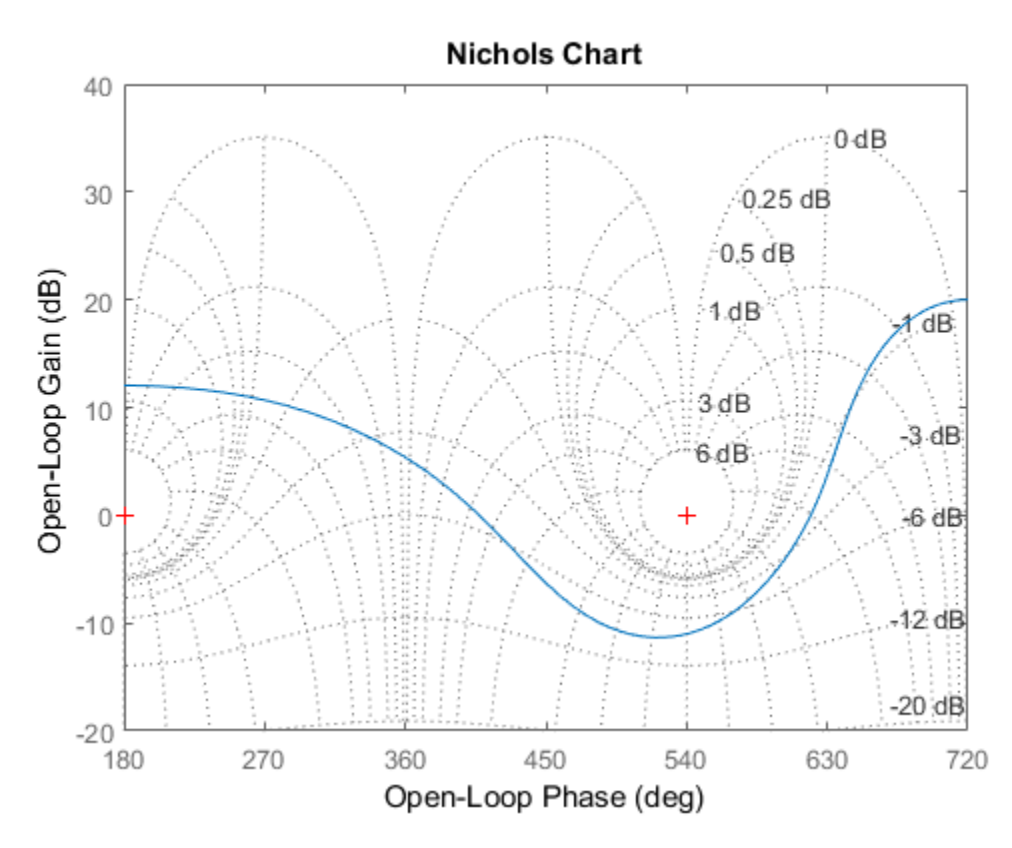

The right-click menu for Nichols charts includes the **Tight** option under **Zoom**. You can use this to clip unbounded branches of the Nichols chart.

## More About

#### Tips

You can change the properties of your plot, for example the units. For information on the ways to change properties of your plots, see "Ways to Customize Plots".

#### **Algorithms**

See bode.

#### See Also

bode | evalfr | freqresp | linearSystemAnalyzer | ngrid | nyquist | sigma

Introduced before R2006a

# nicholsoptions

Create list of Nichols plot options

### **Syntax**

```
P = nicholsoptions
P = nicholsoptions('cstprefs')
```
## **Description**

P = nicholsoptions returns a list of available options for Nichols plots with default values set. You can use these options to customize the Nichols plot appearance from the command line.

P = nicholsoptions('cstprefs') initializes the plot options with the options you selected in the Control System Toolbox Preferences Editor. For more information about the editor, see "Toolbox Preferences Editor" in the User's Guide documentation.

This table summarizes the Nichols plot options.

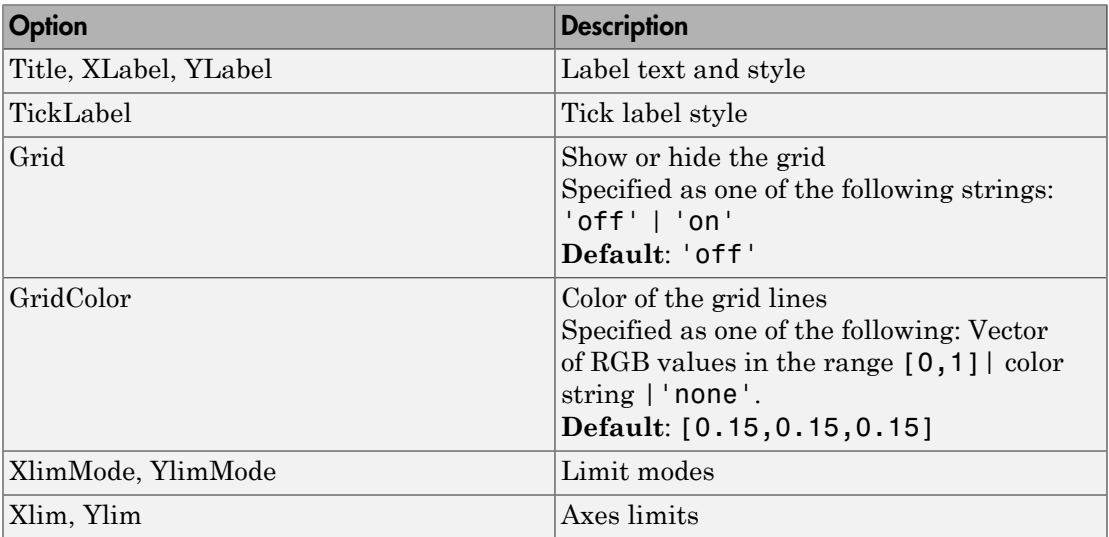

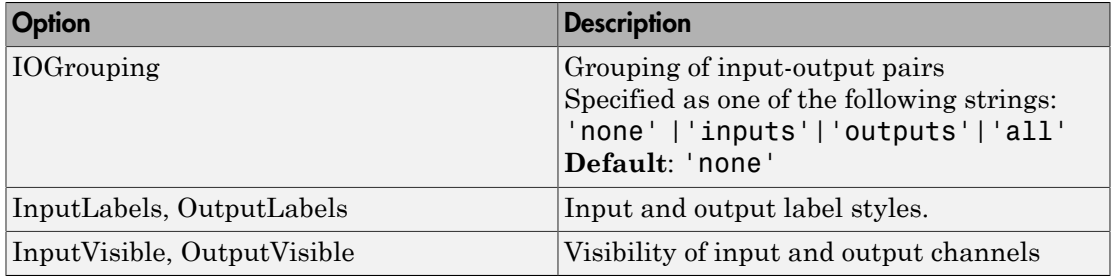

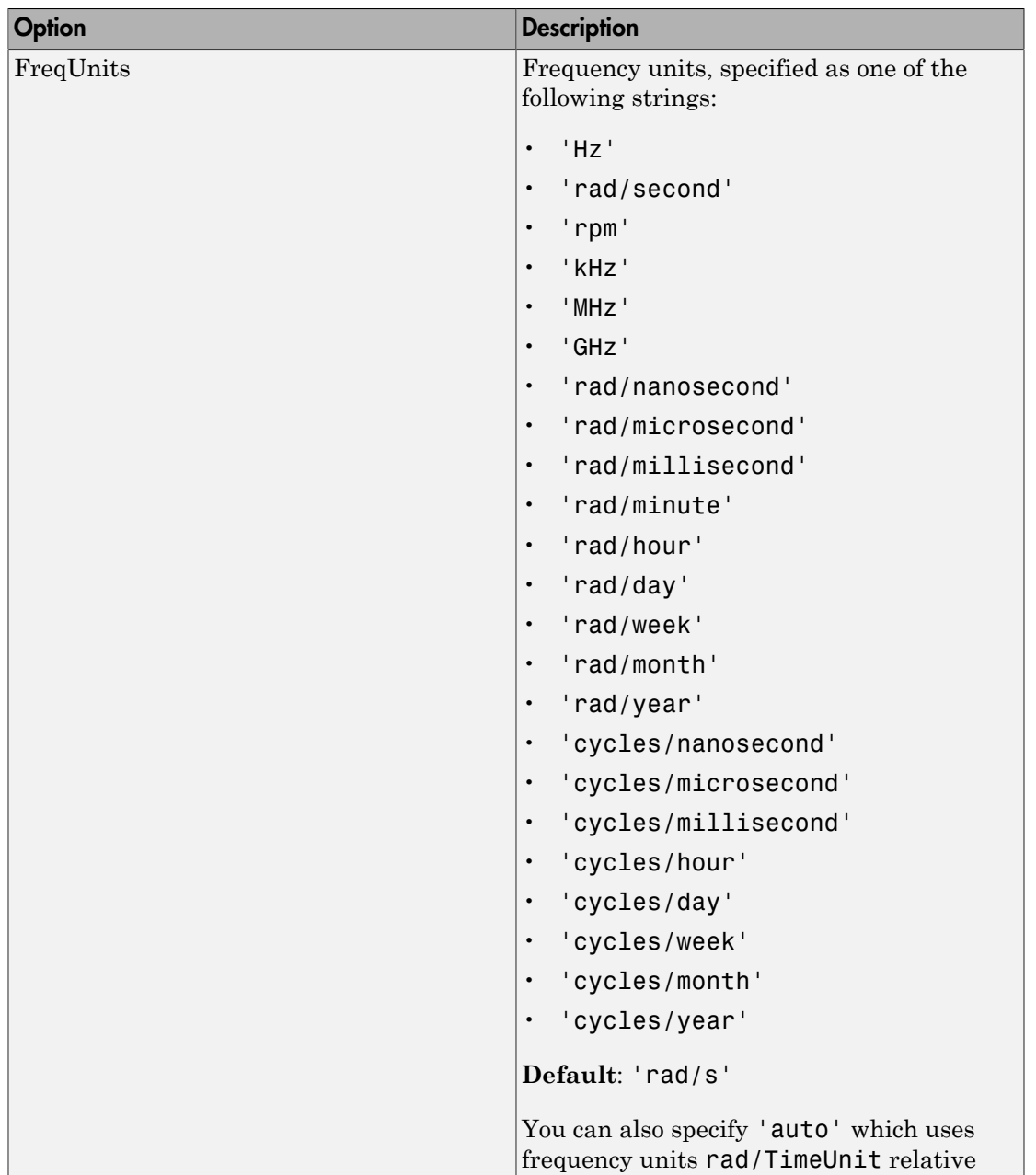

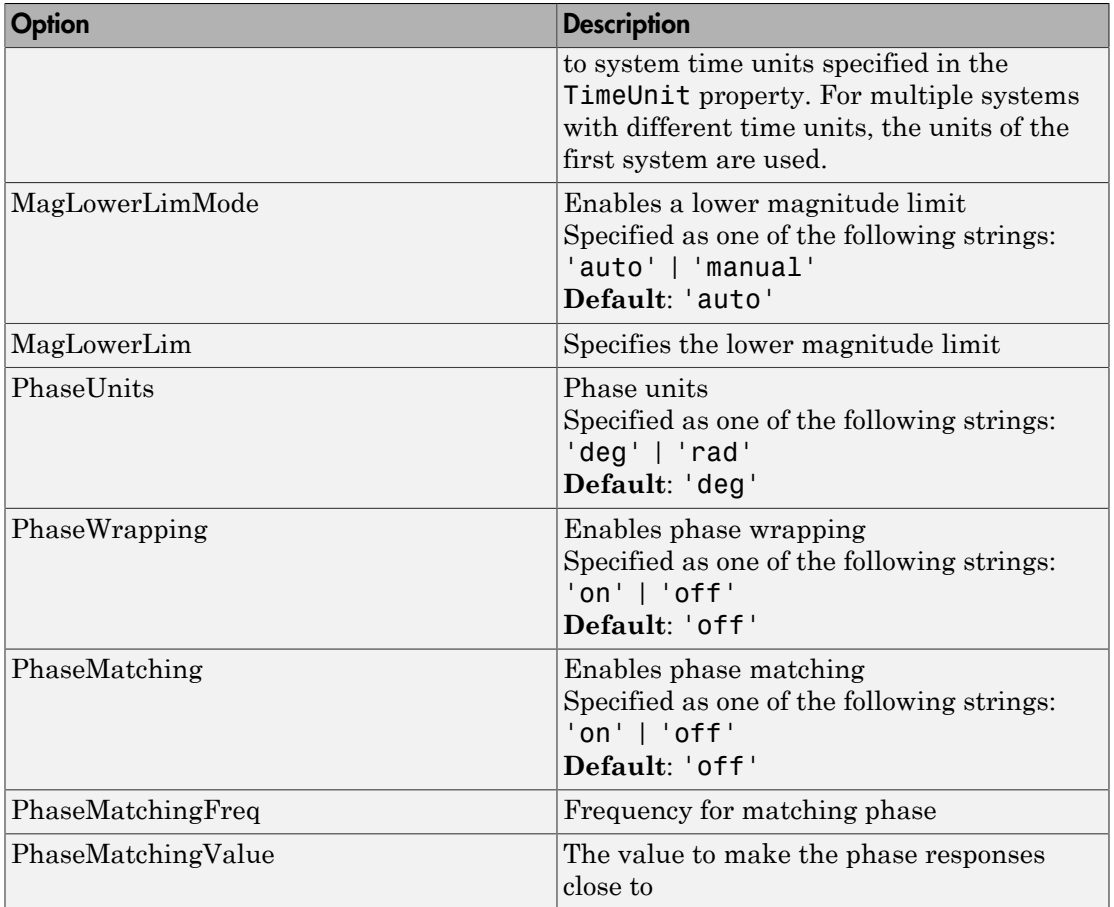

### Examples

#### Set Options for Nichols Plot

Create an options set, and set the phase units and grid option.

```
P = nicholsoptions;
P.PhaseUnits = 'rad';
P.Grid = 'on';
```
Use the options set to generate a Nichols plot. Not the phase units and grid in the plot.

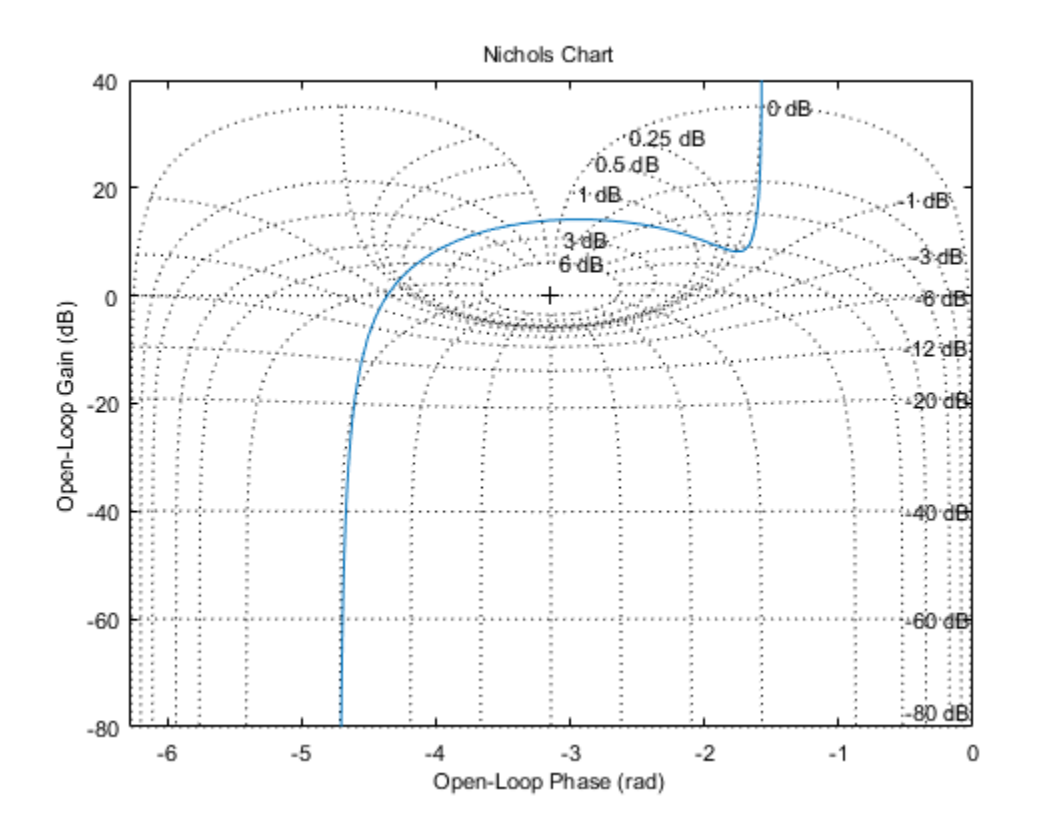

h = nicholsplot(tf(1,[1,.2,1,0]),P);

See Also getoptions | nicholsplot | setoptions

#### Introduced in R2008a

# nicholsplot

Plot Nichols frequency responses and return plot handle

### **Syntax**

```
h = nicholsplot(sys)
nicholsplot(sys,{wmin,wmax})
nicholsplot(sys,w)
nicholsplot(sys1,sys2,...,w)
nicholsplot(AX,...)
nicholsplot(..., plotoptions)
```
## **Description**

h = nicholsplot(sys) draws the Nichols plot of the dynamic system sys. It also returns the plot handle h. You can use this handle to customize the plot with the getoptions and setoptions commands. Type

help nicholsoptions

for a list of available plot options.

The frequency range and number of points are chosen automatically. See bode for details on the notion of frequency in discrete time.

nicholsplot(sys,{wmin,wmax}) draws the Nichols plot for frequencies between wmin and wmax (in rad/TimeUnit, where TimeUnit is the time units of the input dynamic system, specified in the TimeUnit property of sys).

nicholsplot(sys,w) uses the user-supplied vector w of frequencies, in rad/ TimeUnit, at which the Nichols response is to be evaluated. See logspace to generate logarithmically spaced frequency vectors.

nicholsplot(sys1,sys2,...,w) draws the Nichols plots of multiple models sys1,sys2,... on a single plot. The frequency vector w is optional. You can also specify a color, line style, and marker for each system, as in

```
nicholsplot(sys1,'r',sys2,'y--',sys3,'gx').
```
nicholsplot(AX,...) plots into the axes with handle AX.

nicholsplot(..., plotoptions) plots the Nichols plot with the options specified in plotoptions. Type

help nicholsoptions

for more details.

### Examples

Generate Nichols plot and use plot handle to change frequency units to Hz

```
sys = rss(5);h = nicholsplot(sys);
% Change units to Hz 
setoptions(h,'FreqUnits','Hz');
```
### More About

#### Tips

You can change the properties of your plot, for example the units. For information on the ways to change properties of your plots, see "Ways to Customize Plots".

#### See Also

getoptions | nichols | nicholsoptions | setoptions

Introduced before R2006a

# nmodels

Number of models in model array

### **Syntax**

```
N = nmodels(sysarray)
```
## **Description**

N = nmodels(sysarray) returns the number of models in an array of dynamic system models or static models.

## Examples

#### Number of Models in Array

Create a 2-by-3-by-5 array of state-space models and confirm the number of models in the array.

```
system = rss(2, 2, 2, 2, 3, 4);N = nmodels(sysarr)
N = 24
```
### Input Arguments

#### **sysarray** — Input model array

model array

Input model array, specified as an array of input-output models such as numeric LTI models, generalized models, or identified LTI models.

# Output Arguments

#### **N** — Number of models in array

positive integer

Number of models in the input model array, returned as a positive integer.

### See Also

ndims | size

Introduced in R2013a

#### norm

Norm of linear model

### **Syntax**

```
n = norm(sys)n = norm(sys, 2)n = norm(sys, inf)[n, fpeak] = norm(sys, inf)[...] = norm(sys, inf, tol)
```
### **Description**

 $n = norm(sys)$  or  $n = norm(sys, 2)$  return the  $H_2$  [norm](#page-792-0) of the linear dynamic system model sys.

 $n = norm(sys, inf)$  $n = norm(sys, inf)$  $n = norm(sys, inf)$  returns the  $H_{\infty}$  norm of sys.

[n,fpeak] = norm(sys,inf) also returns the frequency fpeak at which the gain reaches its peak value.

 $[\ldots]$  = norm(sys,inf,tol) sets the relative accuracy of the  $H_\infty$  norm to tol.

## Input Arguments

#### **sys**

Continuous- or discrete-time linear dynamic system model. sys can also be an array of linear models.

#### **tol**

Positive real value setting the relative accuracy of the  $H_{\infty}$  norm.

**Default:** 0.01

### Output Arguments

#### **n**

 $H_2$  [norm](#page-792-0) or  $H_{\infty}$  norm of the linear model sys.

If sys is an array of linear models, n is an array of the same size as sys. In that case each entry of n is the norm of each entry of sys. **putArguments**<br> *norm* or  $H_x$  norm of the linear model sys.<br> **is an array of linear models**, n is an array of the same size as sys. In that case<br>
entry of n is the norm of each entry of sys.<br> **k**<br> **is an array of linear Arguments**<br> *T<sub>n</sub>* norm of the linear model sys.<br> *zarray* of linear models, n is an array of the same size as sys. In that case<br>
in is the norm of each entry of sys.<br> **SS**<br> **z** we uses norm to compute the  $H_2$  and  $H_n$ nom<br>
out Arguments<br>
( $\alpha \in H$ , norm of the linear model sys.<br>
sa an array of the same size as sys. In that case<br>
say at which the point models, in is an array of the same size as sys. In that case<br>
they of n is the norm of **Iments**<br>
most the linear model sys.<br>
of linear models, n is an array of the same size as sys. In that case<br>
the norm of each entry of sys.<br>
the the peak gain of sys occurs.<br>
so the hope of each entry of sys.<br>
so the peak **guments**<br>
norm of the linear model sys.<br>
ay of linear models, n is an array of the same size as sys. In that case<br>
is the norm of each entry of sys.<br>
hich the peak gain of sys occurs.<br>
ses norm to compute the  $H_2$  and **guments**<br>
norm of the linear model sys.<br>
norm of the linear models, n is an array of the same size as sys. In that case<br>
is the norm of each entry of sys.<br>
which the peak gain of sys occurs.<br>
sess norm to compute the  $H_$ **Equinents**<br> **Equivalents**<br> **Example 2018**<br> **Example 2018**<br> **Example 2018**<br> **Example 2018**<br> **Example 2018**<br> **Example 2018**<br> **Example 2018**<br> **Example 2018**<br> **Example 2018**<br> **Example 2018**<br> **Example 2018**<br> **Example 2018**<br> **Example 18**<br>
2. norm of the linear models by s.<br>
2. norm of the linear models, n is an array of the same size as sys. In that case<br>
is the norm of each entry of sys.<br>
which the peak gain of sys occurs.<br>
5<br>
3<br>
3<br>
3<br>
3<br>
2. **ISONALLY EXECUTE:**<br>
Some of the linear models sys.<br>
of linear models, n is an array of the same size as sys. In that case<br>
the norm of scale entry of sys.<br>
Let he peak gain of sys occurs.<br>
so for the peak gain of sys occ **Lyments**<br>
2 417 2 003 0 418 the mean model system<br>
2 418 116 2 418 116 2 418 116 2 418 116 2 418 116 2 418 116 2 418 116 2 418 116 2 418 116 2 418 116 2 418 116 2 418 116 2 418 116 2 418 116 2 418 116 418 116 2 418 116 4

#### **fpeak**

Frequency at which the peak gain of sys occurs.

### Examples

This example uses norm to compute the  $H_2$  and  $H_{\infty}$  norms of a discrete-time linear system.

Consider the discrete-time transfer function

$$
H(z) = \frac{z^3 - 2.841z^2 + 2.875z - 1.004}{z^3 - 2.417z^2 + 2.003z - 0.5488}
$$

with sample time 0.1 second.

To compute the  $H_2$  norm of this transfer function, enter:

```
H = tf([1 -2.841 2.875 -1.004],[1 -2.417 2.003 -0.5488],0.1)
norm(H)
```
These commands return the result:

ans  $=$ 1.2438

To compute the  $H_{\infty}$  infinity norm, enter:

```
[ninf, fpeak] = norm(H, inf)
```
This command returns the result:

 $ninf =$ 

 2.5488 fpeak = 3.0844

You can use a Bode plot of *H*(*z*) to confirm these values.

bode(H) grid on;

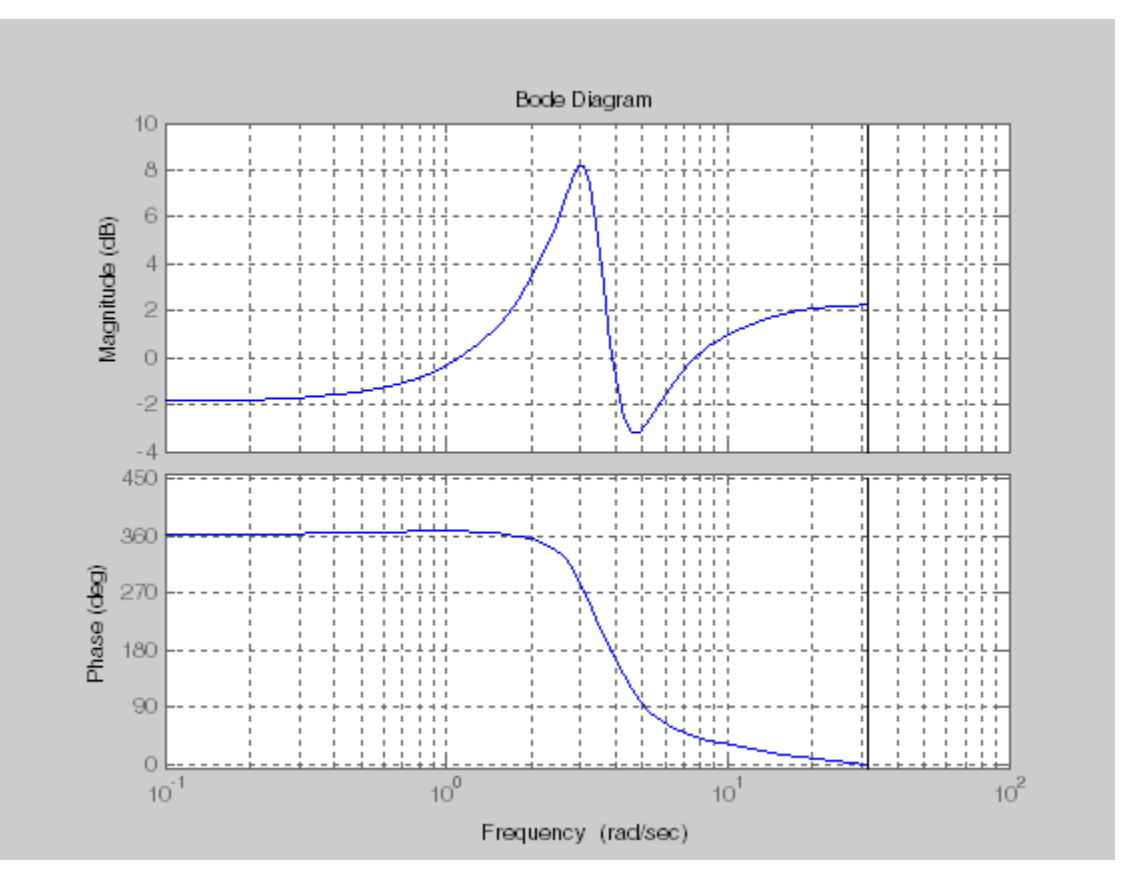

The gain indeed peaks at approximately 3 rad/sec. To find the peak gain in dB, enter: 20\*log10(ninf)

This command produces the following result:
ans  $=$ 8.1268

### More About

#### H2 norm

The  $H_2$  norm of a stable continuous-time system with transfer function  $H(s)$ , is given by:

$$
||H||_2 = \sqrt{\frac{1}{2\pi} \int_{-\infty}^{\infty} \text{Trace}\bigg[H(j\omega)^H H(j\omega)\bigg] d\omega}.
$$

For a discrete-time system with transfer function  $H(z)$ , the  $H<sub>2</sub>$  norm is given by:

$$
||H||_2 = \sqrt{\frac{1}{2\pi} \int_{-\pi}^{\pi} \text{Trace}\Big[H(e^{j\omega})^H H(e^{j\omega})\Big] d\omega}.
$$

**EXECUTE:**<br> **H** *H*  $\pi$  *H* and the continuous sime system with transfer function  $H(\phi)$ , is given by:<br>  $H|_H = \sqrt{\frac{1}{2\pi} \int_{\infty}^{\infty} \text{Trace}[H(j\phi)^H H(j\phi)]} d\phi$ .<br>
Identication explore with transfer function  $H(\phi)$ , the  $H_2$  n norm<br>
hble continuous-time system with transfer function  $H(s)$ , is given by:<br>  $\text{Trace}\Big[H(j\omega)^H H(j\omega)\Big] d\omega.$ <br>
tystem with transfer function  $H(s)$ , the  $H_2$  norm is given by:<br>  $\text{Trace}\Big[H(\omega^{i\alpha})^H H(e^{j\alpha})\Big] d\omega.$ <br>
and the protonea **Form**<br> **H**  $\pi$ <br> **H**  $\pi$  or more of a stable continuous-stime system with transfer function  $H(\phi)$ , is given by:<br>  $H|_H = \sqrt{\frac{1}{2\pi} \int_{\infty}^{\infty} \text{Trace}[H(j\phi)^H H(j\phi)]} d\phi$ .<br>
Idencite time system with transfer function  $H(\phi)$ , norm<br>
ous-time system with transfer function  $H(s)$ , is given by:<br>  $\frac{\partial^H H(j\omega)}{\partial \omega} d\omega$ .<br>
transfer function  $H(z)$ , the  $H_z$  norm is given by:<br>  $\frac{\partial^0 H}{\partial t^2} H(e^{j\omega}) d\omega$ .<br>
L-mean-square of the impulse response of the syst norm<br>
with continuous-time system with transfer function  $H(s)$ , is given by:<br>
Trace  $\left[H(j\omega)^H H(j\omega)\right] d\omega$ .<br>
Trace  $\left[H(e^{j\omega})^H H(\kappa^{j\omega})\right] d\omega$ .<br>
Trace  $\left[H(e^{j\omega})^H H(\kappa^{j\omega})\right] d\omega$ .<br>
and to the root-mean-square of the impul The *H*2 norm is equal to the root-mean-square of the impulse response of the system. The  $H_2$  norm measures the steady-state covariance (or power) of the output response  $y = Hw$ to unit white noise inputs *w*: **Form**<br> **H**  $\pi$ <br> **H**  $\pi$  **Form of a stable contrained stiffne** system with transfer function  $H(\phi)$ , is given by:<br>  $H\Big|_{\mu} = \sqrt{\frac{1}{2\pi} \int_{-\infty}^{\infty} \text{Trace}[H(j\phi)^H H(j\phi)]} d\phi$ .<br>
Identice time system with transfer function  $H(\$ form<br>  $\mathbf{B} = \int_{-\infty}^{\infty} \int_{-\infty}^{\infty} \mathbf{T}^{n} \cos \theta \, d\theta$ <br>  $\mathbf{B} = \int_{-\infty}^{\infty} \int_{-\infty}^{\infty} \mathbf{T}^{n} \cos \theta \, d\theta$ <br>  $\int_{-\infty}^{\infty} \int_{-\infty}^{\infty} \mathbf{T}^{n} \cos \theta \, d\theta$ <br>  $\int_{-\infty}^{\infty} \int_{-\infty}^{\infty} \mathbf{T}^{n} \cos \theta \, d\theta$ <br>  $\int_{-\infty}^{\infty} \int_{-\infty}^$ **DOUT**<br>
and a stable continuous-time system with transfer function  $H(\rho)$ , is given by:<br>  $\frac{1}{12\pi} \int_{-\infty}^{\infty} \text{Trace}[H(y\phi)^H H(y\phi)] d\omega$ .<br>
te-time system with transfer function  $H(z)$ , the  $H_z$  norm is given by:<br>  $\frac{1}{12\pi} \int$ 

$$
||H||_2^2 = \lim_{t \to \infty} E\big\{y(t)^T y(t)\big\}, \qquad E\big(w(t)w(\tau)^T\big) = \delta(t-\tau)I.
$$

The  $H_2$  norm is infinite in the following cases:

- sys is unstable.
- sys is continuous and has a nonzero feedthrough (that is, nonzero gain at the frequency  $\omega = \infty$ ).

norm(sys) produces the same result as

```
sqrt(trace(covar(sys,1)))
```
#### H-infinity norm

The *H*∞ norm (also called the *L*∞ norm) of a SISO linear system is the peak gain of the frequency response. For a MIMO system, the  $H<sub>\infty</sub>$  norm is the peak gain across all input/ output channels. Thus, for a continuous-time system  $H(s)$ , the  $H_{\infty}$  norm is given by:

$$
||H(s)||_{\infty} = \max_{\omega} |H(j\omega)|
$$
 (SISO)  

$$
||H(s)|| = \max_{\omega} \sigma
$$
 (H(j\omega)) (MIMO)

$$
\| \mathbf{H}(\mathcal{G}) \|_{\infty} = \max_{\omega} \max_{\alpha} (\mathbf{H}(\mathcal{J}\omega))
$$

where  $\sigma_{\text{max}}(\cdot)$  denotes the largest singular value of a matrix.

For a discrete-time system *H*(*z*):

$$
||H(z)||_{\infty} = \max_{\theta \in [0,\pi]} |H(e^{j\theta})|
$$
 (SISO)  

$$
||H(z)||_{\infty} = \max_{\theta \in [0,\pi]} \sigma_{\text{max}} (H(e^{j\theta}))
$$
 (MIMO)

The *H*∞ norm is infinite if sys has poles on the imaginary axis (in continuous time), or on the unit circle (in discrete time).

#### Algorithms

norm first converts sys to a state space model.

*H* $H(s)|_{\infty} = \max_{\text{max}} |H(j\omega)|$  *(SISO)<br>*  $H(s)|_{\infty} = \max_{\text{max}} \sigma_{\text{max}}(H(j\omega))$  *(MIMO)*<br>  $\sigma_{\text{max}}(\cdot)$  denotes the largest singular value of a matrix.<br>
discrete-time system  $H(s)$ :<br>  $H(z)|_{\infty} = \max_{\phi_0} |H(e^{\theta})|$  (SISO)<br>  $H(z)|_{\infty} =$  $H(s)\Big|_{\mu} = \max_{\rho} H(f(\rho))$  (SISO)<br>  $H(s)\Big|_{\mu} = \max_{\rho} H(f(\rho))$  (SISO)<br>  $H(s)\Big|_{\mu} = \max_{\rho} G_{\text{max}}(H(f(\rho)))$  (MIMO)<br>  $H(s)\Big|_{\mu} = \max_{\rho} G_{\text{max}}(H(f(\rho)))$  (MIMO)<br>  $H(z)\Big|_{\mu} = \max_{\rho} \max_{\rho} |H(e^{\rho})|$  (SISO)<br>  $H(z)\Big|_{\mu} = \max_{\rho} |G_{\text{max}}(H(e^{\rho}))|$  ( closified list<br>  $\{s\}_n = \max_{\text{max}} H(\cdot | \omega) \}$  (SISO)<br>  $\{s\}_n = \max_{\text{max}} H(\cdot | \omega) \}$  (MIMO)<br>  $\{s\}_n = \max_{\text{max}} G_{\text{max}}(H(\cdot | \omega))$  (MIMO)<br>  $\{c\}_n = \max_{\text{max}} \{H(\cdot | \omega)\}$  (SISO)<br>  $\{c\}_n = \max_{\text{max}} \{r(\cdot | \omega)\}$  (SISO)<br>  $\{c\}_n = \max_{\text{max}} \{r(\cdot |$ closical list<br>  $(s)|_{\infty} = \max_{\max} H(\cdot | \omega)|$  (SISO)<br>  $(s)|_{\infty} = \max_{\max} H(\cdot | \omega)|$  (MIMO)<br>  $(s)|_{\infty} = \max_{\max} (H(\cdot | \omega))$  (MIMO)<br>  $(s)|_{\infty} = \max_{\min} f(\cdot | \omega)|$  (E) (SISO)<br>  $(s)|_{\infty} = \max_{\min} f(\cdot | \omega)|$  (SISO)<br>  $(s)|_{\infty} = \max_{\min} f(\cdot | \omega)|$  (The  $\theta$ ) (SISO)  $\begin{array}{ll}\n\displaystyle \max_{\omega} \left| H(j\omega) \right| & \text{(SISO)}\\ \displaystyle \max_{\omega} \sigma_{\max} \left( H(j\omega) \right) & \text{(MIMO)}\\ \displaystyle \end{array}$ max  $\sigma_{\max} \left( H(j\omega) \right) & \text{(MIMO)}\\ \displaystyle \max_{\omega} \left| H(e^{j\theta}) \right| & \text{(SISO)}\\ \displaystyle \max_{\theta \in [0,\pi]} \left| H(e^{j\theta}) \right| & \text{(MIMO)}\\ \displaystyle \max_{\theta \in [0,\pi]} \sigma_{\max} \left( H(e^{j\theta}) \right) & \text{(MIMO)}\\ \display$  $|H(j\omega)|$  (SISO)<br>  $\sigma_{\text{max}}(H(j\omega))$  (SISO)<br>
os the largest singular value of a matrix.<br>
system  $H(\varepsilon)$ :<br>  $\left| \frac{H(e^{i\theta})}{\sqrt{2}} \right|$  (SISO)<br>
(SISO)<br>
(SISO)<br>
(SISO)<br>
system  $\left\{ \left[ e^{i\theta} \right] \right\}$  (SISO)<br>
system  $\left\{ H(e^{i\theta}) \right\$ (*H* (*jo*)) **(MIMO)**<br>
largest singular value of a matrix.<br>  $H(G)$ :<br>  $H(F(\mathcal{P}^N))$  (SISO)<br>  $\kappa [H(e^{\mathcal{B}}))]$  (SISO)<br>  $\kappa [H(e^{\mathcal{B}})])$  (MIMO)<br>
i systha poles on the imaginary axis (in continuous time), or on<br>
virtue).<br>
in a **Exchange of Eq. (a)**  $H(s)\Big|_{\alpha} = \max_{\alpha} |H(\beta\alpha)|$  (SISO)<br>  $H(s)\Big|_{\alpha} = \max_{\alpha} \alpha_{\max} (H(\beta\alpha))$  (MTMO) (BTMO)<br>  $\sigma_{\text{min}}(x)$  denotes the largest singular value of a matrix.<br>
discrete trime system  $H(s)\Big|_{\alpha}$  (SISO)<br>  $H(s)\Big|_{\alpha} = \max$ **Exchange of Eq. (a)**<br>  $H(s)\Big|_{\alpha} = \max_{\alpha} |H(\rho\alpha)|$  (SISO)<br>  $H(s)\Big|_{\alpha} = \max_{\alpha} \sigma_{\max} (H(\rho\alpha))$  (MTMO)<br>  $\sigma_{\min}(x)$  denotes the largest singular value of a matrix.<br>
discrete trims aystem  $H(s)\Big|_{\alpha}$  (SISO)<br>  $H(s)\Big|_{\alpha} = \max_{\alpha} \sigma_{\max$ closified list<br>  $\{s\}_n = \max_{\text{max}} H(\cdot | \omega) \}$  (SISO)<br>  $\{s\}_n = \max_{\text{max}} H(\cdot | \omega) \}$  (MIMO)<br>  $\{s\}_n = \max_{\text{max}} G_{\text{max}}(H(\cdot | \omega))$  (MIMO)<br>  $\{c\}_n = \max_{\text{max}} \{H(\cdot | \omega)\}$  (SISO)<br>  $\{c\}_n = \max_{\text{max}} \{r(\cdot | \omega)\}$  (SISO)<br>  $\{c\}_n = \max_{\text{max}} \{r(\cdot |$ closified list<br>  $\{s\}_n = \max_{\text{max}} H(\cdot | \omega) \}$  (SISO)<br>  $\{s\}_n = \max_{\text{max}} H(\cdot | \omega) \}$  (MIMO)<br>  $\{s\}_n = \max_{\text{max}} G_{\text{max}}(H(\cdot | \omega))$  (MIMO)<br>  $\{s\}_n = \max_{\text{max}} \{H(\cdot | s^n) \}$  (SISO)<br>  $\{s\}_n = \max_{\text{max}} \{r(\cdot | s^n) \}$  (SISO)<br>  $\{s\}_n = \max_{\text{max}} \{r(\$ ical Lia<br>  $\frac{1}{n} = \max_{\text{max}} |H(j\omega)|$  (SISO)<br>  $\frac{1}{n} = \max_{\text{max}} \sigma_{\text{max}} (H(j\omega))$  (MTMO)<br>  $\frac{1}{n} = \max_{\text{max}} \sigma_{\text{max}} (H(j\omega))$  (MTMO)<br>  $\frac{1}{n} = \max_{\text{max}} \sigma_{\text{max}} (H(\rho^2))$  (SISO)<br>  $\frac{1}{n} = \max_{\text{max}} \sigma_{\text{max}} (H(\rho^2))$  (SISO)<br>  $\frac{1}{n} = \max_{$ ist<br>  $\cos |H(j\omega)|$  (SISO)<br>  $\cos \pi \cos \left(H(j\omega)\right)$  (SISO)<br>  $\cos \sigma \cos \left(H(j\omega)\right)$  (MIMO)<br>
may  $\sigma \cos \left(H(\omega)\right)$  (MIMO)<br>
may  $\pi \cos \left(H(\omega^2)\right)$  (SISO)<br>
max  $\pi \cos \left(H(\omega^2)\right)$  (MIMO)<br>
infinite if Sys has poles on the imaginary axis (in continuo List  $\frac{\cos \left|H\left(j\omega\right)\right|}{\omega \cos \left|H\left(j\omega\right)\right|}$  (SISO)<br>  $\frac{\cos \alpha}{\omega} \sqrt{H\left(k/\omega\right)}$  (MIMO)<br>
enotes the largest singular value of a matrix.<br>
inne system  $H(e^B)$  (SISO)<br>  $\frac{\cos \alpha}{\omega} \left|H\left(e^B\right)\right|$  (SISO)<br>  $\frac{\cos \alpha}{\omega} \left|B\left(e^B\right)\$  $\frac{1}{\phi}$  ax  $|H(j\omega)|$  (SISO)<br>  $\frac{\alpha x}{\phi} \pi_{\text{max}}(H(j\omega))$  (MIMO)<br>  $\frac{\alpha y}{\phi} \pi_{\text{max}}(H(j\omega))$  (MIMO)<br>
tobes the largest singular value of a matrix.<br>
se system  $H(z)$ :<br>  $\frac{\mu x}{\phi}$   $H'(\mathbf{e}^{j\theta})$  (SISO)<br>  $\frac{\mu x}{\phi}$   $H'(\mathbf{e}$ norm uses the same algorithm as covar for the  $H_2$  norm. For the  $H_\infty$  norm, norm uses the algorithm of [1]. norm computes the  $H_\infty$  norm (peak gain) using the SLICOT library. For more information about the SLICOT library, see http://slicot.org.

## **References**

<span id="page-793-0"></span>[1] Bruisma, N.A. and M. Steinbuch, "A Fast Algorithm to Compute the  $H_{\infty}$ -Norm of a Transfer Function Matrix," *System Control Letters*, 14 (1990), pp. 287-293.

#### See Also

freqresp | sigma

# nyquist

Nyquist plot of frequency response

## **Syntax**

```
nyquist(sys)
nyquist(sys,w)
nyquist(sys1,sys2,...,sysN)
nyquist(sys1,sys2,...,sysN,w)
nyquist(sys1,'PlotStyle1',...,sysN,'PlotStyleN')
[re, im, w] = nyquist(sys)[re, im] = nyquist(sys, w)[re,im,w,sdre,sdim] = nyquist(sys)
```
# **Description**

nyquist creates a Nyquist plot of the frequency response of a dynamic system model. When invoked without left-hand arguments, nyquist produces a Nyquist plot on the screen. Nyquist plots are used to analyze system properties including gain margin, phase margin, and stability.

nyquist(sys) creates a Nyquist plot of a dynamic system sys. This model can be continuous or discrete, and SISO or MIMO. In the MIMO case, nyquist produces an array of Nyquist plots, each plot showing the response of one particular I/O channel. The frequency points are chosen automatically based on the system poles and zeros.

nyquist(sys,w) explicitly specifies the frequency range or frequency points to be used for the plot. To focus on a particular frequency interval, set  $w = \{wmin, wmax\}$ . To use particular frequency points, set w to the vector of desired frequencies. Use logspace to generate logarithmically spaced frequency vectors. Frequencies must be in rad/ TimeUnit, where TimeUnit is the time units of the input dynamic system, specified in the TimeUnit property of sys.

nyquist(sys1,sys2,...,sysN) or nyquist(sys1,sys2,...,sysN,w) superimposes the Nyquist plots of several LTI models on a single figure. All systems must have the same number of inputs and outputs, but may otherwise be a mix of continuous- and discrete-time systems. You can also specify a

distinctive color, linestyle, and/or marker for each system plot with the syntax nyquist(sys1,'PlotStyle1',...,sysN,'PlotStyleN').

[re,im,w] = nyquist(sys) and [re,im] = nyquist(sys,w) return the real and imaginary parts of the frequency response at the frequencies w (in rad/TimeUnit). re and im are 3-D arrays (see "Arguments" below for details). (Note) Alphabetical List<br>
stative color, linestyle, and/or marker for each system plot with the syntax<br>
ist (sys1, 'PlotStyle1',..., sysN, 'PlotStyleN').<br>
im, w| = nyquist (sys) and [re, im] = nyquist (sys, w) return the r

[re,im,w,sdre,sdim] = nyquist(sys) also returns the standard deviations of re and im for the identified system sys.

### **Arguments**

The output arguments re and im are 3-D arrays with dimensions

For SISO systems, the scalars  $\text{re}(1,1,k)$  and  $\text{im}(1,1,k)$  are the real and imaginary parts of the response at the frequency  $\omega_k = w(k)$ .

 $re(1,1,k) = Re(h(j\omega_k))$  $\lim(1,1,k) = \text{Im}(h(jw_k))$ 

hobesical tist<br>
ive color; linestyle, and/or marker for each system plot with the syntax<br>
it (sys1, PalotStylet1', ..., sysN, PalotStyleW).<br>  $\mathbf{i}$ ,  $(\mathbf{xy}) = \mathbf{xy}$  and  $(\mathbf{r} \cdot \mathbf{e}, \mathbf{m}) = \mathbf{n}$  and  $(\mathbf{r} \cdot \mathbf{e}, \mathbf$ color, lineatists, and/or marker for each system plot with the syntax<br>
(  $s(s(s)$ ,  $r \ln(s(s(t)) + \ldots, s(s(s))$ ,  $r \ln(s(t(s))) = \gamma(t(s(t)) + \gamma(t(s(t)))$ <br>  $\gamma(t) = \gamma(t(s))$  and  $\{r \in s\}$  and  $\{r \in s\}$  and  $\{r \in s\}$  and  $\{r \in s\}$  is curve in each and<br> ive color, linestyle, and/or marker for each system plot with the sytem (1 syst), 'Plot5tyle'(', ..., syst), 'Plot5tyle'(', ..., syst), 'Plot5tyle')'.<br>  $\mathbf{u}_s(\mathbf{y}_s) = \mathbf{y}_s(\mathbf{y}_s) + \mathbf{y}_s(\mathbf{y}_s) + \mathbf{y}_s(\mathbf{y}_s) + \mathbf{$ vecolor, linestyle, and/or marker for each system plot with the syne<br>
vecolor, linestyle, and/or marker for each system plot with the syn<br>
(t (sys1, 'PlotSty1e1', ..., sysN, 'PlotSty1eN').<br>
yw] = nyquist (sys) and [re, im colical<br>
color, linestyle, and/or marker for each system piot with the syntax<br>
yos 1, "PlotStyle1", ..., sysN, "PlotStyleN").<br>
= nyquist (sys) and [re, im] = nyquist (sys, w) return the real and<br>
and in frequence response column that the symbol compute the symbol spit of the symbol visit h in expansion of the symbol spit  $\mathbf{y} \times \mathbf{y}$  ,  $\mathbf{P} \times \mathbf{P} \times \mathbf{P} \times \mathbf{P} \times \mathbf{P} \times \mathbf{P} \times \mathbf{P} \times \mathbf{P} \times \mathbf{P} \times \mathbf{P} \times \mathbf{P} \times \mathbf{P} \times \mathbf{$ if  $\mu$  (mestyle, and/or entries the reach system plot with the system and  $\mu$ ,  $\mu$ -PictoStyle  $\mu$ ,  $\ldots$ , system  $\mu$  (mestyle  $\mu$ ).<br>  $\ldots$  populations (see also and  $\lceil n \ln n \rceil$ ) and  $\lceil n \ln n \rceil$  and  $\lceil n \ln n \rceil$  an Est<br>
or, lineatyle, and/or marker for each system plot with the syntax<br>
1, PlotStyle (', ..., s) syste, PlotStyle (').<br>
1, optical (see , and (e, in) = py<br>
or systems at the frequencies of the read in  $\alpha$ <br>
or stor in the For MIMO systems with transfer function  $H(s)$ ,  $\mathsf{re}(\cdot,\cdot,k)$  and  $\mathsf{im}(\cdot,\cdot,k)$  give the real and imaginary parts of  $H(j\omega_k)$  (both arrays with as many rows as outputs and as many columns as inputs). Thus, Aphabatical List<br>
attive color. Innestyle, and/or marker for each system plot with the syntax<br>
rist (syst), "PLOtSty1e1', ..., syst8, "PLOtSty1eN').<br>
1m,  $w_1$  = nyquist (sys) and [req.im] = nyquist (sys,  $w_1$  recursion<br> biphobeical list<br>
states of the state of the system plot with the system states of the system of the system state (systs), "PLOTStyLet", ..., system, "PLOTStyLet").<br>
im, will an inversion of requires the frequency of the d list<br>
or, linestyle, and/or marker for one's system plot with the syntiax<br>
1, "plotskytle" (, ..., , system,  $P$  lottskytle!)<br>
in populat (see) and free,imal) = nyquist (sys, sy) return the real and<br>
the of the forecamp is<br>
its<br>
r, lineatyle, and/or marker for each system plot with the syntax<br>
r, publist (169),  $\cdot$ , ..., spys, Piolisty190').<br>
r synta read for frequency response as the frequencies w (in red if 1.6001), re<br>
at a of the fr is<br>
is<br>
1. linestyle, and/or marker for each system plot with the syntax<br>
y<sup>1</sup> (10.53tyle1', ..., syste, 'PlotStyleN').<br>
1. line for the property and for the property of the property of the<br>
definition of the frequency re at<br>
if  $\text{Ploatsyle}_1$  and/or marker for each system plot with the systax<br>  $\text{Ploatsyle}_1$  and  $\text{Po}_2$  and  $\text{Po}_3$  and  $\text{Po}_3$  and  $\text{Po}_4$  and  $\text{Po}_5$  and  $\text{Po}_6$  and  $\text{Po}_6$  and  $\text{Po}_7$  and  $\text{Po}_7$  and  $\text{Po$ cstyle, and/or marker for each system plot with the syntax<br>
Lot Style <sup>1</sup>  $\cdots$ ,  $\cdots$ ,  $\cdots$ ,  $\cdots$ ,  $\cdots$ ,  $\cdots$ ,  $\cdots$ ,  $\cdots$ ,  $\cdots$ ,  $\cdots$ ,  $\cdots$ ,  $\cdots$ ,  $\cdots$ ,  $\cdots$ ,  $\cdots$ ,  $\cdots$ ,  $\cdots$ ,  $\cdots$ ,  $\cdots$ ,  $\cdots$ ,  $\cdots$ ,  $\text{stab}(k, \text{ and/or market for each system plot with the syntax}\ \text{notScylet}', ..., \text{sysSh}, \text{PlotSrylet} \}$ ):  $\text{intScylet} \text{type}$ ;  $\text{intScylet} \text{type}$  and  $\text{[Fe, jm]} = \text{nyquist}(s\text{ys})$ ,  $\text{y}$  between the frequencies win rad/TimeUnit). re is forecally response at the frequencies win rad/Time *istyle, and/or marker for each system plot with the syntax*<br> *istyle, and/or marker for each system plot with the syntax*<br> *iist(sys)* and  $[re, im] = nyquist(sys, w)$  return the refequency response at the frequencies w (in red/TimeUn *ityle, and/or marker for each system plot with the syntsx*<br>*iStyle*  $f'$  ; ...,  $\text{sys}(N)$  ; PlotStyleV ).<br> *ist* (sys) and  $[\text{re}, \text{im}] = \text{nyquist}(\text{sys}, \text{w})$  return the refrequency response at the frequencies w (in rad/TimeU

$$
\begin{aligned} &\text{re}\left(\text{i},\text{j},\text{k}\right)=\text{Re}\left(h_{ij}(j\omega_{k})\right)\\ &\text{im}\left(\text{i},\text{j},\text{k}\right)=\text{Im}\left(h_{ij}(j\omega_{k})\right) \end{aligned}
$$

where  $h_{ij}$  is the transfer function from input *j* to output *i*.

## Examples

#### Nyquist Plot of Dynamic System

Plot the Nyquist response of the system

$$
H(s) = \frac{2s^2 + 5s + 1}{s^2 + 2s + 3}
$$

 $H = tf([2 5 1], [1 2 3]);$ nyquist(H)

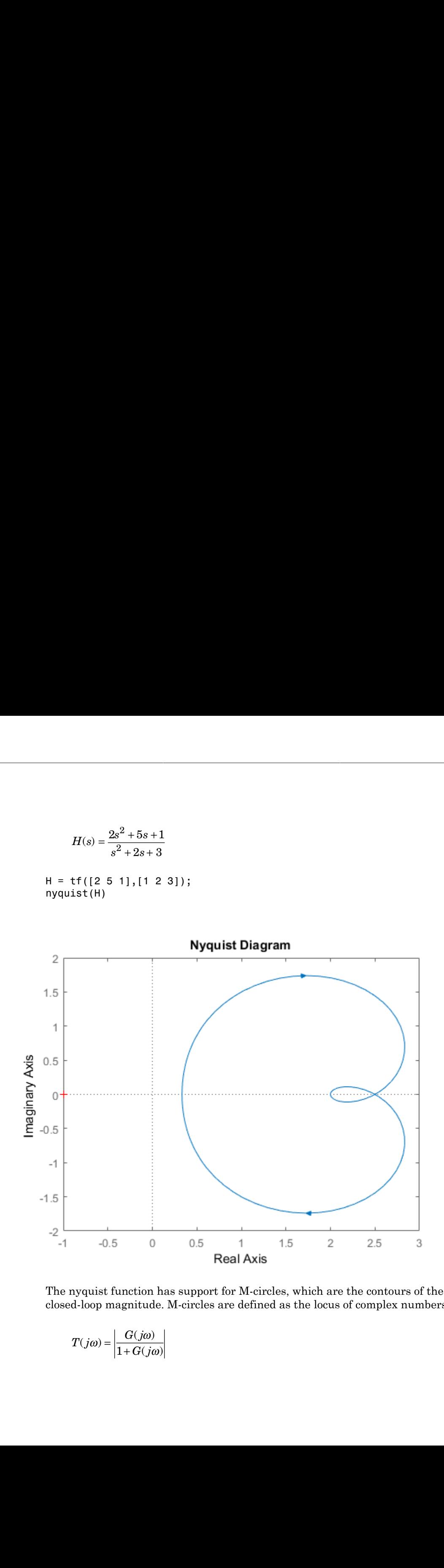

The nyquist function has support for M-circles, which are the contours of the constant closed-loop magnitude. M-circles are defined as the locus of complex numbers where

$$
T(j\omega) = \left| \frac{G(j\omega)}{1 + G(j\omega)} \right|
$$

is a constant value. In this equation, ω is the frequency in radians/TimeUnit, where TimeUnit is the system time units, and *G* is the collection of complex numbers that satisfy the constant magnitude requirement.

To activate the grid, select **Grid** from the right-click menu or type

#### grid

at the MATLAB prompt. This figure shows the M circles for transfer function *H*.

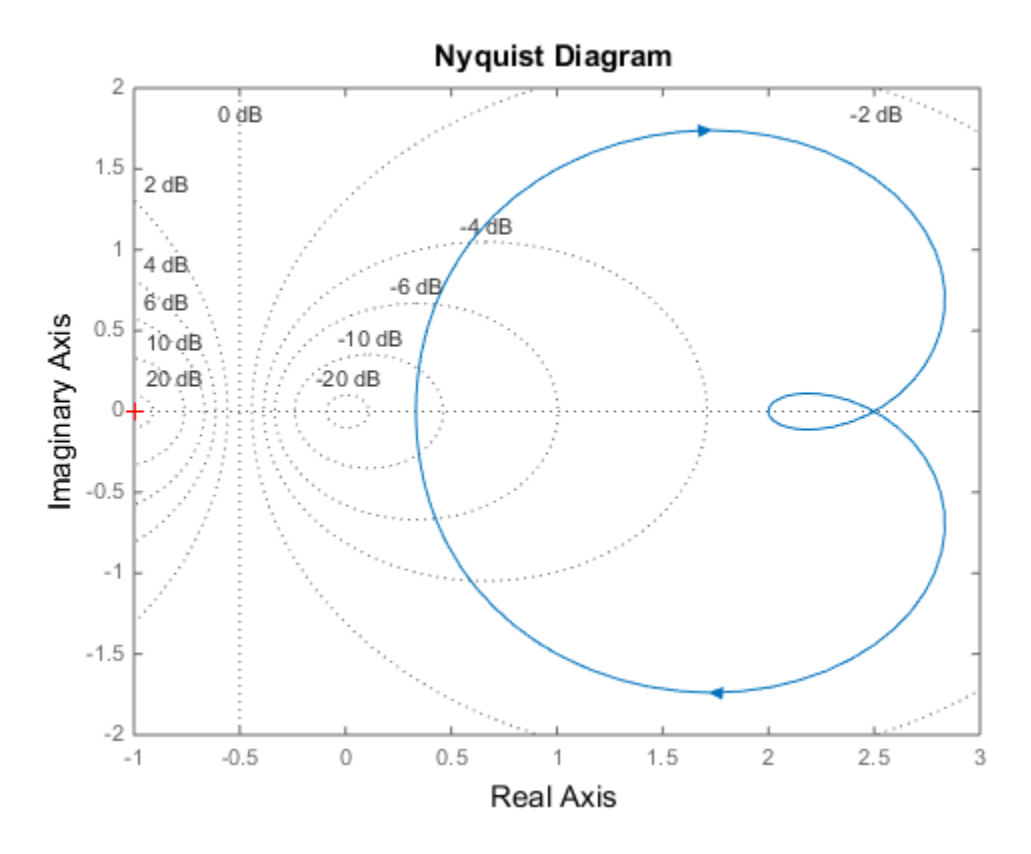

You have two zoom options available from the right-click menu that apply specifically to Nyquist plots:

• **Tight** —Clips unbounded branches of the Nyquist plot, but still includes the critical point (-1, 0)

• On  $(-1,0)$  — Zooms around the critical point  $(-1,0)$ 

Also, click anywhere on the curve to activate data markers that display the real and imaginary values at a given frequency. This figure shows the nyquist plot with a data marker.

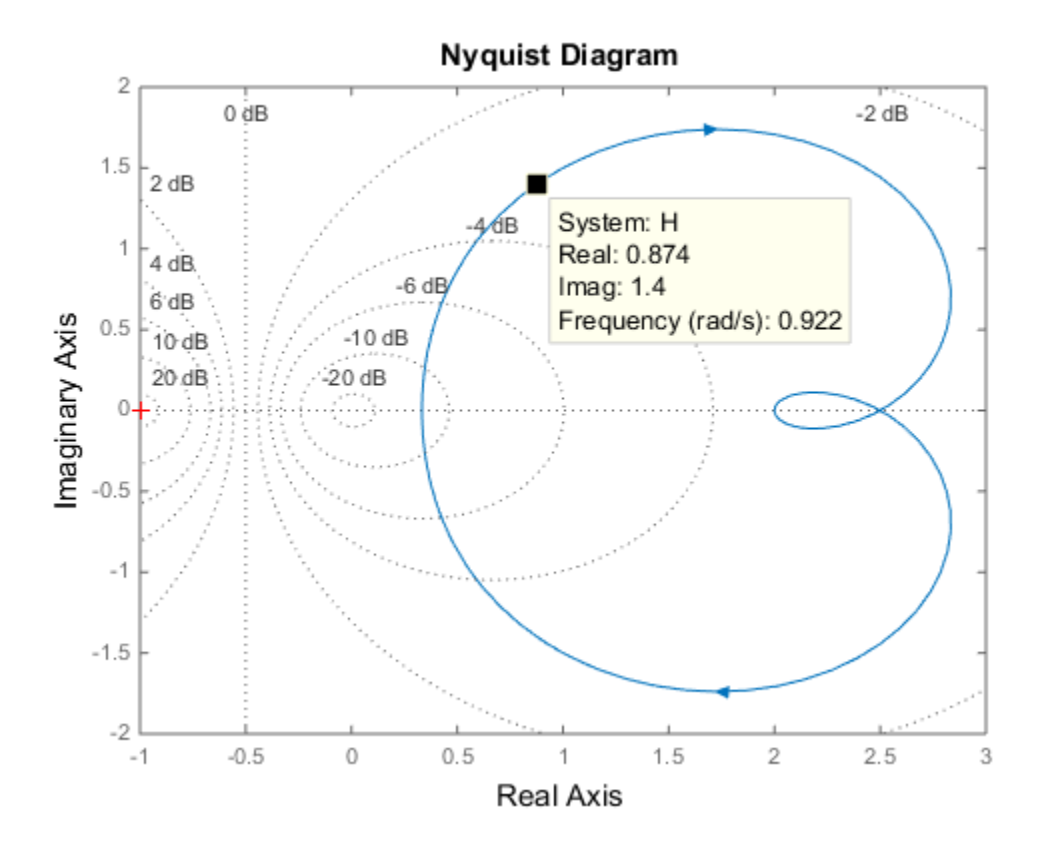

#### Nyquist Plot of Identified Model with Response Uncertainty

Compute the standard deviation of the real and imaginary parts of frequency response of an identified model. Use this data to create a 3σ plot of the response uncertainty. (Identified models require System Identification Toolbox.)

Identify a transfer function model based on data. Obtain the standard deviation data for the real and imaginary parts of the frequency response.

```
load iddata2 z2;
sys p = tfest(zz,2);w = 1inspace(-10*pi,10*pi,512);
[re, im, \sim, sdre, sdim] = nyquist(sys p,w);
```
sys p is an identified transfer function model. sdre and sdim contain 1-std standard deviation uncertainty values in re and im respectively.

Create a Nyquist plot showing the response and its *3σ* uncertainty:

```
re = squeeze(re);
im = squareeze(im);
sdre = squeeze(sdre);
sdim = squeeze(sdim);
plot(re,im,'b', re+3*sdre, im+3*sdim, 'k:', re-3*sdre, im-3*sdim, 'k:')
```
## More About

#### Tips

You can change the properties of your plot, for example the units. For information on the ways to change properties of your plots, see "Ways to Customize Plots".

#### Algorithms

See bode.

#### See Also

evalfr | freqresp | bode | linearSystemAnalyzer | nichols | sigma

# nyquistoptions

List of Nyquist plot options

### **Syntax**

```
P = nyquistoptionsP = nyquistoptions('cstprefs')
```
### **Description**

P = nyquistoptions returns the default options for Nyquist plots. You can use these options to customize the Nyquist plot appearance using the command line.

P = nyquistoptions('cstprefs') initializes the plot options with the options you selected in the Control System and System Identification Toolbox Preferences Editor. For more information about the editor, see "Toolbox Preferences Editor" in the User's Guide documentation.

The following table summarizes the Nyquist plot options.

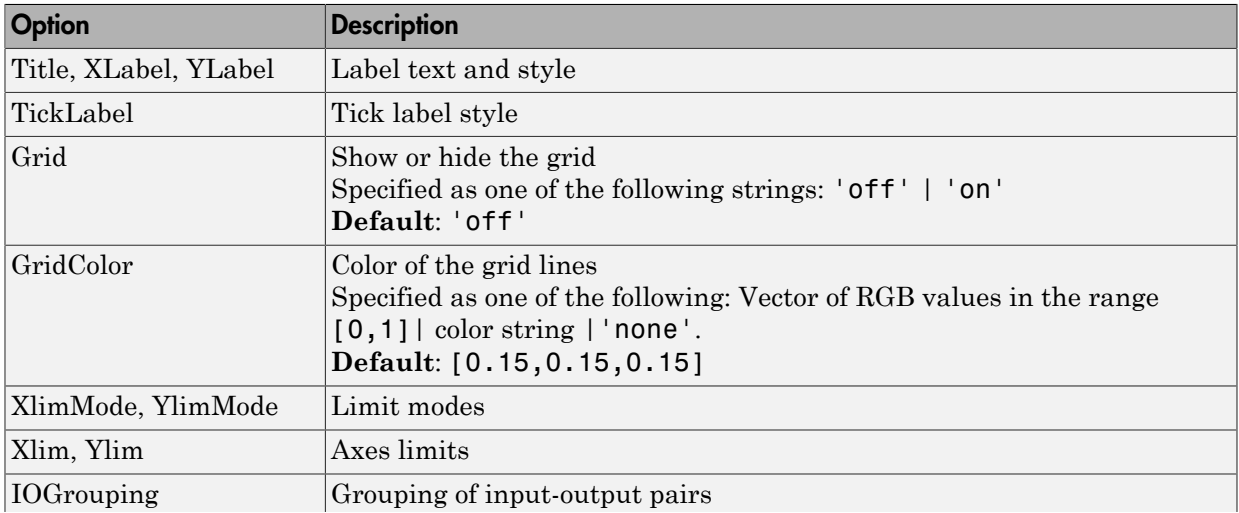

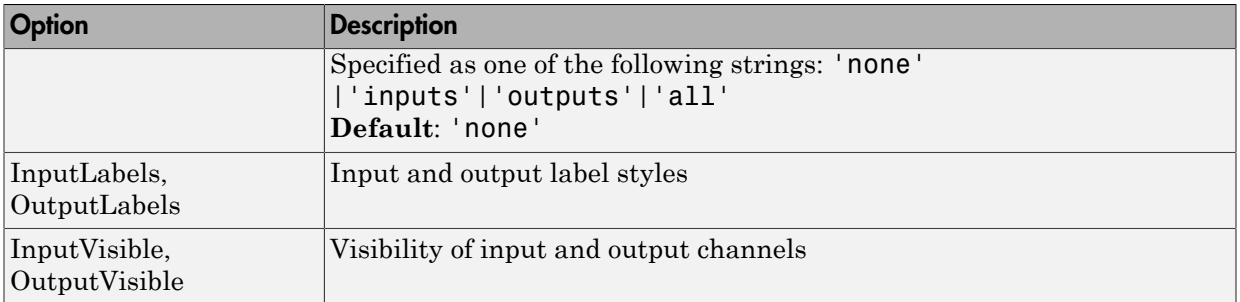

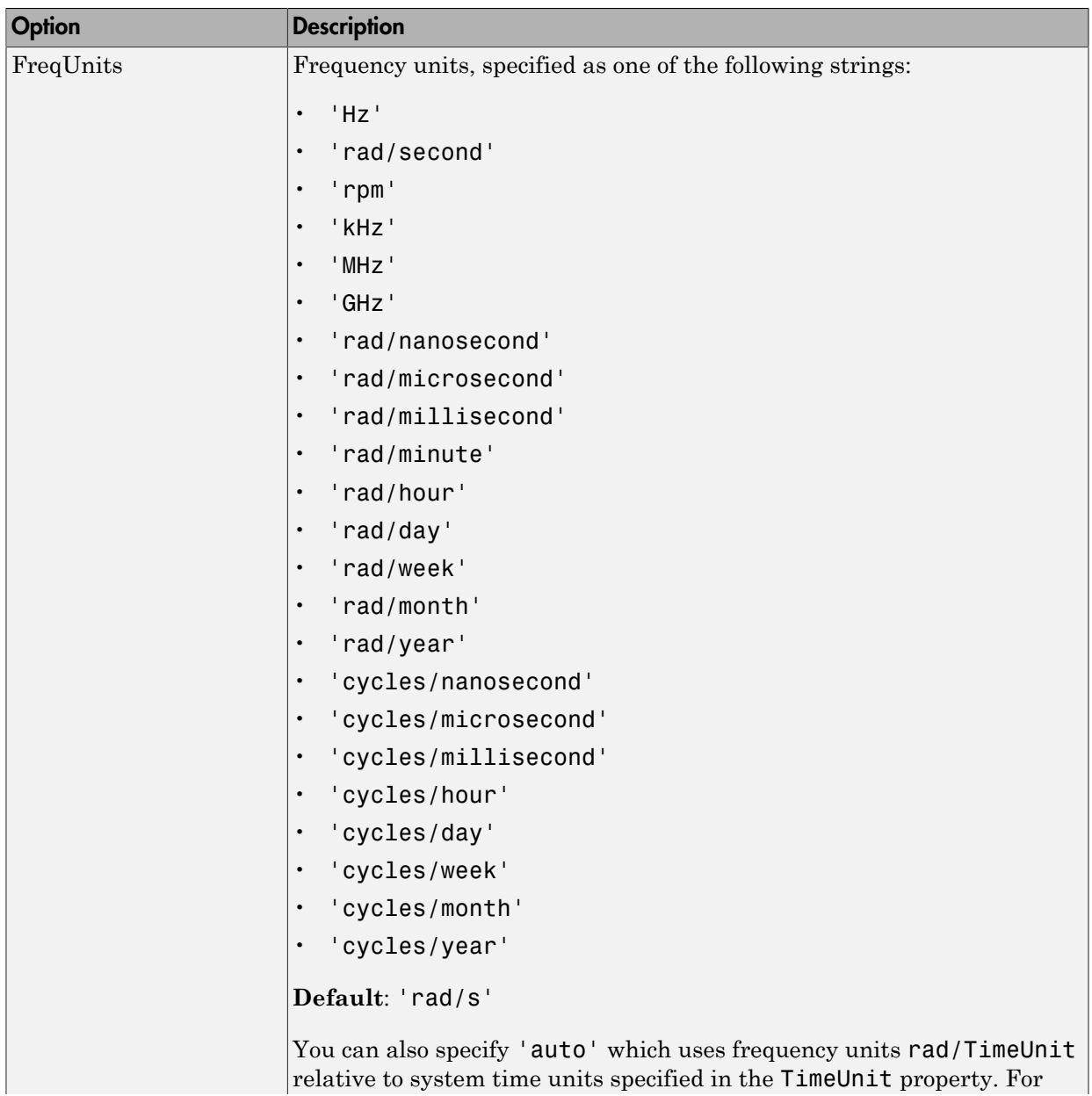

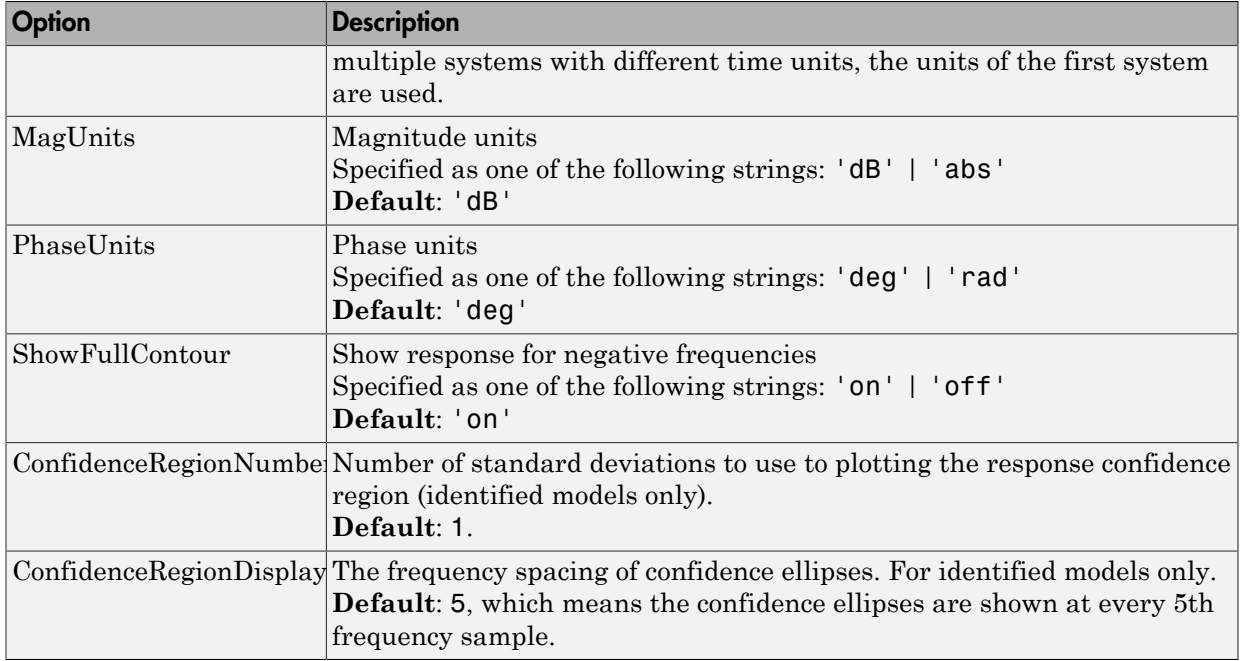

### Examples

This example shows how to create a Nyquist plot displaying the full contour (the response for both positive and negative frequencies).

P = nyquistoptions; P.ShowFullContour = 'on'; h = nyquistplot(tf(1,[1,.2,1]),P);

#### See Also

nyquist | nyquistplot | getoptions | setoptions

#### Introduced in R2011a

# nyquistplot

Nyquist plot with additional plot customization options

## **Syntax**

```
h = nyquistplot(sys)
nyquistplot(sys,{wmin,wmax})
nyquistplot(sys,w)
nyquistplot(sys1,sys2,...,w)
nyquistplot(AX,...)
nyquistplot(..., plotoptions)
```
# **Description**

h = nyquistplot(sys) draws the Nyquist plot of the dynamic system model sys. It also returns the plot handle h. You can use this handle to customize the plot with the getoptions and setoptions commands. Type

help nyquistoptions

for a list of available plot options.

The frequency range and number of points are chosen automatically. See bode for details on the notion of frequency in discrete time.

nyquistplot(sys,{wmin,wmax}) draws the Nyquist plot for frequencies between wmin and wmax (in rad/TimeUnit, where TimeUnit is the time units of the input dynamic system, specified in the TimeUnit property of sys).

nyquistplot(sys,w) uses the user-supplied vector w of frequencies (in rad/ TimeUnit, where TimeUnit is the time units of the input dynamic system, specified in the TimeUnit property of sys) at which the Nyquist response is to be evaluated. See logspace to generate logarithmically spaced frequency vectors.

nyquistplot(sys1,sys2,...,w) draws the Nyquist plots of multiple models sys1,sys2,... on a single plot. The frequency vector w is optional. You can also specify a color, line style, and marker for each system, as in

```
nyquistplot(sys1,'r',sys2,'y--',sys3,'gx')
```
nyquistplot(AX,...) plots into the axes with handle AX.

```
nyquistplot(..., plotoptions) plots the Nyquist response with the options
specified in plotoptions. Type
```
help nyquistoptions

for more details.

### Examples

#### Example 1

#### **Customize Nyquist Plot Frequency Units**

Plot the Nyquist frequency response and change the units to rad/s.

```
sys = rss(5);h = nyquistplot(sys);% Change units to radians per second.
setoptions(h,'FreqUnits','rad/s');
```
#### Example 2

Compare the frequency responses of identified state-space models of order 2 and 6 along with their 1-std confidence regions rendered at every 50th frequency sample.

```
load iddata1
sys1 = n4sid(z1, 2) % discrete-time IDSS model of order 2
sys2 = n4sid(z1, 6) % discrete-time IDSS model of order 6
```
Both models produce about 76% fit to data. However, sys2 shows higher uncertainty in its frequency response, especially close to Nyquist frequency as shown by the plot:

```
w = 1inspace(10,10*pi,256);
h = nyquistplot(sys1,sys2, w);setoptions(h,'ConfidenceRegionDisplaySpacing',50,'ShowFullContour','off');
```
Right-click to turn on the confidence region characteristic by using the **Characteristics- > Confidence Region**.

## More About

Tips

You can change the properties of your plot, for example the units. For information on the ways to change properties of your plots, see "Ways to Customize Plots".

#### See Also

nyquist | setoptions | getoptions

# obsv

Observability matrix

## **Syntax**

obsv(A,C)  $Ob = obsv(sys)$ 

## **Description**

obsv computes the observability matrix for state-space systems. For an *n*-by-*n* matrix A and a  $p$ -by- $n$  matrix  $C$ , obsv( $A$ , $C$ ) returns the observability matrix

$$
Ob = \begin{bmatrix} C \\ CA \\ CA^2 \\ \vdots \\ CA^{n-1} \end{bmatrix}
$$

with *n* columns and *np* rows.

 $Ob = obsv(sys)$  calculates the observability matrix of the state-space model sys. This syntax is equivalent to executing

 $Ob = obsv(sys.A, sys.C)$ 

The model is observable if Ob has full rank *n*.

## Examples

Determine if the pair

$$
A = \begin{array}{cc} 1 & 1 \end{array}
$$

```
 4 -2
 1 0
 0 1
is observable. Type
Ob = obsv(A, C);
```
% Number of unobservable states unob =  $length(A) - rank(0b)$ 

These commands produce the following result.

 $unob =$ 0

 $C =$ 

## More About

#### Tips

obsv is here for educational purposes and is not recommended for serious control design. Computing the rank of the observability matrix is not recommended for observability testing. Ob will be numerically singular for most systems with more than a handful of states. This fact is well documented in the control literature. For example, see section III in<http://lawww.epfl.ch/webdav/site/la/users/105941/public/NumCompCtrl.pdf>

#### See Also

obsvf

# obsvf

Compute observability staircase form

## **Syntax**

```
[Abar,Bbar,Cbar,T,k] = obsvf(A,B,C)obsvf(A,B,C,tol)
```
## **Description**

If the observability matrix of  $(A, C)$  has rank  $r \leq n$ , where *n* is the size of A, then there exists a similarity transformation such that *A TAT B TB C CT T T* = = = , , efical list<br>
ar, cbar, T, k] = obsvf (A, B, C)<br>
B, C, to1)<br> **A**  $\mathbf{A}$  ar,  $\mathbf{A}$  are  $\mathbf{A}$  are  $\mathbf{A}$  are  $\mathbf{A}$  are  $\mathbf{A}$  are  $\mathbf{A}$  are  $\mathbf{A}$  are  $\mathbf{A}$  are  $\mathbf{A}$  are  $\mathbf{A}$  are  $\mathbf{A}$  are **Example 10**<br> **C no no** *C no c <i>C no <i>C no C no c <i>c c c c c c c c c c c c c c c c c c c c c c c* 

where *T* is unitary and the transformed system has a *staircase* form with the unobservable modes, if any, in the upper left corner.

$$
\bar{A}=\begin{bmatrix} A_{no} & A_{12} \\ 0 & A_o \end{bmatrix}, \ \bar{B}=\begin{bmatrix} B_{no} \\ B_o \end{bmatrix}, \ \bar{C}=\begin{bmatrix} 0 \ C_o \end{bmatrix}
$$

where  $(C_o, A_o)$  is observable, and the eigenvalues of  $A_{no}$  are the unobservable modes.

similarity staircase form<br>  $\mathbf{a}_1 \cdot \mathbf{T}, \mathbf{k} \cdot \mathbf{l} = \mathbf{0} \mathbf{S} \mathbf{S} \mathbf{r} \mathbf{f} \mathbf{A}, \mathbf{B}, \mathbf{C}$ )<br>  $\mathbf{B} \mathbf{B} \mathbf{I} \mathbf{B} \mathbf{I} \mathbf{S} \mathbf{I} \mathbf{I} \mathbf{I} \mathbf{I} \mathbf{I} \mathbf{I} \mathbf{I} \mathbf{I} \mathbf{I} \mathbf{I} \mathbf{I} \mathbf{I} \mathbf{I$ If  $\mathbf{y}$ , takincase form<br>  $(\mathbf{A}, \mathbf{C})$  has rank  $r \leq n$ , where *n* is the size of **A**, then there<br>
the size of  $(\mathbf{A}, \mathbf{C})$  has rank  $r \leq n$ , where *n* is the size of **A**, then there<br>
the function such that<br>
the th  $[Abar, Bbar, Cbar, T, k] = obsv f(A, B, C)$  decomposes the state-space system with matrices A, B, and C into the observability staircase form Abar, Bbar, and Cbar, as described above. T is the similarity transformation matrix and k is a vector of length *n*, where *n* is the number of states in A. Each entry of k represents the number of observable states factored out during each step of the transformation matrix calculation [\[1\]](#page-811-0). The number of nonzero elements in k indicates how many iterations were necessary to calculate T, and sum(k) is the number of states in *Ao*, the observable portion of Abar.

obsvf(A,B,C,tol) uses the tolerance tol when calculating the observable/ unobservable subspaces. When the tolerance is not specified, it defaults to 10\*n\*norm(a,1)\*eps.

## Examples

Form the observability staircase form of

 $A =$  1 1 4 -2  $B =$  $\begin{array}{ccc} 1 & -1 \\ 1 & -1 \end{array}$  $-1$  $C =$  $\begin{array}{ccc} 1 & & 0 \\ 0 & & 1 \end{array}$  $\mathbf 0$ by typing [Abar,Bbar,Cbar,T,k] = obsvf(A,B,C) Abar =  $\begin{array}{ccc} 1 & 1 \\ 4 & -2 \end{array}$  $-2$ Bbar = 1 1  $1 -1$ Cbar =  $\frac{1}{1}$  1 0 0 1  $T =$  1 0 0 1  $k =$ 2 0

## More About

#### **Algorithms**

obsvf implements the Staircase Algorithm of [\[1\]](#page-811-0) by calling ctrbf and using duality.

# **References**

<span id="page-811-0"></span>[1] Rosenbrock, M.M., *State-Space and Multivariable Theory*, John Wiley, 1970.

#### See Also ctrbf | obsv

# ord2

Generate continuous second-order systems

## **Syntax**

 $[A,B,C,D] = \text{ord2}(wn, z)$  $[num, den] = ord2(wn, z)$ 

# **Description**

 $[A, B, C, D] = \text{ord2}(wn, z)$  generates the state-space description  $(A, B, C, D)$  of the second-order system **12**<br> **http://widthereformation**<br> **http://widthereformation**<br> **h** space of the space description<br> **i**,  $G, D$ ] =  $ord2 (wn, z)$ <br> **icription**<br> **i**,  $G, D$ ] =  $ord2 (wn, z)$  generates the state-space description (ad-order system<br>  $h(s) =$ ontinuous second-order systems<br> *=* ord2(wn, z)<br> **ion**<br> *=* ord2(wn, z) generates the state-space description (A, B, C, D) of<br> *s* ar system<br>
1<br>  $s^2 + 2\zeta \omega_n s + \omega_n^2$ 2<br>
2<br>
date continuous second-order systems<br>  $\alpha$ <br>  $\alpha$ ,  $\beta$ ] = ord2(wn, z)<br>  $\alpha$ <br>  $\alpha$ ,  $\beta$ ] = ord2(wn, z)<br>  $\alpha$ <br>  $\alpha$ ,  $\beta$ ] = ord2(wn, z)<br>  $\alpha$  senerates the state-space description (*i*)<br>
order system<br>
(s) =  $\frac{1}{s^$ inuous second-order systems<br>  $\text{ord2}(wn, z)$ <br>  $\text{ord2}(wn, z)$ <br>  $\text{ord2}(wn, z)$ <br>  $\text{enc3}(wn, z)$ <br>  $\text{enc3}(wn, z)$ <br>  $\text{enc3}(wn, z)$ <br>  $\text{enc3}(wn, z)$ <br>  $\text{enc3}(wn, z)$ <br>  $\text{card3}(wn, z)$ <br>  $\text{rect3}(wn, z)$ <br>  $\text{rect3}(wn, z)$ <br>  $\text{rect3}(wn, z)$ <br>  $\text{rect3}(wn, z)$ <br>  $\text{rect3}(wn, z$ or<br>
a cord (wn, z)<br>  $=$  ord (wn, z)<br>  $=$  ord (wn, z)<br>  $=$  ord (wn, z)<br>  $=$  ord (wn, z)<br>  $\therefore$  generates the state-space description  $(A, B, C, D)$  of the<br>  $=$  ord (wn, z)<br>  $\frac{1}{2}$ <br>  $\pm 2\zeta\omega_n s + \omega_n^2$ <br>
tural frequency wn (

$$
h(s) = \frac{1}{s^2 + 2\zeta\omega_n s + \omega_n^2}
$$

given the natural frequency wn  $(\omega_n)$  and damping factor z  $(\zeta)$ . Use **ss** to turn this description into a state-space object.

[num,den] = ord2(wn,z) returns the numerator and denominator of the secondorder transfer function. Use tf to form the corresponding transfer function object.

# Examples

To generate an LTI model of the second-order transfer function with damping factor  $\zeta =$ 0.4 and natural frequency  $\omega_n = 2.4$  rad/sec., type

```
[num, den] = ord2(2.4, 0.4)num = 1
den =
    1.0000 1.9200 5.7600
sys = tf(num,den)Transfer function:
 1
```
------------------  $s^2 + 1.92 s + 5.76$ 

### See Also

rss | ss | tf

#### order

### order

Query model order

## **Syntax**

 $NS = order(sys)$ 

## **Description**

NS = order(sys) returns the model order NS. The order of a dynamic system model is the number of poles (for proper transfer functions) or the number of states (for statespace models). For improper transfer functions, the order is defined as the minimum number of states needed to build an equivalent state-space model (ignoring pole/zero cancellations).

order(sys) is an overloaded method that accepts SS, TF, and ZPK models. For LTI arrays, NS is an array of the same size listing the orders of each model in sys.

## **Caveat**

order does not attempt to find minimal realizations of MIMO systems. For example, consider this 2-by-2 MIMO system:

```
s=tf('s');h = [1, 1/(s*(s+1)); 1/(s+2), 1/(s*(s+1)*(s+2))];
order(h)
ans =
```
6

Although h has a 3rd order realization, order returns 6. Use

```
order(ss(h,'min'))
```
to find the minimal realization order.

See Also pole | balred

Introduced in R2012a

# pade

Padé approximation of model with time delays

## **Syntax**

```
[num, den] = pade(T, N)pade(T,N)
sys = pade(sys,N)sysx = pade(sys,NU,NY,NINT)
```
# **Description**

pade approximates time delays by rational models. Such approximations are useful to model time delay effects such as transport and computation delays within the context of continuous-time systems. The Laplace transform of a time delay of *T* seconds is exp(–*sT*). This exponential transfer function is approximated by a rational transfer function using Padé approximation formulas [\[1\]](#page-819-0).

 $[num,den] = pade(T,N)$  returns the Padé approximation of order N of the continuous-time I/O delay exp(–*sT*) in transfer function form. The row vectors num and den contain the numerator and denominator coefficients in descending powers of *s*. Both are Nth-order polynomials.

When invoked without output arguments,  $\beta$  pade(T,N) plots the step and phase responses of the Nth-order Padé approximation and compares them with the exact responses of the model with I/O delay T. Note that the Padé approximation has unit gain at all frequencies.

sysx = pade(sys,N) produces a delay-free approximation sysx of the continuous delay system sys. All delays are replaced by their Nth-order Padé approximation. See "Time Delays in Linear Systems" for more information about models with time delays.

sysx = pade(sys,NU,NY,NINT) specifies independent approximation orders for each input, output, and I/O or internal delay. Here NU, NY, and NINT are integer arrays such that

- NU is the vector of approximation orders for the input channel
- NY is the vector of approximation orders for the output channel
- NINT is the approximation order for I/O delays (TF or ZPK models) or internal delays (state-space models)

You can use scalar values for NU, NY, or NINT to specify a uniform approximation order. You can also set some entries of NU, NY, or NINT to Inf to prevent approximation of the corresponding delays.

### Examples

#### Third-Order Padé Approximation

Compute a third-order Padé approximation of a 0.1-second I/O delay.

```
s = tf('s');
sys = exp(-0.1*s);sysx = pade(sys, 3)svsx = -s^3 + 120 s^2 - 6000 s + 1.2e05
 --------------------------------
 s^3 + 120 s^2 + 6000 s + 1.2e05Continuous-time transfer function.
```
Here, sys is a dynamic system representation of the exact time delay of 0.l s. sysx is a transfer function that approximates that delay.

Compare the time and frequency responses of the true delay and its approximation. Calling the pade command without output arguments generates the comparison plots. In this case the first argument to pade is just the magnitude of the exact time delay, rather than a dynamic system representing the time delay.

pade(0.1,3)

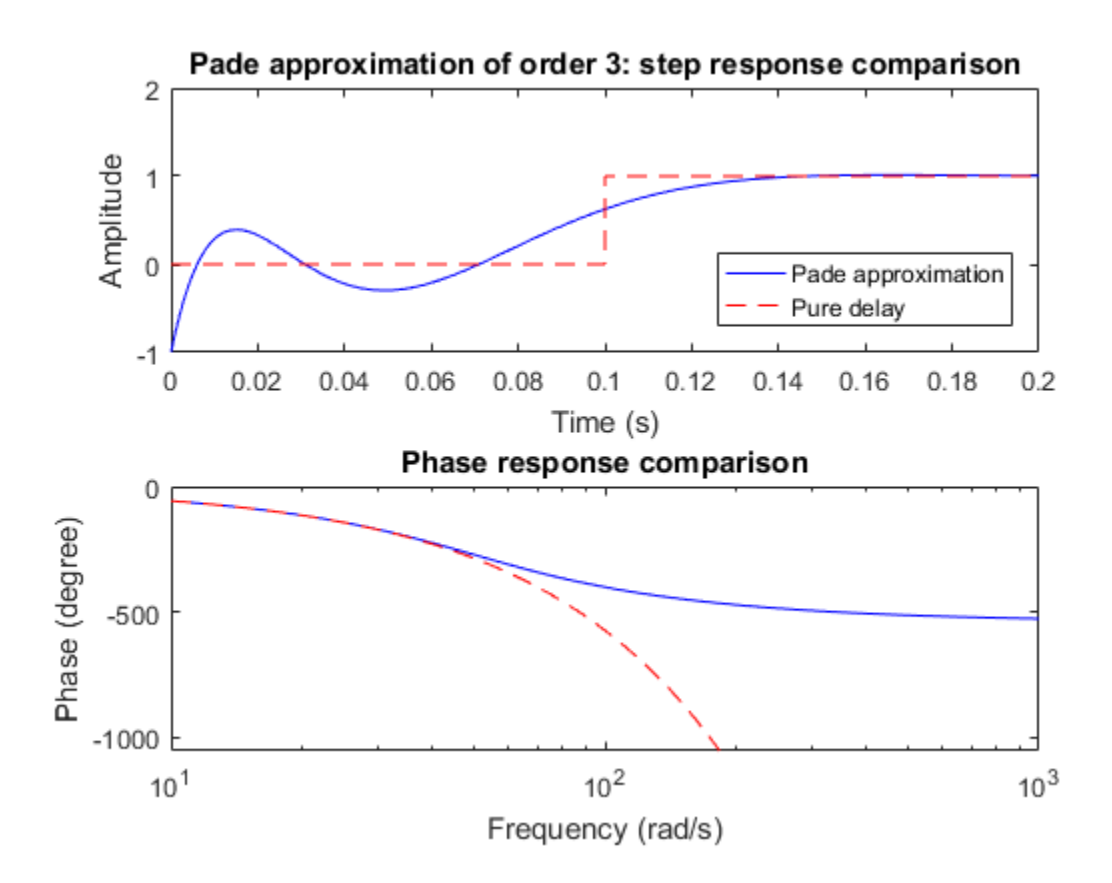

### **Limitations**

High-order Padé approximations produce transfer functions with clustered poles. Because such pole configurations tend to be very sensitive to perturbations, Padé approximations with order N>10 should be avoided.

## More About

• "Time-Delay Approximation"

## References

<span id="page-819-0"></span>[1] Golub, G. H. and C. F. Van Loan, *Matrix Computations*, Johns Hopkins University Press, Baltimore, 1989, pp. 557-558.

#### See Also

c2d | absorbDelay | thiran

# parallel

Parallel connection of two models

## **Syntax**

```
parallel
sys = parallel(sys1,sys2)
sys = parallel(sys1,sys2,inp1,inp2,out1,out2)
sys = parallel(sys1,sys2,'name')
```
# **Description**

parallel connects two model objects in parallel. This function accepts any type of model. The two systems must be either both continuous or both discrete with identical sample time. Static gains are neutral and can be specified as regular matrices.

sys = parallel(sys1,sys2) forms the basic parallel connection shown in the following figure.

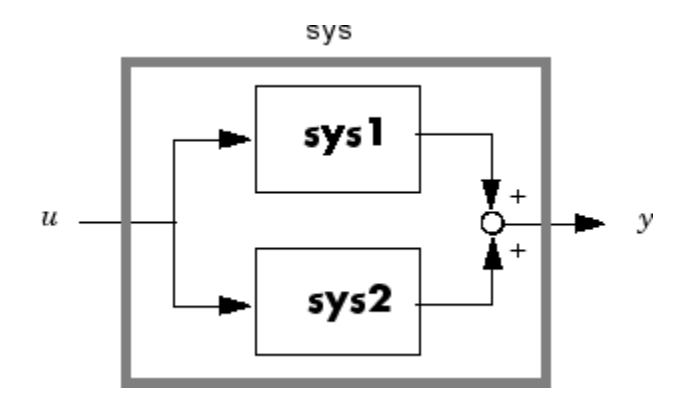

This command equals the direct addition

 $sys = sys1 + sys2$ 

sys = parallel(sys1,sys2,inp1,inp2,out1,out2) forms the more general parallel connection shown in the following figure.

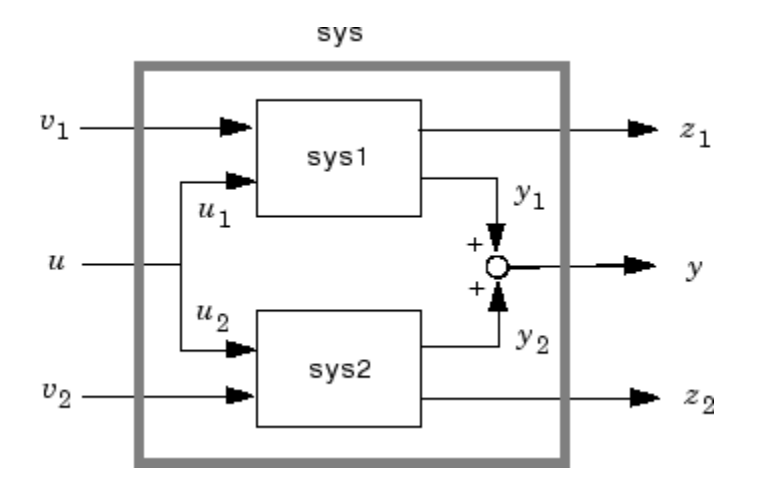

The vectors inp1 and inp2 contain indexes into the input channels of sys1 and sys2, respectively, and define the input channels  $u_1$  and  $u_2$  in the diagram. Similarly, the vectors out1 and out2 contain indexes into the outputs of these two systems and define the output channels  $y_1$  and  $y_2$  in the diagram. The resulting model sys has  $[v_1; u; v_2]$  as inputs and  $[z_1; y; z_2]$  as outputs.

sys = parallel(sys1,sys2,'name') connects sys1 and sys2 by matching I/O names. You must specify all I/O names of sys1 and sys2. The matching names appear in sys in the same order as in sys1. For example, the following specification:

```
sys1 = ss(eye(3),'InputName',{'C','B','A'},'OutputName',{'Z','Y','X'});
sys2 = ss(eye(3),'InputName',{'A','C','B'},'OutputName',{'X','Y','Z'});
parallel(sys1,sys2,'name')
returns this result:
d = C B A
    Z 1 1 0
 Y 1 1 0
    X 0 0 2
Static gain.
```
Note: If sys1 and sys2 are model arrays, parallel returns model array sys of the same size, where  $sys(:,:,k)$ =parallel(sys1(:,:,k),sys2(:,:,k),inp1,...).

## Examples

See Kalman Filtering for an example.

See Also append | feedback | series

# passiveplot

Compute or plot passivity index as function of frequency

### **Syntax**

```
passiveplot(G)
passiveplot(G,type)
passiveplot( ___ ,w)
passiveplot(G1,G2,...,GN, \_\_)passiveplot(G1,PlotStyle1,...,GN,PlotStyleN, ___ )
[index, wout] = passiveplot(G)[index, wout] = passiveplot(G, type)index = passiveplot(G,w)index = passiveplot(G, type, w)
```
## **Description**

 $passiveplot(G)$  plots the relative passivity indices of the dynamic system G as a function of frequency. When  $I + G$  is minimum phase, the relative passivity indices are the singular values of  $(I - G)(I + G)^{-1}$ . The largest singular value measures the relative excess ( $R < 1$ ) or shortage ( $R > 1$ ) at each frequency. See getPassiveIndex for more information about the meaning of the passivity index.

passiveplot automatically chooses the frequency range and number of points for the plot based on the dynamics of G.

passiveplot(G,type) plots the input, output, or I/O passivity index, depending on the value of type: 'input', 'output', or 'io', respectively.

passiveplot( \_\_\_ ,w) plots the passivity index for frequencies specified by w.

- If w is a cell array of the form {wmin,wmax}, then passiveplot plots the passivity index at frequencies ranging between wmin and wmax.
- If w is a vector of frequencies, then passiveplot plots the passivity index at each specified frequency.

You can use this syntax with any of the previous input-argument combinations.

passiveplot(G1,G2,...,GN,  $\_\_\$ ) plots the passivity index for multiple dynamic systems G1,G2,...,GN on the same plot. You can also use this syntax with the type input argument, or with w to specify frequencies to plot, or both.

passiveplot(G1, PlotStyle1, ..., GN, PlotStyleN, \_\_\_ ) specifies a color, linestyle, and marker for each system in the plot.

 $[index, wout] = passiveplot(G)$  and  $[index, wout] = passiveplot(G, type)$ return the passivity index at each frequency in the vector wout. The output index is a matrix, and the value  $index(:,k)$  gives the passivity indices, in descending order, at the frequency  $w(k)$ . This syntax does not draw a plot.

index = passiveplot(G,w) and index = passiveplot(G,type,w) return the passivity indices at the frequencies specified by w.

### Examples

#### Plot Passivity Versus Frequency

Plot the relative passivity index as a function of frequency of the system  $G = (s + 2)/(s + 1)$ 

 $G = tf([1 2], [1 1]);$ passiveplot(G)

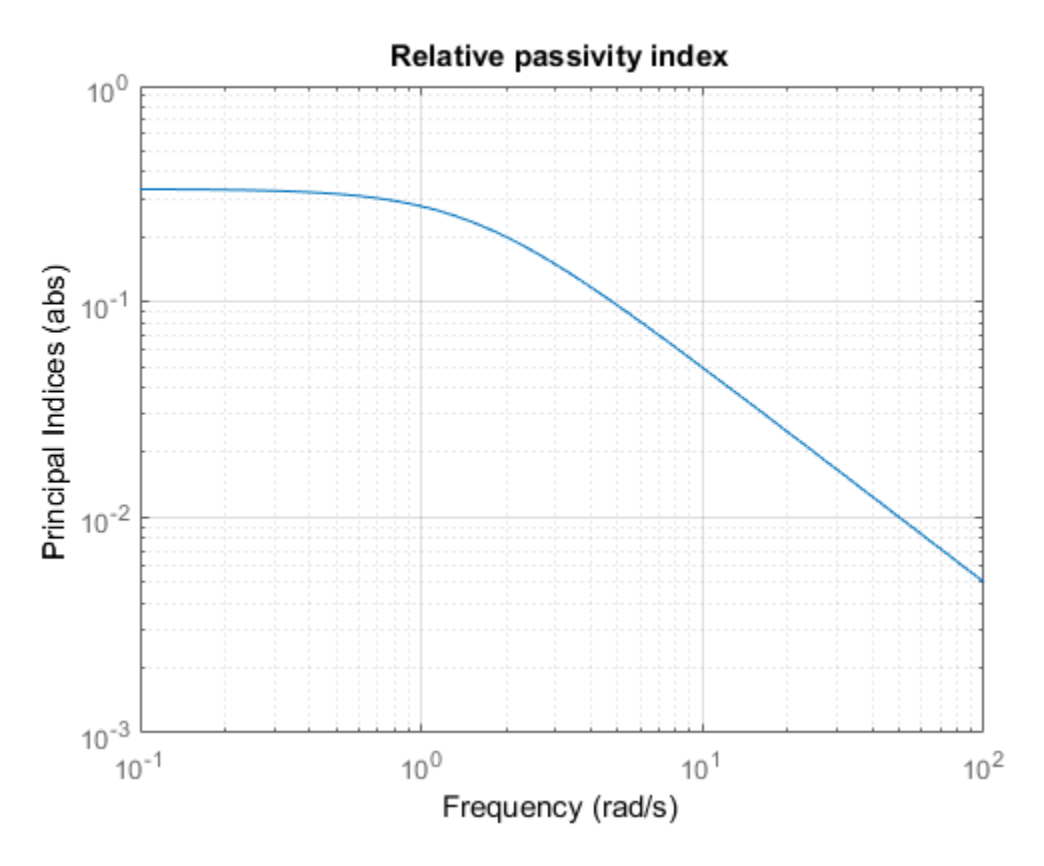

The plot shows that the relative passivity index is less than 1 at all frequencies. Therefore, the system G is passive.

Plot the input passivity index of the same system.

passiveplot(G,'input')

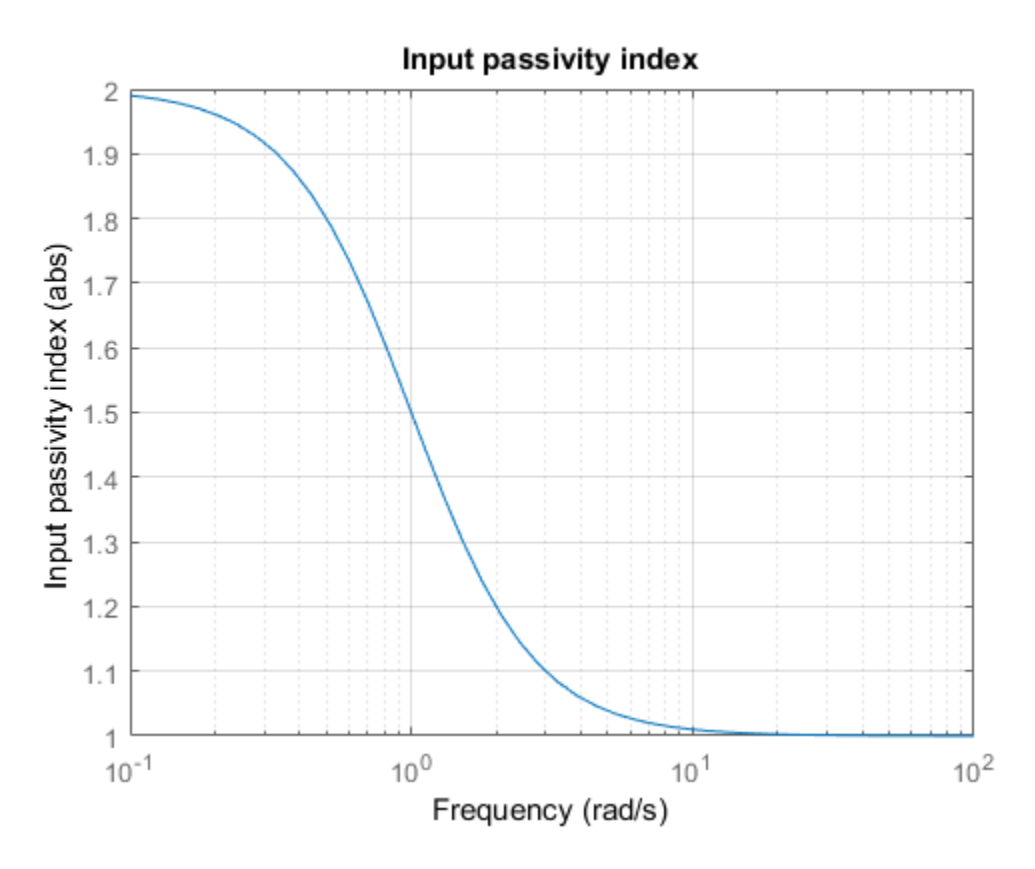

The input passivity index is positive at all frequencies. Therefore, the system is input strictly passive.

#### Plot Passivity of Multiple Systems

Plot the input passivity index of two dynamic systems and their series interconnection.

```
G1 = tf([5 3 1], [1 2 1]);G2 = tf([1 1 5 0.1], [1 2 3 4]);H = G2*G1;passiveplot(G1,'r',G2,'b--',H,'gx','input')
legend('G1','G2','G2*G1')
```
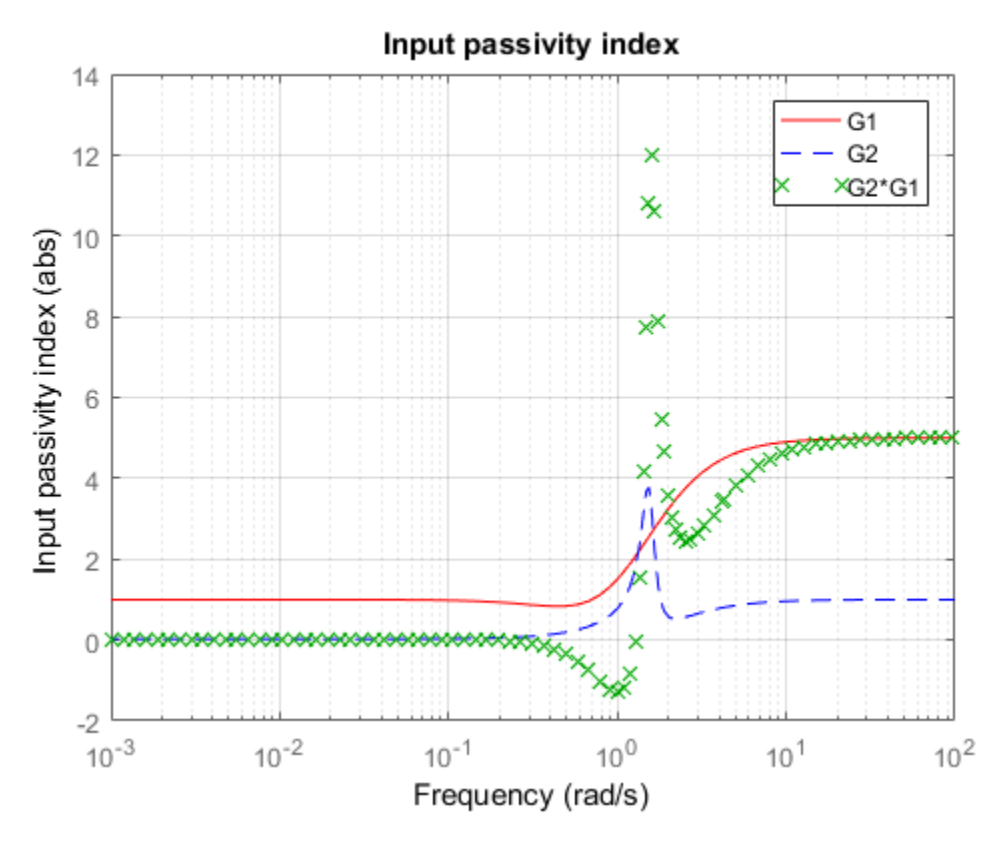

The input passivity index of the interconnected system dips below 0 around 1 rad/s. This plot shows that the series interconnection of two passive systems is not necessarily passive. However, passivity is preserved for series or feedback interconnections of passive systems.

## Input Arguments

#### **G** — Model to analyze

dynamic system model | model array

Model to analyze for passivity, specified as a dynamic system model such as a tf, ss, or genss model. G can be MIMO, if the number of inputs equals the number of outputs.
G can be continuous or discrete. If G is a generalized model with tunable or uncertain blocks, passiveplot evaluates passivity of the current, nominal value of G.

If G is a model array, then passiveplot plots the passivity index of all models in the array on the same plot. When you use output arguments to get passivity data, G must be a single model.

## **type** — Type of passivity index

'input' | 'output' | 'io'

Type of passivity index, specified as one of the following strings:

- 'input' Input passivity index (input feedforward passivity). This value is the possive possive possive possive possive possive possive possive possive possive pass it is a model evrop of exaluates passivity of the current, nominal value of G.<br>
is a model array, then passive plot plots the passivity possive<br>plot crete. If G is a generalized model with tunable or uncertain<br>uates passivity of the current, nominal value of G.<br>passiveplot plots the passivity index of all models in the<br>passiveplot plots the passivity inde discrete time. possive<br>plot and be continuous or discrete. If G is a generalized model with tunable or uncertain<br>sks, passiveplot evaluates passivity of the current, nominal value of G.<br>is a model array, then passiveplot plots the passi possiveplot<br>promoted with tunable or uncertain<br>nrent, nominal value of G.<br>passivity index of all models in the<br>ments to get passivity data, G must be<br>promoted passivity). This value is the<br>promoted passivity). This value possiveplot<br>
del with tunable or uncertain<br>
., nominal value of G.<br>
ivity index of all models in the<br>
s to get passivity data, G must be<br>
s to get passivity). This value is the<br>
in continuous time, and  $s = e_{j\omega}$  in<br>
the parameters<br>and the continuous or discusses if G is a generalized model with manible or uncertain<br>s a multel array, then paramiters parameter the variety index of all models in the<br>s a multel array, then parameters of phas
- 'output' Output passivity index (output feedback passivity). When G is minimum phase, this value is the smallest eigenvalue of  $(G(s)^{-1} + G(s)^{-H})/2$ , for  $s = j\omega$  in continuous time, and  $s = e_{j\omega}$  in discrete time.

•  $\dot{\phantom{a}}$  io  $\dot{\phantom{a}}$  — Combined I/O passivity index. When I + G is minimum phase, this value is the largest  $\tau(\omega)$  such that:

$$
G(s) + G(s)H > 2\tau(\omega) (I + G(s)H G(s)),
$$

for  $s = j\omega$  in continuous time, and  $s = e_{j\omega}$  in discrete time.

See "About Passivity and Passivity Indices" for details about these indices.

#### **w** — Frequencies

{wmin,wmax} | vector

Frequencies at which to compute and plot indices, specified as the cell array {wmin,wmax} or as a vector of frequency values.

- If w is a cell array of the form {wmin,wmax}, then the function computes the index index at frequencies ranging between wmin and wmax.
- If w is a vector of frequencies, then the function computes the index at each specified frequency. For example, use logspace to generate a row vector with logarithmicallyspaced frequency values.

Specify frequencies in units of rad/TimeUnit, where TimeUnit is the TimeUnit property of the model.

### **PlotStyle** — Line style, marker, and color

string

Line style, marker, and color of both the line and marker, specified as a one-part, twopart, or three-part string. The elements of the string can appear in any order. The string can specify only the line style, the marker, or the color.

For more information about configuring the PlotStyle string, see "Specify Line Style, Color, and Markers" in the MATLAB documentation.

```
Example: 'r - -1, \star b, \star v
```
## Output Arguments

#### **index** — Passivity indices

matrix

Passivity indices as a function of frequency, returned as a matrix. index contains whichever type of passivity index you specify, computed at the frequencies w if you supplied them, or wout if you did not. index has as many columns as there are values in w or wout, and

- One row, for the input, output, or combined i/o passivity indices.
- As many rows as G has inputs or outputs, for the relative passivity index.

For example, suppose that G is a 3-input, 3-output system, and w is a 1-by-30 vector of frequencies. Then the following syntax returns a 3-by-30 matrix index.

```
index = passiveplot(G, w);
```
The entry  $index(:,k)$  contains the relative passivity indices of G, in descending order, at the frequency w(k).

#### **wout** — Frequencies

vector

Frequencies at which the indices are calculated, returned as a vector. The function automatically chooses the frequency range and number of points based on the dynamics of the model.

## More About

• "About Passivity and Passivity Indices"

## See Also

getPassiveIndex | getSectorIndex | isPassive | sectorplot

Introduced in R2016a

## permute

Permute array dimensions in model arrays

## **Syntax**

```
newarray = permute(sysarray,order)
```
# **Description**

newarray = permute(sysarray,order) rearranges the array dimensions of a model array so that the dimensions are in the specified order. The input and output dimensions of the model array are not counted as array dimensions for this operation.

# Examples

## Permute Model Array Dimensions

Create a 1-by-2-by-3 array of state-space models and rearrange it so that its dimensions are 3-by-2-by-1.

```
system = rss(2, 2, 2, 1, 2, 3);newarr = permute(sysarr,[3 2 1]);
size(newarr)
3x2 array of state-space models.
Each model has 2 outputs, 2 inputs, and 2 states.
```
The input and output dimensions of the model array remain unchanged.

# Input Arguments

#### **sysarray** — Model array to rearrange model array

Model array to rearrange, specified as an array of input-output models such as numeric LTI models, generalized models, or identified LTI models.

## **order** — Dimensions of rearranged model array

vector

Dimensions of rearranged model array, specified as a vector of positive integers. For example, to rearrange a model array into a 3-by-2 array, order is [3 2].

Data Types: double

## **Output Arguments**

### **newarray** — Rearranged model array

model array

Rearranged model array, returned as an array of input-output models with the new dimensions as specified in order.

See Also ndims | reshape | size

Introduced in R2013a

# pid

Create PID controller in parallel form, convert to parallel-form PID controller

# **Syntax**

```
C = pid(Kp,Ki,Kd, Tf)C = pid(Kp,Ki,Kd,TF,Ts)C = pid(sys)C = pid(Kp)C = pid(Kp,Ki)C = pid(Kp,Ki,Kd)C = pid(...,Name,Value)C = pid
```
# **Description**

 $C = pid(Kp,Ki,Kd, Tf)$  creates a continuous-time PID controller with proportional, integral, and derivative gains Kp, Ki, and Kd and first-order derivative filter time constant Tf: *C K K* <sup>r</sup> in parallel form, convert to parallel-form PID controller<br> *T* f j (*T* f ), (*T* f ) creates a continuous-time PID controller with proportional,<br> *N* shows also see the proportional we gains Kp, Ki, and Kd and first-**Example 1** is a parallel form, convert to parallel-form PID controller<br>  $Q_r(K_4, K_4, T_f)$ ,  $p_r(K_4, K_4, T_f)$ <br>  $p_r(k, K_4, K_4, T_f)$ <br>  $p_r(k, K_4, K_4, T_f)$ <br>  $p_r(k, K_4, K_4)$ <br>  $p_r(k, K_4, K_4)$ <br>  $p_r(k, K_4, K_4)$ <br>  $\ldots$ , Name, Value)<br> **Too**<br> *i d* PID controller in parallel form, convert to parallel-form PID controller<br>
<br> **IX**<br>
id (Kp, Ki, Kd, Tf)<br>
id (Kp, Ki, Kd, Tf, Ts)<br>
id (Kp, Ki, Kd, Tf, Ts)<br>
id (Kp, Ki, Kd, Tf, Ts)<br>
id (Kp, Ki)<br>
id (Kp, Ki, Kd)<br>
id (Cp, Ki, K **Example 18**<br> **C** ET D controller in parallel form, convert to parallel form PID controller<br> **C C**  $\mu$  **C** ( $K_0$ ,  $K_0$ ,  $K_0$ ,  $K_1$ ,  $K_1$ )<br>  $\mu$  **C** ( $K_0$ ,  $K_0$ ,  $K_0$ ,  $K_1$ ,  $K_1$ )<br>  $\mu$  **C** ( $K_0$ ,  $K_0$ ,  $K_1$ *T DF z p i* PID controller in parallel form, convert to parallel-form PID controller<br>  $H(3|g,K4,K4,Tf)$ <br>  $(d(Kp,K4,K4,Tf)$ <br>  $(d(Kp,K4,K4,Tf,Ts)$ <br>  $d(Kp,K4,K4,Tf,Ts)$ <br>  $d(Kp,K4,Kd)$ <br>  $d(Kp,K4,Kd,Tf)$  exastes a continuous-time PID controller with proportional<br> rallel form, convert to parallel-form PID controller<br>
s)<br>
s)<br>
s)<br>
s)<br>
controller with proportional,<br>
s)<br>
s (x, K1, and Kd and first-order derivative filter time<br>
rallel form, If all of Kp, K1, Kd, and Tf are real, then th

$$
C = K_p + \frac{K_i}{s} + \frac{K_d s}{T_f s + 1}.
$$

This representation is in *parallel form*. If all of Kp, Ki, Kd, and Tf are real, then the resulting C is a pid controller object. If one or more of these coefficients is tunable (realp or genmat), then C is a tunable generalized state-space (genss) model object.

 $C = pid(Kp,Ki,Kd, Tf, Ts)$  creates a discrete-time PID controller with sample time Ts. The controller is:

$$
C=K_p+K_iI\!F(z)+\frac{K_d}{T_f+DF(z)}.
$$

*IF*(*z*) and *DF*(*z*) are the *discrete integrator formulas* for the integrator and derivative filter. By default,

$$
IF(z) = DF(z) = \frac{T_s}{z - 1}.
$$

(*z*)=  $DF(z) = \frac{T_s}{z-1}$ .<br>
se different discrete integrator formulas, use the **IFormula** and **DFormula**<br>
es. (See "Properties" on page 2-634 for more information about **IFormula** and<br>
1.8 (See "Properties" on page 2-634 fo To choose different discrete integrator formulas, use the IFormula and DFormula properties. (See "Properties" on page 2-634 for more information about IFormula and DFormula). If DFormula = 'ForwardEuler' (the default value) and  $Tf \neq 0$ , then Ts and Tf must satisfy  $Tf > Ts/2$ . This requirement ensures a stable derivative filter pole.

 $C = pid(sys)$  converts the dynamic system system and parallel form pid controller object.

 $C = pid(Kp)$  creates a continuous-time proportional (P) controller with  $Ki = 0$ ,  $Kd = 0$ , and  $Tf = 0$ .

 $C = pid(Kp,Ki)$  creates a proportional and integral (PI) controller with Kd = 0 and  $Tf = 0$ .

 $C = pid(Kp,Ki,Kd)$  creates a proportional, integral, and derivative (PID) controller with  $Tf = 0$ .

 $C = pid($ ..., Name, Value) creates a controller or converts a dynamic system to a pid controller object with additional options specified by one or more Name,Value pair arguments.

 $C =$  pid creates a P controller with  $Kp = 1$ .

## Input Arguments

**Kp**

Proportional gain.

Kp can be:

- A real and finite value.
- An array of real and finite values.
- A tunable parameter (realp) or generalized matrix (genmat).
- A tunable surface for gain-scheduled tuning, created using tunableSurface.

When  $Kp = 0$ , the controller has no proportional action.

#### **Default:** 1

## **Ki**

Integral gain.

Ki can be:

- A real and finite value.
- An array of real and finite values.
- A tunable parameter (realp) or generalized matrix (genmat).
- A tunable surface for gain-scheduled tuning, created using tunableSurface.

When  $Ki = 0$ , the controller has no integral action.

### **Default:** 0

## **Kd**

Derivative gain.

Kd can be:

- A real and finite value.
- An array of real and finite values.
- A tunable parameter (realp) or generalized matrix (genmat).
- A tunable surface for gain-scheduled tuning, created using tunableSurface.

When  $Kd = 0$ , the controller has no derivative action.

## **Default:** 0

## **Tf**

Time constant of the first-order derivative filter.

Tf can be:

- A real, finite, and nonnegative value.
- An array of real, finite, and nonnegative values.
- A tunable parameter (realp) or generalized matrix (genmat).
- A tunable surface for gain-scheduled tuning, created using tunableSurface.

When  $Tf = 0$ , the controller has no filter on the derivative action.

## **Default:** 0

### **Ts**

Sample time.

To create a discrete-time pid controller, provide a positive real value (Ts > 0). pid does not support discrete-time controller with undetermined sample time (Ts = -1).

Ts must be a scalar value. In an array of pid controllers, each controller must have the same Ts.

**Default:** 0 (continuous time)

### **sys**

SISO dynamic system to convert to parallel pid form.

sys must represent a valid PID controller that can be written in parallel form with Tf  $\geq 0$ .

sys can also be an array of SISO dynamic systems.

## Name-Value Pair Arguments

Specify optional comma-separated pairs of Name,Value arguments. Name is the argument name and Value is the corresponding value. Name must appear inside single quotes (' '). You can specify several name and value pair arguments in any order as Name1,Value1,...,NameN,ValueN.

Use Name, Value syntax to set the numerical integration formulas IFormula and DFormula of a discrete-time pid controller, or to set other object properties such as InputName and OutputName. For information about available properties of pid controller objects, see ["Properties" on page 2-634](#page-837-0).

# Output Arguments

## **C**

PID controller, represented as a pid controller object, an array of pid controller objects, a genss object, or a genss array.

- If all the gains Kp, Ki, Kd, and Tf have numeric values, then C is a pid controller object. When the gains are numeric arrays, C is an array of pid controller objects. The controller type (P, I, PI, PD, PDF, PID, PIDF) depends upon the values of the gains. For example, when  $Kd = 0$ , but  $Kp$  and  $Ki$  are nonzero, C is a PI controller. **Although the K K1. K6** and Tf have numeric values, than G is a 614 cortroller<br>that When the caline  $X$  and Tf have numeric values, than G is a 614 cortroller<br>three When the caline  $X$  and  $X$  and  $Y$  and  $Y$  and  $Y$  are **Example 20**<br> **Example 20**<br> **Example 20**<br> **Then Section 20**<br> **Then Section 20**<br> **Then Section 20**<br> **Then Section 20**<br> **Then Section 20**<br> **Then Section 20**<br> **Then Section 20**<br> **Then Section 20**<br> **Then Section 20**<br> **Then Se the rains So. K.i. K6. and T f have numeric values, then G is a pid connoting<br>
and When the state of the results of the results of the state of the state of the state<br>
collect type (** $P_1$ **, F, P, P, P, P, P, P, P, P, P, P** d, and T4 have numeric values, then C is a pid controller<br>  $x_1$  and  $y_1$  and  $y_2$  and  $y_1$  and  $y_2$  and  $y_1$  of  $p$  is an array of pid controller objects. The<br>  $p_1$ ,  $p_2$ ,  $p_3$ ,  $p_4$ ,  $p_5$ ,  $p_1$ ,  $p_3$ ,  $p_5$ ,
- If one or more gains is a tunable parameter (realp), generalized matrix (genmat), or tunable gain surface (tunableSurface), then C is a generalized state-space model (genss).

## <span id="page-837-0"></span>**Properties**

## **Kp, Ki, Kd**

PID controller gains.

The Kp, Ki, and Kd properties store the proportional, integral, and derivative gains, respectively. Kp, Ki, and Kd are real and finite.

## **Tf**

•

Derivative filter time constant.

The Tf property stores the derivative filter time constant of the pid controller object. Tf is real, finite, and nonnegative.

### **IFormula**

Discrete integrator formula *IF*(*z*) for the integrator of the discrete-time pid controller C:

$$
C = K_p + K_i I F(z) + \frac{K_d}{T_f + DF(z)}.
$$

IFormula can take the following values:

'ForwardEuler' — 
$$
IF(z) = \frac{T_s}{z-1}
$$
.

This formula is best for small sample time, where the Nyquist limit is large compared to the bandwidth of the controller. For larger sample time, the ForwardEuler

formula can result in instability, even when discretizing a system that is stable in continuous time. *y*, even when discre

$$
\mathsf{^{\prime}BackwardEuler\,^{\prime} - \mathit{IF}(z) = \frac{T_s z}{z - 1}.
$$

An advantage of the BackwardEuler formula is that discretizing a stable continuoustime system using this formula always yields a stable discrete-time result.

'Trapezoidal' — 
$$
IF(z) = \frac{T_s}{2} \frac{z+1}{z-1}
$$
.

An advantage of the Trapezoidal formula is that discretizing a stable continuoustime system using this formula always yields a stable discrete-time result. Of all available integration formulas, the Trapezoidal formula yields the closest match between frequency-domain properties of the discretized system and the corresponding continuous-time system. pid<br>
criminals can result in instability, even when discretizing a system that is stuble in<br>
mathematic inter-<br>
as decompatible of the BackwardEuler formula is that discretizing a stuble continuous-<br>
metaluning of the Bac pid<br>
can result in instability, even when discretizing a system that is stable in<br>
one une:<br>  $T^2$   $T^2$   $T^2$ <br>  $T^2$ <br>  $T^2$   $T^2$   $T^2$   $T^2$   $T^2$   $T^2$   $T^2$   $T^2$   $T^2$   $T^2$   $T^2$   $T^2$   $T^2$   $T^2$   $T^2$   $T^2$   $T^2$  pd<br>
nuls can result in instability, even when discretizing a system that is stable in<br>
monometric torus in the BackwardEular broads is that discretizing a stable continuous-<br>
system using the BackwardEular broads is that pid<br>
atability, even when discretizing a system that is stable in<br>  $\Gamma(z) = \frac{T_z z}{z-1}$ .<br>
kwardEu1er formula is that discretizing a stable continuous-<br>
structural always yields a stable discrete-time result. Of all<br>  $P = \frac{T_z z$ 

When C is a continuous-time controller, IFormula is ''.

**Default:** 'ForwardEuler'

#### **DFormula**

•

•

•

Discrete integrator formula  $DF(z)$  for the derivative filter of the discrete-time pid controller C:

$$
C = K_p + K_i IF(z) + \frac{K_d}{T_f + DF(z)}
$$

DFormula can take the following values:

$$
ForwardEuler' - DF(z) = \frac{T_s}{z-1}.
$$

This formula is best for small sample time, where the Nyquist limit is large compared to the bandwidth of the controller. For larger sample time, the ForwardEuler formula can result in instability, even when discretizing a system that is stable in continuous time.

•

•

Alphabetical List  
\n'BackwardEuler' — 
$$
DF(z) = \frac{T_s z}{z - 1}
$$
.

An advantage of the BackwardEuler formula is that discretizing a stable continuoustime system using this formula always yields a stable discrete-time result.

'Trapezoidal' — *DF*(*z*) =  $T_{\circ}$  *z z s*  $\overline{2}$ 1 1 + - .

An advantage of the Trapezoidal formula is that discretizing a stable continuoustime system using this formula always yields a stable discrete-time result. Of all available integration formulas, the Trapezoidal formula yields the closest match between frequency-domain properties of the discretized system and the corresponding continuous-time system.

The Trapezoidal value for DFormula is not available for a pid controller with no derivative filter  $(Tf = 0)$ .

When C is a continuous-time controller, DFormula is ''.

**Default:** 'ForwardEuler'

### **InputDelay**

Time delay on the system input. InputDelay is always 0 for a pid controller object.

### **OutputDelay**

Time delay on the system Output. OutputDelay is always 0 for a pid controller object.

### **Ts**

Sample time. For continuous-time models, Ts = 0. For discrete-time models, Ts is a positive scalar representing the sampling period. This value is expressed in the unit specified by the TimeUnit property of the model. To denote a discrete-time model with unspecified sample time, set  $Ts = -1$ .

Changing this property does not discretize or resample the model. Use c2d and d2c to convert between continuous- and discrete-time representations. Use d2d to change the sample time of a discrete-time system.

**Default:** 0 (continuous time)

### **TimeUnit**

String representing the unit of the time variable. This property specifies the units for the time variable, the sample time Ts, and any time delays in the model. Use any of the following values:

- 'nanoseconds'
- 'microseconds'
- 'milliseconds'
- 'seconds'
- 'minutes'
- 'hours'
- 'days'
- 'weeks'
- 'months'
- 'years'

Changing this property has no effect on other properties, and therefore changes the overall system behavior. Use chgTimeUnit to convert between time units without modifying system behavior.

#### **Default:** 'seconds'

#### **InputName**

Input channel names. Set InputName to a string for single-input model. For a multiinput model, set InputName to a cell array of strings.

Alternatively, use automatic vector expansion to assign input names for multi-input models. For example, if sys is a two-input model, enter:

sys.InputName = 'controls';

The input names automatically expand to  $\{$  'controls(1)'; 'controls(2)'}.

You can use the shorthand notation u to refer to the InputName property. For example, sys.u is equivalent to sys.InputName.

Input channel names have several uses, including:

- Identifying channels on model display and plots
- Extracting subsystems of MIMO systems
- Specifying connection points when interconnecting models

**Default:** Empty string '' for all input channels

#### **InputUnit**

Input channel units. Use InputUnit to keep track of input signal units. For a singleinput model, set InputUnit to a string. For a multi-input model, set InputUnit to a cell array of strings. InputUnit has no effect on system behavior.

**Default:** Empty string '' for all input channels

#### **InputGroup**

Input channel groups. The InputGroup property lets you assign the input channels of MIMO systems into groups and refer to each group by name. Specify input groups as a structure. In this structure, field names are the group names, and field values are the input channels belonging to each group. For example:

```
sys.InputGroup.controls = [1 2];
sys.InputGroup.noise = [3 5];
```
creates input groups named controls and noise that include input channels 1, 2 and 3, 5, respectively. You can then extract the subsystem from the controls inputs to all outputs using:

```
sys(:,'controls')
```
**Default:** Struct with no fields

#### **OutputName**

Output channel names. Set OutputName to a string for single-output model. For a multioutput model, set OutputName to a cell array of strings.

Alternatively, use automatic vector expansion to assign output names for multi-output models. For example, if sys is a two-output model, enter:

```
sys.OutputName = 'measurements';
```

```
The output names automatically expand to
{\{ 'measurements(1)'; 'measurements(2)'}.
```
You can use the shorthand notation y to refer to the **OutputName** property. For example, sys.y is equivalent to sys.OutputName.

Output channel names have several uses, including:

- Identifying channels on model display and plots
- Extracting subsystems of MIMO systems
- Specifying connection points when interconnecting models

**Default:** Empty string '' for all output channels

#### **OutputUnit**

Output channel units. Use OutputUnit to keep track of output signal units. For a single-output model, set OutputUnit to a string. For a multi-output model, set OutputUnit to a cell array of strings. OutputUnit has no effect on system behavior.

**Default:** Empty string '' for all output channels

#### **OutputGroup**

Output channel groups. The OutputGroup property lets you assign the output channels of MIMO systems into groups and refer to each group by name. Specify output groups as a structure. In this structure, field names are the group names, and field values are the output channels belonging to each group. For example:

```
sys.OutputGroup.temperature = [1];
sys.InputGroup.measurement = [3 5];
```
creates output groups named temperature and measurement that include output channels 1, and 3, 5, respectively. You can then extract the subsystem from all inputs to the measurement outputs using:

```
sys('measurement',:)
```
**Default:** Struct with no fields

#### **Name**

System name. Set Name to a string to label the system.

#### **Default:** ''

#### **Notes**

Any text that you want to associate with the system. Set Notes to a string or a cell array of strings.

**Default:** {}

### **UserData**

Any type of data you want to associate with system. Set UserData to any MATLAB data type.

#### **Default:** []

#### **SamplingGrid**

Sampling grid for model arrays, specified as a data structure.

For model arrays that are derived by sampling one or more independent variables, this property tracks the variable values associated with each model in the array. This information appears when you display or plot the model array. Use this information to trace results back to the independent variables.

Set the field names of the data structure to the names of the sampling variables. Set the field values to the sampled variable values associated with each model in the array. All sampling variables should be numeric and scalar valued, and all arrays of sampled values should match the dimensions of the model array.

For example, suppose you create a 11-by-1 array of linear models, sysarr, by taking snapshots of a linear time-varying system at times  $t = 0:10$ . The following code stores the time samples with the linear models.

```
 sysarr.SamplingGrid = struct('time',0:10)
```
Similarly, suppose you create a 6-by-9 model array, M, by independently sampling two variables, zeta and w. The following code attaches the (zeta,w) values to M.

```
[zeta,w] = ndgrid(<math>6</math> values of <math>zeta</math>,<math>9</math> values of <math>w</math>)M.SamplingGrid = struct('zeta',zeta,'w',w)
```
When you display M, each entry in the array includes the corresponding zeta and W values.

M

```
M(:,:,1,1) [zeta=0.3, w=5] =
        25
            --------------
  s^2 + 3 s + 25M(:,:,2,1) [zeta=0.35, w=5] =
        25
   ----------------
  s^2 + 3.5 s + 25...
```
For model arrays generated by linearizing a Simulink model at multiple parameter values or operating points, the software populates SamplingGrid automatically with the variable values that correspond to each entry in the array. For example, the Simulink Control Design commands linearize and slLinearizer populate SamplingGrid in this way.

**Default:** []

## Examples

### PDF Controller

Create a continuous-time controller with proportional and derivative gains and a filter on the derivative term. To do so, set the integral gain to zero. Set the other gains and the filter time constant to the desired values.

```
Kp = 1;Ki = 0; % No integrationKd = 3;Tf = 0.5;
C = pid(Kp,Ki,Kd, Tf)C =s and the state of the state of the state of the state of the state of the state of the state of the state of the state of the state of the state of the state of the state of the state of the state of the state of the stat
 Kp + Kd * --------
```
 $Tf*s+1$ with  $Kp = 1$ ,  $Kd = 3$ ,  $Tf = 0.5$ Continuous-time PDF controller in parallel form.

The display shows the controller type, formula, and parameter values, and verifies that the controller has no integrator term.

#### Discrete-Time PI Controller

Create a discrete-time PI controller with trapezoidal discretization formula.

To create a discrete-time PI controller, set the value of Ts and the discretization formula using Name, Value syntax.

```
C1 = pid(5, 2.4, 'Ts', 0.1, 'IFormula', 'Trapezoidal') % Ts = 0.1s
C1 = Ts*(z+1)
 Kp + Ki * --------
2*(z-1)with Kp = 5, Ki = 2.4, Ts = 0.1Sample time: 0.1 seconds
Discrete-time PI controller in parallel form.
```
Alternatively, you can create the same discrete-time controller by supplying Ts as the fifth input argument after all four PID parameters, Kp, Ki, Kd, and Tf. Since you only want a PI controller, set Kd and Tf to zero.

```
C2 = pid(5, 2.4, 0, 0, 0.1, 'IFormula', 'Trapezoidal')C2 = Ts*(z+1)
 Kp + Ki * --------
2*(z-1)
```
with  $Kp = 5$ ,  $Ki = 2.4$ ,  $Ts = 0.1$ 

Sample time: 0.1 seconds Discrete-time PI controller in parallel form.

The display shows that C1 and C2 are the same.

#### PID Controller with Named Input and Output

When you create a PID controller, set the dynamic system properties InputName and OutputName. This is useful, for example, when you interconnect the PID controller with other dynamic system models using the connect command.

```
C = pid(1,2,3,'InputName', 'e', 'OutputName', 'u')C = 1 
 Kp + Ki * --- + Kd * s
s and the state of the state of the state of the state of the state of the state of the state of the state of the state of the state of the state of the state of the state of the state of the state of the state of the stat
   with Kp = 1, Ki = 2, Kd = 3Continuous-time PID controller in parallel form.
```
The display does not show the input and output names for the PID controller, but you can examine the property values. For instance, verify the input name of the controller.

C.InputName

 $ans =$ 'e'

#### Array of PID Controllers

Create a 2-by-3 grid of PI controllers with proportional gain ranging from 1–2 across the array rows and integral gain ranging from 5–9 across columns.

To build the array of PID controllers, start with arrays representing the gains.

 $Kp = [1 \ 1 \ 1 \ 1 \ 2 \ 2 \ 2];$ Ki = [5:2:9;5:2:9];

When you pass these arrays to the **pid** command, the command returns the array.

```
pi_array = pid(Kp,Ki,'Ts',0.1,'IFormula','BackwardEuler');
size(pi_array)
```

```
2x3 array of PID controller.
Each PID has 1 output and 1 input.
```
Alternatively, use the stack command to build an array of PID controllers.

 $C = pid(1,5,0.1)$  % PID controller  $Cf = pid(1,5,0.1,0.5)$  % PID controller with filter pid\_array = stack(2,C,Cf); % stack along 2nd array dimension  $C =$  1 Kp + Ki \* --- + Kd \* s s and the state of the state of the state of the state of the state of the state of the state of the state of the state of the state of the state of the state of the state of the state of the state of the state of the stat with  $Kp = 1$ ,  $Ki = 5$ ,  $Kd = 0.1$ Continuous-time PID controller in parallel form.  $Cf =$ 1 s Kp + Ki \* --- + Kd \* ------- s Tf\*s+1 with  $Kp = 1$ ,  $Ki = 5$ ,  $Kd = 0.1$ ,  $Tf = 0.5$ Continuous-time PIDF controller in parallel form.

#### These commands return a 1-by-2 array of controllers.

#### size(pid\_array)

1x2 array of PID controller. Each PID has 1 output and 1 input. All PID controllers in an array must have the same sample time, discrete integrator formulas, and dynamic system properties such as InputName and OutputName.

#### Convert PID Controller from Standard to Parallel Form

Convert a standard form pidstd controller to parallel form.

Standard PID form expresses the controller actions in terms of an overall proportional gain Kp, integral and derivative time constants Ti and Td, and filter divisor N. You can convert any standard-form controller to parallel form using the pid command. For example, consider the following standard-form controller.

```
Kp = 2;Ti = 3;Td = 4:
N = 50;C_{std} = pidstd(Kp, Ti, Td, N)C std =
1 1 s
 Kp * (1 + ---- * --- + Td * ------------)
 Ti s (Td/N)*s+1 
 with Kp = 2, Ti = 3, Td = 4, N = 50
Continuous-time PIDF controller in standard form
```
#### Convert this controller to parallel form using pid.

C par =  $pid(C$  std)

```
C par =1 s
 Kp + Ki * --- + Kd * --------
s Tf*s+1
 with Kp = 2, Ki = 0.667, Kd = 8, Tf = 0.08Continuous-time PIDF controller in parallel form.
```
#### Convert Dynamic System to Parallel-Form PID Controller

Convert a continuous-time dynamic system that represents a PID controller to parallel pid form.

The following dynamic system, with an integrator and two zeros, is equivalent to a PID controller.

$$
H\left(s\right) = \frac{3\left(s+1\right)\left(s+2\right)}{s}.
$$

Create a zpk model of *H*. Then use the pid command to obtain *H* in terms of the PID gains Kp, Ki, and Kd.

```
H = zpk([-1,-2],0,3);C = pid(H)C = 1 
 Kp + Ki * --- + Kd * s
s and the state of the state of the state of the state of the state of the state of the state of the state of the state of the state of the state of the state of the state of the state of the state of the state of the stat
    with Kp = 9, Ki = 6, Kd = 3Continuous-time PID controller in parallel form.
```
#### Convert Discrete-Time Dynamic System to Parallel-Form PID Controller

Convert a discrete-time dynamic system that represents a PID controller with derivative filter to parallel pid form.

Create a discrete-time zpk model that represents a PIDF controller (two zeros and two poles, including the integrator pole at  $z = 1$ .

sys = zpk([-0.5,-0.6],[1 -0.2],3,'Ts',0.1);

When you convert sys to PID form, the result depends on which discrete integrator formulas you specify for the conversion. For instance, use the default, ForwardEuler, for both the integrator and the derivative.

```
Cfe = pid(sys)Cfe =The Terms of the Terms of the Terms of the Terms of the Terms of the Terms of the Terms of the Terms of the Te
 Kp + Ki * ------ + Kd * -----------
 z-1 Tf+Ts/(z-1)
  with Kp = 2.75, Ki = 60, Kd = 0.0208, Tf = 0.0833, Ts = 0.1
Sample time: 0.1 seconds
Discrete-time PIDF controller in parallel form.
```
Now convert using the Trapezoidal formula.

```
Ctrap = pid(sys,'IFormula','Trapezoidal','DFormula','Trapezoidal')
Ctrap =
Ts*(z+1) 1
 Kp + Ki * -------- + Kd * -------------------
2*(z-1) Tf+Ts/2*(z+1)/(z-1)
 with Kp = -0.25, Ki = 60, Kd = 0.0208, Tf = 0.0333, Ts = 0.1
```
Sample time: 0.1 seconds Discrete-time PIDF controller in parallel form.

The displays show the difference in resulting coefficient values and functional form.

For this particular dynamic system, you cannot write sys in parallel PID form using the BackwardEuler formula for the derivative filter. Doing so would result in  $T = 0$ , which is not permitted. In that case, pid returns an error.

#### <span id="page-850-0"></span>Discretize a Continuous-Time PID Controller

Discretize a continuous-time PID controller and set integral and derivative filter formulas.

Create a continuous-time controller and discretize it using the zero-order-hold method of the c2d command.

```
Ccon = pid(1,2,3,4); % continuous-time PIDF controller
Cdis1 = c2d(Ccon, 0.1, 'zoh')Cdis1 =The Terms of the Terms of the Terms of the Terms of the Terms of the Terms of the Terms of the Terms of the Te
 Kp + Ki * ------ + Kd * -----------
 z-1 Tf+Ts/(z-1)
  with Kp = 1, Ki = 2, Kd = 3.04, Tf = 4.05, Ts = 0.1
Sample time: 0.1 seconds
Discrete-time PIDF controller in parallel form.
```
The display shows that c2d computes new PID gains for the discrete-time controller.

The discrete integrator formulas of the discretized controller depend on the c2d discretization method, as described in "Tips". For the zoh method, both IFormula and DFormula are ForwardEuler.

```
Cdis1.IFormula
Cdis1.DFormula
ans =ForwardEuler
ans =ForwardEuler
```
If you want to use different formulas from the ones returned by c2d, then you can directly set the Ts, IFormula, and DFormula properties of the controller to the desired values.

```
Cdis2 = Ccon;Cdis2.Ts = 0.1;
Cdis2.IFormula = 'BackwardEuler';
Cdis2.DFormula = 'BackwardEuler';
```
However, these commands do not compute new PID gains for the discretized controller. To see this, examine Cdis2 and compare the coefficients to Ccon and Cdis1.

 $Cdis2 =$  Ts\*z 1 Kp + Ki \* ------ + Kd \* ------------ z-1 Tf+Ts\*z/(z-1) with  $Kp = 1$ ,  $Ki = 2$ ,  $Kd = 3$ ,  $Tf = 4$ ,  $Ts = 0.1$ Sample time: 0.1 seconds Discrete-time PIDF controller in parallel form.

- "Proportional-Integral-Derivative (PID) Controllers"
- "Discrete-Time Proportional-Integral-Derivative (PID) Controllers"

## More About

#### Tips

Cdis2

- Use pid either to create a pid controller object from known PID gains and filter time constant, or to convert a dynamic system model to a pid object.
- To deisgn a PID controller for a particular plant, use pidtune or pidTuner. To create a tunable PID controller as a control design block, use tunablePID.
- Create arrays of pid controller objects by:
	- Specifying array values for Kp,Ki,Kd, and Tf
	- Specifying an array of dynamic systems sys to convert to pid controller objects
	- Using stack to build arrays from individual controllers or smaller arrays

In an array of pid controllers, each controller must have the same sample time Ts and discrete integrator formulas IFormula and DFormula.

• To create or convert to a standard-form controller, use pidstd. Standard form expresses the controller actions in terms of an overall proportional gain *Kp*, integral and derivative times  $T_i$  and  $T_d$ , and filter divisor  $N$ :

Alphabetical List  
\n
$$
C = K_p \left( 1 + \frac{1}{T_i} \frac{1}{s} + \frac{T_d s}{\frac{T_d}{N} s + 1} \right).
$$

- There are two ways to discretize a continuous-time pid controller:
	- Use the c2d command. c2d computes new parameter values for the discretized controller. The discrete integrator formulas of the discretized controller depend upon the c2d discretization method you use, as shown in the following table.

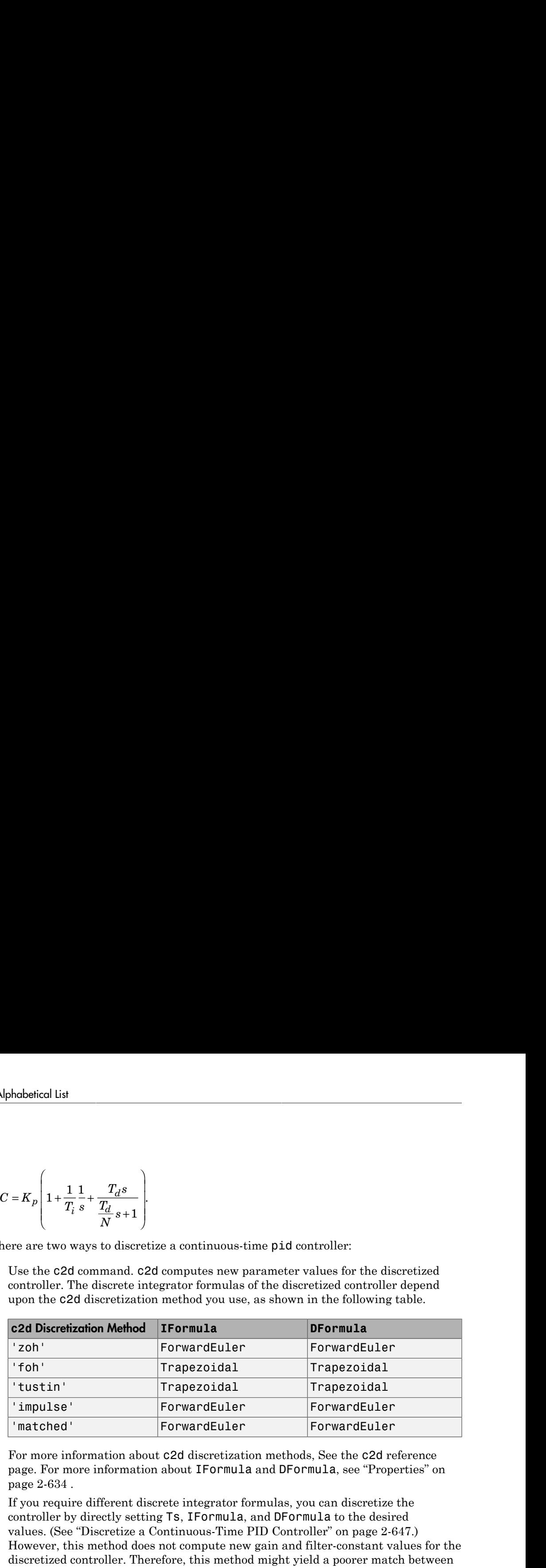

For more information about c2d discretization methods, See the c2d reference page. For more information about IFormula and DFormula, see "Properties" on page 2-634 .

- If you require different discrete integrator formulas, you can discretize the controller by directly setting Ts, IFormula, and DFormula to the desired values. (See "Discretize a Continuous-Time PID Controller" on page 2-647.) However, this method does not compute new gain and filter-constant values for the discretized controller. Therefore, this method might yield a poorer match between the continuous- and discrete-time pid controllers than using c2d.
- "What Are Model Objects?"

## See Also

pidstd | pid2 | piddata | make2DOF | pidtune | pidTuner | tunablePID | genss | realp

## Introduced in R2010b

# pid2

Create 2-DOF PID controller in parallel form, convert to parallel-form 2-DOF PID controller

pid2 controller objects represent two-degree-of-freedom (2-DOF) PID controllers in parallel form. Use pid2 either to create a pid2 controller object from known coefficients or to convert a dynamic system model to a pid2 object.

Two-degree-of-freedom (2-DOF) PID controllers include setpoint weighting on the proportional and derivative terms. A 2-DOF PID controller is capable of fast disturbance rejection without significant increase of overshoot in setpoint tracking. 2-DOF PID controllers are also useful to mitigate the influence of changes in the reference signal on the control signal. The following illustration shows a typical control architecture using a 2-DOF PID controller.

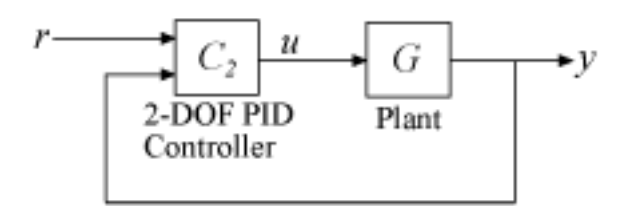

## **Syntax**

```
C2 = pid2(Kp,Ki,Kd, Tf,b,C)C2 = pid2(Kp,Ki,Kd, Tf,b,c,Ts)C2 = pid2(sys)C2 = pid2 , Name, Value)
```
# **Description**

 $C2 = pid2(Kp,Ki,Kd, Tf,b,c)$  creates a continuous-time 2-DOF PID controller with proportional, integral, and derivative gains Kp, Ki, and Kd and first-order derivative filter time constant Tf. The controller also has setpoint weighting b on the proportional

term, and setpoint weighting c on the derivative term. The relationship between the 2- DOF controller's output (*u*) and its two inputs (*r* and *y*) is given by:

$$
u = K_p (br - y) + \frac{K_i}{s} (r - y) + \frac{K_d s}{T_f s + 1} (cr - y).
$$

This representation is in *parallel form*. If all of the coefficients are real-valued, then the resulting C2 is a pid2 controller object. If one or more of these coefficients is tunable (realp or genmat), then C2 is a tunable generalized state-space (genss) model object. Aphobetical List<br>
and setpoint weighting c on the derivative term. The relationship between<br>
controller's output  $(u)$  and its two inputs  $(r$  and  $y)$  is given by:<br>  $u = K_p (br - y) + \frac{K_i}{s} (r - y) + \frac{K_d s}{Ts + 1} (cr - y)$ .<br>
<br>
<br>
<br>
<br>
<br>
<br>

 $C2 = pid2(Kp,Ki,Kd,Tf,b,c,Ts)$  creates a discrete-time 2-DOF PID controller with sample time Ts. The relationship between the controller's output and inputs is given by:

$$
u = K_p (br - y) + K_i IF(z)(r - y) + \frac{K_d}{T_f + DF(z)} (cr - y).
$$

*IF*(*z*) and *DF*(*z*) are the *discrete integrator formulas* for the integrator and derivative filter. By default,

$$
IF(z) = DF(z) = \frac{T_s}{z-1}.
$$

**z**and assignation weighting c on the derivative term. The relationship between the 2-<br>  $u = K_p(br - y) + \frac{K_f}{4} (r - y) + \frac{K_d \omega}{f r^2 + 1} (\sigma - y)$ .<br>  $u = K_p(br - y) + \frac{K_f}{4} (r - y) + \frac{K_d \omega}{f r^2 + 1} (\sigma - y)$ .<br>  $u = K_p(br - y) + \frac{K_f}{4} (r - y) + \frac{K_d \$ *ing* c on the devivative term. The relationship between the 2-<br> *ing* on the devivative term. The relationship between the 2-<br> *r* - *y*) +  $\frac{K_d s}{T_f s + 1}$  (*r r* - *y*).<br> *r* - *y*) +  $\frac{K_d s}{T_f s + 1}$  (*r r* - *y*).<br> the derivative term. The relationship between the 2-<br>two inputs (*r* and *y*) is given by:<br> $K_{\frac{d}{d}s+1}}(cr - y)$ .<br> $K_{\frac{d}{d}s+1}}(cr - y)$ .<br>If all of the coefficients are real-valued, then the<br>piect. If one or more of these coef a the derivative term. The relationship between the 2-<br> *T*<sub>*T*/s<sup>+1</sup></sub> ( $\sigma$  - *y*).<br> *T*<sub>*T*</sub>s+<sub>1</sub></sub> ( $\sigma$  - *y*).<br> *form*. If all of the coefficients are real-valued, then the<br> *form*. If all of the coefficients are real eical tist<br>
etholist verighting c on the derivative term. The relationship between the 2-<br>
eller's output (*ii*) and its two inputs (*r* and *y*) is given by:<br>  $p(br-y) + \frac{K_d}{v}(r-y) + \frac{K_d}{Tg*1}(r-y)$ .<br>
contation is in *poralle* hting c on the derivative term. The relationship between the 2-<br>  $(u)$  and its two inputs (*r* and *y*) is given by:<br>  $\frac{K_{\beta}s}{r}$  (*r* - *y*).<br> *n parallel form. If all of the coefficients are real-valued, then the<br>
cont* helerical list<br>
and detection voriginating on the derivative term. The relationship between the 8-<br>  $K_p(hr-y) + \frac{K_f}{g}(r-y) = \frac{K_f d^2}{f(r+y)}(r-r)$ <br>  $p = \frac{K_p d^2}{g(r+y)}(r-r)$ <br>  $p = \frac{K_p d^2}{g(r+y)}(r-r)$ <br>  $p = \frac{K_p d^2}{g(r+y)}(r-r)$ <br>  $p = \frac{K_p d^2}{$ erivative term. The relationship between the 2-<br>putts (r and y) is given by:<br>( $(c - y)$ .<br>
f all of the coefficients are real-valued, then the<br>
of one more of these coefficients is tunable<br>
generalized state-space (genes) mod *u*<sub>photosopherical kint<br>
and settestiat verdictivity c on the derivative term. The relationship between the 2-<br>  $u = K_p (br - y) + \frac{K_f}{q} (r - y) + \frac{K_f w}{T_f x + 1} (or - y).$ <br>  $u = K_p (br - y) + \frac{K_f w}{T_f x + 1} (or - y).$ <br>  $u_{\text{imp}}$   $u_{\text{imp}}$   $u_{\text{imp}}$ derivative term. The relationship between the 2-<br>
inputs (r and y) is given by:<br>  $T_1(\sigma^r - y)$ .<br>
If all of the coefficients are real-valued, then the<br>
IF fore or more of these coefficients is stunkile<br>
le generalized state ation is visibiling to an the derivative term. The relationship between the 2-<br> *chose sension (a) with in the chose property of the specific case of the conditional state of the internal in particle (born the sensible se* helerical list<br>
and detection voriginating on the derivative term. The relationship between the 8-<br>  $K_p(hr-y) + \frac{K_f}{g}(r-y) = \frac{K_f d^2}{f(r-y)} + \frac{K_f d^2}{g}(r-y)$ <br>  $p = K_p(h-r) + \frac{K_f d^2}{g}(r-y) = \frac{K_f d^2}{f(r-y)}$  ( $\alpha = m$ ) of given by:<br>
pronouti rivative term. The relationship between the 2-<br>ivative (r and y) is given by:<br> $x - y$ ).<br>(all of the coefficients are real-valued, then the<br>done or more of these coefficients is stundiele<br>energinized state-space (genes) mode choiced lite<br>
and anguine, weighting **g** on this directative form. The relationship between the 2-<br>
decoders weight (i) can also two ingentive from  $2$ ) is given by:<br>  $K_p(br - y) + \frac{K_p(r - y) + K_{\mu\nu}}{2(r + x) + 1}$  ( $\pi - y$ ).<br>  $\int_0$ To choose different discrete integrator formulas, use the IFormula and DFormula properties. (See "Properties" on page 2-656 for more information). If DFormula  $=$  'ForwardEuler' (the default value) and Tf  $\neq$  0, then Ts and Tf must satisfy Tf > Ts/2. This requirement ensures a stable derivative filter pole.

 $C2$  = pid2(sys) converts the dynamic system system a parallel form pid2 controller object.

C2 = pid2( \_\_\_ ,Name,Value) specifies additional properties as comma-separated pairs of Name, Value arguments.

## Input Arguments

**Kp**

Proportional gain.

Kp can be:

pid2

- A real and finite value.
- An array of real and finite values.
- A tunable parameter (realp) or generalized matrix (genmat).
- A tunable surface for gain-scheduled tuning, created using tunableSurface.

When  $Kp = 0$ , the controller has no proportional action.

## **Default:** 1

## **Ki**

Integral gain.

Ki can be:

- A real and finite value.
- An array of real and finite values.
- A tunable parameter (realp) or generalized matrix (genmat).
- A tunable surface for gain-scheduled tuning, created using tunableSurface.

When  $Ki = 0$ , the controller has no integral action.

### **Default:** 0

## **Kd**

Derivative gain.

Kd can be:

- A real and finite value.
- An array of real and finite values.
- A tunable parameter (realp) or generalized matrix (genmat).
- A tunable surface for gain-scheduled tuning, created using tunableSurface.

When  $Kd = 0$ , the controller has no derivative action.

## **Default:** 0

## **Tf**

Time constant of the first-order derivative filter.

Tf can be:

- A real, finite, and nonnegative value.
- An array of real, finite, and nonnegative values.
- A tunable parameter (realp) or generalized matrix (genmat).
- A tunable surface for gain-scheduled tuning, created using tunableSurface.

When  $Tf = 0$ , the controller has no filter on the derivative action.

## **Default:** 0

## **b**

Setpoint weighting on proportional term.

b can be:

- A real, nonnegative, and finite value.
- An array of real, nonnegative, finite values.
- A tunable parameter (realp) or generalized matrix (genmat).
- A tunable surface for gain-scheduled tuning, created using tunableSurface.

When  $b = 0$ , changes in setpoint do not feed directly into the proportional term.

## **Default:** 1

#### **c**

Setpoint weighting on derivative term.

c can be:

- A real, nonnegative, and finite value.
- An array of real, nonnegative, finite values.
- A tunable parameter (realp) or generalized matrix (genmat).
- A tunable surface for gain-scheduled tuning, created using tunableSurface.

When  $c = 0$ , changes in setpoint do not feed directly into the proportional term.

### **Default:** 1

## **Ts**

Sample time.

To create a discrete-time pid2 controller, provide a positive real value (Ts > 0). pid2 does not support discrete-time controller with undetermined sample time (Ts = -1).

Ts must be a scalar value. In an array of pid2 controllers, each controller must have the same Ts.

**Default:** 0 (continuous time)

## **sys**

SISO dynamic system to convert to parallel pid2 form.

sys must be a two-input, one-output system. sys must represent a valid 2-DOF PID controller that can be written in parallel form with  $Tf \geq 0$ .

sys can also be an array of SISO dynamic systems.

## Name-Value Pair Arguments

Specify optional comma-separated pairs of Name,Value arguments. Name is the argument name and Value is the corresponding value. Name must appear inside single quotes (' '). You can specify several name and value pair arguments in any order as Name1,Value1,...,NameN,ValueN.

Use Name, Value syntax to set the numerical integration formulas IFormula and DFormula of a discrete-time pid2 controller, or to set other object properties such as InputName and OutputName. For information about available properties of pid2 controller objects, see ["Properties" on page 2-656](#page-859-0).

# Output Arguments

## **C2**

2-DOF PID controller, returned as a pid2 controller object, an array of pid2 controller objects, a genss object, or a genss array.

• If all the coefficients have scalar numeric values, then C2 is a pid2 controller object.

- If one or more coefficients is a numeric array, C2 is an array of pid2 controller objects. The controller type (such as PI, PID, or PDF) depends upon the values of the gains. For example, when  $Kd = 0$ , but  $Kp$  and  $Ki$  are nonzero, C2 is a PI controller.
- If one or more coefficients is a tunable parameter (realp), generalized matrix (genmat), or tunable gain surface (tunableSurface), then C2 is a generalized statespace model (genss).

## <span id="page-859-0"></span>**Properties**

## **b, c**

Setpoint weights on the proportional and derivative terms, respectively. b and c values are real, finite, and positive. When you create a 2-DOF PID controller using the pid2 command, the initial values of these properties are set by the b, and c input arguments, respectively. *u* shows or more coefficients is a numeric array ( $D \ge 0$  as an array of  $p$  id 2 controller coince a Theorem ( $k$  and  $k$  and  $k$  and  $k$  and  $k$  and  $k$  and  $k$  and  $k$  and  $k$  and  $k$  and  $k$  and  $k$  and  $k$  and  $k$  a eric array, C2 is an array of pid2 controller<br> **FIT, PTD**, or PDF) depends upon the values of the<br> *T* BF DF *D*, or PDF) depends upon the values of the<br> *T* DF and Ki are nonzero, C2 is a PI controller.<br> *The parameter (* prove coefficients is a numeric urrey. (2) is un arrow of p.1d2 controller<br>**Throwoonellers is a numeric urrey.** (2) is un arrow of p.1d2 controller.<br>The variable, when K4 = 0, but K<sub>2</sub> pm is  $\sim$  **PDB** colored (2) as chem behetical list<br>absolute list<br>of the condition of a numeric series.  $C_2^2$  is an any of  $0.42$  controller<br>of the series condition is a numeric series.  $C_2^2$  is an any of  $0.42$  controller<br>of the series of the series of e array, C2 is an array of pid2 controller<br>
a gray, C2 is an array of pid2 controller<br>
KP, D, or PDF) dopends upon the values of the<br>
RP and K1 are nonzero, C2 is a PI controller.<br>
parameter (real, p), generalized matrix<br>

## **Kp, Ki, Kd**

PID controller gains.

Proportional, integral, and derivative gains, respectively. Kp, Ki, and Kd values are real and finite. When you create a 2-DOF PID controller using the pid2 command, the initial values of these properties are set by the Kp, Ki, and Kd input arguments, respectively.

## **Tf**

Derivative filter time constant.

The Tf property stores the derivative filter time constant of the pid2 controller object. Tf is real, finite, and greater than or equal to zero. When you create a 2-DOF PID controller using the pid2 command, the initial value of this property is set by the Tf input argument.

## **IFormula**

Discrete integrator formula *IF*(*z*) for the integrator of the discrete-time pid2 controller C2. The relationship between the inputs and output of C2 is given by:

$$
u = K_p (br - y) + K_i IF(z)(r - y) + \frac{K_d}{T_f + DF(z)} (cr - y).
$$

IFormula can take the following values:

$$
ForwardEuler' - IF(z) = \frac{T_s}{z-1}.
$$

This formula is best for small sample time, where the Nyquist limit is large compared to the bandwidth of the controller. For larger sample time, the ForwardEuler formula can result in instability, even when discretizing a system that is stable in continuous time. *T*<br> $\frac{r_s}{-1}$ .<br>ample time, where<br>ler. For larger samp<br>*T<sub>s</sub>z*<br> $\frac{T_s z}{z}$ 

$$
"BackwardEuler" - IF(z) = \frac{T_s z}{z - 1}.
$$

An advantage of the BackwardEuler formula is that discretizing a stable continuoustime system using this formula always yields a stable discrete-time result.

$$
\text{Trapezoidal'} - \text{IF}(z) = \frac{T_s}{2} \frac{z+1}{z-1}.
$$

An advantage of the Trapezoidal formula is that discretizing a stable continuoustime system using this formula always yields a stable discrete-time result. Of all available integration formulas, the Trapezoidal formula yields the closest match between frequency-domain properties of the discretized system and the corresponding continuous-time system. pd2<br> **u** Hata can take the following values:<br>  $\frac{1}{2}$ <br>
this formula is best for small sample cime, where the Nyquist limit is large compared<br>
the handwith of the cantuality: Por larger sample time, the Forward Euler<br>
ra pid2<br>
pid2<br>
pid2<br>
piss.<br>
The large semple time, the **ForwardEUP**<br>
For large simple time, the **ForwardEUP**<br>
on when discretizing a system that is stable in<br>
<br> **PF** formula is that discretizing a stable continuous-<br>
<br>
<br> **PF** pd7<br>
rath take the following values:<br>
rath take the following values:<br>
rath is best for small sample time, where the Nyquist limit is large compared<br>
and with a bin to montalize. For large cample time, the forward<br>
form c political political political political political political political political political political political between the balance of the small sample time, where the Nyanist limit is large compared to be notavidate of the pid2<br>
pid2<br>
pid2<br>
larger sample time, the Forward<br>Euler sample time, the forward<br>
when discretizing a system that is stable in<br>
formula is that discretizing a stable continuous-<br>
yields a stable discrete-time result. Of a

When C2 is a continuous-time controller, IFormula is ''.

**Default:** 'ForwardEuler'

#### **DFormula**

•

•

•

•

Discrete integrator formula  $DF(z)$  for the derivative filter of the discrete-time pid2 controller C2. The relationship between the inputs and output of C2 is given by:

$$
u = K_p (br - y) + K_i IF(z)(r - y) + \frac{K_d}{T_f + DF(z)} (cr - y).
$$

DFormula can take the following values:

'ForwardEuler' 
$$
-DF(z) = \frac{T_s}{z-1}
$$
.

•

•

This formula is best for small sample time, where the Nyquist limit is large compared to the bandwidth of the controller. For larger sample time, the ForwardEuler formula can result in instability, even when discretizing a system that is stable in continuous time. *Theory we series there there there there is a series amplement*<br>*T<sub>s</sub>z* 

'BackwardEuler' — *DF*(*z*) = *z s*  $-1$ .

An advantage of the BackwardEuler formula is that discretizing a stable continuoustime system using this formula always yields a stable discrete-time result.

'Trapezoidal' — 
$$
DF(z) = \frac{T_s}{2} \frac{z+1}{z-1}
$$
.

An advantage of the Trapezoidal formula is that discretizing a stable continuoustime system using this formula always yields a stable discrete-time result. Of all available integration formulas, the Trapezoidal formula yields the closest match between frequency-domain properties of the discretized system and the corresponding continuous-time system.

The Trapezoidal value for DFormula is not available for a pid2 controller with no derivative filter  $(Tf = 0)$ .

When C2 is a continuous-time controller, DFormula is ''.

**Default:** 'ForwardEuler'

## **InputDelay**

Time delay on the system input. InputDelay is always 0 for a pid2 controller object.

## **OutputDelay**

Time delay on the system Output. OutputDelay is always 0 for a pid2 controller object.

### **Ts**

Sample time. For continuous-time models,  $Ts = 0$ . For discrete-time models,  $Ts$  is a positive scalar representing the sampling period. This value is expressed in the unit specified by the TimeUnit property of the model. To denote a discrete-time model with unspecified sample time, set  $Ts = -1$ .

Changing this property does not discretize or resample the model. Use c2d and d2c to convert between continuous- and discrete-time representations. Use d2d to change the sample time of a discrete-time system.

**Default:** 0 (continuous time)

## **TimeUnit**

String representing the unit of the time variable. This property specifies the units for the time variable, the sample time Ts, and any time delays in the model. Use any of the following values:

- 'nanoseconds'
- 'microseconds'
- 'milliseconds'
- 'seconds'
- 'minutes'
- 'hours'
- 'days'
- 'weeks'
- 'months'
- 'years'

Changing this property has no effect on other properties, and therefore changes the overall system behavior. Use chgTimeUnit to convert between time units without modifying system behavior.

#### **Default:** 'seconds'

#### **InputName**

Input channel names. Set InputName to a string for single-input model. For a multiinput model, set InputName to a cell array of strings.

Alternatively, use automatic vector expansion to assign input names for multi-input models. For example, if sys is a two-input model, enter:

```
sys.InputName = 'controls';
```
The input names automatically expand to  $\{\text{'controls}(1)';\text{'controls}(2)'\}.$ 

You can use the shorthand notation u to refer to the InputName property. For example, sys.u is equivalent to sys. InputName.

Input channel names have several uses, including:

- Identifying channels on model display and plots
- Extracting subsystems of MIMO systems
- Specifying connection points when interconnecting models

**Default:** Empty string '' for all input channels

### **InputUnit**

Input channel units. Use InputUnit to keep track of input signal units. For a singleinput model, set InputUnit to a string. For a multi-input model, set InputUnit to a cell array of strings. InputUnit has no effect on system behavior.

**Default:** Empty string '' for all input channels

### **InputGroup**

Input channel groups. The InputGroup property lets you assign the input channels of MIMO systems into groups and refer to each group by name. Specify input groups as a structure. In this structure, field names are the group names, and field values are the input channels belonging to each group. For example:

```
sys.InputGroup.controls = [1 2];
sys.InputGroup.noise = [3 5];
```
creates input groups named controls and noise that include input channels 1, 2 and 3, 5, respectively. You can then extract the subsystem from the controls inputs to all outputs using:

```
sys(:,'controls')
```
**Default:** Struct with no fields

#### **OutputName**

Output channel names. Set OutputName to a string for single-output model. For a multioutput model, set OutputName to a cell array of strings.
Alternatively, use automatic vector expansion to assign output names for multi-output models. For example, if sys is a two-output model, enter:

```
sys.OutputName = 'measurements';
```

```
The output names automatically expand to
{\{ 'measures(1) ' : 'measures(2) ' }.
```
You can use the shorthand notation y to refer to the **OutputName** property. For example, sys.y is equivalent to sys.OutputName.

Output channel names have several uses, including:

- Identifying channels on model display and plots
- Extracting subsystems of MIMO systems
- Specifying connection points when interconnecting models

**Default:** Empty string '' for all output channels

### **OutputUnit**

Output channel units. Use OutputUnit to keep track of output signal units. For a single-output model, set OutputUnit to a string. For a multi-output model, set OutputUnit to a cell array of strings. OutputUnit has no effect on system behavior.

**Default:** Empty string '' for all output channels

### **OutputGroup**

Output channel groups. The OutputGroup property lets you assign the output channels of MIMO systems into groups and refer to each group by name. Specify output groups as a structure. In this structure, field names are the group names, and field values are the output channels belonging to each group. For example:

```
sys.OutputGroup.temperature = [1];
sys.InputGroup.measurement = [3 5];
```
creates output groups named temperature and measurement that include output channels 1, and 3, 5, respectively. You can then extract the subsystem from all inputs to the measurement outputs using:

```
sys('measurement',:)
```
### **Default:** Struct with no fields

#### **Name**

System name. Set Name to a string to label the system.

### **Default:** ''

### **Notes**

Any text that you want to associate with the system. Set Notes to a string or a cell array of strings.

### **Default:** {}

### **UserData**

Any type of data you want to associate with system. Set UserData to any MATLAB data type.

### **Default:** []

### **SamplingGrid**

Sampling grid for model arrays, specified as a data structure.

For model arrays that are derived by sampling one or more independent variables, this property tracks the variable values associated with each model in the array. This information appears when you display or plot the model array. Use this information to trace results back to the independent variables.

Set the field names of the data structure to the names of the sampling variables. Set the field values to the sampled variable values associated with each model in the array. All sampling variables should be numeric and scalar valued, and all arrays of sampled values should match the dimensions of the model array.

For example, suppose you create a 11-by-1 array of linear models, sysarr, by taking snapshots of a linear time-varying system at times  $t = 0:10$ . The following code stores the time samples with the linear models.

```
 sysarr.SamplingGrid = struct('time',0:10)
```
Similarly, suppose you create a 6-by-9 model array, M, by independently sampling two variables, zeta and w. The following code attaches the (zeta,w) values to M.

```
[zeta,w] = ndgrid(<math>6</math> values of <math>zeta</math>,<math>4</math>) values of <math>wM.SamplingGrid = struct('zeta',zeta,'w',w)
```
When you display M, each entry in the array includes the corresponding zeta and  $w$ values.

```
M
M(:,:,1,1) [zeta=0.3, w=5] =
         25
 --------------
  s^2 + 3 s + 25M(:,:,2,1) [zeta=0.35, w=5] =
          25
 ----------------
  s^2 + 3.5 s + 25...
```
For model arrays generated by linearizing a Simulink model at multiple parameter values or operating points, the software populates SamplingGrid automatically with the variable values that correspond to each entry in the array. For example, the Simulink Control Design commands linearize and slLinearizer populate SamplingGrid in this way.

**Default:** []

## Examples

## 2-DOF PDF Controller

Create a continuous-time 2-DOF controller with proportional and derivative gains and a filter on the derivative term. To do so, set the integral gain to zero. Set the other gains and the filter time constant to the desired values.

```
Kp = 1;Ki = 0; % No integrationKd = 3;
Tf = 0.1;
```

```
b = 0.5; % setpoint weight on proportional term
c = 0.5; % setpoint weight on derivative term
C2 = pid2(Kp,Ki,Kd, Tf,b,c)C2 =s and the state of the state of the state of the state of the state of the state of the state of the state of the state of the state of the state of the state of the state of the state of the state of the state of the stat
 u = Kp (b*r-y) + Kd -------- (c*r-y)
 Tf*s+1 
   with Kp = 1, Kd = 3, Tf = 0.1, b = 0.5, c = 0.5Continuous-time 2-DOF PDF controller in parallel form.
```
The display shows the controller type, formula, and parameter values, and verifies that the controller has no integrator term.

#### Discrete-Time 2-DOF PI Controller

Create a discrete-time 2-DOF PI controller using the trapezoidal discretization formula. Specify the formula using Name, Value syntax.

```
Kp = 5;Ki = 2.4;Kd = 0;
Tf = 0:
b = 0.5;
c = 0;Ts = 0.1:
C2 = pid2(Kp,Ki,Kd,Tf,b,c,Ts,'IFormula','Trapezoidal')
C2 = Ts*(z+1)
 u = Kp (b*r-y) + Ki -------- (r-y)
2*(z-1)with Kp = 5, Ki = 2.4, b = 0.5, Ts = 0.1Sample time: 0.1 seconds
Discrete-time 2-DOF PI controller in parallel form.
```
Setting Kd = 0 specifies a PI controller with no derivative term. As the display shows, the values of Tf and c are not used in this controller. The display also shows that the trapezoidal formula is used for the integrator.

### 2-DOF PID Controller with Named Inputs and Output

Create a 2-DOF PID controller, and set the dynamic system properties InputName and OutputName. Naming inputs and outpus is useful, for example, when you interconnect the PID controller with other dynamic system models using the connect command.

```
C2 = pid2(1, 2, 3, 0, 1, 1, 'InputName', {'r', 'y'}, 'OutputName', 'u')
```
 $C2 =$  1 u = Kp (b\*r-y) + Ki --- (r-y) + Kd\*s (c\*r-y) s and the state of the state of the state of the state of the state of the state of the state of the state of the state of the state of the state of the state of the state of the state of the state of the state of the stat with  $Kp = 1$ ,  $Ki = 2$ ,  $Kd = 3$ ,  $b = 1$ ,  $c = 1$ Continuous-time 2-DOF PID controller in parallel form.

A 2-DOF PID controller has two inputs and one output. Therefore, the 'InputName' property is an array of two strings, one for each input. The model display does not show the input and output names for the PID controller, but you can examine the property values to see them. For instance, verify the input name of the controller.

### C2.InputName

ans  $=$  $\Gamma$ <sup>1</sup>  $\sqrt{}$ 

### Array of 2-DOF PID Controllers

Create a 2-by-3 grid of 2-DOF PI controllers with proportional gain ranging from 1–2 across the array rows and integral gain ranging from 5–9 across columns.

To build the array of PID controllers, start with arrays representing the gains.

 $Kp = [1 \ 1 \ 1 \ 1 \ 2 \ 2 \ 2];$  $Ki = [5:2:9;5:2:9];$ 

When you pass these arrays to the pid2 command, the command returns the array of controllers.

```
pi array = pid2(Kp,Ki,0,0,0.5,0,'Ts',0.1,'IFormula','BackwardEuler');size(pi_array)
```
2x3 array of 2-DOF PID controller. Each PID has 1 output and 2 inputs.

If you provide scalar values for some coefficients, pid2 automatically expands them and assigns the same value to all entries in the array. For instance, in this example,  $\text{Kd} = \text{Tf}$ = 0, so that all entries in the array are PI controllers. Also, all entries in the array have b  $= 0.5.$ 

Access entries in the array using array indexing. For dynamic system arrays, the first two dimensions are the I/O dimensions of the model, and the remaining dimensions are the array dimensions. Therefore, the following command extracts the (2,3) entry in the array.

```
pi23 = piarrow(:,:,2,3)pi23 =
                      Ts*z 
 u = Kp (b*r-y) + Ki ------ (r-y) z-1 
 with Kp = 2, Ki = 9, b = 0.5, Ts = 0.1Sample time: 0.1 seconds
Discrete-time 2-DOF PI controller in parallel form.
```
You can also build an array of PID controllers using the stack command.

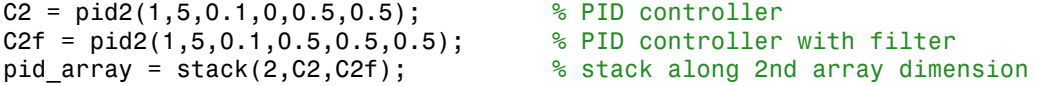

These commands return a 1-by-2 array of controllers.

size(pid\_array)

```
1x2 array of 2-DOF PID controller.
Each PID has 1 output and 2 inputs.
```
All PID controllers in an array must have the same sample time, discrete integrator formulas, and dynamic system properties such as InputName and OutputName.

### Convert 2-DOF PID Controller from Standard to Parallel Form

Convert a standard-form pidstd2 controller to parallel form.

Standard PID form expresses the controller actions in terms of an overall proportional gain Kp, integrator and derivative time constants Ti and Td, and filter divisor N. You can convert any 2-DOF standard-form controller to parallel form using the pid2 command. For example, consider the following standard-form controller.

```
Kp = 2;Ti = 3;
Td = 4;N = 50:
b = 0.1;
c = 0.5;
C2 std = pidstd2(Kp,Ti,Td,N,b,c)C2 std =
1 \quad 1 s
 u = Kp * [(b*r-y) + ---- * --- * (r-y) + Td * ------------ * (c*r-y)]
 Ti s (Td/N)*s+1 
 with Kp = 2, Ti = 3, Td = 4, N = 50, b = 0.1, c = 0.5
Continuous-time 2-DOF PIDF controller in standard form
```
### Convert this controller to parallel form using pid2.

C2 par =  $pid2(C2$  std)

C2 par  $=$ 

 $\sim$  1 s u = Kp (b\*r-y) + Ki --- (r-y) + Kd -------- (c\*r-y) s and the state of  $\mathsf{S}$  and  $\mathsf{S}$  and  $\mathsf{S}$  are  $\mathsf{S}$  and  $\mathsf{S}$  and  $\mathsf{S}$  are  $\mathsf{S}$  and  $\mathsf{S}$  are  $\mathsf{S}$  and  $\mathsf{S}$  are  $\mathsf{S}$  and  $\mathsf{S}$  are  $\mathsf{S}$  and  $\mathsf{S}$  are  $\mathsf{S}$  and  $\mathsf{S}$ 

with Kp = 2, Ki = 0.667, Kd = 8, Tf = 0.08, b = 0.1, c = 0.5

Continuous-time 2-DOF PIDF controller in parallel form.

A response plot confirms that the two forms are equivalent.

```
bodeplot(C2 par, 'b-',C2 std, 'r-')
legend('Parallel','Standard','Location','Southeast')
```
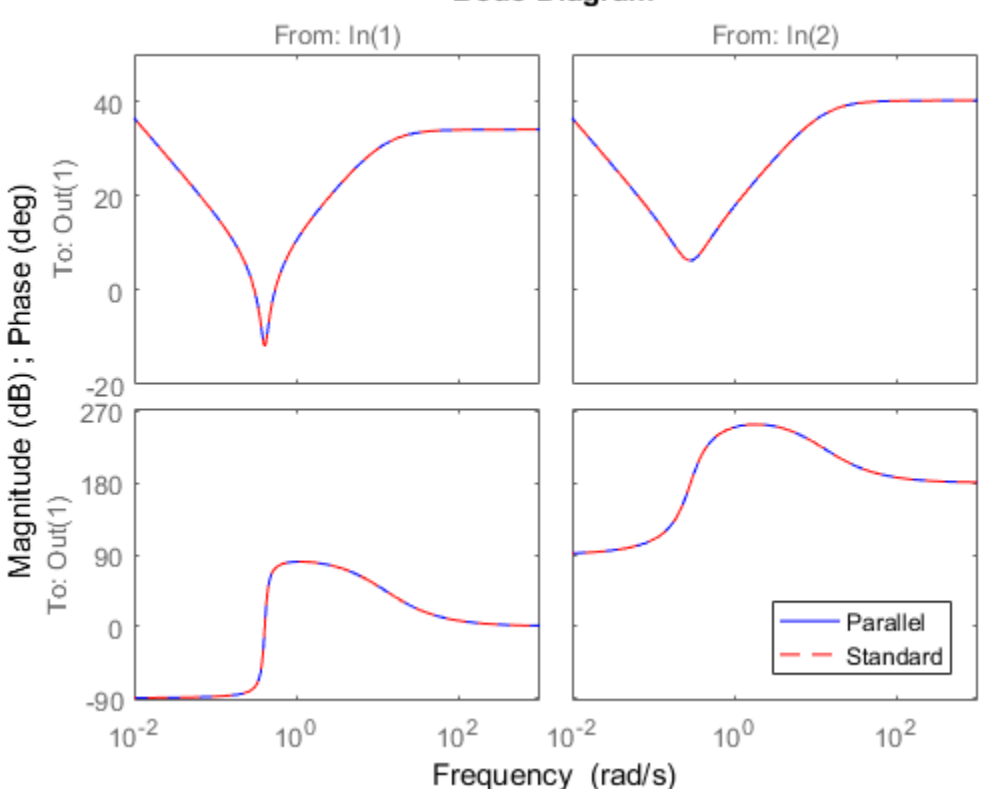

**Bode Diagram** 

Convert Dynamic System to Parallel-Form PID Controller

Convert a continuous-time dynamic system that represents a PID controller to parallel pid form.

The following dynamic system, with an integrator and two zeros, is equivalent to a PID controller.

$$
H(s) = \frac{3(s + 1)(s + 2)}{s}.
$$

Create a zpk model of *H*. Then use the pid command to obtain *H* in terms of the PID gains Kp, Ki, and Kd.

```
H = zpk([-1,-2],0,3);C = pid(H)C = 1 
 Kp + Ki * --- + Kd * s
s and the state of the state of the state of the state of the state of the state of the state of the state of the state of the state of the state of the state of the state of the state of the state of the state of the stat
    with Kp = 9, Ki = 6, Kd = 3Continuous-time PID controller in parallel form.
```
### Convert Dynamic System to 2-DOF Parallel-Form PID Controller

Convert a discrete-time dynamic system that represents a 2-DOF PID controller with derivative filter to parallel pid2 form.

The following state-space matrices represent a discrete-time 2-DOF PID controller with a sample time of 0.1 s.

```
A = [1, 0; 0, 0.99];
B = [0.1, -0.1; -0.005, 0.01];C = [3, 0.2];
D = [2.6, -5.2];
Ts = 0.1;
sys = ss(A,B,C,D,Ts);
```
When you convert sys to 2-DOF PID form, the result depends on which discrete integrator formulas you specify for the conversion. For instance, use the default, ForwardEuler, for both the integrator and the derivative.

 $C2fe = pid2(sys)$ 

 $C2fe =$ 

Ts and the state of the state of the state of the state of the state of the state of the state of the state of the state of the state of the state of the state of the state of the state of the state of the state of the sta u = Kp (b\*r-y) + Ki ------ (r-y) + Kd ----------- (c\*r-y) z-1 Tf+Ts/(z-1) with Kp = 5, Ki = 3, Kd = 2, Tf = 10, b = 0.5, c = 0.5, Ts = 0.1 Sample time: 0.1 seconds Discrete-time 2-DOF PIDF controller in parallel form. Now convert using the Trapezoidal formula.

C2trap = pid2(sys,'IFormula','Trapezoidal','DFormula','Trapezoidal')

 $C2$ trap =

 $Ts*(z+1)$  1 u = Kp (b\*r-y) + Ki -------- (r-y) + Kd ------------------- (c\*r-y)  $2*(z-1)$  Tf+Ts/2\*(z+1)/(z-1) with Kp =  $4.85$ , Ki =  $3$ , Kd =  $2$ , Tf =  $9.95$ , b =  $0.485$ , c =  $0.5$ , Ts =  $0.1$ Sample time: 0.1 seconds Discrete-time 2-DOF PIDF controller in parallel form.

The displays show the difference in resulting coefficient values and functional form.

#### <span id="page-873-0"></span>Discretize a Continuous-Time 2-DOF PID Controller

Discretize a continuous-time 2-DOF PID controller and specify the integral and derivative filter formulas.

Create a continuous-time controller and discretize it using the zero-order-hold method of the c2d command.

```
C2con = pid2(10,5,3,0.5,1,1); % continuous-time 2-DOF PIDF controller
C2dist = c2d(C2con, 0.1, 'zoh')
```
 $C2dis1 =$ 

Ts and the state of the state of the state of the state of the state of the state of the state of the state of the state of the state of the state of the state of the state of the state of the state of the state of the sta u = Kp (b\*r-y) + Ki ------ (r-y) + Kd ----------- (c\*r-y)  $z-1$  Tf+Ts/( $z-1$ ) with Kp = 10, Ki = 5, Kd = 3.31, Tf = 0.552, b = 1, c = 1, Ts = 0.1 Sample time: 0.1 seconds Discrete-time 2-DOF PIDF controller in parallel form.

The display shows that c2d computes new PID coefficients for the discrete-time controller.

The discrete integrator formulas of the discretized controller depend on the c2d discretization method, as described in "Tips". For the zoh method, both IFormula and DFormula are ForwardEuler.

C2dis1.IFormula C2dis1.DFormula ans  $=$ ForwardEuler ans  $=$ ForwardEuler

If you want to use different formulas from the ones returned by c2d, then you can directly set the Ts, IFormula, and DFormula properties of the controller to the desired values.

```
C2dis2 = C2con;C2dis2.Ts = 0.1;C2dis2.IFormula = 'BackwardEuler';
C2dis2.DFormula = 'BackwardEuler';
```
However, these commands do not compute new PID gains for the discretized controller. To see this, examine C2dis2 and compare the coefficients to C2con and C2dis1.

C2dis2

```
C2dis2 =
```
 $TS^*z$  1 u = Kp (b\*r-y) + Ki ------ (r-y) + Kd ------------- (c\*r-y)  $z-1$  Tf+Ts\*z/(z-1) with  $Kp = 10$ ,  $Ki = 5$ ,  $Kd = 3$ ,  $Tf = 0.5$ ,  $b = 1$ ,  $c = 1$ ,  $Ts = 0.1$ Sample time: 0.1 seconds Discrete-time 2-DOF PIDF controller in parallel form.

- "Two-Degree-of-Freedom PID Controllers"
- "Discrete-Time Proportional-Integral-Derivative (PID) Controllers"

## More About

### Tips

- To design a PID controller for a particular plant, use pidtune or pidTuner. To create a tunable 2-DOF PID controller as a control design block, use tunablePID2.
- To break a 2-DOF controller into two SISO control components, such as a feedback controller and a feedforward controller, use getComponents.
- Create arrays of pid2 controller objects by:
	- Specifying array values for one or more of the coefficients Kp, Ki, Kd, Tf, b, and c.
	- Specifying an array of dynamic systems  $sys$  to convert to  $pid2$  controller objects.
	- Using stack to build arrays from individual controllers or smaller arrays.
	- Passing an array of plant models to pidtune.

In an array of pid2 controllers, each controller must have the same sample time Ts and discrete integrator formulas IFormula and DFormula.

• To create or convert to a standard-form controller, use pidstd2. Standard form expresses the controller actions in terms of an overall proportional gain *Kp*, integral and derivative times  $T_i$  and  $T_d$ , and filter divisor  $N$ . For example, the relationship between the inputs and output of a continuous-time standard-form 2-DOF PID controller is given by:

$$
u = K_p \left[ (br - y) + \frac{1}{T_i s} (r - y) + \frac{T_d s}{\frac{T_d}{N} s + 1} (cr - y) \right].
$$

- There are two ways to discretize a continuous-time pid2 controller:
	- Use the c2d command. c2d computes new parameter values for the discretized controller. The discrete integrator formulas of the discretized controller depend upon the c2d discretization method you use, as shown in the following table.

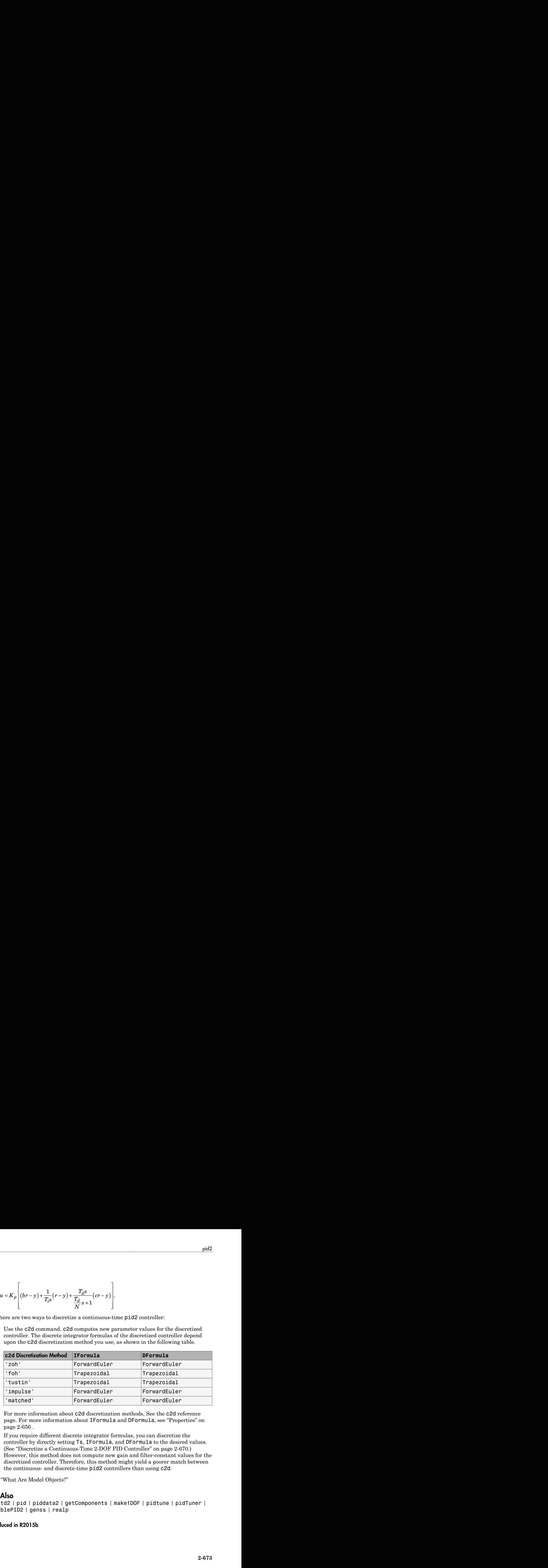

For more information about c2d discretization methods, See the c2d reference page. For more information about IFormula and DFormula, see "Properties" on page 2-656 .

- If you require different discrete integrator formulas, you can discretize the controller by directly setting Ts, IFormula, and DFormula to the desired values. (See "Discretize a Continuous-Time 2-DOF PID Controller" on page 2-670.) However, this method does not compute new gain and filter-constant values for the discretized controller. Therefore, this method might yield a poorer match between the continuous- and discrete-time pid2 controllers than using c2d.
- "What Are Model Objects?"

## See Also

pidstd2 | pid | piddata2 | getComponents | make1DOF | pidtune | pidTuner | tunablePID2 | genss | realp

### Introduced in R2015b

# piddata

Access coefficients of parallel-form PID controller

## **Syntax**

```
[Kp,Ki,Kd,Tf] = piddata(sys)
[Kp,Ki,Kd,Tf,Ts] = piddata(sys)
[Kp, Ki, Kd, Tf, Ts] = piddata(sys, J1, \ldots, JN)
```
## **Description**

[Kp,Ki,Kd,Tf] = piddata(sys) returns the PID gains Kp,Ki, Kd and the filter time constant Tf of the parallel-form controller represented by the dynamic system sys.

[Kp,Ki,Kd,Tf,Ts] = piddata(sys) also returns the sample time Ts.

[Kp,Ki,Kd,Tf,Ts] = piddata(sys,J1,...,JN) extracts the data for a subset of entries in sys, where sys is an N-dimensional array of dynamic systems. The indices J specify the array entry to extract.

## Input Arguments

### **sys**

SISO dynamic system or array of SISO dynamic systems. If sys is not a pid object, it must represent a valid PID controller that can be written in parallel PID form.

```
J
```
Integer indices of *N* entries in the array sys of dynamic systems. For example, suppose sys is a 4-by-5 (two-dimensional) array of pid controllers or dynamic system models that represent PID controllers. The following command extracts the data for entry (2,3) in the array.

 $[Kp,Ki,Kd,TF,Ts] = piddata(sys,2,3);$ 

## **Output Arguments**

**Kp**

Proportional gain of the parallel-form PID controller represented by dynamic system sys.

If sys is a pid controller object, the output Kp is equal to the Kp value of sys.

If sys is not a pid object, Kp is the proportional gain of a parallel PID controller equivalent to sys.

If sys is an array of dynamic systems, Kp is an array of the same dimensions as sys.

### **Ki**

Integral gain of the parallel-form PID controller represented by dynamic system sys.

If sys is a pid controller object, then the output Ki is equal to the Ki value of sys.

If sys is not a pid object, then Ki is the integral gain of a parallel PID controller equivalent to sys.

If sys is an array of dynamic systems, then Ki is an array of the same dimensions as sys.

### **Kd**

Derivative gain of the parallel-form PID controller represented by dynamic system sys.

If sys is a pid controller object, then the output Kd is equal to the Kd value of sys.

If sys is not a pid object, then Kd is the derivative gain of a parallel PID controller equivalent to sys.

If sys is an array of dynamic systems, then Kd is an array of the same dimensions as sys.

### **Tf**

Filter time constant of the parallel-form PID controller represented by dynamic system sys.

If sys is a pid controller object, the output Tf is equal to the Tf value of sys.

If sys is not a pid object, Tf is the filter time constant of a parallel PID controller equivalent to sys.

If sys is an array of dynamic systems, Tf is an array of the same dimensions as sys.

### **Ts**

Sample time of the dynamic system sys. Ts is always a scalar value.

## Examples

Extract the proportional, integral, and derivative gains and the filter time constant from a parallel-form pid controller.

For the following pid object:

 $sys = pid(1, 4, 0.3, 10);$ 

you can extract the parameter values from sys by entering:

[Kp Ki Kd Tf] = piddata(sys);

Extract the parallel form proportional and integral gains from an equivalent standardform PI controller.

For a standard-form PI controller, such as:

 $sys = pidstd(2,3);$ 

you can extract the gains of an equivalent parallel-form PI controller by entering:

[Kp Ki] = piddata(sys)

These commands return the result:

$$
Kp = 2
$$

 $Ki =$ 

### 0.6667

Extract parameters from a dynamic system that represents a PID controller. 0.6667<br>
act parameters from a dynamic system that represents a PID controller.<br> *H*  $(z) = \frac{(z-0.5)(z-0.6)}{(z-1)(z+0.8)}$ piddata<br>
piddata<br>
meters from a dynamic system that represents a PID controller.<br>
system<br>  $\frac{z-0.5}{(z-1)(z+0.8)}$ piddate<br>
eters from a dynamic system that represents a PID controller.<br>
ystem<br>  $\frac{-0.5(z-0.6)}{z-1)(z+0.8)}$ piddata<br>
ers from a dynamic system that represents a PID controller.<br>
tem<br>  $\frac{0.5(z-0.6)}{-1(z+0.8)}$ piddata<br>
rs from a dynamic system that represents a PID controller.<br>
em<br>  $\frac{1.5(z-0.6)}{1(z+0.8)}$  $\frac{piddata}{pddda}$ <br> $\frac{pstddata}{pmbda}$ <br> $\frac{pmbda}{dda}$ <br> $\frac{pdbda}{dda}$ <br> $\frac{pdbda}{dda}$ <br> $\frac{pdbda}{dda}$ <br> $\frac{pdbda}{dda}$ 

The dynamic system

$$
H(z) = \frac{(z-0.5)(z-0.6)}{(z-1)(z+0.8)}
$$

piddate<br>
piddate<br>
parameters from a dynamic system that represents a PID controller.<br>  $(e) = \frac{(x-0.8)(x-0.6)}{(x-1)(x+0.8)}$ <br>
this a discrete time PID controller with a derivative filter. Use piddata to extract<br>
flat-from PID pa piddote<br>
meters from a dynamic system that represents a PID controller.<br>
exercence and dynamic system that represents a PID controller.<br>  $(z-0.5)(z-0.6)$ <br>  $(z-1)(z+0.8)$ <br>
discrete-time PID controller with a derivative filter. pidolon<br>
pidolon<br>
pidolon<br>
system<br>
system<br>  $z - 0.5$ ) $(z - 0.6)$ <br>  $(z - 1)(z + 0.8)$ <br>  $[z - 0.5 - 0.5]$ <br>  $[z - 0.5 - 0.5]$ <br>  $[z - 0.5 - 0.5]$ <br>  $[z - 0.5 - 0.5]$ <br>  $[z - 0.5 - 0.5]$ <br>  $[z - 0.5 - 0.5]$ <br>  $[z - 0.5]$ <br>  $[z - 0.5]$ <br>  $[z - 0.5]$ <br>  $[z - 0.5]$ <br>  $[z$ represents a discrete-time PID controller with a derivative filter. Use piddata to extract the parallel-form PID parameters.

 $H = zpk([0.5 0.6], [1, -0.8], 1, 0.1);$  % sample time Ts = 0.1s  $[Kp$  Ki Kd Tf Ts] =  $piddata(H)$ ;

the piddata function uses the default ForwardEuler discrete integrator formula for IFormula and DFormula to compute the parameter values.

Extract the gains from an array of PI controllers.

```
sys = pid(rand(2,3),rand(2,3)); % 2-by-3 array of PI controllers
[Kp Ki Kd Tf] = piddata(sys);
```
The parameters Kp, Ki, Kd, and Tf are also 2-by-3 arrays.

Use the index input  $J$  to extract the parameters of a subset of sys.

 $[Kp$  Ki Kd Tf] =  $piddata(sys, 5)$ ;

## More About

### Tips

If sys is not a pid controller object, piddata returns the PID gains Kp, Ki, Kd and the filter time constant Tf of a parallel-form controller equivalent to sys.

For discrete-time sys, piddata returns the parameters of an equivalent parallel-form controller. This controller has discrete integrator formulas IFormula and DFormula set to ForwardEuler. See the pid reference page for more information about discrete integrator formulas.

See Also pid | pidstd | get

Introduced in R2010b

# piddata2

Access coefficients of parallel-form 2-DOF PID controller

## **Syntax**

```
[Kp,Ki,Kd, Tf,b,c] = piddata2(sys)[Kp,Ki,Kd, Tf,b,c,Ts] = piddata2(sys)[Kp,Ki,Kd, Tf,b,c,Ts] = piddata2(sys,J1,...,JN)
```
## **Description**

 $[Kp,Ki,Kd,TF,b,c] = piddata2(sys)$  returns the PID gains Kp,Ki, Kd, the filter time constant Tf, and the setpoint weights b and c of the parallel-form 2-DOF PID controller represented by the dynamic system sys.

If sys is a pid2 controller object, then each output argument is the corresponding coefficient in sys.

If sys is not a pid2 object, then each output argument is the corresponding coefficient of the parallel-form 2-DOF PID controller that is equivalent to sys.

If sys is an array of dynamic systems, then each output argument is an array of the same dimensions as sys.

[Kp,Ki,Kd,Tf,b,c,Ts] = piddata2(sys) also returns the sample time Ts. For discrete-time sys that is not a pid2 object, piddata2 calculates the coefficient values using the default ForwardEuler discrete integrator formula for both IFormula and DFormula. See the pid2 reference page for more information about discrete integrator formulas.

 $[Kp,Ki,Kd, Tf,b,c,Ts] = piddata2(sys,J1,...,JN)$  extracts the data for a subset of entries in sys, where sys is an N-dimensional array of dynamic systems. The indices J specify the array entry to extract.

## Examples

### Extract Coefficients from Parallel-Form 2-DOF PID Controller

Typically, you extract coefficients from a controller obtained from another function, such as pidtune or getBlockValue. For this example, create a 2-DOF PID controller that has random coefficients.

rng('default'); % for reproducibility  $C2 = pid2(rand,rand,rand,rand,rand,rand)$ ;

Extract the PID coefficients, filter time constant, and setpoint weights.

 $[Kp,Ki,Kd, Tf,b,c] = piddata2(C2);$ 

### Extract Parallel-Form Gains from Standard-Form Controller

Create a 2-DOF PID controller in standard form.

```
C2 = \text{pidstd2}(2, 3, 4, 10, 0.5, 0.5)
```
 $C2 =$ 

 $1 \quad 1$  s  $u = Kp * [(b*r-y) + --- * --- * (r-y) + Td * --- --- * (c*r-y)]$  Ti s (Td/N)\*s+1 with Kp = 2, Ti = 3, Td = 4, N = 10, b = 0.5, c = 0.5 Continuous-time 2-DOF PIDF controller in standard form

Compute the coefficients of an equivalent parallel-form PID controller.

 $[Kp,Ki,Kd, Tf,b,c] = piddata2(C2);$ 

Check some of the cofficients to confirm that they are different from the standard-form coefficients.

Ki

 $Ki =$ 

```
 0.6667
Kd
Kd = 8
```
### Extract 2-DOF PID Coefficients from Equivalent System

Extract coefficients from a two-input, one-output dynamic system that represents a valid 2-DOF parallel-form PID controller.

The following A, B, C, and D matrices form a discrete-time state-space model that represents a 2-DOF PID controller.

```
A = [1, 0; 0.09975, 0.995];
B = [0.00625,-0.00625;0.1245,-0.1241];
C = [0, 4];D = [2.875, -5.75];
sys = ss(A,B,C,D,0.1)sys =A = x1 x2
x1 1 0
   x2 0.09975 0.995
 B =u1 u2
   x1 0.00625 -0.00625
   x2 0.1245 -0.1241
 C = x1 x2
   y1 0 4
 D = u1 u2
   y1 2.875 -5.75
```

```
Sample time: 0.1 seconds
Discrete-time state-space model.
```
Extract the PID gains, filter time constant, and setpoint weights of the model.

[Kp,Ki,Kd,Tf,b,c,Ts] = piddata2(sys);

For a discrete-time system, piddata2 calculates the coefficient values using the default ForwardEuler discrete integrator formula for both IFormula and DFormula.

#### Extract Coefficients from 2-DOF PI Controller Array

Typically, you obtain an array of controllers by using pidtune on an array of plant models. For this example, create an 2-by-3 array of 2-DOF PI controllers with random values of Kp, Ki, and b.

```
rng('default');
C2 = pid2(rand(2,3),rand(2,3),0,0,rand(2,3),0);
```
Extract all the coefficients from the array.

 $[Kp,Ki,Kd, Tf,b,c] = piddata2(C2);$ 

Each of the outputs is itself a 2-by-3 array. For example, examine Ki.

#### Ki

 $Ki =$ 

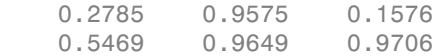

Extract only the coefficients of entry  $(2,1)$  in the array.

 $[Kp21,Ki21,Kd21,Tf21,b21,c21] = piddata2(C2,2,1);$ 

Each of these outputs is a scalar.

Ki21

 $Ki21 =$ 

0.5469

## Input Arguments

### **sys** — 2-DOF PID controller

pid2 controller object | dynamic system model | dynamic system array

2-DOF PID controller in parallel form, specified as a pid2 controller object, a dynamic system model, or a dynamic system array. If sys is not a pid2 controller object, it must be a two-input, one-output model that represents a valid 2-DOF PID controller that can be written in parallel form.

**J** — Indices positive integers

Indices of entry to extract from a model array sys, specified as positive integers. Provide as many indices as there are array dimensions in sys. For example, suppose sys is a 4-by-5 (two-dimensional) array of pid2 controllers or dynamic system models that represent 2-DOF PID controllers. The following command extracts the data for entry (2,3) in the array.

 $[Kp,Ki,Kd, Tf,b,c,Ts] = piddata2(sys,2,3);$ 

## Output Arguments

## **Kp** — Proportional gain

scalar | array

Proportional gain of the parallel-form 2-DOF PID controller represented by sys, returned as a scalar or array.

If sys is a pid2 controller object, then Kp is the Kp value of sys.

If sys is not a pid2 object, then Kp is the proportional gain of the parallel-form 2-DOF PID controller that is equivalent to sys.

If sys is an array of dynamic systems, then Kp is an array of the same dimensions as sys.

### **Ki** — Integral gain

scalar | array

Integral gain of the parallel-form 2-DOF PID controller represented by sys, returned as a scalar or array.

### **Kd** — Derivative gain

scalar | array

Derivative gain of the parallel-form 2-DOF PID controller represented by sys, returned as a scalar or array.

### **Tf** — Filter time constant

scalar | array

Filter time constant of the parallel-form 2-DOF PID controller represented by sys, returned as a scalar or array.

### **b** — Setpoint weight on proportional term

scalar | array

Setpoint weight on the proportional term of the parallel-form 2-DOF PID controller represented by sys, returned as a scalar or array.

### **c** — Setpoint weight on derivative term

scalar | array

Setpoint weight on the derivative term of the parallel-form 2-DOF PID controller represented by sys, returned as a scalar or array.

### **Ts** — Sample time

scalar

Sample time of the pid2 controller, dynamic system sys, or dynamic system array, returned as a scalar.

## See Also

pid2 | piddata | pidstddata2

Introduced in R2015b

# pidstd

Create a PID controller in standard form, convert to standard-form PID controller

## **Syntax**

```
C = pidstd(Kp, Ti, Td, N)C = pidstd(Kp, Ti, Td, N, Ts)C = pidstd(sys)C = pidstd(Kp)C = pidstd(Kp, Ti)C = pidstd(Kp, Ti, Td)C = pidstd(...,Name,Value)
C = pidstd
```
## **Description**

 $C =$  pidstd(Kp, Ti, Td, N) creates a continuous-time PIDF (PID with first-order derivative filter) controller object in standard form. The controller has proportional gain Kp, integral and derivative times Ti and Td, and first-order derivative filter divisor N: **Std**<br> **C** at PH) controller in standard form, convert to standard-form PH) controller<br> **C** K<br> **C** K<br> **C** K<br> **C** C<br> **C** C<br> **C** C<br> **C** C<br> **C** C<br> **C** C<br> **C** C<br>  $K_p\left(11, 7d, N, 7s\right)$ <br>
pulseted (Kp, 71, 7d, N, 7s)<br>
pulseted pidst<br>
pidst<br>
revoller in standard form, convert to standard-form PD controller<br> *T* i, Td<sub></sub> (N)<br> **T**, Td<sub></sub> (N)<br> **T**, Th<sub>1</sub><br> **T**, Td<sub>1</sub><br> **T**, Td<sub>1</sub><br> **T**, Td<sub>1</sub><br> **T**, Td<sub>1</sub><br> **T**, Td<sub>1</sub><br> **P** controller base (value)<br> **T**<br> **T** pidad<br>
m standard form, convert to standard-form PID controller<br>  $T$ ,  $N$ ,  $N$ ,  $T$ ,  $S$ )<br>  $T$ ,  $T$ ,  $T$ ,  $T$ ,  $S$ )<br>  $T$ ,  $T$ ,  $T$ ,  $T$ ,  $T$ ,  $T$ <br>  $T$  solice in standard form. The controller has proportional gain<br>
ve time plast<br>
u PID controller in standard form, convert to standard form PID controller<br>
<br>
addit (Kp, 11, 11, A)<br>
dstd (Kp, 11, 11, A)<br>
dstd (Kp, 11, 11, A)<br>
dstd (Kp, 11, 11, A)<br>
dstd (Kp, 11, 11, A)<br>
dstd (Kp, 11, 11, A)<br>
dst pidad<br>
pidad<br>
trollor in standard form, convert to standard-form PID controller<br>
1, 1, 1, 1, 1, 0, 1, 1, 1, 1, 1,<br>
1, 1, 1, 1, 1, 1,<br>
1, 1, 1, 1,<br>
1, 1, 1, 1,<br>
1, 1, 1, 1,<br>
1, 1, 1, 1,<br>
1, 1, 1,<br>
1, 1, 1,<br>
1, 1, 1,<br>
1, 1, pidod<br> **Istol**<br>  $ac$  *C* FID controller in standard firem, convert to standard-form PID controller<br> **C**  $\mu$  **C**  $\mu$  **C**  $\mu$  **C**  $\mu$  **C**  $\mu$  **C**  $\mu$  **C**  $\mu$  **C**  $\mu$  **C**  $\mu$  **C**  $\mu$  **C**  $\mu$  **C**  $\mu$  **C**  $\mu$  **C**  $\begin{tabular}{c} \bf \color{black} pidal \\ \bf \color{black} pidal \\ \bf \color{black} l.lbrs' in standard form, convert to standard-form PID controller \\ \bf \color{black} i, Td, N) \\ \bf \color{black} i, Td, N \\ \bf \color{black} i, Td, N \\ \bf \color{black} j, Td, N \\ \bf \color{black} j, Td, N \\ \bf \color{black} i, Td, N \\ \bf \color{black} i, Td, N \\ \bf \color{black} i, Td, N \\ \bf \color{black} i, Td, N \\ \bf \color{black} i, Td, N \\ \bf \color{black} i, Td, N \\ \bf \color{black} i, Td, N \\$ pidster and form, convert to standard-form PID controller<br> **DF 2** continuous time PIDF (PID with first-order<br> **DF 7** is and and first-order derivative filter divisor N:<br> **T1** and **T4**, and first-order derivative filter div pidsel<br> **RA**<br> **RA**  $\begin{tabular}{l} \multicolumn{1}{l}{{\bf p}idud} \end{tabular} \label{def:2} \begin{tabular}{l} \multicolumn{1}{l}{{\bf p}idud} \end{tabular} \end{tabular} \begin{tabular}{l} \multicolumn{1}{l}{{\bf c}idud} \end{tabular} \begin{tabular}{l} \multicolumn{1}{l}{{\bf c}idud} \end{tabular} \end{tabular} \begin{tabular}{l} \multicolumn{1}{l}{{\bf c}idud} \end{tabular} \begin{tabular}{l} \multicolumn{1}{l}{{\bf c}idud} \end{tabular} \end{tabular} \begin{tabular}{l} \$ 

$$
C = K_p \left( 1 + \frac{1}{T_i} \frac{1}{s} + \frac{T_d s}{\frac{T_d}{N} s + 1} \right).
$$

 $C =$  pidstd(Kp, Ti, Td, N, Ts) creates a discrete-time controller with sample time Ts. The discrete-time controller is:

$$
C = K_p \left( 1 + \frac{1}{T_i} IF(z) + \frac{T_d}{\frac{T_d}{N} + DF(z)} \right)
$$

*IF*(*z*) and *DF*(*z*) are the *discrete integrator formulas* for the integrator and derivative filter. By default,

Alphabetical List  
\n
$$
IF(z) = DF(z) = \frac{T_s}{z-1}.
$$

(z)=  $DF(z) = \frac{T_s}{z-1}$ .<br>
See different discrete integrator formulas, use the IFormula and DFormula<br>
See "Properties" on page 2-689 for more information about IFormula and<br>
1a). If DFormula = 'ForwardEuler' (the default val To choose different discrete integrator formulas, use the IFormula and DFormula inputs. (See "Properties" on page 2-689 for more information about IFormula and DFormula). If DFormula = 'ForwardEuler' (the default value) and  $N \neq$  Inf, then Ts, Td, and N must satisfy  $Td/N > TS/2$ . This requirement ensures a stable derivative filter pole.

 $C = pidstd(sys)$  converts the dynamic system system standard form pidstd controller object.

 $C = pidstd(Kp)$  creates a continuous-time proportional (P) controller with  $Ti = Inf$ ,  $Td = 0$ , and  $N = Inf$ .

 $C =$  pidstd(Kp,Ti) creates a proportional and integral (PI) controller with  $\text{Id} = 0$  and  $N = \text{Inf}$ .

 $C =$  pidstd(Kp, Ti, Td) creates a proportional, integral, and derivative (PID) controller with  $N = \text{Inf.}$ 

 $C = pidstd(...,Name,Value)$  creates a controller or converts a dynamic system to a pidstd controller object with additional options specified by one or more Name, Value pair arguments.

 $C =$  pidstd creates a P controller with  $Kp = 1$ .

## Input Arguments

### **Kp**

Proportional gain.

Kp can be:

- A real and finite value.
- An array of real and finite values.
- A tunable parameter (realp) or generalized matrix (genmat).

• A tunable surface for gain-scheduled tuning, created using tunableSurface.

### **Default:** 1

### **Ti**

Integrator time.

### Ti can be:

- A real and positive value.
- An array of real and positive values.
- A tunable parameter (realp) or generalized matrix (genmat).
- A tunable surface for gain-scheduled tuning, created using tunableSurface.

### **Default:** Inf

### **Td**

Derivative time.

### Td can be:

- A real, finite, and nonnegative value.
- An array of real, finite, and nonnegative values.
- A tunable parameter (realp) or generalized matrix (genmat).
- A tunable surface for gain-scheduled tuning, created using tunableSurface.

When  $\mathsf{Td} = 0$ , the controller has no derivative action.

### **Default:** 0

### **N**

Derivative filter divisor.

### N can be:

- A real and positive value.
- An array of real and positive values.
- A tunable parameter (realp) or generalized matrix (genmat).
- A tunable surface for gain-scheduled tuning, created using tunableSurface.

When  $N = \text{Inf}$ , the controller has no filter on the derivative action.

### **Default:** Inf

### **Ts**

Sample time.

To create a discrete-time pidstd controller, provide a positive real value (Ts > 0).pidstd does not support discrete-time controller with undetermined sample time  $(Ts = -1)$ .

Ts must be a scalar value. In an array of pidstd controllers, each controller must have the same Ts.

**Default:** 0 (continuous time)

### **sys**

SISO dynamic system to convert to standard pidstd form.

sys must represent a valid controller that can be written in standard form with  $Ti > 0$ ,  $Td \geq 0$ , and  $N > 0$ .

sys can also be an array of SISO dynamic systems.

## Name-Value Pair Arguments

Specify optional comma-separated pairs of Name,Value arguments. Name is the argument name and Value is the corresponding value. Name must appear inside single quotes (' '). You can specify several name and value pair arguments in any order as Name1,Value1,...,NameN,ValueN.

Use Name, Value syntax to set the numerical integration formulas IFormula and DFormula of a discrete-time pidstd controller, or to set other object properties such as InputName and OutputName. For information about available properties of pidstd controller objects, see ["Properties" on page 2-689](#page-892-0).

## Output Arguments

## **C**

pidstd object representing a single-input, single-output PID controller in standard form.

The controller type (P, PI, PD, PDF, PID, PIDF) depends upon the values of Kp, Ti, Td, and N. For example, when Td = Inf and Kp and Ti are finite and nonzero, C is a PI controller. Enter getType(C) to obtain the controller type. **plots**<br> **Columber to the control of the set of the columber of the set of the set of the set of the set of the set of the set of the set of the set of the set of the set of the set of the set of the set of the set of the** *IF z* pidsd<br>
pidsd<br>
pidsd<br>
pidsd<br>
pidsd<br>
DF, PID, PIDF) depends upon the values of Kp, Ti,<br>  $\vec{I} = \text{Inf}$  and Kp and Ti are finite and nonzero. C is a PI<br>
obtain the controller type.<br>
Nor the input \$y\$ are arrays, C is an array pidse)<br>
and **Arguments**<br>
alobest representing a single-input, single-output PID controller in standard form.<br>
singling type (P, PL, PE), PDP, PDP, PDP, pdgerede upon the values of Kp, T3,<br>
i. R. For example, when Ta = 1 f pidad<br>
pidad<br>
pidad<br>
pidad<br>
pidad comparative PID controllor in standard form.<br>
PDF, PID, PIDF) depends ugon the values of Kp, Ti,<br>
rd = 1nf and Kp and Ta are finite and nonzero, G is a PI<br>
d N or the input sys are arrays

When the inputs Kp, Ti, Td, and N or the input sys are arrays, C is an array of pidstd objects.

## <span id="page-892-0"></span>**Properties**

### **Kp**

Proportional gain. Kp must be real and finite.

### **Ti**

Integral time. Ti must be real, finite, and greater than or equal to zero.

### **Td**

Derivative time. Td must be real, finite, and greater than or equal to zero.

### **N**

Derivative filter divisor. N must be real, and greater than or equal to zero.

### **IFormula**

Discrete integrator formula *IF*(*z*) for the integrator of the discrete-time pidstd controller C:

$$
C = K_p \left( 1 + \frac{1}{T_i} IF(z) + \frac{T_d}{\frac{T_d}{N} + DF(z)} \right)
$$

IFormula can take the following values:

•

•

•

$$
"ForwardEuler" - IF(z) = \frac{T_s}{z-1}.
$$

This formula is best for small sample time, where the Nyquist limit is large compared to the bandwidth of the controller. For larger sample time, the ForwardEuler formula can result in instability, even when discretizing a system that is stable in continuous time.  $\frac{r_s}{r-1}$ .<br>ample time, where<br>ler. For larger samp<br>*y*, even when discre

$$
\mathsf{^{\prime}BackwardEuler\mathsf{^{\prime}}-IF(z)=\frac{T_{s}z}{z-1}.
$$

An advantage of the BackwardEuler formula is that discretizing a stable continuoustime system using this formula always yields a stable discrete-time result.

'Trapezoidal' — 
$$
IF(z) = \frac{T_s}{2} \frac{z+1}{z-1}
$$
.

An advantage of the Trapezoidal formula is that discretizing a stable continuoustime system using this formula always yields a stable discrete-time result. Of all available integration formulas, the Trapezoidal formula yields the closest match between frequency-domain properties of the discretized system and the corresponding continuous-time system. sphalosical triation is the sphalosical triation of  $\frac{T_2}{\pi}$ <br>
bis formula is best for small sample time, where the Nyquict limit is large composed<br>
che bandwidth of the controllar. Par large time when discretizing a sy <sup>2</sup>*IF (x)* =  $\frac{T_1}{s-1}$ <br> *IF(x)* =  $\frac{T_2}{s-1}$ <br> *If it manual sample time, where the Nyquist limit is harge compared*<br> *If it in instability, even when dissections a system that is stable in*<br> *If*  $r = IR(x) = \frac{T_e x}{x-1}$ <br>  $\frac{T_s}{z-1}$ .<br>  $z = \frac{1}{z-1}$ .<br>
sample time, where the Nyquist limit is large compared<br>
oller. For larger sample time, the ForwardEuler<br>
ity, over when discretizing a system that is stable in<br>  $\frac{T_s z}{z-1}$ .<br>  $\frac{d}{z-1}$ .<br> rearcted the <br>
formula is bear for small sample time, where the Nyquist limit is large compared<br>
formula is bear for small sample time, where the Nyquist limit is large compared<br>
the hombridth of the controller. Furthermo + ( )

When C is a continuous-time controller, IFormula is ''.

### **Default:** 'ForwardEuler'

### **DFormula**

•

Discrete integrator formula  $DF(z)$  for the derivative filter of the discrete-time **pidstd** controller C:

$$
C = K_p \left( 1 + \frac{1}{T_i} IF(z) + \frac{T_d}{\frac{T_d}{N} + DF(z)} \right)
$$

DFormula can take the following values:

$$
"ForwardEuler" - DF(z) = \frac{T_s}{z-1}.
$$

This formula is best for small sample time, where the Nyquist limit is large compared to the bandwidth of the controller. For larger sample time, the ForwardEuler formula can result in instability, even when discretizing a system that is stable in continuous time. *The mean where* the *T<sub>s</sub>z*<br>*T<sub>s</sub>z*<br>*T<sub>s</sub>z* 

$$
\mathsf{BackwardEuler'} - DF(z) = \frac{T_s z}{z - 1}.
$$

An advantage of the BackwardEuler formula is that discretizing a stable continuoustime system using this formula always yields a stable discrete-time result.

'Trapezoidal' 
$$
-DF(z) = \frac{T_s}{2} \frac{z+1}{z-1}
$$
.

An advantage of the Trapezoidal formula is that discretizing a stable continuoustime system using this formula always yields a stable discrete-time result. Of all available integration formulas, the Trapezoidal formula yields the closest match between frequency-domain properties of the discretized system and the corresponding continuous-time system.

The Trapezoidal value for DFormula is not available for a pidstd controller with no derivative filter  $(N = \text{Inf})$ .

When C is a continuous-time controller, DFormula is ''.

### **Default:** 'ForwardEuler'

### **InputDelay**

Time delay on the system input. InputDelay is always 0 for a pidstd controller object.

### **OutputDelay**

Time delay on the system Output. OutputDelay is always 0 for a pidstd controller object.

### **Ts**

•

•

Sample time. For continuous-time models,  $Ts = 0$ . For discrete-time models,  $Ts$  is a positive scalar representing the sampling period. This value is expressed in the unit specified by the TimeUnit property of the model. To denote a discrete-time model with unspecified sample time, set  $Ts = -1$ .

Changing this property does not discretize or resample the model. Use c2d and d2c to convert between continuous- and discrete-time representations. Use d2d to change the sample time of a discrete-time system.

**Default:** 0 (continuous time)

### **TimeUnit**

String representing the unit of the time variable. This property specifies the units for the time variable, the sample time Ts, and any time delays in the model. Use any of the following values:

- 'nanoseconds'
- 'microseconds'
- 'milliseconds'
- 'seconds'
- 'minutes'
- 'hours'
- 'days'
- 'weeks'
- 'months'
- 'years'

Changing this property has no effect on other properties, and therefore changes the overall system behavior. Use chgTimeUnit to convert between time units without modifying system behavior.

#### **Default:** 'seconds'

#### **InputName**

Input channel names. Set InputName to a string for single-input model. For a multiinput model, set InputName to a cell array of strings.

Alternatively, use automatic vector expansion to assign input names for multi-input models. For example, if sys is a two-input model, enter:

```
sys.InputName = 'controls';
```
The input names automatically expand to  $\{ 'controls(1)'; 'controls(2)'\}.$ 

You can use the shorthand notation u to refer to the InputName property. For example, sys.u is equivalent to sys.InputName.

Input channel names have several uses, including:

- Identifying channels on model display and plots
- Extracting subsystems of MIMO systems
- Specifying connection points when interconnecting models

**Default:** Empty string '' for all input channels

### **InputUnit**

Input channel units. Use InputUnit to keep track of input signal units. For a singleinput model, set InputUnit to a string. For a multi-input model, set InputUnit to a cell array of strings. InputUnit has no effect on system behavior.

**Default:** Empty string '' for all input channels

### **InputGroup**

Input channel groups. The InputGroup property lets you assign the input channels of MIMO systems into groups and refer to each group by name. Specify input groups as a structure. In this structure, field names are the group names, and field values are the input channels belonging to each group. For example:

```
sys.InputGroup.controls = [1 2];
sys.InputGroup.noise = [3 5];
```
creates input groups named controls and noise that include input channels 1, 2 and 3, 5, respectively. You can then extract the subsystem from the controls inputs to all outputs using:

```
sys(:,'controls')
```
**Default:** Struct with no fields

### **OutputName**

Output channel names. Set OutputName to a string for single-output model. For a multioutput model, set OutputName to a cell array of strings.

Alternatively, use automatic vector expansion to assign output names for multi-output models. For example, if sys is a two-output model, enter:

```
sys.OutputName = 'measurements';
```

```
The output names automatically expand to
{\{ 'measures(1) ' : 'measures(2) ' }.
```
You can use the shorthand notation y to refer to the OutputName property. For example, sys.y is equivalent to sys.OutputName.

Output channel names have several uses, including:

- Identifying channels on model display and plots
- Extracting subsystems of MIMO systems
- Specifying connection points when interconnecting models

**Default:** Empty string '' for all output channels

#### **OutputUnit**

Output channel units. Use OutputUnit to keep track of output signal units. For a single-output model, set OutputUnit to a string. For a multi-output model, set OutputUnit to a cell array of strings. OutputUnit has no effect on system behavior.

**Default:** Empty string '' for all output channels

#### **OutputGroup**

Output channel groups. The OutputGroup property lets you assign the output channels of MIMO systems into groups and refer to each group by name. Specify output groups as a structure. In this structure, field names are the group names, and field values are the output channels belonging to each group. For example:

```
sys.OutputGroup.temperature = [1];
sys.InputGroup.measurement = [3 5];
```
creates output groups named temperature and measurement that include output channels 1, and 3, 5, respectively. You can then extract the subsystem from all inputs to the measurement outputs using:

```
sys('measurement',:)
```
### **Default:** Struct with no fields

### **Name**

System name. Set Name to a string to label the system.

### **Default:** ''

### **Notes**

Any text that you want to associate with the system. Set Notes to a string or a cell array of strings.

### **Default:** {}

### **UserData**

Any type of data you want to associate with system. Set UserData to any MATLAB data type.

### **Default:** []

### **SamplingGrid**

Sampling grid for model arrays, specified as a data structure.

For model arrays that are derived by sampling one or more independent variables, this property tracks the variable values associated with each model in the array. This information appears when you display or plot the model array. Use this information to trace results back to the independent variables.

Set the field names of the data structure to the names of the sampling variables. Set the field values to the sampled variable values associated with each model in the array. All sampling variables should be numeric and scalar valued, and all arrays of sampled values should match the dimensions of the model array.

For example, suppose you create a 11-by-1 array of linear models, sysarr, by taking snapshots of a linear time-varying system at times  $t = 0:10$ . The following code stores the time samples with the linear models.

```
 sysarr.SamplingGrid = struct('time',0:10)
```
Similarly, suppose you create a 6-by-9 model array, M, by independently sampling two variables, zeta and w. The following code attaches the (zeta,w) values to M.

```
[zeta,w] = ndgrid(<math>6</math> values of <math>zeta</math>, <math>49</math> values of <math>w</math>)M.SamplingGrid = struct('zeta',zeta,'w',w)
```
When you display M, each entry in the array includes the corresponding zeta and  $w$ values.

```
M
M(:,:,.1,1) [zeta=0.3, w=5] =
        25
 --------------
  s^2 + 3 s + 25M(:,:,2,1) [zeta=0.35, w=5] =
        25
   ----------------
  s^2 + 3.5 s + 25...
```
For model arrays generated by linearizing a Simulink model at multiple parameter values or operating points, the software populates SamplingGrid automatically with the variable values that correspond to each entry in the array. For example, the Simulink Control Design commands linearize and slLinearizer populate SamplingGrid in this way.

### **Default:** []

## Examples

Create a continuous-time standard-form PDF controller with proportional gain 1, derivative time 3, and a filter divisor of 6.

```
C = pidstd(1, Inf, 3, 6);
```
 $C =$
Kp \* (1 + Td \* ------------) (Td/N)\*s+1 with  $Kp = 1$ ,  $Td = 3$ ,  $N = 6$ 

Continuous-time PDF controller in standard form

The display shows the controller type, formula, and coefficient values.

Create a discrete-time PI controller with trapezoidal discretization formula.

To create a discrete-time controller, set the value of Ts using Name,Value syntax.

 $C = pidstd(1, 0.5, 'Ts', 0.1, 'IFormula', 'Trapezoidal') % Ts = 0.1s$ 

This command produces the result:

Discrete-time PI controller in standard form:

 1 Ts\*(z+1) Kp \* (1 + ---- \* --------) Ti 2\*(z-1)

with  $Kp = 1$ ,  $Ti = 0.5$ ,  $Ts = 0.1$ 

Alternatively, you can create the same discrete-time controller by supplying Ts as the fifth argument after all four PID parameters Kp, Ti, Td, and N.

 $C = pidstd(5, 2.4, 0, Inf, 0.1, 'IFormula', 'Trapezoidal')$ ;

Create a PID controller and set dynamic system properties InputName and OutputName.

```
C = pidstd(1, 0.5, 3, 'InputName', 'e', 'OutputName', 'u')
```
Create a 2-by-3 grid of PI controllers with proportional gain ranging from 1–2 and integral time ranging from 5–9.

Create a grid of PI controllers with proportional gain varying row to row and integral time varying column to column. To do so, start with arrays representing the gains.

```
Kp = [1 \ 1 \ 1 \ 1 \ 2 \ 2 \ 2];Ti = [5:2:9;5:2:9];
pi_array = pidstd(Kp,Ti,'Ts',0.1,'IFormula','BackwardEuler');
```
These commands produce a 2-by-3 array of discrete-time pidstd objects. All pidstd objects in an array must have the same sample time, discrete integrator formulas, and dynamic system properties (such as InputName and OutputName).

Alternatively, you can use the stack command to build arrays of pidstd objects.

 $C = pidstd(1,5,0.1)$  % PID controller Cf =  $pidstd(1,5,0.1,0.5)$  % PID controller with filter pid array = stack(2,C,Cf); % stack along 2nd array dimension

These commands produce a 1-by-2 array of controllers. Enter the command:

size(pid\_array)

to see the result

1x2 array of PID controller. Each PID has 1 output and 1 input.

Convert a parallel-form pid controller to standard form.

Parallel PID form expresses the controller actions in terms of an proportional, integral, and derivative gains  $K_p, K_i$ , and  $K_d$ , and a filter time constant  $T_f$ . You can convert a parallel form controller parsys to standard form using pidstd, provided that:

- parsys is not a pure integrator (I) controller.
- The gains Kp, Ki, and Kd of parsys all have the same sign.

```
parsys = pid(2,3,4,5); % Standard-form controller
stdsys = pidstd(parsys)
```
These commands produce a parallel-form controller:

Continuous-time PIDF controller in standard form:

```
1 1 s
Kp * (1 + ---- * --- + Td * ------------)
 Ti s (Td/N)*s+1 
with Kp = 2, Ti = 0.66667, Td = 2, N = 0.4
```
Convert a continuous-time dynamic system that represents a PID controller to standard pidstd form.

The dynamic system

dynamic system  

$$
H(s) = \frac{3(s+1)(s+2)}{s}
$$

represents a PID controller. Use pidstd to obtain *H*(*s*) to in terms of the standard-form  $\text{PID parameters } K_p, \ T_i, \text{ and } T_d.$ 

 $H = zpk([-1,-2],0,3);$  $C = pidstd(H)$ 

These commands produce the result:

Continuous-time PID controller in standard form:

 1 1 Kp \* (1 + ---- \* --- + Td \* s) Ti s with  $Kp = 9$ , Ti = 1.5, Td = 0.33333

amic system<br>
(s) =  $\frac{3(s+1)(s+2)}{s}$ <br>
this a PID controller. Use pidstd to obtain  $I(s)$  to in terms of the standard-form<br>
rameters  $K_p$ ,  $T_1$ , and  $T_2$ .<br>  $\{s(t+1)-21,0,3\}$ ;<br>
stat(i+)<br>
commands produce the result:<br>  $\cdots$  $\begin{array}{l} \text{pided} \\ \text{system} \\ \text{\small 3(s+1)(s+2)}\\ \text{\small $s$} \\ \text{PID controller. Use pidstd to obtain $H(s)$ to in terms of the standard-form errors $K_p$, $T_0$, and $T_a$.\\ \text{$r$-2$}\,, 0, 3$}\,;\quad\\ \text{Pi} \\ \text{min} \\ \text{min} \\ \text{prob} \\ \text{min} \\ \text{int} \\ \text{int} \\ \text{int} \\ \text{int} \\ \text{int} \\ \text{int} \\ \text{int} \\ \text{int} \\ \text{int} \\ \text{int} \\ \text{int} \\ \text{int} \\ \text{int} \\ \text{int} \\ \text{$ Convert a discrete-time dynamic system that represents a PID controller with derivative filter to standard pidstd form.

% PIDF controller expressed in zpk form sys = zpk([-0.5,-0.6],[1 -0.2],3,'Ts',0.1)

The resulting pidstd object depends upon the discrete integrator formula you specify for IFormula and DFormula.

For example, if you use the default ForwardEuler for both formulas:

 $C = pidstd(sys)$ 

you obtain the result:

Discrete-time PIDF controller in standard form:

 $1$  Ts  $1$ Kp \* (1 + ---- \* ------ + Td \* ---------------) Ti z-1 (Td/N)+Ts/(z-1)

with Kp = 2.75, Ti = 0.045833, Td = 0.0075758, N = 0.090909, Ts = 0.1

For this particular sys, you cannot write sys in standard PID form using the BackwardEuler formula for the DFormula. Doing so would result in  $N < 0$ , which is not permitted. In that case, pidstd returns an error.

Similarly, you cannot write sys in standard form using the Trapezoidal formula for both integrators. Doing so would result in negative Ti and Td, which also returns an error.

Discretize a continuous-time pidstd controller.

First, discretize the controller using the 'zoh' method of c2d.

 $CC = pidstd(1,2,3,4)$  % continuous-time pidf controller  $Cd1 = c2d(Cc, 0.1, 'zoh')$ 

c2d computes new parameters for the discrete-time controller:

Discrete-time PIDF controller in standard form:

 $1$  Ts  $1$ Kp \* (1 + ---- \* ------ + Td \* ---------------) Ti z-1 (Td/N)+Ts/(z-1)

with  $Kp = 1$ , Ti = 2, Td = 3.2044, N = 4, Ts = 0.1

The resulting discrete-time controller uses ForwardEuler (*T<sup>s</sup>* /(*z*–1)) for both IFormula and DFormula.

The discrete integrator formulas of the discretized controller depend upon the c2d discretization method, as described in ["Tips" on page 2-701.](#page-904-0) To use a different IFormula and DFormula, directly set Ts, IFormula, and DFormula to the desired values:

```
Cd2 = Cc;
Cd2.Ts = 0.1;
Cd2.IFormula = 'BackwardEuler';
Cd2.DFormula = 'BackwardEuler';
```
These commands do not compute new parameter values for the discretized controller. To see this, enter:

Cd<sub>2</sub>

to obtain the result:

Discrete-time PIDF controller in standard form:

 1 Ts\*z 1 Kp \* (1 + ---- \* ------ + Td \* -----------------) Ti z-1 (Td/N)+Ts\*z/(z-1)

with  $Kp = 1$ ,  $Ti = 2$ ,  $Td = 3$ ,  $N = 4$ ,  $Ts = 0.1$ 

# More About

# <span id="page-904-0"></span>Tips

- Use pidstd either to create a pidstd controller object from known PID gain, integral and derivative times, and filter divisor, or to convert a dynamic system model to a pidstd object.
- To tune a PID controller for a particular plant, use pidtune or pidTuner.
- Create arrays of pidstd controllers by:
	- Specifying array values for Kp,Ti,Td, and N
	- Specifying an array of dynamic systems sys to convert to standard PID form
	- Using stack to build arrays from individual controllers or smaller arrays

In an array of pidstd controllers, each controller must have the same sample time Ts and discrete integrator formulas IFormula and DFormula.

• To create or convert to a parallel-form controller, use pid. Parallel form expresses the controller actions in terms of proportional, integral, and derivative gains  $K_p$ ,  $K_i$  and  $K_d$ , and a filter time constant  $T_f$ : *C K K* controller in standard form:<br>  $T_5$ <sup>x</sup>z<br>  $x$   $+ T_4$   $+ \ldots$ <br>  $+ T_5$ <br>  $+ T_6$   $+ \ldots$ <br>  $+ T_7$ <br>  $+ T_8$ <br>  $+ T_9$ <br>  $+ T_9$ <br>  $+ T_9$ <br>  $+ T_9$ <br>  $+ T_9$ <br>  $+ T_9$ <br>  $+ T_9$ <br>  $+ T_9$ <br>  $+ T_9$ <br>  $+ T_9$ <br>  $+ T_9$ <br>  $+ T_9$ <br>  $+ T_9$ <br>  $+ T_9$ <br>  $+ T_9$ <br>  $+$ **Example:**<br> **The FIFE CONTECT CONTENT IS CONSIDER** 1 and the set of the set of the set of the set of the set of the set of the set of the set of the set of the set of the set of the set of the set of the set of the set of ult:<br>
IFIDF controller in standard form:<br>
<sup>1822</sup><br>
<sup>1822</sup><br>
<sup>2</sup> 21<br>
<sup>2</sup> 21<br>
<sup>2</sup> 21<br>
<sup>1</sup> 21<br>
<sup>1</sup> 21<br>
<sup>1</sup> 21<br>
<sup>1</sup> (Td/N)+Ts<sup>4</sup>z/(z-1)<br>
<sup>1</sup><br> **i** = 2, Td = 3, N = 4, Ts = 0.1<br> **if**<br> **i**<br> **i**<br> **i** there to create a pidstd control in the result:<br>
te-time PIDF controller in standard form:<br>  $1 + \frac{1.5 \times 2}{1.5 \times 1.5 \times 1.5 \times 1.5 \times 1.5 \times 1.5 \times 1.5 \times 1.5 \times 1.5 \times 1.5 \times 1.5 \times 1.5 \times 1.5 \times 1.5 \times 1.5 \times 1.5 \times 1.5 \times 1.5 \times 1.5 \times 1.5 \times 1.5 \times 1.5 \times 1.5 \times 1.5 \times 1.5 \$ 

$$
C = K_p + \frac{K_i}{s} + \frac{K_d s}{T_f s + 1}.
$$

- There are two ways to discretize a continuous-time pidstd controller:
	- Use the c2d command. c2d computes new parameter values for the discretized controller. The discrete integrator formulas of the discretized controller depend upon the c2d discretization method you use, as shown in the following table.

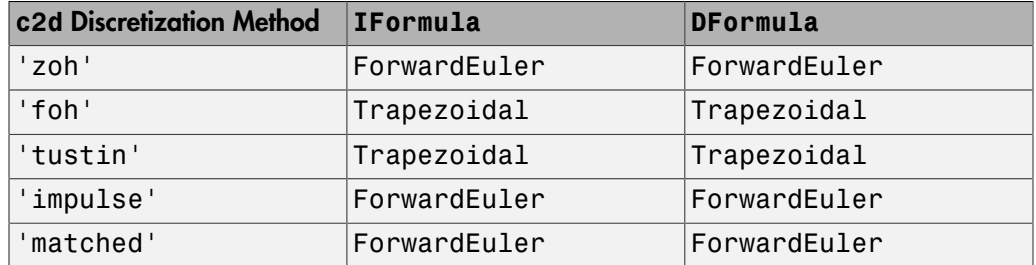

For more information about c2d discretization methods, See the c2d reference page. For more information about IFormula and DFormula, see ["Properties" on](#page-892-0) [page 2-689](#page-892-0) .

- If you require different discrete integrator formulas, you can discretize the controller by directly setting Ts, IFormula, and DFormula to the desired values. (See this example.) However, this method does not compute new gain and filterconstant values for the discretized controller. Therefore, this method might yield a poorer match between the continuous- and discrete-time pidstd controllers than using c2d.
- "What Are Model Objects?"

# See Also

pidstd2 | pidstddata | pidtune | pidTuner

Introduced in R2010b

# pidstd2

Create 2-DOF PID controller in standard form, convert to standard-form 2-DOF PID controller

pid2 controller objects represent two-degree-of-freedom (2-DOF) PID controllers in parallel form. Use pid2 either to create a pid2 controller object from known coefficients or to convert a dynamic system model to a pid2 object.

Two-degree-of-freedom (2-DOF) PID controllers include setpoint weighting on the proportional and derivative terms. A 2-DOF PID controller is capable of fast disturbance rejection without significant increase of overshoot in setpoint tracking. 2-DOF PID controllers are also useful to mitigate the influence of changes in the reference signal on the control signal. The following illustration shows a typical control architecture using a 2-DOF PID controller.

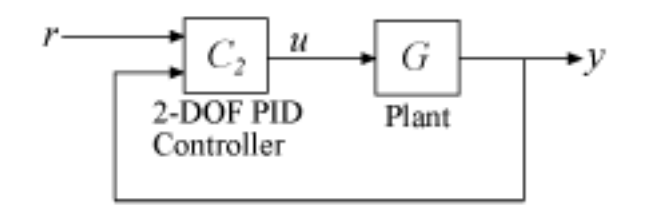

# **Syntax**

```
C2 = pidstd2(Kp, Ti, Td, N, b, c)C2 = pidstd2(Kp, Ti, Td, N, b, c, Ts)C2 = pidstd2(sys)C2 = pid2 , Name, Value)
```
# **Description**

 $C2 = pidstd2(Kp, Ti, Td, N, b, c)$  creates a continuous-time 2-DOF PID controller with proportional gain Kp, integrator and derivative time constants  $Ti$ , and  $Td$ ,

and derivative filter divisor N. The controller also has setpoint weighting b on the proportional term, and setpoint weighting c on the derivative term. The relationship between the 2-DOF controller's output (*u*) and its two inputs (*r* and *y*) is given by:

$$
u = K_p \left[ (br - y) + \frac{1}{T_i s} (r - y) + \frac{T_d s}{\frac{T_d}{N} s + 1} (cr - y) \right].
$$

This representation is in *standard form*. If all of the coefficients are real-valued, then the resulting C2 is a pidstd2 controller object. If one or more of these coefficients is tunable (realp or genmat), then C2 is a tunable generalized state-space (genss) model object.

C2 = pidstd2(Kp,Ti,Td,N,b,c,Ts) creates a discrete-time 2-DOF PID controller with sample time  $\textsf{Ts}$ . The relationship between the controller's output and inputs is given by:

*T T T N d* È Î ˘ ˚ 1 *IF z DF z T*

*IF*(*z*) and *DF*(*z*) are the *discrete integrator formulas* for the integrator and derivative filter. By default,

$$
IF(z) = DF(z) = \frac{T_s}{z-1}.
$$

**u**behavior filter divisor W. The controller also that estipaint weighting **b** on the term of the 2. DOP controller's surfactor (c and derivative term). The volutionship can be 2. DOP controller's surfact to and its even visor N. The controller also has serpoint weighting b on the<br>setpoint weighting c on the derivative term. The relationship<br>treller's output (*i*) and its two inputs (*r* and *y*) is given by:<br> $\frac{1}{T/2}(r-y) + \frac{T_{LS}}{\frac{T}{N}g}r$ **r** N. The controller also has set<br>point weighting **b** on the derivative term. The relationship<br>ters actrue (*i*) and its two inputs (*r* and *y*) is given by:<br> $r - y$ ) +  $\frac{T_d s}{T_6 s + 1}$ <br>( $or - y$ )  $\Big|$ <br> $\frac{T_d s}{N s + 1}$ <br>condar particular also has scatpoint weighting b on the<br>phring c on the derivative term. The relationship<br>  $\frac{T_{\epsilon} s}{T_{\epsilon}}(cr - y)$ <br>  $\frac{T_{\epsilon} s}{r}$ <br>  $\frac{1}{r}$ <br>  $\epsilon + \frac{1}{2}$ <br>  $\epsilon + \frac{1}{2}$ <br>  $\epsilon + \frac{1}{2}$ <br>  $\epsilon + \frac{1}{2}$ <br>  $\epsilon + \frac{1}{2}$ <br>  $\$ pixel list<br>
aive filter divisor N. The controller also has set<br>
point weighting b on the large and the set and set point of the matrix<br>  $\begin{aligned}\n&\frac{1}{2} \sum_{i=1}^{N} (r - y) + \frac{T_{i}\phi}{T_{i}} (r - y) \\
&= 2\cdot 10 \text{ P} \text{ countulative's output ( } \phi \text{ and the wave function}, \text{$ Federical List<br>
stretches that divisor N. The controller sides has seripative widelining bundles<br>
in the 2 DOP monomies's angles (c) and the compute (c and by is given by<br>
in the 2 DOP monomies's angles (c) and the comput ler also has setpoint weighting b on the<br>
c on the derivative term. The relationship<br>
and its two inputs (*r* and *y*) is given by:<br>  $(c\tau - y)$ <br>  $\begin{bmatrix} (c\tau - y) \end{bmatrix}$ .<br>
<br>
<br>
<br>  $\begin{bmatrix} (c\tau - y) \end{bmatrix}$ .<br>
<br>
<br>
<br>
<br>
<br>

<br> Aphabetical Lit<br>
derivative filter divisor R. The controller also has extraints weighting it on the<br>
terminals comes also accept to the controller also has extrained with the claimed<br>
term and the 2-DOP controllers output or *N*. The controller also has set<br>yoint weighting b on the uponit weighting b on the uponit weighting c on the derivative term. The relationship<br>oller's output (o) and its two inputs (r and y) is given by:<br> $(r-y) + \frac{T_{1/2}}$ also has set<br>point weighting **b** on the<br>on the derivative term. The relationship<br>d its two inputs (*r* and *r*) is given by:<br> $(-y)$ <br> $\begin{bmatrix} 1 & -y \\ 0 & 0 \end{bmatrix}$ <br>d of the coefficients are real-valued, then the<br>oralized state-s prior filtre divisor **i c** The controller also has estudiat weighting b on the  $\omega$  *b* of the controller in the political case in the set of the controller of  $\omega$  **c** *c c and*  $\omega$  *j c*  $\omega$  *<i>z c c and \* Federical List<br>
stretches that divisor N. The controller sides has seripative widelining bundles<br>
in the 2 DOP monomies's angles (c) and the compute (c and by is given by<br>
in the 2 DOP monomies's angles (c) and the comput er also has setpoint weighting b on the<br>
o on the derivative term. The relationship<br>
ond its two inputs (*c* and *j*) is given by:<br>  $\left( c r - y \right)$ <br>
all of the coefficients are real-valued, then the<br>  $\left[$  From or more of th as setpoint weighting **b** on the<br>derivative term. The relationship<br>vo inputs (*r* and *y*) is given by:<br><br><br><br> $\therefore$  romore of these coefficients is tunable<br>d state-space (genses) model object.<br><br><br><br><br>liscrete-time 2-DOF PID con choiced liat<br>
sixtive filter divisor M. The controller also has estipaint weighting than the<br>
maxima ratio sensitive requiring c on the descriptive with The valentization<br>
channel also consider to surprise to such the val To choose different discrete integrator formulas, use the IFormula and DFormula properties. (See "Properties" on page 2-708 for more information). If DFormula = 'ForwardEuler' (the default value) and  $N \neq$  Inf, then Ts, Td, and N must satisfy Td/  $N > TS/2$ . This requirement ensures a stable derivative filter pole.

 $C2$  = pidstd2(sys) converts the dynamic system sys to a standard form pidstd2 controller object.

C2 = pid2( \_\_\_ , Name, Value) specifies additional properties as comma-separated pairs of Name, Value arguments.

# Input Arguments

# **Kp**

Proportional gain.

Kp can be:

- A real and finite value.
- An array of real and finite values.
- A tunable parameter (realp) or generalized matrix (genmat).
- A tunable surface for gain-scheduled tuning, created using tunableSurface.

# **Default:** 1

# **Ti**

Integrator time.

Ti can be:

- A real and positive value.
- An array of real and positive values.
- A tunable parameter (realp) or generalized matrix (genmat).
- A tunable surface for gain-scheduled tuning, created using tunableSurface.

When  $Ti = Inf$ , the controller has no integral action.

# **Default:** Inf

# **Td**

Derivative time.

Td can be:

- A real, finite, and nonnegative value.
- An array of real, finite, and nonnegative values.
- A tunable parameter (realp) or generalized matrix (genmat).
- A tunable surface for gain-scheduled tuning, created using tunableSurface.

When  $\mathsf{Td} = 0$ , the controller has no derivative action.

#### **Default:** 0

#### **N**

Derivative filter divisor.

N can be:

- A real and positive value.
- An array of real and positive values.
- A tunable parameter (realp) or generalized matrix (genmat).
- A tunable surface for gain-scheduled tuning, created using tunableSurface.

When  $N = \text{Inf}$ , the controller has no filter on the derivative action.

#### **Default:** Inf

### **b**

Setpoint weighting on proportional term.

b can be:

- A real, nonnegative, and finite value.
- An array of real, nonnegative, finite values.
- A tunable parameter (realp) or generalized matrix (genmat).
- A tunable surface for gain-scheduled tuning, created using tunableSurface.

When  $b = 0$ , changes in setpoint do not feed directly into the proportional term.

#### **Default:** 1

#### **c**

Setpoint weighting on derivative term.

c can be:

• A real, nonnegative, and finite value.

- An array of real, nonnegative, finite values.
- A tunable parameter (realp) or generalized matrix (genmat).
- A tunable surface for gain-scheduled tuning, created using tunableSurface.

When  $c = 0$ , changes in setpoint do not feed directly into the proportional term.

## **Default:** 1

### **Ts**

Sample time.

To create a discrete-time pidstd2 controller, provide a positive real value (Ts > 0).pidstd2 does not support discrete-time controller with undetermined sample time  $(Ts = -1)$ .

Ts must be a scalar value. In an array of pidstd2 controllers, each controller must have the same Ts.

**Default:** 0 (continuous time)

# **sys**

SISO dynamic system to convert to standard pidstd2 form.

sys be a two-input, one-output system. sys must represent a valid 2-DOF controller that can be written in standard form with  $\text{Ti} > 0$ ,  $\text{Td} \geq 0$ , and  $\text{N} > 0$ .

sys can also be an array of SISO dynamic systems.

# Name-Value Pair Arguments

Specify optional comma-separated pairs of Name, Value arguments. Name is the argument name and Value is the corresponding value. Name must appear inside single quotes (' '). You can specify several name and value pair arguments in any order as Name1,Value1,...,NameN,ValueN.

Use Name, Value syntax to set the numerical integration formulas IFormula and DFormula of a discrete-time pidstd2 controller, or to set other object properties such as InputName and OutputName. For information about available properties of pidstd2 controller objects, see ["Properties" on page 2-708](#page-911-0).

# Output Arguments

## **C2**

2-DOF PID controller, returned as a pidstd2 controller object, an array of pidstd2 controller objects, a genss object, or a genss array.

- If all the coefficients have scalar numeric values, then C2 is a pidstd2 controller object.
- If one or more coefficients is a numeric array, C2 is an array of pidstd2 controller objects. The controller type (such as PI, PID, or PDF) depends upon the values of the gains. For example, when  $Td = 0$ , but Kp and  $Ti$  are nonzero and finite, C2 is a PI controller.
- If one or more coefficients is a tunable parameter (realp), generalized matrix (genmat), or tunable gain surface (tunableSurface), then C2 is a generalized statespace model (genss).

# <span id="page-911-0"></span>**Properties**

### **b, c**

Setpoint weights on the proportional and derivative terms, respectively. b and c values are real, finite, and positive. When you create a 2-DOF PID controller using the pidstd2 command, the initial values of these properties are set by the b, and c input arguments, respectively.

#### **Kp**

Proportional gain.

The value of Kp is real and finite. When you create a 2-DOF PID controller using the pidstd2 command, the initial value of this property is set by the Kp input argument.

#### **Ti**

Integrator time. Ti is real and positive. When you create a 2-DOF PID controller using the pidstd2 command, the initial value of this property is set by the Ti input argument. When  $Ti = Inf$ , the controller has no integral action.

### **Td**

Derivative time. Td is real, finite, and nonnegative. When you create a 2-DOF PID controller using the pidstd2 command, the initial value of this property is set by the Td input argument. When  $Td = 0$ , the controller has no derivative action.

### **N**

•

•

•

Derivative filter divisor. N must be real and positive. When you create a 2-DOF PID controller using the pidstd2 command, the initial value of this property is set by the N input argument.

#### **IFormula**

Discrete integrator formula *IF(z)* for the integrator of the discrete-time **pidstd2** controller C2. The relationship between the inputs and output of C2 is given by:

argument.

\nmula

\netce integrator formula 
$$
IF(z)
$$
 for the integrator of the diss-  
\noller C2. The relationship between the inputs and output

\n
$$
u = K_p \left[ (br - y) + \frac{1}{T_i} IF(z)(r - y) + \frac{T_d}{\frac{T_d}{N} + DF(z)}(cr - y) \right].
$$
\nmula can take the following values:

\nForwardEuler' — IF(z) =  $\frac{T_s}{z-1}$ .

\nhis formula is best for small sample time, where the Nyc

\nthe bandwidth of the controller. For larger sample time

\nrmula can result in instability, even when discretizing a

\nintuous time.

\nBackwardEuler' — IF(z) =  $\frac{T_s z}{s-1}$ .

IFormula can take the following values:

$$
ForwardEuler' - IF(z) = \frac{T_s}{z-1}.
$$

pidod2<br>
rative time. Td is real, finite, and nonegative. When you create a 2-DOP PD<br>
rative time, Td is real, finite, and nonegative. When you create a 2-DOP PD<br>
argument. When Td = 0, the controller bas on directive are pided2<br> **I**, finite, and nonnegative. When you create a 2-DOF PID<br> **ICO** communal, the initial value of this property is set by the Td<br> **ICO** communal, the initial value of this property is set by the Td<br> **ITO** must be re pidstd2<br>gative. When you create a 2-DOF PID<br>initial value of this property is set by the Td<br>has no derivative action.<br>*Dositive*. When you create a 2-DOF PID<br>initial value of this property is set by the N<br>initial value of **pidesi2**<br> **pince.** Td is real. Initia, and connegative. When you create a 2-DOP PID<br> **pince.** Td is real. Initial value of this encourty is set by the Td<br>
ment. When Td = 0, the controller has no derivative action.<br> **pin** pidsd2<br>
pidsd2<br>
pidsd2<br>
pitcher, Td is eval, frott, and nonegative. When you could a 2 DDF PTD<br>
is the main the pidsd d2 command, the initial value of this property is set by the Td<br>
represent. When Td = 0, the controller pidstd2<br>
negative. When you create a 2-DOF PID<br>
e initial value of this property is set by the Td<br>
e initial value of this property is set by the Td<br>
positive. When you create a 2-DOF PID<br>
e initial value of this property pidstel2<br>
pidstel2<br>
When you create a 2-DOF PID<br>
value of this property is set by the Td<br>
derivative action.<br>
2. When you create a 2-DOF PID<br>
2. When you create a 2-DOF PID<br>
for the discrete-time pidstel2<br>
and output of C2 This formula is best for small sample time, where the Nyquist limit is large compared to the bandwidth of the controller. For larger sample time, the ForwardEuler formula can result in instability, even when discretizing a system that is stable in continuous time.

$$
\mathsf{BackwardEuler'} - \mathit{IF(z)} = \frac{T_s z}{z - 1}.
$$

An advantage of the BackwardEuler formula is that discretizing a stable continuoustime system using this formula always yields a stable discrete-time result.

'Trapezoidal' — 
$$
IF(z) = \frac{T_s}{2} \frac{z+1}{z-1}
$$
.

An advantage of the Trapezoidal formula is that discretizing a stable continuoustime system using this formula always yields a stable discrete-time result. Of all available integration formulas, the Trapezoidal formula yields the closest match between frequency-domain properties of the discretized system and the corresponding continuous-time system. Aphabetical tist<br>
and continuous<br>
and continuous<br>
and continuous<br>
and the integration of the Transcal disk characteristic and the internal condition of<br>
the integration formulas, the Transcal disk characteristic and the c **Example 2014** I formula is that discretizing a stable continuous-<br> *I* formula ulways yields a stable discretiz-ine result. Of all<br> *III* concerned as the Unrapezoidal formula yields the closest match<br> **III** mecontroller *la* is that discretizing a stable continuous-<br> *DGB* as stable discrete-time result. Of all<br> *DF DF DF DF*<br> *DF DF*<br> *DF*<br> *DF*<br> *DF*<br> *DF*<br> *DF*<br> *DF*<br> *DF*<br> *DF*<br> *DF*<br> *DF*<br> *DF*<br> *DF*<br> *DF*<br> *DF*<br> *DF*<br> *DF*<br> ately of the Trapezo 14bal, formula is that discretizing a stable continuous-<br> *duality of the Crossical allocation complements*<br> *p crossical formula the Trapezoidal formula yields the closes match<br>
<i>in frequency demai* belocked list<br>
and<br>
and the state of the Trapozol.dal formula it shat distorting a stable continuous-<br>
mode interestion Formula , the Trapozol.dal formula is the distorting stable continuous-<br>
the forecaster controls the nula is that discretizing a stable continuous-<br>rieda a stable discretchine result. Of all<br>pezoidal formula yields the closest match<br>the discretized system and the corresponding<br>Formula is ''.<br>Formula is ''.<br>crivative filt and discretizing a stable continuous-<br>
stable discrete-time result. Of all<br>  $\alpha$ ll formula yields the closest match<br>
retized system and the corresponding<br>
is ''.<br>
Filter of the discrete-time pidstd2<br>
and output of C2 is g

When C2 is a continuous-time controller, IFormula is ''.

**Default:** 'ForwardEuler'

#### **DFormula**

•

•

•

Discrete integrator formula  $DF(z)$  for the derivative filter of the discrete-time pidstd2 controller C2. The relationship between the inputs and output of C2 is given by:

mula  
\nrete integrator formula 
$$
DF(z)
$$
 for the derivative filter of  
\nroller C2. The relationship between the inputs and output  
\n
$$
u = K_p \left[ (br - y) + \frac{1}{T_i} IF(z)(r - y) + \frac{T_d}{\frac{T_d}{N} + DF(z)}(cr - y) \right].
$$
\nmula can take the following values:  
\nForwardEuler' —  $DF(z) = \frac{T_s}{z - 1}.$   
\nhis formula is best for small sample time, where the Ny  
\nthe bandwidth of the controller. For larger sample time  
\nrmula can result in instability, even when discretizing a  
\nantinuous time.

DFormula can take the following values:

$$
ForwardEuler' - DF(z) = \frac{T_s}{z-1}.
$$

This formula is best for small sample time, where the Nyquist limit is large compared to the bandwidth of the controller. For larger sample time, the ForwardEuler formula can result in instability, even when discretizing a system that is stable in continuous time.

'BackwardEuler' — 
$$
DF(z) = \frac{T_s z}{z-1}
$$
.

An advantage of the BackwardEuler formula is that discretizing a stable continuoustime system using this formula always yields a stable discrete-time result.

'Trapezoidal' 
$$
-DF(z) = \frac{T_s}{2} \frac{z+1}{z-1}
$$
.

An advantage of the Trapezoidal formula is that discretizing a stable continuoustime system using this formula always yields a stable discrete-time result. Of all available integration formulas, the Trapezoidal formula yields the closest match between frequency-domain properties of the discretized system and the corresponding continuous-time system.

The Trapezoidal value for DFormula is not available for a pidstd2 controller with no derivative filter  $(N = \text{Inf})$ .

When C2 is a continuous-time controller, DFormula is ''.

**Default:** 'ForwardEuler'

### **InputDelay**

Time delay on the system input. InputDelay is always 0 for a pidstd2 controller object.

### **OutputDelay**

Time delay on the system Output. OutputDelay is always 0 for a pidstd2 controller object.

### **Ts**

Sample time. For continuous-time models,  $Ts = 0$ . For discrete-time models,  $Ts$  is a positive scalar representing the sampling period. This value is expressed in the unit specified by the TimeUnit property of the model. To denote a discrete-time model with unspecified sample time, set  $Ts = -1$ .

Changing this property does not discretize or resample the model. Use c2d and d2c to convert between continuous- and discrete-time representations. Use d2d to change the sample time of a discrete-time system.

**Default:** 0 (continuous time)

# **TimeUnit**

String representing the unit of the time variable. This property specifies the units for the time variable, the sample time Ts, and any time delays in the model. Use any of the following values:

• 'nanoseconds'

- 'microseconds'
- 'milliseconds'
- 'seconds'
- 'minutes'
- 'hours'
- 'days'
- 'weeks'
- 'months'
- 'years'

Changing this property has no effect on other properties, and therefore changes the overall system behavior. Use chgTimeUnit to convert between time units without modifying system behavior.

#### **Default:** 'seconds'

#### **InputName**

Input channel names. Set InputName to a string for single-input model. For a multiinput model, set InputName to a cell array of strings.

Alternatively, use automatic vector expansion to assign input names for multi-input models. For example, if sys is a two-input model, enter:

sys.InputName = 'controls';

The input names automatically expand to  $\{ 'controls(1)'; 'controls(2)'\}.$ 

You can use the shorthand notation u to refer to the InputName property. For example, sys.u is equivalent to sys.InputName.

Input channel names have several uses, including:

- Identifying channels on model display and plots
- Extracting subsystems of MIMO systems
- Specifying connection points when interconnecting models

**Default:** Empty string '' for all input channels

# **InputUnit**

Input channel units. Use InputUnit to keep track of input signal units. For a singleinput model, set InputUnit to a string. For a multi-input model, set InputUnit to a cell array of strings. InputUnit has no effect on system behavior.

**Default:** Empty string '' for all input channels

# **InputGroup**

Input channel groups. The InputGroup property lets you assign the input channels of MIMO systems into groups and refer to each group by name. Specify input groups as a structure. In this structure, field names are the group names, and field values are the input channels belonging to each group. For example:

sys.InputGroup.controls = [1 2]; sys.InputGroup.noise = [3 5];

creates input groups named controls and noise that include input channels 1, 2 and 3, 5, respectively. You can then extract the subsystem from the controls inputs to all outputs using:

```
sys(:,'controls')
```
**Default:** Struct with no fields

# **OutputName**

Output channel names. Set OutputName to a string for single-output model. For a multioutput model, set OutputName to a cell array of strings.

Alternatively, use automatic vector expansion to assign output names for multi-output models. For example, if sys is a two-output model, enter:

```
sys.OutputName = 'measurements';
```

```
The output names automatically expand to
{\{ 'measurements(1)'; 'measurements(2)'}.
```
You can use the shorthand notation y to refer to the OutputName property. For example, sys.y is equivalent to sys.OutputName.

Output channel names have several uses, including:

- Identifying channels on model display and plots
- Extracting subsystems of MIMO systems
- Specifying connection points when interconnecting models

**Default:** Empty string '' for all output channels

#### **OutputUnit**

Output channel units. Use OutputUnit to keep track of output signal units. For a single-output model, set OutputUnit to a string. For a multi-output model, set OutputUnit to a cell array of strings. OutputUnit has no effect on system behavior.

**Default:** Empty string '' for all output channels

#### **OutputGroup**

Output channel groups. The OutputGroup property lets you assign the output channels of MIMO systems into groups and refer to each group by name. Specify output groups as a structure. In this structure, field names are the group names, and field values are the output channels belonging to each group. For example:

```
sys.OutputGroup.temperature = [1];
sys.InputGroup.measurement = [3 5];
```
creates output groups named temperature and measurement that include output channels 1, and 3, 5, respectively. You can then extract the subsystem from all inputs to the measurement outputs using:

```
sys('measurement',:)
```
**Default:** Struct with no fields

#### **Name**

System name. Set Name to a string to label the system.

#### **Default:** ''

#### **Notes**

Any text that you want to associate with the system. Set Notes to a string or a cell array of strings.

#### **Default:** {}

### **UserData**

Any type of data you want to associate with system. Set UserData to any MATLAB data type.

## **Default:** []

## **SamplingGrid**

Sampling grid for model arrays, specified as a data structure.

For model arrays that are derived by sampling one or more independent variables, this property tracks the variable values associated with each model in the array. This information appears when you display or plot the model array. Use this information to trace results back to the independent variables.

Set the field names of the data structure to the names of the sampling variables. Set the field values to the sampled variable values associated with each model in the array. All sampling variables should be numeric and scalar valued, and all arrays of sampled values should match the dimensions of the model array.

For example, suppose you create a 11-by-1 array of linear models, sysarr, by taking snapshots of a linear time-varying system at times  $t = 0:10$ . The following code stores the time samples with the linear models.

```
 sysarr.SamplingGrid = struct('time',0:10)
```
Similarly, suppose you create a 6-by-9 model array, M, by independently sampling two variables, zeta and w. The following code attaches the (zeta,w) values to M.

```
[zeta,w] = ndgrid(<6 values of zeta>,<9 values of w>)
M.SamplingGrid = struct('zeta',zeta,'w',w)
```
When you display M, each entry in the array includes the corresponding zeta and w values.

M  $M(:,:,1,1)$  [zeta=0.3, w=5] = 25 -------------  $s^2 + 3 s + 25$ 

```
M(:,:,2,1) [zeta=0.35, w=5] =
          25
 ----------------
  s^2 + 3.5 s + 25
```
...

For model arrays generated by linearizing a Simulink model at multiple parameter values or operating points, the software populates SamplingGrid automatically with the variable values that correspond to each entry in the array. For example, the Simulink Control Design commands linearize and slLinearizer populate SamplingGrid in this way.

**Default:** []

# Examples

### 2-DOF PDF Controller

Create a continuous-time 2-DOF PDF controller in standard form. To do so, set the integral time constant to Inf. Set the other gains and the filter divisor to the desired values.

```
Kp = 1;Ti = Inf; % No integrator
Td = 3;N = 6;
b = 0.5; % setpoint weight on proportional term
c = 0.5; % setpoint weight on derivative term
C2 = pidstd2(Kp, Ti, Td, N, b, c)C2 =s and the state of the state of the state of the state of the state of the state of the state of the state of the state of the state of the state of the state of the state of the state of the state of the state of the stat
 u = Kp * [(b*r-y) + Td * ------------ * (c*r-y)]
(Td/N)*s+1with Kp = 1, Td = 3, N = 6, b = 0.5, c = 0.5Continuous-time 2-DOF PDF controller in standard form
```
The display shows the controller type, formula, and parameter values, and verifies that the controller has no integrator term.

#### Discrete-Time 2-DOF PI Controller in Standard Form

Create a discrete-time 2-DOF PI controller in standard form, using the trapezoidal discretization formula. Specify the formula using Name, Value syntax.

```
Kp = 1;
Ti = 2.4;Td = 0;N = \text{Inf};b = 0.5;
c = 0;
Ts = 0.1;C2 = pidstd2(Kp,Ti,Td,N,b,c,Ts,'IFormula','Trapezoidal')
C2 = 1 Ts*(z+1)
u = Kp * [(b*r-y) + --- * --- * - --- * (r-y)] Ti 2*(z-1) 
 with Kp = 1, Ti = 2.4, b = 0.5, Ts = 0.1Sample time: 0.1 seconds
Discrete-time 2-DOF PI controller in standard form
```
Setting Td = 0 specifies a PI controller with no derivative term. As the display shows, the values of N and c are not used in this controller. The display also shows that the trapezoidal formula is used for the integrator.

#### 2-DOF PID Controller with Named Inputs and Output

Create a 2-DOF PID controller in standard form, and set the dynamic system properties InputName and OutputName. Naming inputs and outpus is useful, for example, when you interconnect the PID controller with other dynamic system models using the connect command.

C2 =  $pidstd2(1,2,3,10,1,1,'InputName', {'r', 'y'}, 'OutputName', 'u')$ 

 $C2 =$ 

```
1 \quad 1 s
 u = Kp * [(b*r-y) + ---- * --- * (r-y) + Td * ------------ * (c*r-y)]
 Ti s (Td/N)*s+1 
 with Kp = 1, Ti = 2, Td = 3, N = 10, b = 1, c = 1
Continuous-time 2-DOF PIDF controller in standard form
```
A 2-DOF PID controller has two inputs and one output. Therefore, the 'InputName' property is an array of two strings, one for each input. The model display does not show the input and output names for the PID controller, but you can examine the property values to see them. For instance, verify the input name of the controller.

C2.InputName

ans  $=$  $r<sub>r</sub>$  $'V'$ 

# Array of 2-DOF PID Controllers

Create a 2-by-3 grid of 2-DOF PI controllers in standard form. The proportional gain ranges from 1–2 across the array rows, and the integrator time constant ranges from 5–9 across columns.

To build the array of PID controllers, start with arrays representing the gains.

 $Kp = [1 \ 1 \ 1 \ 1 \ 2 \ 2 \ 2];$  $Ti = [5:2:9;5:2:9];$ 

When you pass these arrays to the pidstd2 command, the command returns the array of controllers.

```
pi array = pidstd2(Kp,Ti,0,Inf,0.5,0,'Ts',0.1,'IFormula','BackwardEuler');
size(pi_array)
```
2x3 array of 2-DOF PID controller. Each PID has 1 output and 2 inputs.

If you provide scalar values for some coefficients, pidstd2 automatically expands them and assigns the same value to all entries in the array. For instance, in this example,  $\text{Id} =$ 0, so that all entries in the array are PI controllers. Also, all entries in the array have  $b =$ 0.5.

Access entries in the array using array indexing. For dynamic system arrays, the first two dimensions are the I/O dimensions of the model, and the remaining dimensions are the array dimensions. Therefore, the following command extracts the (2,3) entry in the array.

```
pi23 = piarrow(:,:,2,3)p123 = 1 Ts*z 
 u = Kp * [(b*r-y) + ---- * ------ * (r-y)]
                Ti z-1 
 with Kp = 2, Ti = 9, b = 0.5, Ts = 0.1
Sample time: 0.1 seconds
Discrete-time 2-DOF PI controller in standard form
```
You can also build an array of PID controllers using the stack command.

```
C2 = pidstd2(1,5,0.1, Inf, 0.5, 0.5); % PID controller
C2f = pidstd2(1,5,0.1,0.5,0.5,0.5); % PID controller with filter
pid array = stack(2,C2,C2f); \frac{1}{2} % stack along 2nd array dimension
```
These commands return a 1-by-2 array of controllers.

```
size(pid_array)
```
1x2 array of 2-DOF PID controller. Each PID has 1 output and 2 inputs.

All PID controllers in an array must have the same sample time, discrete integrator formulas, and dynamic system properties such as InputName and OutputName.

#### Convert 2-DOF PID Controller from Parallel to Standard Form

Convert a parallel-form pid2 controller to standard form.

Parallel PID form expresses the controller actions in terms of proportional, integral, and derivative gains Kp, Ki, and Kd, and filter time constant Tf. You can convert a parallelform pid2 controller to standard form using the pidstd2 command, provided that both of the following are true:

- The pid2 controller can be expressed in valid standard form.
- The gains Kp, Ki, and Kd of the pid2 controller all have the same sign.

For example, consider the following parallel-form controller.

 $Kp = 2;$  $Ki = 3;$  $Kd = 4;$  $Tf = 2;$  $b = 0.1$ ;  $c = 0.5;$ C2 par =  $pid2(Kp,Ki,Kd,Tf,b,c)$ 

C2 par  $=$ 

 $\sim$  1 s u = Kp (b\*r-y) + Ki --- (r-y) + Kd -------- (c\*r-y) s and the state of  $\mathsf{S}$  and  $\mathsf{S}$  and  $\mathsf{S}$  are  $\mathsf{S}$  and  $\mathsf{S}$  and  $\mathsf{S}$  are  $\mathsf{S}$  and  $\mathsf{S}$  are  $\mathsf{S}$  and  $\mathsf{S}$  are  $\mathsf{S}$  and  $\mathsf{S}$  are  $\mathsf{S}$  and  $\mathsf{S}$  are  $\mathsf{S}$  and  $\mathsf{S}$ 

with Kp = 2, Ki = 3, Kd = 4, Tf = 2, b = 0.1, c = 0.5

Continuous-time 2-DOF PIDF controller in parallel form.

Convert this controller to parallel form using pidstd2.

```
C2 std = pidstd2(C2par)
```

```
C2 std =
1 \quad 1 s
 u = Kp * [(b*r-y) + ---- * --- * (r-y) + Td * ------------ * (c*r-y)]
 Ti s (Td/N)*s+1 
 with Kp = 2, Ti = 0.667, Td = 2, N = 1, b = 0.1, c = 0.5
Continuous-time 2-DOF PIDF controller in standard form
```
The display confirms the new standard form. A response plot confirms that the two forms are equivalent.

```
bodeplot(C2_par,'b-',C2_std,'r--')
legend('Parallel','Standard','Location','Southeast')
```
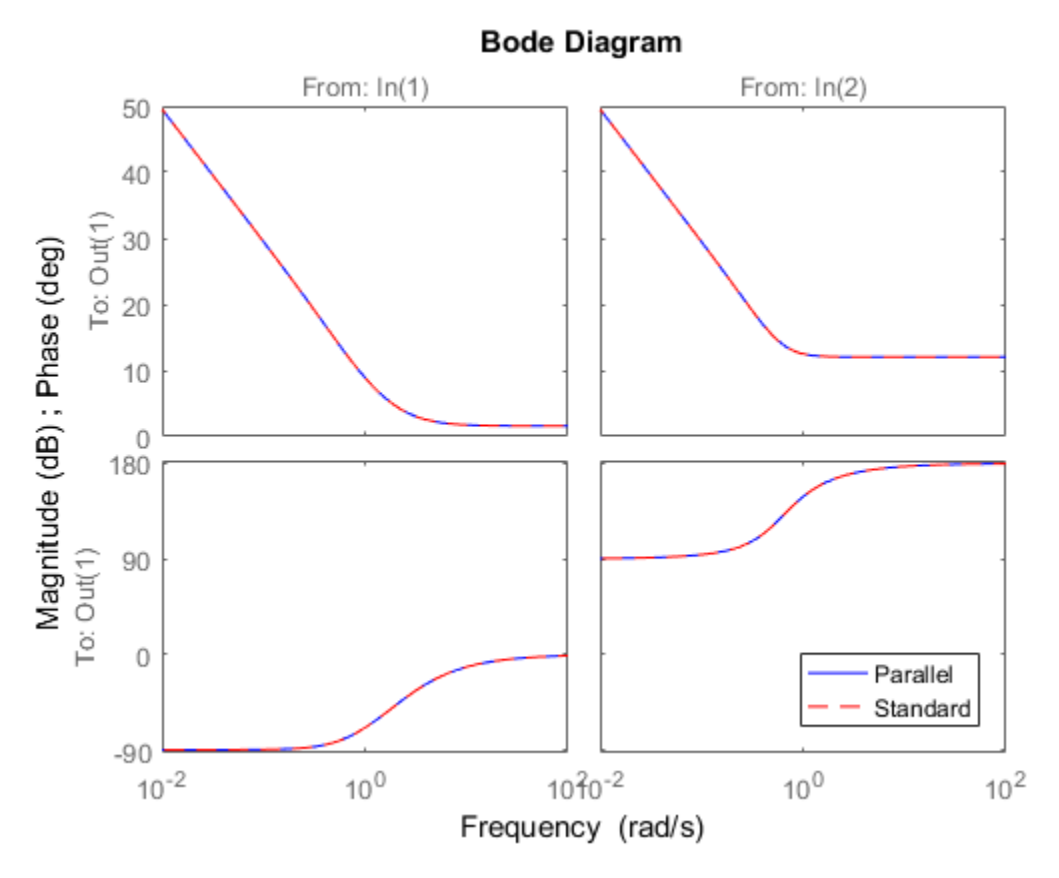

#### Convert Dynamic System to Standard-Form 2-DOF PID Controller

Convert a two-input, one-output continuous-time dynamic system that represents a 2- DOF PID controller to a standard-form pidstd2 controller.

The following state-space matrices represent a 2-DOF PID controller.

 $A = [0, 0; 0, -8.181];$  $B = \{1, -1; -0.1109, 8.181\}$ ;  $C = [0.2301, 10.66]$ ;  $D = [0.8905, -11.79]$ ;  $sys = ss(A,B,C,D)$ ;

Rewrite sys in terms of the standard-form PID parameters Kp, Ti, Td, and N, and the setpoint weights b and c.

```
C2 = pidstd2(sys)C2 =1 \quad 1 s
 u = Kp * [(b*r-y) + ---- * --- * (r-y) + Td * ------------ * (c*r-y)]
 Ti s (Td/N)*s+1 
 with Kp = 1.13, Ti = 4.91, Td = 1.15, N = 9.43, b = 0.66, c = 0.0136
Continuous-time 2-DOF PIDF controller in standard form
```
#### Convert Discrete-Time Dynamic System to 2-DOF Standard-Form PID Controller

Convert a discrete-time dynamic system that represents a 2-DOF PID controller with derivative filter to standard pidstd2 form.

The following state-space matrices represent a discrete-time 2-DOF PID controller with a sample time of 0.05 s.

```
A = [1, 0; 0, 0.6643];B = \{0.05, -0.05; -0.004553, 0.3357\};
C = [0.2301, 10.66];
D = [0.8905, -11.79];
Ts = 0.05;sys = ss(A,B,C,D,Ts);
```
When you convert sys to 2-DOF PID form, the result depends on which discrete integrator formulas you specify for the conversion. For instance, use the default, ForwardEuler, for both the integrator and the derivative.

 $C2fe = pidstd2(sys)$ 

```
C2fe =1 Ts 1 u = Kp * [(b*r-y) + ---- * ------ * (r-y) + Td * --------------- * (c*r-y)]
\text{Ti} \text{z-1} (\text{Td}/\text{N})+\text{TS}/(\text{z-1})with Kp = 1.13, Ti = 4.91, Td = 1.41, N = 9.43, b = 0.66, c = 0.0136, Ts = 0.05
Sample time: 0.05 seconds
Discrete-time 2-DOF PIDF controller in standard form
Now convert using the Trapezoidal formula.
C2trap = pidstd2(sys,'IFormula','Trapezoidal','DFormula','Trapezoidal')
C2trap =
 1 Ts*(z+1) 1 
 u = Kp * [(b*r-y) + ---- * -------- * (r-y) + Td * ----------------------- * (c*r-y)]
\text{Ti} 2^*(z-1) (\text{Td}/N)+\text{Ts}/2^*(z+1)/(z-1)with Kp = 1.12, Ti = 4.89, Td = 1.41, N = 11.4, b = 0.658, c = 0.0136, Ts = 0.05
Sample time: 0.05 seconds
Discrete-time 2-DOF PIDF controller in standard form
```
The displays show the difference in resulting coefficient values and functional form.

For some dynamic systems, attempting to use the Trapezoidal or BackwardEuler integrator formulas yields invalid results, such as negative Ti, Td, or N values. In such cases, pidstd2 returns an error.

#### <span id="page-926-0"></span>Discretize a Standard-Form 2-DOF PID Controller

Discretize a continuous-time standard-form 2-DOF PID controller and specify the integral and derivative filter formulas.

Create a continuous-time pidstd2 controller and discretize it using the zero-order-hold method of the c2d command.

```
C2con = pidstd2(10,5,3,0.5,1,1); % continuous-time 2-DOF PIDF controller
C2dis1 = c2d(C2con, 0.1, 'zoh')
```

```
C2dis1 =
```
 1 Ts 1 u = Kp \* [(b\*r-y) + ---- \* ------ \* (r-y) + Td \* --------------- \* (c\*r-y)]  $\text{Ti}$   $\text{z-1}$   $(\text{Td}/\text{N})+\text{TS}/(\text{z-1})$ with Kp = 10, Ti = 5, Td = 3.03, N = 0.5, b = 1, c = 1, Ts = 0.1 Sample time: 0.1 seconds Discrete-time 2-DOF PIDF controller in standard form

The display shows that c2d computes new PID coefficients for the discrete-time controller.

The discrete integrator formulas of the discretized controller depend on the c2d discretization method, as described in "Tips". For the zoh method, both IFormula and DFormula are ForwardEuler.

```
C2dis1.IFormula
C2dis1.DFormula
ans =ForwardEuler
ans =ForwardEuler
```
If you want to use different formulas from the ones returned by c2d, then you can directly set the Ts, IFormula, and DFormula properties of the controller to the desired values.

```
C2dis2 = C2con;C2dis2.Ts = 0.1;C2dis2.IFormula = 'BackwardEuler';
C2dis2.DFormula = 'BackwardEuler';
```
However, these commands do not compute new coefficients for the discretized controller. To see this, examine C2dis2 and compare the coefficients to C2con and C2dis1.

#### C2dis2

```
C2dis2 =1 Ts*z 1
 u = Kp * [(b*r-y) + ---- * ------ * (r-y) + Td * ----------------- * (c*r-y)]
\text{Ti} \text{z-1} (\text{Td/N})+\text{Ts}^* \text{z}/(\text{z-1})with Kp = 10, Ti = 5, Td = 3, N = 0.5, b = 1, c = 1, Ts = 0.1
Sample time: 0.1 seconds
Discrete-time 2-DOF PIDF controller in standard form
```
- "Two-Degree-of-Freedom PID Controllers"
- "Discrete-Time Proportional-Integral-Derivative (PID) Controllers"

# More About

### Tips

- To design a PID controller for a particular plant, use pidtune or pidTuner. To create a tunable 2-DOF PID controller as a control design block, use tunablePID2.
- To break a 2-DOF controller into two SISO control components, such as a feedback controller and a feedforward controller, use getComponents.
- Create arrays of pidstd2 controllers by:
	- Specifying array values for one or more of the coefficients Kp, Ti, Td, N, b, and c.
	- Specifying an array of dynamic systems sys to convert to pid2 controller objects.
	- Using stack to build arrays from individual controllers or smaller arrays.
	- Passing an array of plant models to pidtune.

In an array of pidstd2 controllers, each controller must have the same sample time Ts and discrete integrator formulas IFormula and DFormula.

• To create or convert to a parallel-form controller, use pid2. Parallel form expresses the controller actions in terms of proportional, integral, and derivative gains *Kp*,  $K_i$  and  $K_d$ , and a filter time constant  $T_f$ . For example, the relationship between the

inputs and output of a continuous-time parallel-form 2-DOF PID controller is given by:

$$
u = K_p (br - y) + \frac{K_i}{s} (r - y) + \frac{K_d s}{T_f s + 1} (cr - y).
$$

- There are two ways to discretize a continuous-time pidstd2 controller:
	- Use the c2d command. c2d computes new parameter values for the discretized controller. The discrete integrator formulas of the discretized controller depend upon the c2d discretization method you use, as shown in the following table.

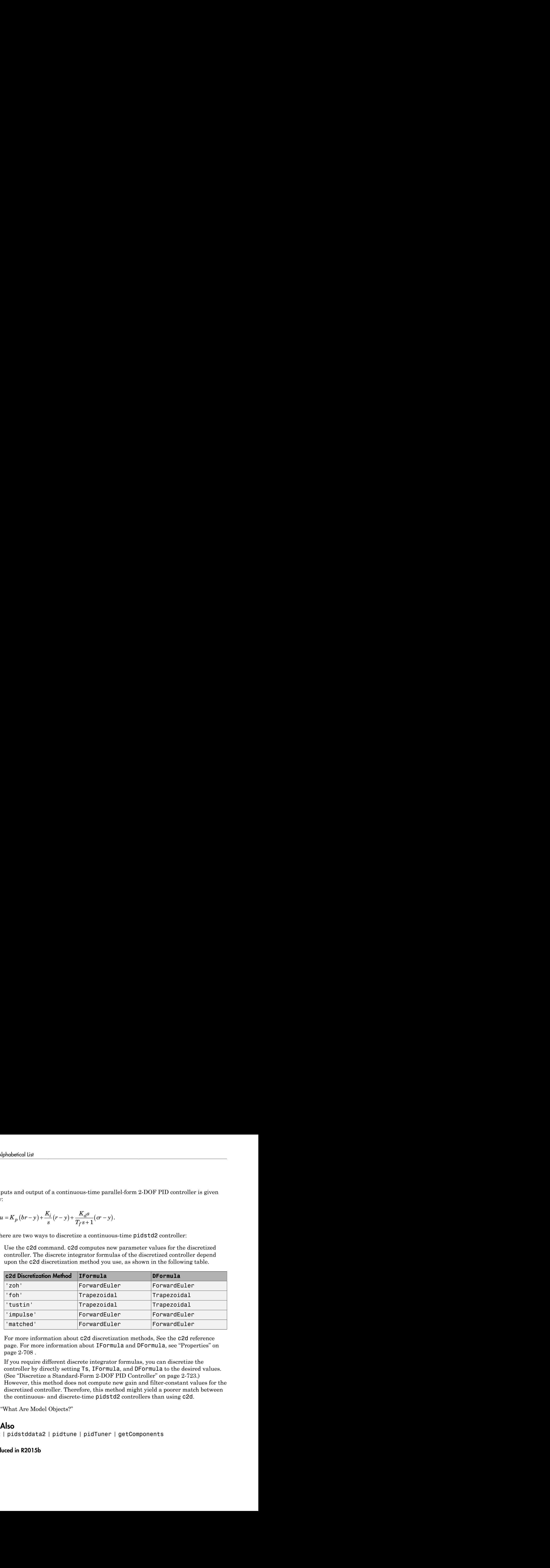

For more information about c2d discretization methods, See the c2d reference page. For more information about IFormula and DFormula, see "Properties" on page 2-708 .

- If you require different discrete integrator formulas, you can discretize the controller by directly setting Ts, IFormula, and DFormula to the desired values. (See "Discretize a Standard-Form 2-DOF PID Controller" on page 2-723.) However, this method does not compute new gain and filter-constant values for the discretized controller. Therefore, this method might yield a poorer match between the continuous- and discrete-time pidstd2 controllers than using c2d.
- "What Are Model Objects?"

# See Also

pid2 | pidstddata2 | pidtune | pidTuner | getComponents

### Introduced in R2015b

# pidstddata

Access coefficients of standard-form PID controller

# **Syntax**

```
[Kp,Ti,Td,N] = pidstddata(sys)
[Kp,Ti,Td,N,Ts] = pidstddata(sys)
[Kp, Ti, Td, N, Ts] = pidstddata(sys, J1, \ldots, JN)
```
# **Description**

 $[Kp, Ti, Td, N] = pidstddata(sys)$  returns the proportional gain Kp, integral time Ti, derivative time Td, and filter divisor N of the standard-form controller represented by the dynamic system sys.

 $[Kp, Ti, Td, N, Ts] = pidstddata(sys)$  also returns the sample time Ts.

[Kp,Ti,Td,N,Ts] = pidstddata(sys, J1,...,JN) extracts the data for a subset of entries in the array of sys dynamic systems. The indices J specify the array entries to extract.

# Input Arguments

# **sys**

SISO dynamic system or array of SISO dynamic systems. If sys is not a pidstd object, it must represent a valid PID controller that can be written in standard PID form.

### **J**

Integer indices of *N* entries in the array sys of dynamic systems.

# Output Arguments

**Kp**

Proportional gain of the standard-form PID controller represented by dynamic system sys.

If sys is a pidstd controller object, the output Kp is equal to the Kp value of sys.

If sys is not a pidstd object, Kp is the proportional gain of a standard-form PID controller equivalent to sys.

If sys is an array of dynamic systems, Kp is an array of the same dimensions as sys.

### **Ti**

Integral time constant of the standard-form PID controller represented by dynamic system sys.

If sys is a pidstd controller object, the output Ti is equal to the Ti value of sys.

If sys is not a pidstd object, Ti is the integral time constant of a standard-form PID controller equivalent to sys.

If sys is an array of dynamic systems, Ti is an array of the same dimensions as sys.

### **Td**

Derivative time constant of the standard-form PID controller represented by dynamic system sys.

If sys is a pidstd controller object, the output Td is equal to the Td value of sys.

If sys is not a pidstd object, Td is the derivative time constant of a standard-form PID controller equivalent to sys.

If sys is an array of dynamic systems, Td is an array of the same dimensions as sys.

**N**

Filter divisor of the standard-form PID controller represented by dynamic system sys.

If sys is a pidstd controller object, the output N is equal to the N value of sys.

If sys is not a pidstd object, N is the filter time constant of a standard-form PID controller equivalent to sys.

If sys is an array of dynamic systems, N is an array of the same dimensions as sys.

### **Ts**

Sample time of the dynamic system sys. Ts is always a scalar value.

# Examples

Extract the proportional, integral, and derivative gains and the filter time constant from a standard-form pidstd controller.

For the following pidstd object:

 $sys = pidstd(1, 4, 0.3, 10)$ ;

you can extract the parameter values from sys by entering:

 $[Kp$  Ti Td N] =  $pidstddata(sys);$ 

Extract the standard-form proportional and integral gains from an equivalent parallelform PI controller.

For a standard-form PI controller, such as:

 $sys = pid(2,3);$ 

you can extract the gains of an equivalent parallel-form PI controller by entering:

[Kp Ti] = pidstddata(sys)

These commands return the result:

 $Kp =$ 

2

 $Ti =$ 

#### 0.6667

Extract parameters from a dynamic system that represents a PID controller. **1.6667**<br> **2.6667**<br>
act parameters from a dynamic system that represents a PID controller.<br> **2.474**  $\left(z\right) = \frac{(z-0.5)(z-0.6)}{(z-1)(z+0.8)}$ *z* and *z* is the system that represents a PID controller.<br> *z*  $-0.5$ )(*z*  $-0.6$ )<br> *z*  $z - 0.5$ )(*z*  $+0.8$ ) List<br>
eters from a dynamic system that represents a PID controller.<br>
ystem<br>  $\frac{-0.5(z-0.6)}{(z-1)(z+0.8)}$ st<br>
ers from a dynamic system that represents a PID controller.<br>
tem<br>  $\frac{0.5(z-0.6)}{-1(z+0.8)}$ Figure 1.5 The advance system that represents a PID controller.<br>
em<br>  $\frac{1.5(z-0.6)}{11(z+0.8)}$ rs from a dynamic system that represents a PID controller.<br>
em<br>
.5)(z-0.6)<br>  $1)(z+0.8)$ 

The dynamic system

$$
H(z) = \frac{(z-0.5)(z-0.6)}{(z-1)(z+0.8)}
$$

represents a discrete-time PID controller with a derivative filter. Use pidstddata to extract the standard-form PID parameters.

```
H = zpk([0.5 0.6], [1, -0.8], 1, 0.1); % sample time Ts = 0.1s
[Kp Ti Td N Ts] = pidstddata(H);
```
nobeical list<br>
sear<br>
parameters from a dynamic system that represents a PID controller.<br>  $(\varepsilon) = \frac{(z-0.5)(z-0.6)}{(z-1)(z+0.8)}$ <br>
this state<br>
the standard-form PID controller with a derivative filter. Use pidstddata to<br>
the st cal tist<br>
and tist<br>
system<br>  $(z-0.5)(z-0.6)$ <br>  $(z-1)(z+0.8)$ <br>  $(z-1)(z+0.8)$ <br>
discrete-time PID controller with a derivative filter. Use pidstddata to<br>
discrete-time PID controller with a derivative filter. Use pidstddata to<br> olitist<br>
enteres from a dynamic system that represents a PID controller.<br>
system<br>  $x-0.5/(z-0.6)$ <br>  $(z-1)(z+0.8)$ <br>
issercte-time PID controller with a derivative filter. Use pidstddata to<br>
conduct form PID parameters.<br>  $\begin{b$ the pidstddata function uses the default ForwardEuler discrete integrator formula for Iformula and Dformula to compute the parameter values.

Extract the gains from an array of PI controllers.

```
sys = pidstd(range,3), rand(2,3); % 2-by-3 array of PI controllers
[Kp Ti Td N] = pidstddata(sys);
```
The parameters Kp, Ti, Td, and N are also 2-by-3 arrays.

Use the index input  $J$  to extract the parameters of a subset of sys.

 $[Kp$  Ti Td N] =  $pidstddata(sys, 5)$ ;

# More About

### Tips

If sys is not a pidstd controller object, pidstddata returns Kp, Ti, Td and N values of a standard-form controller equivalent to sys.

For discrete-time sys, piddata returns parameters of an equivalent pidstd controller. This controller has discrete integrator formulas Iformula and Dformula set to ForwardEuler. See the pidstd reference page for more information about discrete integrator formulas.

# See Also pidstd | pid | get

Introduced in R2010b

# pidstddata2

Access coefficients of standard-form 2-DOF PID controller

# **Syntax**

```
[Kp, Ti, Td, N, b, c] = pidstddata2(sys)[Kp,Ti,Td,N,b,c,Ts] = pidstddata2(sys)
[Kp, Ti, Td, N, b, c, Ts] = pidstddata2(sys, J1, ..., JN)
```
# **Description**

[Kp,Ti,Td,N,b,c] = pidstddata2(sys) returns the proportional gain Kp, integral time Ti, derivative time Td, the filter divisor N, and the setpoint weights b and c of the standard-form 2-DOF PID controller represented by the dynamic system sys.

If sys is a pidstd2 controller object, then each output argument is the corresponding coefficient in sys.

If sys is not a pidstd2 object, then each output argument is the corresponding coefficient of the standard-form 2-DOF PID controller that is equivalent to sys.

If sys is an array of dynamic systems, then each output argument is an array of the same dimensions as sys.

[Kp,Ti,Td,N,b,c,Ts] = pidstddata2(sys) also returns the sample time Ts. For discrete-time sys that is not a pidstd2 object, pidstddata2 calculates the coefficient values using the default ForwardEuler discrete integrator formula for both IFormula and DFormula. See the pidstd2 reference page for more information about discrete integrator formulas.

 $[Kp, Ti, Td, N, b, c, Ts] = pidstddata2(sys, J1, \ldots, JN)$  extracts the data for a subset of entries in sys, where sys is an N-dimensional array of dynamic systems. The indices J specify the array entry to extract.
### Examples

#### Extract Coefficients from Standard-Form 2-DOF PID Controller

Typically, you extract coefficients from a controller obtained from another function, such as pidtune or getBlockValue. For this example, create a standard-form 2-DOF PID controller that has random coefficients.

rng('default'); % for reproducibility  $C2 = pidstd2(rand,rand,rand,rand,rand,rand)$ ;

Extract the PID coefficients, filter divisor, and setpoint weights.

 $[Kp, Ti, Id, N, b, c] = pidstddata2(C2);$ 

#### Extract Standard-Form Coefficients from Parallel-Form Controller

Create a 2-DOF PID controller in parallel form.

```
C2 = pid2(2,3,4,10,0.5,0.5)
```
 $C2 =$ 

 $\sim$  1 s u = Kp (b\*r-y) + Ki --- (r-y) + Kd -------- (c\*r-y) s and the state of  $\mathsf{S}$  and  $\mathsf{S}$  and  $\mathsf{S}$  are  $\mathsf{S}$  and  $\mathsf{S}$  and  $\mathsf{S}$  are  $\mathsf{S}$  and  $\mathsf{S}$  are  $\mathsf{S}$  and  $\mathsf{S}$  are  $\mathsf{S}$  and  $\mathsf{S}$  are  $\mathsf{S}$  and  $\mathsf{S}$  are  $\mathsf{S}$  and  $\mathsf{S}$ 

with Kp = 2, Ki = 3, Kd = 4, Tf = 10, b =  $0.5$ , c =  $0.5$ 

Continuous-time 2-DOF PIDF controller in parallel form.

Compute the coefficients of an equivalent parallel-form PID controller.

 $[Kp, Ti, Td, N, b, c] = pidstddata2(C2);$ 

Check some of the cofficients to confirm that they are different from the parallel-form coefficients.

Ti

 $Ti =$ 

```
 0.6667
Td
Td = 2
```
#### Extract Standard-Form 2-DOF PID Coefficients from Equivalent System

Extract coefficients from a two-input, one-output dynamic system that represents a valid 2-DOF standard-form PID controller.

The following A, B, C, and D matrices form a discrete-time state-space model that represents a 2-DOF PID controller in standard form.

```
A = [1, 0; 0, 0.5];B = [0.1, -0.1; -0.25, 0.5];C = [4, 400];
D = [220, -440];
sys = ss(A,B,C,D,0.1)sys =A = x1 x2
   x1 1 0
   x2 0 0.5
 B = u1 u2
   x1 0.1 -0.1
   x2 -0.25 0.5
 C = x1 x2
  y1 4 400
 D = u1 u2
   y1 220 -440
```

```
Sample time: 0.1 seconds
Discrete-time state-space model.
```
Extract the PID coefficients, filter divisor, and setpoint weights of the model.

[Kp,Ti,Td,N,b,c,Ts] = pidstddata2(sys);

For a discrete-time system, pidstddata2 calculates the coefficient values using the default ForwardEuler discrete integrator formula for both IFormula and DFormula.

#### Extract Standard-Form Coefficients from 2-DOF PI Controller Array

Typically, you obtain an array of controllers by using pidtune on an array of plant models. For this example, create an 2-by-3 array of standard-form 2-DOF PI controllers with random values of Kp, Ti, and b.

rng('default');  $C2 = pidstd2(rand(2,3),rand(2,3),0,10,rand(2,3),0);$ 

Extract all the coefficients from the array.

 $[Kp, Ti, Td, N, b, c] = pidstddata2(C2);$ 

Each of the outputs is itself a 2-by-3 array. For example, examine Ki.

#### Ti

 $Ti =$ 

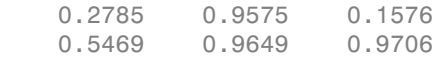

Extract only the coefficients of entry  $(2,1)$  in the array.

[Kp21,Ti21,Td21,N21,b21,c21] = pidstddata2(C2,2,1);

Each of these outputs is a scalar.

Ti21

 $Ti21 =$ 

0.5469

### Input Arguments

#### **sys** — 2-DOF PID controller

pidstd2 controller object | dynamic system model | dynamic system array

2-DOF PID controller in standard form, specified as a pidstd2 controller object, a dynamic system model, or a dynamic system array. If sys is not a pidstd2 controller object, it must be a two-input, one-output model that represents a valid 2-DOF PID controller that can be written in standard form.

**J** — Indices positive integers

Indices of entry to extract from a model array sys, specified as positive integers. Provide as many indices as there are array dimensions in sys. For example, suppose sys is a 4-by-5 (two-dimensional) array of pidstd2 controllers or dynamic system models that represent 2-DOF PID controllers. The following command extracts the data for entry (2,3) in the array.

 $[Kp, Ti, Td, N, b, c, Ts] = piddstdata2(sys, 2, 3);$ 

### Output Arguments

#### **Kp** — Proportional gain

scalar | array

Proportional gain of the standard-form 2-DOF PID controller represented by sys, returned as a scalar or array.

If sys is a pidstd2 controller object, then Kp is the Kp value of sys.

If sys is not a pidstd2 object, then Kp is the proportional gain of the standard-form 2- DOF PID controller that is equivalent to sys.

If sys is an array of dynamic systems, then Kp is an array of the same dimensions as sys.

#### **Ti** — Integral time constant

scalar | array

Integral time constant of the standard-form 2-DOF PID controller represented by sys, returned as a scalar or array.

#### **Td** — Derivative time constant

scalar | array

Derivative time constant of the standard-form 2-DOF PID controller represented by sys, returned as a scalar or array.

#### **N** — Filter divisor

scalar | array

Filter divisor of the parallel-form 2-DOF PID controller represented by sys, returned as a scalar or array.

#### **b** — Setpoint weight on proportional term

scalar | array

Setpoint weight on the proportional term of the standard-form 2-DOF PID controller represented by sys, returned as a scalar or array.

#### **c** — Setpoint weight on derivative term

scalar | array

Setpoint weight on the derivative term of the standard-form 2-DOF PID controller represented by sys, returned as a scalar or array.

#### **Ts** — Sample time

scalar

Sample time of the pidstd2 controller, dynamic system sys, or dynamic system array, returned as a scalar.

#### See Also

piddata2 | pidstd2 | pidstddata

#### Introduced in R2015b

# pidtool

Open PID Tuner for PID tuning

Note: pidtool has been removed. Use pidTuner instead.

Introduced in R2010b

# pidtune

PID tuning algorithm for linear plant model

### **Syntax**

```
C = pidtune(sys,type)
C = pidtune(sys,CO)
C = pidtune(sys,type,wc)
C = pidtune(sys, CO, wc)
C = pidtune(sys,...,opts)
[C,info] = pidtune(...)
```
### **Description**

 $C =$  pidtune(sys, type) designs a PID controller of type type for the plant sys. If type specifies a one-degree-of-freedom (1-DOF) PID controller, then the controller is designed for the unit feedback loop as illustrated:

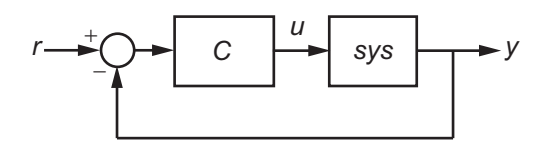

If type specifies a two-degree-of-freedom (2-DOF) PID controller, then pidtune designs a 2-DOF controller as in the feedback loop of this illustration:

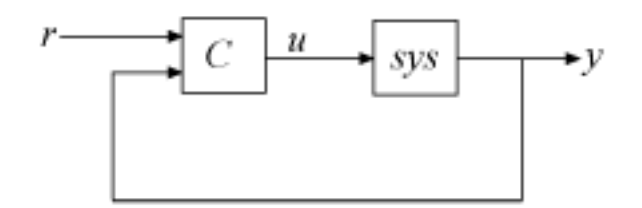

pidtune tunes the parameters of the PID controller C to balance performance (response time) and robustness (stability margins).

 $C =$  pidtune(sys,  $CO$ ) designs a controller of the same type and form as the controller C0. If sys and C0 are discrete-time models, C has the same discrete integrator formulas as C0.

```
C = pidtune(sys,type,wc) and C = pidtune(sys, CO, wc) specify a target value
wc for the first 0 dB gain crossover frequency of the open-loop response.
```
 $C = pidtune(sys, \ldots, opts)$  uses additional tuning options, such as the target phase margin. Use pidtuneOptions to specify the option set opts.

 $[C, info] = pidtune(...)$  returns the data structure info, which contains information about closed-loop stability, the selected open-loop gain crossover frequency, and the actual phase margin.

### Input Arguments

#### **sys**

Single-input, single-output dynamic system model of the plant for controller design. sys can be:

- Any type of SISO dynamic system model, including Numeric LTI models and identified models. If sys is a tunable or uncertain model, pidtune designs a controller for the current or nominal value of sys.
- A continuous- or discrete-time model.
- Stable, unstable, or integrating. A plant with unstable poles, however, might not be stabilizable under PID control.
- A model that includes any type of time delay. A plant with long time delays, however, might not achieve adequate performance under PID control.
- An array of plant models. If sys is an array, pidtune designs a separate controller for each plant in the array.

If the plant has unstable poles, and sys is one of the following:

• A frd model

• A ss model with internal time delays that cannot be converted to I/O delays

you must use pidtuneOptions to specify the number of unstable poles in the plant, if any.

#### **type**

Controller type of the controller to design, specified as a string. The term *controller type* refers to which terms are present in the controller action. For example, a PI controller has only a proportional and an integral term, while a PIDF controller contains proportional, integrator, and filtered derivative terms. The type string can take the values summarized below. For more detailed information about these controller types, see "PID Controller Types for Tuning"

### 1-DOF Controllers

- 'P' Proportional only
- 'I' Integral only
- 'PI' Proportional and integral
- 'PD' Proportional and derivative
- 'PDF' Proportional and derivative with first-order filter on derivative term
- 'PID' Proportional, integral, and derivative
- 'PIDF' Proportional, integral, and derivative with first-order filter on derivative term

### 2-DOF Controllers

- $'PI2' 2-DOF$  proportional and integral
- $'PD2'$  2-DOF proportional and derivative
- $\cdot$  PDF2'  $-2$ -DOF proportional and derivative with first-order filter on derivative term
- 'PID2'  $-2$ -DOF proportional, integral, and derivative
- 'PIDF2' 2-DOF proportional, integral, and derivative with first-order filter on derivative term

For more information about 2-DOF PID controllers generally, see "Two-Degree-of-Freedom PID Controllers".

### 2-DOF Controllers with Fixed Setpoint Weights

- $\cdot$   $\cdot$  **I** PD'  $-$  2-DOF PID with  $b = 0, c = 0$
- $I-PDF' = 2-DOF PIDF with  $b = 0, c = 0$$
- $\cdot$   $\cdot$  ID-P'  $-$  2-DOF PID with  $b = 0, c = 1$
- 'IDF-P'  $2$ -DOF PIDF with  $b = 0, c = 1$
- $'P1 D' = 2-DOF PID with  $b = 1, c = 0$$
- $'$  PI-DF'  $-$  2-DOF PIDF with  $b = 1, c = 0$

For more detailed information about fixed-setpoint-weight 2-DOF PID controllers, see "PID Controller Types for Tuning".

### Controller Form

When you use the type input, pidtune designs a controller in parallel (pid or pid2) form. Use the input C0 instead of type if you want to design a controller in standard (pidstd or pidstd2) form.

If sys is a discrete-time model with sample time Ts, pidtune designs a discrete-time controller with the same Ts. The controller has the ForwardEuler discrete integrator formula for both integral and derivative actions. Use the input C0 instead of type if you want to design a controller having a different discrete integrator formula.

For more information about PID controller forms and formulas, see:

- "Proportional-Integral-Derivative (PID) Controllers"
- "Two-Degree-of-Freedom PID Controllers"
- "Discrete-Time Proportional-Integral-Derivative (PID) Controllers"

#### **C0**

PID controller setting properties of the designed controller, specified as a pid, pidstd, pid2, or pidstd2 object. If you provide C0, pidtune:

- Designs a controller of the type represented by C0.
- Returns a pid controller, if C0 is a pid controller.
- Returns a pidstd controller, if C0 is a pidstd controller.
- Returns a 2-DOF pid2 controller, if C0 is a pid2 controller.
- Returns a 2-DOF pidstd2 controller, if C0 is a pidstd2 controller.
- Returns a controller with the same Iformula and Dformula values as C0, if sys is a discrete-time system. See the pid, pid2, pidstd, and pidstd2 reference pages for more information about Iformula and Dformula.

#### **wc**

Target value for the 0 dB gain crossover frequency of the tuned open-loop response. Specify wc in units of radians/TimeUnit, where TimeUnit is the time unit of sys. The crossover frequency wc roughly sets the control bandwidth. The closed-loop response time is approximately 1/wc.

Increase wc to speed up the response. Decrease wc to improve stability. When you omit wc, pidtune automatically chooses a value, based on the plant dynamics, that achieves a balance between response and stability.

#### **opts**

Option set specifying additional tuning options for the pidtune design algorithm, such as target phase margin or design focus. Use pidtuneOptions to create opts.

## Output Arguments

#### **C**

Controller designed for sys. If sys is an array of linear models, pidtune designs a controller for each linear model and returns an array of PID controllers.

#### **Controller form:**

- If the second argument to pidtune is type, C is a pid or pid2 controller.
- If the second argument to pidtune is C0:
	- C is a pid controller, if C0 is a pid object.
- C is a pidstd controller, if C0 is a pidstd object.
- C is a pid2 controller, if C0 is a pid2 object.
- C is a pidstd2 controller, if C0 is a pidstd2 object.

#### **Controller type:**

- If the second argument to pidtune is type, C generally has the specified type.
- If the second argument to pidtune is C0, C generally has the same type as C0.

In either case, however, where the algorithm can achieve adequate performance and robustness using a lower-order controller than specified with type or C0, pidtune returns a C having fewer actions than specified. For example, C can be a PI controller even though type is 'PIDF'.

#### **Time domain:**

- C has the same time domain as sys.
- If sys is a discrete-time model, C has the same sample time as sys.
- If you specify C0, C has the same Iformula and Dformula as C0. If no C0 is specified, both Iformula and Dformula are Forward Euler. See the pid, pid2, pidstd, and pidstd2 reference pages for more information about Iformula and Dformula.

If you specify C0, C also obtains model properties such as InputName and OutputName from C0. For more information about model properties, see the reference pages for each type of dynamic system model.

#### **info**

Data structure containing information about performance and robustness of the tuned PID loop. The fields of info are:

- Stable Boolean value indicating closed-loop stability. Stable is 1 if the closed loop is stable, and 0 otherwise.
- CrossoverFrequency First 0 dB crossover frequency of the open-loop system C\*sys, in rad/TimeUnit, where TimeUnit is the time units specified in the TimeUnit property of sys.
- PhaseMargin Phase margin of the tuned PID loop, in degrees.

If sys is an array of plant models, info is an array of data structures containing information about each tuned PID loop.

### Examples

### PID Controller Design at the Command Line

This example shows how to design a PID controller for the plant given by:

$$
sys = \frac{1}{\left(s+1\right)^3}.
$$

As a first pass, create a model of the plant and design a simple PI controller for it.

```
sys = zpk([], [-1 -1 -1], 1);[C pi,info] = pidtune(sys, 'PI')
```

```
C pi = 1 
 Kp + Ki * ---
s and the state of the state of the state of the state of the state of the state of the state of the state of the state of the state of the state of the state of the state of the state of the state of the state of the stat
    with Kp = 1.14, Ki = 0.454Continuous-time PI controller in parallel form.
info = Stable: 1
         CrossoverFrequency: 0.5205
                       PhaseMargin: 60.0000
```
C\_pi is a pid controller object that represents a PI controller. The fields of info show that the tuning algorithm chooses an open-loop crossover frequency of about 0.52 rad/s.

Examine the closed-loop step response (reference tracking) of the controlled system.

 $T$  pi = feedback(C pi\*sys, 1); step(T\_pi)

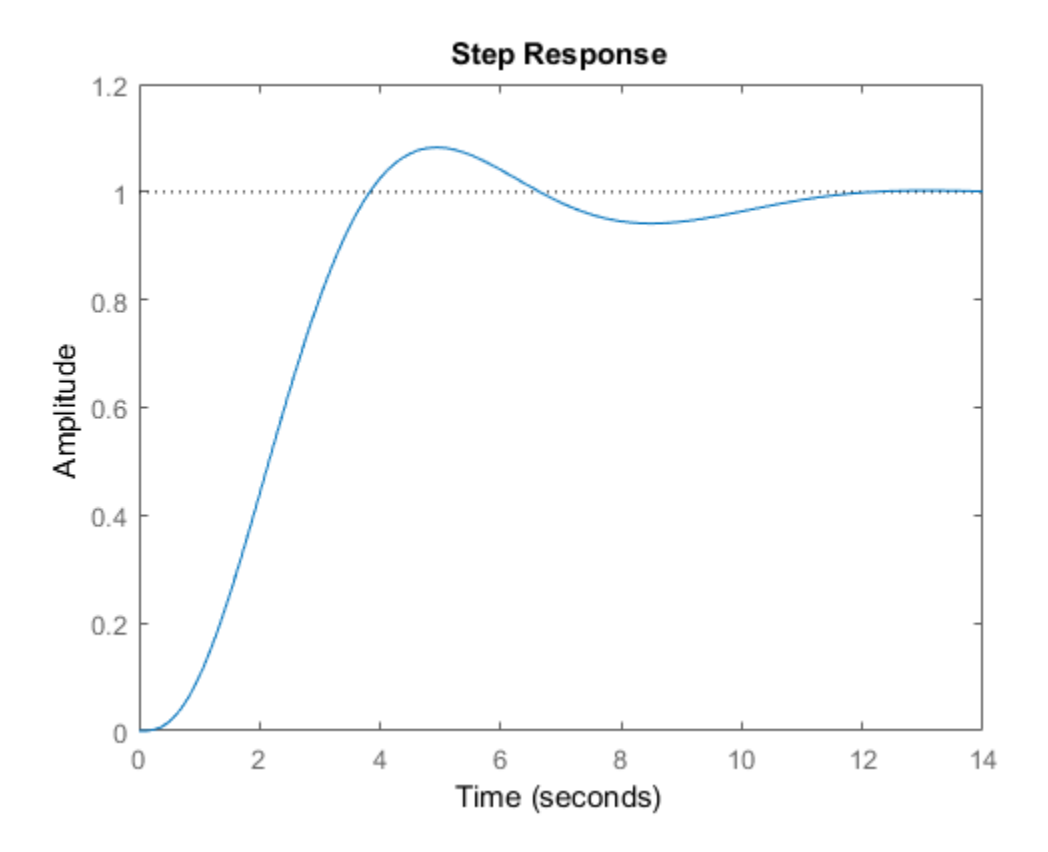

To improve the response time, you can set a higher target crossover frequency than the result that pidtune automatically selects, 0.52. Increase the crossover frequency to 1.0.

 $[C_p i_fast, info] = pidtune(sys, 'PI', 1.0)$ 

```
C_pi_fast =
  1 
  Kp + Ki * ---
 s and the state of the state of the state of the state of the state of the state of the state of the state of the state of the state of the state of the state of the state of the state of the state of the state of the stat
     with Kp = 2.83, Ki = 0.0495
```

```
Continuous-time PI controller in parallel form.
info = Stable: 1
     CrossoverFrequency: 1
            PhaseMargin: 43.9973
```
The new controller achieves the higher crossover frequency, but at the cost of a reduced phase margin.

Compare the closed-loop step response with the two controllers.

```
T_pi_fast = feedback(C_pi_fast*sys,1);
step(T_pi,T_pi_fast)
axis([0 30 0 1.4])
legend('PI','PI,fast')
```
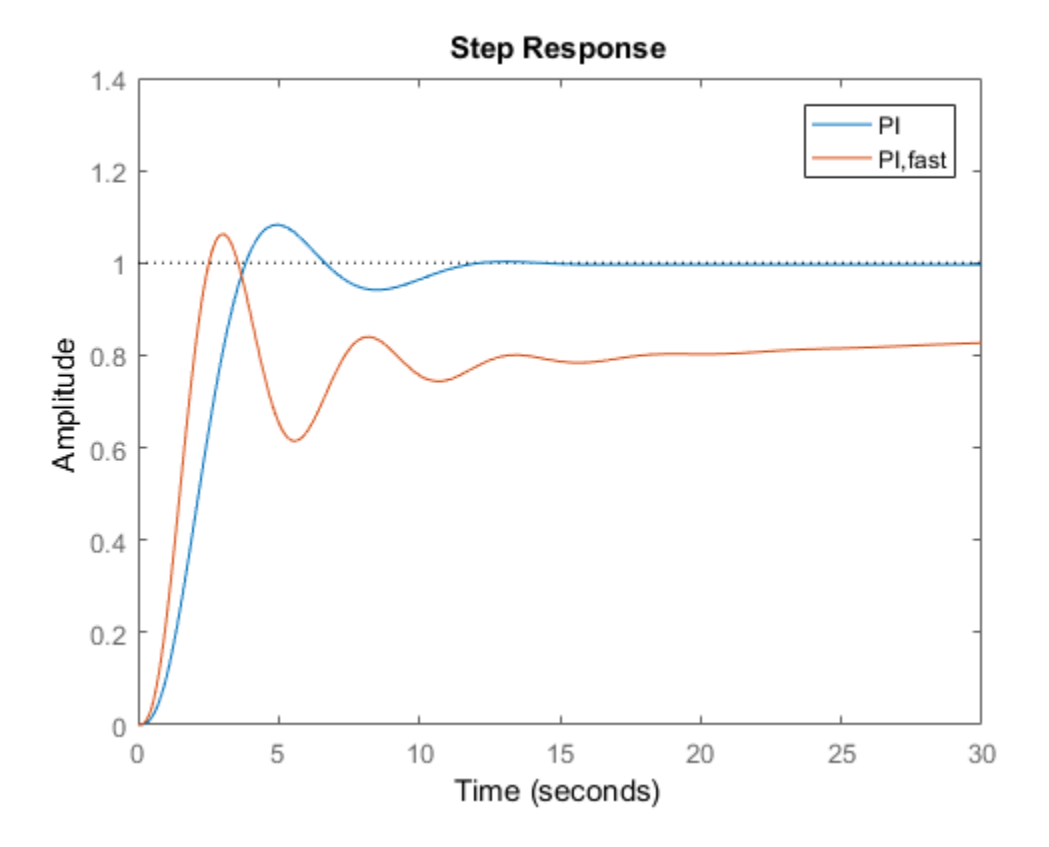

This reduction in performance results because the PI controller does not have enough degrees of freedom to achieve a good phase margin at a crossover frequency of 1.0 rad/s. Adding a derivative action improves the response.

Design a PIDF controller for Gc with the target crossover frequency of 1.0 rad/s.

```
[C_pidf_fast,info] = pidtune(sys,'PIDF',1.0)
```
C pidf fast =  $1$  s Kp + Ki \* --- + Kd \* --------  $\mathsf{s}$  Tf\*s+1 with Kp = 2.72, Ki = 0.985, Kd = 1.72, Tf = 0.00875

Continuous-time PIDF controller in parallel form.

 $info =$ 

```
 Stable: 1
 CrossoverFrequency: 1
        PhaseMargin: 60.0000
```
The fields of info show that the derivative action in the controller allows the tuning algorithm to design a more aggressive controller that achieves the target crossover frequency with a good phase margin.

Compare the closed-loop step response and disturbance rejection for the fast PI and PIDF controllers.

```
T_pidf_fast = feedback(C_pidf_fast*sys,1);
step(T_pi_fast, T_pidf_fast);
axis([0 30 0 1.4]);
legend('PI,fast','PIDF,fast');
```
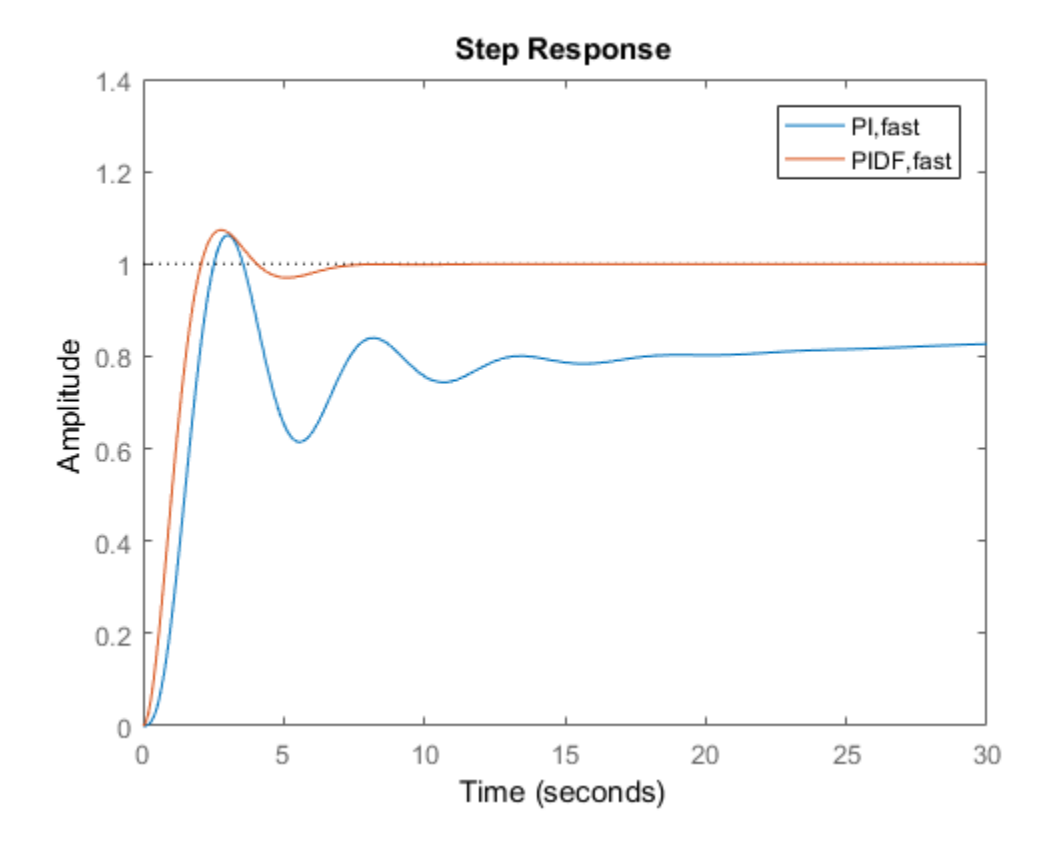

You can compare the input (load) disturbance rejection of the controlled system with the fast PI and PIDF controllers. To do so, plot the response of the closed-loop transfer function from the plant input to the plant output.

```
S_pi_fast = feedback(sys,C_pi_fast);
S pidf fast = feedback(sys, C pidf fast);
step(S_pi_fast,S_pidf_fast);
axis([0 50 0 0.4]);
legend('PI,fast','PIDF,fast');
```
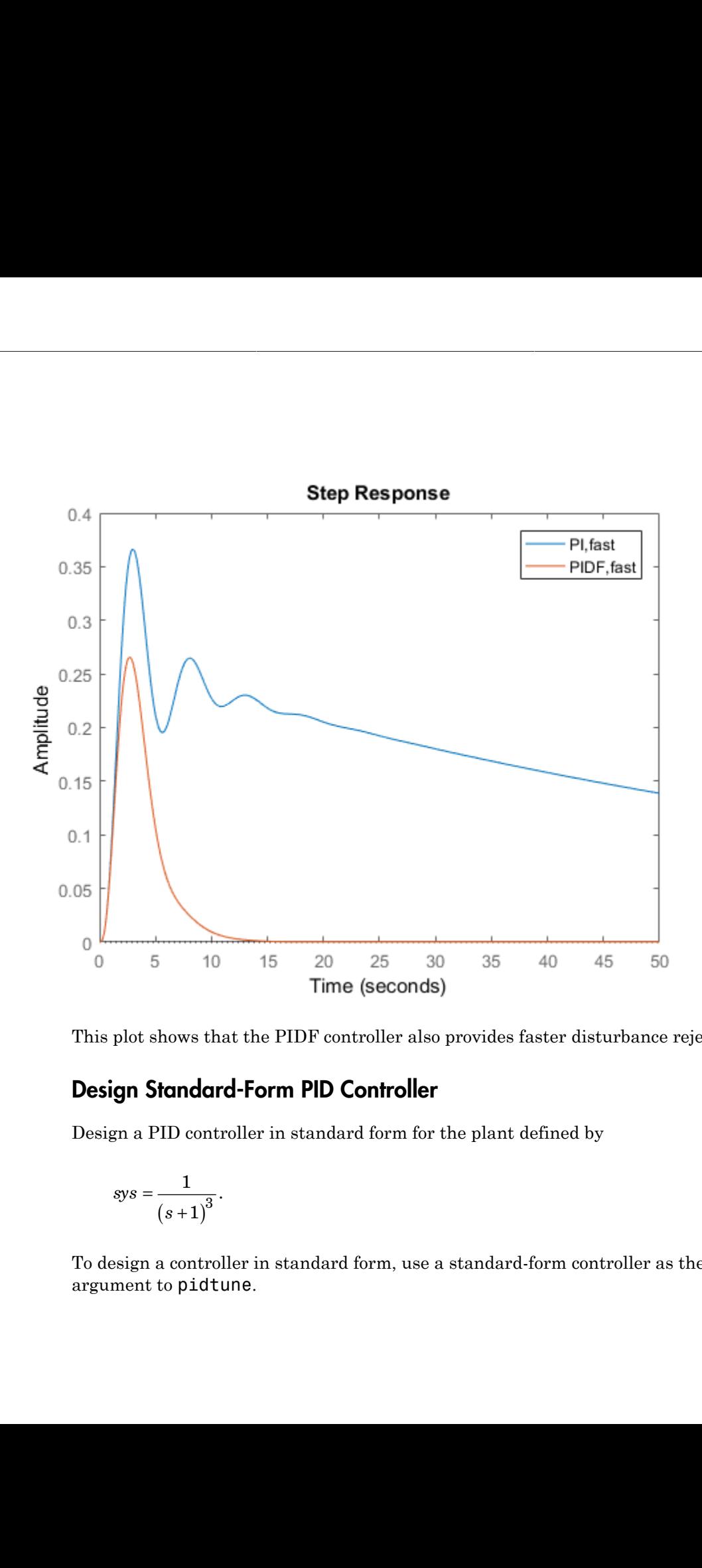

This plot shows that the PIDF controller also provides faster disturbance rejection.

### Design Standard-Form PID Controller

Design a PID controller in standard form for the plant defined by

$$
sys = \frac{1}{(s+1)^3}.
$$

To design a controller in standard form, use a standard-form controller as the C0 argument to pidtune.

```
sys = zpk([], [-1 -1 -1], 1);CO = pidstd(1,1,1);C = pidtune(sys,CO)
C = 1 1 
Kp * (1 + --- * --- * Id * s) Ti s 
 with Kp = 2.18, Ti = 2.36, Td = 0.591Continuous-time PID controller in standard form
```
### Specify Integrator Discretization Method

Design a discrete-time PI controller using a specified method to discretize the integrator.

If your plant is in discrete time, pidtune automatically returns a discrete-time controller using the default Forward Euler integration method. To specify a different integration method, use pid or pidstd to create a discrete-time controller having the desired integration method.

```
sys = c2d(tf([1 1], [1 5 6]), 0.1);CO = pid(1,1,'Ts',0.1,'IFormula', 'BackwardEuler');C = pidtune(sys,CO)
C = Ts*z 
 Kp + Ki * ------
z-1with Kp = -0.518, Ki = 10.4, Ts = 0.1Sample time: 0.1 seconds
Discrete-time PI controller in parallel form.
```
Using C0 as an input causes pidtune to design a controller C of the same form, type, and discretization method as C0. The display shows that the integral term of C uses the Backward Euler integration method.

Specify a Trapezoidal integrator and compare the resulting controller.

```
CO tr = pid(1,1,'Ts',0.1,'IFormula','Trapezoidal');ctr = pidtune(sys, C tr)C + r = Ts*(z+1)
 Ki * --------
      2*(z-1)with Ki = 10.4, Ts = 0.1Sample time: 0.1 seconds
Discrete-time I-only controller.
```
### Design 2-DOF PID Controller

Design a 2-DOF PID Controller for the plant given by the transfer function:

$$
G(s) = \frac{1}{s^2 + 0.5s + 0.1}.
$$

Use a target bandwidth of 1.5 rad/s.

```
wc = 1.5;G = tf(1, [1 0.5 0.1]);C2 = pidtune(G, 'PID2', wc)
C2 = 1 
 u = Kp (b*r-y) + Ki --- (r-y) + Kd*s (c*r-y)
state and the state of the state of the state of the state of the state of the state of the state of the state
  with Kp = 1.26, Ki = 0.255, Kd = 1.38, b = 0.665, c = 0
Continuous-time 2-DOF PID controller in parallel form.
```
Using the type string 'PID2' causes pidtune to generate a 2-DOF controller, represented as a pid2 object. The display confirms this result. The display also shows

that pidtune tunes all controller coefficients, including the setpoint weights b and c, to balance performance and robustness.

### **Alternatives**

For interactive PID tuning, use the PID Tuner GUI (pidTuner). See "PID Controller Design for Fast Reference Tracking" for an example of designing a controller using the PID Tuner GUI.

The PID Tuner GUI cannot design controllers for multiple plants at once.

### More About

Tips

By default, pidtune with the type input returns a pid controller in parallel form. To design a controller in standard form, use a pidstd controller as input argument C0. For more information about parallel and standard controller forms, see the pid and pidstd reference pages.

#### Algorithms

For information about the MathWorks<sup>®</sup> PID tuning algorithm, see "PID Tuning Algorithm".

- "PID Controller Types for Tuning"
- "PID Tuning Algorithm"

## References

Åström, K. J. and Hägglund, T. *Advanced PID Control*, Research Triangle Park, NC: Instrumentation, Systems, and Automation Society, 2006.

### See Also

pid | pid2 | pidstd | pidstd2 | pidtuneOptions | pidTuner

#### Introduced in R2010b

# pidtuneOptions

Define options for the pidtune command

### **Syntax**

opt = pidtuneOptions opt = pidtuneOptions(Name,Value)

## **Description**

opt = pidtuneOptions returns the default option set for the pidtune command.

opt = pidtuneOptions(Name,Value) creates an option set with the options specified by one or more Name, Value pair arguments.

## Input Arguments

### Name-Value Pair Arguments

Specify optional comma-separated pairs of Name, Value arguments. Name is the argument name and Value is the corresponding value. Name must appear inside single quotes (' '). You can specify several name and value pair arguments in any order as Name1,Value1,...,NameN,ValueN.

#### **'PhaseMargin'**

Target phase margin in degrees. pidtune attempts to design a controller such that the phase margin is at least the value specified for PhaseMargin. The selected crossover frequency could restrict the achievable phase margin. Typically, higher phase margin improves stability and overshoot, but limits bandwidth and response speed.

#### **Default:** 60

#### **'DesignFocus'**

Closed-loop performance objective to favor in the design. For a given target phase margin, pidtune chooses a controller design that balances the two measures of

performance, reference tracking and disturbance rejection. When you change the DesignFocus option, the tuning algorithm attempts to adjust the PID gains to favor either reference tracking or disturbance rejection while achieving the same target phase margin. In the control architecture assumed by pidtune, shown in the following diagram, reference tracking is the response at *y* to signals at *r*, and disturbance rejection is the suppression at *y* of signals at *d*.

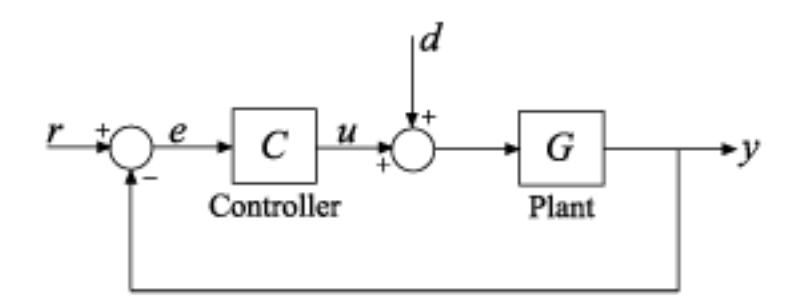

The DesignFocus option can take the following values:

- 'balanced' (default) For a given robustness, tune the controller to balance reference tracking and disturbance rejection.
- 'reference-tracking' Tune the controller to favor reference tracking, if possible.
- 'disturbance-rejection' Tune the controller to favor disturbance rejection, if possible.

The more tunable parameters there are in the system, the more likely it is that the PID algorithm can achieve the desired design focus without sacrificing robustness. For example, setting the design focus is more likely to be effective for PID controllers than for P or PI controllers. In all cases, how much you can fine-tune the performance of the system depends strongly on the properties of your plant.

For an example illustrating the effect of this option, see "Tune PID Controller to Favor Reference Tracking or Disturbance Rejection (Command Line)".

**Default:** 'balanced'

#### **'NumUnstablePoles'**

Number of unstable poles in the plant. When your plant is a frd model or a state-space model with internal delays, you must specify the number of open-loop unstable poles (if any). Incorrect values might result in PID controllers that fail to stabilize the real plant. (pidtune ignores this option for other model types.)

Unstable poles are poles located at:

- Re $(s) > 0$ , for continuous-time plants
- $|z| > 1$ , for discrete-time plants

A pure integrator in the plant  $(s = 0)$  or  $(|z| > 1)$  does not count as an unstable pole for NumUnstablePoles. If your plant is a frd model of a plant with a pure integrator, for best results, ensure that your frequency response data covers a low enough frequency to capture the integrator slope.

**Default:** 0

### Output Arguments

#### **opt**

Object containing the specified options for pidtune.

### Examples

Tune a PIDF controller with a target phase margin of 45 degrees, favoring the disturbance-rejection measure of performance.

```
sys = tf(1, [1 3 3 1]):opts = pidtuneOptions('PhaseMargin',45,'DesignFocus','disturbance-rejection');
[C,info] = pidtune(sys,'pid',opts);
```
## More About

Tips

• When using the pidtune command to design a PID controller for a plant with unstable poles, if your plant model is one of the following:

- A frd model
- A ss model with internal delays that cannot be converted to I/O delays

then use pidtuneOptions to specify the number of unstable poles in the plant.

• "PID Tuning Algorithm"

### See Also

pidtune

Introduced in R2010b

# pidTuner

Open PID Tuner for PID tuning

## **Syntax**

```
pidTuner(sys,type)
pidTuner(sys,Cbase)
pidTuner(sys)
pidTuner
```
### **Description**

pidTuner(sys,type) launches the PID Tuner GUI and designs a controller of type type for plant sys.

pidTuner(sys,Cbase) launches the GUI with a baseline controller Cbase so that you can compare performance between the designed controller and the baseline controller. If Cbase is a pid, pidstd, pid2 or pidstd2 controller object, the PID Tuner designs a controller of the same form, type, and discrete integrator formulas as Cbase.

pidTuner(sys) designs a parallel-form PI controller.

pidTuner launches the GUI with default plant of 1 and proportional (P) controller of 1.

## Input Arguments

**sys**

Plant model for controller design. sys can be:

- Any SISO LTI system (such as ss, tf, zpk, or frd).
- Any System Identification Toolbox SISO linear model (idtf, idfrd, idgrey, idpoly, idproc, or idss).
- A continuous- or discrete-time model.
- Stable, unstable, or integrating. However, you might not be able to stabilize a plant with unstable poles under PID control.

• A model that includes any type of time delay. A plant with long time delays, however, might not achieve adequate performance under PID control.

If the plant has unstable poles, and sys is either:

- A frd model
- A ss model with internal time delays that cannot be converted to I/O delays

then you must specify the number of unstable poles in the plant. To do this, after opening

the PID Tuner GUI, in the **Plant** menu, select **I** Import. In the Import Linear System dialog box, reimport sys, specifying the number of unstable poles where prompted.

#### **type**

Controller type of the controller to design, specified as a string. The term *controller type* refers to which terms are present in the controller action. For example, a PI controller has only a proportional and an integral term, while a PIDF controller contains proportional, integrator, and filtered derivative terms. The type string can take the values summarized below. For more detailed information about these controller types, see "PID Controller Types for Tuning"

### 1-DOF Controllers

- 'P' Proportional only
- 'I' Integral only
- 'PI' Proportional and integral
- 'PD' Proportional and derivative
- 'PDF' Proportional and derivative with first-order filter on derivative term
- 'PID' Proportional, integral, and derivative
- $\mathsf{PIDF'}$  Proportional, integral, and derivative with first-order filter on derivative term

### 2-DOF Controllers

• 'PI2' — 2-DOF proportional and integral

- 'PD2'  $-$  2-DOF proportional and derivative
- $\text{PDF2'} = 2\text{-DOF}$  proportional and derivative with first-order filter on derivative term
- $\text{'}$ PID2 $\text{'}$   $-$  2-DOF proportional, integral, and derivative
- 'PIDF2' 2-DOF proportional, integral, and derivative with first-order filter on derivative term

For more information about 2-DOF PID controllers generally, see "Two-Degree-of-Freedom PID Controllers".

### 2-DOF Controllers with Fixed Setpoint Weights

- $I-PD' = 2-DOF PID with  $b = 0, c = 0$$
- $\cdot$   $\cdot$  **I** PDF  $\cdot$   $-$  2-DOF PIDF with  $b = 0$ ,  $c = 0$
- $\cdot$   $\cdot$  ID-P' 2-DOF PID with  $b = 0, c = 1$
- 'IDF-P'  $2$ -DOF PIDF with  $b = 0, c = 1$
- 'PI-D'  $2$ -DOF PID with  $b = 1, c = 0$
- ${}^{\circ}$  **PI-DF** ${}^{\circ}$  2-DOF PIDF with  $b = 1, c = 0$

For more detailed information about fixed-setpoint-weight 2-DOF PID controllers, see "PID Controller Types for Tuning".

### Controller Form

When you use the type input, the PID Tuner designs a controller in parallel form. If you want to design a controller in standard form, Use the input Cbase instead of type, or select Standard from the **Form** menu. For more information about parallel and standard forms, see the pid and pidstd reference pages.

If sys is a discrete-time model with sample time Ts, the PID Tuner designs a discretetime pid controller using the ForwardEuler discrete integrator formula. To design a controller having a different discrete integrator formula:

• Use the input argument Cbase instead of type. PID Tuner reads controller type, form, and discrete integrator formulas from the baseline controller Cbase.

• In PID Tuner, click **Options** to open the Controller Options dialog box. Select discrete integrator formulas from the **Integral Formula** and **Derivative Formula** menus.

For more information about discrete integrator formulas, see the pid and pidstd reference pages.

#### **Cbase**

A dynamic system representing a baseline controller, permitting comparison of the performance of the designed controller to the performance of Cbase.

If Cbase is a pid or pidstd object, the PID Tuner also uses it to configure the type, form, and discrete integrator formulas of the designed controller. The designed controller:

- Is the type represented by Cbase.
- Is a parallel-form controller, if Cbase is a pid controller object.
- Is a standard-form controller, if Cbase is a pidstd controller object.
- Is a parallel-form 2-DOF controller, if Cbase is a pid2 controller object.
- Is a standard-form 2-DOF controller, if Cbase is a pidstd2 controller object.
- Has the same Iformula and Dformula values as Cbase. For more information about Iformula and Dformula, see the pid and pidstd reference pages .

If Cbase is any other dynamic system, the PID Tuner designs a parallel-form PI controller. You can change the controller form and type using the **Form** and **Type** menus after launching the PID Tuner.

## Examples

#### **Interactive PID Tuning of Parallel-Form Controller**

Launch the PID Tuner to design a parallel-form PIDF controller for a discrete-time plant:

```
Gc = zpk([],[-1 -1 -1],1);
Gd = c2d(Gc, 0.1); \frac{1}{2} & Create discrete-time plant
pidTuner(Gd,'pidf') % Launch PID Tuner
```
**Interactive PID Tuning of Standard-Form Controller Using Integrator Discretization Method**

Design a standard-form PIDF controller using BackwardEuler discrete integrator formula:

```
Gc = zpk([],[-1 -1 -1],1);
Gd = c2d(Gc, 0.1); <br> % Create discrete-time plant
% Create baseline controller. 
Cbase = pidstd(1, 2, 3, 4, 'Ts', 0.1, ... 'IFormula','BackwardEuler','DFormula','BackwardEuler')
pidTuner(Gd,Cbase) % Launch PID Tuner
```
The PID Tuner designs a controller for Gd having the same form, type, and discrete integrator formulas as Cbase. For comparison, you can display the response plots of Cbase with the response plots of the designed controller by clicking the **Show baseline** checkbox on the PID Tuner GUI.

### **Alternatives**

You can open PID Tuner from the MATLAB desktop, in the **Apps** tab. When you do so, use the **Plant** menu in PID Tuner to specify your plant model.

For PID tuning at the command line, use pidtune. The pidtune command can design a controller for multiple plants at once.

### More About

Tips

• If type or Cbase specifies a one-degree-of-freedom (1-DOF) PID controller, then pidTuner designs a controller for the unit feedback loop as illustrated:

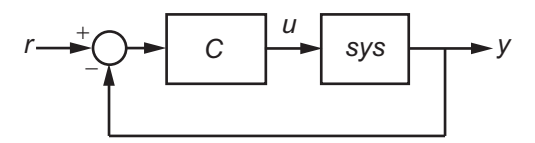

• If type or Cbase specifies a two-degree-of-freedom (2-DOF) PID controller, then pidTuner designs a 2-DOF controller as in the feedback loop of this illustration:

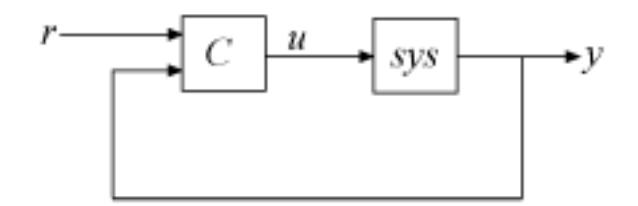

- The PID Tuner has a default target phase margin of 60 degrees and automatically tunes the PID gains to balance performance (response time) and robustness (stability margins). Use the **Response time** or **Bandwidth** and **Phase Margin** sliders to tune the controller's performance to your requirements. Increasing performance typically decreases robustness, and vice versa.
- Select response plots from the **Response** menu to analyze the controller's performance.
- If you provide Cbase, check **Show baseline** to display the response of the baseline controller.
- For more detailed information about using the PID Tuner, see "Designing PID Controllers with PID Tuner".

#### Algorithms

For information about the MathWorks PID tuning algorithm, see "PID Tuning Algorithm".

- "Designing PID Controllers with PID Tuner"
- "PID Controller Types for Tuning"

### References

Åström, K. J. and Hägglund, T. *Advanced PID Control*, Research Triangle Park, NC: Instrumentation, Systems, and Automation Society, 2006.

#### See Also

pid | pidstd | pid2 | pidstd2 | pidtune

Introduced in R2014b

# place

Pole placement design

## **Syntax**

```
K = plane(A, B, p)[K,prec,message] = place(A,B,p)x<br>
x<br>
placement design<br>
place (A, B, p)<br>
rec, message] = place (A, B, p)<br>
cription<br>
x = Ax + Bu
```
## **Description**

Given the single- or multi-input system

and a vector p of desired self-conjugate closed-loop pole locations, place computes a gain matrix K such that the state feedback  $u = -Kx$  places the closed-loop poles at the locations p. In other words, the eigenvalues of *A* – *BK* match the entries of p (up to the ordering).

 $K =$  place  $(A, B, p)$  places the desired closed-loop poles p by computing a state-feedback gain matrix K. All the inputs of the plant are assumed to be control inputs. The length of p must match the row size of A. place works for multi-input systems and is based on the algorithm from [\[1\].](#page-970-0) This algorithm uses the extra degrees of freedom to find a solution that minimizes the sensitivity of the closed-loop poles to perturbations in *A* or *B*.

 $[K, \text{prec}, \text{message}] = \text{place}(A, B, \text{p})$  returns  $\text{prec}, \text{an}$  estimate of how closely the eigenvalues of *A* – *BK* match the specified locations p (prec measures the number of accurate decimal digits in the actual closed-loop poles). If some nonzero closed-loop pole is more than 10% off from the desired location, message contains a warning message.

You can also use place for estimator gain selection by transposing the A matrix and substituting C' for B.

 $l =$ place(A',C',p).'

## Examples

**Pole Placement Design**

Consider a state-space system  $(a,b,c,d)$  with two inputs, three outputs, and three states. You can compute the feedback gain matrix needed to place the closed-loop poles at  $p = [-1 \t -1 \t 23 \t -5 \t 0]$  by

 $p = [-1 -1.23 -5.0]$ ;  $K = plane(a,b,p)$ 

### More About

#### Algorithms

place uses the algorithm of [\[1\]](#page-970-0) which, for multi-input systems, optimizes the choice of eigenvectors for a robust solution.

In high-order problems, some choices of pole locations result in very large gains. The sensitivity problems attached with large gains suggest caution in the use of pole placement techniques. See [\[2\]](#page-970-1) for results from numerical testing.

### References

- <span id="page-970-0"></span>[1] Kautsky, J., N.K. Nichols, and P. Van Dooren, "Robust Pole Assignment in Linear State Feedback," *International Journal of Control,* 41 (1985), pp. 1129-1155.
- <span id="page-970-1"></span>[2] Laub, A.J. and M. Wette, *Algorithms and Software for Pole Assignment and Observers*, UCRL-15646 Rev. 1, EE Dept., Univ. of Calif., Santa Barbara, CA, Sept. 1984.

### See Also

lqr | rlocus

#### Introduced before R2006a

# pole

Compute poles of dynamic system

## **Syntax**

pole(sys)

## **Description**

pole(sys) computes the poles p of the SISO or MIMO dynamic system model sys.

If sys has internal delays, poles are obtained by first setting all internal delays to zero (creating a zero-order Padé approximation) so that the system has a finite number of zeros. For some systems, setting delays to 0 creates singular algebraic loops, which result in either improper or ill-defined, zero-delay approximations. For these systems, pole returns an error. This error does not imply a problem with the model sys itself. **cription**<br>
(sys)<br> **cription**<br>
(sys) computes the poles p o<br>
s has internal delays, poles ar<br>
. For some systems, setting de<br>
her improper or ill-defined, ze<br>
ms an error. This error does no<br> **itations**<br>
sple poles are nu

## **Limitations**

Multiple poles are numerically sensitive and cannot be computed to high accuracy. A pole *λ* with multiplicity *m* typically gives rise to a cluster of computed poles distributed on a circle with center *λ* and radius of order

 $\rho \approx \varepsilon^{1/m}$ 

where  $\varepsilon$  is the relative machine precision (eps).

# More About

#### **Algorithms**

For state-space models, the poles are the eigenvalues of the *A* matrix, or the generalized eigenvalues of  $A - \lambda E$  in the descriptor case.
For SISO transfer functions or zero-pole-gain models, the poles are simply the denominator roots (see roots).

For MIMO transfer functions (or zero-pole-gain models), the poles are computed as the union of the poles for each SISO entry. If some columns or rows have a common denominator, the roots of this denominator are counted only once.

### See Also

pzmap | zero | damp | esort | dsort

#### Introduced before R2006a

# polyBasis

Polynomial basis functions for tunable gain surface

You use basis function expansions to parameterize gain surfaces for tuning gainscheduled controllers. polyBasis generates standard polynomial expansions in any number of scheduling variables. Use the resulting functions to create tunable gain surfaces with tunableSurface. School is<br>
shapefield basis functions for translate enin surface<br>
care hard function commutions to parametering aim surface<br>
sized controllers probabilities for the manifold and polynomial expansions in any<br>
size of schoo ions for tunable gain surface<br>expansions to parameterize gain surfaces for tuning gain-<br>objetasis generates standard polynomial expansions in any<br>surface.<br>Surface.<br> $\text{sin}^2\left(\frac{1}{2}\right)$  ( $\text{cos}^2\left(\frac{1}{2}\right)$  ( $\text{cos}^2\left(\frac{$ School is<br>
shapefield basis functions for tunnible gain surface<br>
care head fraction exponentions to parametering aim surface<br>
shall controllers polyBaS is generate standard polynomial expansions in any<br>
line of schoolulin for tunable gain surface<br>
assiss to parameterize gain surfaces for tuning gain-<br>
seasist generates standard polynomial expansions in any<br>
blues. Use the resulting functions to ereate tunable gain<br>
face.<br>  $\cdot$  canonical  $\$ **Ty Example 12**<br> **The state invertion of the matrice strained is procedured the control of the state of the state of the state of the state of the state of the state of the state of the state of the state of the state of** 

### **Syntax**

```
shapefcn = polyBasis('canonical',degree)
shapefcn = polyBasis('chebyshev',degree)
shapefcn = polyBasis( ____, nvars)
```
## **Description**

shapefcn = polyBasis('canonical',degree) generates a function that evaluates the powers of an input variable, *x*, up to degree:

shape
$$
\text{fcn}(x) = \left[x, x^2, ..., x^{\text{order}}\right].
$$

shapefcn = polyBasis('chebyshev',degree) generates a function that evaluates Chebyshev polynomials up to degree:

 $\bigl\lfloor T_1(x),...,T_{\text{order}}\left(x\right)\bigr\rfloor$ 

The Chebyshev polynomials are defined recursively by:

$$
T_0(x) = 1;
$$
  $T_1(x) = x;$   $T_{i+1}(x) = 2xT_i(x) - T_{i-1}(x).$ 

shapefcn = polyBasis( \_\_\_ , nvars) generates an nvars-dimensional polynomial expansion by taking the outer product of nvars 1-D polynomial expansions. The

resulting function shapefcn takes nvars input arguments and returns a vector with  $(\text{degree}+1)$  (nvars - 1) entries. For example, for nvars = 3 and canonical polynomials,

$$
\mathtt{shapefcn}\big(x,y,z\big) = \bigg[x^i y^j z^k: \ 0 \leq i,j,k \leq \mathtt{order}, \ i+j+k > 0\bigg].
$$

Thus, to specify a bilinear function in two scheduling variables, use:

shapefcn = polyBasis('canonical',1,2); Using the resulting function with tunableSurface defines a variable gain of the form:

$$
K(x, y) = K_0 + K_1 x + K_2 y + K_3 xy.
$$

Here, *x* and *y* are the normalized scheduling variables, whose values lie in the range [– 1,1]. (See tunableSurface for more information.)

To specify basis functions in multiple scheduling variables where the expansions are different for each variable, use ndBasis.

### Examples

#### Polynomial Basis Functions of One Scheduling Variable

Create basis functions for a gain that varies as a cubic function of one scheduling variable.

```
shapefcn = polyBasis('canonical',3);
```
polybesis<br>
shape function of appendent rates of a read to the manneal order in a section<br>  $\left\{\begin{aligned} &\text{cusp}(\text{restr}) \end{aligned}\right\}$  (where  $\text{e-1}$ ) entries. For example, for twen  $\text{e-}$  3 and entamineal<br>
straige  $z \text{cn}(x,y,z) = \left\$ polyBasis<br>
nvars input arguments and eterms a vector<br>
ricis. For example, for nvars = 3 and canonical<br>
0  $\le i, j, k \le$  order,  $i + j + k > 0$ ].<br>
in two scheduling variables, use:<br>
in two scheduling variables, use:<br>
11', 1,2);<br>
x *K x y K K x K y K xy* ( ) , . = + + + 0 1 2 3 shapefcn is a handle to a function of one variable that returns an array of values corresponding to the first three powers of its input. In other words, shapefcn(x) =  $\bm{x}$ x^2 x^3]. For example, examine shapefcn(-0.2).

```
x = -0.2;
shapefcn(x)
ans = -0.2000 0.0400 -0.0080
```
Evaluating  $[x \times 2 \times 3]$  for  $x = -0.2$  returns the same result.

```
[x x^2 x^3]ans = -0.2000 0.0400 -0.0080
```
Use shapefcn as an input argument to tunableSurface to define a polynomial gain surface. This shapefcn is equivalent to using:

shapefcn =  $\mathfrak{g}(x)$  [x  $x^2$   $x^3$ ];

#### Chebyshev Basis Functions

Create a set of basis functions that are Chebyshev polynomials of a single variable, up to third degree.

shapefcn = polyBasis('chebyshev',3);

#### Bilinear Function of Two Variables

Create basis functions for a bilinear gain surface,  $[x, y, xy]$ 

```
shapefcn = polyBasis('canonical',1,2);
```
Confirm the values returned by shapefien for a particular  $(x, y)$  pair.

```
x = 0.2;
y = -0.5;
shapefcn(x,y)
ans = 0.2000 -0.5000 -0.1000
```
This shapefcn is equivalent to:

```
shapefcn = \mathfrak{g}(x,y)[x,y,x*y];
```
The basis functions of shapefcn are first-order in each of the two variables. To create a set of basis functions in different degrees for each variable, use ndBasis.

### Input Arguments

#### **degree** — Degree of expansion

positive integer

Degree of the polynomial expansion, specified as a positive integer.

Example:

#### **nvars** — Number of variables 1 (default) | positive integer

Number of scheduling variables, specified as a positive integer.

Example:

### Output Arguments

### **shapefcn** — Polynomial expansion

function handle

Polynomial expansion, specified as a function handle. shapefcn takes as input arguments the number of variables specified by nvars. The function evaluates polynomials in those variables up to the specified degree, and returns the resulting values in a vector. When you use shapefcn to create a gain surface, tunableSurface automatically generates tunable coefficients for each polynomial term in the vector.

### See Also

fourierBasis | ndBasis | tunableSurface

#### Introduced in R2015b

## prescale

Optimal scaling of state-space models

### **Syntax**

```
scaledsys = prescale(sys)
scaledsys = prescale(sys,focus)
[scaledsys, info] = prescale(...)prescale(sys)
```
## **Description**

scaledsys = prescale(sys) scales the entries of the state vector of a state-space model sys to maximize the accuracy of subsequent frequency-domain analysis. The scaled model scaledsys is equivalent to sys.

scaledsys =  $prescale(sys, focus)$  specifies a frequency interval focus = {fmin,fmax} (in rad/TimeUnit, where TimeUnit is the system's time units specified in the TimeUnit property of sys) over which to maximize accuracy. This is useful when sys has a combination of slow and fast dynamics and scaling cannot achieve high accuracy over the entire dynamic range. By default, prescale attempts to maximize accuracy in the frequency band with dominant dynamics.

[scaledsys, info] =  $prescale(...)$  also returns a structure info with the fields shown in the following table.

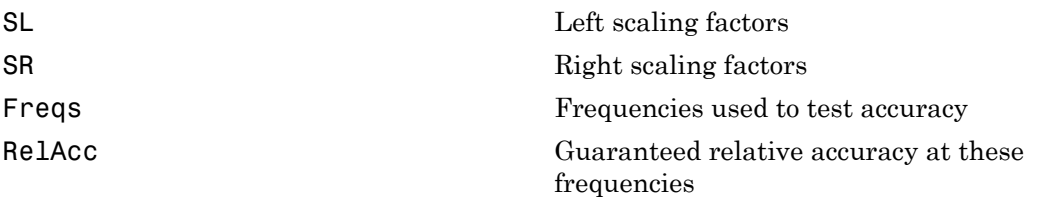

The test frequencies lie in the frequency interval focus when specified. The scaled statespace matrices are

 $A_s = T_L A T_R$ <br> $B = T_R B$  $A_s = T_LAT_R$ <br> $B_s = T_LB$  $A_s = T_LAT_R$ <br>  $B_s = T_LB$ <br>  $C_s = CT_R$ <br>  $F = T^TFT$  $\begin{array}{l} A_{\mathrm{s}}=T_{L}AT_{R}\ B_{\mathrm{s}}=T_{L}B\ C_{\mathrm{s}}=CT_{R}\ E_{\mathrm{s}}=T_{L}ET_{R} \end{array}$  $s = T_LAT_R$ <br> $- T_R$  $\begin{aligned} \n\mathbf{r}_s &= T_L A T_R \\ \n\mathbf{r}_s &= T_L B \\ \n\mathbf{r}_s &= C T \n\end{aligned}$  $\begin{aligned} &\mathbf{A}_s = T_LAT_R \ &\mathbf{B}_s = T_LB \ &\mathbf{B}_s = CT_R \ &\mathbf{B}_s = T_LFT_R \end{aligned}$  $\begin{aligned} &\mathbf{r}_s = T_LAT_R \ &\mathbf{s}_s = T_LB \ &\mathbf{s}_s = CT_R \ &\mathbf{s}_s = T_LET_R \ \end{aligned}$  $A_s = T_L A T_R$  $B_s = T_L B$  $C_s = CT_R$  $E_s = T_L E T_R$ 

where  $T_L = diag(SL)$  and  $T_R = diag(SR)$ .  $T_L$  and  $T_R$  are inverse of each other for explicit models  $(E = [$  ]).

prescale(sys) opens an interactive GUI for:

- Visualizing accuracy trade-offs for sys.
- Adjusting the frequency interval where the accuracy of sys is maximized.

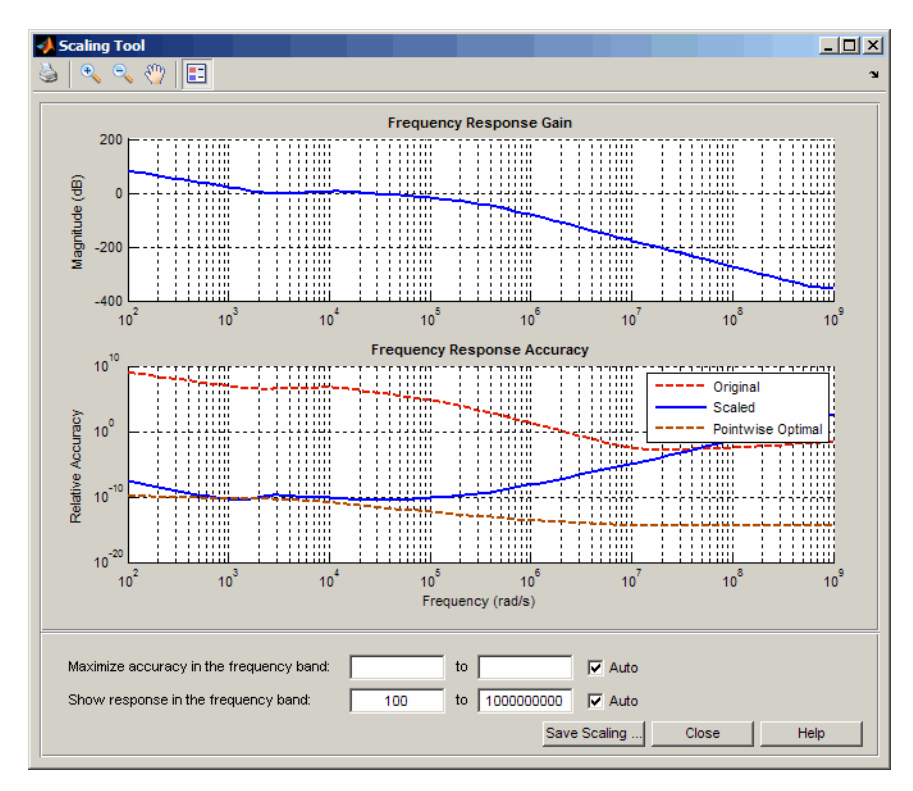

For more information on scaling and using the Scaling Tool GUI, see "Scaling State-Space Models".

## More About

Tips

Most frequency-domain analysis commands perform automatic scaling equivalent to  $scaledsys = prescale(sys)$ .

You do not need to scale for time-domain simulations and doing so may invalidate the initial condition x0 used in initial and lsim simulations.

### See Also

ss

Introduced in R2008b

### pzmap

Pole-zero plot of dynamic system

## **Syntax**

pzmap(sys) pzmap(sys1,sys2,...,sysN)  $[p, z] = pzmap(sys)$ 

## **Description**

pzmap(sys) creates a pole-zero plot of the continuous- or discrete-time dynamic system model sys. For SISO systems, pzmap plots the transfer function poles and zeros. For MIMO systems, it plots the system poles and transmission zeros. The poles are plotted as x's and the zeros are plotted as o's.

pzmap(sys1,sys2,...,sysN) creates the pole-zero plot of multiple models on a single figure. The models can have different numbers of inputs and outputs and can be a mix of continuous and discrete systems.

[p,z] = pzmap(sys) returns the system poles and (transmission) zeros in the column vectors p and z. No plot is drawn on the screen.

You can use the functions sgrid or zgrid to plot lines of constant damping ratio and natural frequency in the *s*- or *z*-plane.

## Examples

#### Pole-Zero Plot of Dynamic System

Plot the poles and zeros of the continuous-time system represented by the following transfer function:

$$
H(s) = \frac{2s^2 + 5s + 1}{s^2 + 3s + 5}.
$$

```
H = tf([2 5 1],[1 3 5]);
pzmap(H)
grid on
```
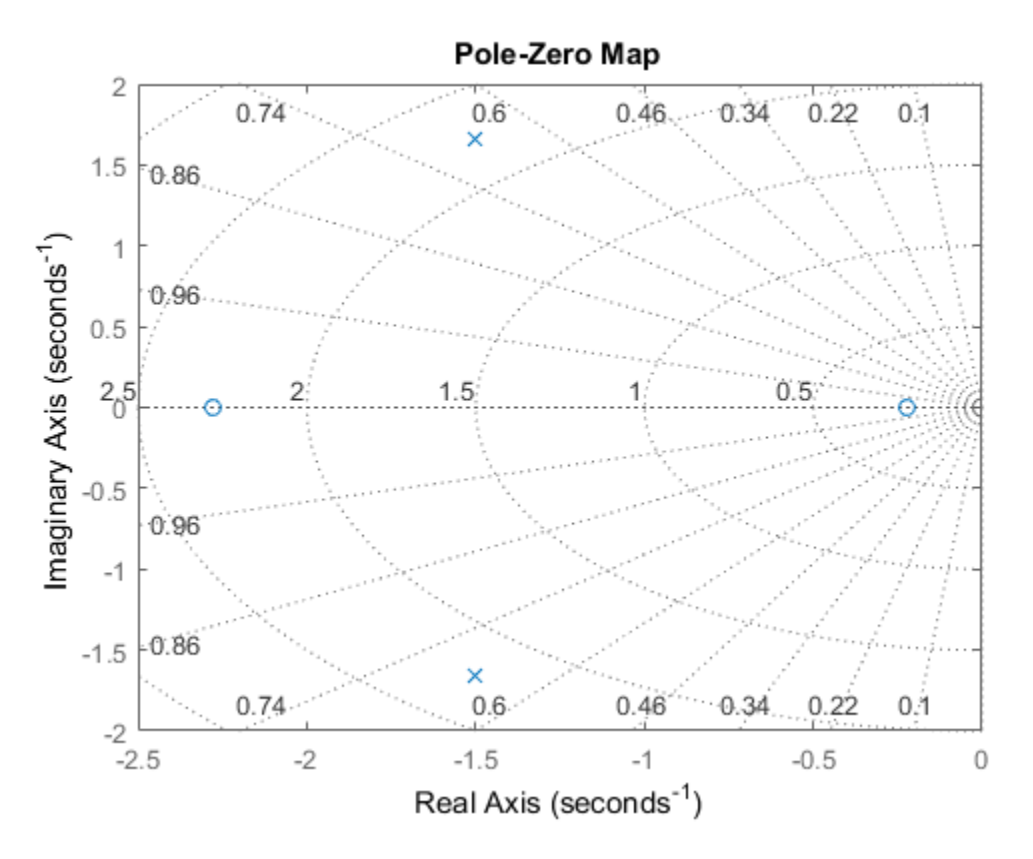

Turning on the grid displays lines of constant damping ratio (zeta) and lines of constant natural frequency (wn). This system has two real zeros, marked by o on the plot. The system also has a pair of complex poles, marked by x.

#### Pole-Zero Plot of Identified System

Plot the pole-zero map of a discrete time identified state-space (idss) model. In practice you can obtain an idss model by estimation based on input-output measurements of a system. For this example, create one from state-space data.

A = [0.1 0; 0.2 -0.9];  $B = [.1 ; 0.1];$  $C = [10 \ 5];$  $D = [0];$  $sys = idss(A,B,C,D,'Ts',0.1);$ 

Examine the pole-zero map.

pzmap(sys)

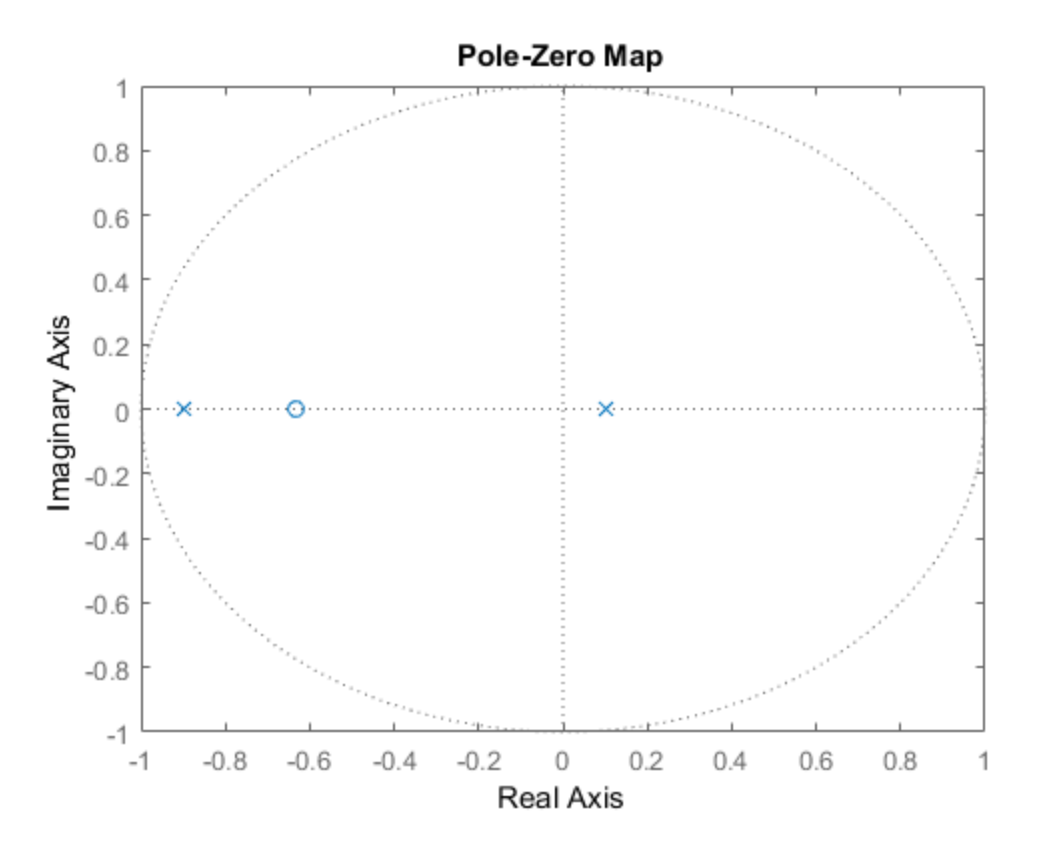

System poles are marked by x, and zeros are marked by o.

### More About

#### Tips

- For MIMO models, pzmap shows all system poles and transmission zeros on a single plot. To map poles and zeros for individual I/O pairs, use iopzmap.
- For additional options for customizing the appearance of the pole-zero plot, use pzplot.

#### **Algorithms**

pzmap uses a combination of pole and zero.

### See Also

pole | sgrid | zgrid | zero | iopzmap | pzplot | damp | esort | dsort | rlocus

#### Introduced before R2006a

# pzplot

Pole-zero map of dynamic system model with plot customization options

## **Syntax**

```
h = pzplot(sys)pzplot(sys1,sys2,...)
pzplot(AX,...)
pzplot(..., plotoptions)
```
## **Description**

h = pzplot(sys) computes the poles and (transmission) zeros of the dynamic system model sys and plots them in the complex plane. The poles are plotted as x's and the zeros are plotted as o's. It also returns the plot handle h. You can use this handle to customize the plot with the getoptions and setoptions commands. Type

help pzoptions

for a list of available plot options. For more information on the ways to change properties of your plots, see "Ways to Customize Plots".

pzplot(sys1,sys2,...) shows the poles and zeros of multiple models sys1,sys2,... on a single plot. You can specify distinctive colors for each model, as in

```
pzplot(sys1,'r',sys2,'y',sys3,'g')
```
pzplot(AX,...) plots into the axes with handle AX.

pzplot(..., plotoptions) plots the poles and zeros with the options specified in plotoptions. Type

help pzoptions

for more detail.

The function sgrid or zgrid can be used to plot lines of constant damping ratio and natural frequency in the *s-* or *z*-plane.

For arrays sys of dynamic system models, pzmap plots the poles and zeros of each model in the array on the same diagram.

### Examples

#### Pole-Zero Plot with Custom Plot Title

Plot the poles and zeros of the continuous-time system represented by the following transfer function:

$$
sys(s) = \frac{2s^2 + 5s + 1}{s^2 + 3s + 5}.
$$

 $sys = tf([2 5 1], [1 3 5]);$  $h = pzplot(sys);$ grid on

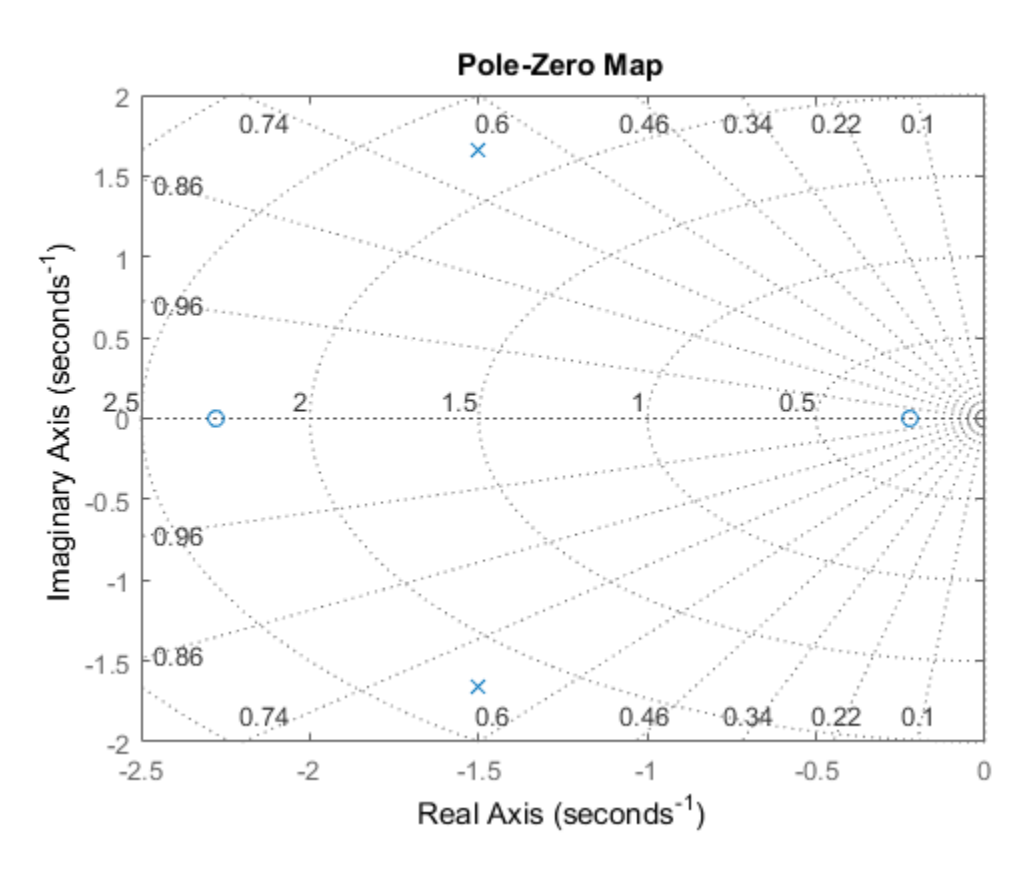

Turning on the grid displays lines of constant damping ratio (zeta) and lines of constant natural frequency (wn). This system has two real zeros, marked by o on the plot. The system also has a pair of complex poles, marked by x.

Change the color of the plot title. To do so, use the plot handle, h.

```
p = getoptions(h);p.Title.Color = [1,0,0];
setoptions(h,p);
```
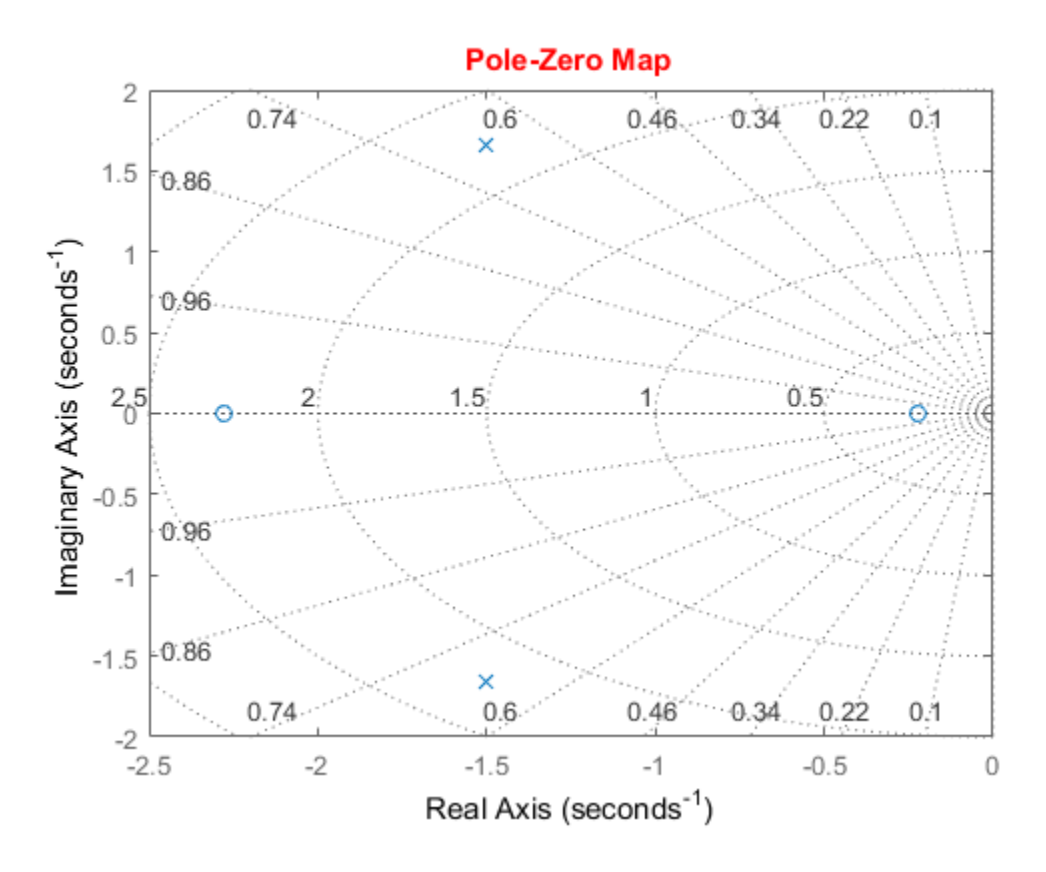

### See Also

pzmap | setoptions | iopzplot | getoptions

Introduced before R2006a

## pzoptions

Create list of pole/zero plot options

### **Syntax**

```
P = pzoptions
P = pzoption('cstprefs')
```
## **Description**

 $P =$  pzoptions returns a list of available options for pole/zero plots (pole/zero, inputoutput pole/zero and root locus) with default values set.. You can use these options to customize the pole/zero plot appearance from the command line.

P = pzoption('cstprefs') initializes the plot options with the options you selected in the Control System and System Identification Toolbox Preferences Editor. For more information about the editor, see "Toolbox Preferences Editor" in the User's Guide documentation.

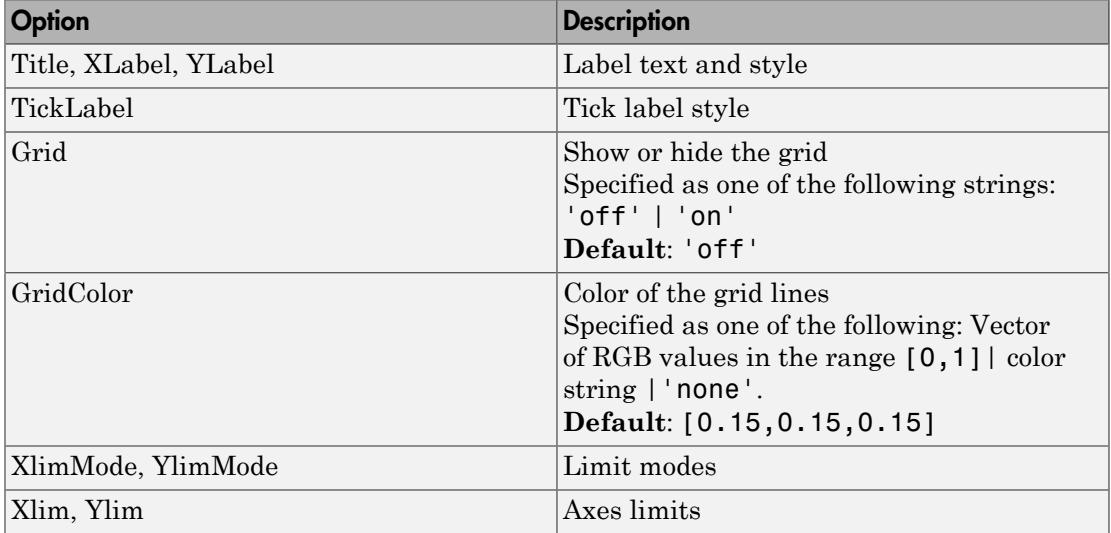

This table summarizes the available pole/zero plot options.

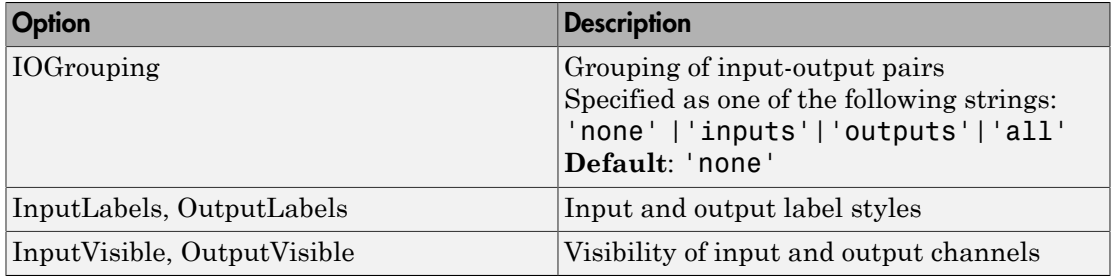

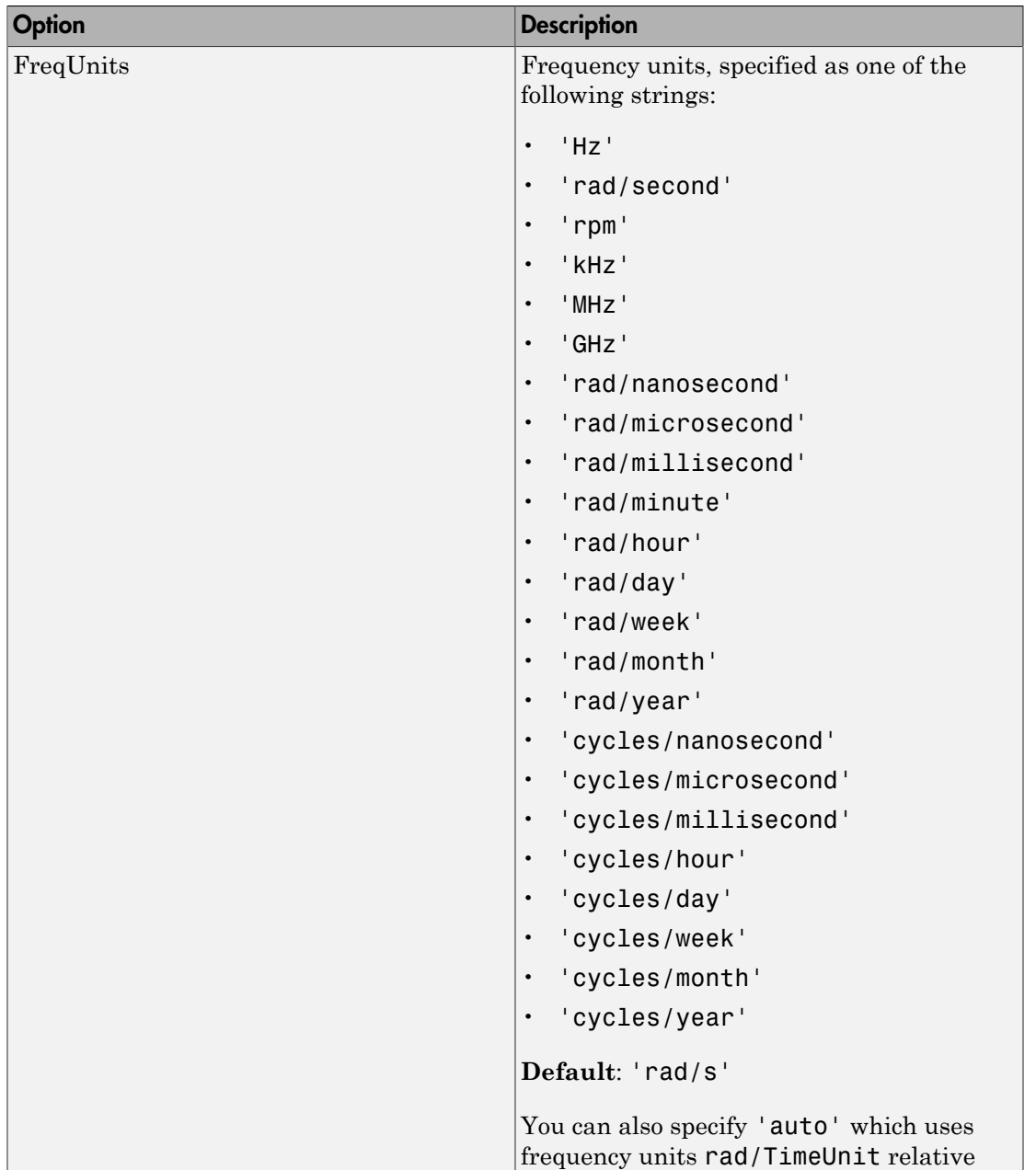

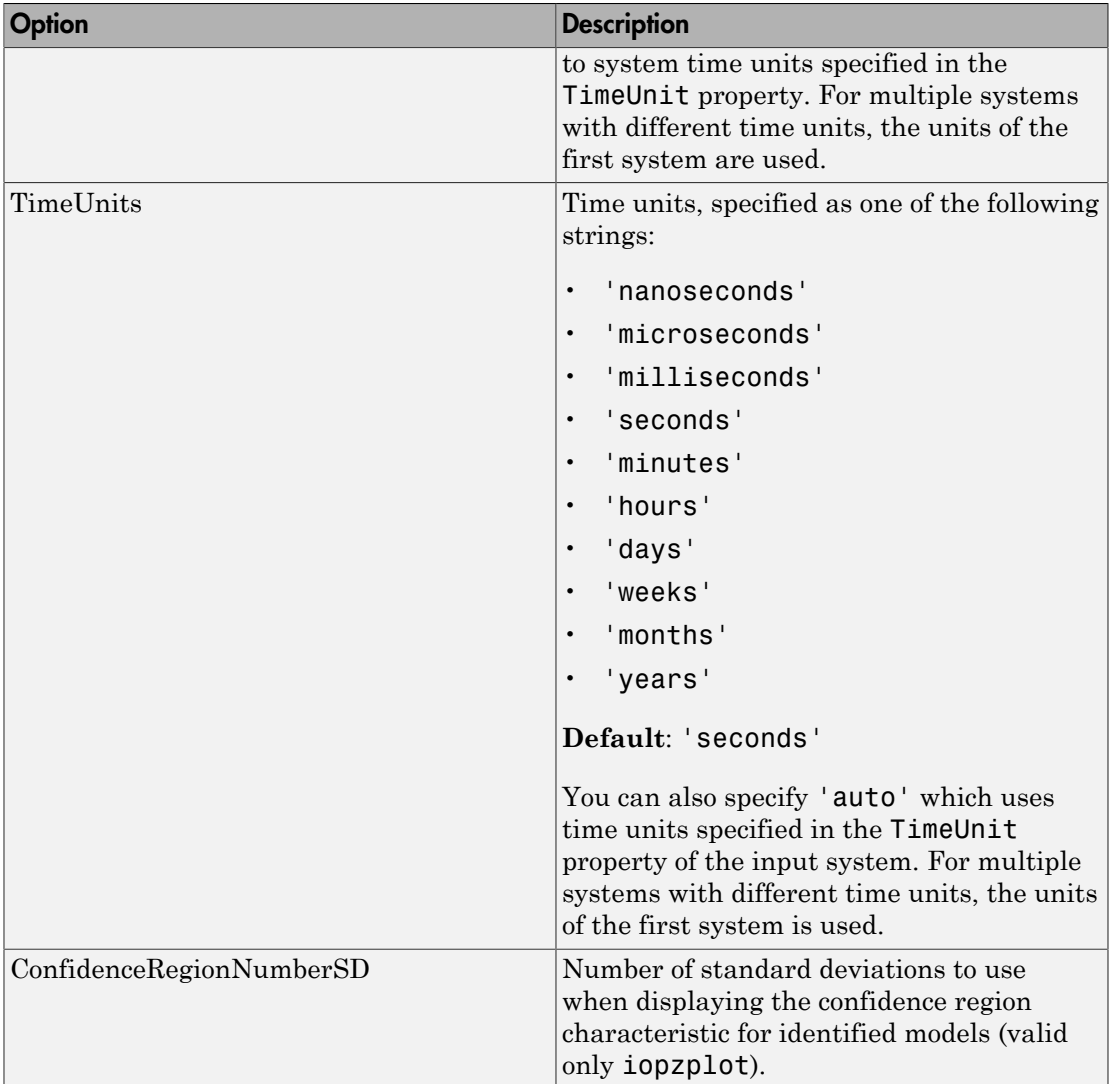

# Examples

In this example, you enable the grid option before creating a plot.

```
 P = pzoptions; % Create set of plot options P
 P.Grid = 'on'; % Set the grid to on in options
h = rlocusplot(tf(1,[1,.2,1,0]),P);
```
The following root locus plot is created with the grid enabled.

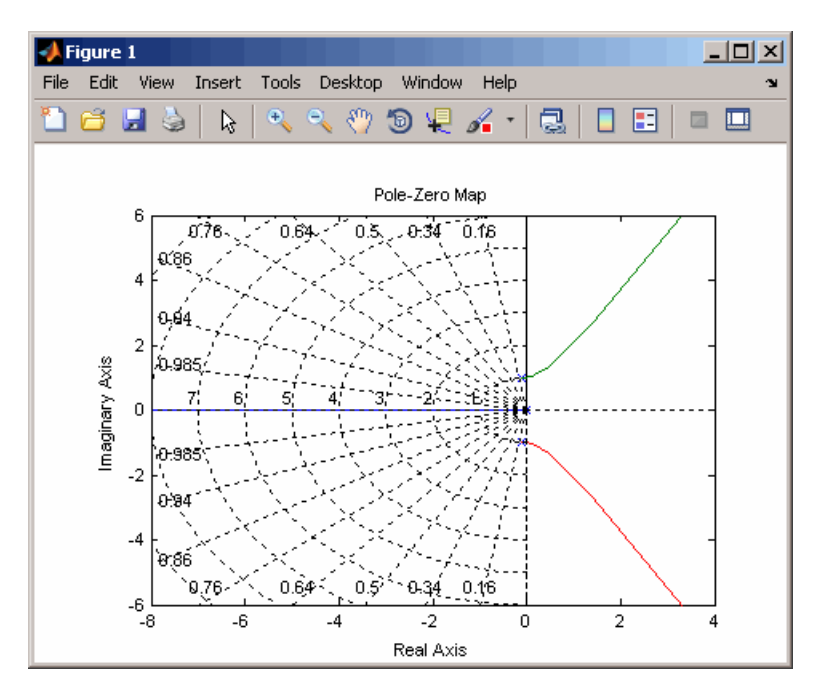

### See Also

iopzplot | pzplot | setoptions | getoptions

Introduced in R2008a

# realp

Real tunable parameter

## **Syntax**

p = realp(paramname,initvalue)

## **Description**

p = realp(paramname,initvalue) creates a tunable real-valued parameter with name specified by the string paramname and initial value initvalue. Tunable real parameters can be scalar- or matrix- valued.

## Input Arguments

#### **paramname**

String specifying the name of the realp parameter p. This input argument sets the value of the Name property of p.

#### **initvalue**

Initial numeric value of the parameter p. initvalue can be a real scalar value or a 2 dimensional matrix.

## Output Arguments

**p**

realp parameter object.

### **Properties**

#### **Name**

String containing the name of the realp parameter object. The value of Name is set by the paramname input argument to realp and cannot be changed.

#### **Value**

Value of the tunable parameter.

Value can be a real scalar value or a 2-dimensional matrix. The initial value is set by the initvalue input argument. The dimensions of Value are fixed on creation of the realp object.

#### **Minimum**

Lower bound for the parameter value. The dimension of the Minimum property matches the dimension of the Value property.

For matrix-valued parameters, use indexing to specify lower bounds on individual elements:

 $p = realp('K',eye(2));$  $p.Minimum([1 4]) = -5;$ 

Use scalar expansion to set the same lower bound for all matrix elements:

 $p.Minimum = -5$ ;

**Default:** -Inf for all entries

#### **Maximum**

Upper bound for the parameter value. The dimension of the Maximum property matches the dimension of the Value property.

For matrix-valued parameters, use indexing to specify upper bounds on individual elements:

 $p = realp('K',eye(2));$  $p.Maximum([1 4]) = 5;$ 

Use scalar expansion to set the same upper bound for all matrix elements:

 $p.Maximum = 5$ ;

**Default:** Inf for all entries

#### **Free**

Boolean value specifying whether the parameter is free to be tuned. Set the Free property to 1 (true) for tunable parameters, and 0 (false) for fixed parameters.

The dimension of the Free property matches the dimension of the Value property.

**Default:** 1 (true) for all entries

### Examples

#### **Tunable Low-Pass Filter**

This example shows how to create the low-pass filter  $F = a/(s + a)$  with one tunable parameter *a*.

You cannot use tunableTF to represent *F*, because the numerator and denominator coefficients of a tunableTF block are independent. Instead, construct *F* using the tunable real parameter object realp.

1 Create a tunable real parameter.

 $a = realp('a', 10);$ 

The realp object a is a tunable parameter with initial value 10.

2 Use tf to create the tunable filter F:

 $F = tf(a, [1 a])$ ;

F is a genss object which has the tunable parameter a in its Blocks property. You can connect F with other tunable or numeric models to create more complex models of control systems. For an example, see "Control System with Tunable Components".

#### **Parametric Diagonal Matrix**

This example shows how to create a parametric matrix whose off-diagonal terms are fixed to zero, and whose diagonal terms are tunable parameters.

1 Create a parametric matrix whose initial value is the identity matrix.

 $p = realp('P',eye(2));$ 

p is a 2-by-2 parametric matrix. Because the initial value is the identity matrix, the off-diagonal initial values are zero.

2 Fix the values of the off-diagonal elements by setting the Free property to false.

 $p.Free(1,2) = false;$  $p.Free(2,1) = false;$ 

### More About

#### Tips

- Use arithmetic operators  $(+, -, *, /, \backslash, \text{ and } ^{\wedge})$  to combine realp objects into rational expressions or matrix expressions. You can use the resulting expressions in modelcreation functions such as tf, zpk, and ss to create tunable models. For more information about tunable models, see "Models with Tunable Coefficients" in the *Control System Toolbox User's Guide*.
- "Models with Tunable Coefficients"

### See Also

genss | genmat | tf | ss

Introduced in R2011a

### reg

Form regulator given state-feedback and estimator gains

### **Syntax**

```
rsys = reg(sys,K,L)rsys = reg(sys,K,L,sensors,known,controls)
```
## **Description**

rsys =  $reg(sys, K, L)$  forms a dynamic regulator or compensator rsys given a state-space model sys of the plant, a state-feedback gain matrix K, and an estimator gain matrix L. The gains K and L are typically designed using pole placement or LQG techniques. The function reg handles both continuous- and discrete-time cases. *x Ax Bu* & *y*<br>*y* depends to the set of the connection of the connected by  $\dot{x} = \text{reg}(sys, K, L)$ <br>  $\dot{y} = \text{reg}(sys, K, L)$ , sensors, known, cont<br>  $\dot{y} = \text{reg}(sys, K, L)$  forms a dynamic reg<br>  $\dot{y} = \text{reg}(sys, K, L)$  forms a dynamic reg<br>  $\dot{y} = \text{reg$ Anaderical List<br>
egulator given state-feedback and estim<br>  $\overline{a}$ <br>  $\overline{x}$ <br>  $= \text{reg(sys, K, L)}$ <br>  $= \text{reg(sys, K, L, sensors, known, con}$ <br>  $\overline{r}$ <br>  $\overline{r}$ <br>  $= \text{reg(sys, K, L)}$  forms a dynamic reg<br>
pace model sys of the plant, a state-feed<br>  $\overline{a}$ Anaderical List<br>
egulator given state-feedback and estincy<br>
= reg(sys, K, L)<br>
= reg(sys, K, L, Sensors, known, corporation<br>
= reg(sys, K, L) forms a dynamic reg<br>
pace model sys of the plant, a state-feed<br>
atrix L. The gai behavioral tist<br> **COX**<br> **COV**<br> **COV**<br> *x* products given state-feedback and estimator game<br> **A LC**<br>  $\mathbf{r} = \text{reg}(\text{sys}, \mathbf{K}, \mathbf{L})$ <br>  $\mathbf{r} = \text{reg}(\text{sys}, \mathbf{K}, \mathbf{L})$ <br>  $\mathbf{r} = \text{reg}(\text{sys}, \mathbf{K}, \mathbf{L})$ <br>  $\mathbf{r} = \text{reg}(\text{sys}, \mathbf{K}, \mathbf{L})$ <br>  $\mathbf{r} = \text{reg}(\text{sys}, \mathbf{K}, \mathbf$ *u* regulator given state-foedback and estimator gains<br> **lock**<br>  $\mathbf{r} = \text{reg}(s) s, K, L$  is ensured a state-foedback and estimator gains<br>  $\mathbf{r} = \text{reg}(s) s, K, L$ , is ensured, known, controls)<br>  $\mathbf{r} = \text{reg}(s) s, K, L$  forms a dyn equister given state-feedback and estimator gains<br>  $\Box$ <br>
= reg(sys, K, L)<br>
= reg(sys, K, L)<br>
= forest (sys, K, L)<br>
= forest (sys, K, L)<br>
= forest (sys, K, L)<br>
= forest (sys, K, L)<br>
= forest (sys, K, L)<br>
= forest (sys), K, equintor given state-feedback and estimator game<br>  $\Box$ <br>  $\Box$  = egg(sys, K, L, )<br>
= egg(sys, K, L, )<br>
= egg(sys, K, L, )<br>
= egg(sys, K, L, )<br>
= egg(sys, K, L, )<br>
= egg(sys, K, L, )<br>
= egg(sys, K, L, )<br>
= egg(sys, K, L, )<br>

This syntax assumes that all inputs of sys are controls, and all outputs are measured. The regulator rsys is obtained by connecting the state-feedback law  $u = -Kx$  and the state estimator with gain matrix L (see estim). For a plant with equations

this yields the regulator

$$
\dot{\hat{x}} = [A - LC - (B - LD)K]\hat{x} + Ly
$$
  

$$
u = -K\hat{x}
$$

This regulator should be connected to the plant using *positive* feedback.

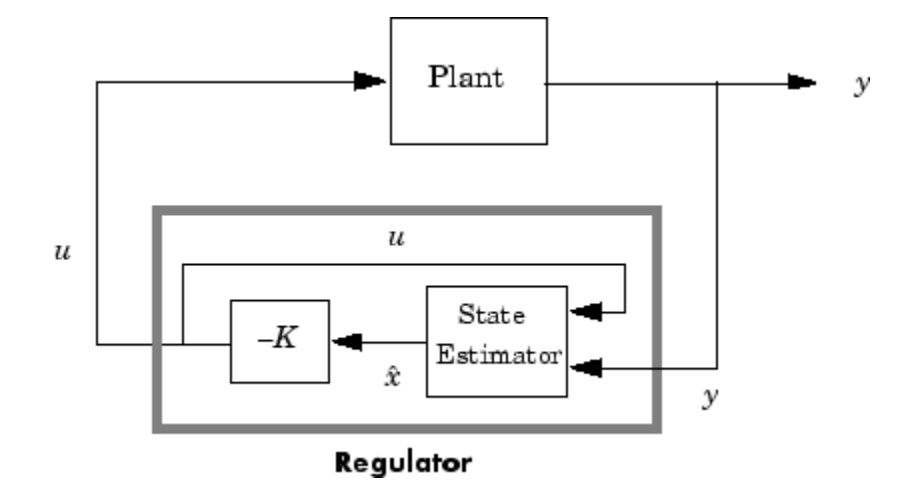

rsys = reg(sys,K,L,sensors,known,controls) handles more general regulation problems where:

- The plant inputs consist of controls  $u$ , known inputs  $u_d$ , and stochastic inputs  $w$ .
- Only a subset *y* of the plant outputs is measured.

The index vectors sensors, known, and controls specify *y*, *ud*, and *u* as subsets of the outputs and inputs of sys. The resulting regulator uses  $[u_d; y]$  as inputs to generate the commands *u* (see next figure).

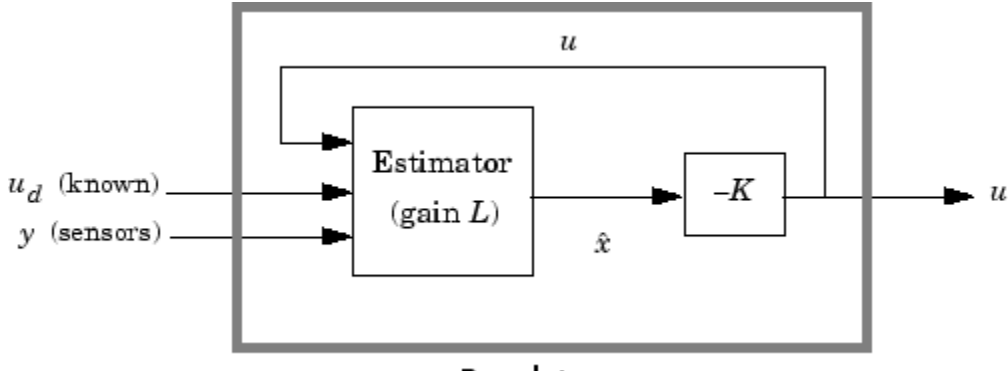

Regulator rsys

## Examples

Given a continuous-time state-space model

```
sys = ss(A,B,C,D)
```
with seven outputs and four inputs, suppose you have designed:

- A state-feedback controller gain K using inputs 1, 2, and 4 of the plant as control inputs
- A state estimator with gain L using outputs 4, 7, and 1 of the plant as sensors, and input 3 of the plant as an additional known input

You can then connect the controller and estimator and form the complete regulation system by

```
controls = [1, 2, 4];sensors = [4,7,1];
known = [3];
regulator = reg(sys,K,L,sensors,known,controls)
```
### See Also

estim | kalman | lqr | dlqr | place | lqgreg

Introduced before R2006a

# replaceBlock

Replace or update Control Design Blocks in Generalized LTI model

### **Syntax**

```
Mnew = replaceBlock(M,Block1,Value1,...,BlockN,ValueN)
Mnew = replaceBlock(M,blockvalues)
Mnew = replaceBlock(...,mode)
```
### **Description**

Mnew = replaceBlock(M,Block1,Value1,...,BlockN,ValueN) replaces the Control Design Blocks Block1,...,BlockN of M with the specified values Value1,...,ValueN. M is a Generalized LTI model or a Generalized matrix.

Mnew = replaceBlock(M,blockvalues) specifies the block names and replacement values as field names and values of the structure blockvalues.

Mnew = replaceBlock(...,mode) performs block replacement on an array of models M using the substitution mode specified by the string mode.

## Input Arguments

#### **M**

Generalized LTI model, Generalized matrix, or array of such models.

#### **Block1,...,BlockN**

Names of Control Design Blocks in M. The replaceBlock command replaces each listed block of M with the corresponding values Value1, ..., ValueN that you supply.

If a specified Block is not a block of M, replaceBlock that block and the corresponding value.

#### **Value1,...,ValueN**

Replacement values for the corresponding blocks Block1,...,BlockN.

The replacement value for a block can be any value compatible with the size of the block, including a different Control Design Block, a numeric matrix, or an LTI model. If any value is [], the corresponding block is replaced by its nominal (current) value.

#### **blockvalues**

Structure specifying blocks of M to replace and the values with which to replace those blocks.

The field names of blockvalues match names of Control Design Blocks of M. Use the field values to specify the replacement values for the corresponding blocks of M. The replacement values may be numeric values, Numeric LTI models, Control Design Blocks, or Generalized LTI models.

#### **mode**

String specifying the block replacement mode for an input array M of Generalized matrices or LTI models.

mode can take the following values:

• '-once' (default) — Vectorized block replacement across the model array M. Each block is replaced by a single value, but the value may change from model to model across the array.

For vectorized block replacement, use a structure array for the input blockvalues, or cell arrays for the Value1,...,ValueN inputs. For example, if M is a 2-by-3 array of models:

- Mnew = replaceBlock(M,blockvalues,'-once'), where blockvalues is a 2-by-3 structure array, specifies one set of block values blockvalues(k) for each model  $M$ (:,:,k) in the array.
- Mnew = replaceBlock(M,Block,Value, '-once'), where Value is a 2-by-3 cell array, replaces Block by Value{k} in the model  $M(:,,:,k)$  in the array.
- '-batch' Batch block replacement. Each block is replaced by an array of values, and the same array of values is used for each model in M. The resulting array of model Mnew is of size  $[size(M)$  Asize], where Asize is the size of the replacement value.

When the input M is a single model, '-once' and '-batch' return identical results.

**Default:** '-once'

### Output Arguments

#### **Mnew**

Matrix or linear model or matrix where the specified blocks are replaced by the specified replacement values.

Mnew is a numeric array or numeric LTI model when all the specified replacement values are numeric values or numeric LTI models.

### <span id="page-1002-0"></span>Examples

### Replace Control Design Block with Numeric Values

This example shows how to replace a tunable PID controller (tunablePID) in a Generalized LTI model by a pure gain, a numeric PI controller, or the current value of the tunable controller. rep<br>
ingle model, '-once' and '-batch' return identical result<br> **nfs**<br>
or matrix where the specified blocks are replaced by the sp<br>
or numeric LTI model when all the specified replacement<br>
uneric LTI models.<br> **sign Block** replace<br>Block model, '-once' and '-batch' return identical results.<br>
trix where the specified blocks are replaced by the specified<br>
uneric LTI model when all the specified replacement values<br>
is it.III models.<br>
<br>
Block wi reploces<br>
model, '-once' and '-batch' return identical results.<br>
the model of the specified blocks are replaced by the specified<br>
tunneric LTI model when all the specified replacement values<br>
it is a limit of the specifie

1 Create a Generalized LTI model of the following system:

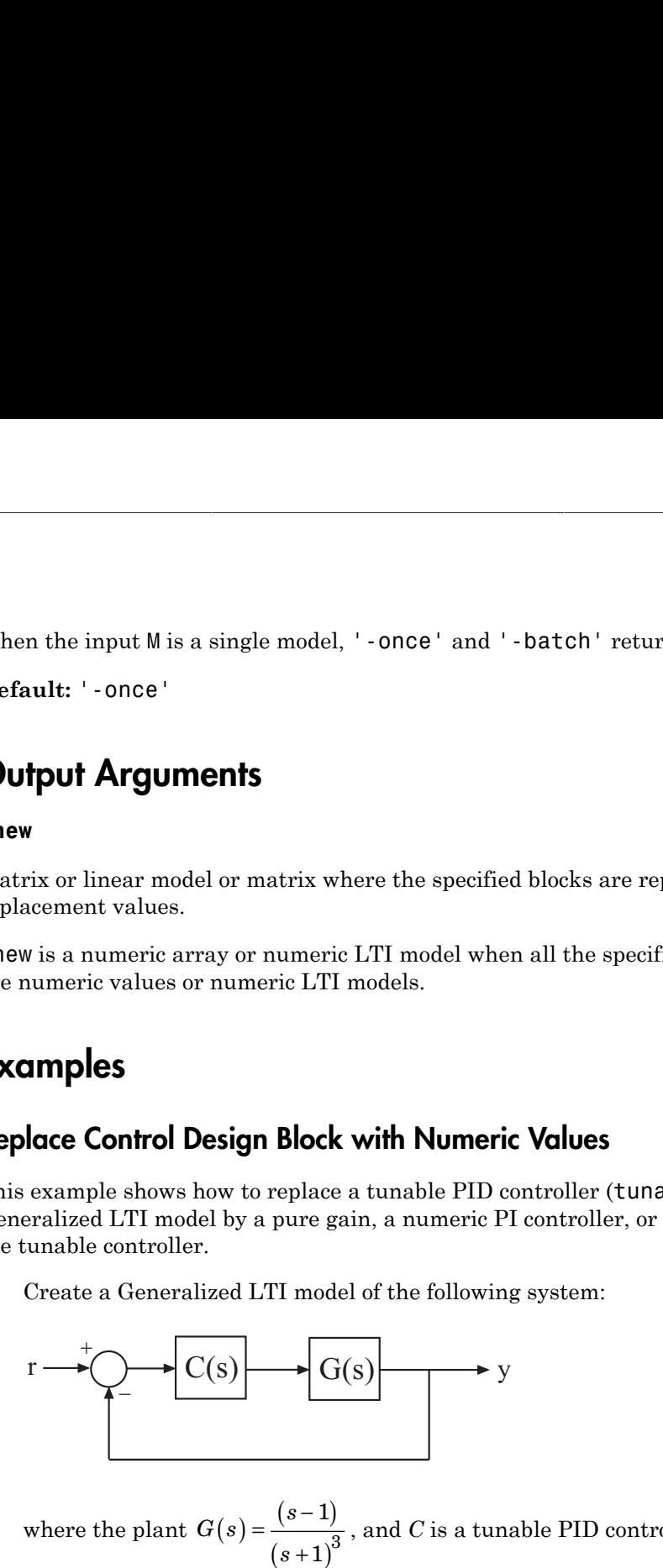

*s s* 1  $\frac{1}{10^3}$ , and *C* is a tunable PID controller.

- $G = zpk(1, [-1, -1, -1], 1);$  $C =$  tunablePID('C', 'pid');  $Try = feedback(G*C, 1)$
- **2** Replace **C** by a pure gain of 5.

 $T1 = replaceBlock(Try, 'C', 5);$ 

T1 is a ss model that equals  $feedback(G*5,1)$ .

3 Replace C by a PI controller with proportional gain of 5 and integral gain of 0.1.

 $C2 = pid(5,0.1);$  $T2 = replaceBlock(Try, 'C', C2);$ 

T2 is a ss model that equals feedback(G\*C2,1).

4 Replace C by its current (nominal) value.

```
T3 = replaceBlock(Try, 'C', []);
```
T3 is a ss model where C has been replaced by getValue(C).

### Sample Tunable Model Over Grid of Values

Consider the second-order filter represented by:

$$
F\left(s\right)=\frac{\omega_{n}^{2}}{s^{2}+2\zeta\omega_{n}s+\omega_{n}^{2}}
$$

Sample this filter at varying values of the damping constant  $\zeta$  and the natural frequency  $\omega_n$ . Create a tunable model of the filter by using tunable elements for  $\zeta$  and  $\omega_n$ .

```
wn = realp('wn', 3);zeta = realp('zeta', 0.8);F = tf(wn^2, [1 \ 2*zeta*wn wn^2])F =Generalized continuous-time state-space model with 1 outputs, 1 inputs, 2 states, and
     wn: Scalar parameter, 5 occurrences.
     zeta: Scalar parameter, 1 occurrences.
Type "ss(F)" to see the current value, "get(F)" to see all properties, and "F.Blocks" \cdot
```
#### Create a grid of sample values.

```
wnvals = [3;5];
zetavals = [0.6 0.8 1.0];
[wngrid,zetagrid] = ndgrid(wnvals,zetavals);
Fsample = replaceBlock(F,'wn',wngrid,'zeta',zetagrid);
size(Fsample)
```
2x3 array of state-space models. Each model has 1 outputs, 1 inputs, and 2 states.

The ndgrid command produces a full 2-by-3 grid of parameter combinations. Thus, Fsample is a 2-by-3 array of state-space models. Each entry in the array is a state-space model that represents F evaluated at the corresponding (wn, zeta) pair. For example, Fsample(:,:,2,3) has wn =  $5$  and zeta = 1.0.

```
damp(Fsample(:,:,2,3))
```
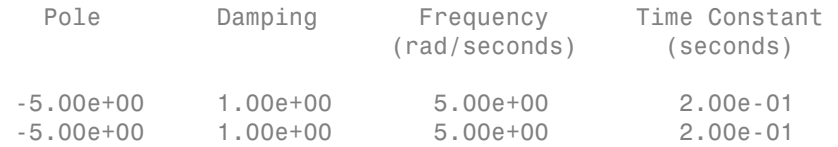

### More About

#### Tips

- Use replaceBlock to perform parameter studies by sampling Generalized LTI models across a grid of parameters, or to evaluate tunable models for specific values of the tunable blocks. See ["Examples" on page 2-799](#page-1002-0).
- For additional options for sampling control design blocks, including concurrent sampling, use sampleBlock.
- To take random samples of control design blocks, see rsampleBlock
- "Generalized Matrices"
- "Generalized and Uncertain LTI Models"
- "Models with Tunable Coefficients"

### See Also

getValue | genss | genmat | nblocks | sampleBlock | rsampleBlock

Introduced in R2011a

### repsys

Replicate and tile models

### **Syntax**

```
rsys = repsys(sys, [M N])rsys = repsys(sys,N)rsys = repsys(sys, [M N S1, \ldots, Sk])
```
### **Description**

rsys = repsys(sys,  $[M \ N]$ ) replicates the model sys into an M-by-N tiling pattern. The resulting model rsys has size(sys,1)\*M outputs and size(sys,2)\*N inputs.

```
rsys = repsys(sys, N) creates an N-by-N tiling.
```
rsys = repsys(sys,[M N S1,...,Sk]) replicates and tiles sys along both I/O and array dimensions to produce a model array. The indices S specify the array dimensions. The size of the array is  $[size(sys,1)*M, size(sys,2)*N,$ size(sys,3)\*S1, ...].

### Input Arguments

#### **sys**

Model to replicate.

#### **M**

Number of replications of sys along the output dimension.

#### **N**

Number of replications of sys along the input dimension.

#### **S**

Numbers of replications of sys along array dimensions.

### Output Arguments

#### **rsys**

Model having size(sys,1)\*M outputs and size(sys,2)\*N inputs.

If you provide array dimensions S1,...,Sk, rsys is an array of dynamic systems which each have size(sys, 1)\*M outputs and size(sys, 2)\*N inputs. The size of rsys is  $[size(sys, 1) * M, size(sys, 2) * N, size(sys, 3) * S1, ...$ 

### Examples

Replicate a SISO transfer function to create a MIMO transfer function that has three inputs and two outputs.

 $sys = tf(2, [1 3]);$  $rsys = repsys(sys,[2 3]);$ 

The preceding commands produce the same result as:

 $sys = tf(2, [1 3]);$ rsys = [sys sys sys; sys sys sys];

Replicate a SISO transfer function into a 3-by-4 array of two-input, one-output transfer functions.

```
sys = tf(2, [1 3]);rsys = repsys(sys, [1 2 3 4]);
```
To check the size of rsys, enter:

size(rsys)

This command produces the result:

3x4 array of transfer functions. Each model has 1 outputs and 2 inputs.
### More About

### Tips

rsys = repsys(sys,N) produces the same result as rsys = repsys(sys,[N N]). To produce a diagonal tiling, use  $rsys = sys*eye(N)$ .

### See Also

append

Introduced in R2010b

# reshape

Change shape of model array

## **Syntax**

```
sys = reshape(sys, s1, s2, \ldots, sk)sys = reshape(sys, [s1 s2 ... sk])
```
## **Description**

sys = reshape(sys,s1,s2,...,sk) (or, equivalently, sys = reshape(sys, [s1 s2 ... sk])) reshapes the LTI array sys into an s1-by-s2-by-...-by-sk model array. With either syntax, there must be  $s1*s2*.$ ...\*Sk models in sys to begin with.

## Examples

Change the shape of a model array from 2x3 to 6x1.

```
% Create a 2x3 model array.
sys = rss(4,1,1,2,3);% Confirm the size of the array.
size(sys)
```
This input produces the following output:

2x3 array of state-space models Each model has 1 output, 1 input, and 4 states.

Change the shape of the array.

```
sys1 = reshape(sys, 6, 1);size(sys1)
```
This input produces the following output:

6x1 array of state-space models Each model has 1 output, 1 input, and 4 states.

# See Also

size | ndims

Introduced before R2006a

# rlocus

Root locus plot of dynamic system

## **Syntax**

```
rlocus(sys)
rlocus(sys1,sys2,...)
[r,k] = rlocus(sys)
r = rlocus(sys,k)
```
# **Description**

rlocus computes the root locus of a SISO open-loop model. The root locus gives the closed-loop pole trajectories as a function of the feedback gain *k* (assuming negative feedback). Root loci are used to study the effects of varying feedback gains on closedloop pole locations. In turn, these locations provide indirect information on the time and frequency responses.

rlocus(sys) calculates and plots the root locus of the open-loop SISO model sys. This function can be applied to any of the following *negative* feedback loops by setting sys appropriately.

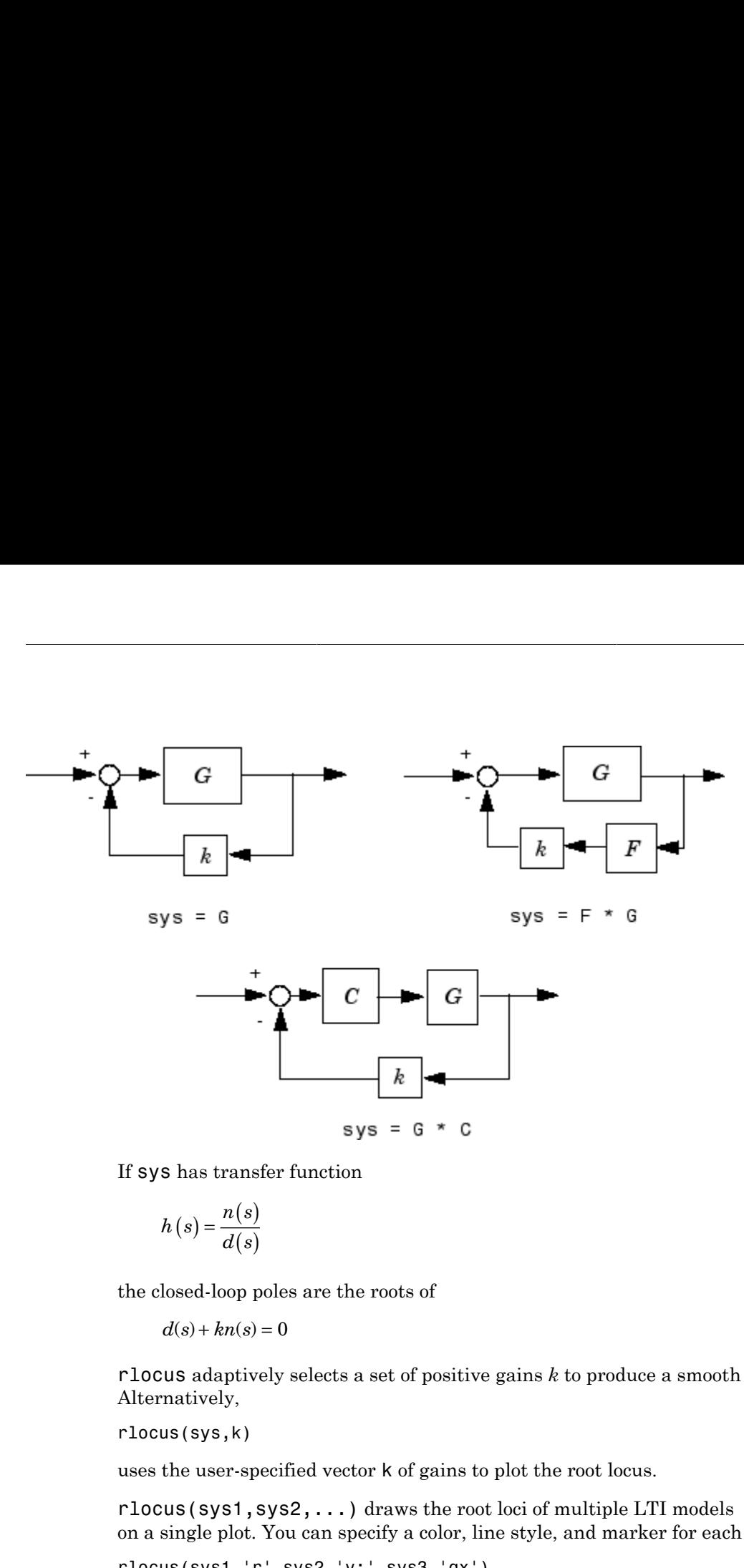

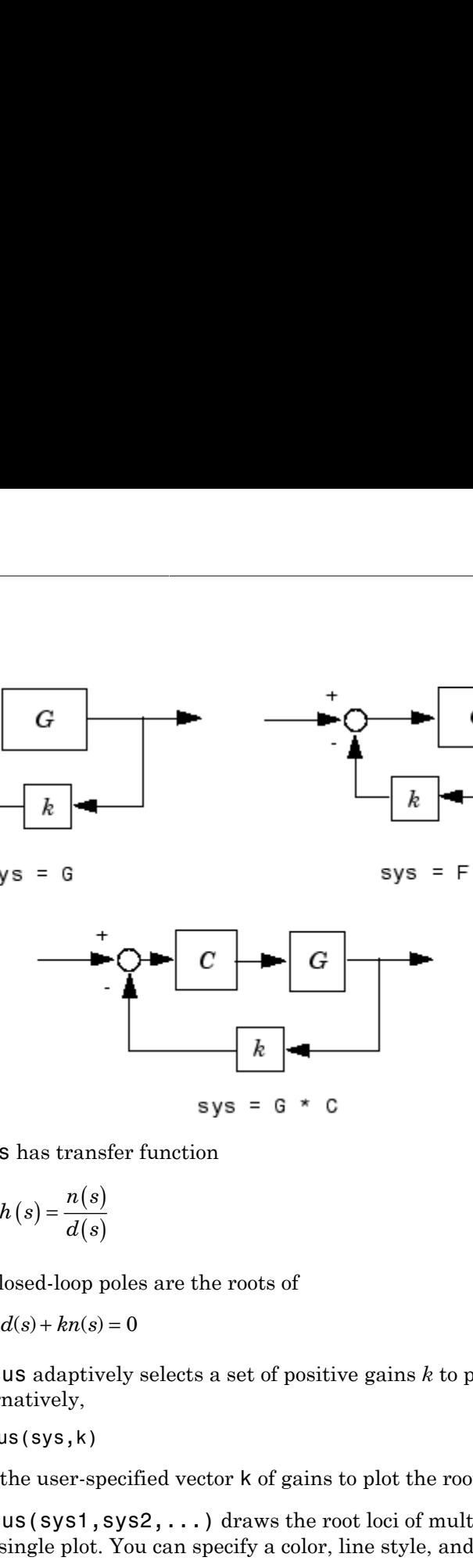

If sys has transfer function

$$
h(s) = \frac{n(s)}{d(s)}
$$

the closed-loop poles are the roots of

$$
d(s) + kn(s) = 0
$$

rlocus adaptively selects a set of positive gains *k* to produce a smooth plot. Alternatively,

rlocus(sys,k)

uses the user-specified vector k of gains to plot the root locus.

rlocus(sys1,sys2,...) draws the root loci of multiple LTI models sys1, sys2,... on a single plot. You can specify a color, line style, and marker for each model, as in

rlocus(sys1,'r',sys2,'y:',sys3,'gx').

 $[r, k] =$  rlocus(sys) and  $r =$  rlocus(sys, k) return the vector k of selected gains and the complex root locations  $\mathsf r$  for these gains. The matrix  $\mathsf r$  has length(k) columns and its jth column lists the closed-loop roots for the gain  $k(j)$ .

## Examples

#### Root Locus Plot of Dynamic System

Plot the root-locus of the following system.

$$
h(s) = \frac{2s^2 + 5s + 1}{s^2 + 2s + 3}.
$$
  
h = tf([2 5 1], [1 2 3]);  
rlocus(h)

**Root Locus**  $1.5$  $\overline{1}$ Imaginary Axis (seconds<sup>-1</sup>)  $0.5$  $\mathbf 0$  $-0.5$  $-1$  $-1.5$ <br> $-2.5$  $-1$  $-2$  $-1.5$  $-0.5$  $0.5$ 0 Real Axis (seconds $^{-1}$ )

You can use the right-click menu for rlocus to add grid lines, zoom in or out, and invoke the Property Editor to customize the plot. Also, click anywhere on the curve to activate a data marker that displays the gain value, pole, damping, overshoot, and frequency at the selected point.

# More About

### Tips

You can change the properties of your plot, for example the units. For information on the ways to change properties of your plots, see "Ways to Customize Plots".

### See Also pole | pzmap

#### Introduced before R2006a

# rlocusplot

Plot root locus and return plot handle

## **Syntax**

```
h = rlocusplot(sys)
rlocusplot(sys,k)
rlocusplot(sys1,sys2,...)
rlocusplot(AX,...)
rlocusplot(..., plotoptions)
```
# **Description**

h = rlocusplot(sys) computes and plots the root locus of the single-input, singleoutput LTI model sys. It also returns the plot handle h. You can use this handle to customize the plot with the getoptions and setoptions commands. Type

help pzoptions

for a list of available plot options.

See rlocus for a discussion of the feedback structure and algorithms used to calculate the root locus.

rlocusplot(sys,k) uses a user-specified vector k of gain values.

```
rlocusplot(sys1,sys2,...) draws the root loci of multiple LTI models sys1,
sys2,... on a single plot. You can specify a color, line style, and marker for each model, as
in
```

```
rlocusplot(sys1,'r',sys2,'y:',sys3,'gx')
```
rlocusplot(AX,...) plots into the axes with handle AX.

rlocusplot(..., plotoptions) plots the root locus with the options specified in plotoptions. Type

help pzoptions

for more details.

# Examples

Use the plot handle to change the title of the plot.

```
sys = rss(3);
h = rlocusplot(sys);
p = getoptions(h); % Get options for plot.
p.Title.String = 'My Title'; % Change title in options.
setoptions(h,p); % Apply options to plot.
```
## More About

### Tips

You can change the properties of your plot, for example the units. For information on the ways to change properties of your plots, see "Ways to Customize Plots".

### See Also

getoptions | rlocus | pzoptions | setoptions

#### Introduced before R2006a

# rsampleBlock

Randomly sample Control Design blocks in generalized model

### **Syntax**

```
Msamp = rsampleBlock(M, names, N)Msamp = rsampleBlock(M,names1,N1,names2,N2,...,namesM,NM)
[Msamp,samples] = rsampleBlock( ___ )
```
## **Description**

 $M$ samp = rsampleBlock(M, names, N) randomly samples a subset of the Control Design blocks in the generalized model M. The string or cell array of strings names specifies which blocks to sample, and N specifies how many samples to take. The result Msamp is a model array of size  $[size(M) N]$  obtained by replacing the sampled blocks with their randomized values.

Msamp = rsampleBlock(M,names1,N1,names2,N2,...,namesM,NM) takes N1 samples of the blocks listed in names1, N2 samples of the blocks listed in names2, and so on. The result Msamp is a model array of size [size(M) N1 N2 ... NM].

[Msamp,samples] = rsampleBlock( \_\_\_ ) also returns a data structure containing the block replacement values for each sampling point. You can use this syntax with any of the preceding input argument combinations.

# Examples

#### Randomly Sample Parameter in Tunable Model

Create the first-order model  $G(s) = 1/(\tau s + 1)$ , where  $\tau$  is a tunable real parameter.

```
tau = realp('tau', 5);
G = tf(1, [tau 1]);
```
Restrain tau to nonnegative values only.

```
G.Blocks.tau.Minimum = 0;
```
Generate 20 random samples of G. The result is a 20-by-1 array of first-order models with random values of tau taken from the range of tau.

```
Gs = rsampleBlock(G, 'tau', 20);size(Gs)
20x1 array of state-space models.
Each model has 1 outputs, 1 inputs, and 1 states.
```
#### Randomly Sample Multiple Parameters

Take random samples of a model with both tunable and uncertain blocks. Using uncertain blocks requires Robust Control Toolbox™. Random sampling of tunable blocks works the same way as shown in this example.

Create an uncertain model of  $G(s) = a/(\tau s + 1)$ , where *a* is an uncertain parameter that varies in the interval [3,5], and  $\tau = 0.5 + 0.30$ %. Also, create a tunable PI controller, and form a closed-loop system from the tunable controller and uncertain system.

```
a = ureal(a', 4);
tau = ureal('tau',.5,'Percentage',30);
G = tf(a, [tau 1]);C = tunablePID('C', 'pi');
T = \text{feedback}(G*C, 1);
```
T is a generalized state-space model with two uncertain blocks, a and tau, and one tunable block, C. Sample T at 20 random (a,tau) pairs.

```
[Ts, samples] = rsampleBlock(T, { 'a', 'tau']}, 20);
```
Ts is a 20-by-1 array of genss models. The tunable block C, which is not sampled, is preserved in Ts. The structure samples has fields samples.a and samples.tau that contain the values at which those blocks are sampled.

Grouping a and tau into a cell array causes rsampleBlock to sample them together, as (a,tau) pairs. Sampling the blocks independently generates a higher-dimensionality arrays. For example, independently taking 10 random samples of a and 5 samples of tau generates a 10-by-5 model array.

```
[TsInd, samples] = rsampleBlock(T, 'a', 10, 'tau', 5);TsInd
```
 $TsInd =$ 

```
 10x5 array of generalized continuous-time state-space models.
  Each model has 1 outputs, 1 inputs, 2 states, and the following blocks:
    C: Parametric PID controller, 1 occurrences.
Type "ss(TsInd)" to see the current value, "get(TsInd)" to see all properties, and "Ts
```
In this array, a varies along one dimension and tau varies along the other.

### Input Arguments

#### **M** — Model to sample

generalized model | uncertain model | generalized matrix | uncertain matrix

Model to sample, specified as a:

- Generalized model (genss or genfrd)
- Generalized matrix (genmat)
- Uncertain model (uss or ufrd)
- Uncertain matrix (umat)

#### **names** — Control Design blocks

string | cell array of strings

Control Design blocks to sample, specified as a string or cell array of strings. The strings in names correspond to the names of at least a subset of the Control Design blocks in M. For example, suppose that M is a genss model with tunable blocks t1 and t2, and uncertain blocks u1 and u2. Then,  $\{\n't1', 'u2'\}\n$  is one possible value for names.

Grouping block names together in a cell array generates samples of the group rather than independent samples of each block. For example, the following code generates a 10-by-1 array of models, where each entry in the array has a random value for the pair (t1,u2).

```
M\tan p = rsampleBlock(M, { 't1', 'u2'} , 10);
```
To sample parameters independently, do not group them. For example, the following code generates a 10-by-20 array of models, where t1 varies along the first dimension and u2 varies along the second dimension.

```
Msamp = rsampleBlock(M,'t1',10,'u2',20);
```
rsampleBlock ignores any entry in names that does not appear in M.

#### **N** — Number of samples

positive integer

Number of samples to take of the preceding block or blocks, specified as a positive integer.

## Output Arguments

#### **Msamp** — Array of model samples

generalized model array | ss array | frd array | numeric array

Array of model samples, returned as a generalized model array, ss array, frd array, or numeric array. Msamp is of the same type as M, unless all blocks are sampled. In that case, Msamp is a numeric array, ss array, or frd array. For example, suppose that M is a uss model with uncertain blocks u1 and u2. The following command returns an array of uss models, with uncertain block u2.

```
Msamp1 = rsampleBlock(M, 'u1', 10);
```
The following command samples both blocks and returns an array of ss models.

```
Msamp2 = rsamp1eBlock(M, { 'u1' , 'u2' }, 10);
```
rsampleBlock uses values that fall within the uncertainty range when sampling uncertain blocks, and within the maximum and minimum parameter values when sampling tunable blocks.

#### **samples** — Block sample values

```
structure
```
Block sample values, returned as a structure. The fields of samples are the names of the sampled blocks. The values are arrays containing the corresponding random values used to generate the entries in Msamp. For instance, suppose that you run the following command, where M is a genss model with tunable blocks t1 and t2.

```
[Msamp, samplies] = rsampleBlock(M, \{'t1', 't2'\}, 10);
```
Then, samples.t1 contains the 10 values of t1 and samples.t2 contains the 10 values of t2. If you sample a block that is not scalar valued, the corresponding field of samples contains values compatible with the block. For instance, if you sample a tunablePID block, samples contains an array of state-space models that represent PID controllers.

## More About

• "Generalized Models"

### See Also

genmat | genss | getValue | replaceBlock | sampleBlock | uss

Introduced in R2016a

### rss

Generate random continuous test model

## **Syntax**

```
rss(n)
rss(n,p)
rss(n,p,m,s1,...,sn)
```
## **Description**

rss(n) generates an n-th order model with one input and one output and returns the model in the state-space object sys. The poles of sys are random and stable with the possible exception of poles at  $s = 0$  (integrators).

rss(n,p) generates an nth order model with one input and p outputs, and rss(n,p,m) generates an n-th order model with m inputs and p outputs. The output sys is always a state-space model.

 $rss(n,p,m,s1,\ldots,sn)$  generates an s1-by-...-by-sn array of n-th order state-space models with m inputs and p outputs.

Use **tf**, frd, or zpk to convert the state-space object sys to transfer function, frequency response, or zero-pole-gain form.

# Examples

### Generate State-Space Models

Generate a random SISO state-space model with two states.

 $sys2 = rss(2)$ 

 $svs2 =$ 

 $A =$  x1 x2 x1 -1.101 0.3733 x2 0.3733 -0.9561  $B =$  u1 x1 0.7254 x2 -0.06305  $C =$  x1 x2 y1 0 -0.205  $D =$  u1 y1 -0.1241

```
Continuous-time state-space model.
```
Generate a model with four states, three outputs, and two inputs. The input arguments to rss are arranged in the order states, outputs, inputs.

```
sys4 = rss(4,3,2)sys4 =A = x1 x2 x3 x4
  x1 -0.6722 -3.145 -4.692 -4.391
  x2 2.312 -0.3352 8.041 6.791
  x3 5.398 -7.51 -0.5229 1.114
  x4 4.087 -7.059 -0.3362 -0.4294
 B =u1 u2
  x1 0 -0.2256
  x2 1.533 0
  x3 -0.7697 0
  x4 0 0.03256
 C = x1 x2 x3 x4
```
 y1 0.5525 0.08593 -1.062 0.7481 y2 1.101 0 2.35 -0.1924 y3 1.544 0 -0.6156 0.8886  $D =$ u1 u2<br>y1 0 0.4882  $0 \t 0.4882$  y2 -1.402 0 y3 0 -0.1961

Continuous-time state-space model.

#### Generate Array of Random Models

Generate a 4-by-5 array of SISO models with three states each.

 $sysarray = rss(3,1,1,4,5);$ size(sysarray)

4x5 array of state-space models. Each model has 1 outputs, 1 inputs, and 3 states.

### See Also

drss | frd | tf | zpk

Introduced before R2006a

# sampleBlock

Sample Control Design blocks in generalized model

### **Syntax**

```
Msamp = sampleBlock(M,name,vals)
Msamp = sampleBlock(M,nameset,valset)
Msamp= sampleBlock(
M,nameset1,valset1,nameset2,valset2,...,namesetM,valsetM)
[Msamp,samples] = sampleBlock( ___ )
```
# **Description**

Msamp = sampleBlock(M,name,vals) samples one Control Design block in the generalized model M. The result Msamp is a model array of size [size(M) N] obtained by replacing the block with the specified values, where N is the number of values in vals.

Msamp = sampleBlock(M, nameset, valset) concurrently samples multiple blocks specified as a cell array of block names. valset is a cell array of N sample values for each block. The result Msamp is a model array of size [size(M) N].

```
Msamp= sampleBlock(
```
M,nameset1,valset1,nameset2,valset2,...,namesetM,valsetM) independently samples multiple blocks. nameset1, nameset2, ..., namesetM can each be a single block name (see name) or a cell array of names (see nameset). The model M is sampled over a grid of size [N1 N2 ... NM], where N1 is the number of values in valset1, N2 is the number of values in valset2, and so on. The resulting Msamp is an array of size [size(M) N1 N2 ... NM].

[Msamp,samples] = sampleBlock( \_\_\_ ) also returns a data structure containing the block replacement values for each sampling point. You can use this syntax with any of the preceding input argument combinations.

### Examples

#### Sample Real Parameter in Tunable Model

Create the first-order model  $G(s) = 1/(\tau s + 1)$ , where  $\tau$  is a tunable real parameter.

tau =  $realp('tau',5)$ ;  $G = tf(1, [tau 1]);$ 

Evaluate this transfer function for  $\tau = 3, 4, \ldots, 7$ . The result is a 5-by-1 array of first-order models.

```
Gs = sampleslock(G, 'tau', 3:7);size(Gs)
5x1 array of state-space models.
```
Each model has 1 outputs, 1 inputs, and 1 states.

#### Sample Multiple Parameters in Tunable Model

Create a model with a pole at  $s = a$  and a gain of  $b * c$ , where a, b, and c are tunable scalars.

```
a = \text{realp}('a', 1);b = \text{realp}('b', 3);
c = \text{realp}('c', 1);G = tf(b*c, [1 a]);
```
Pick 5 samples for a and 3 samples for  $(b, c)$  pairs. Evaluate G over the corresponding 5by-3 grid of (a,b,c) combinations.

```
as = 0.8:0.1:1.2;bs = 2:4;cs = [0.5 1 1.5];
Gs = sampleBlock(G,'a',as,{'b','c'},{bs,cs});
```
Grouping the values for b and c in cell arrays causes sampleBlock to treat them as the  $(b, c)$  pairs,  $(2, 0.5)$ ,  $(3, 1)$ , and  $(1, 5)$ . Gs is a 5-by-3 array of state-space models, in which a varies along the first dimension and (b,c) varies along the second dimension. Thus, for example,  $\text{Gs}$  (:,:,3,2) corresponds to  $a = 1$ ,  $(b, c) = (3, 1)$ .

A step plot shows a set of responses for each of the three (b,c) pairs. Each set contains a response for each of the five a values.

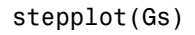

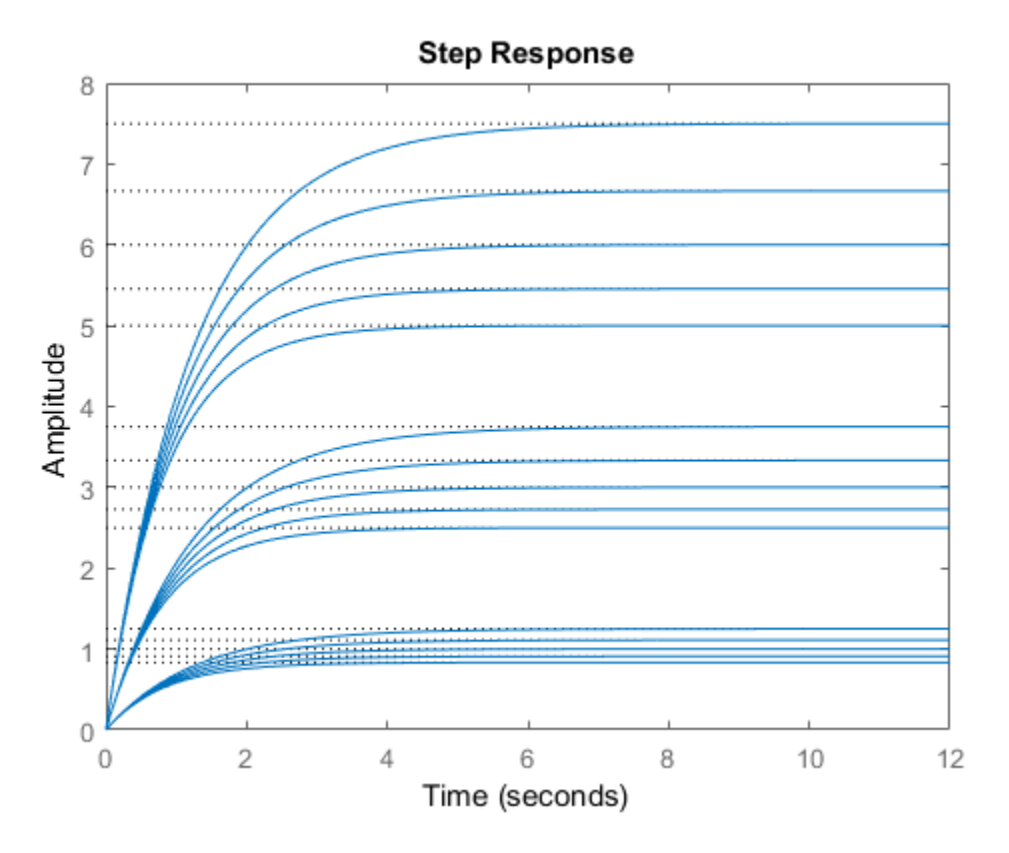

If you do not group the values, sampleBlock replaces all values independently, resulting in a 5-by-3-by-3 model array.

GsInd = sampleBlock( $G, 'a', as, 'b', bs, 'c', cs)$ ; size(GsInd)

5x3x3 array of state-space models. Each model has 1 outputs, 1 inputs, and 1 states.

For example, in GsInd, Gs(:,:,3,2,1) is a model with  $a = 1$ ,  $b = 3$ , and  $c = 0.5$ .

• "Study Parameter Variation by Sampling Tunable Model"

## Input Arguments

### **M** — Model to sample

generalized model | uncertain model | generalized matrix | uncertain matrix

Model to sample, specified as a:

- Generalized model (genss or genfrd)
- Generalized matrix (genmat)
- Uncertain model (uss or ufrd)
- Uncertain matrix (umat)

### **name** — Control Design block

string

Control Design block to sample, specified as a string. For example, suppose that M is a genss model with tunable blocks t1 and t2. Then, either 't1' or 't2' is a possible value for name.

### **vals** — Sample block values

numeric array | model array

Sample block values, specified as a numeric array or a model array. Values must be compatible with the block type. For example, if name is a tunable real parameter (realp), then vals is a numerical array of length N, the number of samples. If name is a tunable PID controller (tunablePID), then vals is an array of LTI models compatible with PID structure.

#### **nameset** — Control Design blocks

cell array of strings

Control Design blocks to sample concurrently, specified as cell array of strings. The strings in nameset correspond to the names of at least a subset of the Control Design blocks in M. For example, suppose that M is a genss model with tunable blocks t1 and t2, and uncertain blocks u1 and u2. Then, {'t1','u2'} is one possible value for nameset.

Grouping block names together in a cell array generates samples of the group rather than independent samples. For example, the following code generates a 10-by-1 array of models, where each entry in the array has the corresponding value for the pair  $(t1, u2)$ .

t1s = 1:10;

```
u2s = 2:2:20;valset = {t1s, t2s};
Msamp = sampleBlock(M,{'t1','u2'},valset);
```
sampleBlock ignores any entry in nameset that does not appear in M.

#### **valset** — Sample block values

cell array

Sample block values, specified as a cell array. Each entry in the cell array is itself an array of N sample values for each block in nameset. For example, the following code samples a model M at the  $(1, 1, 02)$  pairs  $(1, 2), (2, 4), ... (10, 20)$ .

```
t1s = 1:10:
u2s = 2:2:20;
valset = {t1s,t2s};
M\tan p = \text{sampleBlock}(M, \{ 't1', 'u2' \}, \text{valset)};
```
Values in valset must be compatible with the corresponding block type.

## Output Arguments

#### **Msamp** — Array of model samples

generalized model array | ss array | frd array | numeric array

Array of model samples, returned as a generalized model array, ss array, frd array, or numeric array. Msamp is of the same type as M, unless all blocks are sampled. In that case, Msamp is a numeric array, ss array, or frd array. For example, suppose that M is a uss model with uncertain blocks u1 and u2. The following command returns an array of uss models, with uncertain block u2.

```
Msamp1 = sampleBlock(M, 'u1', 1:10);
```
The following command samples both blocks and returns an array of ss models.

```
Msamp2 = sampleBlock(M,{'u1','u2'},{1:10,2:20});
```
#### **samples** — Block sample values

structure

Block sample values, returned as a structure. The fields of samples are the names of the sampled blocks. The values are arrays containing the corresponding values used to generate the entries in Msamp.

## More About

• "Generalized Models"

### See Also

genmat | genss | getValue | replaceBlock | rsampleBlock | uss

### Introduced in R2016a

# sectorplot

Compute or plot sector index as function of frequency

### **Syntax**

```
sectorplot(H,Q)
sectorplot(H,Q,w)
sectorplot(H1,H2,...,HN,Q)
sectorplot(H1,H2,...,HN,Q,w)
sectorplot(H1,PlotStyle1,...,HN,PlotStyleN,Q)
sectorplot(H1,PlotStyle1,...,HN,PlotStyleN,Q,w)
[index, wout] = sectorplot(H,Q)index = sectorplot(H,Q,w)1 2
```
## **Description**

sectorplot  $(H, Q)$  plots the relative sector indices for the dynamic system H and a given sector matrix Q. These indices measure by how much the sector bound is satisfied (index less than 1) or violated (index greater than 1 at a given frequency. (See "About Sector Bounds and Sector Indices" for more information about the meaning of the sector index.) sectorplot automatically chooses the frequency range and number of points based on the dynamics of H. **shotonical Example 2**<br> **Example 10**<br> **COVERCITY**<br> **COVERCITY**<br> **COVERCITY**<br> **COVERCITY**<br> **COVERCITY**<br> **COVERCITY**<br> **COVERCITY**<br> **COVERCITY**<br> **COVERCITY**<br> **COVERCITY**<br> **COVERCITY**<br> **COVERCITY**<br> **COVERCITY**<br> **COVERCITY**<br> **broad to the controlleration of the controlleration** of frequency<br>  $\mathbf{X} \mathbf{X}$ <br>  $\mathbf{X} \mathbf{X}$ <br>  $\mathbf{Y} \mathbf{D} \mathbf{D} \mathbf{D} \mathbf{D} \mathbf{D} \mathbf{D} \mathbf{D} \mathbf{D} \mathbf{D} \mathbf{D} \mathbf{D} \mathbf{D} \mathbf{D} \mathbf{D} \mathbf{D} \mathbf{D} \mathbf{D} \mathbf{D} \mathbf{D}$ sector plot ( $H1, H2, ..., HN, Q, w$ )<br>sectorplot ( $H1, H2, ..., HN, Q, w$ )<br>sectorplot ( $H1, Plots$ Style1, ...,  $HN, Plots$ StyleN, Q, w)<br>sectorplot ( $H1, Plots$ Style1, ...,  $HN, Plots$ StyleN, Q, w)<br>[index , wout] = sectorplot ( $H, Q$ )<br>index = sectorplot ( $H$ **Exchange the set of the set of the set of the set of the set of the set of the set of the set of the set of the set of the set of the set of the set of the set of the set of the set of the set of the set of the set of th** Symbolical Lin<br>
(with or photoscal rindsx as function of frequency<br>
vate or photoscal rindsx<br>
or<br>
or phot (H, 0)<br>
or phot (H, 10)<br>
or phot (H, 12)...., HR, 0)<br>
or phot (H, 12)..., HR, 2)<br>
or phot (H, 12)..., HR, PlustStyl

Let the following be an orthogonal decomposition of the symmetric matrix Q into its positive and negative parts.

$$
Q = W_1 W_1^T - W_2 W_2^T, \quad W_1^T W_2 = 0.
$$

 $\chi_2^I H$  has a proper stable inverse. In that case, the sector indices are the singular values of:

$$
\Big({W_1^{T}}H\left( \, j\omega \right)\!\Big)\!\Big({W_2^{T}}H\left( \, j\omega \right)\!\Big)^{\!-1}
$$

sectorplot( $H, Q, w$ ) plots the sector index for frequencies specified by w.

- If w is a cell array of the form {wmin,wmax}, then sectorplot plots the sector index at frequencies ranging between wmin and wmax.
- If w is a vector of frequencies, then sectorplot plots the sector index at each specified frequency.

sectorplot(H1,H2,...,HN,Q) and sectorplot(H1,H2,...,HN,Q,w) plot the sector index for multiple dynamic systems H1,H2,...,HN on the same plot.

sectorplot(H1,PlotStyle1,...,HN,PlotStyleN,Q) and sectorplot(H1, PlotStyle1,...,HN, PlotStyleN, Q, w) specify a color, linestyle, and marker for each system in the plot.

 $\lceil$  index, wout  $\rceil$  = sectorplot  $(H, Q)$  returns the sector index at each frequency in the vector wout. The output index is a matrix, and the value  $index(:,k)$  gives the sector indices, in descending order, at the frequency  $w(k)$ . This syntax does not draw a plot.

index = sectorplot  $(H, Q, w)$  returns the sector indices at the frequencies specified by w.

### Examples

#### Plot Sector Index Versus Frequency

Plot the sector index to visualize the frequencies at which the I/O trajectories of  $G(s) = (s + 2) / (s + 1)$  lie within the sector defined by:

$$
S = \{(y, u) : 0.1u^2 < uy < 10u^2\}.
$$

In U/Y space, this sector is the shaded region of the following diagram.

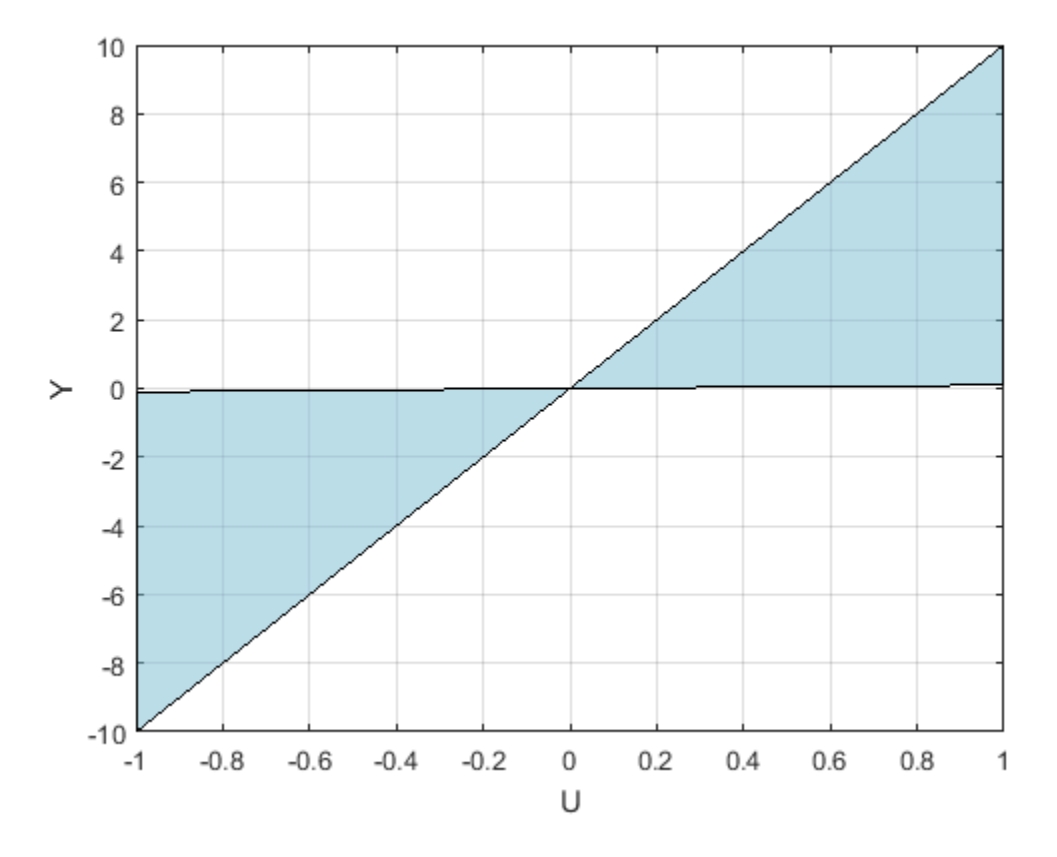

The Q matrix for this sector is given by:

 $a = 0.1$ ;  $b = 10;$  $Q = [1 - (a+b)/2; -(a+b)/2; a*b];$ 

A trajectory  $y\left(t\right)=Gu\left(t\right)$  lies within the sector  $S$  when for all  $T\geq0,$ 

$$
0.1 \int_0^T u(t)^2 < \int_0^T u(t) \, y(t) \, dt < 10 \int_0^T u(t)^2 \, dt.
$$

In the frequency domain, this same condition can be expressed as:

$$
\left(\begin{array}{c}G\left(j\omega\right)\\1\end{array}\right)^H Q \left(\begin{array}{c}G\left(j\omega\right)\\1\end{array}\right) < 0.
$$

To check whether G satisfies or violates this condition at any frequency, plot the sector index for  $H = [G; 1]$ .

 $G = tf([1 2], [1 1]);$  $sectorplot([G;1],Q)$ 

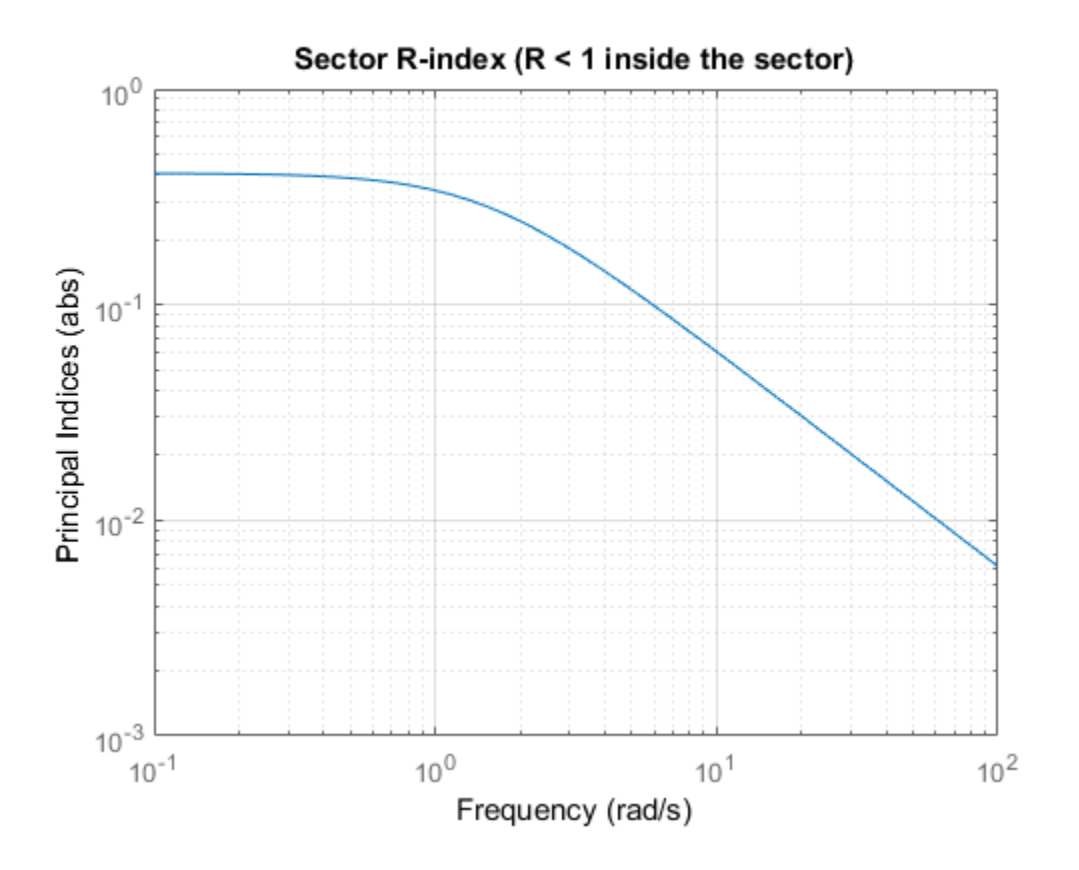

The plot shows that the sector index is less than one at all frequencies. Therefore, the trajectories of G(s) fit within in the specified sector Q at all frequencies.

#### Sector Plot with MIMO System

Examine the sector plot of a 2-output, 2-input system for a particular sector.

```
rng(4);H = rss(3, 4, 2);Q = [-5.12 \quad 2.16 \quad -2.04 \quad 2.17 2.16 -1.22 -0.28 -1.11
      -2.04 -0.28 -3.35 0.00
       2.17 -1.11 0.00 0.18];
sectorplot(H,Q)
```
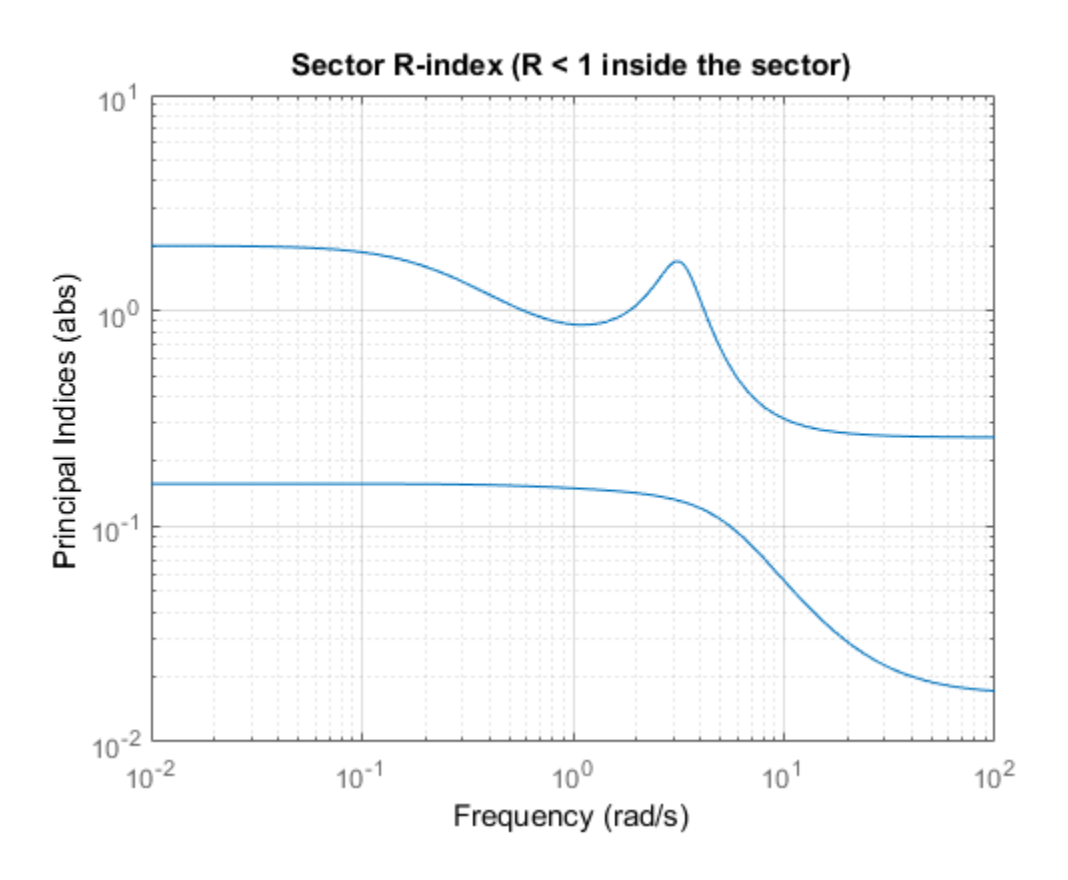

Because H is 2-by-2, there are two lines on the sector plot. The largest value of the sector index exceeds 1 below about 0.5 rad/s and in a narrow band around 3 rad/s. Therefore, H does not satisfy the sector bound represented by Q.

### Input Arguments

**H** — Model to analyze

dynamic system model | model array

Model to analyze against sector bounds, specified as a dynamic system model such as a tf, ss, or genss model. H can be continuous or discrete. If H is a generalized model with tunable or uncertain blocks, passiveplot analyzes the current, nominal value of H.

To analyze whether all I/O trajectories (*u*(*t*),*y*(*t*) of a linear system *G* lie in a particular sector, use  $H = [G; I]$ , where  $I = eyees(nu)$ , and nu is the number of inputs of G.

If H is a model array, then sectorplot plots the sector index of all models in the array on the same plot. When you use output arguments to get sector-index data, H must be a single model.

#### **Q** — Sector geometry

matrix | LTI model

Sector geometry, specified as a symmetric matrix for constant sector geometry, or an LTI model for frequency-dependent sector geometry.

For background and information, see "About Sector Bounds and Sector Indices".

```
w — Frequencies
{wmin,wmax} | vector
```
Frequencies at which to compute and plot indices, specified as the cell array {wmin,wmax} or as a vector of frequency values.

- If w is a cell array of the form {wmin,wmax}, then the function computes the index index at frequencies ranging between wmin and wmax.
- If w is a vector of frequencies, then the function computes the index at each specified frequency. For example, use logspace to generate a row vector with logarithmicallyspaced frequency values.

Specify frequencies in units of rad/TimeUnit, where TimeUnit is the TimeUnit property of the model.

#### **PlotStyle** — Line style, marker, and color

string

Line style, marker, and color of both the line and marker, specified as a one-part, twopart, or three-part string. The elements of the string can appear in any order. The string can specify only the line style, the marker, or the color.

For more information about configuring the PlotStyle string, see "Specify Line Style, Color, and Markers" in the MATLAB documentation.

```
Example: 'r - -1, \star b, \star y
```
### Output Arguments

#### **index** — Sector indices matrix

Sector indices as a function of frequency, returned as a matrix. index contains the sector indices computed at the frequencies w if you supplied them, or wout if you did not. index has as many columns as there are values in w or wout, and as many rows as H has inputs. Thus the value  $index(:,k)$  gives the sector indices, in descending order, at the frequency w(k).

For example, suppose that G is a 3-input, 3-output system, Q is a suitable sector matrix, and w is a 1-by-30 vector of frequencies, then the following syntax returns a 3-by-30 matrix index.

```
H = [G; e \vee e \vee g(3)]index = sectorplot(H,Q,w);
```
The entry  $index(:,k)$  contains the three sector indices for H, in descending order, at the frequency w(k).

For more information about sector indices, see "About Sector Bounds and Sector Indices".

#### **wout** — Frequencies

vector

Frequencies at which the indices are calculated, returned as a vector. The function automatically chooses the frequency range and number of points based on the dynamics of the model.

## More About

• "About Sector Bounds and Sector Indices"

Introduced in R2016a

### series

Series connection of two models

## **Syntax**

```
series
sys = series(sys1,sys2)
sys = series(sys1,sys2,outputs1,inputs2)
```
## **Description**

series connects two model objects in series. This function accepts any type of model. The two systems must be either both continuous or both discrete with identical sample time. Static gains are neutral and can be specified as regular matrices.

sys = series(sys1,sys2) forms the basic series connection shown below.

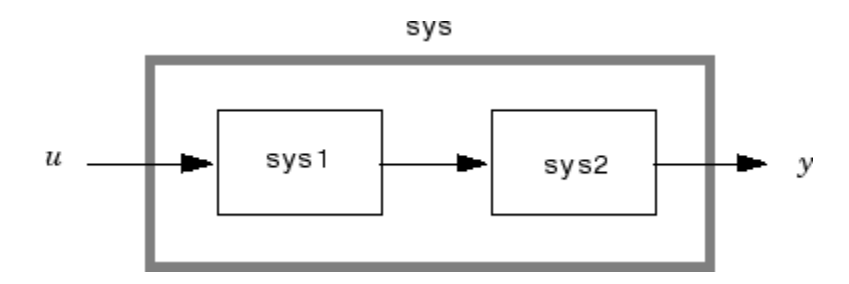

This command is equivalent to the direct multiplication

 $sys = sys2 * sys1$ 

sys = series(sys1,sys2,outputs1,inputs2) forms the more general series connection.

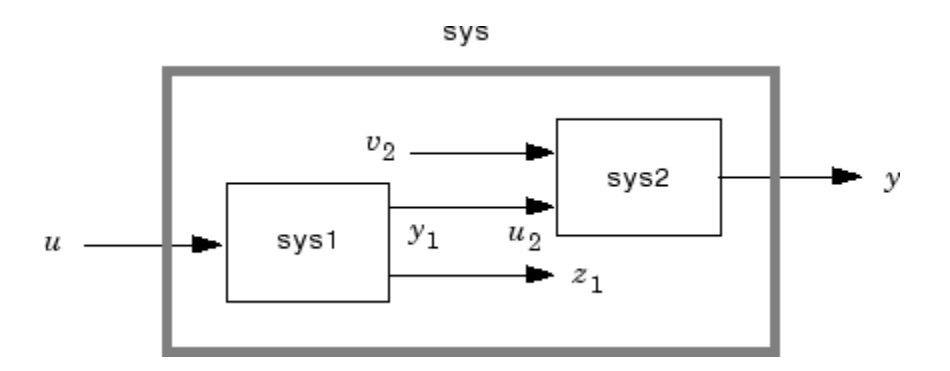

The index vectors outputs1 and inputs2 indicate which outputs  $y_1$  of sys1 and which inputs *u*2 of sys2 should be connected. The resulting model sys has *u* as input and *y* as output.

## Examples

Consider a state-space system sys1 with five inputs and four outputs and another system sys2 with two inputs and three outputs. Connect the two systems in series by connecting outputs 2 and 4 of sys1 with inputs 1 and 2 of sys2.

outputs1 =  $[2 4]$ ;  $inputs2 = [1 2];$ sys = series(sys1,sys2,outputs1,inputs2)

### See Also

append | feedback | parallel

Introduced before R2006a

### set

Set or modify model properties

### **Syntax**

```
set(sys,'Property',Value)
set(sys,'Property1',Value1,'Property2',Value2,...)
sysnew = set()
set(sys,'Property')
```
## **Description**

set is used to set or modify the properties of a dynamic system model. Like its Handle Graphics<sup>®</sup> counterpart, s**et** uses property name/property value pairs to update property values.

set(sys,'Property',Value) assigns the value Value to the property of the model sys specified by the string 'Property'. This string can be the full property name (for example, 'UserData') or any unambiguous case-insensitive abbreviation (for example, 'user'). The specified property must be compatible with the model type. For example, if sys is a transfer function, Variable is a valid property but StateName is not. For a complete list of available system properties for any linear model type, see the reference page for that model type. This syntax is equivalent to sys.Property = Value.

set(sys,'Property1',Value1,'Property2',Value2,...) sets multiple property values with a single statement. Each property name/property value pair updates one particular property.

sysnew = set( \_\_\_ ) returns the modified dynamic system model, and can be used with any of the previous syntaxes.

set(sys,'Property') displays help for the property specified by 'Property'.

## Examples

Consider the SISO state-space model created by

 $sys = ss(1, 2, 3, 4);$ 

You can add an input delay of 0.1 second, label the input as torque, reset the *D* matrix to zero, and store its DC gain in the 'Userdata' property by

```
set(sys,'inputd',0.1,'inputn','torque','d',0,'user',dcgain(sys))
```
Note that set does not require any output argument. Check the result with get by typing

get(sys)

```
 a: 1 
                                             b: 2 
                                             c: 3 
                                             d: 0 
                                            e: [] 
               StateName: {''} 
 InternalDelay: [0x1 double]
                                         Ts: 0 
            InputDelay: 0.1 
        OutputDelay: 0 
               InputName: {'torque'} 
            OutputName: {''} 
            InputGroup: [1x1 struct]
        OutputGroup: [1x1 struct]
                                 Name: '' 
                             Notes: {} 
                  UserData: -2 
     = \text{ss}(1, 2, 3, 4);<br>
\text{as an add an input delay of 0.1 second, label the input, so, a and store its DC gain in the 'Userdata' property, so, use', degair(sys). \n    s, 'input', 0.1, 'input', 'toreue', 'd', 0, 'user', degair(sys))\n    this set does not require any output argument. Che <math display="inline">s</math> is a 1\n    b: 2\n    c: 3\n    d: 0\n    setelName: {''}\n    b: 2\n    f: 1\n    b: 2\n    f: 1\n    b: 2\n    c: 3\n    d: 0\n    StateName: {''}\n    b: 2\n    for all,2, 3, 4);<br>
an input delay of 0.1 second, label the input as torque<br>
ztoro its DC gain in the 'Userdata' property by<br>
z<sup>1</sup>, 0,1, 'isouri, 'tereur', 'd', 0, 'user', 'ogata(s')<br>
z it does not require any output argument
          ss(1,2,3,4);<br>
and an input delay of 0.1 second, label the input as torque, reset if<br>
and store its DC gain in the Userdata' property by<br>
and store its DC gain in the Userdata' property<br>
that set does not require any outpu
                                   3, 4);<br>
\frac{1}{2}, input delay of 0.1 second, label the input as torque,<br>
\frac{1}{2}, i., i, ispan in the 'Userdata' property by<br>
does not require any output argument. Check the result<br>
does not require any output argume
                              2, 3, 4);<br>
an input delay of 0.1 second, label the input as torque, re<br>
tore its DC gain in the 'Userdata' property by<br>
1, 0,1, "inputn", "torsue", "0", "0" iser", 0, "1987 (4);<br>
deces not require any output argument. Che
```
## More About

#### Tips

For discrete-time transfer functions, the convention used to represent the numerator and denominator depends on the choice of variable (see tf for details). Like tf, the syntax for set changes to remain consistent with the choice of variable. For example, if the Variable property is set to 'z' (the default),

set(h,'num',[1 2],'den',[1 3 4])

produces the transfer function

$$
h(z) = \frac{z+2}{z^2+3z+4}
$$

However, if you change the Variable to 'z^-1' by

set(h,'Variable','z^-1'),

the same command

set(h,'num',[1 2],'den',[1 3 4])

now interprets the row vectors  $[1 \t2]$  and  $[1 \t3 \t4]$  as the polynomials  $1 + 2z^{-1}$  and  $1 + 3z^{-1} + 4z^{-2}$  and produces: Aphabetical List<br>
zver, if you change the Variable to 'z<sup>2</sup>-1' by<br> *h*, 'Variable', 'z<sup>2</sup>-1'),<br>
ame command<br> *h*, 'num', [1 2], 'den', [1 3 4])<br>
interprets the row vectors [1 2] and [1 3 4] as the polynomials  $1 + 2z^{-1}$  a ange the Variable to 'z<sup>2</sup>-1' by<br>
, 'z<sup>2</sup>-1'),<br>
1<br>
1, 'den', [1 3 4]<br>
row vectors [1 2] and [1 3 4] as the polynomials  $1 + 2z^{-1}$  and<br>
produces:<br>  $+2z^{-1}$ <br>  $z^{-1} + 4z^{-2} = zh(z)$ *zh zh zh z* - *z* - *z* - *z* - *z* - *z* - *z* - *z* - *z* - *z* - *z* - *z* - *z* - *z* - *z* - *z* - *z* - *z* - *z* - *z* - *z* - *z* - *z* - *z* - *z* - *z* - *z* - *z* - *z* - *z* - *z* - *z* - *z* - *z* - *z* behaved list<br>
certable ', '2<sup>-</sup>-1' by<br>
'Variable', '2<sup>-</sup>-1' by<br>
'Warniable', '2<sup>--1</sup>', ),<br>
tominated<br>
new vectors [1 2] and [1 3 4] as the polynomials  $1 + 2z^{-1}$  and<br>
terpreta the row vectors [1 2] and [1 3 4] as the poly State<br>
thange the Variable to 'z<sup>-</sup>-1' by<br>
the '<sub>x</sub>'z<sup>-</sup>-1'),<br>
and<br>
2), 'don', [1 3 4])<br>
the row vectors [1 2] and [1 3 4] as the polynomials  $1 + 2z^{-1}$  and<br>  $\frac{1 + 2z^{-1}}{3z^{-1} + 4z^{-2}} = zh(z)$ <br>
The resulting transfer function orized bit<br>
if you change the Variable to  $2^{n} \cdot 1^{n}$  by<br>
signalse',  $(2^{n} \cdot 1^{n})$ ,<br>  $(m^{n} \cdot 1 \cdot 2)$ ,  $(\text{den} \cdot 1 \cdot 1 \cdot 2)$ <br>
spect the row vectors [1 2] and [1 3 4] as the polynomials  $1 + 2a^{-1}$  and<br>  $4a^{-2}$  and produce gge the Variable to 'z^-1' by<br>  $z^2$ -1'),<br>  $\cdot$ 'den', [1 3 4])<br>
buy vectors [1 2] and [1 3 4] as the polynomials  $1 + 2z^{-1}$  and<br>
coduces:<br>  $2z^{-1}$ <br>  $\frac{1}{1+4z^{-2}} = zh(z)$ hange the Variable to 'z<sup>2</sup>-1' by<br>
<sup>1'</sup>,'z<sup>2</sup>-1'),<br>
d<br>
2], 'den',[1 3 4])<br>
e row vectors [1 2] and [1 3 4] as the polynomials  $1 + 2z^{-1}$  and<br>
d produces:<br>  $\frac{1+2z^{-1}}{3z^{-1}+4z^{-2}} = zh(z)$ l List<br>
u change the Variable to 'z<sup>-</sup>-1' by<br>
ble', 'z<sup>-</sup>-1'),<br>
mand<br>
[1 2], 'den', [1 3 4])<br>
s the row vectors [1 2] and [1 3 4] as the polynomials  $1 + 2z^{-1}$  and<br>
and produces:<br>  $\frac{1+2z^{-1}}{1+3z^{-1}+4z^{-2}} = zh(z)$ 

$$
\bar{h}\left(z^{-1}\right) = \frac{1+2z^{-1}}{1+3z^{-1}+4z^{-2}} = zh\left(z\right)
$$

Note Because the resulting transfer functions are different, make sure to use the convention consistent with your choice of variable.

• "What Are Model Objects?"

### See Also

get | frd | ss | tf | zpk

Introduced before R2006a
# setDelayModel

Construct state-space model with internal delays

### **Syntax**

```
sys = setDelayModel(H,tau)
sys = setDelayModel(A,B1,B2,C1,C2,D11,D12,D21,D22,tau)
```
## **Description**

sys = setDelayModel(H,tau) constructs the state-space model sys obtained by LFT interconnection of the state-space model H with the vector of internal delays tau, as shown:

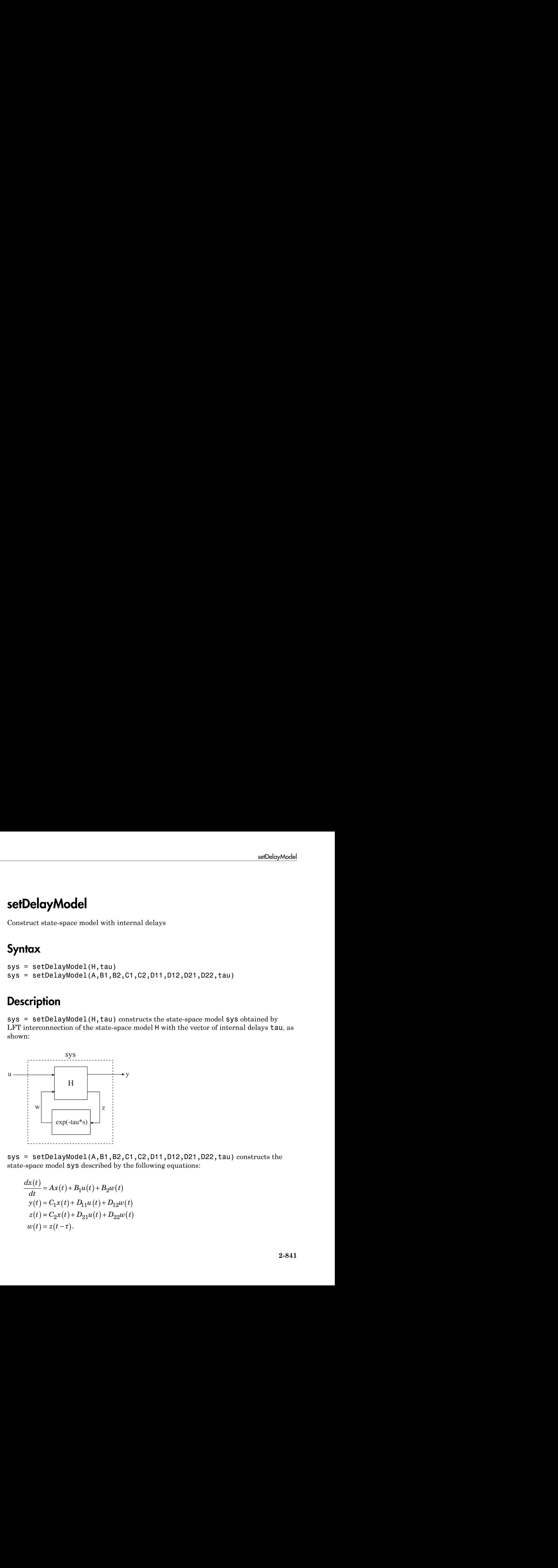

sys = setDelayModel(A,B1,B2,C1,C2,D11,D12,D21,D22,tau) constructs the state-space model sys described by the following equations:

$$
\frac{dx(t)}{dt} = Ax(t) + B_1u(t) + B_2w(t)
$$
  
\n
$$
y(t) = C_1x(t) + D_{11}u(t) + D_{12}w(t)
$$
  
\n
$$
z(t) = C_2x(t) + D_{21}u(t) + D_{22}w(t)
$$
  
\n
$$
w(t) = z(t - \tau).
$$

tau (*τ*) is the vector of internal delays in sys.

## Input Arguments

#### **H**

State-space (ss) model to interconnect with internal delays tau.

#### **tau**

Vector of internal delays of sys.

For continuous-time models, express tau in seconds.

For discrete-time models, express tau as integer values that represent multiples of the sample time.

#### **A,B1,B2,C1,C2,D11,D12,D21,D22**

Set of state-space matrices that, with the internal delay vector tau, explicitly describe the state-space model sys.

## Output Arguments

#### **sys**

State-space (ss) model with internal delays tau.

## More About

Tips

- setDelayModel is an advanced operation and is not the natural way to construct models with internal delays. See "Time Delays in Linear Systems" for recommended ways of creating internal delays.
- The syntax sys = setDelayModel $(A, B1, B2, C1, C2, D11, D12, D21, D22, tau)$ constructs a continuous-time model. You can construct the discrete-time model described by the state-space equations

$$
x[k+1] = Ax[k] + B_1u[k] + B_2w[k]
$$
  
\n
$$
x[k+1] = Ax[k] + B_1u[k] + B_2w[k]
$$
  
\n
$$
x[k] = C_1x[k] + D_{11}u[k] + D_{12}w[k]
$$
  
\n
$$
x[k] = C_2x[k] + D_{21}u[k] + D_{22}w[k]
$$
  
\n
$$
w[k] = z[k - \tau].
$$

seDelayModel<br>  $x[k+1] = Ax[k] + B_1u[k] + B_2u[k]$ <br>  $y[k] = C_1x[k] + B_1u[k] + B_2u[k]$ <br>  $z[k] = C_2x[k] + D_{21}u[k] + D_{22}v[k]$ <br>  $w[k] = z[k - \tau]$ .<br>  $w[k] = x[k - \tau]$ .<br>  $w[k] = x[k - \tau]$ .<br>
Then, we sys. Ts to<br>
Then DelayModel (A, B1, B2, C1, C2, D11, D12, D21, D22 *y* (*y* (*x*)  $\{x+1\} = Ax[k] + B_1u[k] + B_2v[k]$ <br>  $x+1] = Ax[k] + B_1u[k] + B_2v[k]$ <br>  $x[k] = C_3x[k] + D_3u[k] + D_2x[k]$ <br>  $x[k] = z[k - r]$ .<br>  $x[k] = x[k] + D_3u[k] + D_2x[k]$ <br>  $x[k] = x[k - r]$ .<br>  $x[k] = x[k]$  construct sys using sys =<br>  $x[k]$  and  $y[k] = x[k, 0, 0; 0; 0; 0;$ *za* Delay/Model<br>  $x+1$  =  $Ax[k] + B_1u[k] + B_2w[k]$ <br>  $x[k] = C_1x[k] + D_{11}u[k] + D_{21}w[k]$ <br>  $x[k] = C_2x[k] + D_{21}u[k] + D_{22}w[k]$ <br>  $x[k] = z[k - t]$ .<br>  $x[k] = x[k + ct]$ ,<br>  $x[k] = x[k + ct]$ ,<br>  $x[k] = x[k + ct]$ ,<br>  $x[k] = x[k + ct]$ <br>  $x[k] = x[k + ct]$ <br>  $x[k] = x[k + ct]$ <br>  $x[k] = x[k + ct]$ <br>  $x$ sarbelayAodel<br>  $x[k+1] = Ax[k]+B_1a[k]-B_2a[k]$ <br>  $y[k] = C_1x[k]+D_1x[k]+D_2a[k]$ <br>  $x[k] = C_2x[k]+D_2x[k]+D_2x[k]$ <br>  $w[k] = x[k+1]-D_2x[k]+D_2x[k]$ <br>  $w[k] = x[k+1]$ <br>  $b$  bo so first constraint syst axing sys =<br>
the asymptote 1 (A, B1, B2, C1, C2, D11, D12, soDologyMoods<br>  $\frac{1}{2}$  =  $Az[k] = B_1u[k] + B_2w[k]$ <br>  $[k] = C_2z[k] + D_{121}u[k] + D_{220}v[k]$ <br>  $[k] = C_2z'[k] + D_{21}u[k] + D_{220}v[k]$ <br>  $[k] = \varepsilon[k+1]$ .<br>  $[k] = \varepsilon[k+1]$ .<br>  $\log \text{Mod}(k, 8i, 82, 61, 62, 101, 012, 021, 022, 101)$ . Then, use sys. Ts to seDelayModel<br>  $1 = Ax[k] = B_1a[k] + B_2x[k]$ <br>  $[k] = C_1x[k] + D_{11}a[k] + D_{12}a[k]$ <br>  $[k] = [c_2x[k] + D_{21}a[k] + D_{22}a[k]$ <br>  $[k] = [c_2x[k] + D_{21}a[k] + D_{22}a[k]$ <br>  $[k] = z[k+1]$ .<br>
so, first construct sys using sys =<br>
so, first construct sys using sys =<br>
so  $A x[k] + B_1 u[k] + B_2 u[k]$ <br>  $A x[k] + B_1 u[k] + D_2 u^2[k]$ <br>  $C_2 x[k] + D_{11} u[k] + D_{12} u^2[k]$ <br>  $\varepsilon[k+1]$ .<br>  $\varepsilon[k+1]$ .<br>  $\varepsilon(k+1,1,1,2,0;1,0;2,0;1,0;2,0;1,0;2,0;1,0;2)$ . Then, use sys. Ts to<br>
Delays"<br>
Delays"<br>
Delays"<br>
Delays"<br>
Delays"<br>
Delay setDelcyModel<br>  $y \nmid x \nmid - Ax[t_1] + B_4u[k_1] + B_4w[k_1]$ <br>  $y |k| = C_1x[k_1 + D_1,u[k_1 + D_2u[k_1]]$ <br>  $z[k] = C_2x[k_1 + D_2u[k_1] + D_2u[k_1]]$ <br>  $w[k] = z[k - r]$ .<br>  $w = 0$ , first contractor systems<sup>w</sup> simples the sample time.<br>
be a sumple time.<br>
be sample saDolayModel<br>  $x[k]+B_1x[k]+B_2x[k]$ <br>  $|x[k]+D_1x[k]+D_2x[k]$ <br>  $|x[k]+D_2x[k]+D_2x[k]$ <br>  $|x[k]+D_1x[k]+D_2x[k]$ <br>  $|x=m$ ; transfer sy using sy s =<br>
transfer sy using sy s =<br>  $x[k]+D_1x[k]+D_2x[k]+D_1x[k]+D_2x[k]$ <br>  $x[k]+D_1x[k]+D_2x[k]+D_2x[k]+D_1x[k]+D_1x[k]+D_2x[k]+D_$ sofbaloyModel<br>  $\frac{1}{2}$ <br>  $\left| \frac{1}{2} - \frac{1}{2}x\right| \left| \frac{1}{2} + \frac{1}{2}x\right| \left| \frac{1}{2} + \frac{1}{2}x\right| \left| \frac{1}{2} \right| + \frac{1}{2}x\right| \left| \frac{1}{2} \right|$ <br>  $\left| \frac{2}{2} \right| = \left| \frac{1}{2}x\right| \left| - \frac{1}{2}x\right| \left| - \frac{1}{2}x\right| \left| - \frac{1}{2}x\right| \left| \frac{1}{2} \right|$ To do so, first construct sys using sys = setDelayModel(A,B1,B2,C1,C2,D11,D12,D21,D22,tau). Then, use sys. Ts to set the sample time.

- "Internal Delays"
- "Time Delays in Linear Systems"

#### See Also

getDelayModel | lft | ss

Introduced in R2007a

# setoptions

Set plot options for response plot

### **Syntax**

```
setoptions(h, PlotOpts)
setoptions(h, 'Property1', 'value1', ...)
setoptions(h, PlotOpts, 'Property1', 'value1', ...)
```
## **Description**

setoptions(h, PlotOpts) sets preferences for response plot using the plot handle. h is the plot handle, PlotOpts is a plot options handle containing information about plot options.

There are two ways to create a plot options handle:

• Use getoptions, which accepts a plot handle and returns a plot options handle.

 $p = getoptions(h)$ 

- Create a default plot options handle using one of the following commands:
	- bodeoptions  $-$  Bode plots
	- hsvoptions Hankel singular values plots
	- nicholsoptions Nichols plots
	- nyquistoptions Nyquist plots
	- pzoptions Pole/zero plots
	- sigmaoptions  $-$  Sigma plots
	- timeoptions Time plots (step, initial, impulse, etc.)

For example,

 $p =$  bodeoptions

returns a plot options handle for Bode plots.

setoptions(h, 'Property1', 'value1', ...) assigns values to property pairs instead of using PlotOpts. To find out what properties and values are available for a particular plot, type help <*function*>options. For example, for Bode plots type

help bodeoptions

For a list of the properties and values available for each plot type, see "Properties and Values Reference".

setoptions(h, PlotOpts, 'Property1', 'value1', ...) first assigns plot properties as defined in @PlotOptions, and then overrides any properties governed by the specified property/value pairs.

## Examples

To change frequency units, first create a Bode plot.

```
sys=tf(1,[1 1]);
h=bodeplot(sys) % Create a Bode plot with plot handle h.
```
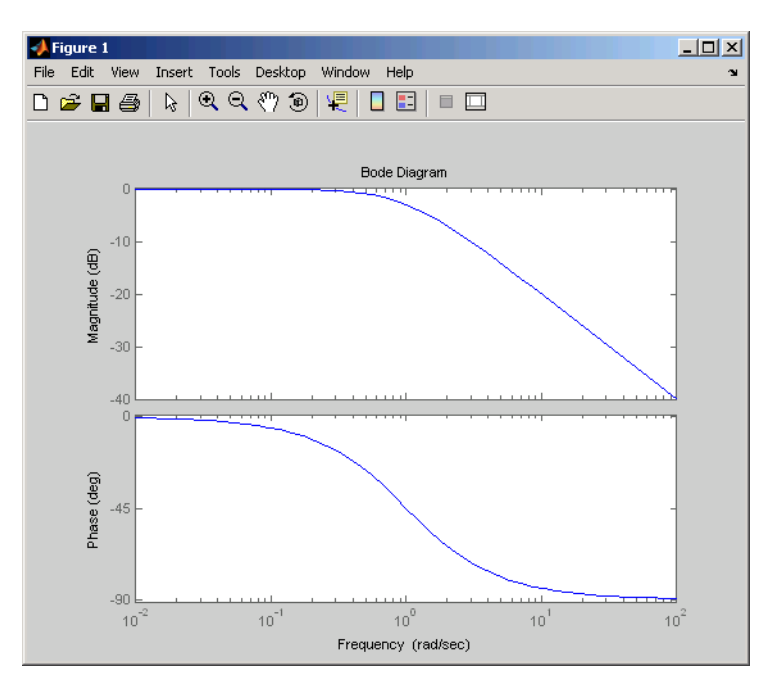

Now, change the frequency units from rad/s to Hz.

p=getoptions(h); % Create a plot options handle p. p.FreqUnits = 'Hz'; % Modify frequency units. setoptions(h,p); % Apply plot options to the Bode plot and % render.

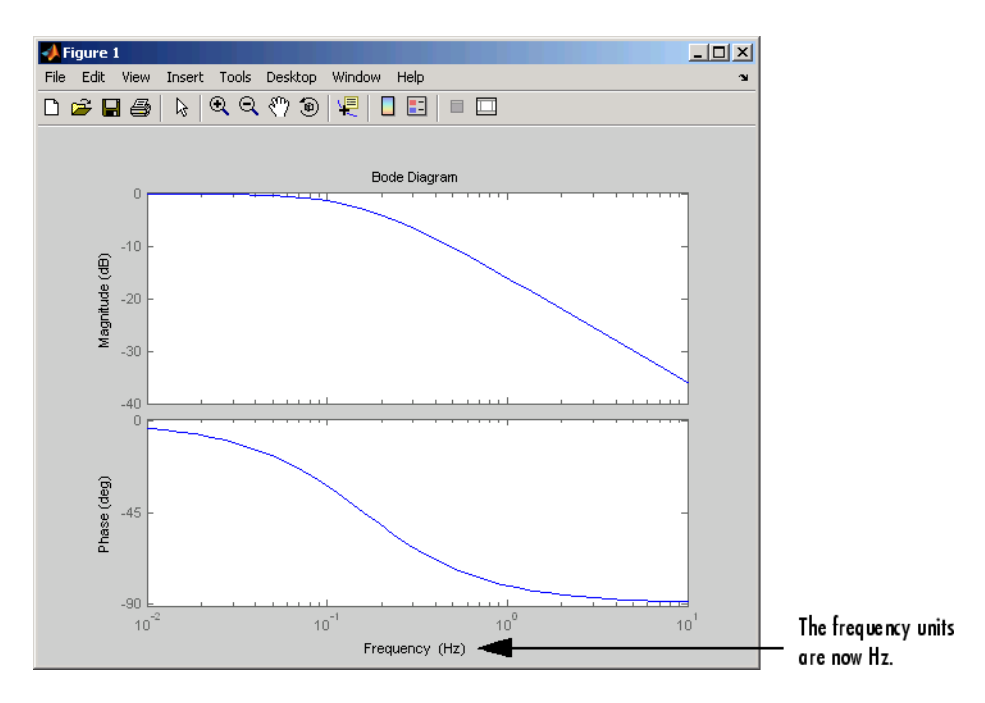

To change the frequency units using property/value pairs, use this code.

```
sys=tf(1,[1 1]);
h=bodeplot(sys);
setoptions(h,'FreqUnits','Hz');
```
The result is the same as the first example.

#### See Also

getoptions

#### Introduced before R2006a

# setBlockValue

Modify value of Control Design Block in Generalized Model

### **Syntax**

```
M = setBlockValue(M0,blockname,val)
M = setBlockValue(M0,blockvalues)
M = setBlockValue(M0,Mref)
```
### **Description**

M = setBlockValue(M0,blockname,val) modifies the current or nominal value of the Control Design Block blockname in the Generalized Model M0 to the value specified by val.

M = setBlockValue(M0,blockvalues) modifies the value of several Control Design Blocks at once. The structure blockvalues specifies the blocks and replacement values. Blocks of M0 not listed in blockvalues are unchanged.

M = setBlockValue(M0,Mref) takes replacement values from Control Design blocks in the Generalized Model Mref. This syntax modifies the Control Design Blocks in M0 to match the current values of all corresponding blocks in Mref.

Use this syntax to propagate block values, such as tuned parameter values, from one parametric model to other models that depend on the same parameters.

## Input Arguments

**M0**

Generalized Model containing the blocks whose current or nominal value is modified to val. For the syntax M = setBlockValue(M0, Mref) M0 can be a single Control Design Block whose value is modified to match the value of the corresponding block in Mref.

#### **blockname**

Name of the Control Design Block in the model M0 whose current or nominal value is modified.

To get a list of the Control Design Blocks in M0, enter M0.Blocks.

#### **val**

Replacement value for the current or nominal value of the Control Design Block, blockname. The value val can be any value that is compatible with blockname without changing the size, type, or sample time of blockname.

For example, you can set the value of a tunable PID block (tunablePID) to a pid controller model , or to a transfer function (tf) model that represents a PID controller.

#### **blockvalues**

Structure specifying Control Design Blocks of M0 to modify, and the corresponding replacement values. The fields of the structure are the names of the blocks to modify. The value of each field specifies the replacement current or nominal value for the corresponding block.

#### **Mref**

Generalized Model that shares some Control Design Blocks with M0. The values of these blocks in Mref are used to update their counterparts in M0.

### Output Arguments

#### **M**

Generalized Model obtained from M0 by updating the values of the specified blocks.

### Examples

#### Update Controller Model with Tuned Values

Propagate the values of tuned parameters to other Control Design Blocks.

You can use tuning commands such as systune, looptune, or the Robust Control Toolbox command hinfstruct to tune blocks in a closed-loop model of a control system. If you do so, the tuned controller parameters are embedded in a Generalized LTI Model. You can use setBlockValue to propagate those parameters to a controller model.

Create a tunable model of the closed-loop response of a control system, and tune the parameters using hinfstruct.

```
G = tf([1,0.0007],[1,0.00034,0.00086]);
Cpi = tunablePID('Cpi','pi');
a = \text{realp}('a', 10);F0 = tf(a, [1 a]);
CO = Cpi*F0;
TO = feedback(G*C0, 1);
```

```
T = \text{hinfstruct(T0)};
```
The controller model C0 is a Generalized LTI model with two tunable blocks, Cpi and a. The closed-loop model T0 is also a Generalized LTI model with the same blocks. The model T contains the tuned values of these blocks.

Propagate the tuned values of the controller in T to the controller model C0.

```
C = setBlockValue(C0,T)
C =Generalized continuous-time state-space model with 1 outputs, 
1 inputs, 2 states, and the following blocks:
     Cpi: Parametric PID controller, 1 occurrences.
     a: Scalar parameter, 2 occurrences.
Type "ss(C)" to see the current value, "get(C)" to see all properties, 
and "C.Blocks" to interact with the blocks.
```
C is still a Generalized model. The current value of the Control Design Blocks in C are set to the values the corresponding blocks of T.

Obtain a Numeric LTI model of the controller with the tuned values using getValue.

```
CVa1 = getValue(C0, T);
```
This command returns a numerical state-space model of the tuned controller.

#### See Also

```
getValue | getBlockValue | showBlockValue | genss | systune | looptune |
hinfstruct
```
Introduced in R2011b

## setData

Set values of tunable-surface coefficients

# **Syntax**

```
Knew = setData(K,Kco)
Knew = getData(K, J, KcoJ)
```
# **Description**

Knew = setData(K, Kco) sets the current values of the tunable surface K. K is a tunableSurface object that represents the parametric gain surface:

*F*1,...,*FM* are basis functions, and *n*(*σ*) is a normalization function that maps the range of each scheduling-variable  $\sigma$  onto  $[-1,1]$ . Kco is an array of new values for  $[K_0,...,K_M]$ .

Knew =  $getData(K,J,Kcol)$  sets the current value of the coefficient of the *J*th basis function  $F_J$  to KcoJ. Use  $J = 0$  to set the constant coefficient  $K_0$ .

# Input Arguments

### **K** — Gain surface

tunableSurface object

Gain surface, specified as a tunableSurface object,

#### **Kco** — New coefficient values

array

New coefficient values of the tunable surface, specified as an array.

softom<br> **KINX**<br> **K** n K **K**  $K$  = setData (K, Kco)<br>
- getData (K, Kco)<br>
- getData (K, Kco)<br>
- getData (K, Kco)<br>
- getData (K, Kco)<br>
- setData (K, Kco)<br>  $K$  is set the current values of the tunnities;<br>  $K(n(\sigma)) = K_0 + K_1F_1(n(\sigma$ If the tunable surface K is a scalar-valued gain, then the length of K is  $(M+1)$ , where M is the number of basis functions in the parameterization. For example, if K represents the tunable gain surface:

then Kco is the 1-by-4 vector  $[K_0, K_1, K_2, K_3]$ .

*k*)<br>*K* (*x*, *V*)  $\cdot$  *K*<sub>0</sub> i *K*<sub>1</sub> *K*<sub>2</sub> i *K*<sub>2</sub> i *K*<sub>2</sub> i *K*<sub>2</sub> i *K*<sub>2</sub> i *K*<sub>2</sub> i *K*<sub>2</sub> i a representate to proposition to the *K*O dimensions of the gain. These indetectinations can be constructed to brig For array-valued gains, each coefficient expands to the I/O dimensions of the gain. These expanded coefficients are concatenated horizontally in Kco. (See tunableSurface.) For example, for a two-input, two-output gain surface, Kco has dimensions [2,2(M+1)]. See evalSurf for an example that uses setData on an array-valued gain.

#### **J** — Index of basis function

nonnegative integer

Index of basis function, specified as a nonnegative integer. To set the constant coefficient *K*<sub>0</sub>, use  $J = 0$ .

#### **KcoJ** — Coefficient of *J*th basis function

scalar | array

Coefficient of the *J*th basis function in the tunable surface parameterization, specified as a scalar or an array.

If the tunable surface K is a scalar-valued gain, then KcoJ is a scalar. If K is an arrayvalued gain, then KcoJ is an array that matches the I/O dimensions of the gain.

## Output Arguments

#### **Knew** — Gain surface tunableSurface object

Gain surface with new coefficient values, returned as a tunableSurface object.

#### See Also

evalSurf | getData | tunableSurface | viewSurf

#### Introduced in R2015b

# setValue

Modify current value of Control Design Block

# **Syntax**

```
blk = setValue(blk0,val)
```
# **Description**

blk = setValue(blk0,val) modifies the parameter values in the tunable Control Design Block, blk0, to best match the values specified by val. An exact match can only occur when val is compatible with the structure of blk0.

# Input Arguments

#### **blk0**

Control Design Block whose value is modified.

#### **val**

Specifies the replacement parameters values for blk0. The value val can be any value that is compatible with blk0 without changing the size, type, or sample time of blk0. For example, if blk0 is a tunablePID block, valid types for val include tunablePID, a numeric pid controller model, or a numeric tf model that represents a PID controller. setValue uses the parameter values of val to set the current value of blockname.

## Output Arguments

#### **blk**

Control Design Block of the same type as blk0, whose parameters are updated to best match the parameters of val.

### See Also

getValue | setBlockValue | getBlockValue

Introduced in R2011b

# sgrid

Generate s-plane grid of constant damping factors and natural frequencies

# **Syntax**

sgrid sgrid(z,wn)

# **Description**

sgrid generates, for pole-zero and root locus plots, a grid of constant damping factors from zero to one in steps of 0.1 and natural frequencies from zero to 10 rad/sec in steps of one rad/sec, and plots the grid over the current axis. If the current axis contains a continuous *s*-plane root locus diagram or pole-zero map, sgrid draws the grid over the plot. id<br>
id<br>
and explaine grid of constant damping factors and natural frequent<br>
dd  $(2, \text{vm})$ <br>
dd  $(2, \text{vm})$ <br>
degenerates, for pole-zero and root locus plots, a grid of constant<br>
zero to one in steps of 0.1 and natural freque slame grid of constant damping factors and natural frequential<br> **on**<br> **on**<br> **on**<br> **s** strid of constant<br> **on**<br> **on**<br> **on**<br> **on**<br> **on**<br> **on**<br> **on**<br> **on**<br> **on**<br> **o**<br> **o.**<br> **o.**<br> **o.**<br> **o.**<br> **o.**<br> **o.**<br> **o.**<br> **o.**<br> **o.**<br> **o. Example 18**<br>
te s-plane grid of constant damping factors and nature<br> **COMPTE COMPTE CO**<br>
(2, wn)<br> **CO**<br> **CO** to one in steps of 0.1 and natural frequencies from<br>
and/sec, and plots the grid over the current axis. If the<br> e grid of constant damping factors and natural frequencies<br>
as, for pole-zero and root locus plots, a grid of constant damping<br>
in steps of 0.1 and natural frequencies from zero to 10 rad<br>
and plots the grid over the curre **n**<br> **n**<br> **n**<br>
tes, for pole-zero and root locus plots, a grid of constant difference<br>
tes, for pole-zero and root locus plots, a grid of constant difference<br>
is in steps of 0.1 and natural frequencies from zero to 10 r<br> blane grid of constant damping factors and natural frequencies<br>
alane grid of constant damping factors and natural frequencies<br>
c.e., and plots he grid over the current sais. If the current<br>
c.e., and plots the grid over grid of constant damping factors and natural frequencie<br>
s, for pole-zero and root locus plots, a grid of constant da<br>
in steps of 0.1 and natural frequencies from zero to 10 ra<br>
in steps of 0.1 and natural frequencies fr

sgrid(z,wn) plots a grid of constant damping factor and natural frequency lines for the damping factors and natural frequencies in the vectors z and wn, respectively. If the current axis contains a continuous *s*-plane root locus diagram or pole-zero map, sgrid(z,wn) draws the grid over the plot.

Alternatively, you can select **Grid** from the right-click menu to generate the same splane grid.

# Examples

Plot *s*-plane grid lines on the root locus for the following system.

$$
H(s) = \frac{2s^2 + 5s + 1}{s^2 + 2s + 3}
$$

You can do this by typing

 $H = tf([2 5 1], [1 2 3])$ Transfer function:

```
2 s^2 + 5 s + 1---------------
 s^2 + 2 s + 3rlocus(H)
sgrid
```
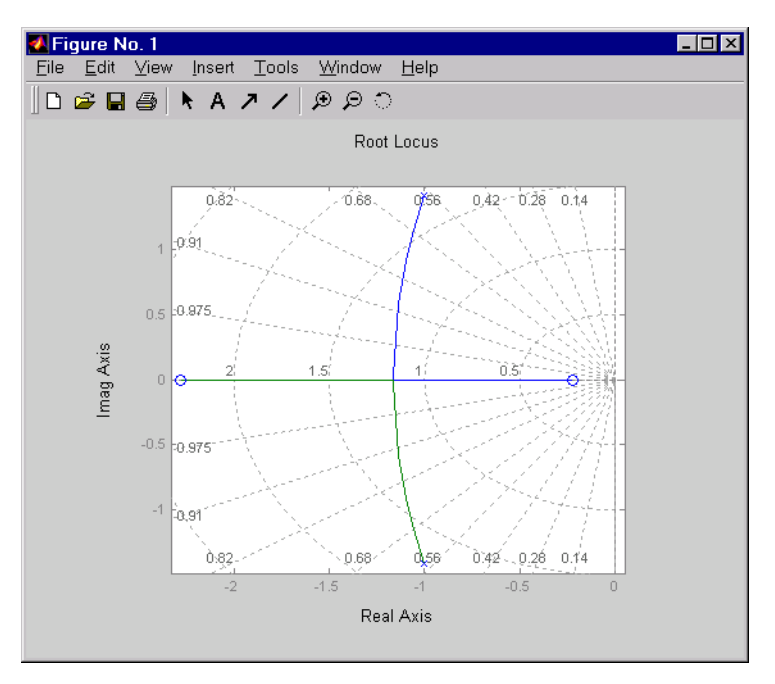

#### See Also zgrid | pzmap | rlocus

#### Introduced before R2006a

# showBlockValue

Display current value of Control Design Blocks in Generalized Model

## **Syntax**

showBlockValue(M)

# **Description**

showBlockValue(M) displays the current values of all Control Design Blocks in the Generalized Model, M. (For uncertain blocks, the "current value" is the nominal value of the block.)

# Input Arguments

**M**

Generalized Model.

# Examples

1.

Create a tunable genss model, and display the current value of its tunable elements.

```
G = zpk([], [-1, -1], 1);C = tunablePID('C', 'PID');
a = \text{realp}('a', 10);F = tf(a, [1 a]);T = \text{feedback}(G*C, 1) * F;showBlockValue(T)
C =Continuous-time I-only controller:
```
Ki \* -- s With  $Ki = 0.001$ ----------------------------------  $a = 10$ 

# More About

**Tips** 

- Displaying the current values of a model is useful, for example, after you have tuned the free parameters of the model using a tuning command such as systune.
- showBlockValue displays the current values of all Control Design Blocks in a model, including tunable, uncertain, and switch blocks. To display the current values of only the tunable blocks, use showTunable.

#### See Also

genss | getBlockValue | setBlockValue | showTunable

Introduced in R2011b

# showTunable

Display current value of tunable Control Design Blocks in Generalized Model

# **Syntax**

showTunable(M)

# **Description**

showTunable(M) displays the current values of all tunable Control Design Blocks in a generalized LTI model. Tunable control design blocks are parametric blocks such as realp, tunableTF, and tunablePID.

# Examples

#### Display Block Values of Tuned Control System Model

Tune the following control system using systune, and display the values of the tunable blocks.

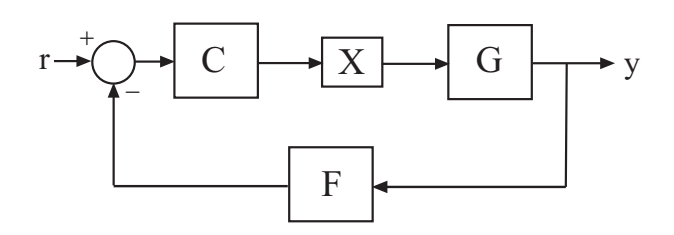

The control structure includes a PI controller C and a tunable low-pass filter in the feedback path. The plant G is a third-order system.

Create models of the system components and connect them together to create a tunable closed-loop model of the control system.

```
s = tf('s');num = 33000*(s^2 - 200*s + 90000);
den = (s + 12.5) * (s^2 + 25) * (s^2 + 25) * (s^3 + 63000);
G = num/den;CO = tunablePID(^{\circ}C^{\circ}, ^{\circ}pi^{\circ});
a = \text{realp}('a', 1);F0 = tf(a, [1 a]);
X = AnalysisPoint('X');
TO = feedback(G*X*CO, F0);T0.InputName = 'r';
TO.OutputName = 'y';
```
T0 is a genss model that has two tunable blocks, the PI controller, C, and the parameter, a. T0 also contains the switch block X.

Create a tuning requirement that forces the output  $y$  to track the input  $r$ , and tune the system to meet that requirement.

```
Req = TuningGoal Tracking('r', 'y', 0.05);[T, fSoft, ~] = system(TO, Req);
```
systune finds values for the tunable parameters that optimally meet the tracking requirement. The output T is a genss model with the same Control Design Blocks as T0. The current values of those blocks are the tuned values.

Examine the tuned values of the tunable blocks of the control system.

```
showTunable(T)
C = 1 
 Kp + Ki * ---
s and the state of the state of the state of the state of the state of the state of the state of the state of the state of the state of the state of the state of the state of the state of the state of the state of the stat
    with Kp = 0.000433, Ki = 0.00527Name: C
Continuous-time PI controller in parallel form.
```
----------------------------------  $a = 68.6$ 

showTunable displays the values of the tunable blocks only. If you use showBlockValue instead, the display also includes the switch block X.

## Input Arguments

**M** — Input model generalized LTI model

Input model of which to display tunable block values, specified as a generalized LTI model such as a genss model.

# More About

Tips

- Displaying the current values of tunable blocks is useful, for example, after you have tuned the free parameters of the model using a tuning command such as systune.
- showTunable displays the current values of the tunable blocks only. To display the current values of all Control Design Blocks in a model, including tunable, uncertain, and switch blocks, use showBlockValue.
- "Generalized Models"
- "Control Design Blocks"

#### See Also

genss | getBlockValue | setBlockValue | showBlockValue | systune

#### Introduced in R2012b

# sigma

Singular values plot of dynamic system

## **Syntax**

```
sigma(sys)
sigma(sys,w)
sigma(sys,[],type)
sigma(sys,w,type)
sigma(sys1,sys2,...,sysN,w,type)
sigma(sys1,'PlotStyle1',...,sysN,'PlotStyleN',w,type)
sv = sigma(sys, w)[sv,w] = sigma(sys)H e( ) j Tw s
```
# **Description**

sigma calculates the singular values of the frequency response of a dynamic system sys. For an FRD model, sigma computes the singular values of sys.Response at the frequencies, sys.frequency. For continuous-time TF, SS, or ZPK models with transfer function  $H(s)$ , sigma computes the singular values of  $H(j\omega)$  as a function of the frequency ω. For discrete-time TF, SS, or ZPK models with transfer function *H*(*z*) and sample time *Ts* , sigma computes the singular values of

for frequencies  $\omega$  between 0 and the Nyquist frequency  $\omega_N$  =  $\pi/T_s$ .

The singular values of the frequency response extend the Bode magnitude response for MIMO systems and are useful in robustness analysis. The singular value response of a SISO system is identical to its Bode magnitude response. When invoked without output arguments, sigma produces a singular value plot on the screen.

sigma(sys) plots the singular values of the frequency response of a model sys. This model can be continuous or discrete, and SISO or MIMO. The frequency points are chosen automatically based on the system poles and zeros, or from sys.frequency if sys is an FRD.

sigma(sys,w) explicitly specifies the frequency range or frequency points to be used for the plot. To focus on a particular frequency interval [wmin, wmax], set  $w =$ {wmin,wmax}. To use particular frequency points, set w to the corresponding vector of frequencies. Use logspace to generate logarithmically spaced frequency vectors. Frequencies must be in rad/TimeUnit, where TimeUnit is the time units of the input dynamic system, specified in the TimeUnit property of sys.

sigma(sys,[],type) or sigma(sys,w,type) plots the following modified singular value responses:

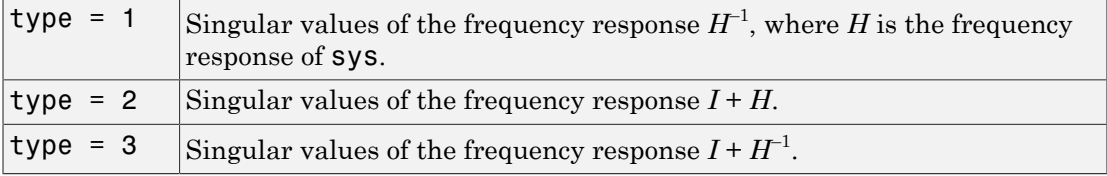

These options are available only for square systems, that is, with the same number of inputs and outputs.

sigma(sys1,sys2,...,sysN,w,type) plots the singular value plots of several LTI models on a single figure. The arguments w and type are optional. The models sys1,sys2,...,sysN need not have the same number of inputs and outputs. Each model can be either continuous- or discrete-time.

sigma(sys1, 'PlotStyle1', ..., sysN, 'PlotStyleN', w, type) specifies a distinctive color, linestyle, and/or marker for each system plot. See bode for an example.

 $sv = sigma(sys, w)$  and  $[sv, w] = sigma(sys)$  return the singular values sv of the frequency response at the frequencies w. For a system with Nu input and Ny outputs, the array sv has min(Nu,Ny) rows and as many columns as frequency points (length of w). The singular values at the frequency  $w(k)$  are given by  $sv(:,k)$ .

### Examples

#### Compute and Plot Singular Values

Consider the following two-input, two-output dynamic system.

$$
H(s) = \left[ \begin{array}{cc} 0 & \frac{3s}{s^2 + s + 10} \\ \frac{s+1}{s+5} & \frac{2}{s+6} \end{array} \right].
$$

Compute the singular value responses of  $H(s)$  and  $I + H(s)$ .

H = [0, tf([3 0],[1 1 10]) ; tf([1 1],[1 5]), tf(2,[1 6])];  $[svH,wH] = sigma(H);$  $[scIH, wIH] = sigma(H, [], 2);$ 

In the last command, the input 2 selects the second response type,  $I + H(s)$ . The vectors svH and svIH contain the singular value response data, at the frequencies in wH and wIH.

Plot the singular value responses of both systems.

subplot(211) sigma(H) subplot(212) sigma(H,[],2)

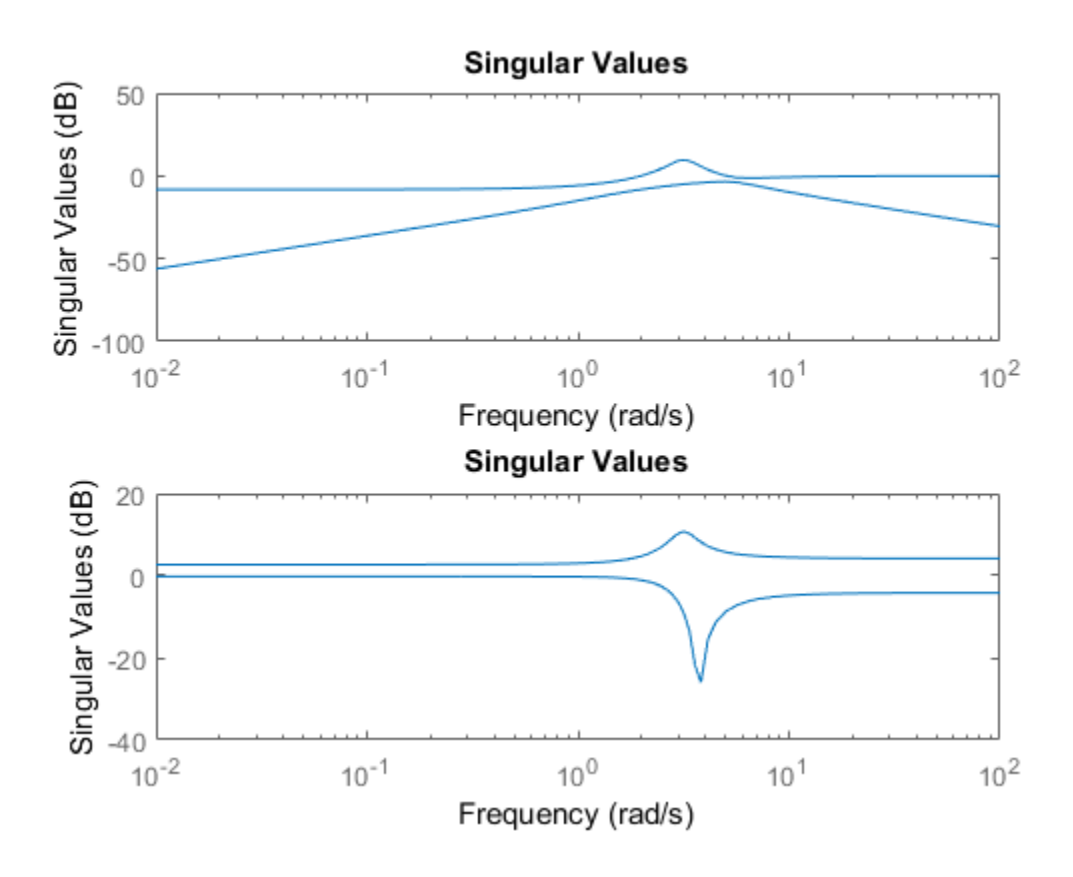

## More About

#### Tips

You can change the properties of your plot, for example the units. For information on the ways to change properties of your plots, see "Ways to Customize Plots".

#### **Algorithms**

sigma uses the MATLAB function svd to compute the singular values of a complex matrix.

For TF, ZPK, and SS models, sigma computes the frequency response using the freqresp algorithms. As a result, small discrepancies may exist between the sigma responses for equivalent TF, ZPK, and SS representations of a given model.

#### See Also

bode | evalfr | freqresp | linearSystemAnalyzer | nichols | nyquist

# sigmaoptions

Create list of singular-value plot options

## **Syntax**

```
P = sigmaoptions
P = sigmaoptions('cstprefs')
```
## **Description**

 $P =$  sigmapptions returns a list of available options for singular value plots with default values set. You can use these options to customize the singular value plot appearance from the command line.

P = sigmaoptions('cstprefs') initializes the plot options with the options you selected in the Control System Toolbox Preferences Editor. For more information about the editor, see "Toolbox Preferences Editor" in the User's Guide documentation.

This table summarizes the sigma plot options.

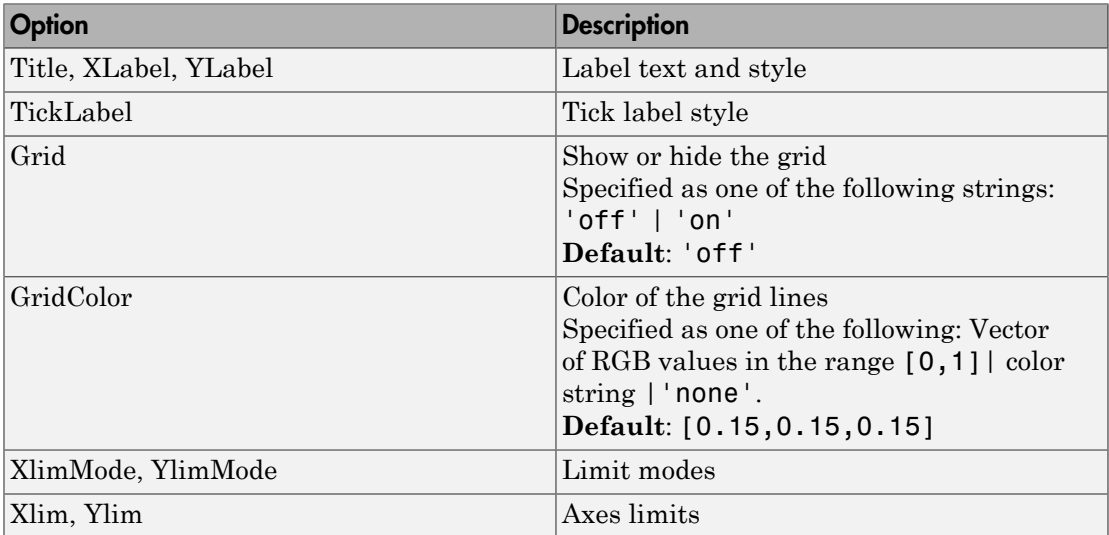

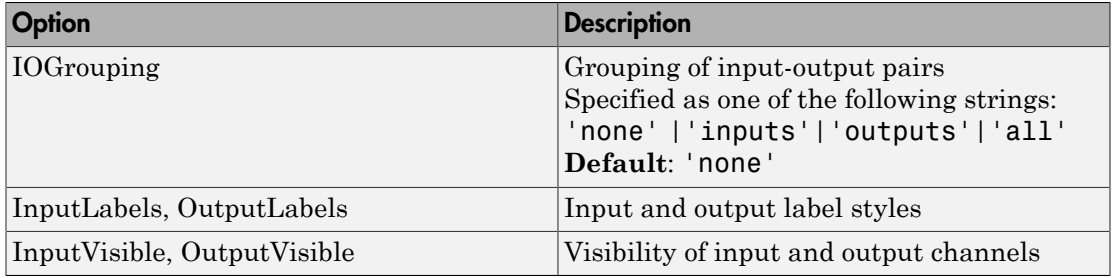

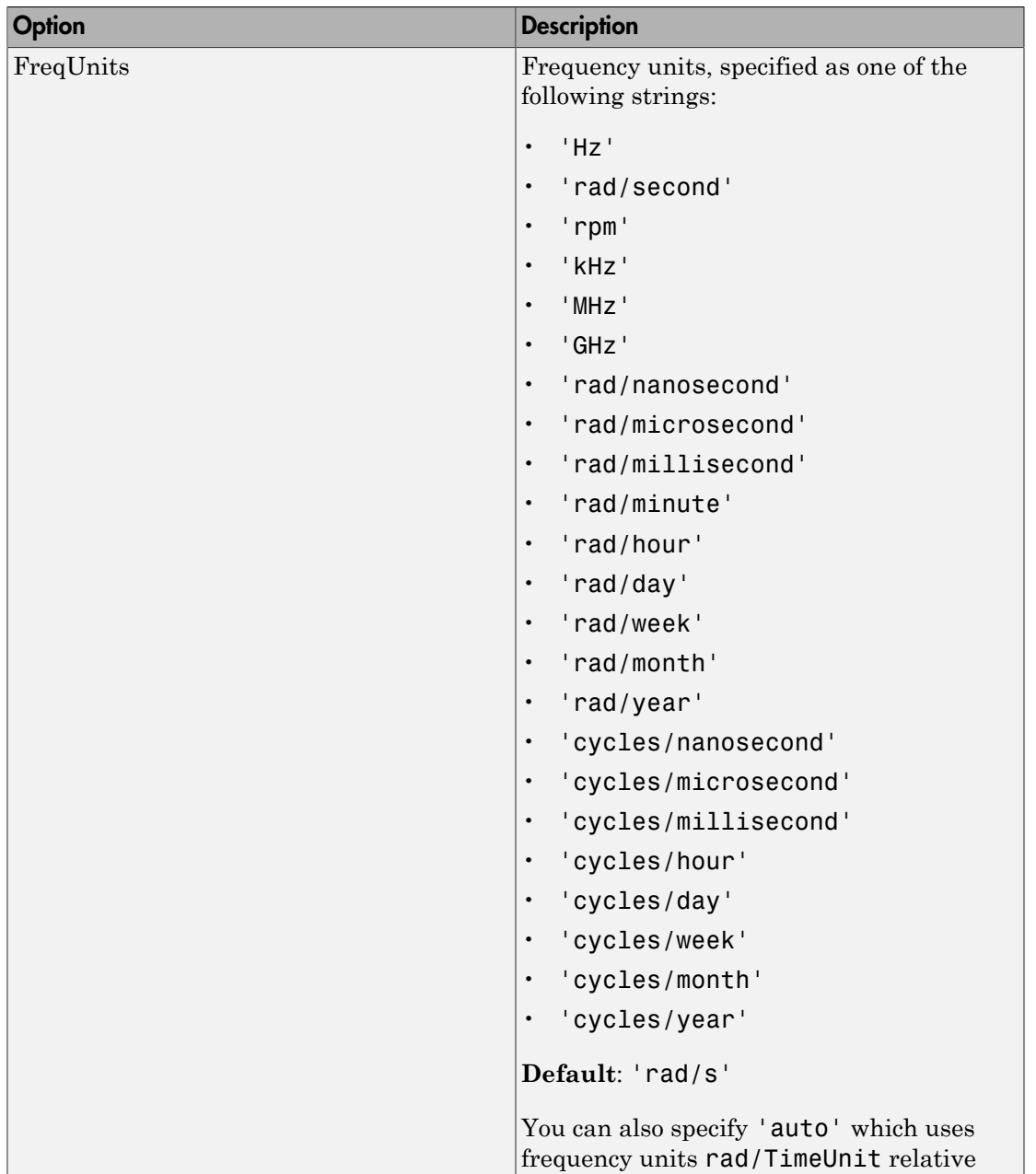

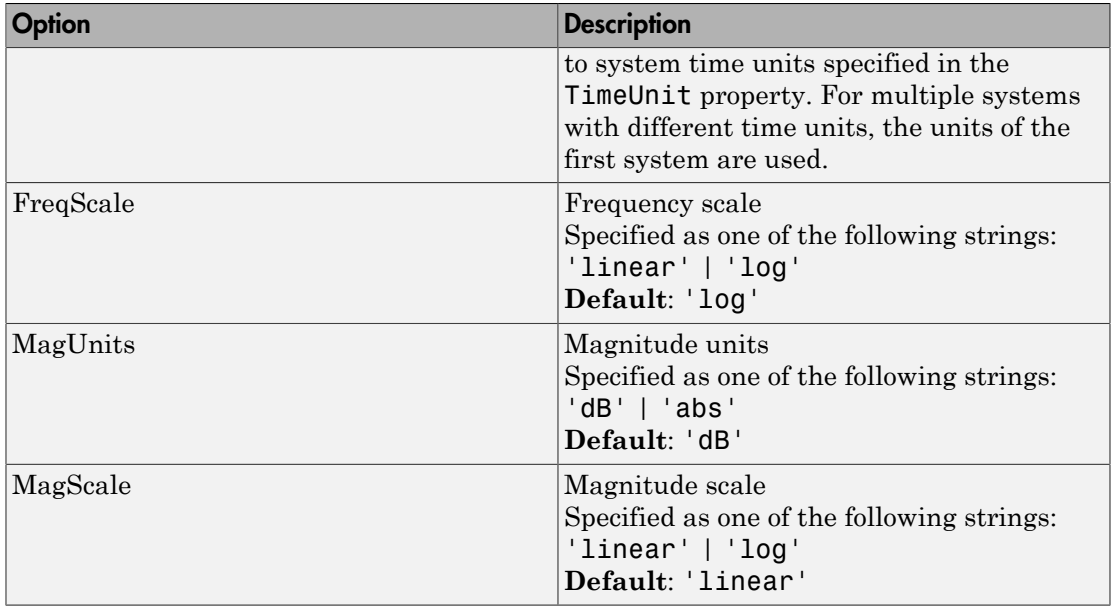

## Examples

In this example, set the frequency units to Hz before creating a plot.

P = sigmaoptions; % Set the frequency units to Hz in options P.FreqUnits = 'Hz'; % Create plot with the options specified by P h = sigmaplot(rss(2,2,3),P);

The following singular value plot is created with the frequency units in Hz.

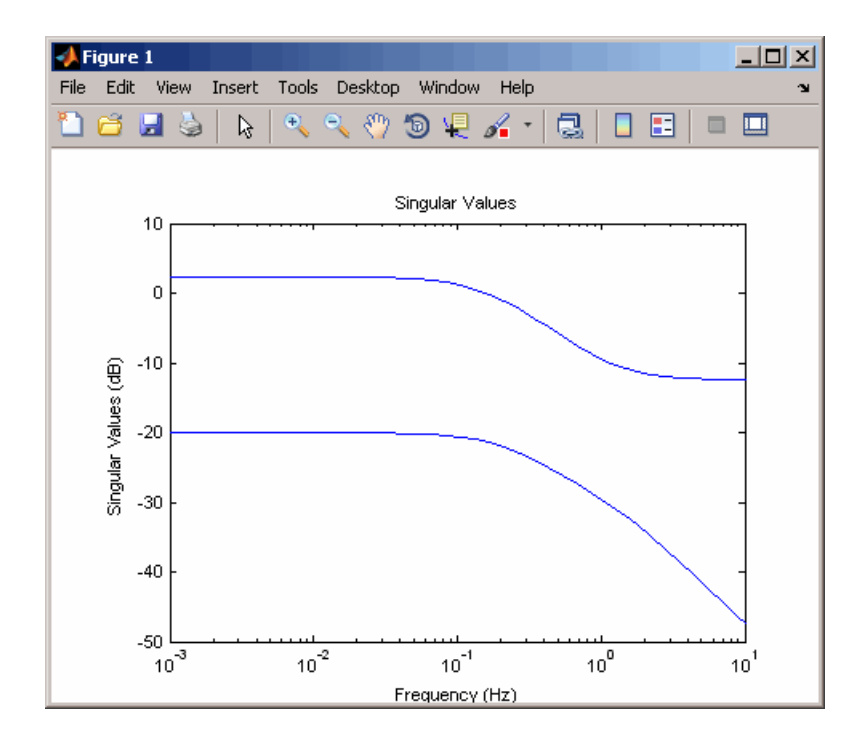

#### See Also

getoptions | setoptions | sigmaplot

Introduced in R2008a

# sigmaplot

Plot singular values of frequency response and return plot handle

## **Syntax**

```
h = sigmaplot(sys)
sigmaplot(sys,{wmin,wmax})
sigmaplot(sys,w)
sigmaplot(sys,w,TYPE)
sigmaplot(AX,...)
sigmaplot(..., plotoptions)
```
## **Description**

h = sigmaplot(sys) produces a singular value (SV) plot of the frequency response of the dynamic system sys. It also returns the plot handle h. You can use this handle to customize the plot with the getoptions and setoptions commands. Type

help sigmaoptions

for a list of available plot options.

The frequency range and number of points are chosen automatically. See bode for details on the notion of frequency in discrete time.

sigmaplot(sys,{wmin,wmax}) draws the SV plot for frequencies ranging between wmin and wmax (in rad/TimeUnit, where TimeUnit is the time units of the input dynamic system, specified in the TimeUnit property of sys).

sigmaplot(sys,w) uses the user-supplied vector w of frequencies, in rad/TimeUnit, at which the frequency response is to be evaluated. See logspace to generate logarithmically spaced frequency vectors.

sigmaplot(sys,w,TYPE) or sigmaplot(sys,[],TYPE) draws the following modified SV plots depending on the value of TYPE:

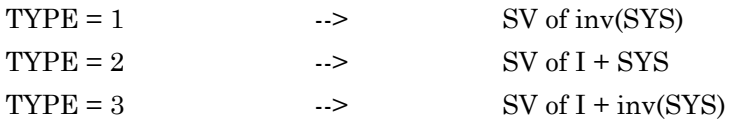

sys should be a square system when using this syntax.

sigmaplot(AX, ...) plots into the axes with handle AX.

sigmaplot( $\dots$ , plotoptions) plots the singular values with the options specified in plotoptions. Type

help sigmaoptions

for more details.

## Examples

#### Singular Value Response Plot with Custom Plot Options

Plot the singular value responses of a dynamic system.

 $sys = rss(3,3,5);$  $h =$  sigmaplot(sys);

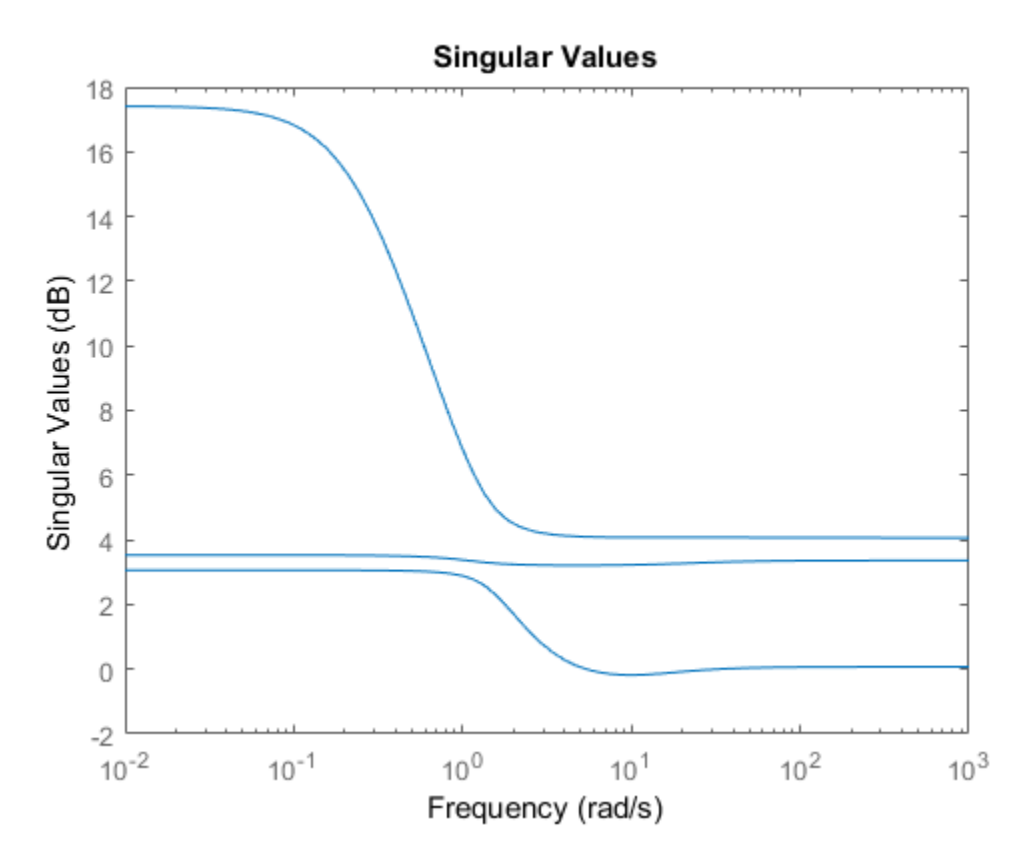

Set properties of the plot handle h to customize the plot. For example, change the plot units to Hz.

setoptions(h,'FreqUnits','Hz');

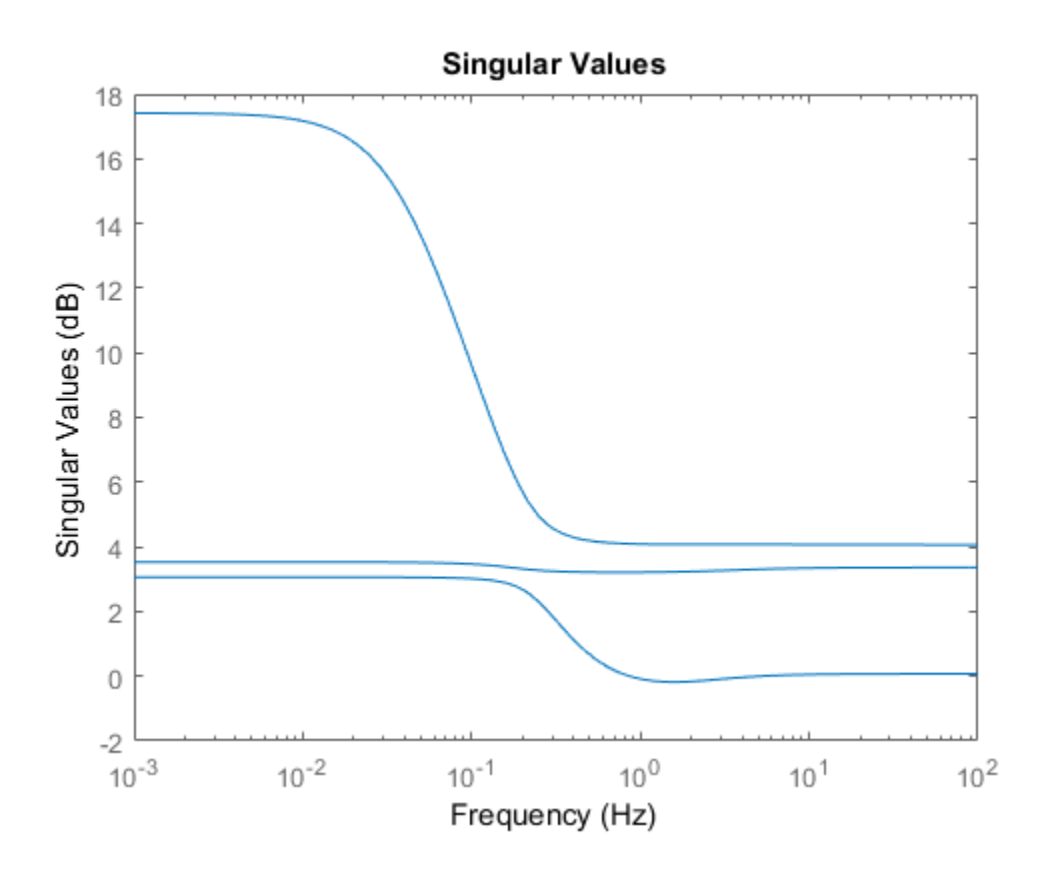

## More About

#### Tips

You can change the properties of your plot, for example the units. For information on the ways to change properties of your plots, see "Ways to Customize Plots".

#### See Also

getoptions | sigma | setoptions | sigmaoptions

#### Introduced before R2006a

# sisoinit

Configure Control System Designer at startup

## **Syntax**

```
init_config = sisoinit(config)
```
# **Description**

init config = sisoinit(config) returns a template init config for initializing the **Control System Designer** with one of the following control system configurations:

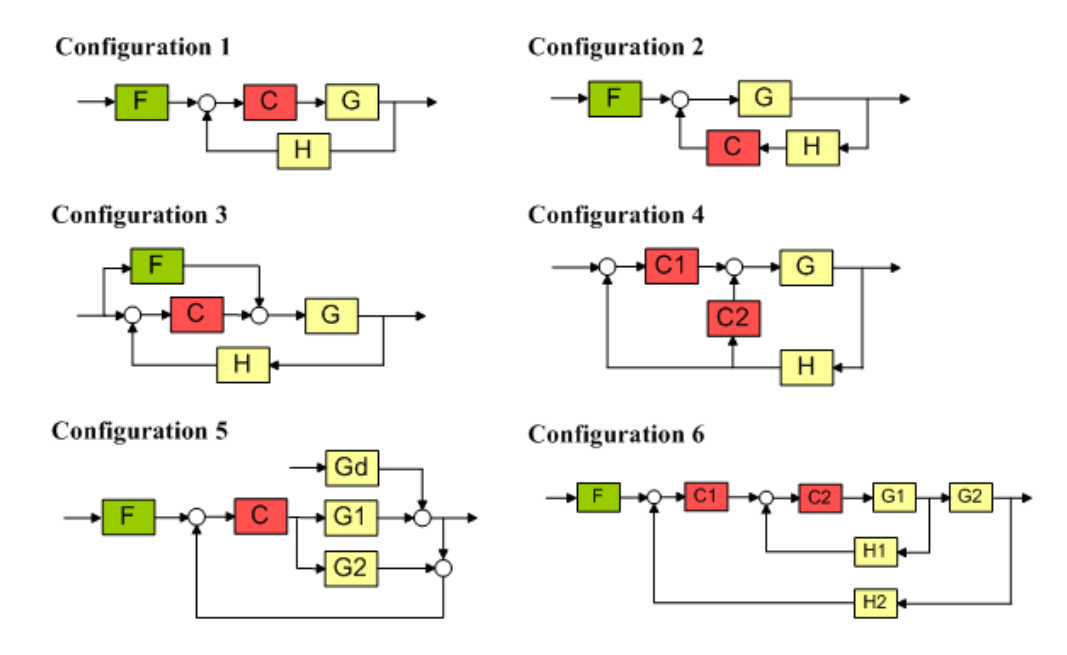

For more information about the control system configurations supported by the **Control System Designer**, see "Feedback Control Architectures".
For each configuration, you can specify the plant model *G* and the sensor dynamics *H*, initialize the compensator *C* and prefilter *F*, and configure the open- loop and closedloop views by specifying the corresponding fields of the structure init\_config. Then you can start the **Control System Designer** in the specified configuration using controlSystemDesigner(init\_config).

Output argument init\_config is an object with properties. The following tables list the block and loop properties.

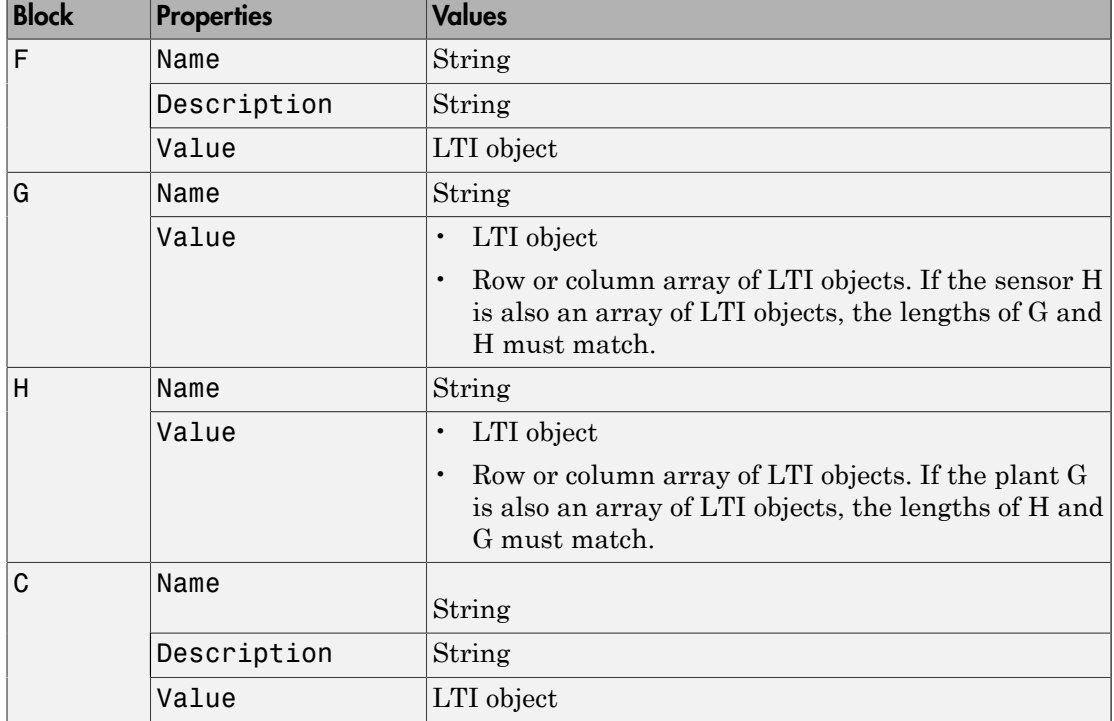

#### Block Properties

#### Loop Properties

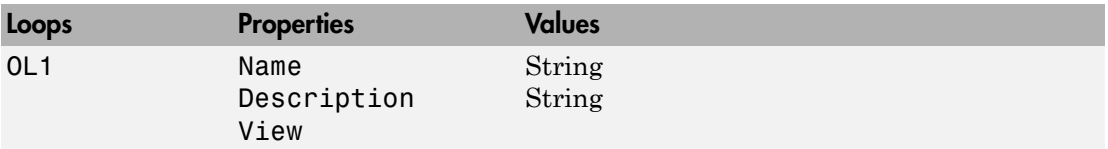

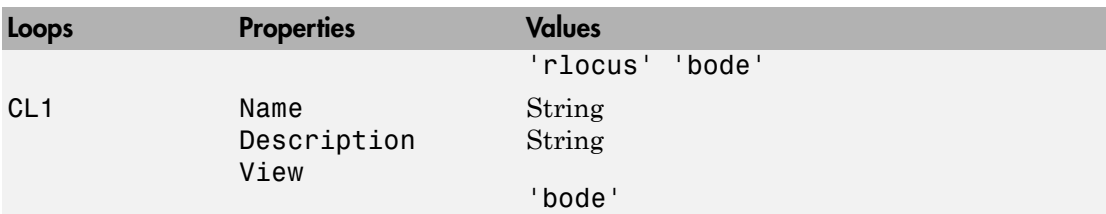

# Examples

## Initialize Control System Designer

Create an initialization template for configuration 2, with the compensator in the feedback path.

 $T =$  sisoinit(2);

Specify the fixed plant model.

 $T.G.Vallow = tf(1, [1 1]);$ 

Specify an initial compensator value.

 $T.C.Vallow = tf(1, [1 2]);$ 

Open a root locus Editor and Nichols editor for tuning the open-loop response.

T.OL1.View = {'rlocus','nichols'};

Open Control System Designer using the specified configuration settings.

```
controlSystemDesigner(T)
```
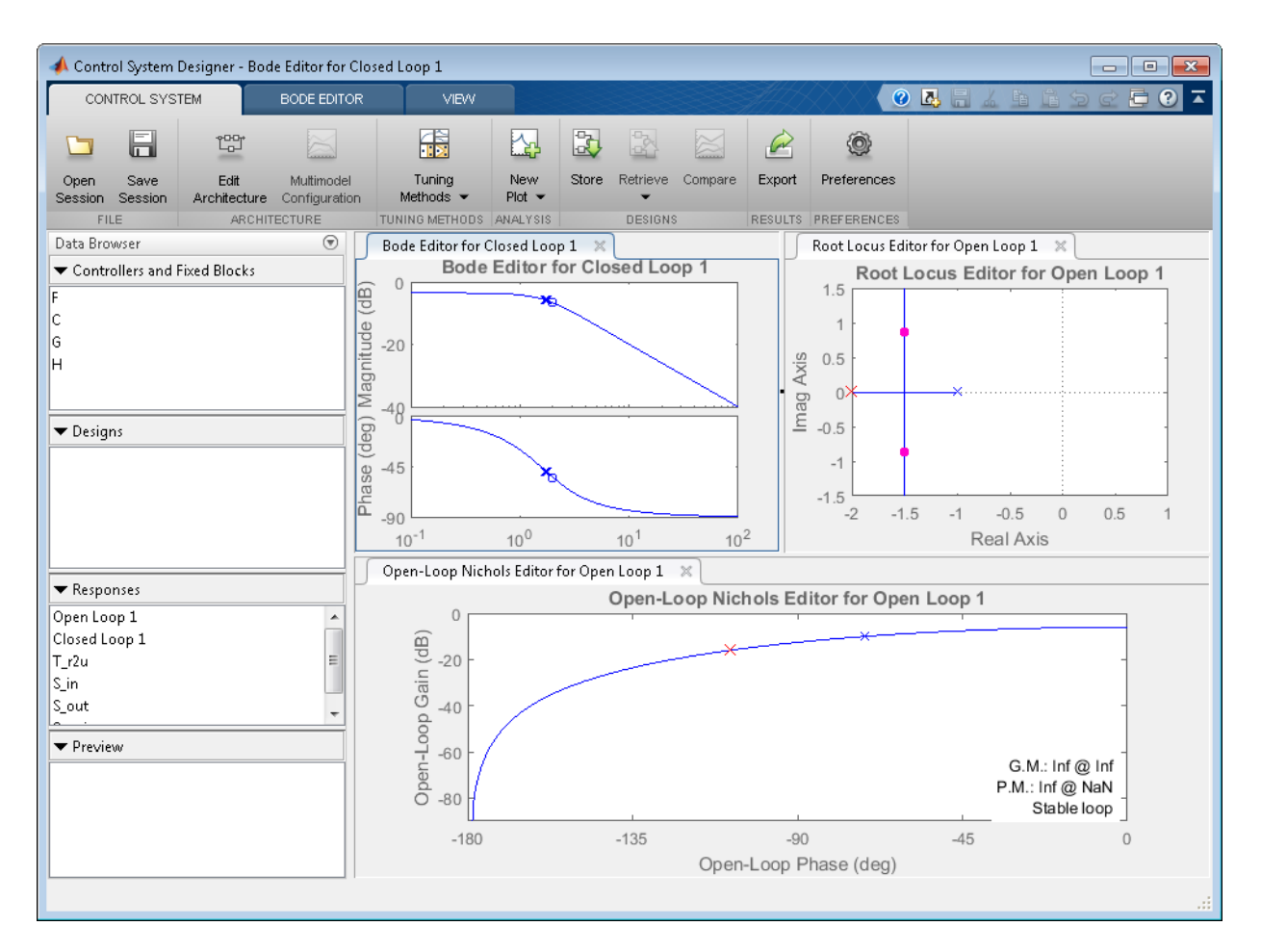

By default, the template for configuration 2 also opens a Bode editor for tuning the closed-loop response.

## Initialize Control System Designer Using Array of Plant Models

Specify a configuration template.

 $initconfig = sisoint(2);$ 

Specify model parameters.

 $m = 3$ ;

 $b = 0.5$ ;  $k = 8:1:10;$  $T = 0.1:05:2;$ 

Create an array of LTI objects to model variations in plant G.

```
for ct = 1: length(k);
    G(:,:,c t) = tf(1,[m,b,k(ct)]);end
```
Assign G to the initial configuration.

 $initconfig.G.Vallow = G;$ 

Specify initial compensator value.

 $initconfig.C.Vallow = tf(1, [1 2]);$ 

Use a graphical Bode editor to tune the open-loop response.

 $initconfig.0L1.View = {'bode'};$ 

Open Control System Designer using the specified configuration settings.

```
controlSystemDesigner(initconfig)
```
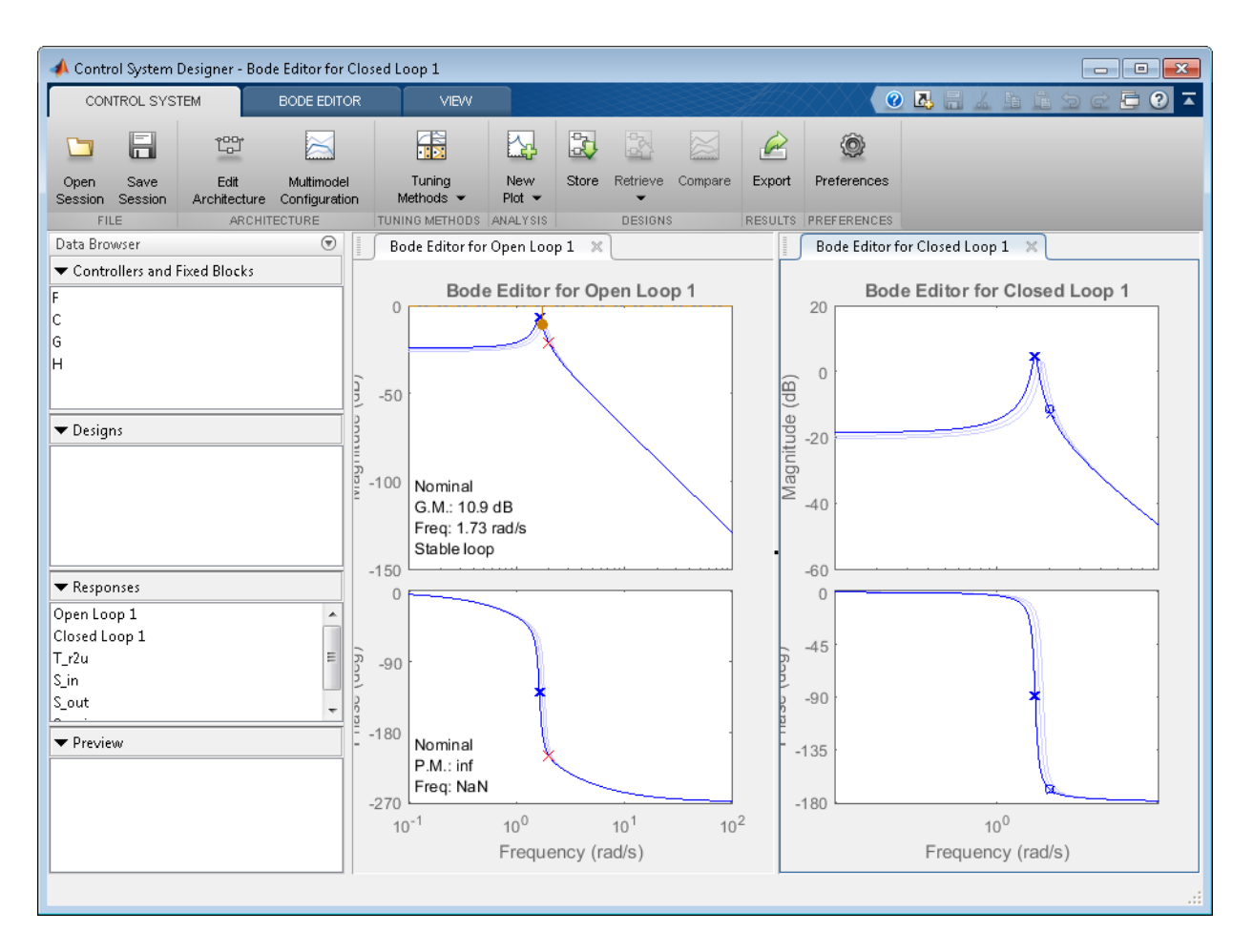

By default, the template for configuration 2 also opens a Bode editor for tuning the closed-loop response.

- "Feedback Control Architectures"
- "Programmatically Initializing the Control System Designer"
- "Multimodel Control Design"

# See Also

Control System Designer

Introduced in R2006a

# size

Query output/input/array dimensions of input–output model and number of frequencies of FRD model

# **Syntax**

```
size(sys)
d = size(sys)Ny = size(sys, 1)Nu = size(sys, 2)Sk = size(sys, 2+k)Nf = size(sys,'frequency')
```
# **Description**

When invoked without output arguments,  $size(sys)$  returns a description of type and the input-output dimensions of sys. If sys is a model array, the array size is also described. For identified models, the number of free parameters is also displayed. The lengths of the array dimensions are also included in the response to size when sys is a model array.

 $d = size(sys)$  returns:

- The row vector d = [Ny Nu] for a single dynamic model sys with Ny outputs and Nu inputs
- The row vector  $d = [Ny \ Nu \ S1 \ S2 \ ... \ Sp]$  for an  $S1$ -by- $S2$ -by-...-by- $Sp$  array of dynamic models with Ny outputs and Nu inputs

 $Ny = size(sys, 1)$  returns the number of outputs of sys.

 $Nu = size(sys, 2)$  returns the number of inputs of sys.

 $Sk = size(sys, 2+k)$  returns the length of the k-th array dimension when sys is a model array.

 $Nf = size(sys, 'frequency')$  returns the number of frequencies when sys is a frequency response data model. This is the same as the length of sys.frequency.

# Examples

# Example 1

Consider the model array of random state-space models

```
sys = rss(5,3,2,3);
```
Its dimensions are obtained by typing

```
size(sys)
3x1 array of state-space models
Each model has 3 outputs, 2 inputs, and 5 states.
```
# Example 2

Consider the process model:

 $sys = idproc({'pdd', 'p2'; 'p3uz', 'p0'});$ 

It's input-output dimensions and number of free parameters are obtained by typing:

size(sys)

Process model with 2 outputs, 2 inputs and 12 free parameters.

# See Also

issiso | ndims | isempty

## Introduced before R2006a

# sminreal

Structural pole/zero cancellations

# **Syntax**

```
msys = similareal(sys)
```
# **Description**

msys = sminreal(sys) eliminates the states of the state-space model sys that don't affect the input/output response. All of the states of the resulting state-space model msys are also states of sys and the input/output response of msys is equivalent to that of sys.

*sminreal* eliminates only structurally non minimal states, i.e., states that can be discarded by looking only at hard zero entries in the *A*, *B*, and *C* matrices. Such structurally nonminimal states arise, for example, when linearizing a Simulink model that includes some unconnected state-space or transfer function blocks.

# Examples

Suppose you concatenate two SS models, sys1 and sys2.

 $sys = [sys1, sys2];$ 

This operation is depicted in the diagram below.

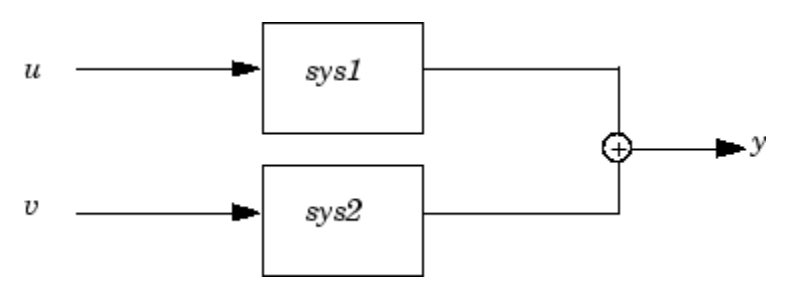

If you extract the subsystem  $sys1$  from sys, with

sys(1,1)

all of the states of sys, including those of sys2 are retained. To eliminate the unobservable states from sys2, while retaining the states of sys1, type

```
sminreal(sys(1,1))
```
# More About

## Tips

The model resulting from sminreal(sys) is not necessarily minimal, and may have a higher order than one resulting from minreal(sys). However, sminreal(sys) retains the state structure of sys, while, in general, minreal(sys) does not.

# See Also

minreal

Introduced before R2006a

# spectralfact

Spectral factorization of linear systems

# **Syntax**

```
[G, S] = spectralfact(H)[G, S] = spectralfact(F, R)G = spectralfact(F, [1])
```
# **Description**

 $[G, S] =$  spectral fact  $(H)$  computes the spectral factorization:  $H = G' * S * G$ 

of an LTI model satisfying  $H = H'$ . In this factorization, S is a symmetric matrix and G is a square, stable, and minimum-phase system with unit (identity) feedthrough. G' is the conjugate of G, which has transfer function  $G(-s)^T$  in continuous time, and  $G(1/z)^T$  in discrete time.

 $[G, S] =$  spectralfact( $F, R$ ) computes the spectral factorization:  $F' * R * F = G' * S * G$ 

without explicitly forming  $H = F' * R * F$ . As in the previous syntax, S is a symmetric matrix and G is a square, stable, and minimum-phase system with unit feedthrough.

 $G =$  spectralfact( $F$ , []) computes a stable, minimum-phase system G such that:  $G' * G = F' * F$ .

# Examples

## Spectral Factorization of System

Consider the following system.

G0 =  $\text{ss}(\text{zpk}([-1 -5 1+2i 1-2i], [-100 1+2i 1-2i -10], 1e3));$  $H = GO' * GO;$ 

G0 has a mix of stable and unstable dynamics. H is a self-conjugate system whose dynamics consist of the poles and zeros of G0 and their reflections across the imaginary axis. Use spectral factorization to separate the stable poles and zeros into G and the unstable poles and zeros into G'.

 $[G, S] = spectralfact(H);$ 

Confirm that G is stable and minimum phase, by checking that all its poles and zeros fall in the left half-plane  $(Re(s) < 0)$ .

 $p = pole(G)$  $z = zero(G)$  $p =$  1.0e+02 \* -0.0100 + 0.0200i -0.0100 - 0.0200i  $-0.1000 + 0.0000i$  -1.0000 + 0.0000i  $Z =$  -1.0000 + 2.0000i -1.0000 - 2.0000i -5.0000 + 0.0000i -1.0000 + 0.0000i

G also has unit feedthrough.

G.D ans  $=$ 1

Because H is SISO, S is a scalar. If H were MIMO, the dimensions of S would match the I/ O dimensions of H.

```
S =
```
S

1000000

Confirm that G and S satisfy  $H = G' * S * G$  by comparing the original system to the difference between the original and factored systems. sigmaplot throws a warning because the difference is very small.

 $Hf = G' * S * G;$ sigmaplot(H,H-Hf)

Warning: The frequency response has poor relative accuracy. This may be because the response is nearly zero or infinite at all frequencies, or because the state-space realization is ill conditioned. Use the "prescale" command to investigate further.

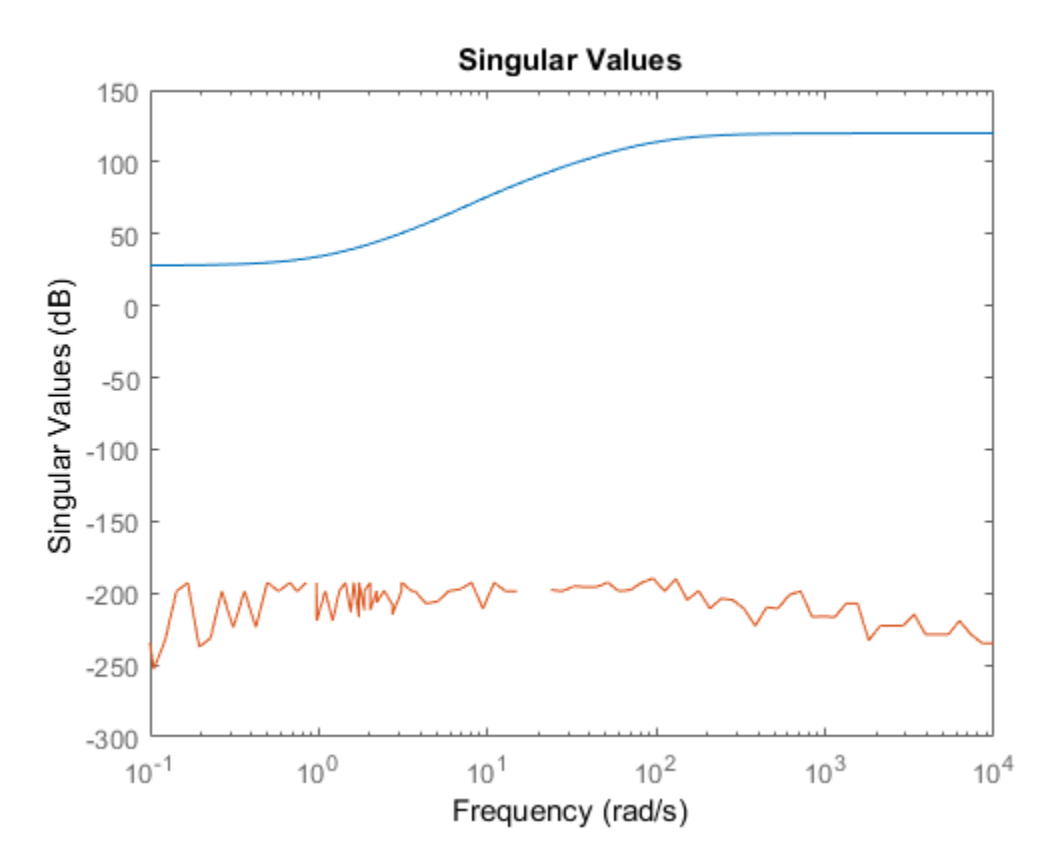

#### Spectral Factorization from Factored Form

Suppose that you have the following 2-output, 2-input state-space model, F.

 $A = [-1.1 \ 0.37]$  0.37 -0.95];  $B = [0.72 \ 0.71;$  $C = \begin{bmatrix} 0 & -0.20 \\ 0.12 & 1.40 \end{bmatrix}$ ;  $[0.12 \ 1.40]$  1.49 1.41];  $D = [0.67 \ 0.7172;$  -1.2 0];  $F = ss(A, B, C, D);$ 

Suppose further that you have a symmetric 2-by-2 matrix, R.

 $R = [0.65 \t 0.61]$  $0.61 -3.42$ ];

Compute the spectral factorization of the system given by  $H = F' * R * F$ , without explicitly computing H.

 $[G, S] = spectralfact(F, R);$ 

G is a minimum-phase system with identity feedthrough.

G.D

ans  $=$  1 0 0 1

Because F is has two inputs and two outputs, both R and S are 2-by-2 matrices.

Confirm that  $G' * S * G = F' * R * F$  by comparing the original factorization to the difference between the two factorizations. The singular values of the difference are far below those of the original system.

 $Ff = F' * R * F$ ;  $Gf = G' * S * G;$ sigmaplot(Ff,Ff-Gf)

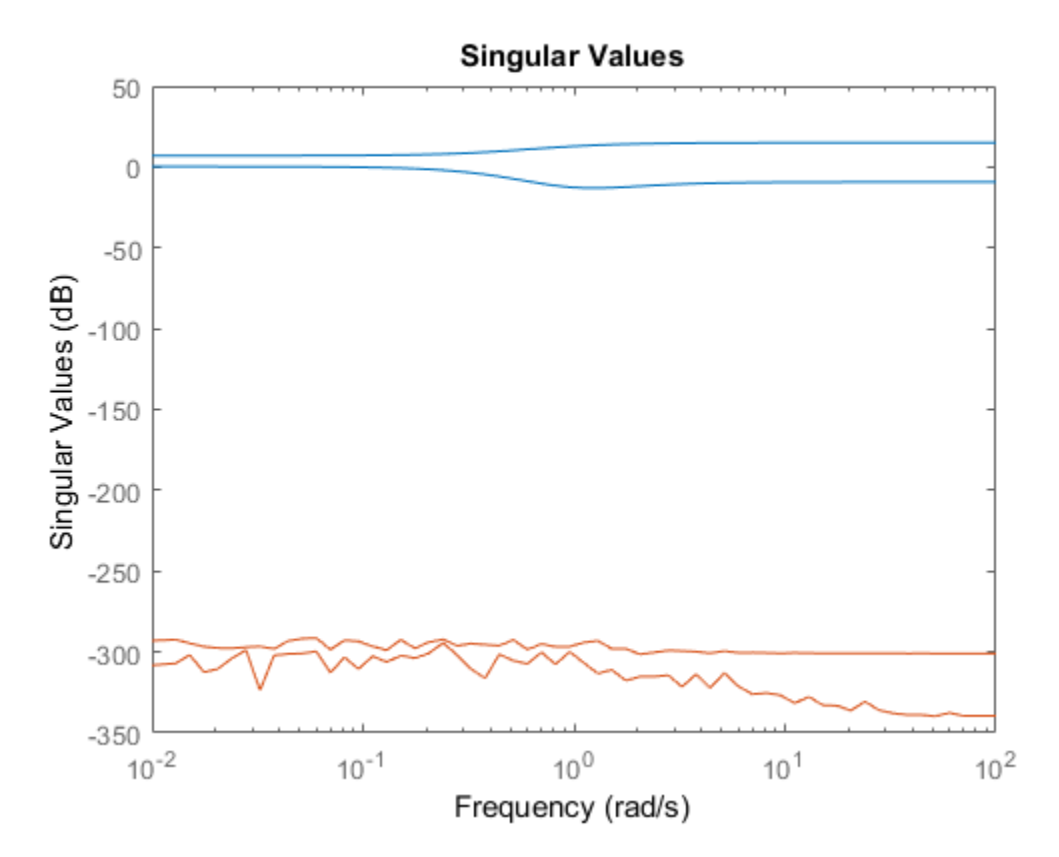

#### Implicit Factorization

Consider the following discrete-time system.

 $F = zpk(-1.76, [-1+i -1-i], -4, 0.002);$ 

F has poles and zeros outside the unit circle. Use spectralfact to compute a system G with stable poles and zeros, such that  $G' * G = F' * F$ .

```
G = spectralfact(F, [])
```
 $G =$ 

 -3.52 z (z+0.5682) ------------------  $(z^2 + z + 0.5)$ Sample time: 0.002 seconds Discrete-time zero/pole/gain model.

Unlike F, G has no poles or zeroes outside the unit circle. G does have an additional zero at  $z = 0$ , which is a reflection of the unstable zero at  $z = \text{Inf in } F$ .

pzplot(G)

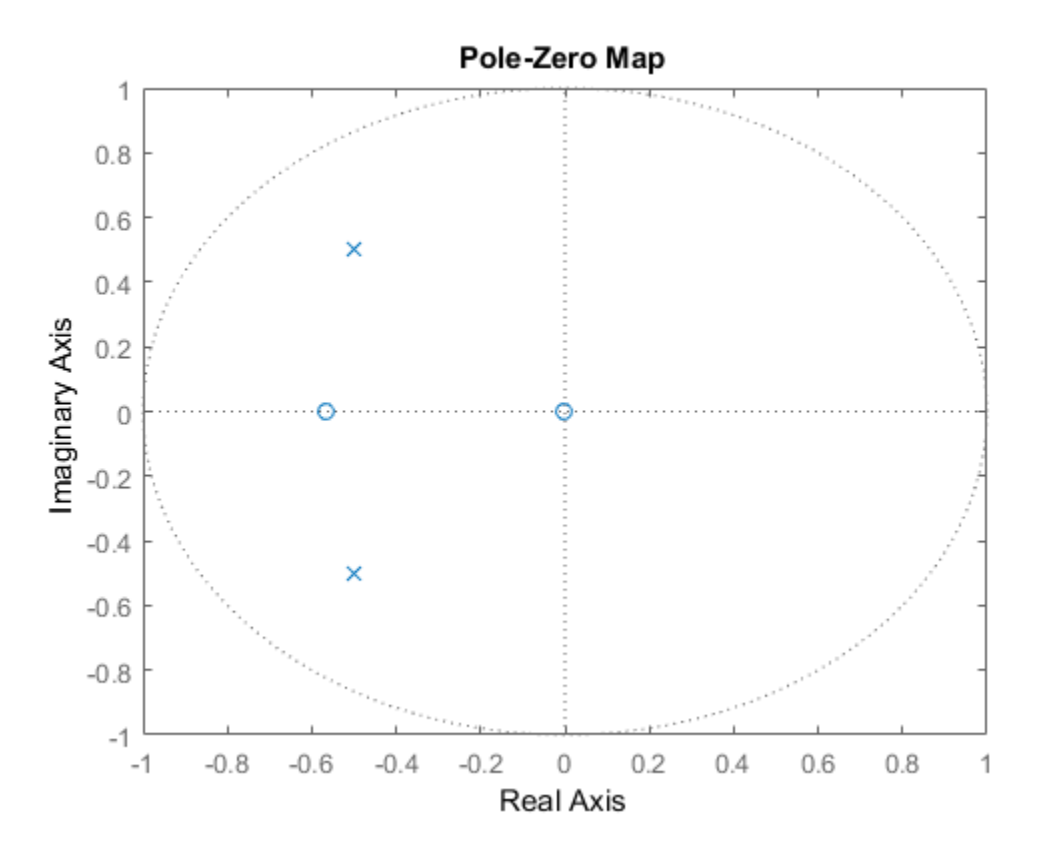

Confirm that  $G^*G = F^*F$  by comparing the original factorization to the difference between the two factorizations. The singular values of the difference are far below those of the original factorization.

 $Ff = F' * F;$  $Gf = G' * G;$ sigmaplot(Ff,Ff-Gf)

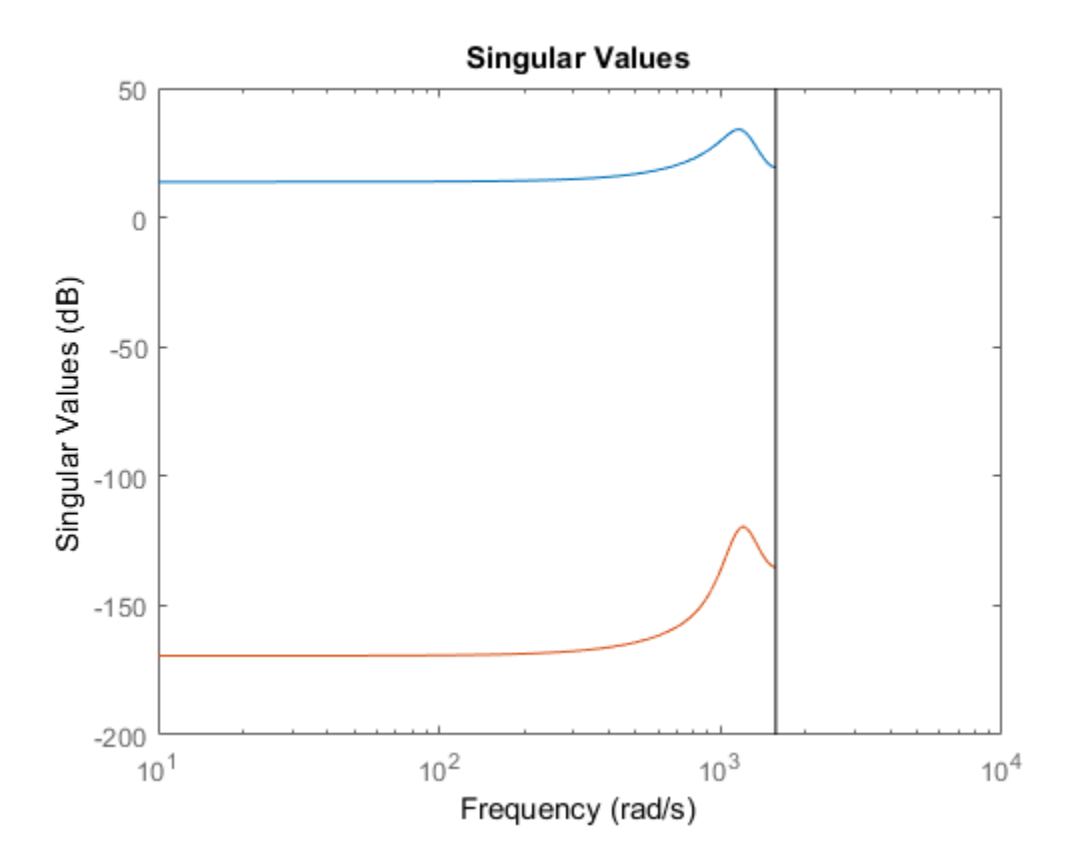

# Input Arguments

**H** — Self-conjugate LTI model tf | zpk | ss

Self-conjugate LTI model, specified as a tf, ss, or zpk model. Self-conjugate means that is equal to its conjugate,  $H = H'$  . The conjugate  $H'$  is the transfer function  $H(-s)^T$  in continuous time and  $H(1/z)^T$  in discrete time.

H can be SISO or MIMO, provided it has as many outputs as inputs. H can be continuous or discrete with the following restrictions:

- In continuous time, H must be biproper with no poles or zeros at infinity or on the imaginary axis.
- In discrete time, H must have no poles or zeros on the unit circle.

#### **F** — **F** factor tf | zpk | ss

F factor of the factored form  $H = F' * R * F$ , specified as a tf, ss, or zpk model. F cannot have more inputs than outputs.

## **R** — **R** factor

square matrix

R factor of the factored form  $H = F' * R * F$ , specified as a symmetric square matrix with as many rows as there are outputs in F.

# Output Arguments

## **G** — LTI factor

tf | zpk | ss

LTI factor, returned as a **tf**, **ss**, or zpk model. G is a stable, minimum-phase system that satisfies:

- $\cdot$  H = G<sup> $\cdot$ </sup>\*S<sup>\*</sup>G, if you use the syntax  $[G, S]$  = spectral fact (H).
- $G' * S * G = F' * R * F$ , if you use the syntax  $[G, S] =$  spectral fact  $(F, R)$ .
- $G' * G = F' * F$ , if you use the syntax  $G =$  spectral fact  $(F, [])$ .

#### **S** — Numeric factor

matrix

Numeric factor, returned as a symmetric matrix that satisfies:

- $H = G' * S * G$ , if you use the syntax  $[G, S] =$  spectral fact  $(H)$ . The dimensions of S match the I/O dimensions of H and G.
- G'\*S\*G =  $F'$ \*R\*F, if you use the syntax  $[G, S]$  = spectralfact( $F, R$ ). The size of S along each dimension matches the number of outputs of F.

# More About

## Tips

• spectralfact assumes that H is self-conjugate. In some cases when H is not self-conjugate, spectral fact returns G and S that do not satisfy  $H = G' * S * G$ . Therefore, verify that your input model is in fact self-conjugate before using spectralfact. One way to verify  $H$  is to compare  $H$  to  $H - H'$  on a singular value plot.

sigmaplot(H,H-H')

If  $H$  is self-conjugate, the  $H - H'$  line on the plot lies far below the  $H$  line.

• "Arithmetic Operations"

# See Also

modsep | stabsep

### Introduced in R2016a

## ss

Create state-space model, convert to state-space model

# **Syntax**

```
sys = ss(A,B,C,D)
sys = ss(A,B,C,D,Ts)
sys = ss(D)
sys = ss(A,B,C,D,ltisys)
sys ss = ss(sys)sys_ss = ss(sys,'minimal')
sys_ss = ss(sys,'explicit')
sys_ss = ss(sys, 'measured')
sys_ss = ss(sys, 'noise')
sys ss = ss(sys, 'augmented')the state-space model, convert to state-space<br>
x \overline{max}<br>
= ss(A, B, C, D, Ts)<br>
= ss(B, B, C, D, I \text{tisys})<br>
= ss(S(B, G, D, It \text{isys})<br>
ss = ss(sys, 'minimal')<br>
ss = ss(sys, 'negur)<br>
ss = ss(sys, 'negur)<br>
ss = ss(sys, 'negur)<br>
ss = ss(sys, 'negur)<br>
ss = ss(sys, 'negur)<br>
ss = ss(sys, 'augmented')<br>
\overliney e state-space model, convert to state-space<br>
y a ss(A, B, C, D)<br>
= ss(A)<br>
= ss(D)<br>
= ss(B)<br>
= ss(B)<br>
= ss (95), B, B is B<br>
= ss (958, 'minimum1')<br>
SS = ss (sys, 'minimal')<br>
SS = ss(sys, 'measu
                     state-space model, convert to state-space<br>
SS(A, B, C, D)<br>
SS(A, B, C, D)<br>
SS(A, B, C, D, Ts)<br>
SS(B)<br>
SS(A, B, C, D, Itisys)<br>
SS = SS(sys), "minimal')<br>
SS = SS(sys, "measured")<br>
SS = SS(sys, "noise")<br>
SS = SS(sys, "noise")<br>
                     state-space model, convert to state-space<br>
SS(A, B, C, D)<br>
SS(A, B, C, D, TS)<br>
SS(A, B, C, D, Ts)<br>
SS(B)<br>
SS(A, B, C, D, Itisys)<br>
S = SS(sys), "minimal")<br>
S = SS(sys), "measured")<br>
S = SS(sys, "noise")<br>
S = SS(sys, "augment
```
# **Description**

Use ss to create state-space models (ss model objects) with real- or complex-valued matrices or to convert dynamic system models to state-space model form. You can also use ss to create Generalized state-space (genss) models.

# Creation of State-Space Models

 $sys = ss(A, B, C, D)$  creates a state-space model object representing the continuoustime state-space model

For a model with Nx states, Ny outputs, and Nu inputs:

- A is an Nx-by-Nx real- or complex-valued matrix.
- B is an Nx-by-Nu real- or complex-valued matrix.
- C is an Ny-by-Nx real- or complex-valued matrix.
- D is an Ny-by-Nu real- or complex-valued matrix.

To set  $D = 0$ , set D to the scalar 0 (zero), regardless of the dimension. where the Usis<br>
the Ny-by-NX real- or complex-valued matrix.<br>
In Ny-by-Nu real- or complex-valued matrix.<br>  $= 0$ , set D to the scalar 0 (zero), regardless of the dimension.<br>  $\sin(A, B, C, D, Ts)$  creates the discrete-time model betical List<br>
1 Ny-by-Nx real- or complex-valued matrix.<br>
1 Ny-by-Nu real- or complex-valued matrix.<br>
= 0, set D to the scalar 0 (zero), regardless of the dimension.<br>
5 (A, B, C, D, Ts) creates the discrete-time model<br>  $-$ 

*sys* = ss(*A*,*B*,*C*,*D*,*Ts*) creates the discrete-time model

 $x[n+1] = Ax[n] + Bu[n]$ 

s an Ny-by-NX real- or complex-valued matrix.<br>
s an Ny-by-NV real- or complex-valued matrix.<br>  $D = 0$ , set D to the scalar 0 (zero), regardless of the dimension.<br>  $S = S(A, B, C, D, TS)$  creates the discrete-time model<br>  $[n+1] = Ax[n]$ **phobetical list**<br>
s an Ny-by-Nx real- or complex-valued matrix.<br>
an Ny-by-Nu real- or complex-valued matrix.<br>  $D = 0$ , set D to the scalar 0 (zero), regardless of the dimension.<br>  $\{sS(A, B, C, D, TS) \}$  creates the discrete-t with sample time Ts (in seconds). Set  $Ts = -1$  or  $Ts = []$  to leave the sample time unspecified.

*sys* = ss(*D*) specifies a static gain matrix D and is equivalent to

 $sys = ss([], [], [], [])$ 

*sys* = *ss*(*A*,*B*,*C*,*D*,*ltisys*) creates a state-space model with properties inherited from the model ltisys (including the sample time).

Any of the previous syntaxes can be followed by property name/property value pairs.

'PropertyName',PropertyValue

*x*<sup>*n***</sup>***n x n x <i>x x x x x x x x x x x x z z <i>x z z z z z z z z z z <i>z z z z z z***</sup>** *y*<br>hphobetical List<br>is an Ny-by-NV real- or complex-valued matrix.<br>
is an Ny-by-NU real- or complex-valued matrix.<br>  $tD = 0$ , set D to the scalar 0 (zero), regardless of the dimension.<br>  $= s s (A, B, C, D, Ts)$  creates the discre Each pair specifies a particular property of the model, for example, the input names or some notes on the model history. See "Properties" on page 2-900 for more information about available ss model object properties.

The following expression:

sys = ss(A,B,C,D,'Property1',Value1,...,'PropertyN',ValueN)

is equivalent to the sequence of commands:

 $sys = ss(A,B,C,D)$ set(sys,'Property1',Value1,...,'PropertyN',ValueN)

## Conversion to State Space

sys  $ss = ss(sys)$  converts a dynamic system model sys to state-space form. The output sys\_ss is an equivalent state-space model (ss model object). This operation is known as *state-space realization*.

*sys\_ss* = ss(*sys*,'minimal') produces a state-space realization with no uncontrollable or unobservable states. This state-space realization is equivalent to  $sys\_ss = minreal(ss(sys)).$ 

*sys*  $ss = ss(sys, 'explicit')$  computes an explicit realization  $(E = I)$  of the dynamic system model sys. If sys is improper, ss returns an error.

Note: Conversions to state space are not uniquely defined in the SISO case. They are also not guaranteed to produce a minimal realization in the MIMO case. For more information, see "Recommended Working Representation".

## Conversion of Identified Models

An identified model is represented by an input-output equation of the form  $y(t) = Gu(t) + He(t)$ , where  $u(t)$  is the set of measured input channels and  $e(t)$  represents the noise channels. *If*  $\Lambda = LL'$  represents the covariance of noise  $e(t)$ , this equation can also be written as  $y(t) = Gu(t) + HLv(t)$ , where  $cov(v(t)) = I$ .

sys  $ss = ss(sys)$  or sys  $ss = ss(sys, 'measured')$  converts the measured component of an identified linear model into the state-space form. sys is a model of type idss, idproc, idtf, idpoly, or idgrey. sys\_ss represents the relationship between *u* and *y*.

sys  $ss = ss(sys, 'noise')$  converts the noise component of an identified linear model into the state space form. It represents the relationship between the noise input  $v(t)$  and output  $y\_noise = HL v(t)$ . The noise input channels belong to the InputGroup 'Noise'. The names of the noise input channels are *v@yname*, where *yname* is the name of the corresponding output channel. sys\_ss has as many inputs as outputs.

sys  $ss = ss(sys, 'augmented')$  converts both the measured and noise dynamics into a state-space model. sys\_ss has *ny+nu* inputs such that the first *nu* inputs represent the channels *u(t)* while the remaining by channels represent the noise channels *v(t)*. sys\_ss.InputGroup contains 2 input groups- 'measured' and 'noise'. sys ss. InputGroup.Measured is set to *1:nu* while sys ss. InputGroup.Noise is set to  $nu+1:nu+ny$ . sys\_ss represents the equation  $y(t) = [G H L] [u; v]$ 

**Tip** An identified nonlinear model cannot be converted into a state-space form. Use linear approximation functions such as linearize and linapp.

# Creation of Generalized State-Space Models

You can use the syntax:

gensys =  $ss(A,B,C,D)$ 

to create a Generalized state-space (genss) model when one or more of the matrices A, B, C, D is a tunable realp or genmat model. For more information about Generalized statespace models, see "Models with Tunable Coefficients".

# <span id="page-1103-0"></span>**Properties**

ss objects have the following properties:

## **A,B,C,D,E**

State-space matrices.

- A State matrix *A*. Square real- or complex-valued matrix with as many rows as states.
- B Input-to-state matrix *B*. Real- or complex-valued matrix with as many rows as states and as many columns as inputs.
- C State-to-output matrix *C*. Real- or complex-valued matrix with as many rows as outputs and as many columns as states.
- D Feedthrough matrix *D*. Real- or complex-valued matrix with as many rows as outputs and as many columns as inputs.
- $E E$  matrix for implicit (descriptor) state-space models. By default  $e = [1,$ meaning that the state equation is explicit. To specify an implicit state equation *E*  $dx/dt = Ax + Bu$ , set this property to a square matrix of the same size as A. See dss for more information about creating descriptor state-space models.

## **Scaled**

Logical value indicating whether scaling is enabled or disabled.

When Scaled = 0 (false), most numerical algorithms acting on the state-space model automatically rescale the state vector to improve numerical accuracy. You can disable such auto-scaling by setting  $Scaled = 1$  (true). For more information about scaling, see prescale.

**Default:** 0 (false)

## **StateName**

State names. For first-order models, set StateName to a string. For models with two or more states, set StateName to a cell array of strings . Use an empty string '' for unnamed states.

**Default:** Empty string '' for all states

## **StateUnit**

State units. Use StateUnit to keep track of the units each state is expressed in. For first-order models, set StateUnit to a string. For models with two or more states, set StateUnit to a cell array of strings. StateUnit has no effect on system behavior.

**Default:** Empty string '' for all states

## **InternalDelay**

Vector storing internal delays.

Internal delays arise, for example, when closing feedback loops on systems with delays, or when connecting delayed systems in series or parallel. For more information about internal delays, see "Closing Feedback Loops with Time Delays" in the *Control System Toolbox User's Guide*.

For continuous-time models, internal delays are expressed in the time unit specified by the TimeUnit property of the model. For discrete-time models, internal delays are expressed as integer multiples of the sample time Ts. For example, InternalDelay = 3 means a delay of three sampling periods.

You can modify the values of internal delays. However, the number of entries in sys.InternalDelay cannot change, because it is a structural property of the model.

## **InputDelay**

Input delay for each input channel, specified as a scalar value or numeric vector. For continuous-time systems, specify input delays in the time unit stored in the TimeUnit

property. For discrete-time systems, specify input delays in integer multiples of the sample time Ts. For example, InputDelay  $= 3$  means a delay of three sample times.

For a system with Nu inputs, set InputDelay to an Nu-by-1 vector. Each entry of this vector is a numerical value that represents the input delay for the corresponding input channel.

You can also set InputDelay to a scalar value to apply the same delay to all channels.

#### **Default:** 0

#### **OutputDelay**

Output delays. OutputDelay is a numeric vector specifying a time delay for each output channel. For continuous-time systems, specify output delays in the time unit stored in the TimeUnit property. For discrete-time systems, specify output delays in integer multiples of the sample time  $Ts$ . For example, OutputDelay = 3 means a delay of three sampling periods.

For a system with Ny outputs, set OutputDelay to an Ny-by-1 vector, where each entry is a numerical value representing the output delay for the corresponding output channel. You can also set OutputDelay to a scalar value to apply the same delay to all channels.

**Default:** 0 for all output channels

#### **Ts**

Sample time. For continuous-time models,  $Ts = 0$ . For discrete-time models,  $Ts$  is a positive scalar representing the sampling period. This value is expressed in the unit specified by the TimeUnit property of the model. To denote a discrete-time model with unspecified sample time, set  $Ts = -1$ .

Changing this property does not discretize or resample the model. Use c2d and d2c to convert between continuous- and discrete-time representations. Use d2d to change the sample time of a discrete-time system.

**Default:** 0 (continuous time)

#### **TimeUnit**

String representing the unit of the time variable. This property specifies the units for the time variable, the sample time Ts, and any time delays in the model. Use any of the following values:

ss

- 'nanoseconds'
- 'microseconds'
- 'milliseconds'
- 'seconds'
- 'minutes'
- 'hours'
- 'days'
- 'weeks'
- 'months'
- 'years'

Changing this property has no effect on other properties, and therefore changes the overall system behavior. Use chgTimeUnit to convert between time units without modifying system behavior.

#### **Default:** 'seconds'

#### **InputName**

Input channel names. Set InputName to a string for single-input model. For a multiinput model, set InputName to a cell array of strings.

Alternatively, use automatic vector expansion to assign input names for multi-input models. For example, if sys is a two-input model, enter:

```
sys.InputName = 'controls';
```
The input names automatically expand to  $\{ 'controls(1)'; 'controls(2)' \}.$ 

You can use the shorthand notation u to refer to the InputName property. For example, sys.u is equivalent to sys.InputName.

Input channel names have several uses, including:

- Identifying channels on model display and plots
- Extracting subsystems of MIMO systems
- Specifying connection points when interconnecting models

**Default:** Empty string '' for all input channels

## **InputUnit**

Input channel units. Use InputUnit to keep track of input signal units. For a singleinput model, set InputUnit to a string. For a multi-input model, set InputUnit to a cell array of strings. InputUnit has no effect on system behavior.

**Default:** Empty string '' for all input channels

#### **InputGroup**

Input channel groups. The InputGroup property lets you assign the input channels of MIMO systems into groups and refer to each group by name. Specify input groups as a structure. In this structure, field names are the group names, and field values are the input channels belonging to each group. For example:

sys.InputGroup.controls = [1 2]; sys.InputGroup.noise = [3 5];

creates input groups named controls and noise that include input channels 1, 2 and 3, 5, respectively. You can then extract the subsystem from the controls inputs to all outputs using:

```
sys(:,'controls')
```
**Default:** Struct with no fields

#### **OutputName**

Output channel names. Set OutputName to a string for single-output model. For a multioutput model, set OutputName to a cell array of strings.

Alternatively, use automatic vector expansion to assign output names for multi-output models. For example, if sys is a two-output model, enter:

```
sys.OutputName = 'measurements';
```
The output names automatically expand to  ${\{$  'measurements $(1)$ '; 'measurements $(2)$ '}.

You can use the shorthand notation y to refer to the OutputName property. For example, sys.y is equivalent to sys.OutputName.

Output channel names have several uses, including:

- Identifying channels on model display and plots
- Extracting subsystems of MIMO systems
- Specifying connection points when interconnecting models

**Default:** Empty string '' for all output channels

#### **OutputUnit**

Output channel units. Use OutputUnit to keep track of output signal units. For a single-output model, set OutputUnit to a string. For a multi-output model, set OutputUnit to a cell array of strings. OutputUnit has no effect on system behavior.

**Default:** Empty string '' for all output channels

#### **OutputGroup**

Output channel groups. The OutputGroup property lets you assign the output channels of MIMO systems into groups and refer to each group by name. Specify output groups as a structure. In this structure, field names are the group names, and field values are the output channels belonging to each group. For example:

```
sys.OutputGroup.temperature = [1];
sys.InputGroup.measurement = [3 5];
```
creates output groups named temperature and measurement that include output channels 1, and 3, 5, respectively. You can then extract the subsystem from all inputs to the measurement outputs using:

```
sys('measurement',:)
```
**Default:** Struct with no fields

#### **Name**

System name. Set Name to a string to label the system.

#### **Default:** ''

#### **Notes**

Any text that you want to associate with the system. Set Notes to a string or a cell array of strings.

## **Default:** {}

#### **UserData**

Any type of data you want to associate with system. Set UserData to any MATLAB data type.

**Default:** []

## **SamplingGrid**

Sampling grid for model arrays, specified as a data structure.

For model arrays that are derived by sampling one or more independent variables, this property tracks the variable values associated with each model in the array. This information appears when you display or plot the model array. Use this information to trace results back to the independent variables.

Set the field names of the data structure to the names of the sampling variables. Set the field values to the sampled variable values associated with each model in the array. All sampling variables should be numeric and scalar valued, and all arrays of sampled values should match the dimensions of the model array.

For example, suppose you create a 11-by-1 array of linear models, sysarr, by taking snapshots of a linear time-varying system at times  $t = 0.10$ . The following code stores the time samples with the linear models.

sysarr.SamplingGrid = struct('time',0:10)

Similarly, suppose you create a 6-by-9 model array, M, by independently sampling two variables, zeta and w. The following code attaches the (zeta,w) values to M.

```
[zeta,w] = ndgrid(<math>6</math> values of <math>zeta</math>,<math>4</math>) values of <math>wM.SamplingGrid = struct('zeta',zeta,'w',w)
```
When you display M, each entry in the array includes the corresponding zeta and W values.

M

 $M(:,:,1,1)$  [zeta=0.3, w=5] = 25

```
 --------------
  s^2 + 3 s + 25M(:,:2,1) [zeta=0.35, w=5] =
          25
   ----------------
  s^2 + 3.5 s + 25...
```
For model arrays generated by linearizing a Simulink model at multiple parameter values or operating points, the software populates SamplingGrid automatically with the variable values that correspond to each entry in the array. For example, the Simulink Control Design commands linearize and slLinearizer populate SamplingGrid in this way. **A**<br>  $\frac{48}{5}$  + 3 s + 25<br>  $\frac{25}{7}$  + 21 s ( $\frac{26}{7}$  exception 2.55,  $\sqrt{5}$  =  $\frac{25}{7}$ <br> **A**  $\frac{25}{7}$  + 3.5 s + 25<br> **A**  $\frac{25}{7}$  + 3.5 s + 25<br> **A** B comperating paints, the software populates SamplingGrid autom  $\frac{1}{2}$ <br>  $\frac{1}{2}$  is  $+ 28$ <br>  $\frac{25}{1.5 \text{ s}} + 28$ <br>  $\frac{25}{1.5 \text{ s}} + 25$ <br>
urrow genomized by linearizing a Simulink model at multiple parameter.<br>
however that correspond to see a map 31. the array between populations an  $\begin{bmatrix}\n\text{1} & \text{1} & \text{1} & \text{1} & \text{1} & \text{1} & \text{1} & \text{1} & \text{1} & \text{1} & \text{1} & \text{1} & \text{1} & \text{1} & \text{1} & \text{1} & \text{1} & \text{1} & \text{1} & \text{1} & \text{1} & \text{1} & \text{1} & \text{1} & \text{1} & \text{1} & \text{1}$ 58<br>  $\cdot$  25<br>  $\cdot$  25<br> 0 1 0

**Default:** []

# Examples

# Discrete-Time State-Space Model

Create a state-space model with a sample time of 0.25 s and the following state-space matrices:

$$
A = \begin{bmatrix} 0 & 1 \\ -5 & -2 \end{bmatrix} \quad B = \begin{bmatrix} 0 \\ 3 \end{bmatrix} \quad C = \begin{bmatrix} 0 & 1 \end{bmatrix} \quad D = \begin{bmatrix} 0 \end{bmatrix}
$$

To do this, enter the following commands:

```
A = [0 \ 1; -5 \ -2];B = [0;3];C = [0 1];D = 0;sys = ss(A,B,C,D,0.25);
```
The last argument sets the sample time.

# Discrete-Time State-Space Model with Custom State and Input Names

Create a discrete-time model with matrices A,B,C,D and sample time 0.05 second.

```
sys = ss(A,B,C,D,0.05,'statename',{'position' 'velocity'},...
                            'inputname','force',...
                            'notes','Created 01/16/11');
```
This model has two states labeled position and velocity, and one input labeled force (the dimensions of  $A, B, C, D$  should be consistent with these numbers of states and inputs). Finally, a note is attached with the date of creation of the model. Aphabetical List<br> **Aphabetical List**<br> **Exerce-Time State-Space Model with Custom State and Input Nar**<br> **Exerce-** sa(A,B,C,D,0.05, 'statenane', 'force',...<br>  $\begin{array}{l}\n\text{if } \text{postation} \setminus \{\text{spectral}\} \text{ is } \text{if } \text{first position} \cup \text{velocity'}\},\n\end{array}$  **s** set the Space Model with Custom State and Input Names<br>
rete-time model with matrices A, B, C, D and sample time 0.05 second.<br>
1, C, D, 0.05, 'statename', {'position' 'velocity'},...<br>
"inputname', 'force',...<br>
"inces', **State-Space Model with Custom State and Input Names**<br>
time model with matrices A, B, C, D and sample time 0.05 second.<br>
D, O. 05, 'statename', {'position' 'velocity'},...<br>
inputame, 'force',...<br>
insurface is a created 01/ **State-Space Model with Custom State and Input Names**<br>
setime model with matrices A, B, C, D and sample time 0.05 second.<br>
1, D, D, O. OS, 'statename', 'force',...<br>
'inputname','force',...<br>
'increase','Created 01/16/11'); **ate-Space Model with Custom State and Input Names**<br>
me model with matrices A, B, C, D and sample time 0.05 second.<br>
0.05, 'statemans', {'norst'in'1' 'velocity'},...<br>
'inputrame', irrect in'1'1);<br>
states labeled ones irrec **Sitate-Space Model with Custom State and Input Names**<br>time model with matrices  $A, B, C, D$  and sample time 0.05 second.<br>  $D, 0.05, 'statename', ('position' 'velocity'), \ldots$ <br>
"inputname", "force",...<br>
"inputname", "force",...<br>
"inputname", "force",.. 3 2

# Convert Transfer Function Model to State-Space Model

Convert a transfer function model to a state-space model.

$$
H(s) = \begin{bmatrix} \frac{s+1}{s^3 + 3s^2 + 3s + 2} \\ \frac{s^2+3}{s^2+s+1} \end{bmatrix}
$$

by typing

```
H = [tf([1 1], [1 3 3 2]) ; tf([1 0 3], [1 1 1])];sys = ss(H);size(sys)
```

```
State-space model with 2 outputs, 1 input, and 5 states.
```
The number of states is equal to the cumulative order of the SISO entries of *H*(*s*).

To obtain a minimal realization of *H*(*s*), type

```
sys = ss(H, 'min');
size(sys)
State-space model with 2 outputs, 1 input, and 3 states.
```
robetical ist<br>
the-Time Stote-Space Model with Custom Stote and Input Names<br>
as discrete-time model with matrices A,B,C,D and sample time 0.05 second.<br>  $\mathbf{s}(s, \theta, c, \mathbf{p}, \mathbf{0}, \mathbf{0}, \mathbf{s})$ , "statesmass", "forces", "value The resulting state-space model has order of three, which is the minimum number of states needed to represent  $H(s)$ . You can see this number of states by factoring  $H(s)$  as the product of a first-order system with a second-order system.

*H s s s s s s s s* ( ) = + È Î ˘ ˚ + + È Î ˘ ˚ 1 2 0 0 1 1 1 3 1 2 2 2

# $\begin{array}{c}\n \begin{array}{c}\n \text{s.t.} \\
 + \text{s.t.} \\
 \hline\n^2 + 3 \\
 + \text{s.t.} \\
 \end{array} \\
 \begin{bmatrix}\n \text{Description:} \end{bmatrix}\n \end{array}$  $\begin{array}{c} \n \begin{array}{c}\n \text{s+1} \\
 + \text{s+1} \\
 + \text{s+1} \\
 + \text{s+1}\n \end{array} \\
 \n \begin{bmatrix}\n \text{Description:} \quad \text{State-Space Model} \\
 \text{Space model } (E \neq I).\n \end{bmatrix}$ Explicit Realization of Descriptor State-Space Model

Create a descriptor state-space model  $(E \neq I)$ .

```
a = [2 -4; 4 2];b = [-1; 0.5];c = [-0.5, -2];d = [-1];e = [1 \ 0; -3 \ 0.5];sysd = dss(a,b,c,d,e);
```

```
Compute an explicit realization of the system (E = I).
```

```
syse = ss(sysd,'explicit')
syse =A = x1 x2
   x1 2 -4
   x2 20 -20
 B = u1
  x1 - 1 x2 -5
 C = x1 x2
  y1 - 0.5 - 2D = u1
  y1 - 1
```
Continuous-time state-space model.

Confirm that the descriptor and explicit realizations have equivalent dynamics.

```
bodeplot(sysd,syse,'g--')
```
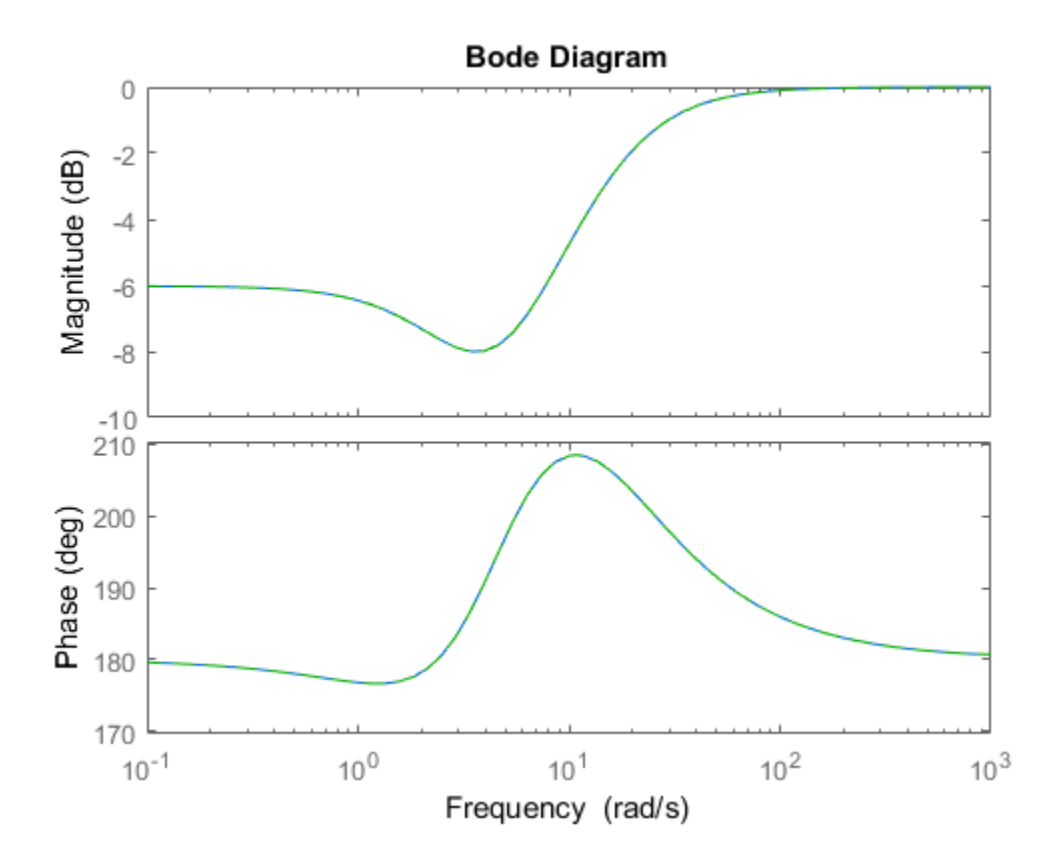

# Generalized State-Space Model

This example shows how to create a state-space (genss) model having both fixed and tunable parameters.

Create a state-space model having the following state-space matrices:

$$
A = \begin{bmatrix} 1 & a+b \\ 0 & ab \end{bmatrix}, B = \begin{bmatrix} -3.0 \\ 1.5 \end{bmatrix}, C = \begin{bmatrix} 0.3 & 0 \end{bmatrix}, D = 0,
$$
  
we *a* and *b* are tunable parameters, whose initial values are -1 and 3, respectively.

where  $a$  and  $b$  are tunable parameters, whose initial values are  $-1$  and 3, respectively.

1 Create the tunable parameters using realp.

```
a = realp('a', -1);b = \text{realp}('b', 3);
```
**2** Define a generalized matrix using algebraic expressions of **a** and **b**.

 $A = [1 \t a+b; 0 \t a*b]$ 

A is a generalized matrix whose Blocks property contains a and b. The initial value of A is  $M = \{1, 2, 0, -3\}$ , from the initial values of a and b.

3 Create the fixed-value state-space matrices.

 $B = [-3.0; 1.5]$ ;  $C = [0.3 0];$  $D = 0;$ 

4 Use **ss** to create the state-space model.

 $sys = ss(A,B,C,D)$ 

sys is a generalized LTI model (genss) with tunable parameters a and b.

## Extract Components from Identified State-Space Model

 $\frac{1}{2}$ <br>= [0.3 0],  $D = 0$ ,<br>s, whose initial values are -1 and 3, respectively.<br>sing realp.<br>g algebraic expressions of a and b.<br>Blocks property contains a and b. The initial value<br>is initial values of a and b.<br>model.<br>mod  $\begin{bmatrix}\n 3.0 \\
 3.0\n \end{bmatrix}$ ,  $C = [0.3 \ 0], D = 0,$ <br>
arameters, whose initial values are -1 and 3, respectively.<br>
meters using realp,<br>
trix using algebraic expressions of a and b.<br>
x whose Blocks property contains a and b. The i  $\begin{bmatrix}\n 3.0 \\
 -3.5\n \end{bmatrix}$ ,  $C = [0.3 \ 0], D = 0,$ <br>
aarameters, whose initial values are -1 and 3, respectively.<br>
meters using realp.<br>
atrix using algebraic expressions of a and b.<br>
is whose Blocks property contains a and b. Th  $C = [0.3 \ 0], \quad D = 0,$ <br>
neters, whose initial values are  $-1$  and 3, respectively.<br>
ers using realp.<br>
using algebraic expressions of a and b.<br>
nose Block's property contains a and b. The initial value<br>
onon the initial value Extract the measured and noise components of an identified polynomial model into two separate state-space models. The former (measured component) can serve as a plant model while the latter can serve as a disturbance model for control system design.

```
load icEngine
z = iddata(y, u, 0.04);
sys = ssest(z,3);sysMeas = ss(sys,'measured')
sysNoise = ss(sys,'noise')
```
Alternatively, use ss(sys) to extract the measured component.

# More About

## Algorithms

For TF to SS model conversion, ss(sys\_tf) returns a modified version of the controllable canonical form. It uses an algorithm similar to tf2ss, but further rescales the state vector to compress the numerical range in state matrix A and to improve numerics in subsequent computations.

For ZPK to SS conversion, ss(sys\_zpk) uses direct form II structures, as defined in signal processing texts. See *Discrete-Time Signal Processing* by Oppenheim and Schafer for details.

For example, in the following code, A and sys.A differ by a diagonal state transformation:

```
n = [1 1];d=[1 1 1 10];[A,B,C,D]=tf2ss(n,d);sys=ss(tf(n,d));A
A =-1 - 10 1 0
sys.A
ans = -1 -5
 2 0
```
For details, see balance.

• "What Are Model Objects?"

# See Also

dss | frd | get | set | ssdata | tf | zpk

Introduced before R2006a
## ss2ss

State coordinate transformation for state-space model S<br>
soordinate transformation for state-space<br>  $\begin{aligned}\n\mathbf{a} \times \mathbf{b} &= \text{ss2ss}(\text{sys}, \mathsf{T})\n\end{aligned}$ <br> **ription**<br>
a state-space model sys with equations<br>  $\begin{aligned}\n&= Ax + Bu\n\end{aligned}$ S<br>
soordinate transformation for state-space<br>  $\begin{aligned}\n&\text{ax} \\
&= \text{ss}2\text{ss}(\text{sys}, \text{T})\n\end{aligned}$ <br>  $\begin{aligned}\n&\text{right equations} \\
&= Ax + Bu \\
&= Cx + Du\n\end{aligned}$ 

## **Syntax**

 $sysT = ss2ss(sys,T)$ 

## **Description**

Given a state-space model sys with equations

$$
\dot{x} = Ax + Bu
$$

$$
y = Cx + Du
$$

or the innovations form used by the identified state-space (IDSS) models: Formation for state-space model<br>  $x$ <br>
ss2ss (sys, T)<br> **iption**<br>
state-space model sys with equations<br>  $Ax + Bu$ <br>  $Cx + Du$ <br>
movations form used by the identified state-space (IDSS) mode<br>  $= Ax + Bu + Ke$ For interference model<br>  $x$ <br>
ss2ss(sys, T)<br> **iption**<br>
state-space model sys with equations<br>  $Ax + Bu$ <br>  $Cx + Du$ <br>
movations form used by the identified state-space (IDSS) mode<br>  $= Ax + Bu + Ke$ <br>  $= Cx + Du + e$ 

*x Ax Bu* & *dx dt*

**55**<br>
coordinate transformation for state-space<br> **tax**<br>
= ss2ss (sys, T)<br> **cription**<br>
n a state-space model sys with equations<br>  $\dot{x} = Ax + Bu$ <br>  $y = Cx + Du$ <br>
innovations form used by the identified st<br>  $\frac{dx}{dt} = Ax + Bu + Ke$ <br>  $y = Cx + Du + e$ dinate transformation for state-space model<br>
s2ss(sys, T)<br> **Ax**  $x + Bu$ <br>  $x + Bu$ <br>  $x + Du$ <br> *Ax*  $u + Du$ <br> *Ax*  $u + Bu$ <br> *Ax*  $u + Ru$ <br> *Ax*  $u + Ke$ *<br>*  $Ax + Ru + Ke$ *<br>*  $Ax + Bu + Ke$ *<br>*  $Ax + Du + e$ *<br>*  $A2u + h = 0$ *<br>*  $Ax + Bu + Ke$ *<br>*  $Ax + Bu + Ke$ *<br>*  $Ax + Du + e$ *<br>*  $A3u + h = 0$ *<br>*  $A4u + h = 0$ *<br>* 5<br> **XX**<br>
coordinate transformation for state-space model<br>
= ss2ss (sys, T)<br> **riphion**<br>
a state-space model sys with equations<br>  $= Ax + Bu$ <br>  $= Cx + Du$ <br>  $= Cx + Du$ <br>  $= \frac{x}{\sqrt{2}} = Ax + Bu + Ke$ <br>  $= x + Bu + Ke$ <br>  $= x + Bu + Ke$ <br>  $= x + Bu + Ke$ <br>  $= x + Bu + Ke$ <br>  $= x + Bu + e$ (or their discrete-time counterpart), ss2ss performs the similarity transformation *xysT* = ss2ss(sys,T)<br> **Description**<br> *x* =  $x = x + Bu$ <br> *x* =  $Cx + Bu$ <br> *x* =  $Cx + Du$ <br> *x* =  $Lx + Bu$ <br> *x* =  $Lx + Bu$ <br> *x* =  $Lx + Bu$ <br> *x* =  $Lx + Bu$ <br> *x* =  $x + Bu$ <br> *x* =  $x + Bu$ <br> *x* =  $x + Bu$ <br> *x* =  $x + Bu$ <br> *x* =  $x + Bu$ <br> *x* =  $x + Bu$ <br> *x* equations. **SS**<br>
coordinate transformation for state-space model<br> **fox**<br>  $=$  ss2ss(sys, T)<br>
cription<br>
a state-space model sys with equations<br>  $\dot{x} = Ax + Bu$ <br>  $y = Cx + Du$ <br>
innovations form used by the identified state-space (IDSS) models<br> **SS**<br> **y** coordinate transformation for state-space model<br> **fox**<br> **y** = s2Sss (sys, T)<br> **cription**<br>
a a state-space model sys with equations<br>  $x = Ax + Bu$ <br>  $y = Cx + Du$ <br>  $y = Cx + Du + Ee$ <br>  $y = Cx + Du + e$ <br>
cir discrete-time counterpart), S2S S<br>
S<br>
coordinate transformation for state-space model<br>  $\overrightarrow{ax}$ <br>
= ss2ss (sys, T)<br>
<br> **riplion**<br>
a state-space model sys with equations<br>  $= Ax + Bu$ <br>  $= Cx + Du$ <br>
mnovations form used by the identified state-space (IDSS) mode<br>  $\frac{x$ S<br>
S<br>
coordinate transformation for state-space model<br>
=  $ss2ss(sys, T)$ <br>
ription<br>
state-space model sys with equations<br>  $= Ax + Bu$ <br>  $= Cx + Du$ <br>
mnovations form used by the identified state-space (IDSS) model<br>  $\frac{x}{t} = Ax + Bu + Ke$ <br>  $x = Cx + Du$ **SS**<br>
coordinate transformation for state-space model<br>  $\frac{1}{2}$  = ss2ss (sys, T)<br> **cription**<br>
a a state-space model sys with equations<br>  $\dot{x} = Az + Bu$ <br>  $y = Cx + Du$ <br>  $\frac{dx}{dt} = Ax + Hu + Kc$ <br>  $\frac{dx}{dt} = Ax + Hu + Kc$ <br>  $\frac{dx}{dt} = Ax + Hu + kv$ <br>
with disc  $x$ <br> **X**<br>  $\mathbf{x}$ <br>  $\mathbf{x} \geq 0$ <br>  $\mathbf{x} \geq 0$ <br>  $\mathbf{x} \geq 0$ <br>  $\mathbf{x} \geq 0$ <br>  $\mathbf{x} \geq 0$ <br>  $\mathbf{x} \geq 0$ <br>  $\mathbf{x} \geq 0$ <br>  $\mathbf{x} \geq 0$ <br>  $\mathbf{x} \geq 0$ <br>  $\mathbf{x} \geq 0$ <br>  $\mathbf{x} \geq 0$ <br>  $\mathbf{x} \geq 0$ <br>  $\mathbf{x} \geq 0$ <br>  $\mathbf{x} \geq 0$ <br>  $\mathbf{x}$ **55**<br> **y** condinate transformation for state space model<br> **tax**<br> **y** = 58258(599,T)<br> **cription**<br>
a state-space model sys with equations<br>
a factor-space model system equations<br>  $x = Ax + Bu$ <br>  $y = Cx - Du$ <br>  $dx = Ax + Ru$ <br>  $dx = Ax + Ru$ <br>  $dx = Ax + Ru$ <br>  $\frac{1}{2}$ <br> **S**<br> **CONTEXT:**<br> **CONTEXT:**<br> **CONTEXT:**<br> **CONTEXT:**<br> **CONTEXT:**<br> **CONTEXT:**<br> **CONTEXT:**<br> **CONTEXT:**<br> **CONTEXT:**<br> **CONTEXT:**<br> **CONTEXT:**<br> **CONTEXT:**<br> **CONTEXT:**<br> **CONTEXT:**<br> **CONTEXT:**<br> **CONTEXT:**<br> **CONTEXT:**<br> sizes<br>
5<br>
5<br>
5<br>  $\overline{ax}$ <br>  $=$  sizes (sys, T)<br>  $=$  sizes (sys, T)<br>  $=$  sizes (sys, T)<br>  $=$  sizes (sys, T)<br>  $=$   $\cos + \sin$ <br>  $\cos x = \frac{1}{2}$ <br>  $\cos x = \frac{1}{2}$ <br>  $\cos x = \frac{1}{2}$ <br>  $\cos x = \frac{1}{2}$ <br>  $\cos x = \frac{1}{2}$ <br>  $\cos x = \frac{1}{2}$ <br>  $\cos x = \frac{1}{2}$ 

$$
\dot{\overline{x}} = TAT^{-1}\overline{x} + TBu
$$

$$
y = CT^{-1}\overline{x} + Du
$$

or, in the case of an IDSS model:

$$
\dot{\overline{x}} = TAT^{-1}\overline{x} + TBu + TKe
$$

$$
y = CT^{-1}\overline{x} + Du + e
$$

(IDSS models require System Identification Toolbox software.)

 $syst = sss2ss(sys, T)$  returns the transformed state-space model sysT given sys and the state coordinate transformation T. The model sys must be in state-space form and the matrix T must be invertible. ss2ss is applicable to both continuous- and discrete-time models.

## Examples

Perform a similarity transform to improve the conditioning of the *A* matrix.

 $T = balance(sys.A)$  $sys = s2ss(sys, inv(T))$ 

See Also balreal | canon

Introduced before R2006a

# ssdata

Access state-space model data

## **Syntax**

```
[a,b,c,d] = ssdata(sys)[a,b,c,d,Ts] = ssdata(sys)
```
## **Description**

[a,b,c,d] = ssdata(sys) extracts the matrix (or multidimensional array) data A, B, C, D from the state-space model (LTI array) sys. If sys is a transfer function or zero-pole-gain model (LTI array), it is first converted to state space. See ss for more information on the format of state-space model data.

If sys appears in descriptor form (nonempty E matrix), an equivalent explicit form is first derived.

If sys has internal delays, A, B, C, D are obtained by first setting all internal delays to zero (creating a zero-order Padé approximation). For some systems, setting delays to zero creates singular algebraic loops, which result in either improper or ill-defined, zero-delay approximations. For these systems, ssdata cannot display the matrices and returns an error. This error does not imply a problem with the model sys itself.

[a,b,c,d,Ts] = ssdata(sys) also returns the sample time Ts.

You can access the remaining LTI properties of sys with get or by direct referencing. For example:

sys.statename

For arrays of state-space models with variable numbers of states, use the syntax:

 $[a,b,c,d] = \text{ssdata}(\text{sys}, \text{'cell'})$ 

to extract the state-space matrices of each model as separate cells in the cell arrays a, b, c, and d.

### See Also

dssdata | getdelaymodel | set | tfdata | zpkdata | get | ss

Introduced before R2006a

# stabsep

Stable-unstable decomposition

## **Syntax**

```
[GS,GNS]=stabsep(G)
[G1,GNS] = stabsep(G,'abstol',ATOL,'reltol',RTOL)
[G1,G2]=stabsep(G, ...,'Mode', MODE,'Offset', ALPHA)
[G1,G2] = stabsep(G, opts)
```
## **Description**

[*GS*,*GNS*]=stabsep(*G*) decomposes the LTI model G into its stable and unstable parts

 $G = GS + GNS$ 

where GS contains all stable modes that can be separated from the unstable modes in a numerically stable way, and GNS contains the remaining modes. GNS is always strictly proper.

[*G1*,*GNS*] = stabsep(*G*,'abstol',*ATOL*,'reltol',*RTOL*) specifies absolute and relative error tolerances for the stable/unstable decomposition. The frequency responses of G and GS + GNS should differ by no more than ATOL+RTOL\*abs(G). Increasing these tolerances helps separate nearby stable and unstable modes at the expense of accuracy. The default values are ATOL=0 and RTOL=1e-8.

[*G1*,*G2*]=stabsep(*G*, ...,'Mode', *MODE*,'Offset', *ALPHA*) produces a more general stable/unstable decomposition where G1 includes all separable poles lying in the regions defined using offset ALPHA. This can be useful when there are numerical accuracy issues. For example, if you have a pair of poles close to, but slightly to the left of the *j*ω-axis, you can decide not to include them in the stable part of the decomposition if numerical considerations lead you to believe that the poles may be in fact unstable

This table lists the stable/unstable boundaries as defined by the offset ALPHA.

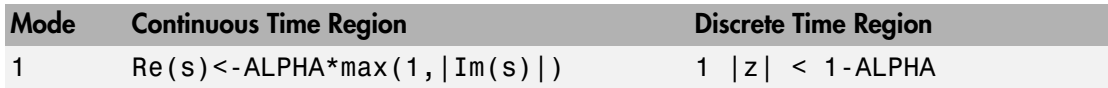

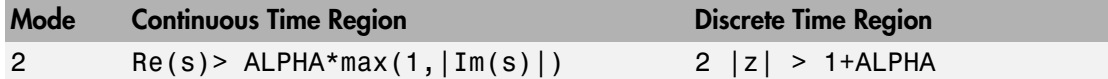

The default values are MODE=1 and ALPHA=0.

[*G1*,*G2*] = stabsep(*G*, *opts*) computes the stable/unstable decomposition of G using the options specified in the stabsepOptions object opts.

## Examples

Compute a stable/unstable decomposition with absolute error no larger than 1e-5 and an offset of 0.1:

 $h = zpk(1, [-2 -1 1 -0.001], 0.1)$ [hs,hns] = stabsep(h,stabsepOptions('AbsTol',1e-5,'Offset',0.1));

The stable part of the decomposition has poles at -1 and -2.

hs

```
Zero/pole/gain:
-0.050075 (s+2.999)
-------------------
     (s+1) (s+2)
```
The unstable part of the decomposition has poles at +1 and -.001 (which is nominally stable).

hns

Zero/pole/gain: 0.050075 (s-1) --------------- (s+0.001) (s-1)

### See Also

stabsepOptions | modsep

Introduced before R2006a

# stabsepOptions

Options for stable-unstable decomposition

## **Syntax**

```
opts = stabsepOptions
opts = stabsepOptions('OptionName', OptionValue)
```
# **Description**

*opts* = stabsepOptions returns the default options for the stabsep command.

*opts* = stabsepOptions('*OptionName*', *OptionValue*) accepts one or more comma-separated name/value pairs. Specify *OptionName* inside single quotes.

## Input Arguments

### Name-Value Pair Arguments

**'Focus'**

Focus of decomposition. Specified as one of the following values:

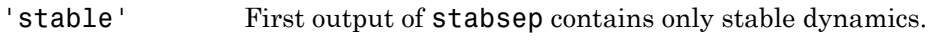

'unstable' First output of stabsep contains only unstable dynamics.

**Default:** 'stable'

#### **'AbsTol, RelTol'**

Absolute and relative error tolerance for stable/unstable decomposition. Positive scalar values. When decomposing a model *G*, stabsep ensures that the frequency responses of *G* and *GS* + *GU* differ by no more than AbsTol + RelTol\*abs(*G*). Increasing these tolerances helps separate nearby stable and unstable modes at the expense of accuracy. See stabsep for more information.

```
Default: AbsTol = 0; RelTol = 1e-8
```
#### **'Offset'**

Offset for the stable/unstable boundary. Positive scalar value. The first output of stabsepincludes only poles satisfying: Aphobetical List<br> **GeVen** the stable<br> **GeVen** the stable<br> **GeVen** the stable<br> **GeVen** the stable<br> **GeVen** the stable<br> **GeVen** the stable<br>  $\left( \frac{1}{n} \right)$  of Foct \* max(1,  $\left| \text{Im}(s) \right|$ ) (Focus = 'stable')<br>  $\left| s \right|$  > **101** = 0; RelTol = 1e-8<br>
stable/unstable boundary. Positive scalar value. The first output of<br>
dds only polas satisfying:<br>
ime:<br>  $-0$ ffset \* max(1, |Im(s)|) (Focus = 'stable')<br>
f:<br>  $\therefore$  offset \* max(1, |Im(s)|) (Focus = 9; RelTol = 1e-8<br>
mstable boundary. Positive scalar value. The first output of<br>
poles satisfying:<br>  $t * max(1, |Im(s)|)$  (Focus = 'stable')<br>
\*  $max(1, |Im(s)|)$  (Focus = 'unstable')<br>
et (Focus = 'stable')<br>
et (Focus = 'unstable')<br>
offs 10 2 5 2 5 6

Continuous time:

```
• Re(s) < -Offset * max(1, |Im(s)|) (Focus = 'stable')
```

```
• Re(s) > Offset * max(1, |\text{Im}(s)|) (Focus = 'unstable')
```
Discrete time:

```
\cdot |z| < 1 - Offset (Focus = 'stable')
\cdot |z| >1 + Offset (Focus = 'unstable')
```
Increase the value of Offset to treat poles close to the stability boundary as unstable.

#### **Default:** 0

For additional information on the options and how to use them, see the **stabsep** reference page.

## Examples

Compute the stable/unstable decomposition of the system given by:

 $G(s) = \frac{10(s+0.5)}{(s+10^{-6})(s+2-5i)(s+2+5i)}$ 

**hchorical List**<br> **the ADSTOL = 0;** ReliTOL = 1e-8<br>
for the adable<br>
formulated endy poles satisfying:<br>
spin-dust endy poles satisfying:<br>
spin-dust endy poles satisfying:<br>
spin-dust endy poles satisfying:<br>
spin-dust increa RelTol = 1e-8<br>
Hable houndary. Positive scalar value. The first output of<br>
oles satisfying:<br>
\* max(1, |Im(s)|) (Focus = 'stable')<br>
max(1, |Im(s)|) (Focus = 'unstable')<br>
(Focus = 'stable')<br>
Focus = 'unstable')<br>
Focus = 'un ealthe<br>
(  $\text{c}$  at the boundary, Positive scalar value. The first nutput of<br>
(  $\text{d}$  at the original scalar strip inc.<br>  $\text{c}$  -  $\text{c}$  or  $\text{d}$  at  $\text{d}$  ( $\text{d}$ ,  $|\text{Im}(a)|$ ) ( $\text{F}$  couse = 'stable')<br>
(  $\text{d}$ Use the Offset option to force stabsep to exclude the pole at  $s = 10^{-6}$  from the stable term of the stable/unstable decomposition.

```
G = zpk(-.5, [-1e-6 -2+5i -2-5i], 10);opts = stabsepOptions('Offset',.001); % Create option set
[G1, G2] = stabsep(G, opts) % treats -1e-6 as unstable
```
These commands return the result:

Zero/pole/gain:  $-0.17241$  (s-54) ---------------  $(s^2 + 4s + 29)$ Zero/pole/gain: 0.17241 ---------- (s+1e-006) The pole at  $s = 10^{-6}$  is in the second (unstable) output.

### See Also

stabsep

### Introduced in R2010a

# stack

Build model array by stacking models or model arrays along array dimensions

## **Syntax**

```
sys = stack(arraydim,sys1,sys2,...)
```
# **Description**

sys = stack(arraydim,sys1,sys2,...) produces an array of dynamic system models sys by stacking (concatenating) the models (or arrays) sys1,sys2,... along the array dimension arraydim. All models must have the same number of inputs and outputs (the same I/O dimensions), but the number of states can vary. The I/O dimensions are not counted in the array dimensions. For more information about model arrays and array dimensions, see "Model Arrays".

For arrays of state-space models with variable order, you cannot use the dot operator (e.g., sys.A) to access arrays. Use the syntax

 $[A,B,C,D] = ssdata(sys,'cell')$ 

to extract the state-space matrices of each model as separate cells in the cell arrays A, B, C, and D.

# Examples

### Example 1

If sys1 and sys2 are two models:

- stack(1,sys1,sys2) produces a 2-by-1 model array.
- stack(2,sys1,sys2) produces a 1-by-2 model array.
- stack(3,sys1,sys2) produces a 1-by-1-by-2 model array.

### Example 2

Stack identified state-space models derived from the same estimation data and compare their bode responses.

```
load iddata1 z1
sysc = cell(1,5);opt = ssestOptions('Focus','simulation');
for i = 1:5sysc{i} = ssest(z1,i-1,opt);end
sysArray = stack(1, sysc[:));
bode(sysArray);
```
Introduced before R2006a

## step

Step response plot of dynamic system

## **Syntax**

```
step(sys)
step(sys,Tfinal)
step(sys,t)
step(sys1,sys2,...,sysN)
step(sys1,sys2,...,sysN,Tfinal)
step(sys1,sys2,...,sysN,t)
y = step(sys, t)[y,t] = step(sys)[y,t] = step(sys, Tfinal)[y,t,x] = step(sys)[y,t,x,ysd] = step(sys)[y,...] = step(sys,...,options)
```
## **Description**

step calculates the step response of a dynamic system. For the state-space case, zero initial state is assumed. When it is invoked with no output arguments, this function plots the step response on the screen.

step(sys) plots the step response of an arbitrary dynamic system model, sys. This model can be continuous- or discrete-time, and SISO or MIMO. The step response of multi-input systems is the collection of step responses for each input channel. The duration of simulation is determined automatically, based on the system poles and zeros.

step(sys, Tfinal) simulates the step response from  $t = 0$  to the final time  $t =$ Tfinal. Express Tfinal in the system time units, specified in the TimeUnit property of  $sys.$  For discrete-time systems with unspecified sample time ( $Ts = -1$ ), step interprets Tfinal as the number of sampling periods to simulate.

step(sys,t) uses the user-supplied time vector t for simulation. Express t in the system time units, specified in the TimeUnit property of sys. For discrete-time models, t should be of the form Ti:Ts:Tf, where Ts is the sample time. For continuous-time models, t should be of the form Ti:dt:Tf, where dt becomes the sample time of a discrete approximation to the continuous system (see ["Algorithms" on page 2-934](#page-1137-0)). The step command always applies the step input at t=0, regardless of Ti.

To plot the step response of several models sys1,..., sysN on a single figure, use

```
step(sys1,sys2,...,sysN)
step(sys1,sys2,...,sysN,Tfinal)
step(sys1,sys2,...,sysN,t)
```
All of the systems plotted on a single plot must have the same number of inputs and outputs. You can, however, plot a mix of continuous- and discrete-time systems on a single plot. This syntax is useful to compare the step responses of multiple systems.

You can also specify a distinctive color, linestyle, marker, or all three for each system. For example,

```
step(sys1,'y:',sys2,'g--')
```
plots the step response of sys1 with a dotted yellow line and the step response of sys2 with a green dashed line.

When invoked with output arguments:

 $y = step(svs.t)$  $[y, t] = step(sys)$  $[y,t] = step(sys, Tfinal)$  $[y,t,x] = step(sys)$ 

step returns the output response y, the time vector t used for simulation (if not supplied as an input argument), and the state trajectories x (for state-space models only). No plot generates on the screen. For single-input systems, y has as many rows as time samples (length of t), and as many columns as outputs. In the multi-input case, the step responses of each input channel are stacked up along the third dimension of y. The dimensions of y are then

and  $y(:,;j)$  gives the response to a unit step command injected in the jth input channel. Similarly, the dimensions of x are

For identified models (see idlti and idnlmodlel)  $[y, t, x, y, sd] = step(sys)$  also computes the standard deviation ysd of the response y (ysd is empty if sys does not contain parameter covariance information).

 $[y, \ldots]$  = step(sys,  $\ldots$ , options) specifies additional options for computing the step response, such as the step amplitude or input offset. Use stepDataOptions to create the option set options.

## Examples

#### Step Response Plot of Dynamic System

Plot the step response of the following second-order state-space model:

Aphobelicol list\n  
\n(kng*thof t*)×(number of outputs)×(number of inputs)\n  
\n(t;.;;j) gives the response to a unit step command injected in the jth input\nnel. Similarly, the dimensions of X are\n  
\n(kng*thof t*)×(number of *states*)×(number of inputs)\ndentified models (see idl1i and idn1modell) [y, t, x, ysd] = step(sys) also\nputtes the standard deviation ysd of the response y (ysd is empty if sys does not\nmin parameter covariance information).\n...] = step(sys, ..., options) specifies additional options for computing the\nresponse, such as the step amplitude or input offset. Use stepDataOptions to\nre the option set options.\n\n**mmplex**\n\n**ksposnes Plot of Dynamic System**\n\nthe step response of the following second-order state-space model:\n
$$
\begin{bmatrix}\n\dot{x}_1 \\
\dot{x}_2\n\end{bmatrix} = \begin{bmatrix}\n-0.5572 & -0.7814 \\
0.7814 & 0\n\end{bmatrix}\n\begin{bmatrix}\nx_1 \\
x_2\n\end{bmatrix} + \begin{bmatrix}\n1 & -1 \\
0 & 2\n\end{bmatrix}\n\begin{bmatrix}\nu_1 \\
u_2\n\end{bmatrix}
$$
\n
$$
y = \begin{bmatrix}\n1.9691 & 6.4493 \\
1.9691 & 6.4493\n\end{bmatrix}\n\begin{bmatrix}\nx_1 \\
x_2\n\end{bmatrix}
$$
\n
$$
= s s(a, b, c, 0);
$$
\n(sys)

a = [-0.5572,-0.7814;0.7814,0];  $b = [1, -1; 0, 2];$  $c = [1.9691, 6.4493];$  $sys = ss(a,b,c,0);$ step(sys)

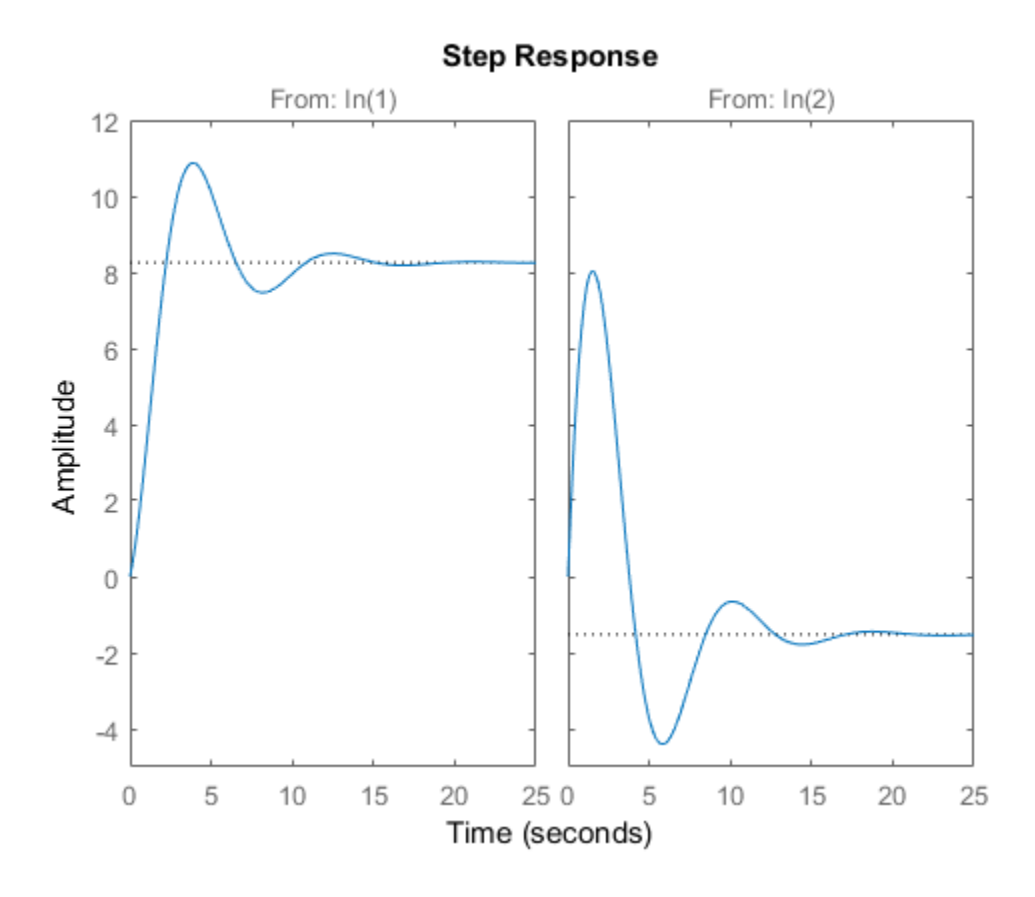

The left plot shows the step response of the first input channel, and the right plot shows the step response of the second input channel.

#### Step Response Plot of Feedback Loop with Delay

Create a feedback loop with delay and plot its step response.

```
s = tf('s');G = exp(-s) * (0.8*s^2+s+2)/(s^2+s);T = \text{feedback}(\text{ss}(G), 1);step(T)
```
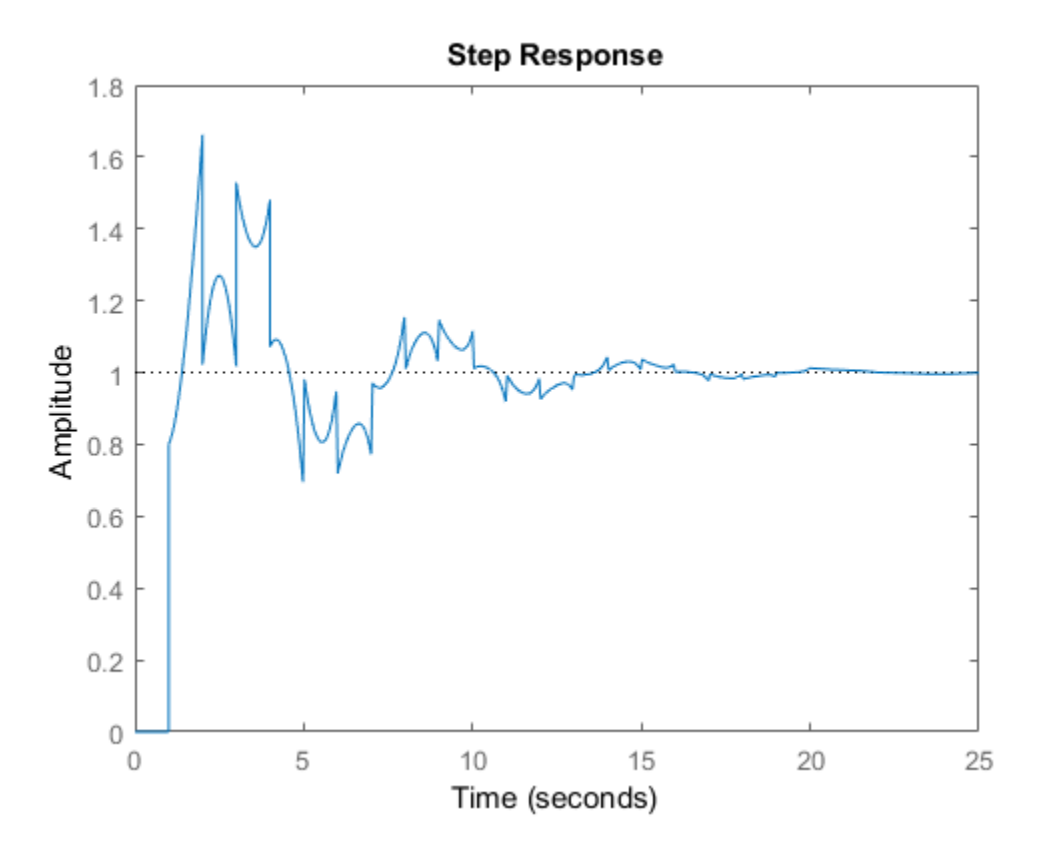

The system step response displayed is chaotic. The step response of systems with internal delays may exhibit odd behavior, such as recurring jumps. Such behavior is a feature of the system and not software anomalies.

#### Step Responses of Identified Models with Confidence Regions

Compare the step response of a parametric identified model to a non-parametric (empirical) model. Also view their  $3\sigma$  confidence regions.

Load the data.

load iddata1 z1

Esimate a parametric model.

step

 $syst = ssest(z1,4);$ 

Estimate a non-parametric model.

```
sys2 = impulseest(21);
```
Plot the step responses for comparision.

```
t = (0:0.1:10)';
[y1, -, -, ysd1] = step(sys1, t);[y2, -, -, ysd2] = step(sys2, t);plot(t, y1, 'b', t, y1+3*ysd1, 'b:', t, y1-3*ysd1, 'b:')
hold on
plot(t, y2, 'g', t, y2+3*ysd2, 'g:', t, y2-3*ysd2, 'g:')
```
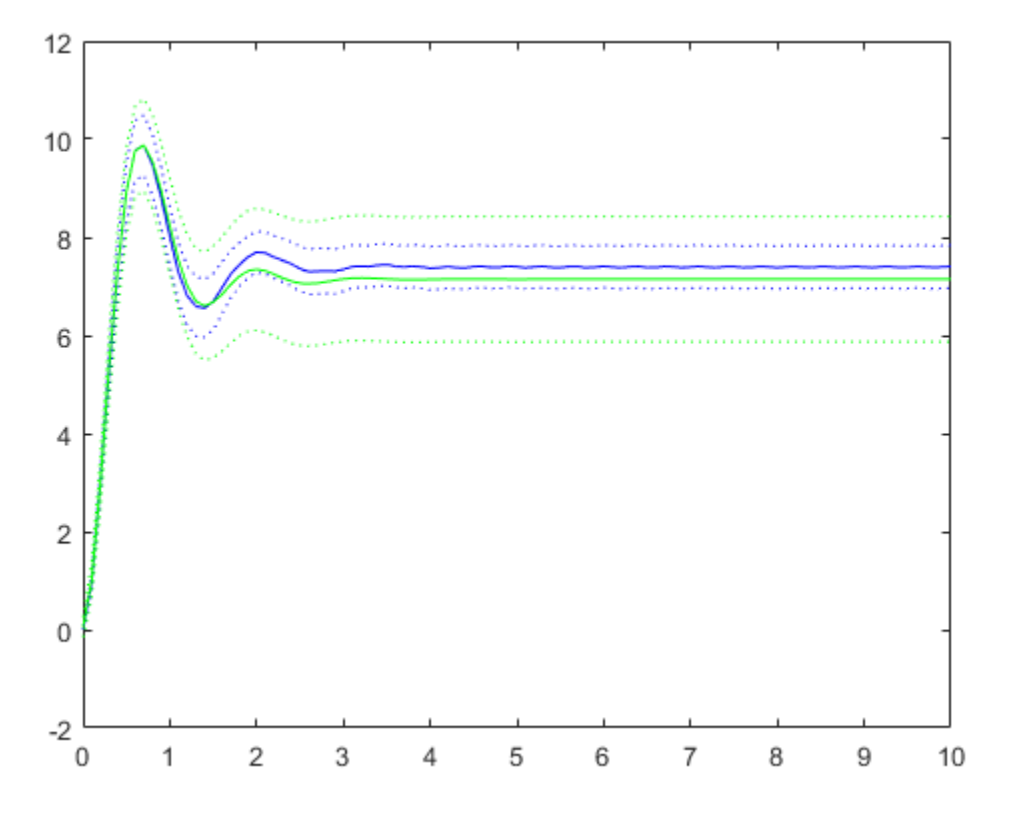

#### Validate Linearization of Identified Nonlinear ARX Model

Validate the linearization of a nonlinear ARX model by comparing the small amplitude step responses of the linear and nonlinear models.

Load the data.

load iddata2 z2;

Estimate a nonlinear ARX model.

nlsys = nlarx(z2,[4 3 10], 'tree', 'custom', { 'sin(y1(t-2)\*u1(t))+y1(t-2)\*u1(t)+u1(t).\*u1

Determine an equilibrium operating point for nlsys corresponding to a steady-state input value of 1.

```
u0 = 1;
[X,-,r] = \text{findop(nlsys, 'steady', 1)};y0 = r.SignalLevels.Output;
```
Obtain a linear approximation of nlsys at this operating point.

```
sys = linearize(nlsys, u0, X);
```
Validate the usefulness of sys by comparing its small-amplitude step response to that of nlsys.

The nonlinear system nlsys is operating at an equilibrium level dictated by  $(10, 10)$ y0). Introduce a step perturbation of size 0.1 about this steady-state and compute the corresponding response.

```
opt = stepDataOptions;
opt.InputOffset = u0;
opt.StepAmplitude = 0.1;
t = (0:0.1:10);
ynl = step(nlsys, t, opt);
```
The linear system sys expresses the relationship between the perturbations in input to the corresponding perturbation in output. It is unaware of the nonlinear system's equilibrium values.

Plot the step response of the linear system.

```
opt = stepDataOptions;
opt.StepAmplitude = 0.1;
y1 = step(sys, t, opt);
```
Add the steady-state offset, y0 , to the response of the linear system and plot the responses.

```
plot(t, ynl, t, yl+y0)
legend('Nonlinear', 'Linear with offset')
```
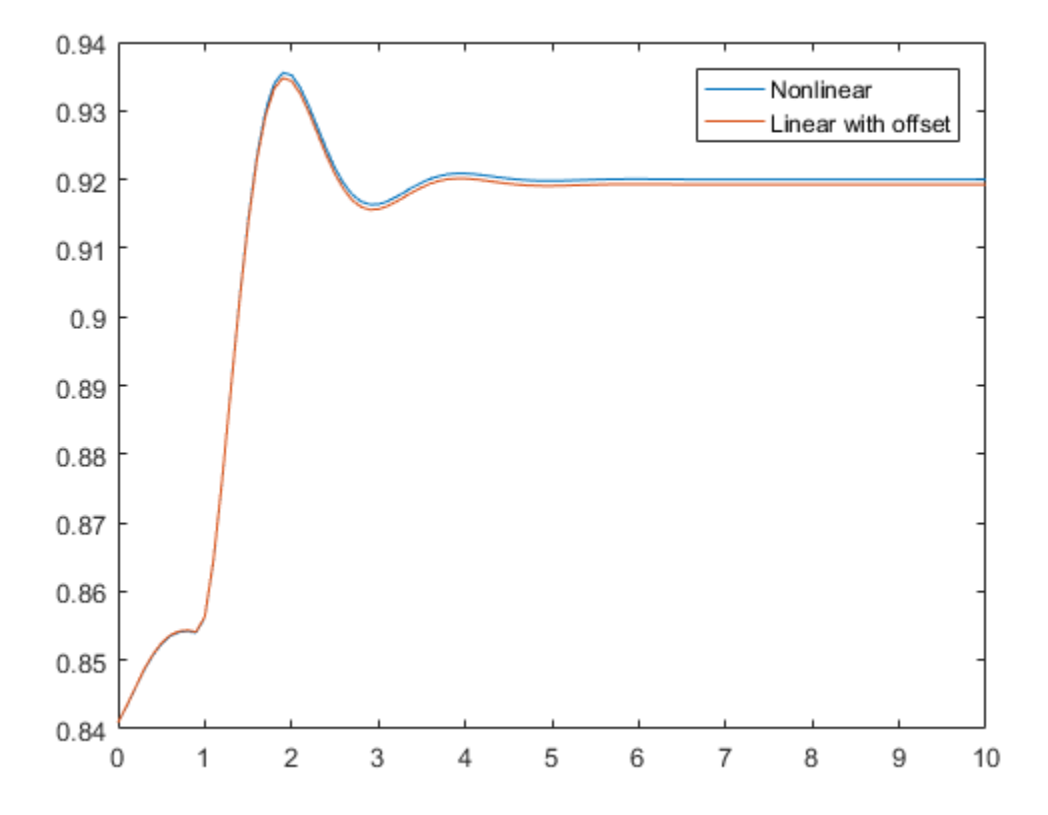

#### Step Response of Identified Time-Series Model

Compute the step response of an identified time-series model.

A time-series model, also called a signal model, is one without measured input signals. The step plot of this model uses its (unmeasured) noise channel as the input channel to which the step signal is applied.

Load the data.

load iddata9;

Estimate a time-series model.

 $sys = ar(29, 4);$ 

**ys** is a model of the form  $A \, y(t) = e(t)$ , where  $e(t)$  represents the noise channel. For computation of step response, e(t) is treated as an input channel, and is named e@y1.

Plot the step response.

step(sys)

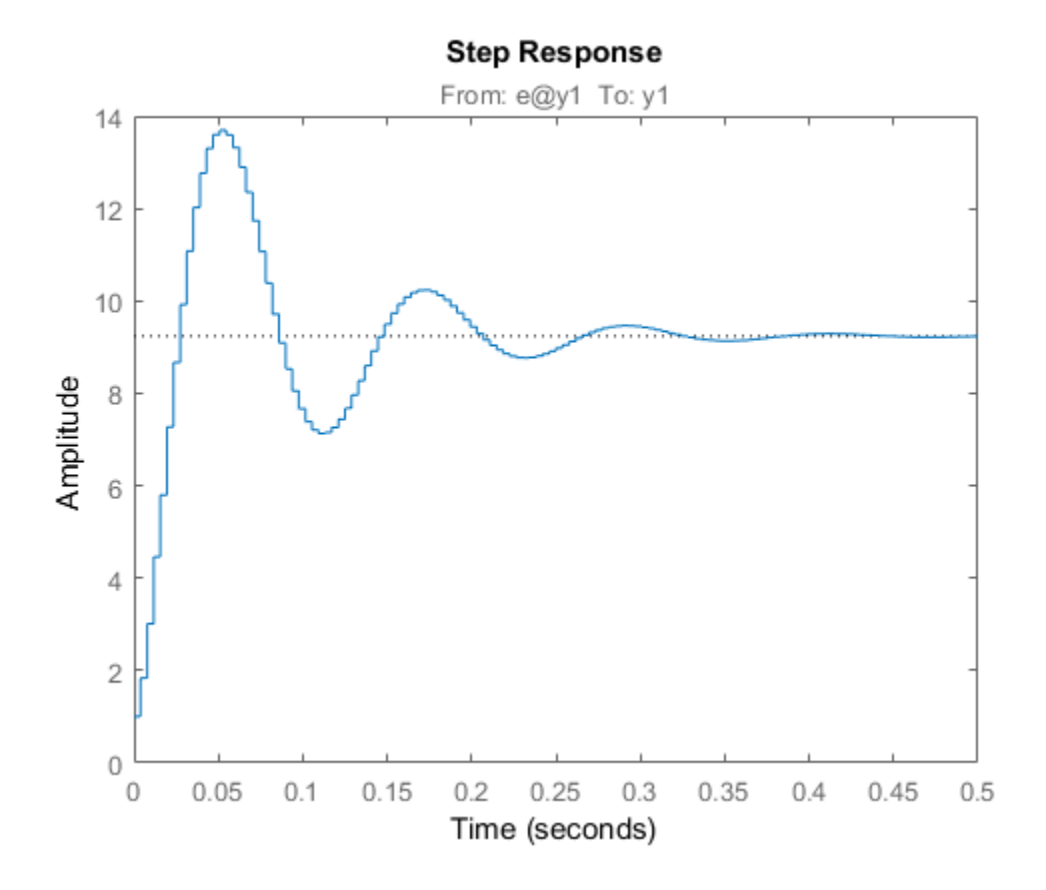

## More About

#### Tips

You can change the properties of your plot, for example the units. For information on the ways to change properties of your plots, see "Ways to Customize Plots".

#### <span id="page-1137-0"></span>**Algorithms**

Continuous-time models without internal delays are converted to state space and discretized using zero-order hold on the inputs. The sample time is chosen automatically based on the system dynamics, except when a time vector  $t = 0$ : dt: Tf is supplied (dt)

is then used as sampling period). The resulting simulation time steps t are equisampled with spacing dt.

For systems with internal delays, Control System Toolbox software uses variable step solvers. As a result, the time steps  $t$  are not equisampled.

## References

[1] L.F. Shampine and P. Gahinet, "Delay-differential-algebraic equations in control theory," *Applied Numerical Mathematics*, Vol. 56, Issues 3–4, pp. 574–588.

### See Also

stepDataOptions | lsim | impulse | initial | linearSystemAnalyzer

#### Introduced before R2006a

# stepDataOptions

Options set for step

## **Syntax**

opt = stepDataOptions opt = stepDataOptions(Name,Value)

# **Description**

opt = stepDataOptions creates the default options for step.

opt = stepDataOptions(Name,Value) creates an options set with the options specified by one or more Name, Value pair arguments.

## Input Arguments

### Name-Value Pair Arguments

Specify optional comma-separated pairs of Name,Value arguments. Name is the argument name and Value is the corresponding value. Name must appear inside single quotes (' '). You can specify several name and value pair arguments in any order as Name1,Value1,...,NameN,ValueN.

#### **'InputOffset'**

Input signal level for all time  $t < 0$ , as shown in the next figure.

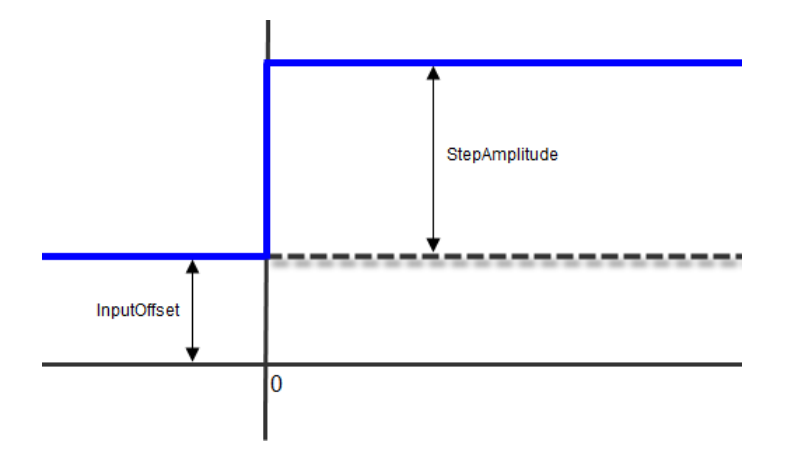

#### **Default:** 0

#### **'StepAmplitude'**

Change of input signal level which occurs at time  $t = 0$ , as shown in the previous figure.

#### **Default:** 1

## Output Arguments

#### **opt**

Option set containing the specified options for step.

## Examples

#### Specify Input Offset and Step Amplitude Level for Step Response

Create a transfer function model.

 $sys = tf(1, [1,1]);$ 

Create an option set for step to specify input offset and step amplitude level.

```
opt = stepDataOptions('InputOffset',-1,'StepAmplitude',2);
```
Calculate the step response using the specified options.

 $[y,t] = step(sys,opt);$ 

### See Also

step

Introduced in R2012a

# stepinfo

Rise time, settling time, and other step response characteristics

## **Syntax**

```
S = stepinfo(y, t, yfinal)S = stepinfo(v, t)S = stepinfo(v)S = stepinfo(sys)S = stepinfo(...,'SettlingTimeThreshold',ST)
S = stepinfo(...,'RiseTimeLimits',RT)
```
# **Description**

S = stepinfo(y,t,yfinal) takes step response data  $(t, y)$  and a steady-state value yfinal and returns a structure S containing the following performance indicators:

- $R$ iseTime Rise time
- $\cdot$  SettlingTime Settling time
- SettlingMin  $-$  Minimum value of  $\nu$  once the response has risen
- SettlingMax Maximum value of y once the response has risen
- Overshoot Percentage overshoot (relative to yfinal)
- Undershoot Percentage undershoot
- Peak Peak absolute value of  $y$
- PeakTime Time at which this peak is reached

For SISO responses,  $t$  and  $\gamma$  are vectors with the same length NS. For systems with NU inputs and NY outputs, you can specify y as an NS-by-NY-by-NU array (see step) and yfinal as an NY-by-NU array. stepinfo then returns a NY-by-NU structure array S of performance metrics for each I/O pair.

S = stepinfo(y,t) uses the last sample value of y as steady-state value yfinal. S = stepinfo(y) assumes  $t = 1:ns$ .

S = stepinfo(sys)computes the step response characteristics for an LTI model sys (see tf, zpk, or ss for details).

S = stepinfo(...,'SettlingTimeThreshold',ST) lets you specify the threshold ST used in the settling time calculation. The response has settled when the error  $|\gamma(t)|$ - yfinal| becomes smaller than a fraction ST of its peak value. The default value is ST=0.02 (2%).

S = stepinfo(...,'RiseTimeLimits',RT) lets you specify the lower and upper thresholds used in the rise time calculation. By default, the rise time is the time the response takes to rise from 10 to 90% of the steady-state value (RT=[0.1 0.9]). Note that RT(2) is also used to calculate SettlingMin and SettlingMax.

## Examples

#### **Step Response Characteristics of Fifth-Order System**

Create a fifth order system and ascertain the response characteristics.

sys = tf([1 5],[1 2 5 7 2]); S = stepinfo(sys,'RiseTimeLimits',[0.05,0.95])

These commands return the following result:

 $S =$ 

```
 RiseTime: 7.4454
 SettlingTime: 13.9378
  SettlingMin: 2.3737
  SettlingMax: 2.5201
    Overshoot: 0.8032
   Undershoot: 0
         Peak: 2.5201
     PeakTime: 15.1869
```
### See Also

lsiminfo | step

Introduced in R2006a

# stepplot

Plot step response and return plot handle

## **Syntax**

```
h = stepplot(sys)stepplot(sys,Tfinal)
stepplot(sys,t)
stepplot(sys1,sys2,...,sysN)
stepplot(sys1,sys2,...,sysN,Tfinal)
stepplot(sys1,sys2,...,sysN,t)
stepplot(AX,...)
stepplot(..., plotoptions)
stepplot(..., dataoptions)
```
## **Description**

h = stepplot(sys) plots the step response of the dynamic system model sys. It also returns the plot handle h. You can use this handle to customize the plot with the getoptions and setoptions commands. Type

help timeoptions

for a list of available plot options.

For multiinput models, independent step commands are applied to each input channel. The time range and number of points are chosen automatically.

stepplot(sys, Tfinal) simulates the step response from  $t = 0$  to the final time  $t =$ Tfinal. Express Tfinal in the system time units, specified in the TimeUnit property of sys. For discrete-time systems with unspecified sample time  $(Ts = -1)$ , stepplot interprets Tfinal as the number of sampling intervals to simulate.

stepplot(sys,t) uses the user-supplied time vector t for simulation. Express t in the system time units, specified in the TimeUnit property of sys. For discrete-time

models, t should be of the form  $Ti:TS:Tf$ , where Ts is the sample time. For continuoustime models, t should be of the form Ti:dt:Tf, where dt becomes the sample time of a discrete approximation to the continuous system (see step). The stepplot command always applies the step input at t=0, regardless of Ti.

To plot the step responses of multiple models sys1,sys2,... on a single plot, use:

stepplot(sys1,sys2,...,sysN)

stepplot(sys1,sys2,...,sysN,Tfinal)

stepplot(sys1,sys2,...,sysN,t)

You can also specify a color, line style, and marker for each system, as in

stepplot(sys1,'r',sys2,'y--',sys3,'gx')

stepplot(AX,...) plots into the axes with handle AX.

stepplot(..., plotoptions) customizes the plot appearance using the options set, plotoptions. Use timeOptions to create the options set.

stepplot(..., dataoptions) specifies options such as the step amplitude and input offset using the options set, dataoptions. Use stepDataOptions to create the options set.

## Examples

### Normalized Response on Step Plot

Generate a step response plot for two dynamic systems.

```
sys1 = rss(3);sys2 = rss(3);
h = stepplot(sys1,svs2);
```
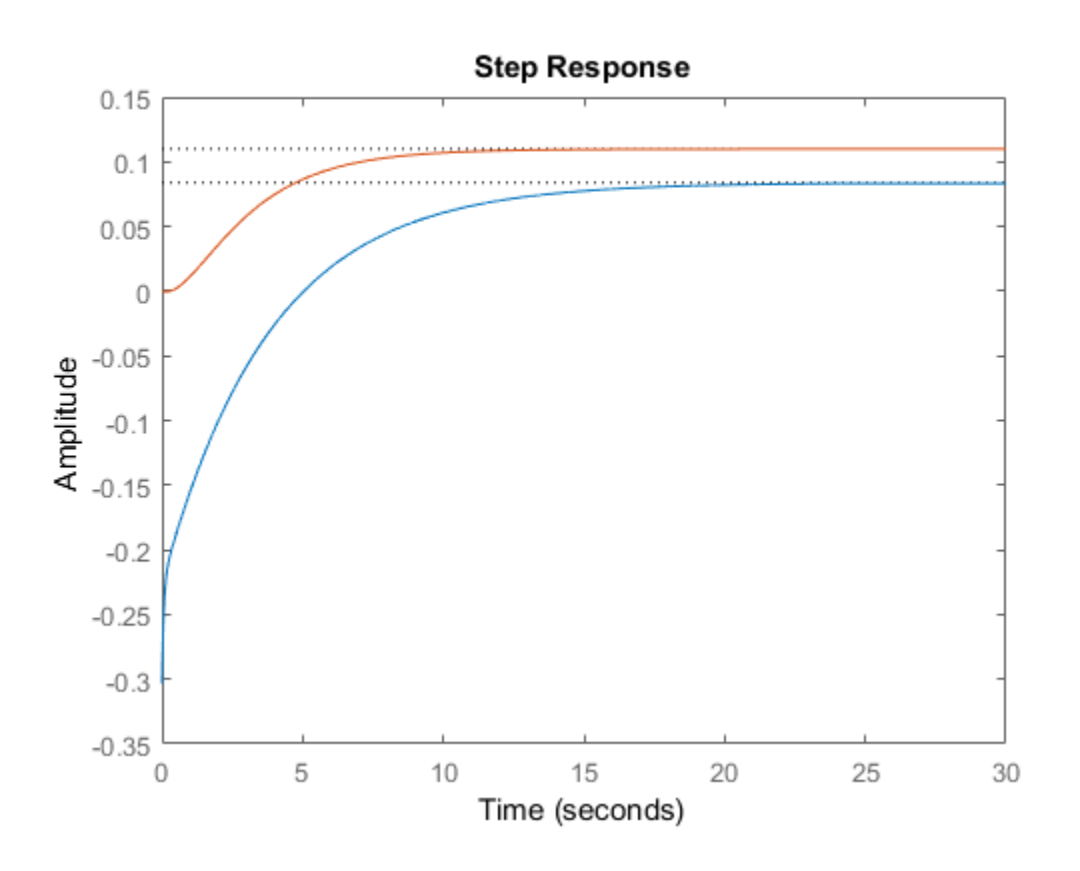

Each step response settles at a different steady-state value. Use the plot handle to normalize the plotted response.

```
setoptions(h,'Normalize','on')
```
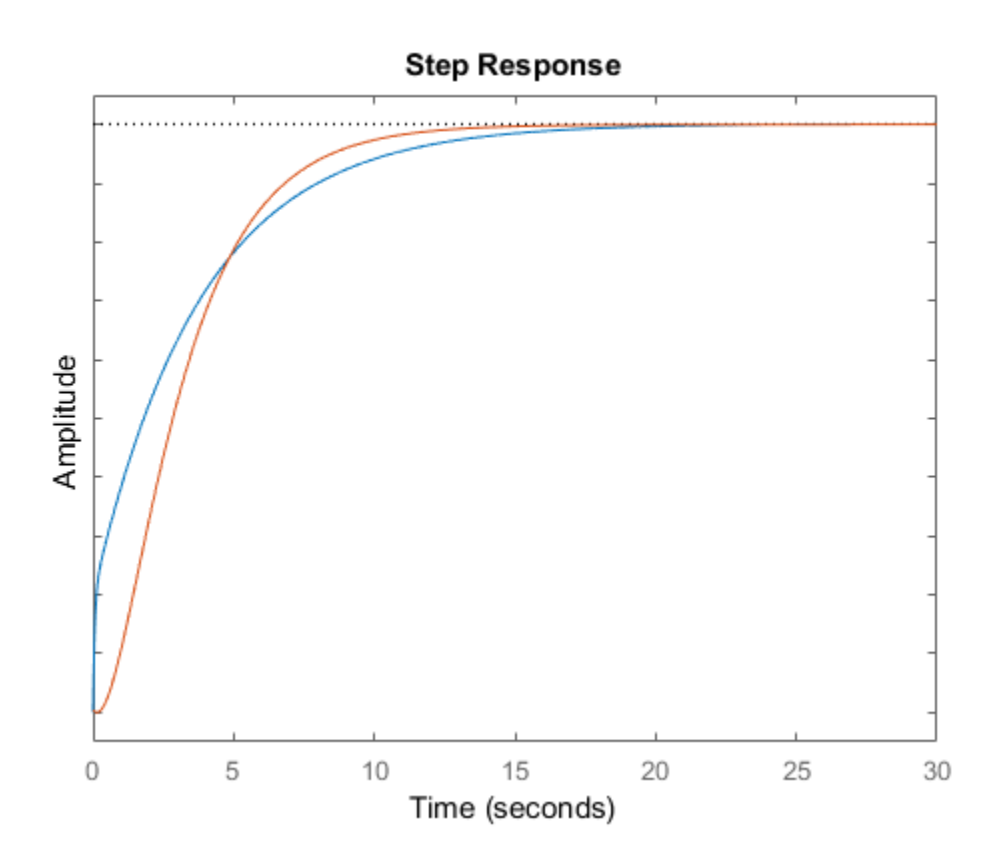

Now, the responses settle at the same value expressed in arbitrary units.

### Step Responses of Identified Models with Confidence Region

Compare the step response of a parametric identified model to a nonparametric (empirical) model, and view their 3-σ confidence regions. (Identified models require System Identification Toolbox™ software.)

Identify a parametric and a nonparametric model from sample data.

```
load iddata1 z1
svs1 = ssest( z1, 4);
sys2 = impulseest(21);
```
Plot the step responses of both identified models. Use the plot handle to display the 3-σ confidence regions.

```
t = -1:0.1:5;h = stepplot(sys1,sys2,t);
showConfidence(h,3)
legend('parametric','nonparametric')
```
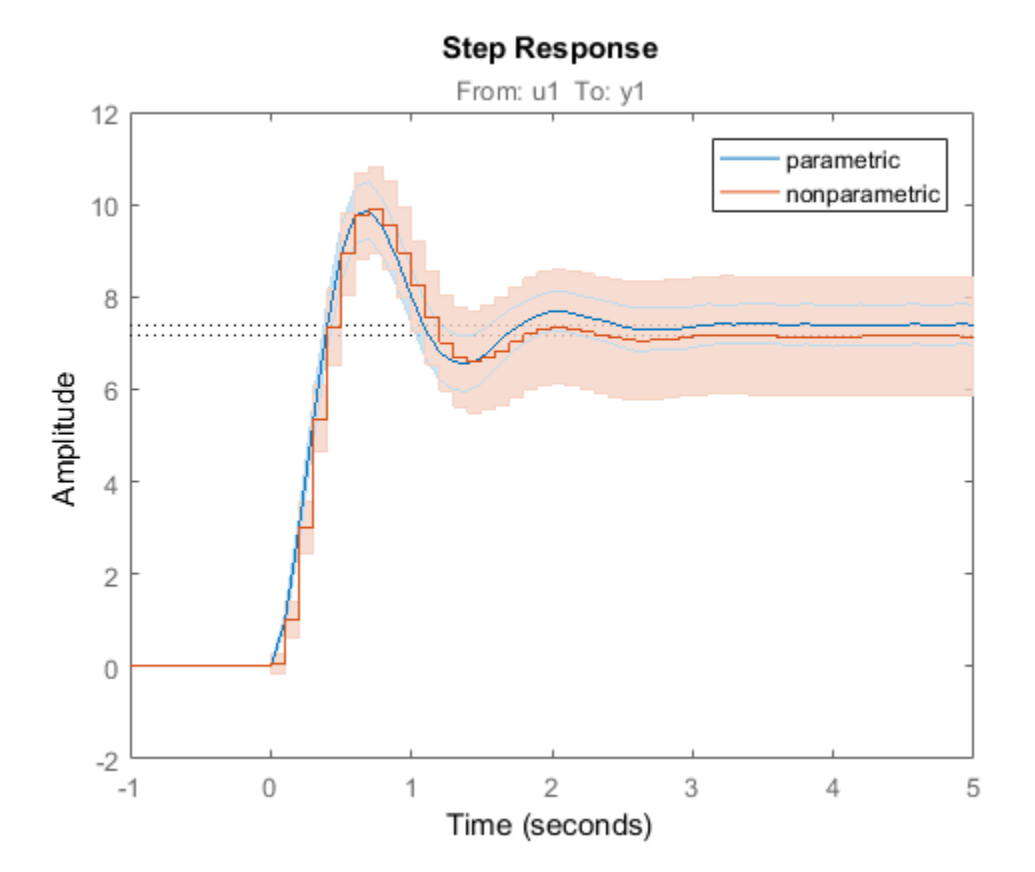

The nonparametric model sys2 shows higher uncertainty.

### Step Response of Nonlinear Model

Plot the step response of a nonlinear (Hammerstein-Wiener) model using a starting offset of 2 and step amplitude of 0.5. (Hammerstein-Weiner models require System Identification Toolbox software.)

```
load twotankdata
z = iddata(y, u, 0.2, 'Name', 'Two tank system');sys = nlhw(z, [1 5 3], pwlinear, poly1d);dataoptions = stepDataOptions('InputOffset', 2, 'StepAmplitude', 0.5);
stepplot(sys,60,dataoptions);
```
## More About

Tips

You can change the properties of your plot, for example the units. For information on the ways to change properties of your plots, see "Ways to Customize Plots".

### See Also

setoptions | getoptions | step

#### Introduced before R2006a

## strseq

Create sequence of indexed strings

# **Syntax**

```
strvec = strseq(STR,INDICES)
```
# **Description**

strvec = strseq(STR,INDICES) creates a sequence of indexed strings in the string vector strvec by appending the integer values INDICES to the string STR.

**Note:** You can use strvec to aid in system interconnection. For an example, see the sumblk reference page.

# Examples

Create a string vector by indexing the string 'e' at 1, 2, and 4.

strseq('e',[1 2 4]) This command returns the following result:

ans  $=$ 

 'e1' 'e2' 'e4'

### See Also

strcat | connect

### Introduced in R2008b

# sumblk

Summing junction for name-based interconnections

## **Syntax**

```
S = sumblk(formula)
```

```
S = sumblk(formula,signalsize)
```

```
S = sumblk(formula,signames1,signames2,...)
```
## **Description**

S = sumblk(formula) creates the transfer function, S, of the summing junction described by the string formula. The string formula specifies an equation that relates the scalar input and output signals of S.

S = sumblk(formula,signalsize) returns a vector-valued summing junction. The input and output signals are vectors with signalsize elements.

S = sumblk(formula,signames1,signames2,...) replaces aliases (signal names beginning with %) in formula by the signal names signames. The number of signames arguments must match the number of aliases in formula. The first alias in formula is replaced by signames1, the second by signames2, and so on.

## Input Arguments

#### **formula**

String specifying the equation that relates the input and output signals of the summing junction transfer function S. For example, the following command:

 $S = sumblk('e = r - v + d')$ 

creates a summing junction with input names 'r', 'y', and 'd', output name 'e' and equation  $e = r - v + d$ .
If you specify a signalsize greater than 1, the inputs and outputs of S are vectorvalued signals. sumblk automatically performs vector expansion of the signal names of S. For example, the following command:

 $S = sumblk('v = u + d', 2)$ 

specifies a summing junction with input names  $\{u(1)';u(2)';d(1)';d(2)'\}$ and output names  $\{\forall (1) \; ; \forall (2) \}$ . The formulas of this summing junction are  $\vee(1)$  $= u(1) + d(1); v(2) = u(2) + d(2).$ 

You can use one or more aliases in formula to refer to signal names defined in a variable. An alias is a signal name that begins with %. When formula contains aliases, sumblk replaces each alias with the corresponding signames argument.

Aliases are useful when you want to name individual entries in a vector-valued signal. Aliases also allow you to use input or output names of existing models. For example, if C and G are dynamic system models with nonempty InputName and OutputName properties, respectively, you can create a summing junction using the following expression.

 $S = sumblk('%e = r - %y', C. InputName, G. OutputName)$ 

sumblk uses the values of C.InputName and G.OutputName in place of %e and %y, respectively. The vector dimension of C.InputName and G.OutputName must match. sumblk assigns the signal r the same dimension.

### **signalsize**

Number of elements in each input and output signal of S. Setting signalsize greater than 1 lets you specify a summing junction that operates on vector-valued signals.

### **Default:** 1

### **signames**

Signal names to replace one alias (signal name beginning with %) in the formula string. You must provide one signames argument for each alias in formula.

Specify signames as:

- A cell array of name strings.
- The InputName or OutputName property of a model in the MATLAB workspace. For example:

 $S = sumblk('%e = r - y', C. InputName)$ 

This command creates a summing junction whose outputs have the same name as the inputs of the model C in the MATLAB workspace.

# Output Arguments

### **S**

Transfer function for the summing junction, represented as a MIMO tf model object.

# Examples

### **Summing Junction with Scalar-Valued Signals**

Create the summing junction of the following illustration. All signals are scalar-valued.

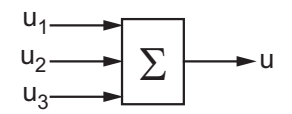

This summing junction has the formula  $u = u1 + u2 + u3$ .

 $S = sumblk('u = u1+u2+u3');$ 

S is the transfer function ( $tf$ ) representation of the sum  $u = u1 + u2 + u3$ . The transfer function S gets its input and output names from the formula string.

S.OutputName,S.Inputname

ans  $=$  'u' ans  $=$  'u1' 'u2' 'u3'

### **Summing Junction with Vector-Valued Signals**

Create the summing junction  $v = u - d$  where  $u, d, v$  are vector-valued signals of length 2.

 $S = sumblk('v = u-d', 2);$ 

sumblk automatically performs vector expansion of the signal names of S.

S.OutputName,S.Inputname

ans  $=$ 

 $'v(1)'$  $'v(2)'$ 

ans  $=$ 

 'u(1)'  $'$ u(2) $'$  $'d(1)'$ 'd(2)'

### **Summing Junction with Vector-Valued Signals That Have Specified Signal Names**

Create the summing junction

while<br>  $\frac{1}{2}$  ( $\frac{1}{2}$ )<br>  $\frac{1}{2}$  ( $\frac{1}{2}$ )<br>
the summing junction with Vector-Valued Signals<br>  $\frac{1}{2}$  for summing junction  $v = 0$  .  $d$  where  $u, d, v$  are vector-valued signals of<br>  $\frac{1}{2}$  for summing inperfere seted<br>
whing Junction with Vector-Valued Signals<br>
to the summing iunction  $v = 0 - 0$  where  $u, d, v$  are vector-valued signals of<br>  $h \ge 0$ <br>  $2k$  accounting iunction  $v = 0 - 0$  where  $u, d, v$  are vector-valued signal<br>  $2k$  acco samble<br>
2)<br>
ing Junction with Vector-Valued Signals<br>
the summing junction  $v = u - d$  where  $u_i d_i v$  are vector-valued signals of<br>
2).<br>
EXEC v =  $u - d^{-1}z$  3)<br>
2)<br>
2)<br>
2)<br>
2)<br>
2)<br>
113<br>
113<br>
113<br>
113<br>
12<br>
12<br>
12<br>
13<br>
12<br>
13<br>
12<br> somble<br>
2<br>
ing Junction with Vector-Valued Signals<br>
the summing junction  $v = u - d$  where  $u, d, v$  are vector-valued signals of<br>
2.<br>
analst ( $v = u - d'$ , 2);<br>
(attenantically performs vector expansion of the signal names of S.<br>  $\label{eq:2.1} \begin{array}{ll} \text{and} \mathbb{R} & \text{and} \mathbb{R} \\\\ \text{and} \quad \text{function with Vector-Value } \text{Signals} \\\\ \text{in } \text{the assumption } v = u - d \text{ where } u, d, v \text{ are vector-valued signals of the number of elements } v \text{ is } u \text{ and } v \text{ is } u \text{ and } v \text{ is } u \text{ is } u \text{ is } u \text{ is } u \text{ is } u \text{ is } u \text{ is } u \text{ is } u \text{ is } u \text{ is } u \text{ is } u \text{ is } u \text{ is } u \text{ is } u \text{ is }$  $\label{eq:2.1} \begin{array}{ll} \text{and} \mathbb{R} & \text{and} \mathbb{R} \\\\ \text{and} \quad \text{function with Vector-Value } \text{Signals} \\\\ \text{in } \text{the assumption } v = u - d \text{ where } u, d, v \text{ are vector-valued signals of the number of elements } v \text{ is } u \text{ and } v \text{ is } u \text{ and } v \text{ is } u \text{ is } u \text{ is } u \text{ is } u \text{ is } u \text{ is } u \text{ is } u \text{ is } u \text{ is } u \text{ is } u \text{ is } u \text{ is } u \text{ is } u \text{ is } u \text{ is }$ The signals alpha and q have custom names that are not merely the vector expansion of a single signal name. Therefore, use an alias in the formula specifying the summing junction.

```
S = sumblk('e = setpoint - %y + d', {'alpha';'q'});
```
sumblk replaces the alias %y with the cell array {'alpha';'q'}.

S.OutputName,S.Inputname

```
ans ='e(1) 'e(2)'
ans = 'setpoint(1)'
     'setpoint(2)'
     'alpha'
     'q'
    'd(1)''d(2)
```
# More About

Tips

- Use sumblk in conjunction with connect to interconnect dynamic system models and derive aggregate models for block diagrams.
- "Multi-Loop Control System"
- "MIMO Control System"

### See Also

connect | series | parallel | strseq

### Introduced in R2008a

# systune

Tune fixed-structure control systems modeled in MATLAB

systune tunes fixed-structure control systems subject to both soft and hard design goals. systune can tune multiple fixed-order, fixed-structure control elements distributed over one or more feedback loops. For an overview of the tuning workflow, see "Automated Tuning Workflow".

This command tunes control systems modeled in MATLAB. For tuning Simulink models, use slTuner to create an interface to your Simulink model. You can then tune the control system with systune for slTuner (requires Simulink Control Design).

# **Syntax**

```
[CL,fSoft] = systune(CL0,SoftReqs)
[CL,fSoft,gHard] = systune(CL0,SoftReqs,HardReqs)
[CL,fSoft,gHard] = systune(CL0,SoftReqs,HardReqs,options)
[CL, fSoft, gHard, info] = system ( )
```
# **Description**

[CL,fSoft] = systune(CL0,SoftReqs) tunes the free parameters of the control system model, CL0, to best meet the soft tuning requirements. The best achieved soft constraint values are returned as fSoft. For robust tuning against real parameter uncertainty, use a control system model with uncertain real parameters. For robust tuning against a set of plant models, use an array of control system models CL0. (See ["Input Arguments" on page 2-964.](#page-1167-0))

[CL,fSoft,gHard] = systune(CL0,SoftReqs,HardReqs) tunes the control system to best meet the soft tuning requirements subject to satisfying the hard tuning requirements (constraints). It returns the best achieved values for the soft and hard constraints.

[CL,fSoft,gHard] = systune(CL0,SoftReqs,HardReqs,options) specifies options for the optimization.

[CL,fSoft,gHard,info] = systune( \_\_\_ ) also returns detailed information about each optimization run. All input arguments described for the previous syntaxes also apply here.

# Examples

### Tune Control System to Soft Requirements

Tune a cascaded control system to meet requirements of reference tracking and disturbance rejection.

The cascaded control system of the following illustration includes two tunable controllers, the PI controller for the inner loop,  $C_2$ , and the PID controller for the outer loop,  $C_1$ .

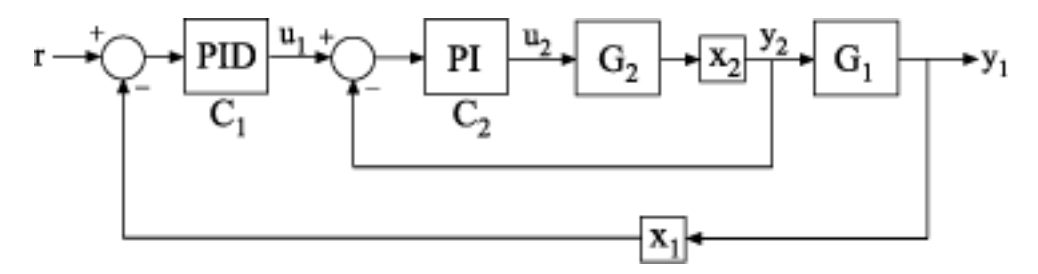

The blocks  $x_1$  and  $x_2$  mark analysis-point locations. These are locations at which loops can be opened or signals injected for the purpose of specifying requirements for tuning the system.

Tune the free parameters of this control system to meet the following requirements:

- The output signal,  $\mathcal{Y}^1$ , tracks the reference signal, r, with a response time of 10 seconds and a steady-state error of 1%.
- A disturbance injected at  $x_2$  is suppressed at  $y_1$  by a factor of 10.

Create tunable Control Design Blocks to represent the controllers, and numeric LTI models to represent the plants. Also, create AnalysisPoint blocks to mark the points of interest in each feedback loop.

 $G2 = zpk([1,-2,3)]$ ; G1 = zpk( $[$ ], $[-1 -1 -1]$ ,10);

```
C20 = \text{tunablePID}('C2', 'pi');
C10 = \text{tunablePID}('C1', 'pid');
X1 = AnalysisPoint('X1');
X2 = AnalysisPoint(X2');
```
Connect these components to build a model of the entire closed-loop control system.

```
InnerLoop = feedback(X2*G2*C20,1);CL0 = feedback(G1*InnerLoop*C10,X1);
CL0. InputName = 'r;
CL0.0utputName = 'y';
```
CL0 is a tunable genss model. Specifying names for the input and output channels allows you to identify them when you specify tuning requirements for the system.

Specify tuning requirements for reference tracking and disturbance rejection.

```
Rtrack = TuningGoal.Tracking('r','y',10,0.01);
Rreject = TuningGoal.Gain(X2', Y', 0.1);
```
The TuningGoal.Tracking requirement specifies that the signal at 'y' track the signal at  $'r'$  with a response time of 10 seconds and a tracking error of 1%.

The TuningGoal.Gain requirement limits the gain from the implicit input associated with the AnalysisPoint block,  $X2$ , to 'y'. (See AnalysisPoint.) Limiting this gain to a value less than 1 ensures that a disturbance injected at X2 is suppressed at the output.

Tune the control system.

```
[CL,fSoft] = systune(CL0,[Rtrack,Rreject]);
Final: Soft = 1.24, Hard = \overline{-} Inf, Iterations = 87
```
systune converts each tuning requirement into a normalized scalar value, *f*. The command adjusts the tunable parameters of CL0 to minimize the *f* values. For each requirement, the requirement is satisfied if  $f < 1$  and violated if  $f > 1$ . **fSoft** is the vector of minimized *f* values. The largest of the minimized *f* values is displayed as Soft.

The output model CL is the tuned version of CL0. CL contains the same Control Design Blocks as CL0, with current values equal to the tuned parameter values.

Validate that the tuned control system meets the tracking requirement by examining the step response from 'r' to 'y'.

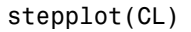

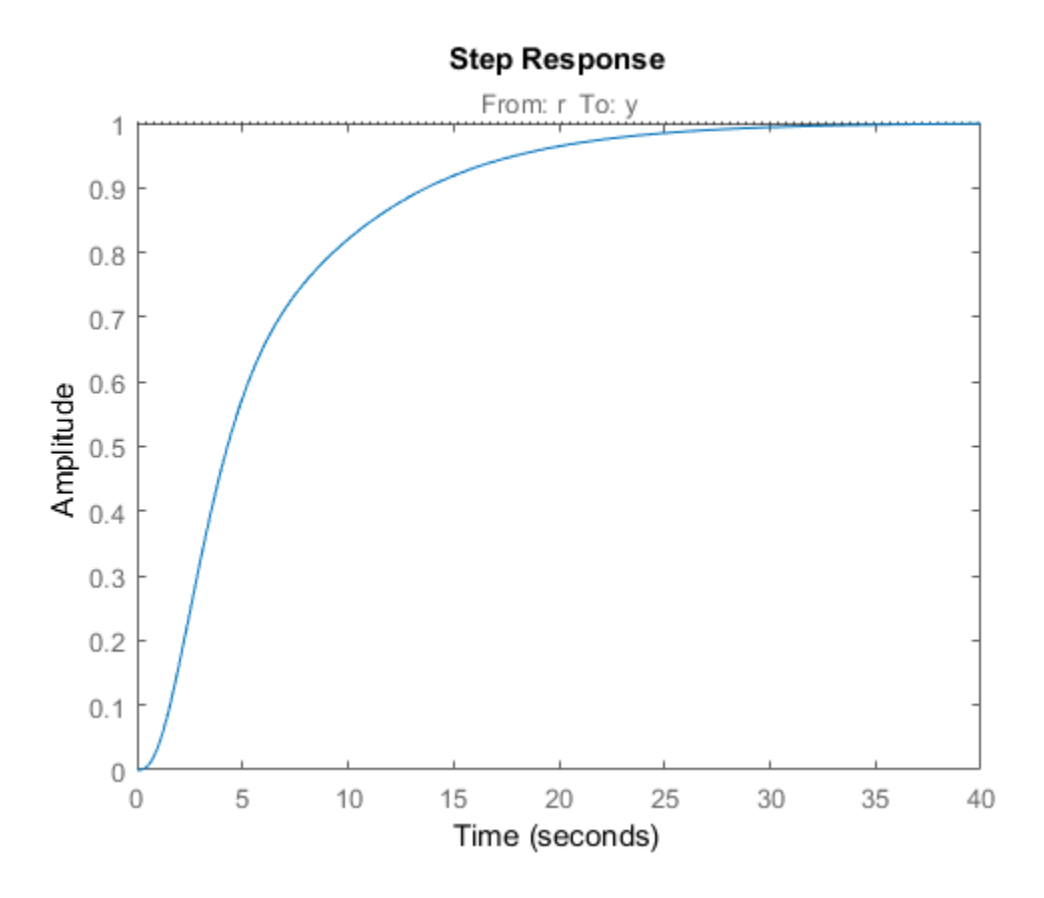

The step plot shows that in the tuned control system, CL, the output tracks the input with approximately the desired response time.

Validate the tuned system against the disturbance rejection requirement by examining the closed-loop response to a signal injected at X2.

```
CLdist = getIOTransfer(Cl, 'X2', 'y');
stepplot(CLdist);
```
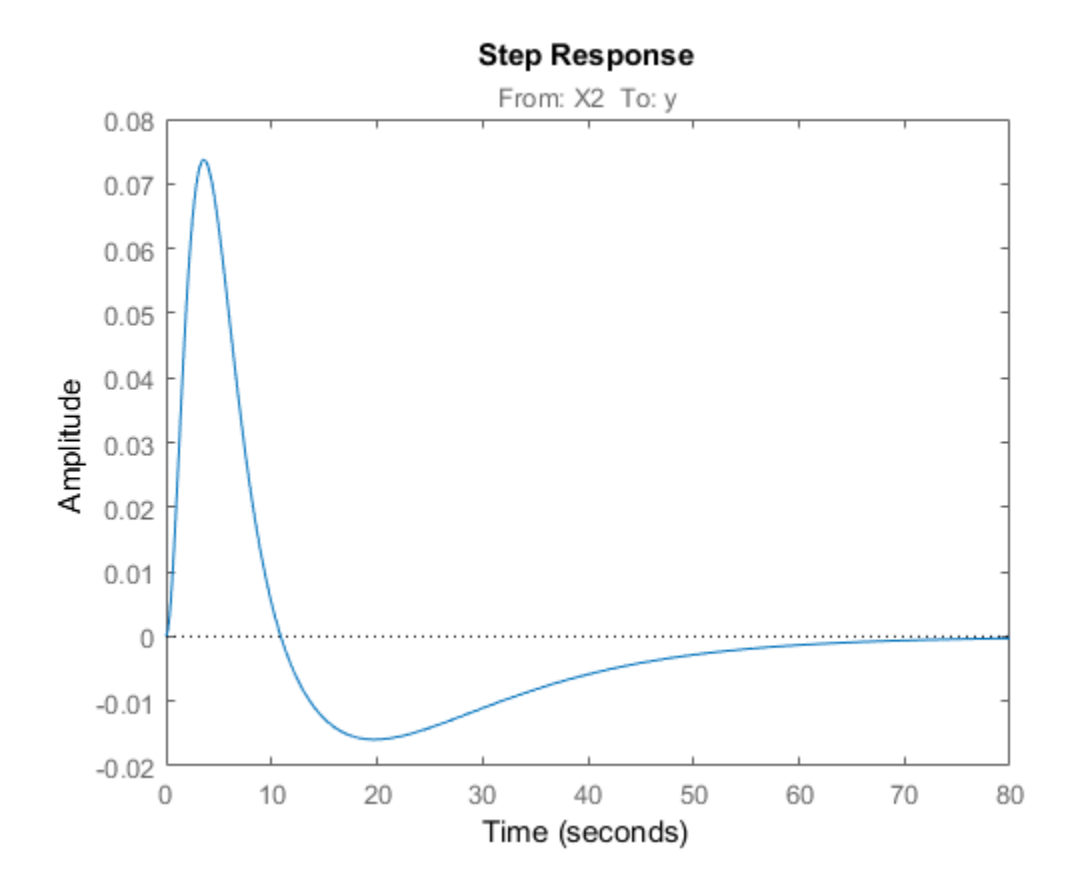

getIOTransfer extracts the closed-loop response from the specified inputs to outputs. In general, getIOTransfer and getLoopTransfer are useful for validating a control system tuned with systune.

You can also use viewSpec to compare the responses of the tuned control system directly against the tuning requirements, Rtrack and Rreject.

viewSpec([Rtrack,Rreject],CL)

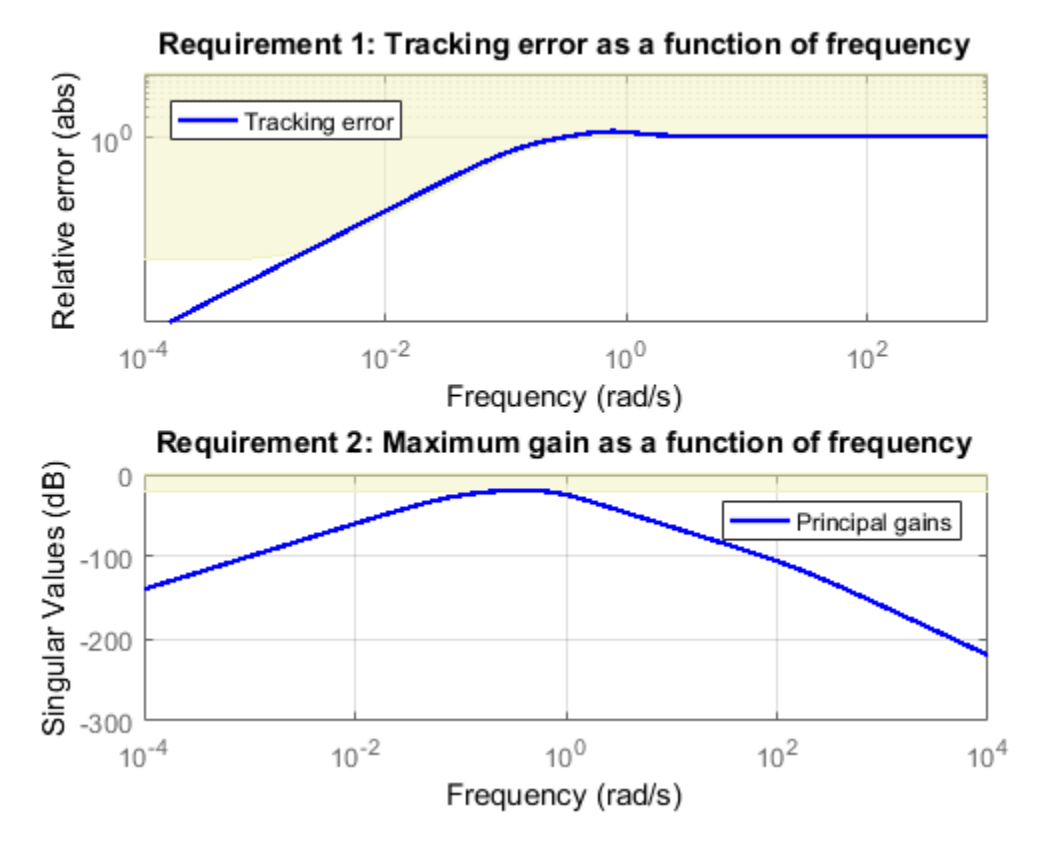

Tune Control System to Both Hard and Soft Requirements

Tune a cascaded control system to meet requirements of reference tracking and disturbance rejection. These requirements are subject to a hard constraint on the stability margins of the inner and outer loops.

The cascaded control system of the following illustration includes two tunable controllers, the PI controller for the inner loop,  $C_2$ , and the PID controller for the outer loop,  $C_1$ .

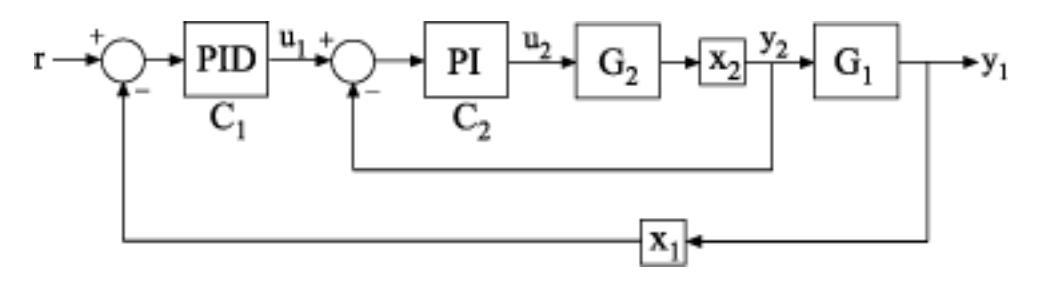

The blocks  $x_1$  and  $x_2$  mark analysis-point locations. These are locations at which you can open loops or inject signals for the purpose of specifying requirements for tuning the system.

Tune the free parameters of this control system to meet the following requirements:

- The output signal,  $\mathcal{Y}_1$ , tracks the reference signal at r with a response time of 5 seconds and a steady-state error of 1%.
- A disturbance injected at  $x_2$  is suppressed at the output,  $y_1$ , by a factor of 10.

Impose these tuning requirements subject to hard constraints on the stability margins of both loops.

Create tunable Control Design Blocks to represent the controllers and numeric LTI models to represent the plants. Also, create AnalysisPoint blocks to mark the points of interest in each feedback loop.

```
G2 = zpk([], -2, 3);G1 = zpk([],[-1 -1 -1],10);
C20 = tunablePID(^{\circ}C2^{\circ}, ^{\circ}pi^{\circ});
C10 = \text{tunablePID}('C1', 'pid');
X1 = AnalysisPoint('X1');
X2 = AnalysisPoint('X2');
```
Connect these components to build a model of the entire closed-loop control system.

```
InnerLoop = feedback(X2*G2*C20,1);CL0 = feedback(G1*InnerLoop*C10,X1);
CL0. InputName = 'r;
CL0.0utputName = 'y';
```
CL0 is a tunable genss model. Specifying names for the input and output channels allows you to identify them when you specify tuning requirements for the system.

Specify tuning requirements for reference tracking and disturbance rejection.

```
Rtrack = TuningGoal.Tracking('r','y',5,0.01);
Rreject = TuningGoal.Gain('X2','y',0.1);
```
The TuningGoal. Tracking requirement specifies that the signal at ' $\gamma$ ' tracks the signal at 'r' with a response time of 5 seconds and a tracking error of 1%.

The TuningGoal.Gain requirement limits the gain from the implicit input associated with the AnalysisPoint block X2 to the output, 'y'. (See AnalysisPoint.) Limiting this gain to a value less than 1 ensures that a disturbance injected at X2 is suppressed at the output.

Specify tuning requirements for the gain and phase margins.

```
RmarqOut = TuningGoal.Margins('X1',18,60);RmargIn = TuningGoal.Margins('X2',18,60);
RmargIn.Openings = 'X1';
```
RmargOut imposes a minimum gain margin of 18 dB and a minimum phase margin of 60 degrees. Specifying X1 imposes that requirement on the outer loop. Similarly, RmargIn imposes the same requirements on the inner loop, identified by X2. To ensure that the inner-loop margins are evaluated with the outer loop open, include the outerloop analysis-point location,  $X1$ , in RmargIn.Openings.

Tune the control system to meet the soft requirements of tracking and disturbance rejection, subject to the hard constraints of the stability margins.

```
SoftReqs = [Rtrack,Rreject];
HardReqs = [RmargIn,RmargOut];
[CL,fSoft,gHard] = systune(CL0,SoftReqs,HardReqs);
Final: Soft = 3.35, Hard = 0.99984, Iterations = 229
```
systune converts each tuning requirement into a normalized scalar value, *f* for the soft constraints and *g* for the hard constraints. The command adjusts the tunable parameters of CL0 to minimize the *f* values, subject to the constraint that each *g* < 1.

The displayed value Hard is the largest of the minimized *g* values in gHard. This value is less than 1, indicating that both the hard constraints are satisfied.

Validate the tuned control system against the stability margin requirements.

figure; viewSpec(HardReqs,CL)

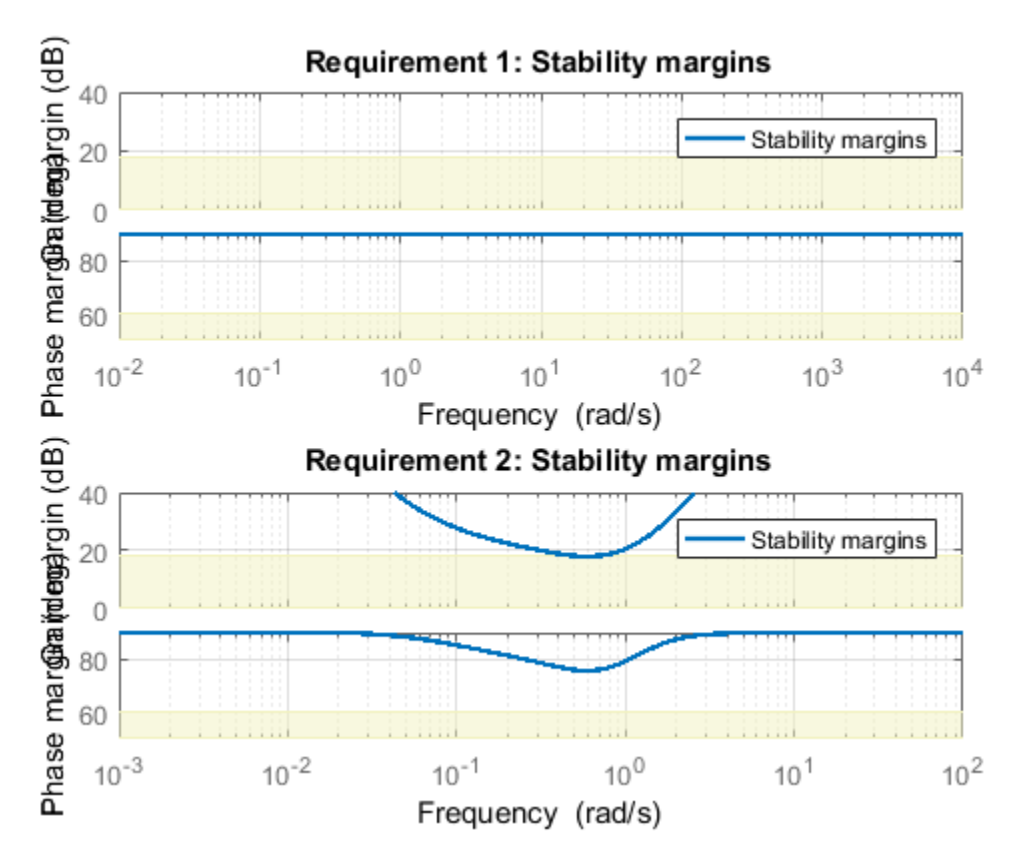

The viewSpec plot confirms that the stability margin requirements for both loops are satisfied by the tuned control system at all frequencies. The red liness represent the actual stability margins of the tuned system. The blue lines represent the margin used in the optimization calculation, which is an upper bound on the actual margin.

Examine whether the tuned control system meets the tracking requirement by examining the step response from 'r' to 'y'.

figure; stepplot(CL,20)

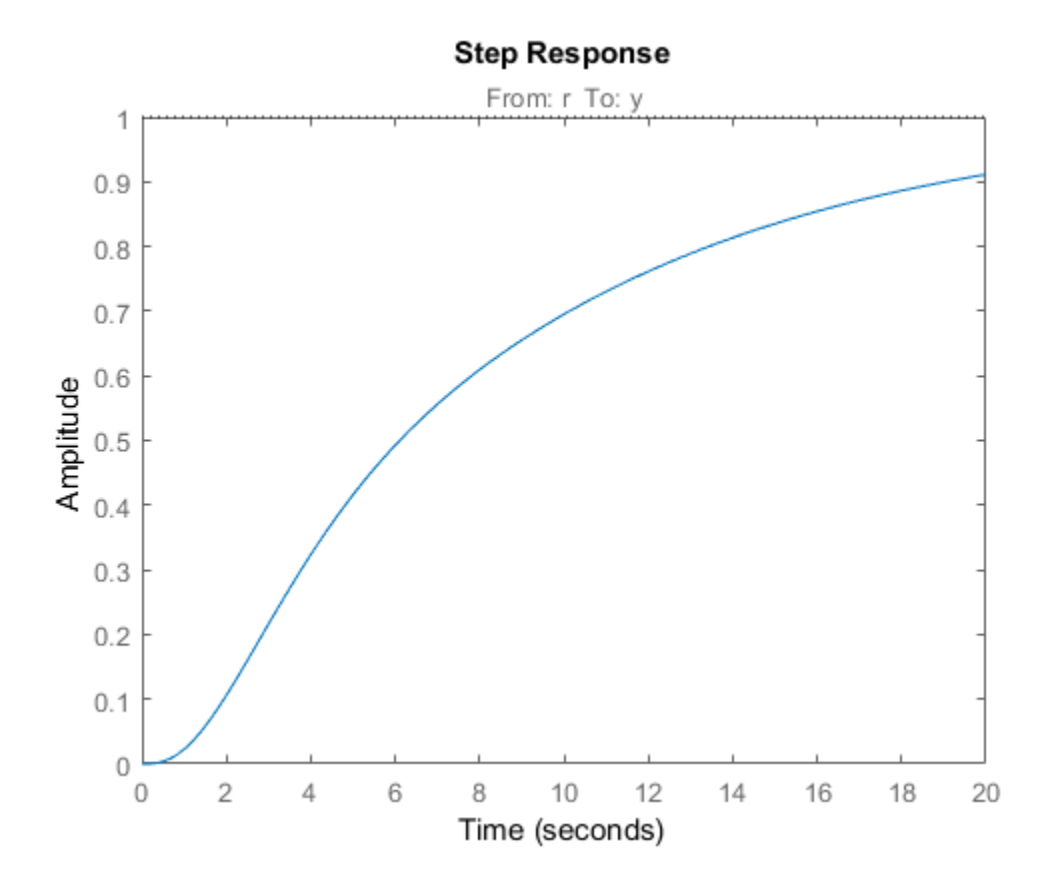

The step plot shows that in the tuned control system, CL, the output tracks the input but the response is somewhat slower than desired and the tracking error may be larger than desired. For further information, examine the tracking requirement directly with viewSpec.

```
figure;
viewSpec(Rtrack,CL)
```
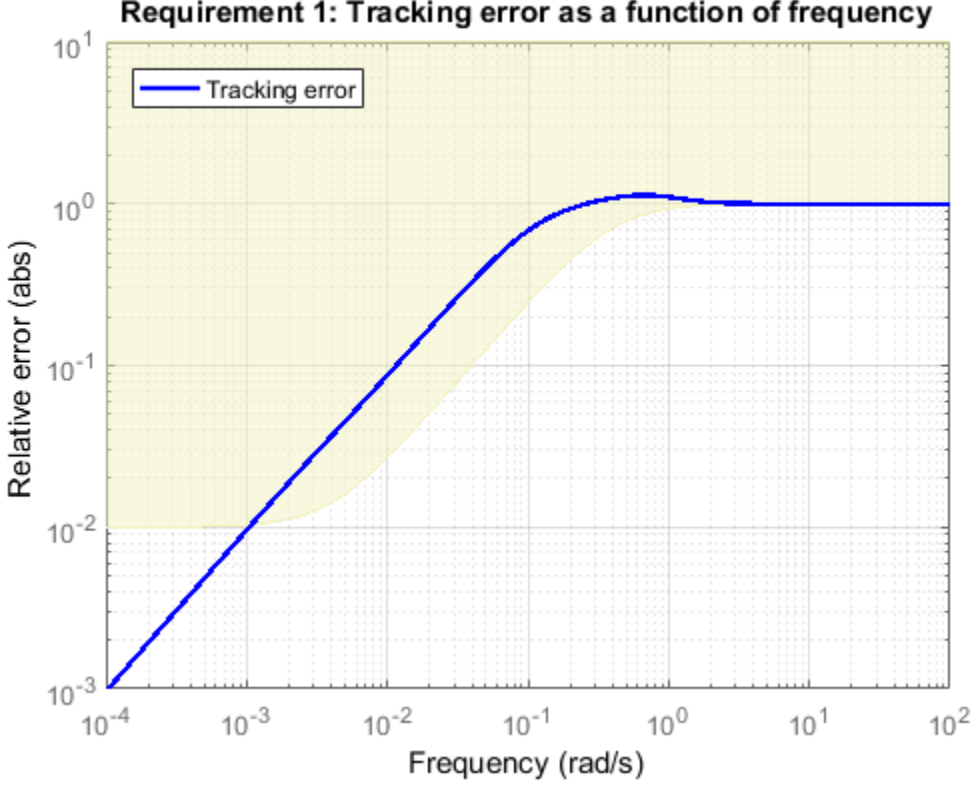

Requirement 1: Tracking error as a function of frequency

The actual tracking error crosses into the shaded area between 1 and 10 rad/s, indicating that the requirement is not met in this regime. Thus, the tuned control system cannot meet the soft tracking requirement, time subject to the hard constraints of the stability margins. To achieve the desired performance, you may need to relax one of your requirements or convert one or more hard constraints to soft constraints.

- "Tuning Control Systems with SYSTUNE"
- "Building Tunable Models"

# <span id="page-1167-0"></span>Input Arguments

### **CL0** — Control system to tune

generalized state-space model | model array

Control system to tune, specified as a generalized state-space (genss) model or array of models with tunable parameters. To construct CL0:

- 1 Parameterize the tunable elements of your control system. You can use predefined structures, such as tunablePID, tunableGain, and tunableTF. Alternatively, you can create your own structure from elementary tunable parameters (realp).
- 2 Build a closed-loop model of the overall control system as an interconnection of fixed and tunable components. To do so, use model interconnection commands such as feedback and connect. Use AnalysisPoint blocks to mark additional signals of interest for specifying and assessing tuning requirements.

For more information about creating models to tune, see "Setup for Tuning Control System Modeled in MATLAB".

For robust tuning of a control system against a set of plant models (requires Robust Control Toolbox), specify an array of tunable genss models that have the same tunable parameters. To make the controller robust against parameter uncertainty, use a model with uncertain real parameters defined with **ureal** or **uss**. In this case, **CLO** is a genss model that contains both tunable and uncertain control design blocks. For more information about robust tuning, see "Robust Tuning Approaches".

### **SoftReqs** — Soft tuning goals (objectives)

vector of TuningGoal objects

Soft tuning goals (objectives) for tuning the control system, specified as a vector of TuningGoal objects. These objects capture your design requirements, such as TuningGoal.Tracking, TuningGoal.StepTracking, or TuningGoal.Margins

systune tunes the tunable parameters of the control system to minimize the soft tuning goals. This tuning is subject to satisfying the hard tuning goals (if any).

For more information about available tuning goals, see "Tuning Goals".

### **HardReqs** — Hard tuning goals (constraints)

[] (default) | vector of TuningGoal objects

Soft tuning goals (objectives) for tuning the control system, specified as a vector of TuningGoal objects. These objects capture your design requirements, such as TuningGoal.Tracking, TuningGoal.StepTracking, or TuningGoal.Margins

systune converts each hard tuning goal to a normalized scalar value. systune then optimizes the free parameters minimize those normalized values. A hard goal is satisfied if the normalized value is less than 1.

### **options** — Options for tuning algorithm

systuneOptions object

Options for the tuning algorithm, specified as an options set you create with systuneOptions. Available options include:

- Number of additional optimizations to run. Each optimization starts from random initial values of the free parameters.
- Tolerance for terminating the optimization.
- Flag for using parallel processing.

See the systuneOptions reference page for more details about all available options.

## Output Arguments

### **CL** — Tuned control system

generalized state-space model

Tuned control system, returned as a generalized state-space (genss) model. This model has the same number and type of tunable elements (Control Design Blocks) as CL0. The current values of these elements are the tuned parameters. Use getBlockValue or showTunable to access values of the tuned elements.

If you provide an array of control system models to tune as the input argument, CL0, systune tunes the parameters of all the models simultaneously. In this case, CL is an array of tuned genss models. For more information, see "Robust Tuning Approaches".

### **fSoft** — Best achieved soft constraint values

vector

Best achieved soft constraint values, returned as a vector. systune converts the soft requirements to a function of the free parameters of the control system. The command then tunes the parameters to minimize that function subject to the hard constraints. (See

["Algorithms" on page 2-969](#page-1172-0).) fSoft contains the best achieved value for each of the soft constraints. These values appear in fSoft in the same order that the constraints are specified in SoftReqs. fSoft values are meaningful only when the hard constraints are satisfied.

### **gHard** — Best achieved hard constraint values

vector

Best achieved hard constraint values, returned as a vector. systune converts the hard requirements to a function of the free parameters of the control system. The command then tunes the parameters to drive those values below 1. (See ["Algorithms" on page](#page-1172-0) [2-969.](#page-1172-0)) gHard contains the best achieved value for each of the hard constraints. These values appear in gHard in the same order that the constraints are specified in HardReqs. If all values are less than 1, then the hard constraints are satisfied.

### **info** — Detailed information about optimization runs

structure

Detailed information about each optimization run, returned as a data structure. In addition to examining detailed results of the optimization, you can use info as an input to viewSpec or evalSpec to maintain consistency after modifying the closed-loop system with usample, usubs, or setBlockValue.

The fields of info are:

### **Run** — Run number

scalar

Run number, returned as a scalar. If you use the RandomStart option of systuneOptions to perform multiple optimization runs, info is a struct array, and info.Run is the index.

### **Iterations** — Total number of iterations

scalar

Total number of iterations performed during run, returned as a scalar. This value is the number of iterations performed in each run before the optimization terminates.

### **fBest** — Best overall soft constraint value

scalar

Best overall soft constraint value, returned as a scalar. systune converts the soft requirements to a function of the free parameters of the control system. The command

then tunes the parameters to minimize that function subject to the hard constraints. (See ["Algorithms" on page 2-969](#page-1172-0).) info.fBest is the maximum soft constraint value at the final iteration. This value is meaningful only when the hard constraints are satisfied.

### **gBest** — Best overall hard constraint value

scalar

Best overall hard constraint value, returned as a scalar. systune converts the hard requirements to a function of the free parameters of the control system. The command then tunes the parameters to drive those values below 1. (See ["Algorithms" on page](#page-1172-0) [2-969.](#page-1172-0)) info.gBest is the maximum hard constraint value at the final iteration. This value must be less than 1 for the hard constraints to be satisfied.

### **fSoft** — Individual soft constraint values

vector

Individual soft constraint values, returned as a vector. systune converts each soft requirement to a normalized value that is a function of the free parameters of the control system. The command then tunes the parameters to minimize that value subject to the hard constraints. (See ["Algorithms" on page 2-969](#page-1172-0).) info.fSoft contains the individual values of the soft constraints at the end of each run. These values appear in fSoft in the same order that the constraints are specified in SoftReqs.

### **gHard** — Individual hard constraint values

vector

Individual hard constraint values, returned as a vector. systune converts each hard requirement to a normalized value that is a function of the free parameters of the control system. The command then tunes the parameters to minimize those values. A hard requirement is satisfied if its value is less than 1. (See ["Algorithms" on page 2-969](#page-1172-0).) info.gHard contains the individual values of the hard constraints at the end of each run. These values appear in gHard in the same order that the constraints are specified in HardReqs.

### **MinDecay** — Minimum decay rate of closed-loop poles

vector

Minimum decay rate of closed-loop poles, returned as a vector.

By default, closed-loop pole locations of the tuned system are constrained to satisfy Re(*p*)  $\epsilon$  –10<sup>-7</sup>. Use the MinDecay option of systuneOptions to change this constraint.

### **Blocks** — Tuned values of tunable blocks and parameters

structure

Tuned values of tunable blocks and parameters in the tuned control system, CL, returned as a structure. You can also use getBlockValue or showBlockValue to access the tuned parameter values.

### **LoopScaling** — Optimal diagonal scaling for MIMO tuning requirements

state-space model

Optimal diagonal scaling for evaluating MIMO tuning requirements, returned as a statespace model.

When applied to multiloop control systems, TuningGoal.LoopShape and TuningGoal.Margins can be sensitive to the scaling of the loop transfer functions to which they apply. This sensitivity can lead to poor optimization results. systune automatically corrects scaling issues and returns the optimal diagonal scaling matrix d as a state-space model in info.LoopScaling.

The loop channels associated with each diagonal entry of D are listed in info.LoopScaling.InputName. The scaled loop transfer is  $D\L<sup>*</sup>D$ , where L is the open-loop transfer measured at the locations info.LoopScaling.InputName.

### **wcPert** — Worst combinations of uncertain parameters

structure array

Worst combinations of uncertain parameters, returned as a structure array. (Applies for robust tuning of control systems with uncertainty only.) Each structure contains one set of uncertain parameter values. The perturbations with the worst performance are listed first.

### **wcf** — Worst objective value

positive scalar

Largest soft goal value over the uncertainty range when using the tuned controller. (Applies for robust tuning of control systems with uncertainty only.)

### **wcg** — Worst constraint value

positive scalar

Largest hard goal value over the uncertainty range when using the tuned controller. (Applies for robust tuning of control systems with uncertainty only.)

#### **wcDecay** — Worst decay rate scalar

Smallest closed-loop decay rate over the uncertainty range when using the tuned controller. (Applies for robust tuning of control systems with uncertainty only.) A positive value indicates robust stability. See MinDecay option in systuneOptions for details.

# Alternative Functionality

## App

The Control System Tuner app provides a graphical interface to control system tuning.

# More About

### <span id="page-1172-0"></span>**Algorithms**

*x* is the vector of tunable parameters in the control system to tune. systune converts each soft and hard tuning requirement SoftReqs(i) and HardReqs(j) into normalized values  $f_i(x)$  and  $g_i(x)$ , respectively. systune then solves the constrained minimization problem: For the state over the uncertainty range<br> *f* to relate the state over the uncertainty range<br>
relates for robust tuning of control systems wire<br> *f* **f tundle parameters** in the control system<br> **of**<br> **f** tunable par *g* show the uncertainty range when using the tuned<br>of control systems with uncertainty only.)  $\Lambda$  positive<br>di-indecay option in system equivalents for details.<br>des a graphical interface to control system tuning.<br>in the system<br>
Case describing dreny rate over the uncertainty range when using the turned<br>
Else, describing for choices tuning of control systems with uncertainty only.) A positive<br>
ultimates rebust scaling. See ManDocay system system<br>
(Elsop decay rote<br>
(Elsop decay rote<br>
(Elsop decay rote the uncertainty range when using the tuned<br>
these for cholust tuning of control systems with uncertainty only  $\lambda$  positive<br>
rothust stability. Show MinDecay

Minimize  $\max_i f_i(x)$  subject to  $\max_j g_j$ 

*xmin* and *xmax* are the minimum and maximum values of the free parameters of the control system.

When you use both soft and hard tuning goals, the software approaches this optimization problem by solving a sequence of unconstrained subproblems of the form:

min max $(\alpha f(x), g(x)).$ 

The software adjusts the multiplier *α* so that the solution of the subproblems converges to the solution of the original constrained optimization problem.

systune returns the with parameters tuned to the values that best solve the minimization problem. systune also returns the best achieved values of  $f_i(x)$  and  $g_i(x)$ , as fSoft and gHard respectively.

For information about the functions  $f_i(x)$  and  $g_i(x)$  for each type of constraint, see the reference pages for each TuningGoal requirement object.

systune uses the nonsmooth optimization algorithms described in [\[1\],](#page-1173-0)[\[2\],](#page-1173-1)[\[3\],](#page-1173-2)[\[4\]](#page-1173-3)

systune computes the *H∞* norm using the algorithm of [\[5\]a](#page-1173-4)nd structure-preserving eigensolvers from the SLICOT library. For more information about the SLICOT library, see<http://slicot.org>.

- "Programmatic Tuning"
- "Generalized Models"
- "Robust Tuning Approaches"

## References

- <span id="page-1173-0"></span>[1] Apkarian, P. and D. Noll, "Nonsmooth H-infinity Synthesis," *IEEE Transactions on Automatic Control*, Vol. 51, No. 1, (2006), pp. 71–86.
- <span id="page-1173-1"></span>[2] Apkarian, P. and D. Noll, "Nonsmooth Optimization for Multiband Frequency-Domain Control Design," *Automatica*, 43 (2007), pp. 724–731.
- <span id="page-1173-2"></span>[3] Apkarian, P., P. Gahinet, and C. Buhr, "Multi-model, multi-objective tuning of fixedstructure controllers," *Proceedings ECC* (2014), pp. 856–861.
- <span id="page-1173-3"></span>[4] Apkarian, P., M.-N. Dao, and D. Noll, "Parametric Robust Structured Control Design," *IEEE Transactions on Automatic Control*, 2015.
- <span id="page-1173-4"></span>[5] Bruisma, N.A. and M. Steinbuch, "A Fast Algorithm to Compute the  $H_{\infty}$ -Norm of a Transfer Function Matrix," *System Control Letters*, Vol. 14, No, 4 (1990), pp. 287– 293.

## See Also

TuningGoal.Tracking | TuningGoal.Gain | TuningGoal.Margins | AnalysisPoint | genss | looptune | looptune (for slTuner) | slTuner | systune (for slTuner) | systuneOptions | viewSpec

Introduced in R2012b

# systuneOptions

Set options for systune

# **Syntax**

```
options = systuneOptions
options = systuneOptions(Name,Value)
```
# **Description**

options = systuneOptions returns the default option set for the systune command.

options = systuneOptions(Name,Value) creates an option set with the options specified by one or more Name, Value pair arguments.

# Input Arguments

## Name-Value Pair Arguments

Specify optional comma-separated pairs of Name,Value arguments. Name is the argument name and Value is the corresponding value. Name must appear inside single quotes (' '). You can specify several name and value pair arguments in any order as Name1,Value1,...,NameN,ValueN.

systuneOptions takes the following Name arguments:

### **'Display'**

Amount of information to display during systune runs.

Display takes the following values:

• 'final' — Display a one-line summary at the end of each optimization run. The display includes the best achieved values for the soft and hard constraints, fSoft and gHard. The display also includes the number of iterations for each run.

Example:

Final: Soft =  $1.09$ , Hard =  $0.68927$ , Iterations =  $58$ 

 $\mathsf{sub}$  – Display the result of each optimization subproblem.

When you use both soft and hard tuning goals, the software solves the optimization as a sequence of subproblems of the form:

*x*

system Optimal:  $\frac{9}{2}$ <br>system Optimal:  $\frac{9}{2}$ <br>system Optimal:  $\frac{1}{2}$  and  $\frac{1}{2}$  and  $\frac{1}{2}$  and  $\frac{1}{2}$  and  $\frac{1}{2}$  and  $\frac{1}{2}$  and  $\frac{1}{2}$  and  $\frac{1}{2}$  and  $\frac{1}{2}$  and  $\frac{1}{2}$  and  $\frac{1}{2}$  and systemsCopions<br>
systemsCopions<br>
systemsCopions<br>
signly the vesult of each optimization subproblem.<br>
see forth soft and hard tuning goals, the software solves the optimization as<br>
set for a of multiplement of the form:<br>
or Here, x is the vector of tunable parameters,  $f(x)$  is the largest normalized softconstraint value, and *g*(*x*) is the largest normalized hard-constraint value. (See the "Algorithms" section of the systune reference page for more information.) The software adjusts the multiplier *α* so that the solution of the subproblems converges to the solution of the original constrained optimization problem. When you select 'sub', the report includes the results of each of these subproblems.

Example:

```
alpha=0.1: Soft = 3.97, Hard = 0.68927, Iterations = 8
alpha=0.5036: Soft = 1.36, Hard = 0.68927, Iterations = 8alpha=1.47: Soft = 1.09, Hard = 0.68927, Iterations = 42
Final: Soft = 1.09, Hard = 0.68927, Iterations = 58
```
• 'iter' — Display optimization progress after each iteration. The display includes the value after each iteration of the objective parameter being minimized. The objective parameter is whichever is larger of *αf*(*x*) and *g*(*x*). The display also includes a progress value that indicates the percent change in the constraints from the previous iteration.

Example:

```
Iter 1: Objective = 4.664, Progress = 93\%Iter 2: Objective = 2.265, Progress = 51.4%Iter 3: Objective = 0.7936, Progress = 65\%Iter 4: Objective = 0.7183, Progress = 9.48%Iter 5: Objective = 0.6893, Progress = 4.04%Iter 6: Objective = 0.6893, Progress = 0\%Iter 7: Objective = 0.6893, Progress = 0\%Iter 8: Objective = 0.6893, Progress = 0\%alpha=0.1: Soft = 3.97, Hard = 0.68927, Iterations = 8
```

```
Iter 1: Objective = 1.146, Progress = 42.7\%Iter 2: Objective = 1.01, Progress = 11.9%
...
alpha=1.47: Soft = 1.09, Hard = 0.68927, Iterations = 42
Final: Soft = 1.09, Hard = 0.68927, Iterations = 58
```
 $\circ$  of f  $\prime$  — Run in silent mode, displaying no information during or after the run.

### **Default:** 'final'

### **'MaxIter'**

Maximum number of iterations in each optimization run, when the run does not converge to within tolerance.

### **Default:** 300

### **'RandomStart'**

Number of additional optimizations starting from random values of the free parameters in the controller.

If RandomStart = 0, systune performs a single optimization run starting from the initial values of the tunable parameters. Setting RandomStart  $= N > 0$  runs N additional optimizations starting from *N* randomly generated parameter values.

systune tunes by finding a local minimum of a gain minimization problem. To increase the likelihood of finding parameter values that meet your design requirements, set RandomStart > 0. You can then use the best design that results from the multiple optimization runs.

Use with UseParallel = true to distribute independent optimization runs among MATLAB workers (requires Parallel Computing Toolbox software).

### **Default:** 0

### **'UseParallel'**

Parallel processing flag.

Set to true to enable parallel processing by distributing randomized starts among workers in a parallel pool. If there is an available parallel pool, then the software performs independent optimization runs concurrently among workers in that pool. If no parallel pool is available, one of the following occurs:

- If **Automatically create a parallel pool** is selected in your Parallel Computing Toolbox preferences, then the software starts a parallel pool using the settings in those preferences.
- If **Automatically create a parallel pool** is not selected in your preferences, then the software performs the optimization runs successively, without parallel processing.

If **Automatically create a parallel pool** is not selected in your preferences, you can manually start a parallel pool using parpool before running the tuning command.

Using parallel processing requires Parallel Computing Toolbox software.

### **Default:** false

### **'SoftTarget'**

Target value for soft constraints.

The optimization stops when the largest soft constraint value falls below the specified SoftTarget value. The default value SoftTarget  $= 0$  minimizes the soft constrains subject to satisfying the hard constraints.

### **Default:** 0

### **'SoftTol'**

Relative tolerance for termination.

The optimization terminates when the relative decrease in the soft constraint value decreases by less than SoftTol over 10 consecutive iterations. Increasing SoftTol speeds up termination, and decreasing SoftTol yields tighter final values.

### **Default:** 0.001

### **'SoftScale'**

A priori estimate of best soft constraint value.

For problems that mix soft and hard constraints, providing a rough estimate of the optimal value of the soft constraints (subject to the hard constraints) helps to speed up the optimization.

### **Default:** 1

### **'MinDecay'**

Minimum decay rate for closed-loop poles.

Constrains all closed-loop pole locations  $|p|$  to satisfy Re(p) < -MinDecay. Adjust the minimum value if the optimization cannot meet the default minimum value, or if the default minimum value conflicts with other requirements. For specifying other constraints on the closed-loop pole locations, use TuningGoal.Poles.

**Default:** 1e-7

# Output Arguments

### **options**

Option set containing the specified options for the systune command.

# Examples

### Create Options Set for systune

Create an options set for a systune run using five random restarts. Also, set the display level to show the progress of each iteration, and increase the relative tolerance of the soft constraint value to 0.01.

```
options = systuneOptions('RandomStart',5,'Display','iter',...
                           'SoftTol',0.01);
```
Alternatively, use dot notation to set the values of options.

```
options = systuneOptions;
options.RandomStart = 5;
options.Display = 'iter';
options.SoftTol = 0.01;
```
### Configure Option Set for Parallel Optimization Runs

Configure an option set for a systune run using 20 random restarts. Execute these independent optimization runs concurrently on multiple workers in a parallel pool.

If you have the Parallel Computing Toolbox software installed, you can use parallel computing to speed up systune tuning of fixed-structure control systems. When you run multiple randomized systune optimization starts, parallel computing speeds up tuning by distributing the optimization runs among workers.

If **Automatically create a parallel pool** is not selected in your Parallel Computing Toolbox preferences, manually start a parallel pool using parpool. For example:

parpool;

If **Automatically create a parallel pool** is selected in your preferences, you do not need to manually start a pool.

Create a systuneOptions set that specifies 20 random restarts to run in parallel.

options = systuneOptions('RandomStart',20,'UseParallel',true);

Setting UseParallel to true enables parallel processing by distributing the randomized starts among available workers in the parallel pool.

Use the systuneOptions set when you call systune. For example, suppose you have already created a tunable control system model, CLO. For tuning this system, you have created vectors SoftReqs and HardReqs of TuningGoal requirements objects. These vectors represent your soft and hard constraints, respectively. In that case, the following command uses parallel computing to tune the control system of CL0.

[CL,fSoft,gHard] = systune(CLO,SoftReqs,HardReqs,options);

### See Also

```
| systune | systune (for slTuner)
```
Introduced in R2012b

# tf

Create transfer function model, convert to transfer function model

# **Syntax**

```
sys = tf(Numerator,Denominator)
sys = tf(Numerator,Denominator,Ts)
sys = tf(M)sys = tf(Numerator,Denominator,ltisys)
tfsys = tf(sys)
tfsys = tf(sys, 'measured')
tfsys = tf(sys, 'noise')tfsys = tf(sys, 'augmented')
```
# **Description**

Use tf to create real- or complex-valued transfer function models (TF objects) or to convert state-space or zero-pole-gain models to transfer function form. You can also use tf to create generalized state-space (genss) models or uncertain state-space (uss) models.

## Creation of Transfer Functions

*sys* = tf(*Numerator*,*Denominator*) creates a continuous-time transfer function with numerator(s) and denominator(s) specified by Numerator and Denominator. The output sys is:

- A tf model object, when Numerator and Denominator are numeric arrays.
- A generalized state-space model (genss) when Numerator or Denominator include tunable parameters, such as realp parameters or generalized matrices (genmat).
- An uncertain state-space model (uss) when Numerator or Denominator are uncertain (requires Robust Control Toolbox software).

In the SISO case, Numerator and Denominator are the real- or complex-valued row vectors of numerator and denominator coefficients ordered in *descending* powers of *s*.

These two vectors need not have equal length and the transfer function need not be proper. For example,  $h = tf([1 \ 0], 1)$  specifies the pure derivative  $h(s) = s$ .

To create MIMO transfer functions, using one of the following approaches:

- Concatenate SISO tf models.
- Use the tf command with cell array arguments. In this case, Numerator and Denominator are cell arrays of row vectors with as many rows as outputs and as many columns as inputs. The row vectors Numerator $\{i,j\}$  and Denominator $\{i,j\}$ specify the numerator and denominator of the transfer function from input j to output i.

For examples of creating MIMO transfer functions, see ["Examples" on page 2-981](#page-1184-0) and "MIMO Transfer Functions" in the *Control System Toolbox User Guide*.

If all SISO entries of a MIMO transfer function have the same denominator, you can set denominator to the row vector representation of this common denominator. See "Examples" for more details.

*sys* = tf(*Numerator*,*Denominator*,*Ts*) creates a discrete-time transfer function with sample time  $\overline{1}$  S (in seconds). Set  $\overline{1}$  s = -1 to leave the sample time unspecified. The input arguments Numerator and Denominator are as in the continuous-time case and must list the numerator and denominator coefficients in *descending* powers of *z*.

*sys* = tf(*M*) creates a static gain M (scalar or matrix).

*sys* = tf(*Numerator*,*Denominator*,*ltisys*) creates a transfer function with properties inherited from the dynamic system model ltisys (including the sample time).

There are several ways to create arrays of transfer functions. To create arrays of SISO or MIMO TF models, either specify the numerator and denominator of each SISO entry using multidimensional cell arrays, or use a for loop to successively assign each TF model in the array. See "Model Arrays".

Any of the previous syntaxes can be followed by property name/property value pairs

'Property',Value

Each pair specifies a particular property of the model, for example, the input names or the transfer function variable. For information about the properties of tf objects, see ["Properties" on page 2-988](#page-1191-0). Note that

```
sys = tf(Numerator,Denominator,'Property1',Value1,...,'PropertyN',ValueN)
```
is a shortcut for

```
sys = tf(Numerator,Denominator)
set(sys,'Property1',Value1,...,'PropertyN',ValueN)
```
## Transfer Functions as Rational Expressions in s or z

You can also use real- or complex-valued rational expressions to create a TF model. To do so, first type either:

- $\cdot$  s = tf('s') to specify a TF model using a rational function in the Laplace variable, s.
- $z = tf('z',Ts)$  to specify a TF model with sample time Ts using a rational function in the discrete-time variable, z.

Once you specify either of these variables, you can specify TF models directly as rational expressions in the variable s or z by entering your transfer function as a rational expression in either s or z.

## Conversion to Transfer Function

*tfsys* = tf(*sys*) converts the dynamic system model sys to transfer function form. The output tfsys is a tf model object representing sys expressed as a transfer function.

If sys is a model with tunable components, such as a genss, genmat, tunableTF, or tunableSS model, the resulting transfer function tfsys takes the current values of the tunable components.

## Conversion of Identified Models

An identified model is represented by an input-output equation of the form  $y(t)$  =  $Gu(t)$  + He(t), where  $u(t)$  is the set of measured input channels and  $e(t)$  represents the noise channels. If  $\Lambda = LL'$  represents the covariance of noise  $e(t)$ , this equation can also be written as:  $y(t) = Gu(t) + HLv(t)$ , where  $cov(v(t)) = I$ .

tfsys =  $tf(sys)$ , or tfsys =  $tf(sys)$ , 'measured') converts the measured component of an identified linear model into the transfer function form. sys is a model of type idss, idproc, idtf, idpoly, or idgrey. tfsys represents the relationship between u and y.

tfsys = tf(sys, 'noise') converts the noise component of an identified linear model into the transfer function form. It represents the relationship between the noise input,  $v(t)$  and output, y noise = HL v(t). The noise input channels belong to the InputGroup 'Noise'. The names of the noise input channels are v@yname, where yname is the name of the corresponding output channel. tfsys has as many inputs as outputs.

tfsys = tf(sys, 'augmented') converts both the measured and noise dynamics into a transfer function. tfsys has ny+nu inputs such that the first nu inputs represent the channels  $u(t)$  while the remaining by channels represent the noise channels v(t). tfsys.InputGroup contains 2 input groups- 'measured' and 'noise'. tfsys.InputGroup.Measured is set to 1:nu while tfsys.InputGroup.Noise is set to nu+1:nu+ny. tfsys represents the equation  $y(t) = [G H L] [u; v]$ .

Tip An identified nonlinear model cannot be converted into a transfer function. Use linear approximation functions such as linearize and linapp.

## Creation of Generalized State-Space Models

You can use the syntax:

gensys = tf(Numerator,Denominator)

to create a Generalized state-space (genss) model when one or more of the entries Numerator and Denominator depends on a tunable realp or genmat model. For more information about Generalized state-space models, see "Models with Tunable Coefficients".

# <span id="page-1184-0"></span>Examples

## Transfer Function Model with One-Input Two-Outputs

Create the one-input, two-output transfer function

Alphabetical List\n
$$
H(p) = \begin{bmatrix} \frac{p+1}{p^2 + 2p + 2} \\ \frac{1}{p} \end{bmatrix}
$$

with input current and outputs torque and ang velocity.

To do this, enter

```
Aphabetical List<br>
H(p) = \begin{bmatrix} \frac{p+1}{p^2 + 2p + 2} \\ \frac{1}{p} \\ \frac{1}{p} \end{bmatrix}<br>
input current and outputs torque and ang velocity.<br>
this, enter<br>
rator = {[1 1], 1};<br>
minator = {[1 2 2]; [1 0]};<br>
f(Numerator, Denominator, 'inputn'
                                  \begin{array}{l} \hline p+1 \\ p^2+2p+2 \\ \hline \frac{1}{p} \\ \hline \end{array}
<br>
rrent and outputs torque and ang velocity.<br>
<br>
<br>
er<br>
\{[1\ 1]\ ;\ 1\};<br>
=\{[1\ 2\ 2]\ ;\ [1\ 0]\};<br>
<br>
\begin{array}{l} \hline \text{ot}(\text{group}^1, \text{input}^1, \text{current}^1, \dots) \\ \hline \text{output}^1, \{ \text{torque}^1 \text{ and, velocity}^1nobelical list<br>
(p) = \begin{bmatrix} \frac{p+1}{p^2 + 2p + 2} \\ \frac{1}{p} \end{bmatrix}<br>
put current and outputs torque and ang velocity.<br>
iis, enter<br>
tor = {[1 1] ; 1};<br>
nator = {[1 2 2] ; [1 0]};<br>
(Numerator, Demoniator, 'inputn', 'current',...<br>
'
                                         + +
Numerator = \{[1\ 1]\ ;\ 1\};Denominator = \{ [ 1 2 2 ] ; [ 1 0 ] \};H = tf(Numerator,Denominator,'inputn','current',...
                       'outputn',{'torque' 'ang. velocity'},...
                       'variable','p')
```
These commands produce the result:

```
Transfer function from input "current" to output...
                                p + 1 torque: -------------
                       p^2 + 2 p + 211.1 ang. velocity: -
particle in the particle particle in the particle in the particle in the particle in the particle in the particle in the particle in the particle in the particle in the particle in the particle in the particle in the parti
```
Setting the 'variable' property to ' $p$ ' causes the result to be displayed as a transfer function of the variable *p*.

## Transfer Function Model Using Rational Expression

To use a rational expression to create a SISO TF model, type

 $s = tf('s')$ ;  $H = s/(s^2 + 2*s +10);$ 

This produces the same transfer function as

 $h = tf([1 0], [1 2 10]);$ 

### Second-Order Transfer Function from Damping and Natural Frequency

Create a tf model that represents a second-order system with known natural frequency and damping ratio.

The transfer function of a second-order system, expressed in terms of its damping ratio  $\zeta$ and natural frequency  $\omega_0$ , is:

$$
H(s) = \frac{\omega_0^2}{s^2 + 2\zeta\omega_0 s + \omega_0^2}
$$

Represent this transfer function in MATLAB using the tf command. For example, suppose you have a system with  $\zeta = 0.25$  and  $\omega_0 = 3$  rad/s.

```
zeta = 0.25;
w0 = 3;H = tf(w0^2, [1, 2*zeta*w0, w0^2])H = 9
 ---------------
  s^2 + 1.5 s + 9Continuous-time transfer function.
```
Examine the response of this transfer function to a step input.

stepplot(H)

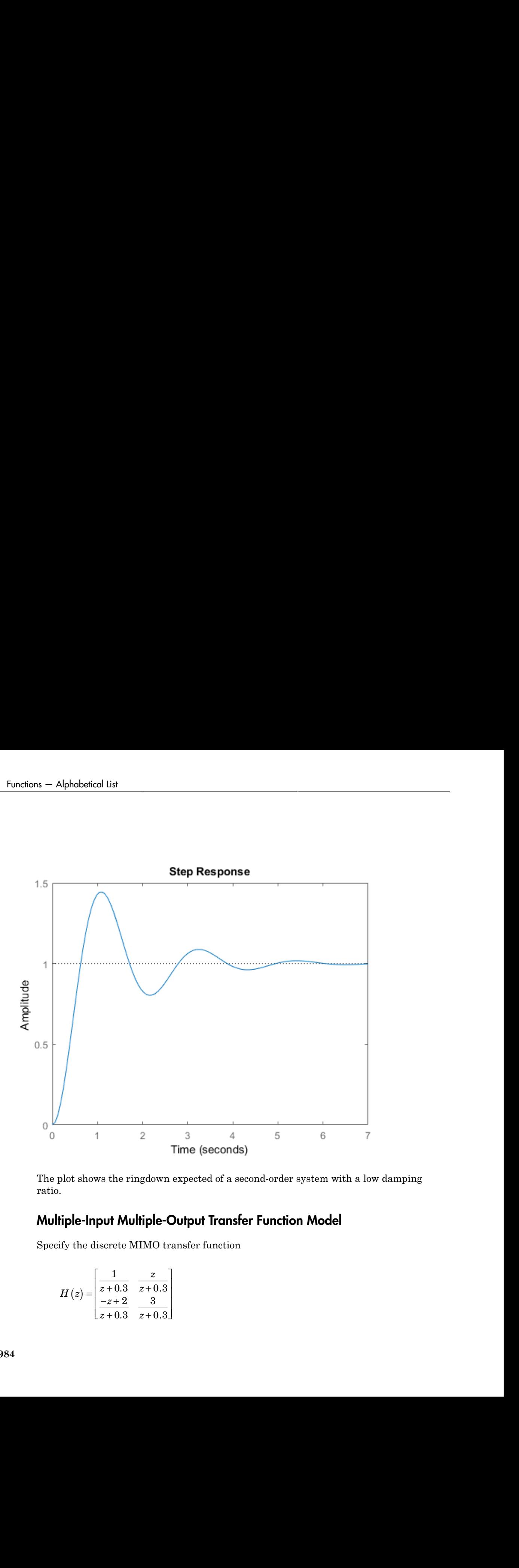

The plot shows the ringdown expected of a second-order system with a low damping ratio.

## Multiple-Input Multiple-Output Transfer Function Model

Specify the discrete MIMO transfer function

$$
H(z) = \begin{bmatrix} \frac{1}{z+0.3} & \frac{z}{z+0.3} \\ \frac{-z+2}{z+0.3} & \frac{3}{z+0.3} \end{bmatrix}
$$
with common denominator  $d(z) = z + 0.3$  and sample time of 0.2 seconds.

Numerators =  $\{1 [1 0]; [-1 2] 3\};$  $Ts = 0.2;$ <br>H = tf(Numerators, [1 0.3], Ts)  $%$  Note: row vector for common denominator.  $d(z)$ 

# Convert State-Space Model to Transfer Function

Compute the transfer function of the state-space model with the following data.

common denominator 
$$
d(z) = z + 0.3
$$
 and sample time of 0.2 seconds.  
\ntors = {1 [1 0];[-1 2] 3};  
\n22;  
\n(Numerators, [1 0.3], Ts) % Note: row vector for common denominator. d(z)  
\n**vert State-Space Model to Transfer Function**  
\npute the transfer function of the state-space model with the following data.  
\n
$$
A = \begin{bmatrix} -2 & -1 \\ 1 & -2 \end{bmatrix}, B = \begin{bmatrix} 1 & 1 \\ 2 & -1 \end{bmatrix}, C = \begin{bmatrix} 1 & 0 \end{bmatrix}, D = \begin{bmatrix} 0 & 1 \end{bmatrix}.
$$
  
\n $b$  this, type

To do this, type

 $sys = ss([-2 -1; 1 -2], [1 1; 2 -1], [1 0], [0 1]);$ tf(sys)

These commands produce the result:

```
f<br>
also denominator d(s) = z + 0.3 and sample time of 0.2 seconds.<br>
(1 + 0.9)(z + 2) - 3(z)<br>
Shote-Space Model to Transfer Function<br>
\frac{1}{2} and \frac{1}{2} and \frac{1}{2} and \frac{1}{2} and \frac{1}{2} and \frac{1}{2} are \frac{1}{2}of the<br>nominator d(x) = x + 0.3 and sample time of 0.2 seconds.<br>
(1 + 0.1(1 + 0.1))<br>
u(x) = 2 + 0.3 and sample time of 0.2 seconds<br>
went ban, u(x) = u(x)<br>
where \mathbf{F} can be state-space model with the following data.<br>
\mathbf{Fon denominator d(s) = s + 0.3 and sample time of 0.2 seconds.<br>
(1 1 011-11 2),<br>
Sitale-Space Model Io Tronsfer Function<br>
Sitale-Space Model Io Tronsfer Function<br>
Example 12 where rew vector to serve decrease 4(t)<br>
S
                              If<br>
d (z) = z + 0.3 and sample time of 0.2 seconds.<br>
\frac{1}{2} where the vaster for second describation, 4(z)<br>
Model to Transfer Function<br>
\frac{1}{2} - \frac{1}{1}, C = \begin{bmatrix} 1 & 0 \end{bmatrix}, D = \begin{bmatrix} 0 & 1 \end{bmatrix}.<br>
D = \begin{bmatrix} 0 & 1 \end{bmatrix}.if<br>
or d (z) = z + 0.3 and sample time of 0.2 seconds.<br>
2 Notation we vaste for second describation. 4(z)<br>
Model to Transfer Function<br>
2 \t-1, C = [1 \t 0], D = [0 \t 1].<br>
[1 1;2 -1], [1 0], D = [0 \t 1].<br>
[1 1;2 -1], [1 0], [0 
                     , , , . 1 0 0 1
Transfer function from input 1 to output:
s - 4.441e-016
--------------
s^2 + 4 s + 5Transfer function from input 2 to output:
s^2 + 5 s + 8-------------
s^2 + 4 s + 5
```
# Array of Transfer Function Models

You can use a for loop to specify a 10-by-1 array of SISO TF models.

```
H = tf(zeros(1,1,10));s = tf('s')for k=1:10, 
 H(:,:k) = k/(s^2+s+k);end
```
The first statement pre-allocates the TF array and fills it with zero transfer functions.

# Tunable Low-Pass Filter

This example shows how to create the low-pass filter  $F = a/(s + a)$  with one tunable parameter *a*.

You cannot use tunableTF to represent *F*, because the numerator and denominator coefficients of a tunableTF block are independent. Instead, construct *F* using the tunable real parameter object realp.

1 Create a tunable real parameter.

 $a = realp('a', 10);$ 

The realp object a is a tunable parameter with initial value 10.

2 Use tf to create the tunable filter F:

 $F = tf(a, [1 a])$ :

F is a genss object which has the tunable parameter a in its Blocks property. You can connect F with other tunable or numeric models to create more complex models of control systems. For an example, see "Control System with Tunable Components".

# Extract Transfer Functions from Identified Model

Extract the measured and noise components of an identified polynomial model into two separate transfer functions (requires System Identification Toolbox). The measured component can serve as a plant model, while the noise component can serve as a disturbance model for control system design.

```
load icEngine;
z = iddata(y, u, 0.04);
nb = 2; nf = 2; nc = 1; nd = 3; nk = 3;sys = bj(z, [nb nc nd nf nk]);
```
sys is a model of the form:  $y(t) = B/F u(t) + C/D e(t)$ , where B/F represents the measured component and C/D the noise component.

```
sysMeas = tf(sys, 'measured') 
sysNoise = tf(sys, 'noise')
```
Alternatively, use can simply use tf(sys) to extract the measured component.

# Discrete-Time Conventions

The control and digital signal processing (DSP) communities tend to use different conventions to specify discrete transfer functions. Most control engineers use the *z* variable and order the numerator and denominator terms in descending powers of *z*, for example, **crete-Time Conventions**<br> *zontrol* and digital signal processing (DSP) communities<br>
periods to specify discrete transfer functions. Most conti<br>
ble and order the numerator and denominator terms is<br>  $h(z) = \frac{z^2}{z^2 + 2z + 3$ **Time Conventions**<br>and digital signal processing (DSP) communities tend to to<br>to specify discrete transfer functions. Most control engine<br>order the numerator and denominator terms in descendi<br> $\frac{z^2}{z^2+2z+3}$ . **ne Conventions**<br>digital signal processing (DSP) communities tend to use<br>pecify discrete transfer functions. Most control engineers<br>er the numerator and denominator terms in descending<br> $\frac{2^2}{2z+3}$ . **crete-Time Conventions**<br>
control and digital signal processing (DSP) communities tend to use differentions to specify discrete transfer functions. Most control engineers us<br>
ble and order the numerator and denominator te **E Conventions**<br> **z z z z z** *z* **<b>z z** *z z z z z z z z z z z z z z z z z z z z z z z z z z z z z* **Conventions**<br>
tal signal processing (DSP) communities tend to use different<br>
y discrete transfer functions. Most control engineers use the<br>
ne numerator and denominator terms in descending powers  $\epsilon$ <br>
3<br>
3<br>
and  $z^2 + 2z$ **ime Conventions**<br> **ime Conventions**<br> **ime Conventions**<br> **imerally** disgraal processing (DSP) communities tend to use different<br>
specify discrete transfer functions. Most control engineers use the z<br>
rdref the numerator a

$$
h(z) = \frac{z^2}{z^2 + 2z + 3}.
$$

The polynomials  $z^2$  and  $z^2 + 2z + 3$  are then specified by the row vectors  $[1 \ 0 \ 0]$  and  $[1 \$ 2 3], respectively. By contrast, DSP engineers prefer to write this transfer function as

$$
h(z^{-1}) = \frac{1}{1 + 2z^{-1} + 3z^{-2}}
$$

and specify its numerator as 1 (instead of [1 0 0]) and its denominator as [1 2 3].

tf switches convention based on your choice of variable (value of the 'Variable' property).

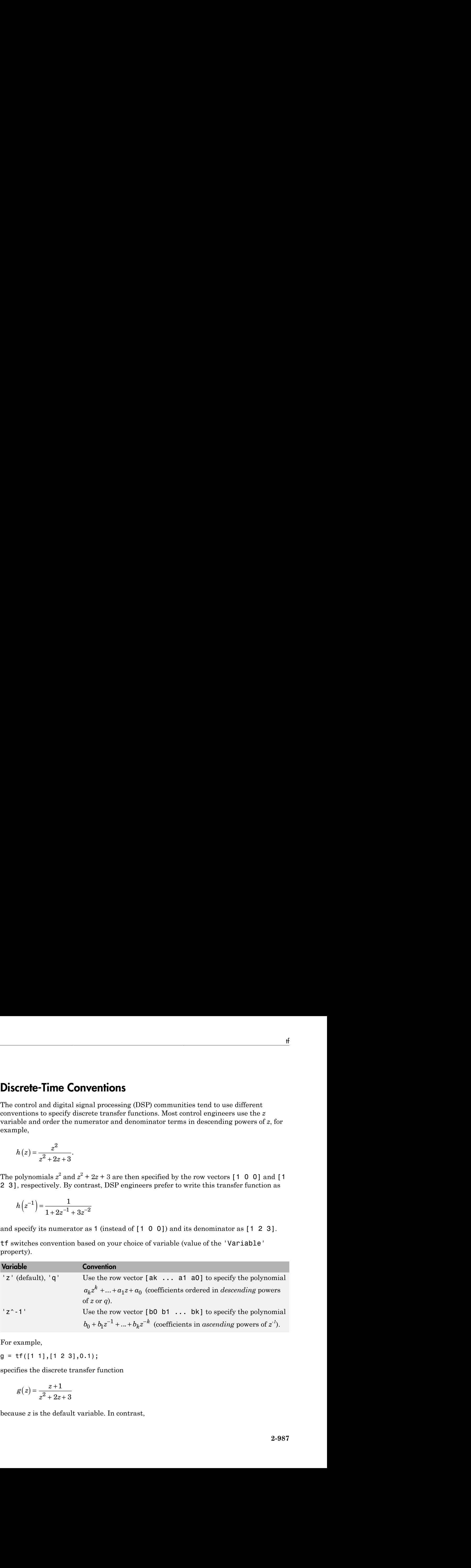

For example,

 $g = tf([1 1], [1 2 3], 0.1);$ 

specifies the discrete transfer function

$$
g(z) = \frac{z+1}{z^2+2z+3}
$$

because *z* is the default variable. In contrast,

$$
h = tf([1 1], [1 2 3], 0.1, 'variable', 'z^(-1');
$$

uses the DSP convention and creates

Alphabetical List  
\n
$$
tf([1\ 1], [1\ 2\ 3], 0.1, 'variable', 'z^{\frown} -1');
$$
\nthe DSP convention and creates  
\n
$$
h(z^{-1}) = \frac{1+z^{-1}}{1+2z^{-1}+3z^{-2}} = zg(z).
$$

 $1$ <br>
1 2 3], 0.1, 'variable', 'z^-1');<br>
convention and creates<br>  $\frac{1+z^{-1}}{1+2z^{-1}+3z^{-2}} = zg(z).$ <br>
for direct specification of discrete transfer functions using the DSP See also filt for direct specification of discrete transfer functions using the DSP convention.

Aphabetical List<br>  $f(f(1\ 1), [1\ 2\ 3], 0.1, \text{Variable}', 2^2 - 1^i);$ <br>
the DSP convention and creates<br>  $h\left(z^{-1}\right) = \frac{1+z^{-1}}{1+2z^{-1}+3z^{-2}} = 2g(z).$ <br>
Ilso fill the orientation of discrete transfer functions using the DSP<br>
thint. If wher betical list<br>  $\left[\frac{1}{1}, \frac{1}{1}, \frac{2}{2}, \frac{3}{2}, 0.1, \frac{1}{2} \text{variable}}\right]$ ,  $\left[\frac{1}{2}, \frac{2}{1}, \frac{1}{2}\right]$ <br>  $\left[\frac{1}{2}, \frac{1}{2}, \frac{1}{2}\right]$ <br>  $\left[\frac{1}{2}, \frac{1}{2}, \frac{1}{2}\right]$ <br>  $\left[\frac{1}{2}, \frac{1}{2}, \frac{1}{2}\right]$ <br>  $\left[\frac{1}{2}, \frac{1}{2}, \frac{1}{2}\right]$ <br>  $\left[\frac{1$ Note that tf stores data so that the numerator and denominator lengths are made equal. Specifically, tf stores the values

```
Numerator = [0 1 1];
Denominator = [1 2 3];
```
for g (the numerator is padded with zeros on the left) and the values

Numerator =  $[1 1 0]$ ; Denominator =  $[1 2 3];$ 

for h (the numerator is padded with zeros on the right).

# **Properties**

tf objects have the following properties:

#### **Numerator**

Transfer function numerator coefficients.

2 3], 0.1, 'variable', 'z-1');<br>
ention and creates<br>  $\pm z^{-1}$ <br>  $\pm z^{-2} = zg(z)$ .<br>
First: specification of discrete transfer functions using the DSP<br>
entication of discrete transfer functions using the DSP<br>
enticates the value shabetical Lite<br>
(11 + 1), (1 + 2 - 3), 0, - 1, "variable ', 'z' - 1' );<br>
( $x^{-1}$ ) =  $\frac{1+x^2}{1+2x^2}$  =  $\frac{2x}{x^2}$  =  $\frac{2x}{x^2}$ <br>
( $x^{-1}$ ) =  $\frac{1+x^2}{1+2x^2}$  =  $\frac{2x}{x^2}$  =  $\frac{2x}{x^2}$ <br>
(or fill there direct resea 14<br>
11 2 3], 0.1, 'variable', 'z'-1');<br>
11  $x^2$ <br>
11  $x^2$ <br>
12  $x^3$ <br>  $x^2$   $\frac{1}{x^2}$ <br>  $x^2$   $\frac{1}{x^2}$ <br>  $x^2$   $\frac{1}{x^2}$ <br>  $x^2$   $\frac{1}{x^2}$ <br>  $x^2$   $\frac{1}{x^2}$ <br>  $x^2$   $\frac{1}{x^2}$ <br>  $x^2$   $\frac{1}{x^2}$ <br>  $x^2$   $\frac{1}{x^2}$ <br> = ( ) 1 For SISO transfer functions, Numerator is a row vector of polynomial coefficients in order of descending power (for Variable values s, z, p, or q) or in order of ascending power (for Variable values z^-1 or q^-1).

For MIMO transfer functions with Ny outputs and Nu inputs, Numerator is a Ny-by-Nu cell array of the numerator coefficients for each input/output pair.

#### **Denominator**

Transfer function denominator coefficients.

For SISO transfer functions, Denominator is a row vector of polynomial coefficients in order of descending power (for Variable values s, z, p, or q) or in order of ascending power (for Variable values z^-1 or q^-1).

For MIMO transfer functions with Ny outputs and Nu inputs, Denominator is a Nyby-Nu cell array of the denominator coefficients for each input/output pair.

## **Variable**

String specifying the transfer function display variable. Variable can take the following values:

- 's' Default for continuous-time models
- 'z' Default for discrete-time models
- $\cdot$  'p' Equivalent to 's'
- $'q'$  Equivalent to  $'z'$
- 'z^-1' Inverse of 'z'
- $'q^{\prime}-1'$  Equivalent to 'z<sup>^</sup>-1'

The value of Variable is reflected in the display, and also affects the interpretation of the Numerator and Denominator coefficient vectors for discrete-time models. For Variable  $= 'z'$  or 'q', the coefficient vectors are ordered in descending powers of the variable. For Variable =  $'z^2-1'$  or  $'q^2-1'$ , the coefficient vectors are ordered as ascending powers of the variable.

## **Default:** 's'

## **IODelay**

Transport delays. IODelay is a numeric array specifying a separate transport delay for each input/output pair.

For continuous-time systems, specify transport delays in the time unit stored in the TimeUnit property. For discrete-time systems, specify transport delays in integer multiples of the sample time, Ts.

For a MIMO system with Ny outputs and Nu inputs, set IODelay to a Ny-by-Nu array. Each entry of this array is a numerical value that represents the transport delay for the corresponding input/output pair. You can also set IODelay to a scalar value to apply the same delay to all input/output pairs.

### **Default:** 0 for all input/output pairs

## **InputDelay**

Input delay for each input channel, specified as a scalar value or numeric vector. For continuous-time systems, specify input delays in the time unit stored in the TimeUnit property. For discrete-time systems, specify input delays in integer multiples of the sample time Ts. For example, InputDelay = 3 means a delay of three sample times.

For a system with Nu inputs, set InputDelay to an Nu-by-1 vector. Each entry of this vector is a numerical value that represents the input delay for the corresponding input channel.

You can also set InputDelay to a scalar value to apply the same delay to all channels.

### **Default:** 0

### **OutputDelay**

Output delays. OutputDelay is a numeric vector specifying a time delay for each output channel. For continuous-time systems, specify output delays in the time unit stored in the TimeUnit property. For discrete-time systems, specify output delays in integer multiples of the sample time  $Ts$ . For example, OutputDelay = 3 means a delay of three sampling periods.

For a system with Ny outputs, set OutputDelay to an Ny-by-1 vector, where each entry is a numerical value representing the output delay for the corresponding output channel. You can also set OutputDelay to a scalar value to apply the same delay to all channels.

**Default:** 0 for all output channels

### **Ts**

Sample time. For continuous-time models,  $Ts = 0$ . For discrete-time models,  $Ts$  is a positive scalar representing the sampling period. This value is expressed in the unit specified by the TimeUnit property of the model. To denote a discrete-time model with unspecified sample time, set  $Ts = -1$ .

Changing this property does not discretize or resample the model. Use c2d and d2c to convert between continuous- and discrete-time representations. Use d2d to change the sample time of a discrete-time system.

### **Default:** 0 (continuous time)

### **TimeUnit**

String representing the unit of the time variable. This property specifies the units for the time variable, the sample time Ts, and any time delays in the model. Use any of the following values:

- 'nanoseconds'
- 'microseconds'
- 'milliseconds'
- 'seconds'
- 'minutes'
- 'hours'
- 'days'
- 'weeks'
- 'months'
- 'years'

Changing this property has no effect on other properties, and therefore changes the overall system behavior. Use chgTimeUnit to convert between time units without modifying system behavior.

### **Default:** 'seconds'

#### **InputName**

Input channel names. Set InputName to a string for single-input model. For a multiinput model, set InputName to a cell array of strings.

Alternatively, use automatic vector expansion to assign input names for multi-input models. For example, if sys is a two-input model, enter:

```
sys.InputName = 'controls';
```
The input names automatically expand to  $\{ 'controls(1)'; 'controls(2)' \}.$ 

You can use the shorthand notation u to refer to the InputName property. For example, sys.u is equivalent to sys.InputName.

Input channel names have several uses, including:

- Identifying channels on model display and plots
- Extracting subsystems of MIMO systems
- Specifying connection points when interconnecting models

**Default:** Empty string '' for all input channels

## **InputUnit**

Input channel units. Use InputUnit to keep track of input signal units. For a singleinput model, set InputUnit to a string. For a multi-input model, set InputUnit to a cell array of strings. InputUnit has no effect on system behavior.

**Default:** Empty string '' for all input channels

## **InputGroup**

Input channel groups. The InputGroup property lets you assign the input channels of MIMO systems into groups and refer to each group by name. Specify input groups as a structure. In this structure, field names are the group names, and field values are the input channels belonging to each group. For example:

sys.InputGroup.controls = [1 2]; sys.InputGroup.noise = [3 5];

creates input groups named controls and noise that include input channels 1, 2 and 3, 5, respectively. You can then extract the subsystem from the controls inputs to all outputs using:

sys(:,'controls')

**Default:** Struct with no fields

### **OutputName**

Output channel names. Set OutputName to a string for single-output model. For a multioutput model, set OutputName to a cell array of strings.

Alternatively, use automatic vector expansion to assign output names for multi-output models. For example, if sys is a two-output model, enter:

```
sys.OutputName = 'measurements';
```

```
The output names automatically expand to
{\{ 'measurements(1) ' ; 'measurements(2) ' }.
```
You can use the shorthand notation  $\gamma$  to refer to the **OutputName** property. For example, sys.y is equivalent to sys.OutputName.

Output channel names have several uses, including:

- Identifying channels on model display and plots
- Extracting subsystems of MIMO systems
- Specifying connection points when interconnecting models

**Default:** Empty string '' for all output channels

### **OutputUnit**

Output channel units. Use OutputUnit to keep track of output signal units. For a single-output model, set OutputUnit to a string. For a multi-output model, set OutputUnit to a cell array of strings. OutputUnit has no effect on system behavior.

**Default:** Empty string '' for all output channels

### **OutputGroup**

Output channel groups. The OutputGroup property lets you assign the output channels of MIMO systems into groups and refer to each group by name. Specify output groups as a structure. In this structure, field names are the group names, and field values are the output channels belonging to each group. For example:

```
sys.OutputGroup.temperature = [1];
sys.InputGroup.macasurement = <math>[3 5]</math>;
```
creates output groups named temperature and measurement that include output channels 1, and 3, 5, respectively. You can then extract the subsystem from all inputs to the measurement outputs using:

```
sys('measurement',:)
```
**Default:** Struct with no fields

#### **Name**

System name. Set Name to a string to label the system.

## **Default:** ''

### **Notes**

Any text that you want to associate with the system. Set Notes to a string or a cell array of strings.

## **Default:** {}

## **UserData**

Any type of data you want to associate with system. Set UserData to any MATLAB data type.

## **Default:** []

## **SamplingGrid**

Sampling grid for model arrays, specified as a data structure.

For model arrays that are derived by sampling one or more independent variables, this property tracks the variable values associated with each model in the array. This information appears when you display or plot the model array. Use this information to trace results back to the independent variables.

Set the field names of the data structure to the names of the sampling variables. Set the field values to the sampled variable values associated with each model in the array. All sampling variables should be numeric and scalar valued, and all arrays of sampled values should match the dimensions of the model array.

For example, suppose you create a 11-by-1 array of linear models, sysarr, by taking snapshots of a linear time-varying system at times  $t = 0:10$ . The following code stores the time samples with the linear models.

```
 sysarr.SamplingGrid = struct('time',0:10)
```
Similarly, suppose you create a 6-by-9 model array, M, by independently sampling two variables, zeta and w. The following code attaches the (zeta,w) values to M.

```
[zeta,w] = ndgrid(<math>6</math> values of <math>zeta</math>,<math>9</math> values of <math>w</math>)M.SamplingGrid = struct('zeta',zeta,'w',w)
```
When you display M, each entry in the array includes the corresponding zeta and w values.

```
M
M(:,:,1,1) [zeta=0.3, w=5] =
         25
 --------------
  s^2 + 3 s + 25M(:,:2,1) [zeta=0.35, w=5] =
          25
 ----------------
  s^2 + 3.5 s + 25...
```
For model arrays generated by linearizing a Simulink model at multiple parameter values or operating points, the software populates SamplingGrid automatically with the variable values that correspond to each entry in the array. For example, the Simulink Control Design commands linearize and slLinearizer populate SamplingGrid in this way.

**Default:** []

# More About

## **Algorithms**

tf uses the MATLAB function poly to convert zero-pole-gain models, and the functions zero and pole to convert state-space models.

• "What Are Model Objects?"

# See Also

filt | frd | get | set | ss | tfdata | zpk | genss | realp | genmat | tunableTF

# Introduced before R2006a

tf

# tfdata

Access transfer function data

# **Syntax**

```
[num,den] = tfdata(sys)
[num, den, Ts] = tfdata(sys)[num,den,Ts,sdnum,sdden]=tfdata(sys)
[num,den,Ts,...]=tfdata(sys,J1,...,Jn)
```
# **Description**

[num,den] = tfdata(sys) returns the numerator(s) and denominator(s) of the transfer function for the TF, SS or ZPK model (or LTI array of TF, SS or ZPK models) sys. For single LTI models, the outputs num and den of tfdata are cell arrays with the following characteristics:

- num and den have as many rows as outputs and as many columns as inputs.
- The  $(i, j)$  entries num $\{i, j\}$  and  $\text{den}\{i, j\}$  are row vectors specifying the numerator and denominator coefficients of the transfer function from input j to output i. These coefficients are ordered in *descending* powers of *s* or *z*.

For arrays sys of LTI models, num and den are multidimensional cell arrays with the same sizes as sys.

If sys is a state-space or zero-pole-gain model, it is first converted to transfer function form using tf. For more information on the format of transfer function model data, see the tf reference page.

For SISO transfer functions, the syntax

 $[num, den] = tfdata(sys, 'v')$ 

forces tfdata to return the numerator and denominator directly as row vectors rather than as cell arrays (see example below).

 ${\lceil num, den,Ts\rceil}$  = tfdata(sys) also returns the sample time Ts.

[num,den,Ts,sdnum,sdden]=tfdata(sys) also returns the uncertainties in the numerator and denominator coefficients of identified system sys. sdnum $\{i, j\}(k)$  is the 1 standard uncertainty in the value  $num\{i,j\}(k)$  and  $sdden\{i,j\}(k)$  is the 1 standard uncertainty in the value  $\text{den}\{\text{i},\text{j}\}$  (k). If sys does not contain uncertainty information, sdnum and sdden are empty ([]).

[num,den,Ts,...]=tfdata(sys,J1,...,Jn) extracts the data for the  $(J1, \ldots, JN)$  entry in the model array sys.

You can access the remaining LTI properties of sys with get or by direct referencing, for example,

sys.Ts sys.variable

# Examples

# Example 1

Given the SISO transfer function

```
h = tf([1 1], [1 2 5])
```
you can extract the numerator and denominator coefficients by typing

```
[num, den] = tfdata(h,'v')num = 0 1 1
den =
 1 2 5
```
This syntax returns two row vectors.

If you turn h into a MIMO transfer function by typing

```
H = [h ; tf(1, [1 1]))
```
the command

 $[num, den] = tfdata(H)$ 

now returns two cell arrays with the numerator/denominator data for each SISO entry. Use celldisp to visualize this data. Type

```
celldisp(num)
```
This command returns the numerator vectors of the entries of H.

```
num{1} = 0 1 1
num{2} = 0 1
```
Similarly, for the denominators, type

```
celldisp(den)
den{1} =
 1 2 5
den{2} =
    1 1
```
# Example 2

Extract the numerator, denominator and their standard deviations for a 2-input, 1 output identified transfer function.

```
load iddata7
transfer function model
sys1 = tfest(z7, 2, 1, 'InputDelay',[1 0]);
an equivalent process model
sys2 = procest(z7, {'P2UZ', 'P2UZ'}, 'InputDelay',[1 0]);
[num1, den1, \sim, dnum1, dden1] = tfdata(sys1);
[num2, den2, \sim, dnum2, dden2] = tfdata(sys2);
```
# See Also

ssdata | zpkdata | get | tf

Introduced before R2006a

# thiran

Generate fractional delay filter based on Thiran approximation

# **Syntax**

```
sys = thiran(tau, Ts)
```
# **Description**

*sys* = thiran(*tau*, *Ts*) discretizes the continuous-time delay tau using a Thiran filter to approximate the fractional part of the delay. Ts specifies the sample time.

# Input Arguments

## **tau**

Time delay to discretize.

# **Ts**

Sample time.

# Output Arguments

# **sys**

Discrete-time tf object.

# Examples

Approximate and discretize a time delay that is a noninteger multiple of the target sample time.

```
sys1 = thiran(2.4, 1)Transfer function:
0.004159 z^3 - 0.04813 z^2 + 0.5294 z + 1
-----------------------------------------
  z^3 + 0.5294 z^2 - 0.04813 z + 0.004159
       H \sin \alpha H \sin \alpha z \cos \alpha a \cos \alpha a \cos \alpha a \cos \alpha a \cos \alpha a \cos \alpha a \cos \alpha a \cos \alpha a \cos \alpha a \cos \alpha a \cos \alpha a \cos \alpha a \cos \alpha a \cos \alpha a \cos \alpha a \cos \alpha a \cos \alpha a \cos \alpha 
          there are (2.4, 1)<br>
\frac{1}{2} function:<br>
\frac{1}{2} and 2.2 and 2.2 and 2.2 and 2.2 and 2.2 and 2.2 and 2.2 and 2.2 and 2.2 and 2.2 and 2.2 and 2.2 and 2.2 and 2.2 and 2.2 and 2.2 and 2.2
```

```
Sample time: 1
```
The time delay is 2.4 s, and the sample time is 1 s. Therefore, sys1 is a discrete-time transfer function of order 3.

Discretize a time delay that is an integer multiple of the target sample time.

```
sys2 = thiran(10, 1)Transfer function:
  1
----
z^10
Sample time: 1
```
# More About

### Tips

- If tau is an integer multiple of Ts, then sys represents the pure discrete delay  $z^{-N}$ , with  $N$  = tau/Ts. Otherwise, sys is a discrete-time, all-pass, infinite impulse response (IIR) filter of order ceil(tau/Ts). **a** *a a*  $\frac{1}{2}$ <br> **a**  $\frac{1}{2}$ <br> **a**  $\frac{1}{2}$  **a**  $\frac{1}{2}$  **a**  $\frac{1}{2}$  **b**  $\frac{1}{2}$  **b**  $\frac{1}{2}$  **c**  $\frac{1}{2}$  **c**  $\frac{1}{2}$  **c**  $\frac{1}{2}$  **c**  $\frac{1}{2}$  **c**  $\frac{1}{2}$  **c**  $\frac{1}{2}$  **c**  $\frac{1}{2}$  **c**  $\frac{1}{2}$  **1.4**, 1)<br>
on:<br>
0.044813  $2 \cdot 2 + 0.5294 \le t + 1$ <br>
0.044813  $2 \cdot 4 - 0.904163$ <br>  $2 \cdot 0.04613 \le t + 0.004169$ <br>  $2.4$  a, and the asmple time is 1 s. Therefore, syst is a discrete-time<br>
dictorder 3.<br>
0, 1 p.<br>
0, 1 p.<br>
0, 1 p.<br>
0, **than**<br>
1, 1)<br>
1, 1, 1)<br>
1, 0,04813  $z \cdot 2 + 0.9294 \cdot z + 1$ <br>
2 - 0,0,04813  $z + 0.004159$ <br>
4.4, and the aample time is 1 a. Therefore, syst is a discrete-time<br>
order 3.<br>
1, blue via its an integer multiple of the target samp **three**<br>  $\frac{1}{2}$ <br>  $\frac{1}{2}$ <br>  $\frac$ (2. 4, 1)<br>  $(2.4, 1)$ <br>  $-0.04913$   $2.2 + 0.5894$   $2 + 1$ <br>  $-0.04913$   $2 + 0.094159$ <br>  $-2.304613$   $2 + 0.094159$ <br>  $\frac{1}{2}$ <br>  $\frac{1}{2}$ <br>  $\frac{1}{2}$ <br>  $\frac{1}{2}$ <br>  $\frac{1}{2}$ <br>  $\frac{1}{2}$ <br>  $\frac{1}{2}$ <br>  $\frac{1}{2}$ <br>  $\frac{1}{2}$ <br>  $\frac{1}{2}$ <br>  $\$
- thiran approximates and discretizes a pure time delay. To approximate a pure continuous-time time delay without discretizing, use pade. To discretize continuoustime models having time delays, use c2d.

## Algorithms

The Thiran fractional delay filter has the following form:

$$
H(z) = \frac{a_N z^N + a_{N-1} z^{N-1} + \dots + a_1}{a_0 z^N + a_1 z^{N-1} + \dots + a_N}.
$$

The coefficients  $a_0$ , ...,  $a_N$  are given by:

Nphobeical list  
\ncoefficients 
$$
a_0
$$
, ...,  $a_N$  are given by:  
\n $a_k = (-1)^k \binom{N}{k} \prod_{i=0}^N \frac{D-N+i}{D-N+i}$ ;  $\forall k:1,2,...,N$   
\n $a_0 = 1$   
\n $\text{e } D = v/T_s$  and  $N = \text{ceil}(D)$  is the filter order. See [1].  
\n**erences**  
\nLaakso, V. Valimaki, "Splitting the Unit Delay", *IEEE Signal Processing Magazine*, Vol. 13, No. 1, p.30-60, 1996.  
\n**Also**  
\n $\text{p} \text{ade } | \text{tf}$   
\n**duced in R2010a**

where  $D = \tau/T_s$  and  $N = \text{ceil}(D)$  is the filter order. See [1].

# <span id="page-1205-0"></span>References

re given by:<br>  $-N+i$ <br>  $N+k+i$   $\forall k:1,2,...,N$ <br>
(D) is the filter order. See [1],<br>  $\therefore$  Splitting the Unit Delay", IEEE Signal Processing Magazine,<br>  $\infty$ , 1996. are given by:<br>  $\frac{D-N+i}{-N+k-i'}$   $\forall k:1,2,...,N$ <br>  $\forall i(D)$  is the filter order. See [1].<br>
i. "Splitting the Uait Dolay", *IEEE Signal Processing Magazine*,<br>
6-60, 1996. cal Ga $\lim_{(x_0, ..., x_n]}$  are given by:<br>  $1)^k {N \choose k} \prod_{i=0}^N \frac{D - N + i}{D - N + k + i}$  We i.i.2,..., N<br>
''T, and  $N = \operatorname{ceil}(D)$  is the filter order. See [1].<br>
CFS<br>  $N$ . V. Valimaki, "Splitting the Unit Delay", *IEEE Signal Processing Ma* by:<br>
,  $\forall k: 1, 2, ..., N$ <br>
e filter order. See [1].<br>
1g the Unit Delay", *IEEE Signal Processing Magazine*,<br>
<sub>,</sub> [1] T. Laakso, V. Valimaki, "Splitting the Unit Delay", *IEEE Signal Processing Magazine*, Vol. 13, No. 1, p.30-60, 1996.

# See Also

c2d | pade | tf

Introduced in R2010a

# timeoptions

Create list of time plot options

# **Syntax**

```
P =timeoptions
P = timeoptions('cstprefs')
```
# **Description**

 $P =$  timeoptions returns a list of available options for time plots with default values set. You can use these options to customize the time value plot appearance from the command line.

P = timeoptions('cstprefs') initializes the plot options you selected in the Control System and System Identification Toolbox Preferences Editor. For more information about the editor, see "Toolbox Preferences Editor" in the User's Guide documentation.

This table summarizes the available time plot options.

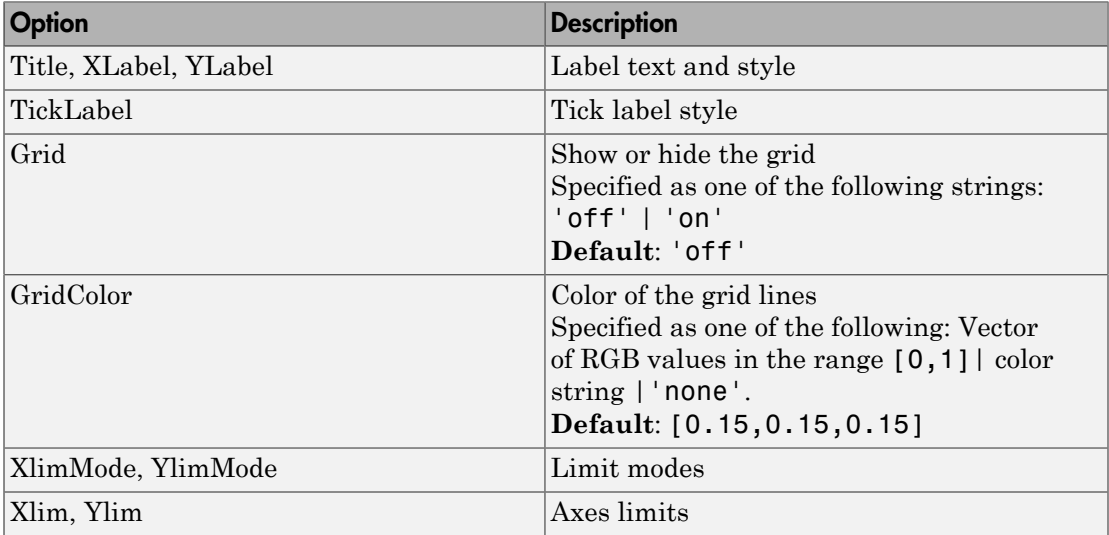

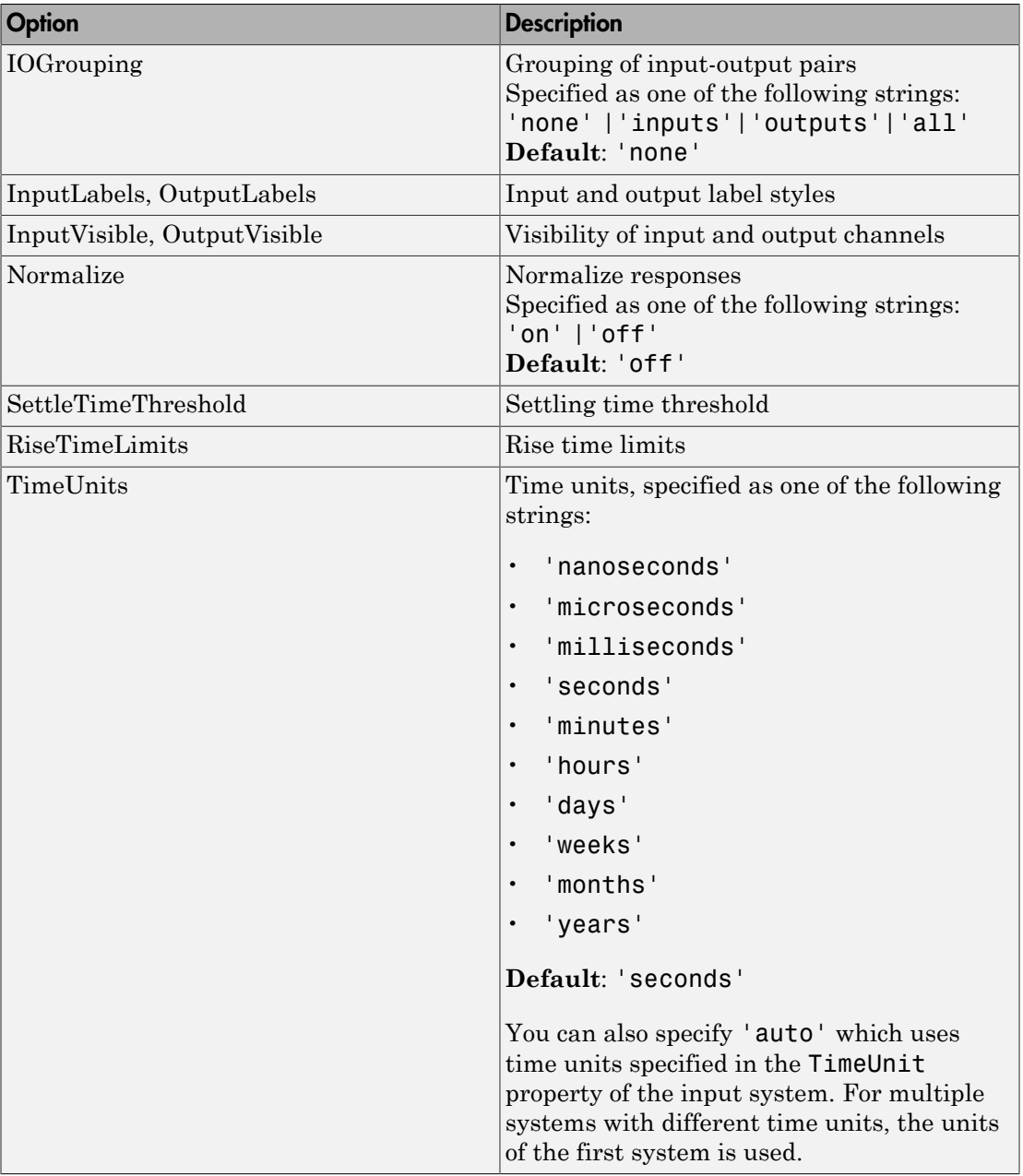

# Examples

In this example, enable the normalized response option before creating a plot.

```
P = timeoptions; 
% Set normalize response to on in options
P.Normalize = 'on'; 
% Create plot with the options specified by P
h = stepplot(tf(10,[1,1]),tf(5,[1,5]),P); 
The following step plot is created with the responses normalized.
```
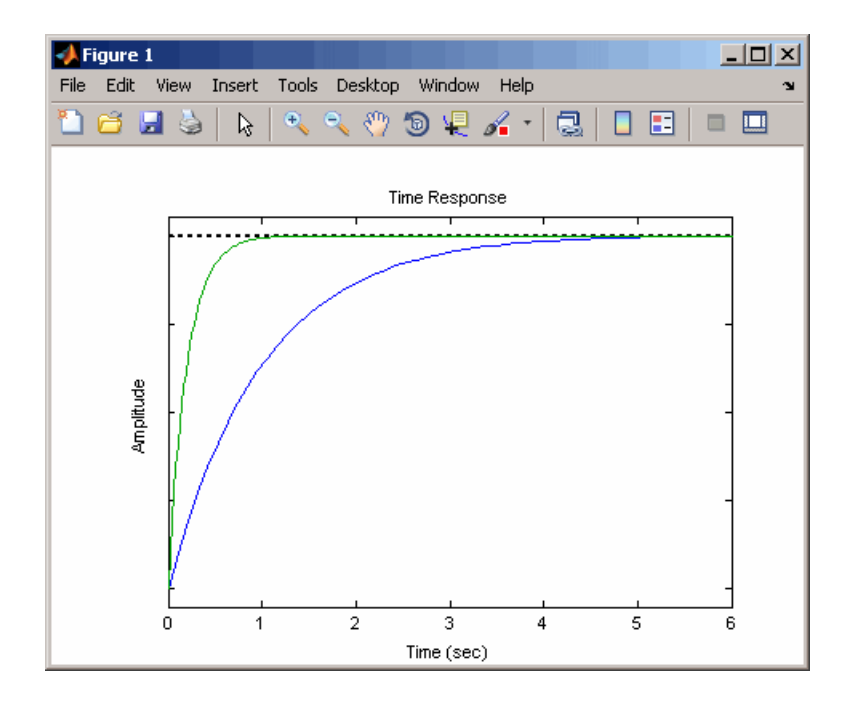

# See Also

impulseplot | lsimplot | setoptions | stepplot | getoptions | initialplot

## Introduced in R2008a

# totaldelay

Total combined I/O delays for LTI model

# **Syntax**

```
td = totaldelay(sys)
```
# **Description**

td = totaldelay(sys) returns the total combined I/O delays for an LTI model sys. The matrix td combines contributions from the InputDelay, OutputDelay, and ioDelayMatrix properties. **columnation**<br> **e** ed I/O delay (sys)<br> **on**<br> **e** delay (sys) returns the total combined I/O delays for an LTI model<br> **delay (sys)** returns the total combined I/O delays for an LTI model<br> **erix to delay the seconds** for co **s**<br> **holderical** US<br> **holdering**<br> **holdering**<br> **holdering**<br> **continued**<br> **holdering**<br> **continued**<br> **holdering**<br> **holdering**<br> **holdering**<br> **holdering**<br> **holdering**<br> **holdering**<br> **oldering**<br> **oldering**<br> **oldering**<br> **olderin** 

Delays are expressed in seconds for continuous-time models, and as integer multiples of the sample period for discrete-time models. To obtain the delay times in seconds, multiply td by the sample time sys.Ts.

# Examples

```
sys = tf(1,[1 0]); % TF of 1/s
sys.inputd = 2; % 2 sec input delay
sys.outputd = 1.5; % 1.5 sec output delay
td = totaldelay(sys)
td = 3.5000
```
The resulting I/O map is

$$
e^{-2s} \times \frac{1}{s} e^{-1.5s} = e^{-3.5s} \frac{1}{s}
$$

This is equivalent to assigning an I/O delay of 3.5 seconds to the original model sys.

# See Also

hasdelay | absorbDelay

Introduced before R2006a

# tunableGain

Tunable static gain block

# **Syntax**

```
blk = tunableGain(name,Ny,Nu)
blk = tunableGain(name,G)
```
# **Description**

Model object for creating tunable static gains. tunableGain lets you parametrize tunable static gains for parameter studies or for automatic tuning with tuning commands such as systune or looptune.

tunableGain is part of the Control Design Block family of parametric models. Other Control Design Blocks include tunablePID, tunableSS, and tunableTF.

# **Construction**

blk = tunableGain(name,Ny,Nu) creates a parametric static gain block named name. This block has Ny outputs and Nu inputs. The tunable parameters are the gains across each of the Ny-by-Nu I/O channels.

 $b1k =$  tunableGain(name, G) uses the double array G to dimension the block and initialize the tunable parameters.

# Input Arguments

## **name**

String specifying the block Name. (See ["Properties" on page 2-1009](#page-1212-0).)

## **Ny**

Non-negative integer specifying the number of outputs of the parametric static gain block blk.

## **Nu**

Non-negative integer specifying the number of inputs of the parametric static gain block blk.

# **G**

Double array of static gain values. The number of rows and columns of G determine the number of inputs and outputs of blk. The entries G are the initial values of the parametric gain block parameters.

# <span id="page-1212-0"></span>**Properties**

## **Gain**

Parametrization of the tunable gain.

blk.Gain is a param.Continuous object. For general information about the properties of the param.Continuous object blk.Gain, see the param.Continuous object reference page.

The following fields of blk.Gain are used when you tune blk using hinfstruct:

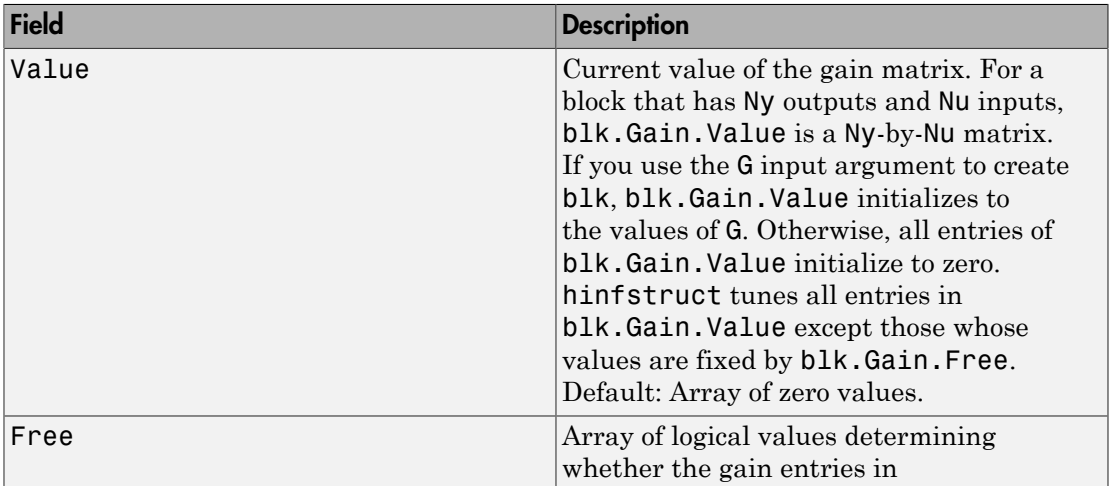

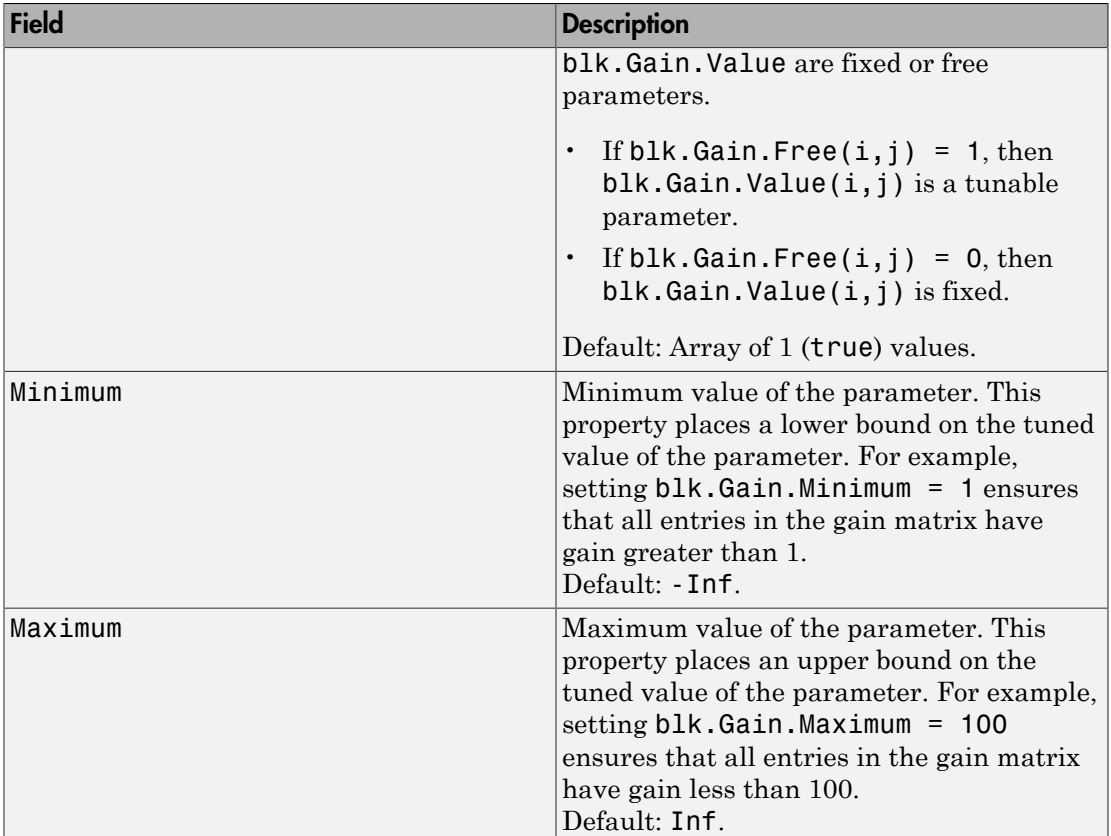

### **Ts**

Sample time. For continuous-time models,  $Ts = 0$ . For discrete-time models,  $Ts$  is a positive scalar representing the sampling period. This value is expressed in the unit specified by the TimeUnit property of the model. To denote a discrete-time model with unspecified sample time, set  $Ts = -1$ .

Changing this property does not discretize or resample the model. Use c2d and d2c to convert between continuous- and discrete-time representations. Use d2d to change the sample time of a discrete-time system.

**Default:** 0 (continuous time)

## **TimeUnit**

String representing the unit of the time variable. This property specifies the units for the time variable, the sample time Ts, and any time delays in the model. Use any of the following values:

- 'nanoseconds'
- 'microseconds'
- 'milliseconds'
- 'seconds'
- 'minutes'
- 'hours'
- 'days'
- 'weeks'
- 'months'
- 'years'

Changing this property has no effect on other properties, and therefore changes the overall system behavior. Use chgTimeUnit to convert between time units without modifying system behavior.

### **Default:** 'seconds'

#### **InputName**

Input channel names. Set InputName to a string for single-input model. For a multiinput model, set InputName to a cell array of strings.

Alternatively, use automatic vector expansion to assign input names for multi-input models. For example, if sys is a two-input model, enter:

sys.InputName = 'controls';

The input names automatically expand to  $\{ 'controls(1)'; 'controls(2)' \}.$ 

You can use the shorthand notation u to refer to the InputName property. For example, sys.u is equivalent to sys.InputName.

Input channel names have several uses, including:

- Identifying channels on model display and plots
- Extracting subsystems of MIMO systems
- Specifying connection points when interconnecting models

**Default:** Empty string '' for all input channels

### **InputUnit**

Input channel units. Use InputUnit to keep track of input signal units. For a singleinput model, set InputUnit to a string. For a multi-input model, set InputUnit to a cell array of strings. InputUnit has no effect on system behavior.

**Default:** Empty string '' for all input channels

### **InputGroup**

Input channel groups. The InputGroup property lets you assign the input channels of MIMO systems into groups and refer to each group by name. Specify input groups as a structure. In this structure, field names are the group names, and field values are the input channels belonging to each group. For example:

```
sys.InputGroup.controls = [1 2];
sys.InputGroup.noise = [3 5];
```
creates input groups named controls and noise that include input channels 1, 2 and 3, 5, respectively. You can then extract the subsystem from the controls inputs to all outputs using:

```
sys(:,'controls')
```
**Default:** Struct with no fields

#### **OutputName**

Output channel names. Set OutputName to a string for single-output model. For a multioutput model, set OutputName to a cell array of strings.

Alternatively, use automatic vector expansion to assign output names for multi-output models. For example, if sys is a two-output model, enter:

```
sys.OutputName = 'measurements';
```

```
The output names automatically expand to
{\{ 'measurements(1)'; 'measurements(2)'}.
```
You can use the shorthand notation y to refer to the OutputName property. For example, sys.y is equivalent to sys.OutputName.

Output channel names have several uses, including:

- Identifying channels on model display and plots
- Extracting subsystems of MIMO systems
- Specifying connection points when interconnecting models

**Default:** Empty string '' for all output channels

#### **OutputUnit**

Output channel units. Use OutputUnit to keep track of output signal units. For a single-output model, set OutputUnit to a string. For a multi-output model, set OutputUnit to a cell array of strings. OutputUnit has no effect on system behavior.

**Default:** Empty string '' for all output channels

### **OutputGroup**

Output channel groups. The OutputGroup property lets you assign the output channels of MIMO systems into groups and refer to each group by name. Specify output groups as a structure. In this structure, field names are the group names, and field values are the output channels belonging to each group. For example:

```
sys.OutputGroup.temperature = [1];
sys.InputGroup.measurement = [3 5];
```
creates output groups named temperature and measurement that include output channels 1, and 3, 5, respectively. You can then extract the subsystem from all inputs to the measurement outputs using:

```
sys('measurement',:)
```
**Default:** Struct with no fields

#### **Name**

System name. Set Name to a string to label the system.

#### **Default:** ''

### **Notes**

Any text that you want to associate with the system. Set Notes to a string or a cell array of strings.

**Default:** {}

### **UserData**

Any type of data you want to associate with system. Set UserData to any MATLAB data type.

**Default:** []

# Examples

Create a 2-by-2 parametric gain block of the form

$$
\begin{bmatrix} g_1 & 0 \\ 0 & g_2 \end{bmatrix}
$$

where  $g_1$  and  $g_2$  are tunable parameters, and the off-diagonal elements are fixed to zero.

blk = tunableGain('gainblock',2,2); % 2 outputs, 2 inputs blk.Gain.Free = [1 0; 0 1]; % fix off-diagonal entries to zero

All entries in blk.Gain.Value initialize to zero. Initialize the diagonal values to 1 as follows.

```
blk.Gain.Value = eye(2); % set diagonals to 1
```
Create a two-input, three-output parametric gain block and initialize all the parameter values to 1.

To do so, create a matrix to dimension the parametric gain block and initialize the parameter values.

```
G = ones(3, 2);
blk = tunableGain('gainblock',G);
```
Create a 2–by-2 parametric gain block and assign names to the inputs.

```
blk = tunableGain('gainblock',2,2) % 2 outputs, 2 inputs 
blk.InputName = {'Xerror','Yerror'} % assign input names
```
# More About

## **Tips**

- Use the blk.Gain.Free field of blk to specify additional structure or fix the values of specific entries in the block. To fix the gain value from input i to output j, set blk.Gain.Free $(i, j) = 0$ . To allow hinfstruct to tune this gain value, set blk.Gain.Free $(i, j) = 1$ .
- To convert a tunableGain parametric model to a numeric (non-tunable) model object, use model commands such as tf, zpk, or ss.
- "Control Design Blocks"
- "Models with Tunable Coefficients"

# See Also

genss | hinfstruct | looptune | systune | tunablePID | tunablePID2 | tunableSS | tunableTF

## Introduced in R2011a

# tunablePID

Tunable PID controller

# **Syntax**

```
blk = tunablePID(name,type)
blk = tunablePID(name,type,Ts)
blk = tunablePID(name,sys)
```
# **Description**

Model object for creating tunable one-degree-of-freedom PID controllers. tunablePID lets you parametrize a tunable SISO PID controller for parameter studies or for automatic tuning with tuning commands such as systune, looptune, or the Robust Control Toolbox command, hinfstruct. **blePID**<br>
ble PID controller<br>
translate PID (name, type)<br>
= turnable PID (name, type)<br>
= turnable PID (name, type)<br>
= turnable PID (name, sys)<br>
= turnable PID (name, sys)<br> **cription**<br>
ble)<br>
controllers a tunable SiSO PID **Example 1988**<br> **K** strainer, type 1989<br> **K** strainer (1998, 1911)<br> **K** strainer (1998)<br> **K** tunning commands such as systume, Looptune, on the Robust<br>
Luning commands such as systume, Looptune, on the Robust<br>
and, hinf st **PID**<br> **PID**<br>
controller<br>
the PID (name, type)<br>
the PID (name, type)<br>
the PID (name, type)<br> **Orientation**<br>
for creating tunable one-degree-of-freedom PID controllers. tunnble PID<br>
for creating tunable SISO PID controllers <sup>1</sup><br>
<sup>10</sup> (name, type)<br>
<sup>10</sup> (name, type), Ts)<br>
10 (name, type, Ts)<br>
20 (name, sys)<br>
20 (name, sys)<br>
20 (name, sys)<br>
20 (name, sys)<br>
20 (name, sys)<br>
20 (name, a systeme, looptune, looptune, or the 1<br>
20 minumal, hinf struc **blePID**<br>
PID controller<br>
X<br>
X<br>
X<br>
Controller Diameters, type 159<br>
unablePID (name, type 159)<br>
unablePID (name, type 159)<br>
pion<br>
pion<br>
parametrize a tunable one-degree-of-freedom PID controllers, tunablePID<br>
pion<br>
parametr

tunablePID is part of the family of parametric Control Design Blocks. Other parametric Control Design Blocks include tunableGain, tunableSS, and tunableTF.

# **Construction**

blk = tunablePID(name,type) creates the one-degree-of-freedom continuous-time PID controller:

$$
blk = K_p + \frac{K_i}{s} + \frac{K_d s}{1+T_f s},
$$

with tunable parameters Kp, Ki, Kd, and Tf. The string type sets the controller type by fixing some of these values to zero (see "Input Arguments" on page 2-1017).

blk = tunablePID(name,type,Ts) creates a discrete-time PID controller with sample time Ts:

$$
blk = K_p + K_i IF(z) + \frac{K_d}{T_f + DF(z)},
$$

where *IF*(*z*) and *DF*(*z*) are the discrete integrator formulas for the integral and derivative terms, respectively. The values of the IFormula and DFormula properties set the discrete integrator formulas (see "Properties" on page 2-1018).

 $b$ lk = tunablePID(name, sys) uses the dynamic system model, sys, to set the sample time, Ts, and the initial values of the parameters Kp, Ki, Kd, and Tf.

# <span id="page-1220-0"></span>Input Arguments

### **name**

PID controller Name, specified as a string. (See "Properties" on page 2-1018.)

### **type**

String specifying controller type. Specifying a controller type fixes up to three of the PID controller parameters. type can take the following values:

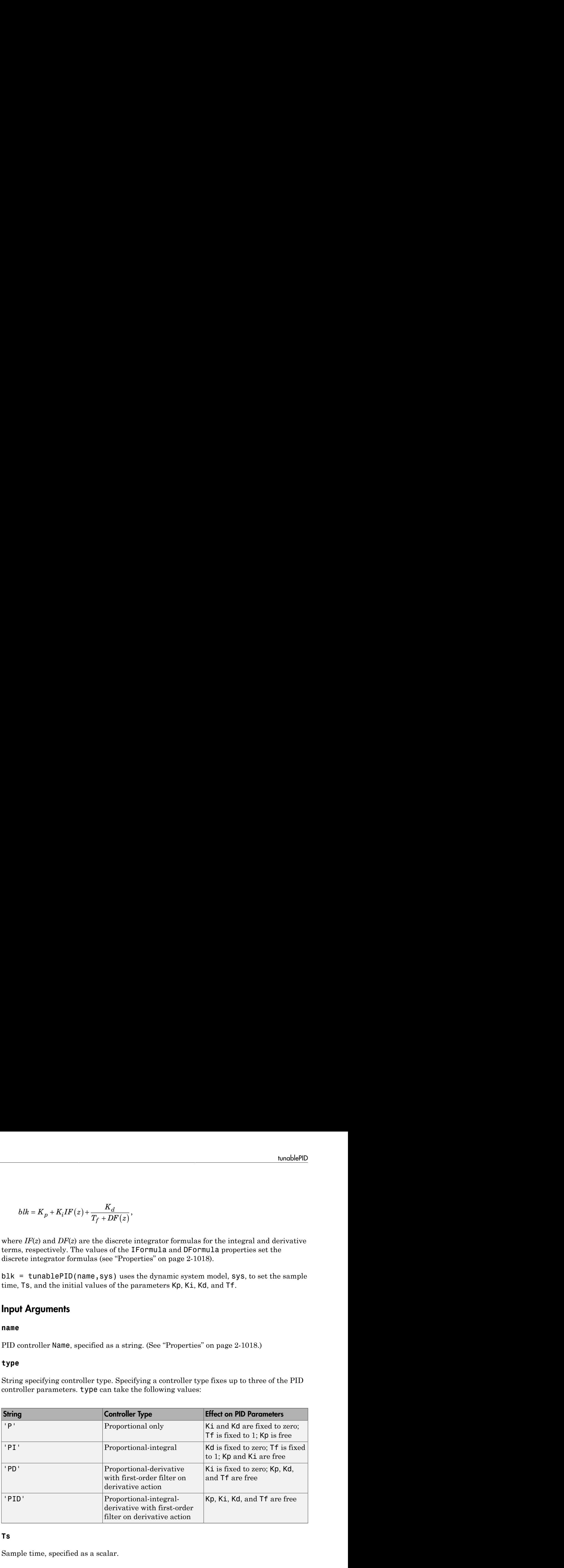

### **Ts**

Sample time, specified as a scalar.

### **sys**

<span id="page-1221-0"></span>Dynamic system model representing a PID controller.

# **Properties**

## **Kp, Ki, Kd, Tf**

Parametrization of the PID gains Kp, Ki, Kd, and filter time constant Tf of the tunable PID controller blk.

The following fields of blk.Kp, blk.Ki, blk.Kd, and blk.Tf are used when you tune blk using a tuning command such as systune:

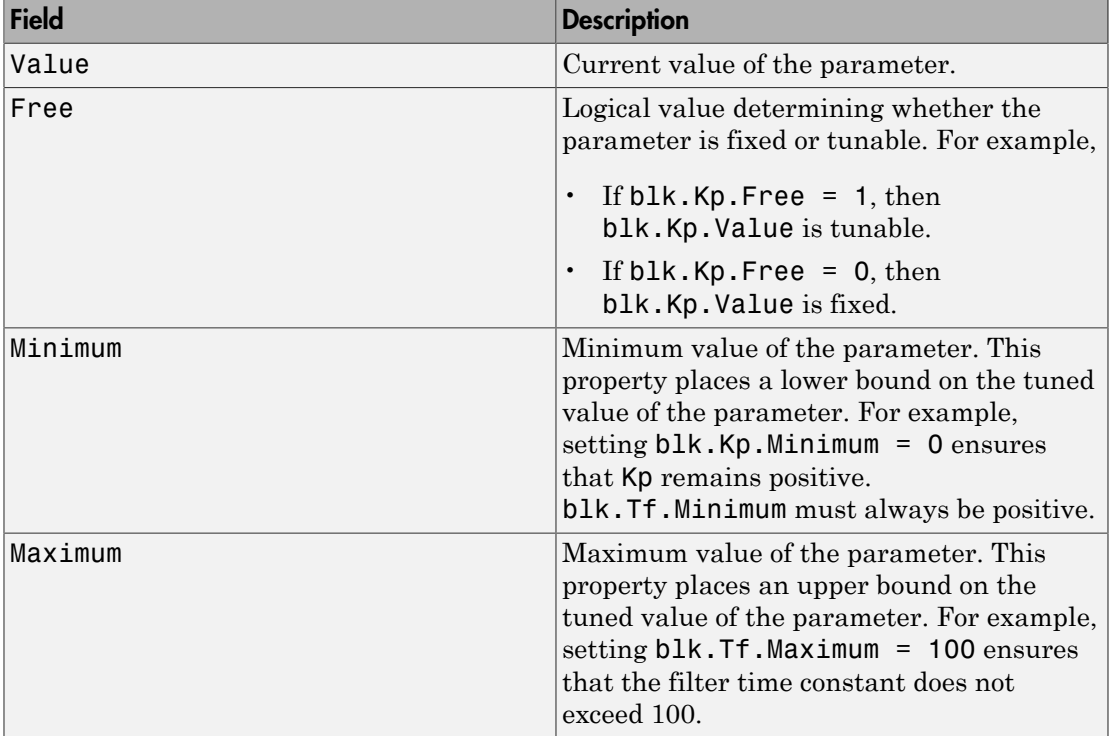

blk.Kp, blk.Ki, blk.Kd, and blk.Tf are param.Continuous objects. For general information about the properties of these param.Continuous objects, see the param.Continuous object reference page.

## **IFormula, DFormula**

Strings setting the discrete integrator formulas *IF*(*z*) and *DF*(*z*) for the integral and derivative terms, respectively. IFormula and DFormula can have the following values:

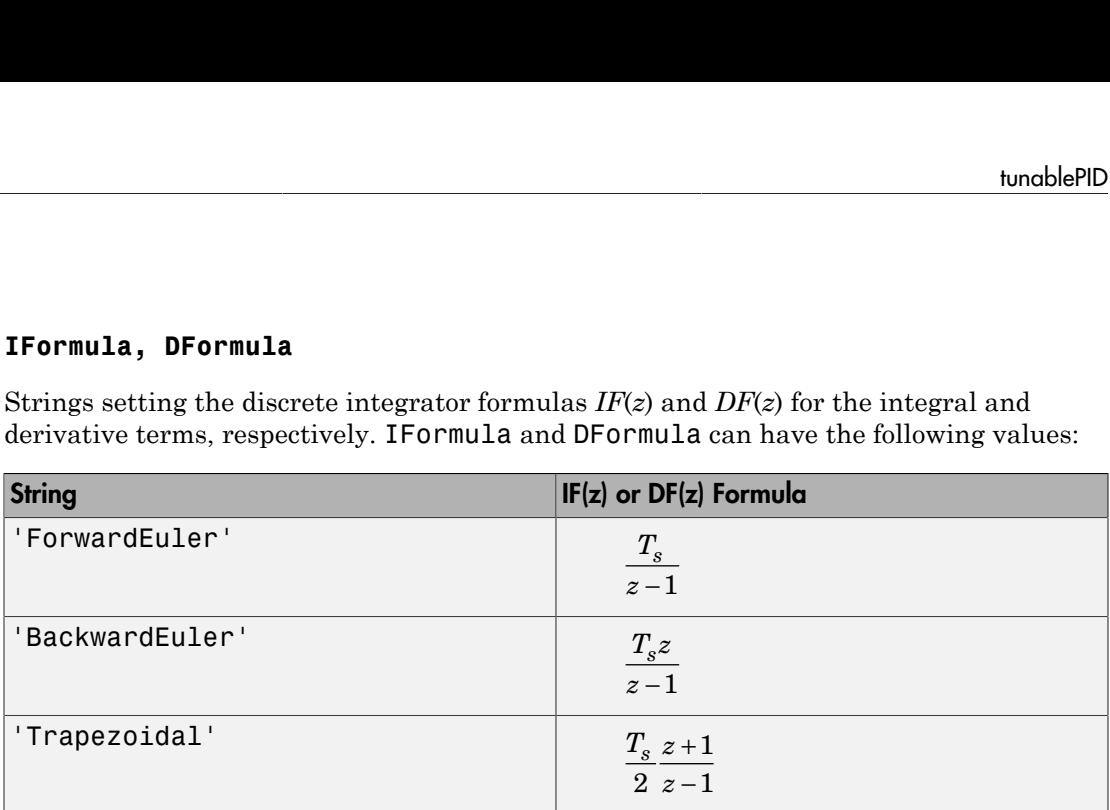

**Default:** 'ForwardEuler'

## **Ts**

Sample time. For continuous-time models,  $Ts = 0$ . For discrete-time models,  $Ts$  is a positive scalar representing the sampling period. This value is expressed in the unit specified by the TimeUnit property of the model. To denote a discrete-time model with unspecified sample time, set  $Ts = -1$ .

Changing this property does not discretize or resample the model. Use c2d and d2c to convert between continuous- and discrete-time representations. Use d2d to change the sample time of a discrete-time system.

**Default:** 0 (continuous time)

## **TimeUnit**

String representing the unit of the time variable. This property specifies the units for the time variable, the sample time Ts, and any time delays in the model. Use any of the following values:

- 'nanoseconds'
- 'microseconds'
- 'milliseconds'
- 'seconds'
- 'minutes'
- 'hours'
- 'days'
- 'weeks'
- 'months'
- 'years'

Changing this property has no effect on other properties, and therefore changes the overall system behavior. Use chgTimeUnit to convert between time units without modifying system behavior.

#### **Default:** 'seconds'

#### **InputName**

Input channel names. Set InputName to a string for single-input model. For a multiinput model, set InputName to a cell array of strings.

Alternatively, use automatic vector expansion to assign input names for multi-input models. For example, if sys is a two-input model, enter:

```
sys.InputName = 'controls';
```
The input names automatically expand to  $\{ 'controls(1)'; 'controls(2)'\}.$ 

You can use the shorthand notation u to refer to the InputName property. For example, sys.u is equivalent to sys.InputName.

Input channel names have several uses, including:

- Identifying channels on model display and plots
- Extracting subsystems of MIMO systems
- Specifying connection points when interconnecting models

**Default:** Empty string '' for all input channels

#### **InputUnit**

Input channel units. Use InputUnit to keep track of input signal units. For a singleinput model, set InputUnit to a string. For a multi-input model, set InputUnit to a cell array of strings. InputUnit has no effect on system behavior.
**Default:** Empty string '' for all input channels

### **InputGroup**

Input channel groups. The InputGroup property lets you assign the input channels of MIMO systems into groups and refer to each group by name. Specify input groups as a structure. In this structure, field names are the group names, and field values are the input channels belonging to each group. For example:

```
sys.InputGroup.controls = [1 2];
sys.InputGroup.noise = [3 5];
```
creates input groups named controls and noise that include input channels 1, 2 and 3, 5, respectively. You can then extract the subsystem from the controls inputs to all outputs using:

sys(:,'controls')

**Default:** Struct with no fields

### **OutputName**

Output channel names. Set OutputName to a string for single-output model. For a multioutput model, set OutputName to a cell array of strings.

Alternatively, use automatic vector expansion to assign output names for multi-output models. For example, if sys is a two-output model, enter:

```
sys.OutputName = 'measurements';
```

```
The output names automatically expand to
{\{ 'measurements(1)'; 'measurements(2)'}.
```
You can use the shorthand notation  $\gamma$  to refer to the **OutputName** property. For example, sys.y is equivalent to sys.OutputName.

Output channel names have several uses, including:

- Identifying channels on model display and plots
- Extracting subsystems of MIMO systems
- Specifying connection points when interconnecting models

**Default:** Empty string '' for all output channels

### **OutputUnit**

Output channel units. Use OutputUnit to keep track of output signal units. For a single-output model, set OutputUnit to a string. For a multi-output model, set OutputUnit to a cell array of strings. OutputUnit has no effect on system behavior.

**Default:** Empty string '' for all output channels

### **OutputGroup**

Output channel groups. The OutputGroup property lets you assign the output channels of MIMO systems into groups and refer to each group by name. Specify output groups as a structure. In this structure, field names are the group names, and field values are the output channels belonging to each group. For example:

sys.OutputGroup.temperature = [1]; sys.InputGroup.measurement = [3 5];

creates output groups named temperature and measurement that include output channels 1, and 3, 5, respectively. You can then extract the subsystem from all inputs to the measurement outputs using:

sys('measurement',:)

**Default:** Struct with no fields

#### **Name**

System name. Set Name to a string to label the system.

### **Default:** ''

### **Notes**

Any text that you want to associate with the system. Set Notes to a string or a cell array of strings.

### **Default:** {}

### **UserData**

Any type of data you want to associate with system. Set UserData to any MATLAB data type.

**Default:** []

## Examples

### **Tunable Controller with a Fixed Parameter**

Create a tunable PD controller. Then, initialize the parameter values, and fix the filter time constant.

```
blk = tunablePID('pdblock','PD');
blk.Kp.Value = 4; \frac{1}{2} % initialize Kp to 4
blk.Kd.Value = 0.7; % initialize Kd to 0.7
blk.Tf.Value = 0.01; % set parameter Tf to 0.01
blk.Tf.Free = false; % fix parameter Tf to this value
blk
blk = Parametric continuous-time PID controller "pdblock" with formula:
s and the state of the state of the state of the state of the state of the state of the state of the state of the state of the state of the state of the state of the state of the state of the state of the state of the stat
 Kp + Kd * --------
 Tf*s+1 
   and tunable parameters Kp, Kd.
Type "pid(blk)" to see the current value and "get(blk)" to see all properties.
```
### **Controller Initialized by Dynamic System Model**

Create a tunable discrete-time PI controller. Use a pid object to initialize the parameters and other properties.

```
C = pid(5, 2.2, 'Ts', 0.1, 'IFormula', 'BackwardEuler');blk = tunablePID('piblock',C)
blk = Parametric discrete-time PID controller "piblock" with formula:
              Ts*z 
   Kp + Ki * ------
               z-1
```

```
 and tunable parameters Kp, Ki.
```
Type "pid(blk)" to see the current value and "get(blk)" to see all properties.

blk takes the value of properties, such as Ts and IFormula, from C.

### **Controller with Named Input and Output**

Create a tunable PID controller, and assign names to the input and output.

```
blk = tunablePID('pidblock','pid') 
blk.InputName = {'error'} % assign input name<br>blk.OutputName = {'control'} % assign output name
blk. OutputName = { 'control' }
```
### More About

Tips

- You can modify the PID structure by fixing or freeing any of the parameters Kp, Ki, Kd, and Tf. For example, blk.Tf.Free = false fixes Tf to its current value.
- To convert a tunablePID parametric model to a numeric (nontunable) model object, use model commands such as pid, pidstd, tf, or ss. You can also use getValue to obtain the current value of a tunable model.
- "Control Design Blocks"
- "Models with Tunable Coefficients"

### See Also

genss | hinfstruct | looptune | systune | tunableGain | tunablePID2 | tunableSS | tunableTF

### Introduced in R2011a

# tunablePID2

Tunable two-degree-of-freedom PID controller

## **Syntax**

```
blk = tunablePID2(name,type)
blk = tunablePID2(name,type,Ts)
blk = tunablePID2(name,sys)
```
# **Description**

Model object for creating tunable two-degree-of-freedom PID controllers. tunablePID2 lets you parametrize a tunable SISO two-degree-of-freedom PID controller. You can use this parametrized controller for parameter studies or for automatic tuning with tuning commands such as systune, looptune, or the Robust Control Toolbox command hinfstruct. sinchlering<br> **uble PFD2**<br>
ble two-degree of freedom PD controller<br>  $=$  **unable PFD2** (name, type),  $\overline{r}_0$ <br>  $=$  **unable PFD2** (name, type),  $\overline{r}_0$ <br>  $=$  **unable PFD2** (name,  $\overline{r}_0$   $\overline{r}_0$ )<br> **u d** distribute th *turable#D2*<br> **right**<br> **rightarists** (1996, 75)<br> **rightarists** (1996, 75)<br> **rightarists** (1996, 76)<br> **rightarists** (1997) condegree-of-freedom PID controllers, turablePID2<br> **rightlers** (1997) condegree-of-freedom PID contr *K s* **bundelePD2**<br> **T5** )<br> **T5** solution<br> **T5** solution of the conditional PHD controllers, tunablePID2<br> **T5** isolution of the conditional PHD controller, You can<br> **ICOPTIDE** and the conditional Control Toolbox command<br> **ICOPTI** *cr y p* **homologity**<br>**homologity**<br>**i** denotes the property of the means of the mean of the property of the mass of the property of the property of the property of the property of the module SNSO two descreed freedom PID controlle simulate PID<br>
as two-degree of-freedom PID controller<br>
as two-degree of-freedom PID controller<br>
tunable PIDZ (name, type)<br>
tunable PIDZ (name, type)<br>
tunable PIDZ (name, type)<br> **rightion**<br>
which be PIDZ (name, type)<br> **rig** bundele<br>
Place-of-freedom PID controllers. tunable<br>
place-of-freedom PID controllers. Numable<br>
PLD controllers of the actomatic tuning with<br>
meter studies or for automatic tuning with<br>
rametric Control Design Blocks. Othe

tunablePID2 is part of the family of parametric Control Design Blocks. Other parametric Control Design Blocks include tunableGain, tunableSS, and tunableTF.

# **Construction**

blk = tunablePID2(name,type) creates the two-degree-of-freedom continuous-time PID controller described by the equation:

$$
u=K_p\left(br-y\right)+\frac{K_i}{s}\left(r-y\right)+\frac{K_d s}{1+T_f s}\left(cr-y\right).
$$

*r* is the setpoint command, *y* is the measured response to that setpoint, and *u* is the control signal, as shown in the following illustration.

$$
y \xrightarrow{r} blk \longrightarrow u
$$

The tunable parameters of the block are:

- Scalar gains Kp, Ki, and Kd
- Filter time constant Tf
- Scalar weights b and c

The string type sets the controller type by fixing some of these values to zero (see "Input [Arguments" on page 2-1026\)](#page-1229-0).

blk = tunablePID2(name,type,Ts) creates a discrete-time PID controller with sample time Ts. The equation describing this controller is:

$$
u=K_p (br-y)+K_i IF(z)(r-y)+\frac{K_d}{T_f+DF(z)}(cr-y).
$$

*IF*(*z*) and *DF*(*z*) are the discrete integrator formulas for the integral and derivative terms, respectively. The values of the IFormula and DFormula properties set the discrete integrator formulas (see "Properties" on page 2-1027).

blk = tunablePID2(name, sys) uses the dynamic system model, sys, to set the sample time, Ts, and the initial values of all the tunable parameters. The model sys must be compatible with the equation of a two-degree-of-freedom PID controller.

### <span id="page-1229-0"></span>Input Arguments

### **name**

PID controller Name, specified as a string. (See "Properties" on page 2-1027.)

### **type**

Controller type, specified as a string. Specifying a controller type fixes up to three of the PID controller parameters. type can take the following values:

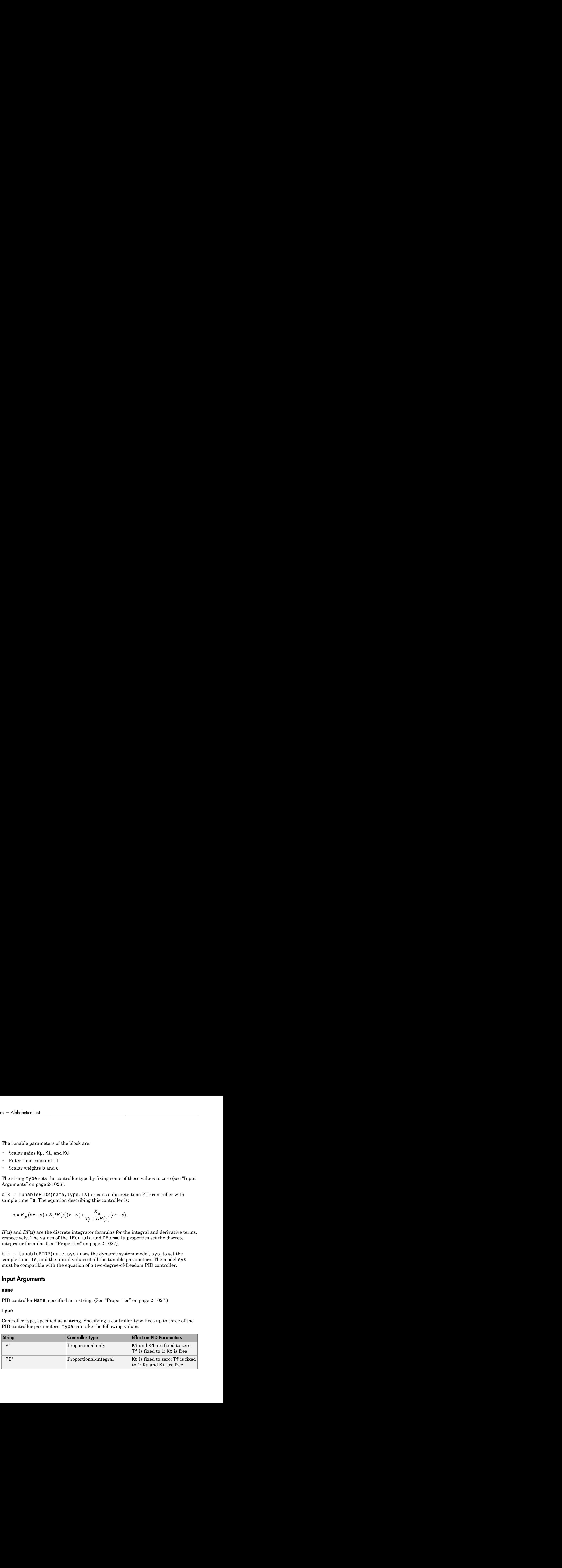

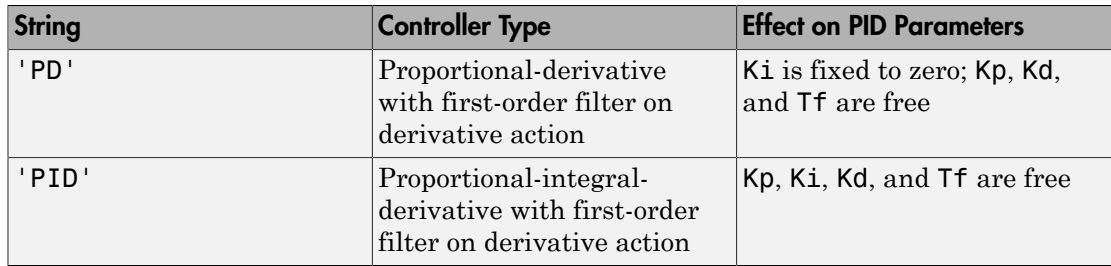

### **Ts**

Sample time, specified as a scalar.

### **sys**

<span id="page-1230-0"></span>Dynamic system model representing a two-degree-of-freedom PID controller.

## **Properties**

### **Kp,Ki,Kd,Tf,b,c**

Parametrization of the PID gains Kp, Ki, Kd, the filter time constant, Tf, and the scalar gains, b and c.

The following fields of blk.Kp, blk.Ki, blk.Kd, blk.Tf, blk.b, and blk.c are used when you tune blk using a tuning command such as systune:

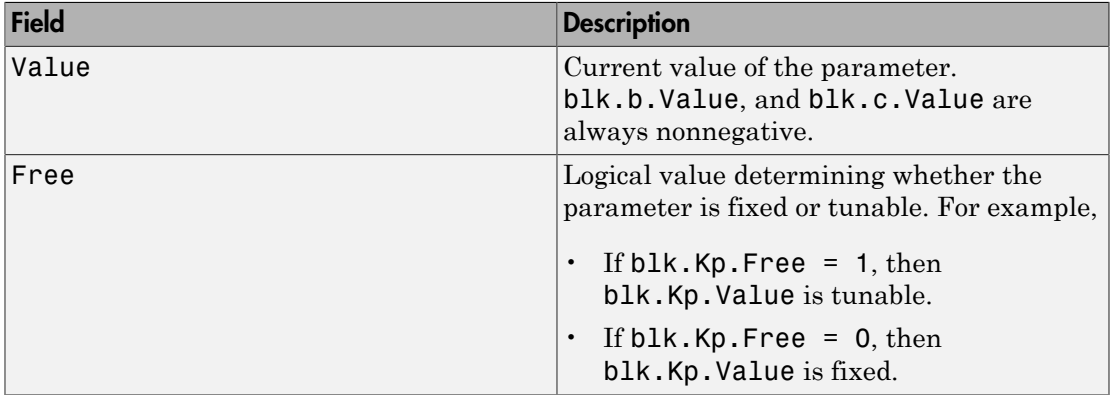

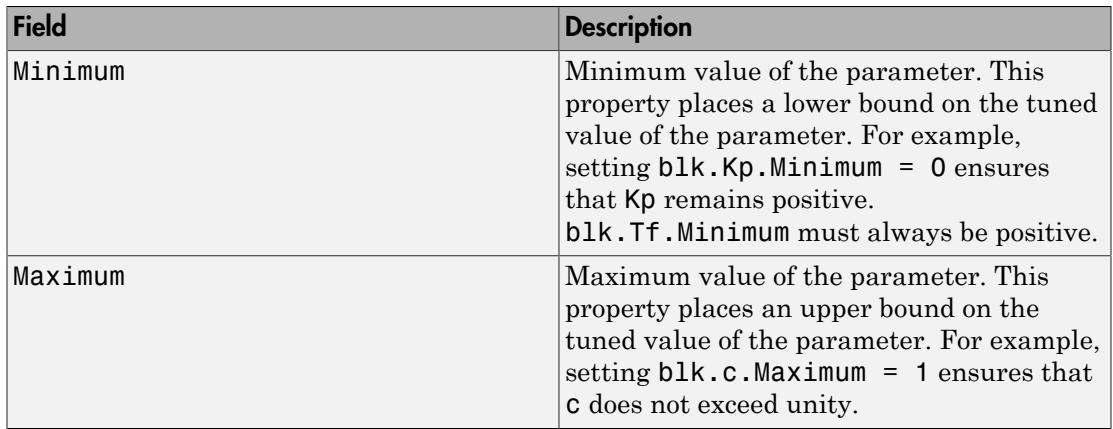

blk.Kp, blk.Ki, blk.Kd, blk.Tf, blk.b, and blk.c are param.Continuous objects. For more information about the properties of these param.Continuous objects, see the param.Continuous object reference page.

### **IFormula, DFormula**

Strings setting the discrete integrator formulas *IF*(*z*) and *DF*(*z*) for the integral and derivative terms, respectively. IFormula and DFormula can have the following values:

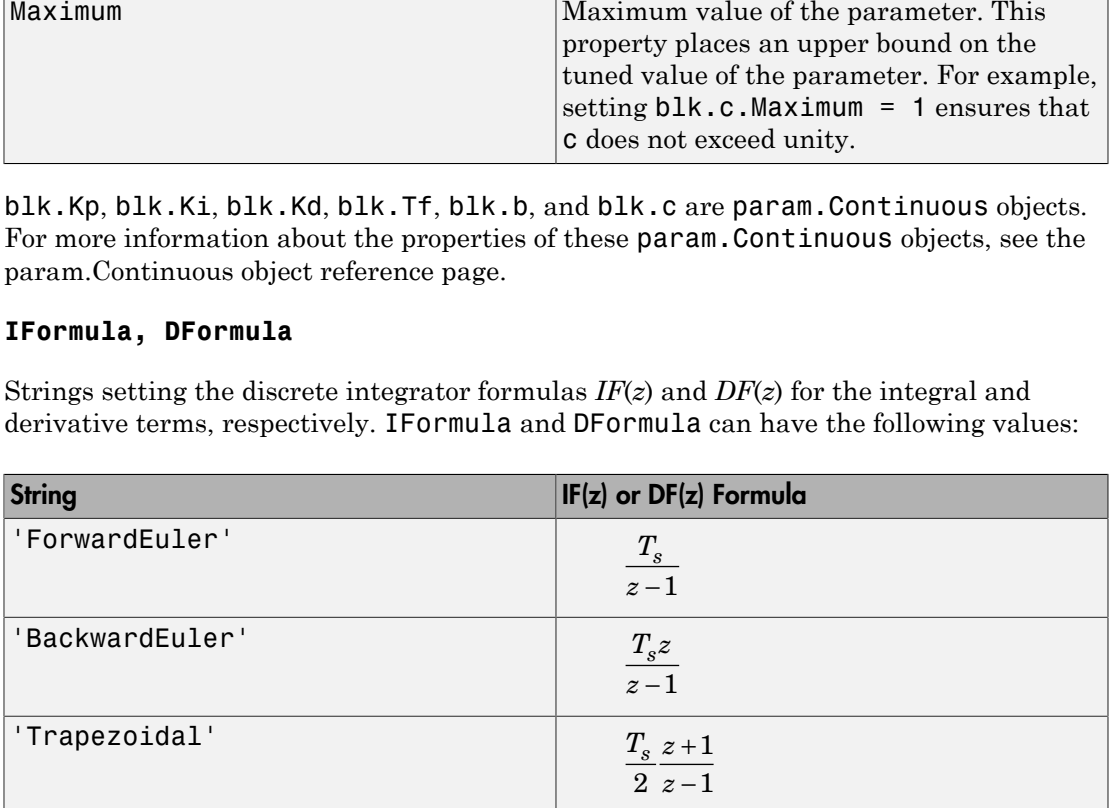

### **Default:** 'ForwardEuler'

### **Ts**

Sample time. For continuous-time models,  $Ts = 0$ . For discrete-time models,  $Ts$  is a positive scalar representing the sampling period. This value is expressed in the unit

specified by the TimeUnit property of the model. To denote a discrete-time model with unspecified sample time, set  $Ts = -1$ .

Changing this property does not discretize or resample the model. Use c2d and d2c to convert between continuous- and discrete-time representations. Use d2d to change the sample time of a discrete-time system.

**Default:** 0 (continuous time)

### **TimeUnit**

String representing the unit of the time variable. This property specifies the units for the time variable, the sample time Ts, and any time delays in the model. Use any of the following values:

- 'nanoseconds'
- 'microseconds'
- 'milliseconds'
- 'seconds'
- 'minutes'
- 'hours'
- 'days'
- 'weeks'
- 'months'
- 'years'

Changing this property has no effect on other properties, and therefore changes the overall system behavior. Use chgTimeUnit to convert between time units without modifying system behavior.

#### **Default:** 'seconds'

#### **InputName**

Input channel names. Set InputName to a string for single-input model. For a multiinput model, set InputName to a cell array of strings.

Alternatively, use automatic vector expansion to assign input names for multi-input models. For example, if sys is a two-input model, enter:

```
sys.InputName = 'controls';
```
The input names automatically expand to  $\{\text{'controls}(1)';\text{'controls}(2)'\}.$ 

You can use the shorthand notation u to refer to the InputName property. For example, sys.u is equivalent to sys. InputName.

Input channel names have several uses, including:

- Identifying channels on model display and plots
- Extracting subsystems of MIMO systems
- Specifying connection points when interconnecting models

**Default:** Empty string '' for all input channels

### **InputUnit**

Input channel units. Use InputUnit to keep track of input signal units. For a singleinput model, set InputUnit to a string. For a multi-input model, set InputUnit to a cell array of strings. InputUnit has no effect on system behavior.

**Default:** Empty string '' for all input channels

### **InputGroup**

Input channel groups. The InputGroup property lets you assign the input channels of MIMO systems into groups and refer to each group by name. Specify input groups as a structure. In this structure, field names are the group names, and field values are the input channels belonging to each group. For example:

```
sys.InputGroup.controls = [1 2];
sys.InputGroup.noise = [3 5];
```
creates input groups named controls and noise that include input channels 1, 2 and 3, 5, respectively. You can then extract the subsystem from the controls inputs to all outputs using:

```
sys(:,'controls')
```
**Default:** Struct with no fields

### **OutputName**

Output channel names. Set OutputName to a string for single-output model. For a multioutput model, set OutputName to a cell array of strings.

Alternatively, use automatic vector expansion to assign output names for multi-output models. For example, if sys is a two-output model, enter:

```
sys.OutputName = 'measurements';
```

```
The output names automatically expand to
{'measurements(1)';'measurements(2)'}.
```
You can use the shorthand notation y to refer to the OutputName property. For example, sys.y is equivalent to sys.OutputName.

Output channel names have several uses, including:

- Identifying channels on model display and plots
- Extracting subsystems of MIMO systems
- Specifying connection points when interconnecting models

**Default:** Empty string '' for all output channels

### **OutputUnit**

Output channel units. Use OutputUnit to keep track of output signal units. For a single-output model, set OutputUnit to a string. For a multi-output model, set OutputUnit to a cell array of strings. OutputUnit has no effect on system behavior.

**Default:** Empty string '' for all output channels

#### **OutputGroup**

Output channel groups. The OutputGroup property lets you assign the output channels of MIMO systems into groups and refer to each group by name. Specify output groups as a structure. In this structure, field names are the group names, and field values are the output channels belonging to each group. For example:

```
sys.OutputGroup.temperature = [1];
sys.InputGroup.measurement = [3 5];
```
creates output groups named temperature and measurement that include output channels 1, and 3, 5, respectively. You can then extract the subsystem from all inputs to the measurement outputs using:

```
sys('measurement',:)
```
### **Default:** Struct with no fields

#### **Name**

System name. Set Name to a string to label the system.

### **Default:** ''

### **Notes**

Any text that you want to associate with the system. Set Notes to a string or a cell array of strings.

### **Default:** {}

### **UserData**

Any type of data you want to associate with system. Set UserData to any MATLAB data type.

**Default:** []

### Examples

### **Tunable Two-Degree-of-Freedom Controller with a Fixed Parameter**

Create a tunable two-degree-of-freedom PD controller. Then, initialize the parameter values, and fix the filter time constant.

```
blk = tunablePID2('pdblock','PD');
blk.b.Value = 1;
blk.c.Vallow = 0.5;blk.Tf.Vallow = 0.01;blk.Tf.Free = false;
blk
blk = Parametric continuous-time 2-DOF PID controller "pdblock" with equation:
s and the state of the state of the state of the state of the state of the state of the state of the state of the state of the state of the state of the state of the state of the state of the state of the state of the stat
 u = Kp (b*r-y) + Kd -------- (c*r-y)
```
#### $Tf*s+1$

where r,y are the controller inputs and Kp, Kd, b, c are tunable gains.

Type "showBlockValue(blk)" to see the current value and "get(blk)" to see all properties.

#### **Controller Initialized by Dynamic System Model**

Create a tunable two-degree-of-freedom PI controller. Use a two-input, one-output tf model to initialize the parameters and other properties.

```
s = tf('s');Kp = 10;
Ki = 0.1;b = 0.7;
sys = [(b*Kp + Ki/s), (-Kp - Ki/s)];
blk = tunablePID2('PI2dof',sys)
h \, \lambda \, k = Parametric continuous-time 2-DOF PID controller "PI2dof" with equation:
 1 
 u = Kp (b*r-y) + Ki --- (r-y)
state and the state of the state of the state of the state of the state of the state of the state of the state
  where r, y are the controller inputs and Kp, Ki, b are tunable gains.
Type "showBlockValue(blk)" to see the current value and "get(blk)" to see all 
properties.
```
blk takes initial parameter values from sys.

If sys is a discrete-time system, blk takes the value of properties, such as Ts and IFormula, from sys.

#### **Controller with Named Inputs and Output**

Create a tunable PID controller, and assign names to the inputs and output.

```
blk = tunablePID2('pidblock','pid'); 
blk.InputName = {'reference','measurement'}; 
blk.OutputName = {'control'};
```
blk.InputName is a cell array containing two strings, because a two-degree-of-freedom PID controller has two inputs.

### More About

### Tips

- You can modify the PID structure by fixing or freeing any of the parameters. For example, blk.Tf.Free = false fixes Tf to its current value.
- To convert a tunablePID2 parametric model to a numeric (nontunable) model object, use model commands such as tf or ss. You can also use getValue to obtain the current value of a tunable model.
- "Control Design Blocks"
- "Models with Tunable Coefficients"

### See Also

genss | hinfstruct | looptune | systune | tunableGain | tunablePID | tunableSS | tunableTF

### Introduced in R2012b

# tunableSS

Tunable fixed-order state-space model

# **Syntax**

```
blk = tunableSS(name,Nx,Ny,Nu)
blk = tunableSS(name,Nx,Ny,Nu,Ts)
blk = tunableSS(name,sys)
blk = tunableSS(...,Astruct)
```
# **Description**

Model object for creating tunable fixed-order state-space models. tunableSS lets you parametrize a state-space model of a given order for parameter studies or for automatic tuning with tuning commands such as systune or looptune.

tunableSS is part of the Control Design Block family of parametric models. Other Control Design Blocks include tunablePID, tunableGain, and tunableTF.

# **Construction**

 $b1k =$  tunableSS (name, Nx, Ny, Nu) creates the continuous-time parametric statespace model named name. The state-space model blk has Nx states,Ny outputs, and Nu inputs. The tunable parameters are the entries in the *A*, *B*, *C*, and *D* matrices of the state-space model.

blk = tunableSS(name, Nx, Ny, Nu, Ts) creates a discrete-time parametric statespace model with sample time Ts.

 $blk = tunables(name, sys)$  uses the dynamic system sys to dimension the parametric state-space model, set its sample time, and initialize the tunable parameters.

blk = tunableSS(...,Astruct) creates a parametric state-space model whose A matrix is restricted to the structure specified in Astruct.

### Input Arguments

### **name**

String specifying the Name of the parametric state-space model blk. (See ["Properties" on](#page-1240-0) [page 2-1037.](#page-1240-0))

### **Nx**

Nonnegative integer specifying the number of states (order) of the parametric state-space model blk.

### **Ny**

Nonnegative integer specifying the number of outputs of the parametric state-space model blk.

### **Nu**

Nonnegative integer specifying the number of inputs of the parametric state-space model blk.

### **Ts**

Scalar sample time.

### **Astruct**

String specifying constraints on the form of the A matrix of the parametric state-space model blk. Astruct can take the following values:

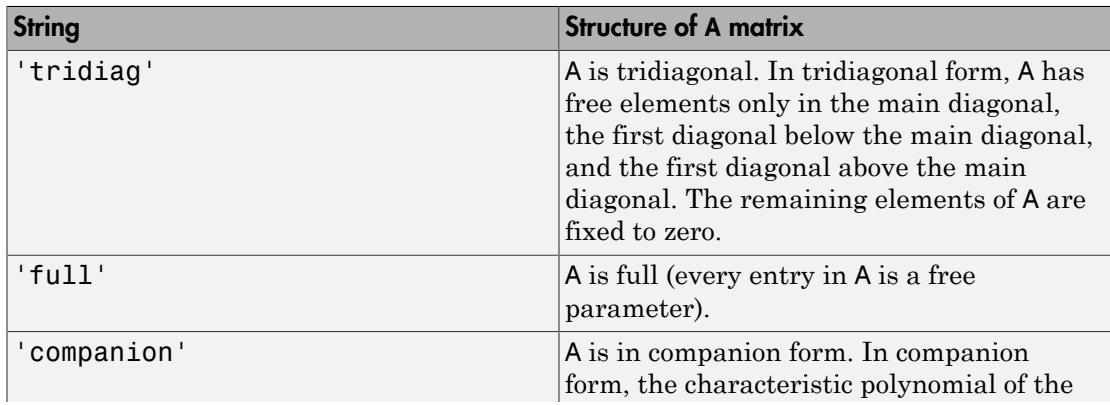

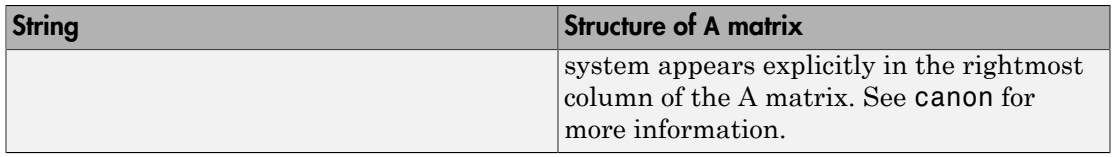

If you do not specify Astruct, blk defaults to 'tridiag' form.

### **sys**

Dynamic system model providing number of states, number of inputs and outputs, sample time, and initial values of the parameters of blk. To obtain the dimensions and initial parameter values, tunableSS converts sys to a state-space model with the structure specified in Astruct. If you omit Astruct, tunableSS converts sys into tridiagonal state-space form.

### <span id="page-1240-0"></span>**Properties**

### **A, B, C, D**

Parametrization of the state-space matrices *A*, *B*, *C*, and *D* of the tunable state-space model blk.

blk.A, blk.B, blk.C, and blk.D are param.Continuous objects. For general information about the properties of these param.Continuous objects, see the param.Continuous object reference page.

The following fields of blk.A, blk.B, blk.C, and blk.D are used when you tune blk using hinfstruct:

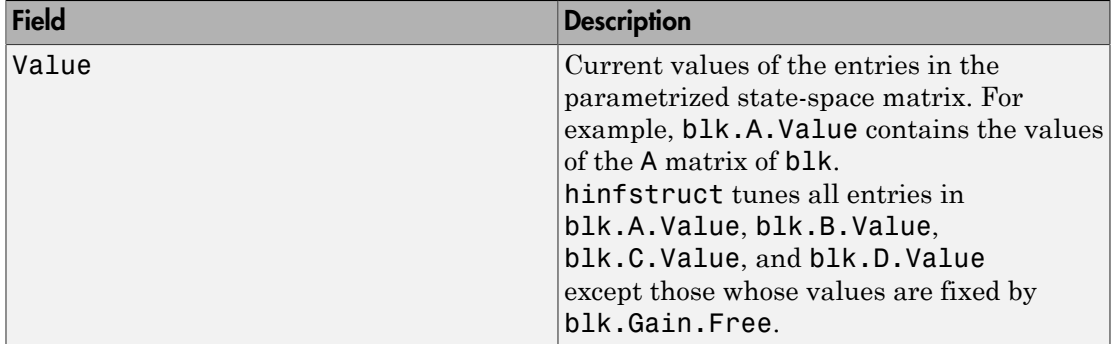

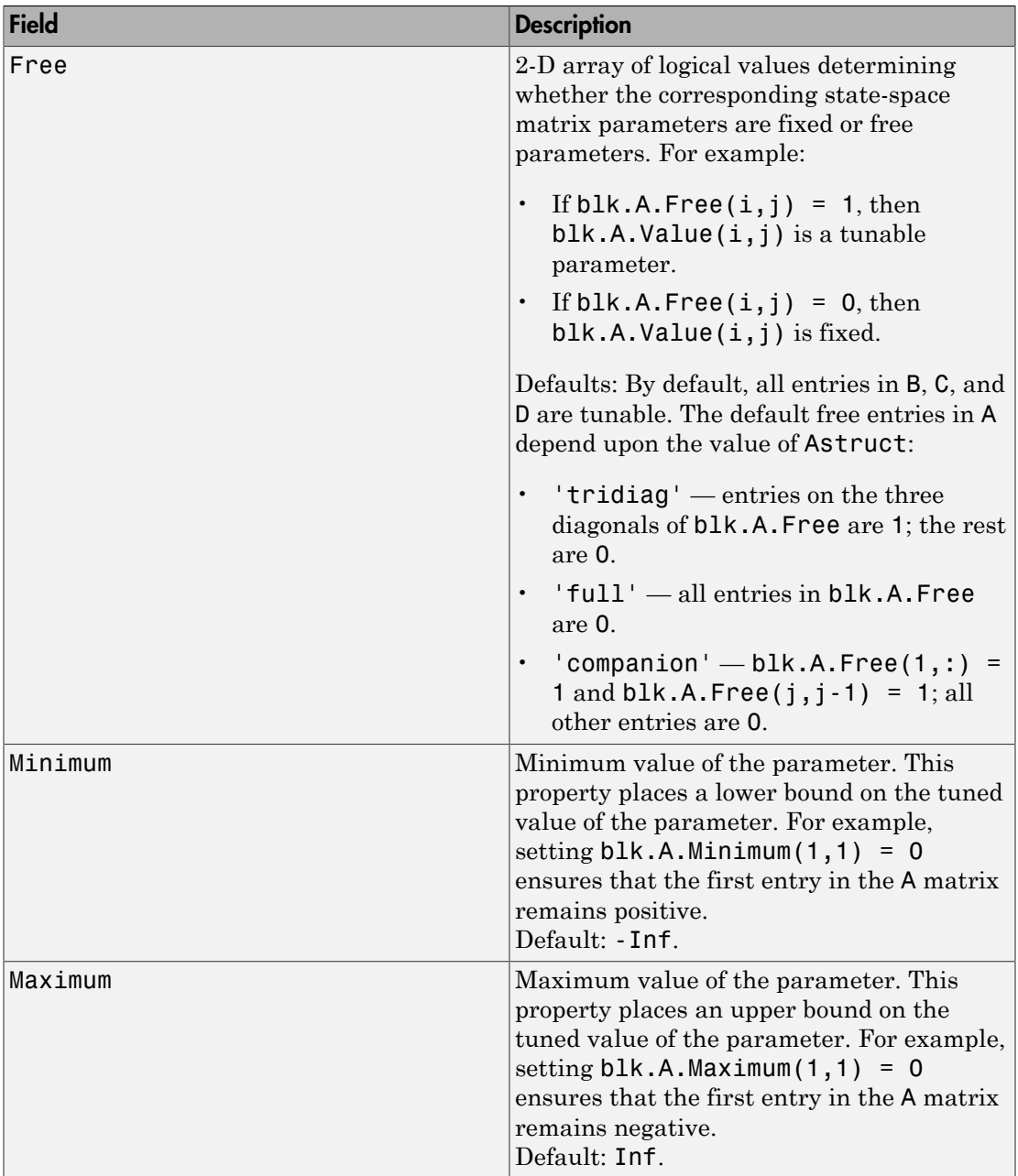

### **StateName**

State names. For first-order models, set StateName to a string. For models with two or more states, set StateName to a cell array of strings . Use an empty string '' for unnamed states.

**Default:** Empty string '' for all states

### **StateUnit**

State units. Use StateUnit to keep track of the units each state is expressed in. For first-order models, set StateUnit to a string. For models with two or more states, set StateUnit to a cell array of strings. StateUnit has no effect on system behavior.

**Default:** Empty string '' for all states

### **Ts**

Sample time. For continuous-time models,  $Ts = 0$ . For discrete-time models,  $Ts$  is a positive scalar representing the sampling period. This value is expressed in the unit specified by the TimeUnit property of the model. To denote a discrete-time model with unspecified sample time, set  $Ts = -1$ .

Changing this property does not discretize or resample the model. Use c2d and d2c to convert between continuous- and discrete-time representations. Use d2d to change the sample time of a discrete-time system.

**Default:** 0 (continuous time)

### **TimeUnit**

String representing the unit of the time variable. This property specifies the units for the time variable, the sample time Ts, and any time delays in the model. Use any of the following values:

- 'nanoseconds'
- 'microseconds'
- 'milliseconds'
- 'seconds'
- 'minutes'
- 'hours'
- 'days'
- 'weeks'
- 'months'
- 'years'

Changing this property has no effect on other properties, and therefore changes the overall system behavior. Use chgTimeUnit to convert between time units without modifying system behavior.

### **Default:** 'seconds'

#### **InputName**

Input channel names. Set InputName to a string for single-input model. For a multiinput model, set InputName to a cell array of strings.

Alternatively, use automatic vector expansion to assign input names for multi-input models. For example, if sys is a two-input model, enter:

```
sys.InputName = 'controls';
```

```
The input names automatically expand to \{ 'controls(1)'; 'controls(2)'\}.
```
You can use the shorthand notation u to refer to the InputName property. For example, sys.u is equivalent to sys.InputName.

Input channel names have several uses, including:

- Identifying channels on model display and plots
- Extracting subsystems of MIMO systems
- Specifying connection points when interconnecting models

**Default:** Empty string '' for all input channels

#### **InputUnit**

Input channel units. Use InputUnit to keep track of input signal units. For a singleinput model, set InputUnit to a string. For a multi-input model, set InputUnit to a cell array of strings. InputUnit has no effect on system behavior.

**Default:** Empty string '' for all input channels

### **InputGroup**

Input channel groups. The InputGroup property lets you assign the input channels of MIMO systems into groups and refer to each group by name. Specify input groups as a structure. In this structure, field names are the group names, and field values are the input channels belonging to each group. For example:

```
sys.InputGroup.controls = [1 2];
sys.InputGroup.noise = [3 5];
```
creates input groups named controls and noise that include input channels 1, 2 and 3, 5, respectively. You can then extract the subsystem from the controls inputs to all outputs using:

sys(:,'controls')

**Default:** Struct with no fields

### **OutputName**

Output channel names. Set OutputName to a string for single-output model. For a multioutput model, set OutputName to a cell array of strings.

Alternatively, use automatic vector expansion to assign output names for multi-output models. For example, if sys is a two-output model, enter:

```
sys.OutputName = 'measurements';
```
The output names automatically expand to  ${\{$  'measurements $(1)$ '; 'measurements $(2)$ '}.

You can use the shorthand notation  $\gamma$  to refer to the **OutputName** property. For example, sys.y is equivalent to sys.OutputName.

Output channel names have several uses, including:

- Identifying channels on model display and plots
- Extracting subsystems of MIMO systems
- Specifying connection points when interconnecting models

**Default:** Empty string '' for all output channels

### **OutputUnit**

Output channel units. Use OutputUnit to keep track of output signal units. For a single-output model, set OutputUnit to a string. For a multi-output model, set OutputUnit to a cell array of strings. OutputUnit has no effect on system behavior.

**Default:** Empty string '' for all output channels

### **OutputGroup**

Output channel groups. The OutputGroup property lets you assign the output channels of MIMO systems into groups and refer to each group by name. Specify output groups as a structure. In this structure, field names are the group names, and field values are the output channels belonging to each group. For example:

sys.OutputGroup.temperature = [1]; sys.InputGroup.measurement = [3 5];

creates output groups named temperature and measurement that include output channels 1, and 3, 5, respectively. You can then extract the subsystem from all inputs to the measurement outputs using:

```
sys('measurement',:)
```
**Default:** Struct with no fields

#### **Name**

System name. Set Name to a string to label the system.

### **Default:** ''

#### **Notes**

Any text that you want to associate with the system. Set Notes to a string or a cell array of strings.

### **Default:** {}

### **UserData**

Any type of data you want to associate with system. Set UserData to any MATLAB data type.

### **Default:** []

### Examples

Create a parametrized 5th-order SISO model with zero D matrix.

 $blk = tunables('ssblock', 5, 1, 1);$ blk.D.Value =  $0;$  % set  $D = 0$ blk.D.Free = false; % fix D to zero

By default, the A matrix is in tridiagonal form. To parametrize the model in companion form, use the 'companion' input argument:

```
 blk = tunableSS('ssblock',5,1,1,'companion');
blk.D.Value = 0; \frac{1}{2} % set D = 0
 blk.D.Free = false; % fix D to zero
```
Create a parametric state-space model, and assign names to the inputs.

```
blk = tunableSS('ssblock',5,2,2) % 5 states, 2 outputs, 2 inputs
blk.InputName = {'Xerror','Yerror'} % assign input names
```
# More About

### Tips

• Use the Astruct input argument to constrain the structure of the A matrix of the parametric state-space model. To impose additional structure constrains on the state-space matrices, use the fields blk.A.Free, blk.B.Free, blk.C.Free, and blk.D.Free to fix the values of specific entries in the parameter matrices.

For example, to fix the value of  $blk.B(i,j)$ , set  $blk.B.Free(i,j) = 0$ . To allow hinfstruct to tune blk.B(i,j), set blk.B.Free(i,j) = 1.

- To convert a tunableSS parametric model to a numeric (non-tunable) model object, use model commands such as ss, tf, or zpk.
- "Control Design Blocks"
- "Models with Tunable Coefficients"

### See Also

```
genss | hinfstruct | looptune | systune | tunableGain | tunablePID |
tunablePID2 | tunableTF
```
Introduced in R2011a

## tunableSurface

Create tunable gain surface for gain scheduling

tunableSurface lets you parameterize and tune *gain schedules*, which are gains that vary as a function of one or more scheduling variables.

For tuning purposes, it is convenient to parameterize a variable gain as a smooth *gain surface* of the form:

**Analoksuries:**<br> **K** is tunable gain surface for gain scheduling<br> **Exercise Lives** you parameterize gain using gain gains at a smooth gain subset<br> **Exercise Lives** are struction of one or more scheduling variables.<br> **K** i Here,  $\sigma$  is a vector of scheduling variables, and  $n(\sigma)$  is a normalization function that maps the range of each scheduling-variable value onto  $[-1,1]$ .  $F_1,...,F_M$  are user-selected basis functions, and  $K_0, \ldots, K_M$  are the coefficients to be tuned. You can use terms in a generic polynomial expansion as basis functions. Or, when the expected shape of *K*(*σ*) is known, you can use more specific functions. You can then use systune to tune the coefficients *K*0,...,*KM*, subject to your design requirements, over the range of scheduling-variable values. **Analoksuries:**<br> **K** is tunable gain surface for gain scheduling<br> **Exercise Lives** you parameterize gain using gain gains at a smooth gain subset<br> **Exercise Lives** are struction of one or more scheduling variables.<br> **K** i

### **Syntax**

K = tunableSurface(name,K0init,domain,shapefcn)

### **Description**

K = tunableSurface(name,K0init,domain,shapefcn) creates the tunable gain surface:

$$
K(n(\sigma)) = K_0 + K_1 F_1(n(\sigma)) + \ldots + K_M F_M(n(\sigma)).
$$

The tunable surface K stores the basis functions specified by shapefcn and a discrete set of *σ* values (the *design points*) given by domain. The tunable gain surface has tunable coefficients  $K_0$ ,..., $K_M$ . The gain value is initialized to the constant gain K0init. You can combine K with other static or dynamic elements to construct a closed-loop model of your gain-scheduled control system. Or, use K to parameterize a lookup table in an slTuner interface to a Simulink model. Then, use systune to tune  $K_0$ ,..., $K_M$  so that the closedloop system meets your design requirements at the selected design points.

# Examples

### Tunable Gain With One Scheduling Variable

Create a scalar gain *K* that varies as a quadratic function of *t*:

$$
K(t) = K_0 + K_1 n (t) + K_2 (n (t))^{2}.
$$

This gain surface can represent a gain that varies with time. The coefficients  $K_0$ ,  $K_1$ , and  $K_2$  are the tunable parameters of this time-varying gain. For this example, suppose that  $t$ varies from 0 to 40. In that case, the normalization function is  $n(t) = (t-20)/20$ .

To represent the tunable gain surface *K*(*t*) in MATLAB®, first choose a vector of *t* values that are the design points of your system. For example, if your design points are linearization snapshots obtained at different time values, use these values for *t*. Create a sampling grid of these design points.

 $t = 0:5:40;$ domain =  $struct('t', t)$ ;

Specify a quadratic function for the variable gain.

```
shapefcn = \mathfrak{a}(x) [x, x^2];
```
shapefnc is the handle to an anonymous vector function. Each entry in the vector gives a term in the polynomial expansion that describes the variable gain. tunableSurface implicily assumes the constant function  $f_0(t) = 1$ , so it need not be included in shapefcn.

Create the tunable gain surface *K*(*t*).

```
K = tunableSurface(K', 1, domain, shapefcn)
```

```
K =
```

```
 Tunable surface "K" of scalar gains with:
   * Scheduling variables: t
   * Basis functions: t,t^2
   * Design points: 1x9 grid of t values
```
The display summarizes the characteristics of the gain surface, including the design points and the basis functions. Examine the properties of K.

get(K)

```
 Name: 'K'
 BasisFunctions: @(x)[x,x^2]
   Coefficients: [1x3 realp]
   SamplingGrid: [1x1 struct]
```
The Coefficients property of the tunable surface is the array of tunable coefficients,  $[K_0, K_1, K_2]$ , stored as an array-valued realp block.

You can now use the tunable surface in a control system model. For tuning in MATLAB, interconnect K with other control system elements just as you would use a Control Design Block to create a tunable control system model. For tuning in Simulink®, use setBlockParam to make K the parameterization of a tunable block in an slTuner interface. When you tune the model or slTuner interface using systune, the resulting model or interface contains tuned values for the coefficients  $K_0$ ,  $K_1$ , and  $K_2$ .

After you tune the coefficients, you can view the shape of the resulting gain curve using the viewSurf command. For this example, instead of tuning, manually set the coefficients to non-zero values. View the resulting gain as a function of time.

```
Ktuned = setData(K, [12.1, 4.2, 2]);
viewSurf(Ktuned)
```
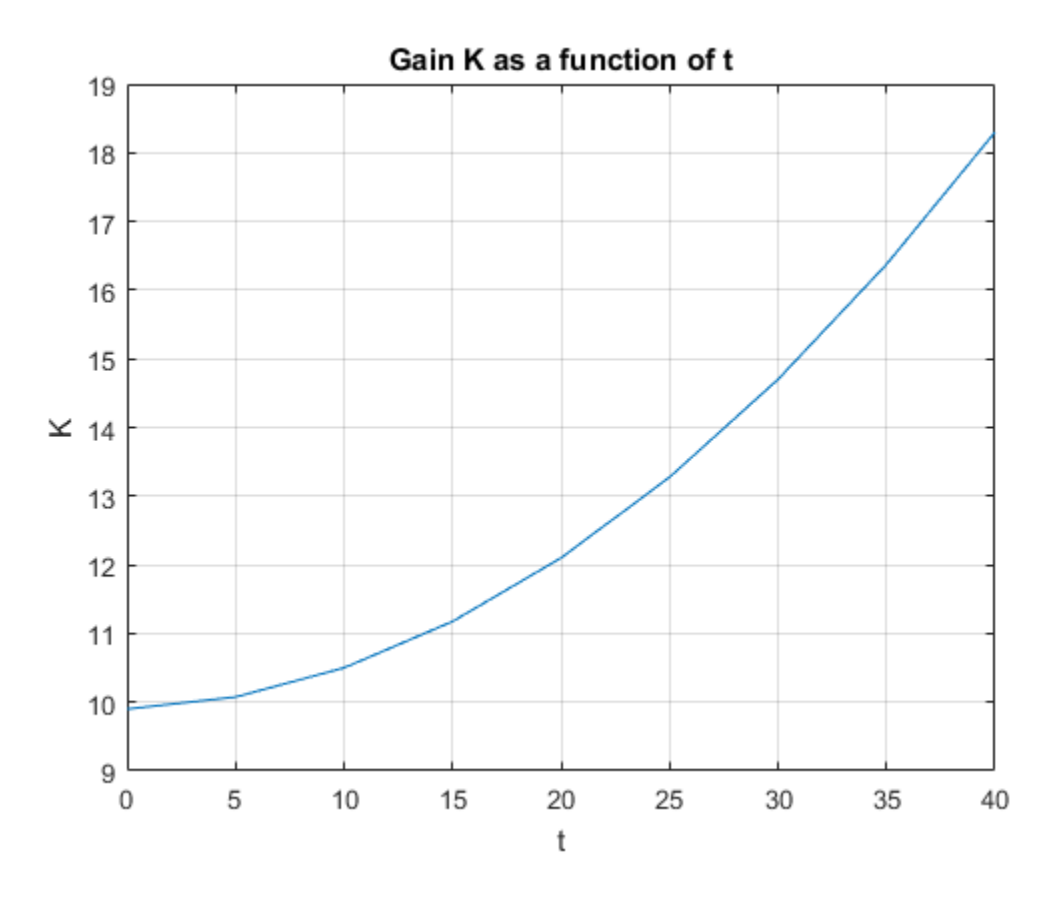

viewSurf displays the gain as a function of the scheduling variable, for the range of scheduling-variable values specified by domain and stored in the SamplingGrid property of the gain surface.

### Tunable Gain With Two Independent Scheduling Variables

This example shows how to model a scalar gain *K* with a bilinear dependence on two scheduling variables,  $\alpha$  and *V*, as follows:

$$
K(\alpha,V) = K_0 + K_1x + K_2y + K_3xy.
$$

Here, x and y are the normalized scheduling variables. Suppose that for this example,  $\alpha$ is an angle of incidence that ranges from 0 to 15 degrees, and *V* is a speed that ranges from 300 to 600 m/s. Then, *x* and *y* are given by:

$$
x = \frac{\alpha - 7.5}{7.5}, \quad y = \frac{V - 450}{150}.
$$

The coefficients  $K_0, ..., K_3$  are the tunable parameters of this variable gain.

Create a grid of design points,  $(\alpha, V)$ , that are linearly spaced in  $\alpha$  and *V*. These design points are the scheduling-variable values used for tuning the gain-surface coefficients. They must correspond to parameter values at which you have sampled the plant.

 $[alpha, V] = ndgrid(0:3:15,300:50:600);$ 

These arrays, alpha and V, represent the independent variation of the two scheduling variables, each across its full range. Put them into a structure to define the design points for the tunable surface.

```
domain = struct('alpha',alpha,'V',V);
```
Create the basis functions that describe the bilinear expansion.

shapefcn =  $\mathfrak{g}(x,y)$  [x,y,x\*y]; % or use polyBasis('canonical',2,1)

In the array returned by shapefcn, the basis functions are:

 $F_1(x, y) = x$  $F_2(x, y) = y$  $F_3(x, y) = xy.$ 

Create the tunable gain surface.

 $K =$  tunableSurface( $K$ , 1, domain, shapefcn);

You can use the tunable surface as the parameterization for a Lookup Table block in a Simulink model. Or, use model interconnection commands to incorporate it as a tunable element in a control system modeled in MATLAB. After you tune the coefficients, you can examine the resulting gain surface using the viewSurf command. For this example, instead of tuning, manually set the coefficients to non-zero values and view the resulting gain.

```
Ktuned = setData(K, [100, 28, 40, 10]);
viewSurf(Ktuned)
```
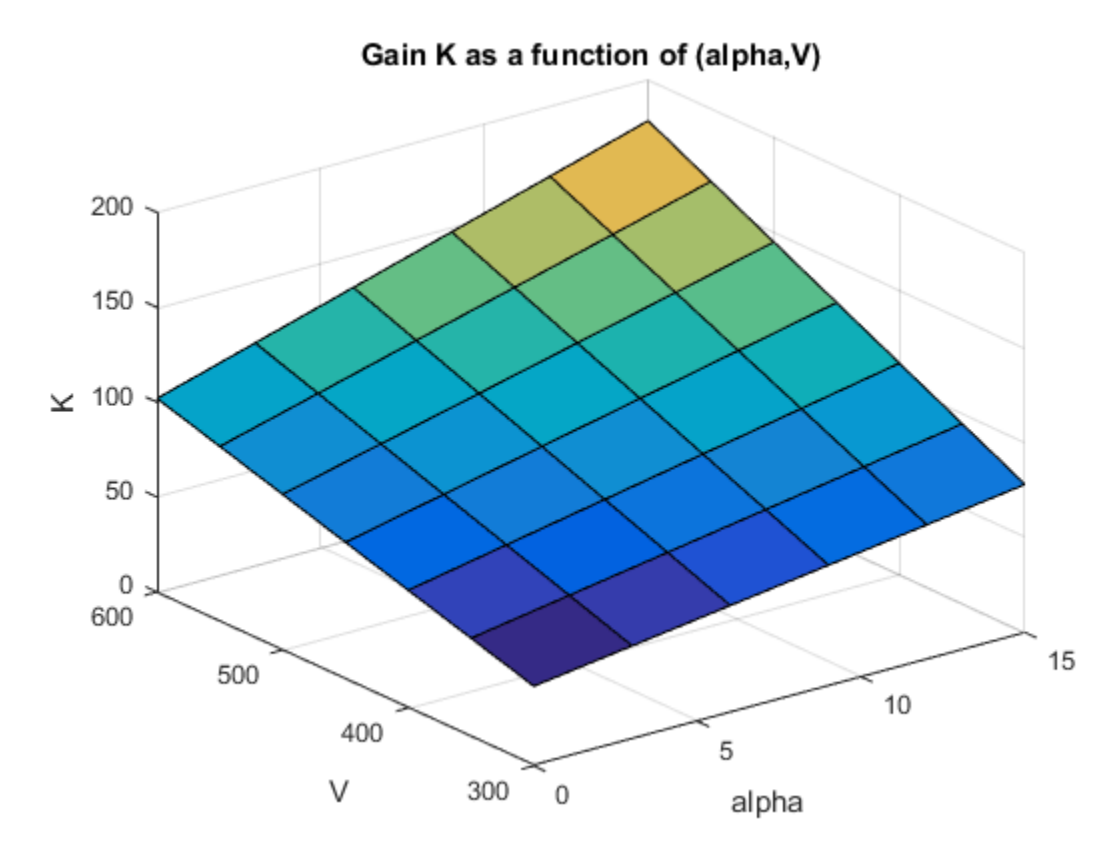

viewSurf displays the gain surface as a function of the scheduling variables, for the ranges of values specified by domain and stored in the SamplingGrid property of the gain surface.

### <span id="page-1253-0"></span>Gain Surface Over Nonregular Grid

Create a gain surface using design points that do not form a regular grid in the operating domain. The gain surface varies as a bilinear function of variables  $\alpha$  and  $\beta$ :

$$
K(\alpha, \beta) = K_0 + K_1 \alpha + K_2 \beta + K_3 \alpha \beta.
$$

Suppose that the values of interest of the scheduling variables are the following  $(\alpha, \beta)$ pairs.

$$
(\alpha, \beta) = \begin{cases} (-0.9, 0.05) \\ (-1.5, 0.6) \\ (-1.5, 0.95) \\ (-2.5, 0.5) \\ (-3.2, 0.7) \\ (-3.9, 0.3) \end{cases}
$$

Specify the  $(\alpha, \beta)$  sample values as vectors.

alpha = [-0.9;-1.5;-1.5;-2.5;-3.2;-3.9]; beta = [0.05;0.6;0.95;0.5;0.7;0.3]; domain = struct('alpha',alpha,'beta',beta);

Instead of a regular grid of  $(\alpha, \beta)$  values, here the system is sampled at irregularly spaced points on  $(\alpha, \beta)$ -space.

plot(alpha,beta,'o')

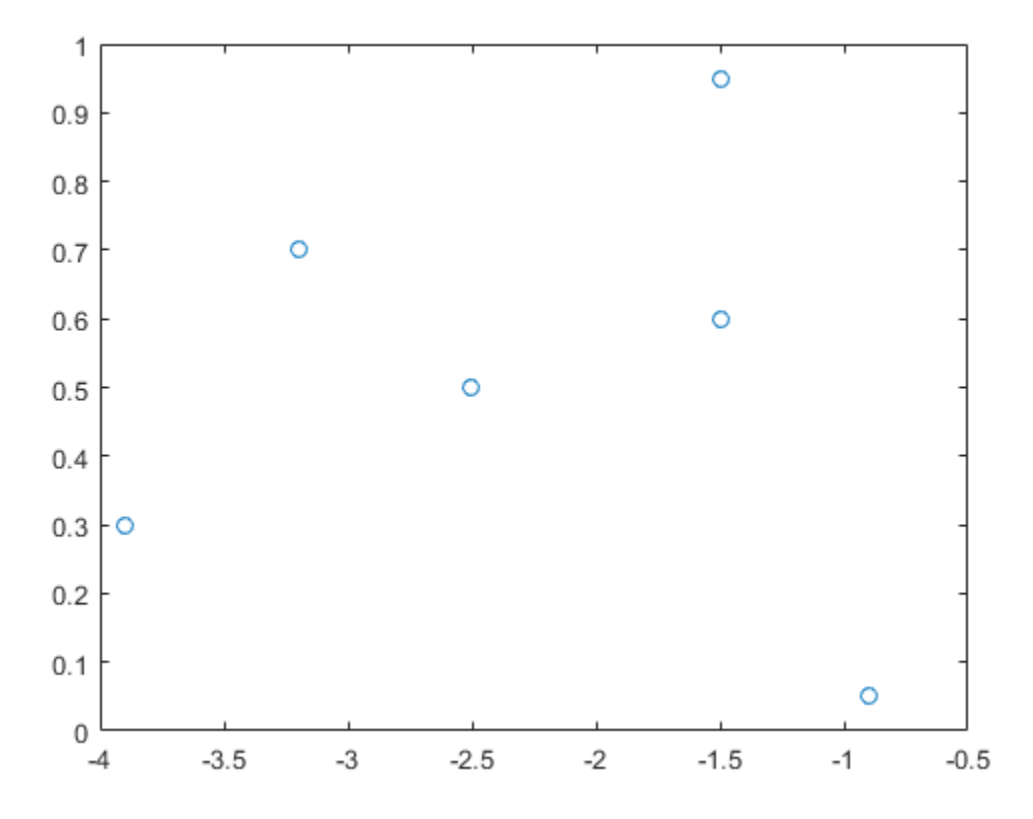

Specify the basis functions.

shapefcn =  $\mathfrak{G}(x,y)$  [x,y,x\*y];

Create the tunable model of the gain surface using these sampled function values.

 $K =$  tunableSurface('K', 1, domain, shapefcn)

 $K =$ 

 Tunable surface "K" of scalar gains with: \* Scheduling variables: alpha,beta \* Basis functions: alpha,beta,alpha\*beta \* Design points: 6x1 grid of (alpha,beta) values

The domain is the list of six  $(\alpha, \beta)$  pairs.

- "Tuning of Gain-Scheduled Three-Loop Autopilot"
- "Gain-Scheduled Control of a Chemical Reactor"

### Input Arguments

### **name** — Identifying label for the tunable gain

string

Identifying label for the tunable gain surface, specified as a string. tunableSurface uses this name for the realp block that represents the tunable coefficients of the surface. Therefore, you can use this name to refer to the tunable gain coefficients within a genss model of a control system or an slTuner interface.

#### **K0init** — Initial value of constant term

scalar | array

Initial value of the constant term in the tunable gain surface, specified as a scalar or an array. The dimensions of K0init determine the I/O dimensions of the gain surface. For example, if the gain surface represents a two-input, two-output gain, you can set K0init = ones (2). The remaining coefficients  $K1, K2, \ldots$  always have the same size as K0. The tunable coefficients automatically expand so that the gains in each I/O channel are tuned independently.

For example, for a two-input, two-output surface, there is a set of expansion coefficients for each entry in the gain matrix.

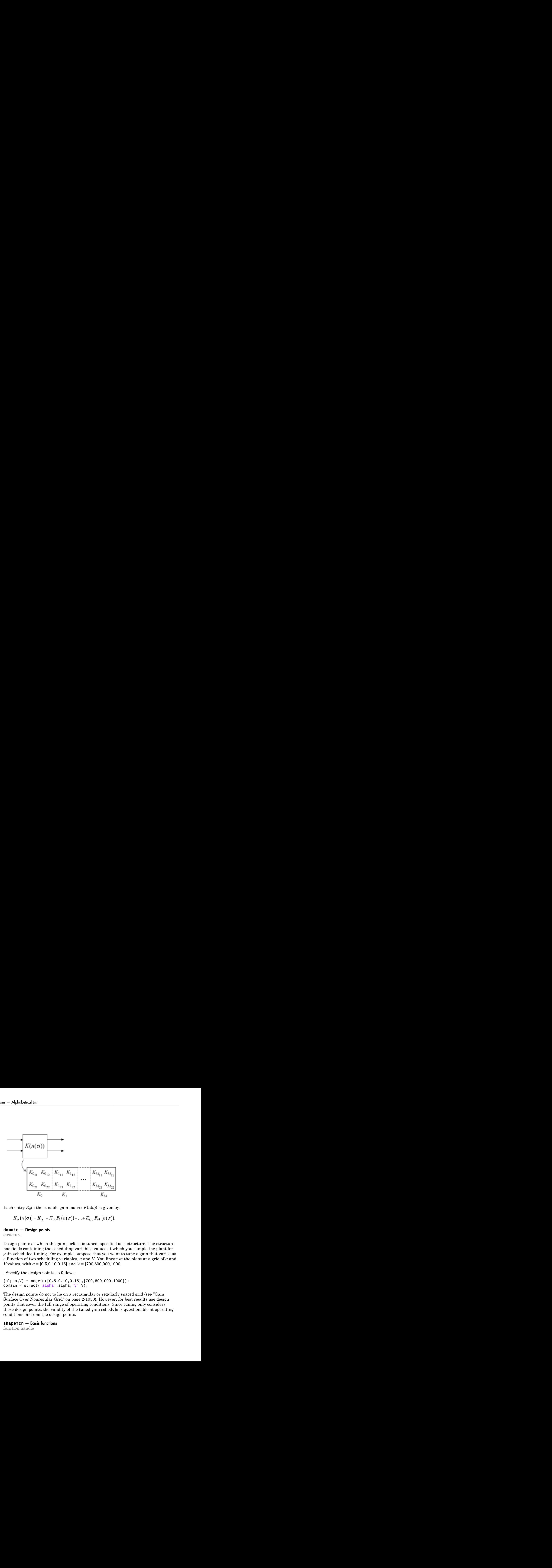

Each entry  $K_{ii}$  in the tunable gain matrix  $K(n(\sigma))$  is given by:

$$
K_{ij}(n(\sigma)) = K_{ij_0} + K_{ij_1} F_1(n(\sigma)) + \ldots + K_{ij_M} F_M(n(\sigma)).
$$

### **domain** — Design points

structure

Design points at which the gain surface is tuned, specified as a structure. The structure has fields containing the scheduling variables values at which you sample the plant for gain-scheduled tuning. For example, suppose that you want to tune a gain that varies as a function of two scheduling variables, *α* and *V*. You linearize the plant at a grid of *α* and *V* values, with *α* = [0.5,0.10,0.15] and *V* = [700,800,900,1000]

. Specify the design points as follows:

```
[a1pha,V] = ndgrid([0.5,0.10,0.15],[700,800,900,1000]);domain = struct(alpha',alpha,'V',V);
```
The design points do not to lie on a rectangular or regularly spaced grid (see "Gain [Surface Over Nonregular Grid" on page 2-1050](#page-1253-0)). However, for best results use design points that cover the full range of operating conditions. Since tuning only considers these design points, the validity of the tuned gain schedule is questionable at operating conditions far from the design points.

### **shapefcn** — Basis functions

function handle

Basis functions used to model the gain surface in terms of the scheduling variables, specified as a function handle. The function associated with the handle takes normalized values of the scheduling variables as inputs and returns a vector of basis-function values. The basis functions always operate on the normalized range  $[-1,1]$ . tunable Surface implicitly normalizes the scheduling variables to this interval.

For example, consider the scheduling-variable values  $a = [0.5, 0.10, 0.15]$  and  $V =$ [700,800,900,1000]. The following expression creates basis functions for a gain surface that is bilinear in these variables:

shapefcn =  $\mathfrak{a}(x,y)$  [x y  $x*y$ ];

shapefcn is an anonymous function of two variables. The basis functions describe a parameterized gain  $G(\alpha, V) = G_0 + G_1 x + G_2 y + G_3 xy$ . The normalized variables  $x(\alpha)$  and  $y(V)$  map the *α* and *V* values of **domain** to the normalization interval  $[-1,1]$ . For example, the normalization of *α* is:

$$
x(\alpha) = \frac{2}{\Delta \alpha} (\alpha - \alpha_{mid}).
$$

*Δα* is the difference between the maximum and minimum *α* values in domain, and *αmid* is the midpoint between these values.

You can use anonymous functions to specify any set of basis functions that you need to describe the variable gain. Alternatively, you can use helper functions to generate basis functions automatically for commonly used expansions:

- polyBasis Power series expansion and Chebyshev expansion.
- **Brasis functions used to model the gain surface in terms of the schedule gain alternative and particular particles.**<br> **Brachuse of the schedules workedness of particular and terms of the shared calculations of the select** lanctions used in rounded the gain surface in terms of the stheading variables,<br>the desired in the change of the direction associated with the annual size and in<br>the formation of the state of the more interest with the an • fourierBasis — Periodic Fourier series expansion. The basis functions generated by fourierBasis are periodic such that a gain surface *K* defined by those functions satisfies  $K(-1) = K(1)$ . When you create a gain surface using **tunableSurface**, the software normalizes the scheduling-variable range that you specify with domain to the interval [–1,1]. Therefore, if you use periodic basis functions, then the sampled range of the corresponding scheduling variable must be exactly one period. This restriction ensures that the periodicity of the basis function matches that of the scheduling variable. For example, if the periodically varying scheduling variable is an angle that ranges from 0 to  $2\pi$ , then the corresponding values in **domain** must also range from 0 to 2*π*.

• ndBasis — Build multidimensional expansions from lower-dimensional expansions. This function is useful when you want to use different basis functions for different scheduling variables.

See the reference pages for those functions for more information about the basis functions they generate.

## Output Arguments

**K** — Tunable gain surface tunableSurface object

Tunable gain surface, returned as a tunableSurface object. This object has the following properties that store the coefficients, basis functions, and other information about the gain surface:

- Name Name of the gain surface, specified as a string. When you create the gain surface, the name input argument sets the initial value of this property.
- BasisFunctions Basis functions, specified as a function handle. When you create the gain surface, the shapefcn input argument sets the initial value of this property.
- Coefficients Tunable coefficients of the gain surface, specified as an arrayvalued realp tunable parameter. The dimensions of K0init and the number of basis functions in shapefcn determine the dimensions of K.Coefficients.

For scalar gains, K.Coefficients has dimensions [1,M+1], where M is the number of basis functions. The entries in K.Coefficients correspond to the tunable coefficients  $K_0, \ldots, K_M$ .

For array-valued gains, each coefficient expands to the dimension of K0init. These expanded coefficients are concatenated horizontally in K.Coefficients. Therefore, for example, for a two-input, two-output gain surface, K.Coefficients has dimensions  $[2,2(M+1)]$ .
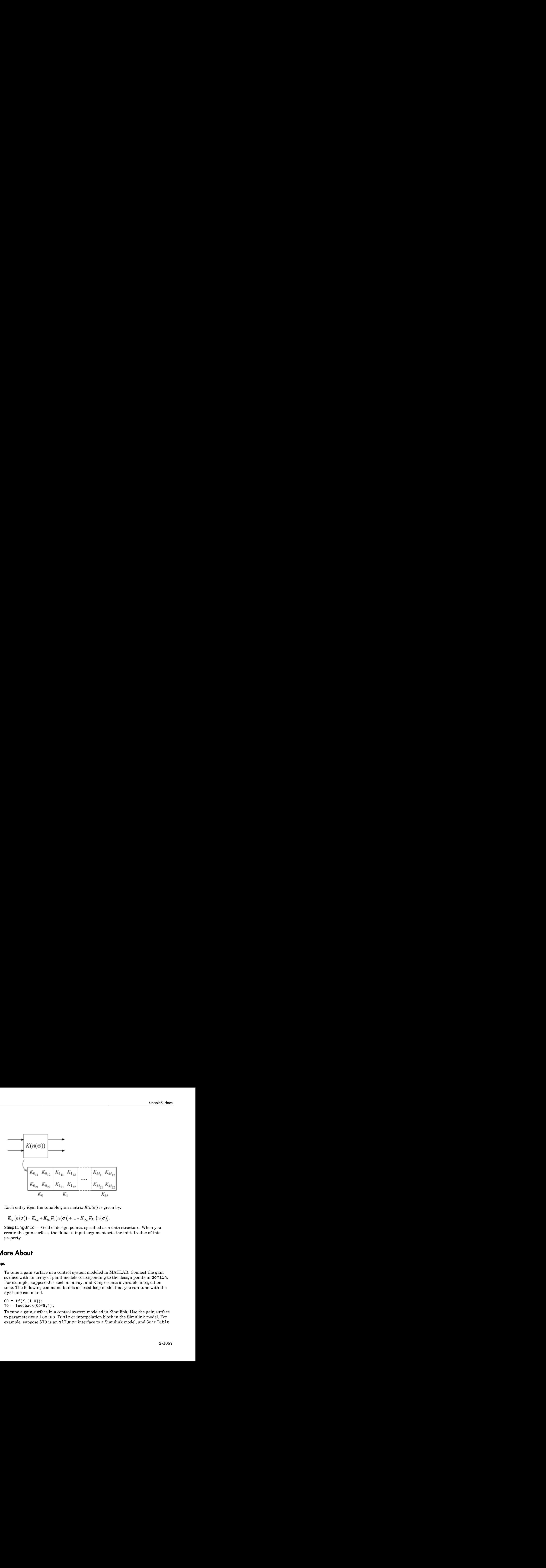

Each entry  $K_{ij}$  in the tunable gain matrix  $K(n(\sigma))$  is given by:

$$
K_{ij}(n(\sigma)) = K_{ij_0} + K_{ij_1}F_1(n(\sigma)) + \ldots + K_{ij_M}F_M(n(\sigma)).
$$

• SamplingGrid — Grid of design points, specified as a data structure. When you create the gain surface, the domain input argument sets the initial value of this property.

## More About

Tips

• To tune a gain surface in a control system modeled in MATLAB: Connect the gain surface with an array of plant models corresponding to the design points in domain. For example, suppose G is such an array, and K represents a variable integration time. The following command builds a closed-loop model that you can tune with the systune command.

 $CO = tf(K, [1 0])$ ;  $TO = feedback(C0*G, 1);$ 

• To tune a gain surface in a control system modeled in Simulink: Use the gain surface to parameterize a Lookup Table or interpolation block in the Simulink model. For example, suppose ST0 is an slTuner interface to a Simulink model, and GainTable

is the name of a tuned block in the interface. The following command sets the parameterization of GainTable to the tunable gain surface.

ST0 = setBlockParam(ST0,'GainTable',K);

- "Gain-Scheduled Control Systems"
- "Parametric Gain Surfaces"

## See Also

#### **Functions**

```
evalSurf | fourierBasis | ndBasis | ndgrid | polyBasis | systune | viewSurf
```
#### Introduced in R2015b

# tunableTF

Tunable transfer function with fixed number of poles and zeros

## **Syntax**

```
blk = tunableTF(name,Nz,Np)
blk = tunableTF(name,Nz,Np,Ts)
blk = tunableTF(name,sys)
```
## **Description**

Model object for creating tunable SISO transfer function models of fixed order. tunableTF lets you parametrize a transfer function of a given order for parameter studies or for automatic tuning with tuning commands such as systune or looptune. **ble TF**<br> **ble transfer function with fixed number of poles and zeros**<br> **html**<br> **c** transfer function with fixed number of poles and zeros<br> **html**<br> **c** transfer function  $\{Rz, Np\}$ <br> **c** transfer function  $\{Rz, Np\}$ <br> **c boobsets**<br> **s** for function with fixed number of poles and zeros<br>
ble FF (name,  $Nz$ ,  $Np$ ),<br>
ble FF (name,  $Nz$ ,  $Np$ ), Ts)<br>
ble TF (name,  $syz$ )<br> **on**<br>
for creating tunuble SISO transfer function of a given order for pa **hondbeTramation**<br>
function with fixed number of poles and zeros<br>
TF (name, Nz, Np)<br>
TF (name, Nz, Np), Ts)<br>
TF (name, Nz, Np), Ts)<br>
TF (name, Nz, Np), Ts)<br>
comparametrize a transfer function of a given order for parametr tundbeTr<br>
tundbeTr<br>
tundbeTr<br>
tundbeTr<br>
tundbeTr<br>
tundbeTr<br>
function with fixed number of poles and zeros<br>
eTF (name, Nz, Np, Ts)<br>
TFF (name, Nz, Np, Ts)<br>
a<br>
tundition in the straige commands such as systeme or looptune.<br> brookleft<br>
d number of poles and zeros<br>
150 transfer function models of fixed order.<br>
1515)<br>
1516 transfer function of a given order for parameter<br>
transfer function of a given order for parameter<br>
1620 transfer function: tundble<br>Transfer function models of fixed order.<br>
SISO transfer function models of fixed order.<br>
a transfer function of a given order for parameter<br>
ith tuning commands such as systune or looptune.<br>
Design Block family of

tunableTF is part of the Control Design Block family of parametric models. Other Control Design Blocks include tunablePID, tunableSS, and tunableGain.

## **Construction**

blk = tunableTF(name,  $Nz$ ,  $Np$ ) creates the parametric SISO transfer function:

$$
blk = \frac{a_m s^m + a_{m-1} s^{m-1} + \dots + a_1 s + a_0}{s^n + b_{n-1} s^{n-1} + \dots + b_1 s + b_0}.
$$

 $n = Np$  is the maximum number of poles of **b**lk, and  $m = Nz$  is the maximum number of zeros. The tunable parameters are the numerator and denominator coefficients  $a_0, \ldots, a_m$ and  $b_0, ..., b_{n-1}$ . The leading coefficient of the denominator is fixed to 1.

blk = tunableTF(name, Nz, Np, Ts) creates a discrete-time parametric transfer function with sample time Ts.

 $b1k =$  tunableTF(name, sys) uses the tf model sys to set the number of poles, number of zeros, sample time, and initial parameter values.

## Input Arguments

#### **name**

String specifying the Name of the parametric transfer function blk. (See ["Properties" on](#page-1263-0) [page 2-1060.](#page-1263-0))

#### **Nz**

Nonnegative integer specifying the number of zeros of the parametric transfer function blk.

#### **Np**

Nonnegative integer specifying the number of poles of the parametric transfer function blk.

#### **Ts**

Scalar sample time.

#### **sys**

tf model providing number of poles, number of zeros, sample time, and initial values of the parameters of blk.

## <span id="page-1263-0"></span>**Properties**

#### **numerator, denominator**

Parametrization of the numerator coefficients  $a_m$ , ...,  $a_0$  and the denominator coefficients  $1,b_{n-1},...,b_0$  of the tunable transfer function blk.

blk.numerator and blk.denominator are param.Continuous objects. For general information about the properties of these param.Continuous objects, see the param.Continuous object reference page.

The following fields of blk.numerator and blk.denominator are used when you tune blk using hinfstruct:

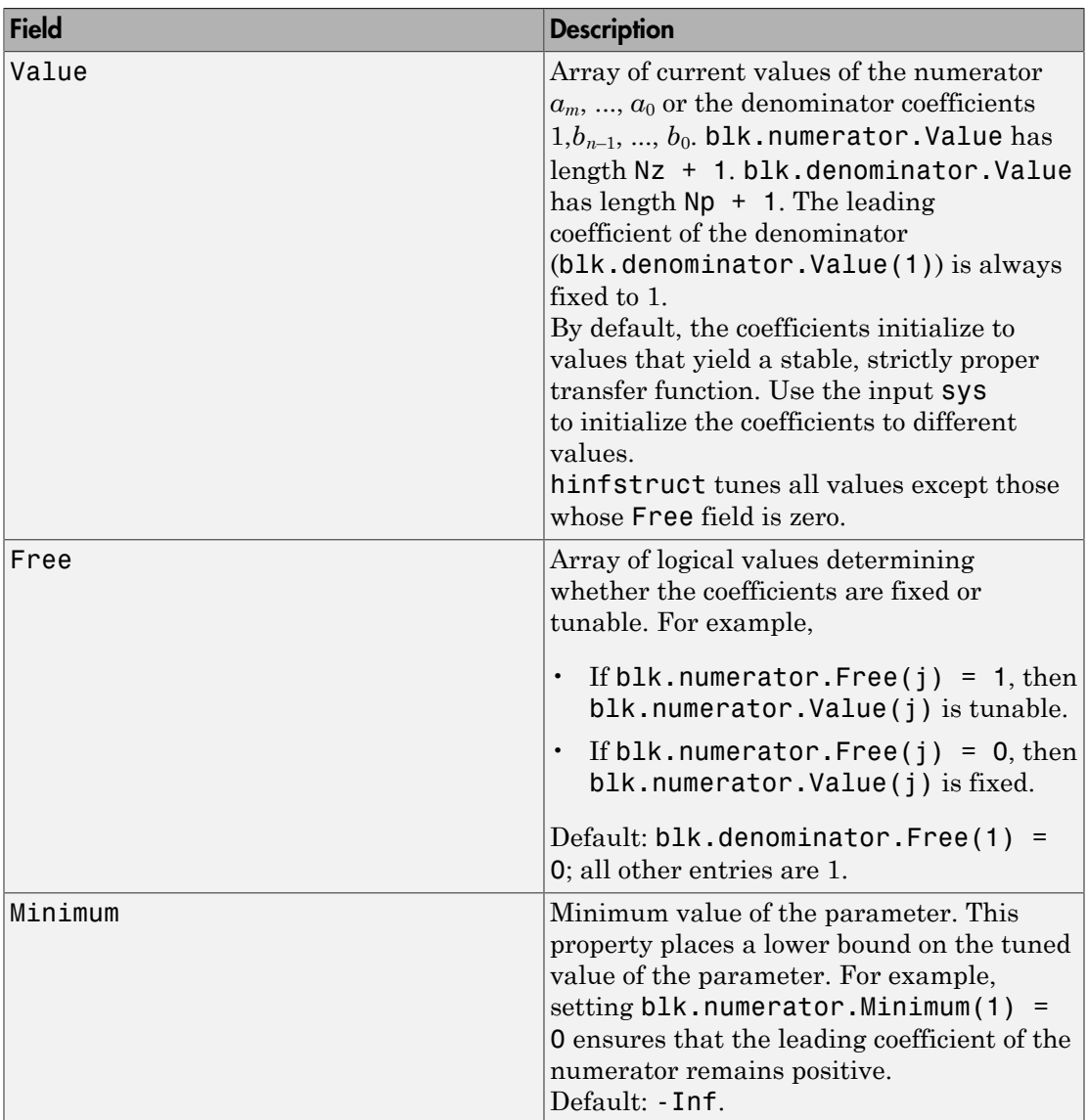

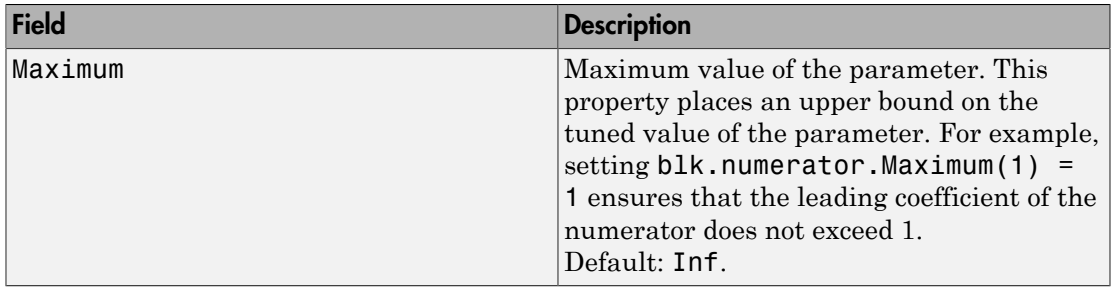

#### **Ts**

Sample time. For continuous-time models,  $Ts = 0$ . For discrete-time models,  $Ts$  is a positive scalar representing the sampling period. This value is expressed in the unit specified by the TimeUnit property of the model. To denote a discrete-time model with unspecified sample time, set  $Ts = -1$ .

Changing this property does not discretize or resample the model. Use c2d and d2c to convert between continuous- and discrete-time representations. Use d2d to change the sample time of a discrete-time system.

**Default:** 0 (continuous time)

#### **TimeUnit**

String representing the unit of the time variable. This property specifies the units for the time variable, the sample time Ts, and any time delays in the model. Use any of the following values:

- 'nanoseconds'
- 'microseconds'
- 'milliseconds'
- 'seconds'
- 'minutes'
- 'hours'
- 'days'
- 'weeks'
- 'months'
- 'years'

Changing this property has no effect on other properties, and therefore changes the overall system behavior. Use chgTimeUnit to convert between time units without modifying system behavior.

**Default:** 'seconds'

#### **InputName**

Input channel names. Set InputName to a string for single-input model. For a multiinput model, set InputName to a cell array of strings.

Alternatively, use automatic vector expansion to assign input names for multi-input models. For example, if sys is a two-input model, enter:

```
sys.InputName = 'controls';
```
The input names automatically expand to  $\{\text{'controls}(1)':\text{'controls}(2)'\}.$ 

You can use the shorthand notation u to refer to the InputName property. For example, sys.u is equivalent to sys.InputName.

Input channel names have several uses, including:

- Identifying channels on model display and plots
- Extracting subsystems of MIMO systems
- Specifying connection points when interconnecting models

**Default:** Empty string '' for all input channels

#### **InputUnit**

Input channel units. Use InputUnit to keep track of input signal units. For a singleinput model, set InputUnit to a string. For a multi-input model, set InputUnit to a cell array of strings. InputUnit has no effect on system behavior.

**Default:** Empty string '' for all input channels

### **InputGroup**

Input channel groups. The InputGroup property lets you assign the input channels of MIMO systems into groups and refer to each group by name. Specify input groups as a structure. In this structure, field names are the group names, and field values are the input channels belonging to each group. For example:

```
sys.InputGroup.controls = [1 2];
sys.InputGroup.noise = [3 5];
```
creates input groups named controls and noise that include input channels 1, 2 and 3, 5, respectively. You can then extract the subsystem from the controls inputs to all outputs using:

sys(:,'controls')

**Default:** Struct with no fields

#### **OutputName**

Output channel names. Set OutputName to a string for single-output model. For a multioutput model, set OutputName to a cell array of strings.

Alternatively, use automatic vector expansion to assign output names for multi-output models. For example, if sys is a two-output model, enter:

```
sys.OutputName = 'measurements';
```

```
The output names automatically expand to
{\{ 'measurements(1) ' ; 'measurements(2) ' }.
```
You can use the shorthand notation  $\gamma$  to refer to the **OutputName** property. For example, sys.y is equivalent to sys.OutputName.

Output channel names have several uses, including:

- Identifying channels on model display and plots
- Extracting subsystems of MIMO systems
- Specifying connection points when interconnecting models

**Default:** Empty string '' for all output channels

#### **OutputUnit**

Output channel units. Use OutputUnit to keep track of output signal units. For a single-output model, set OutputUnit to a string. For a multi-output model, set OutputUnit to a cell array of strings. OutputUnit has no effect on system behavior.

**Default:** Empty string '' for all output channels

### **OutputGroup**

Output channel groups. The OutputGroup property lets you assign the output channels of MIMO systems into groups and refer to each group by name. Specify output groups as a structure. In this structure, field names are the group names, and field values are the output channels belonging to each group. For example:

```
sys.OutputGroup.temperature = [1];
sys.InputGroup.measurement = [3 5];
```
creates output groups named temperature and measurement that include output channels 1, and 3, 5, respectively. You can then extract the subsystem from all inputs to the measurement outputs using:

```
sys('measurement',:)
```
**Default:** Struct with no fields

#### **Name**

System name. Set Name to a string to label the system.

#### **Default:** ''

#### **Notes**

Any text that you want to associate with the system. Set Notes to a string or a cell array of strings.

### **Default:** {}

#### **UserData**

Any type of data you want to associate with system. Set UserData to any MATLAB data type.

**Default:** []

## Examples

Create a parametric SISO transfer function with two zeros, four poles, and at least one integrator.

A transfer function with an integrator includes a factor of 1/*s*. Therefore, to ensure that a parametrized transfer function has at least one integrator regardless of the parameter values, fix the lowest-order coeffiecient of the denominator to zero.

```
 blk = tunableTF('tfblock',2,4); % two zeros, four poles
 blk.denominator.Value(end) = 0; % set last denominator entry to zero
blk.denominator.Free(end) = 0; % fix it to zero
```
Create a parametric transfer function, and assign names to the input and output.

```
blk = tunableTF('tfblock',2,3); 
blk.InputName = {'error'}; % assign input name
blk.OutputName = {'control'}; % assign output name
```
## More About

### Tips

- To convert a tunableTF parametric model to a numeric (non-tunable) model object, use model commands such as tf, zpk, or ss.
- "Control Design Blocks"
- "Models with Tunable Coefficients"

## See Also

genss | hinfstruct | looptune | systune | tunableGain | tunablePID | tunablePID2 | tunableSS

### Introduced in R2011a

## tzero

Invariant zeros of linear system

# **Syntax**

 $z = t$ zero(sys)  $z = t$ zero $(A, B, C, D, E)$  $z = t$ zero $(\underline{\hspace{1cm}}, tol)$  $[z, nrank] = \overline{t}zero($  )

# **Description**

z = tzero(sys) returns the [invariant zeros](#page-1274-0) of the multi-input, multi-output (MIMO) dynamic system, sys. If sys is a minimal realization, the invariant zeros coincide with the [transmission zeros](#page-1274-1) of sys. **Ax**<sup>**l**</sup>, $A, B, C, D, E$ <br> **Ax**<br> **Ax**<br> **Ax**<br> **Ax**<br> **Ax**<br> **Ax**<br> **Ax**<br> **Ax**<br> **Ax**<br> **D**<br> **On**<br> **On**<br> **Ax**<br> **Ax**<br> **Ax**<br> **Ax**<br> **Ax**<br> **Ax**<br> **Ax**<br> **Ax**<br> **Ax**<br> **Ax**<br> **Ax**<br> **Ax**<br> **Ax**<br> **Ax**<br> **Ax**<br> **Dx**<br> **Dx**<br> **Ax**<br> **Dx**<br> **Dx**<br> **Ax**<br> *y Cx Du* zeros of linear system<br>  $0$ (sys)<br>  $0(A, B, C, D, E)$ <br>  $0($ \_\_, to1)<br>  $] = \text{tzero}(\underline{\hspace{1cm}})$ <br>  $)$ <br>  $\blacksquare$ <br>  $0$ (sys) returns the invariant zeros of the multi-in<br>
system, sys. If sys is a minimal realization, the inv<br>
insision zeros zeros of linear system<br>  $0$  (sys)<br>  $0$  (A,B,C,D,E)<br>  $0$  (\_\_,tol)<br>  $1 = \text{trace0}$  (\_\_)<br>  $\bullet$ <br>  $0$  (sys) returns the invariant zeros of the multi-in<br>  $0$  (sys) returns the invariant zeros of the invariant,<br>  $0$  (A,B,C,D,E) retu

 $z = t$ zero( $A, B, C, D, E$ ) returns the invariant zeros of the state-space model

$$
E\frac{dx}{dt} = Ax + Bu
$$

$$
y = Cx + Du.
$$

Omit **E** for an explicit state-space model  $(E = I)$ .

 $z = \text{tzero}(\_\_\_\text{1}$ , tol) specifies the relative tolerance, tol, controlling rank decisions.

 $[z, nrank] = tzero(\_\_)$  also returns the normal rank of the transfer function of sys or of the transfer function  $H(s) = D + C(sE - A)^{-1}B$ .

# Input Arguments

**sys**

MIMO dynamic system model. If sys is not a state-space model, then tzero computes tzero(ss(sys)).

### **A,B,C,D,E**

State-space matrices describing the linear system E<br>
e matrices describing the linear system<br>  $= Ax + Bu$ etical List<br>
e matrices describing the linear system<br>  $= Ax + Bu$ <br>  $= Cx + Du$ .

$$
E\frac{dx}{dt} = Ax + Bu
$$

$$
y = Cx + Du.
$$

red List<br>  $Ax + Bu$ <br>  $Cx + Du$ <br>  $Cx + Du$ <br>  $\infty$   $\infty$ **1), E**<br>
ace matrices describing the linear system<br>  $\frac{x}{t} = Ax + Bu$ <br>  $y = Cx + Du$ .<br>
Dues not scale the state-space matrices when you use the n<br>  $y, B, C, D, E$ ). Use prescale if you want to scale the n<br>
Due  $E = I$ .<br>
tolerance control tzero does not scale the state-space matrices when you use the syntax  $z =$  $t$ zero( $A, B, C, D, E$ ). Use prescale if you want to scale the matrices before using tzero.

Omit **E** to use  $E = I$ .

### **tol**

Relative tolerance controlling rank decisions. Increasing tolerance helps detect nonminimal modes and eliminate very large zeros (near infinity). However, increased tolerance might artificially inflate the number of transmission zeros.

**Default:** eps^(3/4)

## Output Arguments

#### **z**

Column vector containing the [invariant zeros](#page-1274-0) of sys or the state-space model described  $by A, B, C, D, E.$ 

#### **nrank**

Normal rank of the transfer function of sys or of the transfer function  $H(s) = D + C(sE - A)^{-1}B$ . The *normal rank* is the rank for values of *s* other than the [transmission zeros.](#page-1274-1)

To obtain a meaningful result for nrank, the matrix s\*E-A must be regular (invertible for most values of *s*). In other words, sys or the system described by A,B,C,D,E must have a finite number of poles.

## Examples

### Transmission Zeros of MIMO Transfer Function

Find the invariant zeros of a MIMO transfer function and confirm that they coincide with the transmission zeros.

Create a MIMO transfer function, and locate its invariant zeros.

```
s = tf('s');H = [1/(s+1) 1/(s+2);1/(s+3) 2/(s+4)];z = tzero(H)Z = -2.5000 + 1.3229i
   -2.5000 - 1.3229i
```
The output is a column vector listing the locations of the invariant zeros of H. This output shows that H a has complex pair of invariant zeros.

Check whether the first invariant zero is a transmission zero of H.

If  $z(1)$  is a transmission zero of H, then H drops rank at  $s = z(1)$ .

```
H1 = evalfr(H, z(1));svd(H1)
ans = 1.5000
     0.0000
```
H1 is the transfer function, H, evaluated at  $s = z(1)$ . H1 has a zero singular value, indicating that H drops rank at that value of  $\mathsf{s}$ . Therefore,  $\mathsf{z}(1)$  is a transmission zero of H. A similar analysis shows that  $z(2)$  is also a transmission zero.

### <span id="page-1272-0"></span>Unobservable and Uncontrollable Modes of MIMO Model

Identify the unobservable and uncontrollable modes of a MIMO model using the statespace matrix syntax of tzero.

Obtain a MIMO model.

```
load ltiexamples gasf
size(gasf)
```

```
State-space model with 4 outputs, 6 inputs, and 25 states.
```
gasf is a MIMO model that might contain uncontrollable or unobservable states.

Scale the state-space matrices of gasf.

```
[A,B,C,D] = ssdata(prescale(gasf));
```
To identify the unobservable and uncontrollable modes of gasf, you need access to the state-space matrices A, B, C, and D of the model. tzero does not scale state-space matrices when you use the syntax. Therefore, use prescale with ssdata to extract scaled values of these matrices.

Use tzero to identify the uncontrollable states of gasf.

```
uncon = tzero(A, B, [] , []uncon = -0.0568
    -0.0568
    -0.0568
    -0.0568
    -0.0568
    -0.0568
```
When you provide A and B matrices to tzero, but no C and D matrices, the command returns the eigenvalues of the uncontrollable modes of gasf. The output shows that there are six degenerate uncontrollable modes.

Identify the unobservable states of gasf.

```
unobs = tzero(A, [ ], C, [ ])unobs = Empty matrix: 0-by-1
```
When you provide A and C matrices, but no B and D matrices, the command returns the eigenvalues of the unobservable modes. The empty result shows that gasf contains no unobservable states.

## **Alternatives**

To calculate the zeros and gain of a single-input, single-output (SISO) system, use zero.

## More About

#### <span id="page-1274-0"></span>Invariant zeros

For a MIMO state-space model  $\begin{array}{l} \text{about} \\ \text{if} \quad \text{if} \quad \text{if$ 

**PROOF**  
 
$$
x = \begin{cases}\n\frac{dx}{dt} < \text{if } t < \text{if } t \leq \frac{dx}{dt} = Ax + Bu \\
\frac{dy}{dt} < \text{if } t < \text{if } t < \text{if } t \leq \frac{dx}{dt} \text{if } t < \text{if } t \leq \frac{dx}{dt} \text{if } t < \text{if } t \leq \frac{dx}{dt} \text{if } t < \text{if } t \leq \frac{dx}{dt} \text{if } t < \text{if } t < \text{if } t \leq \frac{dx}{dt} \text{if } t < \text{if } t < \text{if } t < \text{if } t \leq \frac{dx}{dt} \text{if } t < \text{if } t < \text
$$

**POUT**<br> **Ax** + Bu<br>  $Ax + Bu$ <br>  $Lx + Du$ ,<br>  $t \text{ zeros are the complex values of } s \text{ for which the real number of integers.}$ <br> **B**<br> **B**<br> **B**<br> **B**<br> **Example 10**<br> **Example 10**<br> **Example 10**<br> **Example 10**<br> **Example 10**<br> **Example 10**<br> **Example 10**<br> **Example 10**<br> **Example 10**<br> **Example 10**<br> **About**<br> *y* = *Ax* + *Bu*<br> *y* = *Cx* + *Du*,<br> *y* = *Cx* + *Du*,<br> *riant zeros* are the complex values of *s* for which the ra<br> *csE* = *B*]<br> *C* = *D*]<br>
m its normal value. (For explicit state-space models, *E*<br> **ion** the *invariant zeros* are the complex values of *s* for which the rank of the system matrix **bout**<br>
space model<br>  $= Ax + Bu$ <br>  $= Cx + Du$ ,<br>
and zeros are the complex values of s for which the r<br>  $E \begin{bmatrix} B \\ D \end{bmatrix}$ <br>
its normal value. (For explicit state-space models,<br> **n zeros**<br>
(O state-space model)<br>  $= Ax + Bu$ **bout**<br>
Figures  $= Ax + Bu$ <br>  $= Cx + Du$ ,<br>  $int zeros$  are the complex values of *s* for which the *r*<br>  $\begin{bmatrix} E & B \\ D \end{bmatrix}$ <br>
its normal value. (For explicit state-space models,<br> **n zeros**<br>
(0 state-space model<br>  $= Ax + Bu$ <br>  $= Cx + Du$ ,

$$
\begin{bmatrix}A-sE&B\\C&D\end{bmatrix}
$$

<span id="page-1274-1"></span>drops from its normal value. (For explicit state-space models, *E* = *I*).

#### Transmission zeros

For a MIMO state-space model

$$
E\frac{dx}{dt} = Ax + Bu
$$

$$
y = Cx + Du,
$$

**Ax**+ Bu<br>  $Ax + Bu$ <br>  $Lx + Bu$ <br>  $Lx + Du$ ,<br>  $Lzeros$  are the complex values of s for which the rate<br>  $\begin{bmatrix} B \\ D \end{bmatrix}$ <br>  $B$  s normal value. (For explicit state-space models, E<br> **zeros**<br>
state-space model<br>  $Ax + Bu$ <br>  $Lx + Bu$ ,<br>  $Lx + Du$ ,<br>  $S$ the *transmission zeros* are the complex values of *s* for which the rank of the equivalent transfer function  $H(s) = D + C(sE - A)^{-1}B$  drops from its normal value. (For explicit statespace models,  $E = I$ .)

Transmission zeros are a subset of the invariant zeros. For minimal realizations, the transmission zeros and invariant zeros are identical.

#### Tips

**About**<br> **About**<br> *y* = Cx + Du,<br>  $\frac{x}{t} = Ax + Bu$ <br>  $y = Cx + Du$ ,<br>  $\therefore$  cant zeros are the complex values of s for which the ra<br>  $\begin{bmatrix} -sE & B \\ C & D \end{bmatrix}$ <br>
im its normal value. (For explicit state-space models, E<br> **ion zeros**<br> • You can use the syntax  $z = \text{tzero}(A, B, C, D, E)$  to find the uncontrollable or unobservable modes of a state-space model. When C and D are empty or zero, tzero returns the uncontrollable modes of (A-sE,B). Similarly, when B and D are empty or zero, tzero returns the unobservable modes of  $(C, A - SE)$ . See ["Unobservable and](#page-1272-0) [Uncontrollable Modes of MIMO Model" on page 2-1069](#page-1272-0) for an example.

### Algorithms

tzero is based on SLICOT routines AB08ND, AG08BD, and AB8NXZ. tzero implements the algorithms in [\[1\]](#page-1275-0) and [\[2\]](#page-1275-1).

# **References**

- <span id="page-1275-0"></span>[1] Emami-Naeini, A. and P. Van Dooren, "Computation of Zeros of Linear Multivariable Systems," *Automatica*, 18 (1982), pp. 415–430.
- <span id="page-1275-1"></span>[2] Misra, P, P. Van Dooren, and A. Varga, "Computation of Structural Invariants of Generalized State-Space Systems," *Automatica*, 30 (1994), pp. 1921-1936.

## See Also

pole | pzmap | zero

Introduced in R2012a

# updateSystem

Update dynamic system data in a response plot

# **Syntax**

```
updateSystem(h,sys)
updateSystem(h,sys,N)
```
# **Description**

updateSystem(h,sys) replaces the dynamic system used to compute a response plot with the dynamic system model or model array sys, and updates the plot. If the plot with handle h contains more than one system response, this syntax replaces the first response in the plot. updateSystem is useful, for example, to cause a plot in a GUI to update in response to interactive input. See "Build GUI With Interactive Response-Plot Updates".

updateSystem(h,sys,N) replaces the data used to compute the Nth response in the plot.

# Examples

### Update System Data in Response Plot

Replace step response data in an existing plot with data computed from a different dynamic system model.

Suppose you have a plant model and pure integrator controller that you designed for that plant. Plot the step responses of the plant and the closed-loop system.

```
w = 2;
zeta = 0.5;
G = tf(w^2, [1, 2*zeta*w, w^2]);C1 = pid(0, 0.621);
CL1 = feedback(G*C1, 1);
```
 $h = stepplot(G, CL1);$ 

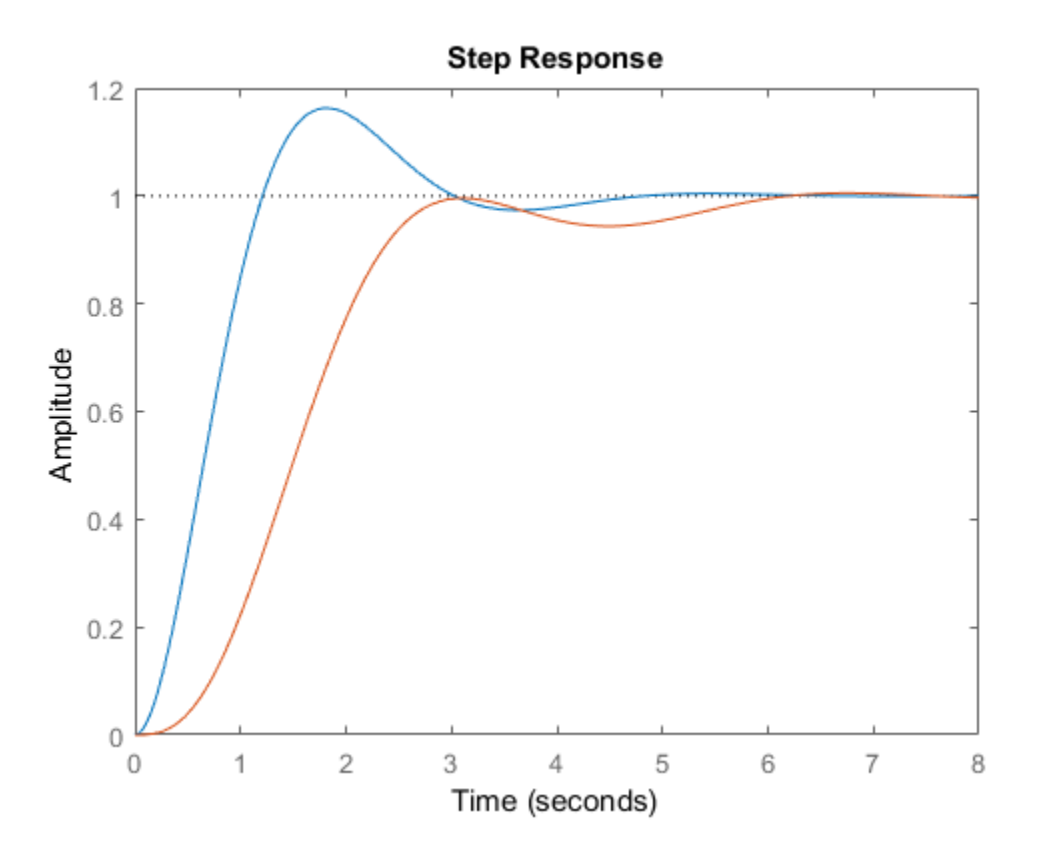

h is the plot handle that identifies the plot created by stepplot. In this figure, G is used to compute the first response, and CL1 is used to compute the second response. This ordering corresponds to the order of inputs to stepplot.

Suppose you also have a PID controller design that you want to analyze. Create a model of the closed-loop system using this alternate controller.

 $C2 = pid(2, 2.6, 0.4, 0.002);$  $CL2 = feedback(G*C2, 1);$ 

Update the step plot to display the second closed-loop system instead of the first. The closed-loop system is the second response in the plot, so specify the index value 2.

updateSystem(h,CL2,2);

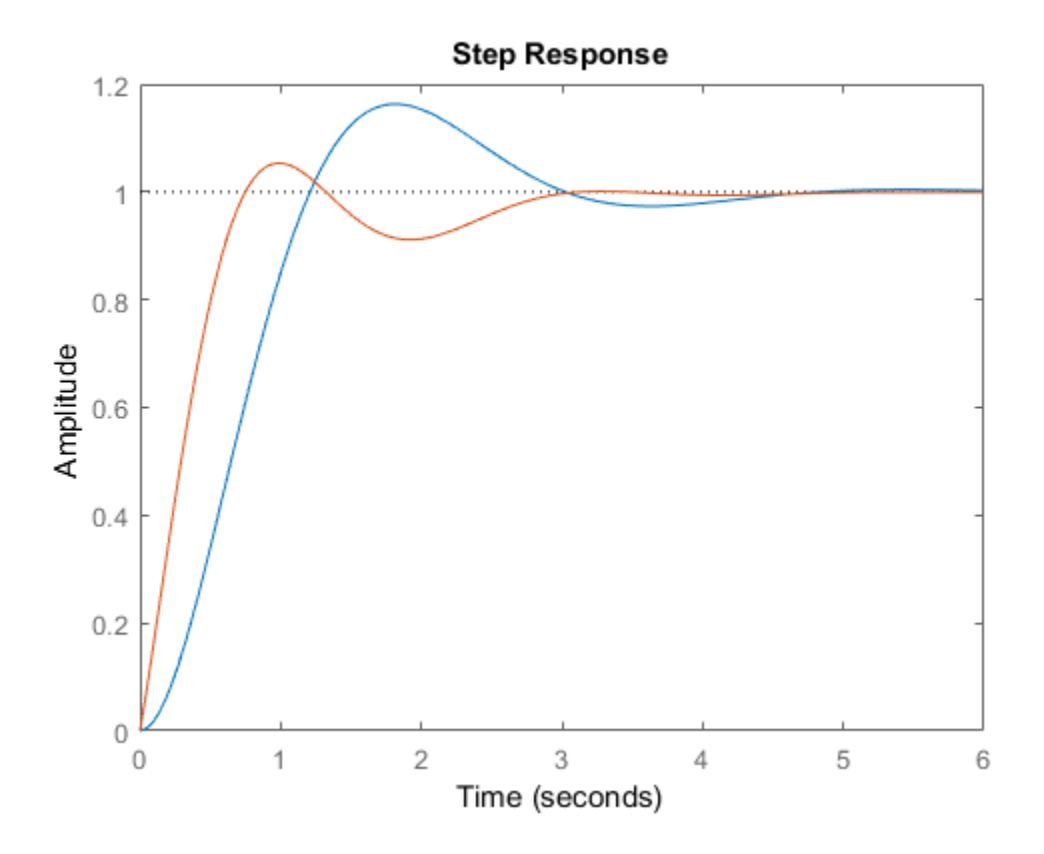

The updateSystem command replaces the system used to compute the second response displayed in the plot. Instead of displaying response data derived from CL1, the plot now shows data derived from CL2.

When you build a GUI that displays a response plot, use updateSystem in GUI control callbacks to cause those GUI controls to update the response plot. For an example showing how to implement such a GUI control, see "Build GUI With Interactive Response-Plot Updates".

• "Build GUI With Interactive Response-Plot Updates"

## Input Arguments

**h** — Plot to update

plot handle

Plot to update with new system data, specified as a plot handle. Typically, you obtain the plot handle as an output argument of a response plotting command such as stepplot or bodeplot. For example, the command  $h =$  bodeplot  $(G)$  returns a handle to a plot containing the Bode response of a dynamic system, G.

### **sys** — System for new response data

dynamic system model | model array

System from which to compute new response data for the response plot, specified as a dynamic system model or model array.

sys must match the plotted system that it replaces in both I/O dimensions and array dimensions. For example, suppose h refers to a plot that displays the step responses of a 5-element vector of 2-input, 2-output systems. In this case, sys must also be a 5-element vector of 2-input, 2-output systems. The number of states in the elements of sys need not match the number of states in the plotted systems.

### **N** — Index of system to replace

1 (default) | positive integer

Index of system to replace in the plot, specified as a positive integer. For example, suppose you create a plot using the following command.

 $h =$  impulseplot(G1,G2,G3,G4);

To replace the impulse data of G3 with data from a new system, sys, use the following command.

```
updateSystem(h,sys,3);
```
### Introduced in R2013b

# upsample

Upsample discrete-time models

## **Syntax**

```
sys1 = upsample(sys, L)
```
## **Description**

sysl = upsample(sys,L) resamples the discrete-time dynamic system model sys at a sampling rate that is L-times faster than the sample time of  $sys(Ts_0)$ . L must be a positive integer. When  $sys$  is a TF model,  $H(z)$ , <code>upsample</code> returns  $sys1$  as  $H(z^L)$  with the sample time  $T_{s_0}/L$ .

The responses of models sys and sysl have the following similarities:

- The time responses of  $sys$  and  $sys1$  match at multiples of  $Ts_0$ .
- The frequency responses of sys and sys1 match up to the Nyquist frequency *π* / T<sub>s<sub>0</sub>.</sub>

Note: sysl has L times as many states as sys.

# Examples

Create a transfer function with a sample time that is 14 times faster than that of the following transfer function:

sys = tf(0.75,[1 10 2],2.25) Transfer function: 0.75 -------------  $z^2 + 10 z + 2$ Sample time: 2.25

To create the upsampled transfer function sys1, type the following commands:

 $L=14;$  $sys1 = upsample(sys, L)$ These commands return the result:

Transfer function: 0.75 -----------------  $z^2$ 28 + 10  $z^2$ 14 + 2

Sample time: 0.16071 The sample time of sys1 is 0.16071 seconds, which is 14 times faster than the 2.25 second sample time of sys.

## See Also

d2c | c2d | d2d

Introduced in R2008b

# viewSpec

View tuning requirements; validate design against requirements

# **Syntax**

```
viewSpec(Req)
viewSpec(Req,T)
viewSpec(Req,T,Info)
```
# **Description**

viewSpec(Req) displays a graphical view of a TuningGoal tuning requirement or vector of tuning requirements.

viewSpec(Req,T) plots the performance of a tuned control system against the tuning requirement. viewSpec applies the solver's loop scaling when evaluating MIMO openloop requirements such as loop shapes or stability margins. This application ensures consistency with the tuning goal value computed by systune or looptune.

viewSpec(Req,T,Info) uses the Info structure returned by systune to maintain consistency after modifying T with usample, usubs, or setBlockValue.

# Examples

### Visualize Tuning Requirement as Function of Frequency

Create a tuning requirement that constrains the response from a signal, 'd', to another signal,  $y'$ , to roll off at 20 dB/decade at frequencies greater than 1. The requirement also imposes disturbance rejection (maximum gain of 1) in the frequency range [0,1].

```
qmax = frd([1 1 0.01], [0 1 100]);
Req = TuningGoal.MaxGain('du','u',gmax);
```
When you use a frequency response data (frd) model to sketch the bounds of a gain constraint or loop shape, the tuning requirement interpolates the constraint. This interpolation coverts the constraint to a smooth function of frequency.

Examine the interpolated gain constraint using viewSpec.

viewSpec(Req)

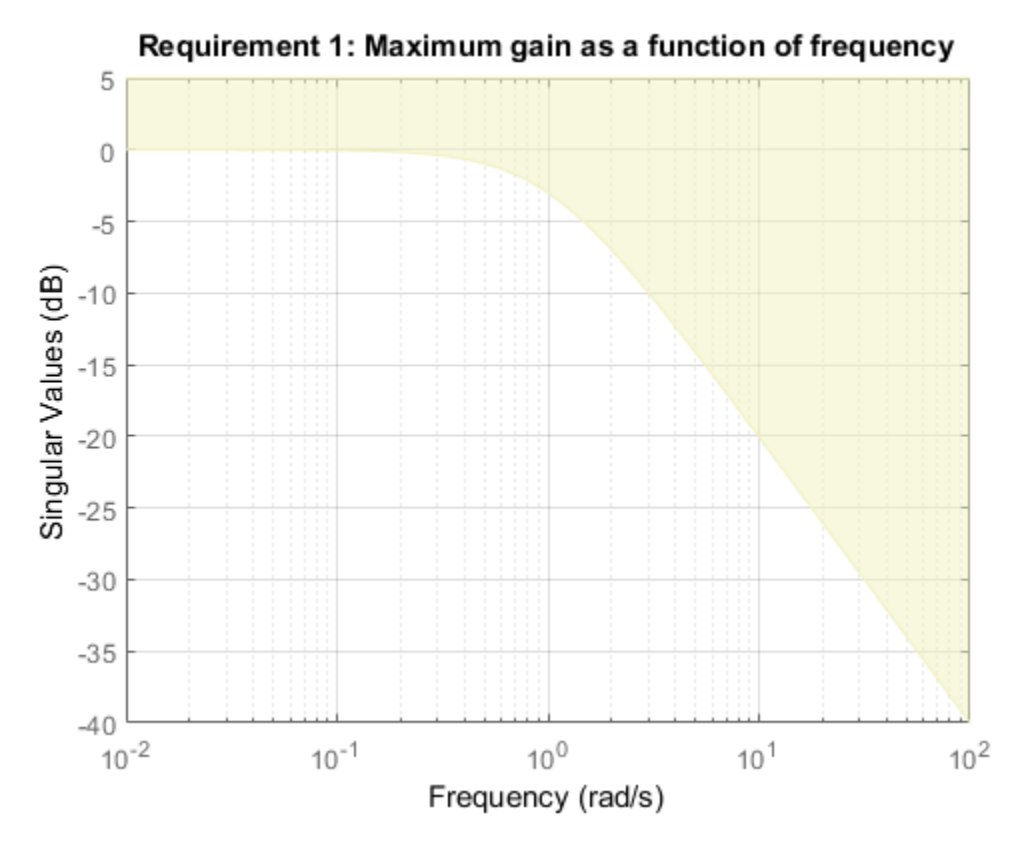

The yellow region represents gain values that violate the tuning requirement.

### Validate Tuning Result Against Requirements

Validate a control system tuned with systune to determine whether small violations of tuning requirements are acceptable.

When you tune a control system using tuning commands such as systune, use viewSpec to compare the tuned result against the tuning requirements. Doing so can help you determine whether the tuned system comes sufficiently close to meeting your soft requirements.

Open a Simulink® model that contains a control system you want to tune.

```
open system('rct airframe2')
```
#### Two-loop autopilot for controlling the vertical acceleration of an airframe

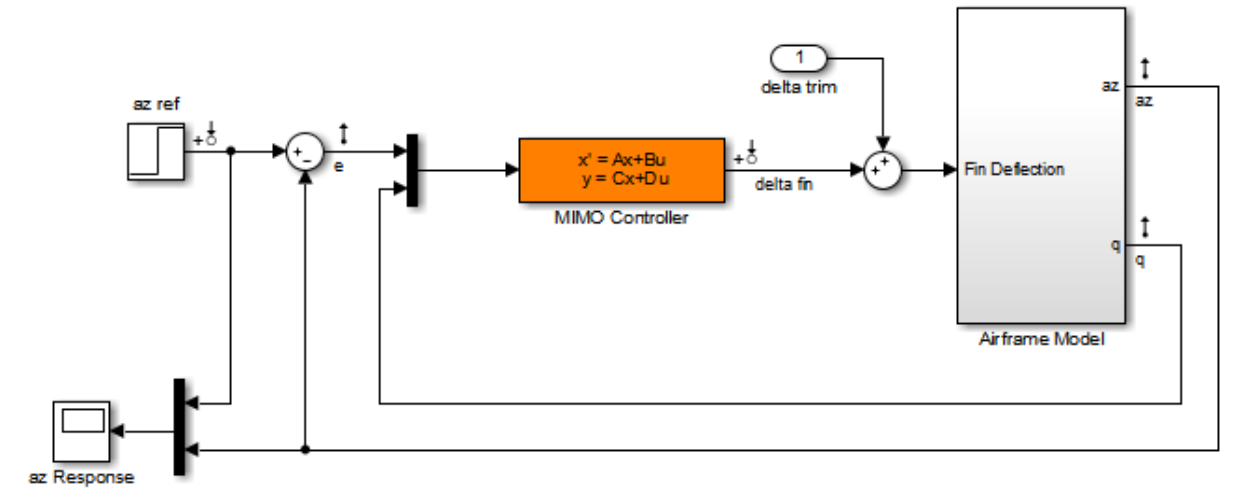

Create requirements for tuning the control system. For this example, use tracking, rolloff, stability margin, and disturbance rejection requirements.

```
Req1 = TuningGoal.Tracking('az ref','az',1);
Req2 = TuningGoal.Gain('delta fin','delta fin',tf(25,[1 0]));
Req3 = TuningGoal.Margins('delta fin',7,45);
MaxGain = frd([2 200 200], [0.02 2 200]);Req4 = TuningGoal.Gain('delta fin','az',MaxGain);
```
Tune the model using these tuning requirements.

```
STO = slTuner('rct airframe2','MIMO Controller');
addPoint(ST0,'delta fin');
rng('default');
[ST1,fSoft] = systune(ST0,[Req1,Req2,Req3,Req4]);
```

```
Final: Soft = 1.15, Hard = \overline{-}Inf, Iterations = 73
```
ST1 is a tuned version of the slTuner interface to the control system. ST1 contains the tuned values of the tunable parameters of the MIMO controller in the model.

Verify that the tuned system satisfies the margin requirement.

```
figure;
viewSpec(Req3,ST1)
```
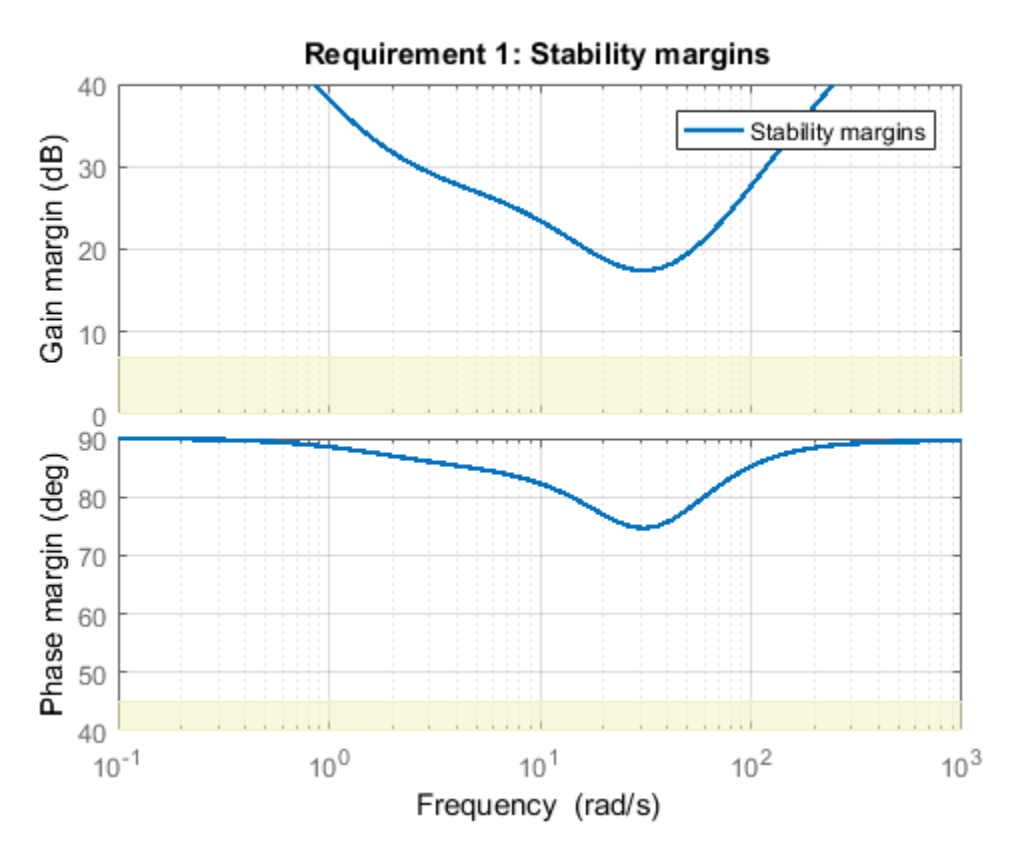

The yellow region denotes margins that do not satisfy the requirement. The red plot represents the actual stability margin of the tuned system, ST1. The blue plot represents the margin used in the optimization calculation, which is an upper bound on the actual

margin. For ST1, the plot indicates that the margin requirement is satisfied at all frequencies.

Validate the tracking and disturbance rejection requirements in the frequency domain.

```
figure
viewSpec([Req1,Req4],ST1)
```
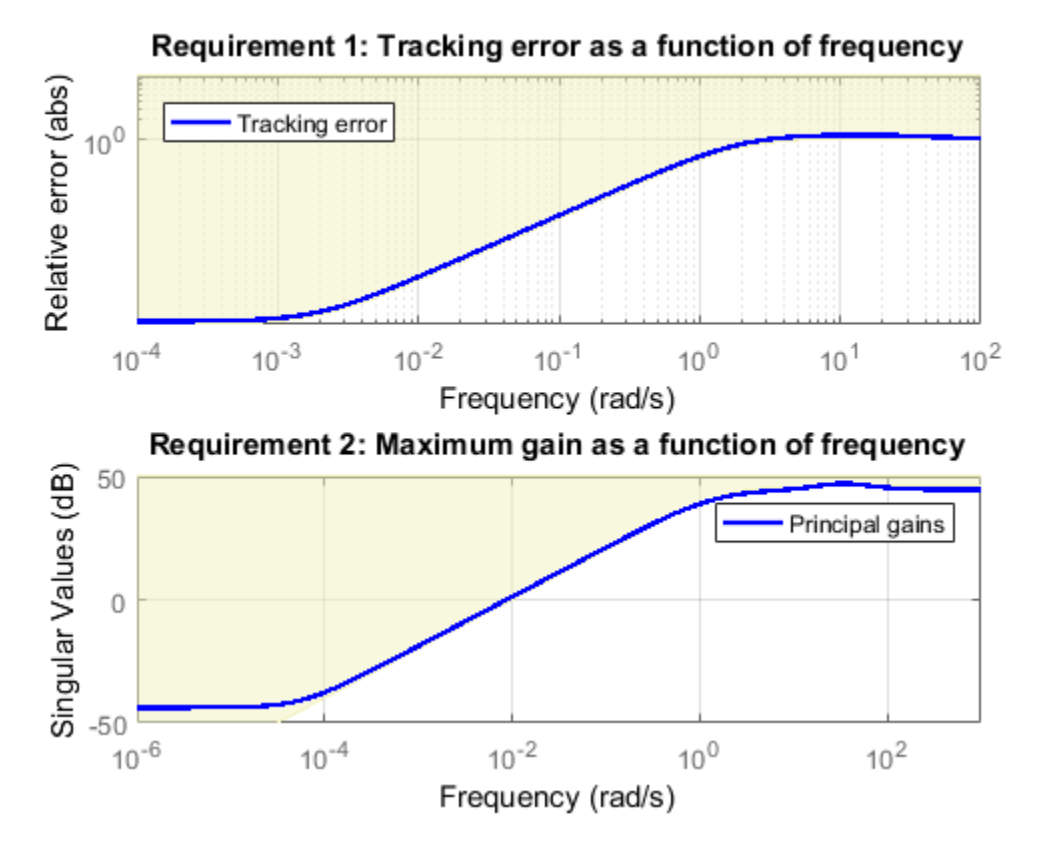

When you provide a vector of requirements, viewSpec puts all the requirements into a single figure window.

The first plot shows that the tuned system very nearly meets the tracking requirement. The slight violation suggests that setpoint tracking will perform close to expectations.

The second plot shows that the disturbance rejection levels off in violation of the requirement at very low frequencies. A small bump near 35 rad/s suggests possible damped oscillations at this frequency.

Use step and getIOTransfer to examine setpoint tracking and disturbance rejection in the time domain.

## Input Arguments

**Req** — Tuning requirement to view or validate

TuningGoal requirement object | vector of TuningGoal objects

Tuning requirement to view or validate, specified as a TuningGoal requirement object or vector of TuningGoal objects. TuningGoal requirement objects include:

- TuningGoal.Tracking
- TuningGoal.Gain
- TuningGoal.WeightedGain
- TuningGoal.Variance
- TuningGoal.WeightedVariance
- TuningGoal.LoopShape
- TuningGoal.Margins
- TuningGoal.Poles
- TuningGoal.ControllerPoles

### **T** — Tuned control system

generalized state-space model | slTuner interface object

Tuned control system, specified as a generalized state-space (genss) model or an slTuner interface to a Simulink model.

The control system, T, is typically the result of using the tuning requirement to tune control system parameters with systune.

Example: [T,fSoft,gHard,Info] = systune(T0,SoftReq,HardReq), where T0 is a tunable genss model

Example: [T,fSoft,gHard,Info] = systune(ST0,SoftReq,HardReq), where ST0 is a slTuner interface object

#### **Info** — System information

data structure returned by systune

System information, specified as the data structure returned by systune when you use that command to tune a control system. Use Info to maintain consistency after modifying T with usample, usubs, or setBlockValue.

## More About

• "Generalized Models"

## See Also

TuningGoal.Tracking | TuningGoal.Gain | TuningGoal.Sensitivity | TuningGoal.Overshoot | TuningGoal.MinLoopGain | TuningGoal.MaxLoopGain | TuningGoal.Margins | TuningGoal.WeightedGain | TuningGoal.Variance | TuningGoal.WeightedVariance | TuningGoal.LoopShape | TuningGoal.Poles | TuningGoal.ControllerPoles | evalSpec | genss | slTuner | systune | systune (for slTuner)

Introduced in R2012b

# viewSurf

Visualize gain surface as a function of scheduling variables

# **Syntax**

```
viewSurf(GS)
view(GS,xvar,xdata)
view(GS,xvar,xdata,yvar,ydata)
```
# **Description**

viewSurf(GS) plots the values of a 1-D or 2-D gain surface as a function of the scheduling variables. GS is a tunable gain surface that you create with tunableSurface. The plot uses the independent variable values specified in GS.SamplingGrid. For 2-D gain surfaces, the design points in GS.SamplingGrid must lie on a rectangular grid.

view(GS,xvar,xdata) plots the gain surface GS at the scheduling-variable values listed in xdata. The variable name xvar must match a scheduling variable name in GS.SamplingGrid. However, the values in xdata need not match design points in GS.SamplingGrid.

For a 2-D gain surface, the plot shows a parametric family of curves with one curve per value of the other scheduling variable. In the 2-D case, the design points in GS.SamplingGrid must lie on a rectangular grid.

view(GS,xvar,xdata,yvar,ydata) creates a surface plot of a 2-D gain surface evaluated over a grid of scheduling variable values given by ndgrid(xdata,ydata). In this case, the design points of GS do not need to lie on a rectangular grid, and xdata and ydata do not need to match the design points.

# Examples

### View Gain Surface

Display a tunable gain surface that depends on two independent variables.

Model a scalar gain K with a bilinear dependence on two scheduling variables,  $\alpha$  and V, as follows:

$$
K(\alpha, V) = K_0 + K_1 x + K_2 y + K_3 x y.
$$

Here, x and y are the normalized scheduling variables. Suppose that  $\alpha$  is an angle of incidence that ranges from 0 degrees to 15 degrees, and *V* is a speed that ranges from 300 m/s to 600 m/s. Then, *x* and *y* are given by:

$$
x = \frac{\alpha - 7.5}{7.5}, \quad y = \frac{V - 450}{150}.
$$

The coefficients  $K_0, ..., K_3$  are the tunable parameters of this variable gain. Use tunableSurface to model this variable gain.

```
[alpha, V] = ndgrid(0:1.5:15,300:30:600);domain = struct('alpha',alpha,V',V);
shapefcn = \mathfrak{G}(x,y) [x,y,x*y];
K = tunableSurface(K, 1, domain, shapefcn);
```
Typically, you would tune the coefficients as part of a control system. You would then use setBlockValue or setData to write the tuned coefficients back to K, and view the tuned gain surface. For this example, instead of tuning, manually set the coefficients to non-zero values and view the resulting gain.

```
Ktuned = setData(K, [100, 28, 40, 10]);
viewSurf(Ktuned)
```
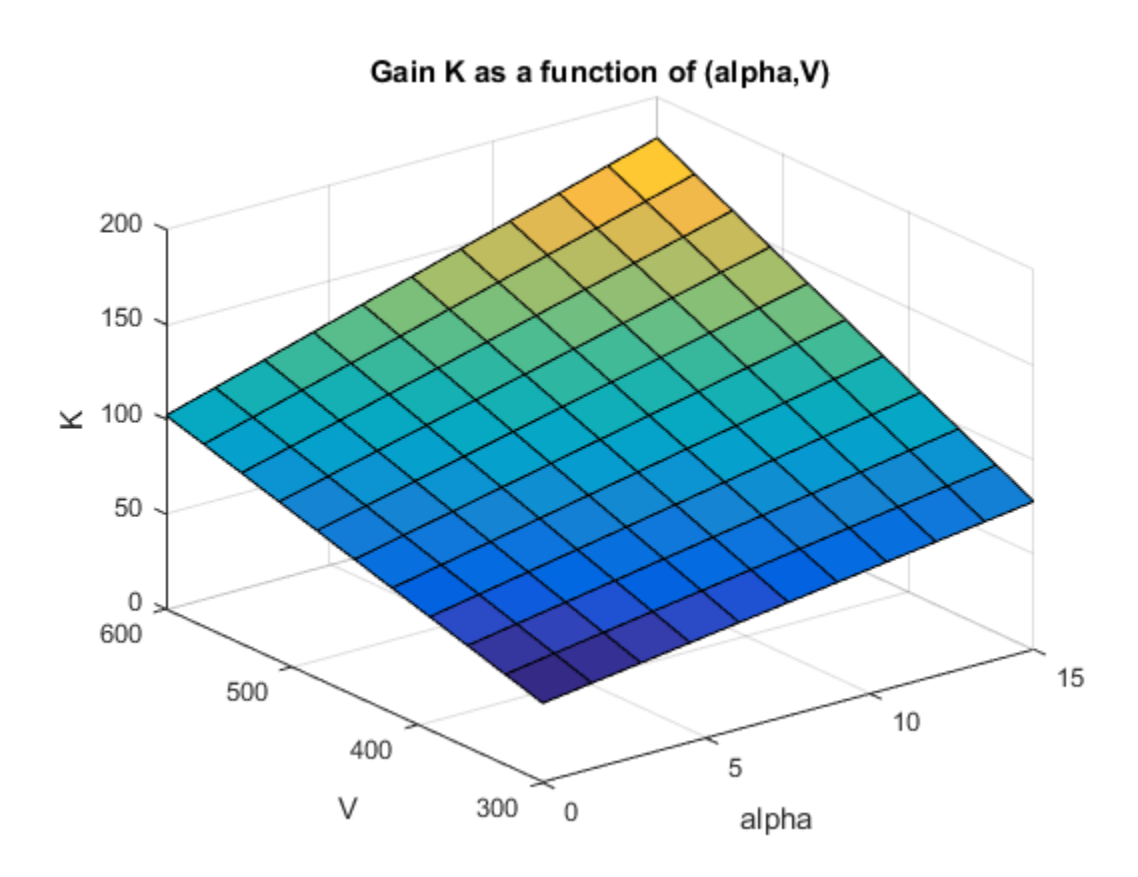

viewSurf displays the gain surface as a function of the scheduling variables, for the ranges of values specified by domain and stored in Ktuned.SamplingGrid.

#### Plot Gain Surface for Specified Breakpoints

View a 1-D gain surface evaluated at different design points from the points specified in the gain surface.

When you create a gain surface using tunableSurface, you specify design points at which the gain coefficients are tuned. These points are the typically the schedulingvariable values at which you have sampled or linearized the plant. However, you might want to implement the gain surface as a lookup table with breakpoints that are different from the specified design points. In this example, you create a gain surface with a set

of design points and then view the surface using a different set of scheduling variable values.

Create a scalar gain that varies as a quadratic function of one scheduling variable, *t*. Suppose that you have linearized your plant every five seconds from  $t = 0$  to  $t = 40$ .

```
t = 0:5:40;
domain = struct('t', t);
shapefcn = \mathfrak{a}(x) [x, x^2];
GS = tunableSurface('GS',1,domain,shapefcn);
```
Typically, you would tune the coefficients as part of a control system. For this example, instead of tuning, manually set the coefficients to non-zero values.

GS = setData(GS,[12.1,4.2,2]);

Plot the gain surface evaluated at a different set of time values.

tvals = [0,4,11,18,25,32,39,42]; viewSurf(GS, 't', tvals)

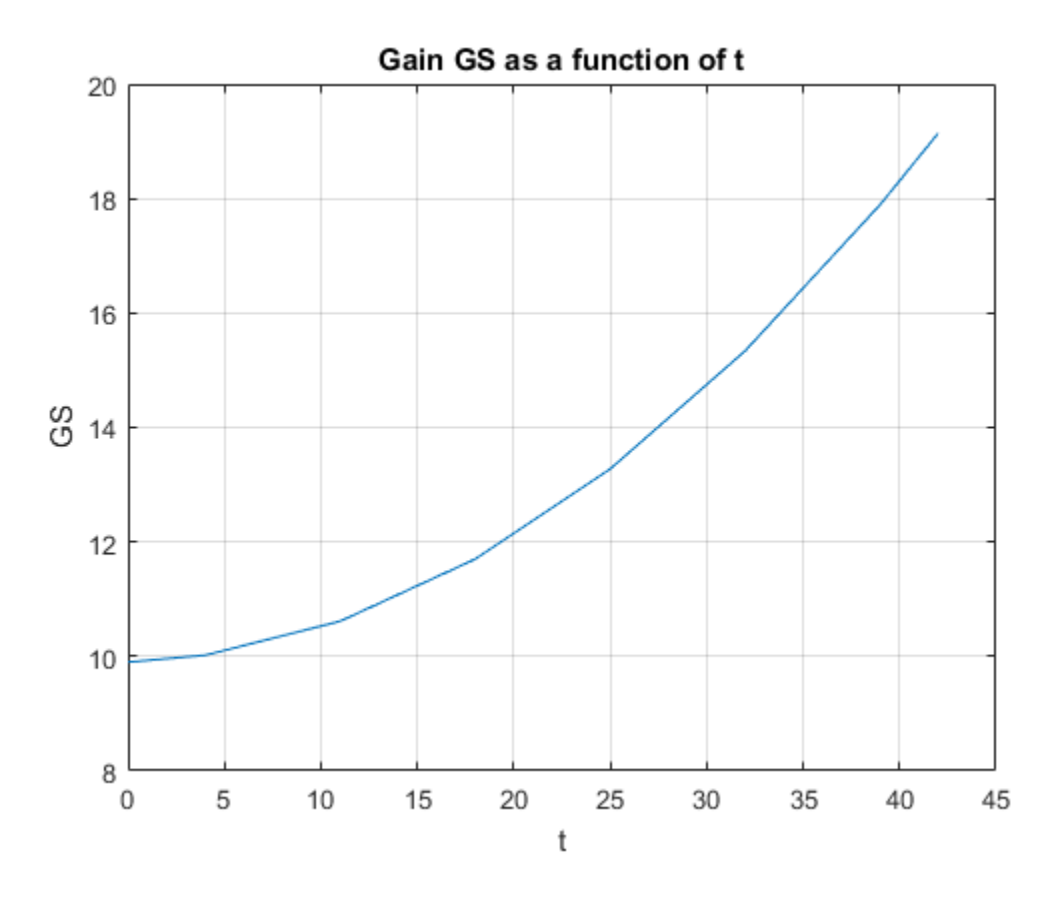

The plot shows that the gain curve bends at the points specified in tvals, rather than the design points specified in domain. Also, tvals includes values outside of the scheduling-variable range of domain. If you attempt to extrapolate too far out of the range of values used for tuning, the software issues a warning.

#### View 1-Dimensional Projections of 2-D Gain Surface

Plot gain surface values as a function of one independent variable, for a gain surface that depends on two independent variables.

Create a gain surface that is a bilinear function of two independent variables,  $\alpha$  and *V*.

 $[alpha, V] = ndgrid(0:1.5:15,300:30:600);$ 

```
domain = struct('alpha',alpha,'V',V);
shapefcn = \mathfrak{a}(x,y) [x,y,x*y];
GS = tunableSurface(GG', 1, domain, shapefcn);
```
Typically, you would tune the coefficients as part of a control system. For this example, instead of tuning, manually set the coefficients to non-zero values.

```
GS = setData(GS,[100,28,40,10]);
```
Plot the gain at selected values of *V*.

Vplot = [300:50:600]; viewSurf(GS,'V',Vplot);

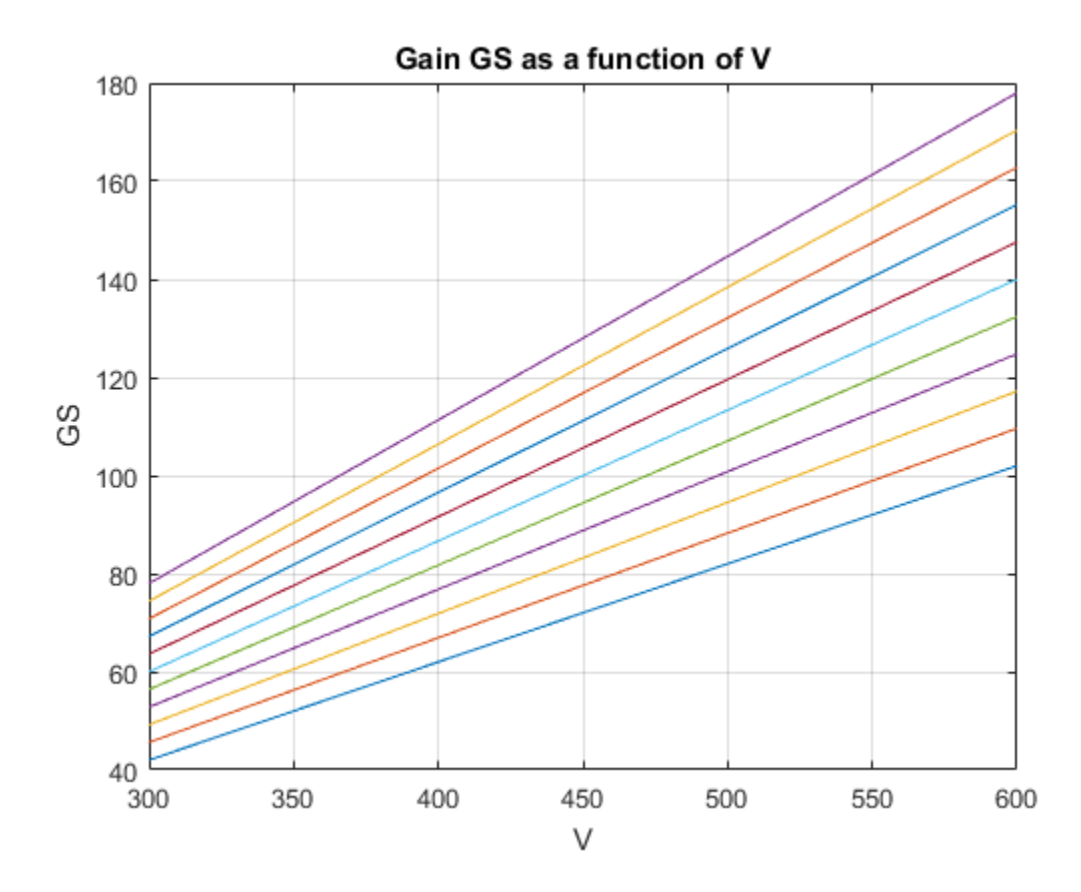

viewSurf evaluates the gain surface at the specified values of *V*, and plots the dependence on *V* for all values of  $\alpha$  in domain. Clicking any of the lines in the plot displays the corresponding  $\alpha$  value. This plot is useful to visualize the full range of gain variation due to one independent variable.

### Plot 2-D Gain Surface for Specified Breakpoints

View a 2-D gain surface evaluated at different scheduling-variable values from the design points specified in the gain surface.

When you create a gain surface using tunableSurface, you specify design points at which the gain coefficients are tuned. These points are the typically the schedulingvariable values at which you have sampled or linearized the plant. However, you might want to implement the gain surface as a lookup table with breakpoints that are different from the specified design points. In this example, you create a gain surface with a set of design points and then view the surface using a different set of scheduling-variable values.

Create a gain surface that is a bilinear function of two independent variables,  $\alpha$  and *V*.

```
[alpha, V] = ndgrid(0:1.5:15,300:30:600);domain = struct('alpha',alpha); V',V;
shapefcn = \mathfrak{a}(x,y) [x,y,x*y];
GS = tunableSurface('GS',1,domain,shapefcn);
```
Typically, you would tune the coefficients as part of a control system. For this example, instead of tuning, manually set the coefficients to non-zero values.

GS = setData(GS,[100,28,40,10]);

Plot the gain at selected values of  $\alpha$  and *V*.

```
alpha vec = [7:1:13];V vec = [500:25:625];
viewSurf(GS,'alpha',alpha_vec,'V',V_vec);
```
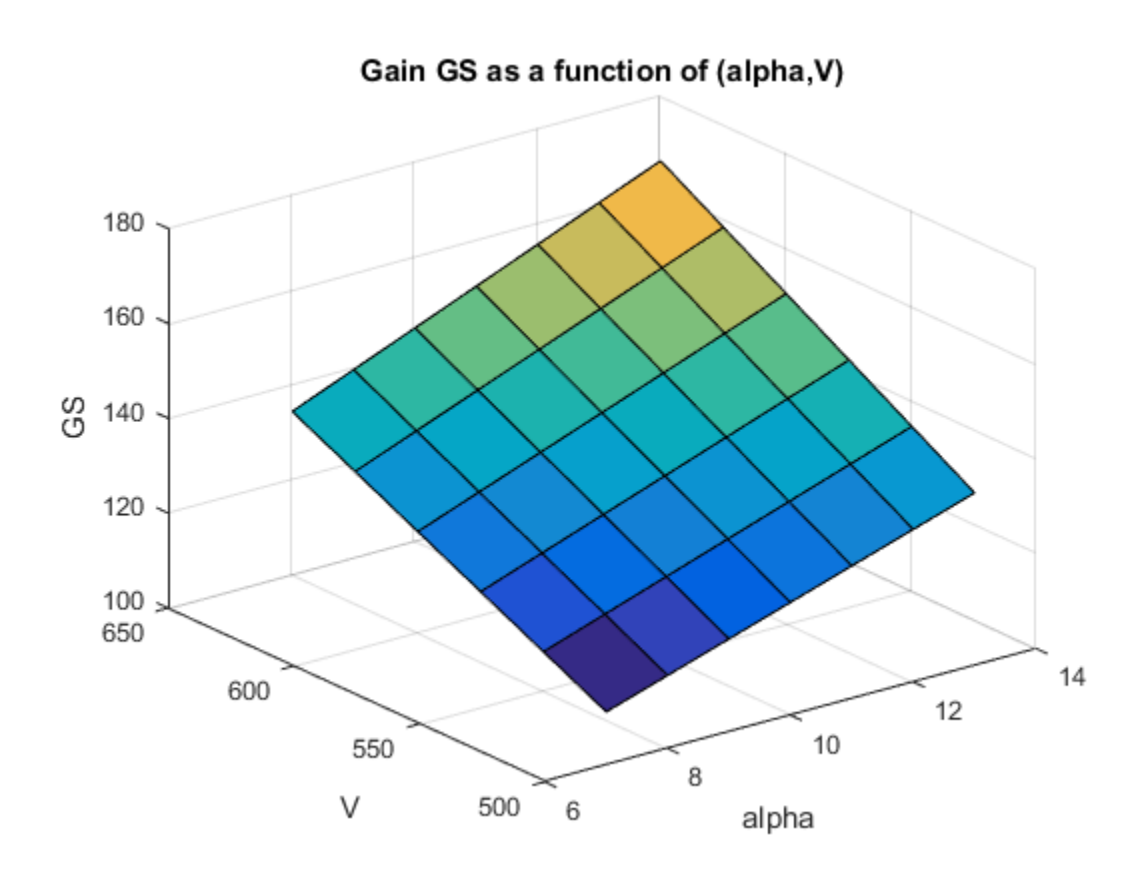

The breakpoints at which you evaluate the gain surface need not fall within the range specified by domain. However, if you attempt to evaluate the gain too far outside the range used for tuning, the software issues a warning.

The breakpoints also need not be regularly spaced. In addition, you can specify the scheduling variables in any order to get a different perspective on the shape of the surface. The variable that you specify first is used as the X-axis in the plot.

```
alpha_{vec2} = [1,3,6,10,15];V_{\text{vec2}} = [300, 350, 425, 575];
viewSurf(GS,'V',V_vec2,'alpha',alpha_vec2);
```
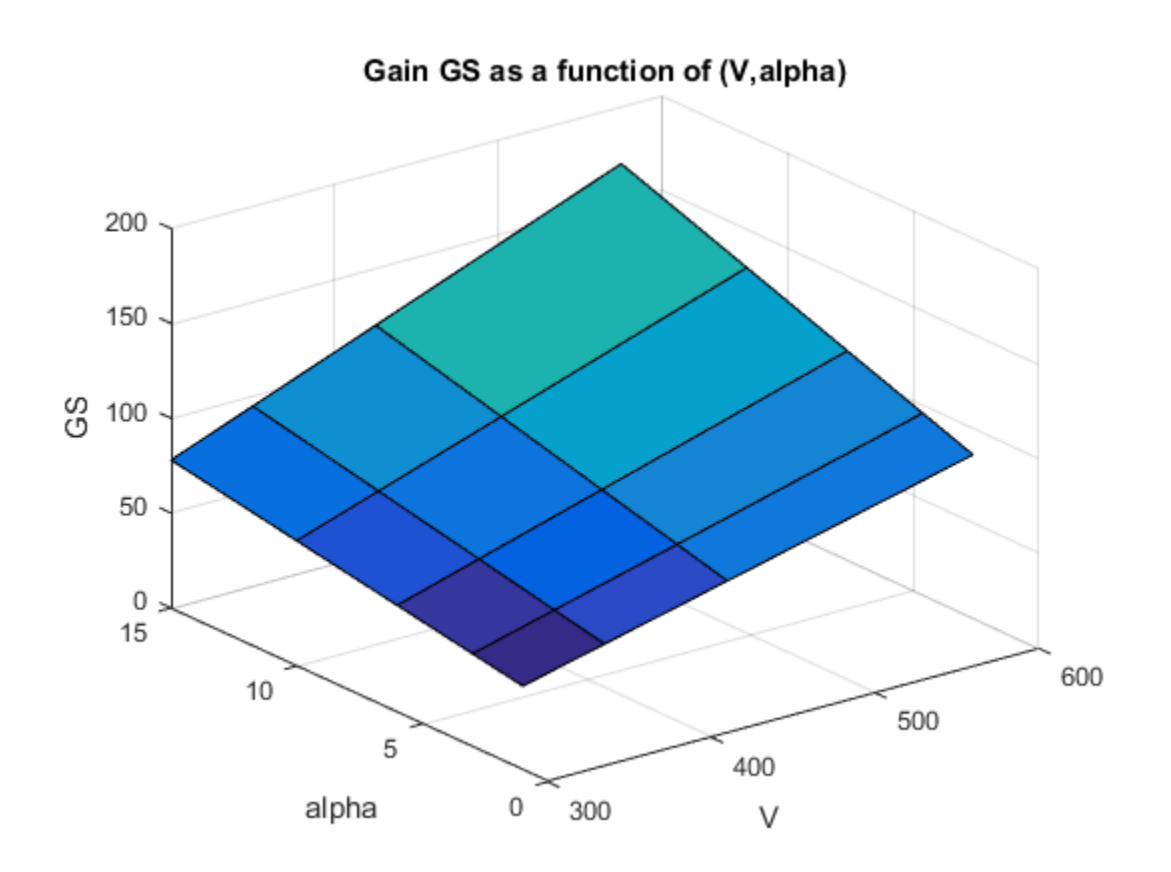

### Input Arguments

#### **GS** — Gain surface

tunableSurface object

Gain surface to plot, specified as a tunableSurface object. GS can depend on one or two scheduling variables, and must be scalar-valued.

#### **xvar** — X-axis variable

string

X-axis variable in the plot, specified as a string. The variable name xvar must match a scheduling variable name in GS.SamplingGrid.

#### **xdata** — X-axis-variable values

numeric vector

X-axis-variable values at which to evaluate and plot the gain surface, specified as a numeric vector.

#### **yvar** — Y-axis variable

string

Y-axis variable in the plot, specified as a string. The variable name yvar must match a scheduling variable name in GS.SamplingGrid.

#### **ydata** — Y-axis-variable values

numeric vector

Y-axis-variable values at which to evaluate and plot the gain surface, specified as a numeric vector.

See Also evalSurf | tunableSurface

Introduced in R2015b

### xperm

Reorder states in state-space models

### **Syntax**

 $sys = xperm(sys, P)$ 

### **Description**

sys = xperm(sys,P) reorders the states of the state-space model sys according to the permutation P. The vector P is a permutation of 1:*NX*, where *NX* is the number of states in sys. For information about creating state-space models, see ss and dss.

## Examples

Order the states in the ssF8 model in alphabetical order.

1 Load the ssF8 model by typing the following commands:

```
load ltiexamples
ssF8
```
These commands return:

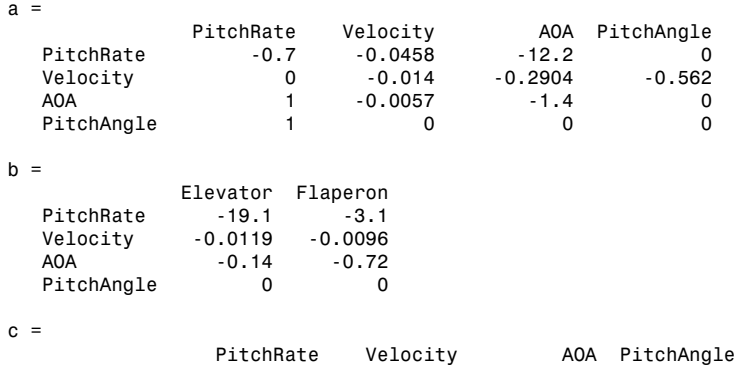

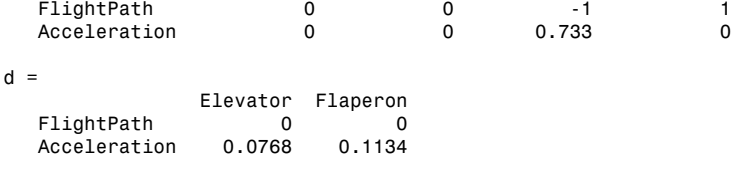

Continuous-time model.

2 Order the states in alphabetical order by typing the following commands:

```
[y,P]=sort(ssF8.StateName);
sys=xperm(ssF8,P)
These commands return:
```
 $a =$ AOA PitchAngle PitchRate Velocity<br>AOA -1.4 0 1 -0.0057 1.4 0 1 -0.0057<br>0 0 1 0 PitchAngle 0 0 0 1 0<br>PitchRate -12.2 0 -0.7 -0.0458 PitchRate -12.2 0 -0.7 -0.0458<br>Velocity -0.2904 -0.562 0 -0.014 Velocity  $b =$ Elevator Flaperon<br>O.14 - 0.72 - 0.14  $-0.14$ PitchAngle 0 0<br>PitchRate -19.1 -3.1 PitchRate -19.1 -3.1<br>Velocity -0.0119 -0.0096 Velocity  $c =$  AOA PitchAngle PitchRate Velocity Postal FlightPath rate to the control of the control of the control of the control of the control of the contr<br>Postal of the control of the control of the control of the control of the control of the control of the control Acceleration  $d =$  Elevator Flaperon FlightPath 0<br>Acceleration 0.0768 0.1134 Acceleration

Continuous-time model. The states in ssF8 now appear in alphabetical order.

#### See Also

ss | dss

Introduced in R2008b

### zero

Zeros and gain of SISO dynamic system

### **Syntax**

```
z = zero(sys)[z, gain] = zero(sys)[z, gain] = zero(sysarr, J1, \ldots, JN)
```
### **Description**

z = zero(sys) returns the zeros of the single-input, single-output (SISO) dynamic system model, sys.

```
[z,gain] = zero(sys) also returns the overall gain of sys.
```
 $[z, gain] = zero(sysarr, J1, \ldots, JN)$  returns the zeros and gain of the model with subscripts J1,...,JN in the model array sysarr.

### Input Arguments

#### **sys**

SISO dynamic system model.

If sys has internal delays, zero sets all internal delays to zero, creating a zero-order Padé approximation. This approximation ensures that the system has a finite number of zeros. zero returns an error if setting internal delays to zero creates singular algebraic loops.

#### **sysarr**

Array of dynamic system models.

#### **J1,...,JN**

Indices identifying the model sysarr(J1,...,JN) in the array sysarr.

### Output Arguments

#### **z**

Column vector containing the locations of zeros in sys. The zero locations are expressed in the reciprocal of the time units of sys. For example, the zeros are in units of 1/minutes if the TimeUnit property of sys is minutes.

#### **gain**

Gain of sys (in the zero-pole-gain sense).

### Examples

#### Calculate Zero Locations and Gain of Transfer Function

Create the following tranfer function:

$$
H(s) = \frac{4.2s^2 + 0.25s - 0.004}{s^2 + 9.6s + 17}
$$

H = tf([4.2,0.25,-0.004],[1,9.6,17]);

Calculate the zero locations and overall gain of the transfer function.

```
[z, gain] = zero(H)Z = -0.0726
     0.0131
gain = 4.2000
```
The zero locations are expressed in radians per second, because the time unit of the transfer function (H.TimeUnit) is seconds.

Change the model time units.

H = chgTimeUnit(H,'minutes');

zero returns locations relative to the new unit.

```
[z, gain] = zero(H)Z = -4.3581
     0.7867
gain =
     4.2000
```
### **Alternatives**

To calculate the transmission zeros of a multi-input, multi-output system, use tzero.

#### See Also

pzmap | pole | tzero

Introduced before R2006a

## zgrid

Generate z-plane grid of constant damping factors and natural frequencies

## **Syntax**

```
zgrid
zgrid(z,wn)
zgrid([],[])
```
## **Description**

zgrid generates, for root locus and pole-zero maps, a grid of constant damping factors from zero to one in steps of 0.1 and natural frequencies from zero to  $\pi$  in steps of  $\pi/10$ , and plots the grid over the current axis. If the current axis contains a discrete *z*-plane root locus diagram or pole-zero map, zgrid draws the grid over the plot without altering the current axis limits.

zgrid(z,wn) plots a grid of constant damping factor and natural frequency lines for the damping factors and normalized natural frequencies in the vectors z and wn, respectively. If the current axis contains a discrete *z*-plane root locus diagram or pole-zero map, zgrid(z,wn) draws the grid over the plot. The frequency lines for unnormalized (true) frequencies can be plotted using

```
zgrid(z,wn/Ts)
```
where Ts is the sample time.

 $zgrid([], [])$  draws the unit circle.

Alternatively, you can select **Grid** from the right-click menu to generate the same zplane grid.

## Examples

#### Plot z-plane grid lines on the root locus

To see the z-plane grid on the root locus plot, type

```
H = tf([2 -3.4 1.5], [1 -1.6 0.8], -1)rlocus(H)
zgrid
axis equal
```
 $H =$ 

```
 2 z^2 - 3.4 z + 1.5
 -------------------
Z^2 - 1.6 z + 0.8
```

```
Sample time: unspecified
Discrete-time transfer function.
```
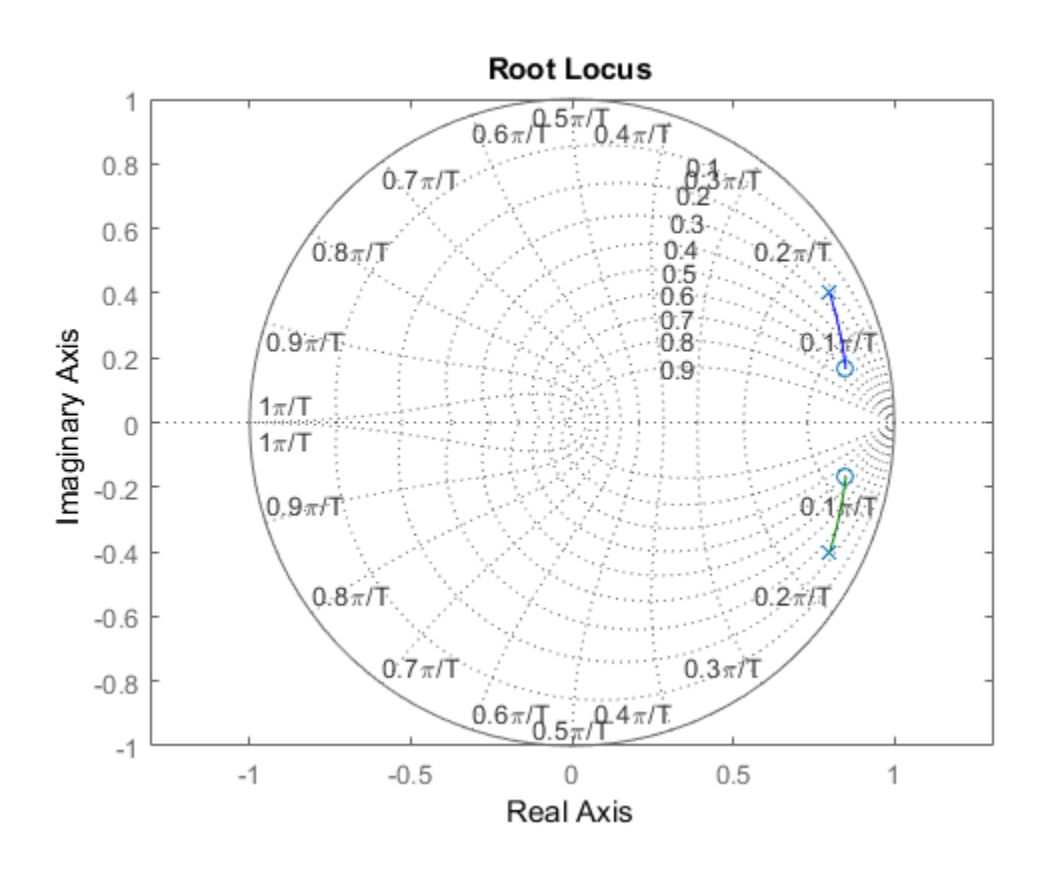

See Also sgrid | pzmap | rlocus

Introduced before R2006a

## zpk

Create zero-pole-gain model; convert to zero-pole-gain model

### **Syntax**

```
sys = zpk(Z, P, K)sys = zpk(Z,p,k,Ts)sys = zpk(M)sys = zpk(Z,p,k,ltisys)s = zpk('s')z = zpk('z',Ts)zsys = zpk(sys)zsys = zpk(sys, 'measured')
zsys = zpk(sys, 'noise')
zsys = zpk(sys, 'augmented')
     k behavioral kit<br>
h saxo-pole-gain model; convert to zero-pole-gain model<br>
h f CX<br>
= zpk (Z, P, R, Y, T, B)<br>
= zpk (Z, P, R, T, T, H, T, H, S, Y, B)<br>
= zpk (2, P, R, T, H, H, H, S, P, S)<br>
= zpk (2) \frac{1}{2}s z s z s z m
               1 list<br>
1 le-guin model; convert to zero-pole-guin model<br>
p, k, \Gamma s<br>
p, k, \Gamma s<br>
p, k, \Gamma s<br>
p, k, \Gamma s<br>
5<br>
5<br>
5<br>
5<br>
o<br>
10<br>
10<br>
10<br>
o<br>
5<br>
5<br>
5<br>
o<br>
5<br>
5<br>

       zero pule gain model; convert, to zero pole gain model<br>
\alpha<br>
\alpha \alpha pule \{Z, P, K\}<br>
\{Z\}<br>
\{Z\}<br>
\{Z\}<br>
\{Z\}<br>
\{Z\}<br>
\{Z\}<br>
\{X, P, K\}<br>
\{X\}<br>
\{X\}<br>
\{X\}<br>
\{X\}<br>
\{X\}<br>
\{X\}<br>
\{X\}<br>
              ole-gain model; convert to zero-pole-gain model<br>
\mathbf{z}, \mathbf{P}, \mathbf{K}<br>
\mathbf{z}, \mathbf{P}, \mathbf{K}<br>
\mathbf{z}, \mathbf{P}, \mathbf{K}, \mathbf{1}<br>
\mathbf{z}, \mathbf{P}, \mathbf{K}, \mathbf{1}<br>
\mathbf{z}, \mathbf{P}, \mathbf{K}, \mathbf{1}<br>
\mathbf{z}, \mathbf{P}, \mathbf{K}, \mathbf{1}<br>
\mathbf{z}, \mathbf{P}, \mathbfcle-gain model; convert to zero-pole-gain model<br>
2, P, K<br>
2, P, K, 11595<br>
2, P, K, 11595<br>
2, P, K, 11595<br>
2, P, K, 11595<br>
(558)<br>
(558)<br>
(558)<br>
(558)<br>
(558)<br>
(558)<br>
(558)<br>
(558)<br>
(558)<br>
(558)<br>
(558)<br>

                     1 2
                     1 2
```
### **Description**

Used zpk to create zero-pole-gain models (zpk model objects), or to convert dynamic systems to zero-pole-gain form.

### Creation of Zero-Pole-Gain Models

 $sys = zpk(Z, P, K)$  creates a continuous-time zero-pole-gain model with zeros Z, poles P, and gain(s) K. The output sys is a zpk model object storing the model data.

In the SISO case, Z and P are the vectors of real- or complex-valued zeros and poles, and K is the real- or complex-valued scalar gain:

$$
h(s) = k \frac{(s-z(1))(s-z(2))...(s-z(m))}{(s-p(1))(s-p(2))...(s-p(n))}
$$

Set Z or p to  $\lceil \cdot \rceil$  for systems without zeros or poles. These two vectors need not have equal length and the model need not be proper (that is, have an excess of poles).

To create a MIMO zero-pole-gain model, specify the zeros, poles, and gain of each SISO entry of this model. In this case:

- Z and P are cell arrays of vectors with as many rows as outputs and as many columns as inputs, and K is a matrix with as many rows as outputs and as many columns as inputs.
- The vectors  $Z\{i,j\}$  and  $P\{i,j\}$  specify the zeros and poles of the transfer function from input j to output i.
- $\cdot$  K(i, i) specifies the (scalar) gain of the transfer function from input j to output i.

See below for a MIMO example.

 $sys = zpk(Z, p, k, Ts)$  creates a discrete-time zero-pole-gain model with sample time Ts (in seconds). Set Ts = -1 or Ts = [] to leave the sample time unspecified. The input arguments Z, P, K are as in the continuous-time case.

 $sys = zpk(M)$  specifies a static gain M.

sys = zpk(Z,p,k,ltisys) creates a zero-pole-gain model with properties inherited from the LTI model ltisys (including the sample time).

To create an array of zpk model objects, use a for loop, or use multidimensional cell arrays for Z and P, and a multidimensional array for K.

Any of the previous syntaxes can be followed by property name/property value pairs.

'PropertyName',PropertyValue

Each pair specifies a particular property of the model, for example, the input names or the input delay time. For more information about the properties of zpk model objects, see ["Properties" on page 2-1107.](#page-1310-0) Note that

sys = zpk(Z,P,K,'Property1',Value1,...,'PropertyN',ValueN)

is a shortcut for the following sequence of commands.

```
sys = zpk(Z, P, K)set(sys,'Property1',Value1,...,'PropertyN',ValueN)
```
#### Zero-Pole-Gain Models as Rational Expressions in s or z

You can also use rational expressions to create a ZPK model. To do so, first type either:

- $s = zpk('s')$  to specify a ZPK model using a rational function in the Laplace variable, s.
- $z = zpk('z',Ts)$  to specify a ZPK model with sample time Ts using a rational function in the discrete-time variable, z.

Once you specify either of these variables, you can specify ZPK models directly as rational expressions in the variable s or z by entering your transfer function as a rational expression in either s or z.

### Conversion to Zero-Pole-Gain Form

zsys = zpk(sys) converts an arbitrary LTI model sys to zero-pole-gain form. The output zsys is a ZPK object. By default, zpk uses zero to compute the zeros when converting from state-space to zero-pole-gain. Alternatively,

 $zsys = zpk(sys, 'inv')$ 

uses inversion formulas for state-space models to compute the zeros. This algorithm is faster but less accurate for high-order models with low gain at *s* = 0.

### Conversion of Identified Models

An identified model is represented by an input-output equation of the form  $y(t)$  =  $\text{Gu}(t)$  + He(t), where  $u(t)$  is the set of measured input channels and  $e(t)$  represents the noise channels. If  $\Lambda = LL'$  represents the covariance of noise  $e(t)$ , this equation can also be written as  $y(t) = Gu(t) + HLv(t)$ , where  $cov(v(t)) = I$ .

 $zsys = zpk(sys)$ , or  $zsys = zpk(sys)$ , 'measured') converts the measured component of an identified linear model into the ZPK form. sys is a model of type idss, idproc, idtf, idpoly, or idgrey. zsys represents the relationship between u and y.

zsys = zpk(sys, 'noise') converts the noise component of an identified linear model into the ZPK form. It represents the relationship between the noise input,  $v(t)$ and output, y noise = HL v(t). The noise input channels belong to the InputGroup 'Noise'. The names of the noise input channels are v@yname, where yname is the name of the corresponding output channel. zsys has as many inputs as outputs.

zsys = zpk(sys, 'augmented') converts both the measured and noise dynamics into a ZPK model. zsys has ny+nu inputs such that the first nu inputs represent the channels  $u(t)$  while the remaining by channels represent the noise channels

```
v(t). zsys.InputGroup contains 2 input groups, 'measured' and 'noise'.
zsys.InputGroup.Measured is set to 1:nu while zsys.InputGroup.Noise is set to
nu+1:nu+ny. zsys represents the equation y(t) = [G H L] [u; v].
```
Tip An identified nonlinear model cannot be converted into a ZPK system. Use linear approximation functions such as linearize and linapp.

### Variable Selection

As for transfer functions, you can specify which variable to use in the display of zeropole-gain models. Available choices include *s* (default) and *p* for continuous-time models, and *z* (default),  $z^I$ ,  $q^I$  (equivalent to  $z^I$ ), or *q* (equivalent to *z*) for discrete-time models. Reassign the 'Variable' property to override the defaults. Changing the variable affects only the display of zero-pole-gain models.

### <span id="page-1310-0"></span>**Properties**

zpk objects have the following properties:

#### **Z**

System zeros.

The Z property stores the transfer function zeros (the numerator roots). For SISO models, Z is a vector containing the zeros. For MIMO models with Ny outputs and Nu inputs, Z is a Ny-by-Nu cell array of vectors of the zeros for each input/output pair.

#### **P**

System poles.

The P property stores the transfer function poles (the denominator roots). For SISO models, P is a vector containing the poles. For MIMO models with Ny outputs and Nu inputs, P is a Ny-by-Nu cell array of vectors of the poles for each input/output pair.

#### **K**

System gains.

The K property stores the transfer function gains. For SISO models, K is a scalar value. For MIMO models with Ny outputs and Nu inputs, K is a Ny-by-Nu matrix storing the gains for each input/output pair.

#### **DisplayFormat**

String specifying the way the numerator and denominator polynomials are factorized for display purposes.

The numerator and denominator polynomials are each displayed as a product of first- and second-order factors. DisplayFormat controls the display of those factors. DisplayFormat can take the following values:

- 'roots' (default) Display factors in terms of the location of the polynomial roots.
- $\cdot$  'frequency' Display factors in terms of root natural frequencies  $\omega_0$  and damping ratios *ζ*.

The 'frequency' display format is not available for discrete-time models with Variable value 'z^-1' or 'q^-1'.

• 'time constant' — Display factors in terms of root time constants *τ* and damping ratios *ζ*.

The 'time constant' display format is not available for discrete-time models with Variable value 'z^-1' or 'q^-1'.

For continuous-time models, the following table shows how the polynomial factors are written in each display format.

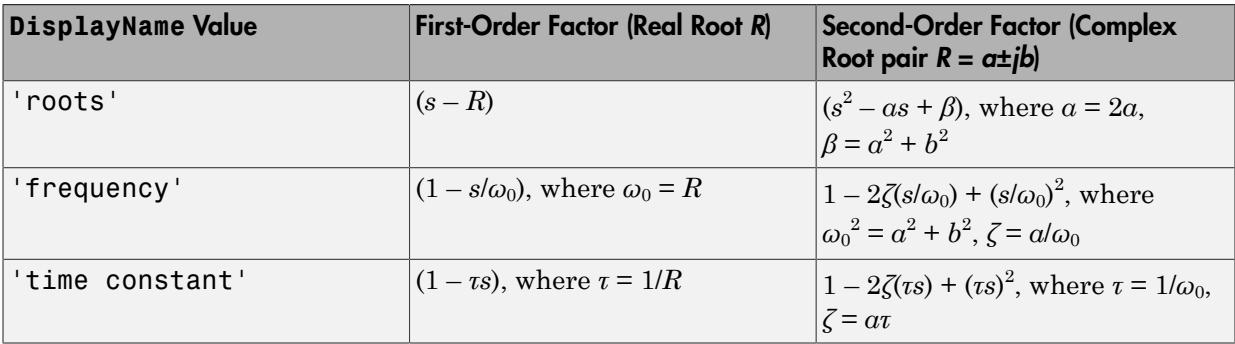

For discrete-time models, the polynomial factors are written as in continuous time, with the following variable substitutions:

$$
s \to w = \frac{z-1}{T_s}; \quad R \to \frac{R-1}{T_s},
$$

 $\Rightarrow w = \frac{z-1}{T_s};$   $R \rightarrow \frac{R-1}{T_s}$ ,<br> $T_s$  is the sample time. In discrete time,  $\tau$  and  $\omega_0$  closely match the time constant  $\frac{1}{1}$ ;  $R \rightarrow \frac{R-1}{T_s}$ ,<br>ample time. In discrete time,  $\tau$  and  $\omega_0$  closely match the time constant<br>uency of the equivalent continuous-time root, provided  $|z-1| \ll T_s$ <br>guist frequency).<br>s'<br>the transfer function displ ; , where  $T_s$  is the sample time. In discrete time,  $\tau$  and  $\omega_0$  closely match the time constant and natural frequency of the equivalent continuous-time root, provided  $|z-1| \ll T_s$  $(\omega_0 \ll \pi/T_s) = \text{Nyquist frequency}.$ 

#### **Default:** 'roots'

#### **Variable**

String specifying the transfer function display variable. Variable can take the following values:

- 's' Default for continuous-time models
- $'z'$  Default for discrete-time models
- $\cdot$  'p' Equivalent to 's'
- 'q' Equivalent to 'z'
- 'z^-1' Inverse of 'z'
- $\degree$  q^-1' Equivalent to  $\degree$ z^-1'

The value of Variable only affects the display of zpk models.

#### **Default:** 's'

#### **IODelay**

Transport delays. IODelay is a numeric array specifying a separate transport delay for each input/output pair.

For continuous-time systems, specify transport delays in the time unit stored in the TimeUnit property. For discrete-time systems, specify transport delays in integer multiples of the sample time, Ts.

For a MIMO system with Ny outputs and Nu inputs, set IODelay to a Ny-by-Nu array. Each entry of this array is a numerical value that represents the transport delay for the corresponding input/output pair. You can also set IODelay to a scalar value to apply the same delay to all input/output pairs.

**Default:** 0 for all input/output pairs

#### **InputDelay**

Input delay for each input channel, specified as a scalar value or numeric vector. For continuous-time systems, specify input delays in the time unit stored in the TimeUnit property. For discrete-time systems, specify input delays in integer multiples of the sample time  $\text{Ts}$ . For example, InputDelay = 3 means a delay of three sample times.

For a system with Nu inputs, set InputDelay to an Nu-by-1 vector. Each entry of this vector is a numerical value that represents the input delay for the corresponding input channel.

You can also set InputDelay to a scalar value to apply the same delay to all channels.

#### **Default:** 0

#### **OutputDelay**

Output delays. OutputDelay is a numeric vector specifying a time delay for each output channel. For continuous-time systems, specify output delays in the time unit stored in the TimeUnit property. For discrete-time systems, specify output delays in integer multiples of the sample time Ts. For example, OutputDelay = 3 means a delay of three sampling periods.

For a system with Ny outputs, set OutputDelay to an Ny-by-1 vector, where each entry is a numerical value representing the output delay for the corresponding output channel. You can also set OutputDelay to a scalar value to apply the same delay to all channels.

**Default:** 0 for all output channels

#### **Ts**

Sample time. For continuous-time models,  $Ts = 0$ . For discrete-time models,  $Ts$  is a positive scalar representing the sampling period. This value is expressed in the unit specified by the TimeUnit property of the model. To denote a discrete-time model with unspecified sample time, set  $Ts = -1$ .

Changing this property does not discretize or resample the model. Use c2d and d2c to convert between continuous- and discrete-time representations. Use d2d to change the sample time of a discrete-time system.

**Default:** 0 (continuous time)

#### **TimeUnit**

String representing the unit of the time variable. This property specifies the units for the time variable, the sample time Ts, and any time delays in the model. Use any of the following values:

- 'nanoseconds'
- 'microseconds'
- 'milliseconds'
- 'seconds'
- 'minutes'
- 'hours'
- 'days'
- 'weeks'
- 'months'
- 'years'

Changing this property has no effect on other properties, and therefore changes the overall system behavior. Use chgTimeUnit to convert between time units without modifying system behavior.

#### **Default:** 'seconds'

#### **InputName**

Input channel names. Set InputName to a string for single-input model. For a multiinput model, set InputName to a cell array of strings.

Alternatively, use automatic vector expansion to assign input names for multi-input models. For example, if sys is a two-input model, enter:

sys.InputName = 'controls';

The input names automatically expand to  $\{ 'controls(1)'; 'controls(2)' \}.$ 

You can use the shorthand notation u to refer to the InputName property. For example, sys.u is equivalent to sys.InputName.

Input channel names have several uses, including:

- Identifying channels on model display and plots
- Extracting subsystems of MIMO systems
- Specifying connection points when interconnecting models

**Default:** Empty string '' for all input channels

#### **InputUnit**

Input channel units. Use InputUnit to keep track of input signal units. For a singleinput model, set InputUnit to a string. For a multi-input model, set InputUnit to a cell array of strings. InputUnit has no effect on system behavior.

**Default:** Empty string '' for all input channels

#### **InputGroup**

Input channel groups. The InputGroup property lets you assign the input channels of MIMO systems into groups and refer to each group by name. Specify input groups as a structure. In this structure, field names are the group names, and field values are the input channels belonging to each group. For example:

```
sys.InputGroup.controls = [1 2];
sys.InputGroup.noise = [3 5];
```
creates input groups named controls and noise that include input channels 1, 2 and 3, 5, respectively. You can then extract the subsystem from the controls inputs to all outputs using:

```
sys(:,'controls')
```
**Default:** Struct with no fields

#### **OutputName**

Output channel names. Set OutputName to a string for single-output model. For a multioutput model, set OutputName to a cell array of strings.

Alternatively, use automatic vector expansion to assign output names for multi-output models. For example, if sys is a two-output model, enter:

```
sys.OutputName = 'measurements';
```

```
The output names automatically expand to
{\{ 'measurements(1)'; 'measurements(2)'}.
```
You can use the shorthand notation y to refer to the **OutputName** property. For example, sys.y is equivalent to sys.OutputName.

Output channel names have several uses, including:

- Identifying channels on model display and plots
- Extracting subsystems of MIMO systems
- Specifying connection points when interconnecting models

**Default:** Empty string '' for all output channels

#### **OutputUnit**

Output channel units. Use OutputUnit to keep track of output signal units. For a single-output model, set OutputUnit to a string. For a multi-output model, set OutputUnit to a cell array of strings. OutputUnit has no effect on system behavior.

**Default:** Empty string '' for all output channels

#### **OutputGroup**

Output channel groups. The OutputGroup property lets you assign the output channels of MIMO systems into groups and refer to each group by name. Specify output groups as a structure. In this structure, field names are the group names, and field values are the output channels belonging to each group. For example:

```
sys.OutputGroup.temperature = [1];
sys.InputGroup.measurement = [3 5];
```
creates output groups named temperature and measurement that include output channels 1, and 3, 5, respectively. You can then extract the subsystem from all inputs to the measurement outputs using:

```
sys('measurement',:)
```
**Default:** Struct with no fields

#### **Name**

System name. Set Name to a string to label the system.

#### **Default:** ''

#### **Notes**

Any text that you want to associate with the system. Set Notes to a string or a cell array of strings.

**Default:** {}

#### **UserData**

Any type of data you want to associate with system. Set UserData to any MATLAB data type.

#### **Default:** []

#### **SamplingGrid**

Sampling grid for model arrays, specified as a data structure.

For model arrays that are derived by sampling one or more independent variables, this property tracks the variable values associated with each model in the array. This information appears when you display or plot the model array. Use this information to trace results back to the independent variables.

Set the field names of the data structure to the names of the sampling variables. Set the field values to the sampled variable values associated with each model in the array. All sampling variables should be numeric and scalar valued, and all arrays of sampled values should match the dimensions of the model array.

For example, suppose you create a 11-by-1 array of linear models, sysarr, by taking snapshots of a linear time-varying system at times  $t = 0:10$ . The following code stores the time samples with the linear models.

```
 sysarr.SamplingGrid = struct('time',0:10)
```
Similarly, suppose you create a 6-by-9 model array, M, by independently sampling two variables, zeta and w. The following code attaches the (zeta,w) values to M.

```
[zeta,w] = ndgrid(<math>6</math> values of <math>zeta</math>,<math>9</math> values of <math>w</math>)M.SamplingGrid = struct('zeta',zeta,'w',w)
```
When you display M, each entry in the array includes the corresponding zeta and W values.

M

```
M(:,:,1,1) [zeta=0.3, w=5] =
      25
 --------------
  s^2 + 3 s + 25M(:,:2,1) [zeta=0.35, w=5] =
      25
   ----------------
  s^2 + 3.5 s + 25...
```
For model arrays generated by linearizing a Simulink model at multiple parameter values or operating points, the software populates SamplingGrid automatically with the variable values that correspond to each entry in the array. For example, the Simulink Control Design commands linearize and slLinearizer populate SamplingGrid in this way. **h**<br>  $\frac{1}{2}$ <br>  $\frac{1}{2}$ <br>  $\frac{1}{2$ Exter=0.3,  $(v=5)$  =<br> $+26$ <br> $+25$ <br> $+28$ <br>**s**  $+29$ <br>**s in the action of the set of the set of the set of the set of the set of the set of the set of the set of the set of the set of the set of the set of the set of the set of** 1, 1) [ $2x \pm 30$ ,  $y = 6$ ] =<br>  $\frac{25}{x^2}$ <br>  $\frac{2}{x^2}$ <br>  $\frac{2}{x^2}$ <br>  $\frac{2}{x^2}$ <br>  $\frac{2}{x^2}$ <br>  $\frac{2}{x^2}$ <br>  $\frac{2}{x^2}$ <br>  $\frac{2}{x^2}$ <br>  $\frac{2}{x^2}$ <br>  $\frac{2}{x^2}$ <br>  $\frac{2}{x^2}$ <br>  $\frac{2}{x^2}$ <br>  $\frac{2}{x^2}$ <br>  $\frac{2}{x^2}$ <br>  $\frac{2}{x^2$  $\begin{array}{l} \textbf{zpt} \\ \textbf{zpt} \\ \textbf{z1} \\ \textbf{z2} \\ \textbf{z3} \\ \textbf{z4} \\ \textbf{z5} \\ \textbf{z6} \\ \textbf{z7} \\ \textbf{z8} \\ \textbf{z9} \\ \textbf{z1} \\ \textbf{z2} \\ \textbf{z3} \\ \textbf{z4} \\ \textbf{z5} \\ \textbf{z6} \\ \textbf{z7} \\ \textbf{z8} \\ \textbf{z9} \\ \textbf{z1} \\ \textbf{z2} \\ \textbf{z3} \\ \textbf{z4} \\ \textbf{z5} \\ \textbf{z6} \\ \textbf{z$  $x+3$ <br>  $x+4$ <br>  $x+25$ <br>  $x+25$ <br>

**Default:** []

### Examples

#### Example 1

Create the continuous-time SISO transfer function:

$$
h(s) = \frac{-2s}{(s-1+j)(s-1-j)(s-2)}
$$

Create *h*(*s*) as a zpk object using:

 $h = zpk(0, [1-i 1+i 2], -2);$ 

#### Example 2

Specify the following one-input, two-output zero-pole-gain model:

Alphabetical List  
\n
$$
H(z) = \begin{bmatrix} \frac{1}{z - 0.3} \\ \frac{2(z + 0.5)}{(z - 0.1 + j)(z - 0.1 - j)} \end{bmatrix}.
$$
\nto this, enter:

To do this, enter:

*H z* List<br>  $\frac{1}{z-0.3}$ <br>  $2(z+0.5)$ <br>  $z^2-0.1+j/(z-0.1-j)$ <br>
cr:<br>
cr:<br>
cr:<br>
cr:<br>
cr:<br>
cr:<br>
cr:<br>
(5, 1); \$ unspecified sample time<br>
ansfor function<br>
20 0 ], [1 7 20 28 19 5]);<br>
in form, using:<br>
returns the result:<br>
returns the resu nobelical List<br>  $(z) = \begin{bmatrix} 1 & 1 & 1 \ \frac{1}{z-0.3} & 0 & 1 \ \frac{2(z+0.5)}{(z-0.1+j)(z-0.1-j)} & 1 \end{bmatrix}$ .<br>
i.is, o.nc.<br>
i.i.,  $(0.5)$ ;<br>  $(z_1, 0.5)$ ;<br>  $(z_2, 1.0.1 + 1.0.1 + 1.1)$ ;<br>  $(z_1, 0.5)$ ;<br>  $(z_2, 1.0.1 + 1.0.1 + 1.1)$ ;<br>  $(z_1, 0.5)$ ;<br>  $(z_$ ( ) +  $\frac{1}{z-0.3}$ <br>  $\frac{2(z+0.5)}{(z-0.1+j)(z-0.1-j)}$ <br>  $\frac{2(z+0.5)}{(0.1+i)}$ <br>
ter:<br>
ter:<br>
(0.1+i 0.1-il);<br>
(6.1+i 0.1-il);<br>
(6.1+i 0.1-il);<br>
(6.1+i 0.1-il);<br>
(8.10.1);<br>
(2.2.19.19.2.19.2.19.19.19);<br>
(2.2.19.19.19.19.19.19.19.19.19.19.1  $Z = \{ [ ] ; -0.5 \};$  $P = \{0.3 ; [0.1+i 0.1-i]\};$  $K = [1; 2];$  $H = zpk(Z, P, K, -1);$  % unspecified sample time

### Example 3

Convert the transfer function

 $h = tf([-10 20 0],[1 7 20 28 19 5]);$ 

to zero-pole-gain form, using:

zpk(h)

This command returns the result:

Zero/pole/gain: -10 s (s-2) ----------------------  $(s+1)^3$   $(s^2 + 4s + 5)$ 

### Example 4

Create a discrete-time ZPK model from a rational expression in the variable z.

 $z = zpk('z',0.1);$  $H = (z+.1) * (z+.2) / (z^2+.6 * z+.09)$ 

This command returns the following result:

Zero/pole/gain: (z+0.1) (z+0.2) ---------------  $(z+0.3)^2$ 

Sample time: 0.1

### Example 5

Create a MIMO zpk model using cell arrays of zeros and poles.

Create the two-input, two-output zero-pole-gain model

le time: 0.1  
\n**mple 5**  
\nte a MIMO zpk model using cell arrays of zeros and poles.  
\nte the two-input, two-output zero-pole-gain model  
\n
$$
H(s) = \begin{bmatrix} \frac{-1}{s} & \frac{3(s+5)}{(s+1)^2} \\ \frac{2(s^2-2s+2)}{(s-1)(s-2)(s-3)} & 0 \end{bmatrix}
$$
\ntherefore

by entering:

```
Z = \{ [ ], -5; [1-i 1+i] [ ] \};
P = \{0, [-1, -1]; [1, 2, 3], []\};K = [-1 \ 3; 2 \ 0];H = zpk(Z, P, K);
```
Use [] as a place holder in Z or P when the corresponding entry of *H*(*s*) has no zeros or poles.

### Example 6

time: 0.1<br> **Sole 5**<br>
MIMO zpk model using cell arrays of zeros and poles.<br>
the two-input, two-output zero-pole-gain model<br>  $\begin{pmatrix}\n\frac{1}{\sqrt{2}} & \frac{3(\pm 15)}{2} \\
\frac{1}{(\sqrt{6}-2)(\sqrt{6}-2)(\sqrt{6}-2)} & \frac{3(\pm 15)}{2} \\
\frac{1}{(\sqrt{6}-2)(\sqrt{6}-2)(\sqrt{6} \begin{array}{l} \text{zpk} \\ \text{model using cell arrays of zeros and poles,} \\ \text{two-output zero-pole gain model} \\ \hline s \end{array} \begin{array}{l} \frac{1}{3(s+6)} \\ \frac{3(s+6)}{(s+1)^2} \\ \hline s \end{array} \begin{array}{l} \frac{3(s+6)}{(s+1)^2} \\ \frac{2}{3} \\ \end{array} \end{array}$ ( ) + Solution of the matrix of the control of the matrix of the control of the matrix  $\frac{2k}{s}$ <br>
( $k^2 - 2k + 2$ )<br>
( $k^2 - 2k + 2$ )<br>
( $k^2 - 2k + 2$ )<br>
( $k^2 - 2k + 2$ )<br>
( $k^2 - 2k + 2$ )<br>
( $k^2 - 2k + 2$ )<br>
(1411)  $\frac{1}{2}$ <br>
(1411)  $\frac{1}{2$ **C**)<br>
(**b**)  $\frac{1}{2}$ <br>
(**b**)  $\frac{1}{2}$ <br>
(**b**)  $\frac{1}{2}$ <br>
(**c**)  $\frac{1}{2}$ <br>
(**c**)  $\frac{1}{2}$ <br>
(**c**)  $\frac{1}{2}$ <br>
(**c**)  $\frac{1}{2}$ <br>
(**c**)  $\frac{1}{2}$ <br>
(**c**)  $\frac{1}{2}$ <br>
(**c**)  $\frac{1}{2}$ <br>
(**c**)  $\frac{1}{2}$ <br>
(**c**)  $\frac{1}{2}$ <br>
(**c**)  $\frac{1$ Extract the measured and noise components of an identified polynomial model into two separate ZPK models. The former (measured component) can serve as a plant model while the latter can serve as a disturbance model for control system design.

```
load icEngine
z = iddata(y, u, 0.04);
nb = 2; nf = 2; nc = 1; nd = 3; nk = 3;sys = bj(z, [nb nc nd nf nk]);
```
sys is a model of the form,  $y(t) = B/F u(t) + C/D e(t)$ , where  $B/F$  represents the measured component and C/D the noise component.

sysMeas = zpk(sys, 'measured')

Alternatively, use can simply use zpk(sys) to extract the measured component.

```
sysNoise = zpk(sys, 'noise')
```
### More About

#### **Algorithms**

zpk uses the MATLAB function roots to convert transfer functions and the functions zero and pole to convert state-space models.

### See Also

frd | get | set | ss | tf | zpkdata

#### Introduced before R2006a

## zpkdata

Access zero-pole-gain data

### **Syntax**

```
[z, p, k] = zpkdata(sys)[z, p, k, Ts] = zpkdata(sys)[z,p,k,Ts,covz,covp,covk] = zpkdata(sys)
```
### **Description**

 $[z,p,k] = zpkdata(sys)$  returns the zeros z, poles p, and gain(s) k of the zero-polegain model  $sys$ . The outputs z and  $p$  are cell arrays with the following characteristics:

- z and p have as many rows as outputs and as many columns as inputs.
- The  $(i, j)$  entries  $z\{i, j\}$  and  $p\{i, j\}$  are the (column) vectors of zeros and poles of the transfer function from input j to output i.

The output k is a matrix with as many rows as outputs and as many columns as inputs such that  $k(i, j)$  is the gain of the transfer function from input j to output i. If sys is a transfer function or state-space model, it is first converted to zero-pole-gain form using zpk.

For SISO zero-pole-gain models, the syntax

 $[z,p,k] = zpkdata(sys,'v')$ 

forces zpkdata to return the zeros and poles directly as column vectors rather than as cell arrays (see example below).

 $[z,p,k,Ts] = zpkdata(sys)$  also returns the sample time Ts.

 $[z,p,k,Ts,covz,covp,covk] = zpkdata(sys)$  also returns the covariances of the zeros, poles and gain of the identified model sys. covz is a cell array such that covz{ky,ku} contains the covariance information about the zeros in the vector  $z$ {ky, ku}. covz{ky, ku} is a 3-D array of dimension 2-by-2-by-Nz, where Nz is the

length of  $z \{ky, k\psi\}$ , so that the  $(1, 1)$  element is the variance of the real part, the (2,2) element is the variance of the imaginary part, and the (1,2) and (2,1) elements contain the covariance between the real and imaginary parts. covp has a similar relationship to p.covk is a matrix containing the variances of the elements of k.

You can access the remaining LTI properties of sys with get or by direct referencing, for example,

sys.Ts sys.inputname

### Examples

### Example 1

Given a zero-pole-gain model with two outputs and one input

```
H = zpk({([0];[-0.5]}, {[0.3];[0.1+i 0.1-i]}], [1;2],-1)Zero/pole/gain from input to output...
          z
  #1: -------
       (z-0.3)
            2 (z+0.5)
 #2:(z^2 - 0.2z + 1.01)Sample time: unspecified
```
you can extract the zero/pole/gain data embedded in H with

```
[z, p, k] = zpkdata(H)Z =[ 0]
     [-0.5000]
p = [ 0.3000]
     [2x1 double]
k = 1
      2
```
To access the zeros and poles of the second output channel of H, get the content of the second cell in z and p by typing

```
z{2,1}
ans = -0.5000
p{2,1}
ans = 0.1000+ 1.0000i
    0.1000- 1.0000i
```
### Example 2

Extract the ZPK matrices and their standard deviations for a 2-input, 1 output identified transfer function.

load iddata7

transfer function model

sys1 = tfest(z7, 2, 1, 'InputDelay',[1 0]);

an equivalent process model

sys2 = procest(z7, {'P2UZ', 'P2UZ'}, 'InputDelay',[1 0]);

```
1, p1, k1, ~, dz1, dp1, dk1] = zpkdata(sys1);
[z2, p2, k2, ~, dz2, dp2, dk2] = zpkdata(sys2);
```
Use iopzplot to visualize the pole-zero locations and their covariances

```
h = iopzplot(sys1, sys2);
showConfidence(h)
```
#### See Also

ssdata | tfdata | get | zpk

#### Introduced before R2006a

# Block Reference

## Kalman Filter

Estimate states of discrete-time or continuous-time linear system

### **Description**

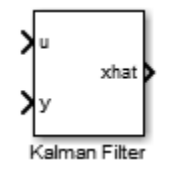

Use the Kalman Filter block to estimate states of a state-space plant model given process and measurement noise covariance data. The state-space model can be timevarying. A steady-state Kalman filter implementation is used if the state-space model and the noise covariance matrices are all time-invariant. A time-varying Kalman filter is used otherwise. *x t A t x t B t u t G t w t* **repairs of the control of the continuous-time interactions** (from which the state of a state oppine plant model given  $\frac{1}{\sin \theta}$  to  $\frac{1}{\sin \theta}$  to  $\frac{1}{\sin \theta}$  the Kalman Fill term block to estimate states of a state-**MOINTEET**<br>
(at states of discrete-time or continuous-time linear system<br>
(**riplion**<br>
(**at states)**<br>
(**at states)**<br>
(**at states)**<br>
(**at states)**<br>
(**at states)**<br>
(**at states)**<br>
(**at states)**<br>
(**at states)**<br>
(**at states)**<br> **nd Filter**<br>
(at states of discrete-time or continuous-time linear system<br> **continuous**<br> **continuos**<br> **continuos**<br> **continuos**<br> **continuos**<br> **continuos**<br> **continuos**<br> **continuos**<br> **continuos**<br> **continuos**<br> **continuos**<br> **c an Filter**<br>states of discrete-time or continuous-time linear system<br>**prion**<br>and measurement noise covariance data. The state-space plant model given<br>calaman Filter block to estimate states of a state-space plant model gi **Filter**<br>
as of discrete-time or continuous-time insear system<br>
and The block to estimate states of a state-space plant model given<br>
constructed follows: convining the indice metallic states and can be time<br>
overthere mat **Example 16 and the control of the contribution**<br> **Example 16**<br> **Example 16**<br> **E with Example 16**<br> **E with Example 16**<br> **E with Example 16**<br> **E with EXELMAN CONSUMPTE 16**<br> **EXAMPLE 16**<br> **EXAMPLE 16**<br> **EXAMPLE 16**<br> **EXAMPL Contained Solution Contains (Example 1)**<br> **Example 1)**<br> **Example 1)**<br> **Example 1)**<br> **EXECUTE:**<br> **EXECUTE:**<br> **EXECUTE:**<br> **EXECUTE:**<br> **EXECUTE:**<br> **EXECUTE:**<br> **EXECUTE:**<br> **EXECUTE:**<br> **EXECUTE:**<br> **EXECUTE:**<br> **EXECUTE:**<br> **EXE Contained Solution Contains (Example 1)**<br> **Example 1)**<br> **Example 1)**<br> **Example 1)**<br> **EXAMPLE TO SOLUTION**<br> **EXAMPLE TO SOLUTION**<br> **EXAMPLE TO SOLUTION**<br> **EXAMPLE TO SOLUTION**<br> **EXAMPLE TO SOLUTION**<br> **EXAMPLE TO SOLUTION EXECUTE:**<br> **EXECUTE:**<br> **EXEC CONSTANT THE EXECUTE AT A THE CONSTANT OF A THE CONSTANT ON A THE SET AND THE SET AND NOTE THE REAL STATE INTERPRET AND A THE SURFACE INTERPRETATION INTERPRETATION INTERPRETATION of A streety-space model can be absorber ICONDICATE:**<br>
Tription<br>
Tription<br>
Tription<br>
Tription<br>
Tription<br>
Tription<br>
Tription<br>
Tription<br>
Tription<br>
Tription<br>
Tription<br>
Tription<br>
Tription<br>
Tripsion and measurement noise overallows contained at The state-space model **ICONDICATE:**<br>
Tription<br>
Tription<br>
Tription<br>
Tription<br>
Tription<br>
Tription<br>
Tription<br>
Tription<br>
Tription<br>
Tription<br>
Tription<br>
Tription<br>
Tription<br>
Tripsion and measurement noise overallows contained at The state-space model **non Filter**<br>
the states of discrete-time or continuous-time linear system<br> **ription**<br>  $\frac{1}{nF|Re}$ <br>
e Kalman Filter block to estimate states of a state-space pack<br>
g. A steady-state Kalman filter implementation is used i **norm Filter**<br>
Le states of discrete Line or continuous sime linear system<br> **ription**<br> **assession**<br> **assessing the continuous sime linear states of a state-space plant model given**<br>
and consumement consecurations cannot d **1 Filter**<br>
ates of discrete-time or continuous-time linear system<br> **ion**<br> **ion**<br> **ion**<br> **ion**<br> **ion**<br> **ion**<br> **ion**<br> **ion**<br> **ion**<br> **ion**<br> **ion**<br> **ion**<br> **ion**<br> **ion**<br> **ion**<br> **ion**<br> **ion**<br> **ion**<br> **ion**<br> **ion**<br> **ion**<br> **ion**<br>

Kalman filter provides the optimal solution to the following continuous or discrete estimation problems:

#### Continuous-Time Estimation

Given the continuous plant

 $y(t) = C(t)x(t) + D(t)u(t) + H(t)w(t) + v(t)$  (measurement equation)  $\dot{x}(t) = A(t)x(t) + B(t)u(t) + G(t)w(t)$  (state equation)

with known inputs  $u$ , white process noise  $w$ , and white measurement noise  $v$  satisfying:

 $^{T}(t)$ ] =  $^{T}(t)$ ] =  $E[w(t)] = E[v(t)] = 0$  $E[v(t)v(t)^{T}] = R(t)$ 

construct a state estimate  $\hat{x}$  that minimizes the state estimation error covariance Example 1 a state estimate  $\hat{x}$  that minimizes the state estimation error covariance  $P(t) = E[(x - x)(x - x)^T]$ . Kalman Filter<br>
a state estimate  $\hat{x}$  that minimizes the state estimation error covariance<br>  $(x-x)(x-x)^T$ ].<br>
aal solution is the Kalman filter with equations<br>  $=(P(t)C^T(t) + \bar{N})$ . Example 18<br>
x a state estimate  $\hat{x}$  that minimizes the state estimation error covariance<br>  $x - x(x - x)^T$ ].<br>
aal solution is the Kalman filter with equations<br>
=  $(P(t)C^T(t) + \overline{N}),$ <br>
=  $A(t)P(t) + P(t)A^T(t) + \overline{Q}(t) - L(t)\overline{R}(t)L^T(t).$ 

The optimal solution is the Kalman filter with equations

Kalman Filter  
\nInstruct a state estimate 
$$
\hat{x}
$$
 that minimizes the state estimation error covariance  
\n $(t) = E[(x - x)(x - x)^T]$ .  
\nthe optimal solution is the Kalman filter with equations  
\n
$$
L(t) = (P(t)C^T(t) + \bar{N}),
$$
\n
$$
\dot{P}(t) = A(t)P(t) + P(t)A^T(t) + \bar{Q}(t) - L(t)\bar{R}(t)L^T(t),
$$
\n
$$
\dot{x}(t) = A(t)x(t) + B(t)u(t) + L(t)(y(t) - C(t)x(t) - D(t)u(t)),
$$
\nwhere  
\n
$$
\bar{Q}(t) = G(t)Q(t)G^T(t),
$$
\n
$$
\bar{R}(t) = R(t) + H(t)N(t) + N^T(t)H^T(t) + H(t)Q(t)H^T(t).
$$

where

$$
\overline{Q}(t) = G(t)Q(t)GT(t),
$$
  
\n
$$
\overline{R}(t) = R(t) + H(t)N(t) + NT(t)HT(t) + H(t)Q(t)HT(t),
$$
  
\n
$$
\overline{N}(t) = G(t)(Q(t)HT(t) + N(t)).
$$

Kolmon Filter<br>
state estimation error covariance<br>
(*u*),<br>  $D(t)u(t)$ ,<br>  $D(t)u(t)$ ,<br>  $D(t)u(t)$ ,<br>
the measurements y to generate the state<br>
the estimates of the true plant output<br>  $-\begin{vmatrix} - & - & - \\ - & \hat{y} & 1 \\ 1 & & - & - \\ 1 & & - & - \\ 1 & & - & - \\$  $Kolman \text{ Filter}$ <br>
estimation error covariance<br>
ms<br>  $(0,0),$ <br>  $(1,0),$ <br>
easurements y to generate the state<br>
estimates of the true plant output<br>  $\begin{bmatrix} -1 & 1 & 1 \\ 1 & 1 & 1 \\ 1 & 1 & 1 \\ 1 & 1 & 1 \\ 1 & 1 & 1 \\ 1 & 1 & 1 \\ 1 & 1 & 1 \\ 1 & 1 & 1 \\ 1 & 1 &$ The Kalman filter uses the known inputs *u* and the measurements *y* to generate the state estimates  $\hat{x}$ . If you want, the block can also output the estimates of the true plant output  $\hat{y}$ .

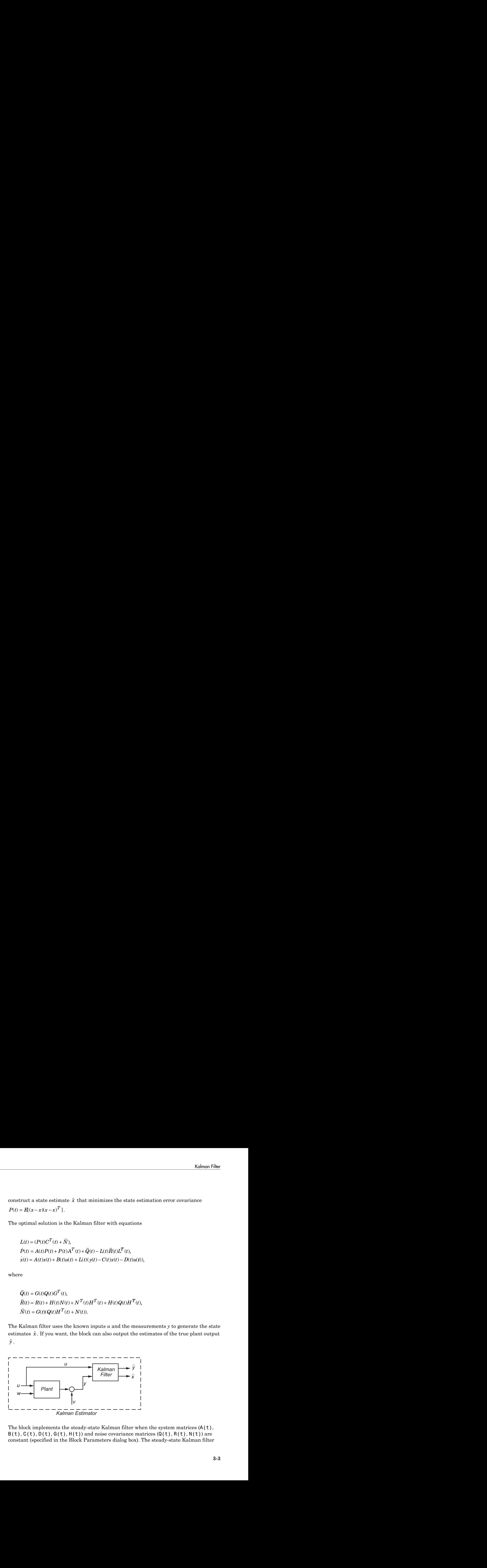

The block implements the steady-state Kalman filter when the system matrices  $(A(t))$ ,  $B(t)$ ,  $C(t)$ ,  $D(t)$ ,  $G(t)$ ,  $H(t)$ ) and noise covariance matrices  $(Q(t), R(t), N(t))$  are constant (specified in the Block Parameters dialog box). The steady-state Kalman filter

uses a constant matrix P that minimizes the steady-state estimation error covariance and solves the associated continuous-time algebraic Riccati equation: **EXECUTE:**<br> **P** that minimizes the steady-state estimation error covariance and<br> **P** =  $\lim_{t \to \infty} E[(x - x)(x - x)^T]$ . Solutions and the steady-state estimation error covariance and<br>
due associated continuous-time algebraic Riccati equation:<br>  $=\lim_{t\to\infty}E[(x-x)(x-x)^T].$ <br>
Fine Estimation stant matrix P that minimizes the steady-state estimation error covariance and<br>associated continuous-time algebraic Riccati equation:<br> $\lim_{n\to\infty} E(x-x)x-x)^T$ ].<br>**I.**  $\implies E(x-x)x-x)^T$ ].<br>**I.**  $= A[n] x[n] + B[n] u[n] + G[n] w[n]$ ,<br> $= C[n] x[n] + D[n] u[n]$ Interactive P that minimizes the steady-state estimation error covarisociated continuous-time algebraic Riccati equation:<br>  $\sum_{n=1}^{\infty} \frac{E(x-x)(x-x)^T}{n}$ <br>
Estimation<br>
screte plant<br>  $= A[n] x[n] + B[n] u[n] + G[n] w[n],$ <br>  $C[n] x[n] + D[n] u[n] + H[n$ stant matrix P that minimizes the steady-state estimation error covariance and<br>associated continuous-time algebraic Riccati equation:<br>  $\lim_{t\to\infty} \overline{R}(x-x/x-x)^T$ ].<br> **Inn**  $\overline{R}(x-x/x-x)^T$ ].<br> **Innergary of**  $\overline{R}(x) = x^2/2$ <br>

$$
P = \lim_{t \to \infty} E[(x - x)(x - x)^{T}].
$$

#### Discrete-Time Estimation

Given the discrete plant

$$
x[n+1] = A[n] x[n] + B[n] u[n] + G[n] w[n],
$$
  
\n
$$
y[n] = C[n] x[n] + D[n] u[n] + H[n] w[n] + v[n],
$$

with known inputs  $u$ , white process noise  $w$  and white measurement noise  $v$  satisfying

$$
E[u[n]] = E[v[n]] = 0,
$$
  
\n
$$
E[u[n]wT[n]] = Q[n],
$$
  
\n
$$
E[u[n]wT[n]] = R[n],
$$
  
\n
$$
E[u[n]wT[n]] = N[n].
$$

The estimator has the following state equation

$$
\hat{x}[n+1|n] = A[n]\hat{x}[n|n-1] + B[n]u[n] + L[n](n-1) - C[n]\hat{x}[n|n-1] - D[n]u[n],
$$

where the gain  $L[n]$  is calculated through the discrete Riccati equation:

a constant matrix P that minimizes the steady-state estimation error covariance and  
\nthe associated continuous-time algebraic Riccati equation:  
\n
$$
P = \lim_{t \to \infty} E[(x - x)(x - x)^T].
$$
\n**set-Time Estimation**  
\nthe discrete plant  
\n
$$
x[n+1] = A[n] x[n] + B[n] u[n] + G[n] w[n],
$$
\n
$$
y[n] = C[n] x[n] + D[n] u[n] + H[n] w[n] + v[n],
$$
\nknown inputs *u*, white process noise *w* and white measurement noise *v* satisfying  
\n
$$
E[u[n] = E[v[n]] = 0,
$$
\n
$$
E[u[n]v^T[n]] = R[n],
$$
\n
$$
E[u[n]v^T[n]] = R[n],
$$
\n
$$
E[u[n]v^T[n]] = R[n],
$$
\n
$$
E[u[n]v^T[n]] = N[n].
$$
\n
$$
E[u[n]v^T[n]] = N[n].
$$
\n
$$
E[u[n]v^T[n]] = N[n].
$$
\n
$$
E[u[n]v^T[n] = N[n].
$$
\n
$$
E[u[n]v^T[n] + R[n]u[n] + L[n][y[n] - C[n]\&n[n]n - 1] - D[n\underline{h}a[n],
$$
\n
$$
e
$$
 the gain 
$$
L[n] = (A[n]RnC^T[n] + \overline{N}[n]D(C[n]P[nC^T[n] + \overline{R}[n])^{-1},
$$
\n
$$
M[n] = P[nC^T[n]C(n)[P[nC^T[n] + \overline{M}[n]n]^{-1},
$$
\n
$$
M[n] = P[nC^T[n]C(n)[P[nC^T[n] + \overline{M}[n])^{-1},
$$
\n
$$
P[n+1] = (A[n] - \overline{N}[n]R^{-1}[n]C[n])Z(A[n] - \overline{N}[n]R^{-1}[n]C[n])^{T} + \overline{Q}[n] - \overline{N}[n]R^{-1}[n]N^{T}[n],
$$
\n
$$
e
$$
 I is the identity matrix of appropriate size and

where I is the identity matrix of appropriate size and

 $= G$ [n] $G$ [n] $G^T$  $\label{eq:Kallman} \begin{array}{ll} \mbox{Kalman Filter} \\ = G[\![\mathbf{n}]\mathbf{Q}[\![\mathbf{n}]\mathbf{G}^T[\![\mathbf{n}]\!], \\ = R[\![\mathbf{n}]\!] + H[\![\mathbf{n}]\mathbf{M}]\mathbf{n}]\! + N^T[\![\mathbf{n}]\!]\! + H[\![\mathbf{n}]\mathbf{Q}[\![\mathbf{n}]\!]\!]\!H^T[\![\mathbf{n}]\!]. \end{array}$  $\overline{R}[n] = R[n] + H[n]N[n] + N^{T}[n]H^{T}[n] + H[n]Q[n]H^{T}[n],$  $\mathbb{E}[\ln] = E[(x - x[n \mid n-1])(x - \mathfrak{A}[n \mid n-1])^T]$ and  $\label{eq:Kolman} \begin{array}{ll} \displaystyle \text{Kolman Filter} \\\\ \displaystyle = G[\mathbf{n}]Q[\mathbf{n}]G^T[\mathbf{n}], \\\\ \displaystyle = R[\mathbf{n}] + H[\mathbf{n}]N[\mathbf{n}] + N^T[\mathbf{n}]H^T[\mathbf{n}] + H[\mathbf{n}]Q[\mathbf{n}]H^T[\mathbf{n}], \\\\ \displaystyle = G[\mathbf{n}]Q[\mathbf{n}]H^T[\mathbf{n}] + N[\mathbf{n}]\mathbf{n}. \end{array}$  $\label{eq:Kolman} \begin{split} &\qquad \qquad \text{Kalman Filter} \\ = G[n] Q[n] G^T[n], \\ = R[n] + H[n] N[n] + N^T[n] H^T[n] + H[n] Q[n] H^T[n], \\ = G[n] Q[n] H^T[n] + N[n], \\ = E[X - x[n] | n-1] (x - \hat{x}[n] | n-1] )^T \, . \end{split}$  $[T_n] = E[(x - \hat{x}[n \mid n])(x - \hat{x}[n \mid n])^T]$  $\label{eq:Kolman} \begin{split} &\text{Kolman Filter}\\ = G[\![n]\!]Q[\![n]\!]G^T[\![n]\!],\\ = R[\![n]\!] + H[\![n]\!]N[\![n]\!] + N^T[\![n]\!]H^T[\![n]\!] + H[\![n]\!]Q[\![n]\!]H^T[\![n]\!],\\ = G[\![n]\!]Q[\![n]\!]H^T[\![n]\!] + N[\![n]\!],\\ = E[(x - x[n\mid n-1])(x - \hat{x}[n\mid n-1])^T],\\ = E[(x - \hat{x}[n\mid n])(x - \hat{x}[n\mid n])]^T]. \end{split}$  $\begin{array}{l} \vspace{0.1cm} \begin{aligned} \vspace{0.1cm} \tilde{Q}[n] = Gn[Qn]G^T[n], \\ \tilde{R}[n] = R[n] + H[n]N[n] + N^T[n]H^T[n] + H[n]Q[n]H^T[n], \\ \tilde{N}[n] = G[n(Q[n]H^T[n]+N[n]), \\ \text{and} \\ \mathcal{P}[n] = \mathcal{E}[(x-\lambda n \mid n-1](x-\tilde{x}n \mid n-1))^T], \\ Z[n] = \mathcal{E}[(x-\tilde{x}n \mid n](x-\tilde{x}n \mid n)^T], \end{aligned} \end{array} \label{eq:R1}$  **A**<sub>nla</sub> =  $Gn[Qn]G^T[n]$ ,<br>  $R[n] = R[n] + H[n]N[n] + N^T[n]H^T[n] + H[n]Q[n]H^T[n]$ ,<br>  $\bar{N}[n] = Gn[Q[n]H^T[n] + N[n],$ <br>
and<br>  $Hn] = E(x - \pi n | n - 1](x - \tilde{\pi}n | n - 1])^T$ ,<br>  $Z[n] = R(x - \tilde{\pi}[n | n])(x - \tilde{\pi}[n | n])^T]$ ,<br>  $x$  state  $\tilde{\pi}[n]$  and  $\tilde{\pi}[n] = \tilde{\pi}[n]$  **Example 12**<br> **Formal Allentiary**  $\overrightarrow{P}_0$  ( $\overrightarrow{P}_0$ ),<br> **Formal Allentiary**  $\overrightarrow{P}_0$   $\overrightarrow{P}_1$   $\overrightarrow{P}_1$   $\overrightarrow{P}_2$   $\overrightarrow{P}_2$   $\overrightarrow{P}_2$   $\overrightarrow{P}_3$   $\overrightarrow{P}_3$   $\overrightarrow{P}_4$   $\overrightarrow{P}_5$   $\overrightarrow{P}_5$   $\overrightarrow{P}_6$   $\overrightarrow{P}_7$   $\overrightarrow{P}_7$   $\over$ Kolm<br>  $Q[n] = G[n]Q[n]G^T[n],$ <br>  $R[n] = R[n] + H[n]N[n] + N^T[n]H^T[n] + H[n]Q[n]H^T[n],$ <br>  $N[n] = (n]q[n]H^T[n] + N[n],$ <br>
and<br>  $H[n] = E[(x - \hat{x}[n] \mid n]](x - \hat{x}[n] \mid n]^T],$ <br>  $Z[n] = E[(x - \hat{x}[n] \mid n]](x - \hat{x}[n] \mid n]^T],$ <br>  $Z[n] = E[(x - \hat{x}[n] \mid n]](x - \hat{x}[n] \mid n]^T],$ <br>  $Z[n] = E[(x - \hat{x}[n] \$  $\overline{Q}(n) = G[n)Q(n)G^T[n],$ <br>  $\overline{R}[n] = R[n] + H[n]N[n] + N^{T}[n]H^{T}[n] + H[n]Q[n]H^{T}[n]$ <br>  $\overline{N}[n] = G[n]Q[n]H^{T}[n] + N[n],$ <br>
and<br>  $H[n] = \overline{E}[(x - x[n]n - 1](x - \overline{x}[n]n)^{T}],$ <br>  $Z[n] = \overline{E}[(x - \overline{x}[n]n](x - \overline{x}[n]n)^{T}],$ <br>
steady-state Kalman filter uses a c

The steady-state Kalman filter uses a constant matrix P that minimizes the steady-state estimation error covariance and solves the associated discrete-time algebraic Riccati equation.

There are two variants of discrete-time Kalman filters:

$$
\hat{y}[n | n-1] = C[n]\hat{x}[n | n-1] + D[n]\hat{y}[n]
$$

*G* $R = 0$  *G*  $R = 0$  *G*  $R = 0$  *G*  $R = 0$  *G*  $R = 0$  *G*  $R = 0$  *G*  $R = 0$  *G*  $R = 0$  *G*  $R = 0$  *G*  $R = 0$  *G*  $R = 0$  *G*  $R = 0$  *G*  $R = 0$  *G*  $R = 0$  *G*  $R = 0$  *G*  $R = 0$  *G*  $R = 0$  **R**ali – Glass Qari –  $R$  Repeated Track (School Transform Transform Transform Transform Transform Transform Transform Transform Transform Transform Transform Transform Transform Transform Transform Transform Transform Tr **Example 19**<br> **Example 19**<br> **Example 19**<br> **Example 19**<br> **Example 19**<br> **Example 19**<br> **Example 19**<br> **Example 19**<br> **Example 19**<br> **Example 19**<br> **Example 19**<br> **Example 19**<br> **Example 19**<br> **Example 19**<br> **Example 19**<br> **Example 19 Kohron Filter**<br>  $\mathbf{r}(n) = (T_n) (T_n) \mathbf{r}(n)$ <br>  $\mathbf{r}(n) = (T_n) (T_n) \mathbf{r}(n)$ <br>  $\mathbf{r}(n) = (T_n) (T_n) \mathbf{r}(n)$ <br>  $\mathbf{r}(n) = (T_n) \mathbf{r}(n) - 1/2 \mathbf{r}(n)$ <br>  $\mathbf{r}(n) = (T_n) \mathbf{r}(n) - 1/2 \mathbf{r} \mathbf{s}, n \mid n - 1) \mathbf{r}'$ <br>  $\mathbf{r}(n) = (T_n - \mathbf{x}(n) + n)$ **Example 11**<br> **Example 10**<br> **Example 10**<br> **Example 10**<br> **Example 10**<br> **Example 10**<br> **Example 10**<br> **Example 10**<br> **Example 10**<br> **Example 10**<br> **Example 10**<br> **Example 10**<br> **Example 10**<br> **Example 10**<br> **Example 10**<br> **Example 10** *Kchoos Filter*<br> **AGn.**] -  $K_0$   $\mathbf{N} = \mathbf{N}$   $\mathbf{N} = \mathbf{N}$   $\mathbf{N} = \mathbf{N}$   $\mathbf{N} = \mathbf{N}$   $\mathbf{N} = \mathbf{N}$   $\mathbf{N} = \mathbf{N}$   $\mathbf{N} = \mathbf{N}$   $\mathbf{N} = \mathbf{N}$   $\mathbf{N} = \mathbf{N}$   $\mathbf{N} = \mathbf{N}$   $\mathbf{N} = \mathbf{N}$   $\mathbf{N} = \math$ **Eq. 1-2**  $R_2$   $\mathbf{R} = \mathbf{R} \mathbf{R} \mathbf{R$ **Example 12**<br> **Example 12**<br> **Example 12**<br> **Example 12**<br> **Example 12**<br> **Example 12**<br> **Example 12**<br> **Example 12**<br> **Example 12**<br> **Example 12**<br> **Example 12**<br> **Example 12**<br> **Example 12**<br> **Example 12**<br> **Example 12**<br> **Example 12 Kolmon Filter**<br> **Kolmon Filter**<br> **Kolmon Filter**<br> **KAIDO<sup>7</sup> Inl.**<br> **EADIMM**IND  $\mathbf{N}^T \mathbf{n} \mathbf{M}^T \mathbf{n} \mathbf{n} + H \mathbf{m} \mathbf{n} (\mathbf{q} \mathbf{n} \mathbf{M}^T \mathbf{n} \mathbf{n}$ <br> **EADIMMIND \mathbf{n}^T \mathbf{n} \mathbf{M}^T \mathbf{n} \mathbf{n} + H \mathbf{m} (\mathbf{q} \mathbf{n} \mathbf Kainan Filter**<br> **Enalgraphy**<br> **Eq. (1 THat)NIn)** 1 N<sup>T</sup> [mJ]r<sup>T</sup> [m] + THat)Qn)1<sup>T</sup> [m],<br>  $\int \int_0^{\infty} \int_0^{\infty} \int_0^{\infty} \int_0^{\infty} \int_0^{\infty} \int_0^{\infty} \int_0^{\infty} \int_0^{\infty} \int_0^{\infty} \int_0^{\infty} \int_0^{\infty} \int_0^{\infty} \int_0^{\infty} \int_0^{\infty} \$ **Kainan Filter**<br> **Enalgonalistic (Example 1)**  $N^T \ln |H^T|^T \ln |H| = |H| \ln |Q \ln |H^T|^T \ln |H|$ <br>  $|d \ln |Q \ln |H^T \ln |H| = 1 |M \ln |Q \ln |H^T \ln |H|$ <br>  $|(x - \bar{x}_R | n) = 1 |X - \bar{X}_R | n| |T^{-1}$ <br>  $|(x - \bar{x}_R | n) = 1 |X - \bar{X}_R | n| |T^{-1}$ <br>
Let  $|\nabla x| = |X - \bar{X}_R | n$ *x*  $\liminf P_{n}$ <br> *x*  $\liminf P_{n}$ <br> **x**  $\liminf P_{n}$ <br> **x**  $\liminf P_{n}$ <br> **x**  $\liminf P_{n}$ <br> **x**  $\liminf P_{n}$ <br> **x**  $\liminf P_{n}$ <br> **x**  $\liminf P_{n}$ <br> **x**  $\liminf P_{n}$ <br> **x**  $\liminf P_{n}$ <br> **x**  $\liminf P_{n}$ <br> **x**  $\liminf P_{n}$ <br> **x**  $\liminf P_{n}$ <br> **x**  $\liminf P_{n}$ <br> **x**  $\lim$ **Z**(n) = G(n)( $\mathbf{Z}$  in) =  $H[\mathbf{R}||\mathbf{X}||\mathbf{X}||]$  is  $\mathbf{X}^T[\mathbf{R}||\mathbf{X}^T\mathbf{R}||\mathbf{X}^T\mathbf{R}||\mathbf{X}^T\mathbf{R}||\mathbf{X}^T\mathbf{R}||\mathbf{X}^T\mathbf{R}||\mathbf{X}^T\mathbf{R}||\mathbf{X}^T\mathbf{R}||\mathbf{X}^T\mathbf{R}||\mathbf{X}^T\mathbf{R}||\mathbf{X}^T\mathbf{$ Kelmear Filter<br>  $R(n) = (R(n)Q(n)G^T(n)),$ <br>  $R(n) = (R(n)Q(n)U^T[n]) + N[n]Q(n)U^T[n],$ <br>  $R(n) = (R(n)Q(n)U^T[n]) + N[n] = (R(n) - 1)^n],$ <br>  $R(n) = R(n - 1)(n - 1)(n - 1)(n - 1)(n - 1)^n],$ <br>  $R(n) = R(n - 1)(n - 1)(n - 1)(n - 1)(n - 1)^n],$ <br>  $R(n) = R(n - 1)(n - 1)(n - 1)(n - 1)(n - 1)(n - 1)(n - 1)(n - 1)($ Kelnoo Fike<br>
Kelnoo Fike<br>
Kelnoo Fike<br>
Kelnoo Fike<br>
Kelnoo Fike<br>
Nalis – Gla (Keln $K^T$ la |  $K^T$ la |  $H^T$ la |  $H^T$ la |  $H^T$ la |  $H^T$ <br>
Nalis – Gla (Kelnika |  $H^T$ la |  $H^T$ la |  $H^T$ la |  $H^T$ <br>  $H^T$ la |  $H^T$ <br>  $H^T$ *Xchuar Filter*<br> *Xchuar Filtre (n)*  $X^T[n]$ ,  $X^T[n]H^T[n] + H[n]QxH^T[n]$ ,  $H[n]$ <br>  $X[n] = Q[x]QxH^T[n] + X[n]$ ,  $X[n] = Y[n] = Y[n]$ ,  $X[n] = X[n] = 110^7$ ,  $X[n] = A(x - x[n]n[n-1]n^7$ ,  $X[n] = A(x - x[n]n[n-1]n^7$ ,  $X[n] = A(x - x[n]n[n+1]n^7$ ,  $X[n] = A(x - x[n]n[n+1]n^$ Kelmen Fiker<br>  $\mathbf{Z}(n) = G(n) \mathbf{Z}(n)G^T(n),$ <br>  $\mathbf{Z}(n) = (Gn) \mathbf{Z}(n)G^T[n] + N^T[n] + H[n] \mathbf{Q}(n)H^T[n],$ <br>  $\mathbf{Y}(n) = (n\mathbf{Z}(n)\mathbf{Z}(n)H^T[n] + N\mathbf{R})(n)$ <br>  $\mathbf{Y}(n) = \mathbf{Z}(n - x[n] + 1)G = \mathbf{Z}(n - n - 1)G^T$ ,<br>  $\mathbf{Z}(n) = \mathbf{Z}(n - x[n] + 1)G = \mathbf{Z}($ **Kolmon Filse**<br> **Example 11**<br> **Example 11**<br> **Example 11**<br> **Example 12**<br> **Example 12**<br> **Example 12**<br> **Example 12**<br> **Example 12**<br> **Example 12**<br> **Example 12**<br> **Example 12**<br> **Example 12**<br> **Example 12**<br> **Example 12**<br> **Example Example 11**<br> **EXAMPLE (AD)**<br> **EXAMPLE (AD)**<br> **EXAMPLE (AD)**<br> **EXAMPLE (AD)**<br> **EXAMPLE (AD)**<br> **EXAMPLE (AD)**<br> **EXAMPLE (AD)**<br> **EXAMPLE (AD)**<br> **EXAMPLE (AD)**<br> **EXAMPLE (AD)**<br> **EXAMPLE (EXAMPLE (EXAMPLE)**<br> **EXAMPLE (EXAMPLE** *Kelmon Filter*<br> *Z*(m) = *G*(n)/ $Z(n) = (T(n)/2)^{n}$  [*n*).  $N^{T}$ [ $nM^{T}$ [*n*).  $H[n]Q(nM^{T}n)$ ,  $H[n]$ <br> *Y*(n) =  $G(n/2)(nM^{T}n) - N(nk - 1.5)^{n}$ ,  $h$ <br>  $H(n) = R(x - x(n) + n - 1.5)^{n}$ ,  $R(n - 1.5)^{n}$ <br> *Z*(n) =  $H(x - x(n) + n) = 115x - 5(n + n - 1.5)^{n$ The current estimator has better estimation accuracy compared to the delayed estimator, which is important for slow sample times. However, it has higher computational cost, making it harder to implement inside control loops. More specifically, it has direct feedthrough. This leads to an algebraic loop if the Kalman filter is used in a feedback loop that does not contain any delays (the feedback loop itself also has direct feedthrough). The algebraic loop can impact the speed of simulation. You cannot generate code if your model contains algebraic loops.

The Kalman Filter block differs from the kalman command in the following ways:

- When calling kalman(sys,...), sys includes the G and H matrices. Specifically, sys.B has [B G] and sys.D has [D H]. When you provide a LTI variable to the Kalman Filter block, it does not assume that the LTI variable provided contains G and H. They are optional and separate.
- The kalman command outputs [yhat;xhat] by default. The block only outputs xhat by default.

### Dialog Box and Parameters

The following table summarizes the Kalman Filter block parameters, accessible via the Block Parameter dialog box.

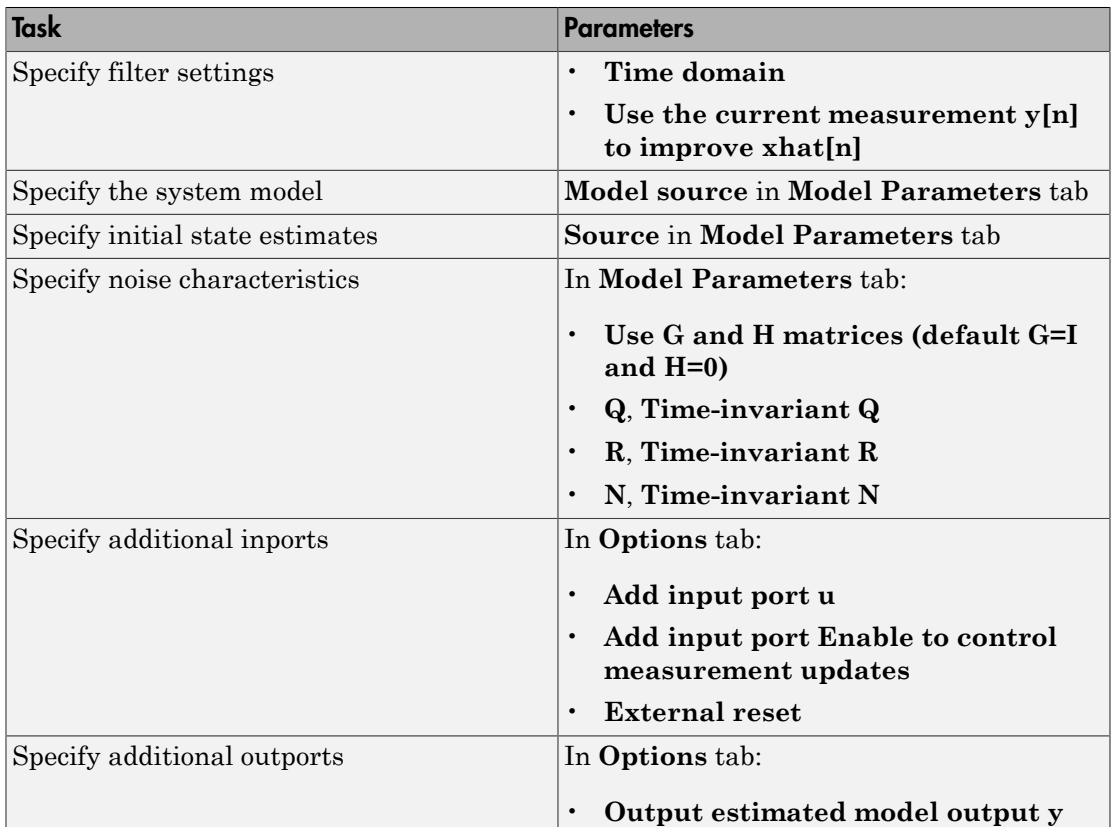
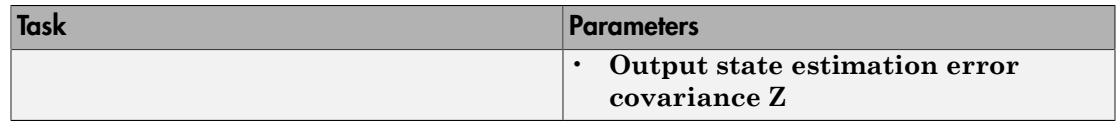

### Time domain

Specify whether to estimate continuous-time or discrete-time states:

- Discrete-Time (**Default**) Block estimates discrete-time states
- Continuous-Time Block estimates continuous-time states

When the Kalman Filter block is in a model with synchronous state control (see the State Control block), you cannot select Continuous-time.

### Use the current measurement  $y[n]$  to improve xhat[n]

Use the current estimator variant of the discrete-time Kalman filter. When not selected, the delayed estimator (variant) is used.

This option is available only when **Time Domain** is Discrete-Time.

## Model source

Specify how the A, B, C, D matrices are provided to the block. Must be one of the following:

- Dialog: LTI State-Space Variable Use the values specified in the LTI statespace variable. You must also specify the variable name in **Variable**. The sample time of the model must match the setting in the **Time domain** option, i.e. the model must be discrete-time if the **Time domain** is discrete-time.
- Dialog: Individual A, B, C, D matrices Specify values in the following block parameters:
	- **A** Specify the A matrix. It must be real and square.
	- **B** Specify the B matrix. It must be real and have as many rows as the A matrix. This option is available only when **Add input port u** is selected in the **Options** tab.
	- **C** Specify the C matrix. It must be real and have as many columns as the A matrix.
- **D** Specify the D matrix. It must be real. It must have as many rows as the C matrix and as many columns as the B matrix. This option is available only when **Add input port u** is selected in the **Options** tab.
- External Specify the A, B, C, D matrices as input signals to the Kalman Filter block. If you select this option, the block includes additional input ports A, B, C and D. You must also specify the following in the block parameters:
	- Number of states Number of states to be estimated, specified as a positive integer. The default value is 2.
	- Number of inputs Number of known inputs in the model, specified as a positive integer. The default value is 2. This option is only available when **Add input port u** is selected.
	- Number of outputs Number of measured outputs in the model, specified as a positive integer. The default value is 2.

### Sample Time

Block sample time, specified as -1 or a positive scalar.

This option is available only when **Time Domain** is Discrete Time and **Model Source** is Dialog: Individual A, B, C, D matrices or External. The sample time is obtained from the LTI state-space variable if the Model Source is Dialog: LTI State-Space Variable.

The default value is -1, which implies that the block inherits its sample time based on the context of the block within the model. All block input ports must have the same sample time.

### Source

Specify how to enter the initial state estimates and initial state estimation error covariance:

- Dialog Specify the values directly in the dialog box. You must also specify the following parameters:
	- **Initial states x[0]** Specify the initial state estimate as a real scalar or vector. If you specify a scalar, all initial state estimates are set to this scalar. If you specify a vector, the length of the vector must match with the number of states in the model.
- **State estimation error covariance P[0]** (only when time-varying Kalman filter is used) — Specify the initial state estimation error covariance P[0] for discretetime Kalman filter or P(0) for continuous-time Kalman filter. Must be specified as one of the following:
	- Real nonnegative scalar. P is an Ns-by-Ns diagonal matrix with the scalar on the diagonals. Ns is the number of states in the model.
	- Vector of real nonnegative scalars. P is an Ns-by-Ns diagonal matrix with the elements of the vector on the diagonals of P.
	- Ns-by-Ns positive semi-definite matrix.
- External Inherit the values from input ports. The block includes an additional input port X0. A second additional input port P0 is added when time-varying Kalman filter is used. X0 and P0 must satisfy the same conditions described previously when you specify them in the dialog box.

### Use the Kalman Gain K from the model variable

Specify whether to use the pre-identified Kalman Gain contained in the state-space plant model. This option is available only when:

- **Model Source** is Dialog: LTI State-Space Variable and **Variable** is an identified state-space model (idss) with a nonzero K matrix.
- **Time Invariant Q**, **Time Invariant R** and **Time Invariant N** options are selected.

If the **Use G and H matrices (default G=I and H=0)** option is selected, **Time Invariant G** and **Time Invariant H** options must also be selected.

### Use G and H matrices (default G=I and H=0)

Specify whether to use non-default values for the G and H matrices. If you select this option, you must specify:

- **G** Specify the G matrix. It must be a real matrix with as many rows as the A matrix. The default value is 1.
- **Time-invariant G** Specify if the G matrix is time invariant. If you unselect this option, the block includes an additional input port G.
- **H** Specify the H matrix. It must be a real matrix with as many rows as the C matrix and as many columns as the G matrix. The default value is 0.
- **Time-invariant H** Specify if the H matrix is time invariant. If you unselect this option, the block includes an additional input port G.
- **Number of process noise inputs** Specify the number of process noise inputs in the model. The default value is 1.

This option is available only when **Time-invariant G** and **Time-invariant H** are unselected. Otherwise, this information is inferred from the G or H matrix.

### Q

Process noise covariance matrix, specified as one of the following:

- Real nonnegative scalar. Q is an Nw-by-Nw diagonal matrix with the scalar on the diagonals. Nw is the number of process noise inputs in the model.
- Vector of real nonnegative scalars. Q is an Nw-by-Nw diagonal matrix with the elements of the vector on the diagonals of Q.
- Nw-by-Nw positive semi-definite matrix.

### Time Invariant Q

Specify if the Q matrix is time invariant. If you unselect this option, the block includes an additional input port Q.

### R

Measurement noise covariance matrix, specified as one of the following:

- Real positive scalar. R is an Ny-by-Ny diagonal matrix with the scalar on the diagonals. Ny is the number of measured outputs in the model.
- Vector of real positive scalars. R is an Ny-by-Ny diagonal matrix with the elements of the vector on the diagonals of R.
- Ny-by-Ny positive-definite matrix.

#### Time Invariant R

Specify if the R matrix is time invariant. If you unselect this option, the block includes an additional input port R.

### N

Process and measurement noise cross-covariance matrix. Specify it as a Nw-by-Ny matrix. The matrix  $[Q \text{ N}; \text{ N}^{\text{T}} \text{ R}]$  must be positive definite.

### Time Invariant N

Specify if the N matrix is time invariant. If you unselect this option, the block includes an additional input port N.

### Add input port u

Select this option if your model contains known inputs  $u(t)$  or  $u[k]$ . The option is selected by default. Unselecting this option removes the input port u from the block and removes the **B**, **D** and **Number of inputs** parameters from the block dialog box.

### Add input port Enable to control measurement updates

Select this option if you want to control the measurement updates. The block includes an additional inport Enable. The Enable input port takes a scalar signal. This option is unselected by default.

By default the block does measurement updates at each time step to improve the state and output estimates  $\hat{x}$  and  $\hat{y}$  based on measured outputs. The measurement update is skipped for the current sample time when the signal in the Enable port is 0. Concretely, Kolwan Filler<br>
Nowas and massurement raise constrained matrix. Specify it as a No-by-Ny<br>
matrix. The matrix (Q N; N<sup>7</sup> RI cause be sositive definite.<br> **Firme Invariant in Nowassimates become** *x* for the state estimate of Kalman filter<br> **Kalman filter and anonsure and** *x* n and  $R$  is much be positive definite.<br> **Elime Invortiont N**<br> **Specify** if the N matrix is time invariant. If you used<br>  $R$  **Contex** is the sphere of the N matrix is ti

### External Reset

Option to reset estimated states and parameter covariance matrix using specified initial values.

Suppose you reset the block at a time step,  $t$ . If the block is enabled at  $t$ , the software uses the initial parameter values specified either in the block dialog or the input ports P0 and X0 to estimate the states. In other words, at t, the block performs a time update and

if it is enabled, a measurement update after the reset. The block outputs these updated estimates.

Specify one of the following:

- **None** (Default) Estimated states  $\hat{x}$  and state estimation error covariance matrix P values are not reset.
- Rising Triggers a reset when the control signal rises from a negative or zero value to a positive value. If the initial value is negative, rising to zero triggers a reset.
- Falling Triggers a reset when the control signal falls from a positive or a zero value to a negative value. If the initial value is positive, falling to zero triggers a reset.
- Either Triggers a reset when the control signal is either rising or falling.
- Level Triggers a reset in either of these cases:
	- The control signal is nonzero at the current time step.
	- The control signal changes from nonzero at the previous time step to zero at the current time step.
- Level hold Triggers reset when the control signal is nonzero at the current time step.

When you choose an option other than None, a Reset input port is added to the block to provide the reset control input signal.

### Output estimated model output y

Add  $\hat{y}$  output port to the block to output the estimated model outputs. The option is unselected by default.

### <span id="page-1337-0"></span>Output estimated model output P or Z

Add P output port or Z output port to the block. The Z matrix is provided only when **Time Domain** is Discrete Time and the **Use the current measurement y[n] to improve xhat[n]** is selected. Otherwise, the P matrix, as described in the ["Description"](#page-1327-0) [on page 3-2](#page-1327-0) section previously, is provided.

The option is unselected by default.

# **Ports**

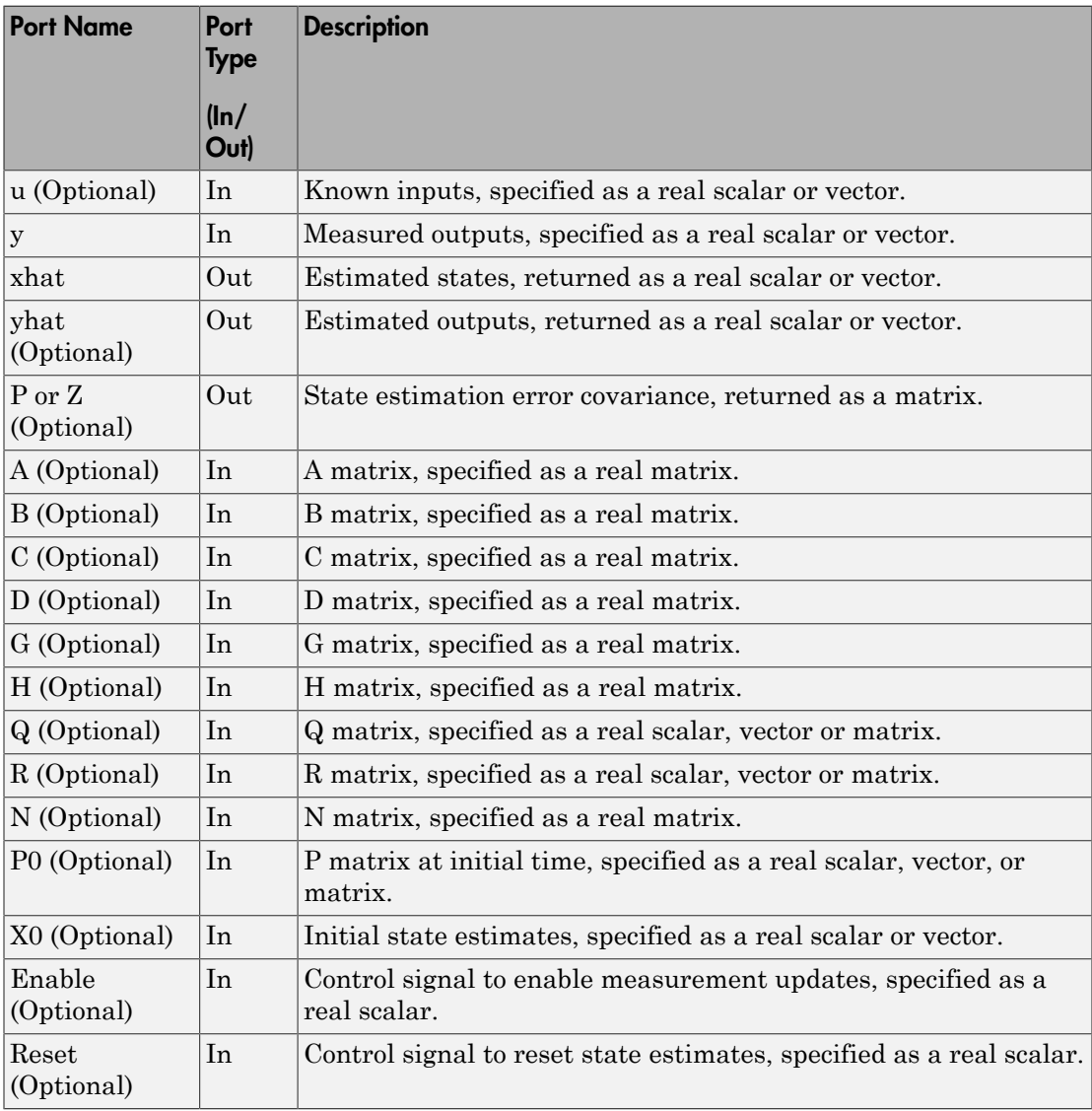

## Supported Data Types

- Double-precision floating point
- Single-precision floating point (for discrete-time Kalman filter only)

#### Note:

- All input ports except **Enable** and **Reset** must have the same data type (single or double). **ifa Types**<br>
floating point<br>
floating point<br>
floating point<br>
floating point<br>
except Enable and Reset must have the same data type (sing<br>
except Enable and Reset must have the same data type (sing<br>
except Enable and Reset
- **Enable** and **Reset** ports support single, double, int8, uint8, int16, uint16, int32, uint32, and boolean data types. **ried Data Types**<br>
s-precision floating point<br>
percision floating point<br>
(for discrete-time Kalman filter only)<br>
(a)<br>
out ports except Enable and Reset must have the same data type (single or<br>
e and Reset ports support si

## **Limitations**

- The plant and noise data must satisfy:
	- (*C*,*A*) detectable
	- $\overline{R} > 0$  and  $\overline{Q} \overline{N} \overline{R}^{-1} \overline{N}^T \ge 0$
- **Dorted Data Types**<br> *Robe-precision floating point*<br> *Re-precision floating point* (for discrete-time Kalman filter only)<br>
imput ports except Enable and Reset must have the same data type<br> *Robble*).<br> **Robble**<br> *Robble*<br> • **Control Data Types**<br>
(the precision floating point (for discrete time Kalman filter only)<br>
(input, ports except Enable and Reset must bove the same data type (single or<br>
bla).<br> **A NR C REV CONTEX CONTEX CONTEX CONTEX CON Dotto Types**<br>
sison floating point<br>
sison floating point<br>
sison floating point (for discrete-time Kalman filter only)<br>
<br>
<br>
states except Enable and Reset must have the same data type (single or<br>
<br> **IReset ports support s**  $(A-\overline{N}\overline{R}^{-1}C,\overline{Q}-\overline{N}\overline{R}^{-1}\overline{N}^{T})$  has no uncontrollable mode on the imaginary axis (or unit circle in discrete time) with the notation **and the proof Data Types**<br> **onder proof Data Types**<br>
suble-presision floating point (for discrete-time Kalman filter only)<br>
Il input porta except Enable and Reset must have the same data type (single or<br> **anable and Rese** *R R HN N H HQH* **Proof Example Datia Types**<br> **Note precision flusting point**<br> **Nagle precision flusting point**<br> **Nagle precision flusting point**<br> **Nagle and Reset must have the same dista type (single or which)**<br> **Nagle and Reset must ha To Types**<br> **To Types**<br> **Totage point**<br> **Totage point**<br> **Totage point**<br> **Totage point (for discrete-time Kalman filter only)**<br> **Point Stable and Reset must have the same data type (single or<br>
<b>Point And Doolean data types. orted Data Types**<br>
ble-precision floating point<br>
the precision floating point (for discrete-time Kalman filter only)<br>
mput ports except Enable and Reset must have the same data type (single or<br>
ble).<br>
ble and Reset ports **orted Dota Types**<br>Me-precision floating point<br>tie-precision floating point (for discrete-cime Kalman filter only)<br>mont porte secont Eanble and Reset must have the same data type (single or<br>ble and Reset ports support sin

 $= G Q G^T$  $\overline{N} = G(QH^T + N)$ 

• The continuous-time Kalman filter cannot be used in Function-Call Subsystems or Triggered Subsystems.

### References

- [1] Franklin, G.F., J.D. Powell, and M.L. Workman, *Digital Control of Dynamic Systems*, Second Edition, Addison-Wesley, 1990.
- [2] Lewis, F., *Optimal Estimation*, John Wiley & Sons, Inc, 1986.

## See Also

kalman

## Related Examples

• "State Estimation Using Time-Varying Kalman Filter"

### More About

• "Recursive Algorithms for Online Parameter Estimation"

#### Introduced in R2014b

# LTI System

Use linear system model object in Simulink

# **Description**

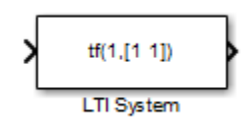

The LTI System block imports linear system model objects into the Simulink environment.

The imported system must be proper. State-space models are always proper. SISO transfer functions or zero-pole-gain models are proper if the degree of their numerator is less than or equal to the degree of their denominator. MIMO transfer functions are proper if all their SISO entries are proper.

# Dialog Box

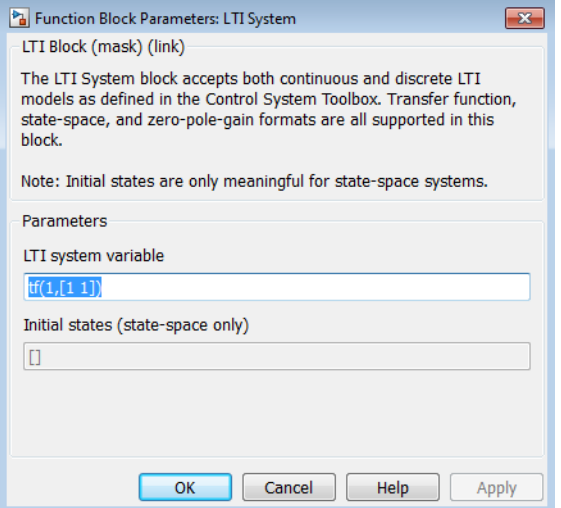

#### **LTI system variable**

Enter your LTI model. This block supports state-space, zero/pole/gain, and transfer function formats. Your model can be discrete- or continuous-time. (When the block is in a model with synchronous state control (see the State Control block), you must specify a discrete-time model.)

#### **Initial states (state-space only)**

If your model is in state-space format, you can specify the initial states in vector format. The default is zero for all states.

#### Introduced before R2006a

# LPV System

Simulate Linear Parameter-Varying (LPV) systems

# **Description**

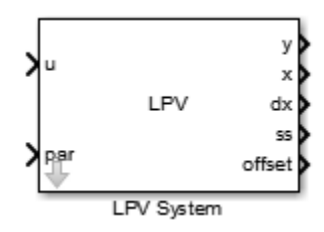

Represent and simulate Linear Parameter-Varying (LPV) systems in Simulink. The block also supports code generation.

A *linear parameter-varying* (LPV) system is a linear state-space model whose dynamics vary as a function of certain time-varying parameters called *scheduling parameters*. In MATLAB, an LPV model is represented in a state-space form using coefficients that are parameter dependent. *dx t A p x t B p u t* **PV System**<br> **Sescription**<br> **Session Controller Varying (IPV) systems**<br> **CONSTIGNATION**<br> **CONSTITUTION**<br> **CONSTITUTION**<br> **CONSTITUTION**<br> **CONSTITUTION**<br> **CONSTITUTION**<br> **CONSTITUTION**<br> **CONSTITUTION**<br> **CONSTITUTION**<br> **CON** *x x* **VV System**<br>
value Linear Parameter-Varying (LPV) systems<br>
secrection<br>  $\downarrow$  ( $\downarrow$  -  $\downarrow$  -  $\downarrow$  -  $\downarrow$  -  $\downarrow$  -  $\downarrow$  -  $\downarrow$  -  $\downarrow$  -  $\downarrow$  -  $\downarrow$  -  $\downarrow$  -  $\downarrow$  -  $\downarrow$  -  $\downarrow$  -  $\downarrow$  -  $\downarrow$  -  $\downarrow$  -  $\downarrow$  -**PV System**<br>
molate Linear Parameter-Varying (LPV) systems<br>
<br> **escription**<br>  $\downarrow \downarrow \downarrow \downarrow$ <br>  $\downarrow \downarrow \downarrow$ <br>  $\downarrow \downarrow \downarrow$ <br>  $\downarrow \downarrow \downarrow \downarrow$ <br>  $\downarrow \downarrow \downarrow \downarrow$ <br>  $\downarrow \downarrow \downarrow \downarrow$ <br>  $\downarrow \downarrow \downarrow \downarrow$ <br>  $\downarrow \downarrow \downarrow \downarrow$ <br>  $\downarrow \downarrow \downarrow \downarrow$ <br>  $\downarrow \downarrow$ **PV System**<br>
mulate Linear Parameter-Varying (LPV) systems<br> **escription**<br>  $\downarrow \downarrow \downarrow \downarrow$ <br>  $\downarrow \downarrow \downarrow \downarrow$ <br>  $\downarrow \downarrow \downarrow \downarrow$ <br>  $\downarrow \downarrow \downarrow \downarrow$ <br>  $\downarrow \downarrow \downarrow \downarrow$ <br>  $\downarrow \downarrow \downarrow \downarrow$ <br>  $\downarrow \downarrow \downarrow \downarrow$ <br>  $\downarrow \downarrow \downarrow \downarrow \downarrow$ <br>  $\downarrow \downarrow \downarrow \downarrow$ <br> **EPV System**<br> **Represent and simulate Linear Parameter-Varying (LPV) systems in Simulink. The block also supports code generation.**<br>
A *linear parameter-varying* (LPV) system is a linear state-space model whose dynaramete **V System**<br>
unlate Linear Parameter-Varying (LPV) systems<br>
<br>
scription<br>  $\begin{pmatrix}\n\downarrow & \downarrow & \downarrow & \downarrow & \downarrow \\
\downarrow & \downarrow & \downarrow & \downarrow & \downarrow & \downarrow \\
\downarrow & \downarrow & \downarrow & \downarrow & \downarrow & \downarrow\n\end{pmatrix}$ <br>  $\begin{pmatrix}\n\downarrow & \downarrow & \downarrow & \downarrow & \downarrow \\
\downarrow & \downarrow & \downarrow & \downarrow & \downarrow & \downarrow\n\end{pmatrix}$ <br>  $\begin$ 

Mathematically, an LPV system is represented as:

$$
dx(t) = A(p)x(t) + B(p)u(t)
$$
  
\n
$$
y(t) = C(p)x(t) + D(p)u(t)
$$
  
\n
$$
x(0) = x_0
$$

where

- u(t) are the inputs
- $y(t)$  the outputs
- $x(t)$  are the model states with initial value  $x0$
- 
- $A(p)$ ,  $B(p)$ ,  $C(p)$  and  $D(p)$  are the state-space matrices parameterized by the scheduling parameter vector p.
- The parameters  $p = p(t)$  are measurable functions of the inputs and the states of the model. They can be a scalar quantity or a vector of several parameters. The set of scheduling parameters define the *scheduling space* over which the LPV model is defined.

The block implements a grid-based representation of the LPV system. You pick a grid of values for the scheduling parameters. At each value  $p = p^*$ , you specify the corresponding linear system as a state-space (ss or idss) model object. You use the generated array of state-space models to configure the LPV System block.

The block accepts an array of state-space models with operating point information. The information on the scheduling variables is extracted from the SamplingGrid property of the LTI array. The scheduling variables define the grid of the LPV models. They are scalar-valued quantities that can be functions of time, inputs and states, or constants. They are used to pick the local dynamics in the operating space. The software interpolates the values of these variables. The block uses this array with data interpolation and extrapolation techniques for simulation. **EV** System<br>  $\mathbf{A}(\mathbf{p})$ , **E(p)**, **C(p)** and **D(p)** are the state-space matrices parameterized by the<br> **scheduling parameter vector p.**<br> **The promotion of the model**, They are both a state parameter of a controller f IPY System <br>
<sup>I</sup>RY System <br>
<sup>I</sup>PY System <br>
<sup>2</sup> TV System <br>
<sup>2</sup> TV System <br>
<sup>2</sup> TV C production parameter vector p.<br>
<br> **y** the model. They can be a selator countrivation freedome of the interiors of the cost of the cost of EPV System<br>
(A(1), B(1), C(1)) and D(1)) are the state-space matrices parameterized by the<br>
scheduling parameter vector p.<br>
The parameterize p = p(1) are a measurable functions of the injetua and the states of<br>
the molel. EV System (EV), **E(p)**, **E(p)** and **E(p)** are the istite space multives parameterized by the scheduling parameter vector **p.**<br>The scheduling parameter vector **p.**<br>The parameterized by the scheduling parameterized by an ex IPV System<br>
tatrices parameterized by the<br>
ons of the inputs and the states of<br>
or or of several parameters. The set<br>
cac over which the LPV model is<br>
the LPV system. You pick a<br>
value  $p = p^*$ , you specify the<br>
das) model *x t D p u t y p C p x p D p u p* **EV** System <br> **x**  $f(\mathbf{p})$ , **E(p)**, **E(p)** and **0(p)** are the state-space matrices parameterized by the<br> **x** scheduling parameter vector **p**.<br> **The promotion for the model**  $f(\mathbf{p})$  are the state space matrices gathermi LEW System<br>
(EW System<br>
( $\mu$ ),  $G(p)$  and  $D(p)$  are the state-state emais<br>reason parameterized by the state-state emaisurable functions of the inputs and the states of<br>They can be a scalar quantity or a vector of several EV System (PV), B (p), C (p) and D (p) are the state-space matrices parameterized by the scheduling parameter vector p. The measurable functions of the inquiries and the state of the reduction of the reduction of the inqu IPV System<br>
IPV System<br>
matrices parameterized by the<br>
tions of the inputs and the states of<br>
ctor of several parameters. The set<br>
space over which the LPV model is<br>
of the LPV system. You pick a<br>
id to left the LPV syste *dx*  $\{P\}$ ,  $\{S\}$  ( $D$ ).  $E\{P\}$  and  $D\{P\}$  are the state-space matrices parameterized by the exheming parameter vector  $P$ .<br>The parameter vector  $P$ , the model  $P\{P\}$  can be model to propose of the impuls and

The LPV system representation can be extended to allow offsets in  $dx$ , x, u and y variables. This form is known as *affine form* of the LPV model. Mathematically, the following represents an LPV system:

$$
dx(t) = A(p)x(t) + B(p)u(t) + (\overline{dx}(p) - A(p)\overline{x}(p) - B(p)\overline{u}(p))
$$
  
\n
$$
y(t) = C(p)x(t) + D(p)u(t) + (\overline{y}(p) - C(p)\overline{x}(p) - D(p)\overline{u}(p))
$$
  
\n
$$
x(0) = x_0
$$

a given parameter value  $p = p(t)$ .

You obtain such representations of the linear system array by linearizing a Simulink model over a batch of operating points (see "Batch Linearization" in Simulink Control Design documentation.) The offsets then correspond to the operating points at which you linearized the model.

The following limitations apply to the LPV System block:

- Internal delays cannot be extrapolated to be less than their minimum value in the state-space model array.
- When using an irregular grid of linear models to define the LPV system, only the nearest neighbor interpolation scheme is used. This may reduce the accuracy of simulation results. It is recommended to work with regular grids. To learn more about regular and irregular grids, see "Regular vs. Irregular Grids".

# Data Type Support

Single and double data. You must convert any other data type for input signals or model properties to these data types.

## **Parameters**

The LPV System Block Parameter dialog box contains five tabs for specifying the system data, scheduling algorithm and output ports. The following table summarizes the block parameters.

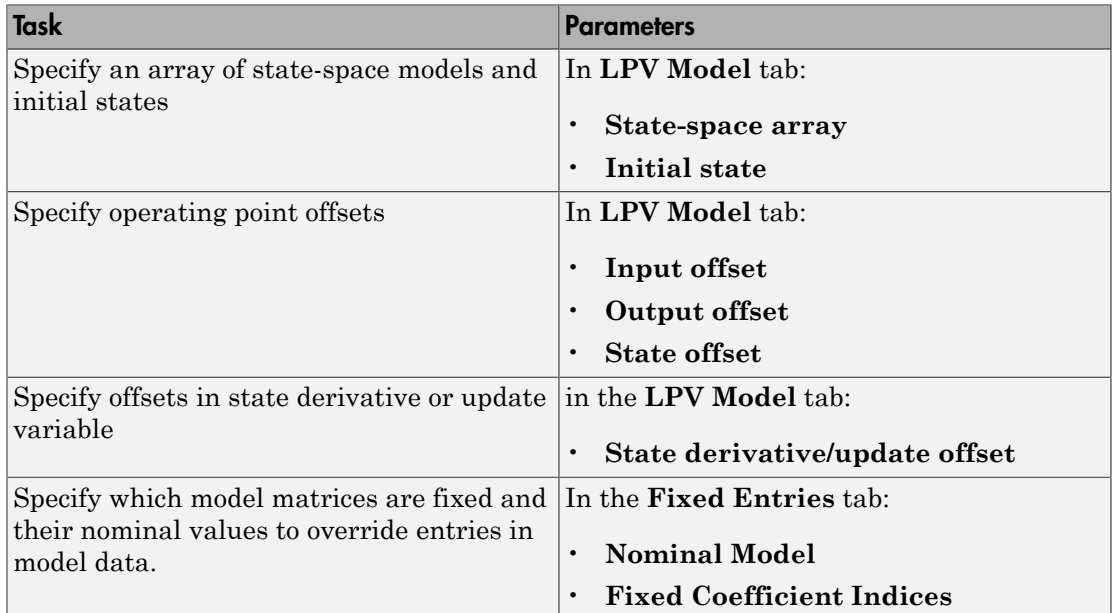

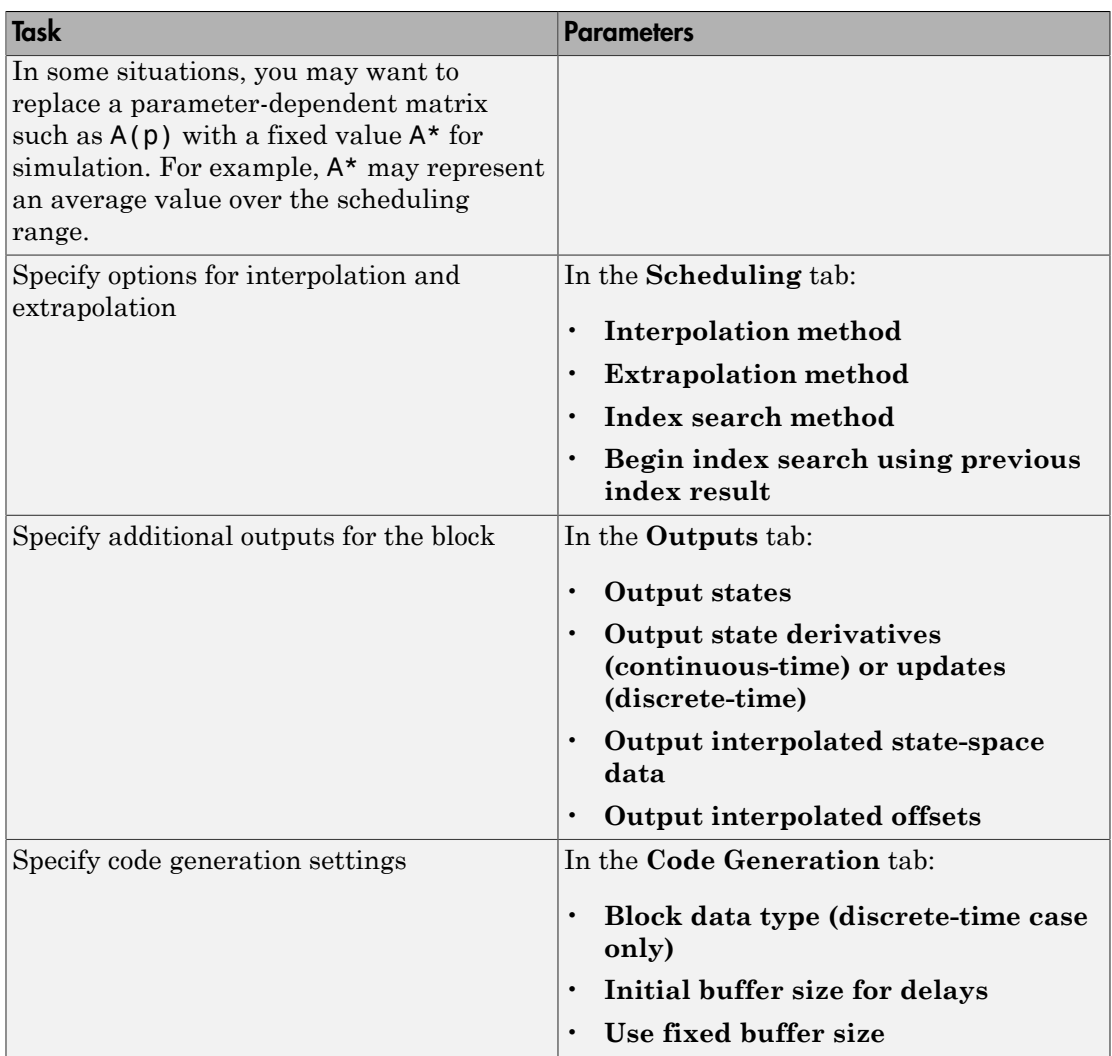

### <span id="page-1346-0"></span>State-space array

An array of state-space (ss or idss) models. All the models in the array must use the same definition of states. Use the SamplingGrid property of the state-space object to specify scheduling parameters for the model. See the ss or idss model reference page for more information on the SamplingGrid property.

When the block is in a model with synchronous state control (see the State Control block), you must specify an array of discrete-time models.

### <span id="page-1347-0"></span>Initial state

Initial conditions to use with the local model to start the simulation, specified one of the following:

- 0 (**Default**)
- <span id="page-1347-1"></span>• Double vector of length equal to the number of model states

## Input offset

Offsets in input  $u(t)$ , specified as one of the following:

- 
- Double vector of length equal to the number of inputs Use when input offset is the same across the scheduling space.
- **When the block is in a model with synchronous state control (see the State Control<br>Volech, you must specify an array of discrete time models.<br>
<b>Initial sunditions to use with the local model to start the simulation, spec** • Double array of size [nu 1 sysArraySize] — Use when offsets are present and they vary across the scheduling space. Here,  $nu = number of inputs, sysArr aysLz =$ array size of state-space array. Use size to determine the array size. **Source**<br> **When the block is in a model with synchronous state control (see the State Control<br>
<b>Distribution State**<br> **Control is therefore are no output of the basis and there are no output of the simulations, specified o**

## <span id="page-1347-2"></span>Output offset

Offsets in output  $y(t)$ , specified as one of the following:

- 
- Double vector of length equal to the number of outputs. Use when output offsets are the same across the scheduling space.
- Double array of size  $\lceil ny \rceil$  sysArraySize]. Use when offsets are present and they vary across the scheduling space. Here,  $ny =$  number of outputs,  $sysArraySize =$ array size of state-space array. Use size to determine the array size.

## <span id="page-1347-3"></span>State offset

Offsets in states  $x(t)$ , specified as one of the following:

- 
- Double vector of length equal to the number of states. Use when the state offsets are the same across the scheduling space.
- **•** 0 (**Default**) Use when there are no state offsets  $\bar{x}(p) = 0 \forall p$ .<br>
 Double vector of length equal to the number of states. Use when the state offsets are the same across the scheduling space.<br>
 Double verray dize • Double array of size  $\lceil nx \rceil$  sysArraySize], where  $nx = number$  of states,  $sysArraySize = array size of state-space array.$  Use when offsets are present and they vary across the scheduling space. Here,  $nx =$  number of states,  $sysArraySize =$ array size of state-space array. Use size to determine the array size. *DV* System<br> *DV* System<br> *DV* Double vector of length equal to the number of states. Use when the state offsets are<br>
be same across the scheduling space.<br>
the same across the scheduling space.<br>
the same across the schedu

### <span id="page-1348-0"></span>State derivative/update offset

Offsets in state derivative or update variable  $dx(t)$ , specified as one of the following:

• If you obtained the linear system array by linearization under equilibrium conditions, select the **Assume equilibrium conditions** option. This corresponds to an offset of

This option is selected by default.

- If the linear system contains at least one system that you obtained under nonequilibrium conditions, uncheck the **Assume equilibrium conditions** option. Specify one of the following in the **Offset value** field:
	- If the dx offset values are the same across the scheduling space, specify as a double vector of length equal to the number of states.
	- If the dx offsets are present and they vary across the scheduling space, specify as a double array of size [nx 1 sysArraySize], where nx = number of states, and  $sysArraySize = array size of state-space array.$

## <span id="page-1348-1"></span>Nominal Model

State-space model that provides the values of the fixed coefficients, specified as one of the following:

• Use the first model in state-space array (**Default:**) — The first model in the state-space array is used to represent the LPV model. In the following example, the state-space array is specified by object sys and the fixed coefficients are taken from model  $sys(:,:,1)$ .

```
% Specify a 4-by-5 array of state-space models.
```

```
sys = rss(4, 2, 3, 4, 5);a = 1:4;
b = 10:10:50;[av, bv] = ndgrid(a, b);% Use "alpha" and "beta" variables as scheduling parameters.
sys.SamplingGrid = struct('alpha',av,'beta',bv);
```
Fixed coefficients are taken from the model  $sysFixed = sys(:,:,1),$  which corresponds to  $[a1pha=1, beta=10]$ . If the  $(2,1)$  entry of A matrix is forced to be fixed, its value used during the simulation is sysFixed.a(2,1).

• Custom value — Specify a different state-space model for fixed entries. Specify a variable for the fixed model in the **State space model** field. The fixed model must use the same state basis as the state-space array in the LPV model.

### <span id="page-1349-0"></span>Fixed Coefficient Indices

Specify which coefficients of the state-space matrices and delay vectors are fixed.

Specify one of the following:

• Scalar Boolean (true or false), if all entries of a matrix are to be treated the same way.

The default value is false for the state-space matrices and delay vectors, which means that they are treated as free.

• Logical matrix of a size compatible with the size of the corresponding matrix:

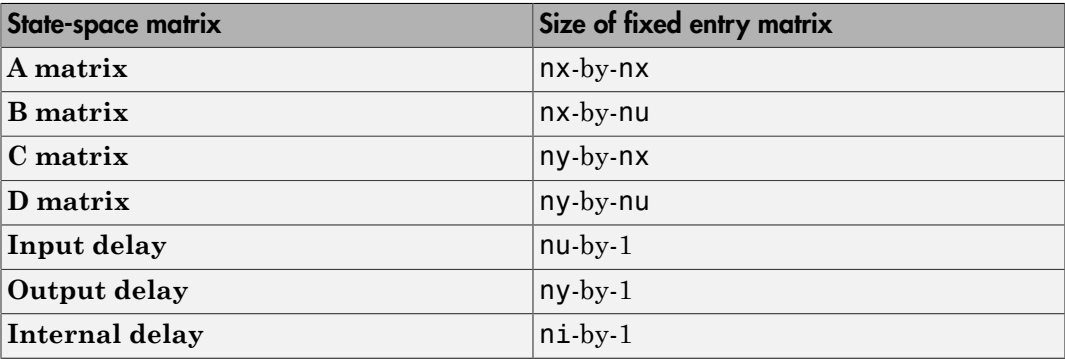

where,  $nu = number of inputs, ny = number of outputs, nx = number of states, ni =$ length of internal delay vector.

• Numerical indices to specify the location of fixed entries. See sub2ind reference page for more information on how to generate numerical indices corresponding to a given subscript  $(i, j)$  for an element of a matrix.

### <span id="page-1350-0"></span>Interpolation method

Interpolation method. Defines how the state-space data must be computed for scheduling parameter values that are located away from their grid locations.

Specify one of the following options:

- Flat Choose the state-space data at the grid point closest, but not larger than, the current point. The *current point* is the value of the scheduling parameters at current time.
- Nearest Choose the state-space data at the closest grid point in the scheduling space.
- Linear Obtain state-space data by linear interpolation of the nearest 2d neighbors in the scheduling space, where  $d =$  number of scheduling parameters.

The default interpolation scheme is Linear for regular grids of scheduling parameter values. For irregular grids, the Nearest interpolation scheme is always used regardless of the choice made. to learn more about regular and irregular grids, see "Regular vs. Irregular Grids".

The Linear method provides the highest accuracy but takes longer to compute. The Flat and Nearest methods are good for models that have mode-switching dynamics.

### <span id="page-1350-1"></span>Extrapolation method

Extrapolation method. Defines how to compute the state-space data for scheduling parameter values that fall outside the range over which the state-space array has been provided (as specified in the SamplingGrid property).

Specify one of the following options:

- Clip (**Default:**) Disables extrapolation and returns the data corresponding to the last available scheduling grid point that is closest to the current point.
- Linear Fits a line between the first or last pair of values for each scheduling parameter, depending upon whether the current value is less than the first or greater

than the last grid point value, respectively. This method returns the point on that line corresponding to the current value. Linear extrapolation requires that the interpolation scheme be linear too.

### <span id="page-1351-0"></span>Index search method

The location of the current scheduling parameter values in the scheduling space is determined by a prelookup algorithm. Select Linear search or Binary search. Each search method has speed advantages in different situations. For more information on this parameter, see the Prelookup block reference page in Simulink documentation.

### <span id="page-1351-1"></span>Begin index search using previous index result

Select this check box when you want the block to start its search using the index found at the previous time step. For more information on this parameter. see the Prelookup block reference page in Simulink documentation.

### <span id="page-1351-2"></span>Output states

<span id="page-1351-3"></span>Add x port to the block to output state values. This option is selected by default.

### Output state derivatives (continuous-time) or updates (discrete-time)

Add dx port to the block to output state derivative values or update the values. This option is selected by default.

## <span id="page-1351-4"></span>Output interpolated state-space data

Add ss port to the block to output state-space data as a structure. This option is selected by default.

The fields of the generated structure are:

- State-space matrices A, B, C, D.
- Delays InputDelay, OutputDelay, and InternalDelay. The InternalDelay field is available only when the model has internal delay.

## <span id="page-1352-0"></span>Output interpolated offsets

The fields of the structure are:

- InputOffset, OutputOffset, StateOffset, and StateDerivativeOffset in continuous-time.
- InputOffset, OutputOffset, StateOffset, and StateUpdateOffset in discretetime.

## <span id="page-1352-1"></span>Block data type (discrete-time case only)

Supported data type. Use this option only for discrete-time state-space models. Specify double or single.

## <span id="page-1352-2"></span>Initial buffer size for delays

Initial memory allocation for the number of input points to store for models that contain delays. If the number of input points exceeds the initial buffer size, the block allocates additional memory. The default size is 1024.

When you run the model in Accelerator mode or build the model, make sure the initial buffer size is large enough to handle maximum anticipated delay in the model.

## <span id="page-1352-3"></span>Use fixed buffer size

IPV System<br>
Add of fset port to the block to output LPV model offsets  $[a(\mu), y(\mu), x(\mu), dx(\mu)]$ .<br>
Add of the stellar of the structure are:<br>  $\cdot$  from the first computatives, therefore from the state of the state of free transfer Specify whether to use a fixed buffer size to save delayed input and output data from previous time steps. Use this option for continuous-time LPV systems that contain input or output delays. If the buffer is full, new data replaces data already in the buffer. The software uses linear extrapolation to estimate output values that are not in the buffer.

# Examples

## Configure the Scheduling Parameter Input Port

Consider a 2-input, 3 output, 4-state LPV model. Use input  $u(2)$  and state  $x(1)$  as scheduling parameters. Configure the Simulink model as shown in the following figure.

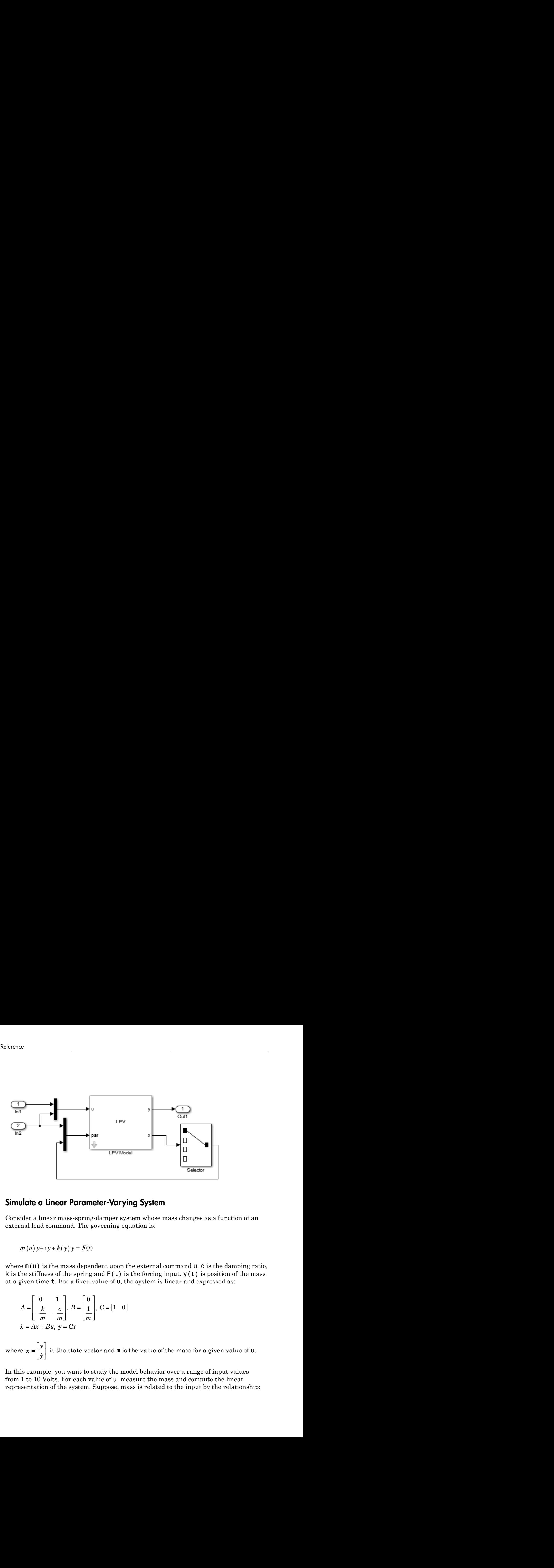

#### Simulate a Linear Parameter-Varying System

Consider a linear mass-spring-damper system whose mass changes as a function of an external load command. The governing equation is:

$$
m (u) y+ cy+k(y) y = F(t)
$$

where  $m(u)$  is the mass dependent upon the external command  $u$ , c is the damping ratio, k is the stiffness of the spring and  $F(t)$  is the forcing input.  $y(t)$  is position of the mass at a given time t. For a fixed value of u, the system is linear and expressed as:

$$
A = \begin{bmatrix} 0 & 1 \\ -\frac{k}{m} & -\frac{c}{m} \end{bmatrix}, B = \begin{bmatrix} 0 \\ \frac{1}{m} \end{bmatrix}, C = \begin{bmatrix} 1 & 0 \end{bmatrix}
$$

$$
\dot{x} = Ax + Bu, y = Cx
$$

where  $x = \frac{y}{x}$ *y* = È Î Í ˘  $\begin{pmatrix} 0 \\ \vdots \\ 0 \end{pmatrix}$  is the state vector and  $\texttt{m}$  is the value of the mass for a given value of  $\texttt{u}$ .

In this example, you want to study the model behavior over a range of input values from 1 to 10 Volts. For each value of u, measure the mass and compute the linear representation of the system. Suppose, mass is related to the input by the relationship:

 $m(u) = 10u + 0.1u^2$ . For values of u ranging from 1:10 results in the following array of linear systems.

```
m(u) = 10u + 0.1u^2. For values of u ranging from 1:10 results in the<br>linear systems.<br>* Specify damping coefficient.<br>c = 5;<br>* Specify stiffness.<br>* Specify load command.<br>* Specify mass.<br>* Specify mass.<br>* Compute linear s
% Specify damping coefficient.
c = 5;% Specify stiffness.
k = 300;
% Specify load command.
u = 1:10;% Specify mass.
m = 10*u + 0.1*u.^2;% Compute linear system at a given mass value.
for i = 1: length(u)
    A = [0 1; -k/m(i), -c/m(i)];B = [0; -1/m(i)];C = [1 0];sys(:,:,i) = ss(A,B,C,0);end
```
The variable u is the scheduling input. Add this information to the model.

sys.SamplingGrid = struct('LoadCommand',u);

Configure the LPV System block:

- Type sys in the **State-space array** field.
- Connect the input port par to a one-dimensional source signal that generates the values of the load command. If the source provides values between 1 and 10, interpolation is used to compute the linear model at a given time instance. Otherwise, extrapolation is used.

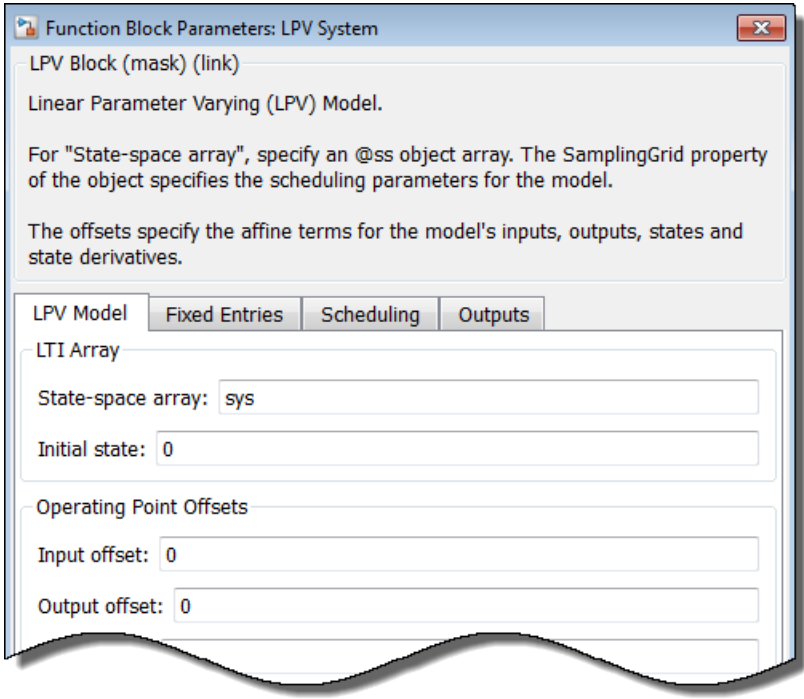

## **Ports**

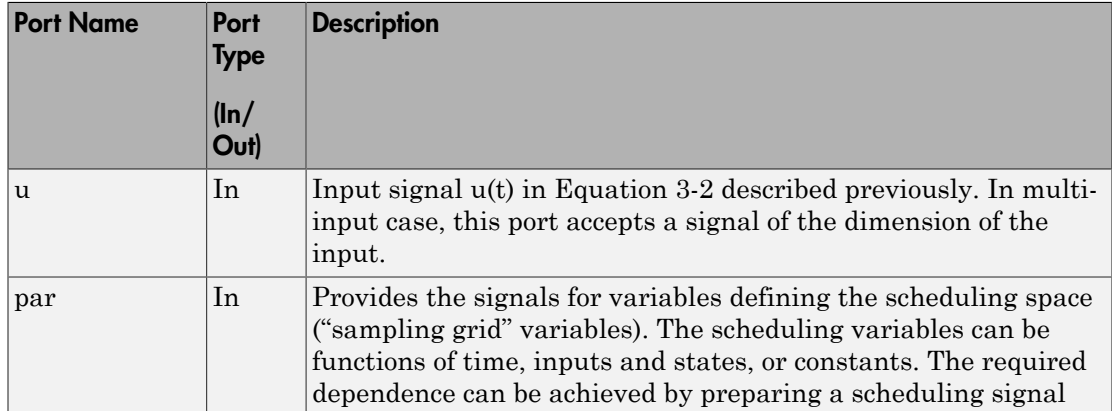

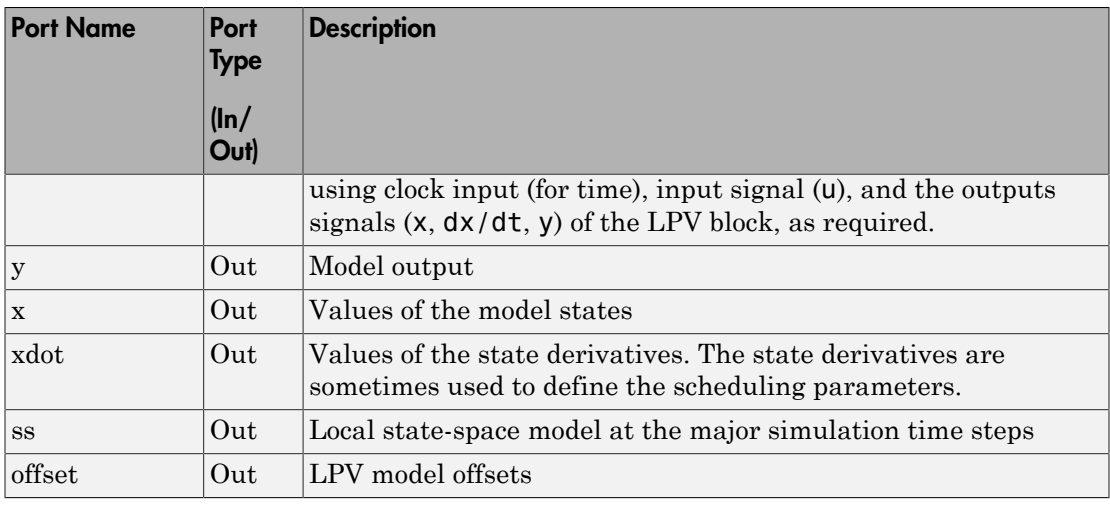

## Related Examples

- "Using LTI Arrays for Simulating Multi-Mode Dynamics"
- "Approximating Nonlinear Behavior using an Array of LTI Systems"
- "LPV Approximation of a Boost Converter Model"

### More About

• "Linear Parameter-Varying Models"

#### Introduced in R2014b